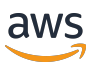

V2 デベロッパーガイド

# Amazon Lex

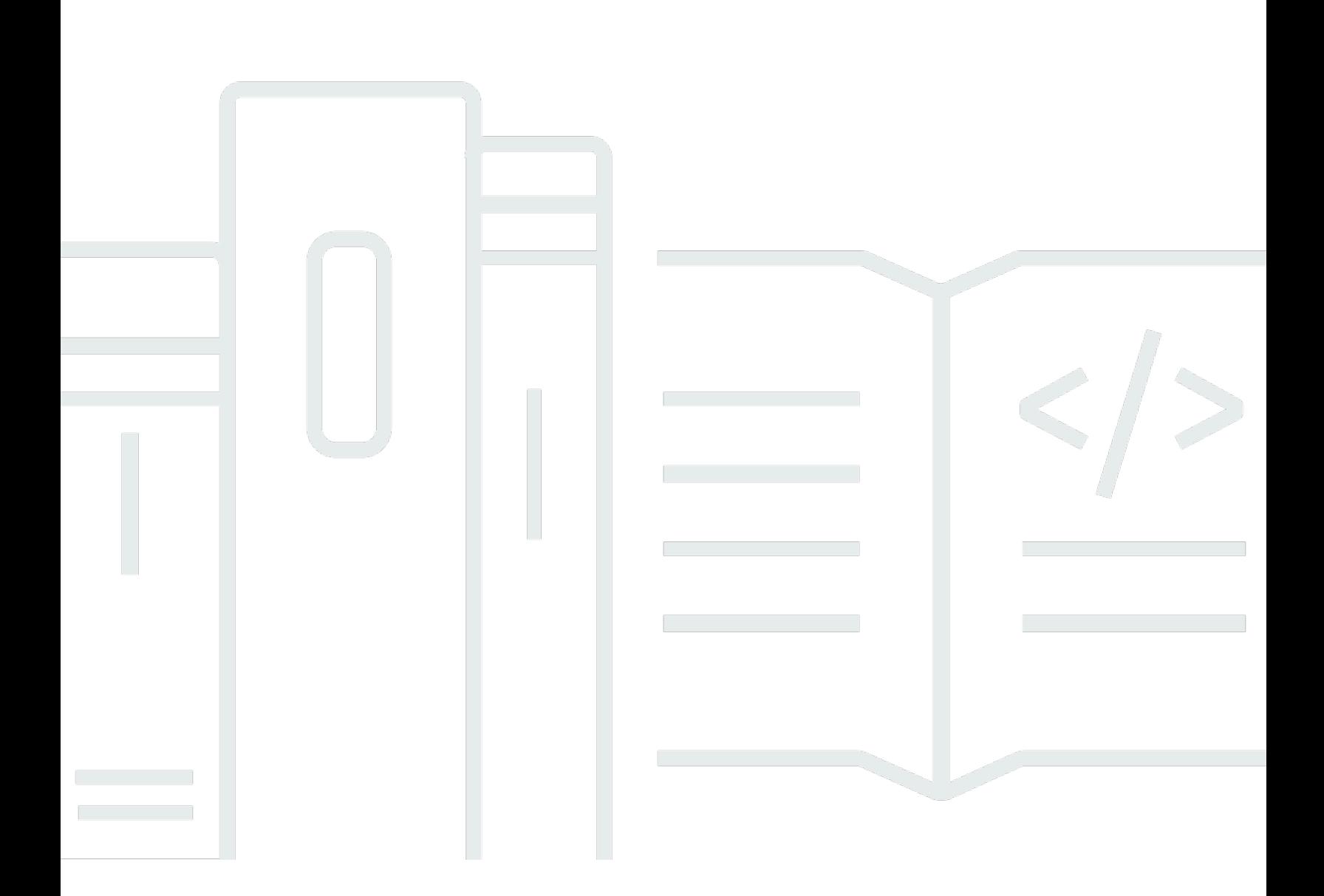

Copyright © 2024 Amazon Web Services, Inc. and/or its affiliates. All rights reserved.

# Amazon Lex: V2 デベロッパーガイド

Copyright © 2024 Amazon Web Services, Inc. and/or its affiliates. All rights reserved.

Amazon の商標とトレードドレスは、Amazon 以外の製品またはサービスとの関連において、顧客 に混乱を招いたり、Amazon の名誉または信用を毀損するような方法で使用することはできませ ん。Amazon が所有しない他の商標はすべてそれぞれの所有者に帰属します。所有者は必ずしも Amazon との提携や関連があるわけではありません。また、Amazon の支援を受けているとはかぎり ません。

# **Table of Contents**

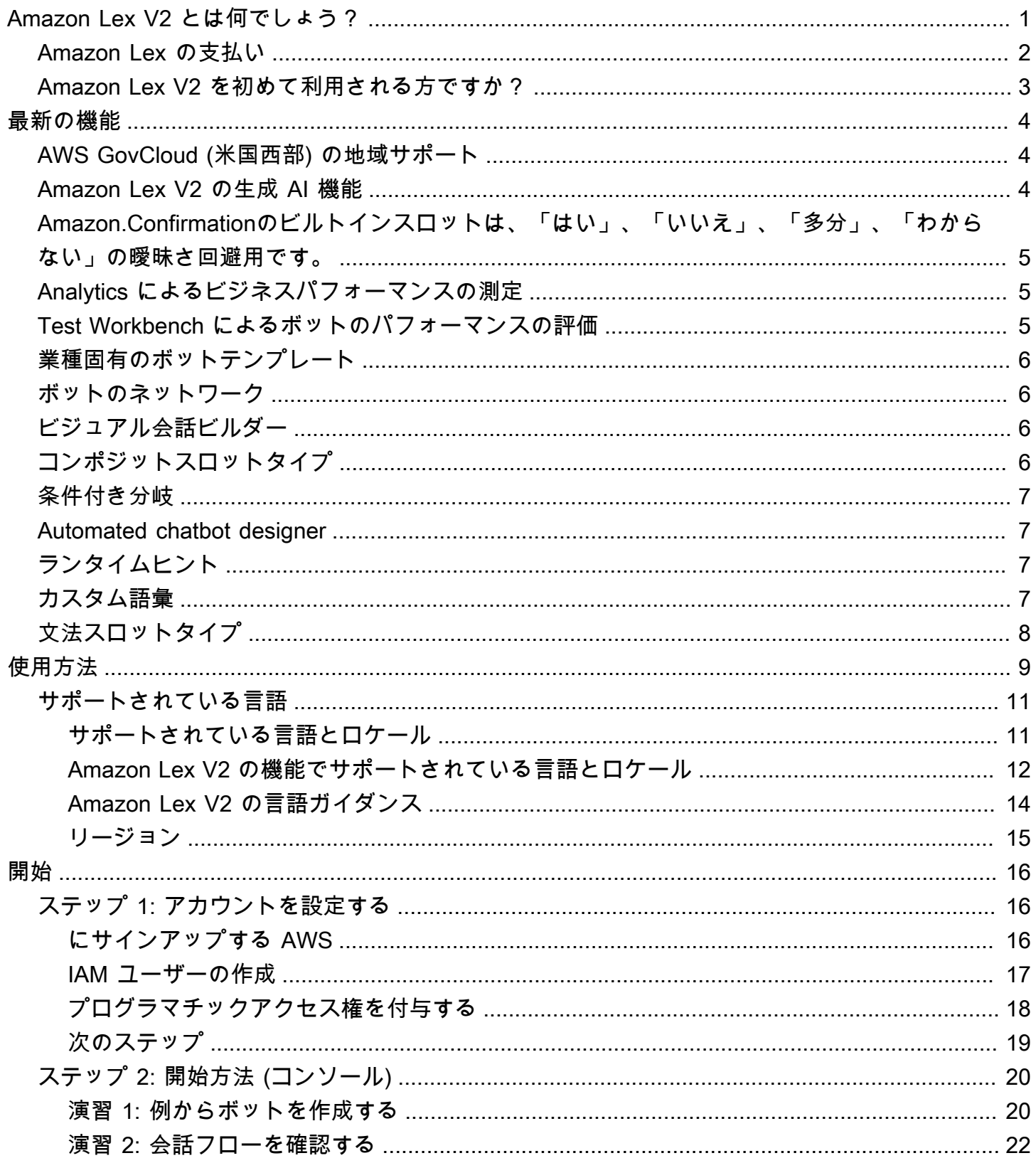

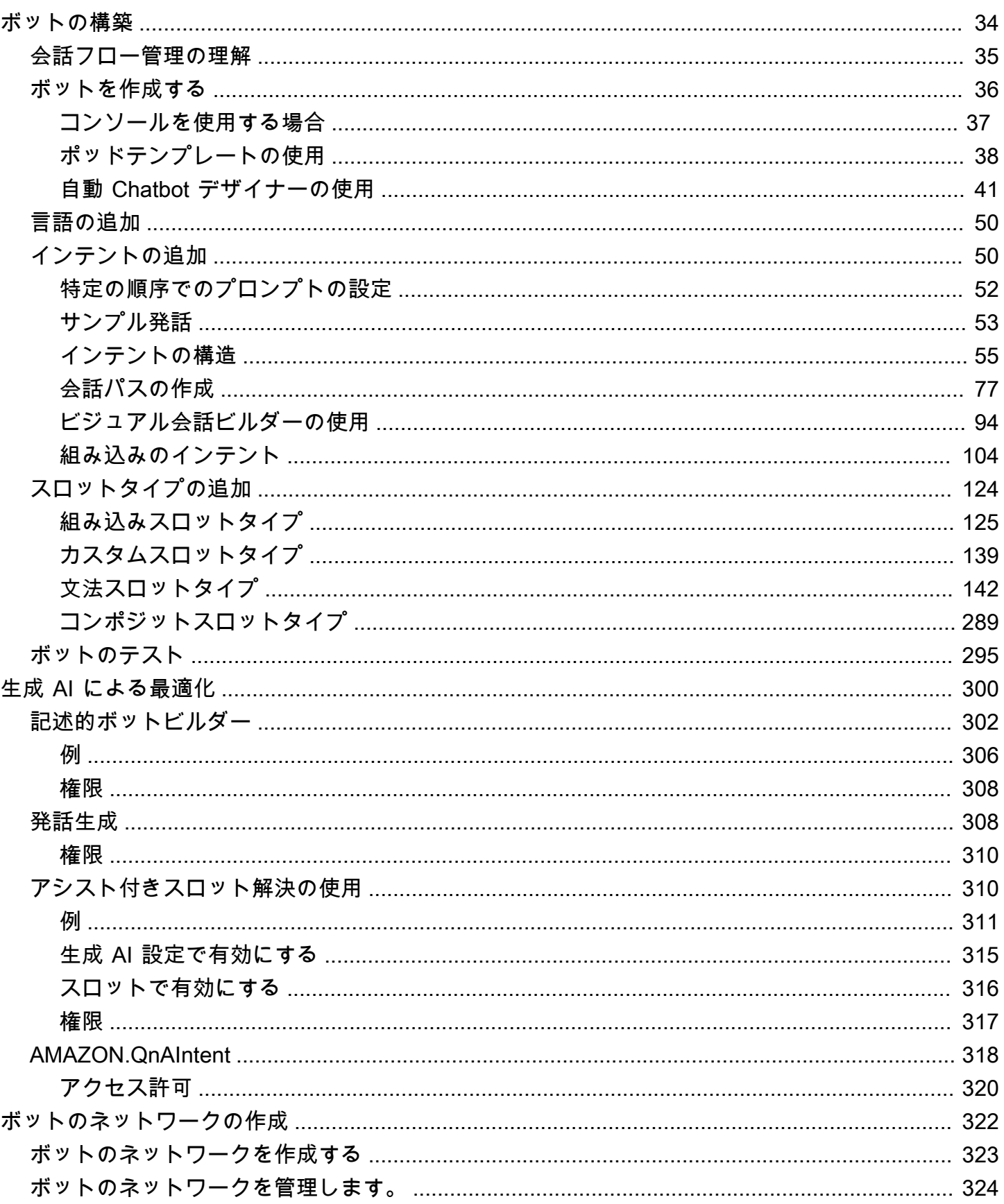

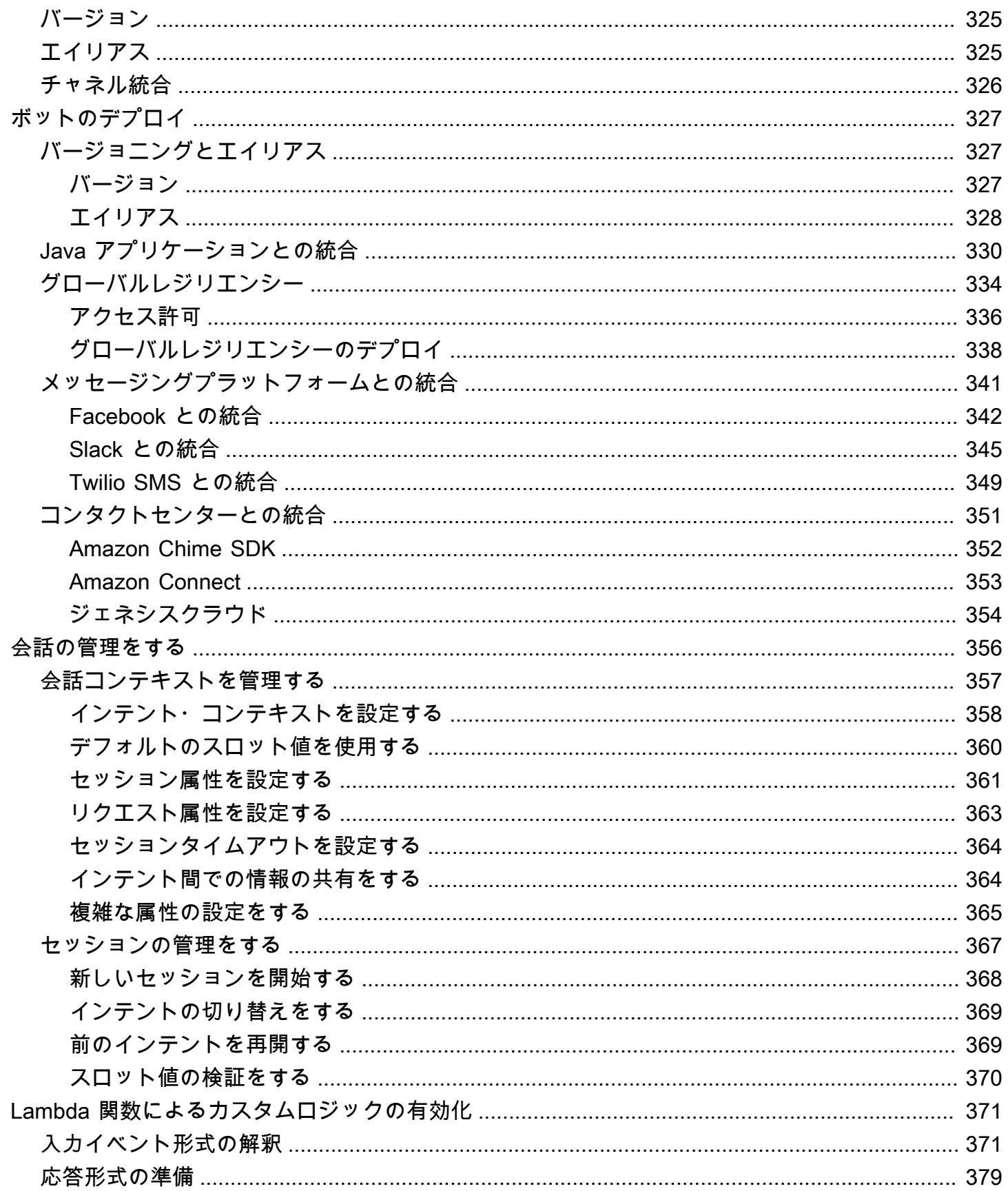

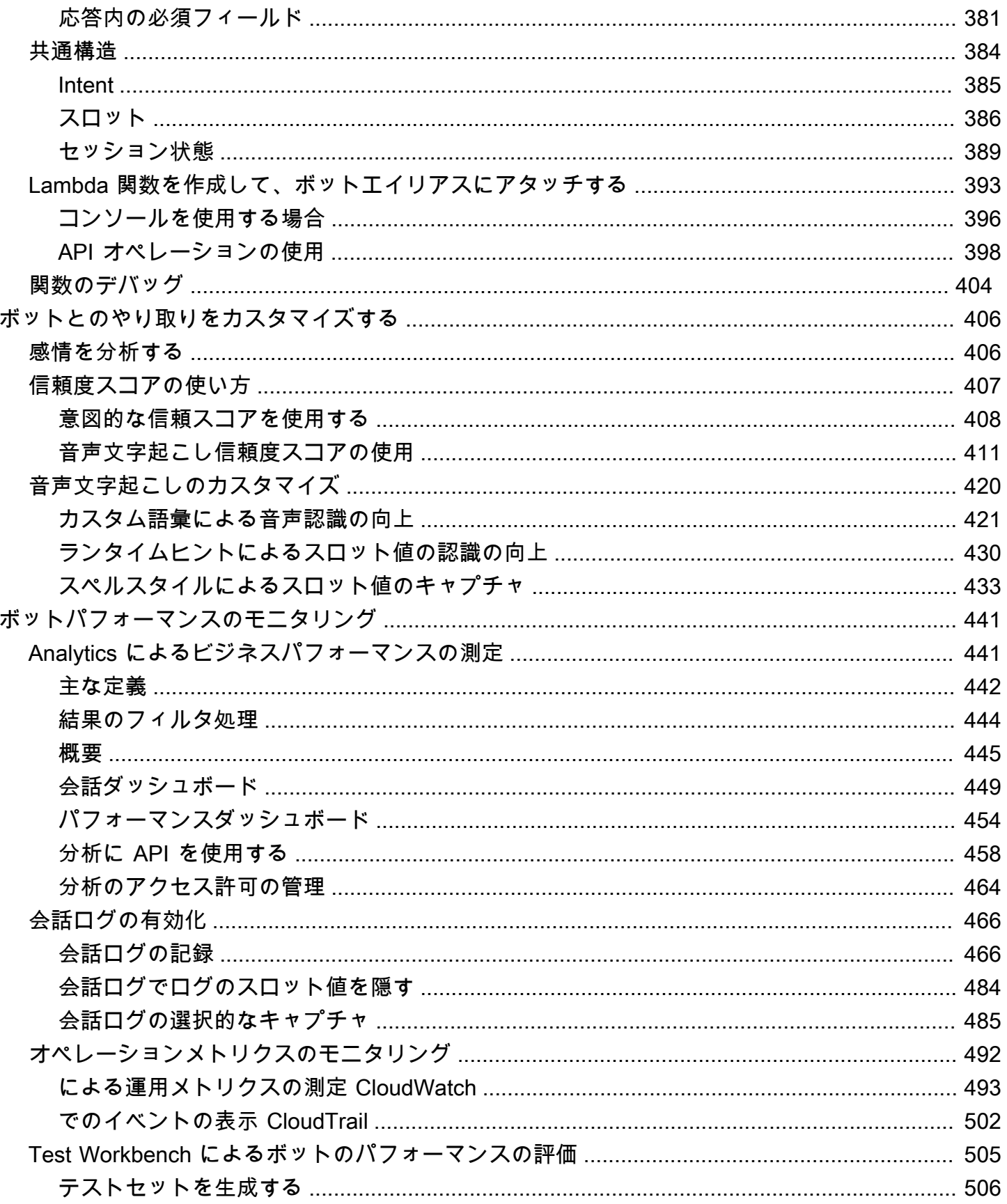

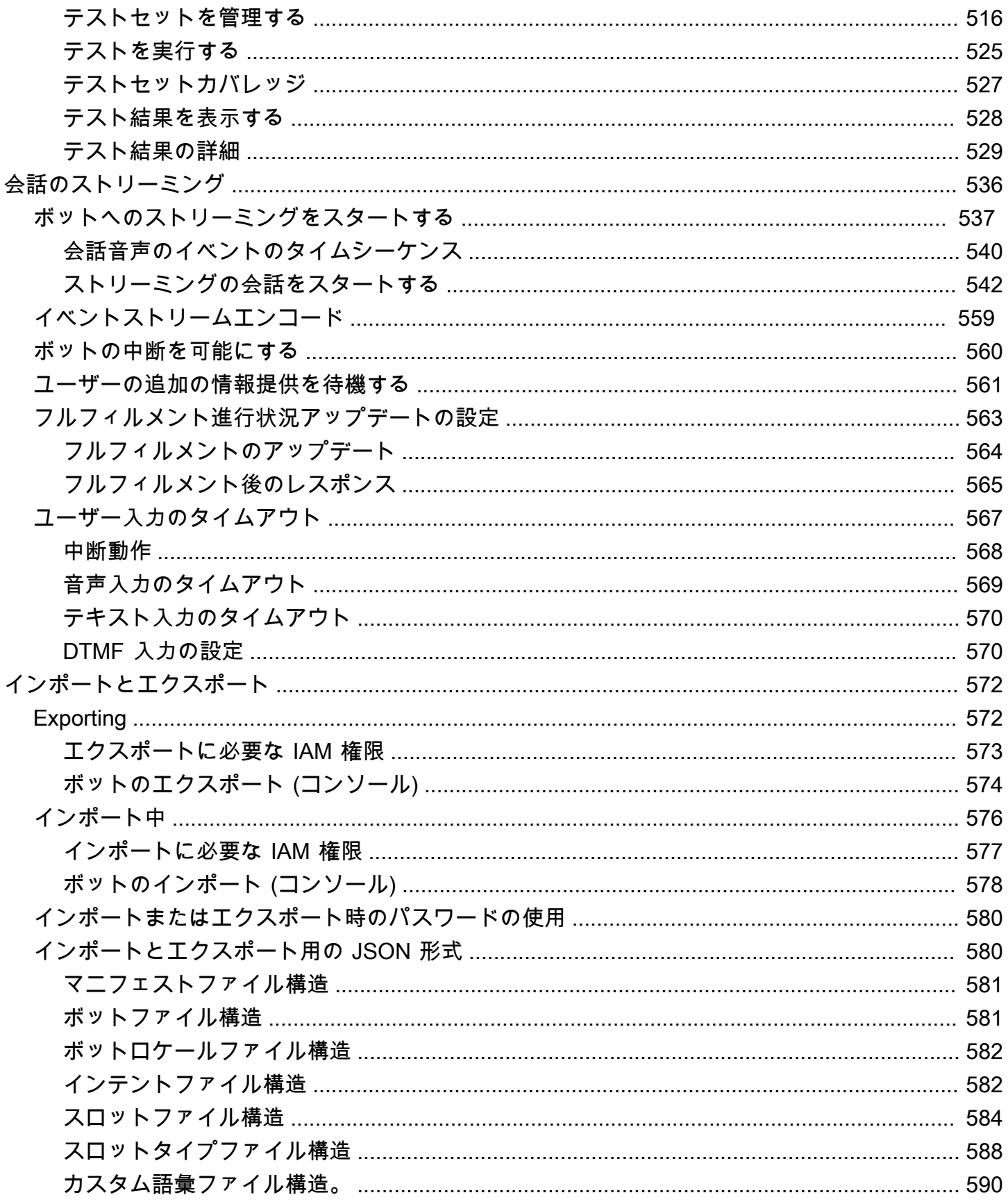

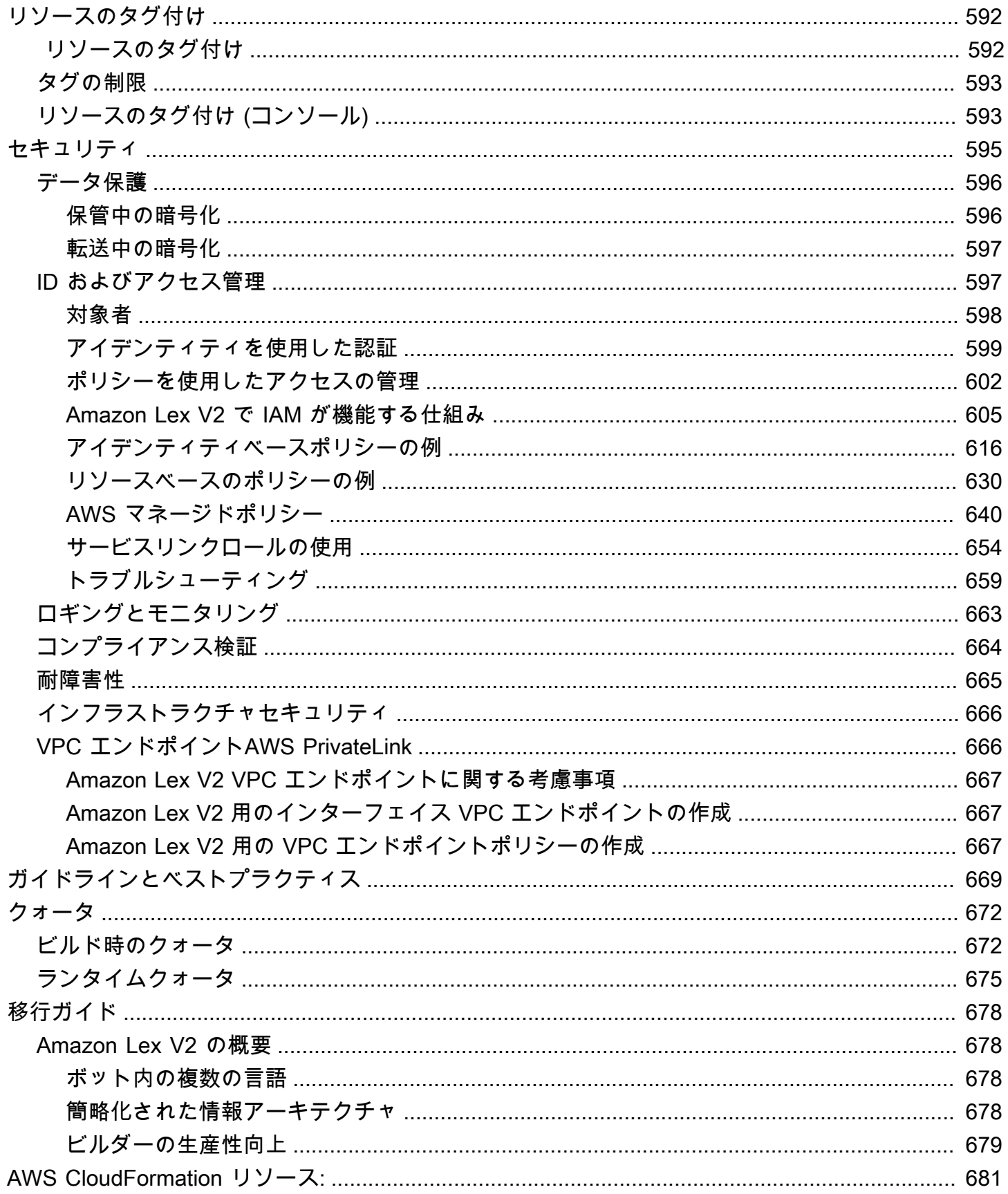

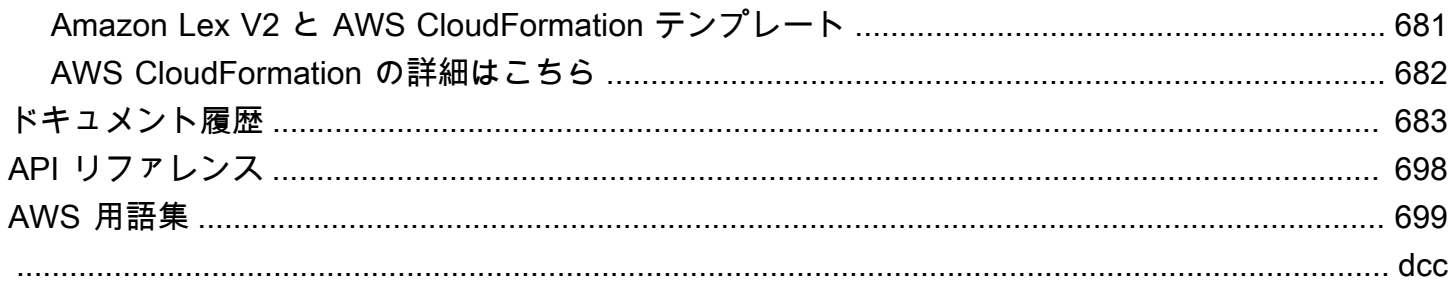

# <span id="page-9-0"></span>Amazon Lex V2 とは何でしょう?

Amazon Lex V2 は、音声とテキストを使用してアプリケーションの会話型インターフェースを構 築するための AWS のサービスです。Amazon Lex V2 は、自然言語理解(NLU)と自動音声認識 (ASR)の深い機能と柔軟性を提供するので、リアルな会話のようなインタラクションで非常に魅 力的なユーザー体験を構築し、新しいカテゴリーの製品を作成することができます。

Amazon Lex V2 により、あらゆる開発者が会話型ボットを迅速に構築することができます。Amazon Lex V2 では、深層学習の専門知識は必要なく、Amazon Lex V2 コンソールでベーシックな会話の流 れを指定するだけでボットを作成することができます。Amazon Lex V2 がダイアログを管理し、会 話中の応答を動的に調整します。コンソールを使用して、テキストまたは音声の chatbot を構築、テ スト、公開できます。次に、モバイルデバイス、ウェブアプリケーション、チャットプラットフォー ム (Facebook Messenger など) で、会話型インターフェイスをボットに追加できます。

Amazon Lex V2 は AWS Lambda との連携を提供しており、Amazon Connect、Amazon Comprehend、Amazon Kendra など、AWS プラットフォーム上の他の多くのサービスとの連携が可 能です。Lambda との統合により、ボットは Salesforce などの SaaS アプリケーションのデータに リンクするための、あらかじめ構築されたサーバーレスエンタープライズコネクタにアクセスするこ とができます。

2022 年 8 月 17 日以降に作成されたボットの場合、条件付き分岐を使用してボットとの会話の流れ を制御できます。条件付き分岐を使用すると、Lambda コードを記述しなくても複雑な会話を作成で きます。

Amazon Lex V2 は、以下のような利点を提供します。

- シンプルさ Amazon Lex V2 は、コンソールを使用して独自のボットを数分で作成できるように ガイドします。いくつかのフレーズを入力すると、Amazon Lex V2 は完全な自然言語モデルを構 築し、ボットは音声とテキストを使用して対話し、質問をしたり、回答を得たり、高度なタスクを 完了することができます。
- 深層学習技術の一般化 Amazon Lex V2 は、音声言語理解(SLU)システムを構築するための ASR と NLU の技術を提供します。SLU を通じて、Amazon Lex V2 は自然言語の音声とテキスト 入力を受け取り、入力の背後にある意図を理解し、適切なビジネス機能を呼び出すことによって ユーザーの意図を満たします。

音声認識と自然言語理解は、コンピュータサイエンスで解決すべき最も難しい問題の一部であ り、膨大な量のデータとインフラストラクチャでトレーニングされた高度な深層学習アルゴリズ ムが必要です。Amazon Lex V2 は、深層学習技術をすべての開発者の手の届くところに提供しま す。Amazon Lex V2 ボットは、入力された音声をテキストに変換し、ユーザーの意図を理解して インテリジェントな応答を生成するため、顧客にとって付加価値のあるボットの構築に専念でき、 会話型インターフェースで実現する全く新しいカテゴリーの製品を定義することが可能です。

- シームレスなデプロイとスケーリング Amazon Lex V2 では、Amazon Lex V2 コンソールから直 接ボットを構築、テスト、デプロイすることができます。Amazon Lex V2 では、モバイルデバイ ス、ウェブアプリ、チャットサービス(例えば、Facebook Messenger など)で使用する音声また はテキストボットの公開が可能です。Amazon Lex V2 は自動的に拡張します。ボット体験のため のハードウェアのプロビジョニングやインフラストラクチャの管理を心配する必要はありません。
- AWS プラットフォームとの統合 Amazon Lex V2 は、AWS Lambda や Amazon CloudWatch な ど、他の AWS サービスとネイティブに動作します。AWS プラットフォームの能力を活用して、 セキュリティ、モニタリング、ユーザー認証、ビジネスロジック、ストレージ、モバイルアプリ ケーションを開発できます。
- 費用対効果 Amazon Lex V2 では、初期費用や最低利用料が不要です。実際に行ったテキストや 音声のリクエストに対してのみ料金がかかります。従量制料金とリクエストごとの低コストは、会 話型インターフェイスを構築するためのコスト効率の高い方法です。Amazon Lex V2 の無料利用 枠を利用すると、初期投資なしで簡単に Amazon Lex V2 を試すことができます。

### <span id="page-10-0"></span>Amazon Lex の支払い

Amazon Lex V2 では、ユーザーが行ったテキストまたは音声リクエストに対してのみ課金されま す。このモデルでは、AWS インフラストラクチャのコスト面のメリットを得ながら、ビジネスの成 長に応じた可変コストのサービスを利用することができます。詳細については、[Amazon Lex の料金](https://aws.amazon.com/lex/pricing) を参照してください。

AWS にサインアップすると、Amazon Lex を含む AWS のすべてのサービスに対して、AWS アカウ ントが自動的にサインアップされます。ただし、料金が発生するのは、実際に使用したサービスの分

のみです。Amazon Lex の新規のお客様の場合、無料で Amazon Lex の使用を開始できます。詳細に ついては、「[AWS 無料利用枠」](https://aws.amazon.com/free)を参照してください。

請求を表示するには、[AWS Billing and Cost Management コンソールで](https://console.aws.amazon.com/billing/)請求およびコスト管理ダッ シュボードに移動します。AWS アカウント 請求の詳細については、[AWS Billing ユーザーガイドを](https://docs.aws.amazon.com/awsaccountbilling/latest/aboutv2/billing-what-is.html) 参照してください。AWS 請求および AWS アカウント についてご質問がある場合は、[AWS Support](https://aws.amazon.com/contact-us/) にお問い合わせください。

### <span id="page-11-0"></span>Amazon Lex V2 を初めて利用される方ですか?

Amazon Lex V2 を初めてご利用になる方は、以下の項目を順番にお読みいただくことをお勧めしま す。

- 1. [使用方法](#page-17-0) このセクションでは、Amazon Lex V2 と、chatbot を作成するために使用する機能を紹 介します。
- 2. [Amazon Lex V2 の開始方法](#page-24-0) このセクションでは、アカウントの設定と Amazon Lex V2 のテス トを行います。
- 3. [API リファレンス](https://docs.aws.amazon.com/lexv2/latest/APIReference/welcome.html) このセクションには API オペレーションの詳細が記載されています。

# <span id="page-12-0"></span>最新の機能

Amazon Lex V2 の最新の機能については、以下をご覧ください。

トピック

- [AWS GovCloud \(米国西部\) の地域サポート](#page-12-1)
- [Amazon Lex V2 の生成 AI 機能](#page-12-2)
- [Amazon.Confirmationのビルトインスロットは、「はい」、「いいえ」、「多分」、「わからな](#page-13-0) [い」の曖昧さ回避用です。](#page-13-0)
- [Analytics によるビジネスパフォーマンスの測定](#page-13-1)
- [Test Workbench によるボットのパフォーマンスの評価](#page-13-2)
- [業種固有のボットテンプレート](#page-14-0)
- [ボットのネットワーク](#page-14-1)
- [ビジュアル会話ビルダー](#page-14-2)
- [コンポジットスロットタイプ](#page-14-3)
- [条件付き分岐](#page-15-0)
- [Automated chatbot designer](#page-15-1)
- [ランタイムヒント](#page-15-2)
- [カスタム語彙](#page-15-3)
- [文法スロットタイプ](#page-16-0)

<span id="page-12-1"></span>AWS GovCloud (米国西部) の地域サポート

Amazon Lex V2 が AWS GovCloud (米国西部) で利用できるようになりました。

• [Amazon Lex エンドポイントとクォータ](https://docs.aws.amazon.com/general/latest/gr/lex.html)

# <span id="page-12-2"></span>Amazon Lex V2 の生成 AI 機能

Amazon Lex V2 では、Amazon Bedrock の生成 AI 機能をボットに活用できるようになりました。

• 記述的ボットビルダー

- [「新着情報」の投稿](https://aws.amazon.com/about-aws/whats-new/2023/11/descriptive-bot-builder-generative-ai/)
- ドキュメント
- アシスト付きスロット解決
	- [「新着情報」の投稿](https://aws.amazon.com/about-aws/whats-new/2023/11/about-aws/whats-new/2023/11/assisted-slot-resolution-generative-ai/)
	- ドキュメント
- 発話生成
	- [「新着情報」の投稿](https://aws.amazon.com/about-aws/whats-new/2023/11/amazon-lex-utterance-generation/)
	- ドキュメント
- AMAZON.QnAIntent (会話型のよくある質問)
	- [「新着情報」の投稿](https://aws.amazon.com/https://aws.amazon.com/about-aws/whats-new/2023/11/amazon-lex-conversational-faq-ai-preview/)
	- ドキュメント
- [AWS Machine Learning ブログ記事](https://aws.amazon.com/blogs/machine-learning/elevate-your-self-service-assistants-with-new-generative-ai-features-in-amazon-lex)

<span id="page-13-0"></span>Amazon.Confirmationのビルトインスロットは、「はい」、「いい え」、「多分」、「わからない」の曖昧さ回避用です。

Amazon Lex V2 では、スロット確認の精度や「はい/いいえ/たぶん/わからない」の各応答の精度を 向上させるため、AMAZON.Confimation 組み込みスロットを提供するようになりました。

• ドキュメント

# <span id="page-13-1"></span>Analytics によるビジネスパフォーマンスの測定

Amazon Lex V2 では、ユーザーが Analytics ダッシュボードでインテントとスロットのパフォーマン スを表示できるようになりました。

- [「新着情報」の投稿](https://aws.amazon.com/about-aws/whats-new/2023/07/analytics-amazon-lex/)
- ドキュメント

# <span id="page-13-2"></span>Test Workbench によるボットのパフォーマンスの評価

Amazon Lex V2 では、ボットのパフォーマンスを測定し、ボットのメトリックスを改善するための テストセットを作成して実行できるようになりました。

- [「新着情報」の投稿](https://aws.amazon.com/about-aws/whats-new/2023/06/amazon-lex-test-workbench/)
- ドキュメント
- [AWS Machine Learning ブログ記事](https://aws.amazon.com/blogs/machine-learning/expedite-the-amazon-lex-chatbot-development-lifecycle-with-test-workbench/)

# <span id="page-14-0"></span>業種固有のボットテンプレート

Amazon Lex V2 では、音声モードとチャットモードの両方に対応した、 ready-to-use トレーニング データとダイアログプロンプトの両方を含む会話フローを含む事前構築済みのボットテンプレートが ユーザーに提供されるようになりました。

- [「新着情報」の投稿](https://aws.amazon.com/about-aws/whats-new/2023/02/lex-console-vertical-specific-bot-templates)
- ドキュメント

### <span id="page-14-1"></span>ボットのネットワーク

Amazon Lex V2 では、複数のボットを単一のネットワークに結合したり、ユーザーの入力に基づい てリクエストを適切なボットにルーティングしたりできるようになりました。

- [「新着情報」の投稿](https://aws.amazon.com/about-aws/whats-new/2023/02/network-bots-amazon-lex)
- ドキュメント

# <span id="page-14-2"></span>ビジュアル会話ビルダー

Amazon Lex V2 では、豊富なビジュアル環境内でインテントを使用して会話パスを簡単に設計およ び視覚化できる、ドラッグアンドドロップの会話ビルダーが提供されるようになりました。

- [「新着情報」の投稿](https://aws.amazon.com/about-aws/whats-new/2022/09/amazon-visual-conversation-builder/)
- ドキュメント
- [AWS Machine Learning ブログ記事](https://aws.amazon.com/blogs/machine-learning/announcing-visual-conversation-builder-for-amazon-lex/)

# <span id="page-14-3"></span>コンポジットスロットタイプ

Amazon Lex V2 では、ユーザーが論理式を使用して複数のスロットを複合スロットに結合できるよ うになりました。

- [「新着情報」の投稿](https://aws.amazon.com/about-aws/whats-new/2022/09/amazon-lex-composite-slot-type/)
- ドキュメント

# <span id="page-15-0"></span>条件付き分岐

Amazon Lex V2 では、ユーザーがボットとの会話を通じて顧客がたどるパスをより適切に制御する ための条件を記述できるようになりました。

- [「新着情報」の投稿](https://aws.amazon.com/about-aws/whats-new/2022/08/amazon-lex-conditional-branching-simplified-dialog-management/)
- ドキュメント

### <span id="page-15-1"></span>Automated chatbot designer

Amazon Lex V2 では、会話の記録からチャットボットを自動的に設計するオプションがユーザーに 提供されるようになりました。使用例については、次をお読みください。

- [「新着情報」の投稿](https://aws.amazon.com/about-aws/whats-new/2022/06/amazon-lex-automated-chatbox-designer-available/)
- ドキュメント
- [AWS Machine Learning ブログ記事](https://aws.amazon.com/blogs/machine-learning/expedite-conversation-design-with-the-automated-chatbot-designer-in-amazon-lex/)
- [Amazon Lex Automated Chatbot Designer ページ](https://aws.amazon.com/lex/chatbot-designer/)

# <span id="page-15-2"></span>ランタイムヒント

Amazon Lex V2 では、ユーザーがランタイムヒントを設定してフレーズの認識を向上させ、スロッ ト値をより正確に把握できるようになりました。

- [「新着情報」の投稿](https://aws.amazon.com/about-aws/whats-new/2022/05/amazon-lex-supports-phrase-hints/)
- ドキュメント

### <span id="page-15-3"></span>カスタム語彙

Amazon Lex V2 では、カスタム語彙 (固有名詞やドメイン固有の単語を含むフレーズのリスト) を作 成し、Amazon Lex V2 が音声入力で認識できるようにするオプションがユーザーに提供されるよう になりました。

- [「新着情報」の投稿](https://aws.amazon.com/about-aws/whats-new/2022/05/amazon-lex-supports-custom-vocabulary/)
- ドキュメント
- [AWS Machine Learning ブログ記事](https://aws.amazon.com/blogs/machine-learning/use-custom-vocabulary-in-amazon-lex-to-enhance-speech-recognition/)

# <span id="page-16-0"></span>文法スロットタイプ

Amazon Lex V2 では、会話中の情報を収集するために、音声認識文法仕様 (SRGS) に従って XML 形 式で文法を作成できるようになりました。

- [「新着情報」の投稿](https://aws.amazon.com/about-aws/whats-new/2022/03/introducing-grammar-slot-type-amazon-lex/)
- ドキュメント
- [AWS 機械学習ブログ記事](https://aws.amazon.com/blogs/machine-learning/interpret-caller-input-using-grammar-slot-types-in-amazon-lex/)

# <span id="page-17-0"></span>使用方法

Amazon Lex V2 では、ユーザーとの会話にテキストまたは音声インターフェイスを使用してアプリ ケーションを構築できます。Amazon Lex V2 を使用する一般的な手順を以下に示します。

- 1. ボットを作成し、1 つ以上の言語を追加します。ボットがユーザーの目的 (インテント) を理解す ること、そしてユーザーとの会話から情報を引き出し、ユーザーのインテントを達成できるよう に設定します。
- 2. ボットをテストします。Amazon Lex V2 コンソールで提供されているテストウィンドウクライア ントを使用できます。
- 3. バージョンを発行してエイリアスを作成します。
- 4. ボットをデプロイします。ボットは、自身のアプリケーションまたはメッセージングプラット フォーム (Facebook Messenger または Slack など) にデプロイできます。

開始する前に、以下の Amazon Lex V2 の主要概念と用語を理解してください。

• ボット – ボットは、ピザの注文、ホテルの予約、花の注文などの自動化されたタスクを実行しま す。Amazon Lex V2 のボットでは、自動音声認識 (ASR) 機能と自然言語理解 (NLU) 機能を使用し ています。

Amazon Lex V2 ボットは、テキストまたは音声のユーザー入力を理解し、自然言語で会話できま す。

- 言語 Amazon Lex V2 ボットは、1 つ以上の言語で会話できます。各言語は他の言語から独立し ており、ネイティブの単語やフレーズを使用してユーザーと会話するように Amazon Lex V2 を設 定できます。詳細については、「[Amazon Lex V2 でサポートされている言語とロケール」](#page-19-0)を参照 してください。
- インテント インテントは、ユーザーが実行したいアクションを表します。1 つ以上の関連するイ ンテントをサポートするには、ボットを作成します。例えば、ピザと飲み物を注文するボットを作 成できます。各インテントでは、以下の必要な情報を指定します。
	- インテント名 インテントのわかりやすい名前。例えば、**OrderPizza**。
	- サンプル発話 ユーザーがインテントを伝える方法。例: ユーザーが「ピザの注文をお願いしま す」や「ピザを注文します」と言った場合。
	- インテントを達成する方法 必要な情報をユーザーが指定した後に、そのインテントを達成す る方法 (例: 最寄りのピザ店に注文する)。インテントを達成する方法として Lambda 関数を作成 することが推奨されます。

オプションとして、Amazon Lex V2 からクライアントアプリケーションに情報を返して目的を 達成するように、インテントを設定することもできます。

Amazon Lex V2 では、カスタムインテントを使用できるだけでなく、組み込みインテントを使用 してボットを迅速にセットアップすることもできます。詳細については、「[組み込みのインテン](#page-112-0) [ト](#page-112-0)」を参照してください。

Amazon Lex には、ボットごとに常にフォールバックインテントが含まれています。フォールバッ クインテントは、Amazon Lex がユーザーの意図を推測できない場合に使用されます。詳細につい ては、「[AMAZON.FallbackIntent](#page-113-0)」を参照してください。

• スロット – インテントでは 0 個以上のスロット (パラメータ) を使用します。インテント設定の一 部としてスロットを追加します。実行時に、Amazon Lex V2 は特定のスロット値を指定するよう にユーザーに求めます。Amazon Lex V2 がインテントを達成するには、ユーザーがすべての必須 スロットの値を指定する必要があります。

たとえば、OrderPizza インテントではピザのサイズ、クラストタイプ、ピザの枚数などが必須 スロットです。スロットごとに、スロットタイプと 1 以上のプロンプトを提供します。Amazon Lex V2 は、ユーザーから値を引き出すためにクライアントにプロンプトを送信されます。ユー ザーは「ラージサイズのピザにしてください」や「スモールサイズにします」などの追加の言葉を 含めたスロット値で応答できます。Amazon Lex V2 はまだスロット値を理解しています。

- スロットタイプ 各スロットにはタイプがあります。自身のスロットタイプを作成するか、組み 込みスロットタイプを使用できます。例えば、OrderPizza インテントでは以下のスロットタイ プを作成して使用できます。
	- Size 列挙値は Small、Medium、Large です。
	- Crust 列挙値は Thick、Thin です。

Amazon Lex V2 には、組み込みスロットタイプも用意されています。例えば、AMAZON.Number はピザの注文数に使用できる組み込みスロットタイプです。詳細については、「[組み込みのインテ](#page-112-0) [ント](#page-112-0)」を参照してください。

- バージョン は、番号付きスナップショットであり、これをワークフローの開発、ベータデプロ イ、本番稼働など、作業の段階別に発行して使用できます。バージョンを作成したら、その作成時 点に存在していたとおりのボットを使用できます。作成したバージョンは、アプリケーションで作 業を続けても変更されずに残ります。
- エイリアス は、ボットの特定バージョンを参照するポインタです。エイリアスを使用すると、ク ライアントアプリケーションが使用しているバージョンを簡単に更新できます。例えば、エイリア スにボットのバージョン 1 を参照させます。ボットを更新する準備ができたら、バージョン 2 を

発行し、新しいバージョンを参照するようにエイリアスを変更します。アプリケーションは、特定 のバージョンではなくエイリアスを使用しているため、すべてのクライアントが更新なしで新しい 機能を使用できるようになります。

AWS Amazon Lex V2 が利用可能なリージョンの一覧については、Amazon Web Services 全般のリ ファレンス の [Amazon Lex V2 エンドポイントとクォータ](https://docs.aws.amazon.com/general/latest/gr/lex.html) を参照してください。

### <span id="page-19-0"></span>Amazon Lex V2 でサポートされている言語とロケール

Amazon Lex V2 は、さまざまな言語とロケールをサポートしています。このトピックでは、サポー トされている言語、これらの言語をサポートする機能、およびボットのパフォーマンスを向上させる ための言語固有のガイダンスについて説明します。

#### <span id="page-19-1"></span>サポートされている言語とロケール

Amazon Lex V2 では、次の言語とロケールがサポートされています。

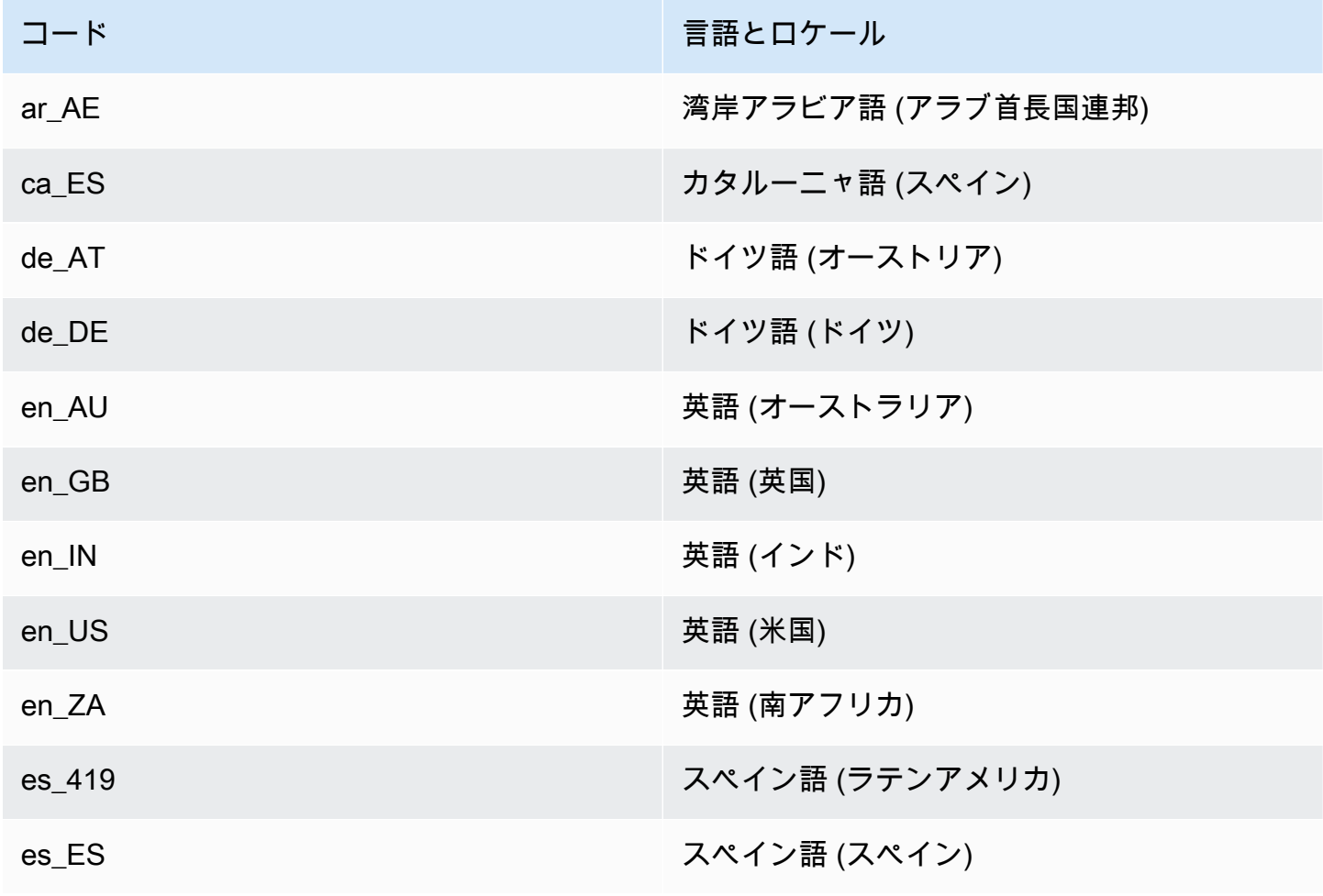

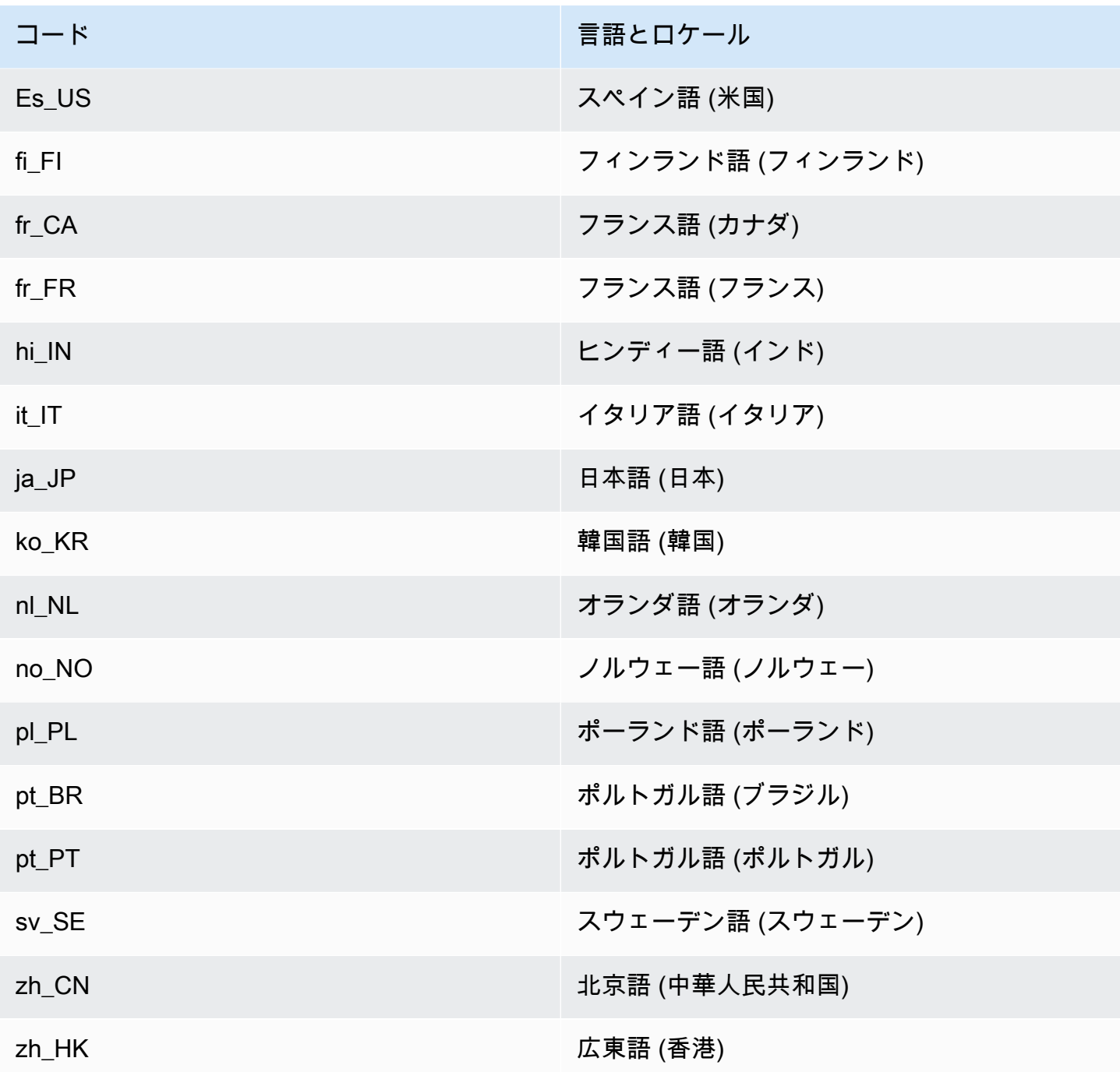

# <span id="page-20-0"></span>Amazon Lex V2 の機能でサポートされている言語とロケール

次の表は、特定の言語とロケールに限定される Amazon Lex V2 機能の一覧です。Amazon Lex V2 の その他すべての機能は、すべての言語とロケールでサポートされています。

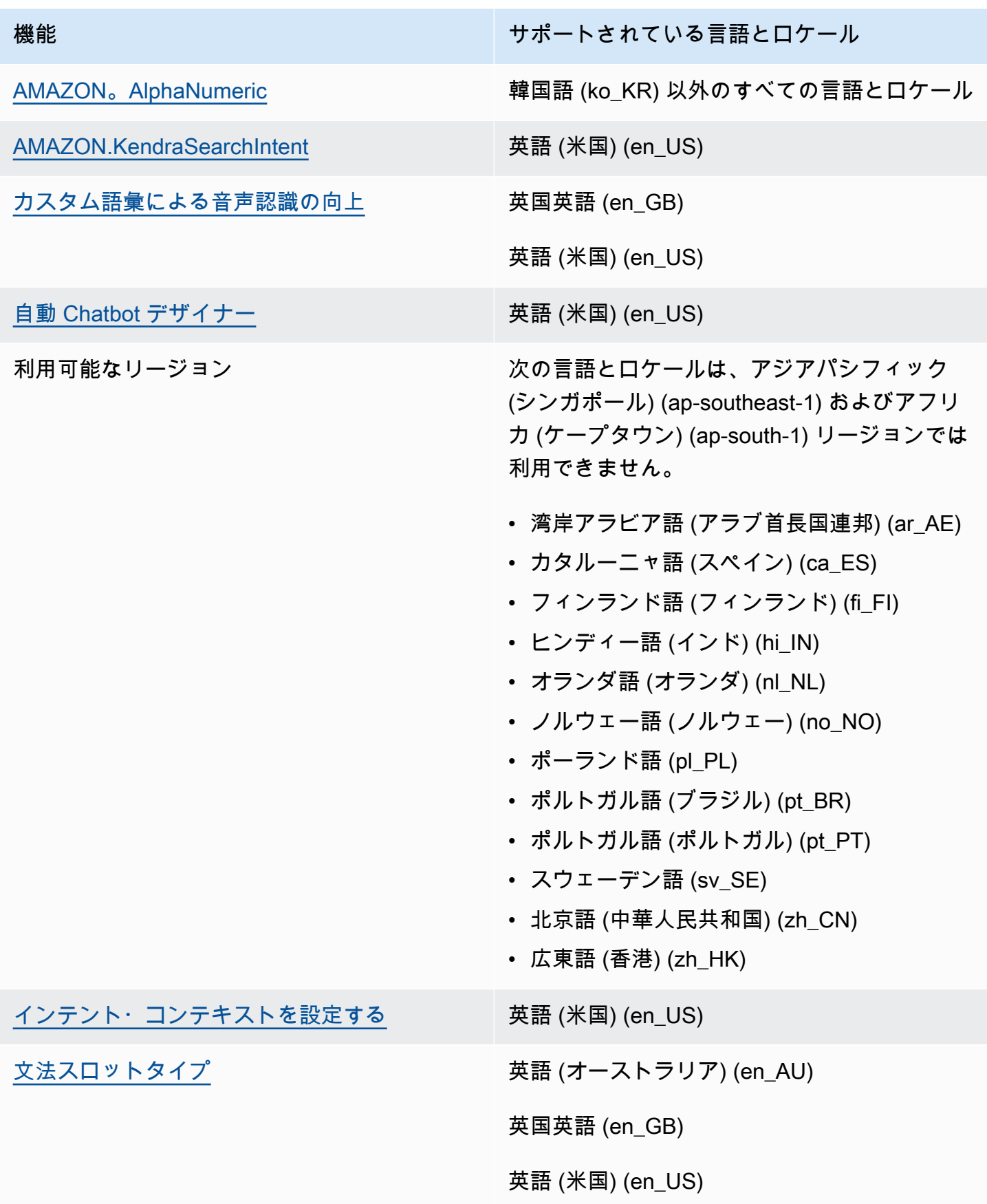

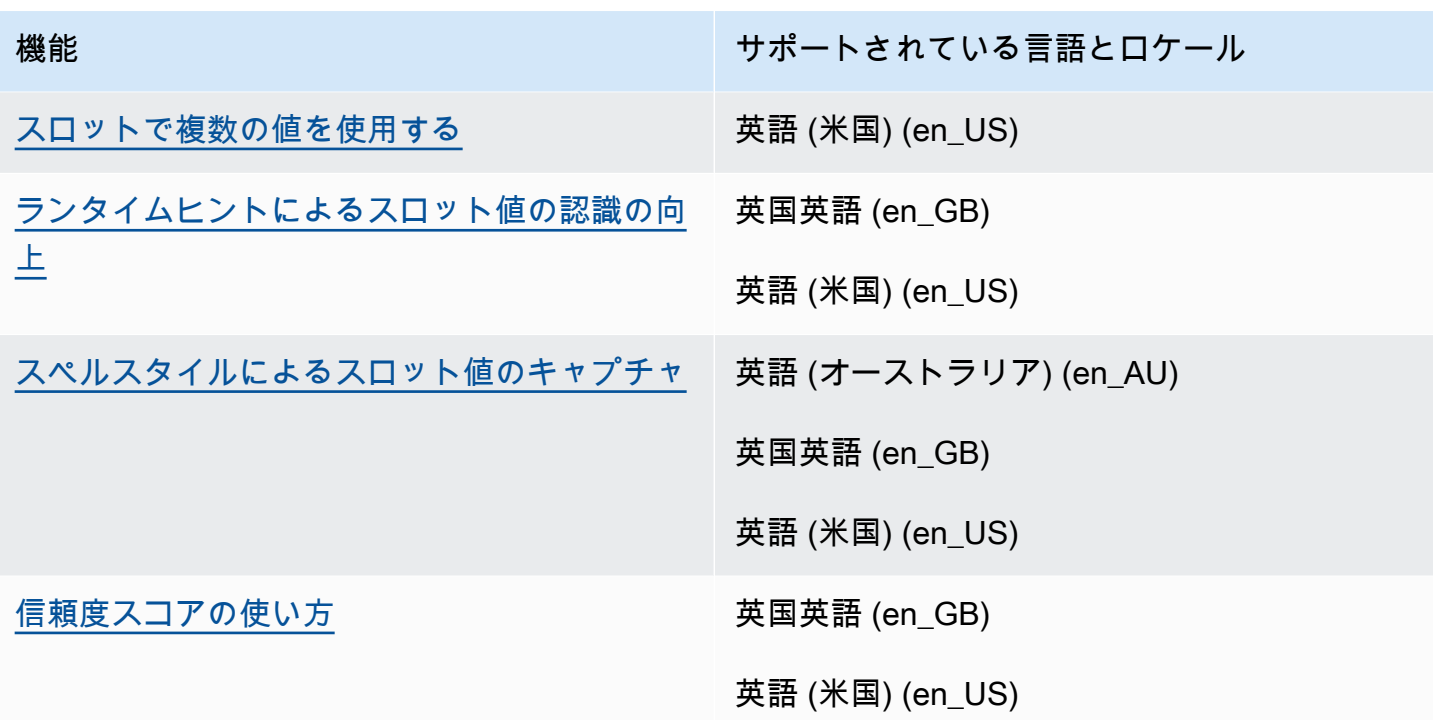

<span id="page-22-0"></span>Amazon Lex V2 の言語ガイダンス

ボットのパフォーマンスを向上させるには、以下の言語に関するガイドラインに従う必要がありま す。

アラビア語

Amazon Lex V2 が学習しているアラビア語の種類は湾岸アラビア語です。ボットにサンプル発話を 提供する際は、この点に注意してください。アラビア文字は右から左に書かれていることに注意して ください。

ヒンディー語

Amazon Lex V2 は、ヒンディー語と英語を自由に切り替えるヒンディー語のエンドユーザーに対応 できます。この言語切り替えをサポートするボットを予定している場合は、次のベストプラクティス をお勧めします。

- ボットの定義では、英単語をラテン文字で記述します。
- サンプル発話の 50% 以上で、同じ文章内での言語切り替えを表す必要があります。これらの発話 では、ヒンディー語にはデーバナーガリー文字を、英単語にはラテン文字を使用してください(た とえば、「ैंमチケットブックकरना चाहता हंू।」など)。
- ユーザーがラテン文字のヒンディー語、またはデーバナーガリ文字の英単語を使用してボットと通 信することを想定している場合は、ラテン文字にはヒンディー語の例を含め(たとえば、「mujhe ek ticket book karni hai」)、Devanagariスクリプトには英語の単語の例(たとえば、「मेझ टकिट की बुकंगि में मदद चाहएि」) をサンプル発話に含めます。
- ユーザーが完全にヒンディー語または完全に英語の文章を使用してボットと通信すると予想される 場は、すべて 1 つの言語で書かれたサンプル発話 (「チケットを予約したい」など) を含める必要 があります。

<span id="page-23-0"></span>リージョン

Amazon Lex V2 が利用できる AWS リージョンの一覧は、AWS 全般のリファレンス の「[AWSリー](https://docs.aws.amazon.com/general/latest/gr/lex.html) [ジョンとエンドポイント](https://docs.aws.amazon.com/general/latest/gr/lex.html)」をご覧ください。

### <span id="page-24-0"></span>Amazon Lex V2 の開始方法

Amazon Lex V2 には、既存のアプリケーションと統合できる API オペレーションがあります。サ ポートされるオペレーションのリストについては、「[API リファレンス」](https://docs.aws.amazon.com/lexv2/latest/APIReference/welcome.html)を参照してください。以下 のいずれかのオプションを使用できます。

- AWS SDK SDK を使用するとき、Amazon Lex V2 へのリクエストは自動的に署名され、指定し た認証情報を使用して認証されます。アプリケーションを構築するには、SDK を使用することを お勧めします。
- AWS CLI を使用して AWS CLI 、コードを記述しなくても Amazon Lex V2 の機能にアクセスで きます。
- AWS コンソール コンソールは Amazon Lex V2 をテストして使用を開始する最も簡単な方法で す。

Amazon Lex V2 を初めて使用する場合は、まず [使用方法](#page-17-0) をお読みいただくことをお勧めします。

トピック

- [ステップ 1: AWS アカウントを設定し、管理者ユーザーを作成する](#page-24-1)
- [ステップ 2: 開始方法 \(コンソール\)](#page-28-0)

# <span id="page-24-1"></span>ステップ 1: AWS アカウントを設定し、管理者ユーザーを作成する

Amazon Lex V2 を初めて使用する場合は、事前に以下のタスクをすべて実行してください。

- 1. [にサインアップする AWS](#page-24-2)
- 2. [IAM ユーザーの作成](#page-25-0)

### <span id="page-24-2"></span>にサインアップする AWS

AWS アカウントが既にある場合は、このタスクをスキップします。

Amazon Web Services (AWS) にサインアップすると AWS、Amazon Lex V2 を含む のすべてのサー ビスに AWS アカウントが自動的にサインアップされます。料金は、使用するサービスの料金のみが 請求されます。

Amazon Lex V2 の場合、使用したリソースに対してのみ料金を支払います。新規の AWS お客様 は、Amazon Lex V2 を無料で使い始めることができます。 V2 詳細については、[「AWS 無料利用](https://aws.amazon.com/free/) [枠](https://aws.amazon.com/free/)」を参照してください。

AWS アカウントを既にお持ちの場合は、次のタスクに進んでください。 AWS アカウントがない場 合は、次の手順を使用してアカウントを作成します。

AWS アカウントを作成するには

- 1. <https://portal.aws.amazon.com/billing/signup> を開きます。
- 2. オンラインの手順に従います。

サインアップ手順の一環として、通話呼び出しを受け取り、電話キーパッドで検証コードを入力 するように求められます。

にサインアップすると AWS アカウント、 AWS アカウントのルートユーザーが作成されます。 ルートユーザーには、アカウントのすべての AWS のサービス とリソースへのアクセス権があ ります。セキュリティのベストプラクティスとして、ユーザーに管理アクセスを割り当て、ルー トユーザーのみを使用して[ルートユーザーアクセスが必要なタスク](https://docs.aws.amazon.com/accounts/latest/reference/root-user-tasks.html)を実行してください。

次のタスクで必要になるため、 AWS アカウント ID を書き留めます。

### <span id="page-25-0"></span>IAM ユーザーの作成

Amazon Lex V2 などの のサービスでは AWS、アクセス時に認証情報を指定する必要があります。 これにより、サービスが、そのサービスが所有するリソースにアクセスするためのアクセス許可があ るかどうかを判断できます。 V2

Amazon Lex V2 のアカウントにアクセスするための IAM ユーザーアカウントを作成します。

- AWS Identity and Access Management (IAM) を使用して IAM ユーザーを作成する
- 管理権限を持つ IAM グループにユーザーを追加する
- 作成した IAM ユーザーに管理権限を付与する

その後、特別な URL と IAM ユーザーの認証情報 AWS を使用して にアクセスできます。

このガイドの「使用開始」実習では、管理者権限を持つユーザー (adminuser) が存在すること想定 しています。手順に従ってアカウントに adminuser を作成します。

管理者ユーザーを作成し、コンソールにサインインするには

- 1. AWS アカウントadminuserで という管理者ユーザーを作成します。手順については、「IAM ユーザーガイド」の「[最初の IAM ユーザーと管理者グループの作成」](https://docs.aws.amazon.com/IAM/latest/UserGuide/getting-started_create-admin-group.html)を参照してください。
- 2. ユーザーとして、特別な URL AWS Management Console を使用して にサインインできま す。詳細については、[「IAM ユーザーガイド」の](https://docs.aws.amazon.com/IAM/latest/UserGuide/getting-started_how-users-sign-in.html)「ユーザーがアカウントにサインインする方 法」を参照してください。

IAM の詳細については、以下を参照してください。

- [AWS Identity and Access Management \(IAM\)](https://aws.amazon.com/iam/)
- [IAM の使用開始](https://docs.aws.amazon.com/IAM/latest/UserGuide/getting-started.html)
- [IAM ユーザーガイド](https://docs.aws.amazon.com/IAM/latest/UserGuide/)

### <span id="page-26-0"></span>プログラマチックアクセス権を付与する

ユーザーが の AWS 外部で を操作する場合は、プログラムによるアクセスが必要です AWS Management Console。プログラムによるアクセスを許可する方法は、 にアクセスするユーザーの タイプによって異なります AWS。

ユーザーにプログラマチックアクセス権を付与するには、以下のいずれかのオプションを選択しま す。

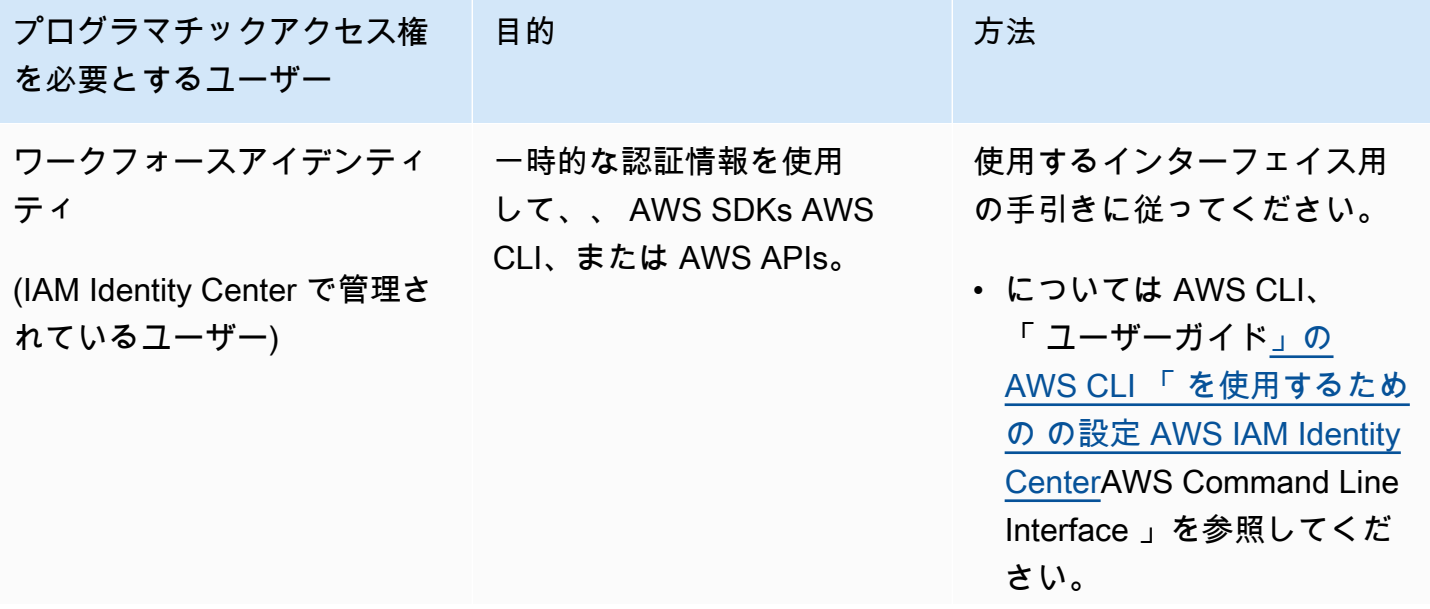

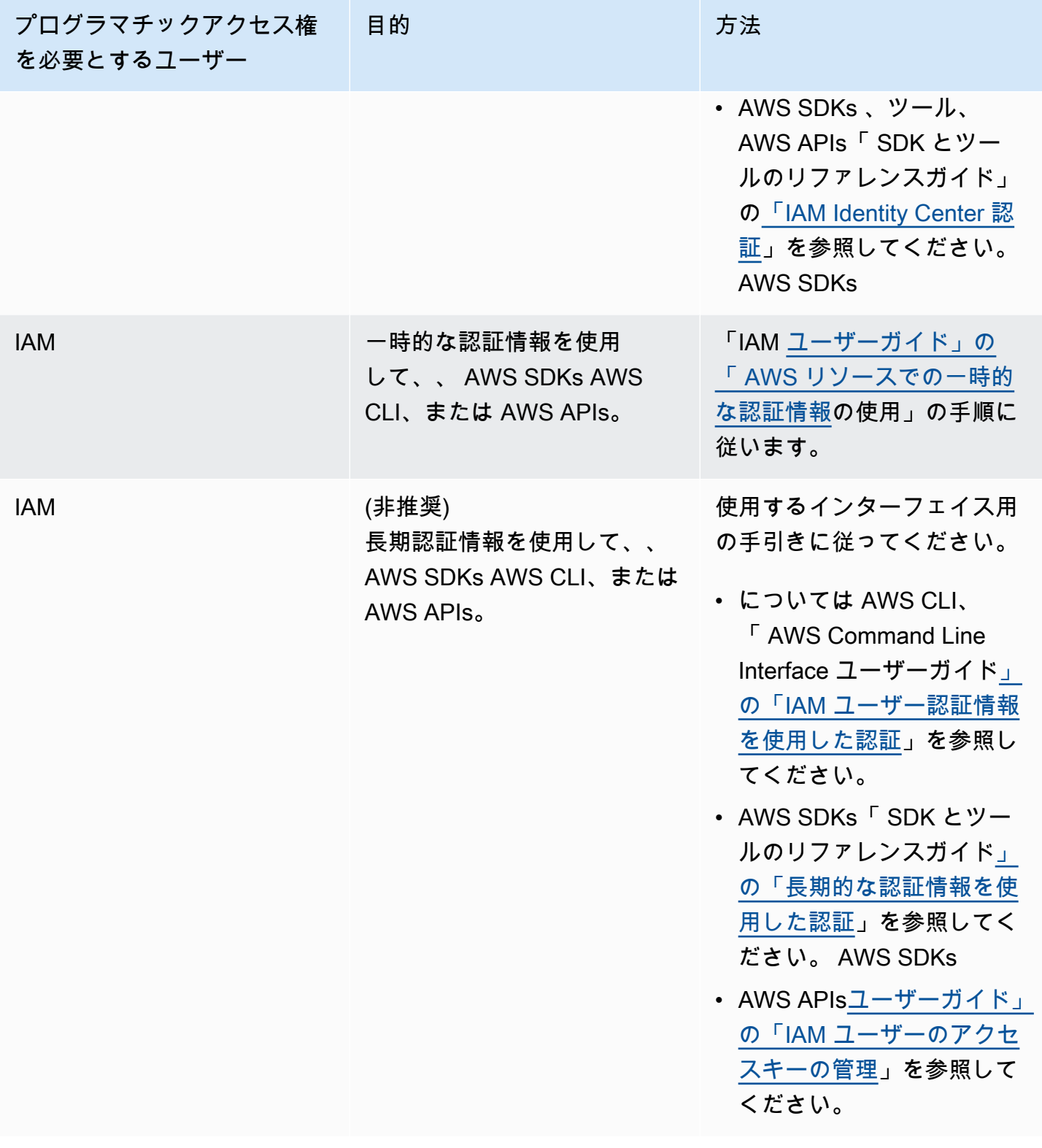

# <span id="page-27-0"></span>次のステップ

[ステップ 2: 開始方法 \(コンソール\)](#page-28-0)

# <span id="page-28-0"></span>ステップ 2: 開始方法 (コンソール)

Amazon Lex V2 の使用開始方法を学ぶ最も簡単な方法は、コンソールを使用することです。開始す るために、以下の作成済みの演習を利用できます。すべての演習でコンソールを使用します。

- 演習 1 設計図を使用して Amazon Lex V2 ボットを作成します。設計図は、すべての必要なボッ ト設定を提供する事前定義されたボットです。 end-to-end セットアップのテストには最小限の作 業しか行いません。
- 演習 2 クライアントアプリケーションと Amazon Lex V2 ボットの間で送信される JSON 構造 を確認します。

トピック

- [演習 1: 例からボットを作成する](#page-28-1)
- [演習 2: 会話フローを確認する](#page-30-0)

### <span id="page-28-1"></span>演習 1: 例からボットを作成する

この演習では、最初の Amazon Lex V2 ボットを作成し、Amazon Lex V2 コンソールでテストしま す。この演習では OrderFlowers の例を使用します。

#### 概要例

以下のコマンドを使用します。Amazon Lex V2 ボットを作成するために OrderFlowers ボットの構造 の詳細については、[使用方法](#page-17-0) を参照してください。

- インテント OrderFlowers
- スロットタイプ 1 つのカスタムスロットタイプ (FlowerTypes) と列挙値 (roses、lilies、tulips)。
- スロット ボットでインテントを達成する前に、インテントには以下の情報 (つまり、スロット) が必要です。
	- PickupTime (AMAZON.TIME 組み込みタイプ)
	- FlowerType (FlowerTypes カスタムタイプ)
	- PickupDate (AMAZON.DATE 組み込みタイプ)
- 発話 以下のサンプル発話はユーザーのインテントを示しています。
	- 「花をピックアップしたい」
- 「花を注文したい」
- プロンプト ボットは、インテントを識別した後で、以下のプロンプトを使用してスロットを満 たします。
	- FlowerType スロットのプロンプト 「どの花を注文なさいますか?」
	- PickupDate スロットのプロンプト 「何日に {FlowerType} をピックアップなさいますか?」
	- PickupTime スロットのプロンプト 「何時に {FlowerType} をピックアップなさいますか?」
	- 確認ステートメント 「了解いたしました。お客様の {FlowerType} は {PickupDate} の {PickupTime} までにご用意させていただきます。それでよろしいでしょうか?」

Amazon Lex V2 ボット (コンソール) を作成するには

- 1. AWS Management Console にサインインし、Amazon Lex コンソール ([https://](https://console.aws.amazon.com/lex/)  [console.aws.amazon.com/lex/\)](https://console.aws.amazon.com/lex/) を開きます。
- 2. [ボットの作成] を選択します。
- 3. 作成方法 で、例から始める を選択します。
- 4. ボットの例 セクションで、リストから OrderFlowers を選択します。
- 5. [ボットの設定] セクションで、ボットに名前とオプションの説明を与えます。新しい名前は ア カウント内で一意である必要があります。
- 6. アクセス許可 セクションで、基本的な Amazon Lex アクセス許可で新しいロールを作成する を 選択します。これにより、ボットを実行するために Amazon Lex V2 が必要とするアクセス許可 を持つ AWS Identity and Access Management (IAM) ロールが作成されます。
- 7. 児童オンラインプライバシー保護法 (COPPA) セクションで、適切な選択を行います。
- 8. セッションタイムアウト および アドバンスト設定 セクションで、デフォルトのままにします。
- 9. [Next] (次へ) をクリックします。Amazon Lex V2 がボットを作成します。

ボットを作成したら、ボットがサポートする言語を 1 つ以上追加する必要があります。言語には、 ボットがユーザーとの会話に使用するインテント、スロットタイプ、スロットが含まれます。

ボットに言語を追加するには

- 1. 言語 セクションで、サポートされている言語を選択し、説明を追加します。
- 2. デフォルトが設定されている 音声インタラクション および インテント分類信頼スコアのしきい 値 フィールドを離れます。
- 3. [完了] を選択して、ボットに言語を追加します。

完了 を選択した後、コンソールがインテントエディタを開きます。インテントエディタを使用し て、ボットが使用するインテントを調べることができます。ボットの確認が終わったら、ボットをテ ストできます。

OrderFlowers ボットをテストするには

- 1. ページの上部で、[構築] を選択します。ボットが構築されるまで待ってください。
- 2. ビルドが完了したら、[テスト] を選択してテストウィンドウを開きます。
- 3. ボットをテストします。例えば、「花をピックアップしたい」などのサンプル発話で会話を始め ます。

次のステップ

テンプレートを使用して最初のボットを作成したので、コンソールを使用して独自のボットを作成で きます。カスタムボットの作成手順、およびボットの作成の詳細については、[ボットの構築](#page-42-0) を参照 してください。

#### <span id="page-30-0"></span>演習 2: 会話フローを確認する

この演習では、クライアントアプリケーションと、[演習 1: 例からボットを作成する](#page-28-1) で作成した Amazon Lex V2 ボットの間で送信される JSON 構造を確認します。会話では、[RecognizeText](https://docs.aws.amazon.com/lexv2/latest/APIReference/API_runtime_RecognizeText.html) オペ レーションを使用して JSON 構造を生成します。[RecognizeUtterance](https://docs.aws.amazon.com/lexv2/latest/APIReference/API_runtime_RecognizeUtterance.html) は、レスポンスの中の HTTP ヘッダーと同じ情報を返します。

JSON 構造は、会話のターンごとに分割されます。ある ターン はクライアントアプリケーションか らのリクエストで、ボットからの応答です。

ターン 1

会話の最初のターンでは、クライアントアプリケーションはボットとの会話を開始します。リクエス トの URI と本文の両方でリクエストに関する情報が提供されています。

```
POST /bots/botId/botAliases/botAliasId/botLocales/localeId/sessions/sessionId/text 
 HTTP/1.1
Content-type: application/json
{ 
     "text": "I would like to order flowers"
}
```
- URI は、クライアントアプリケーションが通信しているボットを識別します。また、ユーザーと ボットの間の特定の会話を識別するクライアントアプリケーションによって生成されたセッション 識別子も含まれます。
- リクエストの本文には、ユーザーがクライアントアプリケーションに入力したテキストが含まれま す。この場合、テキストのみが送信されますが、アプリケーションはリクエスト属性やセッション 状態などの追加情報を送信できます。詳細については、[RecognizeText](https://docs.aws.amazon.com/lexv2/latest/APIReference/API_runtime_RecognizeText.html) オペレーションを参照して ください。

送信元textでは、Amazon Lex V2 はフラワーを注文するユーザーの意図を検出します。Amazon Lex V2 は、インテントのスロットの1つ (FlowerType) とそのスロットのプロンプトの1つを選択 し、以下のレスポンスをクライアントアプリケーションに送信します。クライアントはユーザーへの レスポンスを表示しています。

```
{ 
     "interpretations": [ 
          { 
               "intent": { 
                    "confirmationState": "None", 
                    "name": "OrderFlowers", 
                    "slots": { 
                         "FlowerType": null, 
                         "PickupDate": null, 
                         "PickupTime": null 
                    }, 
                    "state": "InProgress" 
               }, 
               "nluConfidence": { 
                    "score": 0.95 
               } 
          }, 
          { 
               "intent": { 
                    "name": "FallbackIntent", 
                    "slots": {} 
               } 
          } 
     ], 
     "messages": [ 
          { 
               "content": "What type of flowers would you like to order?",
```

```
 "contentType": "PlainText" 
          } 
     ], 
     "sessionId": "bf445a49-7165-4fcd-9a9c-a782493fba5c", 
     "sessionState": { 
          "dialogAction": { 
               "slotToElicit": "FlowerType", 
               "type": "ElicitSlot" 
          }, 
          "intent": { 
               "confirmationState": "None", 
              "name": "OrderFlowers", 
              "slots": { 
                   "FlowerType": null, 
                   "PickupDate": null, 
                   "PickupTime": null 
              }, 
               "state": "InProgress" 
          }, 
          "originatingRequestId": "9e8add70-4106-4a10-93f5-2ce2cb959e5f" 
     } 
}
```
#### ターン 2

ターン 2 では、ユーザーは、FlowerType スロットを満たす値を持つ、ターン 1 の Amazon Lex V2 ボットからのプロンプトに応答します。

```
{ 
     "text": "1 dozen roses"
}
```
ターン 2 の応答は、FlowerType スロットがいっぱいになり、次のスロット値を引き出すプロンプ トが表示されます。

```
{ 
     "interpretations": [ 
          { 
               "intent": { 
                    "confirmationState": "None",
```

```
 "name": "OrderFlowers", 
                 "slots": { 
                     "FlowerType": { 
                          "value": { 
                              "interpretedValue": "dozen roses", 
                              "originalValue": "dozen roses", 
                              "resolvedValues": [] 
 } 
\}, \{ "PickupDate": null, 
                     "PickupTime": null 
                 }, 
                 "state": "InProgress" 
             }, 
             "nluConfidence": { 
                 "score": 0.98 
 } 
         }, 
         { 
             "intent": { 
                 "name": "FallbackIntent", 
                 "slots": {} 
 } 
         } 
    ], 
     "messages": [ 
         { 
             "content": "What day do you want the dozen roses to be picked up?", 
             "contentType": "PlainText" 
         } 
    ], 
     "sessionId": "bf445a49-7165-4fcd-9a9c-a782493fba5c", 
     "sessionState": { 
         "dialogAction": { 
             "slotToElicit": "PickupDate", 
             "type": "ElicitSlot" 
         }, 
         "intent": { 
             "confirmationState": "None", 
             "name": "OrderFlowers", 
             "slots": { 
                 "FlowerType": { 
                     "value": { 
                          "interpretedValue": "dozen roses",
```

```
 "originalValue": "dozen roses", 
                           "resolvedValues": [] 
1 1 1 1 1 1 1
                  }, 
                  "PickupDate": null, 
                  "PickupTime": null 
              }, 
              "state": "InProgress" 
          }, 
          "originatingRequestId": "9e8add70-4106-4a10-93f5-2ce2cb959e5f" 
     } 
}
```
#### ターン 3

ターン 3 では、ユーザーは、PickupDate スロットを満たす値を持つ、ターン 2 の Amazon Lex V2 ボットからのプロンプトに応答します。

```
{ 
     "text": "next monday"
}
```
ターン 3 の応答で FlowerType と PickupDate スロット両方が入力され、次のスロット値を誘発 するプロンプトが表示されます。

```
{ 
         "interpretations": [ 
                { 
                        "intent": { 
                                "confirmationState": "None", 
                                "name": "OrderFlowers", 
                                "slots": { 
                                       "FlowerType": { 
                                               "value": { 
                                                       "interpretedValue": "dozen roses", 
                                                       "originalValue": "dozen roses", 
                                                       "resolvedValues": [] 
 } 
\mathbb{R}, \mathbb{R}, \mathbb{R}, \mathbb{R}, \mathbb{R}, \mathbb{R}, \mathbb{R}, \mathbb{R}, \mathbb{R}, \mathbb{R}, \mathbb{R}, \mathbb{R}, \mathbb{R}, \mathbb{R}, \mathbb{R}, \mathbb{R}, \mathbb{R}, \mathbb{R}, \mathbb{R}, \mathbb{R}, \mathbb{R}, \mathbb{R},  "PickupDate": {
```

```
 "value": { 
                               "interpretedValue": "2022-12-28", 
                               "originalValue": "next monday", 
                               "resolvedValues": [ 
                                   "2021-01-04" 
) and the contract of the contract \mathbf{J} } 
\}, \{ "PickupTime": null 
                  }, 
                  "state": "InProgress" 
             }, 
             "nluConfidence": { 
                  "score": 1.0 
 } 
         }, 
         { 
             "intent": { 
                  "name": "FallbackIntent", 
                  "slots": {} 
             } 
         } 
     ], 
     "messages": [ 
         { 
             "content": "At what time do you want the 1 dozen roses to be picked up?", 
             "contentType": "PlainText" 
         } 
     ], 
     "sessionId": "bf445a49-7165-4fcd-9a9c-a782493fba5c", 
     "sessionState": { 
         "dialogAction": { 
             "slotToElicit": "PickupTime", 
             "type": "ElicitSlot" 
         }, 
         "intent": { 
             "confirmationState": "None", 
             "name": "OrderFlowers", 
             "slots": { 
                  "FlowerType": { 
                      "value": { 
                           "interpretedValue": "dozen roses", 
                          "originalValue": "dozen roses", 
                          "resolvedValues": []
```
```
1 1 1 1 1 1 1
                 }, 
                 "PickupDate": { 
                     "value": { 
                          "interpretedValue": "2021-01-04", 
                         "originalValue": "next monday", 
                         "resolvedValues": [ 
                              "2021-01-04" 
\blacksquare1 1 1 1 1 1 1
                 }, 
                 "PickupTime": null 
             }, 
             "state": "InProgress" 
         }, 
         "originatingRequestId": "9e8add70-4106-4a10-93f5-2ce2cb959e5f", 
         "sessionAttributes": {} 
     } 
}
```
### ターン 4

ターン 4 では、ユーザーはインテントの最終スロット値、つまり花が拾われる時間を提供します。

```
{ 
     "text": "5 in the evening"
}
```
レスポンスでは、Amazon Lex V2 はオーダーが正しいことを確認する確認プロンプトをユーザーに 送信します。dialogAction は ConfirmIntent に設定され、confirmationState は None で す。

```
{ 
     "interpretations": [ 
          { 
               "intent": { 
                   "confirmationState": "None", 
                   "name": "OrderFlowers", 
                   "slots": { 
                        "FlowerType": {
```

```
 "value": { 
                             "interpretedValue": "dozen roses", 
                             "originalValue": "dozen roses", 
                             "resolvedValues": [] 
 } 
\}, \{ "PickupDate": { 
                         "value": { 
                             "interpretedValue": "2021-01-04", 
                             "originalValue": "next monday", 
                             "resolvedValues": [ 
                                 "2021-01-04" 
) and the contract of the contract \mathbf{J} } 
                     }, 
                     "PickupTime": { 
                         "value": { 
                             "interpretedValue": "17:00", 
                             "originalValue": "5 evening", 
                             "resolvedValues": [ 
                                 "17:00" 
) and the contract of the contract \mathbf{J} } 
1 1 1 1 1 1 1
                 }, 
                 "state": "InProgress" 
            }, 
             "nluConfidence": { 
                 "score": 1.0 
            } 
        }, 
         { 
             "intent": { 
                 "name": "FallbackIntent", 
                 "slots": {} 
 } 
        } 
    ], 
    "messages": [ 
        { 
             "content": "Okay, your dozen roses will be ready for pickup by 17:00 on 
 2021-01-04. Does this sound okay?", 
             "contentType": "PlainText" 
         }
```

```
 ], 
     "sessionId": "bf445a49-7165-4fcd-9a9c-a782493fba5c", 
     "sessionState": { 
         "dialogAction": { 
             "type": "ConfirmIntent" 
         }, 
         "intent": { 
             "confirmationState": "None", 
             "name": "OrderFlowers", 
             "slots": { 
                 "FlowerType": { 
                     "value": { 
                          "interpretedValue": "dozen roses", 
                          "originalValue": "dozen roses", 
                         "resolvedValues": [] 
1 1 1 1 1 1 1
\qquad \qquad \text{ } "PickupDate": { 
                     "value": { 
                          "interpretedValue": "2021-01-04", 
                          "originalValue": "next monday", 
                         "resolvedValues": [ 
                              "2021-01-04" 
\blacksquare1 1 1 1 1 1 1
                 }, 
                 "PickupTime": { 
                     "value": { 
                         "interpretedValue": "17:00", 
                         "originalValue": "5 evening", 
                         "resolvedValues": [ 
                              "17:00" 
\blacksquare1 1 1 1 1 1 1
 } 
             }, 
             "state": "InProgress" 
         }, 
         "originatingRequestId": "9e8add70-4106-4a10-93f5-2ce2cb959e5f" 
     } 
}
```

```
ターン 5
```
最終ターンでは、ユーザーは確認プロンプトに応答します。

```
{ 
      "text": "yes"
}
```
レスポンスで、Amazon Lex V2 の送信は、confirmationState の設定によりインテントが満たさ れたことを示します。Confirmed と dialogAction を閉じてください。すべてのスロット値は、 クライアントアプリケーションで使用できます。

```
{ 
        "interpretations": [ 
                { 
                       "intent": { 
                               "confirmationState": "Confirmed", 
                               "name": "OrderFlowers", 
                               "slots": { 
                                      "FlowerType": { 
                                              "value": { 
                                                     "interpretedValue": "dozen roses", 
                                                     "originalValue": "dozen roses", 
                                                     "resolvedValues": [] 
 } 
\mathbb{R}, \mathbb{R}, \mathbb{R}, \mathbb{R}, \mathbb{R}, \mathbb{R}, \mathbb{R}, \mathbb{R}, \mathbb{R}, \mathbb{R}, \mathbb{R}, \mathbb{R}, \mathbb{R}, \mathbb{R}, \mathbb{R}, \mathbb{R}, \mathbb{R}, \mathbb{R}, \mathbb{R}, \mathbb{R}, \mathbb{R}, \mathbb{R},  "PickupDate": { 
                                              "value": { 
                                                     "interpretedValue": "2021-01-04", 
                                                     "originalValue": "next monday", 
                                                     "resolvedValues": [ 
                                                             "2021-01-04" 
) and the contract of the contract \mathbf{J} } 
\mathbb{R}, \mathbb{R}, \mathbb{R}, \mathbb{R}, \mathbb{R}, \mathbb{R}, \mathbb{R}, \mathbb{R}, \mathbb{R}, \mathbb{R}, \mathbb{R}, \mathbb{R}, \mathbb{R}, \mathbb{R}, \mathbb{R}, \mathbb{R}, \mathbb{R}, \mathbb{R}, \mathbb{R}, \mathbb{R}, \mathbb{R}, \mathbb{R},  "PickupTime": { 
                                              "value": { 
                                                      "interpretedValue": "17:00", 
                                                     "originalValue": "5 evening", 
                                                     "resolvedValues": [ 
                                                             "17:00" 
) and the contract of the contract \mathbf{J}
```

```
 } 
1 1 1 1 1 1 1
                  }, 
                  "state": "Fulfilled" 
             }, 
             "nluConfidence": { 
                  "score": 1.0 
 } 
         }, 
         { 
             "intent": { 
                  "name": "FallbackIntent", 
                 "slots": {} 
             } 
         } 
     ], 
     "messages": [ 
         { 
             "content": "Thanks. ", 
             "contentType": "PlainText" 
         } 
     ], 
     "sessionId": "bf445a49-7165-4fcd-9a9c-a782493fba5c", 
     "sessionState": { 
         "dialogAction": { 
             "type": "Close" 
         }, 
         "intent": { 
             "confirmationState": "Confirmed", 
             "name": "OrderFlowers", 
             "slots": { 
                  "FlowerType": { 
                      "value": { 
                          "interpretedValue": "dozen roses", 
                          "originalValue": "dozen roses", 
                          "resolvedValues": [] 
1 1 1 1 1 1 1
                  }, 
                  "PickupDate": { 
                      "value": { 
                          "interpretedValue": "2021-01-04", 
                          "originalValue": "next monday", 
                          "resolvedValues": [ 
                               "2021-01-04"
```

```
\blacksquare1 1 1 1 1 1 1
                }, 
                "PickupTime": { 
                    "value": { 
                        "interpretedValue": "17:00", 
                        "originalValue": "5 evening", 
                        "resolvedValues": [ 
                           "17:00" 
\blacksquare1 1 1 1 1 1 1
                } 
            }, 
            "state": "Fulfilled" 
        }, 
        "originatingRequestId": "9e8add70-4106-4a10-93f5-2ce2cb959e5f" 
    } 
}
```
# ボットの構築

Amazon Lex V2 ボットを作成して、ユーザーと対話して情報を誘発してタスクを達成します。例え ば、花束を注文したり、ホテルの部屋を予約したりするために必要な情報を収集するボットを作成で きます。

ボットを構築するには、以下の詳細を取得する必要があります。

- 1. ボットが顧客と対話するために使用する言語。1 つ以上の言語を選択できます。各言語には、独 立したインテント、スロット、スロットタイプが含まれています。
- 2. ボットがユーザーの達成に役立つインテントまたは目標。ボットには、花の注文、ホテルやレン タカーの予約など、1 つ以上のインテントを含めることができます。インテントを開始するため にユーザーが行うステートメントあるいは発話を決定する必要があります。
- 3. インテントを満たすためにユーザーから収集する必要がある情報またはスロット。例えば、 ユーザーから花の種類を取得したり、ホテルの予約の開始日を取得する必要がある場合がありま す。Amazon Lex V2 がユーザーからスロット値を誘発するために使用される 1 つ以上のプロンプ トを定義する必要があります。
- 4. ユーザーから必要なスロットのタイプ。カスタムスロットタイプ (ユーザーが注文できる花 のリストなど) を作成する必要がある場合や、組み込みのスロットタイプ (予約の開始日用の AMAZON.Date スロットタイプなど) を使用できる場合があります。
- 5. インテント間のインタラクションフロー。会話フローを設定して、インテントが呼び出された後 のユーザーとボット間のインタラクションを定義できます。Lambda 関数を作成して Lambda 関 数を使用して、インテントを検証および応答します。

トピック

- [会話フロー管理の理解](#page-43-0)
- [ボットを作成する](#page-44-0)
- [言語の追加](#page-58-0)
- [インテントの追加](#page-58-1)
- [スロットタイプの追加](#page-132-0)
- [コンソールを使用したボットのテスト](#page-303-0)

**a** Note

2022 年 8 月 17 日、Amazon Lex V2 はユーザーとの会話の管理方法の変更をリリースしま した。この変更により、ユーザーが会話の中でたどるパスをより細かく制御できるようにな りました。詳細については、「[会話フロー管理の理解](#page-43-0)」を参照してください。2022 年 8 月 17 日より前に作成されたボットは、ダイアログコードフックメッセージ、値の設定、次のス テップの設定、条件の追加をサポートしていません。

# <span id="page-43-0"></span>会話フロー管理の理解

2022 年 8 月 17 日、Amazon Lex V2 はユーザーとの会話の管理方法の変更をリリースしました。こ の変更により、ユーザーが会話の中でたどるパスをより細かく制御できるようになりました。

変更前は、Amazon Lex V2 はインテントした優先順位に基づいてスロットを誘発することで会話を 管理していました。Lambda 関数の DialogAction を使用して、この動作を動的に変更し、ユーザー 入力に基づいて会話パスを変更できます。これは、会話の現在の状態を追跡し、セッションの状態に 基づいて次に何をすべきかをプログラム的に決定することで実現できます。

この変更により、Lambda 関数を使用せずに Amazon Lex V2 コンソールまたは API を使用して会話 パスと条件分岐を作成できます。Amazon Lex V2 は会話の状態を追跡し、ボットの作成時に定義さ れた条件に基づいて次に何をすべきかを制御します。これにより、ボットを設計しながら複雑な会話 を簡単に作成できます。

これらの変更により、顧客との会話を完全にコントロールできるようになります。ただし、パスを定 義する必要はありません。会話パスを指定しない場合、Amazon Lex V2 はインテント内のスロット の優先順位に基づいてデフォルトパスを作成します。引き続き Lambda 関数を使用して会話パスを 動的に定義できます。このようなシナリオでは、Lambda 関数で設定されたセッション状態に基づい て会話が再開されます。

このアップデートでは、以下を提供します:

- 複雑な会話フローのボットを作成するための新しいコンソールエクスペリエンス。
- ボット作成用の既存の API を更新し、新しい会話フローをサポートします。
- インテント呼び出し時にメッセージを送信するための初期応答。
- スロット誘発、ダイアログコードフックとしての Lambda 呼び出し、確認に対する新しい応答。
- 会話のターンごとに次のステップを指定できます。
- 条件を評価して複数の会話パスを設計できます。

• 会話中の任意の時点でのスロット値とセッション属性の設定。

古いボットについては、以下の点に注意してください。

- 2022 年 8 月 17 日より前に作成されたボットは、引き続き古いメカニズムを使用して会話フロー を管理します。それ以降に作成されたボットは、新しい会話フロー管理方法を使用します。
- 2022 年 8 月 17 日以降にインポートによって作成された新しいボットは、新しい会話フロー管理 を使用します。既存のボットへのインポートでは、引き続き古い会話管理方法が使用されます。
- 2022 年 8 月 17 日より前に作成されたボットの新しい会話フロー管理を有効にするには、ボット をエクスポートし、新しいボット名を使用してボットをインポートします。インポートによって新 しく作成されたボットは、新しい会話フロー管理を使用します。

2022 年 8 月 17 日以降に作成された新しいボットについては、次の点に注意してください。

- Amazon Lex V2 は、望ましいエクスペリエンスを提供するために、定義された会話フローを正確 に設計どおりに実行します。実行時にデフォルトの会話パスを避けるために、すべてのフローブラ ンチを設定する必要があります。
- コードフックに続く会話ステップは、完全に設定する必要があります。ステップが不完全だと、 ボットに障害が発生する可能性があるためです。2022 年 8 月 17 日より前に作成されたボットを 検証することをおすすめします。これらのボットには、コードフック後の会話ステップの自動検証 機能がないためです。

# <span id="page-44-0"></span>ボットを作成する

Amazon Lex V2 では、以下の方法でボットを作成できます。

- 1. Amazon Lex V2 コンソールを使用して、ウェブサイトインターフェイスでボットを作成します。 詳細については、[「Amazon Lex V2 コンソールを使用してボットを作成する](#page-45-0)」を参照してくださ い。
- 2. 記述的ボットビルダーを使用して、Amazon Bedrock の生成 AI 機能でボットを作成します。詳細 については、[「記述的ボットビルダーの使用](#page-310-0)」を参照してください。
- 3. ボットテンプレートを使用して、一般的なビジネスユースケースに適した事前設定済みのボット を作成します。詳細については、[「ボットテンプレートから定義済みボットを生成する](#page-46-0)」を参照 してください。
- 4. [AWS SDK](https://aws.amazon.com/tools/#sdk) を使用して、API オペレーションを使ったボットを作成します。
- 5. Automated Chatbot Designer を使用して、エージェントと顧客間の既存のチャット文字起こしを 使用してボットを作成します。詳細については、[「自動 Chatbot デザイナーの使用](#page-49-0)」を参照して ください。
- 6. 既存のボット定義のインポート。詳細については、[「インポート中](#page-584-0)」を参照してください。
- 7. AWS CloudFormation をボットを作成します。詳細については、「[AWS CloudFormation を作成](#page-689-0) [した Amazon Lex V2 リソースの作成」](#page-689-0)を参照してください。

#### トピック

- [Amazon Lex V2 コンソールを使用してボットを作成する](#page-45-0)
- [ボットテンプレートから定義済みボットを生成する](#page-46-0)
- [自動 Chatbot デザイナーの使用](#page-49-0)

### <span id="page-45-0"></span>Amazon Lex V2 コンソールを使用してボットを作成する

名前、説明、および基本的な情報を定義して、ボットの作成を開始します。

ボットを作成するには

- 1. AWS Management Console にサインインして Amazon Lex コンソール ([https://](https://console.aws.amazon.com/lex/)  [console.aws.amazon.com/lex/\)](https://console.aws.amazon.com/lex/) を開きます。
- 2. [ボットの作成] を選択します。
- 3. Creation method セクションで 、Create を選択します。
- 4. Bot configuration セクションで、ボットに名前とオプションの説明を与えます。
- 5. IAM permissions セクションで、AWS Identity and Access Management の (IAM) ロールを選 択します。これは、Amazon CloudWatch など他の AWS のサービスにアクセスするために Amazon Lex V2 権限を提供します。Amazon Lex V2 でロールを作成させるか、CloudWatch 権 限を持つ既存のロールを選択できます。
- 6. Children's Online Privacy Protection Act (COPPA) セクションで、適切な応答を選択します。
- 7. Idle session timeout セクションで、Amazon Lex V2 がユーザーとのセッションを開いたまま にする期間を選択します。Amazon Lex V2 は、ボットが同じ変数で会話を再開できるように、 セッション期間中はセッション変数を保持します。
- 8. Advanced settings セクションでは、ボットを識別するのに役立つタグを追加し、アクセスを制 御し、リソースを監視するために使用できます。
- 9. Next を選択し、ボットを作成して言語の追加に移ります。

## <span id="page-46-0"></span>ボットテンプレートから定義済みボットを生成する

Amazon Lex V2 は、大規模なエクスペリエンスを作成し、デジタルエンゲージメントを促進するた めの事前構築済みのソリューションを提供します。あらかじめ用意されたボットテンプレートは、ク ライアントエクスペリエンスを自動化して標準化します。ボットテンプレートは、音声とチャットの 両方の方法で、トレーニングデータとダイアログプロンプトの両方とともに、すぐに使用できる会話 フローを提供します。リソースを最適化しながらボットソリューションを迅速に提供できるため、顧 客との関係に集中できます。

ビジネスユースケースに基づいてあらかじめ構築されたボットを作成できます。AWS CloudFormation コンソールを使用して、Amazon S3、Amazon Connect、DynamoDB などの関連 サービスのビルド済みオプションを選択できます。

現在、Amazon Lex V2 では、次の業種がサポートされています。

- 金融サービス
- 小売注文
- 自動車保険
- 電気通信
- 航空サービス
- 詳細は近日公開予定です...

提供されているビジネスソリューションテンプレートを使用してボットを構築し、ビジネス要件に合 わせてボットをカスタマイズできます。

**a** Note

テンプレートは、AWS CloudFormation スタックを通じて Amazon Lex V2 の外部にリソー スを作成します。スタックは、Lambda や DynamoDB などの他のコンソールで変更する必 要がある場合があります。

ボットテンプレートの構築とデプロイに必要な前提条件:

- AWS アカウント。
- 以下の AWS サービスへのアクセス:
- ボットを作成する Amazon Lex V2
- ビジネスログイン機能用 Lambda
- テーブルを作成する DynamoDB
- ロールを作成する IAM アクセス
- スタックを実行する AWS CloudFormation
- IAM アクセスとシークレットキー認証情報
- Amazon Connect インスタンス (オプション)

#### **a** Note

異なる AWS サービスを使用すると、サービスごとにそれぞれの使用コストが発生します。

Amazon Lex V2 テンプレートからボットを構築するには:

- 1. AWS Management Console にサインインして Amazon Lex コンソール ([https://](https://console.aws.amazon.com/lex/)  [console.aws.amazon.com/lex/\)](https://console.aws.amazon.com/lex/) を開きます。
- 2. [テンプレートからボットを作成] と書かれたオレンジ色のボタンを選択します。
- 3. ボットテンプレートに使用する業種を選択します。注: 現在利用できるボットテンプレートは 5 つあります。詳細は近日公開予定です。
- 4. 使用するテンプレートに対して [作成] を選びます。AWS CloudFormation スタックのパラメー タを編集できるタブが AWS CloudFormation で開きます。選択したテンプレートのオプション はすべて設定済みです。また、[詳細] を選択すると、ボットテンプレートの仕組みについて詳し く知ることができます。
- 5. AWS CloudFormation コンソールで、AWS CloudFormation は選択したテンプレートの各値の デフォルト設定を作成します。独自のスタック名、AWS CloudFormation パラメータ、Amazon DynamoDB テーブル、および (オプションの) Amazon Connect パラメータを選択することもで きます。
- 6. ウィンドウの下部にある [スタックの作成] を選択します。
- 7. AWS CloudFormation は、リクエストをバックグラウンドで数分間処理し、新しいボットを 設定します。注: このプロセスにより、DynamoDB テーブル、Amazon Connect コンタクト フロー、および Amazon Connect インスタンスのリソースが自動的に作成されます。AWS CloudFormation コンソールで進行状況を追跡し、CloudFormation スタックの作成が完了したら Amazon Lex V2 コンソールに戻ることができます。

8. ビルドに成功すると、メッセージが表示され、[ボットリストに移動] を選択して [ボット] ページ に移動できます。ここで、テストや使用の準備ができている新しいボットを見つけることができ ます。

ボットテンプレートの設定

Lambda 関数 — ボットテンプレートは、デプロイに必要な Lambda 関数を自動的に作成します。複 数のボットがテンプレートソリューションの一部である場合、複数の Lambda 関数がパラメータに リストされます。AWS CloudFormationボットにデプロイする既存の Lambda 関数がある場合は、カ スタム Lambda 関数の名前を入力できます。

Amazon DynamoDB — ボットテンプレートは、サンプルポリシーデータをロードするために必要な DynamoDB テーブルを自動的に作成します。カスタム DynamoDB テーブルの名前を入力すること もできます。カスタム DynamoDB テーブルは、ボットテンプレートのデプロイによって作成された デフォルトテーブルと同じ方法でフォーマットする必要があります。

Amazon Connect — ConnectInstanceARN と固有の ContactFlowName を入力することで、Amazon Connect インスタンスが新しいボットテンプレートと連携するように設定できます。Amazon Connect を使用すると、IVR システムを使用してボットをエンドツーエンドでテストできます。

ボットテンプレートのトラブルシューティング

- 選択するテンプレートを作成するための適切な権限があることを確認してください。ユーザーに は、CloudFormation: CreateStack 権限と、テンプレート内にリストされている AWS リソースに 対する権限が必要です。ユーザー権限が必要なリソースのリストは、[テンプレートの作成] ページ の下部にあります。
- ボットテンプレートの作成に失敗した場合、Amazon Lex V2 コンソール内の赤いバナーに、テ ンプレートの作成を担当する AWS CloudFormation スタックへのリンクが表示されます。AWS CloudFormation コンソールでは、イベントタブを表示して、テンプレートが失敗した原因となっ た特定のエラーを確認できます。AWS CloudFormation エラーを確認したら、[「CloudFormation](https://docs.aws.amazon.com/AWSCloudFormation/latest/UserGuide/troubleshooting.html)  [のトラブルシューティング](https://docs.aws.amazon.com/AWSCloudFormation/latest/UserGuide/troubleshooting.html)」で詳細を確認してください。
- ボットテンプレートはサンプルデータのみで動作します。テンプレートをカスタムデータで機能さ せるには、DynamoDB テーブルにデータを入力する必要があります。

## <span id="page-49-0"></span>自動 Chatbot デザイナーの使用

#### **a** Note

文字起こしは、英語 (米国) 言語のみで使用できます。

自動 Chatbot デザイナーは、既存の会話文字起こしからボットを設計するのに役立ちます。文字起 こしを分析し、インテントとスロットタイプの初期設計を提案します。ボットの設計を繰り返し、プ ロンプトを追加し、ボットのビルド、テスト、デプロイを行うことができます。

Amazon Lex V2 コンソールまたは API を使用して新しいボットを作成するか、ボットに言語を 追加した後、2 つのパーティ間で会話の文字起こしをアップロードできます。Automated Chatbot Designer は、文字起こしを分析し、ボットのインテントとスロットタイプを決定します。また、レ ビュー用の特定のインテントまたはスロットタイプの作成に影響を与えた会話にラベルを付けます。

Amazon Lex V2 コンソールまたは API を使用して、会話の文字起こしを分析し、ボットのインテン トとスロットタイプを提案します。

Chatbot デザイナーが分析を完了した後、推奨されるインテントとスロットタイプを確認できます。 提案されたインテントまたはスロットタイプを追加したら、コンソールまたは API を使用して、そ れを変更したり、ボットデザインから削除したりできます。

Automated Chatbot Designer は、Amazon Connect 用コンタクトレンズスキーマを使用して会話文 字起こしファイルをサポートします。別のコンタクトセンターアプリケーションを使用している場合 は、会話の文字起こしを Chatbot Designer が使用する形式に変換する必要があります。詳細につい ては、[文字起こしの入力形式](#page-55-0)を参照してください。

Automated Chatbot Designer を使用するには、デザイナーを実行している IAM ロールにアクセス許 可を付与する必要があります。特定の IAM ポリシーについては、「[自動 Chatbot デザイナーの使用](#page-628-0) [をユーザーに許可する](#page-628-0)」を参照してください。Amazon Lex V2 がオプションの AWS KMS キーを使 用して出力データを暗号化できるようにするには、「[ユーザーが AWS KMS キーを使用してファイ](#page-629-0) [ルを暗号化および復号できるようにする](#page-629-0)」に示すポリシーでキーを更新する必要があります。

**a** Note

KMS key を使用する場合は、使用するロールに関係なくIAM ポリシーKMS keyを指定する必 要があります。

#### トピック

- [会話文字起こしのインポート](#page-50-0)
- [インテントとスロットタイプの作成](#page-54-0)
- [文字起こしの入力形式](#page-55-0)
- [文字起こしの出力形式](#page-56-0)

### <span id="page-50-0"></span>会話文字起こしのインポート

会話文字起こしのインポートは 3 つのステップのプロセスです。

- 1. 正しい形式に変換して、インポートする転写産物を準備します。Amazon Connect 用コンタクト レンズを使用している場合、文字起こしは既に正しい形式になっています。
- 2. 文字起こしを Amazon S3 バケットにアップロードします。コンタクトレンズを使用している場 合、文字起こしはすでに S3 バケットに入っています。
- 3. Amazon Lex V2 コンソールまたは API オペレーションを使用して、文字起こしを分析します。ト レーニングの完了にかかる時間は、文字起こしの量と会話の複雑さによって異なります。通常、 毎分 500 行の文字起こしが分析されます。

各ステップについては、続くセクションで説明します。

Amazon Connect のコンタクトレンズから文字起こしをインポートする

Amazon Lex V2 自動 Chatbot デザイナーは、コンタクトレンズの文字起こしファイルと互換性があ ります。コンタクトレンズ文字起こしファイルを使用するには、コンタクトレンズをオンにし、出力 ファイルの場所をメモする必要があります。

コンタクトレンズから転写産物をエクスポートするには

- 1. Amazon Connect インスタンスでコンタクトレンズをオンにします。手順については、以下を参 照してください。[Amazon Connect 管理者ガイド](https://docs.aws.amazon.com/connect/latest/adminguide/enable-analytics.html) の Amazon Connect のコンタクトレンズを有 効にする。
- 2. Amazon Connect がインスタンスに使用している S3 バケットの場所を書き留めます。場所を 確認するには、Amazon Connect コンソールのページの データストレージ を開きます。手順に ついては、以下を参照してください。[Amazon Connect 管理者ガイド](https://docs.aws.amazon.com/connect/latest/adminguide/update-instance-settings.html) の インスタンス設定の更 新。

コンタクトレンズをオンにし、文字起こしファイルの場所を記録したら、[Amazon Lex V2 コンソー](#page-53-0) [ルを使用して文字起こしの分析](#page-53-0)文字起こしをインポートして分析する手順を参照してください。

<span id="page-51-0"></span>文字起こしの準備

文字起こしファイルを作成して、文字起こしを準備します。

- 会話ごとに 1 つの文字起こしファイルを作成し、当事者間のインタラクションをリストします。 会話の各インタラクションは、複数の行にまたがることができます。会話の編集済みバージョンと 編集されていないバージョンの両方を提供できます。
- ファイルは、[文字起こしの入力形式](#page-55-0) で指定された JSON 形式である必要があります。
- 会話ターンは少なくとも 1,000 回指定する必要があります。インテントやスロットタイプを把 握しやすくするには、会話のターンを約 10,000 回以上設定する必要があります。Automated Chatbot Designer が処理するのは、最初の 700,000 ターンのみです。
- 使用する文字起こしファイルの数に制限はなく、サイズ制限もありません。

インポートする文字起こしを日付でフィルタリングする場合は、ファイルは次のディレクトリ構造内 に存在する必要があります。

```
<path or bucket root> 
    --> yyyy 
      --> mm
           --> dd 
              --> transcript files
```
文字起こしファイルには、ファイル名のどこかに「yyyy-mm-dd」形式の日付を含める必要がありま す。

他のコンタクトセンターアプリケーションから文字起こしをエクスポートするには

- 1. コンタクトセンターアプリケーションのツールを使用して、会話をエクスポートします。会話に は、少なくとも [文字起こしの入力形式](#page-55-0) で指定された情報が含まれている必要があります。
- 2. コンタクトセンターアプリケーションで作成された文字起こしを [文字起こしの入力形式](#page-55-0) で説明 されている形式に変換します。トランスフォーメーションを実行する責任はお客様にあります。

文字起こしを準備するためのスクリプトを 3 つ提供しています。具体的には次の 2 つです。

- コンタクトレンズの文字起こしを Amazon Lex V2 会話ログと組み合わせるスクリプトです。コ ンタクトレンズの文字起こしには、Amazon Lex V2 ボットと対話する Amazon Connect の会話 の一部は含まれません。このスクリプトでは、Amazon Lex V2 の会話ログを有効にし、会話ログ CloudWatch Logs とコンタクトレンズ S3 バケットをクエリするための適切なアクセス許可が必要 です。
- Amazon Transcribe コール分析を Amazon Lex V2 入力形式に変換するスクリプト。
- Amazon Connect チャット文字起こしを Amazon Lex V2 入力形式に変換するスクリプト。

この GitHub リポジトリからスクリプトをダウンロードできます。[https://github.com/aws-samples/](https://github.com/aws-samples/amazon-lex-bot-recommendation-integration) [amazon-lex-bot-recommendation-integration](https://github.com/aws-samples/amazon-lex-bot-recommendation-integration)。

文字起こしを S3 バケットにアップロードします。

コンタクトレンズを使用している場合、文字起こしファイルはすでに S3 バケットに含まれていま す。文字起こしファイルの場所とファイル名については、「[https://docs.aws.amazon.com/connect/](https://docs.aws.amazon.com/connect/latest/adminguide/contact-lens-example-output-files.html)  [latest/adminguide/contact-lens-example-output-files.htmlA](https://docs.aws.amazon.com/connect/latest/adminguide/contact-lens-example-output-files.html)mazon Connect 管理者ガイド」の「コンタ クトレンズ出力ファイルの例」を参照してください。

別のコンタクトセンターアプリケーションを使用していて、文字起こしファイルに S3 バケットを 設定していない場合は、次の手順を実行します。それ以外の場合は、既存の S3 バケットがある場合 は、Amazon S3 コンソールにログインした後、ステップ 5 から開始してこの手順を実行します。

ファイルを S3 バケットにアップロードするには

- 1. AWS Management Console にサインインし、Amazon S3 コンソール [https://](https://console.aws.amazon.com/s3/)  [console.aws.amazon.com/s3/](https://console.aws.amazon.com/s3/) を開きます。
- 2. バケットの作成 を選択します。
- 3. [バケット] に名前を付けて、[リージョン] を選択します。リージョンは Amazon Lex V2 で使用 するリージョンと同じである必要があります。ユースケースに必要な他のオプションを設定しま す。
- 4. バケットの作成 を選択します。
- 5. バケットのリストで、既存のバケットか先ほど作成したバケットを選択します。
- 6. [アップロード] を選択します。
- 7. アップロードする文字起こしファイルを追加します。
- 8. [アップロード] を選択します。

<span id="page-53-0"></span>Amazon Lex V2 コンソールを使用して文字起こしの分析

自動ボット設計を使用できるのは、空の言語のみです。既存のボットに新しい言語を追加すること も、新しいボットを作成することもできます。

新しいボットで新しい言語を作成するには

- 1. AWS Management Console にサインインして Amazon Lex コンソール ([https://](https://console.aws.amazon.com/lex/)  [console.aws.amazon.com/lex/\)](https://console.aws.amazon.com/lex/) を開きます。
- 2. [ボットの作成] を選択します。
- 3. [Automated Chatbot Designer で開始] を選択します。情報を入力して、新しいボットを作成しま す。
- 4. [Next (次へ)] を選択します。
- 5. ボットに言語を追加する で言語の情報を入力します。
- 6. S3 上の文字起こしファイルの場所 セクションで、必要に応じて文字起こしファイルが含まれて いる S3 バケットとファイルへのローカルパスを選択します。
- 7. 以下のオプションを選択できます。
	- AWS KMS キーを使用して、処理中に文字起こしデータを暗号化します。キーを選択しない場 合、サービス AWS KMS キーが使用されます。
	- 文字起こしを特定の日付範囲にフィルタリングします。文字起こしをフィルタリングする場合 は、正しいフォルダ構造内にある必要があります。詳細については、「[文字起こしの準備](#page-51-0)」を 参照してください。
- 8. [Done] (完了) をクリックします。

Amazon Lex V2 が文字起こしを処理するのを待ちます。解析が完了すると、完了メッセージが表示 されます。

文字起こしの分析を中止する方法

アップロードした文字起こしの分析を中止する必要がある場合は、BotRecommendationStatus ステータスが「処理中」 になっている実行中の BotRecommendation ジョブを停止できます。 コンソールからジョブを送信した後、または StopBotRecommendation API 用の CLI SDK を使用して、バナーに表示される [処理を停止] ボタンをクリックできます。詳細については、 「[StopBotRecommendation」](https://docs.aws.amazon.com/lexv2/latest/APIReference/API_StopBotRecommendation.html)を参照してください。

StopBotRecommendation を呼び出した後、内部 BotRecommendationStatus 料 金が Stopping に設定され、請求されません。ジョブが停止したことを確認するに は、DescribeBotRecommendation API を呼び出して、BotRecommendationStatus が Stopped であることを確認します。通常、これには 3~4 分かかります。

<span id="page-54-0"></span>StopBotRecommendation API が呼び出された後の処理には課金されません。

### インテントとスロットタイプの作成

Chatbot デザイナーがインテントとスロットタイプを作成したら、ボットに追加するインテントとス ロットタイプを選択します。各インテントとスロットタイプの詳細を確認して、どのレコメンデー ションがユースケースに最も関連しているかを判断できます。

推奨インテントの名前をクリックすると、Chatbot Designer が提案したサンプル発話とスロットが 表示されます。[関連する文字起こしを表示] を選択すると、入力した会話をスクロールすることもで きます。これらの会話記録は、Chatbot Designer がこのインテントを推奨するかどうかに影響しま す。サンプル発話をクリックすると、主要な会話と、その特定の発話に影響を与えた関連する会話の ターンを確認できます。

特定のスロットタイプの名前をクリックすると、推奨されているスロット値が表示されます。[関連 する文字起こしを表示] を選択すると、そのスロットタイプに対して表示されるエージェントプロン プトが強調表示された状態で、そのスロットタイプに影響を与えた会話を確認できます。特定のス ロットタイプ値をクリックすると、主要な会話と、その値に影響を与えた関連する会話のターンを確 認できます。

インテントとスロットタイプを確認して追加するには

- 1. AWS Management Console にサインインして Amazon Lex コンソール ([https://](https://console.aws.amazon.com/lex/)  [console.aws.amazon.com/lex/\)](https://console.aws.amazon.com/lex/) を開きます。
- 2. ボットのリストから、作業するボットを選択します。
- 3. 言語の表示 を選択します。
- 4. 言語のリストから、使用する言語を選択します。
- 5. 会話の構造 で、確認 を選択します。
- 6. インテントとスロットタイプのリストで、ボットに追加するインテントとスロットタイプを選択 します。インテントまたはスロットタイプを選択して、詳細と関連する文字起こしを表示できま す。

インテントは、Amazon Lex V2 がインテントが処理された文字起こしに関連付けられているという 信頼度でソートされます。

<span id="page-55-0"></span>文字起こしの入力形式

以下は、ボットのインテントとスロットタイプを生成するための入力ファイル形式です。入力ファイ ルにはこれらのフィールドを含める必要があります。他のフィールドは無視されます。

入力形式は、Amazon Connect 用コンタクトレンズからの出力形式と互換性があります。コンタク トレンズを使用している場合は、文字起こしファイルを変更する必要はありません。詳細について は、[コンタクトレンズ出力ファイルの例](https://docs.aws.amazon.com/connect/latest/adminguide/contact-lens-example-output-files.html) を参照してください。別のコンタクトセンターアプリケー ションを使用している場合は、文字起こしファイルをこの形式に変換する必要があります。

```
{ 
      "Participants": [ 
         \{ "ParticipantId": "string", 
               "ParticipantRole": "AGENT | CUSTOMER" 
          } 
      ], 
      "Version": "1.1.0", 
      "ContentMetadata": { 
          "RedactionTypes": [ 
               "PII" 
          ], 
          "Output": "Raw | Redacted" 
      }, 
      "CustomerMetadata": { 
          "ContactId": "string" 
     }, 
      "Transcript": [ 
          { 
               "ParticipantId": "string", 
               "Id": "string", 
               "Content": "string" 
          } 
    \mathbf{I}}
```
入力ファイルに次のフィールドが存在する必要があります。

• 参加者: 会話の参加者と自分が果たす役割を識別します。

- Version: 入力ファイル形式のバージョン。常に「1.1.0」。
- ContentMetadata: 文字起こしから機密情報を削除したかどうかを示します。文字起こしに機密情 報が含まれている場合は、Output フィールドを "Raw" に設定します。
- CustomerMetadata: 会話の一意の識別子。
- 文字起こし: 会話中の当事者間の会話のテキスト。会話の各ターンは一意の識別子で識別されま す。

<span id="page-56-0"></span>文字起こしの出力形式

出力文字起こしの形式は、入力文字起こし形式とほぼ同じです。ただし、一部の顧客メタデータと、 インテントとスロットタイプの提案に影響を与えたフィールドリストセグメントも含まれます。出 力文字起こしは、コンソール の確認 から、または Amazon Lex V2 API を使用してページをダウン ロードできます。詳細については、「[文字起こしの入力形式](#page-55-0)」を参照してください。

```
{ 
     "Participants": [ 
          { 
               "ParticipantId": "string", 
              "ParticipantRole": "AGENT | CUSTOMER" 
 } 
     ], 
     "Version": "1.1.0", 
     "ContentMetadata": { 
          "RedactionTypes": [ 
              "PII" 
          ], 
          "Output": "Raw | Redacted" 
     }, 
     "CustomerMetadata": { 
          "ContactId": "string", 
          "FileName": "string", 
          "InputFormat": "Lex" 
     }, 
     "InfluencingSegments": [ 
          { 
               "Id": "string", 
               "StartTurnIndex": number, 
               "EndTurnIndex": number, 
               "Intents": [
```

```
\overline{a} "Id": "string", 
                                  "Name": "string", 
                                  "SampleUtteranceIndex": [ 
 { 
                                               "Index": number, 
                                               "Content": "String" 
 } 
\sim 100 \sim 100 \sim 100 \sim 100 \sim 100 \sim 100 \sim 100 \sim 100 \sim 100 \sim 100 \sim 100 \sim 100 \sim 100 \sim 100 \sim 100 \sim 100 \sim 100 \sim 100 \sim 100 \sim 100 \sim 100 \sim 100 \sim 100 \sim 100 \sim 
 } 
                     ], 
                     "SlotTypes": [ 
\overline{a} "Id": "string", 
                                  "Name": "string", 
                                  "SlotValueIndex": [ 
 { 
                                               "Index": number, 
                                               "Content": "String" 
 } 
\sim 100 \sim 100 \sim 100 \sim 100 \sim 100 \sim 100 \sim 100 \sim 100 \sim 100 \sim 100 \sim 100 \sim 100 \sim 100 \sim 100 \sim 100 \sim 100 \sim 100 \sim 100 \sim 100 \sim 100 \sim 100 \sim 100 \sim 100 \sim 100 \sim 
 } 
                    ] 
              } 
       ], 
        "Transcript": [ 
              { 
                     "ParticipantId": "string", 
                     "Id": "string", 
                     "Content": "string" 
              } 
       ] 
}
```
- CustomerMetadata CustomerMetadataフィールドには、2 つのフィールドが追加されていま す。会話を含む入力ファイルの名前と、常に「Lex」という入力形式が表示されます。
- InfluencingSegments: インテントまたはスロットタイプの提案に影響を与えた会話のセグメントを 識別します。インテントまたはスロットタイプの ID は、会話の影響を受ける特定のものを識別し ます。

# <span id="page-58-0"></span>言語の追加

ボットに 1 つ以上の言語とロケールを追加して、ボットがユーザーの言語でコミュニケーションで きるようにします。発話、プロンプト、スロット値が言語に固有になるように、各言語にインテン ト、スロット、スロットタイプを個別に定義します。

ボットには、少なくとも 1 つの言語を含める必要があります。

ボットに言語を追加するには

- 1. New language セクションで、使用したい語を選択します。リスト内の言語を識別するのに役立 つ説明を追加できます。
- 2. ボットが音声インタラクションをサポートしている場合、Voice interaction セクション で、Amazon Lex V2 がユーザーとの通信に使用する Amazon Polly 音声を選択します。ボットが 音声をサポートしていない場合は、None を選択します。
- 3. Intent classification confidence score threshold のために、インテントが正しいインテントかどう かを判断するために Amazon Lex V2 が使用する値を設定します。この値は、ボットのテスト後 に調整できます。
- 4. [Add] (追加) を選択します。

# <span id="page-58-1"></span>インテントの追加

インテントとは、花の注文やホテルの予約など、ユーザーが達成を希望する目標です。ボットには少 なくとも 1 つのインテントが必要です。

デフォルトでは、すべてのボットに単一の組み込みインテント、フォールバックインテントが含ま れています。このインテントは、Amazon Lex V2 が他のインテントを認識しない場合に使用されま す。例えば、ユーザーがホテルの予約インテントに「花を注文したい」と言うと、フォールバックイ ンテントがトリガーされます。

インテントを追加するには

- 1. AWS Management Console にサインインし、Amazon Lex コンソール ([https://](https://console.aws.amazon.com/lex/)  [console.aws.amazon.com/lex/\)](https://console.aws.amazon.com/lex/) を開きます。
- 2. ボットのリストで、インテントを追加するボットを選択し、Add languages から View languages を選択します。
- 3. インテントを追加する言語を選択し、次に Intents を選択します。
- 4. Add intent を選択し、インテントに名前を付けて、Add を選択します。
- 5. インテントエディタで、インテントの詳細を追加します。
	- Conversation flow 会話フロー図表を使用して、ボットとのダイアログがどのように表示さ れるかを確認します。会話のさまざまなセクションを選択して、インテントエディタのそのセ クションにジャンプできます。
	- Intent details インテントの目的を識別するのに役立つ名前と説明をインテントに与えま す。Amazon Lex V2 がインテントに割り当てた一意の識別子も確認できます。
	- Contexts インテントの入力コンテキストと出力コンテキストを設定します。コンテキスト は、インテントに関連付けられた状態変数です。インテントが満たされると、出力コンテキス トが設定されます。入力コンテキストを持つインテントは、コンテキストがアクティブである 場合にのみ認識されます。入力コンテキストのないインテントは、常に認識されます。
	- Sample utterances ユーザーがインテントを開始するために使用すると思われるフレーズを 10 個以上指定する必要があります。Amazon Lex V2 は、ユーザーがインテントを開始したい ことを認識するために、これらのフレーズから一般化します。
	- 初期応答 インテントが呼び出された後にユーザーに送信される最初のメッセージ。レスポ ンスを提供し、値を初期化し、インテントの開始時に Amazon Lex V2 がユーザーに応答する ために実行する次のステップを定義できます。
	- Slots インテントを達成するために必要なスロットまたはパラメータを定義します。各ス ロットには、スロットに入力できる値を定義するタイプがあります。カスタムスロットタイプ から選択するか、ビルトインスロットタイプを選択できます。
	- 確認 これらの応答は、ユーザーとの会話を終了し、インテントの達成を確認または拒否す るために使用されます。確認プロンプトは、スロット値を確認するようにユーザに要求しま す。例えば、「金曜日のホテルの部屋を予約しました。正しいですか? 拒否応答は、彼らが 確認を拒否したときにユーザーに送信されます。応答を提供し、値を設定し、ユーザーからの 確認または拒否の応答に対応して Amazon Lex V2 が実行する次のステップを定義できます。
	- 達成 達成の過程でユーザーに送信される応答。達成開始時および達成の進行中に定期的に フルフィルメントの進捗状況を更新するように設定できます。例えば、「パスワードを変更 しています。これには数分かかる場合があります」や「まだリクエストを処理しています」 などです。フルフィルメントの更新は、ストリーミング会話にのみ使用されます。達成後の成 功メッセージ、失敗メッセージ、およびタイムアウトメッセージも設定できます。ストリーミ ングと通常の会話の両方で、フルフィルメント後のメッセージを送信できます。例えば、フル フィルメントが成功した場合は、「パスワードを変更しました」を送信できます。フルフィル メントが成功しない場合は、「パスワードを変更できませんでした。ヘルプデスクにお問い合 わせください」などの詳細情報を含む回答を送信できます。達成に時間がかかりすぎて、設定

されたタイムアウト期間を超える場合は、「当社のサーバーは非常にビジー状態です」など、 のメッセージをユーザーに送ることができます。後でリクエストを再試行してください。応答 を提供し、値を設定し、Amazon Lex V2 がユーザーに応答するために実行する次のステップ を定義できます。

- 終了応答 インテントが満たされ、他のすべてのメッセージが再生された後にユーザーに送 信される応答。例えば、ホテルの部屋を予約してくれてありがとうございます または、「部 屋を予約してくれてありがとうございます、レンタカーを予約しますか?」など、別のインテ ントを始めるためにユーザーに促すこともできます。インテントを達成して終了応答で応答し た後に、応答を提供し、フォローアップの次のアクションを設定できます。
- コードフック インテントを初期化し、ユーザー入力を検証するために AWS Lambda の関 数を使用しているかどうかを示します。ボットの実行に使用するエイリアスで Lambda 関数 を指定します。
- 6. Save intent を選択して、インテントを保存します。

**a** Note

2022 年 8 月 17 日、Amazon Lex V2 はユーザーとの会話の管理方法の変更をリリースしま した。この変更により、ユーザーが会話の中でたどるパスをより細かく制御できるようにな りました。詳細については、「[会話フロー管理の理解](#page-43-0)」を参照してください。2022 年 8 月 17 日より前に作成されたボットは、ダイアログコードフックメッセージ、値の設定、次のス テップの設定、条件の追加をサポートしていません。

## 特定の順序でのプロンプトの設定

[メッセージを順番に再生] のチェックボックスをオンにすると、あらかじめ定義された順序でメッ セージを再生するようにボットを設定できます。それ以外の場合、ボットはメッセージとバリエー ションをランダムな順序で再生します。

順序付けられたプロンプトでは、メッセージグループのメッセージとバリエーションを再試行するた びに順番に再生できます。ユーザーがプロンプトに対して無効な応答をした場合や、インテントを確 認するために、メッセージを別の言い回しにすることができます。各スロットには、元のメッセージ のバリエーションを最大 2 つ設定できます。メッセージを順番に再生するか、ランダムに再生する かを選択できます。

順序付きプロンプトは、テキスト、カスタムペイロード応答、SSML、カードグループの 4 種類の メッセージすべてをサポートします。応答は同じメッセージグループ内で順序付けられます。メッ セージグループはそれぞれ独立しています。

トピック

- [サンプル発話](#page-61-0)
- [インテントの構造](#page-63-0)
- [会話パスの作成](#page-85-0)
- [ビジュアル会話ビルダーの使用](#page-102-0)
- [組み込みのインテント](#page-112-0)

<span id="page-61-0"></span>サンプル発話

ユーザーがインテントを開始するために使用するであろうフレーズのバリエーションであるサンプル 発話を作成します。たとえば、**BookFlight** インテントには次のような発話を含めることができま す。

- 1. 飛行機を予約したい
- 2. 飛行機の予約を取って
- 3. 飛行機のチケットをお願い!

4. {*DepartureCity*} から {*DestinationCity*} の飛行機

10 個以上のサンプル発話を提供する必要があります。ユーザーが発するであろう幅広い文の構造 や単語を表すサンプルを提供してください。上記の例 3 と 4 のように、不完全な文も考慮してく ださい。例 4 の {*DepartureCity*} のように、スロット名を中括弧で囲むことで、サンプル発話で インテント用に定義したスロットを使用することもできます。サンプル発話にスロット名を含める と、Amazon Lex V2 はユーザーが発話で指定した値をインテントのスロットに入力します。

Amazon Lex V2 は、ユーザーがインテントを開始したいことを効果的に認識するために、さまざま なサンプル発話から Amazon Lex V2 が一般化します。

サンプル発話は、インテントエディター、ビジュアル会話ビルダー、または [CreateIntent](https://docs.aws.amazon.com/lexv2/latest/APIReference/API_CreateIntent.html) または [UpdateIntent API](https://docs.aws.amazon.com/lexv2/latest/APIReference/API_UpdateIntent.html) オペレーションを使用して追加できます。Amazon Bedrock の生成 AI 機能を活用 して、サンプル発話を自動的に生成することもできます。詳細については、「[発話生成](#page-316-0)」を参照して ください。

インテントエディターまたはビジュアル会話ビルダーを使用します。

- 1. インテントエディターで、[サンプル発話] セクションに移動します。ビジュアル会話ビルダー の開始ブロックにある [サンプル発話] セクションを探してください。
- 2. 透明なテキスト **I want to book a flight** が表示されたボックスに、サンプル発話を入力 します。[発話を追加] を選択して発話を追加します。
- 3. 追加したサンプル発話を [プレビュー] または [プレーンテキスト] モードで表示します。プレー ンテキストでは、各行が個別の発話です。プレビューモードでは、発話にカーソルを合わせると 以下のオプションが表示されます。
	- テキストボックスを選択して発話を編集します。
	- テキストボックスの右側にある [x] ボタンを選択して、発話を削除します。
	- テキストボックスの左側にあるボタンをドラッグして、サンプル発話の順序を変更します。
- 4. 上部の検索バーを使用してサンプル発話を検索し、その横にあるドロップダウンメニューを使用 して発話を追加した順序またはアルファベット順に並べ替えます。

API オペレーションを使用する

- 1. [CreateIntent](https://docs.aws.amazon.com/lexv2/latest/APIReference/API_CreateIntent.html) オペレーションで新しいインテントを作成するか[、UpdateIntent](https://docs.aws.amazon.com/lexv2/latest/APIReference/API_UpdateIntent.html) オペレーションで 既存のインテントを更新します。
- 2. API リクエストには、[SampleUtterance](https://docs.aws.amazon.com/lexv2/latest/APIReference/API_SampleUtterance.html) オブジェクトの配列にマップされる sampleUtterances フィールドが含まれています。
- 3. 追加するサンプル発話ごとに、配列に SampleUtterance オブジェクトを追加します。サンプ ル発話を utterance フィールドの値として追加します。
- 4. サンプル発話を編集、削除するには、UpdateIntent リクエストを送信しま す。sampleUtterances フィールドに入力した発話のリストが、既存の発話と置き換わりま す。

#### **A** Important

UpdateIntent リクエストでフィールドを空白のままにすると、インテント内の既存の 設定が削除されます。[DescribeIntent](https://docs.aws.amazon.com/lexv2/latest/APIReference/API_DescribeIntent.html) オペレーションを使用してボットの設定を返し、 削除したくない設定を UpdateIntent リクエストにコピーします。

# <span id="page-63-0"></span>インテントの構造

以下のトピックでは、ボットがインテントを実現するために実行するさまざまなステップと、これら の各ステップの設定方法について説明します。

トピック

- [初期応答](#page-63-1)
- [スロット](#page-65-0)
- [確認](#page-77-0)
- [フルフィルメント](#page-81-0)
- [終了応答](#page-84-0)

<span id="page-63-1"></span>初期応答

Amazon Lex V2 がインテントを判断し、スロット値を取得し始める前に、初期応答がユーザーに送 信されます。この応答を使用して、認識されたインテントをユーザーに伝え、そのインテントを実現 するために収集した情報をユーザーに理解してもらうことができます。

たとえば、自動車のサービス予約を予定している場合、最初の応答は次のようになります。

予約を取るお手伝いをします。車のメーカー、モデル、年式を提供する必要があります。

最初の応答メッセージは必須ではありません。指定しない場合、Amazon Lex V2 は引き続き初期応 答の次のステップに従います。

初期応答で次のオプションを設定できます。

- 次のステップの設定 特定のダイアログアクションへのジャンプ、特定のスロットの誘発、別の インテントへのジャンプなど、会話の次のステップを指定できます。詳細については、「[会話の次](#page-88-0) [のステップを設定します。](#page-88-0)」を参照してください。
- 値の設定 スロットとセッション属性の値を設定できます。詳細については、「[会話中に値を設](#page-89-0) [定する](#page-89-0)」を参照してください。
- 条件分岐の追加 最初のレスポンスを再生した後に条件を適用できます。条件が true に評価され た場合、定義したアクションが実行されます。詳細については、「[ブランチ会話への条件の追加](#page-91-0)」 を参照してください。

• ダイアログコードフックを実行 — データを初期化し、ビジネスロジックを実行する Lambda コー ドフックを定義できます。詳細については、「[ダイアログコードフックを呼び出す](#page-98-0)」を参照して ください。Lambda 関数を実行するオプションがインテントで有効になっている場合、ダイアロ グコードフックはデフォルトで実行されます。[アクティブ] ボタンを切り替えることでダイアログ コードフックを無効にできます。

## 条件がない場合や次のステップが明示的に指定されていない場合、Amazon Lex V2 は優先順位に 従って次のスロットに移動します。

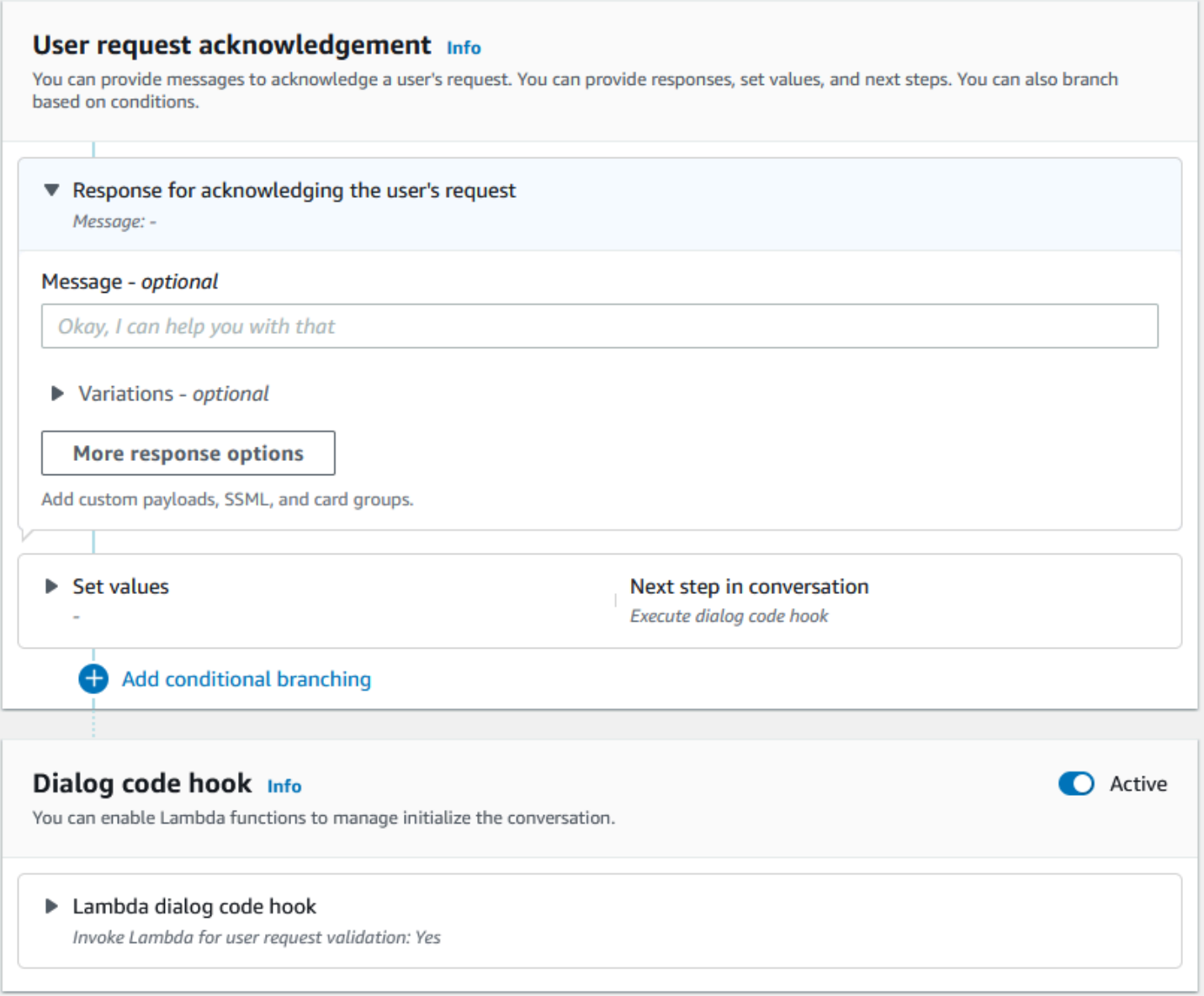

a Note

2022 年 8 月 17 日、Amazon Lex V2 はユーザーとの会話の管理方法の変更をリリースしま した。この変更により、ユーザーが会話の中でたどるパスをより細かく制御できるようにな りました。詳細については、「[会話フロー管理の理解](#page-43-0)」を参照してください。2022 年 8 月 17 日より前に作成されたボットは、ダイアログコードフックメッセージ、値の設定、次のス テップの設定、条件の追加をサポートしていません。

<span id="page-65-0"></span>スロット

スロットは、インテントを満たすためにユーザーが提供する値です。スロットには、次の 2 種類が あります。

- 組み込みスロットタイプ 組み込みスロットタイプを使用して、番号、名前、都市などの標準値 を取得できます。サポートされている組み込みスロットタイプについては、「[組み込みスロットタ](#page-133-0) [イプ](#page-133-0)」を参照してください。
- カスタムスロットタイプ カスタムスロットタイプを使用して、インテント固有のカスタム値を キャプチャできます。たとえば、カスタムスロットタイプを使用して、口座タイプを「当座預金」 または「貯蓄」としてキャプチャできます。詳細については、「[カスタムスロットタイプ](#page-147-0)」を参照 してください。

インテントにスロットを定義するには、以下を設定する必要があります。

- スロット情報 このフィールドにはスロットの名前と説明 (任意) が含まれます。たとえば、ス ロット名を「AccountNumber」として指定すると、アカウント番号を取得できます。インテント を満たすために会話フローの一部としてそのスロットが必要な場合は、必須とマークする必要があ ります。
- スロットタイプ スロットタイプは、スロットが受け付けることができる値のリストを定義しま す。カスタムスロットタイプを作成することも、定義済みのスロットタイプを使用することもでき ます。
- スロットプロンプト スロットプロンプトは、情報を収集するためにユーザーに提示される質問 です。情報を収集するために使用する再試行の回数と、各再試行に使用するプロンプトのバリエー ションを設定できます。また、キャプチャした入力を処理して有効な入力への解決を試みるたびに Lambda 関数呼び出しを有効にすることもできます。
- 待機と続行 (オプション) この動作を有効にすると、ユーザーは「ちょっと待って」などのフレー ズを言うことで、ボットに情報の発見と提供を待機させることができます。ストリーミング会話 でのみ有効です。詳細については、「 [ボットによるユーザーの追加の情報提供の待機を可能にす](#page-569-0) [る](#page-569-0)」を参照してください。
- スロットキャプチャ応答 ユーザー入力からスロット値を取得した結果に基づいて、成功の応答 と失敗の応答を設定できます。
- 条件分岐 最初のレスポンスを再生した後に条件を適用できます。条件が true に評価された場 合、定義したアクションが実行されます。詳細については、「[ブランチ会話への条件の追加](#page-91-0)」を参 照してください。
- ダイアログコードフック Lambda コードフックを使用してスロット値を検証し、ビジネスロ ジックを実行することもできます。詳細については、「[ダイアログコードフックを呼び出す](#page-98-0)」を参 照してください。
- ユーザー入力タイプ ボットが特定のモダリティを受け入れるように入力タイプを設定できま す。デフォルトでは、音声と DTMF の両方のモダリティが受け入れられます。音声のみ、または DTMF のみに設定できます。
- 音声入力のタイムアウトと長さ ボイスタイムアウト、サイレンスタイムアウトなどの音声タイ ムアウトを設定できます。また、音声の最大長も設定できます。
- DTMF 入力タイムアウト、文字数、長さ DTMF タイムアウトは、削除文字と終了文字とともに 設定できます。また、DTMF の最大長も設定できます。
- テキスト長 テキストモダリティの最大長を設定できます。

スロットプロンプトが再生されたら、ユーザーはスロット値を入力として入力します。Amazon Lex V2 がユーザーから提供されたスロット値を認識しない場合、値を認識するまで、またはスロットに 設定された最大再試行回数を超えるまで、スロットの取得を再試行します。再試行の詳細設定を使用 すると、タイムアウトを設定したり、入力タイプを制限したり、最初のプロンプトや再試行時の中断 を有効または無効にしたりできます。入力のキャプチャを試みるたびに、Amazon Lex V2 は再試行 用に用意された呼び出しラベルを使用して、ボット用に設定された Lambda 関数を呼び出すことが できます。たとえば、Lambda 関数を使用して、ビジネスロジックを適用して有効な値への解決を試 みることができます。この Lambda 関数は、スロットプロンプトの詳細オプションで有効にできま す。

Slot prompts Info Prompts to elicit the slot. ▶ Bot elicits information

Message: What is your account number?

スロット値が入力されたとき、または最大リトライ回数を超えたときに、ボットがユーザーに送信す るレスポンスを定義できます。たとえば、自動車のサービスをスケジュールするボットの場合、車両 識別番号 (VIN) が入力されるとユーザーにメッセージを送信できます。

お車の VIN 番号を教えていただきありがとうございます。それでは、予約を入れておきます。

2 つの応答を作成できます。

- 成功の応答 Amazon Lex V2 がスロット値を認識したときに送信されます。
- 失敗の応答 Amazon Lex V2 が最大回数再試行してもユーザーからのスロット値を認識できない 場合に送信されます。

値を設定し、次のステップを設定し、各応答に対応する条件を適用して会話フローを設計できます。

条件がない場合や次のステップが明示的に指定されていない場合、Amazon Lex V2 は優先順位に 従って次のスロットに移動します。

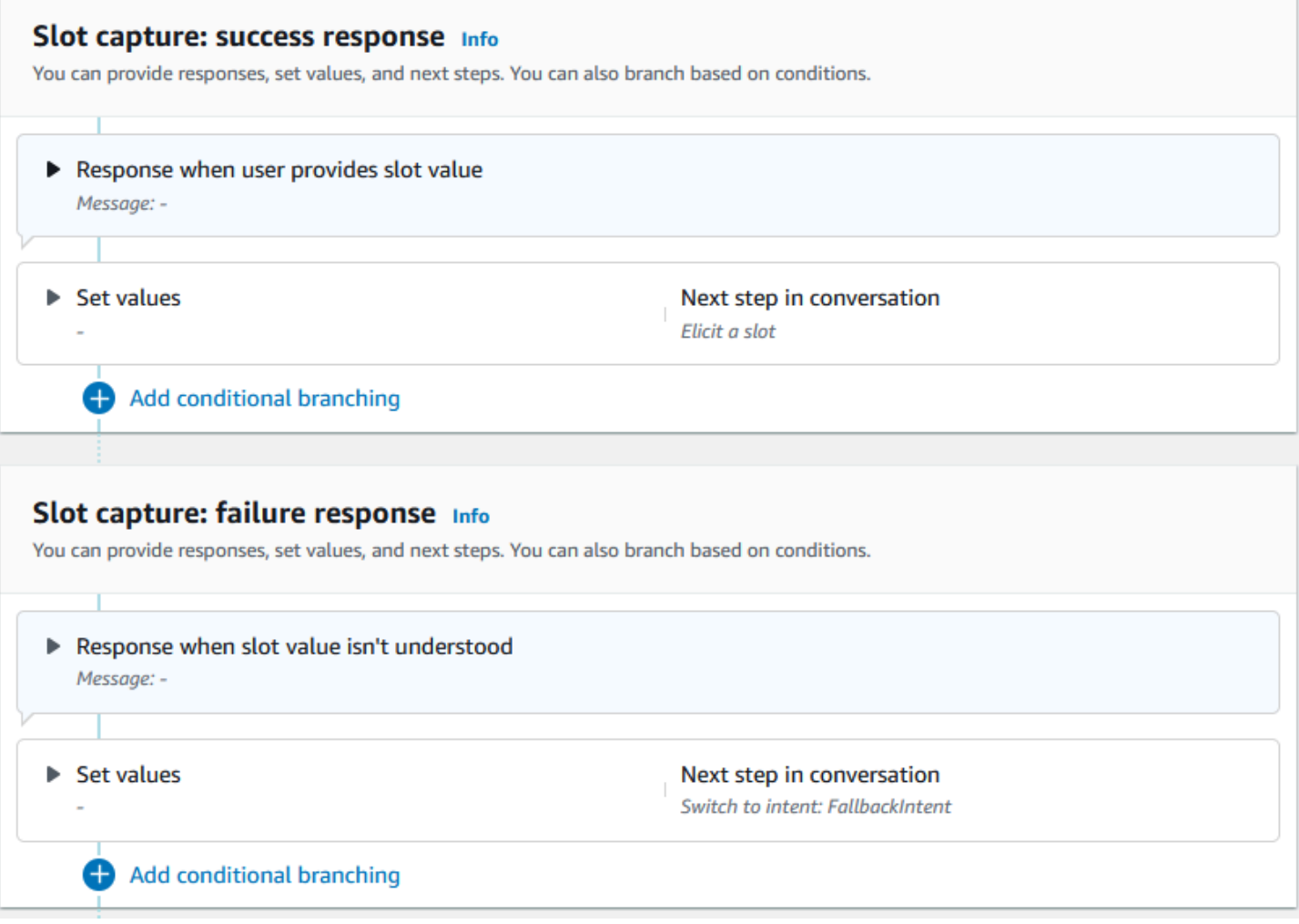

Lambda 関数を使用して、ユーザーが入力したスロット値を検証し、次のアクションを決定できま す。たとえば、検証関数を使用して、入力された値が正しい範囲内にあることや、正しい形式になっ ていることを確認できます。Lambda 関数を有効にするには、[Lambda 関数を呼び出す] チェック ボックスと [ダイアログコードフック] セクションの [アクティブ] ボタンを選択します。ダイアログ コードフックの呼び出しラベルを指定できます。この呼び出しラベルを Lambda 関数で使用して、 スロット誘発に対応するビジネスロジックを記述できます。

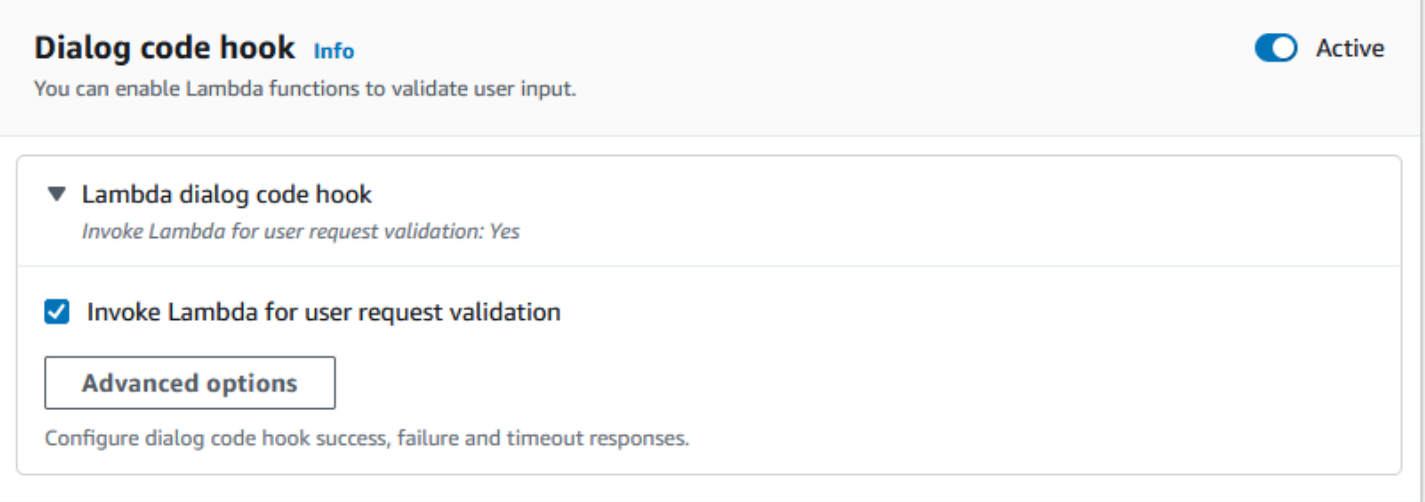

インテントに必要のないスロットは、メインの会話フローには含まれません。ただし、ユーザーの発 話に、ボットがオプションスロットに対応すると識別する値が含まれている場合、ボットはその値を スロットに入力できます。たとえば、ビジネスインテリジェンスボットにオプションの City スロッ トとユーザー発話 **What is the sales for April in San Diego?** を持たせるように設定し た場合、ボットは **San Diego** でオプションのスロットを埋めます。オプションのスロット値がある 場合は、その値を使用するようにビジネスロジックを設定できます。

インテントに必要のないスロットは、次のステップでは誘発できません。これらのステップは、(前 の例のように) インテントの誘発中にのみ入力することも、Lambda 関数内でダイアログの状態を設 定することによって生成することもできます。Lambda 関数を使用してスロットを誘発する場合は、 スロットの誘発が完了した後に Lambda 関数を使用して会話の次のステップを決定する必要があり ます。ボットの構築中に次のステップのサポートを有効にするには、スロットをインテントに必要な ものとしてマークする必要があります。

**a** Note

2022 年 8 月 17 日、Amazon Lex V2 はユーザーとの会話の管理方法の変更をリリースしま した。この変更により、ユーザーが会話の中でたどるパスをより細かく制御できるようにな りました。詳細については、「[会話フロー管理の理解](#page-43-0)」を参照してください。2022 年 8 月 17 日より前に作成されたボットは、ダイアログコードフックメッセージ、値の設定、次のス テップの設定、条件の追加をサポートしていません。

以下のトピックでは、すでに入力されているスロット値を再取得するようにボットを設定する方法 と、複数の値で構成されるスロットを作成する方法について説明します。

トピック

- [再誘発スロット](#page-70-0)
- [スロットで複数の値を使用する](#page-75-0)

<span id="page-70-0"></span>再誘発スロット

スロット値を **null** に設定し、会話の次のステップでそのスロットを誘発するようにループバックす るように設定することで、すでに埋まっているスロットを再利用するようにボットを設定できます。 たとえば、次の会話のように、顧客が追加情報に基づいてスロット誘発の確認を拒否した後に、ス ロットを再誘発したい場合があります。

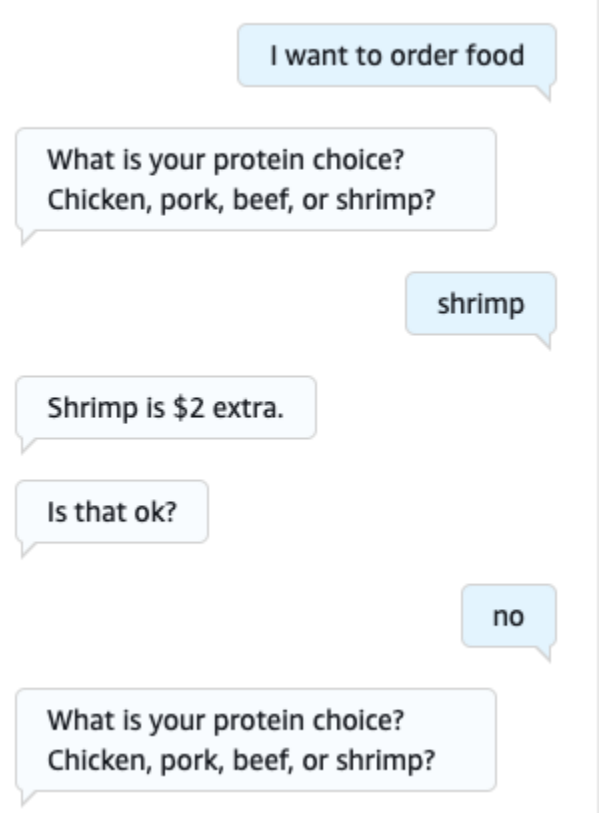

インテントエディターまたは [ビジュアル会話ビルダーの使用](#page-102-0) を使用して、確認応答から戻ってス ロットを再表示するループを設定できます。

**a** Note

スロット値を事前に **null** に設定しておけば、会話のどの時点でもループバックしてスロッ トを再利用することができます。

上記の例をインテントエディターで再現します。

- 1. インテントエディターの [確認] セクションで、[インテントを確認するプロンプトを表示] の横に ある右矢印を選択して、セクションを拡張します。
- 2. 下部にある [詳細オプション] を選択します。
- 3. [回答を拒否] セクションで、[値を設定] の横にある右矢印を選択してセクションを展開します。 以下の画像のように、このセクションに次の手順を入力します。
	- a. **null** に再誘発するスロット値を設定します。この例では、Meat スロットを再誘発したい ので、[スロット値] セクションに **{Meat} = null** を入力します。
	- b. [会話の次のステップ] の下のドロップダウンメニューで、[スロットを誘発] を選択します。
	- c. [スロット] セクションが表示されます。その下のドロップダウンメニューで、再誘発したい スロットを選択します。
	- d. [更新オプション] を選択して変更を確定します。
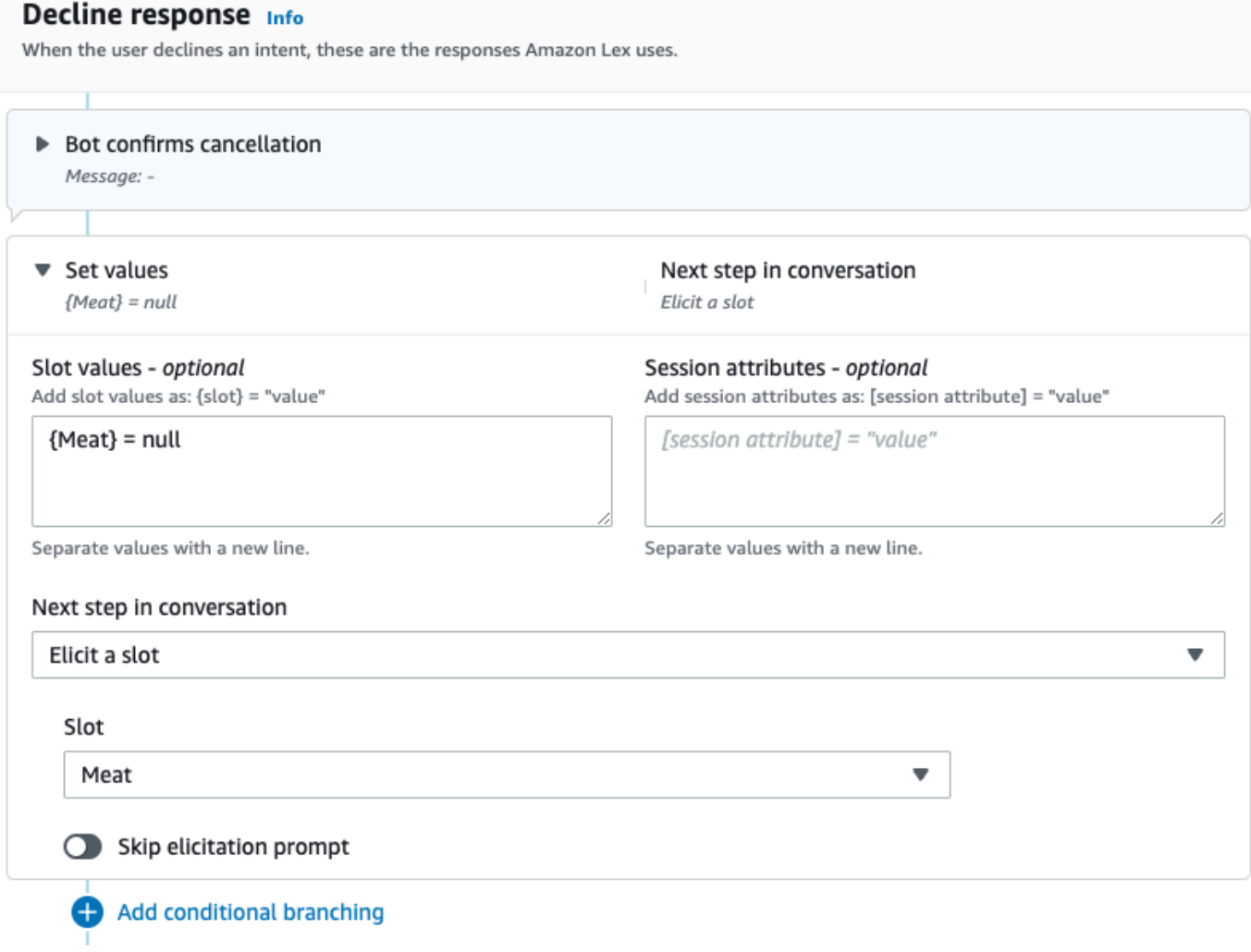

上の例をビジュアル会話ビルダーで再現しています。

1. [確認] ブロックの [いいえ] ポートから [スロット値の取得: 肉] ブロックの受信ポートへの接続を 作成します。

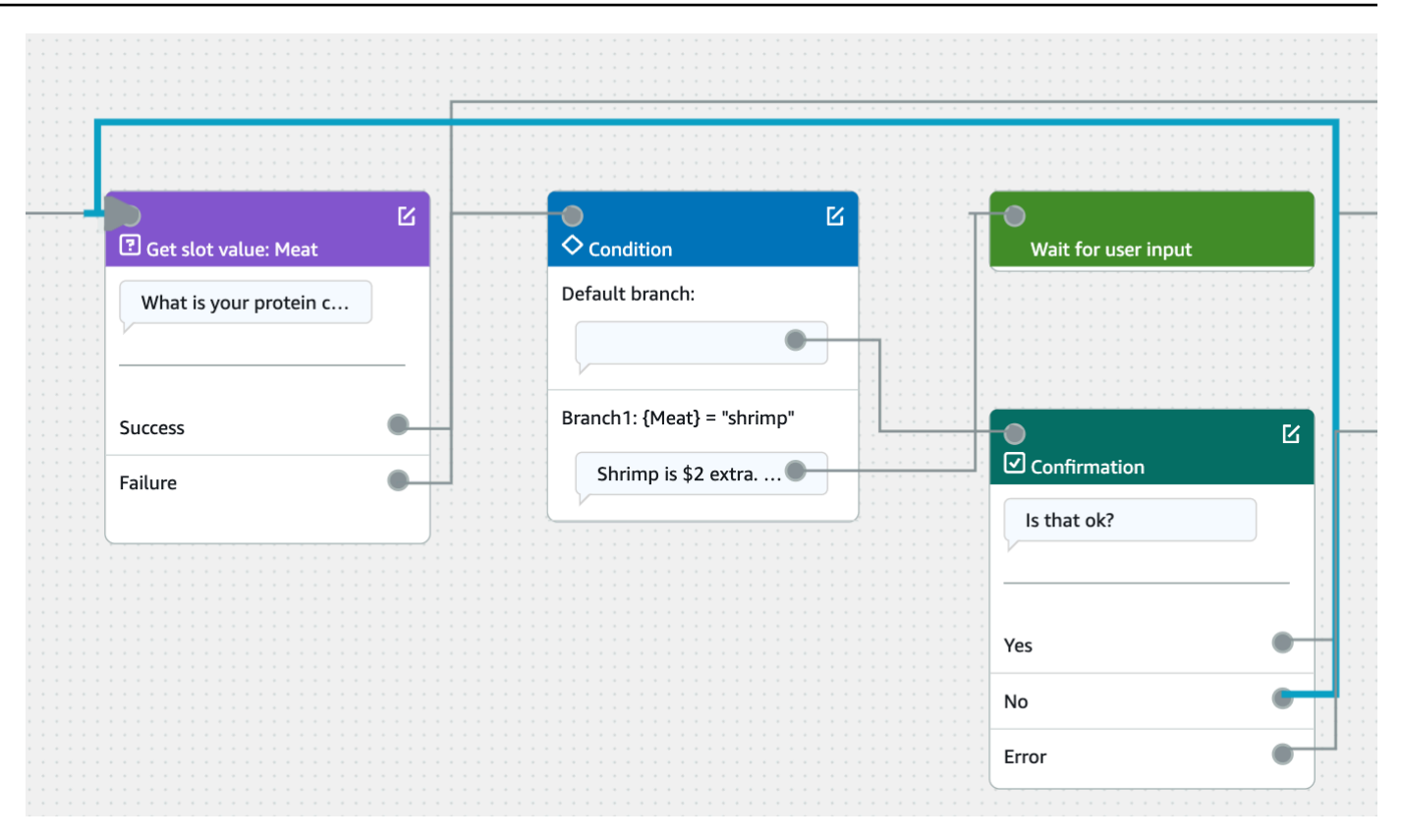

2. [確認] ブロックの右上隅にある [編集] アイコンを選択します。

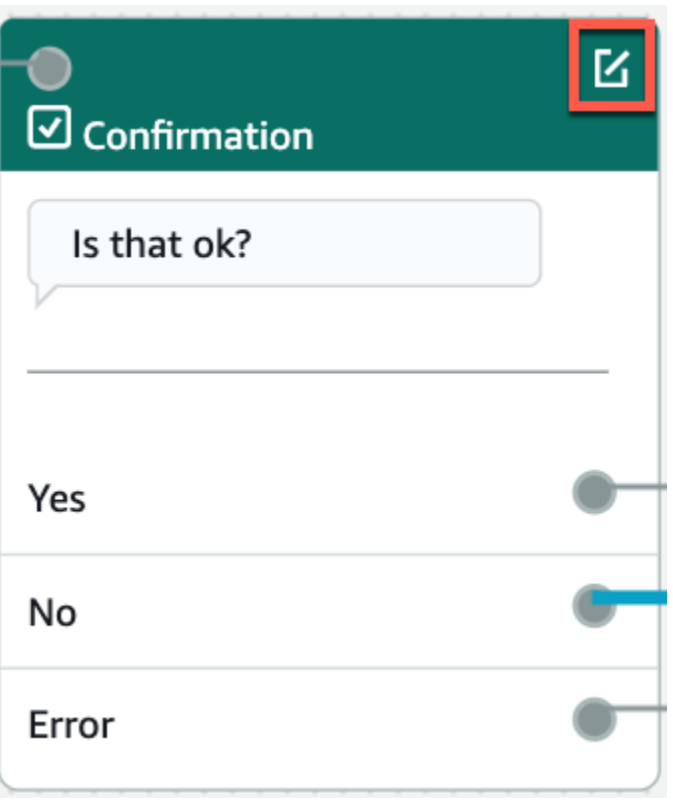

3. [応答拒否] セクションのボット応答の横にある歯車アイコンを選択します。

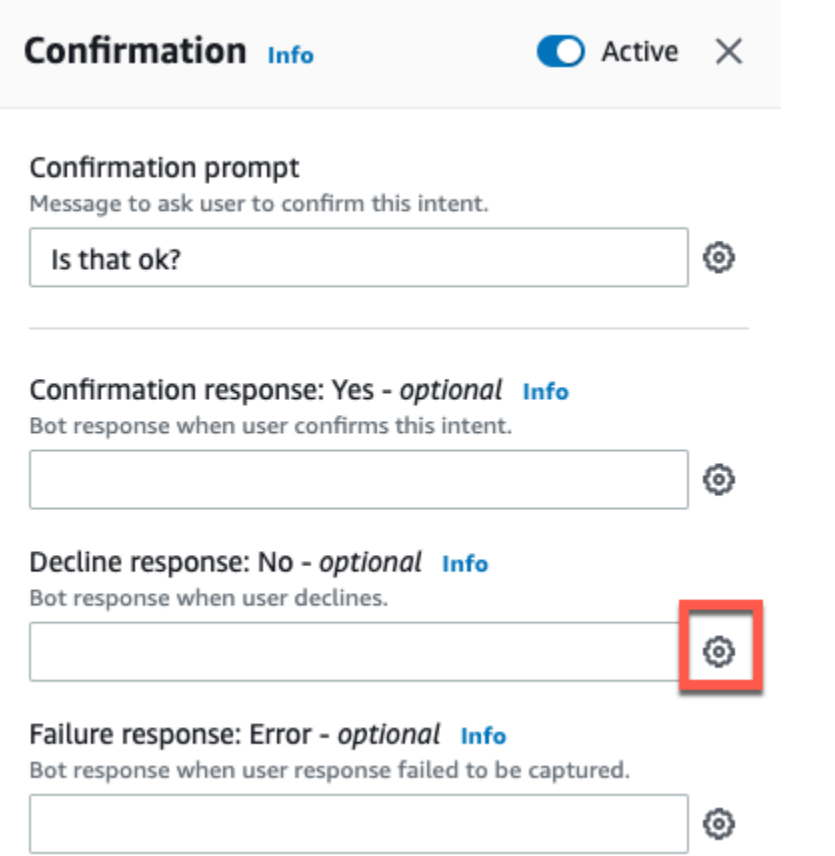

4. [値を設定] セクションの [スロット値] ボックスに "{Meat} = null" と入力します。

X < Decline response Info ▼ Response advanced settings  $\vee$  Users can interrupt the response when it is being read This functionality is available only in streaming conversations. ▶ Define response ▼ Set values Slot values - optional Add slot values as: {slot} = "value"  ${Meat}$  = null Separate values with a new line. Session attributes - optional Add session attributes as: [session attribute] = "value" [session attribute] = "value"

Separate values with a new line.

5. [インテントの保存] を選択します。

スロットで複数の値を使用する

**a** Note

複数の値スロットは、英語 (米国語) でのみサポートされています。

インテントによっては、1 つのスロットに対して複数の値をキャプチャしたい場合があります。たと えば、ピザ注文ボットは次のような発話のインテントを持っていることがあります。

I want a pizza with {toppings}

このインテントは、{toppings} スロットに、カスタマーが自分のピザに欲しいトッピング、例え ば「ペパロニとパイナップル」のリストが含まれていることを想定しています。

複数の値をキャプチャするようにスロットを設定するには、スロットの allowMultipleValues フィールドを true に設定します。フィールドの設定は、コンソールを使って行うか[、CreateSlot](https://docs.aws.amazon.com/lexv2/latest/APIReference/API_CreateSlot.html) ま たは [UpdateSlot](https://docs.aws.amazon.com/lexv2/latest/APIReference/API_UpdateSlot.html) のオペレーションで行うことができます。

カスタムスロットタイプのスロットのみを複数値スロットとしてマークできます。

複数値スロットの場合、Amazon Lex V2 は [RecognizeText](https://docs.aws.amazon.com/lexv2/latest/APIReference/API_runtime_RecognizeText.html) または [RecognizeUtterance](https://docs.aws.amazon.com/lexv2/latest/APIReference/API_runtime_RecognizeUtterance.html) オペレー ションへの応答でスロット値のリストを返します。以下は、ピザ注文ボットからの「ペパロニとパイ ナップルのピザが欲しい」という発話で返されるスロット情報です。

```
 "slots": { 
         "toppings": { 
             "shape": "List", 
             "value": { 
                 "interpretedValue": "pepperoni and pineapple", 
                 "originalValue": "pepperoni and pineapple", 
                 "resolvedValues": [ 
                     "pepperoni and pineapple" 
 ] 
             }, 
             "values": [ 
\overline{\mathcal{L}} "shape": "Scalar", 
                     "value": { 
                         "interpretedValue": "pepperoni", 
                         "originalValue": "pepperoni", 
                         "resolvedValues": [ 
                             "pepperoni" 
\blacksquare } 
                 }, 
\overline{\mathcal{L}} "shape": "Scalar", 
                     "value:": {
```

```
 "interpretedValue": "pineapple", 
                      "originalValue": "pineapple", 
                      "resolvedValues": [ 
                          "pineapple" 
\blacksquare1 1 1 1 1 1 1
 } 
           ] 
       } 
    }
```
複数値のスロットは、常に値のリストを返します。発話に含まれる値が 1 つだけの場合、返される 値のリストにはレスポンスが 1 つだけ含まれます。

Amazon Lex V2 では、スペース、カンマ (,)、および「and」で区切られた複数の値を認識します。 複数値スロットは、テキスト入力と音声入力の両方で動作します。

プロンプトでは複数値スロットを使用できます。たとえば、インテントの確認プロンプトを次のよう に設定し

Would you like me to order your {toppings} pizza?

Amazon Lex V2 がユーザーにプロンプトを送信すると、「ペパロニとパイナップルのピザを注文し ましょうか?」 と送信されます。

複数値スロットは単一のデフォルト値をサポートします。複数のデフォルト値が指定されている場 合、Amazon Lex V2 は最初に使用可能な値のみをスロットに入力します。詳細については、「[デ](#page-368-0) [フォルトのスロット値を使用する](#page-368-0)」を参照してください。

スロット難読化を使用すると、会話ログの複数値スロットの値をマスクすることができます。スロッ ト値を難読化すると、各スロット値の値がスロットの名前に置き換えられます。詳細については、 「[会話ログでログのスロット値を隠す](#page-492-0)」を参照してください。

### 確認

ユーザーとの会話が完了し、インテントのスロット値が入力されたら、スロット値が正しいかどうか をユーザーに尋ねる確認プロンプトを設定できます。たとえば、自動車のサービスを予約するボット は、ユーザーに次のようなプロンプトを出すことがあります。

2017 年のホンダシビックのサービスを 3 月 25 日午後 3 時に予定しています。よろしいですか?

確認プロンプトには次の 3 種類の応答を定義できます。

- 確認の応答 この応答は、ユーザーがインテントを確認したときにユーザーに送信されます。た とえば、ユーザーが「注文しますか?」というプロンプトに「はい」と答えた後などです。
- 拒否の応答 この応答は、ユーザーがインテントを拒否したときにユーザーに送信されます。た とえば、ユーザーが「注文しますか?」というプロンプトに「いいえ」と答えた後などです。
- 失敗の応答 この応答は、確認プロンプトを処理できないときにユーザーに送信されます。たと えば、ユーザーの応答が理解できなかったり、「はい」または「いいえ」という応答ができなかっ た場合などです。

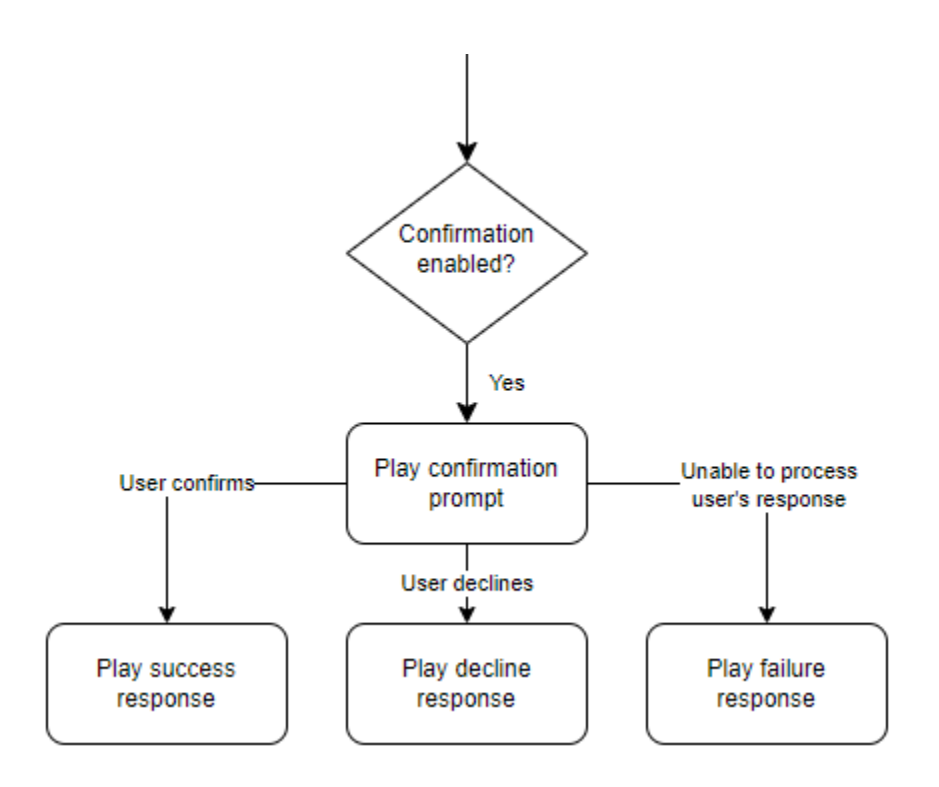

確認プロンプトを指定しない場合、Amazon Lex V2 は達成ステップまたは終了応答に移動します。

値を設定し、次のステップを設定し、各応答に対応する条件を適用して会話フローを設計できます。 条件がない場合や次のステップが明示的に指定されていない場合、Amazon Lex V2 は達成ステップ に移動します。

また、ダイアログコードフックを有効にして、インテントにキャプチャされた情報を検証してから処 理に送ることもできます。コードフックを使用するには、確認プロンプトの詳細オプションでダイア ログコードフックを有効にします。さらに、前の状態の次のステップでダイアログコードフックを実 行するように設定します。詳細については、「[ダイアログコードフックを呼び出す](#page-98-0)」を参照してくだ さい。

コードフックを使用して実行時に確認ステップをトリガーする場合は、構築時に確認ステッ プを [アクティブ] とマークする必要があります。

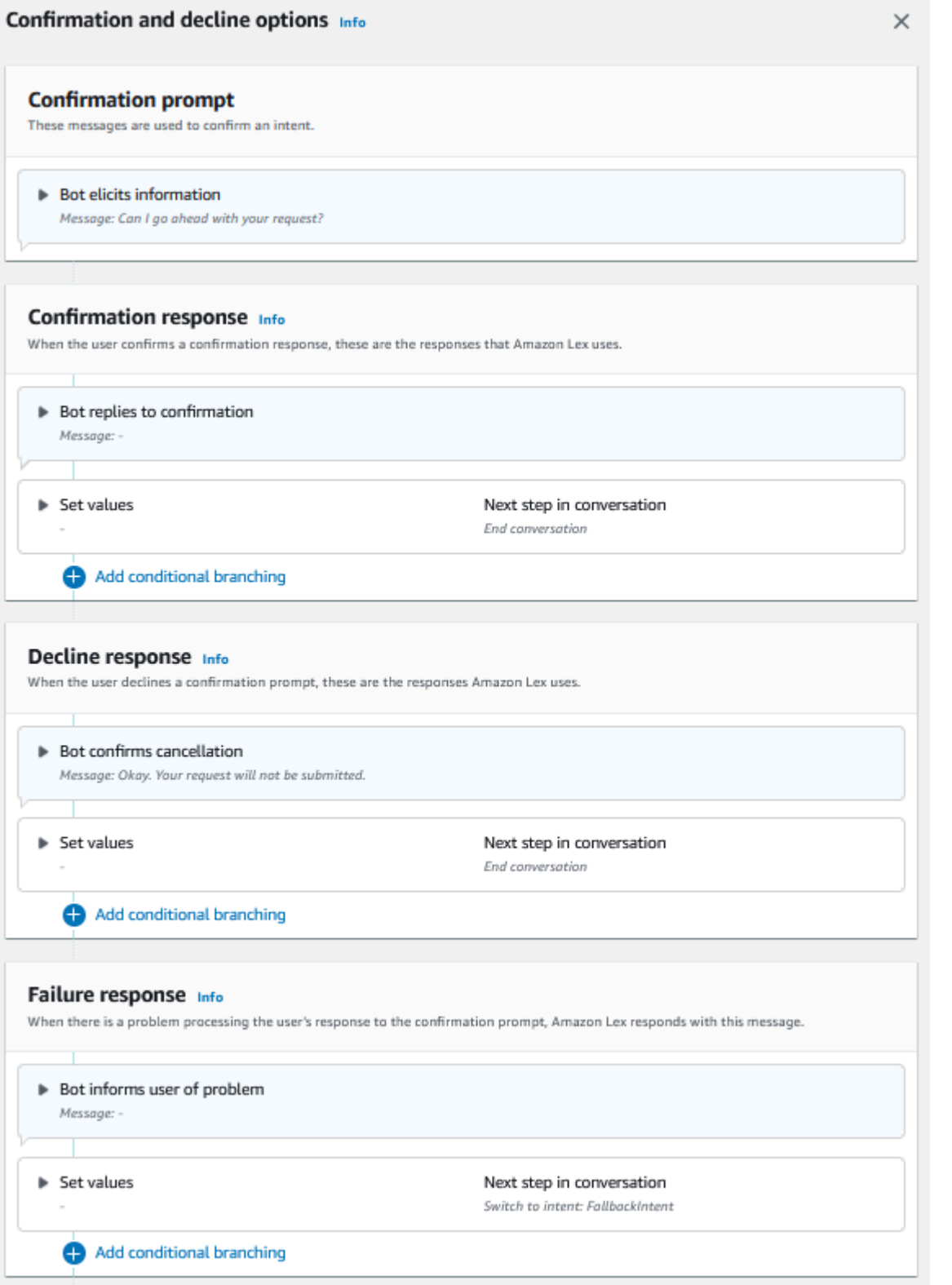

2022 年 8 月 17 日、Amazon Lex V2 はユーザーとの会話の管理方法の変更をリリースしま した。この変更により、ユーザーが会話の中でたどるパスをより細かく制御できるようにな りました。詳細については、「[会話フロー管理の理解](#page-43-0)」を参照してください。2022 年 8 月 17 日より前に作成されたボットは、ダイアログコードフックメッセージ、値の設定、次のス テップの設定、条件の追加をサポートしていません。

Lambda 関数を使用してインテントを検証します。

Lambda コードフックを定義して、達成のために送信する前にインテントを検証できます。コード フックを使用するには、確認プロンプトの詳細オプションでダイアログコードフックを有効にしま す。

コードフックを使用すると、コードフックの実行後に Amazon Lex V2 が実行するアクションを定義 できます。次の 3 種類の応答を作成できます。

- 成功の応答 コードフックが正常に完了するとユーザーに送信されます。
- 失敗の応答 コードフックが正常に実行されなかった場合、またはコードフックが応答で Failure を返した場合にユーザーに送信されます。
- タイムアウト応答 設定したタイムアウト期間内にコードフックが完了しなかった場合にユー ザーに送信されます。

フルフィルメント

インテントのすべてのスロット値がユーザーによって提供されると、Amazon Lex V2 はユーザーの リクエストを処理します。達成については、次のオプションを設定できます。

- フルフィルメントコードフック このオプションを使用して、フルフィルメント Lambda 呼び出 しを制御できます。オプションが無効になっている場合、Lambda 関数を呼び出さなくてもフル フィルメントの処理は成功します。
- フルフィルメントアップデート 完了までに数秒以上かかる Lambda 関数のフルフィルメント アップデートを有効にして、プロセスが進行中であることをユーザーに知らせることができます。 詳細については、「[フルフィルメント進行状況アップデートの設定](#page-571-0)」を参照してください。この機 能は、ストリーミング会話でのみ使用できます。

• フルフィルメント応答 — 成功の応答、失敗の応答、タイムアウトの応答を設定できます。フル フィルメント Lambda 呼び出しのステータスに基づいて、適切な応答がユーザーに返されます。

フルフィルメント後の応答には、次の 3 種類があります。

- 成功の応答 Lambda のフルフィルメントが正常に完了したときに送信されるメッセージ。
- 失敗の応答 フルフィルメントが失敗した場合や、何らかの理由で Lambda を完了できなかった 場合に送信されるメッセージ。
- タイムアウト応答 フルフィルメント Lambda 関数が設定されたタイムアウト内に終了しない場 合に送信されるメッセージ。

値を設定し、次のステップを設定し、各応答に対応する条件を適用して会話フローを設計できます。 条件がない場合や次のステップが明示的に指定されていない場合、Amazon Lex V2 は終了応答に移 動します。

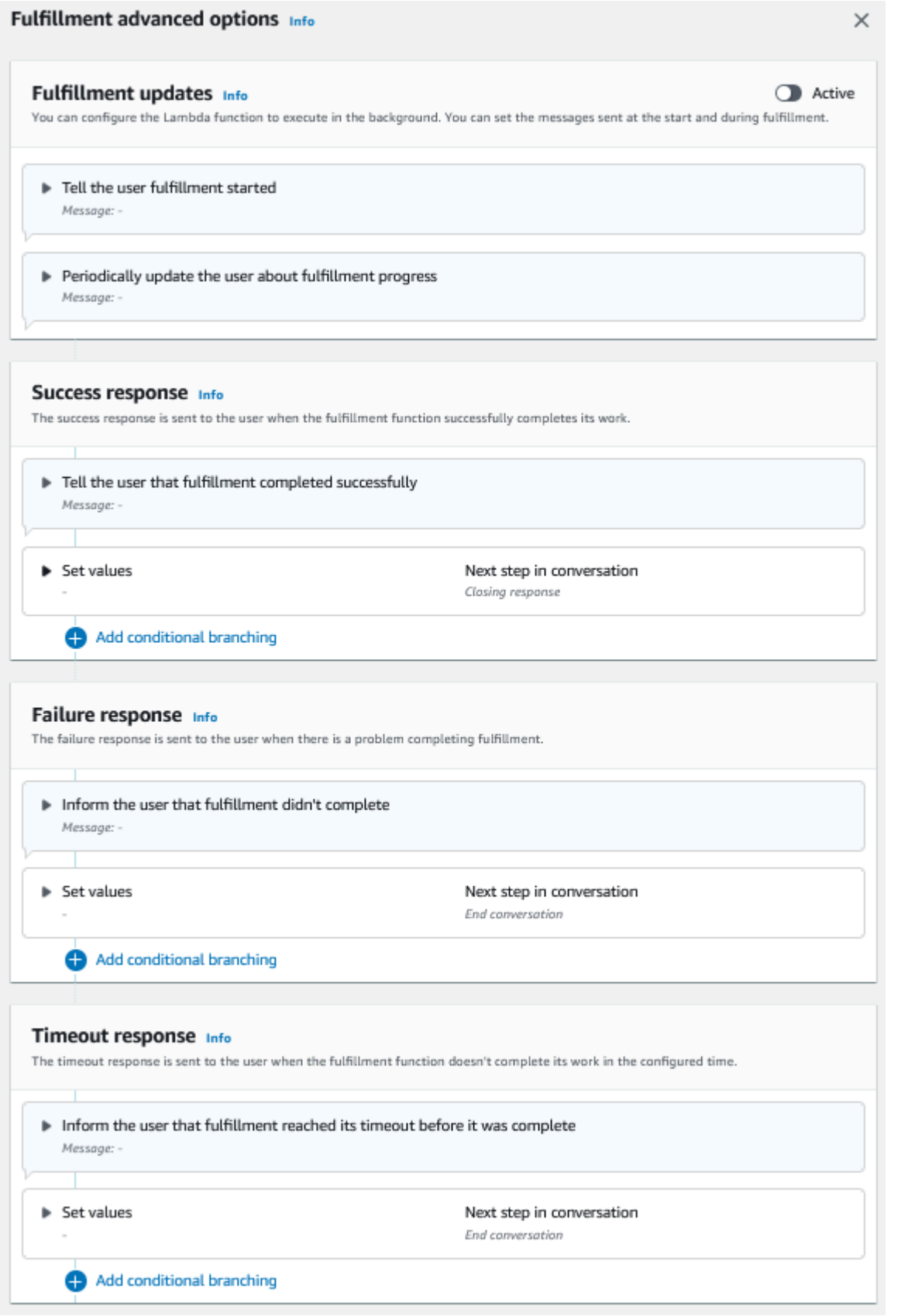

÷

2022 年 8 月 17 日、Amazon Lex V2 はユーザーとの会話の管理方法の変更をリリースしま した。この変更により、ユーザーが会話の中でたどるパスをより細かく制御できるようにな りました。詳細については、「[会話フロー管理の理解](#page-43-0)」を参照してください。2022 年 8 月 17 日より前に作成されたボットは、ダイアログコードフックメッセージ、値の設定、次のス テップの設定、条件の追加をサポートしていません。

終了応答

終了応答は、ユーザーのインテントが達成した後に送信されます。終了応答を使用して会話を終了し たり、別のインテントで続行できることをユーザーに知らせたりできます。たとえば、旅行予約ボッ トの場合、ホテルの予約インテントの終了答を次のように設定できます。

これで、ホテルの部屋が予約されました。他に何か手伝えることはありますか?

値を設定し、次のステップを設定し、終了応答後の条件を会話パスの設計に適用できます。条件がな い場合や次のステップが明示的に指定されていない場合、Amazon Lex V2 は会話を終了します。

終了応答を提供しない場合、またはどの条件も true と評価されない場合、Amazon Lex V2 はボット との会話を終了します。

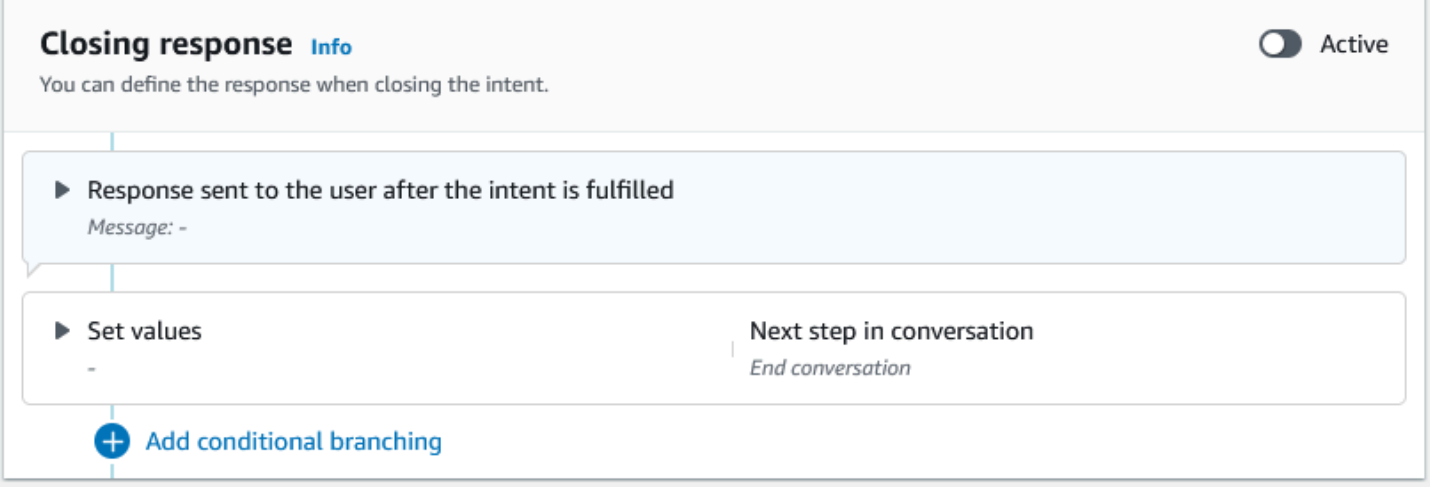

2022 年 8 月 17 日、Amazon Lex V2 はユーザーとの会話の管理方法の変更をリリースしま した。この変更により、ユーザーが会話の中でたどるパスをより細かく制御できるようにな りました。詳細については、「[会話フロー管理の理解](#page-43-0)」を参照してください。2022 年 8 月 17 日より前に作成されたボットは、ダイアログコードフックメッセージ、値の設定、次のス テップの設定、条件の追加をサポートしていません。

<span id="page-85-0"></span>会話パスの作成

通常、Amazon Lex V2 は、ユーザーとの会話の流れを管理します。シンプルなボットの場合は、デ フォルトのフローで十分なユーザーエクスペリエンスを提供できます。ただし、より複雑なボットの 場合は、会話を制御して、フローをより複雑なパスに誘導したい場合があります。

たとえば、レンタカーを予約するボットでは、若いドライバーにはレンタルしないかもしれません。 この場合、ドライバーが特定の年齢未満かどうかをチェックする条件を作成し、年齢が満たされてい ない場合は終了応答にジャンプできます。

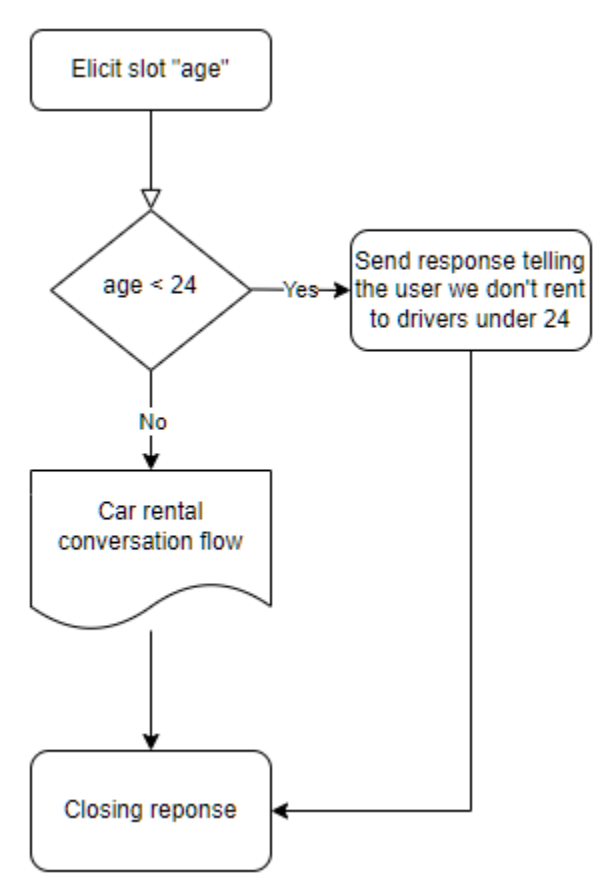

このようなやりとりを設計するには、会話の各段階で次のステップを設定し、条件を評価し、値を設 定し、コードフックを呼び出します。

条件付き分岐は、複雑なやり取りを通じてユーザーへのパスを作成するのに役立ちます。条件付きブ ランチはいつでも使用でき、会話の制御をボットに渡すことができます。たとえば、ボットが最初の スロット値を誘発される前に条件を作成したり、各スロット値を誘発するまでの間に条件を作成した り、ボットが会話を終了する前に条件を作成したりできます。条件を追加できる場所のリストについ ては、「[インテントの追加](#page-58-0)」を参照してください。

ボットを作成すると、Amazon Lex V2 は、スロットの優先順位に基づいて会話のデフォルトパスを 作成します。会話のパスをカスタマイズするには、会話のどの時点でも次のステップを変更できま す。詳細については、「[会話の次のステップを設定します。](#page-88-0)」を参照してください。

条件に基づいて代替パスを作成するには、会話のどの時点でも条件分岐を使用できます。たとえば、 ボットが最初のスロット値を誘発する前に条件を作成できます。各スロット値を誘発するまでの間に 条件を作成することも、ボットが会話を終了する前に条件を作成することもできます。条件を追加で きる場所のリストについては、「[ブランチ会話への条件の追加](#page-91-0)」を参照してください。

スロット値、セッション属性、入力モードと入力文字起こし、または Amazon Kendra からのレスポ ンスに基づいて条件を設定できます。

会話中の各時点でのスロット値とセッション属性を設定します。詳細については、「[会話中に値を設](#page-89-0) [定する](#page-89-0)」を参照してください。

次のアクションをダイアログコードフックに設定して Lambda 関数を実行することもできます。詳 細については、「[ダイアログコードフックを呼び出す](#page-98-0)」を参照してください。

次の図は、コンソール内のスロットへのパスの作成を示しています。この例では、Amazon Lex V2 はスロット「年齢」を引き出します。スロットの値が 24 未満の場合、Amazon Lex V2 は終了応答に ジャンプし、それ以外の場合は Amazon Lex はデフォルトパスに従います。

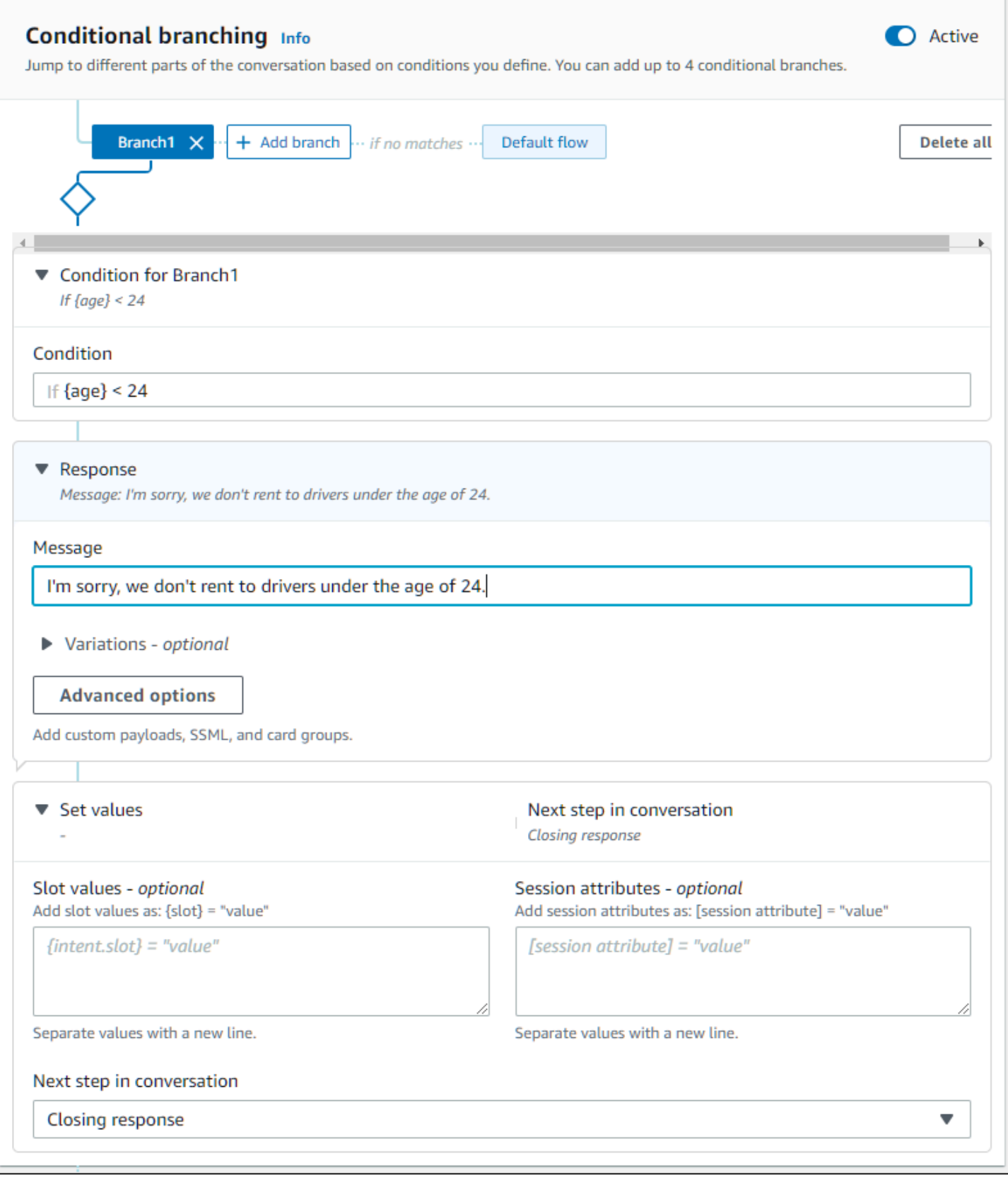

2022 年 8 月 17 日、Amazon Lex V2 はユーザーとの会話の管理方法の変更をリリースしま した。この変更により、ユーザーが会話の中でたどるパスをより細かく制御できるようにな りました。詳細については、「[会話フロー管理の理解](#page-43-0)」を参照してください。2022 年 8 月 17 日より前に作成されたボットは、ダイアログコードフックメッセージ、値の設定、次のス テップの設定、条件の追加をサポートしていません。

### <span id="page-88-0"></span>会話の次のステップを設定します。

会話の各段階で次のステップを設定して、会話を設計できます。通常、Amazon Lex V2 は、次の順 序に従って、会話の各段階のデフォルトの次のステップを自動的に設定します。

初期応答 → スロット誘発 → 確認 (アクティブな場合) → フルフィルメント (アクティブな場合) → 終了 応答 (アクティブな場合) → 会話の終了

デフォルトの次のステップを変更し、想定されるユーザーエクスペリエンスに基づいて会話を設計で きます。下記の次のステップは、会話の各段階で設定できます。

ジャンプ先

- 初回応答 会話はインテントの最初から再開されます。この次のステップを設定するときに、最 初の応答をスキップすることもできます。
- スロットを引き出す インテント内の任意のスロットを誘発することができます。
- 条件の評価 会話のどの段階でも条件や分岐会話を評価できます。
- ダイアログコードフックを呼び出す ビジネスロジックはいつでも呼び出すことができます。
- インテントを確認 ユーザーはインテントを確認するよう求められます。
- インテントを果たす 次のステップとしてインテントのフルフィルメントが開始されます。
- 終了応答 終了応答がユーザーに返されます。

切り替え先

- インテント 別のインテントに切り替えて、そのインテントに合わせて会話を続けることができ ます。移行中は、インテントの初期応答をスキップすることもできます。
- インテント: 特定のスロット 現在のインテントですでにいくつかのスロット値をキャプチャし ている場合は、別のインテントの特定のスロットを直接誘発することができます。

ユーザーの入力を待つ — ボットは、新しいインテントを認識するための入力をユーザーが入力する のを待ちます。次のステップを設定する前に「他に何かお手伝いできることはありますか?」 などの プロンプトを設定できます。ボットは ElicitIntent ダイアログ状態になります。

会話を終了 — ボットとの会話は終了します。

**a** Note

2022 年 8 月 17 日、Amazon Lex V2 はユーザーとの会話の管理方法の変更をリリースしま した。この変更により、ユーザーが会話の中でたどるパスをより細かく制御できるようにな りました。詳細については、「[会話フロー管理の理解](#page-43-0)」を参照してください。2022 年 8 月 17 日より前に作成されたボットは、ダイアログコードフックメッセージ、値の設定、次のス テップの設定、条件の追加をサポートしていません。

<span id="page-89-0"></span>会話中に値を設定する

Amazon Lex V2 では、会話のすべてのステップでスロット値とセッション属性値を設定できます。 その後、これらの値を会話中に使用して条件を評価したり、インテントフルフィルメントに使用した りできます。

現在のインテントのスロット値を設定できます。会話の次のステップが別のインテントを呼び出すこ とである場合は、新しいインテントのスロット値を設定できます。

割り当てられたスロットが埋まっていない場合、または JSON パスを解析できない場合、属性は null に設定されます。

スロット値とセッション属性を使用するときは、次の構文を使用してください。

• スロット値 — スロット名を中括弧 (「{}」) で囲みます。現在のインテントのスロット値には、ス ロット名のみを使用する必要があります。例えば {slot} です。次のインテントで値を設定する 場合は、インテント名とスロット名の両方を使用してスロットを識別する必要があります。例えば {intent.slot} です。

例:

- {PhoneNumber} = "1234567890"
- {CheckBalance.AccountNumber} = "99999999"
- {BookingID} = "ABC123"

• {FirstName} = "John"

スロットの値には次のいずれかを指定できます。

- 定数文字列
- Amazon Lex レスポンス内の文字起こしブロックを参照する JSON パス (en-US および en-GB)
- セッション属性

例:

- {username} = "john.doe"
- {username\_confidence} = \$.transcriptions[0].transcriptionConfidence
- {username\_slot\_value} = [username]

**a** Note

スロット値を null に設定することもできます。埋まったスロット値を再誘発する必要が ある場合は、顧客にスロット値の入力を再促進する前に、値を null に設定する必要があ ります。割り当てられたスロットが埋まっていない場合、または JSON パスを解析できな い場合、属性は null に設定されます。

• セッション属性 — 属性名を角括弧 ("[ ]") で囲みます。例えば [sessionAttribute] です。

例:

- [username] = "john.doe"
- [username\_confidence] = \$.transcriptions[0].transcriptionConfidence
- [username\_slot\_value] = {username}

セッション属性の値は、次のいずれかを指定できます。

- 定数文字列
- Amazon Lex レスポンス内の文字起こしブロックを参照する JSON パス (en-US および en-GB)
- スロット値リファレンス

**a** Note

割り当てられたスロットが埋まっていない場合、または JSON パスを解析できない場合、 属性は null に設定されます。

2022 年 8 月 17 日、Amazon Lex V2 はユーザーとの会話の管理方法の変更をリリースしま した。この変更により、ユーザーが会話の中でたどるパスをより細かく制御できるようにな りました。詳細については、「[会話フロー管理の理解](#page-43-0)」を参照してください。2022 年 8 月 17 日より前に作成されたボットは、ダイアログコードフックメッセージ、値の設定、次のス テップの設定、条件の追加をサポートしていません。

## <span id="page-91-0"></span>ブランチ会話への条件の追加

条件分岐を使用すると、顧客がボットとの会話を進めるパスを制御できます。スロット値、セッショ ン属性、入力モードの内容、入力文字起こしフィールド、または Amazon Kendra からの応答に基づ いて会話を分岐できます。

最大で 4 つのブランチを定義できます。各ブランチには、Amazon Lex V2 がそのブランチに従うた めに満たさなければならない条件があります。どのブランチも条件が満たされない場合、デフォルト ブランチが実行されます。

ブランチを定義するときは、そのブランチに対応する条件が true と評価された場合に Amazon Lex V2 が実行するアクションを定義します。次のいずれかを使用してアクションに定義できます。

- ユーザーに送信された応答。
- スロットに適用するスロット値。
- 現在のセッションのセッション属性値。
- 会話の次のステップ。詳細については、「[会話パスの作成](#page-85-0)」を参照してください。

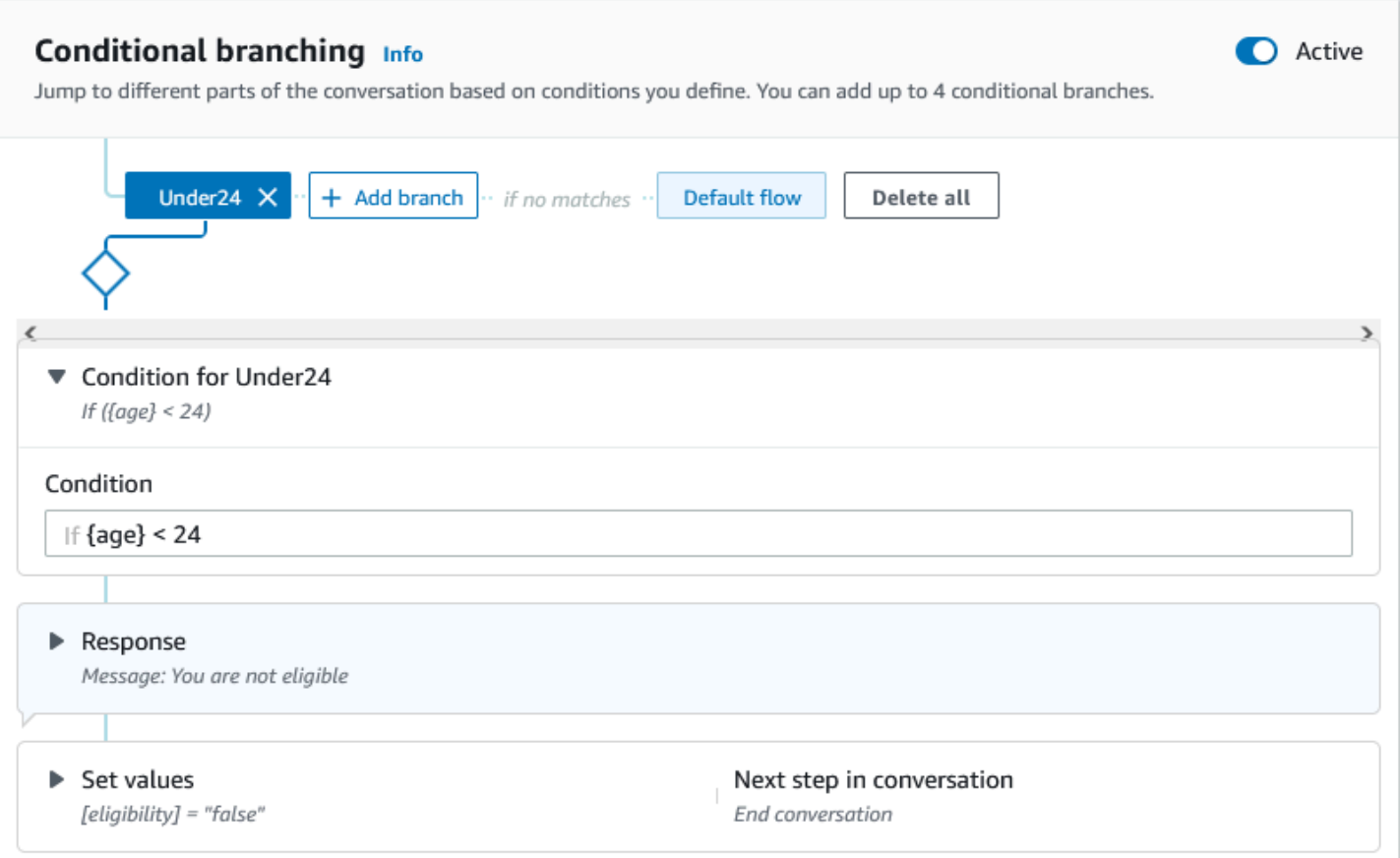

各条件付きブランチには、Amazon Lex V2 がそのブランチに従うために満たさなければならない ブール式があります。条件に使用できる比較演算子、ブール演算子、関数、および量指定演算子があ ります。たとえば、{age} スロットが 24 未満の場合、次の条件は true を返します。

 ${age} < 24$ 

{toppings} 複数値スロットに「パイナップル」という単語が含まれている場合、次の条件は true を返 します。

{toppings} CONTAINS "pineapple"

複数の比較演算子を 1 つのブール演算子と組み合わせると、より複雑な条件を作成できます。たと えば、{make} スロット値が「ホンダ」で {model} スロット値が「シビック」の場合、次の条件は true を返します。括弧を使用して評価順序を設定します。

({make} = "Honda") AND ({model} = "Civic")

次のトピックでは、条件分岐演算子と関数について詳しく説明します。

### **a** Note

2022 年 8 月 17 日、Amazon Lex V2 はユーザーとの会話の管理方法の変更をリリースしま した。この変更により、ユーザーが会話の中でたどるパスをより細かく制御できるようにな りました。詳細については、「[会話フロー管理の理解](#page-43-0)」を参照してください。2022 年 8 月 17 日より前に作成されたボットは、ダイアログコードフックメッセージ、値の設定、次のス テップの設定、条件の追加をサポートしていません。

トピック

- [比較演算子](#page-93-0)
- [ブール演算子](#page-94-0)
- [数量演算子](#page-94-1)
- [関数](#page-95-0)
- [サンプル条件式](#page-95-1)

### <span id="page-93-0"></span>比較演算子

Amazon Lex V2 では、条件について次の比較演算子がサポートされています。

- 等しい (=)
- 等しくない (!=)
- 未満 (<)
- 以下 (<=)
- Greater than (>)
- 以上 (>=)

比較演算子を使用するときには、以下のルールが使用されます。

- 左側はリファレンスである必要があります。たとえば、スロット値を参照するには、{slotName} を使用します。セッション属性値を参照するには、[attribute] を使用します。入力モードと入 力文字起こしには、\$.inputMode と \$.inputTranscript を使用します。
- 右側は定数で、左側と同じ型でなければなりません。
- 設定されていない属性を参照する式はすべて無効として扱われ、評価されません。
- 複数の値を持つスロットを比較する場合、使用される値は、解釈されるすべての値をカンマで区 切ったリストです。

比較は参照のスロットタイプに基づいて行われます。それらは以下のように解決されます。

- 文字列 文字列は ASCII 表現に基づいて比較されます。比較では、大文字小文字を区別しませ ん。
- 数値 数値ベースのスロットは、文字列表現から数値に変換されて比較されます。
- 日付/時刻 時間ベースのスロットは時系列に基づいて比較されます。日付または時刻が早いほど 小さいとみなされます。期間については、期間が短いほど短いとみなされます。

<span id="page-94-0"></span>ブール演算子

Amazon Lex V2 は、比較演算子を組み合わせるブール演算子をサポートしています。以下のような ステートメントを作成できます。

 $(\{number\} > = 5)$  AND  $(\{number\} < = 10)$ 

以下のブール演算子を使用することができます。

- AND (&&)
- $\cdot$  OR (||)
- $\cdot$  NOT (!)

<span id="page-94-1"></span>数量演算子

数量演算子はシーケンスの要素を評価し、1 つ以上の要素が条件を満たすかどうかを判断します。

• CONTAINS — 指定された値が複数の値を持つスロットに含まれているかどうかを判断し、含まれ ている場合は true を返します。たとえば、ユーザーがピザにパイナップルのトッピングを注文し た場合、{toppings} CONTAINS "pineapple" は true を返します。

#### <span id="page-95-0"></span>関数

関数には文字列 fn. をプレフィックスとして付ける必要があります。関数への引数は、スロット、 セッション属性、またはリクエスト属性への参照です。Amazon Lex V2 は、スロットの値から情報 を取得するための 2 つの関数、sessionAttribute と requestAttribute を提供します。

• fn.Count() — 複数値を持つスロット内の値の数をカウントします。

たとえば、スロット {toppings} に「ペパロニ、パイナップル」 という値が含まれている場合:

fn.COUNT({toppings}) = 2

• fn.IS\_SET() — 現在のセッションでスロット、セッション属性、またはリクエスト属性が設定され ている場合、値は true です。

前の例に基づく:

fn.IS\_SET({toppings})

• fn.length () — 値は、現在のセッションで設定されているセッション属性、スロット値、またはス ロット属性の値の長さです。この関数はマルチバリュースロットや複合スロットをサポートしてい ません。

例:

スロットに「123456781234」{credit-card-number} という値が含まれている場合:

fn.LENGTH({credit-card-number}) = 12

<span id="page-95-1"></span>サンプル条件式

条件式の例をいくつか示します。注: \$. は、Amazon Lex JSON レスポンスへのエントリポイントを 表します。\$. に従った値は、Amazon Lex レスポンス内で解析され、値が取得されます。Amazon Lex レスポンスの JSON パスリファレンスブロックを使用する条件式は、ASR 文字起こしスコアを サポートしている同じロケールでのみサポートされます。

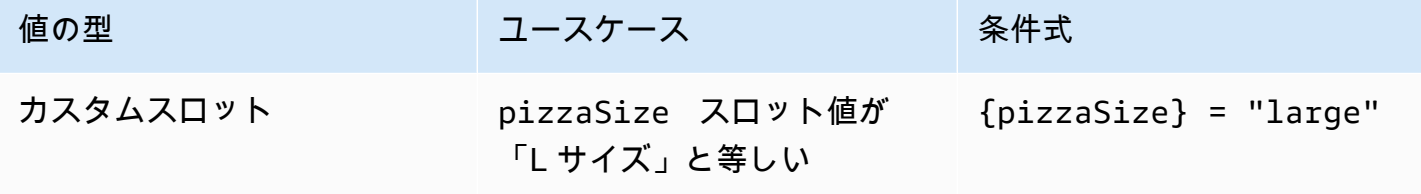

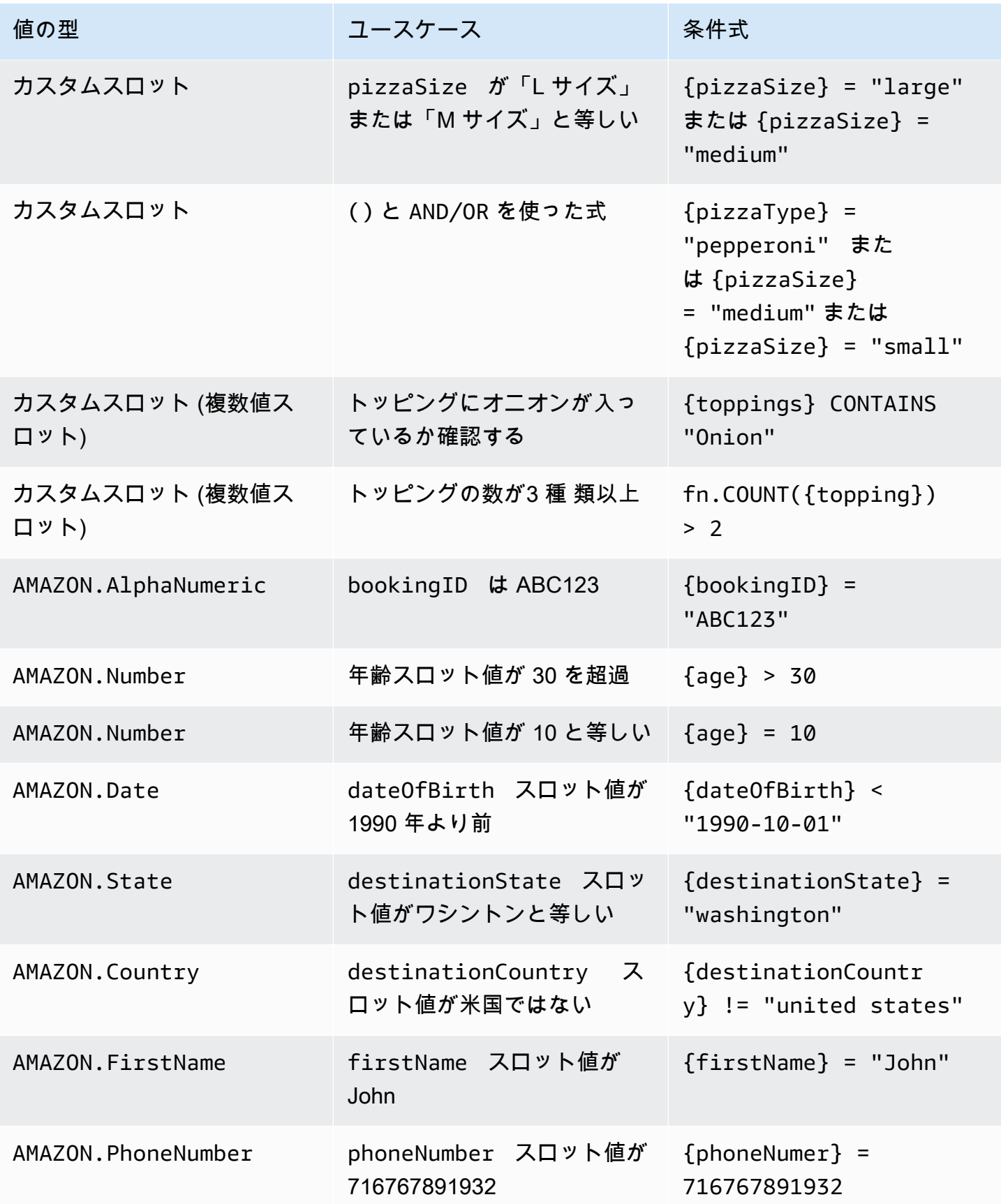

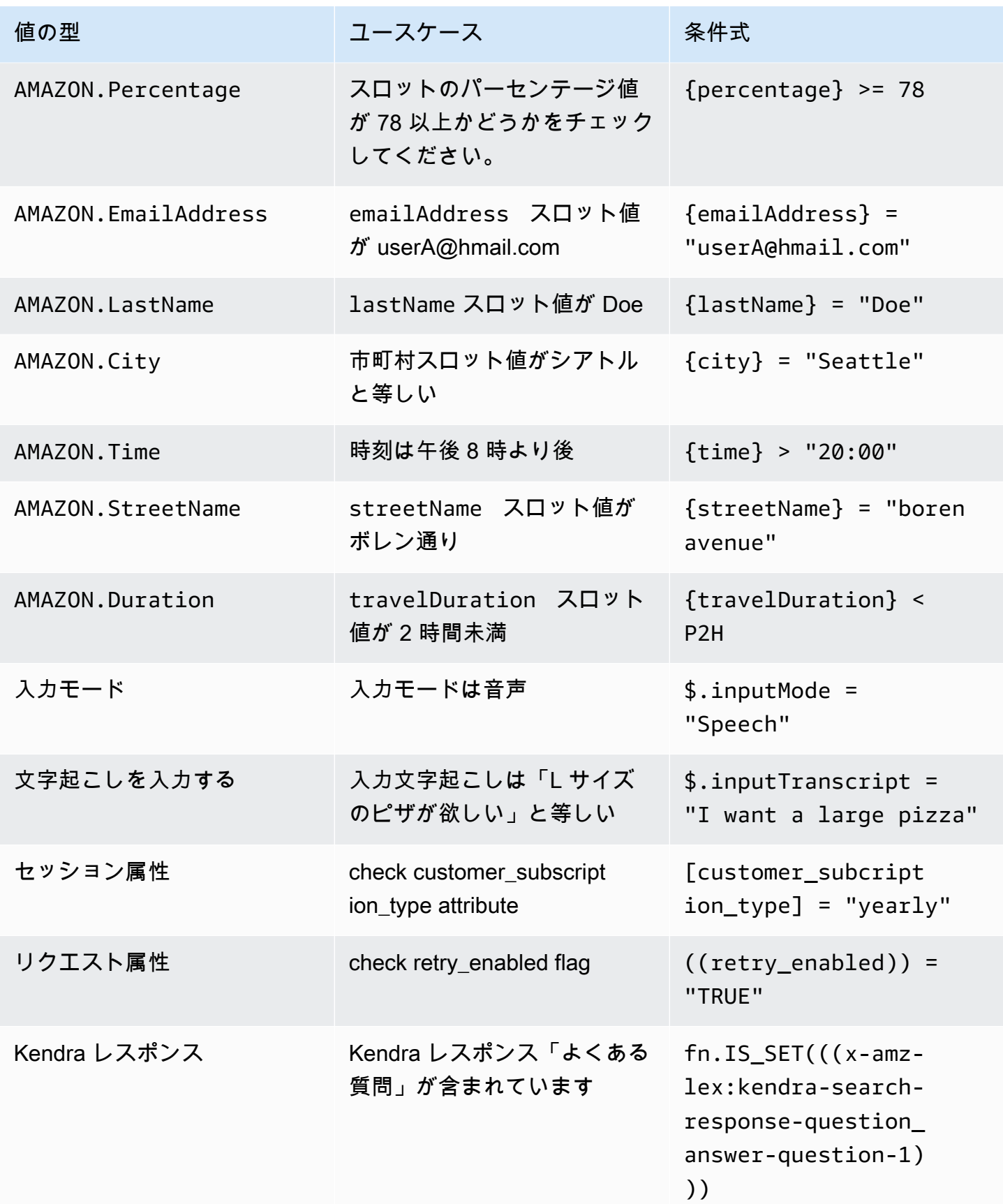

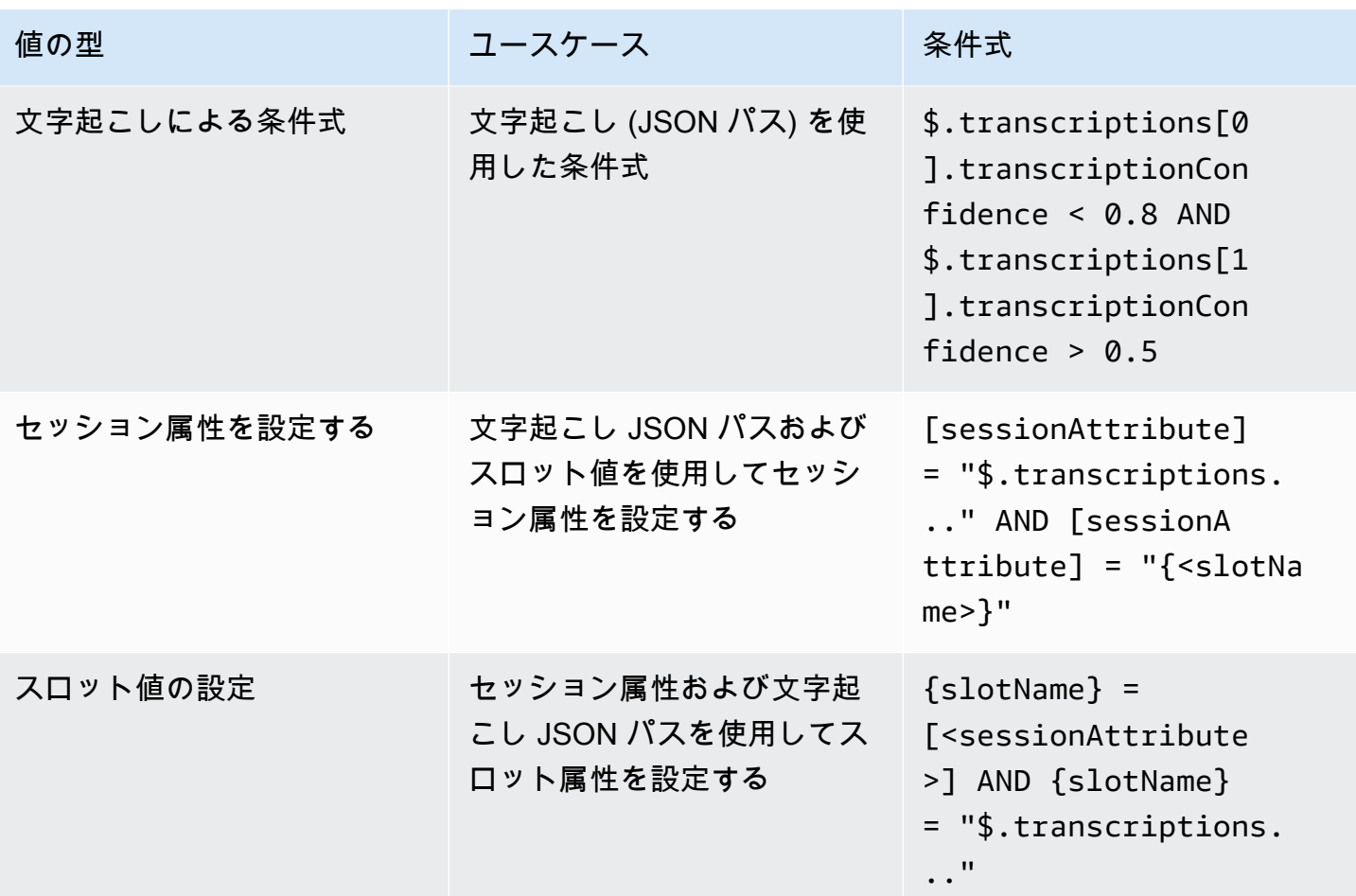

slotName は、Amazon Lex ボットのスロット名を指します。スロットが解決され ない場合 (null)、またはスロットが存在しない場合、割り当ては実行時に無視されま す。sessionAttribute は、構築時に顧客が設定したセッション属性の名前を指します。

## <span id="page-98-0"></span>ダイアログコードフックを呼び出す

Amazon Lex がユーザーにメッセージを送信する会話の各ステップで、会話の次のステップとして Lambda 関数を使用できます。この関数を使用して、会話の現在の状態に基づいてビジネスロジック を実装できます。

実行される Lambda 関数は、使用しているボットエイリアスに関連付けられています。インテント 内のすべてのダイアログコードフックで Lambda 関数を呼び出すには、インテントの初期化と検証 に [Lambda 関数を使用する] を選択する必要があります。Lambda 関数の選択の詳細については、 「[Lambda 関数を作成して、ボットエイリアスにアタッチする」](#page-401-0)を参照してください。

Lambda 関数を使用するには 2 つのステップがあります。まず、会話のどの時点でもダイアログコー ドフックを有効にする必要があります。次に、会話の次のステップでダイアログコードフックを使用 するように設定する必要があります。

次の図は、ダイアログコードフックがアクティブになっていることを示しています。

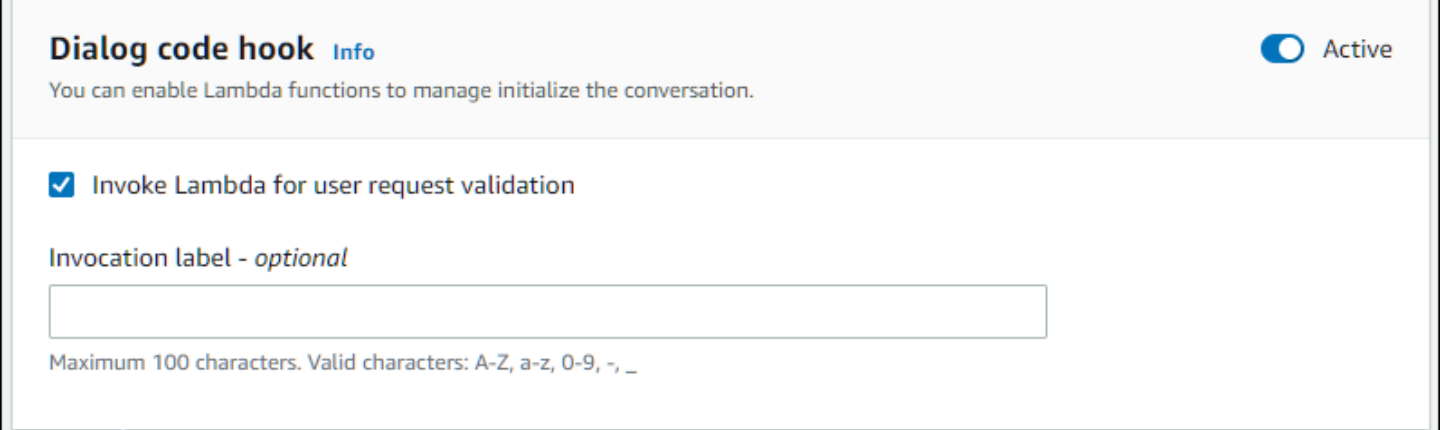

次に、コードフックを会話ステップの次のアクションとして設定します。そのためには、会話の次 のステップを「ダイアログコードフックを呼び出す」に設定してください。以下の画像は、会話のデ フォルトパスの次のステップとしてダイアログコードフックを呼び出す条件分岐を示しています。

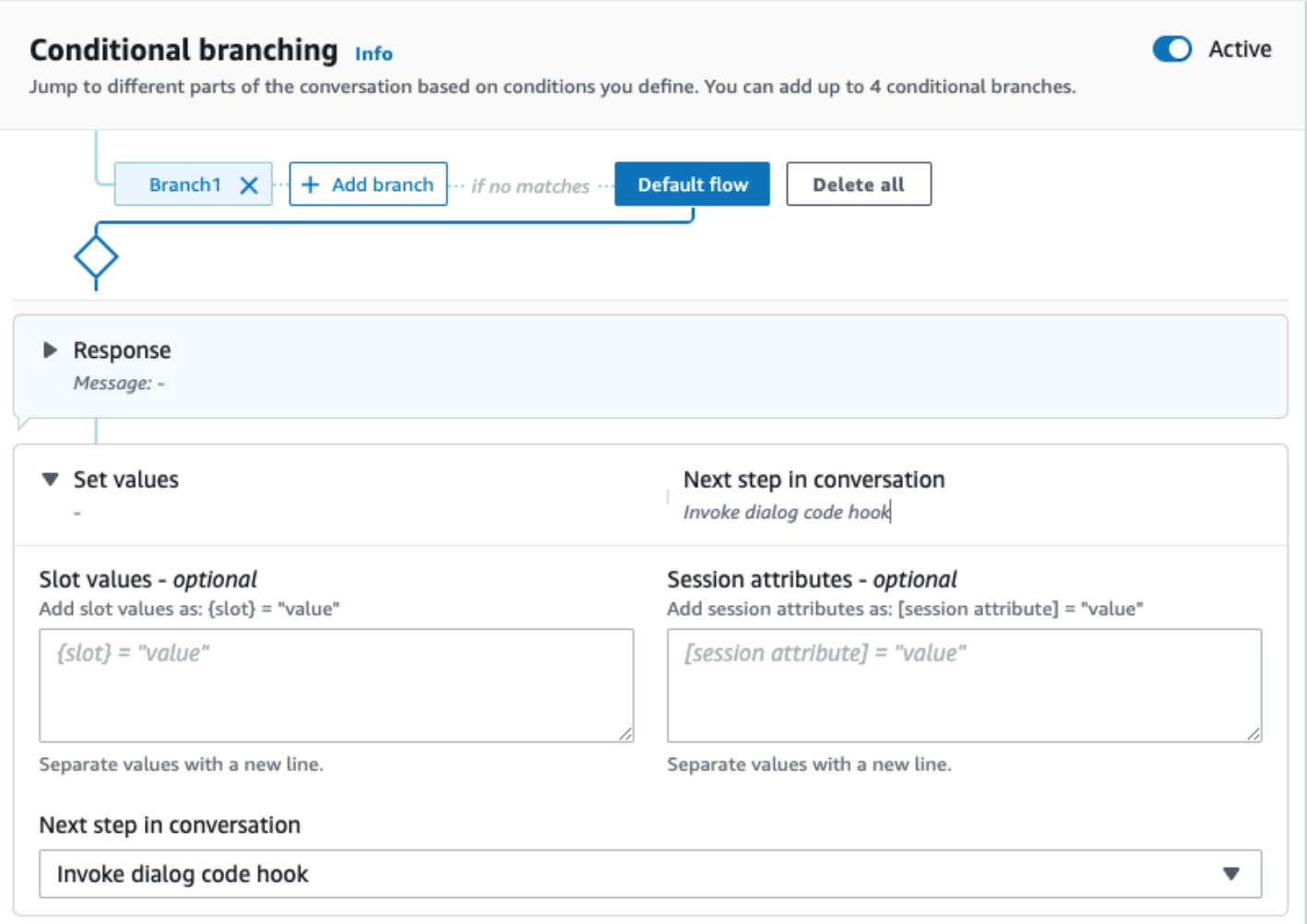

コードフックがアクティブになると、ユーザーに返すレスポンスを 3 つ設定できます。

- 成功 Lambda 関数が正常に完了したときに送信されます。
- 失敗 Lambda 関数の実行で問題が発生した場合、または Lambda 関数が Failed の intent.state 値を返した場合に送信されます。
- タイムアウト Lambda 関数が設定されたタイムアウト期間内に完了しなかった場合に送信され ます。

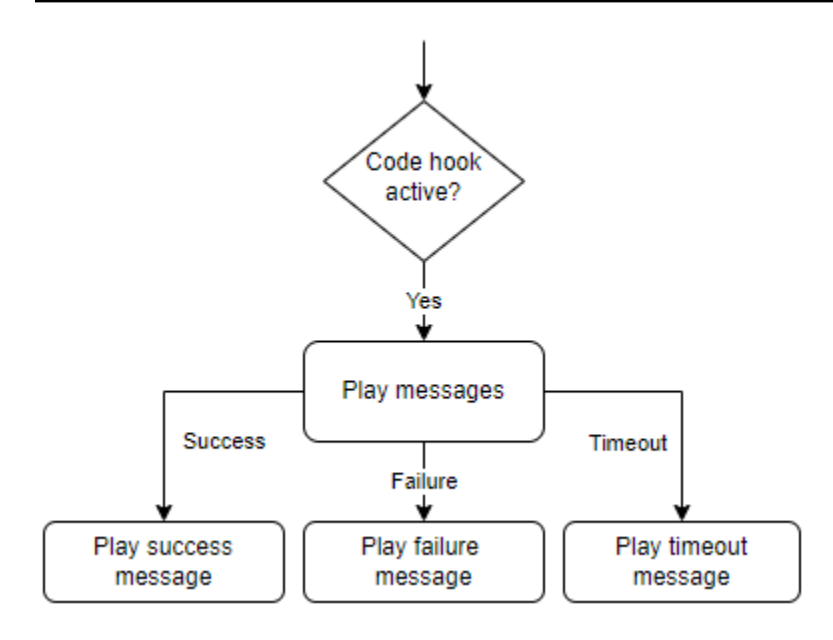

[Lambda ダイアログコードフック] を選択し、[詳細オプション] を選択すると、Lambda 関数の呼び 出しに対応するレスポンスの 3 つのオプションが表示されます。値を設定し、次のステップを設定 し、各レスポンスに対応する条件を適用して会話フローを設計できます。条件がない場合や次のス テップが明記されていない場合、Amazon Lex V2 は会話の現在の状態に基づいて次のステップを決 定します。

[詳細オプション] ページでは、Lambda 関数の呼び出しを有効または無効にすることもできます。関 数が有効になると、Lambda 呼び出しでダイアログコードフックが呼び出され、続いて Lambda 呼 び出しの結果に基づいて成功、失敗、またはタイムアウトのメッセージが続きます。この関数を無効 にすると、Amazon Lex V2 は Lambda 関数を実行せず、ダイアログコードフックが成功したかのよ うに処理を進めます。

Lambda 関数をこのメッセージで呼び出したときにその関数に渡す呼び出しラベルを設定することも できます。これを使用すると、実行する Lambda 関数のセクションを特定しやすくなります。

**a** Note

2022 年 8 月 17 日、Amazon Lex V2 はユーザーとの会話の管理方法の変更をリリースしま した。この変更により、ユーザーが会話の中でたどるパスをより細かく制御できるようにな りました。詳細については、「[会話フロー管理の理解](#page-43-0)」を参照してください。2022 年 8 月 17 日より前に作成されたボットは、ダイアログコードフックメッセージ、値の設定、次のス テップの設定、条件の追加をサポートしていません。

# ビジュアル会話ビルダーの使用

ビジュアル会話ビルダーは、豊富なビジュアル環境内でインテントを使用して会話パスを簡単に設計 および視覚化できる、ドラッグアンドドロップの会話ビルダーです。

ビジュアル会話ビルダーにアクセスするには

- 1. Amazon Lex V2 コンソールで、ボットを選択し、左側のナビゲーションペインから [インテン ト] を選択します。
- 2. 以下のいずれかの方法で、インテントエディタを開きます。
	- [インテント] セクションの右上隅にある [インテントを追加] を選択し、空のインテントを追 加するか、ビルトインインテントを追加するかを選択します。
	- [インテント] セクションからインテントの名前を選択します。
- 3. インテントエディターの画面下部のペインで [ビジュアルビルダー] を選択し、ビジュアル会話 ビルダーにアクセスします。
- 4. メニューインテントエディターのインターフェースに戻るには、[エディター] を選択します。

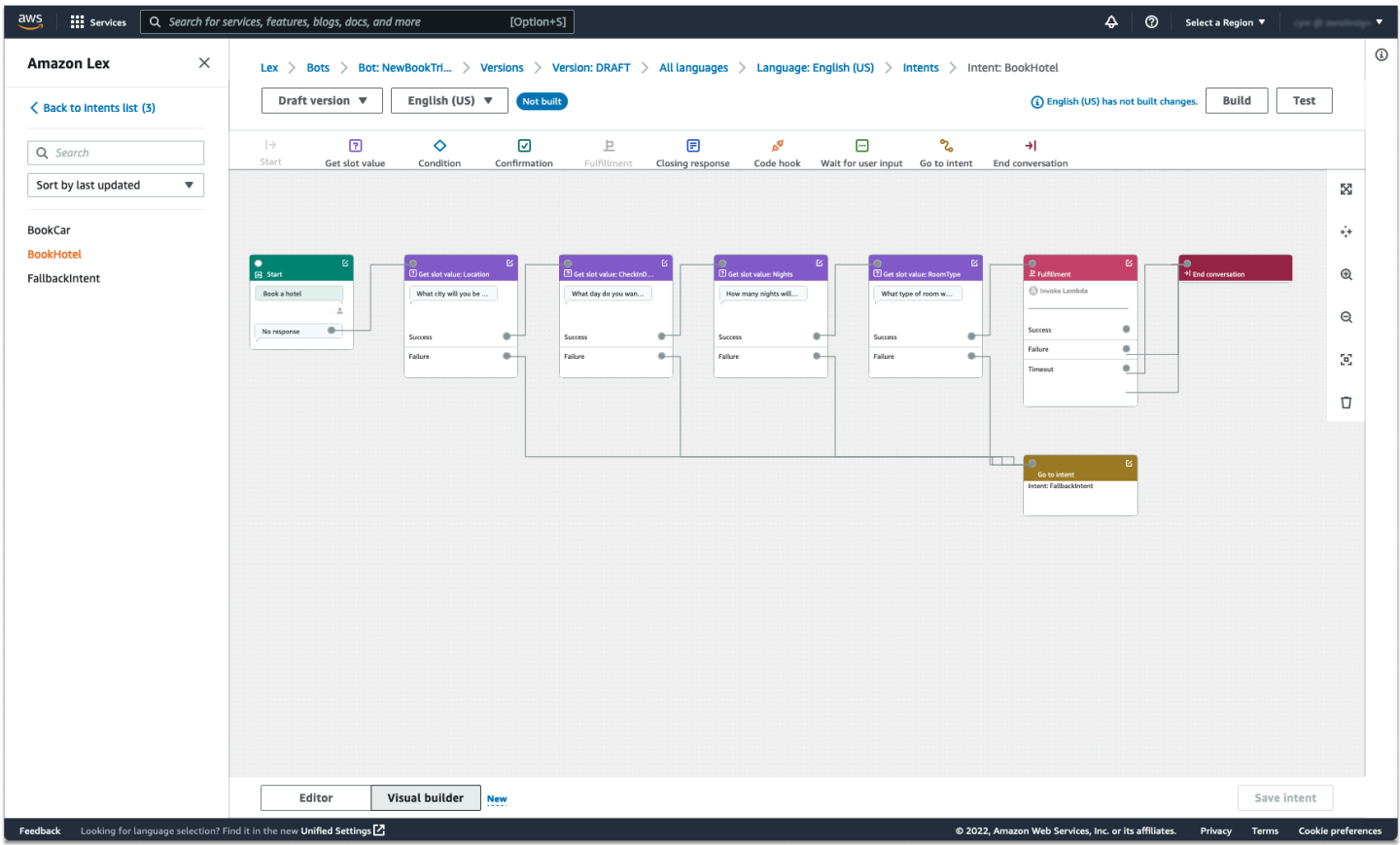

ビジュアル会話ビルダーは、会話フローを視覚化して変更できる、より直感的なユーザーインター フェースを備えています。ブロックをドラッグアンドドロップすることで、既存のフローを拡張した り、会話のステップを並べ替えたりできます。Lambda コードを一切記述しなくても、複雑な分岐を 伴う会話フローを開発できます。

この変更は、会話フロー設計を Lambda の他のビジネスロジックから切り離すのに役立ちます。ビ ジュアル会話ビルダーは既存のインテントエディターと組み合わせて使用でき、会話フローの構築に も使用できます。ただし、より複雑な会話フローにはビジュアルエディタービューを使用することを おすすめします。

インテントを保存すると、Amazon Lex V2 は接続に失敗したと判断したときにインテントを自動接 続したり、Amazon Lex V2 が接続を提案したり、ブロック用に独自の接続を選択したりできます。

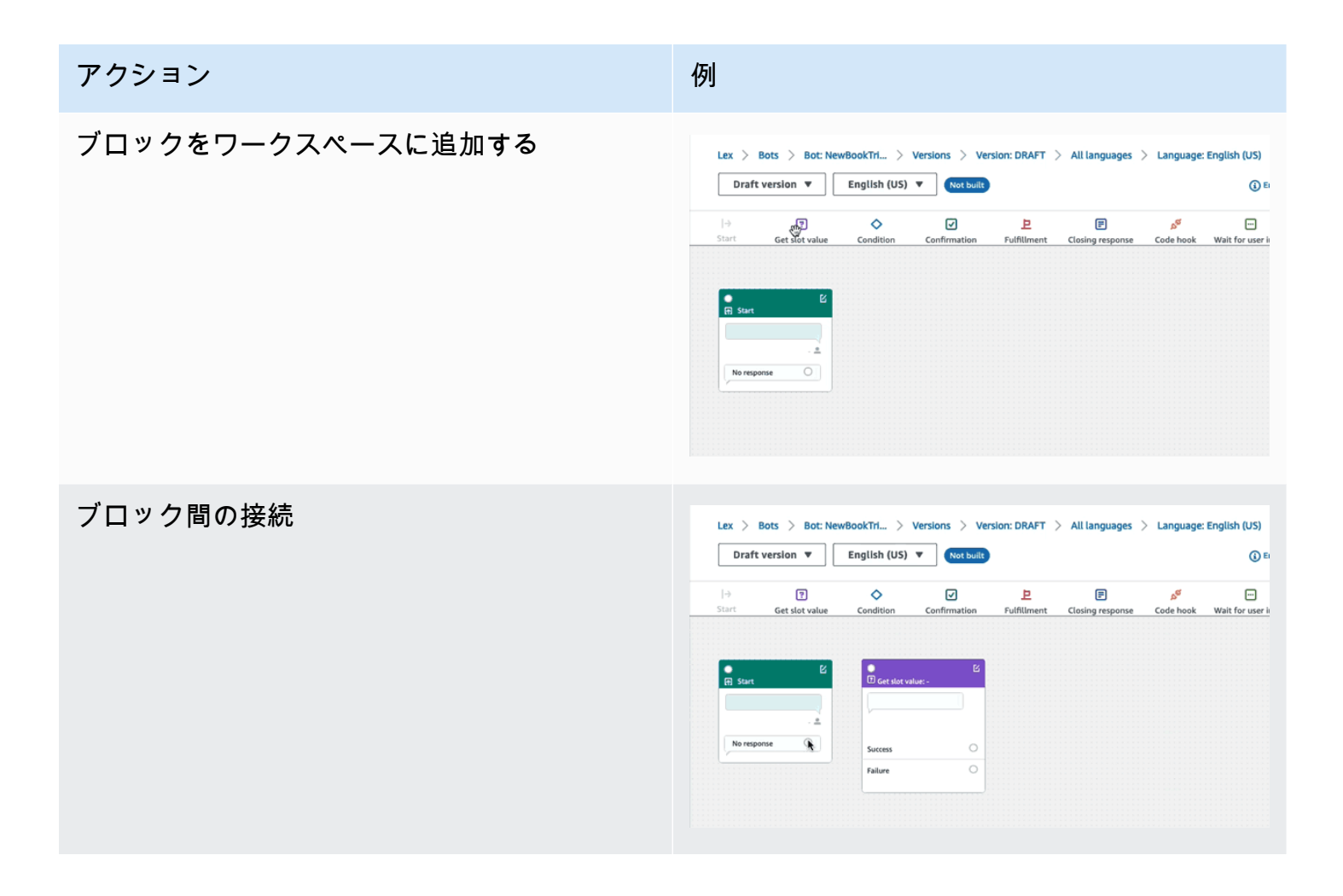

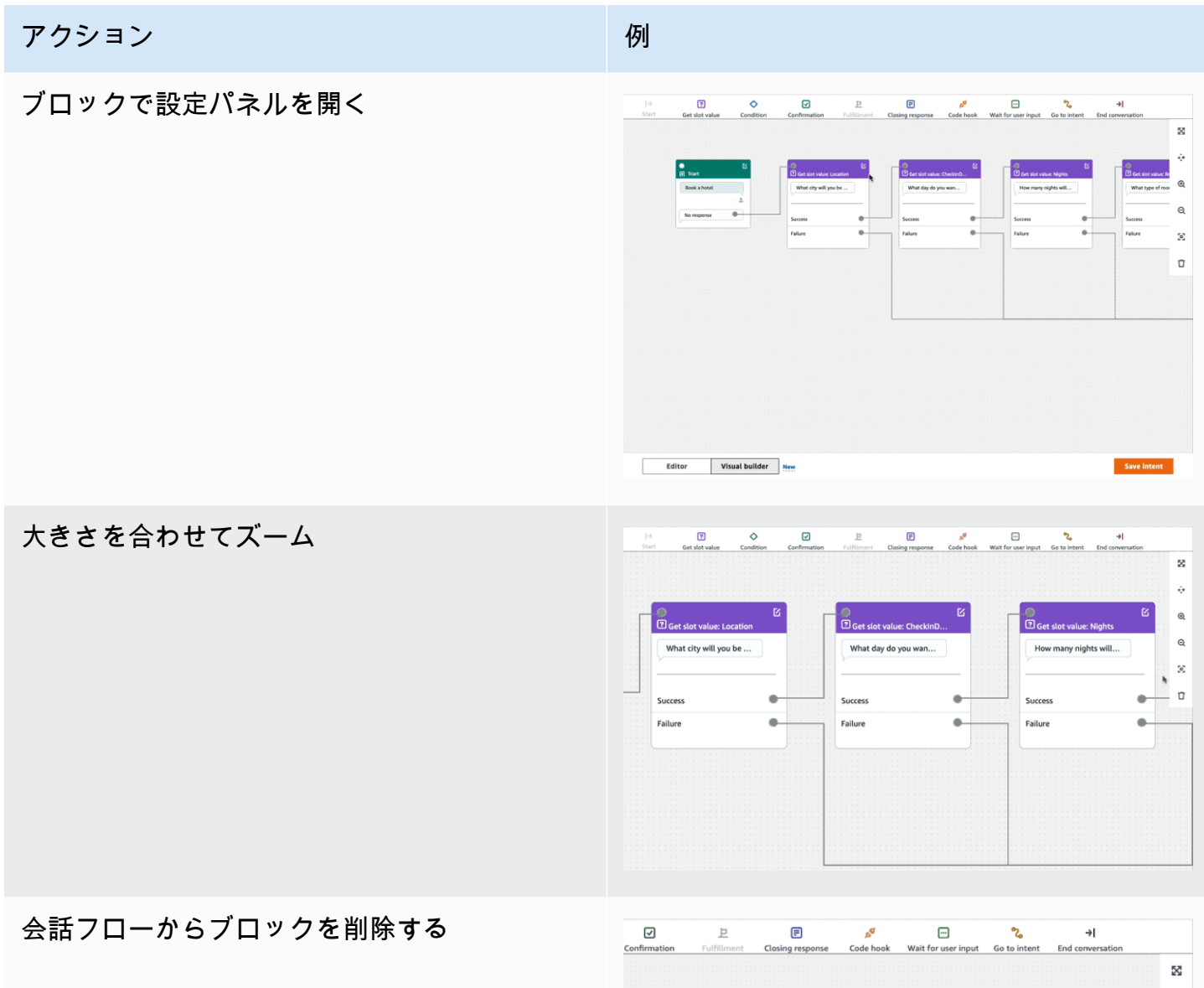

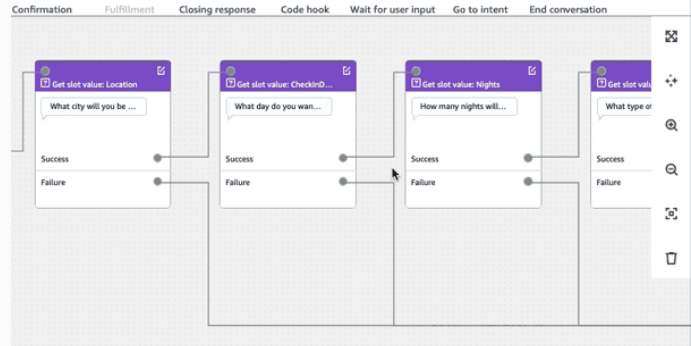

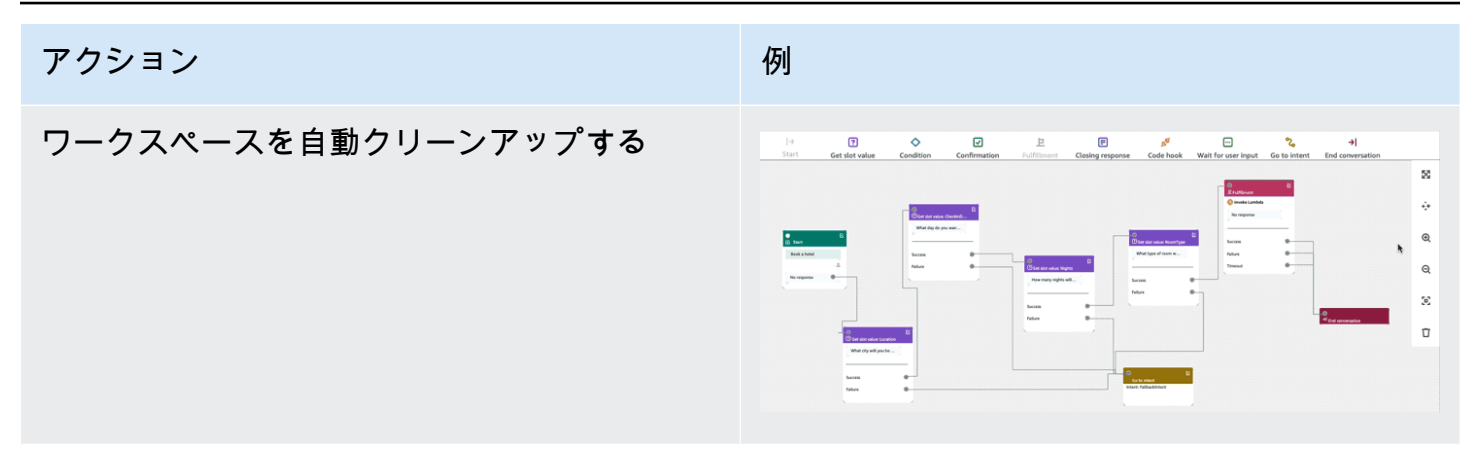

用語:

ブロック — 会話フローの基本構成単位。各ブロックには、会話のさまざまなユースケースに対応す るための特定の機能があります。

ポート — 各ブロックには、あるブロックを別のブロックに接続するために使用できるポートが含ま れています。ブロックには入力ポートと出力ポートを含めることができます。各出力端子は、ブロッ クの特定の機能バリエーション (エラー、タイムアウト、成功など) を表します。

エッジ — エッジは、あるブロックの出力ポートと別のブロックの入力ポートの間の接続です。会話 フローの分岐の一部です。

会話フロー — 顧客とのインテントレベルのやりとりを説明する、エッジでつながった一連のブロッ ク。

ブロック

ブロックは、会話フロー設計の構成要素です。インテントの開始からユーザー入力、終了までのイン テント内のさまざまな状態を表します。

各ブロックには、ブロックタイプに応じて 1 つのエントリポイントと 1 つまたは複数の終了ポイン トがあります。各終了ポイントには、会話が終了ポイントを通過するにつれて、対応するメッセージ を設定できます。複数の終了ポイントあるブロックの場合、終了ポイントはノードに対応するステー タスに関係します。条件ノードの場合、終了ポイントは異なる条件を表します。

各ブロックには設定パネルがあり、ブロックの右上隅にある [編集] アイコンをクリックすると開き ます。設定パネルには、各ブロックに対応するように設定できる詳細フィールドがあります。

ボットのプロンプトとメッセージは、新しいブロックをドラッグしてノード上で直接設定すること も、ブロックの他の属性とともに右側のパネル内で変更することもできます。

ブロックタイプ — ビジュアル会話ビルダーで使用できるブロックタイプは次のとおりです。

## ブロックタイプ ブロック

開始 — 会話フローのルートまたは最初のブ ロックです。このブロックは、ボットが初期応 答 (意図を認識したというメッセージ) を送信 できるように設定することもできます。詳細に ついては、「[初期応答」](#page-63-0)を参照してください。

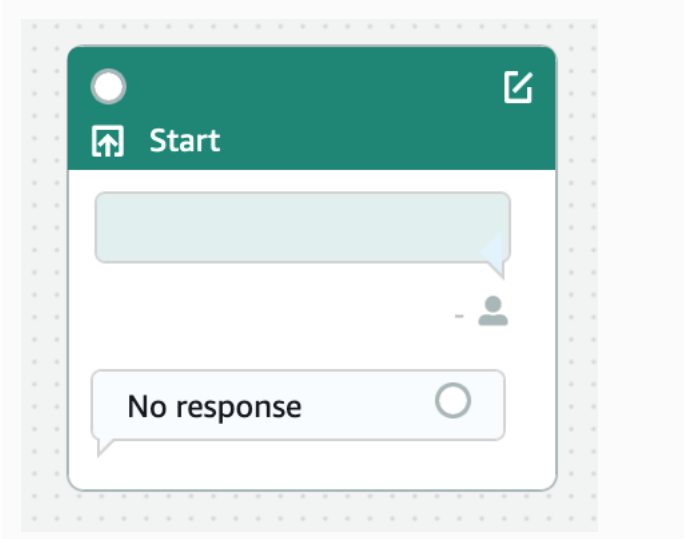

スロット値取得 — このブロックは 1 つのス ロットの価値を誘発しようとします。このブ ロックには、スロット誘発プロンプトに対する 顧客の応答を待つ設定があります。詳細につい ては、「[スロット」](#page-65-0)を参照してください。

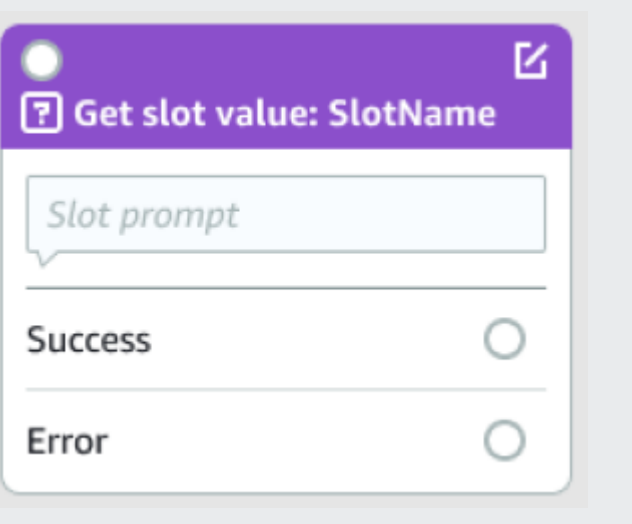

## ブロックタイプ ブロック

条件 — このブロックには条件文が含まれま す。最大 4 つのカスタムブランチ (条件付き) と 1 つのデフォルトブランチが含まれます。 詳細については、「[ブランチ会話への条件の追](#page-91-0) [加」](#page-91-0)を参照してください。

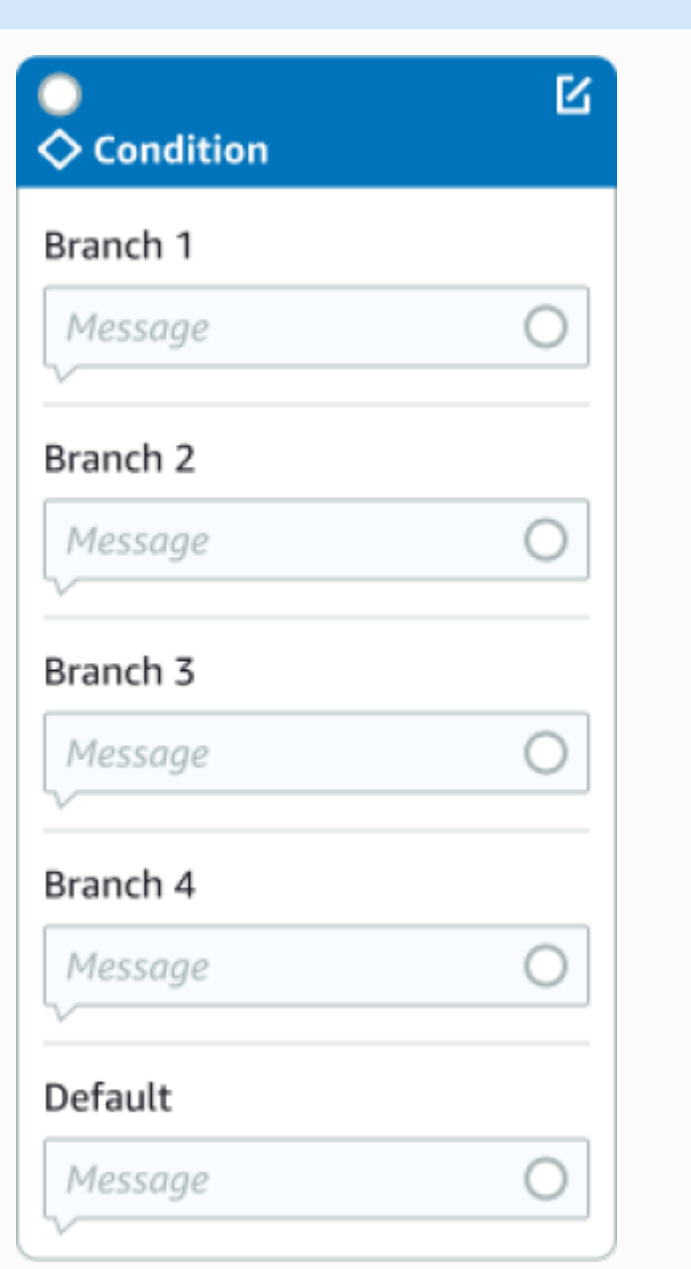
# ブロックタイプ ブロック

ダイアログコードフック — このブロックはダ イアログ Lambda 関数の呼び出しを処理しま す。このブロックには、ダイアログの Lambda 関数の成功、失敗、またはタイムアウトに基づ くボット応答が含まれます。詳細については、 「[ダイアログコードフックを呼び出す」](#page-98-0)を参照 してください。

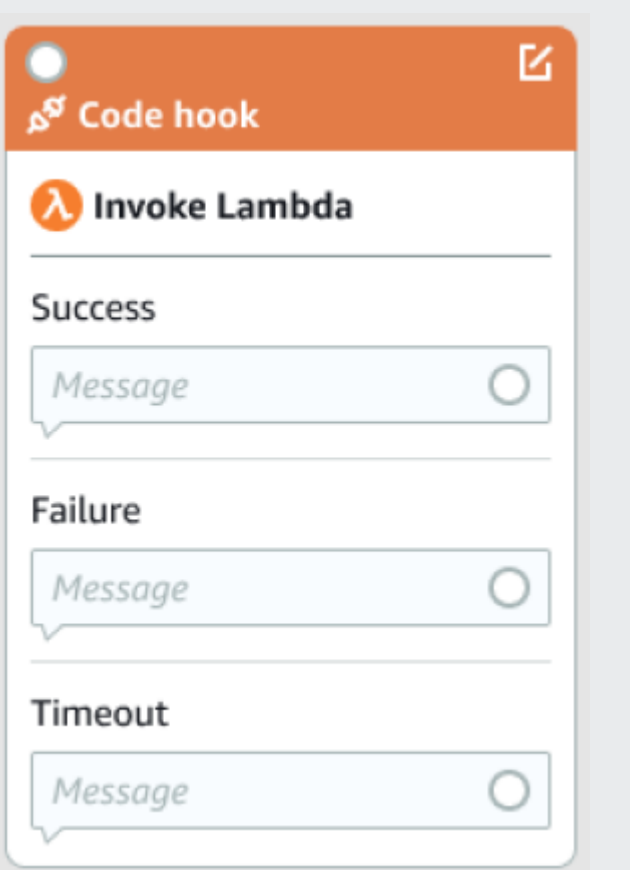

確認 — このブロックは、インテントが達成さ れる前に顧客にクエリを実行します。確認プ ロンプトに対して顧客が「はい」または「いい え」と言ったことに基づいてボット応答が含ま れます。詳細については、「[確認」](#page-77-0)を参照して ください。

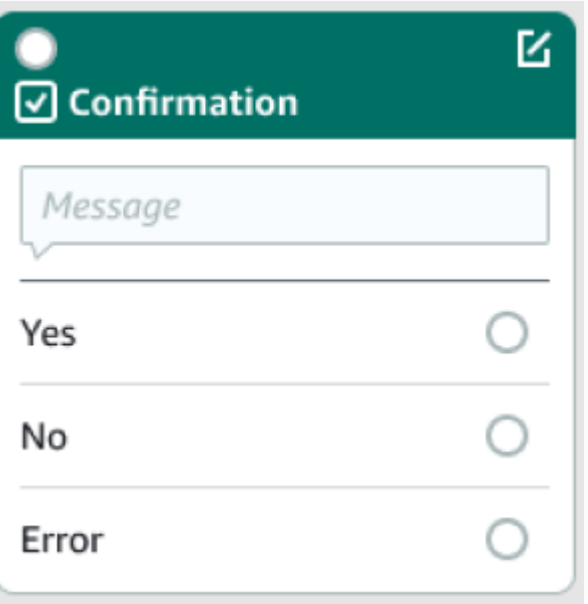

# ブロックタイプ ブロック

達成 — このブロックは、通常はスロット誘発 後のインテントの達成を処理します。達成が成 功または失敗した場合に、Lambda 関数を呼び 出したり、メッセージで応答したりするように 設定できます。詳細については、「[フルフィル](#page-81-0) [メント」](#page-81-0)を参照してください。

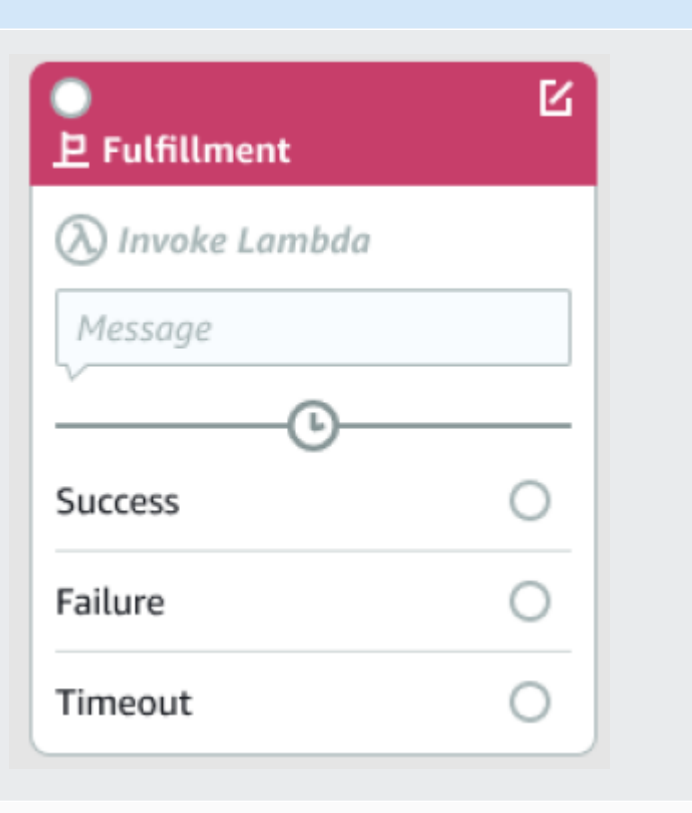

応答を閉じる — このブロックにより、ボット は会話を終了する前にメッセージを返信できま す。詳細については、「[終了応答」](#page-84-0)を参照して ください。

会話を終了する — このブロックは会話フロー の終了を示します。

ユーザーの入力を待つ — このブロックを使用 すると、顧客からの入力を取り込み、その発話 に基づいて別のインテントに切り替えることが できます。

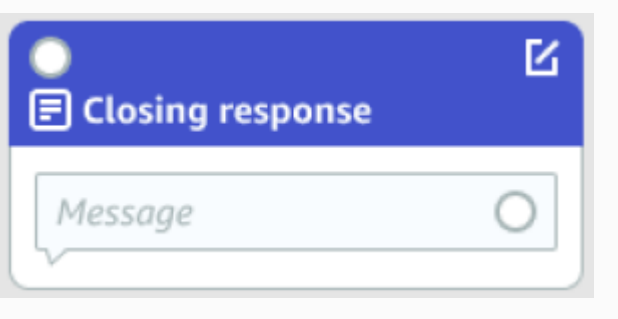

 $\rightarrow$  End conversation

Wait for user input

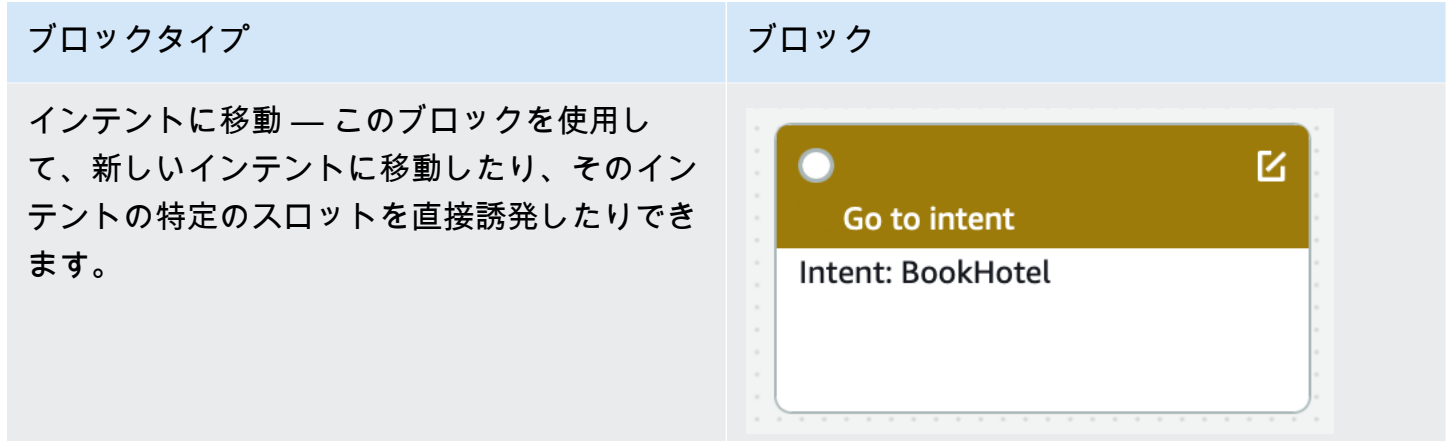

ポートタイプ

すべてのブロックには、親ブロックを接続するための入力ポートが 1 つあります。会話は、親ブ ロックの出力ポートから特定のブロックの入力ポートにのみ流すことができます。ただし、ブロック に含めることができるのは、0、1、または多数の出力ポートです。出力ポートのないブロックは、 現在のインテント (GoToIntent、EndConversation、WaitForUserInput) における会話フロー の終了を示します。

インテントデザインのルール:

- インテント内のすべてのフローは開始ブロックから始まります。
- 各終了ポイントに対応するメッセージは省略可能です。
- 設定パネルで各終了ポイントに対応する値を設定するようにブロックを設定できます。
- インテント内の 1 つのフローに存在できるのは、開始、確認、達成、終了の各ブロック 1 つのみ です。複数の条件、ダイアログコードフック、スロット値の取得、会話の終了、転送、ユーザー入 力待ちの各ブロックが存在する可能性があります。
- 条件ブロックを条件ブロックに直接接続することはできません。同じことがダイアログコードフッ クにも当てはまります。
- 循環フローは 3 ブロック許可されていますが、Start Intent への受信コネクタは許可されていませ ん。
- オプションスロットには受信コネクタも送信接続もなく、主にインテントの誘発中に存在するデー タをキャプチャするために使用されます。会話パスの一部であるその他すべてのスロットは必須ス ロットでなければなりません。

ブロック:

- 開始ブロックには出力エッジが必要です。
- スロットが必要な場合は、すべての get slot value ブロックに成功ポートからの出力エッジが必要 です。
- ブロックがアクティブであれば、すべての条件ブロックには各ブランチからの出力エッジが必要で す。
- 1 つの条件ブロックに複数の親を設定することはできません。
- アクティブな条件ブロックには入力エッジが必要です。
- すべてのアクティブなコードフックブロックには、成功、失敗、タイムアウトの各ポートからの出 力エッジが必要です。
- アクティブなコードフックブロックには入力エッジが必要です。
- アクティブな確認ブロックには入力エッジが必要です。
- アクティブな達成ブロックには入力エッジが必要です。
- アクティブな終了ブロックには入力エッジが必要です。
- 条件ブロックには、デフォルト以外のブランチを 1 つ以上含める必要があります。
- インテントに移動ブロックにはインテントが指定されている必要があります。

エッジ:

- 条件ブロックを別の条件ブロックに接続することはできません。
- コードフックブロックを別のコードフックブロックに接続することはできません。
- 条件ブロックは、0 個または 1 個のコードフックブロックにのみ接続できます。
- 接続 (コードフック-> 条件-> コードフック) は無効です。
- 達成ブロックが子としてコードフックブロックを持つことはできません。
- 達成ブロックの子である条件ブロックは、コードフックブロックの子を持つことはできません。
- 終了ブロックが子としてコードフックブロックを持つことはできません。
- 終了ブロックの子である条件ブロックは、コードフックブロックの子を持つことはできません。
- 開始ブロック、確認ブロック、またはスロット値取得ブロックでは、依存関係チェーンに複数の コードフックブロックを含めることはできません。

**a** Note

2022 年 8 月 17 日、Amazon Lex V2 はユーザーとの会話の管理方法の変更をリリースしま した。この変更により、ユーザーが会話の中でたどるパスをより細かく制御できるようにな りました。詳細については、「[会話フロー管理の理解](#page-43-0)」を参照してください。2022 年 8 月 17 日より前に作成されたボットは、ダイアログコードフックメッセージ、値の設定、次のス テップの設定、条件の追加をサポートしていません。

# 組み込みのインテント

一般的なアクションに対しては、標準の組み込みインテントライブラリを使用できます。組み込みイ ンテントからインテントを作成するには、コンソールで組み込みインテントを選択し、新しい名前を 付けます。新しいインテントは、サンプル発話など、元のインテントの設定を継承します。

現在の実装では、以下の操作は実行できません。

- 元のインテントのサンプル発話を追加または削除する
- 組み込みインテントのスロットを設定する

ボットに組み込みインテントを追加するには

- 1. にサインイン AWS Management Console し、<https://console.aws.amazon.com/lex/>で Amazon Lex コンソールを開きます。
- 2. 組み込みインテントを追加するボットを選択します。
- 3. 左側のメニューで、言語を選択してから、[インテント] を選択します。
- 4. [インテントの追加] を選択してから、[組み込みインテントを使用する] を選択します。
- 5. [組み込みインテント] で、使用するインテントを選択します。
- 6. インテントに名前を付けて、[追加] を選択します。
- 7. インテントエディタを使用して、ボットに必要なインテントを構成します。

トピック

- [AMAZON.CancelIntent](#page-113-0)
- [AMAZON.FallbackIntent](#page-113-1)
- [AMAZON.HelpIntent](#page-115-0)
- [AMAZON.KendraSearchIntent](#page-115-1)
- [AMAZON.PauseIntent](#page-128-0)
- [AMAZON.QnAIntent](#page-128-1)
- [AMAZON.RepeatIntent](#page-131-0)
- [AMAZON.ResumeIntent](#page-131-1)
- [AMAZON.StartOverIntent](#page-131-2)
- [AMAZON.StopIntent](#page-132-0)

# <span id="page-113-0"></span>AMAZON.CancelIntent

ユーザーが現在の対話をキャンセルしたいことを示す単語やフレーズに応答します。アプリケーショ ンはこのインテントを使用して、ユーザーとの対話を終了する前に、スロットタイプの値やその他の 属性を削除できます。

一般的な発話:

- キャンセル
- 気にしないで
- 忘れて

# <span id="page-113-1"></span>AMAZON.FallbackIntent

ユーザーのインテントへの入力がボットの想定と異なる場合、Amazon Lex V2 を設定して [フォール バックインテント] を呼び出すことができます。例えば、ユーザー入力「キャンディーを注文したい です」が OrderFlowers ボットのインテントと一致しない場合、Amazon Lex V2 はフォールバッ クインテントを呼び出してレスポンスを処理します。

組み込みインAMAZON.FallbackIntentテントタイプは、コンソールを使用してボットを作成する とき、または [CreateBotLocaleオ](https://docs.aws.amazon.com/lexv2/latest/APIReference/API_CreateBotLocale.html)ペレーションを使用してボットにロケールを追加するときに、ボッ トに自動的に追加されます。

フォールバックインテントを呼び出すには、2 つのステップを使用します。最初のステップでは、 フォールバックインテントはユーザーからの入力に基づいてマッチングされます。フォールバック インテントが一致した場合、ボットの動作は、プロンプトに設定された再試行回数によって異なりま す。

Amazon Lex V2 は、次のような状況でフォールバックインテントを一致させます。

- インテントへのユーザーの入力が、ボットが想定する入力と一致しません
- オーディオ入力がノイズであるか、テキスト入力が単語として認識されません。
- ユーザーの入力があいまいで、Amazon Lex V2 が呼び出すインテントを判断できません。

フォールバックインテントは、次の場合に呼び出されます。

- 設定された試行回数後に、インテントがユーザー入力をスロット値として認識しない場合。
- 設定された試行回数後に、インテントが確認プロンプトへの応答としてユーザー入力を認識しない 場合。

フォールバックインテントに以下を追加することはできません。

- 発話
- スロット
- 確認プロンプト

フォールバックインテントでの Lambda 関数の使用

フォールバックインテントが呼び出されると、レスポンスは [CreateIntent](https://docs.aws.amazon.com/lexv2/latest/APIReference/API_CreateIntent.html) オペレーションに対する fulfillmentCodeHook パラメータの設定によって異なります。ボットは、次のいずれかを実行し ます。

- クライアントアプリケーションにインテント情報を返します。
- エイリアスの検証とフルフィルメント Lambda 関数を呼び出します。セッションに設定された セッション変数を使用して関数を呼び出します。

フォールバックインテントが呼び出されたときのレスポンスの設定の詳細については、 「fulfillmentCodeHook オペレーション」の[「CreateIntent](https://docs.aws.amazon.com/lexv2/latest/APIReference/API_CreateIntent.html) パラメータ」を参照してください。

フォールバックインテントで Lambda 関数を使用する場合、この関数を使用して、別のインテント を呼び出す、またはコールバック番号の収集やカスタマーサービス担当者とのセッションの開始な ど、ユーザーとの何らかの通信を行うことができます。

フォールバックインテントは、同じセッションで複数回呼び出すことができます。例えば、Lambda 関数で ElicitIntent ダイアログアクションを使用して、ユーザーに別のインテントの入力を求め るとします。設定された試行回数の後に Amazon Lex V2 がユーザーのインテントを推測できない場 合、フォールバックインテントを再度呼び出します。また、試行回数設定後にユーザーが有効なス ロット値で応答しない場合に、フォールバックインテントを呼び出します。

セッション変数を使用して、フォールバックインテントが呼び出された回数を追跡するよう に Lambda 関数を設定できます。Lambda 関数で設定したしきい値を超えて呼び出された場 合、Lambda 関数は別のアクションを実行できます。セッション変数の詳細については、「[セッショ](#page-369-0) [ン属性を設定する](#page-369-0)」を参照してください。

### <span id="page-115-0"></span>AMAZON.HelpIntent

ボットとのやりとり中にユーザーが助けを必要としていることを示す単語やフレーズに応答します。 このインテントが呼び出されると、Lambda 関数またはアプリケーションを設定して、ボットの機能 に関する情報を提供したり、ヘルプの領域に関するフォローアップ質問をしたり、インタラクション を人間のエージェントに渡すことができます。

一般的な発話:

- ヘルプ
- 助けて
- 助けてくれますか

<span id="page-115-1"></span>AMAZON.KendraSearchIntent

Amazon Kendra でインデックス付けしたドキュメントを検索するに は、AMAZON.KendraSearchIntent インテントを使用します。Amazon Lex V2 がユーザーとの会 話の次のアクションを決定できない場合、検索インテントをトリガーします。

AMAZON.KendraSearchIntent は、英語 (米国) (en-US)ロケール、および米国東部 (バージニア北 部)、米国西部 (オレゴン)、欧州 (アイルランド) のリージョンでのみ使用できます。

Amazon Kendra は、PDF ドキュメントや Microsoft Word ファイルなどの自然言語ドキュメントのイ ンデックスを作成する machine-learning-based 検索サービスです。インデックス付けされたドキュ メントを検索し、質問に対して以下のタイプのレスポンスを返すことができます。

- 回答
- 質問への回答になる可能性がある FAQ のエントリ
- 質問に関連するドキュメント

AMAZON.KendraSearchIntent の使用例については、[「例: Amazon Kendra インデックスを使用](#page-124-0) [する FAQ ボットを作成する](#page-124-0)」を参照してください。

ボットに AMAZON.KendraSearchIntent インテントを設定した場合、Amazon Lex V2 は、ス ロットまたはインテントのユーザー発話を判別できないときは常に、そのインテントを呼び出しま す。Amazon Kendra からのレスポンスがない場合、会話はボットで設定されたとおりに進みます。

**a** Note

Amazon Lex V2 は現在、スロット誘発中の AMAZON.KendraSearchIntent をサ ポートしていません。Amazon Lex V2 がスロットのユーザー発話を判別できない場 合、AMAZON.FallbackIntent を呼び出します。

同じボットで AMAZON.KendraSearchIntent と AMAZON.FallbackIntent の両方を使用する場 合、Amazon Lex V2 は以下のようにインテントを使用します。

- 1. Amazon Lex V2 が AMAZON.KendraSearchIntent を呼び出します。インテントは Amazon Kendra Query オペレーションを呼び出します。
- 2. Amazon Kendra がレスポンスを返す場合、Amazon Lex V2 はユーザーに結果を表示します。
- 3. Amazon Kendra からのレスポンスがない場合、Amazon Lex V2 はユーザーに再度プロンプトを表 示します。以下のアクションは、ユーザーからのレスポンスによって異なります。
	- ユーザーからのレスポンスに、スロット値の入力やインテントの確認など、Amazon Lex V2 が認識する発話が含まれている場合、ユーザーとの会話はボットで設定されたとおりに進みま す。
	- ユーザーからのレスポンスに Amazon Lex V2 が認識する発話が含まれていない場合、Amazon Lex V2 は Query オペレーションを再度呼び出します。
- 4. 設定された再試行回数の後にレスポンスがない場合、Amazon Lex V2 は AMAZON.FallbackIntent を呼び出し、ユーザーとの会話を終了します。

Amazon Kendra を使用して AMAZON.KendraSearchIntent へのリクエストを作成するには、3 つ の方法があります。

• 検索インテントにリクエストを作成させます。Amazon Lex V2 は、ユーザーの発話を検索文字列 として Amazon Kendra を呼び出します。インテントを作成するときに、Amazon Kendra が返す レスポンスの数を制限するクエリフィルター文字列を定義できます。Amazon Lex V2 は、クエリ リクエストでフィルターを使用します。

- Lambda 関数を使用して検索結果を絞り込むために、リクエストにクエリパラメータを追加し ます。Amazon Kendra クエリパラメータを含む kendraQueryFilterString フィールドを delegate ダイアログアクションに追加します。Lambda 関数を使用してクエリパラメータをリク エストに追加すると、それらのパラメータは、インテントを作成したときに定義したクエリフィル タよりも優先されます。
- Lambda 関数を使用して、新しいクエリを作成します。Amazon Lex V2 によって送信 される完全な Amazon Kendra クエリリクエストを作成できます。delegate ダイア ログアクションの kendraQueryRequestPayload フィールドでクエリを指定しま す。kendraQueryRequestPayload フィールドは kendraQueryFilterString フィールドよ りも優先されます。

ボットを作成するときに queryFilterString パラメータを指定したり、ダイアログ Lambda 関数 で delegate アクションを呼び出すときに kendraQueryFilterString フィールドを指定したり するには、Amazon Kendra クエリの属性フィルターとして使用する文字列を指定します。文字列が 有効な属性フィルターでないと、実行時に InvalidBotConfigException 例外が発生します。属 性フィルターの詳細については、[\[Amazon Kendra デベロッパーガイド\]](https://docs.aws.amazon.com/kendra/latest/dg/filtering.html#search-filtering) の [ドキュメント属性を使用 してクエリをフィルタリングする] を参照してください。

Amazon Lex V2 が Amazon Kendra に送信するクエリを制御するには、ダイアログ Lambda 関数 の kendraQueryRequestPayload フィールドでクエリを指定できます。クエリが有効でない場 合、Amazon Lex V2 は InvalidLambdaResponseException 例外を返します。詳細については、 [Amazon Kendra デベロッパーガイド] の [[クエリ操作\]](https://docs.aws.amazon.com/kendra/latest/dg/API_Query.html) を参照してください。

AMAZON.KendraSearchIntent の使用方法の例については、[「例: Amazon Kendra インデックス](#page-124-0) [を使用する FAQ ボットを作成する](#page-124-0)」を参照してください。

Amazon Kendra 検索の IAM ポリシー

インAMAZON.KendraSearchIntentテントを使用するには、Amazon Kendra Queryインテント を呼び出すアクセス許可を持つランタイムロールを Amazon Lex V2 が引き受けることを有効にす る AWS Identity and Access Management (IAM) ポリシーを提供するロールを使用する必要がありま す。使用する IAM 設定は、Amazon Lex V2 コンソールAMAZON.KendraSearchIntentを使用して を作成するか、AWS SDK または AWS Command Line Interface () を使用するかによって異なります AWS CLI。コンソールを使用する場合、Amazon Lex V2 サービスにリンクされたロールに Amazon Kendra を呼び出すアクセス許可を追加するか、Amazon Kendra Query オペレーションを呼び出す ための専用のロールを使用するかを選択できます。 AWS CLI または SDK を使用してインテントを 作成する場合は、 Queryオペレーションの呼び出し専用のロールを使用する必要があります。

アクセス許可のアタッチ

コンソールを使用して、Amazon Kendra Query オペレーションに対するアクセス許可をデフォル トの Amazon Lex V2 サービスにリンクされたロールにアタッチできます。サービスにリンクされた ロールにアクセス許可をアタッチする場合は、Amazon Kendra インデックスに接続するための専用 のランタイムロールを作成して管理する必要はありません。

Amazon Lex V2 コンソールへのアクセスに使用するユーザー、ロール、またはグループには、ロー ルポリシーを管理するアクセス許可が必要です。以下の IAM ポリシーをコンソールのアクセスロー ルにアタッチします。これらのアクセス許可を付与すると、既存のサービスにリンクされたロールポ リシーを変更するアクセス許可がロールに付与されます。

```
{
"Version": "2012-10-17",
"Statement": [ 
     { 
          "Effect": "Allow", 
          "Action": [ 
               "iam:AttachRolePolicy", 
               "iam:PutRolePolicy", 
              "iam:GetRolePolicy" 
          ], 
          "Resource": "arn:aws:iam::*:role/aws-service-role/lexv2.amazonaws.com/
AWSServiceRoleForLexBots*" 
     }, 
     { 
          "Effect": "Allow", 
          "Action": "iam:ListRoles", 
          "Resource": "*" 
     }
\mathbf{I}}
```
ロールの指定

コンソール、、または API を使用して AWS CLI、Amazon Kendra Queryオペレーションを呼び出す ときに使用するランタイムロールを指定できます。

ランタイムロールの指定に使用する ユーザー、ロール、またはグループには、iam:PassRole アクセス許可が必要です。以下のポリシーでは、このアクセス許可を定義していま す。iam:AssociatedResourceArn および iam:PassedToService 条件コンテキストキーを使

用して、アクセス許可の範囲をさらに制限できます。詳細については、「 AWS Identity and Access Management ユーザーガイド」[の「IAM および AWS STS 条件コンテキストキー」](https://docs.aws.amazon.com/IAM/latest/UserGuide/reference_policies_iam-condition-keys.html)を参照してくだ さい。

```
{
"Version": "2012-10-17",
"Statement": [ 
     { 
          "Effect": "Allow", 
          "Action": "iam:PassRole", 
          "Resource": "arn:aws:iam::account:role/role" 
     }
]
}
```
Amazon Lex V2 が Amazon Kendra の呼び出しに使用する必要があるランタイムロールに は、kendra:Query アクセス許可が必要です。Amazon Kendra Query オペレーションを呼び出す アクセス許可に既存の IAM ロールを使用する場合、そのロールには以下のポリシーがアタッチされ ている必要があります。

IAM コンソール、IAM API、または AWS CLI を使用して、ポリシーを作成し、ロールにアタッチす ることができます。以下の手順では、AWS CLI を使用してロールとポリシーを作成します。

**a** Note

次のコードは、Linux と MacOS 用にフォーマットされています。Windows の場合、Linux 行連結記号 (\) をキャレット (^) に置き換えます。

Query オペレーションのアクセス許可をロールに追加するには

1. 現在のディレクトリに **KendraQueryPolicy.json** という名前でドキュメントを作成し、以下 のコードを追加して保存します。

```
{
"Version": "2012-10-17",
"Statement": [ 
     { 
          "Effect": "Allow", 
          "Action": [ 
              "kendra:Query"
```

```
 ], 
          "Resource": [ 
               "arn:aws:kendra:region:account:index/index ID" 
          ] 
     }
]
}
```
2. で AWS CLI、次のコマンドを実行して、Amazon Kendra Queryオペレーションを実行するため の IAM ポリシーを作成します。

```
aws iam create-policy \
--policy-name query-policy-name \
--policy-document file://KendraQueryPolicy.json
```
3. Query オペレーションの呼び出しに使用している IAM ロールに、そのポリシーをアタッチしま す。

```
aws iam attach-role-policy \
--policy-arn arn:aws:iam::account-id:policy/query-policy-name
--role-name role-name
```
Amazon Lex V2 サービスにリンクされたロールを更新するか、ボット用に AMAZON.KendraSearchIntent を作成したときに作成したロールを使用するかを選択できます。 以下の手順は、使用する IAM ロール を選択する方法を示しています。

AMAZON.KendraSearchIntent のランタイムロールを指定するには

- 1. にサインイン AWS Management Console し、<https://console.aws.amazon.com/lex/>で Amazon Lex コンソールを開きます。
- 2. AMAZON.KendraSearchIntent を追加するボットを選択します。
- 3. [インテント] の横のプラス (+) を選択します。
- 4. [インテントの追加] で、[既存のインテントの検索] を選択します。
- 5. [インテントの検索] に「**AMAZON.KendraSearchIntent**」と入力し、[追加] を選択します。
- 6. [組み込みインテントのコピー] にインテントの名前 (「**KendraSearchIntent**」など) を入力 し、[追加] を選択します。
- 7. [Amazon Kendra クエリ] セクションを開きます。
- 8. [IAM ロール] で、以下のいずれかのオプションを選択します。
- ボットが Amazon Kendra インデックスをクエリできるように Amazon Lex V2 サービスにリ ンクされたロールを更新するには、[Amazon Kendra アクセス許可の追加] を選択します。
- Amazon Kendra Query オペレーションを呼び出すアクセス許可を持つロールを使用するに は、[既存のロールを使用] を選択します。

フィルタとしてのリクエスト属性とセッション属性の使用

Amazon Kendra から現在の会話に関連するアイテムへのレスポンスをフィルター処理するには、 ボットの作成時に queryFilterString パラメータを追加して、セッション属性とリクエスト属性 をフィルターとして使用します。インテントを作成するときに属性のプレースホルダーを指定しま す。それにより、Amazon Lex V2 が Amazon Kendra を呼び出す前にプレースホルダーを値に置き 換えます。リクエスト属性の詳細については、「[リクエスト属性を設定する](#page-371-0)」を参照してください。 セッション属性の詳細については、「[セッション属性を設定する](#page-369-0)」を参照してください。

以下に示しているのは、string to filter というリクエスト属性を使用して Amazon Kendra クエリを フィルター処理する queryFilterString パラメータの例です。

"{"equalsTo": {"key": "City", "value": {"stringValue": "Seattle"}}}"

以下に示しているのは、"SourceURI" というセッション属性を使用して Amazon Kendra クエリを フィルター処理する queryFilterString パラメータの例です。

"{"equalsTo": {"key": "SourceURI","value": {"stringValue": "[FileURL]"}}}"

以下に示しているのは、"DepartmentName" というリクエスト属性を使用して Amazon Kendra ク エリをフィルター処理する queryFilterString パラメータの例です。

"{"equalsTo": {"key": "Department","value": {"stringValue": "((DepartmentName))"}}}"

AMAZON.KendraSearchInteng フィルターは Amazon Kendra 検索フィルターと同じ形式を使用し ます。詳細については、[Amazon Kendra デベロッパーガイド] の [[ドキュメント属性を使用して検索](https://docs.aws.amazon.com/kendra/latest/dg/filtering.html#search-filtering) [結果をフィルターする](https://docs.aws.amazon.com/kendra/latest/dg/filtering.html#search-filtering)] を参照してください。

AMAZON.KendraSearchIntent で使用されるクエリフィルタ文字列は、各フィルターの最初の文 字には小文字を使用する必要があります。例えば、次は AMAZON.KendraSearchIntent の有効な クエリフィルターです。

$$
\{ \,
$$

```
"andAllFilters": [ 
     { 
          "equalsTo": { 
              "key": "City",
               "value": { 
                    "stringValue": "Seattle" 
               } 
          } 
     }, 
     { 
          "equalsTo": { 
               "key": "State", 
               "value": { 
                   "stringValue": "Washington" 
 } 
          } 
     }
]
}
```
検索レスポンスの使用

Amazon Kendra は、インテントの IntentClosingSetting ステートメントから、検索に対す るレスポンスを返します。Lambda 関数が終了応答メッセージを生成しない限り、インテントには closingResponse ステートメントが必要です。

Amazon Kendra には 5 タイプのレスポンスがあります。

- 次の 2 つの応答では、Amazon Kendra インデックスに関するよくある質問を設定する必要があり ます。詳細については、「[質問と回答をインデックスに直接追加する](https://docs.aws.amazon.com/kendra/latest/dg/in-creating-faq.html)」を参照してください。
	- x-amz-lex:kendra-search-response-question\_answer-question-<N> 検索に一致 する FAQ からの質問。
	- x-amz-lex:kendra-search-response-question\_answer-answer-<N> 検索に一致す る FAQ からの回答。
- 次の 3 つの応答では、Amazon Kendra インデックスに対してデータソースを設定する必要があり ます。詳細については、「[データソースの作成](https://docs.aws.amazon.com/kendra/latest/dg/data-source.html)」を参照してください。
	- x-amz-lex:kendra-search-response-document-<N> 発話のテキストに関連するイン デックス内のドキュメントからの抜粋。
	- x-amz-lex:kendra-search-response-document-link-<N> 発話のテキストに関連する インデックス内のドキュメントからの抜粋。

• x-amz-lex:kendra-search-response-answer-<N> - 質問への回答があるインデックス内 のドキュメントからの抜粋。

レスポンスは request 属性で返されます。各属性には、最大 5 つのレスポンスがあり 1~5 の番号 が付けられます。レスポンスの詳細については、[Amazon Kendra デベロッパーガイド] の [[レスポン](https://docs.aws.amazon.com/kendra/latest/dg/response-types.html) [スのタイプ](https://docs.aws.amazon.com/kendra/latest/dg/response-types.html)] を参照してください。

closingResponse ステートメントには、1 つ以上のメッセージグループが必要です。各メッセー ジグループには、1 つ以上のメッセージが含まれます。各メッセージには、Amazon Kendra からの レスポンスでリクエスト属性によって置き換えられる 1 つ以上のプレースホルダー変数を含めるこ とができます。メッセージ内のすべての変数がランタイムレスポンスのリクエスト属性値で置き換 えられるメッセージグループには、1 つ以上のメッセージが必要です。プレースホルダー変数のない メッセージグループには、1 つのメッセージが必要です。リクエスト属性は二重かっこ (( )) で囲みま す。以下のメッセージグループのメッセージは Amazon Kendra からのレスポンスに一致します。

- 「よくある質問の質問を見つけました: ((x-amz-lex:kendra-search-response-question\_answerquestion-1))、回答は (x-amz-lex: kendra-search-response-question\_answer-answer-1)) です。」
- 「役立つドキュメントから抜粋を見つけました: ((x-amz-lex:kendra-search-responsedocument-1)」
- 「質問に対する回答は ((x-amz-lex:kendra-search-response-answer-1))」と考えてください。

Lambda 関数を使用したリクエストとレスポンスの管理

AMAZON.KendraSearchIntent インテントでは、ダイアログコードフックとフルフィルメント コードフックを使用して、Amazon Kendra へのリクエストとレスポンスを管理できます。Amazon Kendra に送信するクエリを変更する場合はダイアログコードフック Lambda 関数を使用し、レスポ ンスを変更する場合はフルフィルメントコードフック Lambda 関数を使用します。

ダイアログコードフックを使用したクエリの作成

ダイアログコードフックを使用して、Amazon Kendra に送信するクエリを作成できます。ダイア ログコードフックを使用するかどうかはオプションです。ダイアログコードフックを指定しない場 合、Amazon Lex V2 によってユーザー発話からクエリが作成され、queryFilterString が使用さ れます (インテントの設定時に指定した場合)。

ダイアログコードフックレスポンスで 2 つのフィールドを使用して、Amazon Kendra へのリクエス トを変更できます。

- kendraQueryFilterString この文字列を使用して、Amazon Kendra リクエストの属性 フィルタを指定します。インデックスで定義されたインデックスフィールドのいずれかを使用し て、クエリをフィルタ処理できます。フィルター文字列の構造については、「Amazon Kendra Developer Guide」(Amazon Kendra デベロッパーガイド) の[「Using document attributes to filter](https://docs.aws.amazon.com/kendra/latest/dg/filtering.html#search-filtering) [queries」](https://docs.aws.amazon.com/kendra/latest/dg/filtering.html#search-filtering)(ドキュメント属性を使用してクエリをフィルタリングする) を参照してください。指定 したフィルタ文字列が有効でないと、InvalidLambdaResponseException 例外が発生しま す。kendraQueryFilterString 文字列は、インテント用に設定された queryFilterString で指定されたクエリ文字列を上書きします。
- kendraQueryRequestPayload この文字列を使用して、Amazon Kendra クエリを指定しま す。クエリでは、Amazon Kendra の任意の機能を使用できます。有効なクエリを指定しない と、InvalidLambdaResponseException 例外が発生します。これらの制限の詳細について は、「Amazon Kendra デベロッパーガイド」の[「クエリ](https://docs.aws.amazon.com/kendra/latest/dg/API_Query.html)」を参照してください。

フィルターまたはクエリ文字列を作成したら、レスポンスの dialogAction フィールドを delegate に設定してAmazon Lex V2 にレスポンスを送信します。Amazon Lex V2 は、クエリを Amazon Kendra に送信し、クエリレスポンスをフルフィルメントコードフックに返します。

レスポンスでのフルフィルメントコードフックの使用

Amazon Lex V2 がクエリを Amazon Kendra に送信した後、クエリレスポンスが AMAZON.KendraSearchIntent フルフィルメント Lambda 関数に返されます。コードフック への入力イベントには、Amazon Kendra からの完全なレスポンスが含まれます。クエリデータ は、Amazon Kendra Query オペレーションによって返されるものと同じ構造になります。詳細につ いては、[Amazon Kendra デベロッパーガイド] の [[クエリレスポンス構文\]](https://docs.aws.amazon.com/kendra/latest/dg/API_Query.html#API_Query_ResponseSyntax) を参照してください。

フルフィルメントコードフックはオプションです。フルフィルメントコードフックがない場合、また はレスポンスでメッセージを返さない場合、Amazon Lex V2 はレスポンスに closingResponse ス テートメントを使用します。

<span id="page-124-0"></span>例: Amazon Kendra インデックスを使用する FAQ ボットを作成する

この例では、Amazon Kendra インデックスを使用してユーザーの質問への回答を返す Amazon Lex V2 ボットを作成します。FAQ ボットはユーザーのダイアログを管理しま す。AMAZON.KendraSearchIntent インテントを使用して、インデックスをクエリし、ユーザー にレスポンスを返します。Amazon Kendra インデックスを使用して FAQ ボットを作成する方法の 概要は次のとおりです。

1. 顧客と対話して回答を返すボットを作成します。

2. カスタムインテントを作成します。AMAZON.KendraSearchIntent および AMAZON.FallbackIntent とはバックアップインテントなので、ボットには少なくとも 1 つの 発話を含むインテントがもう 1 つ必要です。このインテントはボットのビルドに使用されるだけ で、それ以外には使用されません。そのため、以下の画像のように、FAQ ボットには少なくとも 3 つのインテントが含まれます。

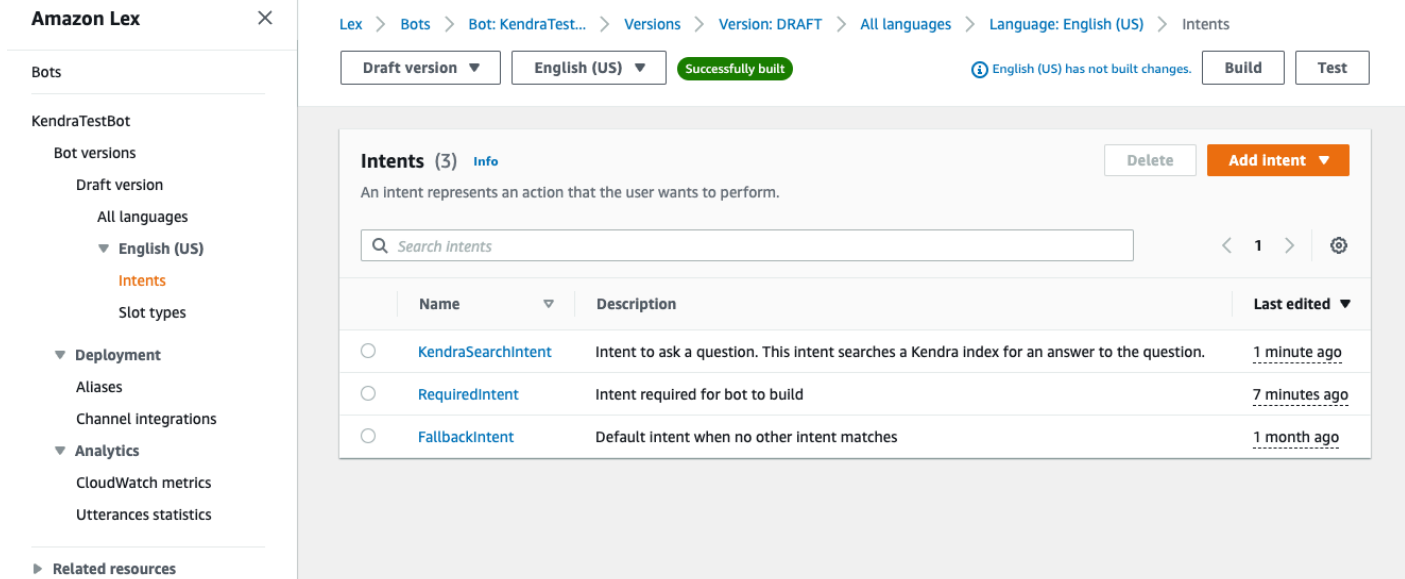

- 3. ボットに AMAZON.KendraSearchIntent インテントを追加し[、Amazon Kendra インデック](https://docs.aws.amazon.com/kendra/latest/dg/create-index.html) [ス](https://docs.aws.amazon.com/kendra/latest/dg/create-index.html)で使用されるように設定します。
- 4. クエリを実行し、Amazon Kendra インデックスの結果がクエリに答えるドキュメントであること を確認して、ボットをテストします。

前提条件

この例を使用する前に、Amazon Kendra インデックスを作成する必要があります。詳細について は、「Amazon Kendra デベロッパーガイド」の[「Amazon Kendra コンソールの使用を開始する」](https://docs.aws.amazon.com/kendra/latest/dg/gs-console.html)を 参照してください。この例では、データソースとしてサンプルデータセット (サンプル AWS ドキュ メント) を選択します。

FAQ ボットを作成するには:

- 1. にサインイン AWS Management Console し、<https://console.aws.amazon.com/lex/>で Amazon Lex コンソールを開きます。
- 2. ナビゲーションペインで、[ボット] を選択します。
- 3. [ボットの作成] を選択します。
- a. 作成方法について、「空白のボットを作成」を選択します。
- b. [ボット設定] セクションで、ボットに **KendraTestBot** など、目的を示す名前とオプショ ンの説明を与えます。新しい名前は アカウント内で一意である必要があります。
- c. [IAM アクセス許可] セクションで、[基本的な Amazon Lex アクセス許可でロールを作成す る] を選択します。これにより、ボットを実行するために Amazon Lex V2 が必要とするア クセス許可を持つ [AWS Identity and Access Management \(IAM\)](https://docs.aws.amazon.com/IAM/latest/UserGuide/introduction.html) ロールが作成されます。
- d. [Children's Online Privacy Protection Act (COPPA)] セクションで、[いいえ] を選択します。
- e. [アイドルセッションタイムアウト] および [詳細設定] セクションで、デフォルト設定のまま にして、[次へ] を選択します。
- f. これで [ボットに言語を追加] セクションに移動しました。[音声インタラクション] の下のメ ニューで、[なし] を選択します。これは単なるテキストベースのアプリケーションです。残 りのフィールドをデフォルト値のままにします。
- g. [完了] をクリックします。Amazon Lex V2 は、ボットと というデフォルトのインテントを 作成しNewIntent、このインテントを設定するページに移動します。

ボットを正常にビルドするには、AMAZON.FallbackIntent および

AMAZON.KendraSearchIntent とは別のインテントを少なくとも 1 つ以上の作成します。このイ ンテントは Amazon Lex V2 ボットのビルドに必要ですが、FAQ のレスポンスには使用されません。 このインテントには少なくとも 1 つのサンプル発話が含まれている必要があり、その発話は顧客が 尋ねるどの質問にも当てはまらないようにする必要があります。

必要なインテントを作成するには:

- 1. [インテント詳細] セクションで、インテントに名前 (**RequiredIntent** など) を付けます。
- 2. [サンプル発話] セクションで、[発話を追加] の横にあるボックスに、**Required utterance** な どの発話を入力します。次に [発話を追加] を選択します。
- 3. [インテントの保存] を選択します。

Amazon Kendra インデックスを検索するインテント、および返すレスポンスメッセージを作成しま す。

AMAZON.KendraSearchIntent intent および response メッセージを作成するには:

- 1. ナビゲーションペインの [インテントリストに戻る] を選択すると、ボットの [インテント] ペー ジに戻ります。[インテントを追加] を選択し、ドロップダウンメニューから [組み込みインテン トを使用する] を選択します。
- 2. 表示されるボックスで、[組み込みインテント] の下にあるメニューを選択します。検索バーに 「**AMAZON.KendraSearchIntent**」と入力し、リストからそれを選択します。
- 3. インテントに **KendraSearchIntent** のような名前を付けます。
- 4. [Amazon Kendra インデックス] ドロップダウンメニューから、検索するインデックスを選択し ます。[前提条件] セクションで作成した索引が使用可能になっているはずです。
- 5. [追加] を選択します。
- 6. インテントエディターで [フルフィルメント] セクションまでスクロールし、右矢印を選択して セクションを展開し、[フルフィルメントが成功した場合] の下のボックスに次のメッセージを追 加します。

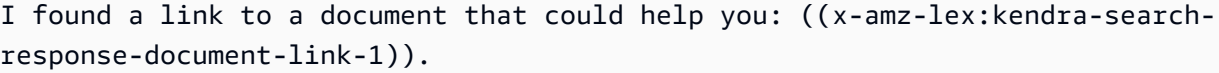

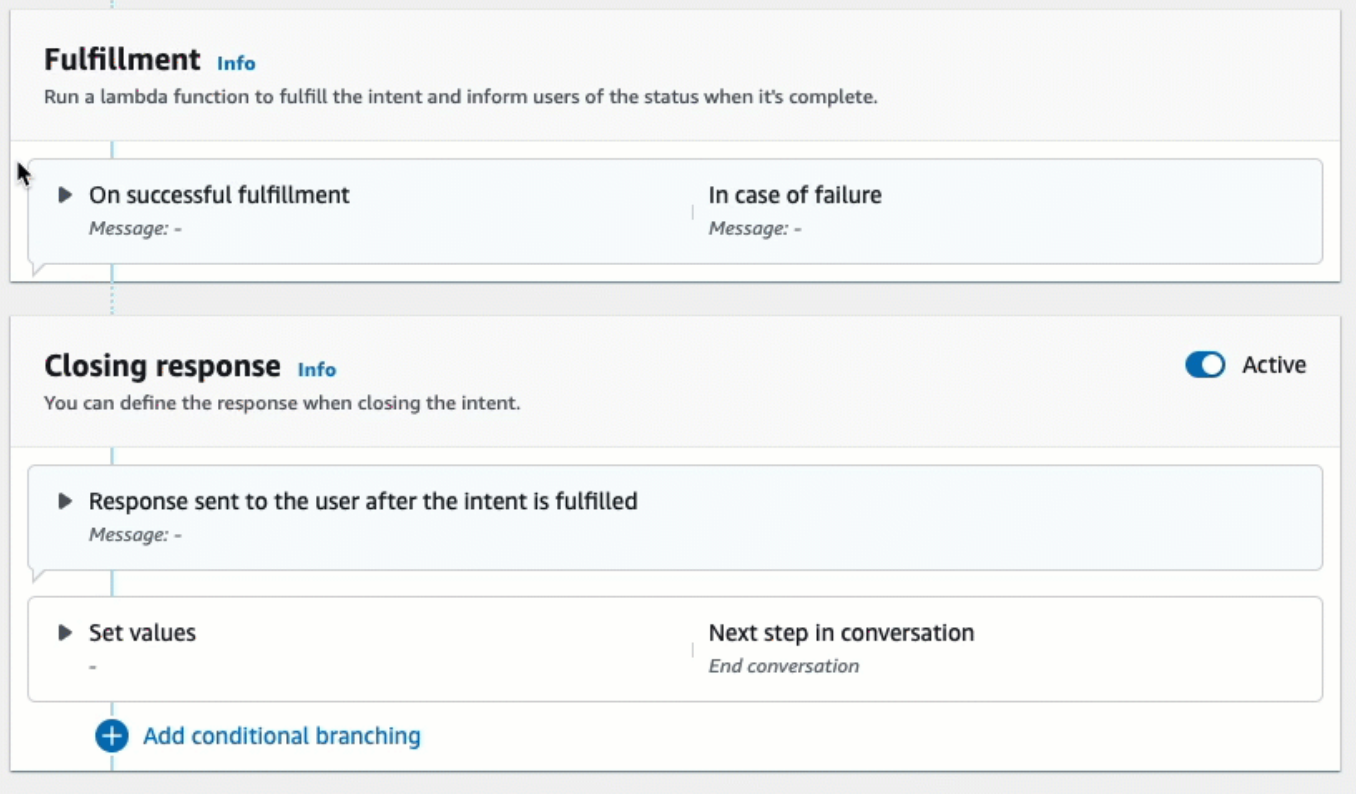

Amazon Kendra 検索レスポンスの詳細については[、\[検索レスポンスの使用\]](https://docs.aws.amazon.com/lexv2/latest/dg/built-in-intent-kendra-search.html#kendra-search-response) を参照してくださ い。

7. [インテントの保存] を選択してから、[ビルド] を選択してボットをビルドします。ボットの準備 が整うと、画面上部のバナーが緑色に変わり、成功メッセージが表示されます。

最後に、コンソールテストウィンドウを使用して、ボットからのレスポンスをテストします。

FAQ ボットをテストするには:

- 1. ボットが正常に構築されたら、[テスト] を選択します。
- 2. コンソールのテストウィンドウに「**What is Amazon Kendra?**」と入力します。ボットがリ ンクを返すことを確認します。
- 3. の設定の詳細についてはAMAZON.KendraSearchIntent、[AMAZON.KendraSearchIntent](https://docs.aws.amazon.com/lexv2/latest/dg/built-in-intent-kendra-search.html)「」 および「」を参照してください[KendraConfiguration](https://docs.aws.amazon.com/lexv2/latest/APIReference/API_KendraConfiguration.html)。

# <span id="page-128-0"></span>AMAZON.PauseIntent

ユーザーがボットとの対話を一時停止して、後で再開できるようにするための単語やフレーズに応答 します。Lambda関数やアプリケーションでは、セッション変数にインテントデータを保存したり、 現在のインテントを再開する際に [GetSession](https://docs.aws.amazon.com/lexv2/latest/APIReference/API_runtime_GetSession.html) オペレーションでインテントデータを取得したりする 必要があります。

一般的な発話:

- 一時停止
- 一時停止します

<span id="page-128-1"></span>AMAZON.QnAIntent

**a** Note

生成 AI 機能を活用するには、最初に以下の前提条件を満たす必要があります。

1. [Amazon Bedrock コンソール](https://console.aws.amazon.com/bedrock)に移動してサインアップし、使用する Anthropic Claude モデルにアクセスします (詳細については、「[モデルアクセス」](https://docs.aws.amazon.com/bedrock/latest/userguide/model-access.html)を参照してくださ

- い)。Amazon Bedrock の使用料金については、[「Amazon Bedrock の料金」](https://aws.amazon.com/bedrock/pricing/)を参照してく ださい。
- 2. ボットロケールで生成 AI 機能を有効にします。これを行うには、[「生成 AI を使用して](#page-308-0) [ボットの作成とパフォーマンスを最適化する](#page-308-0)」の手順に従います。

Amazon Bedrock FM を使用してよくある質問の回答を検索して要約することにより、お客様の質問 に回答します。このインテントが有効になるのは、発話がボット内に存在する他のインテントのい ずれにも分類されない場合です。スロット値を引き出す際に発話見逃しがあった場合、このインテ ントは有効にならないので注意してください。認識された場合、AMAZON.QnAIntent は指定された Amazon Bedrock モデルを使用して設定済みのナレッジベースを検索し、お客様からの質問に回答し ます。

FM からの応答が不十分だったり、FM への呼び出しが失敗したりすると、Amazon Lex V2 は AMAZON.FallbackIntent を呼び出します。

**A** Warning

AMAZON.QnAIntent と AMAZON.KendraSearchIntent を同じボットロケールで使用する ことはできません。

以下のナレッジストアオプションが利用できます。ナレッジストアが作成済みで、その中のドキュメ ントがインデックス化されている必要があります。

- OpenSearch サービスドメイン インデックス付きドキュメントが含まれます。ドメインを作成 するには、[「Amazon OpenSearch Service ドメインの作成と管理](https://docs.aws.amazon.com/opensearch-service/latest/developerguide/createupdatedomains.html)」の手順に従います。
- Amazon Kendra インデックス インデックス化されたよくある質問ドキュメントが含まれていま す。Amazon Kendra インデックスを作成するには、[「インデックスの作成](https://docs.aws.amazon.com/kendra/latest/dg/create-index.html)」の手順に従ってくだ さい。
- Amazon Bedrock ナレッジベース インデックス化されたデータソースが含まれています。ナ レッジベースを設定するには、「[ナレッジベースの構築](https://docs.aws.amazon.com/bedrock/latest/userguide/knowledge-base.html)」の手順に従ってください。

このインテントを選択した場合は、以下のフィールドを設定し、[追加] を選択してインテントを追加 します。

- Bedrock モデル このインテントで使用するプロバイダーと基盤モデルを選択します。現 在、Anthropic Claude V2 と Anthropic Claude Instant がサポートされています。
- ナレッジストア お客様の質問に回答するためにモデルで情報を取得するソースを選択します。 以下のステータスがあります。
	- OpenSearch 次のフィールドを設定します。
		- ドメインエンドポイント ドメイン用に作成したドメインエンドポイント、またはドメイン 作成後に提供されたドメインエンドポイントを指定します。
		- インデックス名 検索するインデックスを指定します。詳細については、[「Amazon](https://docs.aws.amazon.com/opensearch-service/latest/developerguide/indexing.html)  [OpenSearch Service でのデータのインデックス作](https://docs.aws.amazon.com/opensearch-service/latest/developerguide/indexing.html)成」を参照してください。
		- お客様に応答を返す方法を選択します。
			- 正確な応答 このオプションを有効にすると、[回答] フィールドの値がそのままボットの 応答に使用されます。設定済みの Amazon Bedrock 基盤モデルを使用して、内容の合成や 要約を行わずに、正確な回答内容をそのまま選択します。 OpenSearch データベースで設 定された質問フィールドと回答フィールドの名前を指定します。
			- フィールドを含める 指定したフィールドを使用してモデルが生成した回答を返します。 OpenSearch データベースで設定されたフィールドの名前を最大 5 つ指定します。セミコロ ン (;) を使用してフィールド間を区切ります。
	- Amazon Kendra 以下のフィールドを設定します。
		- Amazon Kendra インデックス ボットを使用して検索する Amazon Kendra インデックスを 選択します。
		- Amazon Kendra フィルター フィルターを作成するには、このチェックボックスをオンにし ます。Amazon Kendra 検索フィルター JSON 形式の詳細については、「[ドキュメント属性を](https://docs.aws.amazon.com/kendra/latest/dg/filtering.html#search-filtering) [使用した検索結果のフィルタリング](https://docs.aws.amazon.com/kendra/latest/dg/filtering.html#search-filtering)」を参照してください。
		- 正確な応答 Amazon Kendra から返された正確な応答をボットが返すようにするには、こ のチェックボックスをオンにします。それ以外の場合は、選択した Amazon Bedrock モデル が、結果に基づいて応答を生成します。

**a** Note

この機能を使用するには、まず「[よくある質問 \(FAQ\) のインデックスへの追加](https://docs.aws.amazon.com/kendra/latest/dg/in-creating-faq.html)」の手 順に従って、FAQ の質問をインデックスに追加する必要があります。

• Amazon Bedrock ナレッジベース — このオプションを選択する場合は、ナレッジベース の ID を指定します。ID は、 コンソールでナレッジベースの詳細ページを確認するか、

組み込みのインテント [GetKnowledgeBase](https://docs.aws.amazon.com/bedrock/latest/APIReference/API_agent_GetKnowledgeBase.html) リクエストを送信することで確認できます。 <sup>122</sup>

QnAIntent からの応答は、次に示すようにリクエスト属性に保存されます。

- x-amz-lex:qnA-search-response 質問または発話に対する QnAIntent からの応答。
- x-amz-lex:qnA-search-response-source 応答の生成に使用されたドキュメントまたは ドキュメントのリストを指します。

### <span id="page-131-0"></span>AMAZON.RepeatIntent

ユーザーが前のメッセージを繰り返すことができる単語やフレーズに応答します。お客様のアプ リケーションでは、Lambda関数を使用して前回のインテント情報をセッション変数に保存する か、[GetSession](https://docs.aws.amazon.com/lexv2/latest/APIReference/API_runtime_GetSession.html) オペレーションを使用して前回のインテント情報を取得する必要があります。

一般的な発話:

- 繰り返し
- もう一回言う
- 繰り返す

<span id="page-131-1"></span>AMAZON.ResumeIntent

単語や語句に応答して、ユーザーが以前一時停止したインテントを再開できるようにしま す。Lambda 関数またはアプリケーションは、前のインテントを再開するために必要な情報を管理す る必要があります。

一般的な発話:

- 再開する
- 継続する
- 続ける

<span id="page-131-2"></span>AMAZON.StartOverIntent

ユーザーが現在のインテントの処理を停止し、最初からやり直しを有効にする単語やフレーズに応答 します。Lambda 関数または PutSession オペレーションを使用して、最初のスロット値を再び取 得できます。

一般的な発話:

- 最初からやり直す
- 再起動
- 再開

<span id="page-132-0"></span>AMAZON.StopIntent

ユーザーが現在のインテントの処理を停止し、ボットとの対話を終了したいことを示す単語やフレー ズに応答します。Lambda 関数またはアプリケーションは、既存の属性とスロットタイプの値をクリ アしてから、対話を終了する必要があります。

一般的な発話:

- stop
- オフ
- 黙って

# スロットタイプの追加

スロットタイプは、ユーザーがインテント変数のために指定できる値を定義します。各言語のスロッ トタイプを定義して、値がその言語に固有になるようにします。例えば、ペイントカラーをリストす るスロットタイプについては、英語で「red」の値を、フランス語で「"rouge」の値を、スペイン語 で「rojo」の値を含めることができました。

このトピックでは、インテントのスロットのために値を提供するカスタムスロットタイプの作成方法 について説明します。標準値のために組み込みスロットタイプを使用することもできます。例えば、 世界各国のリストには、組み込みスロットタイプ AMAZON.Country を使用できます。

スロットタイプを作成するには

- 1. AWS Management Console にサインインし、Amazon Lex コンソール ([https://](https://console.aws.amazon.com/lex/)  [console.aws.amazon.com/lex/\)](https://console.aws.amazon.com/lex/) を開きます。
- 2. ボットのリストで、言語を追加するボットを選択し、Conversation structure を選択し、次に All languages を選択します。
- 3. スロットタイプを追加する言語を選択し、Slot types を選択します。
- 4. Add slot type を選択し、スロットタイプに名前を付けて、Add を選択します。
- 5. スロットタイプエディタで、スロットタイプの詳細を追加します。
- Slot value resolution スロット値の解決方法を指定します。Expand values を選択した場 合、Amazon Lex V2 はトレーニングの代表的な値として、値を使用します。Restrict to slot values を使った場合、スロットの許容値は指定した値に制限されます。
- Slot type values スロットの値 Restrict to slot values を選択した場合、値の同義語を追加で きます。例えば、値 "football"の場合、同義語の "soccer." を追加できます。ユーザーがボット との会話で "soccer" を入力した場合、スロットの実際の値は "football" になります。
- スロット値をカスタム語彙として使用 このオプションを有効にすると、音声会話のスロッ ト値やシノニムの認識が向上します。スロット値が「はい」、「いいえ」、「1」、「2、3」 などの一般的な用語である場合は、このオプションを有効にしないでください。
- 6. Save slot type を選択します。

Amazon Lex V2 は、以下のようなスロットタイプを提供します。

トピック

- [組み込みスロットタイプ](#page-133-0)
- [カスタムスロットタイプ](#page-147-0)
- [文法スロットタイプ](#page-150-0)
- [コンポジットスロットタイプ](#page-297-0)

# <span id="page-133-0"></span>組み込みスロットタイプ

Amazon Lex では、スロット内のデータの認識と処理方法を定義する組み込みスロットタイプがサ ポートされています。これらのスロットタイプはインテントで作成できます。これにより、よく使用 されるスロットデータの列挙値 (日付、時刻、場所など) を作成する必要がなくなります。組み込み スロットタイプにはバージョンがありません。

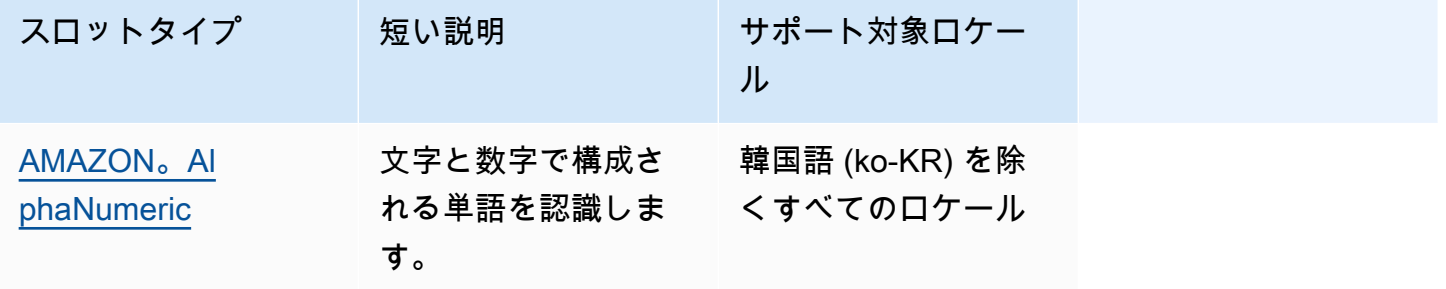

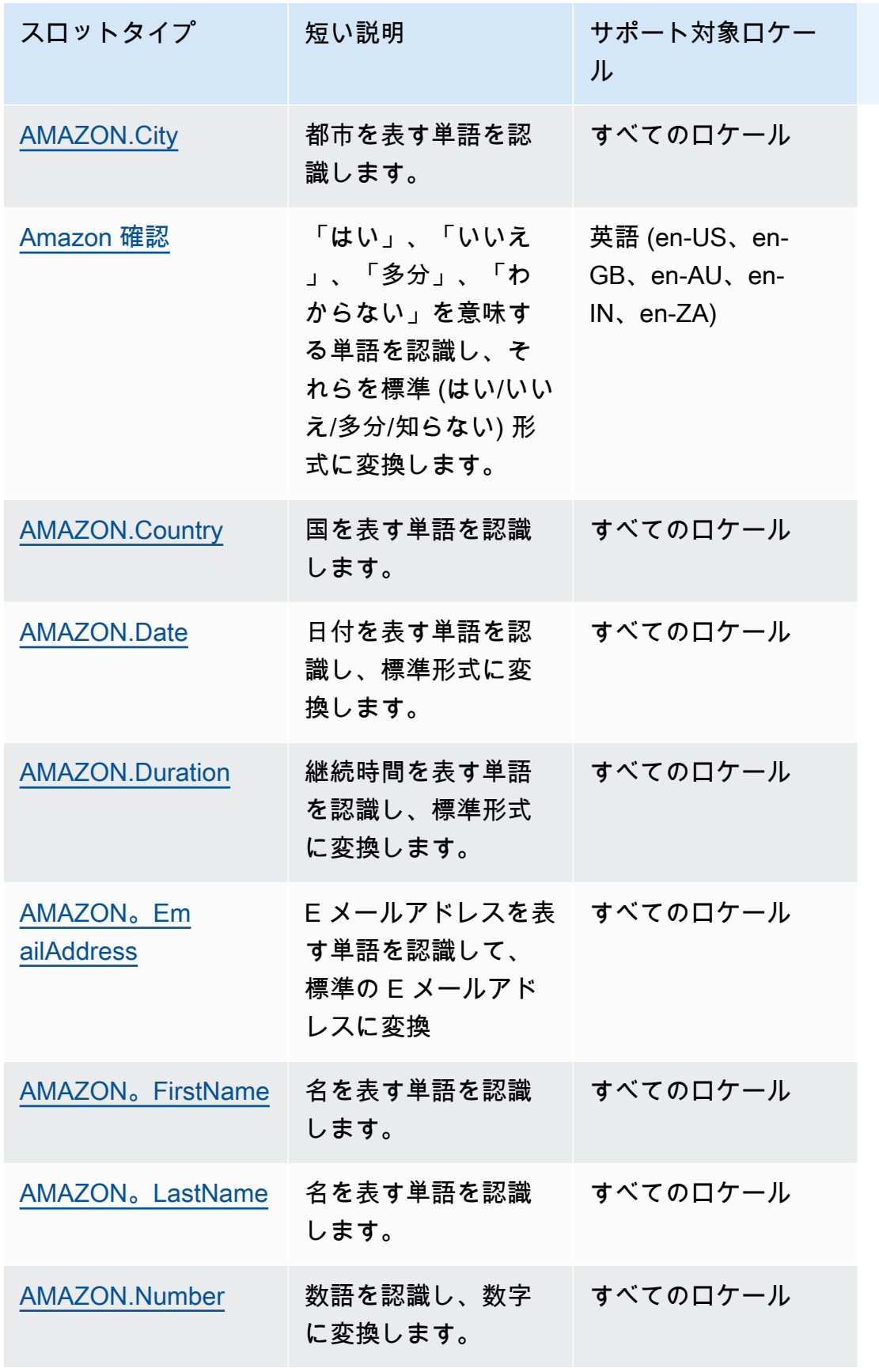

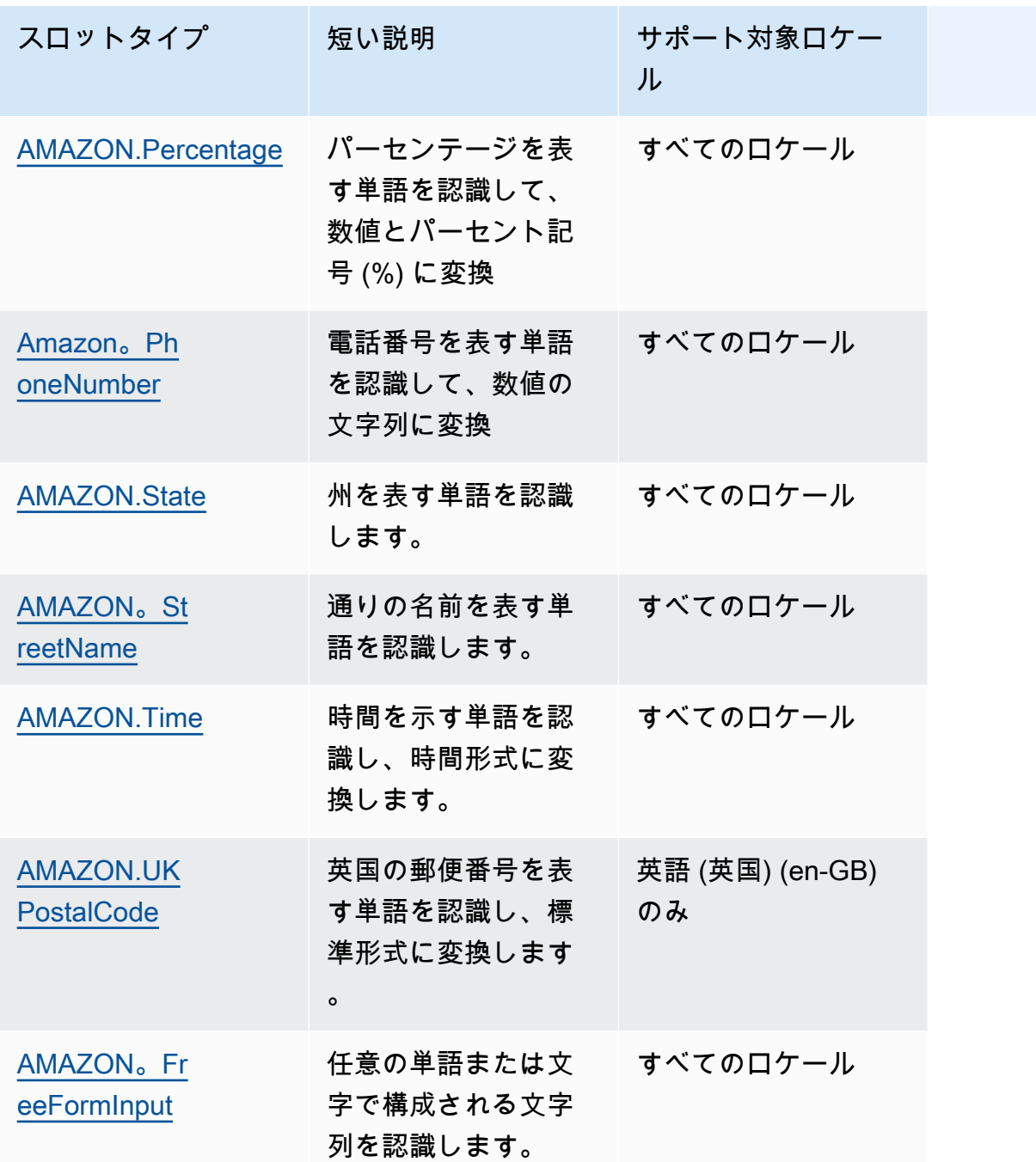

<span id="page-135-0"></span>AMAZON。AlphaNumeric

文字と数字で構成される文字列 (**APQ123** など) を認識します。

このスロットタイプは、韓国語 (ko-KR) ロケールでは使用できません。

以下を含む文字列には、AMAZON.AlphaNumeric スロットタイプを使用できます。

- 英字 (**ABC** など)
- 数値 (**123** など)
- 英数字の組み合わせ (**ABC123** など)

AMAZON.AlphaNumeric スロットタイプはスペルスタイルを使った入力をサポートします。 spellby-letter および spell-by-word スタイルを使用して、顧客が文字を入力するのに役立てることができ ます。詳細については、「[スペルスタイルによるスロット値のキャプチャ](#page-441-0)」を参照してください。

スロットに入力された値を検証するために、AMAZON.AlphaNumeric スロットタイプに正規表現を 追加できます。例えば、正規表現を使用して次のことを検証できます。

- カナダの郵便番号
- 運転免許証番号
- 車両識別番号

標準の正規表現を使用します。Amazon Lex V2 では、正規表現で次の文字がサポートされていま す。

- $A \sim Z$ ,  $a \sim z$
- 0-9

Amazon Lex V2 では、正規表現で Unicode 文字もサポートされています。その形式は \u*Unicode* です。Unicode 文字を表すには、4 桁の数字を使用します。例えば、[\u0041-\u005A] は [A-Z] と 同じです。

次の正規表現演算子はサポートされていません。

- 無限リピーター: \*、+、または 上限のない {x,}
- ワイルドカード (.)

正規表現の最大長は 300 文字です。正規表現を使用する AMAZON.AlphaNumeric スロットタイプ に保存される文字列の最大長は 30 文字です。

正規表現の例を次に示します。

• **APQ123** または **APQ1** などの英数字の文字列: [A-Z]{3}[0-9]{1,3} またはより制約がある [A-DP-T]{3} [1-5]{1,3}

- 米国国際プライオリティー郵便の形式 (**CP123456789US** など): CP[0-9]{9}US
- 銀行ルーティング番号 (**123456789** など): [0-9]{9}

スロットタイプの正規表現を設定するには、コンソールまたは [CreateSlotType](https://docs.aws.amazon.com/lexv2/latest/APIReference/API_CreateSlotType.html) オペレーションを使 用します。スロットタイプを保存するときに、正規表現が検証されます。正規表現が有効でない場 合、Amazon Lex V2 はエラーメッセージを返します。

スロットタイプで正規表現を使用するときに、Amazon Lex V2 はそのタイプのスロットへの入力を 正規表現と照合します。入力が式と一致する場合、値はスロットに対して受け入れられます。入力が 一致しない場合、Amazon Lex V2 は入力を繰り返すようユーザーに要求します。

### <span id="page-137-0"></span>AMAZON.City

ローカルおよび世界の都市のリストを提供します。スロットタイプは、都市名の共通のバリエーショ ンを認識します。Amazon Lex V2 はバリエーションから正式名称に変換されません。

### 例:

- ニューヨーク
- レイキャビク
- 東京
- ヴェルサイユ

# <span id="page-137-1"></span>Amazon 確認

このスロットタイプは、Amazon Lex V2 の「はい」、「いいえ」、「多分」、「わからない」のフ レーズや単語に対応する入力フレーズを認識し、4 つの値のいずれかに変換します。これを使用し て、ユーザーからの確認や承認をキャプチャすることができます。最終的に解決された値に基づい て、複数の会話パスを設計するための条件を作成できます。

### 例:

if  ${confirmation} = "Yes", full file in.$ 

else, elicit another slot

例:

• はい: うん、うん、わかった、わかった、持ってるよ、同意するよ...

• いいえ: いや、否定、いや、もういい、断る、まさか...

• 多分:可能性はある、たぶん、ときどき、そうかもしれない、そうかもしれない...

• わからない:知らない、不明、さっぱり、はっきりしない、誰も知らない...

2023 年 8 月 17 日現在、「確認」という名前のカスタムスロットタイプが既に存在する場合は、組 み込みスロットの「確認」との競合を避けるために名前を変更する必要があります。Lex コンソール の左側のナビゲーションで、スロットタイプ(「確認」という名前の既存のカスタムスロットタイ プの場合)に移動し、スロットタイプ名を更新します。新しいスロットタイプ名に、組み込み確認ス ロットタイプの予約キーワードである「確認」は使用できません。

#### <span id="page-138-0"></span>AMAZON.Country

世界の国の名前。例:

- オーストラリア
- ドイツ
- 日本
- アメリカ
- ウルグアイ

#### <span id="page-138-1"></span>AMAZON.Date

日付を表す単語を日付形式に変換します。

日付は ISO-8601 の日付形式でインテントに提供されます。スロットでインテントが受け取る日付 は、ユーザーが発した特定のフレーズによって異なります。

- 「今日」、「今」、「11 月 25 日」など、特定の日付にマップされる発話は、完全な日付に変換 されます 2020-11-25。デフォルトでは、[現在または以降] の日付になります。
- 「次の週」など、将来の週にマップされる発話は、現在の週の最終日の日付に変換されま す。ISO-8601 形式では、週は月曜日に始まり、日曜日に終了します。例えば、今日が 2020-11-25 の場合、「来週」は 2020-11-29 に変換されます。現在週または前の週にマップされる日付は、 週の最初の日に変換されます。例えば、今日が 2020-11-25 の場合、「先週」は 2020-11-16 に 変換されます。
- 「来月」などの特定の日付ではなく、将来の月にマップされる発話は、その月の最終日に変換され ます。例えば、今日が 2020-11-25 の場合、「来月」は 2020-12-31 に変換されます。現在月ま

たは前の月にマップされる日付は、月の最初の日に変換されます。例えば、今日が 2020-11-25 の 場合、「今月」は 2020-11-01 に変換されます。

• 「来年」などの特定の月や日付ではなく、将来の年にマップされる発話は、その年の最終日に変 換されます。例えば、今日が 2020-11-25 の場合、「来年」は 2021-12-31 に変換されます。現 在年または前年にマップされる日付については、その年の 1 日目に変換します。例えば、今日が 2020-11-25 の場合、「昨年」は 2019-01-01 に変換されます。

### <span id="page-139-0"></span>AMAZON.Duration

期間を示す単語を数値の期間に変換します。

期間は、[\[ISO-8601 期間形式\]](https://en.wikipedia.org/wiki/ISO_8601#Durations) に基づいた形式 PnYnMnWnDTnHnMnS に変換されます。P は期間で あることを示し、n は数値で、次の大文字 n は、特定の日付または時刻の要素です。例えば、P3D は、3 日を意味します。T は、残りの値が日付要素ではなく時間要素を表していることを示すために 使用されます。

例:

- $\sqrt{10.9}$  : PT10M
- 「5 時間」: PT5H
- 「3 日間」: P3D
- 「45 秒」:PT45S
- 「8 週間」: P8W
- 「7 年間」: P7Y
- 「5 時間 10 分」: PT5H10M
- 「2 年 3 時間 10 分」:P2YT3H10M

### <span id="page-139-1"></span>AMAZON。EmailAddress

username@domain としての E メールアドレスを表す単語を認識します。アドレスのユーザー名に は、特殊文字のアンダースコア (\_)、ハイフン (-)、ピリオド (.)、プラス記号 (+) を含めることができ ます。

AMAZON.EmailAddress スロットタイプはスペルスタイルを使った入力をサポートします。 spellby-letter および spell-by-word スタイルを使用して、顧客が E メールアドレスを入力するのに役立て ることができます。詳細については、「[スペルスタイルによるスロット値のキャプチャ](#page-441-0)」を参照して ください。

<span id="page-140-0"></span>AMAZON。FirstName

よく使われる名前。このスロットタイプは、正式な名前、非公式のニックネーム、複数の単語から なる名前を認識します。インテントに送信される名前は、ユーザーが送信した値です。Amazon Lex V2 はニックネームから正式名に変換しません。

名前が似ているがスペルが異なる場合、Amazon Lex V2 からインテントに共通フォームが送信され ます。

AMAZON.FirstName スロットタイプはスペルスタイルを使った入力をサポートします。 spell-byletter および spell-by-word スタイルを使用して、顧客が名前を入力するのに役立てることができま す。詳細については、「[スペルスタイルによるスロット値のキャプチャ](#page-441-0)」を参照してください。

例:

- エミリー
- ジョン
- ソフィー
- Anil Kumar

AMAZON。 は、元の値に基づいて密接に関連する名前のリストFirstName も返します。解決された 値のリストを使用して、タイプミスを修正したり、ユーザーに名前を確認したり、ユーザーディレク トリ内の有効な名前をデータベースで検索したりできます。

たとえば、「John」と入力すると、「John J」や「John-Paul」などの関連する名前がさらに返され る場合があります。

AMAZON.FirstName 組み込みスロットタイプの応答形式は次のとおりです。

```
"value": { 
     "originalValue": "John", 
     "interpretedValue": "John", 
     "resolvedValues": [ 
          "John", 
          "John J.",
```

```
 "John-Paul" 
      ]
}
```
<span id="page-141-0"></span>AMAZON。LastName

一般的に使用される姓。同じ名前のスペルが異なる場合、Amazon Lex V2 からインテントに共通 フォームが送信されます。

AMAZON.LastName スロットタイプはスペルスタイルを使った入力をサポートします。 spell-byletter および spell-by-word スタイルを使用して、顧客が名前を入力するのに役立てることができま す。詳細については、「[スペルスタイルによるスロット値のキャプチャ](#page-441-0)」を参照してください。

例:

- ブロスキー
- ダッシャー
- エバース
- パレス
- ウェルト

AMAZON。 は、元の値に基づいて密接に関連する名前のリストLastName も返します。解決された 値のリストを使用して、タイプミスを修正したり、ユーザーに名前を確認したり、ユーザーディレク トリ内の有効な名前をデータベースで検索したりできます。

たとえば、「Smith」と入力すると、「Smyth」や「Smithe」などの関連する名前がさらに返される 場合があります。

AMAZON.LastName 組み込みスロットタイプの応答形式は次のとおりです。

```
"value": { 
     "originalValue": "Smith", 
     "interpretedValue": "Smith", 
     "resolvedValues": [ 
          "Smith", 
          "Smyth", 
          "Smithe"
```
]

}

# <span id="page-142-0"></span>AMAZON.Number

数値を表す単語や数値を少数を含む数値に変換します。次の表は、AMAZON.Number スロットタイ プでの数値語の変換方法を示しています。

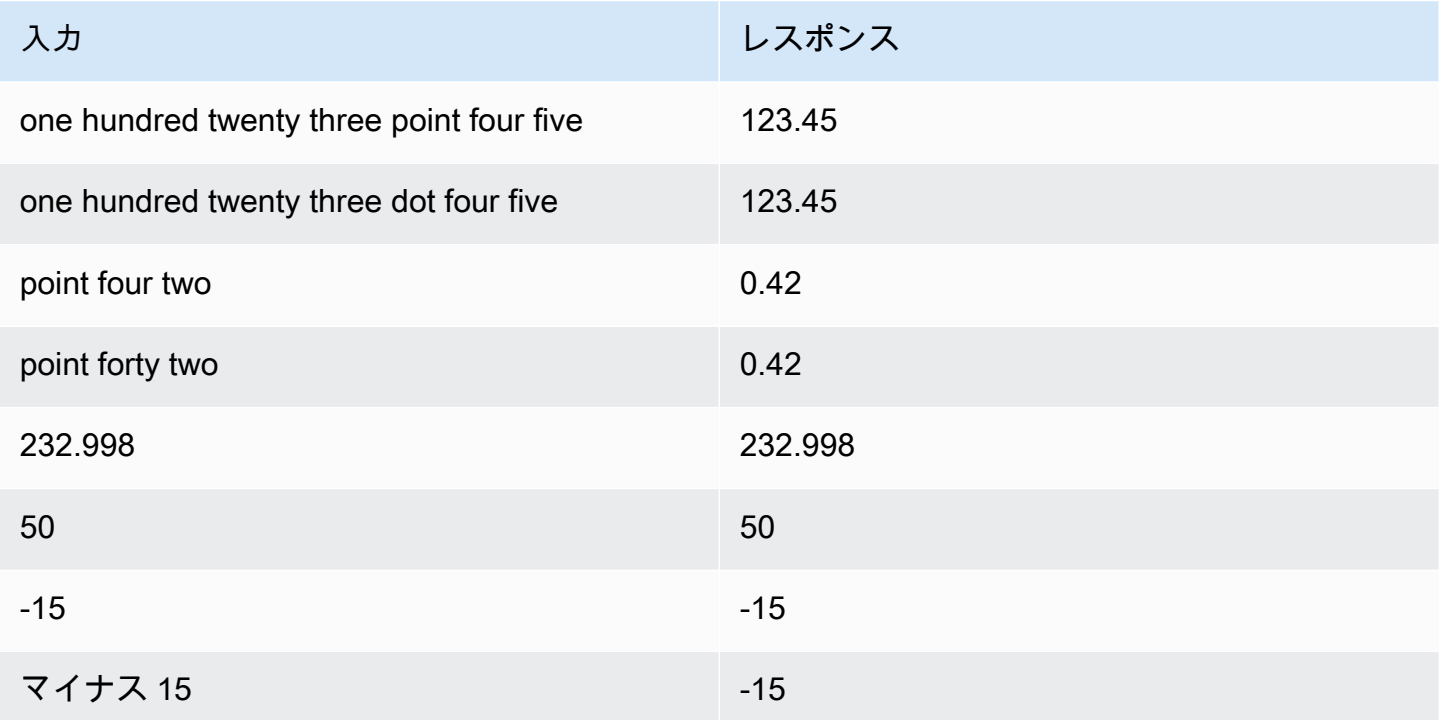

<span id="page-142-1"></span>AMAZON.Percentage

パーセンテージを表す単語と記号を数値とパーセント記号 (%) に変換します。

パーセント記号や単語「percent」を使わずに数値を入力すると、スロット値は数値に設定されま す。次の表は、AMAZON.Percentage スロットタイプでのパーセンテージの変換方法を示していま す。

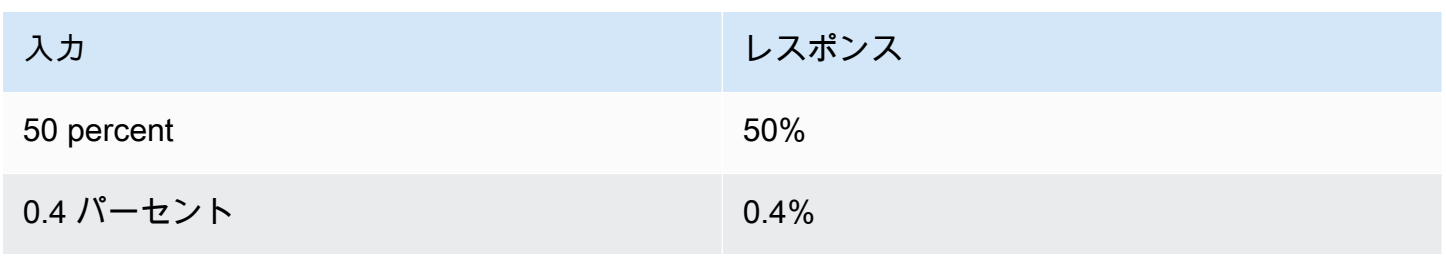

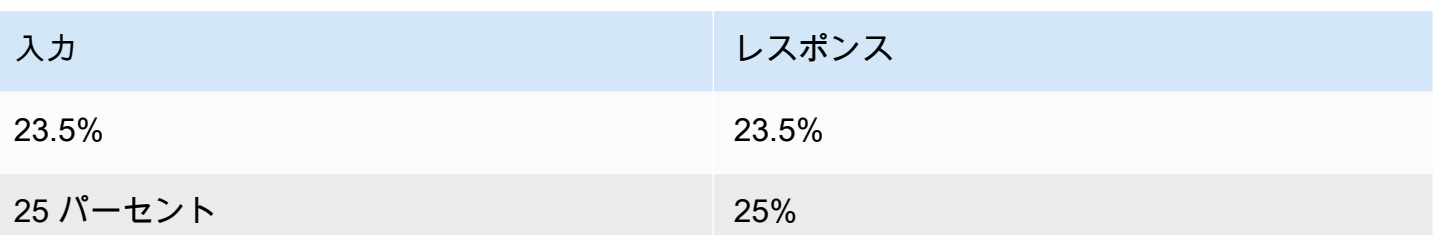

<span id="page-143-0"></span>Amazon。PhoneNumber

電話番号を表す数値や単語を、次に示すように、区切り文字を使用しない文字列形式に変換します。

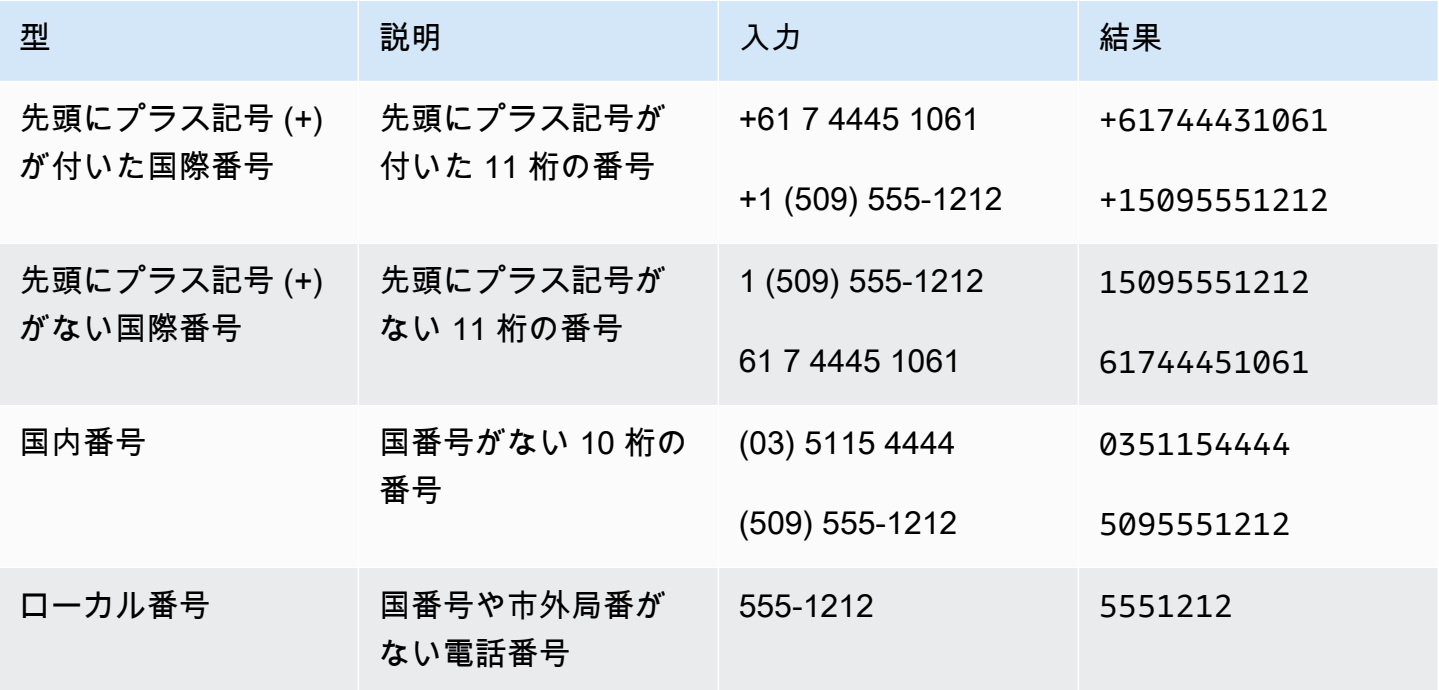

<span id="page-143-1"></span>AMAZON.State

国内の地理的および政治的地域の名前。

例:

- バイエルン州
- 福島県
- 太平洋北西部
- クイーンズランド
- ウェールズ
## AMAZON。StreetName

一般的な住所内の通りの名前。これには通りの名前だけが含まれ、番地は含まれません。

例:

- キャンベラアベニュー
- フロントストリート
- マーケットロード

# AMAZON.Time

時間を表す単語を時間値に変換します。AMAZON.Time正確な時刻、あいまいな値、および時間範囲 を解決できます。スロット値は次の時間範囲で解決できます。

- AM
- PM
- MO (午前)
- AF (午後)
- EV (夕方)
- NI (夜間)

ユーザーがあいまいな時刻を入力すると、Amazon Lex V2 は Lambda イベントの slots 属性を 使用して、あいまいな時刻の解決を Lambda 関数に渡します。例えば、ボットからユーザーに配 達時間を尋ねたときにユーザーが「10 時」と答えると、この時刻はあいまいです。午前 10:00 な のか午後 10:00 なのかが不明です。この場合、interpretedValue フィールド値は null とな り、resolvedValues フィールドに 2 つの可能な時刻の解決が含まれます。Amazon Lex V2 は Lambda 関数に次のように入力します。

```
"slots": { 
     "deliveryTime": { 
     "value": { 
          "originalValue": "10 o'clock", 
          "interpretedValue": null, 
          "resolvedValues": [ 
               "10:00", "22:00" 
         \mathbf 1 }
```
}

ユーザーが明確な時刻で応答すると、Amazon Lex V2 はLambdaイベントの interpretedValue 属性の slots フィールドで Lambda関数に時刻を送信します。例えば、ユーザーが配達時間を求め るプロンプトに対して「10:00 AM」と返答すると、Amazon Lex V2 は Lambda 関数に次のように入 力します。

```
"slots": { 
      "deliveryTime": { 
           "value": { 
           "originalValue": "10 AM", 
           "interpretedValue": 10:00, 
          "resolvedValues": [ 
                "10:00" 
         \mathbf{I} }
}
```
ユーザーが配達時間を求めるプロンプトに対して「午前」と応答すると、Amazon Lex V2 は Lambda 関数に次のように入力します。

```
"slots": { 
      "deliveryTime": { 
      "value": { 
          "originalValue": "morning", 
          "interpretedValue": "MO", 
          "resolvedValues": [ 
               "MO" 
          ] 
     }
}
```
Amazon Lex V2 から Lambda 関数に送信されるデータの詳細については、[入力イベント形式の解釈](#page-379-0) を参照してください。

AMAZON.UKPostalCode

英国の郵便番号を表す単語を、英国の郵便番号の標準形式に変換します。AMAZON.UKPostalCode スロットタイプは、郵便コードを一連の標準化されたフォーマットに検証して解決しますが、郵便番 号が有効かどうかはチェックされません。アプリケーションで、郵便コードを検証する必要がありま す。

AMAZON.UKPostalCode スロットタイプは、英語 (英国) (en-GB) ロケールのみで使用できます。

AMAZON.UKPostalCode スロットタイプはスペルスタイルを使った入力をサポートします。 spellby-letter および spell-by-word スタイルを使用して、顧客が文字を入力するのに役立てることができ ます。詳細については、「[スペルスタイルによるスロット値のキャプチャ](#page-441-0)」を参照してください。

スロットタイプは、以下にリストされている有効な郵便番号形式のみを認識し、英国で使用されま す。有効な形式は (「A」は文字、「9」は数字を表します) です。

- AA9A 9AA
- A9A 9AA
- A9 9AA
- A99 9AA
- AA9 9AA
- AA99 9AA

テキスト入力の場合、ユーザは大文字と小文字を任意に組み合わせて入力できます。ユーザーは、郵 便番号内のスペースを使用または省略できます。解決された値には、郵便番号の適切な場所にスペー スが常に含まれます。

音声入力の場合、ユーザーは個々の文字を話すことができ、「ダブルA」や「ダブル9」などの二重 文字の発音を使用できます。また、99 を九十九のように、二桁の発音を使用することもできます。

**a** Note

英国の郵便番号がすべて認識されるわけではありません。上記の形式のみがサポートされて います。

# AMAZON。FreeFormInput

AMAZON.FreeFormInput は、エンドユーザーからの自由形式入力をキャプチャするために使用で きます。単語または文字で構成される文字列を認識します。解決される値は入力された発話全体で す。

例:

ボット: 通話体験から得たフィードバックをお寄せください。

ユーザー: すべての質問に対する回答が得られ、取引を完了することができました。

[Note:] (メモ:)

- AMAZON.FreeFormInput は、エンドユーザーからの自由形式入力をそのままキャプチャするた めに使用できます。
- AMAZON.FreeFormInput は、インテントのサンプル発話には使用できません。
- AMAZON.FreeFormInput に、スロットサンプル発話は使用できません。
- AMAZON.FreeFormInput は、誘発された時のみ認識されます。
- AMAZON.FreeFormInput は、待機して続行をサポートしていません。
- AMAZON.FreeFormInput は現在、Amazon Connect チャットチャネルではサポートされていま せん。
- AMAZON.FreeFormInput スロットが誘発されても、FallbackIntent はトリガーされません。
- AMAZON.FreeFormInput スロットが誘発されても、インテントスイッチはありません。

# カスタムスロットタイプ

インテントごとに、ユーザーのリクエストの達成に必要な情報を示すパラメータを指定できます。こ れらのパラメータ (スロット) にはタイプがあります。[スロットタイプ] は、スロット値を認識する ように機械学習モデルをトレーニングするために Amazon Lex V2 で使用する値のリストです。例え ば、「comedy」、「adventure」、「documentary」などの値を指定して Genres というスロットタ イプを定義できます。スロットタイプ値にはシノニムを定義できます。例えば、「comedy」値のシ ノニムとして「funny」や「humorous」を定義できます。

 $\mathbf{C}$ 

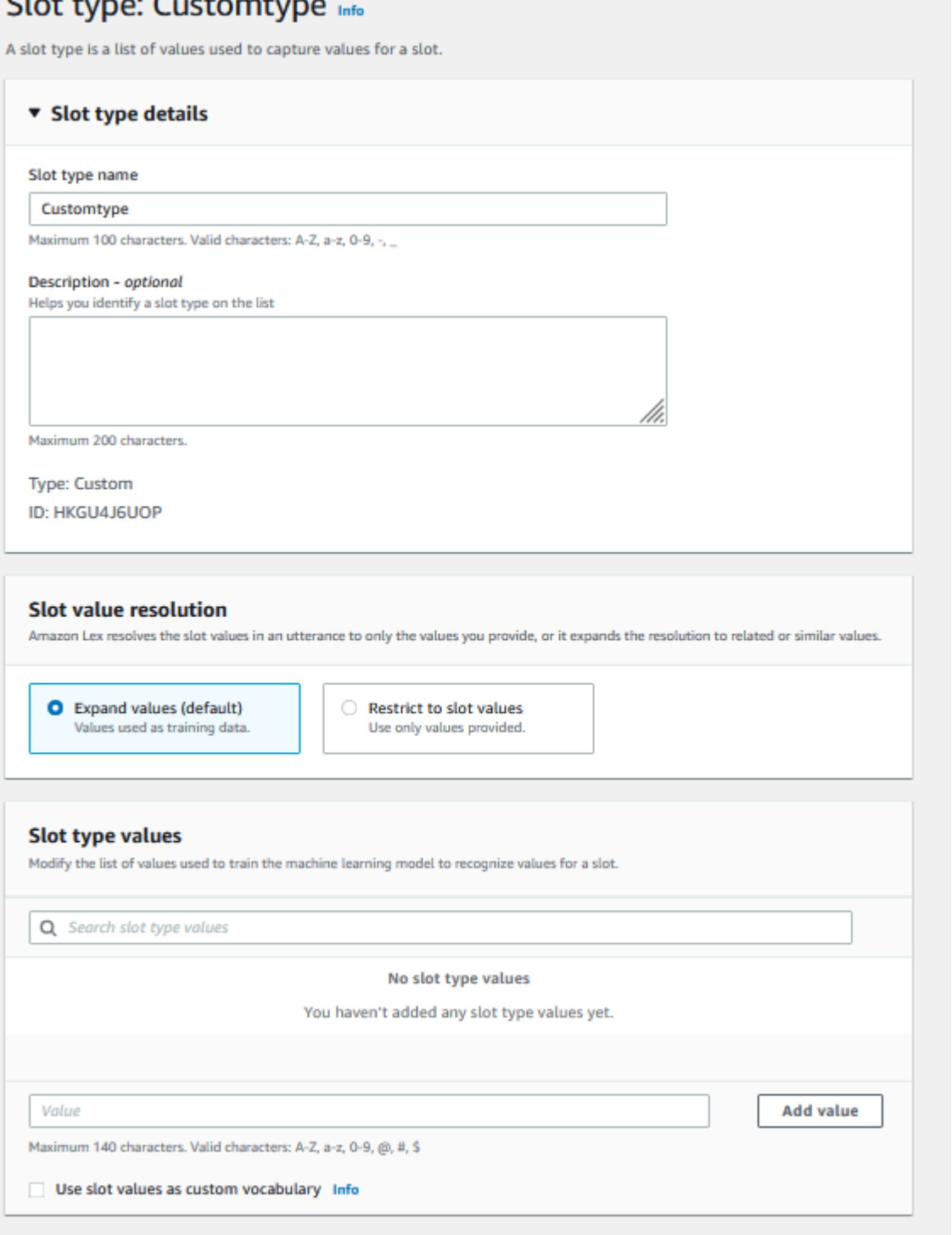

または、スロット値を拡張するようにスロットタイプを設定することもできます。スロット値はト レーニングデータとして使用され、ユーザーが提供した値がスロット値やシノニムに類似している場 合に、スロットがその値に解決されます。これがデフォルトの動作です。Amazon Lex V2 には、ス ロットの解決の候補リストが保持されています。リスト内のエントリごとに、Amazon Lex V2 でス

ロットの追加候補として認識された [解決値] があります。解決値は、スロット値と一致させるため の最適な方法です。リストには最大 5 つの値が含まれます。

または、スロット値に解決される候補を制限するようにスロットタイプを設定できます。この場合、 モデルによってユーザーが入力したスロット値が既存のスロット値に変換されるのは、そのスロット 値がそのスロット値と同じか、シノニムである場合のみです。例えば、ユーザーが「funny」と入力 した場合、これはスロット値「comedy」に解決されます。

ユーザーが入力した値がスロットタイプ値のシノニムである場合、モデルが resolvedValues の リストの最初のエントリとしてスロットタイプ値を返します。たとえば、ユーザーが「funny」と 入力すると、originalValue フィールドに「funny」と自動入力され、[resolvedValues] フィー ルドの最初のエントリが「comedy」になります[。CreateSlotType](https://docs.aws.amazon.com/lexv2/latest/APIReference/API_CreateSlotType.html) オペレーションを使用して スロットタイプを作成または更新するときに、スロット値が解決リストの最初の値になるよう に、valueSelectionStrategy を設定できます。

カスタムスロットタイプはスペルスタイルを使った入力をサポートします。 spell-by-letter および spell-by-word スタイルを使用して、顧客が文字を入力するのに役立てることができます。詳細につ いては、「[スペルスタイルによるスロット値のキャプチャ](#page-441-0)」を参照してください。

Lambda 関数を使用している場合は、関数への入力イベントに resolvedValues という解決リスト が含まれています。次の例は、Lambda 関数への入力のスロットセクションを示しています。

```
 "slots": { 
    "MovieGenre": { 
        "value": { 
            "originalValue": "funny", 
            "interpretedValue": "comedy", 
            "resolvedValues": [ 
                "comedy" 
           \mathbf{I} } 
    } 
 }
```
スロットタイプごとに、最大 10,000 個の値とシノニムを定義できます。各ボットには、合計 50,000 個のスロットタイプ値とシノニムを含めることができます。例えば、5,000 の値と 5,000 のシノニム を含む 5 個のスロットタイプを使用するか、2,500 の値と 2,500 のシノニムを含む 10 個のスロット タイプを使用できます。

カスタムスロットタイプは、組み込みスロットタイプと同じ名前にできません。たとえば、カスタム スロットタイプに「日付」、「番号」、または「確認」という予約キーワードを使用して名前を付け るべきではありません。これらのキーワードは、組み込みスロットタイプ専用です。すべての組み込 みスロットタイプについては、「[組み込みスロットタイプ](#page-133-0)」を参照してください。

文法スロットタイプ

文法スロットタイプを使用すると、SRGS 仕様に従って XML 形式で独自の文法を作成して、会話の 中で情報を収集できます。Amazon Lex V2 は、文法で指定されたルールに一致する発話を認識しま す。文法ファイル内の ECMAScript タグを使用してセマンティック解釈ルールを指定することもでき ます。Amazon Lex は、一致が発生すると、タグに設定されたプロパティを解決済みの値として返し ます。

文法スロットタイプは、英語 (オーストラリア)、英語 (英国)、および英語 (米国) のロケールでのみ 作成できます。

文法スロットタイプには 2 つの部分があります。1 つ目は、SRGS 仕様フォーマットを使用して記 述された文法自体です。文法はユーザーからの発話を解釈します。発話が文法に受け入れられた場 合は一致し、そうでない場合は拒否されます。発話が一致すると、スクリプトに渡されます (ある場 合)。

もう 1 つは文法スロットタイプの一部です。これは ECMAScript で記述されたオプションのスクリ プトで、入力をスロットタイプによって返される解決済みの値に変換します。たとえば、スクリプト を使用して音声番号を数字に変換できます。ECMAScript ステートメントは <tag> 要素で囲まれてい ます。

以下の例は、Amazon Lex V2 で受け入れられている有効な文法を示す、SRGS 仕様に従った XML 形式です。カード番号を受け付ける文法スロットタイプを定義し、カード番号が通常アカウント用か プレミアムアカウント用かを判断します。許容される構文の詳細については、「[文法の定義](#page-152-0)」 およ び「[文字起こし形式](#page-165-0)」 トピックを参照してください。

```
<grammar version="1.0" xmlns="http://www.w3.org/2001/06/grammar" 
          xml:lang="en-US" tag-format="semantics/1.0" root="card_number"> 
    <rule id="card_number" scope="public"> 
         <item repeat="0-1"> 
             card number 
         </item> 
         <item> 
             seven 
            <tag>out.value = "7";</tag>
```

```
 </item> 
                  <item> 
                       <one-of> 
                             <item> 
                                   two four one 
                                  \langle \text{tag} > \text{out} \rangle and \langle \text{value} \rangle = \langle \text{out} \rangle and \langle \text{out} \rangle and \langle \text{out} \rangle and \langle \text{true} \rangle = \langle \text{true} \rangletag> 
                             </item> 
                             <item> 
                                   zero zero one 
                                  \langle \text{tag} > 0 out.value = out.value + "001"; out.card_type = "regular";\langle \text{tag} > 0 </item> 
                       </one-of> 
                  </item> 
     \langlerule>
</grammar>
```
上記の文法では、7241 と 7001 の 2 種類のカード番号しか使用できません。どちらの場合も、オプ ションで「カード番号」のプレフィックスを付けることができます。また、セマンティックな解釈 に使用できる ECMAScript タグも含まれています。セマンティックな解釈では、「カード番号 7 2 4 1」という発話は次のオブジェクトを返します。

```
{ 
     "value": "7241", 
     "card_type": "premium"
}
```
このオブジェクトは、[RecognizeText](https://docs.aws.amazon.com/lexv2/latest/APIReference/API_runtime_RecognizeText.html)[、RecognizeUtterance、](https://docs.aws.amazon.com/lexv2/latest/APIReference/API_runtime_RecognizeUtterance.html)および [StartConversation](https://docs.aws.amazon.com/lexv2/latest/APIReference/API_runtime_StartConversation.html) オペレー ションによって返される resolvedValues オブジェクトに、 JSON シリアル化された文字列とし て返されます。

文法スロットタイプの追加

文法スロットタイプを追加するには

1. スロットタイプの XML 定義を S3 バケットにアップロードします。バケット名、ファイルへの パスを書き留めておきます。

**a** Note

ファイルの最大サイズは 100 KB です。

- 2. AWS Management Console にサインインし、Amazon Lex コンソール ([https://](https://console.aws.amazon.com/lex/)  [console.aws.amazon.com/lex/\)](https://console.aws.amazon.com/lex/) を開きます。
- 3. 左側のメニューから [ボット] を選択し、文法スロットタイプを追加するボットを選択します。
- 4. [言語を表示] を選択し、文法スロットタイプを追加する言語を選択します。
- 5. [スロットタイプを表示] を選択します。
- 6. [スロットタイプを追加] を選択し、スロットタイプに名前を付けて、[追加] を選択します。
- 7. インテントに名前を付けて、[追加] を選択します。
- 8. 定義ファイルが含まれている S3 バケットを選択し、ファイルへのパスを入力します。Save slot type を選択します。

### <span id="page-152-0"></span>文法の定義

このトピックでは、Amazon Lex V2 がサポートする SRGS 仕様の一部を示します。すべてのルール は SRGS 仕様で定義されています。詳細については、[音声認識文法仕様バージョン 1.0](https://www.w3.org/TR/speech-grammar/) W3C レコメ ンデーションを参照してください。

トピック

- [ヘッダー宣言](#page-154-0)
- [サポートされている XML 要素](#page-156-0)
- [トークン](#page-156-1)
- [ルール参照](#page-158-0)
- [シーケンスとカプセル化](#page-159-0)
- [反復](#page-160-0)
- [言語](#page-161-0)
- [タグ](#page-162-0)
- [重み](#page-163-0)

この文書には、W3C 音声認識文法仕様バージョン 1.0 [\(https://www.w3.org/TR/speech-grammar/](https://www.w3.org/TR/speech-grammar/) で 入手可能) からコピーおよび派生した内容が含まれています。引用情報は次のとおりです。

[Copyright](http://www.w3.org/Consortium/Legal/ipr-notice#Copyright) © 2,004 [W3C®](http://www.w3.org/) ([MIT,](http://www.csail.mit.edu/) [ERCIM,](http://www.ercim.org/) [Keio,](http://www.keio.ac.jp/) All Rights Reserved. W3C [の責任](http://www.w3.org/Consortium/Legal/ipr-notice#Legal_Disclaimer)[、商標](http://www.w3.org/Consortium/Legal/ipr-notice#W3C_Trademarks)[、文書の使](http://www.w3.org/Consortium/Legal/copyright-documents) [用](http://www.w3.org/Consortium/Legal/copyright-documents)および[ソフトウェアライセンス](http://www.w3.org/Consortium/Legal/copyright-software)に関する規則が適用されます。

[W3C レコメンデーションで](https://www.w3.org/2004/02/Process-20040205/tr.html#RecsW3C)ある SRGS 仕様書は、以下のライセンスに基づいて W3C から入手でき ます。

ライセンステキスト

ライセンス

本書、または本ステートメントがリンクされている W3C ドキュメントを使用またはコピーすること により、お客様 (ライセンシー) は、以下の条件を読み、理解し、遵守することに同意したものとみ なされます。

本書または本ステートメントのリンク元である W3C ドキュメントの内容を、目的を問わず、費用や 使用料なしで、あらゆる媒体で複製および配布することをここに許可します。ただし、使用する文書 のすべてのコピーまたはその一部に以下を含めることを条件とします。

- 元の W3C ドキュメントへのリンクまたは URL。
- 原作者の既存の著作権表示、または存在しない場合は、フォーム「Copyright © [\$date-ofdocument] [World Wide Web Consortium](http://www.w3.org/) [\(MIT、](http://www.csail.mit.edu/)[ERCIM、](http://www.ercim.org/)[Keio、](http://www.keio.ac.jp/)[Beihang\)](http://ev.buaa.edu.cn/)。[http://www.w3.org/](http://www.w3.org/Consortium/Legal/2015/doc-license) [Consortium/Legal/2015/doc-license](http://www.w3.org/Consortium/Legal/2015/doc-license)」の通知 (ハイパーテキストが望ましいが、テキスト表現も 可)。
- 存在する場合は、W3C ドキュメントのステータス。

スペースに余裕がある場合は、本通知の全文を記載してください。本書の内容、あるいはその一部の 実施に従ってお客様が作成したソフトウェア、文書、またはその他のアイテムまたは製品には、著者 名義の帰属を記載するようお願いします。

以下の場合を除き、W3C ドキュメントの修正または派生版を作成する権利は、本ライセンスで付与 されません。本書に定める技術仕様の実装を容易にするために、誰でもソフトウェア、ソフトウェア に付属する補足資料、およびソフトウェアのドキュメンテーションにおいて、二次的著作物および本 書の一部を作成して配布することができます。ただし、かかるすべての著作物には、以下の注意事項 が含まれていることが条件となります。ただし、本書の派生著作物を技術仕様として使用するために 公開することは明示的に禁止されています。

さらに、「コードコンポーネント」(Web IDL と明記されたセクション内の Web IDL、コード例と して明示されている W3C 定義のマークアップ(HTML、CSS など)、およびコンピュータプログラ ミング言語コード)は、[W3C ソフトウェアライセンスに](http://www.w3.org/Consortium/Legal/copyright-software)基づいてライセンスされています。

通知は以下のとおりです。

「Copyright © 2,015 W3C® (MIT, ERCIM, Keio, Beihang). このソフトウェアまたはドキュメントに は、[W3C ドキュメントのタイトルと URI] からコピーまたは派生した内容が含まれています。」

#### 免責事項

本書は「現状のまま」提供され、著作権者は、明示または黙示を問わず、商品性、特定目的への適合 性、非侵害、または所有権の保証を含むがこれらに限定されない、ドキュメントの内容があらゆる目 的に適していること、およびそのような内容の実装が第三者の特許、著作権、商標、またはその他の 権利を侵害しないことについての表明または保証を行いません。

著作権者は、ドキュメントの使用またはその内容の実行または実装から生じる直接的、間接的、特別 または結果的な損害について一切の責任を負わないものとします。

書面による事前の許可がない限り、著作権者の名前および商標を本書またはその内容に関する広告ま たは宣伝に使用することはできません。本書の著作権の所有権は、常に著作権者に帰属します。

#### <span id="page-154-0"></span>ヘッダー宣言

次の表は、文法スロットタイプがサポートするヘッダー宣言を示しています。詳細については、音声 認識文法仕様バージョン 1 W3C レコメンデーションの[「文法ヘッダー宣言](https://www.w3.org/TR/speech-grammar/#S4.1)」を参照してください。

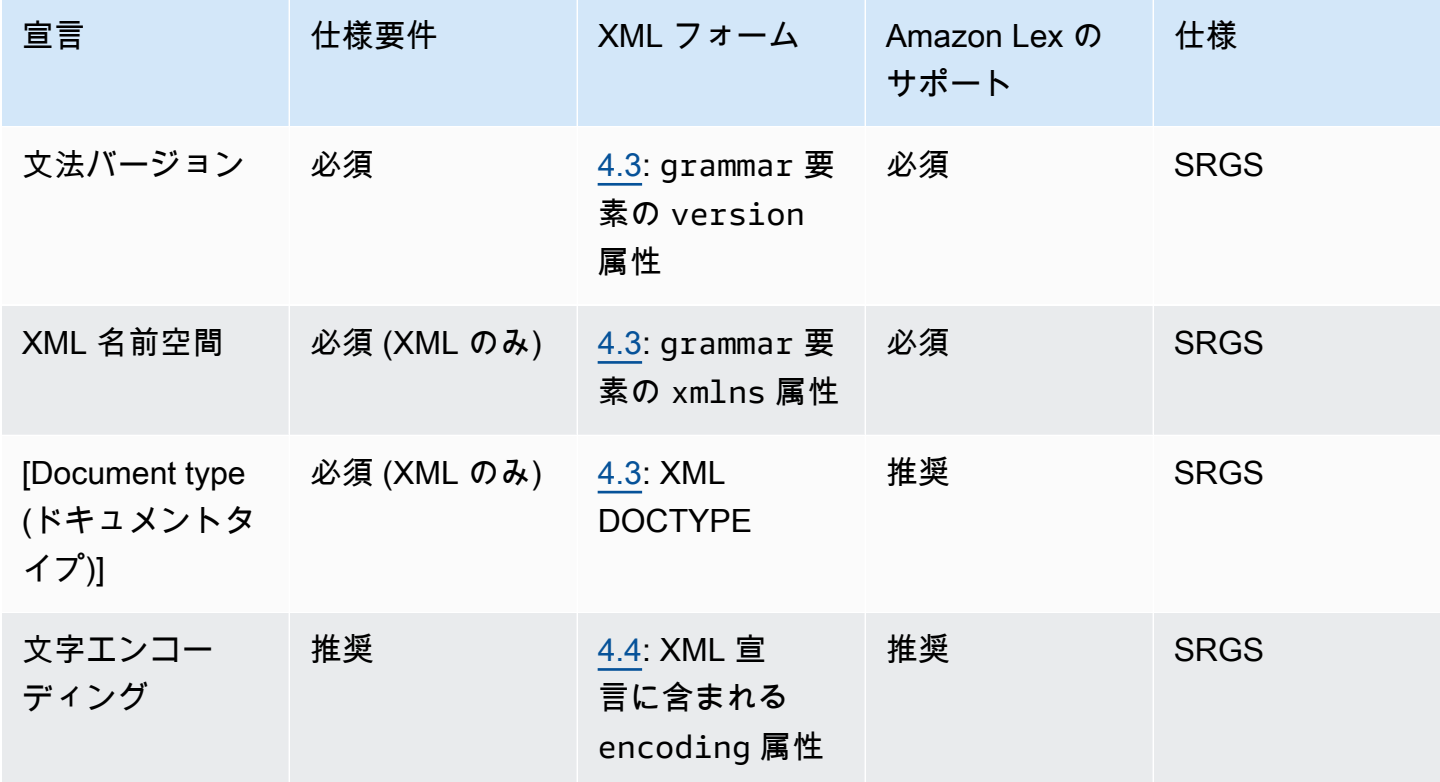

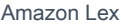

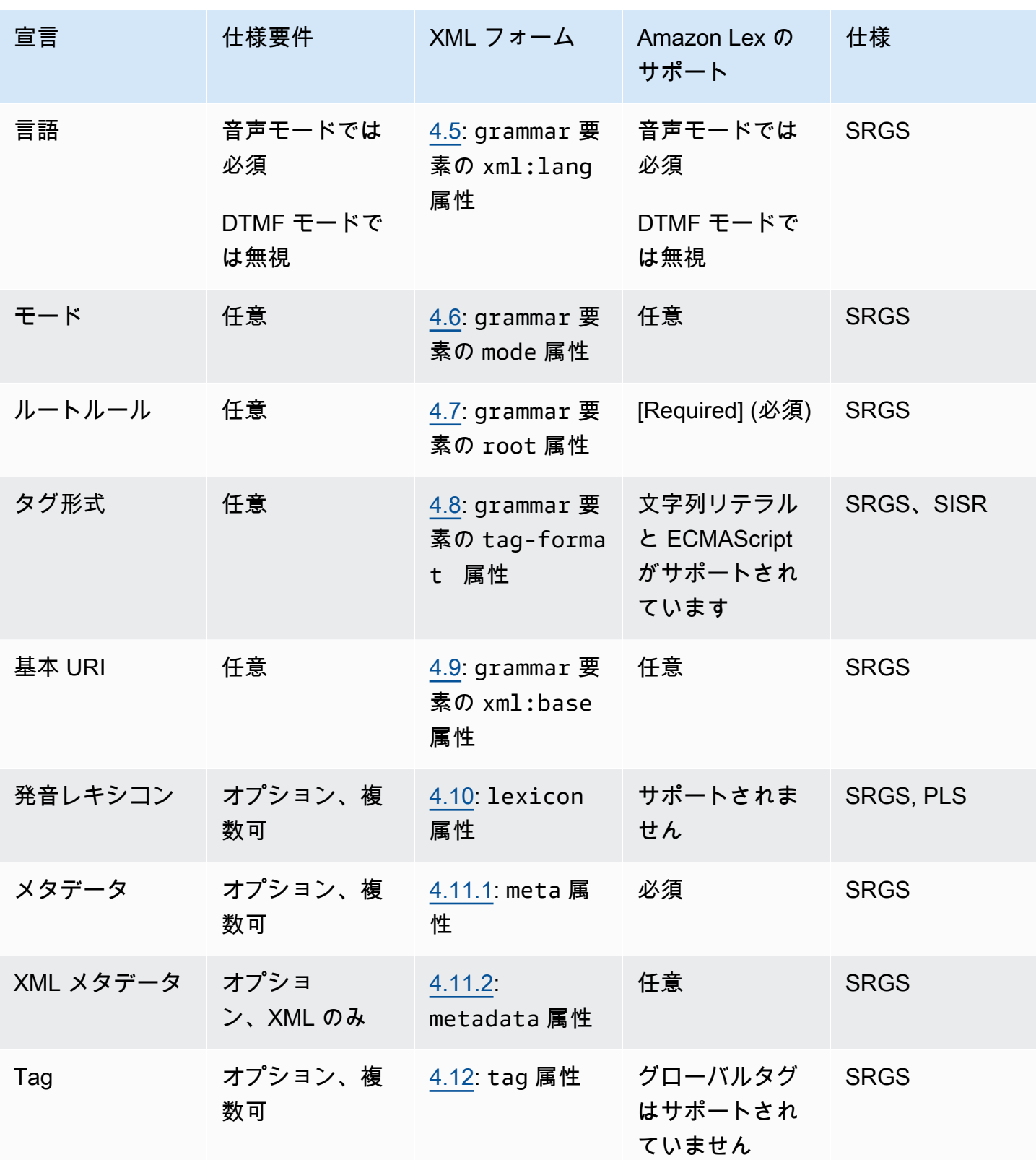

例

```
<?xml version="1.0" encoding="ISO-8859-1"?>
<!DOCTYPE grammar PUBLIC "-//W3C//DTD GRAMMAR 1.0//EN" 
                    "http://www.w3.org/TR/speech-grammar/grammar.dtd">
<grammar xmlns="http://www.w3.org/2001/06/grammar" 
          xmlns:xsi="http://www.w3.org/2001/XMLSchema-instance" 
          xml:base="http://www.example.com/base-file-path" 
          xsi:schemaLocation="http://www.w3.org/2001/06/grammar 
                               http://www.w3.org/TR/speech-grammar/grammar.xsd" 
          xml:lang="en-US" 
          version="1.0" 
          mode="voice" 
          root="city" 
          tag-format="semantics/1.0">
```
<span id="page-156-0"></span>サポートされている XML 要素

Amazon Lex V2 では、カスタム文法用に次の XML 要素がサポートされています。

- <item>
- <token>
- <tag>
- $\cdot$  < one-of>
- <rule-ref>

<span id="page-156-1"></span>トークン

次の表は、文法スロットタイプがサポートするトークン仕様を示しています。詳細については、音声 認識文法仕様バージョン 1 W3C レコメンデーションの[「トークン](https://www.w3.org/TR/speech-grammar/#S2.1)」を参照してください。

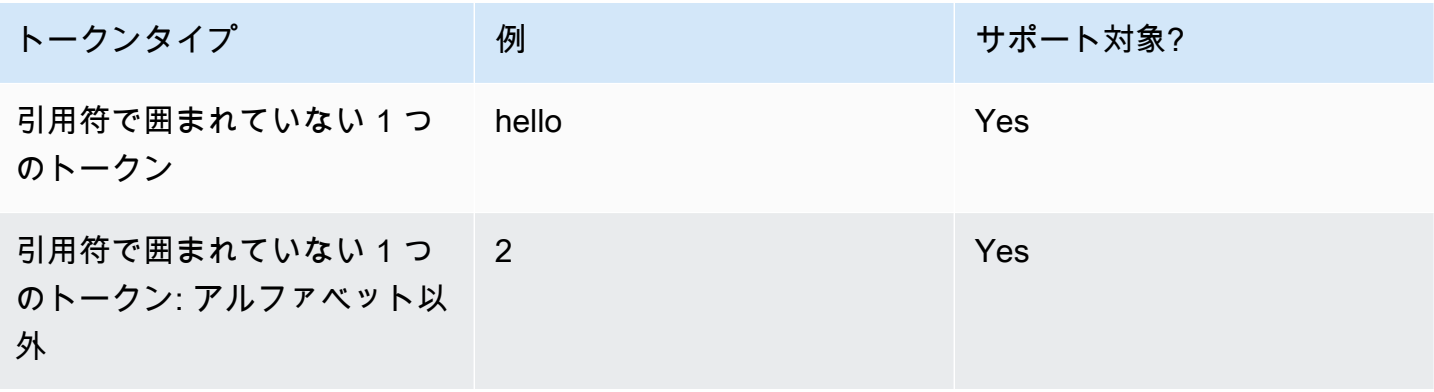

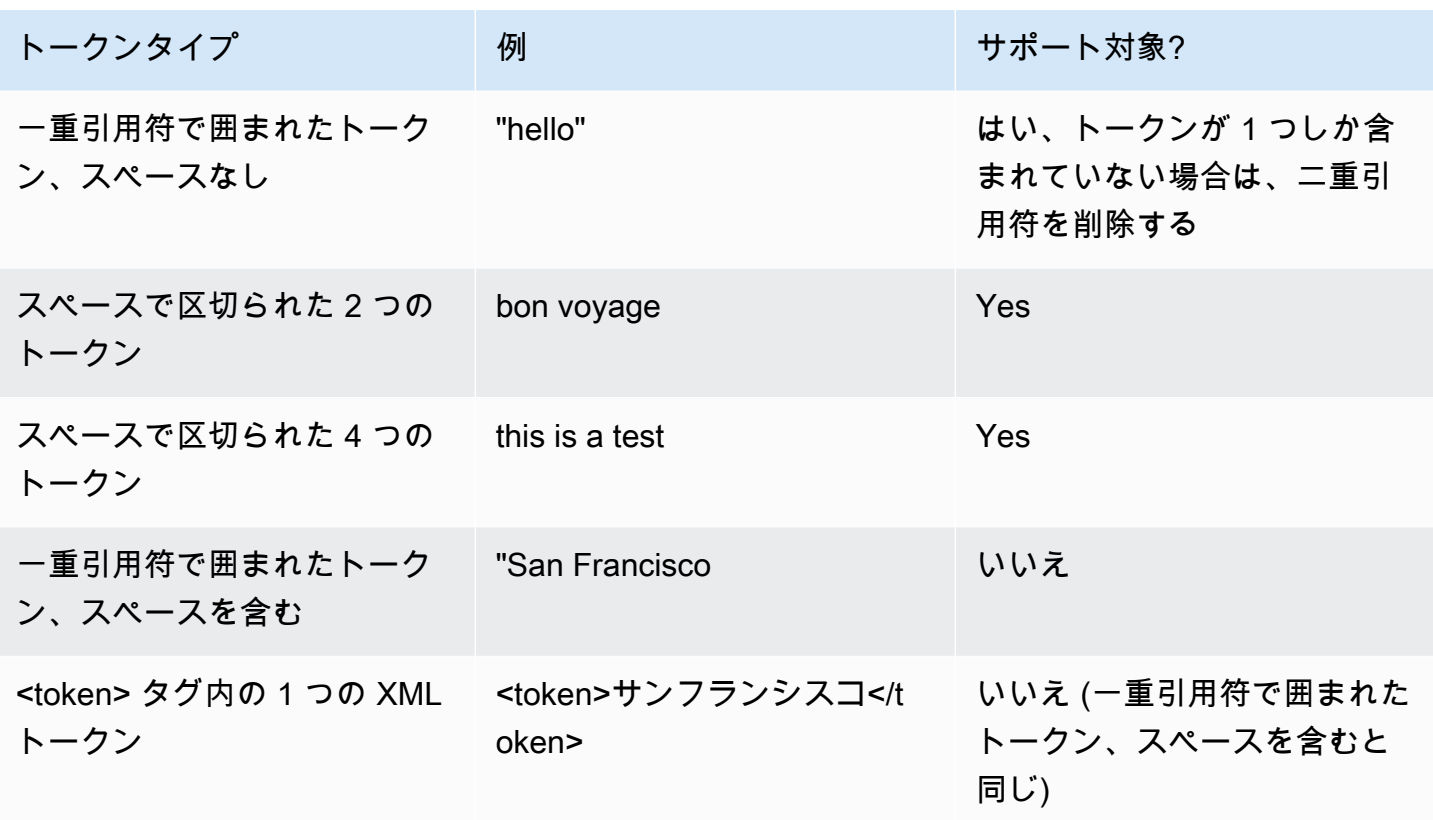

Notes (メモ)

- 一重引用符付きトークン (空白を含む) この仕様では、二重引用符で囲まれた単語を単一のトー クンとして扱う必要があります。Amazon Lex V2 はそれらをスペースで区切られたトークンとし て扱います。
- <token> の単一の XML トークン 仕様では <token> で区切られた単語を 1 つのトークンとして 示す必要があります。Amazon Lex V2 はそれらをスペースで区切られたトークンとして扱いま す。
- Amazon Lex V2 では、文法にどちらかの使用が見つかると、検証エラーが発生します。

例

```
<rule id="state" scope="public"> 
     <one-of> 
          <item>FL</item> 
          <item>MA</item> 
         <item>NY</item>
     </one-of>
```
#### $\langle$ rule>

#### <span id="page-158-0"></span>ルール参照

次の表は、文法ドキュメント内で考えられるさまざまな形式のルール参照をまとめたものです。詳細 については、音声認識文法仕様バージョン 1 W3C レコメンデーションの[「ルール参照](https://www.w3.org/TR/speech-grammar/#S2.2)」を参照して ください。

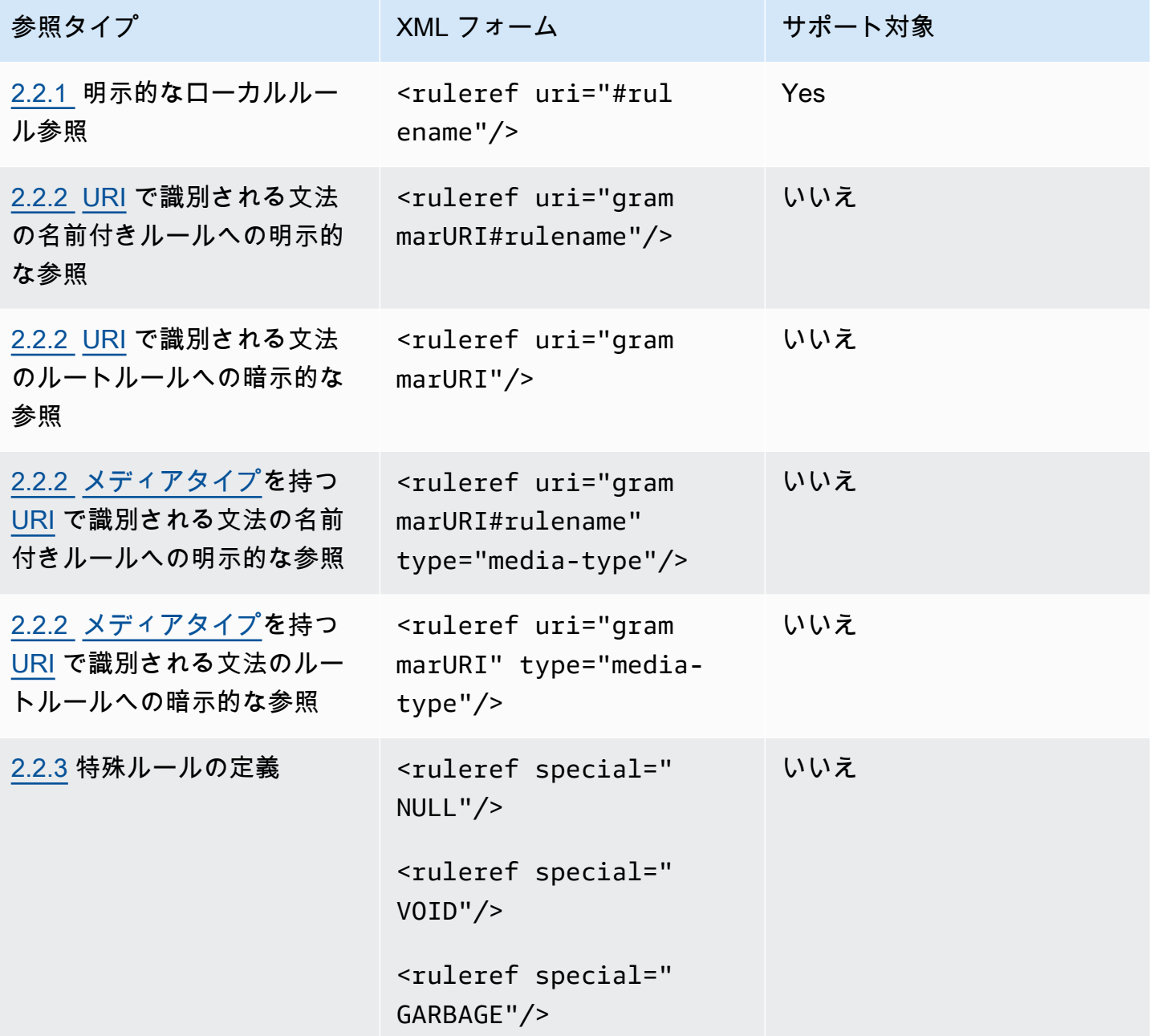

Notes (メモ)

- 1. 文法 URI は外部 URI です。例えば、 http://grammar.example.com/worldcities.grxml。
- 2. メディアタイプには以下のものがあります。
	- application/srgs+xml
	- text/plain

# 例

```
<rule id="city" scope="public"> 
    <sub>one-of</sub></sub>
          <item>Boston</item> 
         <item>Philadelphia</item>
          <item>Fargo</item> 
      </one-of>
\langlerule\rangle<rule id="state" scope="public"> 
     one-of <item>FL</item> 
          <item>MA</item> 
          <item>NY</item> 
      </one-of>
\langlerule>
\langle -1 - 2 \rangle "Boston MA" -> city = Boston, state = MA -->
<rule id="city_state" scope="public"> 
     <ruleref uri="#city"/> <ruleref uri="#state"/>
\langlerule\rangle
```
<span id="page-159-0"></span>シーケンスとカプセル化

以下の例は、サポートされているシーケンスを示しています。詳細については、音声認識文法仕様 バージョン 1 W3C レコメンデーションの[「シーケンスとカプセル化](https://www.w3.org/TR/speech-grammar/#S2.3)」を参照してください。

#### 例

```
<!-- sequence of tokens -->
this is a test
<!--sequence of rule references-->
<ruleref uri="#action"/> <ruleref uri="#object"/>
```

```
<!--sequence of tokens and rule references-->
the <ruleref uri="#object"/> is <ruleref uri="#color"/>
<!-- sequence container -->
<item>fly to <ruleref uri="#city"/> </item>
```
<span id="page-160-0"></span>反復

次の表では、サポートされるルールの反復拡張が示されます。詳細については、音声認識文法仕様 バージョン 1 W3C レコメンデーションの[「反復](https://www.w3.org/TR/speech-grammar/#S2.5)」を参照してください。

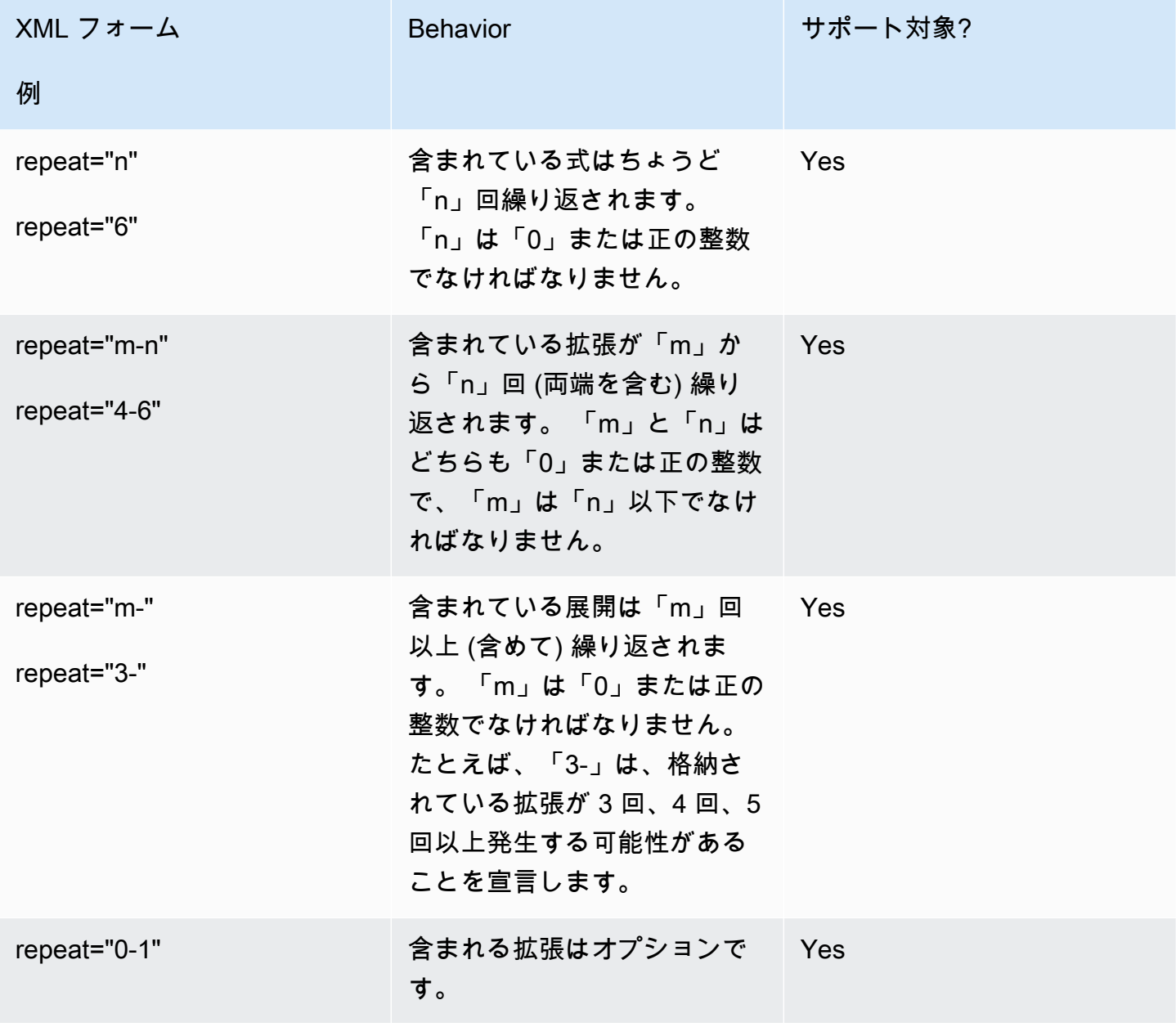

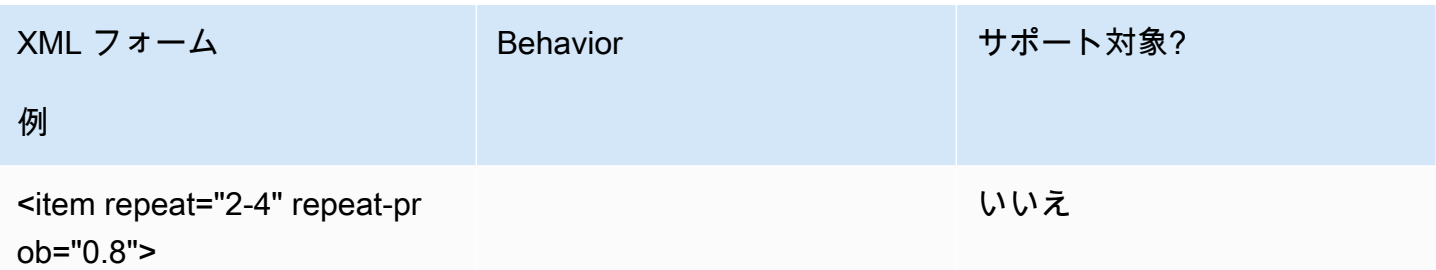

<span id="page-161-0"></span>言語

以下の説明は、文法に適用される言語識別子が対象です。詳細については、音声認識文法仕様バー ジョン 1 W3C レコメンデーションの[「言語](https://www.w3.org/TR/speech-grammar/#S2.7)」を参照してください。

デフォルトでは、文法は[文法ヘッダー](https://www.w3.org/TR/speech-grammar/#S4.1)の言語宣言に[言語識別子](https://www.w3.org/TR/speech-grammar/#term-language)が与えられた単一言語文書です。その 文法内のすべてのトークンは、特に宣言されていない限り、文法の言語に従って処理されます。文法 レベルの言語宣言はサポートされていません。

以下の例で、次の操作を行います。

- 1. 「en-US」言語の文法ヘッダー宣言は、Amazon Lex V2 でサポートされています。
- 2. アイテムレベルの言語アタッチメント (*#*で強調表示) はサポートされていません。言語アタッチ メントがヘッダー宣言と異なる場合、Amazon Lex V2 では検証エラーが発生します。

```
<?xml version="1.0" encoding="ISO-8859-1"?>
<!DOCTYPE grammar PUBLIC "-//W3C//DTD GRAMMAR 1.0//EN" 
                    "http://www.w3.org/TR/speech-grammar/grammar.dtd">
<!-- the default grammar language is US English -->
<grammar xmlns="http://www.w3.org/2001/06/grammar" 
          xmlns:xsi="http://www.w3.org/2001/XMLSchema-instance" 
          xsi:schemaLocation="http://www.w3.org/2001/06/grammar 
                               http://www.w3.org/TR/speech-grammar/grammar.xsd" 
          xml:lang="en-US" version="1.0"> 
  <! -</math> single language attachment to tokens 
      "yes" inherits US English language 
      "oui" is Canadian French language 
   --> 
   <rule id="yes">
```

```
<sub>one-of</sub></sub>
        <item>yes</item> 
       <item xml:lang="fr-CA">oui</item>
      </one-of> 
  \langlerule\rangle <!-- Single language attachment to an expansion --> 
   <rule id="people1"> 
      <one-of xml:lang="fr-CA"> 
       <item>Michel Tremblay</item>
       <item>André Roy</item>
     </one-of> 
  \langlerule\rangle</grammar>
```
#### <span id="page-162-0"></span>タグ

以下の説明は、文法用に定義されたタグが対象です。詳細については、音声認識文法仕様バージョン 1 W3C レコメンデーションの「[タグ」](https://www.w3.org/TR/speech-grammar/#S2.6)を参照してください。

SRGS 仕様に基づいて、タグは次のように定義できます。

- 1. [「ヘッダー宣言](#page-154-0)」で説明されている通り、ヘッダー宣言の一部として。
- 2. <rule> 定義の一部として。

以下のタグ形式がサポートされています。

- semantics/1.0 (SISR, ECMAScript)
- semantics/1.0-literals (SISR 文字列リテラル)

以下のタグ形式がサポートされています。

• swi-semantics/1.0 (ニュアンス独自)

#### 例

<grammar xmlns="http://www.w3.org/2001/06/grammar" xmlns:xsi="http://www.w3.org/2001/XMLSchema-instance" xml:base="http://www.example.com/base-file-path" xsi:schemaLocation="http://www.w3.org/2001/06/grammar

```
 http://www.w3.org/TR/speech-grammar/grammar.xsd" 
           xml:lang="en-US" 
           version="1.0" 
           mode="voice" 
           root="city" 
           tag-format="semantics/1.0-literals"> 
     <rule id="no"> 
         <sub>one-of</sub></sub>
               <item>no</item> 
              <item>nope</item> 
              <item>no way</item>
          </one-of> 
          <tag>no</tag> 
     </rule>
</grammar>
```
#### <span id="page-163-0"></span>重み

要素には重み属性を追加できます。重みは正の浮動小数点値で、音声認識中に項目内のフレーズがど の程度ブーストされるかを表します。詳細については、音声認識文法仕様バージョン 1 W3C レコメ ンデーションの「[重み](https://www.w3.org/TR/speech-grammar/)」を参照してください。

重みは、0 より大きく 10 以下で、小数点以下桁数は 1 つのみである必要があります。重みが 0 より 大きく 1 未満の場合、フレーズはマイナスにブーストされます。重みが 1 より大きく 10 未満の場 合、フレーズはプラスにブーストされます。重み 1 は重みが皆無であると同じことであり、フレー ズのブーストは行われません。

音声認識のパフォーマンスを向上させるために項目に適切な重みを付けるのは難しい作業です。重み を割り当てる際のヒントをいくつか紹介します。

- 項目に重みを割り当てていない文法から始めましょう。
- スピーチのどのパターンがよく誤認されているかを判断します。
- 音声認識のパフォーマンスが向上し、リグレッションがなくなるまで、重みに異なる値を適用しま す。

例 1

たとえば、空港に関する文法があって、ニューヨークがニューアークと誤認されることが多い場合 は、重み 5 を割り当てることでニューヨークをポジティブに評価できます。

<rule> id="airport">

```
 <one-of> 
           <item> 
                Boston 
                <tag>out="Boston"</tag> 
           </item> 
           <item weight="5"> 
                New York 
                <tag>out="New York"</tag> 
           </item> 
           <item> 
                Newark 
                <tag>out="Newark"</tag> 
           </item> 
      </one-of>
\langlerule\rangle
```
例 2

たとえば、航空会社の予約コードに、英語のアルファベットで始まり、その後に 3 桁が続く文法が あるとします。予約コードはほとんどの場合 B または D で始まりますが、B は P、D は T と誤認さ れることが多いことに気付きます。B と D をプラスにブーストできます。

```
<rule> id="alphabet"> 
     <one-of> 
         <item>A<tag>out.letters+='A';</tag></item> 
         <item weight="3.5">B<tag>out.letters+='B';</tag></item> 
        <item>C<tag>out.letters+='C';</tag></item>
         <item weight="2.9">D<tag>out.letters+='D';</tag></item> 
         <item>E<tag>out.letters+='E';</tag></item> 
         <item>F<tag>out.letters+='F';</tag></item> 
         <item>G<tag>out.letters+='G';</tag></item> 
         <item>H<tag>out.letters+='H';</tag></item> 
         <item>I<tag>out.letters+='I';</tag></item> 
         <item>J<tag>out.letters+='J';</tag></item> 
         <item>K<tag>out.letters+='K';</tag></item> 
        <item>L<tag>out.letters+='L';</tag></item>
        <item>M<tag>out.letters+='M';</tag></item>
        <item>N<tag>out.letters+='N';</tag></item>
         <item>O<tag>out.letters+='O';</tag></item> 
         <item>P<tag>out.letters+='P';</tag></item> 
         <item>Q<tag>out.letters+='Q';</tag></item> 
         <item>R<tag>out.letters+='R';</tag></item>
```

```
<item>S<tag>out.letters+='S';</tag></item>
        <item>T<tag>out.letters+='T';</tag></item>
         <item>U<tag>out.letters+='U';</tag></item> 
        <item>V<tag>out.letters+='V';</tag></item>
        <item>W<tag>out.letters+='W';</tag></item>
         <item>X<tag>out.letters+='X';</tag></item> 
        <item>Y<tag>out.letters+='Y';</tag></item>
        <item>Z<tag>out.letters+='Z';</tag></item>
     </one-of>
\langlerule\rangle
```
# <span id="page-165-0"></span>文字起こし形式

Amazon Lex V2 では、次の文法定義の ECMAScript 機能がサポートされています。

Amazon Lex V2 では、文法でタグを指定する際に次の ECMAScript 機能がサポートされていま す。ECMAScript タグを使用する場合、tag-format を semantics/1.0 に送信する必要がありま す。詳細については、「[ECMA-262 ECMAScript 2021 言語仕様」](https://www.ecma-international.org/publications-and-standards/standards/ecma-262/)を参照してください。

```
<grammar version="1.0"
xmlns="http://www.w3.org/2001/06/grammar"
xml:lang="en-US"
tag-format="semantics/1.0"
root="card_number">
```
トピック

- [変数ステートメント](#page-166-0)
- [表現](#page-167-0)
- [If ステートメント](#page-170-0)
- [切り替えステートメント](#page-171-0)
- [関数宣言](#page-171-1)
- [反復ステートメント](#page-171-2)
- [ブロックステートメント](#page-172-0)
- [コメント](#page-172-1)
- [サポートされていないステートメント](#page-172-2)

このドキュメントには ECMAScript 標準 [\(https://www.ecma-international.org/publications-and](https://www.ecma-international.org/publications-and-standards/standards/ecma-262/)[standards/standards/ecma-262/](https://www.ecma-international.org/publications-and-standards/standards/ecma-262/) で入手可能) の資料が含まれています。ECMAScript 言語仕様書は、 以下のライセンスに基づいて Ecma International から入手できます。

ライセンステキスト

© 2,020 Ecma International

本文書は複製、出版、他者への配布が可能であり、その一部または一部の派生著作物は、その全部ま たは一部を作成、複製、出版、配布することができます。ただし、上記の著作権表示および本著作権 使用許諾書および免責事項が、かかる複製物および派生著作物のすべてに含まれている場合に限りま す。本著作権ライセンスおよび免責事項のもとで許容される二次的著作物は以下に限定されます。

(i) 解説または説明を提供する目的で本書の全部または一部を組み込んだ作品(文書の注釈付きバー ジョンなど)

(ii) アクセシビリティを提供する機能を組み込む目的で本書の全部または一部を組み込んだ作品

(iii) 本書の英語以外の言語および異なる形式への翻訳、および

(iv) 本仕様書に含まれる機能を(たとえば、全部または一部をコピー&ペーストで)実装することに より、この仕様書を標準適合製品に適用することで機能します。

ただし、英語以外の言語または異なる形式への翻訳に必要な場合を除き、著作権表示や Ecma International への参照を削除するなど、本書の内容自体を変更することはいかなる方法でもできませ ん。

ECMA International ドキュメントの公式バージョンは、Ecma Internationalのウェブサイトにある英 語版です。翻訳版と公式版の間に相違がある場合は、公式版が優先されるものとします。

上記で付与された限定的な許可は永続的であり、Ecma International またはその後継者または譲受人 によって取り消されることはありません。本書および本書に含まれる情報は「現状のまま」提供さ れ、ECMA International は、明示または黙示を問わず、一切の保証を否認します。これには、本書に 記載されている情報の使用が、所有権、または商品性または特定目的への適合性に関する黙示的保証 を侵害しないという保証が含まれますが、これらに限定されません。」

<span id="page-166-0"></span>変数ステートメント

変数ステートメントは 1 つ以上の変数を定義します。

 $var x = 10;$ 

var  $x = 10$ , var  $y =$  <expression>;

#### <span id="page-167-0"></span>表現

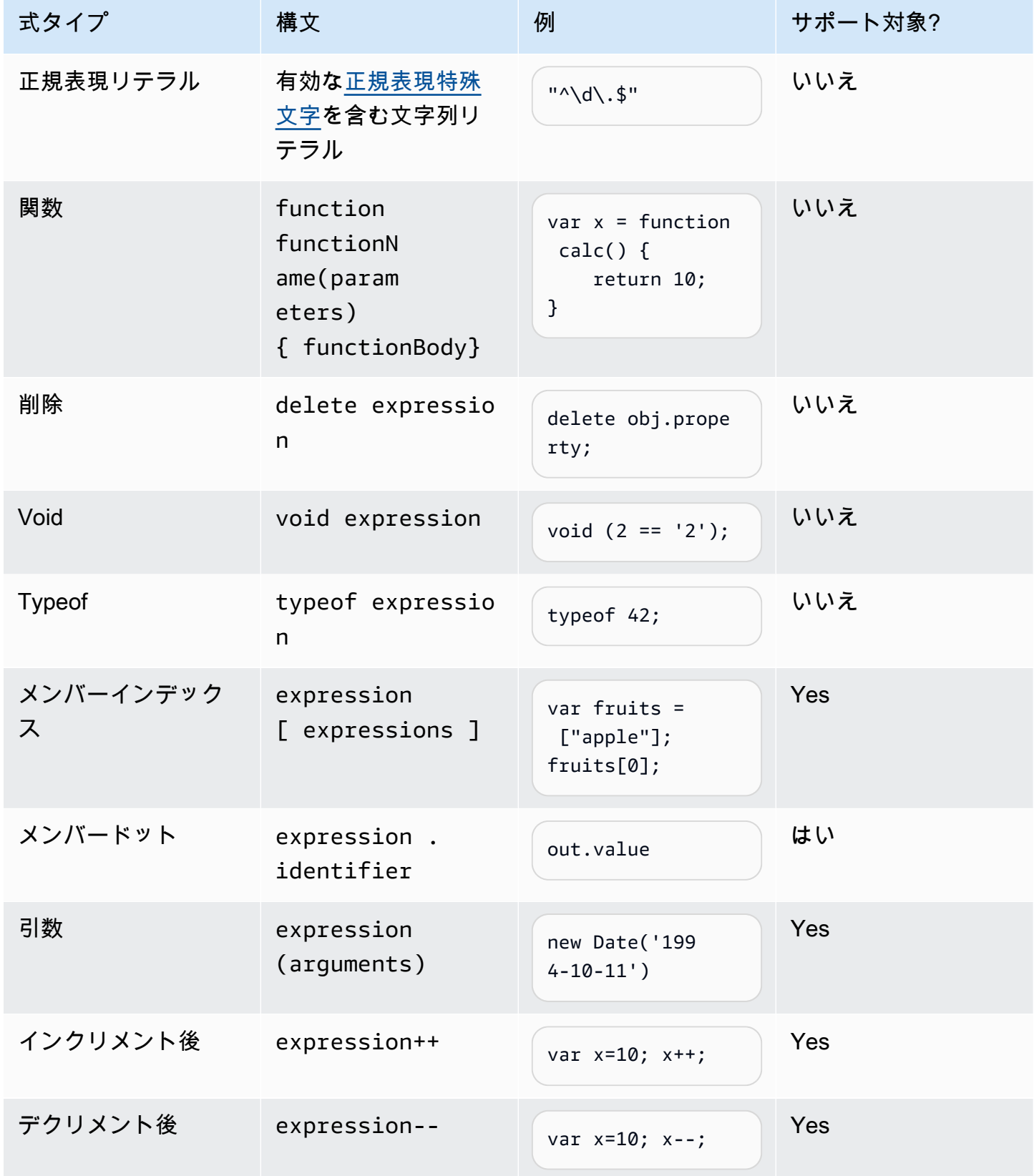

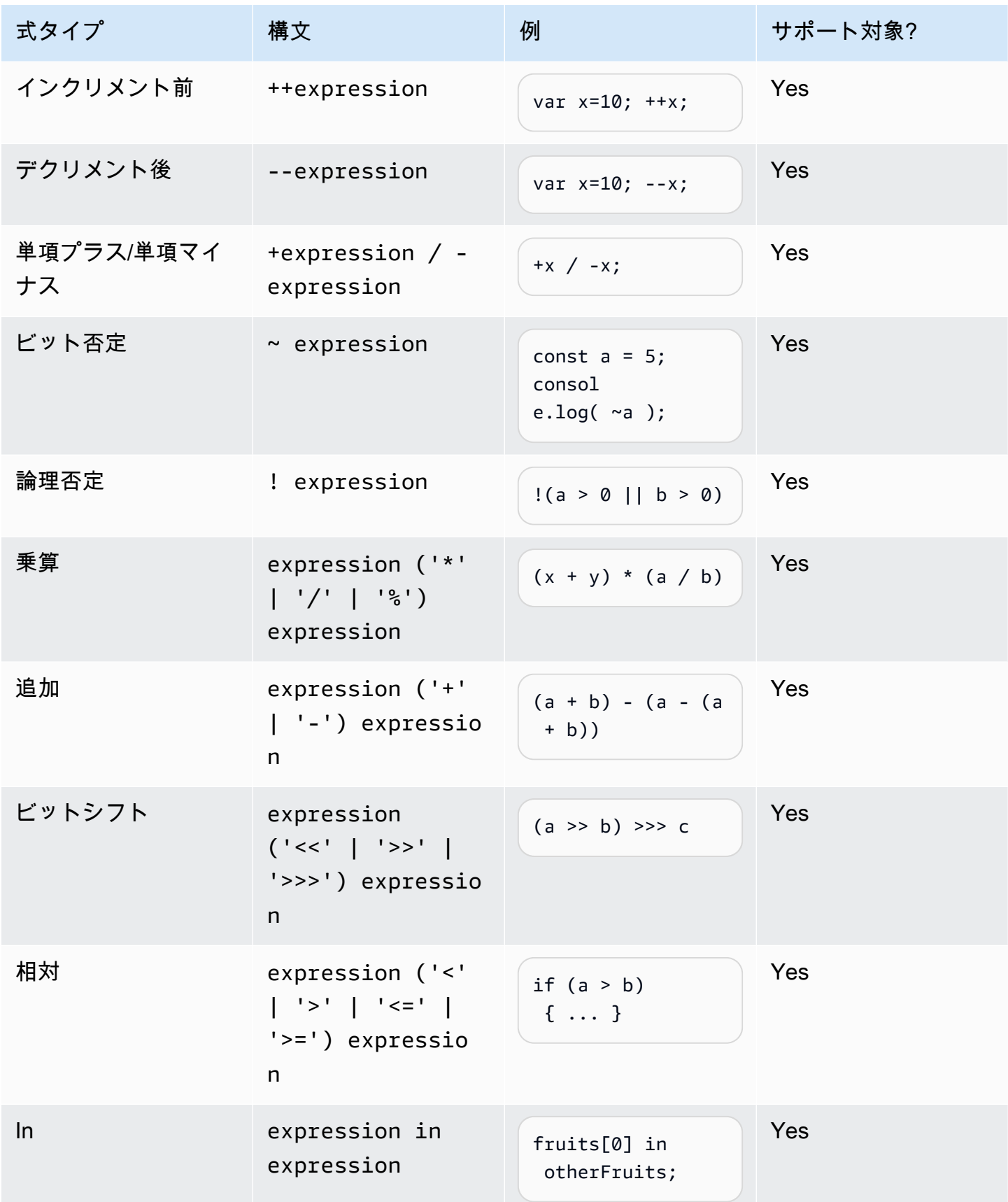

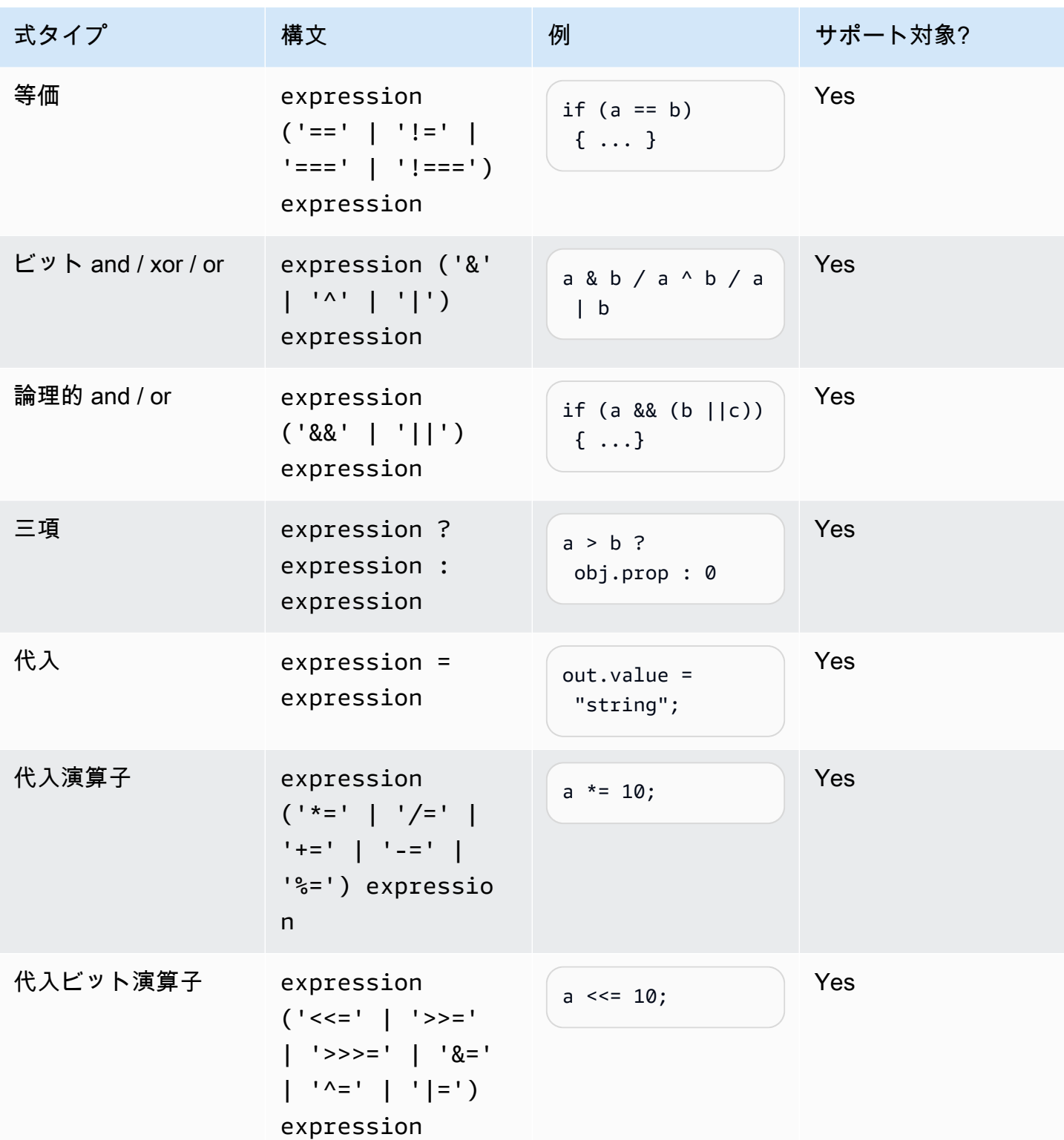

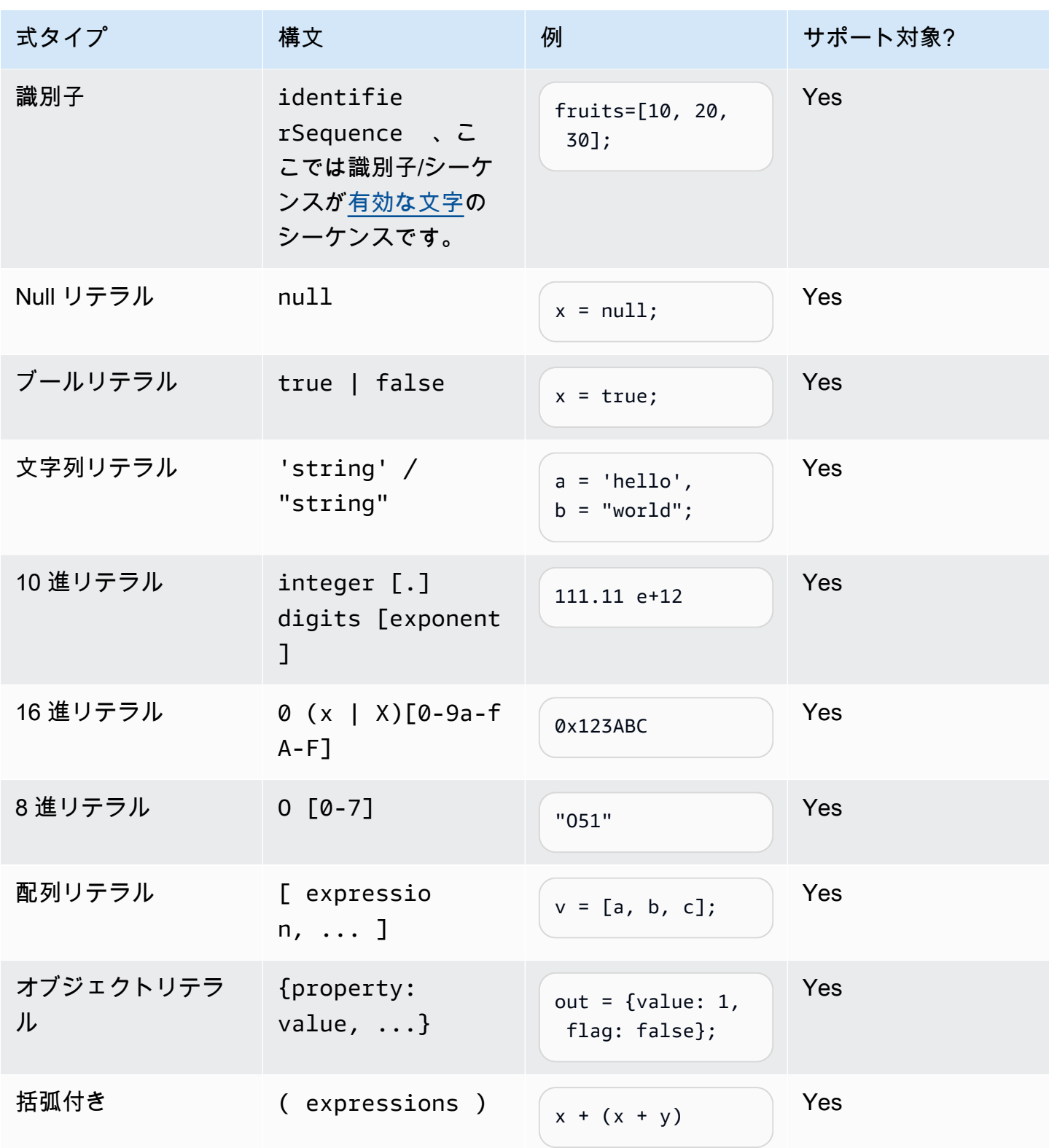

<span id="page-170-0"></span>If ステートメント

if (expressions) {

```
 statements;
} else { 
     statements;
}
```
注: 前述の例では、expressions と statements が、このドキュメントでサポートされているもの のいずれかである必要があります。

<span id="page-171-0"></span>切り替えステートメント

```
switch (expression) { 
     case (expression): 
      statements 
 . 
 . 
 . 
    default: 
       statements
}
```
注: 前述の例では、expressions と statements が、このドキュメントでサポートされているもの のいずれかである必要があります。

#### <span id="page-171-1"></span>関数宣言

```
function functionIdentifier([parameterList, ...]) { 
      <function body>
}
```
<span id="page-171-2"></span>反復ステートメント

反復ステートメントは、次のいずれかを指定できます。

```
// Do..While statement
do { 
    statements
} while (expressions)
// While Loop
while (expressions) {
```

```
 statements
}
// For Loop
for ([initialization]; [condition]; [final-expression]) 
    statement
// For..In
for (variable in object) { 
   statement
}
```
<span id="page-172-0"></span>ブロックステートメント

```
{ 
    statements
}
// Example
{ 
    x = 10; if (x > 10) { 
      console.log("greater than 10"); 
    }
}
```
注: 前述の例では、ブロックに提供された statements が、このドキュメントでサポートされてい るもののいずれかである必要があります。

<span id="page-172-1"></span>コメント

```
// Single Line Comments
"// <comment>"
// Multineline comments
/**
<comment>
**/
```
<span id="page-172-2"></span>サポートされていないステートメント

Amazon Lex V2 は次の ECMAScript 機能をサポートしていません。

- トピック
- [空のステートメント](#page-173-0)
- [Continue ステートメント](#page-173-1)
- [Break ステートメント](#page-173-2)
- [Return ステートメント](#page-174-0)
- [Throw ステートメント](#page-174-1)
- [Try ステートメント](#page-174-2)
- [Debugger ステートメント](#page-174-3)
- [ラベル付きステートメント](#page-174-4)
- [クラス宣言](#page-175-0)

<span id="page-173-0"></span>空のステートメント

空のステートメントはステートメントを指定しない場合に使用します。空のステートメントの構文は 次のとおりです。

;

<span id="page-173-1"></span>Continue ステートメント

ラベルのない continue ステートメントは、[反復ステートメント](#page-171-2) でサポートされています。ラベル付 きの continue ステートメントは、サポートされていません。

// continue with label // this allows the program to jump to a // labelled statement (see labelled statement below) continue <label>;

<span id="page-173-2"></span>Break ステートメント

ラベルのない break ステートメントは、[反復ステートメント](#page-171-2) でサポートされています。ラベル付き の break ステートメントは、サポートされていません。

```
// break with label
// this allows the program to break out of a
// labelled statement (see labelled statement below)
break <label>;
```
<span id="page-174-0"></span>Return ステートメント

return expression;

<span id="page-174-1"></span>Throw ステートメント

throw ステートメントは、ユーザー定義の例外を投げるために使用されます。

throw expression;

<span id="page-174-2"></span>Try ステートメント

```
try { 
   statements
}
catch (expression) { 
   statements
}
finally { 
   statements
}
```
<span id="page-174-3"></span>Debugger ステートメント

debugger ステートメントは、環境によって提供されるデバッグ機能を呼び出すために使用されま す。

debugger;

<span id="page-174-4"></span>ラベル付きステートメント

ラベル付きステートメントは break または continue ステートメントと併用できます。

```
label: 
    statements
// Example
let str = '';
loop1:
for (let i = 0; i < 5; i++) {
```

```
if (i == 1) {
     continue loop1; 
   } 
  str = str + i;}
console.log(str);
```
# <span id="page-175-0"></span>クラス宣言

```
class Rectangle { 
   constructor(height, width) { 
     this.height = height; 
     this.width = width; 
   }
}
```
# 業界文法

業界文法は、[文法スロットタイプ](https://docs.aws.amazon.com/lexv2/latest/dg/building-srgs.html)で使用する XML ファイルのセットです。これらを使用すると、イ ンタラクティブな音声応答ワークフローを Amazon Lex V2 に移行する際に、一貫したエンドユー ザーエクスペリエンスをすばやく提供できます。金融サービス、保険、通信の 3 つの分野にわたっ て、あらかじめ用意されているさまざまな文法から選択できます。独自の文法の開始点として使用で きる文法セットもあります。

文法には、情報を収集するための規則と、セマンティック解釈のための [ECMAScript タグが](https://docs.aws.amazon.com/lexv2/latest/dg/grammar-ecmascript-spec.html)含まれて います。

金融サービスの文法 [\(ダウンロード](samples/financial-grammars.zip))

金融サービスでは、口座番号、ルーティング番号、クレジットカード番号、ローン番号、クレジット スコア、口座開設日と決済日、社会保障番号などの文法がサポートされています。

#### アカウント番号

```
<?xml version="1.0" encoding="UTF-8" ?>
<grammar xmlns="http://www.w3.org/2001/06/grammar" 
          xmlns:xsi="http://www.w3.org/2001/XMLSchema-instance" 
          xsi:schemaLocation="http://www.w3.org/2001/06/grammar 
                               http://www.w3.org/TR/speech-grammar/grammar.xsd" 
          xml:lang="en-US" version="1.0" 
          root="main"
```

```
 mode="voice" 
         tag-format="semantics/1.0"> 
        <!-- Test Cases 
        Grammar will support the following inputs: 
            Scenario 1: 
                 Input: My account number is A B C 1 2 3 4 
                 Output: ABC1234 
            Scenario 2: 
                 Input: My account number is 1 2 3 4 A B C 
                 Output: 1234ABC 
            Scenario 3: 
                 Input: Hmm My account number is 1 2 3 4 A B C 1 
                 Output: 123ABC1 
        --> 
        <rule id="main" scope="public"> 
             <tag>out=""</tag> 
            <item><ruleref uri="#alphanumeric"/><tag>out += 
 rules.alphanumeric.alphanum;</tag></item> 
             <item repeat="0-1"><ruleref uri="#alphabets"/><tag>out += 
rules.alphabets.letters;</tag></item>
             <item repeat="0-1"><ruleref uri="#digits"/><tag>out += 
rules.digits.numbers</tag></item>
       \langlerule\rangle <rule id="text"> 
             <item repeat="0-1"><ruleref uri="#hesitation"/></item> 
            <one-of>
                 <item repeat="0-1">account number is</item> 
                 <item repeat="0-1">Account Number</item> 
                 <item repeat="0-1">Here is my Account Number </item> 
                <item repeat="0-1">Yes, It is</item>
                <item repeat="0-1">Yes It is</item>
                 <item repeat="0-1">Yes It's</item> 
                <item repeat="0-1">My account Id is</item>
                <item repeat="0-1">This is the account Id</item>
                 <item repeat="0-1">account Id</item> 
             </one-of>
```

```
 </rule> 
        <rule id="hesitation"> 
         one-of <item>Hmm</item> 
             <item>Mmm</item> 
            <item>My</item>
          </one-of> 
       \langlerule\rangle <rule id="alphanumeric" scope="public"> 
            <tag>out.alphanum=""</tag> 
            <item><ruleref uri="#alphabets"/><tag>out.alphanum += 
rules.alphabets.letters;</tag></item>
            <item repeat="0-1"><ruleref uri="#digits"/><tag>out.alphanum += 
rules.digits.numbers</tag></item>
       \langlerule\rangle <rule id="alphabets"> 
            <item repeat="0-1"><ruleref uri="#text"/></item> 
            <tag>out.letters=""</tag> 
            <tag>out.firstOccurence=""</tag> 
            <item repeat="0-1"><ruleref uri="#digits"/><tag>out.firstOccurence += 
rules.digits.numbers; out.letters += out.first0ccurence; </tag></item>
            <item repeat="1-"> 
                <one-of>
                    <item>A<tag>out.letters+='A';</tag></item>
                     <item>B<tag>out.letters+='B';</tag></item> 
                    <item>C<tag>out.letters+='C';</tag></item>
                     <item>D<tag>out.letters+='D';</tag></item> 
                     <item>E<tag>out.letters+='E';</tag></item> 
                    <item>F<tag>out.letters+='F';</tag></item>
                    <item>G<tag>out.letters+='G';</tag></item>
                    <item>H<tag>out.letters+='H';</tag></item>
                     <item>I<tag>out.letters+='I';</tag></item> 
                     <item>J<tag>out.letters+='J';</tag></item> 
                    <item>K<tag>out.letters+='K';</tag></item>
                    <item>L<tag>out.letters+='L';</tag></item>
                    <item>M<tag>out.letters+='M';</tag></item>
                    <item>N<tag>out.letters+='N';</tag></item>
                    <item>0<tag>out.letters+='0';</tag></item>
                     <item>P<tag>out.letters+='P';</tag></item> 
                     <item>Q<tag>out.letters+='Q';</tag></item> 
                    <item>R<tag>out.letters+='R';</tag></item>
```

```
<item>S<tag>out.letters+='S';</tag></item>
                     <item>T<tag>out.letters+='T';</tag></item>
                     <item>U<tag>out.letters+='U';</tag></item>
                     <item>V<tag>out.letters+='V';</tag></item>
                     <item>W<tag>out.letters+='W';</tag></item>
                     <item>X<tag>out.letters+='X';</tag></item>
                     <item>Y<tag>out.letters+='Y';</tag></item>
                      <item>Z<tag>out.letters+='Z';</tag></item> 
                  </one-of> 
             </item> 
        \langlerule\rangle <rule id="digits"> 
             <item repeat="0-1"><ruleref uri="#text"/></item> 
             <tag>out.numbers=""</tag> 
             <item repeat="1-10"> 
                  <one-of> 
                     <item>0<tag>out.numbers+=0;</tag></item>
                     <item>1<tag>out.numbers+=1;</tag></item>
                     <item>2<tag>out.numbers+=2;</tag></item>
                      <item>3<tag>out.numbers+=3;</tag></item> 
                     <item>4<tag>out.numbers+=4;</tag></item>
                     <item>5<tag>out.numbers+=5;</tag></item>
                      <item>6<tag>out.numbers+=6;</tag></item> 
                      <item>7<tag>out.numbers+=7;</tag></item> 
                     <item>8<tag>out.numbers+=8;</tag></item>
                     <item>9<tag>out.numbers+=9;</tag></item>
                  </one-of> 
             </item> 
        \langlerule\rangle</grammar>
```
# 支店コード

```
<?xml version="1.0" encoding="UTF-8" ?>
<grammar xmlns="http://www.w3.org/2001/06/grammar" 
          xmlns:xsi="http://www.w3.org/2001/XMLSchema-instance" 
          xsi:schemaLocation="http://www.w3.org/2001/06/grammar 
                               http://www.w3.org/TR/speech-grammar/grammar.xsd" 
          xml:lang="en-US" version="1.0" 
          root="digits" 
          mode="voice" 
          tag-format="semantics/1.0">
```

```
 <!-- Test Cases 
           Grammar will support the following inputs: 
               Scenario 1: 
                    Input: My routing number is 1 2 3 4 5 6 7 8 9 
                    Output: 123456789 
               Scenario 2: 
                    Input: routing number 1 2 3 4 5 6 7 8 9 
                    Output: 123456789 
           --> 
          <rule id="digits"> 
              <tag>out=""</tag> 
              <item><ruleref uri="#singleDigit"/><tag>out += rules.singleDigit.digit;</
tag></item>
         \langlerule\rangle <rule id="text"> 
              <item repeat="0-1"><ruleref uri="#hesitation"/></item> 
            <sub>one-of</sub></sub>
                <item repeat="0-1">My routing number</item> 
                <item repeat="0-1">Routing number of</item> 
                <item repeat="0-1">The routing number is</item> 
             </one-of> 
         \langlerule>
          <rule id="hesitation"> 
             <one-of>
                 <item>Hmm</item> 
                 <item>Mmm</item> 
                <item>My</item>
              </one-of> 
            </rule> 
          <rule id="singleDigit"> 
              <item repeat="0-1"><ruleref uri="#text"/></item> 
              <tag>out.digit=""</tag> 
              <item repeat="16"> 
                  <one-of>
                      <item>0<tag>out.digit+=0;</tag></item>
```
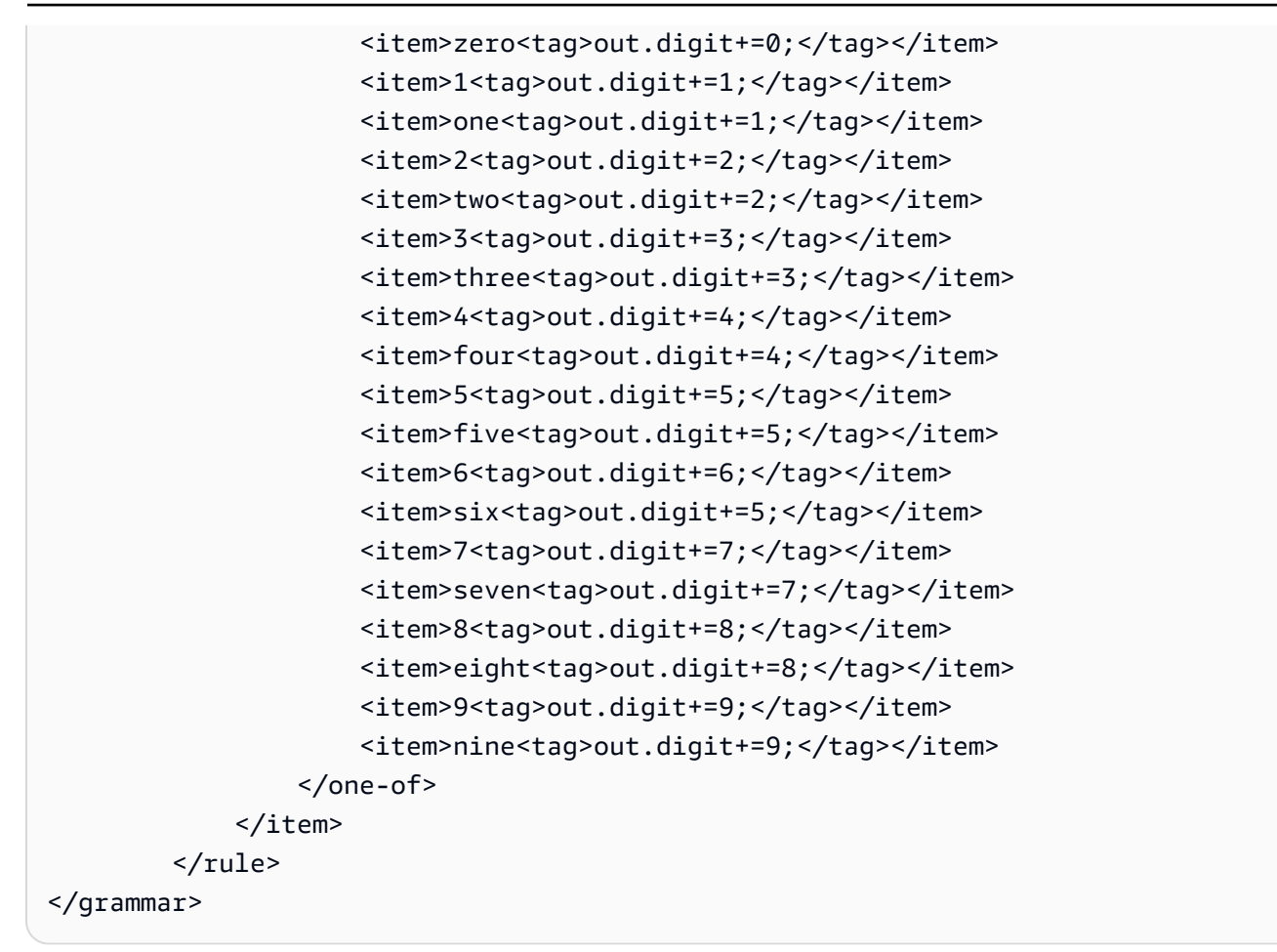

### クレジットカード番号

```
<?xml version="1.0" encoding="UTF-8" ?>
<grammar xmlns="http://www.w3.org/2001/06/grammar" 
          xmlns:xsi="http://www.w3.org/2001/XMLSchema-instance" 
          xsi:schemaLocation="http://www.w3.org/2001/06/grammar 
                               http://www.w3.org/TR/speech-grammar/grammar.xsd" 
          xml:lang="en-US" version="1.0" 
          root="digits" 
          mode="voice" 
          tag-format="semantics/1.0"> 
          <!-- Test Cases 
          Grammar will support the following inputs: 
              Scenario 1: 
                   Input: My credit card number is 1 2 3 4 5 6 7 8 9 1 2 3 4 5 6 7 
                   Output: 1234567891234567
```

```
 Scenario 2: 
                    Input: card number 1 2 3 4 5 6 7 8 9 1 2 3 4 5 6 7 
                    Output: 1234567891234567 
           --> 
          <rule id="digits"> 
              <tag>out=""</tag> 
              <item><ruleref uri="#singleDigit"/><tag>out += rules.singleDigit.digit;</
tag></item>
          </rule> 
          <rule id="text"> 
              <item repeat="0-1"><ruleref uri="#hesitation"/></item> 
            <sub>one-of</sub></sub>
                <item repeat="0-1">My credit card number is</item> 
                <item repeat="0-1">card number</item> 
             </one-of> 
          </rule> 
          <rule id="hesitation"> 
             <sub>one-of</sub></sub>
                 <item>Hmm</item> 
                 <item>Mmm</item> 
                <item>My</item>
              </one-of> 
           \langlerule\rangle <rule id="singleDigit"> 
              <item repeat="0-1"><ruleref uri="#text"/></item> 
              <tag>out.digit=""</tag> 
              <item repeat="16"> 
                 <sub>one-of</sub></sub>
                      <item>0<tag>out.digit+=0;</tag></item>
                      <item>zero<tag>out.digit+=0;</tag></item>
                      <item>1<tag>out.digit+=1;</tag></item>
                      <item>one<tag>out.digit+=1;</tag></item>
                      <item>2<tag>out.digit+=2;</tag></item>
                      <item>two<tag>out.digit+=2;</tag></item>
                      <item>3<tag>out.digit+=3;</tag></item>
                      <item>three<tag>out.digit+=3;</tag></item>
                      <item>4<tag>out.digit+=4;</tag></item>
                      <item>four<tag>out.digit+=4;</tag></item>
```
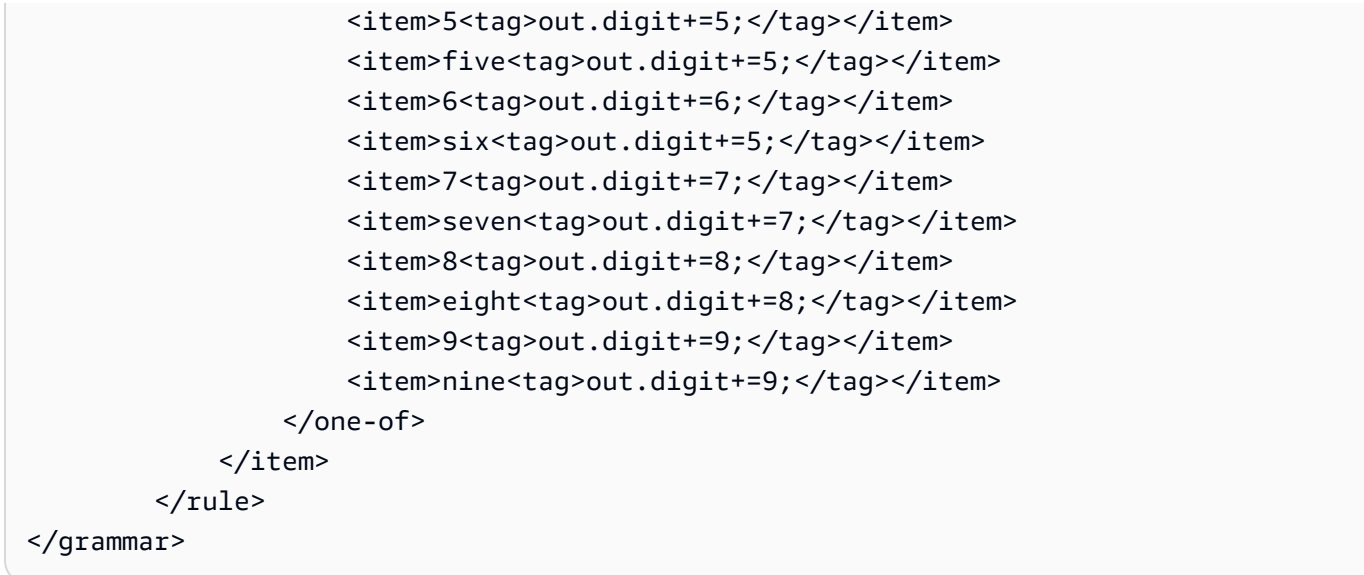

## ローン ID

```
<?xml version="1.0" encoding="UTF-8" ?>
<grammar xmlns="http://www.w3.org/2001/06/grammar" 
          xmlns:xsi="http://www.w3.org/2001/XMLSchema-instance" 
          xsi:schemaLocation="http://www.w3.org/2001/06/grammar 
                                http://www.w3.org/TR/speech-grammar/grammar.xsd" 
          xml:lang="en-US" version="1.0" 
          root="main" 
          mode="voice" 
          tag-format="semantics/1.0"> 
         <!-- Test Cases 
         Grammar will support the following inputs: 
             Scenario 1: 
                  Input: My loan Id is A B C 1 2 3 4 
                  Output: ABC1234 
         --> 
         <rule id="main" scope="public"> 
             <tag>out=""</tag> 
             <item><ruleref uri="#alphanumeric"/><tag>out += 
 rules.alphanumeric.alphanum;</tag></item>
             <item repeat="0-1"><ruleref uri="#alphabets"/><tag>out += 
 rules.alphabets.letters;</tag></item>
```

```
 <item repeat="0-1"><ruleref uri="#digits"/><tag>out += 
rules.digits.numbers</tag></item>
        </rule> 
        <rule id="text"> 
             <item repeat="0-1"><ruleref uri="#hesitation"/></item> 
            <sub>one-of</sub></sub>
                <item repeat="0-1">my loan number is</item>
                 <item repeat="0-1">The loan number</item> 
                 <item repeat="0-1">The loan is </item> 
                 <item repeat="0-1">The number is</item> 
                 <item repeat="0-1">loan number</item> 
                 <item repeat="0-1">loan number of</item> 
                <item repeat="0-1">loan Id is</item>
                <item repeat="0-1">My loan Id is</item>
             </one-of> 
       \langlerule\rangle <rule id="hesitation"> 
          one-of <item>Hmm</item> 
              <item>Mmm</item> 
              <item>My</item> 
          </one-of> 
       \langlerule>
        <rule id="alphanumeric" scope="public"> 
             <tag>out.alphanum=""</tag> 
             <item><ruleref uri="#alphabets"/><tag>out.alphanum += 
rules.alphabets.letters;</tag></item>
             <item repeat="0-1"><ruleref uri="#digits"/><tag>out.alphanum += 
rules.digits.numbers</tag></item>
       \langlerule\rangle <rule id="alphabets"> 
             <item repeat="0-1"><ruleref uri="#text"/></item> 
             <tag>out.letters=""</tag> 
             <tag>out.firstOccurence=""</tag> 
             <item repeat="0-1"><ruleref uri="#digits"/><tag>out.firstOccurence += 
rules.digits.numbers; out.letters += out.first0ccurence; </tag></item>
             <item repeat="1-"> 
                one-of<item>A<tag>out.letters+='A';</tag></item>
                    <item>B<tag>out.letters+='B';</tag></item>
```

```
<item>C<tag>out.letters+='C';</tag></item>
             <item>D<tag>out.letters+='D';</tag></item> 
             <item>E<tag>out.letters+='E';</tag></item> 
            <item>F<tag>out.letters+='F';</tag></item>
             <item>G<tag>out.letters+='G';</tag></item> 
            <item>H<tag>out.letters+='H';</tag></item>
            <item>I<tag>out.letters+='I';</tag></item>
            <item>J<tag>out.letters+='J';</tag></item>
            <item>K<tag>out.letters+='K';</tag></item>
            <item>L<tag>out.letters+='L';</tag></item>
            <item>M<tag>out.letters+='M';</tag></item>
            <item>N<tag>out.letters+='N';</tag></item>
             <item>O<tag>out.letters+='O';</tag></item> 
            <item>P<tag>out.letters+='P';</tag></item>
            <item>Q<tag>out.letters+='Q';</tag></item>
             <item>R<tag>out.letters+='R';</tag></item> 
            <item>S<tag>out.letters+='S';</tag></item>
            <item>T<tag>out.letters+='T';</tag></item>
            <item>U<tag>out.letters+='U';</tag></item>
            <item>V<tag>out.letters+='V';</tag></item>
            <item>W<tag>out.letters+='W';</tag></item>
            <item>X<tag>out.letters+='X';</tag></item>
            <item>Y<tag>out.letters+='Y';</tag></item>
             <item>Z<tag>out.letters+='Z';</tag></item> 
         </one-of> 
     </item> 
\langlerule\rangle <rule id="digits"> 
     <item repeat="0-1"><ruleref uri="#text"/></item> 
     <tag>out.numbers=""</tag> 
     <item repeat="1-10"> 
         <one-of> 
             <item>0<tag>out.numbers+=0;</tag></item> 
             <item>1<tag>out.numbers+=1;</tag></item> 
             <item>2<tag>out.numbers+=2;</tag></item> 
             <item>3<tag>out.numbers+=3;</tag></item> 
            <item>4<tag>out.numbers+=4;</tag></item>
             <item>5<tag>out.numbers+=5;</tag></item> 
            <item>6<tag>out.numbers+=6;</tag></item>
            <item>7<tag>out.numbers+=7;</tag></item>
            <item>8<tag>out.numbers+=8;</tag></item>
             <item>9<tag>out.numbers+=9;</tag></item> 
         </one-of>
```

```
 </item> 
            \langlerule\rangle</grammar>
```
# クレジットスコア

```
<?xml version="1.0" encoding="UTF-8" ?>
<grammar xmlns="http://www.w3.org/2001/06/grammar" 
          xmlns:xsi="http://www.w3.org/2001/XMLSchema-instance" 
          xsi:schemaLocation="http://www.w3.org/2001/06/grammar 
                                http://www.w3.org/TR/speech-grammar/grammar.xsd" 
          xml:lang="en-US" version="1.0" 
          root="main" 
          mode="voice" 
          tag-format="semantics/1.0"> 
          <!-- Test Cases 
          Grammar will support the following inputs: 
               Scenario 1: 
                   Input: The number is fifteen 
                   Output: 15 
               Scenario 2: 
                   Input: My credit score is fifteen 
                   Output: 15 
           --> 
         <rule id="main" scope="public"> 
              <tag>out=""</tag> 
              <one-of> 
                <item repeat="1"><ruleref uri="#digits"/><tag>out+= rules.digits;</tag></
item> 
                <item repeat="1"><ruleref uri="#teens"/><tag>out+= rules.teens;</tag></
item> 
                <item repeat="1"><ruleref uri="#above_twenty"/><tag>out+= 
  rules.above_twenty;</tag></item> 
              </one-of> 
         </rule> 
         <rule id="text"> 
             <one-of>
```

```
 <item repeat="0-1">Credit score is</item> 
       <item repeat="0-1">Last digits are</item> 
       <item repeat="0-1">The number is</item> 
      <item repeat="0-1">That's</item>
       <item repeat="0-1">It is</item> 
       <item repeat="0-1">My credit score is</item> 
    </one-of> 
\langlerule\rangle <rule id="digits"> 
     <item repeat="0-1"><ruleref uri="#text"/></item> 
    <sub>one-of</sub></sub>
         <item>0<tag>out=0;</tag></item> 
         <item>1<tag>out=1;</tag></item> 
        <item>2<tag>out=2;</tag></item>
        <item>3<tag>out=3;</tag></item>
        <item>4<tag>out=4;</tag></item>
        <item>5<tag>out=5;</tag></item>
        <item>6<tag>out=6;</tag></item>
        <item>7<tag>out=7;</tag></item>
         <item>8<tag>out=8;</tag></item> 
        <item>9<tag>out=9;</tag></item>
        <item>one<tag>out=1;</tag></item>
        <item>two<tag>out=2;</tag></item>
        <item>three<tag>out=3;</tag></item>
        <item>four<tag>out=4;</tag></item>
        <item>five<tag>out=5;</tag></item>
        <item>six<tag>out=6;</tag></item>
        <item>seven<tag>out=7;</tag></item>
        <item>eight<tag>out=8;</tag></item>
        <item>nine<tag>out=9;</tag></item>
     </one-of> 
\langlerule\rangle <rule id="teens"> 
     <item repeat="0-1"><ruleref uri="#text"/></item> 
    <one-of>
        <item>ten<tag>out=10;</tag></item>
        <item>eleven<tag>out=11;</tag></item>
        <item>twelve<tag>out=12;</tag></item>
        <item>thirteen<tag>out=13;</tag></item>
        <item>fourteen<tag>out=14;</tag></item>
        <item>fifteen<tag>out=15;</tag></item>
        <item>sixteen<tag>out=16;</tag></item>
```
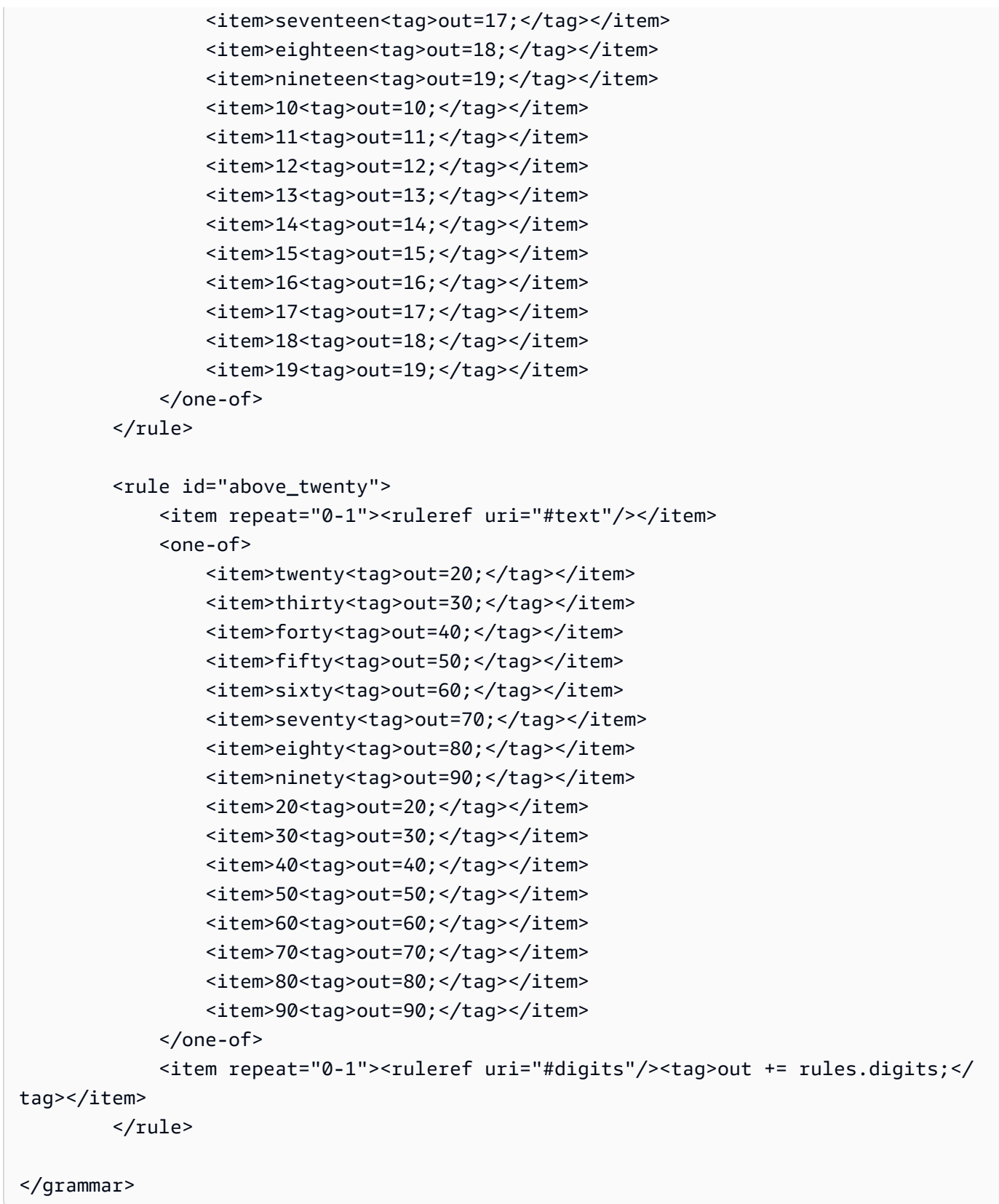

#### 口座開設日

```
<?xml version="1.0" encoding="UTF-8" ?>
<grammar xmlns="http://www.w3.org/2001/06/grammar" 
          xmlns:xsi="http://www.w3.org/2001/XMLSchema-instance" 
          xsi:schemaLocation="http://www.w3.org/2001/06/grammar 
                                http://www.w3.org/TR/speech-grammar/grammar.xsd" 
          xml:lang="en-US" version="1.0" 
          root="main" 
          mode="voice" 
          tag-format="semantics/1.0"> 
          <!-- Test Cases 
          Grammar will support the following inputs: 
              Scenario 1: 
                   Input: I opened account on July Two Thousand and Eleven 
                   Output: 07/11 
              Scenario 2: 
                   Input: I need account number opened on July Two Thousand and Eleven 
                   Output: 07/11 
          --> 
         <rule id="main" scope="public"> 
             <tag>out=""</tag> 
             <item repeat="1-10"> 
                  <item repeat="1"><ruleref uri="#months"/><tag>out = out + 
 rules.months.mon + "/";</tag></item>
                  <one-of> 
                      <item><ruleref uri="#thousands"/><tag>out += rules.thousands;</
tag></item>
                      <item repeat="0-1"><ruleref uri="#digits"/><tag>out += 
 rules.digits;</tag></item>
                      <item repeat="0-1"><ruleref uri="#teens"/><tag>out += 
  rules.teens;</tag></item> 
                      <item repeat="0-1"><ruleref uri="#above_twenty"/><tag>out += 
  rules.above_twenty;</tag></item> 
                  </one-of> 
             </item> 
         </rule>
```

```
 <rule id="text"> 
      <item repeat="0-1"><ruleref uri="#hesitation"/></item> 
    <one-of>
        <item repeat="0-1">I opened account on </item> 
        <item repeat="0-1">I need account number opened on </item> 
     </one-of> 
 \langlerule\rangle <rule id="hesitation"> 
     <sub>one-of</sub></sub>
         <item>Hmm</item> 
         <item>Mmm</item> 
         <item>My</item> 
      </one-of> 
   \langlerule\rangle <rule id="months"> 
     <item repeat="0-1"><ruleref uri="#text"/></item> 
     <tag>out.mon=""</tag> 
    <sub>one-of</sub></sub>
         <item>january<tag>out.mon+="01";</tag></item> 
         <item>february<tag>out.mon+="02";</tag></item> 
        <item>march<tag>out.mon+="03";</tag></item>
        <item>april<tag>out.mon+="04";</tag></item>
        <item>may<tag>out.mon+="05";</tag></item>
         <item>june<tag>out.mon+="06";</tag></item> 
        <item>july<tag>out.mon+="07";</tag></item>
        <item>august<tag>out.mon+="08";</tag></item>
         <item>september<tag>out.mon+="09";</tag></item> 
        <item>october<tag>out.mon+="10";</tag></item>
        <item>november<tag>out.mon+="11";</tag></item>
         <item>december<tag>out.mon+="12";</tag></item> 
        <item>jan<tag>out.mon+="01";</tag></item>
        <item>feb<tag>out.mon+="02";</tag></item>
        <item>aug<tag>out.mon+="08";</tag></item>
        <item>sept<tag>out.mon+="09";</tag></item>
        <item>oct<tag>out.mon+="10";</tag></item>
        <item>nov<tag>out.mon+="11";</tag></item>
        <item>dec<tag>out.mon+="12";</tag></item>
     </one-of> 
 </rule> 
  <rule id="digits"> 
     <one-of>
         <item>zero<tag>out=0;</tag></item>
```

```
<item>one<tag>out=1;</tag></item>
                 <item>two<tag>out=2;</tag></item>
                 <item>three<tag>out=3;</tag></item>
                 <item>four<tag>out=4;</tag></item>
                 <item>five<tag>out=5;</tag></item>
                  <item>six<tag>out=6;</tag></item> 
                 <item>seven<tag>out=7;</tag></item>
                 <item>eight<tag>out=8;</tag></item>
                  <item>nine<tag>out=9;</tag></item> 
              </one-of> 
        \langlerule\rangle <rule id="teens"> 
             <sub>one-of</sub></sub>
                 <item>ten<tag>out=10;</tag></item>
                 <item>eleven<tag>out=11;</tag></item>
                 <item>twelve<tag>out=12;</tag></item>
                 <item>thirteen<tag>out=13;</tag></item>
                 <item>fourteen<tag>out=14;</tag></item>
                 <item>fifteen<tag>out=15;</tag></item>
                 <item>sixteen<tag>out=16;</tag></item>
                 <item>seventeen<tag>out=17;</tag></item>
                 <item>eighteen<tag>out=18;</tag></item>
                 <item>nineteen<tag>out=19;</tag></item>
              </one-of> 
        \langlerule\rangle <rule id="thousands"> 
             <item>two thousand<!--<tag>out=2000;</tag>--></item>
              <item repeat="0-1">and</item> 
             <item repeat="0-1"><ruleref uri="#digits"/>><tag>out = rules.digits;</tag></
item> 
              <item repeat="0-1"><ruleref uri="#teens"/><tag>out = rules.teens;</tag></
item> 
              <item repeat="0-1"><ruleref uri="#above_twenty"/><tag>out = 
 rules.above_twenty;</tag></item>
        \langlerule\rangle <rule id="above_twenty"> 
             <one-of>
                 <item>twenty<tag>out=20;</tag></item>
                 <item>thirty<tag>out=30;</tag></item>
                  <item>forty<tag>out=40;</tag></item> 
                 <item>fifty<tag>out=50;</tag></item>
```

```
<item>sixty<tag>out=60;</tag></item>
                <item>seventy<tag>out=70;</tag></item>
                 <item>eighty<tag>out=80;</tag></item> 
                 <item>ninety<tag>out=90;</tag></item>
             </one-of> 
            <item repeat="0-1"><ruleref uri="#digits"/><tag>out += rules.digits;</
tag></item>
        \langlerule>
</grammar>
```
自動支払い日

```
<?xml version="1.0" encoding="UTF-8" ?>
<grammar xmlns="http://www.w3.org/2001/06/grammar" 
          xmlns:xsi="http://www.w3.org/2001/XMLSchema-instance" 
          xsi:schemaLocation="http://www.w3.org/2001/06/grammar 
                                http://www.w3.org/TR/speech-grammar/grammar.xsd" 
          xml:lang="en-US" version="1.0" 
          root="main" 
          mode="voice" 
          tag-format="semantics/1.0"> 
          <!-- Test Cases 
          Grammar will support the following inputs: 
              Scenario 1: 
                   Input: I want to schedule auto pay for twenty five Dollar 
                   Output: $25 
              Scenario 2: 
                   Input: Setup automatic payments for twenty five dollars 
                   Output: $25 
          --> 
         <rule id="main" scope="public"> 
              <tag>out="$"</tag> 
              <one-of> 
                  <item><ruleref uri="#sub_hundred"/><tag>out += rules.sub_hundred.sh;</
tag></item>
                  <item><ruleref uri="#subThousands"/><tag>out += rules.subThousands;</
tag></item>
```

```
 </one-of> 
        \langlerule\rangle <rule id="text"> 
              <item repeat="0-1"><ruleref uri="#hesitation"/></item> 
            <sub>one-of</sub></sub>
                <item repeat="0-1">I want to schedule auto pay for</item> 
                <item repeat="0-1">Setup automatic payments for twenty five dollars</
item> 
                <item repeat="0-1">Auto pay amount of</item> 
                <item repeat="0-1">Set it up for</item> 
             </one-of> 
         </rule> 
         <rule id="hesitation"> 
             <sub>one-of</sub></sub>
                 <item>Hmm</item> 
                 <item>Mmm</item> 
                <item>My</item>
              </one-of> 
            </rule> 
         <rule id="digits"> 
              <item repeat="0-1"><ruleref uri="#text"/></item> 
             <tag>out.num = 0;</tag>
             <one-of>
                  <item>0<tag>out.num+=0;</tag></item> 
                  <item>1<tag>out.num+=1;</tag></item> 
                 <item>2<tag>out.num+=2;</tag></item>
                 <item>3<tag>out.num+=3;</tag></item>
                 <item>4<tag>out.num+=4;</tag></item>
                 <item>5<tag>out.num+=5;</tag></item>
                 <item>6<tag>out.num+=6;</tag></item>
                 <item>7<tag>out.num+=7;</tag></item>
                 <item>8<tag>out.num+=8;</tag></item>
                 <item>9<tag>out.num+=9;</tag></item>
                 <item>one<tag>out.num+=1;</tag></item>
                 <item>two<tag>out.num+=2;</tag></item>
                 <item>three<tag>out.num+=3;</tag></item>
                 <item>four<tag>out.num+=4;</tag></item>
                 <item>five<tag>out.num+=5;</tag></item>
                 <item>six<tag>out.num+=6;</tag></item>
                 <item>seven<tag>out.num+=7;</tag></item>
                 <item>eight<tag>out.num+=8;</tag></item>
```

```
<item>nine<tag>out.num+=9;</tag></item>
            </one-of> 
            <item repeat="0-1"><ruleref uri="#currency"/></item> 
        </rule> 
        <rule id="teens"> 
            <item repeat="0-1"><ruleref uri="#text"/></item> 
           <tag>out.teen = 0; </tag>
           <sub>one-of</sub></sub>
                <item>ten<tag>out.teen+=10;</tag></item>
                <item>eleven<tag>out.teen+=11;</tag></item>
                <item>twelve<tag>out.teen+=12;</tag></item>
                <item>thirteen<tag>out.teen+=13;</tag></item>
                <item>fourteen<tag>out.teen+=14;</tag></item>
                <item>fifteen<tag>out.teen+=15;</tag></item>
                <item>sixteen<tag>out.teen+=16;</tag></item>
                <item>seventeen<tag>out.teen+=17;</tag></item>
                <item>eighteen<tag>out.teen+=18;</tag></item>
                <item>nineteen<tag>out.teen+=19;</tag></item>
            </one-of> 
            <item repeat="0-1"><ruleref uri="#currency"/></item> 
        </rule> 
        <rule id="above_twenty"> 
            <item repeat="0-1"><ruleref uri="#text"/></item> 
           <tag>out.tens = 0;</tag>
           <sub>one-of</sub></sub>
                 <item>twenty<tag>out.tens+=20;</tag></item> 
                <item>thirty<tag>out.tens+=30;</tag></item>
                <item>forty<tag>out.tens+=40;</tag></item>
                <item>fifty<tag>out.tens+=50;</tag></item>
                <item>sixty<tag>out.tens+=60;</tag></item>
                <item>seventy<tag>out.tens+=70;</tag></item>
                 <item>eighty<tag>out.tens+=80;</tag></item> 
                <item>ninety<tag>out.tens+=90;</tag></item>
                <item>hundred<tag>out.tens+=100;</tag></item>
            </one-of> 
            <item repeat="0-1"><ruleref uri="#currency"/></item> 
            <item repeat="0-1"><ruleref uri="#digits"/><tag>out.tens += 
rules.digits.num;</tag></item>
       \langlerule\rangle <rule id="currency"> 
           <one-of>
```

```
 <item repeat="0-1">dollars</item> 
                  <item repeat="0-1">Dollars</item> 
                  <item repeat="0-1">dollar</item> 
                  <item repeat="0-1">Dollar</item> 
              </one-of> 
         \langlerule\rangle <rule id="sub_hundred"> 
              <item repeat="0-1"><ruleref uri="#text"/></item> 
             <tag>out.sh = 0;</tag>
             <sub>one-of</sub></sub>
                  <item><ruleref uri="#teens"/><tag>out.sh += rules.teens.teen;</tag></
item> 
                  <item> 
                       <ruleref uri="#above_twenty"/><tag>out.sh += 
  rules.above_twenty.tens;</tag> 
                  </item> 
                  <item><ruleref uri="#digits"/><tag>out.sh += rules.digits.num;</tag></
item> 
              </one-of> 
         \langlerule\rangle <rule id="subThousands"> 
              <ruleref uri="#sub_hundred"/><tag>out = (100 * rules.sub_hundred.sh);</tag> 
              hundred 
              <item repeat="0-1"><ruleref uri="#above_twenty"/><tag>out += 
 rules.above_twenty.tens;</tag></item>
             <item repeat="0-1"><ruleref uri="#teens"/><tag>out += rules.teens.teen;</
tag></item>
              <item repeat="0-1"><ruleref uri="#digits"/><tag>out += rules.digits.num;</
tag></item>
              <item repeat="0-1"><ruleref uri="#currency"/></item> 
         \langlerule\rangle</grammar>
```
クレジットカードの有効期限

```
<?xml version="1.0" encoding="UTF-8" ?>
<grammar xmlns="http://www.w3.org/2001/06/grammar" 
          xmlns:xsi="http://www.w3.org/2001/XMLSchema-instance" 
          xsi:schemaLocation="http://www.w3.org/2001/06/grammar 
                               http://www.w3.org/TR/speech-grammar/grammar.xsd"
```

```
 xml:lang="en-US" version="1.0" 
          root="dateCardExpiration" 
          mode="voice" 
          tag-format="semantics/1.0"> 
         <rule id="dateCardExpiration" scope="public"> 
              <tag>out=""</tag> 
              <item repeat="1"><ruleref uri="#months"/><tag>out = out + rules.months;</
tag></item>
              <item repeat="1"><ruleref uri="#year"/><tag>out += " " + rules.year.yr;</
tag></item>
        <rule <!-- Test Cases 
         Grammar will support the following inputs: 
              Scenario 1: 
                  Input: My card expiration date is july eleven 
                  Output: 07 2011 
              Scenario 2: 
                  Input: My card expiration date is may twenty six 
                  Output: 05 2026 
        --> <rule id="text"> 
             <item repeat="0-1"><ruleref uri="#hesitation"/></item> 
            <sub>one-of</sub></sub>
                <item repeat="0-1">My card expiration date is </item> 
                <item repeat="0-1">Expiration date is </item> 
             </one-of> 
        \langlerule>
         <rule id="hesitation"> 
            <one-of> 
               <item>Hmm</item> 
               <item>Mmm</item> 
              <item>My</item>
            </one-of> 
         </rule> 
         <rule id="months">
```
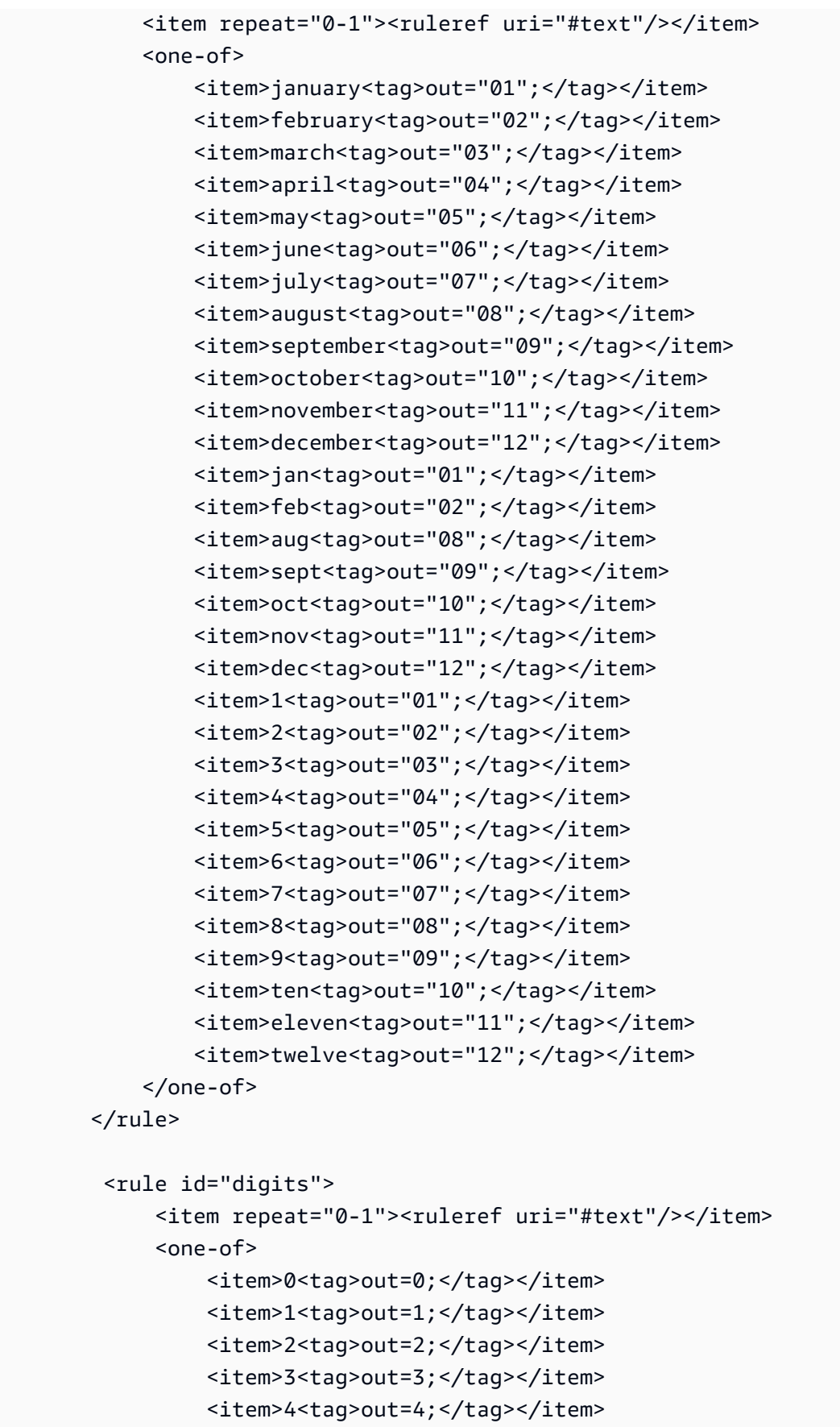

```
 <item>5<tag>out=5;</tag></item> 
                <item>6<tag>out=6;</tag></item>
                 <item>7<tag>out=7;</tag></item> 
                <item>8<tag>out=8;</tag></item>
                <item>9<tag>out=9;</tag></item>
                <item>one<tag>out=1;</tag></item>
                <item>two<tag>out=2;</tag></item>
                <item>three<tag>out=3;</tag></item>
                 <item>four<tag>out=4;</tag></item> 
                <item>five<tag>out=5;</tag></item>
                <item>six<tag>out=6;</tag></item>
                <item>seven<tag>out=7;</tag></item>
                <item>eight<tag>out=8;</tag></item>
                <item>nine<tag>out=9;</tag></item>
             </one-of> 
         </rule> 
         <rule id="year"> 
           <tag>out.yr="20"</tag> 
          one-of<item><ruleref uri="#teens"/><tag>out.yr += rules.teens;</tag></item>
               <item><ruleref uri="#above_twenty"/><tag>out.yr += rules.above_twenty;</
tag></item>
           </one-of> 
         </rule> 
         <rule id="teens"> 
             <item repeat="0-1"><ruleref uri="#text"/></item> 
            <one-of>
                <item>ten<tag>out=10;</tag></item>
                <item>eleven<tag>out=11;</tag></item>
                <item>twelve<tag>out=12;</tag></item>
                <item>thirteen<tag>out=13;</tag></item>
                <item>fourteen<tag>out=14;</tag></item>
                <item>fifteen<tag>out=15;</tag></item>
                 <item>sixteen<tag>out=16;</tag></item> 
                 <item>seventeen<tag>out=17;</tag></item> 
                <item>eighteen<tag>out=18;</tag></item>
                 <item>nineteen<tag>out=19;</tag></item> 
                <item>10<tag>out=10;</tag></item>
                <item>11<tag>out=11;</tag></item>
                <item>12<tag>out=12;</tag></item>
                <item>13<tag>out=13;</tag></item>
                <item>14<tag>out=14;</tag></item>
```

```
<item>15<tag>out=15;</tag></item>
                <item>16<tag>out=16;</tag></item>
                <item>17<tag>out=17;</tag></item>
                <item>18<tag>out=18;</tag></item>
                <item>19<tag>out=19;</tag></item>
             </one-of> 
        \langlerule\rangle <rule id="above_twenty"> 
             <item repeat="0-1"><ruleref uri="#text"/></item> 
            <one-of>
                <item>twenty<tag>out=20;</tag></item>
                <item>thirty<tag>out=30;</tag></item>
                 <item>forty<tag>out=40;</tag></item> 
                <item>fifty<tag>out=50;</tag></item>
                <item>sixty<tag>out=60;</tag></item>
                <item>seventy<tag>out=70;</tag></item>
                <item>eighty<tag>out=80;</tag></item>
                <item>ninety<tag>out=90;</tag></item>
                <item>20<tag>out=20;</tag></item>
                 <item>30<tag>out=30;</tag></item> 
                <item>40<tag>out=40;</tag></item>
                <item>50<tag>out=50;</tag></item>
                 <item>60<tag>out=60;</tag></item> 
                <item>70<tag>out=70;</tag></item>
                <item>80<tag>out=80;</tag></item>
                <item>90<tag>out=90;</tag></item>
             </one-of> 
            <item repeat="0-1"><ruleref uri="#digits"/><tag>out += rules.digits;</
tag></item>
        \langlerule\rangle</grammar>
```
### 明細書の日付

```
<?xml version="1.0" encoding="UTF-8" ?>
<grammar xmlns="http://www.w3.org/2001/06/grammar" 
          xmlns:xsi="http://www.w3.org/2001/XMLSchema-instance" 
          xsi:schemaLocation="http://www.w3.org/2001/06/grammar 
                               http://www.w3.org/TR/speech-grammar/grammar.xsd" 
          xml:lang="en-US" version="1.0" 
          root="main" 
          mode="voice"
```

```
 tag-format="semantics/1.0"> 
          <!-- Test Cases 
          Grammar will support the following inputs: 
              Scenario 1: 
                   Input: Show me statements from July Five Two Thousand and Eleven 
                   Output: 07/5/11 
              Scenario 2: 
                   Input: Show me statements from July Sixteen Two Thousand and Eleven 
                   Output: 07/16/11 
              Scenario 3: 
                   Input: Show me statements from July Thirty Two Thousand and Eleven 
                   Output: 07/30/11 
          --> 
          <rule id="main" scope="public"> 
               <tag>out=""</tag> 
              <item> 
                   <item repeat="1"><ruleref uri="#months"/><tag>out = out + 
 rules.months.mon + "/";</tag></item>
                   <one-of> 
                     <item><ruleref uri="#digits"/><tag>out += rules.digits + "/";</
tag></item>
                     <item><ruleref uri="#teens"/><tag>out += rules.teens+ "/";</tag></
item> 
                     <item><ruleref uri="#above_twenty"/><tag>out += rules.above_twenty+ 
 "/";</tag></item>
                   </one-of> 
                  <one-of>
                       <item><ruleref uri="#thousands"/><tag>out += rules.thousands;</
tag></item>
                       <item repeat="0-1"><ruleref uri="#digits"/><tag>out += 
 rules.digits;</tag></item>
                       <item repeat="0-1"><ruleref uri="#teens"/><tag>out += 
 rules.teens;</tag></item>
                       <item repeat="0-1"><ruleref uri="#above_twenty"/><tag>out += 
 rules.above_twenty;</tag></item>
                   </one-of> 
              </item> 
          </rule>
```

```
 <rule id="text"> 
    <item repeat="0-1"><ruleref uri="#hesitation"/></item> 
    <one-of>
        <item repeat="0-1">I want to see bank statements from </item> 
        <item repeat="0-1">Show me statements from</item> 
     </one-of> 
\langlerule\rangle <rule id="hesitation"> 
    <sub>one-of</sub></sub>
        <item>Hmm</item> 
        <item>Mmm</item> 
        <item>My</item> 
     </one-of> 
  \langlerule\rangle <rule id="months"> 
     <tag>out.mon=""</tag> 
  <item repeat="0-1"><ruleref uri="#text"/></item> 
    <one-of>
       <item>january<tag>out.mon+="01";</tag></item> 
       <item>february<tag>out.mon+="02";</tag></item> 
      <item>march<tag>out.mon+="03";</tag></item>
      <item>april<tag>out.mon+="04";</tag></item>
      <item>may<tag>out.mon+="05";</tag></item>
      <item>june<tag>out.mon+="06";</tag></item>
       <item>july<tag>out.mon+="07";</tag></item> 
      <item>august<tag>out.mon+="08";</tag></item>
       <item>september<tag>out.mon+="09";</tag></item> 
      <item>october<tag>out.mon+="10";</tag></item>
       <item>november<tag>out.mon+="11";</tag></item> 
      <item>december<tag>out.mon+="12";</tag></item>
      <item>jan<tag>out.mon+="01";</tag></item>
      <item>feb<tag>out.mon+="02";</tag></item>
      <item>aug<tag>out.mon+="08";</tag></item>
      <item>sept<tag>out.mon+="09";</tag></item>
      <item>oct<tag>out.mon+="10";</tag></item>
      <item>nov<tag>out.mon+="11";</tag></item>
      <item>dec<tag>out.mon+="12";</tag></item>
     </one-of> 
\langlerule\rangle <rule id="digits">
```

```
<sub>one-of</sub></sub>
                   <item>zero<tag>out=0;</tag></item> 
                  <item>one<tag>out=1;</tag></item>
                  <item>two<tag>out=2;</tag></item>
                  <item>three<tag>out=3;</tag></item>
                  <item>four<tag>out=4;</tag></item>
                  <item>five<tag>out=5;</tag></item>
                  <item>six<tag>out=6;</tag></item>
                   <item>seven<tag>out=7;</tag></item> 
                  <item>eight<tag>out=8;</tag></item>
                  <item>nine<tag>out=9;</tag></item>
               </one-of> 
         \langlerule>
           <rule id="teens"> 
              <sub>one-of</sub></sub>
                  <item>ten<tag>out=10;</tag></item>
                  <item>eleven<tag>out=11;</tag></item>
                  <item>twelve<tag>out=12;</tag></item>
                  <item>thirteen<tag>out=13;</tag></item>
                   <item>fourteen<tag>out=14;</tag></item> 
                  <item>fifteen<tag>out=15;</tag></item>
                  <item>sixteen<tag>out=16;</tag></item>
                  <item>seventeen<tag>out=17;</tag></item>
                   <item>eighteen<tag>out=18;</tag></item> 
                  <item>nineteen<tag>out=19;</tag></item>
               </one-of> 
          \langlerule\rangle <rule id="thousands"> 
               <item>two thousand</item> 
               <item repeat="0-1">and</item> 
               <item repeat="0-1"><ruleref uri="#digits"/><tag>out = rules.digits;</
tag></item>
               <item repeat="0-1"><ruleref uri="#teens"/><tag>out = rules.teens;</tag></
item> 
               <item repeat="0-1"><ruleref uri="#above_twenty"/><tag>out = 
 rules.above_twenty;</tag></item>
          \langlerule\rangle <rule id="above_twenty"> 
              <sub>one-of</sub></sub>
                   <item>twenty<tag>out=20;</tag></item> 
                  <item>thirty<tag>out=30;</tag></item>
```

```
 </one-of> 
              <item repeat="0-1"><ruleref uri="#digits"/><tag>out += rules.digits;</
tag></item>
          </rule> 
  </grammar>
```
### 取引日

```
<?xml version="1.0" encoding="UTF-8" ?>
<grammar xmlns="http://www.w3.org/2001/06/grammar" 
          xmlns:xsi="http://www.w3.org/2001/XMLSchema-instance" 
          xsi:schemaLocation="http://www.w3.org/2001/06/grammar 
                                http://www.w3.org/TR/speech-grammar/grammar.xsd" 
          xml:lang="en-US" version="1.0" 
          root="main" 
          mode="voice" 
          tag-format="semantics/1.0"> 
          <!-- Test Cases 
          Grammar will support the following inputs: 
              Scenario 1: 
                   Input: My last incorrect transaction date is july twenty three 
                   Output: 07/23 
              Scenario 2: 
                   Input: My last incorrect transaction date is july fifteen 
                   Output: 07/15 
          --> 
         <rule id="main" scope="public"> 
             <tag>out=""</tag> 
              <item repeat="1-10"> 
                  <item><ruleref uri="#months"/><tag>out= rules.months.mon + "/";</tag></
item> 
                  <one-of> 
                      <item><ruleref uri="#digits"/><tag>out+= rules.digits;</tag></item> 
                      <item><ruleref uri="#teens"/><tag>out+= rules.teens;</tag></item> 
                     <item><ruleref uri="#above_twenty"/><tag>out+=
  rules.above_twenty;</tag></item> 
                  </one-of>
```

```
 </item> 
\langlerule\rangle <rule id="text"> 
     <item repeat="0-1"><ruleref uri="#hesitation"/></item> 
   <sub>one-of</sub></sub>
      <item repeat="0-1">My last incorrect transaction date is</item>
       <item repeat="0-1">It is</item> 
    </one-of> 
\langlerule>
 <rule id="hesitation"> 
    <sub>one-of</sub></sub>
        <item>Hmm</item> 
        <item>Mmm</item> 
        <item>My</item> 
     </one-of> 
  \langlerule\rangle <rule id="months"> 
    <item repeat="0-1"><ruleref uri="#text"/></item> 
    <tag>out.mon=""</tag> 
    <one-of> 
        <item>january<tag>out.mon+="01";</tag></item> 
        <item>february<tag>out.mon+="02";</tag></item> 
       <item>march<tag>out.mon+="03";</tag></item>
       <item>april<tag>out.mon+="04";</tag></item>
       <item>may<tag>out.mon+="05";</tag></item>
        <item>june<tag>out.mon+="06";</tag></item> 
       <item>july<tag>out.mon+="07";</tag></item>
       <item>august<tag>out.mon+="08";</tag></item>
        <item>september<tag>out.mon+="09";</tag></item> 
       <item>october<tag>out.mon+="10";</tag></item>
       <item>november<tag>out.mon+="11";</tag></item>
        <item>december<tag>out.mon+="12";</tag></item> 
       <item>jan<tag>out.mon+="01";</tag></item>
       <item>feb<tag>out.mon+="02";</tag></item>
       <item>aug<tag>out.mon+="08";</tag></item>
       <item>sept<tag>out.mon+="09";</tag></item>
       <item>oct<tag>out.mon+="10";</tag></item>
       <item>nov<tag>out.mon+="11";</tag></item>
       <item>dec<tag>out.mon+="12";</tag></item>
    </one-of> 
\langlerule\rangle
```

```
 <rule id="digits"> 
     <item repeat="0-1"><ruleref uri="#text"/></item> 
    <one-of>
        <item>0<tag>out=0;</tag></item>
        <item>1<tag>out=1;</tag></item>
         <item>2<tag>out=2;</tag></item> 
        <item>3<tag>out=3;</tag></item>
        <item>4<tag>out=4;</tag></item>
         <item>5<tag>out=5;</tag></item> 
         <item>6<tag>out=6;</tag></item> 
        <item>7<tag>out=7;</tag></item>
         <item>8<tag>out=8;</tag></item> 
         <item>9<tag>out=9;</tag></item> 
         <item>first<tag>out=01;</tag></item> 
         <item>second<tag>out=02;</tag></item> 
        <item>third<tag>out=03;</tag></item>
        <item>fourth<tag>out=04;</tag></item>
        <item>fifth<tag>out=05;</tag></item>
        <item>sixth<tag>out=06;</tag></item>
         <item>seventh<tag>out=07;</tag></item> 
        <item>eighth<tag>out=08;</tag></item>
        <item>ninth<tag>out=09;</tag></item>
        <item>one<tag>out=1;</tag></item>
        <item>two<tag>out=2;</tag></item>
        <item>three<tag>out=3;</tag></item>
        <item>four<tag>out=4;</tag></item>
         <item>five<tag>out=5;</tag></item> 
        <item>six<tag>out=6;</tag></item>
        <item>seven<tag>out=7;</tag></item>
        <item>eight<tag>out=8;</tag></item>
        <item>nine<tag>out=9;</tag></item>
     </one-of> 
\langlerule\rangle <rule id="teens"> 
     <item repeat="0-1"><ruleref uri="#text"/></item> 
    <one-of>
        <item>ten<tag>out=10;</tag></item>
        <item>tenth<tag>out=10;</tag></item>
        <item>eleven<tag>out=11;</tag></item>
        <item>twelve<tag>out=12;</tag></item>
        <item>thirteen<tag>out=13;</tag></item>
         <item>fourteen<tag>out=14;</tag></item> 
        <item>fifteen<tag>out=15;</tag></item>
```
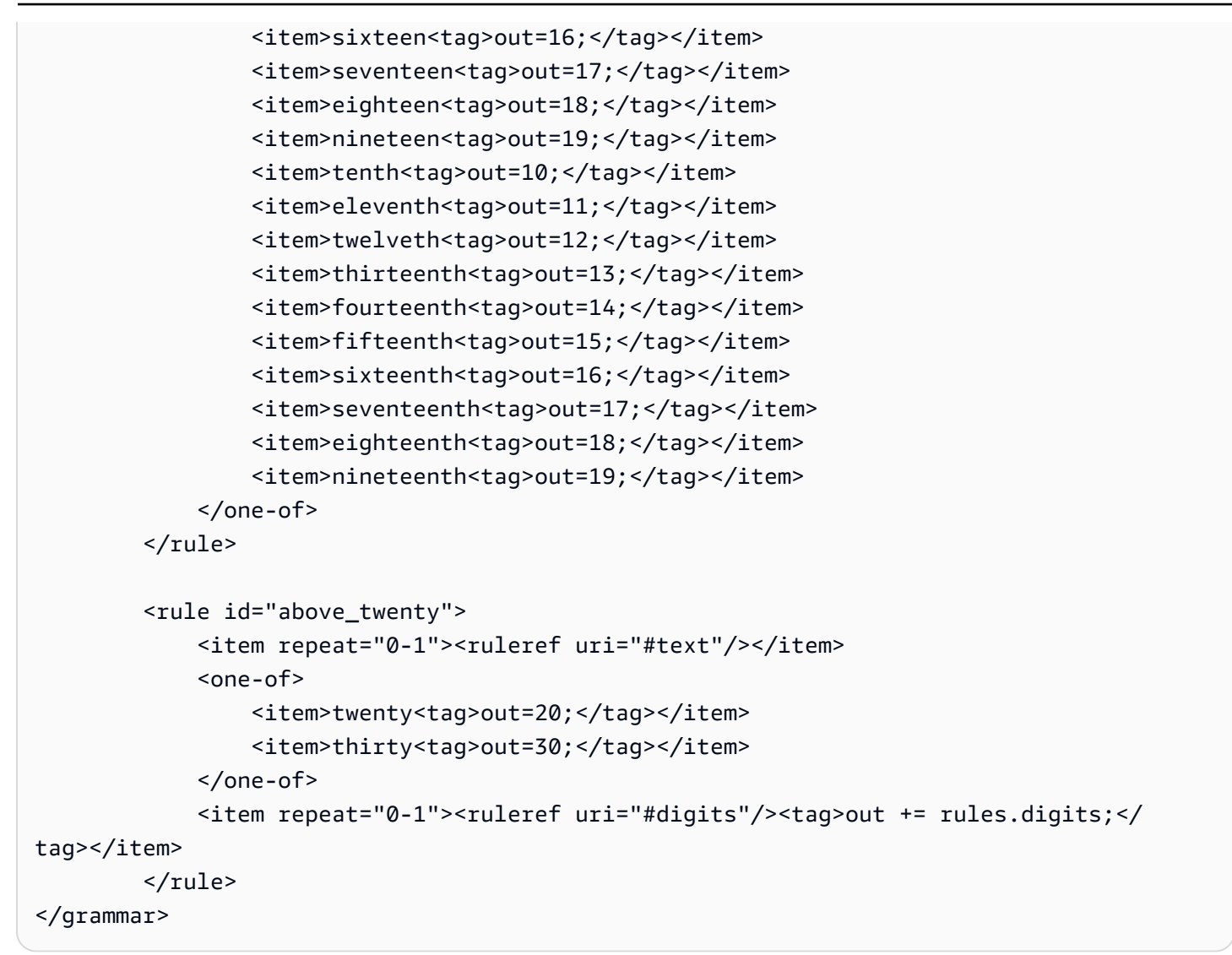

### 振込金額

```
<?xml version="1.0" encoding="UTF-8" ?>
<grammar xmlns="http://www.w3.org/2001/06/grammar" 
          xmlns:xsi="http://www.w3.org/2001/XMLSchema-instance" 
          xsi:schemaLocation="http://www.w3.org/2001/06/grammar 
                               http://www.w3.org/TR/speech-grammar/grammar.xsd" 
          xml:lang="en-US" version="1.0" 
          root="main" 
          mode="voice" 
          tag-format="semantics/1.0"> 
          <!-- Test Cases 
          Grammar will support the following inputs:
```

```
 Scenario 1: 
                   Input: I want to transfer twenty five Dollar 
                   Output: $25 
               Scenario 2: 
                   Input: transfer twenty five dollars 
                   Output: $25 
          --> <rule id="main" scope="public"> 
              <tag>out="$"</tag> 
             <sub>one-of</sub></sub>
                  <item><ruleref uri="#sub_hundred"/><tag>out += rules.sub_hundred.sh;</
tag></item>
                  <item><ruleref uri="#subThousands"/><tag>out += rules.subThousands;</
tag></item>
              </one-of> 
         </rule> 
         <rule id="text"> 
              <item repeat="0-1"><ruleref uri="#hesitation"/></item> 
            one-of <item repeat="0-1">I want to transfer</item> 
               <item repeat="0-1">transfer</item>
                <item repeat="0-1">make a transfer for</item> 
             </one-of> 
        \langlerule>
         <rule id="hesitation"> 
             <one-of>
                 <item>Hmm</item> 
                 <item>Mmm</item> 
                <item>My</item>
              </one-of> 
           \langlerule>
         <rule id="digits"> 
              <item repeat="0-1"><ruleref uri="#text"/></item> 
             <tag>out.num = 0; </tag>
             one-of<item>0<tag>out.num+=0;</tag></item>
                 <item>1<tag>out.num+=1;</tag></item>
```

```
 <item>2<tag>out.num+=2;</tag></item> 
         <item>3<tag>out.num+=3;</tag></item> 
        <item>4<tag>out.num+=4;</tag></item>
        <item>5<tag>out.num+=5;</tag></item>
         <item>6<tag>out.num+=6;</tag></item> 
        <item>7<tag>out.num+=7;</tag></item>
        <item>8<tag>out.num+=8;</tag></item>
         <item>9<tag>out.num+=9;</tag></item> 
        <item>one<tag>out.num+=1;</tag></item>
        <item>two<tag>out.num+=2;</tag></item>
        <item>three<tag>out.num+=3;</tag></item>
         <item>four<tag>out.num+=4;</tag></item> 
         <item>five<tag>out.num+=5;</tag></item> 
        <item>six<tag>out.num+=6;</tag></item>
        <item>seven<tag>out.num+=7;</tag></item>
        <item>eight<tag>out.num+=8;</tag></item>
        <item>nine<tag>out.num+=9;</tag></item>
     </one-of> 
     <item repeat="0-1"><ruleref uri="#currency"/></item> 
 </rule> 
 <rule id="teens"> 
     <item repeat="0-1"><ruleref uri="#text"/></item> 
    <tag>out.teen = 0;</tag>
    <sub>one-of</sub></sub>
        <item>ten<tag>out.teen+=10;</tag></item>
         <item>eleven<tag>out.teen+=11;</tag></item> 
        <item>twelve<tag>out.teen+=12;</tag></item>
        <item>thirteen<tag>out.teen+=13;</tag></item>
        <item>fourteen<tag>out.teen+=14;</tag></item>
        <item>fifteen<tag>out.teen+=15;</tag></item>
        <item>sixteen<tag>out.teen+=16;</tag></item>
        <item>seventeen<tag>out.teen+=17;</tag></item>
         <item>eighteen<tag>out.teen+=18;</tag></item> 
        <item>nineteen<tag>out.teen+=19;</tag></item>
     </one-of> 
     <item repeat="0-1"><ruleref uri="#currency"/></item> 
\langlerule\rangle <rule id="above_twenty"> 
     <item repeat="0-1"><ruleref uri="#text"/></item> 
    <tag>out.tens = 0;</tag>
    <one-of>
         <item>twenty<tag>out.tens+=20;</tag></item>
```
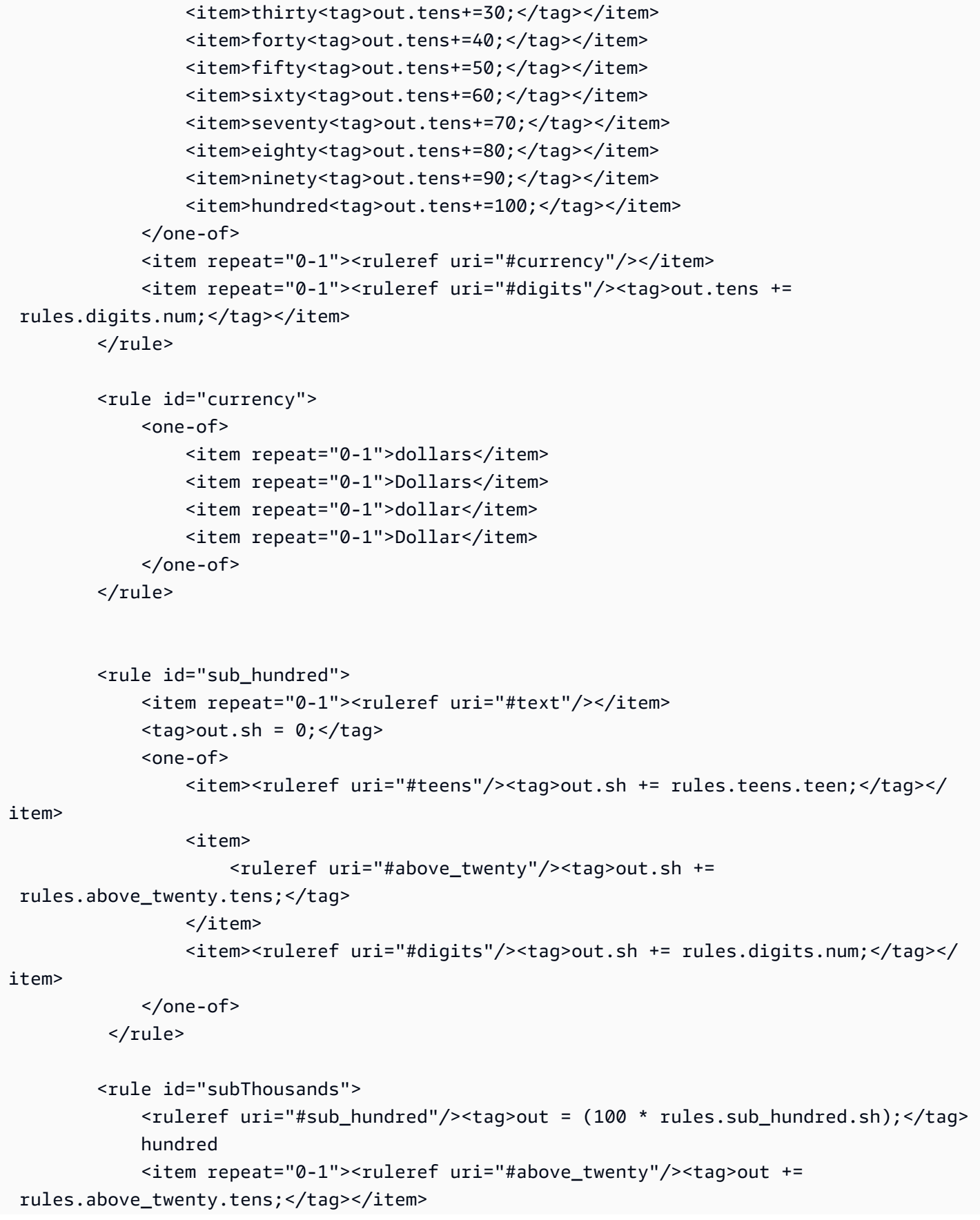

```
 <item repeat="0-1"><ruleref uri="#teens"/><tag>out += rules.teens.teen;</
tag></item>
             <item repeat="0-1"><ruleref uri="#digits"/><tag>out += rules.digits.num;</
tag></item>
             <item repeat="0-1"><ruleref uri="#currency"/></item> 
         </rule>
</grammar>
```
### 社会保障番号

```
<?xml version="1.0" encoding="UTF-8" ?>
<grammar xmlns="http://www.w3.org/2001/06/grammar" 
          xmlns:xsi="http://www.w3.org/2001/XMLSchema-instance" 
          xsi:schemaLocation="http://www.w3.org/2001/06/grammar 
                               http://www.w3.org/TR/speech-grammar/grammar.xsd" 
          xml:lang="en-US" version="1.0" 
          root="main" 
          mode="voice" 
          tag-format="semantics/1.0"> 
          <rule id="main" scope="public"> 
              <tag>out=""</tag> 
              <ruleref uri="#digits"/><tag>out += rules.digits.numbers;</tag> 
          </rule> 
          <rule id="digits"> 
              <tag>out.numbers=""</tag> 
              <item repeat="1-12"> 
                  <one-of> 
                       <item>0<tag>out.numbers+=0;</tag></item> 
                      <item>1<tag>out.numbers+=1;</tag></item>
                      <item>2<tag>out.numbers+=2;</tag></item>
                       <item>3<tag>out.numbers+=3;</tag></item> 
                      <item>4<tag>out.numbers+=4;</tag></item>
                      <item>5<tag>out.numbers+=5;</tag></item>
                      <item>6<tag>out.numbers+=6;</tag></item>
                       <item>7<tag>out.numbers+=7;</tag></item> 
                      <item>8<tag>out.numbers+=8;</tag></item>
                      <item>9<tag>out.numbers+=9;</tag></item>
                       <item>zero<tag>out.numbers+=0;</tag></item> 
                      <item>one<tag>out.numbers+=1;</tag></item>
                      <item>two<tag>out.numbers+=2;</tag></item>
                      <item>three<tag>out.numbers+=3;</tag></item>
```
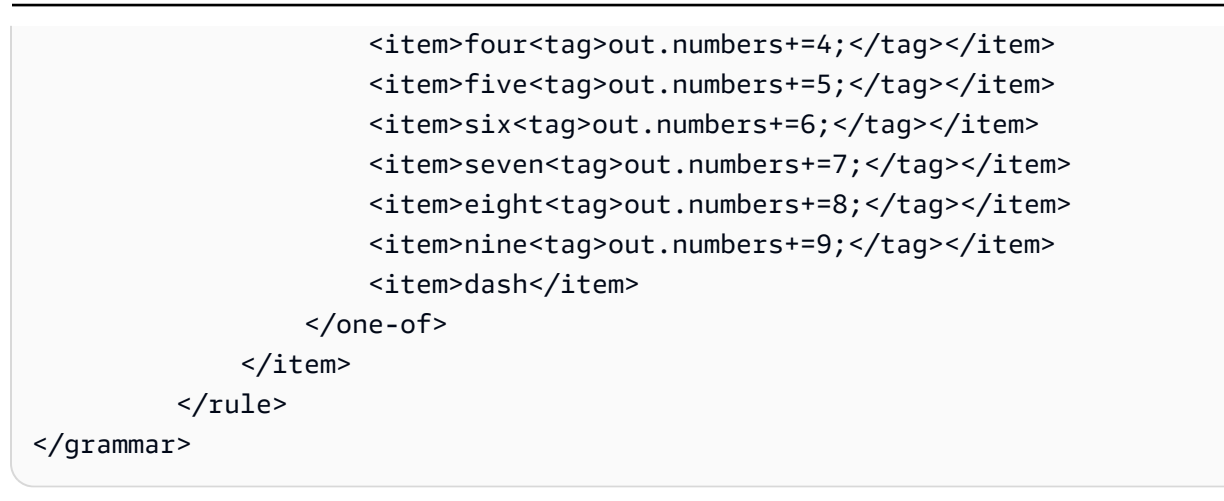

保険の文法 [\(ダウンロード](samples/insurance-grammars.zip))

保険分野では、請求番号と保険契約番号、運転免許証とナンバープレート番号、有効期限、開始日と 更新日、請求額と保険金額という文法がサポートされています。

請求 ID

```
<?xml version="1.0" encoding="UTF-8" ?>
<grammar xmlns="http://www.w3.org/2001/06/grammar" 
          xmlns:xsi="http://www.w3.org/2001/XMLSchema-instance" 
          xsi:schemaLocation="http://www.w3.org/2001/06/grammar 
                                http://www.w3.org/TR/speech-grammar/grammar.xsd" 
          xml:lang="en-US" version="1.0" 
          root="digits" 
          mode="voice" 
          tag-format="semantics/1.0"> 
          <!-- Test Cases 
          Grammar will support the following inputs: 
               Scenario 1: 
                   Input: My claim number is One Five Four Two 
                   Output: 1542 
               Scenario 2: 
                   Input: Claim number One Five Four Four 
                   Output: 1544 
          --> 
         <rule id="digits">
```

```
 <tag>out=""</tag> 
             <item><ruleref uri="#singleDigit"/><tag>out += rules.singleDigit.digit;</
tag></item>
         </rule> 
         <rule id="text"> 
             <item repeat="0-1"><ruleref uri="#hesitation"/></item> 
            <one-of>
                  <item repeat="0-1">My claim number is</item> 
                 <item repeat="0-1">Claim number</item> 
                  <item repeat="0-1">This is for claim</item> 
             </one-of> 
         </rule> 
         <rule id="hesitation"> 
             <one-of> 
                <item>Hmm</item> 
                <item>Mmm</item> 
               <item>My</item>
             </one-of> 
           </rule> 
         <rule id="singleDigit"> 
             <item repeat="0-1"><ruleref uri="#text"/></item> 
             <tag>out.digit=""</tag> 
             <item repeat="1-10"> 
                 <one-of>
                      <item>0<tag>out.digit+=0;</tag></item> 
                     <item>zero<tag>out.digit+=0;</tag></item>
                     <item>1<tag>out.digit+=1;</tag></item>
                      <item>one<tag>out.digit+=1;</tag></item> 
                      <item>2<tag>out.digit+=2;</tag></item> 
                     <item>two<tag>out.digit+=2;</tag></item>
                     <item>3<tag>out.digit+=3;</tag></item>
                     <item>three<tag>out.digit+=3;</tag></item>
                     <item>4<tag>out.digit+=4;</tag></item>
                     <item>four<tag>out.digit+=4;</tag></item>
                     <item>5<tag>out.digit+=5;</tag></item>
                      <item>five<tag>out.digit+=5;</tag></item> 
                     <item>6<tag>out.digit+=6;</tag></item>
                     <item>six<tag>out.digit+=5;</tag></item>
                     <item>7<tag>out.digit+=7;</tag></item>
                     <item>seven<tag>out.digit+=7;</tag></item>
                     <item>8<tag>out.digit+=8;</tag></item>
```

```
<item>eight<tag>out.digit+=8;</tag></item>
                      <item>9<tag>out.digit+=9;</tag></item>
                      <item>nine<tag>out.digit+=9;</tag></item>
                  </one-of> 
              </item> 
        \langlerule\rangle</grammar>
```

```
ポリシー ID
```

```
<?xml version="1.0" encoding="UTF-8" ?>
<grammar xmlns="http://www.w3.org/2001/06/grammar" 
          xmlns:xsi="http://www.w3.org/2001/XMLSchema-instance" 
          xsi:schemaLocation="http://www.w3.org/2001/06/grammar 
                                http://www.w3.org/TR/speech-grammar/grammar.xsd" 
          xml:lang="en-US" version="1.0" 
          root="main" 
          mode="voice" 
          tag-format="semantics/1.0"> 
         <!-- Test Cases 
         Grammar will support the following inputs: 
             Scenario 1: 
                  Input: My policy number is A B C 1 2 3 4 
                  Output: ABC1234 
             Scenario 2: 
                  Input: This is the policy number 1 2 3 4 A B C 
                  Output: 1234ABC 
             Scenario 3: 
                  Input: Hmm My policy number is 1 2 3 4 A B C 1 
                  Output: 123ABC1 
         --> 
         <rule id="main" scope="public"> 
             <tag>out=""</tag> 
            <item><ruleref uri="#alphanumeric"/><tag>out +=
 rules.alphanumeric.alphanum;</tag></item>
```

```
 <item repeat="0-1"><ruleref uri="#alphabets"/><tag>out += 
rules.alphabets.letters;</tag></item>
             <item repeat="0-1"><ruleref uri="#digits"/><tag>out += 
rules.digits.numbers</tag></item>
             <item repeat="0-1"><ruleref uri="#thanks"/></item> 
       \langlerule\rangle <rule id="text"> 
             <item repeat="0-1"><ruleref uri="#hesitation"/></item> 
            <one-of>
                 <item repeat="0-1">My policy number is</item> 
                 <item repeat="0-1">This is the policy number</item> 
                 <item repeat="0-1">Policy number</item> 
                <item repeat="0-1">Yes, It is</item>
                <item repeat="0-1">Yes It is</item>
                 <item repeat="0-1">Yes It's</item> 
                 <item repeat="0-1">My policy Id is</item> 
                 <item repeat="0-1">This is the policy Id</item> 
                <item repeat="0-1">Policy Id</item>
             </one-of> 
       \langlerule\rangle <rule id="hesitation"> 
          one-of <item>Hmm</item> 
              <item>Mmm</item> 
              <item>My</item> 
           </one-of> 
        </rule> 
        <rule id="thanks"> 
            <sub>one-of</sub></sub>
                <item>Thanks</item> 
                <item>I think</item> 
             </one-of> 
          \langlerule\rangle <rule id="alphanumeric" scope="public"> 
             <tag>out.alphanum=""</tag> 
             <item><ruleref uri="#alphabets"/><tag>out.alphanum += 
rules.alphabets.letters;</tag></item>
             <item repeat="0-1"><ruleref uri="#digits"/><tag>out.alphanum += 
rules.digits.numbers</tag></item>
        </rule>
```

```
 <rule id="alphabets"> 
            <item repeat="0-1"><ruleref uri="#text"/></item> 
            <tag>out.letters=""</tag> 
            <tag>out.firstOccurence=""</tag> 
            <item repeat="0-1"><ruleref uri="#digits"/><tag>out.firstOccurence += 
rules.digits.numbers; out.letters += out.first0ccurence; </tag></item>
            <item repeat="1-"> 
                <one-of> 
                    <item>A<tag>out.letters+='A';</tag></item>
                    <item>B<tag>out.letters+='B';</tag></item>
                     <item>C<tag>out.letters+='C';</tag></item> 
                     <item>D<tag>out.letters+='D';</tag></item> 
                    <item>E<tag>out.letters+='E';</tag></item>
                    <item>F<tag>out.letters+='F';</tag></item>
                     <item>G<tag>out.letters+='G';</tag></item> 
                    <item>H<tag>out.letters+='H';</tag></item>
                     <item>I<tag>out.letters+='I';</tag></item> 
                    <item>J<tag>out.letters+='J';</tag></item>
                    <item>K<tag>out.letters+='K';</tag></item>
                    <item>L<tag>out.letters+='L';</tag></item>
                    <item>M<tag>out.letters+='M';</tag></item>
                    <item>N<tag>out.letters+='N';</tag></item>
                     <item>O<tag>out.letters+='O';</tag></item> 
                     <item>P<tag>out.letters+='P';</tag></item> 
                     <item>Q<tag>out.letters+='Q';</tag></item> 
                    <item>R<tag>out.letters+='R';</tag></item>
                    <item>S<tag>out.letters+='S';</tag></item>
                    <item>T<tag>out.letters+='T';</tag></item>
                    <item>U<tag>out.letters+='U';</tag></item>
                    <item>V<tag>out.letters+='V';</tag></item>
                    <item>W<tag>out.letters+='W';</tag></item>
                    <item>X<tag>out.letters+='X';</tag></item>
                    <item>Y<tag>out.letters+='Y';</tag></item>
                     <item>Z<tag>out.letters+='Z';</tag></item> 
                </one-of> 
            </item> 
        </rule> 
        <rule id="digits"> 
            <item repeat="0-1"><ruleref uri="#text"/></item> 
            <tag>out.numbers=""</tag> 
            <item repeat="1-10"> 
               <sub>one-of</sub></sub>
```
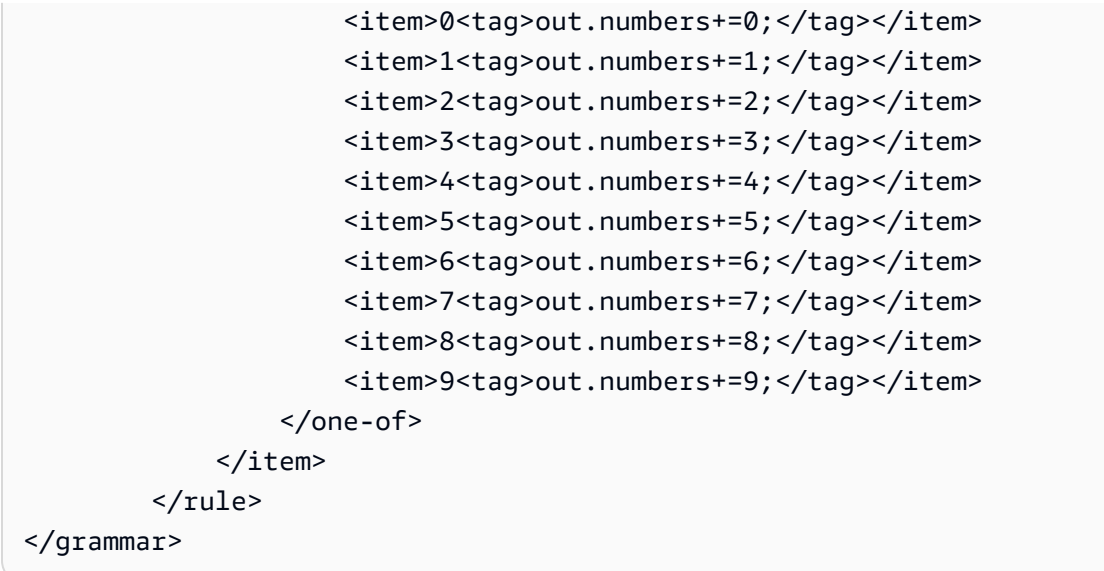

## 運転免許証番号

```
<?xml version="1.0" encoding="UTF-8" ?>
<grammar xmlns="http://www.w3.org/2001/06/grammar" 
          xmlns:xsi="http://www.w3.org/2001/XMLSchema-instance" 
          xsi:schemaLocation="http://www.w3.org/2001/06/grammar 
                                http://www.w3.org/TR/speech-grammar/grammar.xsd" 
          xml:lang="en-US" version="1.0" 
          root="digits" 
          mode="voice" 
          tag-format="semantics/1.0"> 
          <!-- Test Cases 
          Grammar will support the following inputs: 
               Scenario 1: 
                   Input: My drivers license number is One Five Four Two 
                   Output: 1542 
               Scenario 2: 
                   Input: driver license number One Five Four Four 
                   Output: 1544 
          --> 
         <rule id="digits"> 
              <tag>out=""</tag>
```
```
 <item><ruleref uri="#singleDigit"/><tag>out += rules.singleDigit.digit;</
tag></item>
         </rule> 
         <rule id="text"> 
             <item repeat="0-1"><ruleref uri="#hesitation"/></item> 
            <one-of>
                  <item repeat="0-1">My drivers license number is</item> 
                  <item repeat="0-1">My drivers license id is</item> 
                  <item repeat="0-1">Driver license number</item> 
             </one-of> 
        \langlerule\rangle <rule id="hesitation"> 
            <one-of>
                 <item>Hmm</item> 
                 <item>Mmm</item> 
                 <item>My</item> 
             </one-of> 
          \langlerule\rangle <rule id="singleDigit"> 
             <item repeat="0-1"><ruleref uri="#text"/></item> 
             <tag>out.digit=""</tag> 
             <item repeat="1-10"> 
                 <one-of>
                     <item>0<tag>out.digit+=0;</tag></item>
                     <item>zero<tag>out.digit+=0;</tag></item>
                      <item>1<tag>out.digit+=1;</tag></item> 
                     <item>one<tag>out.digit+=1;</tag></item>
                      <item>2<tag>out.digit+=2;</tag></item> 
                     <item>two<tag>out.digit+=2;</tag></item>
                     <item>3<tag>out.digit+=3;</tag></item>
                     <item>three<tag>out.digit+=3;</tag></item>
                      <item>4<tag>out.digit+=4;</tag></item> 
                     <item>four<tag>out.digit+=4;</tag></item>
                     <item>5<tag>out.digit+=5;</tag></item>
                     <item>five<tag>out.digit+=5;</tag></item>
                      <item>6<tag>out.digit+=6;</tag></item> 
                     <item>six<tag>out.digit+=5;</tag></item>
                     <item>7<tag>out.digit+=7;</tag></item>
                     <item>seven<tag>out.digit+=7;</tag></item>
                     <item>8<tag>out.digit+=8;</tag></item>
                     <item>eight<tag>out.digit+=8;</tag></item>
```

```
<item>9<tag>out.digit+=9;</tag></item>
                       <item>nine<tag>out.digit+=9;</tag></item>
                   </one-of> 
              </item> 
         \langlerule\rangle</grammar>
```
# ナンバープレート番号

```
<?xml version="1.0" encoding="UTF-8" ?>
<grammar xmlns="http://www.w3.org/2001/06/grammar" 
          xmlns:xsi="http://www.w3.org/2001/XMLSchema-instance" 
          xsi:schemaLocation="http://www.w3.org/2001/06/grammar 
                                http://www.w3.org/TR/speech-grammar/grammar.xsd" 
          xml:lang="en-US" version="1.0" 
          root="main" 
          mode="voice" 
          tag-format="semantics/1.0"> 
         <!-- Test Cases 
         Grammar will support the following inputs: 
             Scenario 1: 
                  Input: my license plate is A B C D 1 2 
                  Output: ABCD12 
             Scenario 2: 
                  Input: license plate number A B C 1 2 3 4 
                  Output: ABC1234 
             Scenario 3: 
                  Input: my plates say A F G K 9 8 7 6 Thanks 
                  Output: AFGK9876 
         --> 
         <rule id="main" scope="public"> 
             <tag>out.licenseNum=""</tag> 
             <item><ruleref uri="#alphabets"/><tag>out.licenseNum += 
rules.alphabets.letters;</tag></item>
             <item repeat="0-1"><ruleref uri="#thanks"/></item> 
         </rule>
```

```
 <rule id="text"> 
     <item repeat="0-1"><ruleref uri="#hesitation"/></item> 
    <one-of>
         <item repeat="0-1">my license plate is</item> 
         <item repeat="0-1">license plate number</item> 
         <item repeat="0-1">my plates say</item> 
     </one-of> 
 </rule> 
 <rule id="hesitation"> 
  <sub>one-of</sub></sub>
      <item>Hmm</item> 
      <item>Mmm</item> 
      <item>My</item> 
   </one-of> 
\langlerule\rangle <rule id="thanks"> 
    <sub>one-of</sub></sub>
        <item>Thanks</item> 
        <item>I think</item> 
     </one-of> 
  \langlerule\rangle <rule id="alphabets"> 
     <item repeat="0-1"><ruleref uri="#text"/></item> 
     <tag>out.letters=""</tag> 
     <tag>out.firstOccurence=""</tag> 
     <item repeat="3-4"> 
        <sub>one-of</sub></sub>
             <item>A<tag>out.letters+='A';</tag></item>
             <item>B<tag>out.letters+='B';</tag></item>
             <item>C<tag>out.letters+='C';</tag></item>
              <item>D<tag>out.letters+='D';</tag></item> 
              <item>E<tag>out.letters+='E';</tag></item> 
             <item>F<tag>out.letters+='F';</tag></item>
             <item>G<tag>out.letters+='G';</tag></item>
             <item>H<tag>out.letters+='H';</tag></item>
             <item>I<tag>out.letters+='I';</tag></item>
             <item>J<tag>out.letters+='J';</tag></item>
             <item>K<tag>out.letters+='K';</tag></item>
             <item>L<tag>out.letters+='L';</tag></item>
             <item>M<tag>out.letters+='M';</tag></item>
```

```
<item>N<tag>out.letters+='N';</tag></item>
                     <item>0<tag>out.letters+='0';</tag></item>
                      <item>P<tag>out.letters+='P';</tag></item> 
                      <item>Q<tag>out.letters+='Q';</tag></item> 
                      <item>R<tag>out.letters+='R';</tag></item> 
                     <item>S<tag>out.letters+='S';</tag></item>
                     <item>T<tag>out.letters+='T';</tag></item>
                     <item>U<tag>out.letters+='U';</tag></item>
                     <item>V<tag>out.letters+='V';</tag></item>
                     <item>W<tag>out.letters+='W';</tag></item>
                     <item>X<tag>out.letters+='X';</tag></item>
                     <item>Y<tag>out.letters+='Y';</tag></item>
                      <item>Z<tag>out.letters+='Z';</tag></item> 
                  </one-of> 
             </item> 
      <item repeat="0-1"><ruleref uri="#digits"/><tag>out.firstOccurence += 
rules.digits.numbers; out.letters += out.first0ccurence; </tag></item>
        \langlerule\rangle <rule id="digits"> 
             <item repeat="0-1"><ruleref uri="#text"/></item> 
             <tag>out.numbers=""</tag> 
             <item repeat="2-4"> 
                 <sub>one-of</sub></sub>
                      <item>0<tag>out.numbers+=0;</tag></item> 
                     <item>1<tag>out.numbers+=1;</tag></item>
                      <item>2<tag>out.numbers+=2;</tag></item> 
                      <item>3<tag>out.numbers+=3;</tag></item> 
                     <item>4<tag>out.numbers+=4;</tag></item>
                      <item>5<tag>out.numbers+=5;</tag></item> 
                      <item>6<tag>out.numbers+=6;</tag></item> 
                      <item>7<tag>out.numbers+=7;</tag></item> 
                     <item>8<tag>out.numbers+=8;</tag></item>
                     <item>9<tag>out.numbers+=9;</tag></item>
                </one-of </item> 
         </rule>
</grammar>
```
# クレジットカードの有効期限

```
<?xml version="1.0" encoding="UTF-8" ?>
<grammar xmlns="http://www.w3.org/2001/06/grammar"
```

```
 xmlns:xsi="http://www.w3.org/2001/XMLSchema-instance" 
           xsi:schemaLocation="http://www.w3.org/2001/06/grammar 
                                http://www.w3.org/TR/speech-grammar/grammar.xsd" 
           xml:lang="en-US" version="1.0" 
          root="dateCardExpiration" 
          mode="voice" 
          tag-format="semantics/1.0"> 
         <rule id="dateCardExpiration" scope="public"> 
              <tag>out=""</tag> 
              <item repeat="1"><ruleref uri="#months"/><tag>out = out + rules.months;</
tag></item>
              <item repeat="1"><ruleref uri="#year"/><tag>out += " " + rules.year.yr;</
tag></item>
              <item repeat="0-1"><ruleref uri="#thanks"/></item> 
         </rule> 
         <!-- Test Cases 
         Grammar will support the following inputs: 
              Scenario 1: 
                  Input: My card expiration date is july eleven 
                  Output: 07 2011 
              Scenario 2: 
                  Input: My card expiration date is may twenty six 
                  Output: 05 2026 
         --> 
         <rule id="text"> 
             <item repeat="0-1"><ruleref uri="#hesitation"/></item> 
            <sub>one-of</sub></sub>
               <item repeat="0-1">My card expiration date is </item>
             </one-of> 
         </rule> 
         <rule id="hesitation"> 
           <one-of>
               <item>Hmm</item> 
               <item>Mmm</item> 
               <item>My</item> 
            </one-of>
```

```
\langlerule\rangle <rule id="thanks"> 
    one-of <item>Thanks</item> 
        <item>I think</item> 
     </one-of> 
  \langlerule\rangle <rule id="months"> 
    <item repeat="0-1"><ruleref uri="#text"/></item> 
    <one-of> 
        <item>january<tag>out="01";</tag></item> 
        <item>february<tag>out="02";</tag></item> 
       <item>march<tag>out="03";</tag></item>
        <item>april<tag>out="04";</tag></item> 
       <item>may<tag>out="05";</tag></item>
        <item>june<tag>out="06";</tag></item> 
        <item>july<tag>out="07";</tag></item> 
       <item>august<tag>out="08";</tag></item>
       <item>september<tag>out="09";</tag></item>
       <item>october<tag>out="10";</tag></item>
       <item>november<tag>out="11";</tag></item>
        <item>december<tag>out="12";</tag></item> 
        <item>jan<tag>out="01";</tag></item> 
       <item>feb<tag>out="02";</tag></item>
       <item>aug<tag>out="08";</tag></item>
        <item>sept<tag>out="09";</tag></item> 
       <item>oct<tag>out="10";</tag></item>
       <item>nov<tag>out="11";</tag></item>
       <item>dec<tag>out="12";</tag></item>
       <item>1<tag>out="01";</tag></item>
       <item>2<tag>out="02";</tag></item>
       <item>3<tag>out="03";</tag></item>
       <item>4<tag>out="04";</tag></item>
       <item>5<tag>out="05";</tag></item>
       <item>6<tag>out="06";</tag></item>
       <item>7<tag>out="07";</tag></item>
       <item>8<tag>out="08";</tag></item>
       <item>9<tag>out="09";</tag></item>
       <item>ten<tag>out="10";</tag></item>
       <item>eleven<tag>out="11";</tag></item>
       <item>twelve<tag>out="12";</tag></item>
    </one-of>
```

```
 </rule> 
         <rule id="digits"> 
              <item repeat="0-1"><ruleref uri="#text"/></item> 
             <sub>one-of</sub></sub>
                  <item>0<tag>out=0;</tag></item> 
                 <item>1<tag>out=1;</tag></item>
                 <item>2<tag>out=2;</tag></item>
                  <item>3<tag>out=3;</tag></item> 
                  <item>4<tag>out=4;</tag></item> 
                 <item>5<tag>out=5;</tag></item>
                  <item>6<tag>out=6;</tag></item> 
                  <item>7<tag>out=7;</tag></item> 
                  <item>8<tag>out=8;</tag></item> 
                 <item>9<tag>out=9;</tag></item>
                 <item>one<tag>out=1;</tag></item>
                 <item>two<tag>out=2;</tag></item>
                 <item>three<tag>out=3;</tag></item>
                 <item>four<tag>out=4;</tag></item>
                 <item>five<tag>out=5;</tag></item>
                 <item>six<tag>out=6;</tag></item>
                 <item>seven<tag>out=7;</tag></item>
                 <item>eight<tag>out=8;</tag></item>
                 <item>nine<tag>out=9;</tag></item>
              </one-of> 
         </rule> 
         <rule id="year"> 
            <tag>out.yr="20"</tag> 
           <sub>one-of</sub></sub>
                <item><ruleref uri="#teens"/><tag>out.yr += rules.teens;</tag></item> 
                <item><ruleref uri="#above_twenty"/><tag>out.yr += rules.above_twenty;</
tag></item>
            </one-of> 
        \langlerule\rangle <rule id="teens"> 
              <item repeat="0-1"><ruleref uri="#text"/></item> 
             <sub>one-of</sub></sub>
                 <item>ten<tag>out=10;</tag></item>
                 <item>eleven<tag>out=11;</tag></item>
                 <item>twelve<tag>out=12;</tag></item>
                 <item>thirteen<tag>out=13;</tag></item>
                 <item>fourteen<tag>out=14;</tag></item>
```

```
<item>fifteen<tag>out=15;</tag></item>
                <item>sixteen<tag>out=16;</tag></item>
                 <item>seventeen<tag>out=17;</tag></item> 
                <item>eighteen<tag>out=18;</tag></item>
                <item>nineteen<tag>out=19;</tag></item>
                <item>10<tag>out=10;</tag></item>
                <item>11<tag>out=11;</tag></item>
                <item>12<tag>out=12;</tag></item>
                <item>13<tag>out=13;</tag></item>
                <item>14<tag>out=14;</tag></item>
                <item>15<tag>out=15;</tag></item>
                <item>16<tag>out=16;</tag></item>
                 <item>17<tag>out=17;</tag></item> 
                <item>18<tag>out=18;</tag></item>
                <item>19<tag>out=19;</tag></item>
             </one-of> 
        \langlerule\rangle <rule id="above_twenty"> 
             <item repeat="0-1"><ruleref uri="#text"/></item> 
            <one-of>
                <item>twenty<tag>out=20;</tag></item>
                <item>thirty<tag>out=30;</tag></item>
                <item>forty<tag>out=40;</tag></item>
                <item>fifty<tag>out=50;</tag></item>
                <item>sixty<tag>out=60;</tag></item>
                <item>seventy<tag>out=70;</tag></item>
                 <item>eighty<tag>out=80;</tag></item> 
                <item>ninety<tag>out=90;</tag></item>
                <item>20<tag>out=20;</tag></item>
                 <item>30<tag>out=30;</tag></item> 
                <item>40<tag>out=40;</tag></item>
                <item>50<tag>out=50;</tag></item>
                 <item>60<tag>out=60;</tag></item> 
                <item>70<tag>out=70;</tag></item>
                 <item>80<tag>out=80;</tag></item> 
                <item>90<tag>out=90;</tag></item>
             </one-of> 
            <item repeat="0-1"><ruleref uri="#digits"/><tag>out += rules.digits;</
tag></item>
        \langlerule\rangle</grammar>
```
契約有効期限、日/月/年

```
<?xml version="1.0" encoding="UTF-8" ?>
<grammar xmlns="http://www.w3.org/2001/06/grammar" 
           xmlns:xsi="http://www.w3.org/2001/XMLSchema-instance" 
           xsi:schemaLocation="http://www.w3.org/2001/06/grammar 
                                http://www.w3.org/TR/speech-grammar/grammar.xsd" 
          xml:lang="en-US" version="1.0" 
          root="main" 
          mode="voice" 
          tag-format="semantics/1.0"> 
          <!-- Test Cases 
           Grammar will support the following inputs: 
               Scenario 1: 
                   Input: My policy expired on July Five Two Thousand and Eleven 
                   Output: 07/5/11 
               Scenario 2: 
                   Input: My policy will expire on July Sixteen Two Thousand and Eleven 
                   Output: 07/16/11 
               Scenario 3: 
                   Input: My policy expired on July Thirty Two Thousand and Eleven 
                   Output: 07/30/11 
           --> 
           <rule id="main" scope="public"> 
               <tag>out=""</tag> 
               <item> 
                   <item repeat="1"><ruleref uri="#months"/><tag>out = out + 
 rules.months.mon + "/";</tag></item>
                  <sub>one-of</sub></sub>
                     <item><ruleref uri="#digits"/><tag>out += rules.digits + "/";</
tag></item>
                     <item><ruleref uri="#teens"/><tag>out += rules.teens+ "/";</tag></
item> 
                     <item><ruleref uri="#above_twenty"/><tag>out += rules.above_twenty+ 
 "/";</tag></item>
                   </one-of> 
                  <sub>one-of</sub></sub>
```

```
 <item><ruleref uri="#thousands"/><tag>out += rules.thousands;</
tag></item>
                        <item repeat="0-1"><ruleref uri="#digits"/><tag>out += 
 rules.digits;</tag></item>
                        <item repeat="0-1"><ruleref uri="#teens"/><tag>out += 
 rules.teens;</tag></item>
                        <item repeat="0-1"><ruleref uri="#above_twenty"/><tag>out += 
 rules.above_twenty;</tag></item>
                   </one-of> 
               </item> 
          \langlerule\rangle <rule id="text"> 
             <item repeat="0-1"><ruleref uri="#hesitation"/></item> 
             <one-of>
                 <item repeat="0-1">My policy expired on</item> 
                 <item repeat="0-1">My policy will expire on</item> 
              </one-of> 
         \langlerule\rangle <rule id="hesitation"> 
              <one-of> 
                 <item>Hmm</item> 
                 <item>Mmm</item> 
                 <item>My</item> 
              </one-of> 
          \langlerule\rangle <rule id="months"> 
              <tag>out.mon=""</tag> 
      <item repeat="0-1"><ruleref uri="#text"/></item> 
             <sub>one-of</sub></sub>
                <item>january<tag>out.mon+="01";</tag></item> 
                <item>february<tag>out.mon+="02";</tag></item> 
               <item>march<tag>out.mon+="03";</tag></item>
               <item>april<tag>out.mon+="04";</tag></item>
               <item>may<tag>out.mon+="05";</tag></item>
               <item>june<tag>out.mon+="06";</tag></item>
                <item>july<tag>out.mon+="07";</tag></item> 
               <item>august<tag>out.mon+="08";</tag></item>
               <item>september<tag>out.mon+="09";</tag></item>
               <item>october<tag>out.mon+="10";</tag></item>
                <item>november<tag>out.mon+="11";</tag></item> 
                <item>december<tag>out.mon+="12";</tag></item>
```

```
 <item>jan<tag>out.mon+="01";</tag></item> 
      <item>feb<tag>out.mon+="02";</tag></item>
       <item>aug<tag>out.mon+="08";</tag></item> 
      <item>sept<tag>out.mon+="09";</tag></item>
      <item>oct<tag>out.mon+="10";</tag></item>
      <item>nov<tag>out.mon+="11";</tag></item>
      <item>dec<tag>out.mon+="12";</tag></item>
     </one-of> 
\langlerule\rangle <rule id="digits"> 
     <one-of>
         <item>zero<tag>out=0;</tag></item>
          <item>one<tag>out=1;</tag></item> 
         <item>two<tag>out=2;</tag></item>
         <item>three<tag>out=3;</tag></item>
         <item>four<tag>out=4;</tag></item>
         <item>five<tag>out=5;</tag></item>
         <item>six<tag>out=6;</tag></item>
         <item>seven<tag>out=7;</tag></item>
          <item>eight<tag>out=8;</tag></item> 
         <item>nine<tag>out=9;</tag></item>
      </one-of> 
 \langlerule\rangle <rule id="teens"> 
     <sub>one-of</sub></sub>
         <item>ten<tag>out=10;</tag></item>
          <item>eleven<tag>out=11;</tag></item> 
         <item>twelve<tag>out=12;</tag></item>
          <item>thirteen<tag>out=13;</tag></item> 
          <item>fourteen<tag>out=14;</tag></item> 
         <item>fifteen<tag>out=15;</tag></item>
         <item>sixteen<tag>out=16;</tag></item>
         <item>seventeen<tag>out=17;</tag></item>
         <item>eighteen<tag>out=18;</tag></item>
         <item>nineteen<tag>out=19;</tag></item>
      </one-of> 
 \langlerule\rangle <rule id="thousands"> 
     <item>two thousand</item>
      <item repeat="0-1">and</item>
```

```
 <item repeat="0-1"><ruleref uri="#digits"/><tag>out = rules.digits;</
tag></item>
              <item repeat="0-1"><ruleref uri="#teens"/><tag>out = rules.teens;</tag></
item> 
              <item repeat="0-1"><ruleref uri="#above_twenty"/><tag>out = 
 rules.above twenty;</tag></item>
          </rule> 
          <rule id="above_twenty"> 
              <one-of>
                  <item>twenty<tag>out=20;</tag></item>
                  <item>thirty<tag>out=30;</tag></item>
              </one-of> 
              <item repeat="0-1"><ruleref uri="#digits"/><tag>out += rules.digits;</
tag></item>
         \langlerule\rangle </grammar>
```
契約更新日、月/年

```
<?xml version="1.0" encoding="UTF-8" ?>
<grammar xmlns="http://www.w3.org/2001/06/grammar" 
          xmlns:xsi="http://www.w3.org/2001/XMLSchema-instance" 
          xsi:schemaLocation="http://www.w3.org/2001/06/grammar 
                                http://www.w3.org/TR/speech-grammar/grammar.xsd" 
          xml:lang="en-US" version="1.0" 
          root="main" 
          mode="voice" 
          tag-format="semantics/1.0"> 
          <!-- Test Cases 
          Grammar will support the following inputs: 
              Scenario 1: 
                   Input: I renewed my policy on July Two Thousand and Eleven 
                   Output: 07/11 
              Scenario 2: 
                   Input: My policy will renew on July Two Thousand and Eleven 
                   Output: 07/11 
          -->
```

```
 <rule id="main" scope="public"> 
              <tag>out=""</tag> 
              <item repeat="1-10"> 
                  <item repeat="1"><ruleref uri="#months"/><tag>out = out + 
 rules.months.mon + "/";</tag></item>
                 <sub>one-of</sub></sub>
                       <item><ruleref uri="#thousands"/><tag>out += rules.thousands;</
tag></item>
                       <item repeat="0-1"><ruleref uri="#digits"/><tag>out += 
 rules.digits;</tag></item>
                       <item repeat="0-1"><ruleref uri="#teens"/><tag>out += 
 rules.teens;</tag></item>
                       <item repeat="0-1"><ruleref uri="#above_twenty"/><tag>out += 
 rules.above_twenty;</tag></item>
                  </one-of> 
              </item> 
          </rule> 
          <rule id="text"> 
              <item repeat="0-1"><ruleref uri="#hesitation"/></item> 
             <one-of>
                 <item repeat="0-1">My policy will renew on</item>
                 <item repeat="0-1">My policy was renewed on</item>
                  <item repeat="0-1">Renew policy on</item> 
                 <item repeat="0-1">I renewed my policy on</item>
              </one-of> 
         \langlerule\rangle <rule id="hesitation"> 
             one-of <item>Hmm</item> 
                 <item>Mmm</item> 
                 <item>My</item> 
              </one-of> 
           \langlerule\rangle <rule id="months"> 
             <item repeat="0-1"><ruleref uri="#text"/></item> 
             <tag>out.mon=""</tag> 
            <sub>one-of</sub></sub>
                 <item>january<tag>out.mon+="01";</tag></item> 
                 <item>february<tag>out.mon+="02";</tag></item> 
                <item>march<tag>out.mon+="03";</tag></item>
```

```
<item>april<tag>out.mon+="04";</tag></item>
         <item>may<tag>out.mon+="05";</tag></item> 
         <item>june<tag>out.mon+="06";</tag></item> 
        <item>july<tag>out.mon+="07";</tag></item>
        <item>august<tag>out.mon+="08";</tag></item>
         <item>september<tag>out.mon+="09";</tag></item> 
        <item>october<tag>out.mon+="10";</tag></item>
        <item>november<tag>out.mon+="11";</tag></item>
         <item>december<tag>out.mon+="12";</tag></item> 
        <item>jan<tag>out.mon+="01";</tag></item>
        <item>feb<tag>out.mon+="02";</tag></item>
        <item>aug<tag>out.mon+="08";</tag></item>
        <item>sept<tag>out.mon+="09";</tag></item>
        <item>oct<tag>out.mon+="10";</tag></item>
        <item>nov<tag>out.mon+="11";</tag></item>
        <item>dec<tag>out.mon+="12";</tag></item>
     </one-of> 
\langlerule\rangle <rule id="digits"> 
     <sub>one-of</sub></sub>
         <item>zero<tag>out=0;</tag></item>
         <item>one<tag>out=1;</tag></item>
         <item>two<tag>out=2;</tag></item>
         <item>three<tag>out=3;</tag></item>
         <item>four<tag>out=4;</tag></item>
         <item>five<tag>out=5;</tag></item>
         <item>six<tag>out=6;</tag></item>
         <item>seven<tag>out=7;</tag></item>
         <item>eight<tag>out=8;</tag></item>
         <item>nine<tag>out=9;</tag></item>
      </one-of> 
 \langlerule\rangle <rule id="teens"> 
     <sub>one-of</sub></sub>
         <item>ten<tag>out=10;</tag></item>
         <item>eleven<tag>out=11;</tag></item>
         <item>twelve<tag>out=12;</tag></item>
         <item>thirteen<tag>out=13;</tag></item>
         <item>fourteen<tag>out=14;</tag></item>
         <item>fifteen<tag>out=15;</tag></item>
          <item>sixteen<tag>out=16;</tag></item> 
         <item>seventeen<tag>out=17;</tag></item>
```

```
<item>eighteen<tag>out=18;</tag></item>
                 <item>nineteen<tag>out=19;</tag></item>
              </one-of> 
        \langlerule\rangle <rule id="thousands"> 
             <item>two thousand<!--<tag>out=2000;</tag>--></item>
              <item repeat="0-1">and</item> 
              <item repeat="0-1"><ruleref uri="#digits"/><tag>out = rules.digits;</tag></
item> 
              <item repeat="0-1"><ruleref uri="#teens"/><tag>out = rules.teens;</tag></
item> 
              <item repeat="0-1"><ruleref uri="#above_twenty"/><tag>out = 
  rules.above_twenty;</tag></item> 
        \langlerule\rangle <rule id="above_twenty"> 
             <one-of>
                 <item>twenty<tag>out=20;</tag></item>
                 <item>thirty<tag>out=30;</tag></item>
                 <item>forty<tag>out=40;</tag></item>
                 <item>fifty<tag>out=50;</tag></item>
                 <item>sixty<tag>out=60;</tag></item>
                  <item>seventy<tag>out=70;</tag></item> 
                  <item>eighty<tag>out=80;</tag></item> 
                 <item>ninety<tag>out=90;</tag></item>
              </one-of> 
             <item repeat="0-1"><ruleref uri="#digits"/><tag>out += rules.digits;</
tag></item>
        \langlerule\rangle</grammar>
```
# 契約開始日

```
<?xml version="1.0" encoding="UTF-8" ?>
<grammar xmlns="http://www.w3.org/2001/06/grammar" 
          xmlns:xsi="http://www.w3.org/2001/XMLSchema-instance" 
          xsi:schemaLocation="http://www.w3.org/2001/06/grammar 
                               http://www.w3.org/TR/speech-grammar/grammar.xsd" 
          xml:lang="en-US" version="1.0" 
          root="main" 
          mode="voice" 
          tag-format="semantics/1.0">
```

```
 <!-- Test Cases 
           Grammar will support the following inputs: 
               Scenario 1: 
                    Input: I bought my policy on july twenty three 
                    Output: 07/23 
               Scenario 2: 
                    Input: My policy started on july fifteen 
                    Output: 07/15 
           --> 
          <rule id="main" scope="public"> 
              <tag>out=""</tag> 
              <item repeat="1-10"> 
                   <item><ruleref uri="#months"/><tag>out= rules.months.mon + "/";</tag></
item> 
                  <sub>one-of</sub></sub>
                       <item><ruleref uri="#digits"/><tag>out+= rules.digits;</tag></item> 
                       <item><ruleref uri="#teens"/><tag>out+= rules.teens;</tag></item> 
                       <item><ruleref uri="#above_twenty"/><tag>out+= 
 rules.above twenty;</tag></item>
                   </one-of> 
              </item> 
         \langlerule\rangle <rule id="text"> 
              <item repeat="0-1"><ruleref uri="#hesitation"/></item> 
              <sub>one-of</sub></sub>
                  <item repeat="0-1">I bought my policy on</item>
                   <item repeat="0-1">I bought policy on</item> 
                   <item repeat="0-1">My policy started on</item> 
               </one-of> 
           \langlerule\rangle <rule id="hesitation"> 
              <one-of>
                   <item>Hmm</item> 
                   <item>Mmm</item> 
                   <item>My</item> 
               </one-of>
```

```
\langlerule\rangle <rule id="months"> 
    <item repeat="0-1"><ruleref uri="#text"/></item> 
    <tag>out.mon=""</tag> 
   one-of <item>january<tag>out.mon+="01";</tag></item> 
       <item>february<tag>out.mon+="02";</tag></item>
       <item>march<tag>out.mon+="03";</tag></item>
       <item>april<tag>out.mon+="04";</tag></item>
       <item>may<tag>out.mon+="05";</tag></item>
       <item>june<tag>out.mon+="06";</tag></item>
       <item>july<tag>out.mon+="07";</tag></item>
       <item>august<tag>out.mon+="08";</tag></item>
       <item>september<tag>out.mon+="09";</tag></item>
       <item>october<tag>out.mon+="10";</tag></item>
        <item>november<tag>out.mon+="11";</tag></item> 
       <item>december<tag>out.mon+="12";</tag></item>
       <item>jan<tag>out.mon+="01";</tag></item>
       <item>feb<tag>out.mon+="02";</tag></item>
       <item>aug<tag>out.mon+="08";</tag></item>
       <item>sept<tag>out.mon+="09";</tag></item>
       <item>oct<tag>out.mon+="10";</tag></item>
       <item>nov<tag>out.mon+="11";</tag></item>
        <item>dec<tag>out.mon+="12";</tag></item> 
    </one-of> 
\langlerule\rangle <rule id="digits"> 
     <item repeat="0-1"><ruleref uri="#text"/></item> 
    <sub>one-of</sub></sub>
         <item>0<tag>out=0;</tag></item> 
        <item>1<tag>out=1;</tag></item>
         <item>2<tag>out=2;</tag></item> 
         <item>3<tag>out=3;</tag></item> 
         <item>4<tag>out=4;</tag></item> 
         <item>5<tag>out=5;</tag></item> 
        <item>6<tag>out=6;</tag></item>
         <item>7<tag>out=7;</tag></item> 
        <item>8<tag>out=8;</tag></item>
        <item>9<tag>out=9;</tag></item>
         <item>first<tag>out=01;</tag></item> 
         <item>second<tag>out=02;</tag></item> 
        <item>third<tag>out=03;</tag></item>
```
<item>fourth<tag>out=04;</tag></item> <item>fifth<tag>out=05;</tag></item> <item>sixth<tag>out=06;</tag></item> <item>seventh<tag>out=07;</tag></item> <item>eighth<tag>out=08;</tag></item> <item>ninth<tag>out=09;</tag></item> <item>one<tag>out=1;</tag></item> <item>two<tag>out=2;</tag></item> <item>three<tag>out=3;</tag></item> <item>four<tag>out=4;</tag></item> <item>five<tag>out=5;</tag></item> <item>six<tag>out=6;</tag></item> <item>seven<tag>out=7;</tag></item> <item>eight<tag>out=8;</tag></item> <item>nine<tag>out=9;</tag></item> </one-of>  $\langle$ rule $\rangle$  <rule id="teens"> <item repeat="0-1"><ruleref uri="#text"/></item> <one-of> <item>ten<tag>out=10;</tag></item> <item>tenth<tag>out=10;</tag></item> <item>eleven<tag>out=11;</tag></item> <item>twelve<tag>out=12;</tag></item> <item>thirteen<tag>out=13;</tag></item> <item>fourteen<tag>out=14;</tag></item> <item>fifteen<tag>out=15;</tag></item> <item>sixteen<tag>out=16;</tag></item> <item>seventeen<tag>out=17;</tag></item> <item>eighteen<tag>out=18;</tag></item> <item>nineteen<tag>out=19;</tag></item> <item>tenth<tag>out=10;</tag></item> <item>eleventh<tag>out=11;</tag></item> <item>twelveth<tag>out=12;</tag></item> <item>thirteenth<tag>out=13;</tag></item> <item>fourteenth<tag>out=14;</tag></item> <item>fifteenth<tag>out=15;</tag></item> <item>sixteenth<tag>out=16;</tag></item> <item>seventeenth<tag>out=17;</tag></item> <item>eighteenth<tag>out=18;</tag></item> <item>nineteenth<tag>out=19;</tag></item> </one-of> </rule>

```
 <rule id="above_twenty"> 
              <item repeat="0-1"><ruleref uri="#text"/></item> 
             <one-of>
                 <item>twenty<tag>out=20;</tag></item>
                 <item>thirty<tag>out=30;</tag></item>
              </one-of> 
             <item repeat="0-1"><ruleref uri="#digits"/><tag>out += rules.digits;</
tag></item>
        \langlerule\rangle</grammar>
```
### 請求金額

```
<?xml version="1.0" encoding="UTF-8" ?>
<grammar xmlns="http://www.w3.org/2001/06/grammar" 
          xmlns:xsi="http://www.w3.org/2001/XMLSchema-instance" 
          xsi:schemaLocation="http://www.w3.org/2001/06/grammar 
                                http://www.w3.org/TR/speech-grammar/grammar.xsd" 
          xml:lang="en-US" version="1.0" 
          root="main" 
          mode="voice" 
          tag-format="semantics/1.0"> 
          <!-- Test Cases 
          Grammar will support the following inputs: 
               Scenario 1: 
                   Input: I want to make a claim of one hundre ten dollars 
                   Output: $110 
               Scenario 2: 
                   Input: Requesting claim of Two hundred dollars 
                   Output: $200 
          --> 
         <rule id="main" scope="public"> 
              <tag>out="$"</tag> 
              <one-of> 
                  <item><ruleref uri="#sub_hundred"/><tag>out += rules.sub_hundred.sh;</
tag></item>
```

```
 <item><ruleref uri="#subThousands"/><tag>out += rules.subThousands;</
tag></item>
              </one-of> 
              <item repeat="0-1"><ruleref uri="#thanks"/></item> 
         \langlerule\rangle <rule id="text"> 
             <item repeat="0-1"><ruleref uri="#hesitation"/></item> 
            <one-of>
                <item repeat="0-1">I want to place a claim for</item> 
               <item repeat="0-1">I want to make a claim of</item>
                <item repeat="0-1">I assess damage of</item> 
                <item repeat="0-1">Requesting claim of</item> 
             </one-of> 
         \langlerule\rangle <rule id="hesitation"> 
             <sub>one-of</sub></sub>
                <item>Hmm</item>
                 <item>Mmm</item> 
                 <item>My</item> 
              </one-of> 
           \langlerule\rangle <rule id="thanks"> 
               <one-of>
                    <item>Thanks</item> 
                    <item>I think</item> 
                </one-of> 
             \langlerule\rangle <rule id="digits"> 
              <item repeat="0-1"><ruleref uri="#text"/></item> 
             <tag>out.num = 0;</tag>
             <sub>one-of</sub></sub>
                  <item>0<tag>out.num+=0;</tag></item>
                  <item>1<tag>out.num+=1;</tag></item>
                  <item>2<tag>out.num+=2;</tag></item>
                  <item>3<tag>out.num+=3;</tag></item>
                  <item>4<tag>out.num+=4;</tag></item>
                  <item>5<tag>out.num+=5;</tag></item>
                  <item>6<tag>out.num+=6;</tag></item>
                  <item>7<tag>out.num+=7;</tag></item>
                  <item>8<tag>out.num+=8;</tag></item>
```

```
<item>9<tag>out.num+=9;</tag></item>
        <item>one<tag>out.num+=1;</tag></item>
        <item>two<tag>out.num+=2;</tag></item>
        <item>three<tag>out.num+=3;</tag></item>
        <item>four<tag>out.num+=4;</tag></item>
         <item>five<tag>out.num+=5;</tag></item> 
        <item>six<tag>out.num+=6;</tag></item>
        <item>seven<tag>out.num+=7;</tag></item>
        <item>eight<tag>out.num+=8;</tag></item>
         <item>nine<tag>out.num+=9;</tag></item> 
     </one-of> 
     <item repeat="0-1"><ruleref uri="#currency"/></item> 
 </rule> 
 <rule id="teens"> 
     <item repeat="0-1"><ruleref uri="#text"/></item> 
     <tag>out.teen = 0;</tag> 
    <sub>one-of</sub></sub>
        <item>ten<tag>out.teen+=10;</tag></item>
         <item>eleven<tag>out.teen+=11;</tag></item> 
         <item>twelve<tag>out.teen+=12;</tag></item> 
        <item>thirteen<tag>out.teen+=13;</tag></item>
        <item>fourteen<tag>out.teen+=14;</tag></item>
        <item>fifteen<tag>out.teen+=15;</tag></item>
        <item>sixteen<tag>out.teen+=16;</tag></item>
        <item>seventeen<tag>out.teen+=17;</tag></item>
        <item>eighteen<tag>out.teen+=18;</tag></item>
        <item>nineteen<tag>out.teen+=19;</tag></item>
     </one-of> 
     <item repeat="0-1"><ruleref uri="#currency"/></item> 
\langlerule\rangle <rule id="above_twenty"> 
     <item repeat="0-1"><ruleref uri="#text"/></item> 
    \text{2}tag>out.tens = 0;</tag>
    <one-of>
        <item>twenty<tag>out.tens+=20;</tag></item>
        <item>thirty<tag>out.tens+=30;</tag></item>
        <item>forty<tag>out.tens+=40;</tag></item>
        <item>fifty<tag>out.tens+=50;</tag></item>
        <item>sixty<tag>out.tens+=60;</tag></item>
        <item>seventy<tag>out.tens+=70;</tag></item>
         <item>eighty<tag>out.tens+=80;</tag></item> 
        <item>ninety<tag>out.tens+=90;</tag></item>
```

```
<item>hundred<tag>out.tens+=100;</tag></item>
              </one-of> 
              <item repeat="0-1"><ruleref uri="#currency"/></item> 
              <item repeat="0-1"><ruleref uri="#digits"/><tag>out.tens += 
 rules.digits.num;</tag></item>
         \langlerule\rangle <rule id="currency"> 
             <sub>one-of</sub></sub>
                  <item repeat="0-1">dollars</item> 
                  <item repeat="0-1">Dollars</item> 
                  <item repeat="0-1">dollar</item> 
                  <item repeat="0-1">Dollar</item> 
              </one-of> 
         \langlerule\rangle <rule id="sub_hundred"> 
              <item repeat="0-1"><ruleref uri="#text"/></item> 
             <tag>out.sh = 0; </tag>
             <sub>one-of</sub></sub>
                  <item><ruleref uri="#teens"/><tag>out.sh += rules.teens.teen;</tag></
item> 
                  <item> 
                       <ruleref uri="#above_twenty"/><tag>out.sh += 
  rules.above_twenty.tens;</tag> 
                  </item> 
                  <item><ruleref uri="#digits"/><tag>out.sh += rules.digits.num;</tag></
item> 
              </one-of> 
          \langlerule\rangle <rule id="subThousands"> 
              <ruleref uri="#sub_hundred"/><tag>out = (100 * rules.sub_hundred.sh);</tag> 
              hundred 
              <item repeat="0-1"><ruleref uri="#above_twenty"/><tag>out += 
 rules.above_twenty.tens;</tag></item>
              <item repeat="0-1"><ruleref uri="#teens"/><tag>out += rules.teens.teen;</
tag></item>
              <item repeat="0-1"><ruleref uri="#digits"/><tag>out += rules.digits.num;</
tag></item>
              <item repeat="0-1"><ruleref uri="#currency"/></item> 
         \langlerule\rangle
```
#### </grammar>

### 保険料

```
<?xml version="1.0" encoding="UTF-8" ?>
<grammar xmlns="http://www.w3.org/2001/06/grammar" 
          xmlns:xsi="http://www.w3.org/2001/XMLSchema-instance" 
          xsi:schemaLocation="http://www.w3.org/2001/06/grammar 
                                http://www.w3.org/TR/speech-grammar/grammar.xsd" 
          xml:lang="en-US" version="1.0" 
          root="main" 
          mode="voice" 
          tag-format="semantics/1.0"> 
          <!-- Test Cases 
          Grammar will support the following inputs: 
               Premium amounts 
               Scenario 1: 
                   Input: The premium for one hundre ten dollars 
                   Output: $110 
               Scenario 2: 
                   Input: RPremium amount of Two hundred dollars 
                   Output: $200 
          --> 
         <rule id="main" scope="public"> 
              <tag>out="$"</tag> 
              <one-of> 
                  <item><ruleref uri="#sub_hundred"/><tag>out += rules.sub_hundred.sh;</
tag></item>
                  <item><ruleref uri="#subThousands"/><tag>out += rules.subThousands;</
tag></item>
              </one-of> 
              <item repeat="0-1"><ruleref uri="#thanks"/></item> 
         </rule> 
         <rule id="text"> 
            <item repeat="0-1"><ruleref uri="#hesitation"/></item> 
             <one-of>
```

```
 <item repeat="0-1">A premium of</item> 
       <item repeat="0-1">Premium amount of</item> 
       <item repeat="0-1">The premium for</item> 
       <item repeat="0-1">Insurance premium for</item> 
    </one-of> 
\langlerule\rangle <rule id="hesitation"> 
    <sub>one-of</sub></sub>
        <item>Hmm</item> 
        <item>Mmm</item> 
        <item>My</item> 
     </one-of> 
  \langlerule\rangle <rule id="thanks"> 
       <one-of> 
          <item>Thanks</item> 
          <item>I think</item> 
       </one-of> 
    \langlerule\rangle <rule id="digits"> 
     <item repeat="0-1"><ruleref uri="#text"/></item> 
    \text{2}tag>out.num = 0;</tag>
    <one-of>
         <item>0<tag>out.num+=0;</tag></item> 
        <item>1<tag>out.num+=1;</tag></item>
        <item>2<tag>out.num+=2;</tag></item>
        <item>3<tag>out.num+=3;</tag></item>
        <item>4<tag>out.num+=4;</tag></item>
        <item>5<tag>out.num+=5;</tag></item>
        <item>6<tag>out.num+=6;</tag></item>
        <item>7<tag>out.num+=7;</tag></item>
        <item>8<tag>out.num+=8;</tag></item>
        <item>9<tag>out.num+=9;</tag></item>
        <item>one<tag>out.num+=1;</tag></item>
        <item>two<tag>out.num+=2;</tag></item>
        <item>three<tag>out.num+=3;</tag></item>
        <item>four<tag>out.num+=4;</tag></item>
        <item>five<tag>out.num+=5;</tag></item>
        <item>six<tag>out.num+=6;</tag></item>
        <item>seven<tag>out.num+=7;</tag></item>
        <item>eight<tag>out.num+=8;</tag></item>
```

```
<item>nine<tag>out.num+=9;</tag></item>
            </one-of> 
            <item repeat="0-1"><ruleref uri="#currency"/></item> 
        </rule> 
        <rule id="teens"> 
            <item repeat="0-1"><ruleref uri="#text"/></item> 
           <tag>out.teen = 0; </tag>
           <sub>one-of</sub></sub>
                <item>ten<tag>out.teen+=10;</tag></item>
                <item>eleven<tag>out.teen+=11;</tag></item>
                 <item>twelve<tag>out.teen+=12;</tag></item> 
                <item>thirteen<tag>out.teen+=13;</tag></item>
                <item>fourteen<tag>out.teen+=14;</tag></item>
                <item>fifteen<tag>out.teen+=15;</tag></item>
                <item>sixteen<tag>out.teen+=16;</tag></item>
                <item>seventeen<tag>out.teen+=17;</tag></item>
                <item>eighteen<tag>out.teen+=18;</tag></item>
                <item>nineteen<tag>out.teen+=19;</tag></item>
            </one-of> 
            <item repeat="0-1"><ruleref uri="#currency"/></item> 
        </rule> 
        <rule id="above_twenty"> 
            <item repeat="0-1"><ruleref uri="#text"/></item> 
           <tag>out.tens = 0; </tag>
           <sub>one-of</sub></sub>
                 <item>twenty<tag>out.tens+=20;</tag></item> 
                <item>thirty<tag>out.tens+=30;</tag></item>
                <item>forty<tag>out.tens+=40;</tag></item>
                <item>fifty<tag>out.tens+=50;</tag></item>
                 <item>sixty<tag>out.tens+=60;</tag></item> 
                <item>seventy<tag>out.tens+=70;</tag></item>
                 <item>eighty<tag>out.tens+=80;</tag></item> 
                <item>ninety<tag>out.tens+=90;</tag></item>
                <item>hundred<tag>out.tens+=100;</tag></item>
            </one-of> 
            <item repeat="0-1"><ruleref uri="#currency"/></item> 
            <item repeat="0-1"><ruleref uri="#digits"/><tag>out.tens += 
rules.digits.num;</tag></item>
       \langlerule\rangle <rule id="currency"> 
           <one-of>
```

```
 <item repeat="0-1">dollars</item> 
                  <item repeat="0-1">Dollars</item> 
                  <item repeat="0-1">dollar</item> 
                  <item repeat="0-1">Dollar</item> 
              </one-of> 
         \langlerule\rangle <rule id="sub_hundred"> 
              <item repeat="0-1"><ruleref uri="#text"/></item> 
             <tag>out.sh = 0;</tag>
             <sub>one-of</sub></sub>
                  <item><ruleref uri="#teens"/><tag>out.sh += rules.teens.teen;</tag></
item> 
                  <item> 
                       <ruleref uri="#above_twenty"/><tag>out.sh += 
  rules.above_twenty.tens;</tag> 
                  </item> 
                  <item><ruleref uri="#digits"/><tag>out.sh += rules.digits.num;</tag></
item> 
              </one-of> 
         \langlerule\rangle <rule id="subThousands"> 
              <ruleref uri="#sub_hundred"/><tag>out = (100 * rules.sub_hundred.sh);</tag> 
              hundred 
              <item repeat="0-1"><ruleref uri="#above_twenty"/><tag>out += 
 rules.above_twenty.tens;</tag></item>
             <item repeat="0-1"><ruleref uri="#teens"/><tag>out += rules.teens.teen;</
tag></item>
              <item repeat="0-1"><ruleref uri="#digits"/><tag>out += rules.digits.num;</
tag></item>
              <item repeat="0-1"><ruleref uri="#currency"/></item> 
         \langlerule\rangle</grammar>
```
### 契約量

```
<?xml version="1.0" encoding="UTF-8" ?>
<grammar xmlns="http://www.w3.org/2001/06/grammar" 
          xmlns:xsi="http://www.w3.org/2001/XMLSchema-instance" 
          xsi:schemaLocation="http://www.w3.org/2001/06/grammar 
                               http://www.w3.org/TR/speech-grammar/grammar.xsd"
```

```
 xml:lang="en-US" version="1.0" 
          root="main" 
          mode="voice" 
          tag-format="semantics/1.0"> 
          <!-- Test Cases 
          Grammar will support the following inputs: 
               Scenario 1: 
                   Input: The number is one 
                   Output: 1 
               Scenario 2: 
                   Input: I want policy for ten 
                   Output: 10 
           --> 
         <rule id="main" scope="public"> 
              <tag>out=""</tag> 
              <one-of> 
                <item repeat="1"><ruleref uri="#digits"/><tag>out+= rules.digits;</tag></
item> 
                <item repeat="1"><ruleref uri="#teens"/><tag>out+= rules.teens;</tag></
item> 
                <item repeat="1"><ruleref uri="#above_twenty"/><tag>out+= 
  rules.above_twenty;</tag></item> 
              </one-of> 
              <item repeat="0-1"><ruleref uri="#thanks"/></item> 
        \langlerule\rangle <rule id="text"> 
             <one-of> 
                <item repeat="0-1">I want policy for</item> 
                <item repeat="0-1">I want to order policy for</item> 
               <item repeat="0-1">The number is</item>
             </one-of> 
         </rule> 
         <rule id="thanks"> 
             one-of <item>Thanks</item> 
                <item>I think</item>
```

```
 </one-of> 
   </rule> 
 <rule id="digits"> 
     <item repeat="0-1"><ruleref uri="#text"/></item> 
    <one-of>
        <item>0<tag>out=0;</tag></item>
        <item>1<tag>out=1;</tag></item>
         <item>2<tag>out=2;</tag></item> 
         <item>3<tag>out=3;</tag></item> 
        <item>4<tag>out=4;</tag></item>
        <item>5<tag>out=5;</tag></item>
         <item>6<tag>out=6;</tag></item> 
         <item>7<tag>out=7;</tag></item> 
        <item>8<tag>out=8;</tag></item>
        <item>9<tag>out=9;</tag></item>
        <item>one<tag>out=1;</tag></item>
        <item>two<tag>out=2;</tag></item>
        <item>three<tag>out=3;</tag></item>
        <item>four<tag>out=4;</tag></item>
        <item>five<tag>out=5;</tag></item>
        <item>six<tag>out=6;</tag></item>
        <item>seven<tag>out=7;</tag></item>
         <item>eight<tag>out=8;</tag></item> 
        <item>nine<tag>out=9;</tag></item>
     </one-of> 
\langlerule\rangle <rule id="teens"> 
     <item repeat="0-1"><ruleref uri="#text"/></item> 
    <sub>one-of</sub></sub>
        <item>ten<tag>out=10;</tag></item>
        <item>eleven<tag>out=11;</tag></item>
        <item>twelve<tag>out=12;</tag></item>
        <item>thirteen<tag>out=13;</tag></item>
         <item>fourteen<tag>out=14;</tag></item> 
        <item>fifteen<tag>out=15;</tag></item>
        <item>sixteen<tag>out=16;</tag></item>
         <item>seventeen<tag>out=17;</tag></item> 
        <item>eighteen<tag>out=18;</tag></item>
        <item>nineteen<tag>out=19;</tag></item>
        <item>10<tag>out=10;</tag></item>
        <item>11<tag>out=11;</tag></item>
        <item>12<tag>out=12;</tag></item>
```

```
<item>13<tag>out=13;</tag></item>
                 <item>14<tag>out=14;</tag></item>
                 <item>15<tag>out=15;</tag></item>
                 <item>16<tag>out=16;</tag></item>
                 <item>17<tag>out=17;</tag></item>
                 <item>18<tag>out=18;</tag></item>
                 <item>19<tag>out=19;</tag></item>
             </one-of> 
        \langlerule\rangle <rule id="above_twenty"> 
             <item repeat="0-1"><ruleref uri="#text"/></item> 
            <sub>one-of</sub></sub>
                  <item>twenty<tag>out=20;</tag></item> 
                 <item>thirty<tag>out=30;</tag></item>
                 <item>forty<tag>out=40;</tag></item>
                 <item>fifty<tag>out=50;</tag></item>
                 <item>sixty<tag>out=60;</tag></item>
                 <item>seventy<tag>out=70;</tag></item>
                 <item>eighty<tag>out=80;</tag></item>
                 <item>ninety<tag>out=90;</tag></item>
                 <item>20<tag>out=20;</tag></item>
                 <item>30<tag>out=30;</tag></item>
                 <item>40<tag>out=40;</tag></item>
                  <item>50<tag>out=50;</tag></item> 
                 <item>60<tag>out=60;</tag></item>
                 <item>70<tag>out=70;</tag></item>
                  <item>80<tag>out=80;</tag></item> 
                 <item>90<tag>out=90;</tag></item>
             </one-of> 
            <item repeat="0-1"><ruleref uri="#digits"/><tag>out += rules.digits;</
tag></item>
         </rule>
</grammar>
```
通信用文法 [\(ダウンロード](samples/telecom-grammars.zip))

通信業界では、電話番号、シリアル番号、SIM 番号、米国郵便番号、クレジットカード有効期限、 プラン開始、更新日、有効期限、サービス開始日、機器数量、請求金額などの文法がサポートされて います。

### 電話番号

```
<?xml version="1.0" encoding="UTF-8" ?>
<grammar xmlns="http://www.w3.org/2001/06/grammar" 
          xmlns:xsi="http://www.w3.org/2001/XMLSchema-instance" 
          xsi:schemaLocation="http://www.w3.org/2001/06/grammar 
                                http://www.w3.org/TR/speech-grammar/grammar.xsd" 
          xml:lang="en-US" version="1.0" 
          root="digits" 
          mode="voice" 
          tag-format="semantics/1.0"> 
          <!-- Test Cases 
          Grammar will support 10-12 digits number and here are couple of examples of 
  valid inputs: 
              Scenario 1: 
                   Input: Mmm My phone number is two zero one two five two six seven 
  eight five 
                   Output: 2012526785 
              Scenario 2: 
                   Input: My phone number is two zero one two five two six seven eight 
  five 
                   Output: 2012526785 
          --> 
         <rule id="digits"> 
              <tag>out=""</tag> 
             <item><ruleref uri="#singleDigit"/><tag>out += rules.singleDigit.digit;</
tag></item>
         </rule> 
         <rule id="text"> 
              <item repeat="0-1"><ruleref uri="#hesitation"/></item> 
            <one-of> 
                <item repeat="0-1">My phone number is</item> 
                <item repeat="0-1">Phone number is</item> 
               <item repeat="0-1">It is</item>
                <item repeat="0-1">Yes, it's</item> 
               <item repeat="0-1">Yes, it is</item>
               <item repeat="0-1">Yes it is</item>
```

```
 </one-of> 
        \langlerule\rangle <rule id="hesitation"> 
             <one-of>
                 <item>Hmm</item> 
                <item>Mmm</item>
                 <item>My</item> 
              </one-of> 
          \langlerule\rangle <rule id="singleDigit"> 
              <item repeat="0-1"><ruleref uri="#text"/></item> 
              <tag>out.digit=""</tag> 
              <item repeat="10-12"> 
                 <sub>one-of</sub></sub>
                     <item>0<tag>out.digit+=0;</tag></item>
                     <item>zero<tag>out.digit+=0;</tag></item>
                     <item>1<tag>out.digit+=1;</tag></item>
                     <item>one<tag>out.digit+=1;</tag></item>
                      <item>2<tag>out.digit+=2;</tag></item> 
                     <item>two<tag>out.digit+=2;</tag></item>
                     <item>3<tag>out.digit+=3;</tag></item>
                     <item>three<tag>out.digit+=3;</tag></item>
                      <item>4<tag>out.digit+=4;</tag></item> 
                     <item>four<tag>out.digit+=4;</tag></item>
                     <item>5<tag>out.digit+=5;</tag></item>
                      <item>five<tag>out.digit+=5;</tag></item> 
                      <item>6<tag>out.digit+=6;</tag></item> 
                     <item>six<tag>out.digit+=5;</tag></item>
                     <item>7<tag>out.digit+=7;</tag></item>
                     <item>seven<tag>out.digit+=7;</tag></item>
                     <item>8<tag>out.digit+=8;</tag></item>
                     <item>eight<tag>out.digit+=8;</tag></item>
                     <item>9<tag>out.digit+=9;</tag></item>
                     <item>nine<tag>out.digit+=9;</tag></item>
                  </one-of> 
              </item> 
        \langlerule\rangle</grammar>
```
### シリアル番号

```
<?xml version="1.0" encoding="UTF-8" ?>
<grammar xmlns="http://www.w3.org/2001/06/grammar" 
          xmlns:xsi="http://www.w3.org/2001/XMLSchema-instance" 
          xsi:schemaLocation="http://www.w3.org/2001/06/grammar 
                                http://www.w3.org/TR/speech-grammar/grammar.xsd" 
          xml:lang="en-US" version="1.0" 
          root="digits" 
          mode="voice" 
          tag-format="semantics/1.0"> 
          <!-- Test Cases 
          Grammar will support the following inputs: 
               Scenario 1: 
                   Input: My serial number is 1 2 3 4 5 6 7 8 9 1 2 3 4 5 6 
                   Output: 123456789123456 
               Scenario 2: 
                   Input: Device Serial number 1 2 3 4 5 6 7 8 9 1 2 3 4 5 6 
                   Output: 123456789123456 
          --> 
         <rule id="digits"> 
              <tag>out=""</tag> 
              <item><ruleref uri="#singleDigit"/><tag>out += rules.singleDigit.digit;</
tag></item>
         </rule> 
         <rule id="text"> 
              <item repeat="0-1"><ruleref uri="#hesitation"/></item> 
              <one-of> 
                  <item repeat="0-1">My serial number is</item> 
                  <item repeat="0-1">Device Serial number</item> 
                  <item repeat="0-1">The number is</item> 
                  <item repeat="0-1">The IMEI number is</item> 
              </one-of> 
        \langlerule>
         <rule id="hesitation"> 
              <one-of>
```

```
 <item>Hmm</item> 
                 <item>Mmm</item> 
                <item>My</item> 
             </one-of> 
          \langlerule\rangle <rule id="singleDigit"> 
             <item repeat="0-1"><ruleref uri="#text"/></item> 
             <tag>out.digit=""</tag> 
             <item repeat="15"> 
                  <one-of> 
                      <item>0<tag>out.digit+=0;</tag></item> 
                     <item>zero<tag>out.digit+=0;</tag></item>
                      <item>1<tag>out.digit+=1;</tag></item> 
                     <item>one<tag>out.digit+=1;</tag></item>
                     <item>2<tag>out.digit+=2;</tag></item>
                     <item>two<tag>out.digit+=2;</tag></item>
                     <item>3<tag>out.digit+=3;</tag></item>
                     <item>three<tag>out.digit+=3;</tag></item>
                     <item>4<tag>out.digit+=4;</tag></item>
                     <item>four<tag>out.digit+=4;</tag></item>
                     <item>5<tag>out.digit+=5;</tag></item>
                     <item>five<tag>out.digit+=5;</tag></item>
                     <item>6<tag>out.digit+=6;</tag></item>
                      <item>six<tag>out.digit+=5;</tag></item> 
                     <item>7<tag>out.digit+=7;</tag></item>
                     <item>seven<tag>out.digit+=7;</tag></item>
                      <item>8<tag>out.digit+=8;</tag></item> 
                     <item>eight<tag>out.digit+=8;</tag></item>
                     <item>9<tag>out.digit+=9;</tag></item>
                     <item>nine<tag>out.digit+=9;</tag></item>
                  </one-of> 
             </item> 
        \langlerule\rangle</grammar>
```
SIM 番号

```
<?xml version="1.0" encoding="UTF-8" ?>
<grammar xmlns="http://www.w3.org/2001/06/grammar" 
          xmlns:xsi="http://www.w3.org/2001/XMLSchema-instance" 
          xsi:schemaLocation="http://www.w3.org/2001/06/grammar 
                               http://www.w3.org/TR/speech-grammar/grammar.xsd"
```

```
 xml:lang="en-US" version="1.0" 
         root="main" 
         mode="voice" 
         tag-format="semantics/1.0"> 
        <!-- Test Cases 
        Grammar will support the following inputs: 
             Scenario 1: 
                 Input: My SIM number is A B C 1 2 3 4 
                 Output: ABC1234 
             Scenario 2: 
                 Input: My SIM number is 1 2 3 4 A B C 
                 Output: 1234ABC 
             Scenario 3: 
                 Input: My SIM number is 1 2 3 4 A B C 1 
                 Output: 123ABC1 
        --> 
        <rule id="main" scope="public"> 
             <tag>out=""</tag> 
             <item><ruleref uri="#alphanumeric"/><tag>out += 
rules.alphanumeric.alphanum;</tag></item>
             <item repeat="0-1"><ruleref uri="#alphabets"/><tag>out += 
rules.alphabets.letters;</tag></item>
             <item repeat="0-1"><ruleref uri="#digits"/><tag>out += 
rules.digits.numbers</tag></item>
       \langlerule>
        <rule id="text"> 
             <item repeat="0-1"><ruleref uri="#hesitation"/></item> 
            <one-of>
                <item repeat="0-1">My SIM number is</item>
                 <item repeat="0-1">SIM number is</item> 
             </one-of> 
       \langlerule\rangle <rule id="hesitation"> 
          <one-of> 
             <item>Hmm</item>
```

```
 <item>Mmm</item> 
             <item>My</item> 
          </one-of> 
       \langlerule\rangle <rule id="alphanumeric" scope="public"> 
            <tag>out.alphanum=""</tag> 
            <item><ruleref uri="#alphabets"/><tag>out.alphanum += 
 rules.alphabets.letters;</tag></item> 
            <item repeat="0-1"><ruleref uri="#digits"/><tag>out.alphanum += 
rules.digits.numbers</tag></item>
       \langlerule\rangle <rule id="alphabets"> 
            <item repeat="0-1"><ruleref uri="#text"/></item> 
            <tag>out.letters=""</tag> 
            <tag>out.firstOccurence=""</tag> 
            <item repeat="0-1"><ruleref uri="#digits"/><tag>out.firstOccurence += 
rules.digits.numbers; out.letters += out.first0ccurence; </tag></item>
            <item repeat="1-"> 
                <sub>one-of</sub></sub>
                    <item>A<tag>out.letters+='A';</tag></item>
                     <item>B<tag>out.letters+='B';</tag></item> 
                    <item>C<tag>out.letters+='C';</tag></item>
                     <item>D<tag>out.letters+='D';</tag></item> 
                    <item>E<tag>out.letters+='E';</tag></item>
                    <item>F<tag>out.letters+='F';</tag></item>
                     <item>G<tag>out.letters+='G';</tag></item> 
                    <item>H<tag>out.letters+='H';</tag></item>
                     <item>I<tag>out.letters+='I';</tag></item> 
                     <item>J<tag>out.letters+='J';</tag></item> 
                    <item>K<tag>out.letters+='K';</tag></item>
                    <item>L<tag>out.letters+='L';</tag></item>
                    <item>M<tag>out.letters+='M';</tag></item>
                    <item>N<tag>out.letters+='N';</tag></item>
                     <item>O<tag>out.letters+='O';</tag></item> 
                     <item>P<tag>out.letters+='P';</tag></item> 
                    <item>Q<tag>out.letters+='Q';</tag></item>
                    <item>R<tag>out.letters+='R';</tag></item>
                    <item>S<tag>out.letters+='S';</tag></item>
                    <item>T<tag>out.letters+='T';</tag></item>
                    <item>U<tag>out.letters+='U';</tag></item>
                    <item>V<tag>out.letters+='V';</tag></item>
                    <item>W<tag>out.letters+='W';</tag></item>
```

```
<item>X<tag>out.letters+='X';</tag></item>
                     <item>Y<tag>out.letters+='Y';</tag></item>
                      <item>Z<tag>out.letters+='Z';</tag></item> 
                  </one-of> 
             </item> 
        \langlerule\rangle <rule id="digits"> 
             <item repeat="0-1"><ruleref uri="#text"/></item> 
             <tag>out.numbers=""</tag> 
             <item repeat="1-10"> 
                  <one-of> 
                      <item>0<tag>out.numbers+=0;</tag></item> 
                      <item>1<tag>out.numbers+=1;</tag></item> 
                     <item>2<tag>out.numbers+=2;</tag></item>
                     <item>3<tag>out.numbers+=3;</tag></item>
                      <item>4<tag>out.numbers+=4;</tag></item> 
                     <item>5<tag>out.numbers+=5;</tag></item>
                     <item>6<tag>out.numbers+=6;</tag></item>
                     <item>7<tag>out.numbers+=7;</tag></item>
                      <item>8<tag>out.numbers+=8;</tag></item> 
                     <item>9<tag>out.numbers+=9;</tag></item>
                  </one-of> 
             </item> 
         </rule>
</grammar>
```

```
米国郵便番号
```

```
<?xml version="1.0" encoding="UTF-8" ?>
<grammar xmlns="http://www.w3.org/2001/06/grammar" 
          xmlns:xsi="http://www.w3.org/2001/XMLSchema-instance" 
          xsi:schemaLocation="http://www.w3.org/2001/06/grammar 
                               http://www.w3.org/TR/speech-grammar/grammar.xsd" 
          xml:lang="en-US" version="1.0" 
          root="digits" 
          mode="voice" 
          tag-format="semantics/1.0"> 
          <!-- Test Cases
```
 Grammar will support 5 digits code and here are couple of examples of valid inputs:
```
 Scenario 1: 
                   Input: Mmmm My zipcode is umm One Oh Nine Eight Seven 
                   Output: 10987 
               Scenario 2: 
                   Input: My zipcode is One Oh Nine Eight Seven 
                   Output: 10987 
          --> <rule id="digits"> 
              <tag>out=""</tag> 
              <item><ruleref uri="#singleDigit"/><tag>out += rules.singleDigit.digit;</
tag></item>
          </rule> 
          <rule id="text"> 
              <item repeat="0-1"><ruleref uri="#hesitation"/></item> 
            one-of<item repeat="0-1">My zipcode is</item>
               <item repeat="0-1">Zipcode is</item>
                <item repeat="0-1">It is</item> 
             </one-of> 
         \langlerule\rangle <rule id="hesitation"> 
              <one-of> 
                <item>Hmm</item>
                 <item>Mmm</item> 
                 <item>My</item> 
              </one-of> 
           \langlerule\rangle <rule id="singleDigit"> 
              <item repeat="0-1"><ruleref uri="#text"/></item> 
              <tag>out.digit=""</tag> 
              <item repeat="5"> 
                 <sub>one-of</sub></sub>
                      <item>0<tag>out.digit+=0;</tag></item>
                      <item>zero<tag>out.digit+=0;</tag></item>
                      <item>0h<tag>out.digit+=0;</tag></item>
                      <item>1<tag>out.digit+=1;</tag></item>
                      <item>one<tag>out.digit+=1;</tag></item>
```
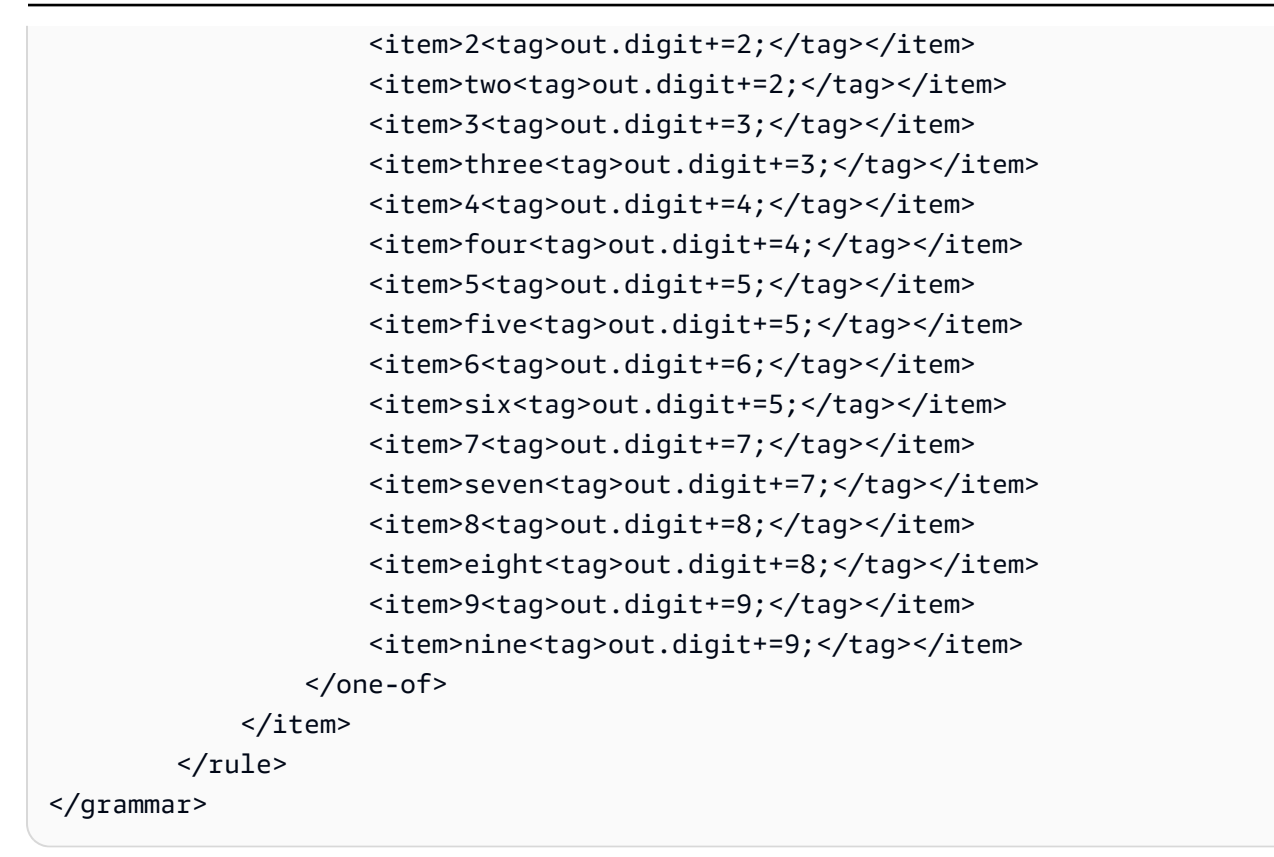

## クレジットカードの有効期限

```
<?xml version="1.0" encoding="UTF-8" ?>
<grammar xmlns="http://www.w3.org/2001/06/grammar" 
          xmlns:xsi="http://www.w3.org/2001/XMLSchema-instance" 
          xsi:schemaLocation="http://www.w3.org/2001/06/grammar 
                               http://www.w3.org/TR/speech-grammar/grammar.xsd" 
          xml:lang="en-US" version="1.0" 
          root="dateCardExpiration" 
          mode="voice" 
          tag-format="semantics/1.0"> 
         <rule id="dateCardExpiration" scope="public"> 
             <tag>out=""</tag> 
             <item repeat="1"><ruleref uri="#months"/><tag>out = out + rules.months;</
tag></item>
             <item repeat="1"><ruleref uri="#year"/><tag>out += " " + rules.year.yr;</
tag></item>
         </rule> 
         <!-- Test Cases
```

```
 Grammar will support the following inputs: 
     Scenario 1: 
         Input: My card expiration date is july eleven 
         Output: 07 2011 
     Scenario 2: 
         Input: My card expiration date is may twenty six 
         Output: 05 2026 
 --> 
 <rule id="text"> 
    <item repeat="0-1"><ruleref uri="#hesitation"/></item> 
   <one-of>
       <item repeat="0-1">My card expiration date is </item> 
    </one-of> 
\langlerule>
 <rule id="hesitation"> 
   <one-of> 
      <item>Hmm</item> 
      <item>Mmm</item> 
      <item>My</item> 
   </one-of> 
\langlerule\rangle <rule id="months"> 
    <item repeat="0-1"><ruleref uri="#text"/></item> 
   <sub>one-of</sub></sub>
        <item>january<tag>out="01";</tag></item> 
        <item>february<tag>out="02";</tag></item> 
       <item>march<tag>out="03";</tag></item>
       <item>april<tag>out="04";</tag></item>
       <item>may<tag>out="05";</tag></item>
        <item>june<tag>out="06";</tag></item> 
       <item>july<tag>out="07";</tag></item>
       <item>august<tag>out="08";</tag></item>
       <item>september<tag>out="09";</tag></item>
       <item>october<tag>out="10";</tag></item>
       <item>november<tag>out="11";</tag></item>
       <item>december<tag>out="12";</tag></item>
       <item>jan<tag>out="01";</tag></item>
       <item>feb<tag>out="02";</tag></item>
```

```
<item>aug<tag>out="08";</tag></item>
        <item>sept<tag>out="09";</tag></item>
        <item>oct<tag>out="10";</tag></item>
        <item>nov<tag>out="11";</tag></item>
        <item>dec<tag>out="12";</tag></item>
        <item>1<tag>out="01";</tag></item>
        <item>2<tag>out="02";</tag></item>
        <item>3<tag>out="03";</tag></item>
        <item>4<tag>out="04";</tag></item>
        <item>5<tag>out="05";</tag></item>
        <item>6<tag>out="06";</tag></item>
        <item>7<tag>out="07";</tag></item>
        <item>8<tag>out="08";</tag></item>
        <item>9<tag>out="09";</tag></item>
        <item>ten<tag>out="10";</tag></item>
        <item>eleven<tag>out="11";</tag></item>
        <item>twelve<tag>out="12";</tag></item>
     </one-of> 
 </rule> 
  <rule id="digits"> 
      <item repeat="0-1"><ruleref uri="#text"/></item> 
     <sub>one-of</sub></sub>
          <item>0<tag>out=0;</tag></item> 
         <item>1<tag>out=1;</tag></item>
         <item>2<tag>out=2;</tag></item>
          <item>3<tag>out=3;</tag></item> 
          <item>4<tag>out=4;</tag></item> 
         <item>5<tag>out=5;</tag></item>
         <item>6<tag>out=6;</tag></item>
          <item>7<tag>out=7;</tag></item> 
          <item>8<tag>out=8;</tag></item> 
         <item>9<tag>out=9;</tag></item>
         <item>one<tag>out=1;</tag></item>
         <item>two<tag>out=2;</tag></item>
         <item>three<tag>out=3;</tag></item>
         <item>four<tag>out=4;</tag></item>
         <item>five<tag>out=5;</tag></item>
         <item>six<tag>out=6;</tag></item>
         <item>seven<tag>out=7;</tag></item>
         <item>eight<tag>out=8;</tag></item>
         <item>nine<tag>out=9;</tag></item>
      </one-of> 
  </rule>
```

```
 <rule id="year"> 
           <tag>out.yr="20"</tag> 
          <sub>one-of</sub></sub>
                <item><ruleref uri="#teens"/><tag>out.yr += rules.teens;</tag></item> 
                <item><ruleref uri="#above_twenty"/><tag>out.yr += rules.above_twenty;</
tag></item>
           </one-of> 
        \langlerule\rangle <rule id="teens"> 
              <item repeat="0-1"><ruleref uri="#text"/></item> 
             <sub>one-of</sub></sub>
                 <item>ten<tag>out=10;</tag></item>
                 <item>eleven<tag>out=11;</tag></item>
                 <item>twelve<tag>out=12;</tag></item>
                 <item>thirteen<tag>out=13;</tag></item>
                 <item>fourteen<tag>out=14;</tag></item>
                 <item>fifteen<tag>out=15;</tag></item>
                  <item>sixteen<tag>out=16;</tag></item> 
                  <item>seventeen<tag>out=17;</tag></item> 
                 <item>eighteen<tag>out=18;</tag></item>
                 <item>nineteen<tag>out=19;</tag></item>
                  <item>10<tag>out=10;</tag></item> 
                 <item>11<tag>out=11;</tag></item>
                 <item>12<tag>out=12;</tag></item>
                 <item>13<tag>out=13;</tag></item>
                 <item>14<tag>out=14;</tag></item>
                 <item>15<tag>out=15;</tag></item>
                 <item>16<tag>out=16;</tag></item>
                 <item>17<tag>out=17;</tag></item>
                 <item>18<tag>out=18;</tag></item>
                 <item>19<tag>out=19;</tag></item>
              </one-of> 
        \langlerule\rangle <rule id="above_twenty"> 
              <item repeat="0-1"><ruleref uri="#text"/></item> 
             <one-of>
                 <item>twenty<tag>out=20;</tag></item>
                 <item>thirty<tag>out=30;</tag></item>
                 <item>forty<tag>out=40;</tag></item>
                  <item>fifty<tag>out=50;</tag></item> 
                 <item>sixty<tag>out=60;</tag></item>
```
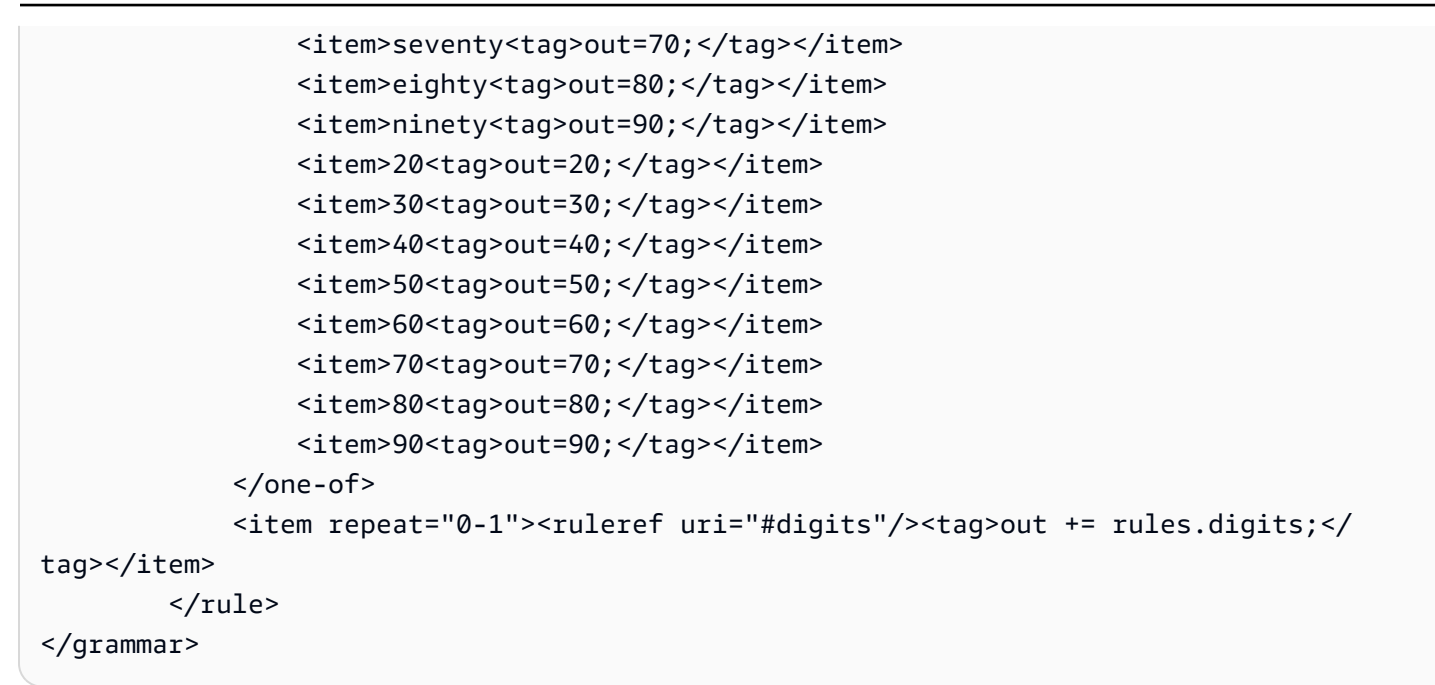

プラン有効期限、日/月/年

```
<?xml version="1.0" encoding="UTF-8" ?>
<grammar xmlns="http://www.w3.org/2001/06/grammar" 
          xmlns:xsi="http://www.w3.org/2001/XMLSchema-instance" 
          xsi:schemaLocation="http://www.w3.org/2001/06/grammar 
                                http://www.w3.org/TR/speech-grammar/grammar.xsd" 
          xml:lang="en-US" version="1.0" 
          root="main" 
          mode="voice" 
          tag-format="semantics/1.0"> 
          <!-- Test Cases 
          Grammar will support the following inputs: 
              Scenario 1: 
                   Input: My plan expires on July Five Two Thousand and Eleven 
                   Output: 07/5/11 
              Scenario 2: 
                   Input: My plan will expire on July Sixteen Two Thousand and Eleven 
                   Output: 07/16/11 
              Scenario 3: 
                   Input: My plan will expire on July Thirty Two Thousand and Eleven
```

```
 Output: 07/30/11 
           --> 
           <rule id="main" scope="public"> 
               <tag>out=""</tag> 
               <item> 
                    <item repeat="1"><ruleref uri="#months"/><tag>out = out + 
 rules.months.mon + "/";</tag></item>
                   <sub>one-of</sub></sub>
                      <item><ruleref uri="#digits"/><tag>out += rules.digits + "/";</
tag></item>
                      <item><ruleref uri="#teens"/><tag>out += rules.teens+ "/";</tag></
item> 
                      <item><ruleref uri="#above_twenty"/><tag>out += rules.above_twenty+ 
 "/";</tag></item>
                    </one-of> 
                   <sub>one-of</sub></sub>
                        <item><ruleref uri="#thousands"/><tag>out += rules.thousands;</
tag></item>
                        <item repeat="0-1"><ruleref uri="#digits"/><tag>out += 
  rules.digits;</tag></item> 
                        <item repeat="0-1"><ruleref uri="#teens"/><tag>out += 
 rules.teens;</tag></item>
                        <item repeat="0-1"><ruleref uri="#above_twenty"/><tag>out += 
 rules.above twenty;</tag></item>
                    </one-of> 
               </item> 
          \langlerule\rangle <rule id="text"> 
             <item repeat="0-1"><ruleref uri="#hesitation"/></item> 
            <sub>one-of</sub></sub>
                  <item repeat="0-1">My plan expires on</item>
                  <item repeat="0-1">My plan expired on</item>
                  <item repeat="0-1">My plan will expire on</item>
              </one-of> 
          \langlerule\rangle <rule id="hesitation"> 
              <one-of> 
                 <item>Hmm</item> 
                 <item>Mmm</item> 
                 <item>My</item> 
              </one-of>
```

```
\langlerule\rangle <rule id="months"> 
     <tag>out.mon=""</tag> 
  <item repeat="0-1"><ruleref uri="#text"/></item> 
    <one-of>
       <item>january<tag>out.mon+="01";</tag></item> 
       <item>february<tag>out.mon+="02";</tag></item> 
      <item>march<tag>out.mon+="03";</tag></item>
      <item>april<tag>out.mon+="04";</tag></item>
      <item>may<tag>out.mon+="05";</tag></item>
       <item>june<tag>out.mon+="06";</tag></item> 
       <item>july<tag>out.mon+="07";</tag></item> 
      <item>august<tag>out.mon+="08";</tag></item>
       <item>september<tag>out.mon+="09";</tag></item> 
      <item>october<tag>out.mon+="10";</tag></item>
       <item>november<tag>out.mon+="11";</tag></item> 
       <item>december<tag>out.mon+="12";</tag></item> 
      <item>jan<tag>out.mon+="01";</tag></item>
      <item>feb<tag>out.mon+="02";</tag></item>
      <item>aug<tag>out.mon+="08";</tag></item>
      <item>sept<tag>out.mon+="09";</tag></item>
      <item>oct<tag>out.mon+="10";</tag></item>
      <item>nov<tag>out.mon+="11";</tag></item>
      <item>dec<tag>out.mon+="12";</tag></item>
     </one-of> 
\langlerule\rangle <rule id="digits"> 
     <sub>one-of</sub></sub>
         <item>zero<tag>out=0;</tag></item>
         <item>one<tag>out=1;</tag></item>
         <item>two<tag>out=2;</tag></item>
         <item>three<tag>out=3;</tag></item>
         <item>four<tag>out=4;</tag></item>
         <item>five<tag>out=5;</tag></item>
         <item>six<tag>out=6;</tag></item>
         <item>seven<tag>out=7;</tag></item>
         <item>eight<tag>out=8;</tag></item>
         <item>nine<tag>out=9;</tag></item>
      </one-of> 
 \langlerule\rangle
```
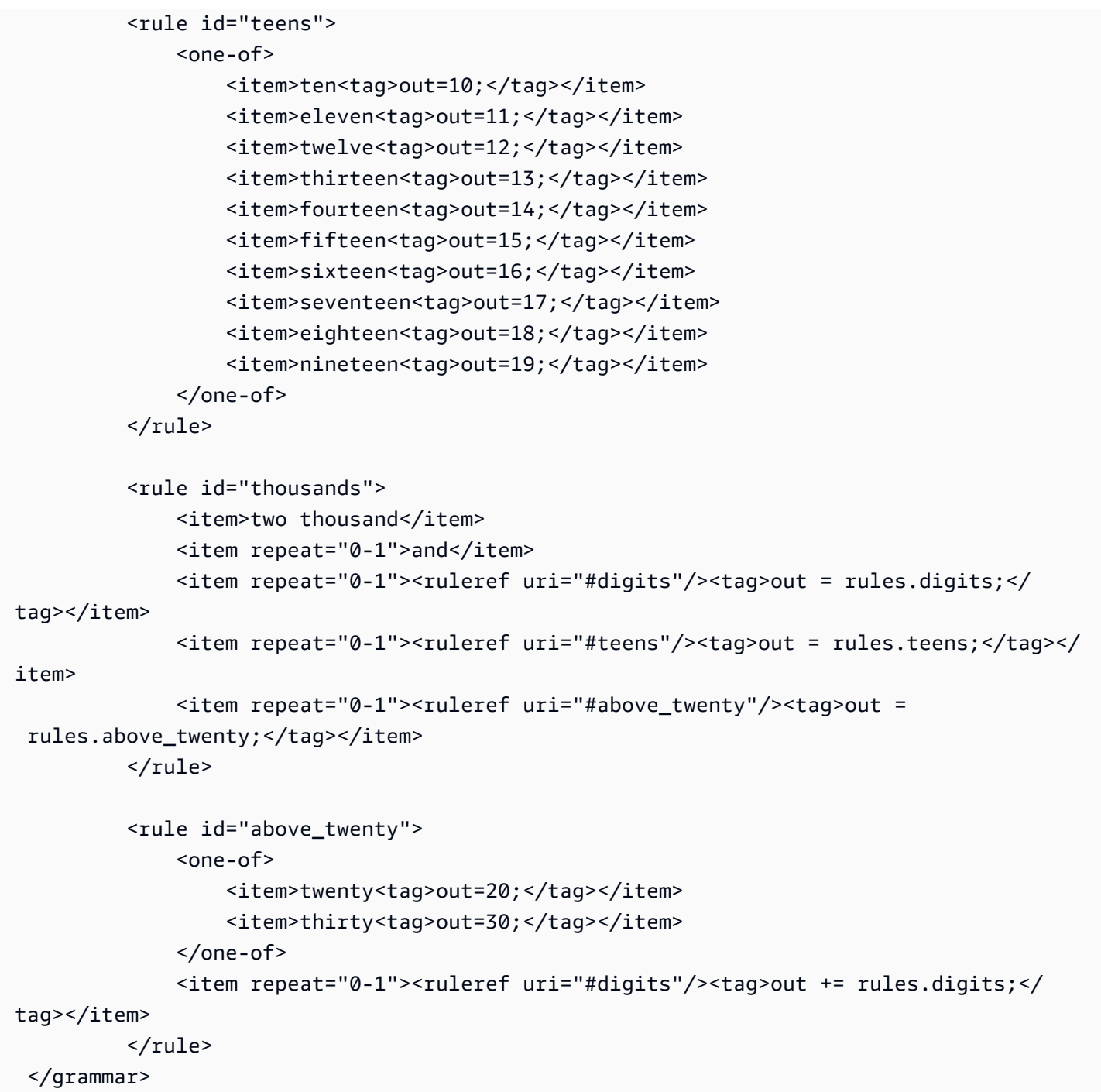

プラン更新日、月/年

```
<?xml version="1.0" encoding="UTF-8" ?>
<grammar xmlns="http://www.w3.org/2001/06/grammar" 
          xmlns:xsi="http://www.w3.org/2001/XMLSchema-instance" 
          xsi:schemaLocation="http://www.w3.org/2001/06/grammar 
                               http://www.w3.org/TR/speech-grammar/grammar.xsd"
```

```
 xml:lang="en-US" version="1.0" 
          root="main" 
          mode="voice" 
          tag-format="semantics/1.0"> 
          <!-- Test Cases 
          Grammar will support the following inputs: 
              Scenario 1: 
                   Input: My plan will renew on July Two Thousand and Eleven 
                   Output: 07/11 
              Scenario 2: 
                   Input: Renew plan on July Two Thousand and Eleven 
                   Output: 07/11 
          --> 
         <rule id="main" scope="public"> 
              <tag>out=""</tag> 
             <item repeat="1-10"> 
                  <item repeat="1"><ruleref uri="#months"/><tag>out = out + 
 rules.months.mon + "/";</tag></item>
                  <one-of> 
                      <item><ruleref uri="#thousands"/><tag>out += rules.thousands;</
tag></item>
                      <item repeat="0-1"><ruleref uri="#digits"/><tag>out += 
 rules.digits;</tag></item>
                      <item repeat="0-1"><ruleref uri="#teens"/><tag>out += 
 rules.teens;</tag></item>
                      <item repeat="0-1"><ruleref uri="#above_twenty"/><tag>out += 
 rules.above_twenty;</tag></item>
                  </one-of> 
              </item> 
         </rule> 
         <rule id="text"> 
              <item repeat="0-1"><ruleref uri="#hesitation"/></item> 
             <one-of>
                 <item repeat="0-1">My plan will renew on</item>
                 <item repeat="0-1">My plan was renewed on</item>
                  <item repeat="0-1">Renew plan on</item> 
              </one-of>
```

```
\langlerule\rangle <rule id="hesitation"> 
     one-of <item>Hmm</item> 
         <item>Mmm</item> 
        <item>My</item>
      </one-of> 
   \langlerule\rangle <rule id="months"> 
     <item repeat="0-1"><ruleref uri="#text"/></item> 
     <tag>out.mon=""</tag> 
    <sub>one-of</sub></sub>
         <item>january<tag>out.mon+="01";</tag></item> 
         <item>february<tag>out.mon+="02";</tag></item> 
        <item>march<tag>out.mon+="03";</tag></item>
        <item>april<tag>out.mon+="04";</tag></item>
        <item>may<tag>out.mon+="05";</tag></item>
        <item>june<tag>out.mon+="06";</tag></item>
        <item>july<tag>out.mon+="07";</tag></item>
        <item>august<tag>out.mon+="08";</tag></item>
        <item>september<tag>out.mon+="09";</tag></item>
        <item>october<tag>out.mon+="10";</tag></item>
         <item>november<tag>out.mon+="11";</tag></item> 
        <item>december<tag>out.mon+="12";</tag></item>
        <item>jan<tag>out.mon+="01";</tag></item>
        <item>feb<tag>out.mon+="02";</tag></item>
        <item>aug<tag>out.mon+="08";</tag></item>
        <item>sept<tag>out.mon+="09";</tag></item>
        <item>oct<tag>out.mon+="10";</tag></item>
        <item>nov<tag>out.mon+="11";</tag></item>
        <item>dec<tag>out.mon+="12";</tag></item>
     </one-of> 
\langlerule\rangle <rule id="digits"> 
     one-of<item>zero<tag>out=0;</tag></item>
         <item>one<tag>out=1;</tag></item>
         <item>two<tag>out=2;</tag></item>
         <item>three<tag>out=3;</tag></item>
         <item>four<tag>out=4;</tag></item>
         <item>five<tag>out=5;</tag></item>
```

```
<item>six<tag>out=6;</tag></item>
                 <item>seven<tag>out=7;</tag></item>
                 <item>eight<tag>out=8;</tag></item>
                 <item>nine<tag>out=9;</tag></item>
              </one-of> 
        \langlerule\rangle <rule id="teens"> 
             <one-of>
                 <item>ten<tag>out=10;</tag></item>
                 <item>eleven<tag>out=11;</tag></item>
                 <item>twelve<tag>out=12;</tag></item>
                 <item>thirteen<tag>out=13;</tag></item>
                  <item>fourteen<tag>out=14;</tag></item> 
                 <item>fifteen<tag>out=15;</tag></item>
                 <item>sixteen<tag>out=16;</tag></item>
                 <item>seventeen<tag>out=17;</tag></item>
                 <item>eighteen<tag>out=18;</tag></item>
                 <item>nineteen<tag>out=19;</tag></item>
              </one-of> 
        \langlerule\rangle <rule id="thousands"> 
              <item>two thousand</item> 
              <item repeat="0-1">and</item> 
             <item repeat="0-1"><ruleref uri="#digits"/>><tag>out = rules.digits;</tag></
item> 
              <item repeat="0-1"><ruleref uri="#teens"/><tag>out = rules.teens;</tag></
item> 
              <item repeat="0-1"><ruleref uri="#above_twenty"/><tag>out = 
 rules.above_twenty;</tag></item>
        \langlerule\rangle <rule id="above_twenty"> 
             <sub>one-of</sub></sub>
                 <item>twenty<tag>out=20;</tag></item>
                 <item>thirty<tag>out=30;</tag></item>
                 <item>forty<tag>out=40;</tag></item>
                 <item>fifty<tag>out=50;</tag></item>
                 <item>sixty<tag>out=60;</tag></item>
                 <item>seventy<tag>out=70;</tag></item>
                 <item>eighty<tag>out=80;</tag></item>
                 <item>ninety<tag>out=90;</tag></item>
              </one-of>
```

```
<item repeat="0-1"><ruleref uri="#digits"/><tag>out += rules.digits;</
tag></item>
         </rule>
</grammar>
```
# プラン開始日、月/日

```
<?xml version="1.0" encoding="UTF-8" ?>
<grammar xmlns="http://www.w3.org/2001/06/grammar" 
          xmlns:xsi="http://www.w3.org/2001/XMLSchema-instance" 
          xsi:schemaLocation="http://www.w3.org/2001/06/grammar 
                                http://www.w3.org/TR/speech-grammar/grammar.xsd" 
          xml:lang="en-US" version="1.0" 
          root="main" 
          mode="voice" 
          tag-format="semantics/1.0"> 
          <!-- Test Cases 
          Grammar will support the following inputs: 
               Scenario 1: 
                   Input: My plan will start on july twenty three 
                   Output: 07/23 
               Scenario 2: 
                   Input: My plan will start on july fifteen 
                   Output: 07/15 
          --> 
         <rule id="main" scope="public"> 
              <tag>out=""</tag> 
              <item repeat="1-10"> 
                  <item><ruleref uri="#months"/><tag>out= rules.months.mon + "/";</tag></
item> 
                  <one-of> 
                      <item><ruleref uri="#digits"/><tag>out+= rules.digits;</tag></item> 
                      <item><ruleref uri="#teens"/><tag>out+= rules.teens;</tag></item> 
                     <item><ruleref uri="#above_twenty"/><tag>out+=
 rules.above_twenty;</tag></item>
                  </one-of> 
              </item>
```

```
 </rule> 
 <rule id="text"> 
     <item repeat="0-1"><ruleref uri="#hesitation"/></item> 
     <sub>one-of</sub></sub>
         <item repeat="0-1">My plan started on</item> 
         <item repeat="0-1">My plan will start on</item> 
         <item repeat="0-1">I paid it on</item> 
         <item repeat="0-1">I paid bill for</item> 
      </one-of> 
  \langlerule\rangle <rule id="hesitation"> 
     <sub>one-of</sub></sub>
        <item>Hmm</item>
         <item>Mmm</item> 
         <item>My</item> 
      </one-of> 
   \langlerule>
 <rule id="months"> 
    <item repeat="0-1"><ruleref uri="#text"/></item> 
    <tag>out.mon=""</tag> 
   one-of <item>january<tag>out.mon+="01";</tag></item> 
        <item>february<tag>out.mon+="02";</tag></item> 
       <item>march<tag>out.mon+="03";</tag></item>
       <item>april<tag>out.mon+="04";</tag></item>
       <item>may<tag>out.mon+="05";</tag></item>
        <item>june<tag>out.mon+="06";</tag></item> 
       <item>july<tag>out.mon+="07";</tag></item>
       <item>august<tag>out.mon+="08";</tag></item>
       <item>september<tag>out.mon+="09";</tag></item>
       <item>october<tag>out.mon+="10";</tag></item>
        <item>november<tag>out.mon+="11";</tag></item> 
        <item>december<tag>out.mon+="12";</tag></item> 
       <item>jan<tag>out.mon+="01";</tag></item>
       <item>feb<tag>out.mon+="02";</tag></item>
       <item>aug<tag>out.mon+="08";</tag></item>
       <item>sept<tag>out.mon+="09";</tag></item>
       <item>oct<tag>out.mon+="10";</tag></item>
       <item>nov<tag>out.mon+="11";</tag></item>
       <item>dec<tag>out.mon+="12";</tag></item>
    </one-of>
```

```
\langlerule\rangle <rule id="digits"> 
     <item repeat="0-1"><ruleref uri="#text"/></item> 
    <sub>one-of</sub></sub>
         <item>0<tag>out=0;</tag></item> 
        <item>1<tag>out=1;</tag></item>
        <item>2<tag>out=2;</tag></item>
        <item>3<tag>out=3;</tag></item>
         <item>4<tag>out=4;</tag></item> 
        <item>5<tag>out=5;</tag></item>
         <item>6<tag>out=6;</tag></item> 
         <item>7<tag>out=7;</tag></item> 
         <item>8<tag>out=8;</tag></item> 
        <item>9<tag>out=9;</tag></item>
         <item>first<tag>out=01;</tag></item> 
         <item>second<tag>out=02;</tag></item> 
        <item>third<tag>out=03;</tag></item>
        <item>fourth<tag>out=04;</tag></item>
        <item>fifth<tag>out=05;</tag></item>
        <item>sixth<tag>out=06;</tag></item>
        <item>seventh<tag>out=07;</tag></item>
        <item>eighth<tag>out=08;</tag></item>
        <item>ninth<tag>out=09;</tag></item>
        <item>one<tag>out=1;</tag></item>
        <item>two<tag>out=2;</tag></item>
         <item>three<tag>out=3;</tag></item> 
        <item>four<tag>out=4;</tag></item>
        <item>five<tag>out=5;</tag></item>
        <item>six<tag>out=6;</tag></item>
        <item>seven<tag>out=7;</tag></item>
        <item>eight<tag>out=8;</tag></item>
        <item>nine<tag>out=9;</tag></item>
     </one-of> 
 </rule> 
 <rule id="teens"> 
     <item repeat="0-1"><ruleref uri="#text"/></item> 
    <sub>one-of</sub></sub>
        <item>ten<tag>out=10;</tag></item>
        <item>tenth<tag>out=10;</tag></item>
        <item>eleven<tag>out=11;</tag></item>
        <item>twelve<tag>out=12;</tag></item>
        <item>thirteen<tag>out=13;</tag></item>
```

```
<item>fourteen<tag>out=14;</tag></item>
                <item>fifteen<tag>out=15;</tag></item>
                <item>sixteen<tag>out=16;</tag></item>
                <item>seventeen<tag>out=17;</tag></item>
                <item>eighteen<tag>out=18;</tag></item>
                 <item>nineteen<tag>out=19;</tag></item> 
                <item>tenth<tag>out=10;</tag></item>
                <item>eleventh<tag>out=11;</tag></item>
                <item>twelveth<tag>out=12;</tag></item>
                <item>thirteenth<tag>out=13;</tag></item>
                <item>fourteenth<tag>out=14;</tag></item>
                <item>fifteenth<tag>out=15;</tag></item>
                <item>sixteenth<tag>out=16;</tag></item>
                <item>seventeenth<tag>out=17;</tag></item>
                <item>eighteenth<tag>out=18;</tag></item>
                <item>nineteenth<tag>out=19;</tag></item>
             </one-of> 
        \langlerule\rangle <rule id="above_twenty"> 
             <item repeat="0-1"><ruleref uri="#text"/></item> 
            <one-of>
                 <item>twenty<tag>out=20;</tag></item>
                  <item>thirty<tag>out=30;</tag></item> 
             </one-of> 
            <item repeat="0-1"><ruleref uri="#digits"/><tag>out += rules.digits;</
tag></item>
        \langlerule\rangle</grammar>
```
サービス開始日、月/日

```
<?xml version="1.0" encoding="UTF-8" ?>
<grammar xmlns="http://www.w3.org/2001/06/grammar" 
          xmlns:xsi="http://www.w3.org/2001/XMLSchema-instance" 
          xsi:schemaLocation="http://www.w3.org/2001/06/grammar 
                               http://www.w3.org/TR/speech-grammar/grammar.xsd" 
          xml:lang="en-US" version="1.0" 
          root="main" 
          mode="voice" 
          tag-format="semantics/1.0"> 
          <!-- Test Cases
```

```
 Grammar will support the following inputs: 
               Scenario 1: 
                   Input: My plan starts on july twenty three 
                   Output: 07/23 
               Scenario 2: 
                   Input: I want to activate on july fifteen 
                   Output: 07/15 
          -- <rule id="main" scope="public"> 
              <tag>out=""</tag> 
              <item repeat="1-10"> 
                  <item><ruleref uri="#months"/><tag>out= rules.months.mon + "/";</tag></
item> 
                 one-of <item><ruleref uri="#digits"/><tag>out+= rules.digits;</tag></item> 
                      <item><ruleref uri="#teens"/><tag>out+= rules.teens;</tag></item>
                       <item><ruleref uri="#above_twenty"/><tag>out+= 
 rules.above_twenty;</tag></item>
                  </one-of> 
              </item> 
        \langlerule\rangle <rule id="text"> 
              <item repeat="0-1"><ruleref uri="#hesitation"/></item> 
              <sub>one-of</sub></sub>
                  <item repeat="0-1">My plan starts on</item> 
                  <item repeat="0-1">I want to start my plan on</item> 
                  <item repeat="0-1">Activation date of</item> 
                  <item repeat="0-1">Start activation on</item> 
                  <item repeat="0-1">I want to activate on</item> 
                  <item repeat="0-1">Activate plan starting</item> 
                 <item repeat="0-1">Starting</item>
                  <item repeat="0-1">Start on</item> 
               </one-of> 
           \langlerule\rangle <rule id="hesitation"> 
              <one-of>
                  <item>Hmm</item>
```

```
 <item>Mmm</item> 
         <item>My</item> 
      </one-of> 
   \langlerule\rangle <rule id="months"> 
    <item repeat="0-1"><ruleref uri="#text"/></item> 
    <tag>out.mon=""</tag> 
   <one-of>
        <item>january<tag>out.mon+="01";</tag></item> 
        <item>february<tag>out.mon+="02";</tag></item> 
       <item>march<tag>out.mon+="03";</tag></item>
       <item>april<tag>out.mon+="04";</tag></item>
       <item>may<tag>out.mon+="05";</tag></item>
       <item>june<tag>out.mon+="06";</tag></item>
       <item>july<tag>out.mon+="07";</tag></item>
       <item>august<tag>out.mon+="08";</tag></item>
        <item>september<tag>out.mon+="09";</tag></item> 
       <item>october<tag>out.mon+="10";</tag></item>
       <item>november<tag>out.mon+="11";</tag></item>
        <item>december<tag>out.mon+="12";</tag></item> 
       <item>jan<tag>out.mon+="01";</tag></item>
       <item>feb<tag>out.mon+="02";</tag></item>
       <item>aug<tag>out.mon+="08";</tag></item>
       <item>sept<tag>out.mon+="09";</tag></item>
       <item>oct<tag>out.mon+="10";</tag></item>
       <item>nov<tag>out.mon+="11";</tag></item>
       <item>dec<tag>out.mon+="12";</tag></item>
    </one-of> 
\langlerule\rangle <rule id="digits"> 
     <item repeat="0-1"><ruleref uri="#text"/></item> 
    <one-of>
         <item>0<tag>out=0;</tag></item> 
         <item>1<tag>out=1;</tag></item> 
         <item>2<tag>out=2;</tag></item> 
        <item>3<tag>out=3;</tag></item>
         <item>4<tag>out=4;</tag></item> 
        <item>5<tag>out=5;</tag></item>
        <item>6<tag>out=6;</tag></item>
        <item>7<tag>out=7;</tag></item>
         <item>8<tag>out=8;</tag></item> 
        <item>9<tag>out=9;</tag></item>
```

```
 <item>first<tag>out=01;</tag></item> 
         <item>second<tag>out=02;</tag></item> 
        <item>third<tag>out=03;</tag></item>
        <item>fourth<tag>out=04;</tag></item>
        <item>fifth<tag>out=05;</tag></item>
        <item>sixth<tag>out=06;</tag></item>
        <item>seventh<tag>out=07;</tag></item>
        <item>eighth<tag>out=08;</tag></item>
        <item>ninth<tag>out=09;</tag></item>
        <item>one<tag>out=1;</tag></item>
        <item>two<tag>out=2;</tag></item>
        <item>three<tag>out=3;</tag></item>
        <item>four<tag>out=4;</tag></item>
        <item>five<tag>out=5;</tag></item>
        <item>six<tag>out=6;</tag></item>
        <item>seven<tag>out=7;</tag></item>
        <item>eight<tag>out=8;</tag></item>
        <item>nine<tag>out=9;</tag></item>
     </one-of> 
\langlerule\rangle <rule id="teens"> 
     <item repeat="0-1"><ruleref uri="#text"/></item> 
    <sub>one-of</sub></sub>
        <item>ten<tag>out=10;</tag></item>
        <item>tenth<tag>out=10;</tag></item>
        <item>eleven<tag>out=11;</tag></item>
        <item>twelve<tag>out=12;</tag></item>
        <item>thirteen<tag>out=13;</tag></item>
         <item>fourteen<tag>out=14;</tag></item> 
        <item>fifteen<tag>out=15;</tag></item>
        <item>sixteen<tag>out=16;</tag></item>
        <item>seventeen<tag>out=17;</tag></item>
         <item>eighteen<tag>out=18;</tag></item> 
         <item>nineteen<tag>out=19;</tag></item> 
        <item>tenth<tag>out=10;</tag></item>
         <item>eleventh<tag>out=11;</tag></item> 
        <item>twelveth<tag>out=12;</tag></item>
        <item>thirteenth<tag>out=13;</tag></item>
        <item>fourteenth<tag>out=14;</tag></item>
        <item>fifteenth<tag>out=15;</tag></item>
        <item>sixteenth<tag>out=16;</tag></item>
        <item>seventeenth<tag>out=17;</tag></item>
        <item>eighteenth<tag>out=18;</tag></item>
```

```
<item>nineteenth<tag>out=19;</tag></item>
              </one-of> 
         \langlerule\rangle <rule id="above_twenty"> 
              <item repeat="0-1"><ruleref uri="#text"/></item> 
             <one-of>
                 <item>twenty<tag>out=20;</tag></item>
                  <item>thirty<tag>out=30;</tag></item>
              </one-of> 
             <item repeat="0-1"><ruleref uri="#digits"/>><tag>out += rules.digits;</
tag></item>
         \langlerule\rangle</grammar>
```
### 機器の数量

```
<?xml version="1.0" encoding="UTF-8" ?>
<grammar xmlns="http://www.w3.org/2001/06/grammar" 
          xmlns:xsi="http://www.w3.org/2001/XMLSchema-instance" 
          xsi:schemaLocation="http://www.w3.org/2001/06/grammar 
                                http://www.w3.org/TR/speech-grammar/grammar.xsd" 
          xml:lang="en-US" version="1.0" 
          root="main" 
          mode="voice" 
          tag-format="semantics/1.0"> 
          <!-- Test Cases 
          Grammar will support the following inputs: 
               Scenario 1: 
                   Input: The number is one 
                   Output: 1 
               Scenario 2: 
                   Input: It is ten 
                   Output: 10 
          --> 
         <rule id="main" scope="public"> 
              <tag>out=""</tag>
```

```
<sub>one-of</sub></sub>
                 <item repeat="1"><ruleref uri="#digits"/><tag>out+= rules.digits;</tag></
item> 
                 <item repeat="1"><ruleref uri="#teens"/><tag>out+= rules.teens;</tag></
item> 
                 <item repeat="1"><ruleref uri="#above_twenty"/><tag>out+= 
 rules.above_twenty;</tag></item>
              </one-of> 
              <item repeat="0-1"><ruleref uri="#thanks"/></item> 
         \langlerule\rangle <rule id="text"> 
              <item repeat="0-1"><ruleref uri="#hesitation"/></item> 
            <sub>one-of</sub></sub>
                <item repeat="0-1">It is</item>
                 <item repeat="0-1">The number is</item> 
                 <item repeat="0-1">Order</item> 
                 <item repeat="0-1">I want to order</item> 
                 <item repeat="0-1">Total equipment</item> 
             </one-of> 
         \langlerule\rangle <rule id="hesitation"> 
             one-of<item>Hmm</item>
                  <item>Mmm</item> 
                  <item>My</item> 
              </one-of> 
           \langlerule>
          <rule id="thanks"> 
             <sub>one-of</sub></sub>
                  <item>Thanks</item> 
                  <item>I think</item> 
              </one-of> 
           \langlerule\rangle <rule id="digits"> 
              <item repeat="0-1"><ruleref uri="#text"/></item> 
             <one-of>
                  <item>0<tag>out=0;</tag></item>
                  <item>1<tag>out=1;</tag></item>
                   <item>2<tag>out=2;</tag></item> 
                  <item>3<tag>out=3;</tag></item>
```

```
<item>4<tag>out=4;</tag></item>
        <item>5<tag>out=5;</tag></item>
         <item>6<tag>out=6;</tag></item> 
        <item>7<tag>out=7;</tag></item>
         <item>8<tag>out=8;</tag></item> 
         <item>9<tag>out=9;</tag></item> 
        <item>one<tag>out=1;</tag></item>
        <item>two<tag>out=2;</tag></item>
        <item>three<tag>out=3;</tag></item>
        <item>four<tag>out=4;</tag></item>
        <item>five<tag>out=5;</tag></item>
        <item>six<tag>out=6;</tag></item>
        <item>seven<tag>out=7;</tag></item>
        <item>eight<tag>out=8;</tag></item>
        <item>nine<tag>out=9;</tag></item>
     </one-of> 
\langlerule\rangle <rule id="teens"> 
     <item repeat="0-1"><ruleref uri="#text"/></item> 
    <one-of>
        <item>ten<tag>out=10;</tag></item>
        <item>eleven<tag>out=11;</tag></item>
        <item>twelve<tag>out=12;</tag></item>
        <item>thirteen<tag>out=13;</tag></item>
        <item>fourteen<tag>out=14;</tag></item>
        <item>fifteen<tag>out=15;</tag></item>
         <item>sixteen<tag>out=16;</tag></item> 
        <item>seventeen<tag>out=17;</tag></item>
        <item>eighteen<tag>out=18;</tag></item>
         <item>nineteen<tag>out=19;</tag></item> 
        <item>10<tag>out=10;</tag></item>
        <item>11<tag>out=11;</tag></item>
        <item>12<tag>out=12;</tag></item>
        <item>13<tag>out=13;</tag></item>
        <item>14<tag>out=14;</tag></item>
        <item>15<tag>out=15;</tag></item>
        <item>16<tag>out=16;</tag></item>
        <item>17<tag>out=17;</tag></item>
        <item>18<tag>out=18;</tag></item>
        <item>19<tag>out=19;</tag></item>
    </one-of\langlerule\rangle
```
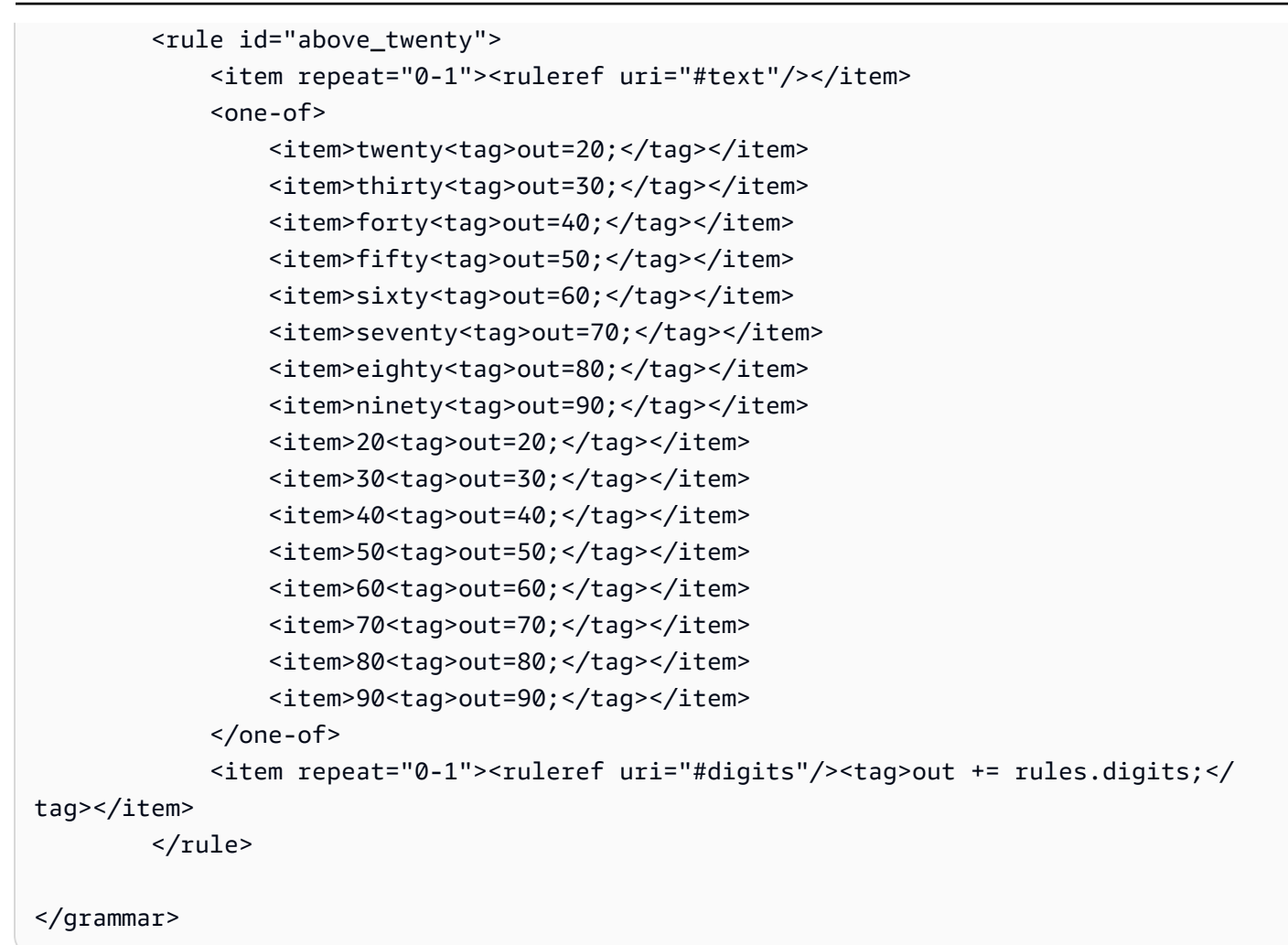

### 請求額

```
<?xml version="1.0" encoding="UTF-8" ?>
<grammar xmlns="http://www.w3.org/2001/06/grammar" 
          xmlns:xsi="http://www.w3.org/2001/XMLSchema-instance" 
          xsi:schemaLocation="http://www.w3.org/2001/06/grammar 
                               http://www.w3.org/TR/speech-grammar/grammar.xsd" 
          xml:lang="en-US" version="1.0" 
          root="main" 
          mode="voice" 
          tag-format="semantics/1.0"> 
          <!-- Test Cases 
          Grammar will support the following inputs: 
                   Input: I want to make a payment of one hundred ten dollars
```

```
 Output: $110 
           --> 
          <rule id="main" scope="public"> 
              <tag>out="$"</tag> 
             <sub>one-of</sub></sub>
                   <item><ruleref uri="#sub_hundred"/><tag>out += rules.sub_hundred.sh;</
tag></item>
                   <item><ruleref uri="#subThousands"/><tag>out += rules.subThousands;</
tag></item>
              </one-of> 
              <item repeat="0-1"><ruleref uri="#thanks"/></item> 
          </rule> 
          <rule id="text"> 
             <item repeat="0-1"><ruleref uri="#hesitation"/></item> 
             <one-of> 
                <item repeat="0-1">I want to make a payment for</item> 
                <item repeat="0-1">I want to make a payment of</item> 
                <item repeat="0-1">Pay a total of</item> 
               <item repeat="0-1">Paying</item>
                 <item repeat="0-1">Pay bill for </item> 
             </one-of> 
         \langlerule\rangle <rule id="hesitation"> 
             <one-of>
                  <item>Hmm</item> 
                  <item>Mmm</item> 
                  <item>My</item> 
              </one-of> 
           \langlerule\rangle <rule id="thanks"> 
               <one-of>
                    <item>Thanks</item> 
                    <item>I think</item> 
                </one-of> 
             \langlerule\rangle <rule id="digits"> 
              <item repeat="0-1"><ruleref uri="#text"/></item> 
             <tag>out.num = 0; </tag>
```

```
<sub>one-of</sub></sub>
         <item>0<tag>out.num+=0;</tag></item> 
        <item>1<tag>out.num+=1;</tag></item>
        <item>2<tag>out.num+=2;</tag></item>
         <item>3<tag>out.num+=3;</tag></item> 
        <item>4<tag>out.num+=4;</tag></item>
        <item>5<tag>out.num+=5;</tag></item>
        <item>6<tag>out.num+=6;</tag></item>
        <item>7<tag>out.num+=7;</tag></item>
        <item>8<tag>out.num+=8;</tag></item>
        <item>9<tag>out.num+=9;</tag></item>
        <item>one<tag>out.num+=1;</tag></item>
        <item>two<tag>out.num+=2;</tag></item>
        <item>three<tag>out.num+=3;</tag></item>
         <item>four<tag>out.num+=4;</tag></item> 
        <item>five<tag>out.num+=5;</tag></item>
        <item>six<tag>out.num+=6;</tag></item>
        <item>seven<tag>out.num+=7;</tag></item>
        <item>eight<tag>out.num+=8;</tag></item>
        <item>nine<tag>out.num+=9;</tag></item>
     </one-of> 
     <item repeat="0-1"><ruleref uri="#currency"/></item> 
\langlerule\rangle <rule id="teens"> 
     <item repeat="0-1"><ruleref uri="#text"/></item> 
    <tag>out.teen = 0;</tag>
    <sub>one-of</sub></sub>
        <item>ten<tag>out.teen+=10;</tag></item>
        <item>eleven<tag>out.teen+=11;</tag></item>
         <item>twelve<tag>out.teen+=12;</tag></item> 
        <item>thirteen<tag>out.teen+=13;</tag></item>
        <item>fourteen<tag>out.teen+=14;</tag></item>
        <item>fifteen<tag>out.teen+=15;</tag></item>
        <item>sixteen<tag>out.teen+=16;</tag></item>
         <item>seventeen<tag>out.teen+=17;</tag></item> 
        <item>eighteen<tag>out.teen+=18;</tag></item>
        <item>nineteen<tag>out.teen+=19;</tag></item>
     </one-of> 
     <item repeat="0-1"><ruleref uri="#currency"/></item> 
 </rule> 
 <rule id="above_twenty"> 
     <item repeat="0-1"><ruleref uri="#text"/></item>
```

```
<tag>out.tens = 0;</tag>
             <one-of>
                 <item>twenty<tag>out.tens+=20;</tag></item>
                 <item>thirty<tag>out.tens+=30;</tag></item>
                 <item>forty<tag>out.tens+=40;</tag></item>
                 <item>fifty<tag>out.tens+=50;</tag></item>
                 <item>sixty<tag>out.tens+=60;</tag></item>
                 <item>seventy<tag>out.tens+=70;</tag></item>
                  <item>eighty<tag>out.tens+=80;</tag></item> 
                 <item>ninety<tag>out.tens+=90;</tag></item>
                 <item>hundred<tag>out.tens+=100;</tag></item>
              </one-of> 
              <item repeat="0-1"><ruleref uri="#currency"/></item> 
              <item repeat="0-1"><ruleref uri="#digits"/><tag>out.tens += 
 rules.digits.num;</tag></item>
        \langlerule\rangle <rule id="currency"> 
             <one-of>
                 <item repeat="0-1">dollars</item>
                  <item repeat="0-1">Dollars</item> 
                  <item repeat="0-1">dollar</item> 
                  <item repeat="0-1">Dollar</item> 
              </one-of> 
        \langlerule\rangle <rule id="sub_hundred"> 
              <item repeat="0-1"><ruleref uri="#text"/></item> 
             <tag>out.sh = 0;</tag>
             <sub>one-of</sub></sub>
                  <item><ruleref uri="#teens"/><tag>out.sh += rules.teens.teen;</tag></
item> 
                  <item> 
                      <ruleref uri="#above_twenty"/><tag>out.sh += 
  rules.above_twenty.tens;</tag> 
                  </item> 
                  <item><ruleref uri="#digits"/><tag>out.sh += rules.digits.num;</tag></
item> 
              </one-of> 
         \langlerule\rangle <rule id="subThousands"> 
              <ruleref uri="#sub_hundred"/><tag>out = (100 * rules.sub_hundred.sh);</tag>
```

```
 hundred 
             <item repeat="0-1"><ruleref uri="#above_twenty"/><tag>out += 
 rules.above_twenty.tens;</tag></item>
             <item repeat="0-1"><ruleref uri="#teens"/><tag>out += rules.teens.teen;</
tag></item>
             <item repeat="0-1"><ruleref uri="#digits"/><tag>out += rules.digits.num;</
tag></item>
             <item repeat="0-1"><ruleref uri="#currency"/></item> 
        \langlerule\rangle</grammar>
```
一般的文法 [\(ダウンロード](samples/generic-grammars.zip))

英数字、通貨、日付 (mm/dd/yy)、数字、あいさつ、ためらい、エージェントといった一般的な文法 を用意しています。

英数字

```
<?xml version="1.0" encoding="UTF-8" ?>
<grammar xmlns="http://www.w3.org/2001/06/grammar" 
           xmlns:xsi="http://www.w3.org/2001/XMLSchema-instance" 
           xsi:schemaLocation="http://www.w3.org/2001/06/grammar 
                                http://www.w3.org/TR/speech-grammar/grammar.xsd" 
          xml:lang="en-US" version="1.0" 
          root="main" 
          mode="voice" 
          tag-format="semantics/1.0"> 
         <!-- Test Cases 
              Scenario 1: 
                  Input: A B C 1 2 3 4 
                  Output: ABC1234 
              Scenario 2: 
                  Input: 1 2 3 4 A B C 
                  Output: 1234ABC 
              Scenario 3: 
                  Input: 1 2 3 4 A B C 1 
                  Output: 123ABC1 
         -->
```

```
 <rule id="main" scope="public"> 
            <tag>out=""</tag> 
            <item><ruleref uri="#alphanumeric"/><tag>out += 
rules.alphanumeric.alphanum;</tag></item>
            <item repeat="0-1"><ruleref uri="#alphabets"/><tag>out += 
rules.alphabets.letters;</tag></item>
            <item repeat="0-1"><ruleref uri="#digits"/><tag>out += 
rules.digits.numbers</tag></item>
       \langlerule\rangle <rule id="alphanumeric" scope="public"> 
            <tag>out.alphanum=""</tag> 
            <item><ruleref uri="#alphabets"/><tag>out.alphanum += 
rules.alphabets.letters;</tag></item>
            <item repeat="0-1"><ruleref uri="#digits"/><tag>out.alphanum += 
rules.digits.numbers</tag></item>
       \langlerule\rangle <rule id="alphabets"> 
            <tag>out.letters=""</tag> 
            <tag>out.firstOccurence=""</tag> 
            <item repeat="0-1"><ruleref uri="#digits"/><tag>out.firstOccurence += 
 rules.digits.numbers; out.letters += out.firstOccurence;</tag></item> 
            <item repeat="1-"> 
               <sub>one-of</sub></sub>
                    <item>A<tag>out.letters+='A';</tag></item>
                    <item>B<tag>out.letters+='B';</tag></item>
                    <item>C<tag>out.letters+='C';</tag></item>
                    <item>D<tag>out.letters+='D';</tag></item>
                     <item>E<tag>out.letters+='E';</tag></item> 
                    <item>F<tag>out.letters+='F';</tag></item>
                     <item>G<tag>out.letters+='G';</tag></item> 
                    <item>H<tag>out.letters+='H';</tag></item>
                    <item>I<tag>out.letters+='I';</tag></item>
                     <item>J<tag>out.letters+='J';</tag></item> 
                    <item>K<tag>out.letters+='K';</tag></item>
                     <item>L<tag>out.letters+='L';</tag></item> 
                    <item>M<tag>out.letters+='M';</tag></item>
                    <item>N<tag>out.letters+='N';</tag></item>
                    <item>0<tag>out.letters+='0';</tag></item>
                    <item>P<tag>out.letters+='P';</tag></item>
                     <item>Q<tag>out.letters+='Q';</tag></item> 
                    <item>R<tag>out.letters+='R';</tag></item>
                    <item>S<tag>out.letters+='S';</tag></item>
```

```
<item>T<tag>out.letters+='T';</tag></item>
                     <item>U<tag>out.letters+='U';</tag></item>
                     <item>V<tag>out.letters+='V';</tag></item>
                     <item>W<tag>out.letters+='W';</tag></item>
                     <item>X<tag>out.letters+='X';</tag></item>
                     <item>Y<tag>out.letters+='Y';</tag></item>
                      <item>Z<tag>out.letters+='Z';</tag></item> 
                  </one-of> 
             </item> 
        \langlerule\rangle <rule id="digits"> 
             <tag>out.numbers=""</tag> 
             <item repeat="1-10"> 
                 <one-of>
                     <item>0<tag>out.numbers+=0;</tag></item>
                      <item>1<tag>out.numbers+=1;</tag></item> 
                     <item>2<tag>out.numbers+=2;</tag></item>
                     <item>3<tag>out.numbers+=3;</tag></item>
                     <item>4<tag>out.numbers+=4;</tag></item>
                      <item>5<tag>out.numbers+=5;</tag></item> 
                     <item>6<tag>out.numbers+=6;</tag></item>
                     <item>7<tag>out.numbers+=7;</tag></item>
                      <item>8<tag>out.numbers+=8;</tag></item> 
                      <item>9<tag>out.numbers+=9;</tag></item> 
                  </one-of> 
             </item> 
        \langlerule\rangle</grammar>
```
### 通貨

```
<?xml version="1.0" encoding="UTF-8" ?>
<grammar xmlns="http://www.w3.org/2001/06/grammar" 
          xmlns:xsi="http://www.w3.org/2001/XMLSchema-instance" 
          xsi:schemaLocation="http://www.w3.org/2001/06/grammar 
                               http://www.w3.org/TR/speech-grammar/grammar.xsd" 
          xml:lang="en-US" version="1.0" 
          root="main" 
          mode="voice" 
          tag-format="semantics/1.0"> 
         <rule id="main" scope="public">
```

```
 <tag>out="$"</tag> 
             <one-of> 
                  <item><ruleref uri="#sub_hundred"/><tag>out += rules.sub_hundred.sh;</
tag></item>
                 <item><ruleref uri="#subThousands"/><tag>out += rules.subThousands;</
tag></item>
             </one-of> 
        \langlerule\rangle <rule id="digits"> 
            <tag>out.num = 0; </tag>
            <one-of>
                 <item>0<tag>out.num+=0;</tag></item>
                <item>1<tag>out.num+=1;</tag></item>
                <item>2<tag>out.num+=2;</tag></item>
                <item>3<tag>out.num+=3;</tag></item>
                <item>4<tag>out.num+=4;</tag></item>
                <item>5<tag>out.num+=5;</tag></item>
                <item>6<tag>out.num+=6;</tag></item>
                <item>7<tag>out.num+=7;</tag></item>
                <item>8<tag>out.num+=8;</tag></item>
                <item>9<tag>out.num+=9;</tag></item>
                <item>one<tag>out.num+=1;</tag></item>
                <item>two<tag>out.num+=2;</tag></item>
                <item>three<tag>out.num+=3;</tag></item>
                <item>four<tag>out.num+=4;</tag></item>
                <item>five<tag>out.num+=5;</tag></item>
                <item>six<tag>out.num+=6;</tag></item>
                <item>seven<tag>out.num+=7;</tag></item>
                <item>eight<tag>out.num+=8;</tag></item>
                <item>nine<tag>out.num+=9;</tag></item>
             </one-of> 
             <item repeat="0-1"><ruleref uri="#currency"/></item> 
         </rule> 
         <rule id="teens"> 
             <tag>out.teen = 0;</tag> 
            <sub>one-of</sub></sub>
                 <item>ten<tag>out.teen+=10;</tag></item>
                <item>eleven<tag>out.teen+=11;</tag></item>
                <item>twelve<tag>out.teen+=12;</tag></item>
                <item>thirteen<tag>out.teen+=13;</tag></item>
                <item>fourteen<tag>out.teen+=14;</tag></item>
                <item>fifteen<tag>out.teen+=15;</tag></item>
```

```
<item>sixteen<tag>out.teen+=16;</tag></item>
                  <item>seventeen<tag>out.teen+=17;</tag></item> 
                 <item>eighteen<tag>out.teen+=18;</tag></item>
                 <item>nineteen<tag>out.teen+=19;</tag></item>
              </one-of> 
              <item repeat="0-1"><ruleref uri="#currency"/></item> 
          </rule> 
          <rule id="above_twenty"> 
             <tag>out.tens = 0; </tag>
             <sub>one-of</sub></sub>
                 <item>twenty<tag>out.tens+=20;</tag></item>
                 <item>thirty<tag>out.tens+=30;</tag></item>
                 <item>forty<tag>out.tens+=40;</tag></item>
                 <item>fifty<tag>out.tens+=50;</tag></item>
                 <item>sixty<tag>out.tens+=60;</tag></item>
                 <item>seventy<tag>out.tens+=70;</tag></item>
                 <item>eighty<tag>out.tens+=80;</tag></item>
                 <item>ninety<tag>out.tens+=90;</tag></item>
              </one-of> 
              <item repeat="0-1"><ruleref uri="#currency"/></item> 
              <item repeat="0-1"><ruleref uri="#digits"/><tag>out.tens += 
 rules.digits.num;</tag></item>
         \langlerule\rangle <rule id="currency"> 
             <sub>one-of</sub></sub>
                  <item repeat="0-1">dollars</item> 
                 <item repeat="0-1">Dollars</item>
                  <item repeat="0-1">dollar</item> 
                  <item repeat="0-1">Dollar</item> 
              </one-of> 
         \langlerule\rangle <rule id="sub_hundred"> 
             <tag>out.sh = 0;</tag>
             <sub>one-of</sub></sub>
                  <item><ruleref uri="#teens"/><tag>out.sh += rules.teens.teen;</tag></
item> 
                  <item> 
                       <ruleref uri="#above_twenty"/><tag>out.sh += 
  rules.above_twenty.tens;</tag> 
                  </item>
```

```
 <item><ruleref uri="#digits"/><tag>out.sh += rules.digits.num;</tag></
item> 
             </one-of> 
         \langlerule\rangle <rule id="subThousands"> 
             <ruleref uri="#sub_hundred"/><tag>out = (100 * rules.sub_hundred.sh);</tag> 
             hundred 
             <item repeat="0-1"><ruleref uri="#above_twenty"/><tag>out += 
 rules.above_twenty.tens;</tag></item>
            <item repeat="0-1"><ruleref uri="#teens"/><tag>out += rules.teens.teen;</
tag></item>
             <item repeat="0-1"><ruleref uri="#digits"/><tag>out += rules.digits.num;</
tag></item>
         </rule>
</grammar>
```
日付、dd/mm

```
<?xml version="1.0" encoding="UTF-8" ?>
<grammar xmlns="http://www.w3.org/2001/06/grammar" 
          xmlns:xsi="http://www.w3.org/2001/XMLSchema-instance" 
          xsi:schemaLocation="http://www.w3.org/2001/06/grammar 
                               http://www.w3.org/TR/speech-grammar/grammar.xsd" 
          xml:lang="en-US" version="1.0" 
          root="main" 
          mode="voice" 
          tag-format="semantics/1.0"> 
         <rule id="main" scope="public"> 
             <tag>out=""</tag> 
             <item repeat="1-10"> 
                  <one-of> 
                      <item><ruleref uri="#digits"/><tag>out += rules.digits + " ";</
tag></item>
                      <item><ruleref uri="#teens"/><tag>out += rules.teens+ " ";</tag></
item> 
                      <item><ruleref uri="#above_twenty"/><tag>out += rules.above_twenty+ 
 " "; </tag></item>
                  </one-of> 
                  <item><ruleref uri="#months"/><tag>out = out + rules.months;</tag></
item> 
             </item>
```

```
\langlerule\rangle <rule id="months"> 
    one-of <item>january<tag>out="january";</tag></item> 
       <item>february<tag>out="february";</tag></item> 
      <item>march<tag>out="march";</tag></item>
       <item>april<tag>out="april";</tag></item> 
       <item>may<tag>out="may";</tag></item> 
       <item>june<tag>out="june";</tag></item> 
      <item>july<tag>out="july";</tag></item>
       <item>august<tag>out="august";</tag></item> 
       <item>september<tag>out="september";</tag></item> 
       <item>october<tag>out="october";</tag></item> 
       <item>november<tag>out="november";</tag></item> 
       <item>december<tag>out="december";</tag></item> 
      <item>jan<tag>out="january";</tag></item>
       <item>feb<tag>out="february";</tag></item> 
      <item>aug<tag>out="august";</tag></item>
       <item>sept<tag>out="september";</tag></item> 
       <item>oct<tag>out="october";</tag></item> 
      <item>nov<tag>out="november";</tag></item>
      <item>dec<tag>out="december";</tag></item>
     </one-of> 
 </rule> 
  <rule id="digits"> 
     <one-of>
         <item>0<tag>out=0;</tag></item>
          <item>1<tag>out=1;</tag></item> 
          <item>2<tag>out=2;</tag></item> 
          <item>3<tag>out=3;</tag></item> 
         <item>4<tag>out=4;</tag></item>
         <item>5<tag>out=5;</tag></item>
          <item>6<tag>out=6;</tag></item> 
          <item>7<tag>out=7;</tag></item> 
          <item>8<tag>out=8;</tag></item> 
          <item>9<tag>out=9;</tag></item> 
         <item>first<tag>out=1;</tag></item>
         <item>second<tag>out=2;</tag></item>
         <item>third<tag>out=3;</tag></item>
         <item>fourth<tag>out=4;</tag></item>
         <item>fifth<tag>out=5;</tag></item>
         <item>sixth<tag>out=6;</tag></item>
```

```
<item>seventh<tag>out=7;</tag></item>
         <item>eighth<tag>out=8;</tag></item> 
        <item>ninth<tag>out=9;</tag></item>
        <item>one<tag>out=1;</tag></item>
        <item>two<tag>out=2;</tag></item>
        <item>three<tag>out=3;</tag></item>
        <item>four<tag>out=4;</tag></item>
        <item>five<tag>out=5;</tag></item>
        <item>six<tag>out=6;</tag></item>
        <item>seven<tag>out=7;</tag></item>
        <item>eight<tag>out=8;</tag></item>
        <item>nine<tag>out=9;</tag></item>
     </one-of> 
\langlerule\rangle <rule id="teens"> 
    <one-of>
        <item>ten<tag>out=10;</tag></item>
        <item>tenth<tag>out=10;</tag></item>
        <item>eleven<tag>out=11;</tag></item>
        <item>twelve<tag>out=12;</tag></item>
        <item>thirteen<tag>out=13;</tag></item>
        <item>fourteen<tag>out=14;</tag></item>
        <item>fifteen<tag>out=15;</tag></item>
        <item>sixteen<tag>out=16;</tag></item>
        <item>seventeen<tag>out=17;</tag></item>
         <item>eighteen<tag>out=18;</tag></item> 
         <item>nineteen<tag>out=19;</tag></item> 
        <item>tenth<tag>out=10;</tag></item>
         <item>eleventh<tag>out=11;</tag></item> 
         <item>twelveth<tag>out=12;</tag></item> 
        <item>thirteenth<tag>out=13;</tag></item>
        <item>fourteenth<tag>out=14;</tag></item>
        <item>fifteenth<tag>out=15;</tag></item>
        <item>sixteenth<tag>out=16;</tag></item>
        <item>seventeenth<tag>out=17;</tag></item>
        <item>eighteenth<tag>out=18;</tag></item>
        <item>nineteenth<tag>out=19;</tag></item>
     </one-of> 
 </rule> 
 <rule id="above_twenty"> 
    <one-of>
        <item>twenty<tag>out=20;</tag></item>
```

```
<item>thirty<tag>out=30;</tag></item>
              </one-of> 
              <item repeat="0-1"><ruleref uri="#digits"/><tag>out += rules.digits;</
tag></item>
         \langlerule\rangle</grammar>
```
日付、mm/yy

```
<?xml version="1.0" encoding="UTF-8" ?>
<grammar xmlns="http://www.w3.org/2001/06/grammar" 
          xmlns:xsi="http://www.w3.org/2001/XMLSchema-instance" 
          xsi:schemaLocation="http://www.w3.org/2001/06/grammar 
                               http://www.w3.org/TR/speech-grammar/grammar.xsd" 
          xml:lang="en-US" version="1.0" 
          root="main" 
          mode="voice" 
          tag-format="semantics/1.0"> 
         <rule id="main" scope="public"> 
             <tag>out=""</tag> 
             <item repeat="1-10"> 
                  <item repeat="1"><ruleref uri="#months"/><tag>out = out + 
 rules.months.mon + " "; </tag></item>
                  <one-of> 
                     <item><ruleref uri="#thousands"/><tag>out += rules.thousands;</
tag></item>
                      <item repeat="0-1"><ruleref uri="#digits"/><tag>out += 
 rules.digits;</tag></item>
                      <item repeat="0-1"><ruleref uri="#teens"/><tag>out += 
 rules.teens;</tag></item>
                      <item repeat="0-1"><ruleref uri="#above_twenty"/><tag>out += 
 rules.above_twenty;</tag></item>
                  </one-of> 
             </item> 
         </rule> 
         <rule id="months"> 
            <tag>out.mon=""</tag> 
            <one-of> 
                 <item>january<tag>out.mon+="january";</tag></item> 
                <item>february<tag>out.mon+="february";</tag></item> 
                <item>march<tag>out.mon+="march";</tag></item>
```

```
 <item>april<tag>out.mon+="april";</tag></item> 
        <item>may<tag>out.mon+="may";</tag></item>
         <item>june<tag>out.mon+="june";</tag></item> 
         <item>july<tag>out.mon+="july";</tag></item> 
         <item>august<tag>out.mon+="august";</tag></item> 
         <item>september<tag>out.mon+="september";</tag></item> 
         <item>october<tag>out.mon+="october";</tag></item> 
        <item>november<tag>out.mon+="november";</tag></item>
         <item>december<tag>out.mon+="december";</tag></item> 
         <item>jan<tag>out.mon+="january";</tag></item> 
        <item>feb<tag>out.mon+="february";</tag></item>
        <item>aug<tag>out.mon+="august";</tag></item>
         <item>sept<tag>out.mon+="september";</tag></item> 
         <item>oct<tag>out.mon+="october";</tag></item> 
        <item>nov<tag>out.mon+="november";</tag></item>
         <item>dec<tag>out.mon+="december";</tag></item> 
     </one-of> 
\langlerule\rangle <rule id="digits"> 
     <sub>one-of</sub></sub>
         <item>zero<tag>out=0;</tag></item>
         <item>one<tag>out=1;</tag></item>
         <item>two<tag>out=2;</tag></item>
         <item>three<tag>out=3;</tag></item>
         <item>four<tag>out=4;</tag></item>
          <item>five<tag>out=5;</tag></item> 
         <item>six<tag>out=6;</tag></item>
         <item>seven<tag>out=7;</tag></item>
         <item>eight<tag>out=8;</tag></item>
         <item>nine<tag>out=9;</tag></item>
      </one-of> 
 \langlerule\rangle <rule id="teens"> 
     <sub>one-of</sub></sub>
         <item>ten<tag>out=10;</tag></item>
         <item>eleven<tag>out=11;</tag></item>
         <item>twelve<tag>out=12;</tag></item>
         <item>thirteen<tag>out=13;</tag></item>
         <item>fourteen<tag>out=14;</tag></item>
         <item>fifteen<tag>out=15;</tag></item>
         <item>sixteen<tag>out=16;</tag></item>
         <item>seventeen<tag>out=17;</tag></item>
```
```
<item>eighteen<tag>out=18;</tag></item>
                  <item>nineteen<tag>out=19;</tag></item>
              </one-of> 
         \langlerule\rangle <!-- <rule id="singleDigit"> 
              <item><ruleref uri="#digits"/><tag>out += rules.digits;</tag></item> 
         \langlerule> -->
          <rule id="thousands"> 
              <!-- <item> 
                   <ruleref uri="#digits"/> 
                  \langle \text{tag} > 1000 * \text{rules} \rangle; \langle \text{tag} > 1000 * \text{rules} \rangle thousand 
              </item> --> 
             <item>two thousand<tag>out=2000;</tag></item>
              <item repeat="0-1">and</item> 
             <item repeat="0-1"><ruleref uri="#digits"/>><tag>out += rules.digits;</
tag></item>
              <item repeat="0-1"><ruleref uri="#teens"/><tag>out += rules.teens;</tag></
item> 
              <item repeat="0-1"><ruleref uri="#above_twenty"/><tag>out += 
 rules.above_twenty;</tag></item>
         \langlerule\rangle <rule id="above_twenty"> 
             <one-of>
                  <item>twenty<tag>out=20;</tag></item>
                  <item>thirty<tag>out=30;</tag></item>
                  <item>forty<tag>out=40;</tag></item>
                   <item>fifty<tag>out=50;</tag></item> 
                   <item>sixty<tag>out=60;</tag></item> 
                  <item>seventy<tag>out=70;</tag></item>
                  <item>eighty<tag>out=80;</tag></item>
                  <item>ninety<tag>out=90;</tag></item>
              </one-of> 
              <item repeat="0-1"><ruleref uri="#digits"/><tag>out += rules.digits;</
tag></item>
         \langlerule\rangle</grammar>
```
### 日付、dd/mm/yyyy

```
<?xml version="1.0" encoding="UTF-8" ?>
<grammar xmlns="http://www.w3.org/2001/06/grammar" 
          xmlns:xsi="http://www.w3.org/2001/XMLSchema-instance" 
          xsi:schemaLocation="http://www.w3.org/2001/06/grammar 
                               http://www.w3.org/TR/speech-grammar/grammar.xsd" 
          xml:lang="en-US" version="1.0" 
          root="main" 
          mode="voice" 
          tag-format="semantics/1.0"> 
          <rule id="main" scope="public"> 
              <tag>out=""</tag> 
              <item repeat="1-10"> 
                   <one-of> 
                     <item><ruleref uri="#digits"/><tag>out += rules.digits + " ";</
tag></item>
                     <item><ruleref uri="#teens"/><tag>out += rules.teens+ " ";</tag></
item> 
                     <item><ruleref uri="#above_twenty"/><tag>out += rules.above_twenty+ 
 " ";</tag></item>
                   </one-of> 
                   <item repeat="1"><ruleref uri="#months"/><tag>out = out + 
 rules.months.mon + " ";</tag></item>
                   <one-of> 
                       <item><ruleref uri="#thousands"/><tag>out += rules.thousands;</
tag></item>
                       <item repeat="0-1"><ruleref uri="#digits"/><tag>out += 
 rules.digits;</tag></item>
                       <item repeat="0-1"><ruleref uri="#teens"/><tag>out += 
 rules.teens;</tag></item>
                       <item repeat="0-1"><ruleref uri="#above_twenty"/><tag>out += 
 rules.above_twenty;</tag></item>
                   </one-of> 
              </item> 
          </rule> 
          <rule id="months"> 
             <tag>out.mon=""</tag> 
            <one-of>
                  <item>january<tag>out.mon+="january";</tag></item> 
                  <item>february<tag>out.mon+="february";</tag></item> 
                 <item>march<tag>out.mon+="march";</tag></item>
```

```
 <item>april<tag>out.mon+="april";</tag></item> 
        <item>may<tag>out.mon+="may";</tag></item>
         <item>june<tag>out.mon+="june";</tag></item> 
         <item>july<tag>out.mon+="july";</tag></item> 
         <item>august<tag>out.mon+="august";</tag></item> 
         <item>september<tag>out.mon+="september";</tag></item> 
         <item>october<tag>out.mon+="october";</tag></item> 
        <item>november<tag>out.mon+="november";</tag></item>
         <item>december<tag>out.mon+="december";</tag></item> 
         <item>jan<tag>out.mon+="january";</tag></item> 
        <item>feb<tag>out.mon+="february";</tag></item>
         <item>aug<tag>out.mon+="august";</tag></item> 
         <item>sept<tag>out.mon+="september";</tag></item> 
         <item>oct<tag>out.mon+="october";</tag></item> 
         <item>nov<tag>out.mon+="november";</tag></item> 
         <item>dec<tag>out.mon+="december";</tag></item> 
     </one-of> 
\langlerule\rangle <rule id="digits"> 
     <sub>one-of</sub></sub>
         <item>zero<tag>out=0;</tag></item>
         <item>one<tag>out=1;</tag></item>
         <item>two<tag>out=2;</tag></item>
         <item>three<tag>out=3;</tag></item>
         <item>four<tag>out=4;</tag></item>
          <item>five<tag>out=5;</tag></item> 
          <item>six<tag>out=6;</tag></item> 
         <item>seven<tag>out=7;</tag></item>
         <item>eight<tag>out=8;</tag></item>
         <item>nine<tag>out=9;</tag></item>
      </one-of> 
 \langlerule\rangle <rule id="teens"> 
     <sub>one-of</sub></sub>
         <item>ten<tag>out=10;</tag></item>
         <item>eleven<tag>out=11;</tag></item>
          <item>twelve<tag>out=12;</tag></item> 
         <item>thirteen<tag>out=13;</tag></item>
         <item>fourteen<tag>out=14;</tag></item>
         <item>fifteen<tag>out=15;</tag></item>
          <item>sixteen<tag>out=16;</tag></item> 
         <item>seventeen<tag>out=17;</tag></item>
```

```
<item>eighteen<tag>out=18;</tag></item>
                  <item>nineteen<tag>out=19;</tag></item>
               </one-of> 
         \langlerule\rangle <rule id="thousands"> 
              <item>two thousand<tag>out=2000;</tag></item>
              <item repeat="0-1">and</item>
               <item repeat="0-1"><ruleref uri="#digits"/><tag>out += rules.digits;</
tag></item>
               <item repeat="0-1"><ruleref uri="#teens"/><tag>out += rules.teens;</tag></
item> 
               <item repeat="0-1"><ruleref uri="#above_twenty"/><tag>out += 
  rules.above_twenty;</tag></item> 
         \langlerule\rangle <rule id="above_twenty"> 
               <one-of> 
                  <item>twenty<tag>out=20;</tag></item>
                  <item>thirty<tag>out=30;</tag></item>
                   <item>forty<tag>out=40;</tag></item> 
                  <item>fifty<tag>out=50;</tag></item>
                  <item>sixty<tag>out=60;</tag></item>
                   <item>seventy<tag>out=70;</tag></item> 
                   <item>eighty<tag>out=80;</tag></item> 
                  <item>ninety<tag>out=90;</tag></item>
               </one-of> 
              <item repeat="0-1"><ruleref uri="#digits"/><tag>out += rules.digits;</
tag></item>
         \langlerule\rangle </grammar>
```
### 数字、桁数

```
<?xml version="1.0" encoding="UTF-8" ?>
<grammar xmlns="http://www.w3.org/2001/06/grammar" 
          xmlns:xsi="http://www.w3.org/2001/XMLSchema-instance" 
          xsi:schemaLocation="http://www.w3.org/2001/06/grammar 
                               http://www.w3.org/TR/speech-grammar/grammar.xsd" 
          xml:lang="en-US" version="1.0" 
          root="digits" 
          mode="voice"
```

```
 tag-format="semantics/1.0"> 
         <rule id="digits"> 
             <tag>out=""</tag> 
             <item><ruleref uri="#singleDigit"/><tag>out += rules.singleDigit.digit;</
tag></item>
         </rule> 
         <rule id="singleDigit"> 
             <tag>out.digit=""</tag> 
             <item repeat="1-10"> 
                  <one-of> 
                      <item>0<tag>out.digit+=0;</tag></item> 
                     <item>zero<tag>out.digit+=0;</tag></item>
                     <item>1<tag>out.digit+=1;</tag></item>
                      <item>one<tag>out.digit+=1;</tag></item> 
                     <item>2<tag>out.digit+=2;</tag></item>
                     <item>two<tag>out.digit+=2;</tag></item>
                     <item>3<tag>out.digit+=3;</tag></item>
                     <item>three<tag>out.digit+=3;</tag></item>
                      <item>4<tag>out.digit+=4;</tag></item> 
                     <item>four<tag>out.digit+=4;</tag></item>
                     <item>5<tag>out.digit+=5;</tag></item>
                     <item>five<tag>out.digit+=5;</tag></item>
                      <item>6<tag>out.digit+=6;</tag></item> 
                     <item>six<tag>out.digit+=6;</tag></item>
                     <item>7<tag>out.digit+=7;</tag></item>
                     <item>seven<tag>out.digit+=7;</tag></item>
                      <item>8<tag>out.digit+=8;</tag></item> 
                     <item>eight<tag>out.digit+=8;</tag></item>
                      <item>9<tag>out.digit+=9;</tag></item> 
                     <item>nine<tag>out.digit+=9;</tag></item>
                  </one-of> 
             </item> 
        \langlerule\rangle</grammar>
```

```
数字、序数
```

```
<?xml version="1.0" encoding="UTF-8" ?>
<grammar xmlns="http://www.w3.org/2001/06/grammar" 
          xmlns:xsi="http://www.w3.org/2001/XMLSchema-instance" 
          xsi:schemaLocation="http://www.w3.org/2001/06/grammar
```

```
 http://www.w3.org/TR/speech-grammar/grammar.xsd" 
          xml:lang="en-US" version="1.0" 
          root="main" 
          mode="voice" 
          tag-format="semantics/1.0"> 
         <rule id="main" scope="public"> 
             <tag>out=""</tag> 
             <one-of> 
                <item repeat="1"><ruleref uri="#digits"/><tag>out+= rules.digits;</tag></
item> 
               <item repeat="1"><ruleref uri="#teens"/><tag>out+= rules.teens;</tag></
item> 
               <item repeat="1"><ruleref uri="#above_twenty"/><tag>out+= 
 rules.above_twenty;</tag></item>
             </one-of> 
        \langlerule\rangle <rule id="digits"> 
            one-of <item>0<tag>out=0;</tag></item> 
                 <item>1<tag>out=1;</tag></item>
                 <item>2<tag>out=2;</tag></item>
                  <item>3<tag>out=3;</tag></item> 
                  <item>4<tag>out=4;</tag></item> 
                 <item>5<tag>out=5;</tag></item>
                 <item>6<tag>out=6;</tag></item>
                  <item>7<tag>out=7;</tag></item> 
                 <item>8<tag>out=8;</tag></item>
                 <item>9<tag>out=9;</tag></item>
                 <item>one<tag>out=1;</tag></item>
                 <item>two<tag>out=2;</tag></item>
                 <item>three<tag>out=3;</tag></item>
                  <item>four<tag>out=4;</tag></item> 
                 <item>five<tag>out=5;</tag></item>
                 <item>six<tag>out=6;</tag></item>
                 <item>seven<tag>out=7;</tag></item>
                 <item>eight<tag>out=8;</tag></item>
                 <item>nine<tag>out=9;</tag></item>
             </one-of> 
         </rule> 
         <rule id="teens"> 
            <one-of>
```

```
<item>ten<tag>out=10;</tag></item>
         <item>eleven<tag>out=11;</tag></item> 
         <item>twelve<tag>out=12;</tag></item> 
        <item>thirteen<tag>out=13;</tag></item>
         <item>fourteen<tag>out=14;</tag></item> 
        <item>fifteen<tag>out=15;</tag></item>
        <item>sixteen<tag>out=16;</tag></item>
        <item>seventeen<tag>out=17;</tag></item>
         <item>eighteen<tag>out=18;</tag></item> 
         <item>nineteen<tag>out=19;</tag></item> 
        <item>10<tag>out=10;</tag></item>
        <item>11<tag>out=11;</tag></item>
        <item>12<tag>out=12;</tag></item>
        <item>13<tag>out=13;</tag></item>
        <item>14<tag>out=14;</tag></item>
        <item>15<tag>out=15;</tag></item>
        <item>16<tag>out=16;</tag></item>
        <item>17<tag>out=17;</tag></item>
        <item>18<tag>out=18;</tag></item>
        <item>19<tag>out=19;</tag></item>
     </one-of> 
\langlerule\rangle <rule id="above_twenty"> 
    <one-of>
        <item>twenty<tag>out=20;</tag></item>
        <item>thirty<tag>out=30;</tag></item>
        <item>forty<tag>out=40;</tag></item>
        <item>fifty<tag>out=50;</tag></item>
        <item>sixty<tag>out=60;</tag></item>
         <item>seventy<tag>out=70;</tag></item> 
         <item>eighty<tag>out=80;</tag></item> 
        <item>ninety<tag>out=90;</tag></item>
         <item>20<tag>out=20;</tag></item> 
         <item>30<tag>out=30;</tag></item> 
        <item>40<tag>out=40;</tag></item>
         <item>50<tag>out=50;</tag></item> 
        <item>60<tag>out=60;</tag></item>
        <item>70<tag>out=70;</tag></item>
        <item>80<tag>out=80;</tag></item>
        <item>90<tag>out=90;</tag></item>
     </one-of> 
     <item repeat="0-1"><ruleref uri="#digits"/><tag>out += rules.digits;</
```

```
tag></item>
```
 $\langle$ rule $\rangle$ 

</grammar>

### エージェント

```
<?xml version="1.0" encoding="UTF-8" ?>
<grammar xmlns="http://www.w3.org/2001/06/grammar" 
           xmlns:xsi="http://www.w3.org/2001/XMLSchema-instance" 
           xsi:schemaLocation="http://www.w3.org/2001/06/grammar 
                                 http://www.w3.org/TR/speech-grammar/grammar.xsd" 
          xml:lang="en-US" version="1.0" 
          root="main" 
          mode="voice" 
          tag-format="semantics/1.0"> 
          <rule id="main" scope="public"> 
               <tag>out=""</tag> 
               <ruleref uri="#text"/><tag>out = rules.text</tag> 
          \langlerule\rangle <rule id="text"> 
            <sub>one-of</sub></sub>
                <item>Can I talk to the agent<tag>out="You will be trasnfered to the 
agent in a while"</tag></item>
                <item>talk to an agent<tag>out="You will be trasnfered to the agent in a 
while"</tag></item>
             </one-of> 
         \langlerule\rangle</grammar>
```
### あいさつ

```
<?xml version="1.0" encoding="UTF-8" ?>
<grammar xmlns="http://www.w3.org/2001/06/grammar" 
          xmlns:xsi="http://www.w3.org/2001/XMLSchema-instance" 
          xsi:schemaLocation="http://www.w3.org/2001/06/grammar 
                               http://www.w3.org/TR/speech-grammar/grammar.xsd" 
          xml:lang="en-US" version="1.0" 
          root="main" 
          mode="voice" 
          tag-format="semantics/1.0">
```

```
 <rule id="main" scope="public"> 
               <tag>out=""</tag> 
               <ruleref uri="#text"/><tag>out = rules.text</tag> 
          \langlerule\rangle <rule id="text"> 
            <sub>one-of</sub></sub>
                <item>hey<tag>out="Greeting"</tag></item>
                 <item>hi<tag>out="Greeting"</tag></item> 
               <item>Hi<tag>out="Greeting"</tag></item>
                <item>Hey<tag>out="Greeting"</tag></item>
                <item>Hello<tag>out="Greeting"</tag></item>
                <item>hello<tag>out="Greeting"</tag></item>
             </one-of> 
          \langlerule\rangle</grammar>
```
ためらい

```
<?xml version="1.0" encoding="UTF-8" ?>
<grammar xmlns="http://www.w3.org/2001/06/grammar" 
          xmlns:xsi="http://www.w3.org/2001/XMLSchema-instance" 
          xsi:schemaLocation="http://www.w3.org/2001/06/grammar 
                                http://www.w3.org/TR/speech-grammar/grammar.xsd" 
          xml:lang="en-US" version="1.0" 
          root="main" 
          mode="voice" 
          tag-format="semantics/1.0"> 
          <rule id="main" scope="public"> 
               <tag>out=""</tag> 
              <ruleref uri="#text"/><tag>out = rules.text</tag> 
         \langlerule>
          <rule id="text"> 
            <one-of> 
                <item>Hmm<tag>out="Waiting for your input"</tag></item> 
               <item>Mmm<tag>out="Waiting for your input"</tag></item>
                <item>Can you please wait<tag>out="Waiting for your input"</tag></item> 
            </one-of> 
          </rule>
</grammar>
```
## コンポジットスロットタイプ

複合スロットは、2 つ以上のスロットを組み合わせたもので、1 回のユーザー入力で複数の情報を キャプチャします。たとえば、「都市と都道府県または郵便番号」をリクエストすることで位置情 報を誘発するようにボットを設定できます。これとは対照的に、会話が別々のスロットタイプを使用 するように設定されていると、会話がぎこちなくなります (「都市は何ですか?」の次に「郵便番号 は何ですか?」)。複合スロットでは、1 つのスロットからすべての情報を取り込むことができます。 複合スロットは、都市、州、郵便番号などのサブスロットと呼ばれるスロットを組み合わせたもので す。

使用可能な Amazon Lex スロットタイプ (組み込み) と独自のスロット (カスタムスロット) を組み合 わせて使用できます。必要なサブスロット内の情報をキャプチャする論理式を設計できます。例: 市 区町村と都道府県、郵便番号。

複合スロットタイプは en-US でのみ使用できます。

複合スロットタイプの作成

複合スロット内のサブスロットを使用するには、まず複合スロットタイプを設定する必要がありま す。そのためには、スロットタイプの追加コンソールステップまたは API オペレーションを使用し ます。複合スロットタイプの名前と説明を選択したら、サブスロットの情報を入力する必要がありま す。スロットタイプの追加についての詳細は、「[スロットタイプの追加](#page-132-0)」を参照してください。

サブスロット

複合スロットタイプでは、サブスロットと呼ばれる基礎となるスロットの設定が必要です。1 回のリ クエストで顧客から複数の情報を誘発したい場合は、サブスロットを組み合わせて設定してくださ い。例: 市区町村と都道府県、郵便番号。コンポジットスロットには最大 6 個のサブスロットを追加 できます。

単一スロットタイプのスロットを使用して、複合スロットタイプにサブスロットを追加できます。た だし、複合スロットタイプをサブスロットのスロットタイプとして使用することはできません。

以下の画像は、次のサブスロットを組み合わせた複合スロット「Car」を示しています: Color、FuelType、Manufacturer、Model、VIN、および Year。

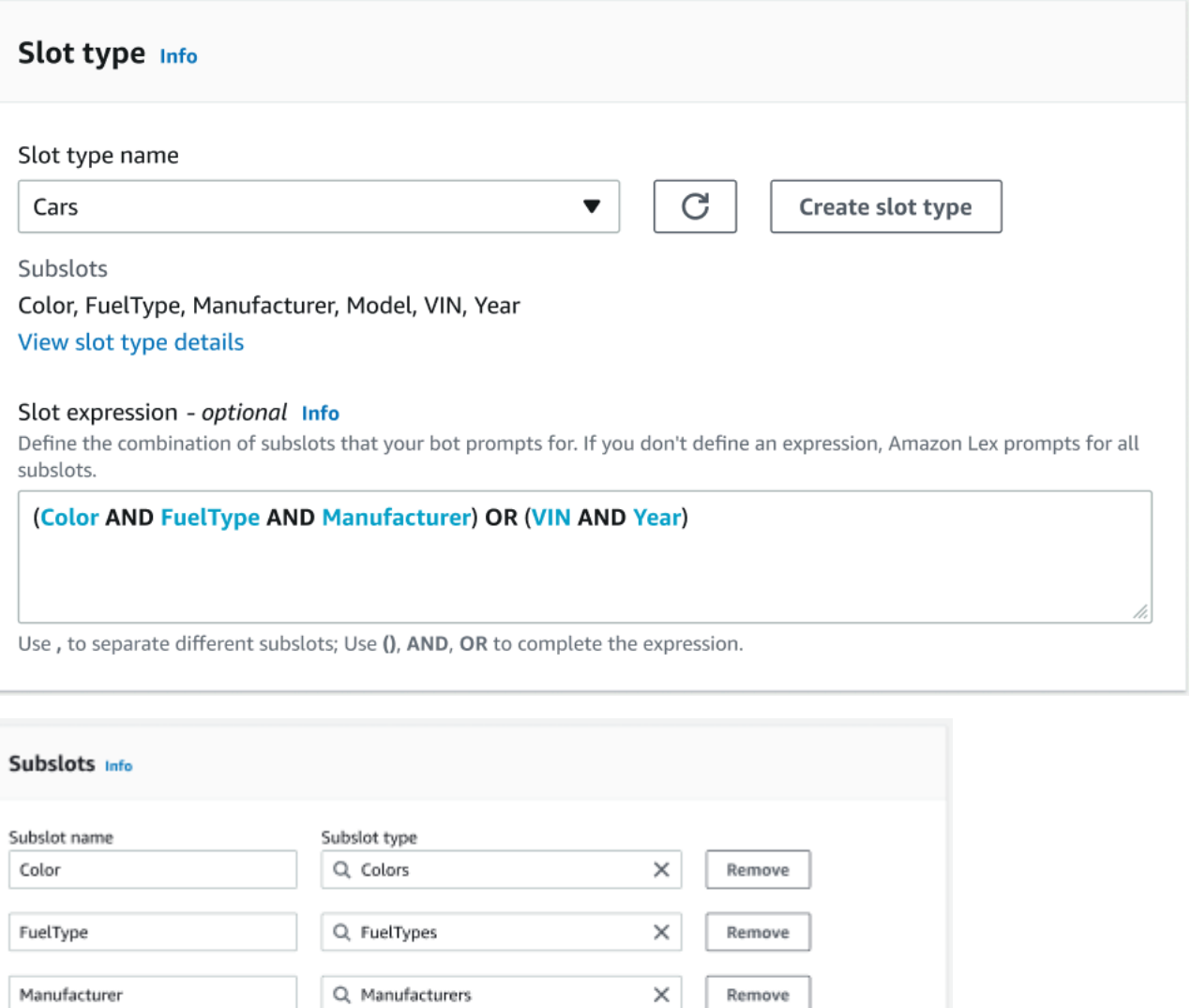

Q Models

Q Years

Q. AMAZON.AlphaNumeric

式ビルダー

Add new subslot

You have reached the limit of 6 subslots.

Model

VIN

Year

コンポジットスロットの処理を促進するには、オプションで式ビルダーを使用できます。式ビルダー を使用すると、必要なサブスロット値を目的の順序でキャプチャする論理スロット式を設計できま す。ブール式の一部として、AND や OR などの演算子を使用できます。設計された式に基づいて、 必要なサブスロットが満たされると、複合スロットは満たされたと見なされます。

×

×

×

Remove

Remove

Remove

複合スロットタイプの使用

インテントによっては、1 つのスロットの一部としてキャプチャしたい場合があります。たとえば、 車両メンテナンススケジュールボットなら、次のような発話のインテントを持っていることがありま す。

My car is a {car}

このインテントは、{car} 複合スロットに車の詳細を含むスロットのリストが含まれていることを想 定しています。たとえば、「2021 年式ホワイトトヨタカムリ」などです。

複合スロットは複数値スロットとは異なります。複合スロットは複数のスロットで構成され、それぞ れに独自の値があります。一方、複数値スロットは値のリストを格納できる単一のスロットです。複 数値スロットの詳細については、「[スロットで複数の値を使用する](#page-75-0)」を参照してください。

複合スロットの場合、Amazon Lex は、RecognizeText または RecognizeUtterance オペレー ションへの応答で各サブスロットの値を返します。以下は、発話で返されるスロット情報です。 「『2021 年式ホワイトトヨタカムリ』のサービス予約を CarService ボットから入れたいと思ってい ます。」

```
"slots": { 
       "CarType": { 
              "value": { 
                     "originalValue": "White Toyota Camry 2021", 
                     "interpretedValue": "White Toyota Camry 2021", 
                     "resolvedValues": [ 
                            "white Toyota Camry 2021" 
                    \mathbf{I} }, 
              "subSlots": { 
                     "Color": { 
                            "value": { 
                                   "originalValue": "White", 
                                   "interpretedValue": "White", 
                                   "resolvedValues": [ 
                                          "white" 
\sim 100 \sim 100 \sim 100 \sim 100 \sim 100 \sim 100 \sim 100 \sim 100 \sim 100 \sim 100 \sim 100 \sim 100 \sim 100 \sim 100 \sim 100 \sim 100 \sim 100 \sim 100 \sim 100 \sim 100 \sim 100 \sim 100 \sim 100 \sim 100 \sim 
                            }, 
                            "shape": "Scalar" 
                     }, 
                     "Manufacturer": { 
                            "value": {
```

```
 "originalValue": "Toyota", 
                                                   "interpretedValue": "Toyota", 
                                                   "resolvedValues": [ 
                                                             "Toyota" 
\sim 100 \sim 100 \sim 100 \sim 100 \sim 100 \sim 100 \sim 100 \sim 100 \sim 100 \sim 100 \sim 100 \sim 100 \sim 100 \sim 100 \sim 100 \sim 100 \sim 100 \sim 100 \sim 100 \sim 100 \sim 100 \sim 100 \sim 100 \sim 100 \sim 
                                        }, 
                                        "shape": "Scalar" 
                              }, 
                               "Model": { 
                                        "value": { 
                                                   "originalValue": "Camry", 
                                                   "interpretedValue": "Camry", 
                                                   "resolvedValues": [ 
                                                           "Camry" 
\sim 100 \sim 100 \sim 100 \sim 100 \sim 100 \sim 100 \sim 100 \sim 100 \sim 100 \sim 100 \sim 100 \sim 100 \sim 100 \sim 100 \sim 100 \sim 100 \sim 100 \sim 100 \sim 100 \sim 100 \sim 100 \sim 100 \sim 100 \sim 100 \sim 
                                        }, 
                                        "shape": "Scalar" 
                              }, 
                               "Year": { 
                                        "value": { 
                                                   "originalValue": "2021", 
                                                   "interpretedValue": "2021", 
                                                   "resolvedValues": [ 
                                                             "2021" 
\sim 100 \sim 100 \sim 100 \sim 100 \sim 100 \sim 100 \sim 100 \sim 100 \sim 100 \sim 100 \sim 100 \sim 100 \sim 100 \sim 100 \sim 100 \sim 100 \sim 100 \sim 100 \sim 100 \sim 100 \sim 100 \sim 100 \sim 100 \sim 100 \sim 
                                        }, 
                                        "shape": "Scalar" 
 } 
                    } 
          }, 
           ...
```
複合スロットは、会話の最初のターン、または N 番目のターンで誘発します。入力された値に基づ いて、複合スロットは残りの必要なサブスロットを誘発することができます。

複合スロットは常に各サブスロットの値を返します。発話に特定のサブスロットの認識可能な値が含 まれていない場合、その特定のサブスロットに対する応答は返されません。

複合スロットは、テキスト入力と音声入力の両方で動作します。

インテントにスロットを追加する場合、複合スロットはカスタムスロットタイプとしてのみ使用でき ます。

}

プロンプトでは複合スロットを使用できます。たとえば、インテントの確認プロンプトを次のように 設定します。

Would you like me to schedule service for your 2021 White Toyota Camry?

Amazon Lex がユーザーにプロンプトを送信すると、「2021 年式ホワイトトヨタカムリのサービス 予約を入れますか?」と送信されます。

各サブスロットはスロットとして設定されます。スロットプロンプトを追加して、サブスロットとサ ンプル発話を誘発することができます。デフォルト値だけでなく、サブスロットの待機と続行も有効 にできます。詳細については、「[デフォルトのスロット値を使用する](#page-368-0)」を参照してください。

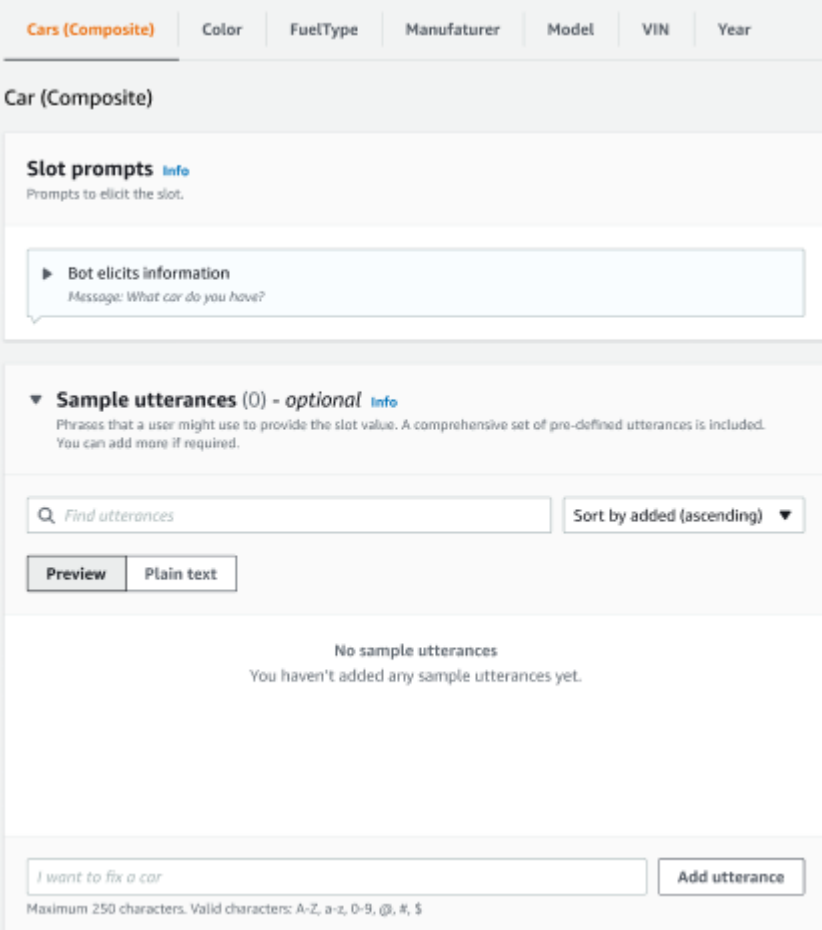

スロット難読化を使用すると、会話ログの複合スロット全体をマスクすることができます。スロット の難読化は複合スロットレベルで適用され、有効にすると複合スロットに属するサブスロットの値が 難読化されることに注意してください。スロット値を難読化すると、各スロット値の値がスロットの 名前に置き換えられます。詳細については、「[会話ログでログのスロット値を隠す](#page-492-0)」を参照してくだ さい。

### Slot info

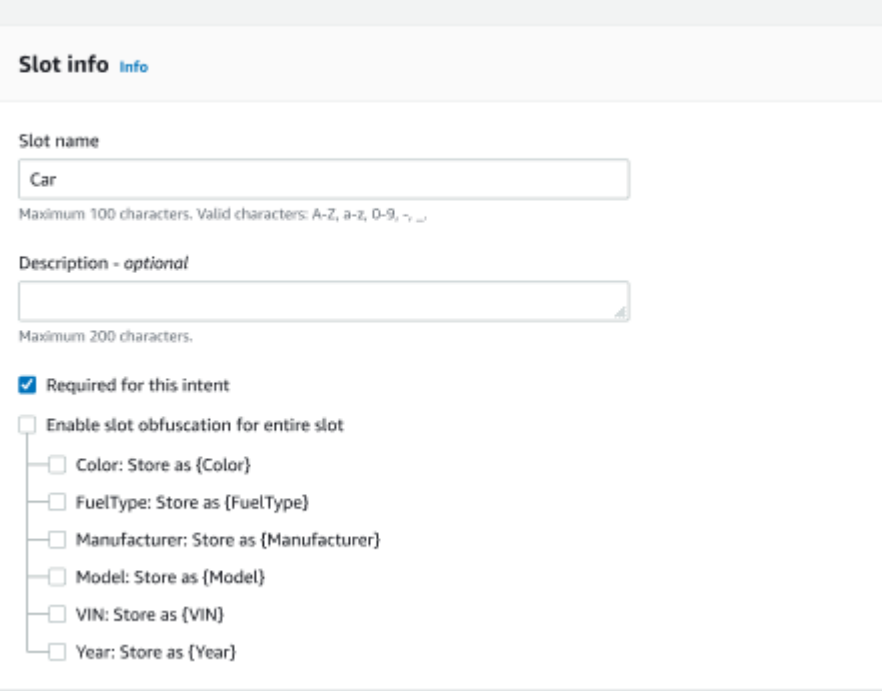

複合スロットタイプの編集

複合スロット構成内からサブスロットを編集して、サブスロット名とスロットタイプを変更できま す。ただし、インテントが複合スロットを使用している場合は、サブスロットを変更する前にインテ ントを編集する必要があります。

Existing intents use this slot type. To build the language successfully, you may need to configure those intents after editing sub slots.

複合スロットタイプの削除

複合スロット構成内からサブスロットを削除できます。サブスロットがインテント内で使用されてい る場合でも、そのサブスロットはそのインテントから削除されることに注意してください。

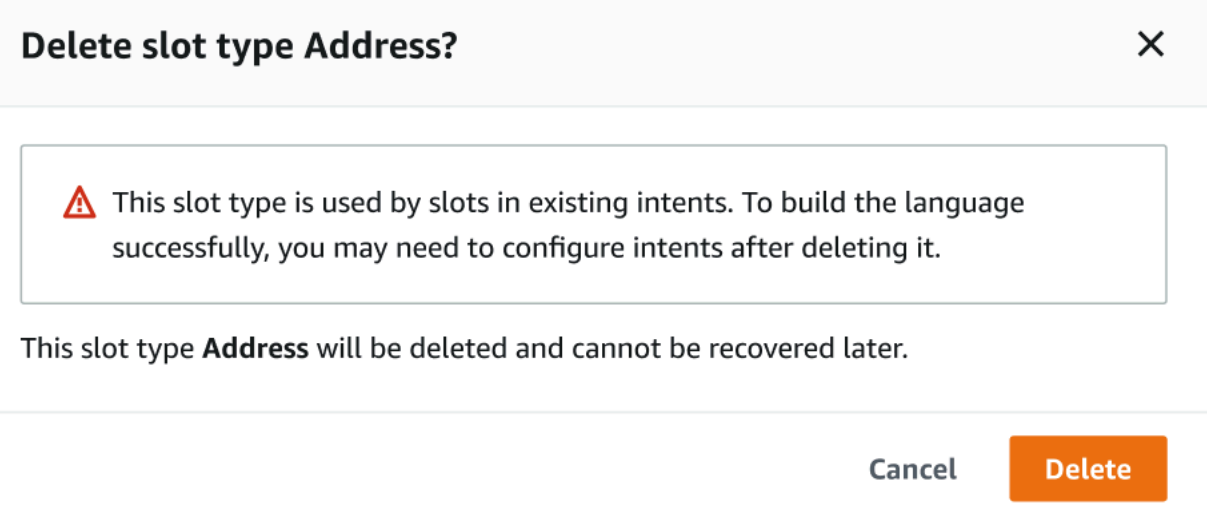

式ビルダーのスロット式は、削除されたサブスロットについて通知するアラートを表示します。

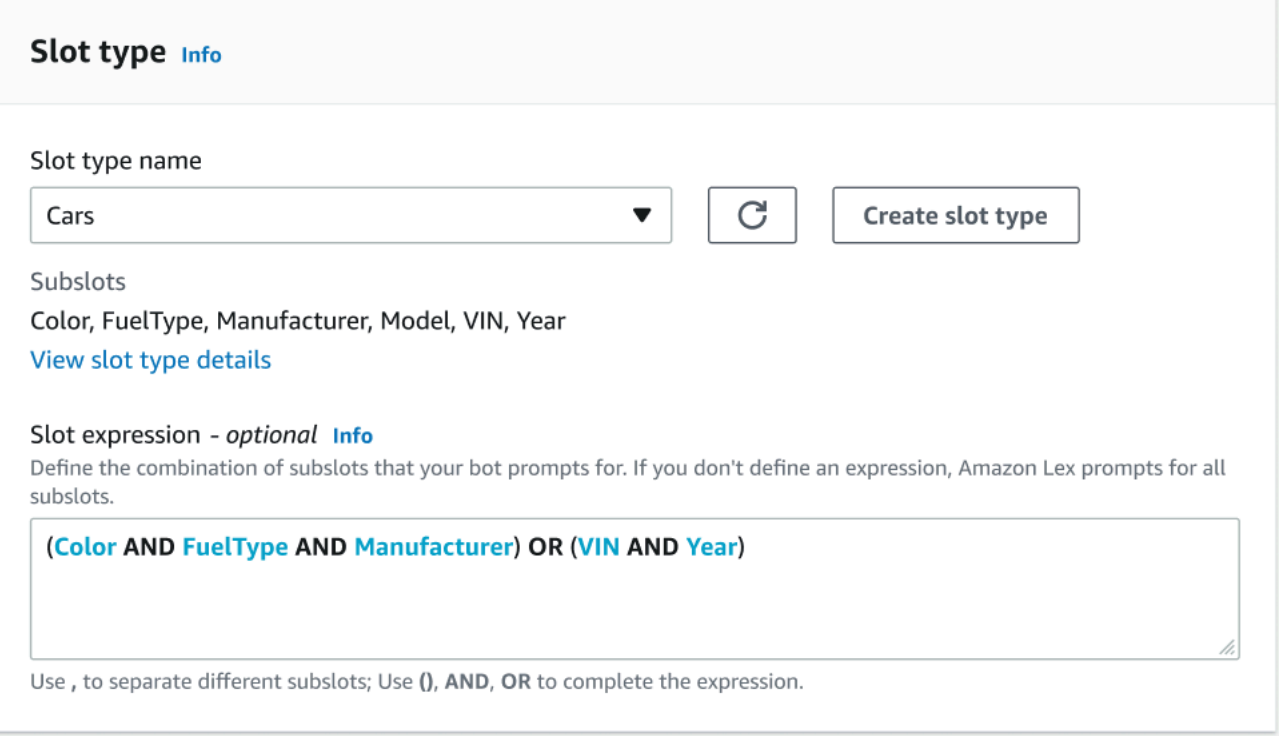

# コンソールを使用したボットのテスト

Amazon Lex V2 コンソールには、ボットとのインタラクションをテストするために使用できるテス トウィンドウが含まれています。テストウィンドウを使用して、ボットとテスト会話を行い、アプリ ケーションがボットから受け取る応答を確認します。

ボットを用いて実行できるテストには 2 つのタイプがあります。最初のエクスプレステストでは、 ボットの作成に使用した正確なフレーズでボットをテストできます。例えば、インテントに「花を拾 いたい」という発話を追加した場合、その正確なフレーズを使用してボットをテストできます。

2 番目のタイプである [Complete testing] では、設定した発話に関連するフレーズを使用してボット をテストできます。例えば、「花を注文できますか」というフレーズを使用して、ボットとの会話を 始めることができます。

ボットをテストするには、特定のエイリアスと言語を使用します。ボットの開発バージョンをテスト する場合は、TestBotAlias のテスト用のエイリアスを使います。

[Test] ウィンドウを開くには

- 1. AWS Management Console にサインインし、Amazon Lex コンソール ([https://](https://console.aws.amazon.com/lex/)  [console.aws.amazon.com/lex/\)](https://console.aws.amazon.com/lex/) を開きます。
- 2. ボットのリストからテストするボットを選択します。
- 3. 左側のメニューから、Aliases を選択します。
- 4. エイリアスのリストから、テストするエイリアスを選択します。
- 5. Languages から、テストする言語のラジオボタンを選択し、Test を選択します。

Test を選択したあとに、コンソールにテストウィンドウが開きます。次の図に示すように、テスト ウィンドウを使用してボットを操作できます。

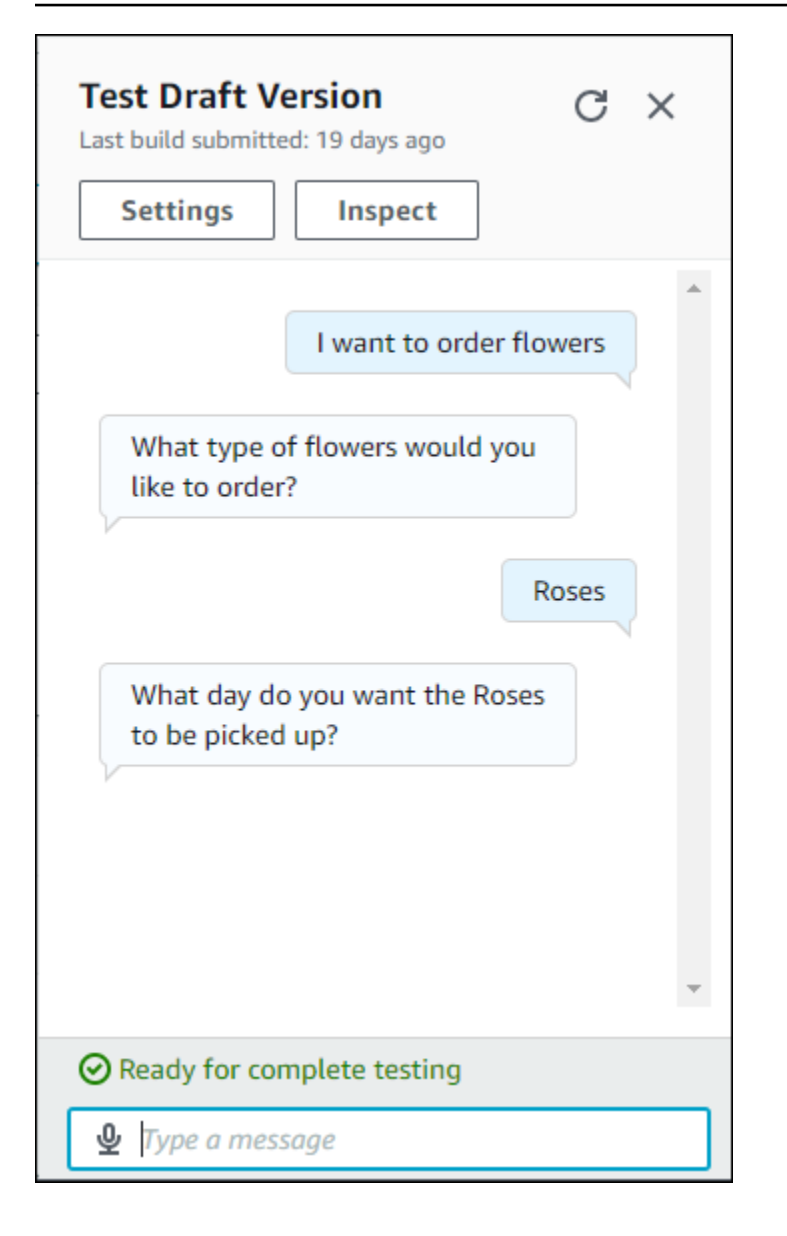

会話に加えて、テストウィンドウで Inspect を選択し、ボットから返された応答を確認することもで きます。最初のビューには、ボットからテストウィンドウに返された情報の概要が表示されます。

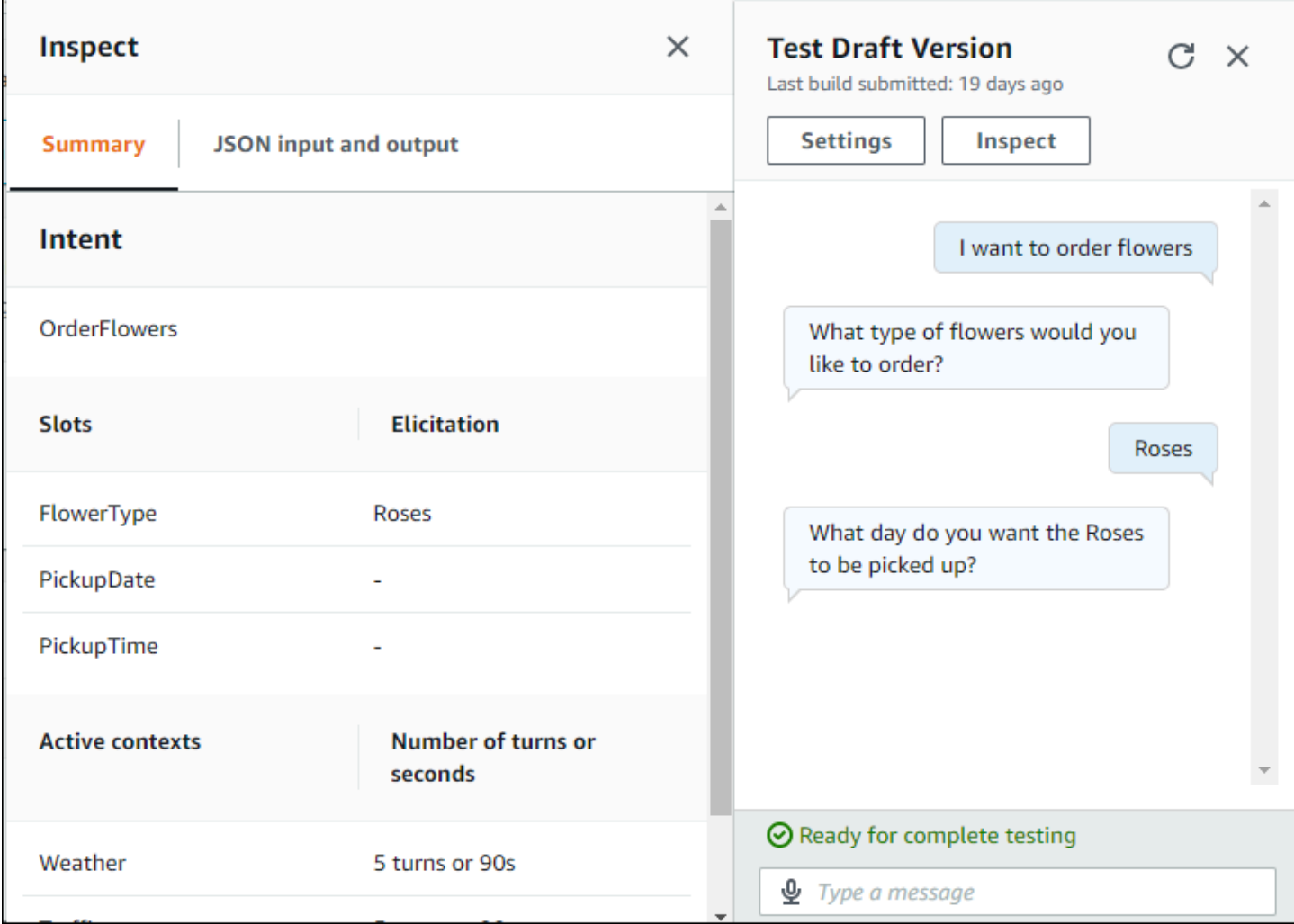

テスト検査ウィンドウを使用して、ボットとテストウィンドウの間で送信される JSON 構造を確認 することもできます。テストウィンドウからのリクエストと Amazon Lex V2 からのレスポンスの両 方を確認できます。

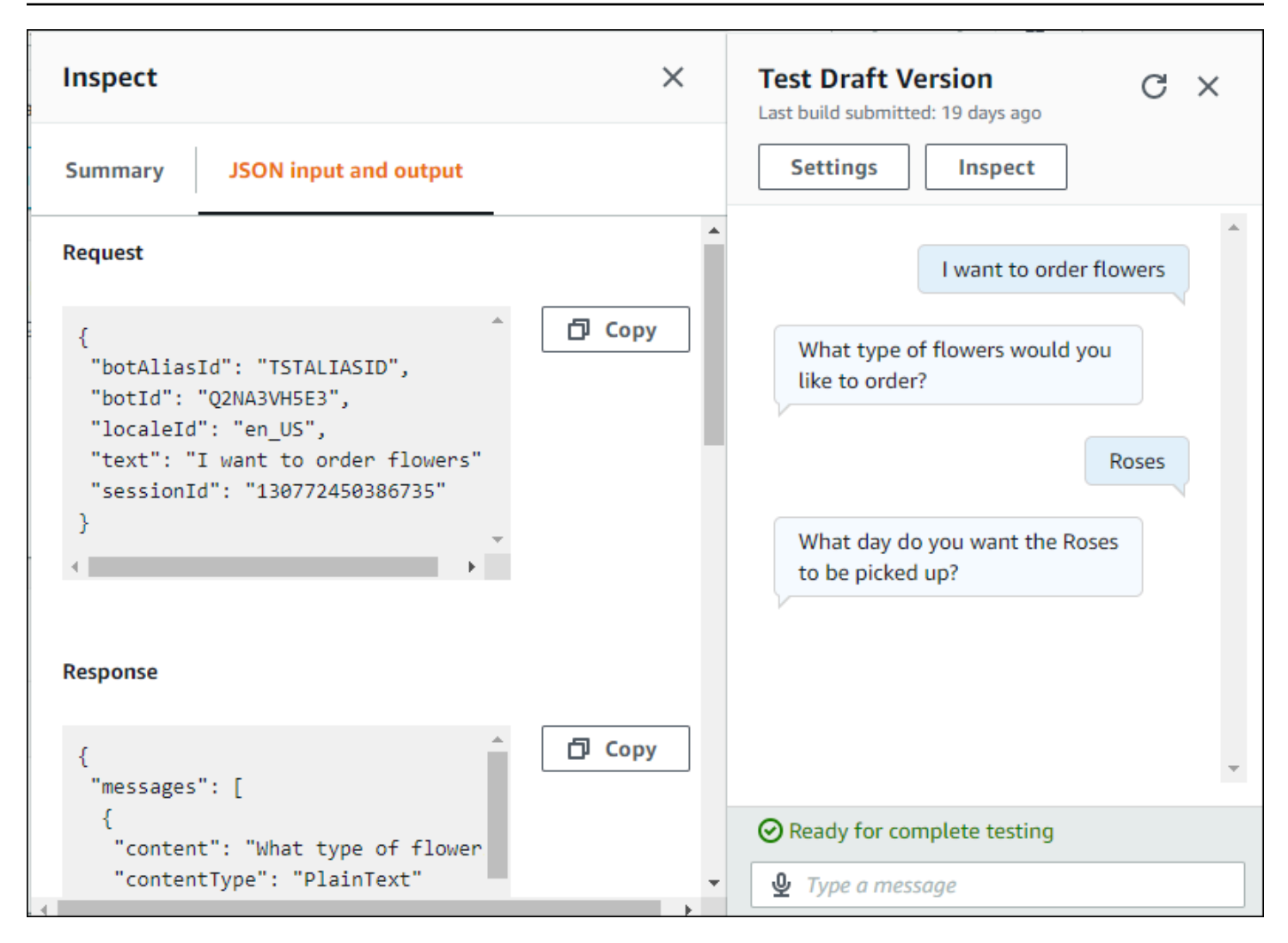

# <span id="page-308-0"></span>生成 AI を使用してボットの作成とパフォーマンスを最適化 する

**a** Note

これらの機能では、生成 AI を使用します。このサービスを利用する際には、不正確または 不適切な応答が返される場合があることを覚えておいてください。詳細については、「[AWS](https://aws.amazon.com/machine-learning/responsible-ai/policy/) [の責任ある AI に関するポリシー」](https://aws.amazon.com/machine-learning/responsible-ai/policy/)を参照してください。 Amazon Bedrock を搭載: 自動不正使用検出 AWS を実装します。Amazon Lex V2 の生成 AI

機能は Amazon Bedrock 上に構築されているため、ユーザーは Amazon Bedrock に実装さ れているコントロールを引き継ぎ、AI の安全性、セキュリティ、責任ある使用を実現できま す。

Amazon Bedrock の生成 AI 機能を活用して、Amazon Lex V2 ボットの構築プロセスを自動化し、ス ピードアップできます。Amazon Bedrock を使用して以下のプロセスを実行できます。

- 自然言語の説明を使用して、新しいボットを作成し、関連するインテントとスロットタイプを効率 的に追加します。
- ボットのインテントに合ったサンプル発話を自動的に生成します。
- ボットのスロット解決パフォーマンスを向上させます。
- 顧客の質問に答えるのに役立つインテントを作成します。

Amazon Lex V2 の生成 AI 機能は、コンソールまたは API を使用して有効にすることができます。

**a** Note

生成 AI 機能を利用するには、最初に以下の前提条件を満たす必要があります。

- 1. [Amazon Bedrock コンソール](https://console.aws.amazon.com/bedrock)に移動してサインアップし、使用する Anthropic Claude モデルにアクセスします (詳細については、「[モデルアクセス」](https://docs.aws.amazon.com/bedrock/latest/userguide/model-access.html)を参照してくださ い)。Amazon Bedrock の使用料金については、[「Amazon Bedrock の料金」](https://aws.amazon.com/bedrock/pricing/)を参照してく ださい。
- 2. ボットロケールで生成 AI 機能を有効にします。これを行うには、[「生成 AI を使用して](#page-308-0) [ボットの作成とパフォーマンスを最適化する](#page-308-0)」の手順に従います。

Using the console

- 1. にサインイン AWS Management Console し、<https://console.aws.amazon.com/lexv2/home> で Amazon Lex V2 コンソールを開きます。
- 2. 生成 AI 機能を有効にするボットとボットロケールを選択します。
- 3. [生成 AI 設定] セクションで、[設定] を選択します。
- 4. 有効にする機能ごとに [有効] ボタンを切り替えます。この機能で使用するモデルとバージョ ンを選択します。機能を有効にすると、追加の料金が発生する場合があります。Amazon Bedrock の使用料金については、[「Amazon Bedrock の料金」](https://aws.amazon.com/bedrock/pricing/)を参照してください。機能の 詳細については、以下のリストから対応するトピックを選択してください。有効にする機 能をオンにしたら、[保存] を選択します。機能がオンになったことを確認する緑色の成功バ ナーが表示されます。

Using the API

- 1. 新しいボットの生成 AI 機能を有効にするには、 [CreateBot](https://docs.aws.amazon.com/lexv2/latest/APIReference/API_CreateBot.html)オペレーションを使用して新しい ボットを作成します。
- 2. [CreateBotLocale](https://docs.aws.amazon.com/lexv2/latest/APIReference/API_CreateBotLocale.html) リクエストを送信し、必要に応じて generativeAISettings オブジェク トを変更します。既存のボットの機能を有効にする場合は、代わりに [UpdateBotLocale](https://docs.aws.amazon.com/lexv2/latest/APIReference/API_UpdateBotLocale.html)リク エストを送信します。
	- a. 記述的ボットビルダーを使用できるようにするには、descriptiveBotBuilder オブジェクトを変更します。使用する基盤モデルを modelArn フィールドで指定 し、enabled の値を True に設定します。
	- b. スロット解決の向上を有効にするには、slotResolutionImprovement オブジェクト を変更します。使用する基盤モデルを modelArn フィールドで指定し、enabled の値 を True に設定します。
	- c. サンプル発話の生成を有効にするには、sampleUtteranceGeneration オブジェクト を変更します。使用する基盤モデルを modelArn フィールドで指定し、enabled の値 を True に設定します。

トピック

- [記述的ボットビルダーの使用](#page-310-0)
- [発話生成](#page-316-0)
- [アシスト付きスロット解決の使用](#page-318-0)

#### • [AMAZON.QnAIntent](#page-326-0)

## <span id="page-310-0"></span>記述的ボットビルダーの使用

#### **a** Note

生成 AI 機能を利用するには、最初に以下の前提条件を満たす必要があります。

- 1. [Amazon Bedrock コンソール](https://console.aws.amazon.com/bedrock)に移動してサインアップし、使用する Anthropic Claude モデルにアクセスします (詳細については、「[モデルアクセス」](https://docs.aws.amazon.com/bedrock/latest/userguide/model-access.html)を参照してくださ い)。Amazon Bedrock の使用料金については、[「Amazon Bedrock の料金」](https://aws.amazon.com/bedrock/pricing/)を参照してく ださい。
- 2. ボットロケールで生成 AI 機能を有効にします。これを行うには、[「生成 AI を使用して](#page-308-0) [ボットの作成とパフォーマンスを最適化する](#page-308-0)」の手順に従います。

記述型ボットビルダーでは、Amazon Bedrock の大規模言語モデルへのアクセスを活用して、ボット 作成プロセスの効率を高めることができます。ボットの目的および実行すべきアクションを含むプロ ンプトを自然言語で入力します。Amazon Lex V2 は Amazon Bedrock の機能を利用して、ユーザー の説明に基づいてボットに関連するインテントとスロットタイプを生成します。保持したいインテン トとスロットタイプを選択したら、ボットを反復処理して特定のユースケースに合わせて変更できま す。記述的ボットビルダーを使用すると、ボットのインテントとスロットタイプを手動で作成する必 要がなくなるため、時間を節約できます。

記述的ボットビルダーは英語ロケールで使用できます ([「Amazon Lex V2 でサポートされている言語](#page-19-0) [とロケール](#page-19-0)」の表で en\_ で始まるロケールを参照してください)。

ボットを作成する前に、次のことを行います。

- 1. [「自然言語の説明を含むボットの作成に必要な権限](#page-316-1)」の手順を参照して、ロールに正しい権限が あることを確認します。
- 2. 使用する説明を決定します。ボットの説明のサンプルについては、[「ボットの説明の例](#page-314-0)」を参照 してください。

自然言語を使用してボットができることを説明し、ボットを作成します。Amazon Lex V2 は Amazon Bedrock モデルを呼び出し、ボットのユースケースに合ったインテントとスロットタイプを 生成します。ボットは、コンソールまたは API を使用して作成できます。

#### Console

記述的ボットビルダーを使用してボットを作成する

- 1. AWS Management Console にサインインして Amazon Lex V2 コンソール ([https://](https://console.aws.amazon.com/lexv2/home)  [console.aws.amazon.com/lexv2/home\)](https://console.aws.amazon.com/lexv2/home) を開きます。
- 2. [ボット] ページで、[ボットを作成] を選択します。
- 3. [作成方法] で、[記述的ボットビルダー 生成 AI] を選択します。
- 4. ボットの名前とオプションの説明を入力し、IAM 権限を設定して、ボットが COPPA の対象 となるかどうかを選択します。[次へ] を選択します。
- 5. ボットを作成する言語、ボットの音声、インテント分類の信頼度しきい値を選択します (詳 細については、「[意図的な信頼スコアを使用する](#page-416-0)」を参照してください)。
- 6. [記述的ボットビルダー 生成 AI] で、作成するボットの説明を入力します。説明は、詳細か つ正確な内容とし、ボットのインテントを適切かつ十分に生成できるようにします。インテ ント作成プロセスを改善するためのアクションのリストを含めます。
- 7. [モデルを選択] で、モデルプロバイダーとモデルを選択します。
- 8. 別のロケールでボットを作成するには、[別の言語を追加] を選択します。言語の追加が完了 したら、[完了] を選択します。Amazon Lex V2 でボットを作成し、記述的ボットビルダーで ボットのインテントとスロットを生成します。ロケールが生成されると、バナーは青から緑 に変わります。[レビュー] を選択すると、生成されたインテントとスロットタイプが表示さ れます。

**a** Note

現在、記述的ボットビルダーは、英語ロケールでのみ利用可能です。ただし、ボット を作成した後で英語以外のロケールにコピーすることはできます。

生成されたインテントとスロットタイプを確認してボットに追加する

- 1. ボットのユースケースに適用できるインテントとスロットタイプが十分にある場合は、生成 されたインテントを確認できます。
	- a. 生成されたインテントを確認します。
		- i. インテントの横のチェックボックスをオフにすると、ボットに追加するインテント のリストからインテントが削除されます。
- ii. インテント名を選択すると、そのインテント用に生成されたサンプル発話とスロッ トが表示されます。
- iii. デフォルトでは、すべての発話とスロットが選択されます。チェックボックスをオ フにすると、その項目がインテントから削除されます。[選択内容に追加] を選択す ると、チェックした項目がインテントに残ります。
- b. 生成されたスロットタイプを確認します。
	- i. スロットタイプの横にあるチェックボックスをオフにすると、ボットに追加するイ ンテントのリストからスロットタイプが削除されます。
	- ii. スロットタイプをボットに追加した後に、そのスロットタイプに値を追加できま す。
- 2. インテントとスロットタイプを確認したら、ページ上部の [インテントとスロットタイプを 追加] を選択して、インテントとスロットタイプをボットに追加します。
- 3. リソースの追加が完了すると、緑色の成功バナーが表示されます。生成されたインテントや スロットタイプを編集したり、値を追加したりするには、[インテント] と [スロットタイプ] に移動します。
- 4. 生成されたインテントと生成されたスロットタイプが、作成するボットにほとんど適用でき ない場合は、次の手順を実行します。
	- a. [記述的ボットビルダーの詳細] セクションで、[新しい生成] を選択します。
	- b. プロンプトを書き直して [再生成] を選択し、新しいインテントとスロットタイプを生成 します。別のモデルを使用すると、結果は異なります。

**A** Important

同じインテントやスロットが生成される保証はありません。インテントやスロッ トタイプを再生成するたびに課金されます。

API

自然言語の説明を使用してボットを作成する

API を介して記述的ボットビルダーを使用すると、Amazon S3 バケットにボット定義が .zip ファ イルとして作成されます。このファイルをダウンロードし、ボット定義を Amazon Lex V2 にイ ンポートしてボットを作成します。

- 1. [CreateBot](https://docs.aws.amazon.com/lexv2/latest/APIReference/API_CreateBot.html) リクエストを送信して、新しいボットを作成します。次に[、CreateBotLocale](https://docs.aws.amazon.com/lexv2/latest/APIReference/API_CreateBotLocale.html) リク エストを送信して、ボットロケールを作成します。
- 2. ボットの ID、バージョン、ロケールを指定して[、StartBotResourceGeneration](https://docs.aws.amazon.com/lexv2/latest/APIReference/API_StartBotResourceGeneration.html) リクエストを 送信します。ボットバージョンとして DRAFT を使用できます。generationInputPrompt フィールドにプロンプトを入力します。説明は、詳細かつ正確な内容とし、ボットのインテ ントを適切かつ十分に生成できるようにします。インテント作成プロセスを改善するための アクションのリストを含めます。
- 3. レスポンス内の generationId を記録しておきます。
- 4. StartBotResourceGeneration レスポンスで受け取った generationId を使用して [DescribeBotResourceGeneration](https://docs.aws.amazon.com/lexv2/latest/APIReference/API_DescribeBotResourceGeneration.html) リクエストを送信します。ボット ID、バージョン、ロケー ルを含めます。
- 5. DescribeBotResourceGeneration レスポンス内の generationStatus が Complete である場合、generatedBotLocaleUrl フィールドも入力されます。この Amazon S3 URI を使用し、「[オブジェクトのダウンロード](https://docs.aws.amazon.com/AmazonS3/latest/userguide/download-objects.html)」の手順に従ってボット定義をダウンロードしま す。

生成されたボット定義を確認してインポートする

- 1. DescribeBotResourceGeneration レスポンス内の generationStatus から Amazon S3 URI を使用し、「[オブジェクトのダウンロード」](https://docs.aws.amazon.com/AmazonS3/latest/userguide/download-objects.html)の手順に従ってボット定義をダウンロー ドします。
- 2. ファイルを編集することで、生成されたコンテンツをボットの特定のユースケースに合わせ て直接変更できます。別の StartBotResourceGeneration リクエストを送信してインテ ントとスロットを再生成することもできます。

**A** Important

同じインテントやスロットが生成される保証はありません。インテントやスロットタ イプを再生成するたびに課金されます。

- 3. ボット定義をインポートするには、「[インポート中](#page-584-0)」の手順に従います。
- 4. インポート後に、[UpdateIntent、](https://docs.aws.amazon.com/lexv2/latest/APIReference/API_UpdateIntent.html)[UpdateSlot、](https://docs.aws.amazon.com/lexv2/latest/APIReference/API_UpdateSlot.html)および [UpdateSlotType](https://docs.aws.amazon.com/lexv2/latest/APIReference/API_UpdateSlotType.html) の各オペレーションを 使用して、生成されたインテントとスロットを変更できます。

ボットロケールで生成されたすべての項目に関するメタデータを一覧表 示するには、[ListBotResourceGenerations](https://docs.aws.amazon.com/lexv2/latest/APIReference/API_ListBotResourceGenerations.html) オペレーションを使用しま す。DescribeBotResourcGeneration リクエストで返された generationId 値のいずれか を使用して、生成されたボット定義の Amazon S3 URI を取得します。

### トピック

- [ボットの説明の例](#page-314-0)
- [自然言語の説明を含むボットの作成に必要な権限](#page-316-1)

### <span id="page-314-0"></span>ボットの説明の例

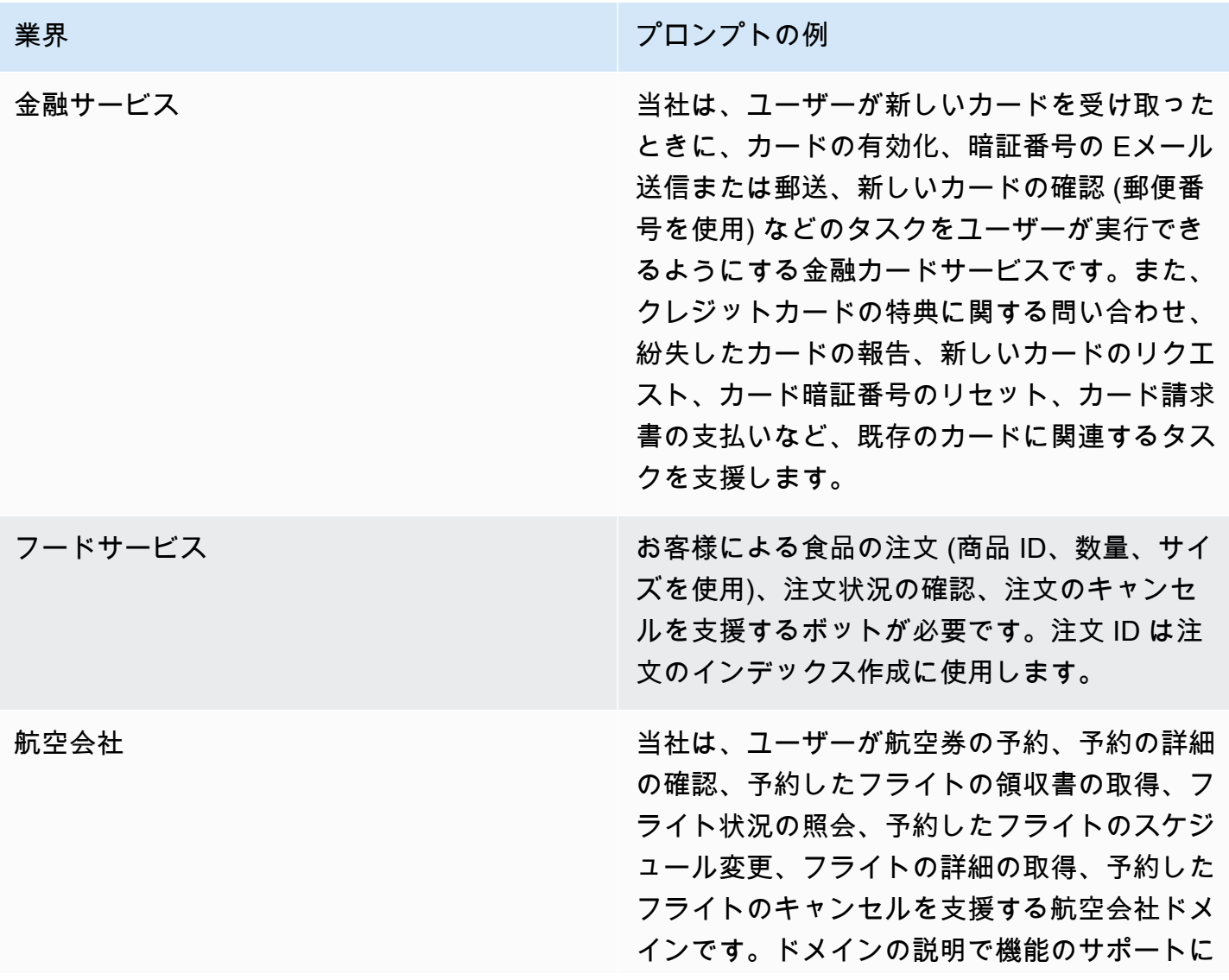

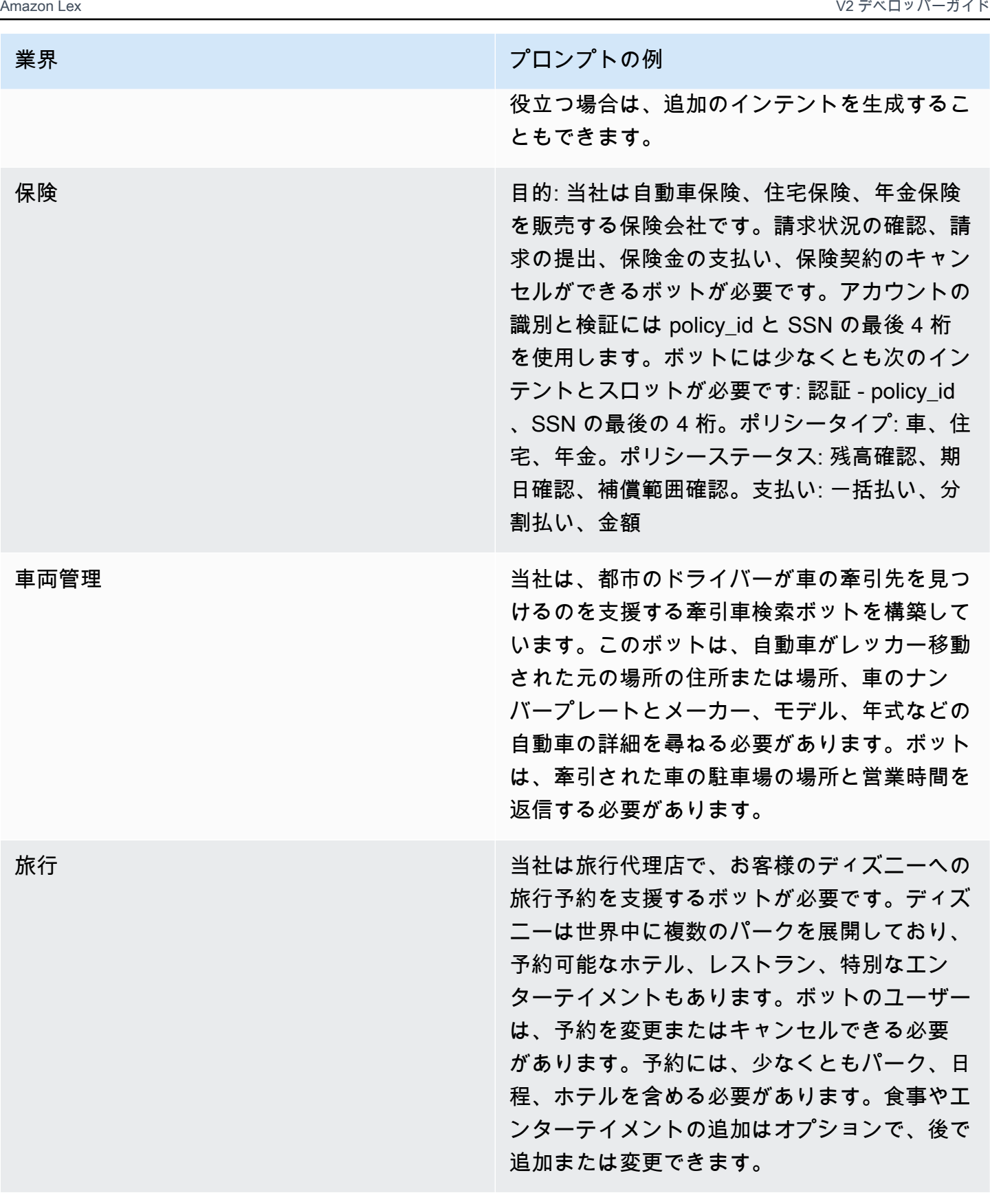

## <span id="page-316-1"></span>自然言語の説明を含むボットの作成に必要な権限

- この機能に Amazon Lex V2 コンソールからアクセスするには、コンソールのロールに bedrock:ListFoundationModels 権限があることを確認してください。
- ボットに関連付けられた IAM ロールには、bedrock:InvokeModel 権限が必要です。この機能 を Amazon Lex コンソールで有効にすると、Amazon Lex によって生成されたサービスリンクロー ルをボットで使用している場合、ポリシーがボットロールに自動的に追加されます。

```
{ 
   "Version": "2012-10-17", 
   "Statement": [ 
        { 
             "Effect": "Allow", 
             "Action": [ 
                  "bedrock:InvokeModel" 
             ], 
             "Resource": [ 
                  "arn:aws:bedrock:region::foundation-model/model-id" 
            \Box } 
  \mathbf{I}}
```
# <span id="page-316-0"></span>発話生成

```
a Note
```
生成 AI 機能を利用するには、最初に以下の前提条件を満たす必要があります。

- 1. [Amazon Bedrock コンソール](https://console.aws.amazon.com/bedrock)に移動してサインアップし、使用する Anthropic Claude モデルにアクセスします (詳細については、「[モデルアクセス」](https://docs.aws.amazon.com/bedrock/latest/userguide/model-access.html)を参照してくださ い)。Amazon Bedrock の使用料金については、[「Amazon Bedrock の料金」](https://aws.amazon.com/bedrock/pricing/)を参照してく ださい。
- 2. ボットロケールで生成 AI 機能を有効にします。これを行うには、[「生成 AI を使用して](#page-308-0) [ボットの作成とパフォーマンスを最適化する](#page-308-0)」の手順に従います。

発話の生成を使用して、インテントのサンプル発話の作成を自動化します。Amazon Lex V2 では、 サンプル発話を手動で入力する代わりに、インテント名、説明、既存のサンプル発話に基づいてサン プル発話が生成されるため、独自のサンプル発話を見つけて作成するために費やす時間と労力を削減 できます。Amazon Lex V2 で生成された発話は、編集または削除できます。このツールを使うと、 インテント認識プロセス用のサンプル発話の作成を迅速化できます。

発話を生成できるようにするには、「[生成 AI を使用してボットの作成とパフォーマンスを最適化す](#page-308-0) [る](#page-308-0)」の手順に従って生成 AI 機能を有効にします。

発話は、コンソールまたは API を使用して生成できます。

Console

- 1. ボットで任意のインテントの [サンプル発話] セクションに移動します (ビジュアル会話ビル ダーの場合は、[開始] ブロックにあります)。
- 2. [発話を生成] ボタンを選択すると、5 つのサンプル発話が生成されます。インテントのサン プル発話が 25 個を超えると、[発話を生成] ボタンは無効になります。
- 3. 生成された発話には、生成された発話を既存の発話と区別する緑色のバナーが表示されま す。
- 4. 発話にカーソルを合わせると、生成された発話を編集、削除、ソートするためのオプション が表示されます。

API

- 1. サンプル発話を生成するインテントとボット ID、バージョン、ロケールを入力し て、[GenerateBotElement](https://docs.aws.amazon.com/lexv2/latest/APIReference/API_GenerateBotElement.html) リクエストを送信します。
- 2. レスポンスは [SampleUtterance](https://docs.aws.amazon.com/lexv2/latest/APIReference/API_SampleUtterance.html) オブジェクトのリストを返します。各オブジェクトには生成 された発話が含まれています。
- 3. 発話をインテントに追加するには、[UpdateIntent](https://docs.aws.amazon.com/lexv2/latest/APIReference/API_UpdateIntent.html) リクエストを送信し、発話を sampleUtterances フィールドに追加します。

トピック

• [発話生成の権限](#page-318-1)

## <span id="page-318-1"></span>発話生成の権限

この機能に Amazon Lex V2 コンソールからアクセスするには、コンソールのロールに bedrock:ListFoundationModels 権限と bedrock:InvokeModel 権限があることを確認して ください。

# <span id="page-318-0"></span>アシスト付きスロット解決の使用

#### **a** Note

生成 AI 機能を利用するには、最初に以下の前提条件を満たす必要があります。

- 1. [Amazon Bedrock コンソール](https://console.aws.amazon.com/bedrock)に移動してサインアップし、使用する Anthropic Claude モデルにアクセスします (詳細については、「[モデルアクセス」](https://docs.aws.amazon.com/bedrock/latest/userguide/model-access.html)を参照してくださ い)。Amazon Bedrock の使用料金については、[「Amazon Bedrock の料金」](https://aws.amazon.com/bedrock/pricing/)を参照してく ださい。
- 2. ボットロケールで生成 AI 機能を有効にします。これを行うには、[「生成 AI を使用して](#page-308-0) [ボットの作成とパフォーマンスを最適化する](#page-308-0)」の手順に従います。

アシスト付きスロット解決を使用すると、ボットの会話フローで一部の組み込みスロットの精度を 向上させることができます。アシスト付きスロット解決では、Amazon Bedrock の大規模言語モデル (LLM) を使用することで、一部の組み込みスロットの認識を向上させます。これにより、スロット の引き出しで得た顧客の応答をより正確に解釈できます。Amazon Lex は、発話を正常に解決できな かった場合に、Amazon Bedrock を使用して再度解決を試みます。

アシスト付きスロット解決では、Amazon Bedrock の基盤モデルの機能を利用して、以下の組み込み スロットの精度を向上させることができます。

- AMAZON.Alphanumeric (正規表現のサポートなし)
- AMAZON.City
- AMAZON.Country
- AMAZON.Date
- AMAZON.Number
- AMAZON.PhoneNumber
- AMAZON.Confirmation

上記の組み込みスロットを使用するすべてのインテントで、アシスト付きスロット解決を有効にする ことができます。アシスト付きスロット解決は、上記以外のカスタムスロットや Amazon 組み込み スロットには適用されません。

Amazon Lex ボットでアシスト付きスロット解決を有効にすると、会話ログとメトリクスを使用し て、精度の向上に関するデータを収集できます。

- 会話ログ Amazon Bedrock をスロットの解決に使用した場合、解釈では interpretationSource が Bedrock になります。
- CloudWatch メトリクス メトリクスは CloudWatch メトリクスにリストされているディメンショ ンの下に表示されます。詳細については、「[Amazon CloudWatch を使用した Amazon Lex のモニ](https://docs.aws.amazon.com/lex/latest/dg/monitoring-aws-lex-cloudwatch.html) [タリング](https://docs.aws.amazon.com/lex/latest/dg/monitoring-aws-lex-cloudwatch.html)」を参照してください。

記述的ボットビルダーを使用するには、「[アシスト付きスロット解決の権限](#page-325-0)」の手順に従って IAM ロールに適切な権限があることを確認してください。

### トピック

- [アシスト付きスロット解決の例](#page-319-0)
- [生成 AI 設定画面でアシスト付きスロット解決を有効にする](#page-323-0)
- [スロット設定でアシスト付きスロット解決を有効にする](#page-324-0)
- [アシスト付きスロット解決の権限](#page-325-0)

## <span id="page-319-0"></span>アシスト付きスロット解決の例

以下の例は、アシスト付きスロット解決を使用すると、ユーザーの発話を値にインテリジェントに変 換できることを示しています。

### AMAZON.Number

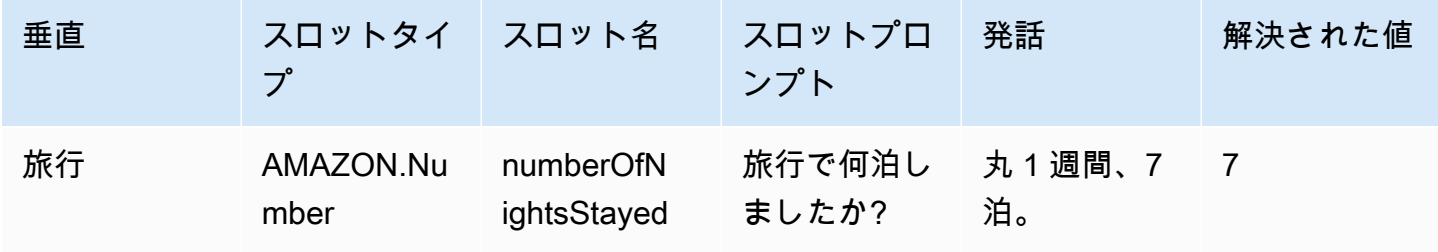

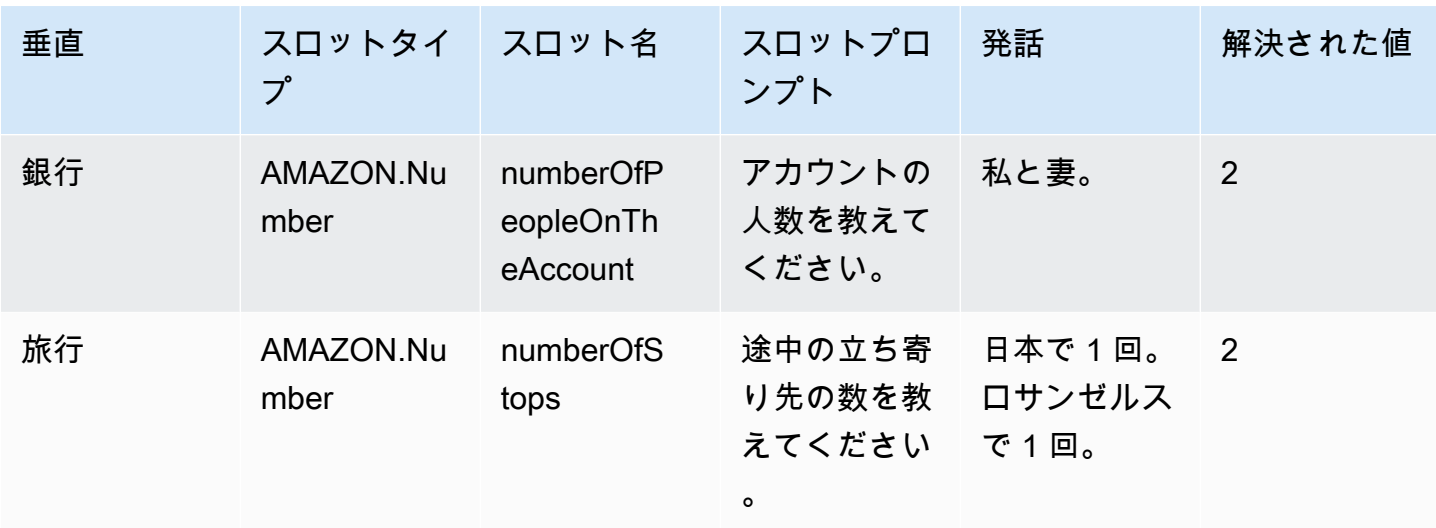

### AMAZON.AlphaNumeric

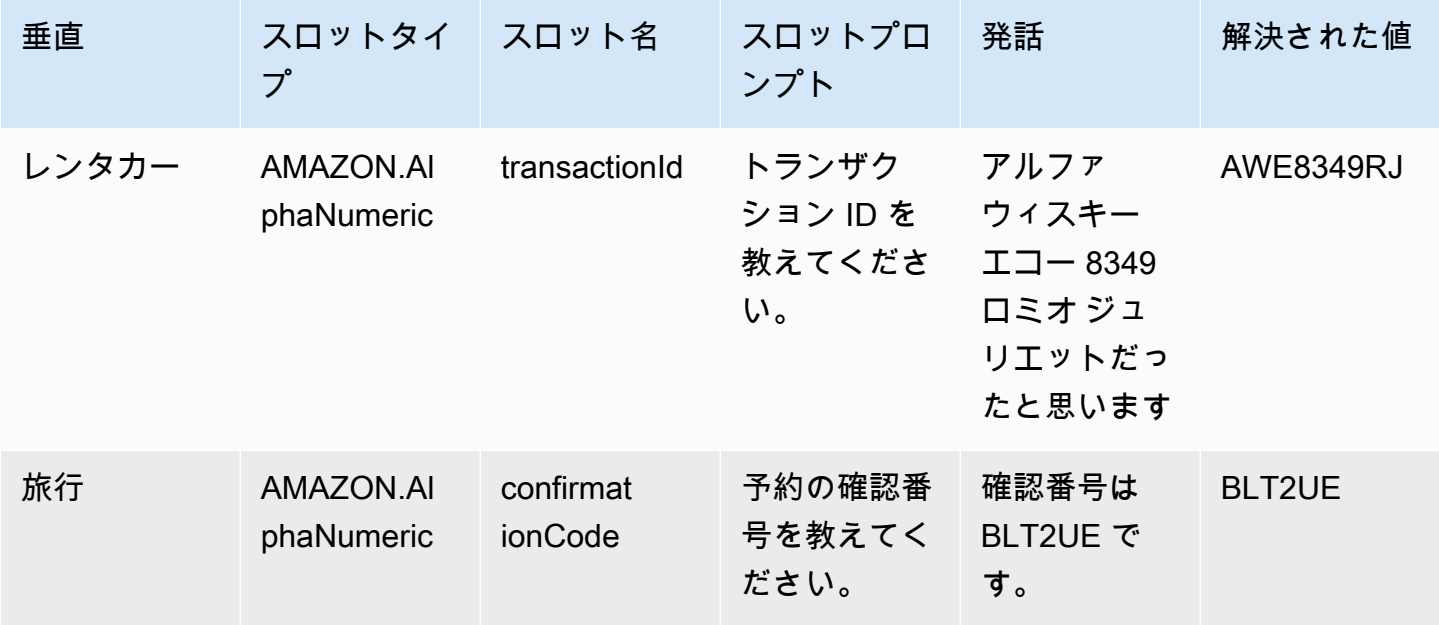

### AMAZON.Date

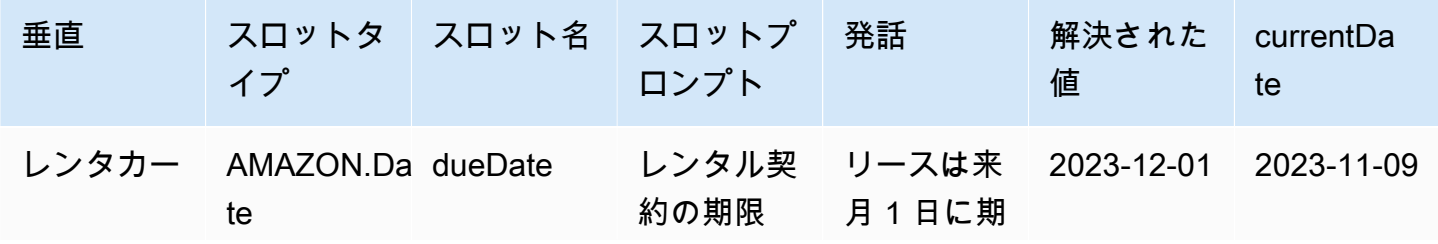

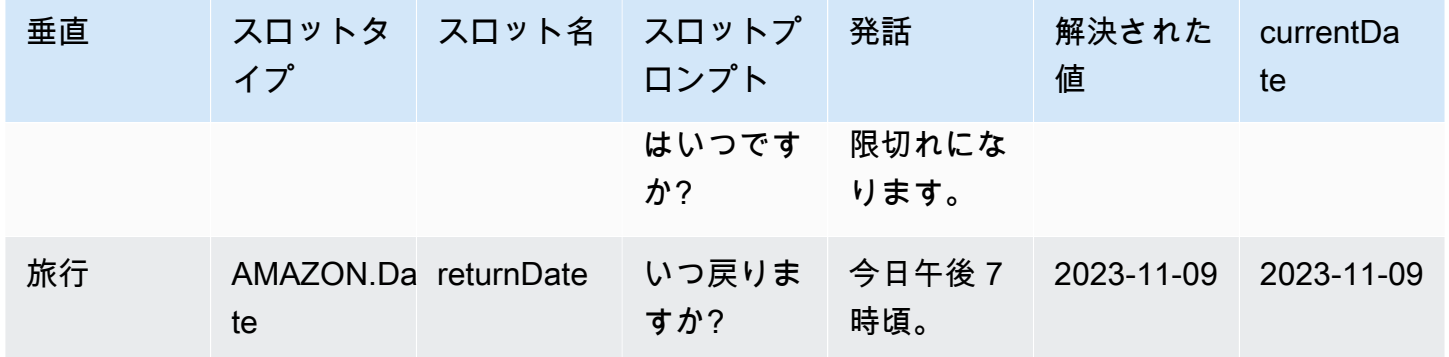

### AMAZON.PhoneNumber

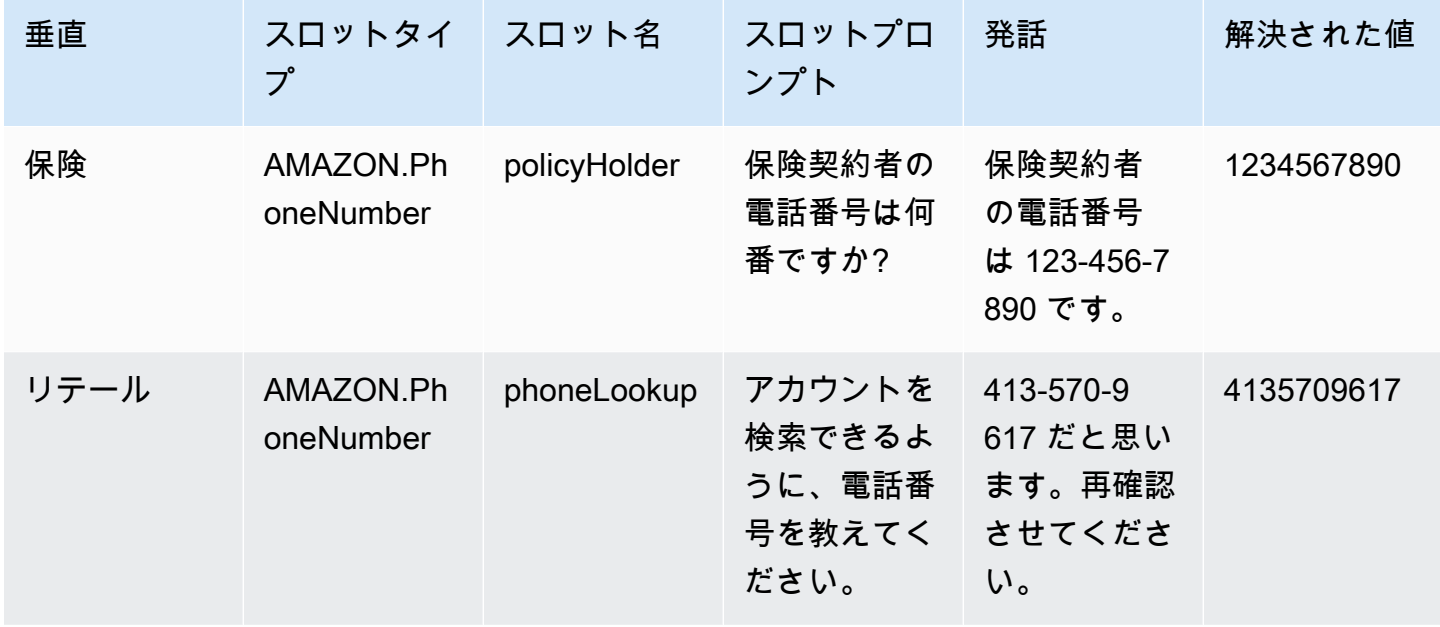

## AMAZON.Country

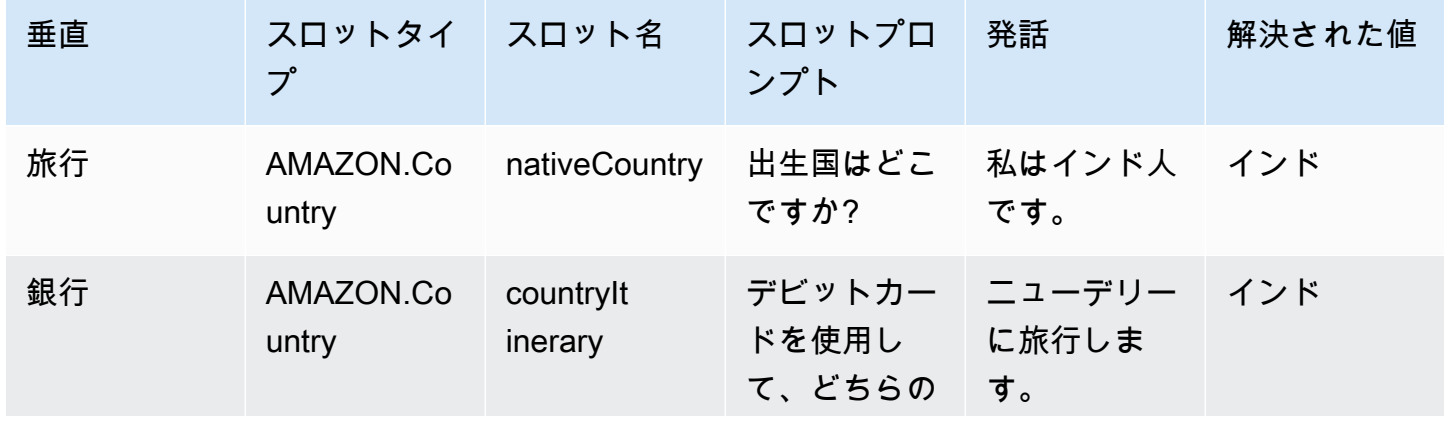

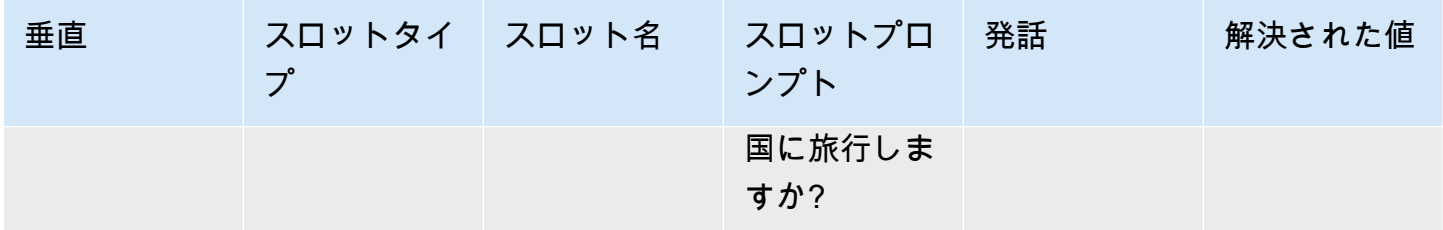

### AMAZON.City

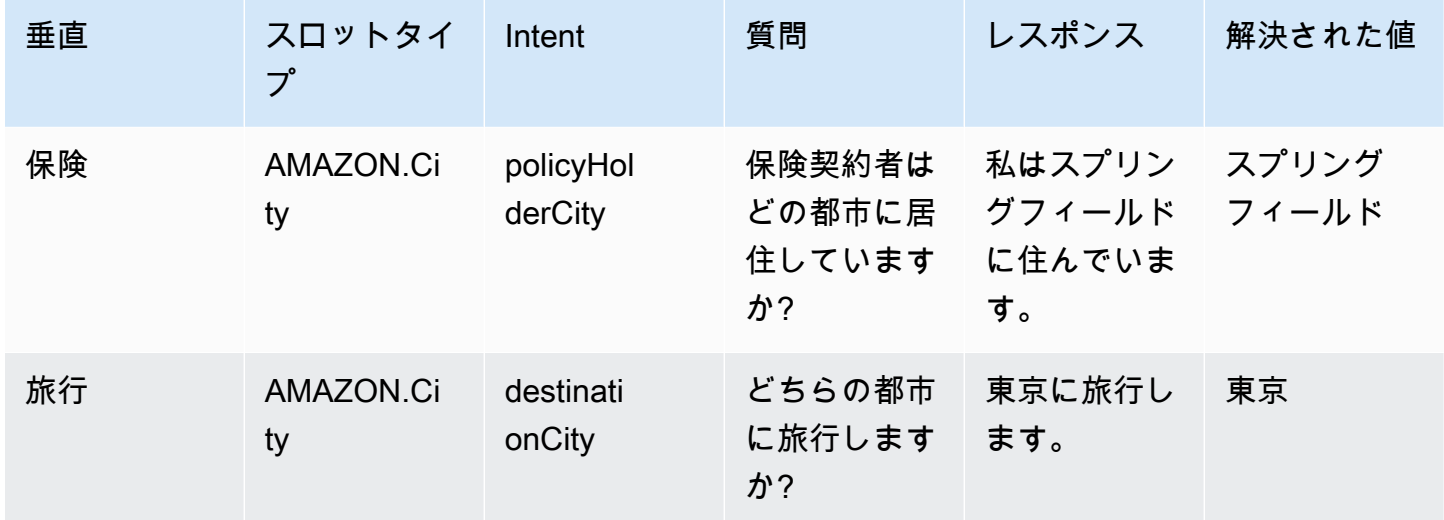

### AMAZON.Confirmation

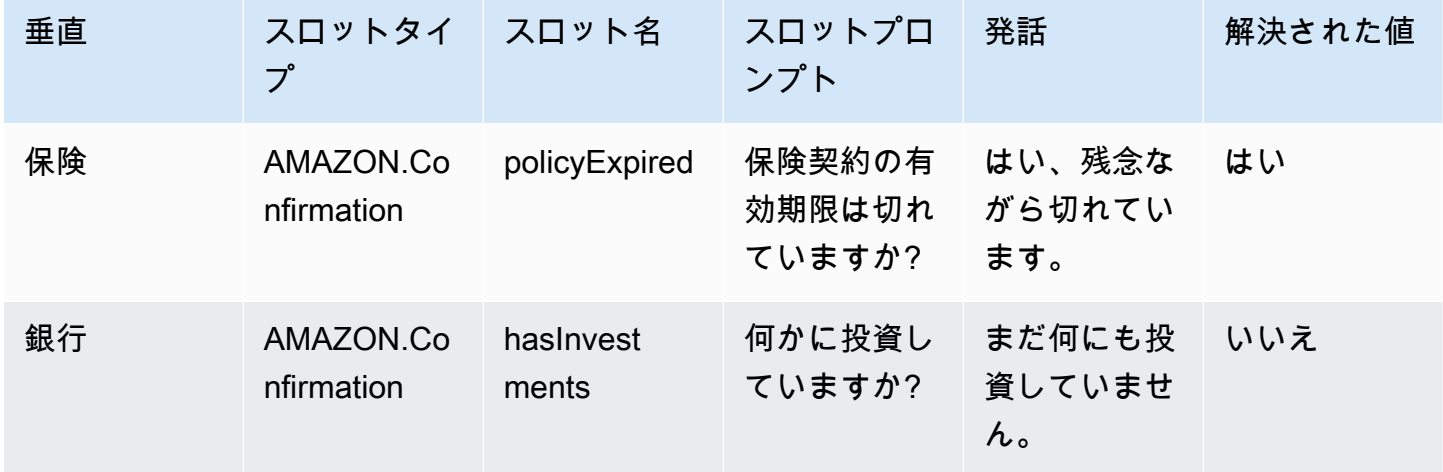

## <span id="page-323-0"></span>生成 AI 設定画面でアシスト付きスロット解決を有効にする

生成 AI 画面に移動すると、サポートされている組み込みスロットのアシスト付きスロット解決を有 効にすることができます。

サポートされている組み込みスロットである場合は、スロットレベルでアシスト付きスロット解決を 有効にするオプションが表示されます。

- 1. AWS Management Console にサインインして Amazon Lex V2 コンソール ([https://](https://console.aws.amazon.com/lexv2/home)  [console.aws.amazon.com/lexv2/home\)](https://console.aws.amazon.com/lexv2/home) を開きます。
- 2. ナビゲーションペインの [ボット] で、アシスト付きスロット解決で使用するボットを選択しま す。
- 3. 有効にするボットの言語として [英語 (米国)] を選択します。
- 4. 画面の [生成 AI 設定] セクションに移動します。
- 5. [Amazon Bedrock に移動] を選択してサインアップし、この機能を有効にします (まだ有効にし ていない場合)。

**a** Note

Amazon Bedrock の基盤モデルにアクセスできない場合は、[Amazon Bedrock に移動] を確認してください。[Amazon Bedrockに移動] をクリックして Amazon Bedrock ペー ジに移動すると、サインアップして基盤モデルにアクセスできます。現在、アシスト付 きスロット解決は Claude V2 と Claude Instant V1 をサポートしています。最良の結果 を得るには、Claude V2 を使用することをお勧めします。

6. Bedrock の基盤モデルに既にアクセスできる場合は、[設定] ボタンが表示されます。このボタン をクリックして生成 AI 設定ページに移動し、Lex で生成 AI 機能を有効にします。

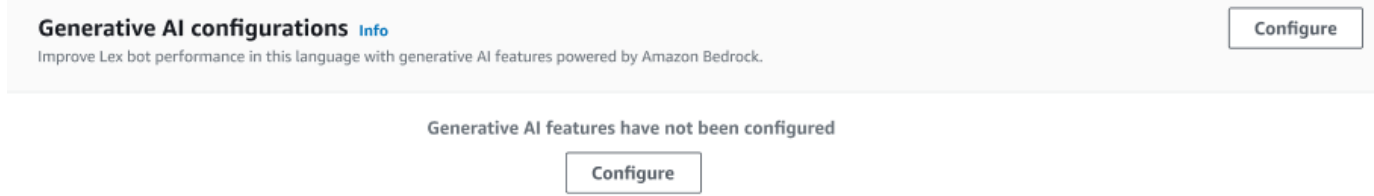

- 7. ボックスの右上隅にあるスライダーを右に動かして [有効] 設定を選択します。
- 8. [有効化] ボタンを選択して、選択したスロットのアシスト付きスロット解決を有効にします。
- 9. アシスト付きスロット解決を無効にする場合は、リストからスロットを選択して [無効化] ボタ ンを選択します。
## スロット設定でアシスト付きスロット解決を有効にする

スロットが含まれている各インテントのスロットレベルに移動することで、サポートされている組み 込みスロットのアシスト付きスロット解決を有効にすることができます。アシスト付きスロット解決 を有効にするオプションを使用するには、スロットが前述のサポートされている組み込みスロットの いずれかである必要があります。アシスト付きスロット解決を有効にするオプションがスロットにな い場合、オプションはグレー表示されます。

#### **a** Note

各スロットでアシスト付きスロット解決機能を有効にするには、まず生成 AI パネルでこの機 能を有効にする必要があります。

- 1. AWS マネジメントコンソールにサインインし、Amazon Lex V2 コンソール (https:// console.aws.amazon.com/lexv2/home) を開きます。
- 2. ナビゲーションペインの [ボット] で、アシスト付きスロット解決で使用するボットを選択しま す。
- 3. [すべての言語] で [英語 (米国)] を選択してリストを展開します。
- 4. 左側のパネルで [インテント] を選択し、選択したボットのインテントを一覧表示します。
- 5. [インテント] 画面で、変更するスロットが含まれているインテントを選択します。
- 6. インテント名を選択すると、インテントのスロットが表示されます。
- 7. [スロット] セクションで、[詳細オプション] ボタンを選択します。
- 8. [アシスト付きスロット解決を有効にする] チェックボックスをオンにして、この機能を有効にし ます。

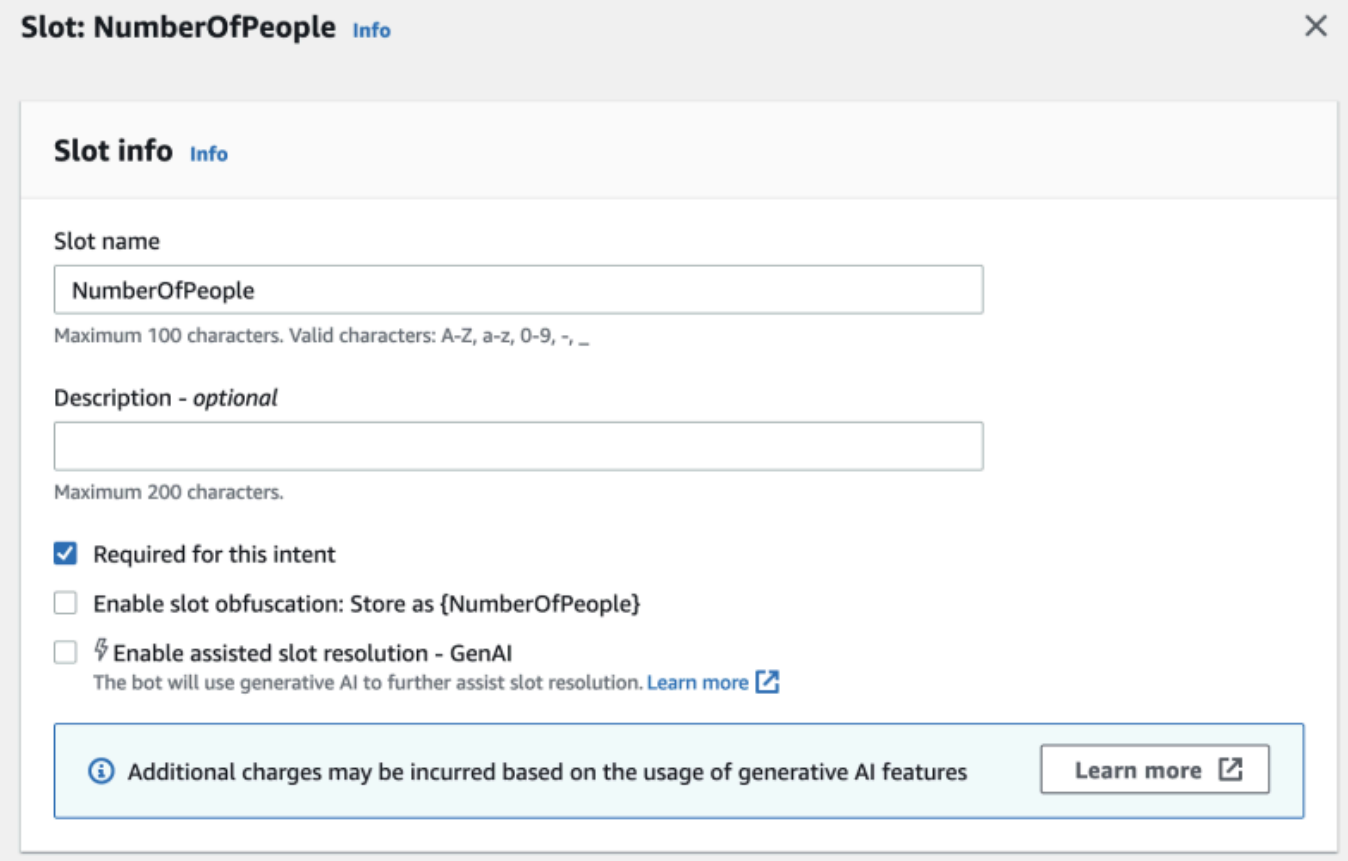

9. 画面の右下隅にある [スロットを更新] ボタンを選択します。これにより、選択したスロットの アシスト付きスロット解決が有効になります。

API コールを行うことで、サポートされている組み込みスロットのアシスト付きスロット解決を有効 にすることができます。

- 「[生成 AI を使用してボットの作成とパフォーマンスを最適化する」](#page-308-0)の手順に従って、ボットロ ケールでアシスト付きスロット解決を有効にします。
- アシスト付きスロット解決を有効にするスロットを指定して、[UpdateSlot](https://docs.aws.amazon.com/lexv2/latest/APIReference/API_UpdateSlot.html) リクエストを送信 します。[slotResolutionSetting] フィールドで、slotResolutionStrategy の値を EnhancedFallback に設定します。アシスト付きスロット解決を有効にして新しいスロットを作 成するには、代わりに [CreateSlot](https://docs.aws.amazon.com/lexv2/latest/APIReference/API_CreateSlot.html) リクエストを送信します。

## アシスト付きスロット解決の権限

• この機能に Amazon Lex V2 コンソールからアクセスするには、コンソールのロールに bedrock:ListFoundationModels 権限があることを確認してください。

• ボットに関連付けられた IAM ロールには、bedrock:InvokeModel 権限が必要です。この機能 を Amazon Lex コンソールで有効にすると、Amazon Lex によって生成されたサービスリンクロー ルをボットで使用している場合、ポリシーがボットロールに自動的に追加されます。

```
\{ "Version": "2012-10-17", 
   "Statement": [ 
       \{ "Effect": "Allow", 
             "Action": [ 
                  "bedrock:InvokeModel" 
             ], 
             "Resource": [ 
                  "arn:aws:bedrock:Region::foundation-model/modelId" 
            \mathbf{I} } 
  \mathbf{I}}
```
## AMAZON.QnAIntent

```
a Note
 生成 AI 機能を活用するには、最初に以下の前提条件を満たす必要があります。
 1. Amazon Bedrock コンソールに移動してサインアップし、使用する Anthropic Claude 
   モデルにアクセスします (詳細については、「モデルアクセス」を参照してくださ
   い)。Amazon Bedrock の使用料金については、「Amazon Bedrock の料金」を参照してく
   ださい。
 2. ボットロケールで生成 AI 機能を有効にします。これを行うには、「生成 AI を使用して
   ボットの作成とパフォーマンスを最適化する」の手順に従います。
```
Amazon Bedrock FM を活用すると、顧客の質問にボット会話で回答できます。Amazon Lex V2 には、ボットに追加できる組み込み AMAZON.QnAIntent が用意されています。このインテント は、Amazon Bedrock の生成 AI 機能を活用して、顧客の質問を認識し、以下のナレッジストア (**Can you provide me details on the baggage limits for my international flight?**

など) から回答を検索します。この機能により、Amazon Lex V2 のインテント内でタスク指向のダイ アログを使用して、質問と回答を設定する必要が減ります。また、このインテントは、会話履歴に基 づいてフォローアップの質問 (**What about domestic flight?** など) を認識し、質問に応じた回 答を提供します。

「[AMAZON.QnAIntent の権限」](#page-328-0)の手順に従って、IAM ロールが AMAZON.QnAIntent にアクセスす るための適切な権限を持っていることを確認してください。

AMAZON.QnAIntent を利用するには、以下のナレッジストアのいずれかを設定しておく必要があり ます。

- Amazon OpenSearch Service データベース 詳細については、[「Amazon OpenSearch Service ド](https://docs.aws.amazon.com/opensearch-service/latest/developerguide/createupdatedomains.html) [メインの作成と管理](https://docs.aws.amazon.com/opensearch-service/latest/developerguide/createupdatedomains.html)」を参照してください。
- Amazon Kendra インデックス 詳細については、「[インデックスの作成」](https://docs.aws.amazon.com/kendra/latest/dg/create-index.html)を参照してください。
- Amazon Bedrock ナレッジベース 詳細については、[「ナレッジベースの構築](https://docs.aws.amazon.com/bedrock/latest/userguide/knowledge-base.html)」を参照してくだ さい。

AMAZON.QnAIntent は、次の 2 つの方法のいずれかでセットアップできます。

生成 AI 設定を使用してセットアップするには

- 1. Amazon Lex V2 コンソールの左側のナビゲーションペインで [ボット] を選択し、[ボット] セク ションでインテントを追加するボットを選択します。
- 2. 左のナビゲーションペインで、インテントを追加する言語を選択します。
- 3. [生成 AI 設定] セクションで、[設定] を選択します。
- 4. [QnA 設定] セクションで、[QnA インテントを作成] を選択します。

組み込みインテントをボットに追加してセットアップするには

- 1. Amazon Lex V2 コンソールの左側のナビゲーションペインで [ボット] を選択し、[ボット] セク ションでインテントを追加するボットを選択します。
- 2. 左側のナビゲーションペインで、インテントを追加する言語の下の [インテント] を選択しま す。
- 3. [インテントを追加] を選択し、ドロップダウンメニューから [組み込みインテントを使用] を選択 します。
- 4. AMAZON.QnAIntent の設定の詳細については、「[AMAZON.QnAIntent](#page-128-0)」を参照してください。

### **a** Note

AMAZON.QnAIntent が有効になるのは、発話がボット内に存在する他のインテントのいず れにも分類されない場合です。このインテントが有効になるのは、発話がボット内に存在す る他のインテントのいずれにも分類されない場合です。スロット値を引き出す際に発話見 逃しがあった場合、このインテントは有効にならないので注意してください。認識された場 合、AMAZON.QnAIntent は、指定された Amazon Bedrock モデルを使用して設定済みのナ レッジベースを検索し、顧客の質問に回答します。

### トピック

• [AMAZON.QnAIntent の権限](#page-328-0)

## <span id="page-328-0"></span>AMAZON.QnAIntent の権限

この機能に Amazon Lex V2 コンソールからアクセスするには、コンソールのロールに bedrock:ListFoundationModels 権限が必要です。

ボットに関連付けられた IAM ロールには、AMAZON.QnAIntent に必要な以下の権限を設定する必 要があります。ボットロールには bedrock:InvokeModel を呼び出す権限が必要です。また、ボッ トの AMAZON.QnAIntent に指定するデータストアごとにステートメントをアタッチする必要があ ります (以下のポリシーの Permissions to access Amazon Kendra index、Permissions to access OpenSearch Service index、Permissions to access knowledge base in Amazon Bedrock ステートメントを参照してください)。この機能を Amazon Lex コンソールで有 効にすると、Amazon Lex が生成したサービスリンクロールをボットで使用している場合、ポリシー は自動的にボットロールに追加されます。

```
{ 
   "Version": "2012-10-17", 
   "Statement": [ 
      \{ "Sid": "Permissions to invoke Amazon Bedrock foundation models", 
            "Effect": "Allow", 
            "Action": [ 
                "bedrock:InvokeModel" 
           ], 
           "Resource": [ 
                "arn:aws:bedrock:region::foundation-model/model-id" 
 ]
```

```
 }, 
        { 
          "Sid": "Permissions to access Amazon Kendra index", 
          "Effect": "Allow", 
          "Action": [ 
               "kendra:Query", 
               "kendra:Retrieve" 
          ], 
          "Resource": [ 
               "arn:aws:kendra:region:account-id:index/kendra-index" 
          ] 
      }, 
      { 
          "Sid": "Permissions to access OpenSearch Service index", 
          "Effect": "Allow", 
          "Action": [ 
               "es:ESHttpGet", 
               "es:ESHttpPost" 
          ], 
          "Resource": [ 
               "arn:aws:es:region:account-id:domain/domain-name/index-name/_search" 
          ] 
      }, 
      { 
          "Sid": "Permissions to access knowledge base in Amazon Bedrock", 
          "Effect": "Allow", 
          "Action": [ 
               "bedrock:Retrieve" 
          ], 
          "Resource": [ 
               "arn:aws:bedrock:region:account-id:knowledge-base/knowledge-base" 
         \mathbf{I} } 
   ]
}
```
## ボットのネットワークの作成

Network of Bots により、企業は複数のボットにわたって統一されたユーザーエクスペリエンスを提 供できます。Network of Bots を使用すると、企業は複数のボットを単一のネットワークに追加し て、柔軟で独立したボットのライフサイクル管理を実現できます。ネットワークは単一の統合イン ターフェースをエンドユーザーに公開し、ユーザー入力に基づいてリクエストを適切なボットにルー ティングします。

改良されたボットが本番環境に導入されるにつれて、ボットを維持してネットワークに追加すること で、チームが協力してさまざまなビジネスニーズを満たすボットのネットワークを構築できます。開 発者は、複数のボットを単一のネットワークに統合することで、導入と改善を簡素化および迅速化で きます。

ボットのネットワークは en-US 言語でのみ利用可能です。

**a** Note

現在、ボットのネットワークは 1 つのアカウントに制限されています。他のアカウントから ボットを追加することはできません。

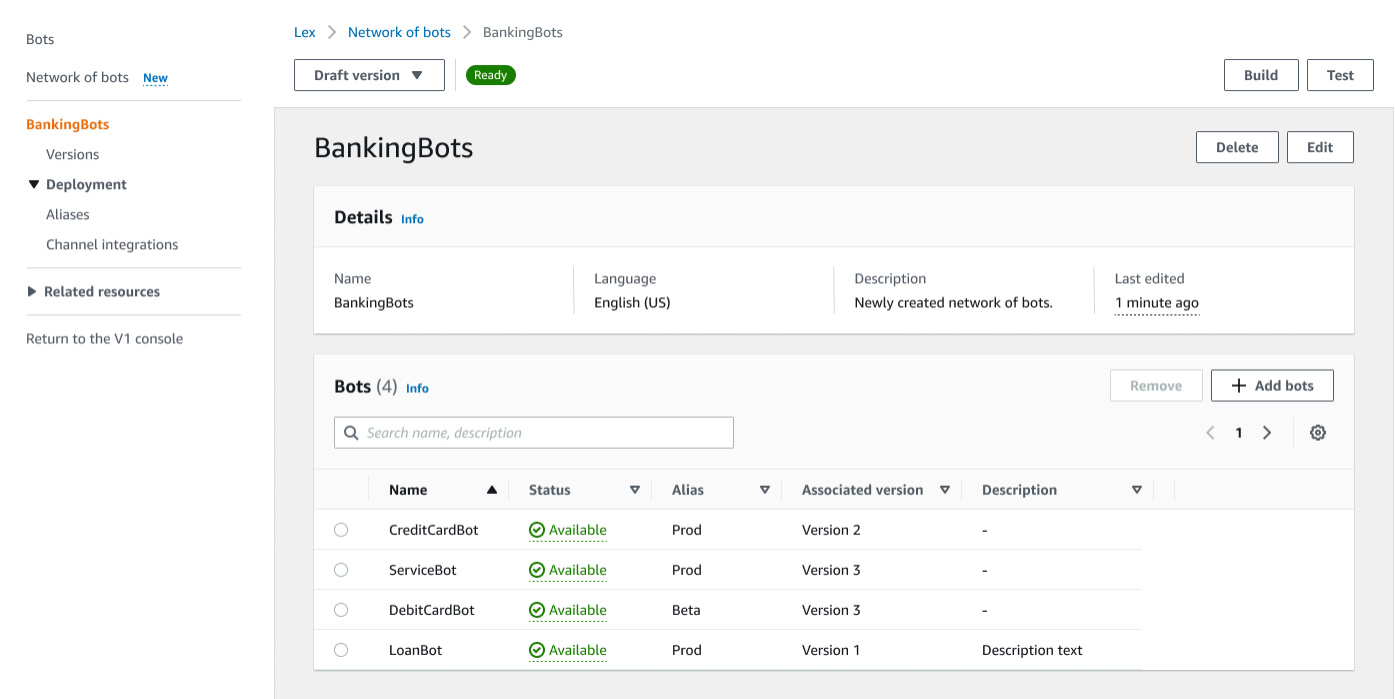

## ボットのネットワークを作成する

AWS Management Console にサインインして Amazon Lex V2 コンソール ([https://](https://console.aws.amazon.com/lexv2/home)  [console.aws.amazon.com/lexv2/home\)](https://console.aws.amazon.com/lexv2/home) を開きます。サイドメニューから [ボットのネットワーク] を 選択します。ボットのネットワークを作成するには、少なくとも 1 つのボットを構築しておく必要 があります。

ステップ 1: ボットのネットワーク設定を構成する

- 1. [詳細] セクションで、ネットワークの名前を入力し、必要に応じて説明を入力します。
- 2. IAM permissions セクションで、AWS Identity and Access Management の (IAM) ロールを選 択します。これは、Amazon CloudWatch など他の AWS のサービスにアクセスするために Amazon Lex V2 権限を提供します。Amazon Lex V2 でロールを作成させるか、CloudWatch 権限を持つ既存のロールを選択できます。詳細については、「[Amazon Lex V2 の Identity and](https://docs.aws.amazon.com/lexv2/latest/dg/security-iam.html) [Access Management](https://docs.aws.amazon.com/lexv2/latest/dg/security-iam.html)」を参照してください。
- 3. Children's Online Privacy Protection Act (COPPA) セクションで、適切な応答を選択します。詳 細については、「[データプライバシー](https://docs.aws.amazon.com/lexv2/latest/APIReference/API_DataPrivacy.html)」を参照してください。
- 4. Idle session timeout セクションで、Amazon Lex V2 がユーザーとのセッションを開いたまま にする期間を選択します。Amazon Lex V2 は、ボットが同じ変数で会話を再開できるように、 セッション期間中はセッション変数を保持します。詳細については、「[セッションタイムアウト](https://docs.aws.amazon.com/lexv2/latest/dg/context-mgmt-session-timeout.html) [の設定](https://docs.aws.amazon.com/lexv2/latest/dg/context-mgmt-session-timeout.html)」を参照してください。
- 5. [言語設定の追加] セクションで、ボットがユーザーと対話するための音声を選択します。[音声 サンプル]」にフレーズを入力し、[再生] を選択して音声を聞くことができます。
- 6. [詳細設定] セクションでは、ボットの識別に役立つタグを任意で追加できます。タグはアクセス の制御やリソースの監視に使用できます。詳細については、「[リソースにタグを付ける](https://docs.aws.amazon.com/lexv2/latest/dg/tagging.html)」を参照 してください。
- 7. [次へ] を選択し、ボットネットワークを作成してボットの追加に移ります。

ステップ 2: ボットを追加する

- 1. [ボット] セクションで、[+ ボットを追加] を選択します。
- 2. [ボットを追加] モーダルがポップアップ表示されます。[ボット] ドロップダウンメニューから追 加するボットを選択し、[エイリアス]ドロップダウンメニューから使用したいボットのエイリア スを選択します。

エイリアスはドラフトバージョンではなく、ボットの番号付きバージョンを指している必要があ ります。ボットは 5 つまで追加できます。ボットは最大 25 の異なるネットワークに追加できま す。

- 3. ネットワークにさらにボットを追加するには、[+ ボットの追加] を選択します。ボットを削除す るには、削除するボットの横にある [削除] を選択します。ボットの追加が完了したら、[保存] を 選択してモーダルを閉じます。
- 4. [保存] を選択してネットワークの作成を終了します。

### ボットのネットワークを管理します。

ボットのネットワークを作成すると、ネットワークを管理および構築できるページが表示されます。 または、サイドメニューで [ボットのネットワーク] を選択し、管理するネットワークの名前を選択 すると、このページにアクセスできます。

- 1. ネットワークの情報を編集するには、[詳細] セクションの上にある [編集] を選択します。ネット ワークを削除するには、[詳細] セクションの上にある [削除] を選択します。
- 2. [ボット] セクションで、[+ ボットの追加] を選択してボットを追加できます。Amazon Lex V2 コンソールのサイドメニューにある [ボット] ページに移動すると、ボットを追加することもで きます。追加するボットの横にあるラジオボタンを切り替え、[アクション] ドロップダウンメ ニューから [ボットのネットワークに追加] を選択します。

表示されるモーダルの [ボットのネットワーク] ドロップダウンメニューから、ボットを追加す るネットワークを選択します。[ボットエイリアス] ドロップダウンメニューから使用するボット のエイリアスを選択します。[追加] を選択して、選択したネットワークにボットを追加します。

- 3. ボットの横にあるラジオボタンを切り替えて [削除] を選択すると、ネットワークからボットを 削除できます。
- 4. ネットワークの設定が完了したら、右上の [構築] を選択してネットワークを構築します。構築 には数分かかります。構築が成功すると、ページ上部に完成を示す緑色のメッセージが表示され ます。
- 5. ネットワークが構築されたら、右上の [テスト] を選択すると、右下隅にチャットウィンドウが 表示されます。このチャットウィンドウを使ってネットワークのボットと会話したり、会話の流 れや遷移が正しく設定されているかどうかを確認したりできます。

#### **a** Note

ネットワーク内のボットを追加、削除、更新した場合は、ネットワークを再構築する必要が あります。

## バージョン

ボットのネットワークにはさまざまなバージョンを作成できます。バージョンを管理するに は、Amazon Lex V2 コンソールのサイドメニューからネットワークを選択し、[バージョン] を選択 します。

- 1. [バージョンの作成] を選択して、ボットのネットワークの新しいバージョンを作成します。オプ ションとして説明を追加することができます。[作成] を選択して入力を作成します。
- 2. ボットのネットワークの特定のバージョンの横にあるラジオボタンを切り替えると、[エイリア スをバージョンに関連付ける] を選択して、エイリアスをそのバージョンに関連付けることがで きます。
- 3. ネットワークのバージョンを管理するには、[バージョン] セクションでバージョン名を選択しま す。次のページでは、バージョンの詳細を編集したり、バージョン内のボットとそれに関連する エイリアスを管理したりできます。

## エイリアス

エイリアスを使用してネットワークをデプロイできます。エイリアスを管理するには、Amazon Lex V2 コンソールのサイドメニューからネットワークを選択し、[エイリアス] を選択します。

- 1. [エイリアスを作成] を選択して新しいエイリアスを作成します。
- 2. エイリアスに名前を指定し、オプションで [エイリアスの詳細] セクションに [説明] を入力しま す。バージョンを選択してエイリアスを [バージョンと関連付ける] セクションに関連付け、[タ グ] セクションにタグを追加できます。[作成] を選択して、エイリアスを作成します。
- 3. ネットワークのエイリアスを管理するには、[エイリアス] セクションでエイリアスの名前を選択 します。次のページでは、エイリアスの詳細を編集したり、タグ、チャネル統合、リソースベー スのポリシーを管理したりできます。ネットワークのバージョンとの関連付け履歴を表示するこ ともできます。

# チャネル統合

ボットのネットワークをメッセージングプラットフォームと統合するには、Amazon Lex V2 コン ソールのサイドメニューからボットのネットワークを選択します。次に、[チャネル統合] を選択しま す。

- 1. [チャネルを追加] を選択して、ネットワークを新しいチャネルと統合します。
- 2. [プラットフォーム] セクションの [プラットフォームを選択] で、ボットをデプロイするプラッ トフォームを選択します。IAM ロールが作成されます。[KMS キー] の下のドロップダウンメ ニューから情報を保護するためのキーを選択します。
- 3. [インテグレーション設定] チャネルで、[名前] と [説明] (オプション) を入力します。ドロップダ ウンメニューから [エイリアス] キーを選択します。
- 4. プラットフォームからアカウント SID と認証トークンを取得し、[アカウント SID] と [認証トー クン] フィールドに入力します。詳細については、[\[ボットの統合\]](https://docs.aws.amazon.com/lexv2/latest/dg/integrating.html) を参照してください。
- 5. [作成] を選択してチャンネル統合を完了します。

**a** Note

ボットネットワークは現在、Amazon Connect の音声またはチャットではご利用いただけま せん。

# ボットのデプロイ

ボットを作成してテストした時点で、デプロイして顧客とやり取りする準備が整います。このセク ションでは、更新を行ったボットのバージョンを作成する方法を学びます。デプロイの準備が整った ら、エイリアスを使用してボットの異なるバージョンを示します。ボットをメッセージングプラット フォーム、モバイルアプリケーション、ウェブサイトと統合する方法について説明します。

トピック

- [バージョニングとエイリアス](#page-335-0)
- [Java アプリケーションを使用して Amazon Lex V2 ボットと会話する](#page-338-0)
- [グローバルレジリエンシー](#page-342-0)
- [Amazon Lex V2 ボットのメッセージングプラットフォームとの統合](#page-349-0)
- [Amazon Lex V2 ボットをコンタクトセンターと統合する](#page-359-0)

## <span id="page-335-0"></span>バージョニングとエイリアス

Amazon Lex V2 は、クライアントアプリケーションが使用する実装を制御できるように、ボットの バージョニングおよびエイリアスとボットネットワークの作成をサポートしています。バージョン は、作業の番号付きスナップショットとして機能します。顧客に提供するボットのバージョンにエイ リアスを指定できます。バージョンを作成する合間も、ユーザーエクスペリエンスに影響を与えずに ボットの Draft バージョンを更新し続けることができます。

### バージョン

Amazon Lex V2 では、クライアントアプリケーションで使用する実装を制御できるように、ボット のバージョンの作成をサポートしています。バージョン は、番号付きスナップショットであり、こ れをワークフローの開発、ベータデプロイ、本番稼働など、作業の段階別に作成して使用できます。

ドラフトバージョン

Amazon Lex V2 ボットを作成する場合、バージョンは 1 つ (Draft バージョン) のみです。

Draft は、作業中のボットのコピーです。更新できるバージョンは Draft のみです。最初のバー ジョンを作成するまでは、Draft がボットの唯一のバージョンです。

Draft ボットのバージョンは TestBotAlias と関連づけられています。TestBotAlias バージョ ンのボットは、手動テストにのみ使用してください。Amazon Lex V2 では、TestBotAlias ボット のエイリアスに対するランタイムリクエストの数が制限されています。

バージョンの作成

ボットの番号付きスナップショットを Amazon Lex V2 バージョンとして作成すると、そのバージョ ンの作成時点のボットを使用できます。作成したバージョンは、アプリケーションのドラフトバー ジョンで作業を続けても変更されずに残ります。

バージョンを作成するときに、バージョンに含めるロケールを選択できます。ボット内のすべてのロ ケールを選択する必要はありません。また、バージョンを作成するときに、以前のバージョンからロ ケールを選択できます。例えば、ボットのバージョンが 3 つある場合は、Draft バージョンから1 つのロケールとバージョン 4 を作成するときのバージョン 2 の 1 つを選択できます。

Draft バージョンからロケールを削除すると、それは番号付きバージョンからは削除されません。

ボットバージョンが 6 か月間使用されない場合、Amazon Lex V2 はそのバージョンを非アクティブ とマークします。バージョンが非アクティブの場合、ボットでランタイムオペレーションを使用する ことはできません。ボットをアクティブにするには、バージョンに関連付けられているすべての言語 を再構築します。

Amazon Lex V2 ボットの更新

Draft Amazon Lex V2 ボットのバージョンを更新できます。発行済みバージョンは変更できませ ん。新しいバージョンは、コンソールを使用するか、[CreateBotVersion](https://docs.aws.amazon.com/lexv2/latest/APIReference/API_CreateBotVersion.html) オペレーションを使用して リソースを更新した後で、いつでも作成できます。

Amazon Lex V2 ボットまたはバージョンの削除

Amazon Lex V2 では、コンソールを使用するか、API オペレーションのいずれかを使用して、ボッ トやバージョンを削除できます。

- [DeleteBot](https://docs.aws.amazon.com/lexv2/latest/APIReference/API_DeleteBot.html)
- [DeleteBotVersion](https://docs.aws.amazon.com/lexv2/latest/APIReference/API_DeleteBotVersion.html)

## エイリアス

Amazon Lex V2 ボットでは、エイリアスがサポートされています。エイリアスはボットの特定バー ジョンを参照するポインタです。エイリアスを使用すると、クライアントアプリケーションが使用し ているバージョンを簡単に更新できます。例えば、エイリアスにボットのバージョン 1 を参照させ ます。ボットを更新する準備ができたら、バージョン 2 を作成し、新しいバージョンを参照するよ うにエイリアスを変更します。アプリケーションは、特定のバージョンではなくエイリアスを使用し ているため、すべてのクライアントが更新なしで新しい機能を使用できるようになります。

エイリアスとは Amazon Lex V2 ボットの特定バージョンを参照するポインタです。エイリアスを使 用すると、クライアントアプリケーションはボットの特定のバージョンを追跡することなく、どの バージョンでも使えるようになります。

ボットを作成すると、Amazon Lex V2 は、ボットのテストに使える TestBotAlias というエイリ アスを作成します。TestBotAlias エイリアスは常にボットの Draft バージョンと関連していま す。使用するのは TestBotAlias テスト用のエイリアスで、Amazon Lex V2 ではエイリアスに対 するランタイムリクエストの数が制限されています。

次の例では、Amazon Lex V2 ボットの 2 つのバージョン (バージョン 1 とバージョン 2) を示してい ます。これらのボットのバージョンにはそれぞれ、BETA と PROD というエイリアスが関連付けら れています。クライアントアプリケーションは、PROD エイリアスを使用してボットにアクセスし ます。

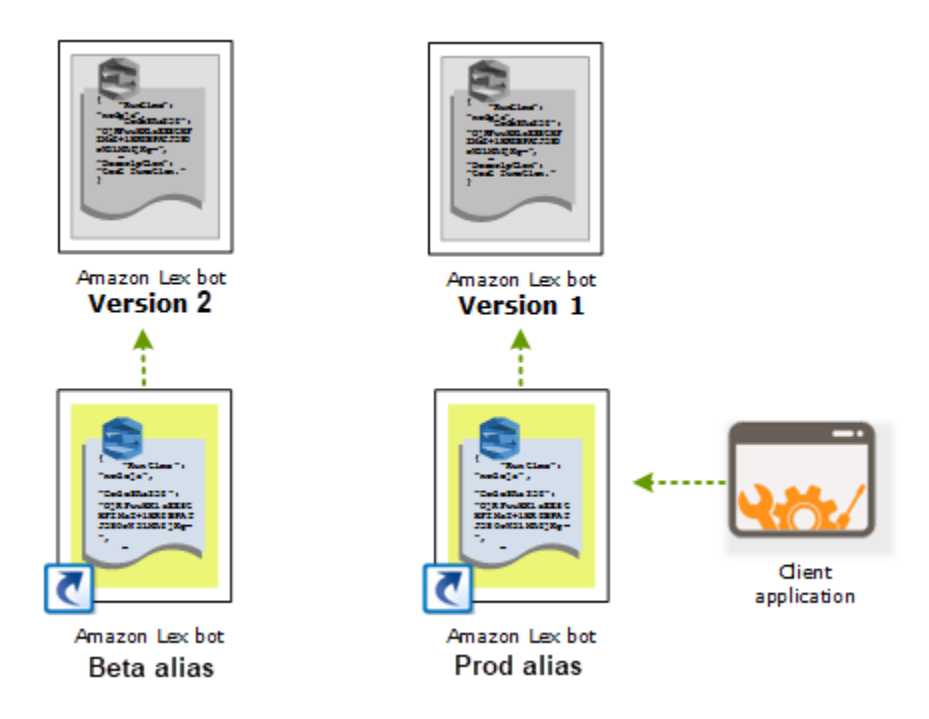

ボットの 2 番目のバージョンを作成したら、コンソールまたは [UpdateBotAlias](https://docs.aws.amazon.com/lexv2/latest/APIReference/API_UpdateBotAlias.html) オペレーションを使 用して、ボットの新しいバージョンを参照するようにエイリアスを更新できます。エイリアスを変更 すると、すべてのクライアントアプリケーションが新しいバージョンを使用します。新しいバージョ

ンに問題がある場合は、そのバージョンを参照するエイリアスを変更するだけで、以前のバージョン にロールバックできます。

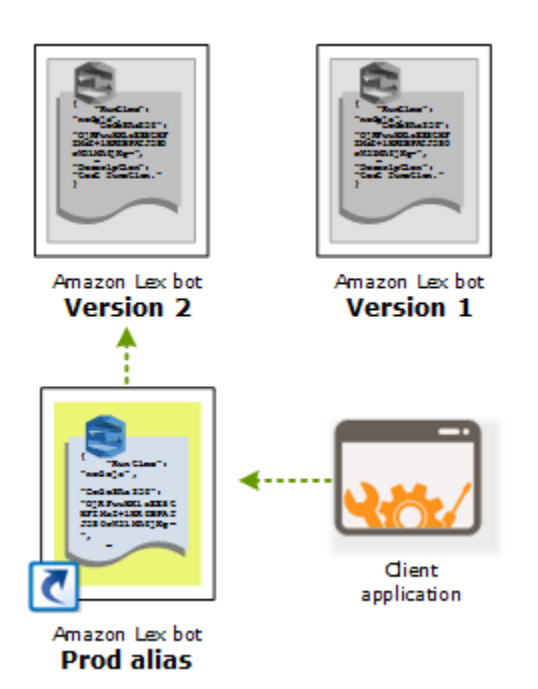

[Amazon Lex Runtime V2](https://docs.aws.amazon.com/lexv2/latest/APIReference/API_Operations_Amazon_Lex_Runtime_V2.html) API を呼び出して顧客がボットとやり取りできるようにクライアントアプ リケーションを設定する場合、顧客に使用してもらうバージョンを示すエイリアスを使用します。

**a** Note

Draft バージョンのボットはコンソールでテストできますが、ボットとクライアントアプリ ケーションを統合する場合は、最初にバージョンを作成してそのバージョンを参照するエイ リアスを作成することをお勧めします。このセクションで説明した理由から、クライアント アプリケーションではエイリアスを使用してください。エイリアスを更新すると、Amazon Lex V2 は進行中のすべてのセッションで現在のバージョンを使用します。新しいセッション では、新しいバージョンが使用されます。

# <span id="page-338-0"></span>Java アプリケーションを使用して Amazon Lex V2 ボットと会話す る

[AWS SDK for Java 2.0](https://github.com/aws/aws-sdk-java-v2) は、Java アプリケーションからボットと会話するために使用できるインター フェイスを提供します。SDK for Java を使用して、ユーザー用のクライアントアプリケーションを 構築します。

次のアプリケーションは、[演習 1: 例からボットを作成する](#page-28-0) で作成した OrderFlowers ボットと会話 します。SDK for Java の LexRuntimeV2Client を使い[、RecognizeText](https://docs.aws.amazon.com/lexv2/latest/APIReference/API_runtime_RecognizeText.html) オペレーションを呼び出 してボットと会話を行います。

会話の出力は次のようになります。

User : I would like to order flowers Bot : What type of flowers would you like to order? User : 1 dozen roses Bot : What day do you want the dozen roses to be picked up? User : Next Monday Bot : At what time do you want the dozen roses to be picked up? User : 5 in the evening Bot : Okay, your dozen roses will be ready for pickup by 17:00 on 2021-01-04. Does this sound okay? User : Yes Bot : Thanks.

クライアントアプリケーションと Amazon Lex V2 ボットの間で送信される JSON 構造については、 「[演習 2: 会話フローを確認する」](#page-30-0)を参照してください。

アプリケーションを実行するには、次の情報が必要です。

- botId その作成時にボットに割り当てた識別子。ボットの Amazon Lex V2 コンソールでボット ID は、設定 ページを参照してください。
- botAliasId ボットのエイリアスの作成時に割り当てた識別子。ボットのエイリアス ID は、Amazon Lex V2 コンソールの エイリアス ページで参照してください。リストにエイリアス ID が表示されない場合は、エイリアス ID で右上の歯車アイコンを選択してオンにします。
- localeId ボットに使用したロケールの識別子。ロケールのリストについては、「[Amazon Lex](#page-19-0)  [V2 でサポートされている言語とロケール」](#page-19-0)を参照してください。
- accessKey と secretKey アカウントの認証キー。キーセットがない場合は、AWS Identity and Access Management コンソールを使用して作成することができます。
- sessionId Amazon Lex V2 ボットとのセッションの識別子。この場合、コードはランダムな UUID を使用します。
- リージョン ボットが米国東部 (バージニア北部) リージョンにない場合は、リージョンを変更し てください。

アプリケーションは、getRecognizeTextRequest という関数を使用してボットへの個別のリク エストを作成します。この関数は、Amazon Lex V2 に送信するために必要なパラメータを使用して リクエストを作成します。

```
package com.lex.recognizetext.sample;
import software.amazon.awssdk.auth.credentials.AwsBasicCredentials;
import software.amazon.awssdk.auth.credentials.AwsCredentialsProvider;
import software.amazon.awssdk.auth.credentials.StaticCredentialsProvider;
import software.amazon.awssdk.regions.Region;
import software.amazon.awssdk.services.lexruntimev2.LexRuntimeV2Client;
import software.amazon.awssdk.services.lexruntimev2.model.RecognizeTextRequest;
import software.amazon.awssdk.services.lexruntimev2.model.RecognizeTextResponse;
import java.net.URISyntaxException;
import java.util.UUID;
/** 
  * This is a sample application to interact with a bot using RecognizeText API. 
  */
public class OrderFlowersSampleApplication { 
     public static void main(String[] args) throws URISyntaxException, 
  InterruptedException { 
         String botId = ""; 
         String botAliasId = ""; 
         String localeId = "en_US"; 
         String accessKey = ""; 
         String secretKey = ""; 
         String sessionId = UUID.randomUUID().toString(); 
         Region region = Region.US_EAST_1; // pick an appropriate region 
         AwsBasicCredentials awsCreds = AwsBasicCredentials.create(accessKey, 
  secretKey); 
         AwsCredentialsProvider awsCredentialsProvider = 
  StaticCredentialsProvider.create(awsCreds); 
         LexRuntimeV2Client lexV2Client = LexRuntimeV2Client 
                  .builder() 
                  .credentialsProvider(awsCredentialsProvider) 
                  .region(region)
```

```
.build();
        // utterance 1 
        String userInput = "I would like to order flowers"; 
        RecognizeTextRequest recognizeTextRequest = getRecognizeTextRequest(botId, 
 botAliasId, localeId, sessionId, userInput); 
        RecognizeTextResponse recognizeTextResponse = 
 lexV2Client.recognizeText(recognizeTextRequest); 
        System.out.println("User : " + userInput); 
        recognizeTextResponse.messages().forEach(message -> { 
            System.out.println("Bot : " + message.content()); 
        }); 
        // utterance 2 
        userInput = "1 dozen roses"; 
        recognizeTextRequest = getRecognizeTextRequest(botId, botAliasId, localeId, 
 sessionId, userInput); 
        recognizeTextResponse = lexV2Client.recognizeText(recognizeTextRequest); 
        System.out.println("User : " + userInput); 
        recognizeTextResponse.messages().forEach(message -> { 
            System.out.println("Bot : " + message.content()); 
        }); 
        // utterance 3 
        userInput = "next monday"; 
        recognizeTextRequest = getRecognizeTextRequest(botId, botAliasId, localeId, 
 sessionId, userInput); 
        recognizeTextResponse = lexV2Client.recognizeText(recognizeTextRequest); 
        System.out.println("User : " + userInput); 
        recognizeTextResponse.messages().forEach(message -> { 
            System.out.println("Bot : " + message.content()); 
        }); 
        // utterance 4 
       userInput = "5 in evening";
        recognizeTextRequest = getRecognizeTextRequest(botId, botAliasId, localeId, 
 sessionId, userInput); 
        recognizeTextResponse = lexV2Client.recognizeText(recognizeTextRequest); 
        System.out.println("User : " + userInput); 
        recognizeTextResponse.messages().forEach(message -> {
```

```
 System.out.println("Bot : " + message.content()); 
         }); 
         // utterance 5 
         userInput = "Yes"; 
         recognizeTextRequest = getRecognizeTextRequest(botId, botAliasId, localeId, 
  sessionId, userInput); 
         recognizeTextResponse = lexV2Client.recognizeText(recognizeTextRequest); 
         System.out.println("User : " + userInput); 
         recognizeTextResponse.messages().forEach(message -> { 
              System.out.println("Bot : " + message.content()); 
         }); 
     } 
     private static RecognizeTextRequest getRecognizeTextRequest(String botId, String 
  botAliasId, String localeId, String sessionId, String userInput) { 
         RecognizeTextRequest recognizeTextRequest = RecognizeTextRequest.builder() 
                  .botAliasId(botAliasId) 
                  .botId(botId) 
                  .localeId(localeId) 
                  .sessionId(sessionId) 
                  .text(userInput) 
                 .build();
         return recognizeTextRequest; 
     }
}
```
# <span id="page-342-0"></span>グローバルレジリエンシー

**a** Note

この機能は、米国東部 (バージニア北部) および米国西部 (オレゴン) リージョンで作成された Amazon Connect および Amazon Lex V2 インスタンスでのみ使用できます。 Amazon Lex この機能を利用するには、Amazon Connect ソリューションアーキテクトまたはテクニカル アカウントマネージャーにお問い合わせください。

グローバルレジリエンシーにより、セカンダリリージョンでボットをレプリケートできます。セカ ンダリリージョンは、両方のリージョンでユーザーのボットの自動レプリケーションを使用してア クティブにすることができます。リージョンが停止した場合、バックアップリージョンが作成され ます。グローバルレジリエンシーがアクティブになると、作成された新しいボットは 2 番目の AWS リージョンでレプリケートされます。

この機能を有効にすると、ペアになった AWS リージョンでの Amazon Lex V2 ボットとそのリソー ス、バージョン、エイリアスのレプリケーションをほぼリアルタイムで自動化できます。この機能を 使用すると、元のボットとレプリカボットのバージョン番号をモニタリングして、ボットレプリカが 元のボットと同期し続けることを確認できます。レプリケーションを有効にすると、ボットのレプリ ケート先となる事前定義された AWS リージョンをアクティブ化できます (リージョンは事前定義さ れたペアに基づいています)。ソースリージョンのソースボットの更新は、2 番目のリージョンのレ プリケートされたボットに自動的に更新されます。

#### **a** Note

グローバルレジリエンシーがアクティブ化されると、機能のアクティブ化後に作成された ボット、バージョン、エイリアスのみがレプリケートされたリージョンでレプリケートされ ます。以前に作成したボット、バージョン、エイリアスは、レプリケートされたリージョン には存在しません。識別される 2 番目のリージョンは読み取り専用で、事前に決められた ペアで表示されます。ボットの更新は、ボットが最初に作成されたリージョンに制限されま す。

グローバルレジリエンシーの使用に関する追加情報:

• グローバルレジリエンシーは、現在、あらかじめ決められたリージョンのペアでのみ機能します。

us-east-1 us-west-2

eu-west-2 eu-central-1

- Amazon Lex V2 ボットのレプリカを作成できます。グローバルレジリエンシーを有効にした後、 ボットの新しいバージョンと新しいエイリアスを作成する必要があります。
- グローバルレジリエンシーで有効になっているエイリアスは、グローバルレジリエンシーが有効な バージョンにのみ関連付けることができます。

制限:

- グローバルレジリエンシーは、CFAQ や発話生成などの LLM を使用するスロットで作成された ボットをレプリケートしません。
- グローバルレジリエンシーはボットのネットワークをレプリケートしませんが、ボットのネット ワークの一部であるボットは個別にレプリケートできます。

トピック

- [ボットをレプリケートし、ボットレプリカを管理するアクセス許可](#page-344-0)
- [グローバルレジリエンシーのデプロイ](#page-346-0)

## <span id="page-344-0"></span>ボットをレプリケートし、ボットレプリカを管理するアクセス許可

IAM ロールに [AmazonLexFullAccess](#page-651-0)ポリシーがアタッチされている場合、ボットレプリカを作成お よび管理できます。

グローバルレジリエンシーのための最小限のアクセス許可を持つロールを作成する場合は、次のス テートメントを含む次のポリシーを使用します。

- ボットレプリケーション用の Amazon Lex V2 サービスにリンクされたロールへのアクセス許可。 [???](#page-666-0)
- Amazon Lex V2 が[ユーザーに代わってボットレプリケーションのサービスにリンクされたロー](#page-666-0) [ル](#page-666-0)を作成できるようにするアクセス許可。
- ボットレプリケーション APIs を呼び出すアクセス許可。

```
{ 
     "Version": "2012-10-17", 
     "Statement": [ 
\overline{\mathcal{L}} "Sid": "GetReplicationSLR", 
              "Effect": "Allow", 
              "Action": [ 
                  "iam:GetRole" 
              ], 
              "Resource": [ 
                   "arn:aws:iam::*:role/aws-service-role/replication.lexv2.amazonaws.com/
AWSServiceRoleForLexV2Replication*" 
 ] 
         },
```

```
 { 
              "Sid": "CreateReplicationSLR", 
              "Effect": "Allow", 
              "Action": [ 
                  "iam:CreateServiceLinkedRole", 
              ], 
              "Resource": [ 
                  "arn:aws:iam::*:role/aws-service-role/replication.lexv2.amazonaws.com/
AWSServiceRoleForLexV2Replication*" 
              ], 
              "Condition": { 
                  "StringEquals": { 
                       "iam:AWSServiceName": "lexv2.amazonaws.com" 
 } 
 } 
         }, 
         { 
              "Sid": "AllowBotReplicaActions", 
              "Effect": "Allow", 
              "Action": [ 
                  "lex:CreateBotReplica", 
                  "lex:DescribeBotReplica", 
                  "lex:ListBotReplica", 
                  "lex:ListBotVersionReplicas", 
                  "lex:ListBotAliasReplicas", 
                  "lex:DeleteBotReplica" 
              ], 
              "Resource": [ 
                  "arn:aws:lex:*:*:bot/*", 
                  "arn:aws:lex:*:*:bot-alias/*" 
             \mathbf{I} } 
     ] 
}
```
アクセス許可は、次のように変更することでさらに制限できます。

- *\** を特定のボットまたはボットエイリアス IDs に置き換えて、アクセス許可を特定のボットまたは ボットエイリアスに制限します。
- lex BotReplica アクションのサブセットを使用して、ロールを特定のアクションに制限しま す。

例については、[ユーザーにボットレプリカの作成と表示を許可しますが、削除は許可しません](#page-637-0)を参照 してください。

<span id="page-346-0"></span>グローバルレジリエンシーのデプロイ

グローバルレジリエンシー情報パネル

グローバルレジリエンシーパネルでは、次の情報にアクセスできます。

- ソースの詳細 ボットのソースリージョン、レプリカタイプ、レプリケーション有効日、および 最後に作成されたバージョンに関する情報。この情報を使用して、ボットの反復を追跡します。
- レプリケーションの詳細 ボットレプリカを作成した後、レプリケートされたリージョン、レプ リカタイプ、最終バージョン同期日、および最後にレプリケートされたバージョンを追跡できま す。この情報を使用して、ボットレプリカの同期を追跡します。
- ソースリージョン グローバルレジリエンシーが有効になっているリージョン。ソースリージョ ンを変更して、両方のリージョンでボットをレプリケートできます。
- レプリカタイプ ボットが読み取り専用であるか、リージョンに基づいて読み書きできるかどう かを示します。
- レプリカリージョン グローバルレジリエンシーのためにソースボットをレプリケートするため に使用されるセカンダリリージョン。現在、グローバルレジリエンシーは IAD/PDX および LDN/ FRA リージョンのペアでのみ機能します。
- レプリケーションが有効になった日付 ボットレプリカが有効になった日時。
- 最終作成バージョン ソースリージョンのレプリカに関連付けられている最後のボットバージョ ン。

グローバルレジリエンシーの有効化

**a** Note

この機能は、米国東部 (バージニア北部) および米国西部 (オレゴン) リージョンで作成された Amazon Connect および Amazon Lex V2 インスタンスでのみ使用できます。 Amazon Lex この機能を利用するには、Amazon Connect ソリューションアーキテクトまたはテクニカル アカウントマネージャーにお問い合わせください。

Amazon Lex V2 コンソールでグローバルレジリエンシーをアクティブ化する前に、ボットレ プリケーションを有効にするユーザーにサービスリンクロール (SLR) を作成するアクセス許可 があることを確認する必要があります。グローバルレジリエンシーは、 が呼び出されたとき に CreateReplica 、これらの FAS 認証情報を使用して、有効なアカウントに SLR を作成しま す。Amazon Lex V2 のグローバルレジリエンシーのための SLR の設定の詳細については、[「AWS](https://docs.aws.amazon.com/lexv2/latest/dg/security-iam-awsmanpol.html#security-iam-awsmanpol-AmazonLexFullAccess) [マネージドポリシー: AmazonLexFullAccess](https://docs.aws.amazon.com/lexv2/latest/dg/security-iam-awsmanpol.html#security-iam-awsmanpol-AmazonLexFullAccess) 」を参照してください。

グローバルレジリエンシーを有効にし、2 番目のリージョンのボットレプリケーションを設定しま す。

- 1. AWS マネジメントコンソールにサインインし、<https://console.aws.amazon.com/lex/>で Amazon Lex コンソールを開きます。
- 2. 左側のナビゲーションパネルのボットナビゲーションからレプリケートするボットを選択しま す。
- 3. デプロイ > グローバルレジリエンシーを選択します。
- 4. ウィンドウの右上隅にあるレプリカの作成ボタンを選択して、ボットのドラフトバージョンを作 成します。

**a** Note

レプリケートするボットと同じ名前のボットがセカンダリリージョンにないことを確認 します。(ボットには一意の名前を付ける必要があります)。

5. 「グローバルレジリエンシー」、「レプリカの作成」 - このアクションによりボットのドラフト バージョンが作成されます (ステータスを確認したり、今後のビルドの詳細を確認したりする場 合を除き、グローバルレジリエンシータブに戻る必要はありません)。

**a** Note

エイリアスに移動し、グローバルレジリエンシー対応ボットの新しいエイリアスを作成 を選択して、グローバルレジリエンシーでレプリケーション用のエイリアスボットを作 成することもできます。レプリケーションが有効になった後に作成されたエイリアスの みがレプリケートされます。

- 6. エイリアス グローバルレジリエンシー対応ボットの新しいエイリアスを作成します。レプリ ケーションが有効になった後に作成されたエイリアスのみがレプリケートされます。
- 7. バージョン グローバルレジリエンシー対応ボットの新しいバージョンを作成します。レプリ ケーションが有効になった後に作成されたバージョンのみがレプリケートされます。

**a** Note

お客様は、レプリケートされたボットのリソースベースのポリシーとタグを完全に管理でき ます。Lambda 関数と CloudWatch Logs Groups は、同じ識別子を持つ両方のリージョンに デプロイする必要があります。ユーザーは、レプリカリージョンで Lambda 関数を再度関連 付ける必要はありません。

### グローバルレジリエンシーの無効化

グローバルレジリエンシーを無効にするボタンを選択すると、いつでもグローバルレジリエンシー を無効にできます。このアクションにより、ソースボットとそれに関連付けられているエイリアスと バージョンが他のリージョンでレプリケートされなくなります。

### グローバルレジリエンシーAPIs の使用

次の API を使用して、グローバルレジリエンシーで APIsコールを行うことができます。グローバル レジリエンシー APIs「Amazon [Amazon Lex V2 API ガイド」](https://docs.aws.amazon.com/lexv2/latest/dg/api_ref.html)に記載されています。 Amazon Lex V2

• CreateBotReplica

グローバルレジリエンシーを有効にし、レプリケートされたボットを作成しま す。replicaRegion が必須です。

詳細については、Lex API ガイ[ドCreateBotReplica](https://docs.aws.amazon.com/lexv2/latest/APIReference/API_CreateBotReplica.html)の「」を参照してください。

• DeleteBotReplica

グローバルレジリエンシーを無効にし、レプリケートされたボットを削除しま す。replicaRegion および botId が必須です。

詳細については、Lex API ガイ[ドDeleteBotReplicaの](https://docs.aws.amazon.com/lexv2/latest/APIReference/API_DeleteBotReplica.html)「」を参照してください。

• ListBotReplicas

セカンダリゾーンのレプリケートされたボットを一覧表示します。botId が必須です。

詳細については、Lex API ガイ[ドListBotReplicasの](https://docs.aws.amazon.com/lexv2/latest/APIReference/API_ListBotReplicas.html)「」を参照してください。

• DescribeBotReplica

レプリケートされたボットの情報の概要。replicaRegion および botId が必須です。

詳細については、Lex API ガイ[ドDescribeBotReplicaの](https://docs.aws.amazon.com/lexv2/latest/APIReference/API_DescribeBotReplica.html)「」を参照してください。

# <span id="page-349-0"></span>Amazon Lex V2 ボットのメッセージングプラットフォームとの統 合

このセクションでは、Facebook、Slack、および Twilio の各メッセージングプラットフォームと Amazon Lex V2 ボットを連携させる方法について説明します。Amazon Lex V2 ボットがまだお持ち でない場合は、作成してください。このトピックでは、[演習 1: 例からボットを作成する](#page-28-0) で作成した ボットを使用することを想定しています。ただし、どのようなボットでも使用可能です。

**a** Note

Facebook、Slack、または Twilio の設定を保存する場合、Amazon Lex V2 は AWS KMS key を使用して情報を暗号化します。これらのメッセージングプラットフォームのいずれかへの チャンネルを初めて作成すると、Amazon Lex V2 は AWS アカウントにデフォルトのカスタ マーマネージドキー (aws/lex) を作成するか、独自のカスタマーマネージドキーを選択で きます。Amazon Lex V2 は、対称キーのみをサポートします。詳細については、[AWS Key](https://docs.aws.amazon.com/kms/latest/developerguide/) [Management Service デベロッパーガイドを](https://docs.aws.amazon.com/kms/latest/developerguide/)参照してください。

メッセージングプラットフォームから Amazon Lex V2 に送信されるリクエストには、プラット フォーム固有の情報が Lambda 関数へのリクエスト属性として含まれています。この属性を使用し てボットの動作方法をカスタマイズします。詳細については、「[リクエスト属性を設定する](#page-371-0)」を参照 してください。

一般的なリクエスト属性

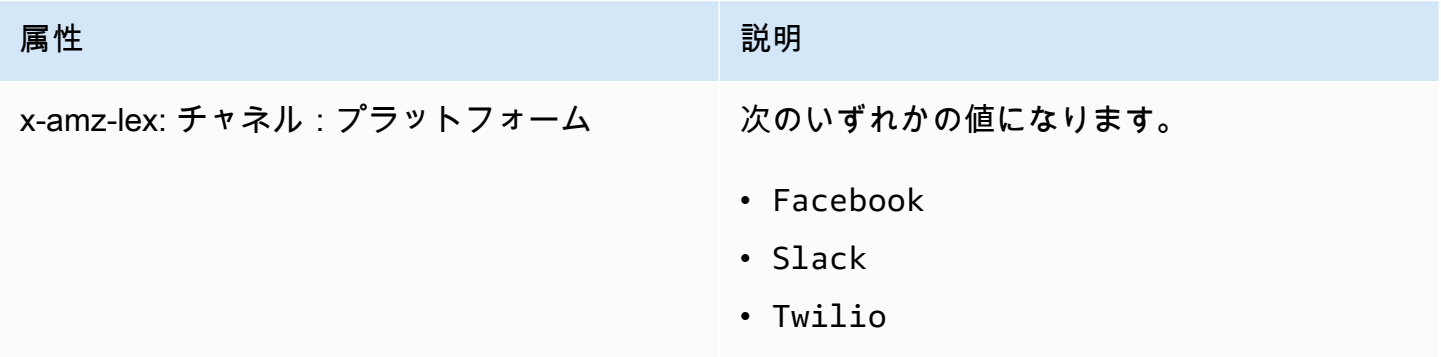

### Amazon Lex V2 ボットと Facebook Messenger の統合

Amazon Lex V2 ボットを Facebook Messenger でホストすることができます。そうする と、Facebook ユーザーはボットとインタラクションして、インテントを満たすことができます。

開始する前に、<https://developers.facebook.com>で Facebook デベロッパーアカウントにサインアッ プする必要があります。

以下のステップを実行する必要があります。

### トピック

- [ステップ 1: Facebook アプリケーションを作成する](#page-350-0)
- [ステップ 2: Facebook Messenger と Amazon Lex V2 ボットを統合する](#page-351-0)
- [ステップ 3: Facebook 統合を完了する](#page-352-0)
- [ステップ 4: 統合をテストする](#page-352-1)

<span id="page-350-0"></span>ステップ 1: Facebook アプリケーションを作成する

Facebook 開発者ポータルで、Facebook アプリケーションと Facebook ページを作成します。

Facebook アプリケーションを作成するには

- 1. <https://developers.facebook.com/apps>を開く
- 2. [Create App (アプリの作成)] を選択します。
- 3. [アプリケーションの作成] ページで [ビジネス] を選択し、[次へ] を選択します。
- 4. [アドオンアプリ名]、[アプリ連絡先メールアドレス]、[ビジネスアカウント] の各項目で、アプリ に適した選択を行います。アプリケーションの作成 を選択して続行します。
- 5. アプリケーションに商品を追加する から、メッセンジャー タイルからの セットアップ を選択 します。
- 6. アクセストークン セクションで、ページの追加または削除 を選択します。
- 7. アプリで使用するページを選択し、次へ を選択します。
- 8. アプリケーションに許可されていることとは はデフォルトのままにして、完了 を選択します。
- 9. 確認ページで、[OK] を選択します。
- 10. アクセストークン セクションで、トークンを生成する を選択し、トークンをコピーします。こ のトークンを Amazon Lex V2 コンソールに入力します。
- 11. 左側のメニューから [設定] を選択し、[ベーシック] を選択します。
- 12. アプリケーションシークレットは、表示 を選んでから、シークレットをコピーします。この トークンを Amazon Lex V2 コンソールに入力します。

次のステップ

[ステップ 2: Facebook Messenger と Amazon Lex V2 ボットを統合する](#page-351-0)

<span id="page-351-0"></span>ステップ 2: Facebook Messenger と Amazon Lex V2 ボットを統合する

このステップでは、Amazon Lex V2 ボットを Facebook と連携させます。

- 1. AWS Management Console にサインインし、Amazon Lex コンソール ([https://](https://console.aws.amazon.com/lex/)  [console.aws.amazon.com/lex/\)](https://console.aws.amazon.com/lex/) を開きます。
- 2. ボットの一覧から、作成した Amazon Lex V2 ボットを選択します。
- 3. 左側のメニューで、チャネル統合 を選択し、チャンネルを追加 を選択します。
- 4. [チャネルの作成] で、以下の操作を行います。
	- a. プラットフォーム で、Facebook を選択します。
	- b. アイデンティティポリシー では、チャネル情報を保護するための AWS KMS キーを選択し ます。デフォルトのキーは Amazon Lex V2 が提供するものです。
	- c. 統合の設定 には、チャネル名とオプションの説明を指定します。使用するボットのバー ジョンを指すエイリアスを選択し、チャネルがサポートする言語を選択します。
	- d. [追加設定] では、次のように入力します。
		- エイリアス Amazon Lex V2 を呼び出しているアプリを識別する文字列です。任意の文 字列を使用できます。この文字列を記録して、Facebook デベロッパーコンソールに入力 します。
		- ページアクセストークン Facebook デベロッパーコンソールからコピーしたページアク セストークン。
		- アプリケーションの秘密鍵 Facebook デベロッパーコンソールからコピーした秘密鍵。
	- e. [作成] を選択します
	- f. Amazon Lex V2 には、ボットのチャンネルリストが表示されます。リストから、先ほど作 成したチャネルを選択します。
	- g. コールバック URL から、コールバック URL を記録します。この URL を、Facebook デベ ロッパーコンソールに入力します。

### 次のステップ

[ステップ 3: Facebook 統合を完了する](#page-352-0)

<span id="page-352-0"></span>ステップ 3: Facebook 統合を完了する

このステップでは、Facebook デベロッパーコンソールを使用して、Amazon Lex V2 ボットとの統合 を完了します。

Facebook Messenger との連携を完了するには

- 1. <https://developers.facebook.com/apps>を開く
- 2. アプリケーションの一覧から、Facebook Messenger と連携させるアプリケーションを選択しま す。
- 3. 左側のメニューで、メッセンジャー を選択し、設定 を選択します。
- 4. [Webhook] セクションで:
	- a. [コールバック URL を追加] を選択します。
	- b. コールバック URL の編集 に、以下を入力します。
		- コールバック URL Amazon Lex V2 コンソールから記録したコールバック URL を入力 します。
		- トークンの確認— Amazon Lex V2 コンソールで入力したエイリアスを入力します。
	- c. [Verify and Save] を選択します。
	- d. ページの横にある [Webhook] で [サブスクリプションを追加] を選択します。
	- e. 表示されるウィンドウで messages を選択し、[保存] をクリックします。

次のステップ

[ステップ 4: 統合をテストする](#page-352-1)

<span id="page-352-1"></span>ステップ 4: 統合をテストする

Facebook Messenger から Amazon Lex V2 ボットと会話を開始できるようになりました。

Facebook Messenger と Amazon Lex V2 ボットの連携をテストするために

#### 1. ステップ 1 でボットに関連付けた Facebook ページを開きます。

2. [Messenger] ウィンドウで、[「演習 1: 例からボットを作成する」](#page-28-0)に記載されたテスト発話を使 用します。

Amazon Lex V2 ボットと Slack の統合

このトピックでは、Amazon Lex V2 ボットと Slack メッセージングアプリケーションを統合する手 順を説明します。以下のステップを実行します。

トピック

- [ステップ 1: Slack にサインアップして Slack チームを作成する](#page-353-0)
- [ステップ 2: Slack アプリケーションを作成する](#page-353-1)
- [ステップ 3: Slack アプリケーションと Amazon Lex V2 ボットを統合する](#page-354-0)
- [ステップ 4: Slack との統合を完了する](#page-356-0)
- [ステップ 5: 統合をテストする](#page-357-0)

<span id="page-353-0"></span>ステップ 1: Slack にサインアップして Slack チームを作成する

Slack アカウントにサインアップして Slack チームを作成します。手順については、「[Slack の使](https://get.slack.help/hc/en-us/articles/212675257-Creating-a-Slack-account) [用](https://get.slack.help/hc/en-us/articles/212675257-Creating-a-Slack-account)」を参照してください。次のセクションでは、Slack アプリケーションを作成します。このアプリ ケーションでは、すべての Slack チームがインストールできます。

次のステップ

<span id="page-353-1"></span>[ステップ 2: Slack アプリケーションを作成する](#page-353-1)

ステップ 2: Slack アプリケーションを作成する

このセクションでは、以下の作業を行います。

1. Slack API コンソールで Slack アプリケーションを作成します。

2. ボットにインタラクティブなメッセージングを追加するようアプリケーションを設定します。

このセクションの最後で、アプリケーションの認証情報 (クライアント ID、クライアントシークレッ ト、および検証トークン) が提供されます。次のステップでは、この情報を使用して Amazon Lex V2 コンソールでボットを統合します。

Slack アプリケーションを作成するには

- 1. Slack API コンソール (<https://api.slack.com>) にサインインします。
- 2. アプリケーションを作成します。

アプリケーションの作成が正常に完了すると、Slack にアプリケーションの [Basic Information] ページが表示されます。

- 3. アプリケーションの機能を次のように設定します。
	- 左のメニューで、[Interactivity & Shortcuts] (インタラクティブ性とショートカット) を選択 します。
		- トグルを選択して、インタラクティブなコンポーネントをオンにします。
		- [Request URL] ボックスで、任意の有効な URL を指定します。たとえば、**https:// slack.com** を使用できます。

**a** Note

ここでは、任意の有効な URL を入力し、次のステップで必要な検証トークンを 取得します。この URL は、Amazon Lex コンソールでボットチャンネル関連付け を追加した後に更新します。

- [Save changes] (変更の保存) をクリックします。
- 4. 左のメニューで、[Settings] の [Basic Information] を選択します。次のアプリケーション認証情 報を記録します。
	- クライアント ID
	- クライアントシークレット
	- 検証トークン

次のステップ

<span id="page-354-0"></span>[ステップ 3: Slack アプリケーションと Amazon Lex V2 ボットを統合する](#page-354-0)

ステップ 3: Slack アプリケーションと Amazon Lex V2 ボットを統合する

このセクションでは、作成した Slack アプリケーションを、チャネル統合を使用して作成した Amazon Lex V2 ボットと統合します。

- 1. AWS Management Console にサインインし、Amazon Lex コンソール ([https://](https://console.aws.amazon.com/lex/)  [console.aws.amazon.com/lex/\)](https://console.aws.amazon.com/lex/) を開きます。
- 2. ボットの一覧から、作成した Amazon Lex V2 ボットを選択します。
- 3. 左側のメニューで、チャネル統合 を選択し、チャンネルを追加 を選択します。
- 4. [チャネルの作成] で、以下の操作を行います。
	- a. プラットフォーム は、Slack を選択します。
	- b. アイデンティティポリシー では、チャネル情報を保護するための AWS KMS キーを選択し ます。デフォルトのキーは Amazon Lex V2 が提供するものです。
	- c. 統合の設定 には、チャネル名とオプションの説明を指定します。使用するボットのバー ジョンを指すエイリアスを選択し、チャネルがサポートする言語を選択します。

#### **a** Note

ボットが複数の言語で利用できる場合は、言語ごとに異なるチャネルと異なるアプ リケーションを作成する必要があります。

- d. [追加設定] では、次のように入力します。
	- クライアント ID Slack からクライアント ID を入力します。
	- クライアントシークレット Slack からクライアントシークレットを入力します。
	- 検証トークン Slack から検証トークンを入力します。
	- 成功ページ URL ユーザーが認証されたときに Slack が開くべきページの URL。通常、 空欄にします。
- 5. 作成 を選択し、チャネルを作成します。
- 6. Amazon Lex V2 には、ボットのチャンネルリストが表示されます。リストから、先ほど作成し たチャネルを選択します。
- 7. コールバック URL から、エンドポイントと OAuth エンドポイントを記録します。

次のステップ

[ステップ 4: Slack との統合を完了する](#page-356-0)

### <span id="page-356-0"></span>ステップ 4: Slack との統合を完了する

このセクションでは、Slack API コンソールを使用して Slack アプリケーションとの統合を完了しま す。

- 1. Slack API コンソール (<https://api.slack.com>) にサインインします。「[ステップ 2: Slack アプリ](#page-353-1) [ケーションを作成する](#page-353-1)」で作成したアプリを選択します。
- 2. [OAuth & Permissions] 機能を次のように更新します。
	- a. 左のメニューで、[OAuth & Permissions] を選択します。
	- b. [URL のリダイレクト] セクションで、前のステップで Amazon Lex から提供された OAuth エンドポイントを追加します。[Add]、[Save URLs] の順に選択します。
	- c. Bot Token Scopes (ボットトークンスコープ) セクションでは、Add an OAuth Scope (OAuth スコープを追加する) ボタンで 2 つのパーミッションを追加します。次のテキスト を使用してリストをフィルタリングします。
		- **chat:write**
		- **team:read**
- 3. [リクエスト URL] の値を、前のステップで Amazon Lex から返されたエンドポイントに更新す ることで、[インタラクティブ&ショートカット] 機能を更新します。ステップ 3 で保存したエン ドポイントを入力し、[変更を保存] を選択します。
- 4. 次のように [Event Subscriptions] 機能にサブスクライブします。
	- [On] オプションを選択してイベントを有効化します。
	- [Request URL] の値を、前のステップで Amazon Lex から返された エンドポイントに設定し ます。
	- [ボットイベントをサブスクライブ] セクションで、[ボットユーザーイベントを追加] を選択 し、**message.im** ボットイベントを追加して、エンドユーザーと Slack ボット間の直接メッ セージングを有効にします。
	- 変更を保存します。
- 5. [メッセージ] タブからのメッセージの送信を次のように有効にします。
	- 左のメニューで、[App Home] (アプリケーションホーム) をクリックします。
	- タブの表示 セクションで、[メッセージ] タブからユーザーが Slash コマンドとメッセージを 送信することを許可する を選択します。

6. [Settings] の [Manage Distribution] を選択します。[Add to Slack] を選択してアプリケーションを インストールします。複数のワークスペースで認証されている場合は、まずドロップダウンリス トから右上隅にある正しいワークスペースを選択します。次に、[許可] を選択してボットがメッ セージに応答すること認証します。

#### **a** Note

後で Slack アプリケーション設定を変更した場合は、このサブステップをやり直す必要 があります。

次のステップ

<span id="page-357-0"></span>[ステップ 5: 統合をテストする](#page-357-0)

ステップ 5: 統合をテストする

ここでは、ブラウザウィンドウを使用して、Slack と Amazon Lex V2 ボットとの統合をテストしま す。

Slack アプリケーションをテストするには

- 1. Slack を起動します。左のメニューの [Direct Messages] のセクションで、ボットを選択しま す。ボットが表示されていない場合は、[Direct Messages] の横にあるプラスアイコン (+) を選 択してボットを探します。
- 2. Slack アプリケーションでチャットに参加する。ボットはメッセージに応答します。

[演習 1: 例からボットを作成する](#page-28-0) を使用してボットを作成した場合、その演習で使用した会話例 が使用できます。

Amazon Lex V2 ボットと Twilio SMS の統合

このトピックでは、Amazon Lex V2 ボットと Twilio シンプルメッセージングサービス (SMS) を統合 する手順を説明します。以下のステップを実行します。

トピック

- [ステップ 1: Twilio SMS アカウントを作成する](#page-358-0)
- [ステップ 2: Twilio メッセージングサービスエンドポイントと Amazon Lex V2 ボットを統合する](#page-358-1)
- [ステップ 3: Twilio との統合を完了する](#page-359-1)
- [ステップ 4: 統合をテストする](#page-359-2)

<span id="page-358-0"></span>ステップ 1: Twilio SMS アカウントを作成する

Twilio アカウントにサインアップして、次のアカウント情報を書き留めます。

- ACCOUNT SID
- AUTH TOKEN

サインアップの手順については、「[https://www.twilio.com/console」](https://www.twilio.com/console)を参照してください。

次のステップ

<span id="page-358-1"></span>[ステップ 2: Twilio メッセージングサービスエンドポイントと Amazon Lex V2 ボットを統合する](#page-358-1)

ステップ 2: Twilio メッセージングサービスエンドポイントと Amazon Lex V2 ボット を統合する

- 1. AWS Management Console にサインインし、Amazon Lex コンソール ([https://](https://console.aws.amazon.com/lex/)  [console.aws.amazon.com/lex/\)](https://console.aws.amazon.com/lex/) を開きます。
- 2. ボットの一覧から、作成した Amazon Lex V2 ボットを選択します。
- 3. 左側のメニューで、チャネル統合 を選択し、チャンネルを追加 を選択します。
- 4. [チャネルの作成] で、以下の操作を行います。
	- a. [プラットフォーム] は、[Twilio] を選択します。
	- b. アイデンティティポリシー では、チャネル情報を保護するための AWS KMS キーを選択し ます。デフォルトのキーは Amazon Lex V2 が提供するものです。
	- c. 統合の設定 には、チャネル名とオプションの説明を指定します。使用するボットのバー ジョンを指すエイリアスを選択し、チャネルがサポートする言語を選択します。
	- d. 追加設定 には、Twilio ダッシュボードからアカウント SID と認証トークンを入力します。
- 5. [Create] (作成) を選択します。
- 6. チャンネルの一覧から、先ほど作成したチャネルを選択します。
- 7. コールバック URL をコピーします。

#### 次のステップ

[ステップ 3: Twilio との統合を完了する](#page-359-1)

<span id="page-359-1"></span>ステップ 3: Twilio との統合を完了する

Twilio コンソールを使用して、Amazon Lex V2 ボットと Twilio SMS の統合を完了します。

- 1. Twilio コンソール [\(https://www.twilio.com/console\)](https://www.twilio.com/console) を開きます。
- 2. 左側のメニューから、すべての製品 & サービス を選んでから、電話番号 を選びます。
- 3. 電話番号がある場合は、それを選択します。電話番号がない場合は、番号を購入する を選択し て電話番号を取得してください。
- 4. メッセージング セクションの A MESSAGE COMES IN に、Amazon Lex V2 コンソールから コールバック URL を入力します。

5. [Save (保存)] を選択します。

次のステップ

<span id="page-359-2"></span>[ステップ 4: 統合をテストする](#page-359-2)

ステップ 4: 統合をテストする

携帯電話を使用して、Twilio SMS とボット間の統合をテストします。携帯電話を使用して、Twilio 番号にメッセージを送信します。

[演習 1: 例からボットを作成する](#page-28-0) を使用してボットを作成した場合、その演習で使用した会話例が使 用できます。

## <span id="page-359-0"></span>Amazon Lex V2 ボットをコンタクトセンターと統合する

Amazon Lex V2 ボットをコンタクトセンターと統合して、Amazon Lex V2 ストリーミング API を使 用してセルフサービスのユースケースを有効にすることができます。これらのボットは、テレフォ ニー上の対話型音声応答 (IVR) エージェントとして、またはコンタクトセンターに統合されたテキ ストベースの chatbot として使用します。ストリーミング API の詳細については、[\[Amazon Lex V2](#page-544-0)  [ボットへのストリーミング](#page-544-0)] を参照してください。

ストリーミング API を使用すると、以下の機能を有効にできます。
- 中断(「割り込み」) プロンプトが完了する前に、発信者がボットに割り込み、質問に答えること ができます。詳細については、「 [ユーザーによるボットの中断を可能にする](#page-568-0)」を参照してくださ い。
- 待機と続行 発信者は、通話中にクレジットカード番号や予約IDなどの追加情報を取得する時間が 必要な場合、ボットに待機するように指示できます。詳細については、「 [ボットによるユーザー](#page-569-0) [の追加の情報提供の待機を可能にする](#page-569-0)」を参照してください。
- DTMF のサポート 発信者は、音声または DTMF を介して情報を交換可能な方法で提供できま す。
- SSML のサポート Amazon Lex V2 ボットプロンプトを SSML タグで設定して、テキストからの 音声生成をより詳細に制御できます。詳細については、Amazon Polly 開発者ガイド の「[SSML ド](https://docs.aws.amazon.com/polly/latest/dg/ssml.html) [キュメントからの音声を生成する](https://docs.aws.amazon.com/polly/latest/dg/ssml.html)」を参照してください。
- 設定可能なタイムアウト Amazon Lex V2 が、「はい」や「いいえ」の質問への回答、日付やク レジットカード番号の入力など、お客様の発話入力を収集するまでの待ち時間を設定することがで きます。詳細については、「[ユーザー入力をキャプチャするためのタイムアウトの設定](#page-575-0)」を参照し てください。
- フルフィルメントの進捗状況の更新 インテントフルフィルメントのビジネスロジックの実行中 に、フルフィルメントステータスに基づいて複数のメッセージで応答するようにボットを設定でき ます。フルフィルメントの開始時と完了時にボットがメッセージを返すように設定し、長時間実行 されている Lambda 関数を定期的に更新するように設定できます。詳細については、[「フルフィ](#page-571-0) [ルメント進行状況アップデートの設定](#page-571-0)」を参照してください。

### Amazon Chime SDK

Amazon Chime SDK を使用して、リアルタイム音声、動画、画面共有、およびメッセージング機 能をウェブまたはモバイルアプリケーションに追加します。Amazon Chime SDK は公衆交換電話 網 (PSTN) オーディオサービスを提供するため、AWS Lambda 関数でカスタムテレフォニーアプリ ケーションを構築できます。

Amazon Chime PSTN オーディオは Amazon Lex V2 に統合されます。この統合を利用すると、コ ンタクトセンターの音声対話用の自動音声応答 (IVR) システムとして Amazon Lex V2 ボットにアク セスできます。これを使用して、以下のシナリオで PSTN オーディオサービスを使用して Amazon Lex V2 を統合します。

コンタクトセンターの統合 — Amazon Chime Voice Connector と Amazon Chime SDK PSTN Audio サービスを使用して Amazon Lex V2 ボットにアクセスできます。音声通信にセッション開始プロト コル (SIP) を使用するあらゆるコンタクトセンターアプリケーションで使用できます。この統合によ り、SIP サポートを備えた既存のオンプレミスまたはクラウドベースのコンタクトセンターに、自然 言語の音声会話体験が追加されます。サポートされているコンタクトセンタープラットフォームのリ ストについては、「[Amazon Chime Voice Connector リソース](https://aws.amazon.com/chime/voice-connector/resources/)」を参照してください。

次の図は、SIP と Amazon Lex V2 を使用するコンタクトセンター間の統合を示しています。

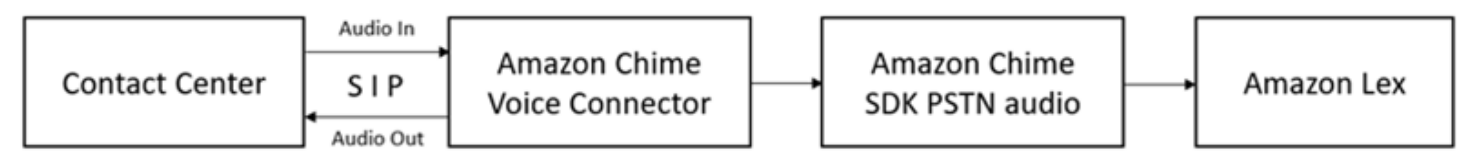

ダイレクトテレフォニーサポート — Amazon Chime SDK にプロビジョニングされた電話番号を使用 して Amazon Lex V2 ボットに直接アクセスするカスタマイズされた IVR ソリューションを構築でき ます。

詳細については、「Amazon Chime SDK ユーザーガイド」の次のトピックを参照してください。

- [Amazon Chime Voice Connector を使用した SIP 統合](https://docs.aws.amazon.com/chime/latest/dg/mtgs-sdk-cvc.html)
- [Amazon Chime SDK PSTN オーディオサービスの使用](https://docs.aws.amazon.com/chime/latest/dg/build-lambdas-for-sip-sdk.html)
- [Amazon Chime PSTN オーディオを Amazon Lex V2 に統合する](https://docs.aws.amazon.com/chime/latest/dg/start-bot-conversation.html)

Amazon Chime SDK が Amazon Lex V2 にリクエストを送信する際、Lambda 関数と会話ログへのリ クエスト属性に対してプラットフォーム固有の情報が含まれています。この情報をもとに、ボットに トラフィックを送っているコンタクトセンターアプリケーションを特定します。

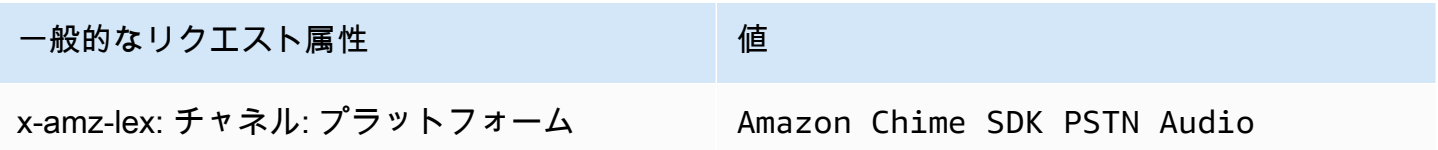

### Amazon Connect

Amazon Connect は、オムニチャネルクラウドコンタクトセンターです。2~3 ステップで問い合わ せセンターを設定し、どこからでもエージェントを追加して、顧客対応を開始することができます。 詳細については、Amazon Connect 管理者ガイド の「[Amazon Connect の利用開始」](https://docs.aws.amazon.com/connect/latest/adminguide/amazon-connect-get-started.html)を参照してく ださい。

オムニチャネル通信を使用して、顧客向けにパーソナライズされたエクスペリエンスを作成できま す。たとえば、顧客の好みや推定待機時間に基づいて、チャットや音声による問い合わせを提供でき ます。一方、エージェントは、1 つのインターフェイスですべての顧客に対応することができます。 例えば、顧客とチャットしたり、ルーティングする際にタスクを作成したり、タスクに対応できま す。

お客様との音声でのやりとりは Amazon Connect、テキストのみでのやりとりは Amazon Connect Chat をご利用ください。

詳細については、「Amazon Connect 管理者ガイド」の次のトピックを参照してください。

- [Amazon Connect とは](https://docs.aws.amazon.com/connect/latest/adminguide/what-is-amazon-connect.html)
- [Amazon Lex V2 ボットを追加する](https://docs.aws.amazon.com/connect/latest/adminguide/amazon-lex.html)
- [Amazon Connect お客様の入力連絡先の取得をブロック](https://docs.aws.amazon.com/connect/latest/adminguide/get-customer-input.html)

コンタクトセンターが Amazon Lex V2 にリクエストを送信する際、プラットフォーム固有の情報が Lambda 関数と会話ログへのリクエスト属性として含まれています。この情報をもとに、どのコンタ クトセンターアプリケーションがボットにトラフィックを送っているのかを特定します。

一般的なリクエスト属性

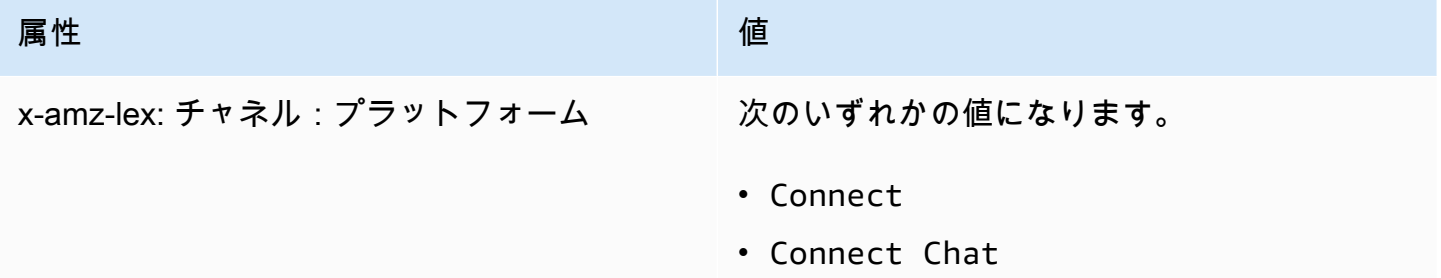

## ジェネシスクラウド

Genesys Cloud は、エンタープライズコミュニケーション、コラボレーション、コンタクトセン ター管理のためのクラウドサービススイートです。TAK Cloud は 上に構築 AWS され、作業中の組 織への安全なアクセスを提供する分散型クラウド環境を使用します。

詳細については、Genesys Cloud Web サイトの以下のページを参照してください。

- [Genesys Cloud コンタクトセンターについて](https://help.mypurecloud.com/articles/about-genesys-cloud-contact-center/)
- [Amazon Lex V2 との統合について](https://help.mypurecloud.com/articles/about-the-amazon-lex-v2-integration/)

コンタクトセンターが Amazon Lex V2 にリクエストを送信する際、プラットフォーム固有の情報が Lambda 関数と会話ログへのリクエスト属性として含まれています。この情報をもとに、どのコンタ クトセンターアプリケーションがボットにトラフィックを送っているのかを特定します。

一般的なリクエスト属性

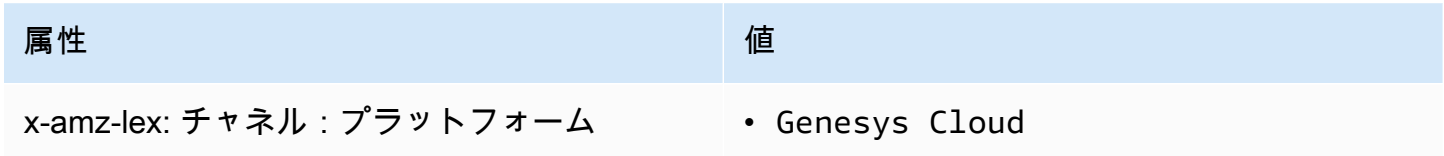

詳細はこちら

• [Amazon Lex と Genesys Cloud でコンタクトセンターを強化する](https://aws.amazon.com/blogs/machine-learning/enhancing-customer-service-experiences-using-conversational-ai-power-your-contact-center-with-amazon-lex-and-genesys-cloud/)

# 会話の管理をする

ボットを作成したら、クライアントアプリケーションと Amazon Lex V2 ランタイムオペレーション を統合して、ボットと会話を行います。

ユーザーがボットとの会話を開始すると、Amazon Lex V2 は セッション を作成します。セッショ ンは、アプリケーションとボットの間で交換される情報をカプセル化します。詳細については、 「[Amazon Lex V2 API によるセッションの管理をする 」](#page-375-0)を参照してください。

一般的な会話には、ユーザーとボットの間の前後の流れが含まれます。例:

User : I'd like to make an appointment Bot : What type of appointment would you like to schedule? User : dental Bot : When should I schedule your dental appointment? User : Tomorrow Bot : At what time do you want to schedule the dental appointment on 2021-01-01? User : 9 am Bot : 09:00 is available, should I go ahead and book your appointment? User : Yes Bot : Thank you. Your appointment has been set successfully.

[RecognizeText](https://docs.aws.amazon.com/lexv2/latest/APIReference/API_runtime_RecognizeText.html) オペレーションまたは [RecognizeUtterance](https://docs.aws.amazon.com/lexv2/latest/APIReference/API_runtime_RecognizeUtterance.html) オペレーションを使用する場合、クライ アントアプリケーションで会話を管理する必要があります。[StartConversation](https://docs.aws.amazon.com/lexv2/latest/APIReference/API_runtime_StartConversation.html) オペレーションを使 用する場合、Amazon Lex V2 はユーザーに代わって会話を管理します。

会話を管理するには、会話が論理的な終了に達するまで、ユーザーの発言をボットに送信する必要が あります。現在の会話は、セッション状態に取り込まれます。セッションの状態は、ユーザーの発話 があるたびに更新されます。セッションの状態には、会話の現在の状態が含まれており、ボットがレ スポンスで返します。 各ユーザーの発話に対応します。

会話は、次に示す状態のいずれかになります。

- ElicitIntent ボットがまだユーザーの意図を決定していないことを示します。
- ElicitSlot ボットがユーザーの意図を検出し、その意図を満たすために必要な情報を収集している ことを示します。
- ConfirmIntent ボットが、収集した情報が正しいかどうかをユーザーが確認するのを待っているこ とを示します。

• Closed - ユーザーの意図が完了し、ボットとの会話が論理的な終了に達したことを示します。

ユーザーは、最初のインテントが完了した後に、新しいインテントを指定することができます。詳細 については、「[会話コンテキストを管理する](#page-365-0)」を参照してください。

インテントは、次に示す状態のいずれかになります。

- InProgress ボットがインテントを完了するために必要な情報を収集していることを示します。こ れは、ElicitSlot 会話状態と連動しています。
- Waiting ボットが特定のスロットの情報をリクエストしたときに、ユーザーがボットに待機する よう要求したことを示します。
- Fulfilled インテントに関連する Lambda 関数内のビジネスロジックが正常に実行されたことを示 します。
- ReadyForFulfillment ボットがインテントを満たすために必要なすべての情報を収集し、クライア ントアプリケーションがフルフィルメントビジネスロジックを実行できることを示します。
- Failed インテントが失敗したことを示します。

Amazon Lex V2 API を使用してボットとユーザー間の会話コンテキストとセッションを管理する方 法については、以下のトピックを参照してください。

トピック

- [会話コンテキストを管理する](#page-365-0)
- [Amazon Lex V2 API によるセッションの管理をする](#page-375-0)

# <span id="page-365-0"></span>会話コンテキストを管理する

会話コンテキスト は、ユーザー、クライアントアプリケーション、または Lambda 関数が Amazon Lex ボットに提供する情報であり、意図を満たすために使用されます。会話コンテキストには、ユー ザーが提供するスロットデータ、クライアントアプリケーションによって設定されるリクエスト属 性、クライアントアプリケーションと Lambda 関数で作成するセッション属性が含まれます。

トピック

- [インテント・コンテキストを設定する](#page-366-0)
- [デフォルトのスロット値を使用する](#page-368-0)
- [セッション属性を設定する](#page-369-0)
- [リクエスト属性を設定する](#page-371-0)
- [セッションタイムアウトを設定する](#page-372-0)
- [インテント間での情報の共有をする](#page-372-1)
- [複雑な属性の設定をする](#page-373-0)

# <span id="page-366-0"></span>インテント・コンテキストを設定する

Amazon Lex はコンテキストに基づいてインテントをトリガーすることができます。コンテキス トは、ボットを定義するときにインテントに関連付けることができる状態変数です。コンソールを使 用して、または [CreateIntent](https://docs.aws.amazon.com/lexv2/latest/APIReference/API_CreateIntent.html) オペレーションを使用してインテントを作成するときに、インテント 用のコンテキストを設定します。コンテキストは、英語 (US) (en-US) ロケールでのみ使用すること ができます。

コンテキストには、出力コンテキストと入力コンテキストの 2 種類の関係があります。出力コン テキストは、関連するインテントが満たされたときにアクティブになります。出力コンテキスト は、[RecognizeText](https://docs.aws.amazon.com/lexv2/latest/APIReference/API_runtime_RecognizeText.html) オペレーション、または [RecognizeUtterance](https://docs.aws.amazon.com/lexv2/latest/APIReference/API_runtime_RecognizeUtterance.html) オペレーションの応答でアプリ ケーションに返され、現在のセッションに設定されます。コンテキストがアクティブになった後、コ ンテキストが定義されたときに設定されたターン数または時間制限の間、アクティブなままになりま す。

入力コンテキストは、インテントを認識するための条件を指定します。会話中にインテントを認識で きるのは、その入力コンテキストがすべてアクティブになっているときだけです。入力コンテクスト がないインテントは、常に認識の対象となります。

Amazon Lex は、出力コンテキストでインテントを満たすことによってアクティブになったコンテ キストのライフサイクルを自動的に管理します。また、RecognizeText オペレーション、または RecognizeUtterance のオペレーションの呼び出しでアクティブなコンテキストを設定すること ができます。

また、インテントの Lambda 関数を使用して会話のコンテキストを設定することができま す。Amazon Lex からの出力コンテキストは、Lambda 関数の入力イベントに送信されま す。Lambda 関数は、そのレスポンスでコンテキストを送信することができます。詳細については、 「[AWS Lambda 関数によるカスタムロジックの有効化](#page-379-0)」を参照してください。

例えば、レンタカーを予約するインテントがあり「book\_car\_fulfilled」という出力コンテキストを返 すよう設定されているとします。インテントが達成すると、Amazon Lex は出力コンテキスト変数 「book\_car\_fulfilled」を設定します。「book\_car\_filded」はアクティブなコンテキストであるため、

ユーザーの発話がそのインテントを誘発する試みとして認識される限り、「book\_car\_filded」コンテ キストを入力コンテキストとして設定したインテントが認識対象として考慮されます。これは、領収 書のメール送信や予約の変更など、車を予約した後にのみ意味を持つインテントに使用できます。

出力コンテキスト

Amazon Lex は、インテントが実行されたときに、インテントの出力コンテキストをアクティブにし ます。出力コンテキストを使用して、現在のインテントをフォローアップできるインテントを制御で きます。

各コンテキストは、セッションで保持されるパラメータのリストを持っています。パラメータは、履 行されたインテントのスロット値です。これらのパラメータを使用して、他のインテントのスロット 値を事前に入力することができます。詳細については、「[デフォルトのスロット値を使用する](#page-368-0)」を参 照してください。

出力コンテキストは、コンソールまたは [CreateIntent](https://docs.aws.amazon.com/lexv2/latest/APIReference/API_CreateIntent.html) オペレーションでインテントを作成すると きに設定します。1 つのインテントに複数の出力コンテキストを設定することができます。イン テントが実行されると、すべての出力コンテキストがアクティブになり、[RecognizeText](https://docs.aws.amazon.com/lexv2/latest/APIReference/API_runtime_RecognizeText.html) または [RecognizeUtterance](https://docs.aws.amazon.com/lexv2/latest/APIReference/API_runtime_RecognizeUtterance.html) 応答で返されます。

出力コンテキストを定義するときは、そのコンテキストの有効期限 (TTL)、つまり Amazon Lex か らの応答に含まれる時間の長さまたはターン数も定義します。ある順番は、アプリケーションから Amazon Lex への 1 つのリクエストです。ターン数または時間が経過すると、コンテキストはアク ティブでなくなります。

アプリケーションは必要に応じて、出力コンテキストを使用することができます。例えば、アプリ ケーションは出力コンテキストを次のように使用できます。

- コンテキストに基づき、アプリケーションの動作を変更します。例えば、旅行アプリケーションで は、コンテキストの「book car filled」に対して「rental hotel filded」とは異なるアクションを設 定することができます。
- 出力コンテキストを、次の発話の入力コンテキストとして Amazon Lex に返します。Amazon Lex がその発話をインテントを誘発する試みと認識した場合、そのコンテキストを使用して、返される インテントを指定されたコンテキストを持つものに限定します。

入力コンテキスト

入力コンテキストを設定することで、会話の中でインテントが認識されるポイントを限定することが できます。入力コンテキストがないインテントは、常に認識対象となります。

インテントが応答する入力コンテキストは、コンソールまたは CreateIntent オペレーションを使 用して設定します。インテントは複数の入力コンテキストを持つことができます。

複数の入力コンテキストを持つインテントでは、インテントをトリガーするには、すべてのコ ンテキストがアクティブである必要があります。[RecognizeText](https://docs.aws.amazon.com/lexv2/latest/APIReference/API_runtime_RecognizeText.html)[、RecognizeUtterance、](https://docs.aws.amazon.com/lexv2/latest/APIReference/API_runtime_RecognizeUtterance.html)または [PutSession](https://docs.aws.amazon.com/lexv2/latest/APIReference/API_runtime_PutSession.html) オペレーションを呼び出すときに、入力コンテキストを設定できます。

インテント内のスロットは、現在アクティブなコンテキストからデフォルト値を取るように設定 することができます。デフォルト値は、Amazon Lex が新しいインテントを認識するが、スロット 値を受信しない場合に使用されます。スロットを定義する際に、コンテキスト名とスロット名を #context-name.parameter-name という形で指定します。詳細については、「[デフォルトのス](#page-368-0) [ロット値を使用する](#page-368-0)」を参照してください。

### <span id="page-368-0"></span>デフォルトのスロット値を使用する

デフォルト値を使用する場合、ユーザーの入力によってスロットが提供されない場合に、新しいイン テントで入力されるスロット値のソースを指定します。このソースは、以前のダイアログ、リクエス ト、またはセッション属性、またはビルド時に設定した固定値にすることができます。

デフォルト値のソースとして、以下のものを使用することができます。

- 以前のダイアログ(コンテキスト) #context-name.parameter-name
- セッション属性 [attribute-name]
- リクエスト属性 <attribute-name>
- 固定値 前の値と一致しない値

[CreateIntent](https://docs.aws.amazon.com/lexv2/latest/APIReference/API_CreateIntent.html) オペレーションでインテントにスロットを追加する場合、デフォルト値のリストを追加 することができます。デフォルト値は、記載されている順序に沿って使用されます。例えば、次のよ うな定義のスロットを持つインテントがあるとします。

```
"slots": [ 
     { 
         "botId": "string", 
         "defaultValueSpec": { 
             "defaultValueList": [ 
\overline{a} "defaultValue": "#book-car-fulfilled.startDate" 
                 }, 
\overline{a}
```
]

```
 "defaultValue": "[reservationStartDate]" 
 } 
            ] 
        }, 
        Other slot configuration settings
    }
```
インテントが認識されると、「reservation-start-date」という名前のスロットは、その値が以下のい ずれかに設定されます。

- 1. 「book-car-fulfilled」コンテキストがアクティブな場合、「startDate」パラメータの値はデフォル ト値として使用されます。
- 2. 「book-car-fulfilled」コンテキストがアクティブでない場合、または「startDate」パラメータが設 定されていない場合、「reservationStartDate」セッション属性の値がデフォルト値として使用さ れます。
- 3. もし最初の 2 つのデフォルト値のどちらも使用されない場合、スロットにはデフォルト値がな く、Amazon Lex は通常通り値を誘発します。

スロットにデフォルト値が使われている場合、そのスロットが必要であっても誘発されることはあり ません。

### <span id="page-369-0"></span>セッション属性を設定する

セッション属性には、セッション中にボットとクライアントアプリケーションの間でやり取りさ れるアプリケーション固有の情報が含まれます。Amazon Lex は、ボットに設定されたすべての Lambda 関数にセッション属性を渡します。Lambda 関数がセッション属性を追加または更新した場 合、Amazon Lex は新しい情報をクライアントアプリケーションに返します。

Lambda 関数でセッション属性を使用して、ボットを初期化し、プロンプトとレスポンスカードをカ スタマイズします。例:

- 初期化 ピザの注文ボットにおいて、[RecognizeText](https://docs.aws.amazon.com/lexv2/latest/APIReference/API_runtime_RecognizeText.html) または [RecognizeUtterance](https://docs.aws.amazon.com/lexv2/latest/APIReference/API_runtime_RecognizeUtterance.html) オペレーション への最初の呼び出しで、クライアントアプリケーションはユーザーの場所をセッション属性として 渡します。例えば、 "Location": "111 Maple Street"。Lambda 関数は、この情報に基づ いて最寄りのピザ屋を見つけ、注文を行います。
- プロンプトのカスタマイズ セッション属性を参照するようにプロンプトとレスポンスカードを設 定します。例: 「[FirstName] 様、トッピングは何になさいますか?」 ユーザーの名前をセッション

属性 ({"FirstName": "Vivian"}) として渡すと、Amazon Lex はプレースホルダーをその名前 に置き換えます。そして「ビビアン、どのトッピングがいい?」というパーソナライズされたプロ ンプトをユーザーに送ります。

セッション属性はセッションの期間にわたって保持されます。Amazon Lex では、セッショ ンが終わるまで、セッション属性を暗号化されたデータストアに保存します。クライアント は、sessionAttributes フィールドに値を設定して [RecognizeText](https://docs.aws.amazon.com/lexv2/latest/APIReference/API_runtime_RecognizeText.html) または [RecognizeUtterance](https://docs.aws.amazon.com/lexv2/latest/APIReference/API_runtime_RecognizeUtterance.html) オペレーションを呼び出すことで、リクエスト内でセッション属性を作成することができま す。Lambda 関数は、レスポンスのセッション属性を作成できます。クライアントまたは Lambda 関数でセッション属性を作成すると、クライアントアプリケーションで Amazon Lex へのリクエス トに sessionAttribute フィールドを指定しない場合に、いつでも保存された属性値が使用され ます。

例えば、2 つのセッション属性 {"x": "1", "y": "2"} があるとします。クライアントが RecognizeText オペレーションまたは RecognizeUtterance オペレーションを呼び出すとき に sessionAttributes フィールドを指定しない場合、Amazon Lex は保存されたセッション属性 ({"x": 1, "y": 2}) を使用して Lambda 関数を呼び出します。Lambda 関数からセッション属性 が返されない場合、Amazon Lex は保存されたセッション属性をクライアントアプリケーションに返 します。

クライアントアプリケーションまたは Lambda 関数のいずれかがセッション属性を渡すと、Amazon Lex は保存されたセッション属性を更新します。既存の値 {"x": 2} などを渡すと、保存された値 が更新されます。新しい一連のセッション属性 ({"z": 3} など) を渡すと、既存の値は削除され、 新しい値のみが保持されます。空のマップ {} を渡すと、保存された値が消去されます。

セッション属性を Amazon Lex に送信するには、属性の文字列間マップを作成します。セッション 属性のマッピング方法を以下に示します。

```
{ 
    "attributeName": "attributeValue", 
    "attributeName": "attributeValue"
}
```
RecognizeText のオペレーションでは、次のように、sessionAttributes 構造の sessionState フィールドを使って、マップをリクエストのボディに挿入します。

```
"sessionState": { 
     "sessionAttributes": {
```

```
 "attributeName": "attributeValue", 
          "attributeName": "attributeValue" 
     }
}
```
RecognizeUtterance のオペレーションでは、マップを base64 でエンコードし、x-amz-lexsession-state ヘッダーの一部として送信します。

バイナリまたは構造化されたデータをセッション属性で送信する場合は、最初にデータを単純な文字 列に変換する必要があります。詳細については、「[複雑な属性の設定をする](#page-373-0)」を参照してください。

## <span id="page-371-0"></span>リクエスト属性を設定する

リクエスト属性は、リクエスト固有の情報を示し、現在のリクエストにのみ適用されます。クラ イアントアプリケーションは、この情報を Amazon Lex に送信します。セッション全体を通して は保持する必要がない情報は、リクエスト属性を使用して渡します。リクエスト属性は、独自に 作成することも、事前定義されたものを使用することもできます。リクエスト属性を送信するに は、[RecognizeText](https://docs.aws.amazon.com/lexv2/latest/APIReference/API_runtime_RecognizeText.html) の x-amz-lex-request-attributes ヘッダー、または [RecognizeUtterance](https://docs.aws.amazon.com/lexv2/latest/APIReference/API_runtime_RecognizeUtterance.html) の requestAttributes フィールドを使用します。セッション属性とは異なり、リクエスト 属性は複数のリクエストにわたって保持されないため、RecognizeUtterance レスポンスや RecognizeText レスポンスで返されることはありません。

**a** Note

複数のリクエストにわたって保持される情報を送信するには、セッション属性を使用しま す。

### ユーザー定義リクエスト属性を設定する

ユーザー定義のリクエスト属性は各リクエストでボットに送信するデータです。この情報を送信する には、RecognizeUtterance リクエストの amz-lex-request-attributes ヘッダーを使用す るか、RecognizeText リクエストの requestAttributes フィールドを使用します。

リクエスト属性を Amazon Lex に送信するには、属性の文字列間マップを作成します。リクエスト 属性のマッピング方法を以下に示します。

```
 "attributeName": "attributeValue", 
 "attributeName": "attributeValue"
```
{

}

PostText オペレーションの場合は、次に示すように、[requestAttributes] フィールドを使用 してリクエストの本文にマップを挿入します。

```
"requestAttributes": { 
    "attributeName": "attributeValue", 
    "attributeName": "attributeValue"
}
```
PostContent オペレーションの場合は、マップを base64 エンコードし、それを x-amz-lexrequest-attributes ヘッダーとして送信します。

バイナリまたは構造化されたデータをリクエスト属性で送信する場合は、最初にデータを単純な文字 列に変換する必要があります。詳細については、「[複雑な属性の設定をする](#page-373-0)」を参照してください。

### <span id="page-372-0"></span>セッションタイムアウトを設定する

会話セッションが終了するまで、Amazon Lex はコンテキスト情報 (スロットデータとセッション属 性) を保持します。ボットのセッションの長さを制御するには、セッションタイムアウトを設定しま す。デフォルトでは、セッションの所要時間は 5 分ですが、0〜1,440 分 (24 時間) の間で任意の所 要時間を指定できます。

例えば、ShoeOrdering や OrderShoes などのインテントをサポートする GetOrderStatus ボッ トを作成したとします。Amazon Lex は、ユーザーのインテントが靴の注文であることを検出する と、スロットデータを求めます。例えば、靴のサイズ、色、ブランドなどを求めます。ユーザーがス ロットデータの一部を提供しても、靴の購入が完了しなかった場合、Amazon Lex はセッションが終 わるまで、すべての指定されたスロットデータとセッション属性を記憶します。もしユーザーが期限 切れ前にセッションに戻れば、残りのスロットデータを提供し、購入を完了させることができます。

Amazon Lex コンソールでは、ボットを作成する際にセッションタイムアウトを設定します。AWS コマンドラインインターフェイス (AWS CLI) または API では、[CreateBot](https://docs.aws.amazon.com/lexv2/latest/APIReference/API_CreateBot.html) オペレーションを使用し てボットを作成するときに、[idleSessionTTLInSeconds](https://docs.aws.amazon.com/lexv2/latest/dg/API_PutBot.html%23API_CreateBot.html%23lexv2-CreateBot-request-idleSessionTTLInSeconds) フィールドを設定してタイムアウトを設定し ます。

### <span id="page-372-1"></span>インテント間での情報の共有をする

Amazon Lex は、インテント間の情報共有に対応しています。インテント間で共有するには、出力コ ンテキストまたはセッション属性を使用します。

出力コンテキストを使用するには、インテントを作成または更新するときに、出力コンテキストを定 義します。インテントが実行されると、Amazon Lex V2 からの応答は、コンテキストパラメータと してインテントからのコンテキストとスロット値を含みます。これらのパラメータは、後続のインテ ントやアプリケーションコード、Lambda 関数でデフォルト値として使用することができます。

セッション属性を使用するには、Lambda またはアプリケーションコードで属性を設定します。例え ば、ShoeOrdering ボットのユーザーが靴の注文を開始したとします。ボットは、ユーザーと会話 することで靴のサイズ、色、ブランドなどのスロットデータを集めます。ユーザーが注文を行うと、 その注文を処理する Lambda 関数では、注文番号を含む orderNumber セッション属性を設定しま す。注文のステータスを取得するために、ユーザーは GetOrderStatus インテントを使用します。 ボットは、ユーザーに発注番号や注文日などのスロットデータを求めます。ボットは、必要な情報を 入手すると、注文のステータスを返します。

ユーザーが同じセッション中にインテントを変更すると予想される場合は、最新の注文のス テータスを返すようにボットを設計できます。ユーザーに対して注文情報を再度求める代わり に、orderNumber セッション属性を使用してインテント間で情報を共有し、GetOrderStatus イ ンテントを達成できます。ボットでは、そのためにユーザーの最後の注文のステータスを返します。

### <span id="page-373-0"></span>複雑な属性の設定をする

セッション属性およびリクエスト属性は、属性と値の文字列間マップです。多くの場合、文字列マッ プを使用してクライアントアプリケーションとボットの間で属性値を転送できます。ただし、場合に よっては、文字列マップに容易に変換できないバイナリデータや複雑な構造の転送が必要になること もあります。例えば、次の JSON オブジェクトは米国の最も人口が多い 3 つの都市の配列を示して います。

```
{ 
    "cities": [ 
       \{ "city": { 
               "name": "New York", 
               "state": "New York", 
               "pop": "8537673" 
            } 
        }, 
        { 
            "city": { 
               "name": "Los Angeles", 
               "state": "California", 
               "pop": "3976322"
```

```
 } 
         }, 
         { 
             "city": { 
                 "name": "Chicago", 
                 "state": "Illinois", 
                 "pop": "2704958" 
             } 
         } 
     ]
}
```
このデータの配列は、文字列間マップに適切に変換されません。このような場合は、オブジェクト を単純な文字列に変換し、その文字列を [RecognizeText](https://docs.aws.amazon.com/lexv2/latest/APIReference/API_runtime_RecognizeText.html) オペレーションと [RecognizeUtterance](https://docs.aws.amazon.com/lexv2/latest/APIReference/API_runtime_RecognizeUtterance.html) オペ レーションを使用してボットに送信できます。

例えば、JavaScript を使用している場合は、JSON.stringify オペレーションを使用してオブジェ クトを JSON に変換し、JSON.parse オペレーションを使用して JSON テキストを JavaScript オブ ジェクトに変換します。

```
// To convert an object to a string.
var jsonString = JSON.stringify(object, null, 2);
// To convert a string to an object.
var obj = JSON.parse(JSON string);
```
セッション属性を RecognizeUtterance オペレーションで送信するには、次の JavaScript コード のように、属性を base64 エンコードしてからリクエストヘッダーに追加する必要があります。

var *encodedAttributes* = new Buffer(*attributeString*).toString("base64");

バイナリデータを RecognizeText オペレーションと RecognizeUtterance オペレーションに送 信する場合は、最初にバイナリデータを base64 エンコードされた文字列に変換し、次にその文字列 をセッション属性の値として送信します。

```
"sessionAttributes" : { 
    "binaryData": "base64 encoded data"
}
```
# <span id="page-375-0"></span>Amazon Lex V2 API によるセッションの管理をする

ユーザーがボットとの会話を開始すると、Amazon Lex V2 は セッション を作成します。アプリ ケーションと Amazon Lex V2 の間で交換される情報は、会話のためのセッション状態を構成して います。リクエストを行うと、セッションは指定した識別子で識別されます。セッション識別子の 詳細については、[RecognizeText](https://docs.aws.amazon.com/lexv2/latest/APIReference/API_runtime_RecognizeText.html) オペレーション、または [RecognizeUtterance](https://docs.aws.amazon.com/lexv2/latest/APIReference/API_runtime_RecognizeUtterance.html) オペレーションの sessionId フィールドを参照してください。

アプリケーションとボット間で送信されるセッション状態を変更できます。例えば、セッションに関 するカスタム情報を含むセッション属性を作成および変更できます。また、次の発話を解釈するダイ アログコンテキストを設定することで、会話のフローを変更できます。

セッションの状態を更新するには、3 つの方法があります。

- RecognizeText オペレーション、または RecognizeUtterance オペレーションの呼び出しの 一部として、セッション情報をインラインで渡します。
- 会話の各順番の後に呼び出される RecognizeText オペレーション、または RecognizeUtterance オペレーションで Lambda 関数を使用します。詳細については、「[AWS](#page-379-0) [Lambda 関数によるカスタムロジックの有効化」](#page-379-0)を参照してください。もう 1 つの方法は、アプリ ケーションで Amazon Lex V2 のランタイム API を使用して、セッションの状態を変更することで す。
- ボットとの会話のセッション情報を管理できるオペレーションを使用します。オペレーションに は、[PutSession](https://docs.aws.amazon.com/lexv2/latest/APIReference/API_runtime_PutSession.html) オペレーション、[GetSession](https://docs.aws.amazon.com/lexv2/latest/APIReference/API_runtime_GetSession.html) オペレーション[、DeleteSession](https://docs.aws.amazon.com/lexv2/latest/APIReference/API_runtime_DeleteSession.html) オペレーションが あります。これらのオペレーションを使用して、ボットとのユーザーセッションの状態に関する情 報を取得し、その状態をきめ細かく制御します。

セッションの現在の状態を取得するには、GetSession オペレーションを使用します。このオペ レーションは、ユーザーとの対話の状態、現在のインテントのために設定されたセッション属性とス ロット値、Amazon Lex V2 がユーザーの発話と一致する可能性のあるインテントとして特定した他 のインテントを含む、セッションの現在の状態を返します。

PutSession オペレーションにより、現在のセッション状態を直接操作できます。ボットが次に 実行するダイアログアクションの種類や、Amazon Lex V2 がユーザーに送信するメッセージな ど、セッションを設定することができます。これにより、ボットとの会話のフローを制御できま す。Amazon Lex V2 がボットの次のアクションを決定するように、ダイアログアクション type フィールドを Delegate に設定します。

PutSession オペレーションを使用して、ボットとの新しいセッションを作成し、ボットが開始さ れるインテントを設定できます。PutSession オペレーションを使用して、あるインテントから別 のインテントに変更することもできます。セッションの作成時またはインテントの変更時に、スロッ ト値やセッション属性などのセッション状態を設定することもできます。新しいインテントが終了し たら、前のインテントを再開するオプションがあります。

PutSession オペレーションからのレスポンスには、RecognizeUtterance オペレーションと同 じ情報が含まれます。RecognizeUtterance オペレーションからのレスポンスの場合と同様に、 この情報を使用して、ユーザーに次の情報を求めることができます。

DeleteSession オペレーションを使用して既存のセッションを削除し、新しいセッションから やり直します。例えば、ボットをテストするときは、DeleteSession オペレーションを使用して ボットからテストセッションを削除できます。

セッションオペレーションはフルフィルメント Lambda 関数と連携します。例えば、Lambda 関数 がフルフィルメント状態として Failed を返す場合、PutSession オペレーションを使用してダイ アログアクションタイプを close に設定し、fulfillmentState を ReadyForFulfillment に 設定して、フルフィルメントステップを再試行できます。

セッションオペレーションでは以下のことが可能です。

- ユーザーを待たずにボットに会話を開始させる。
- 会話中にインテントを切り替える。
- 前のインテントに戻る。
- 操作の途中で会話を開始または再開する。
- スロット値を検証し、無効であればボットに値の再入力を求めさせる。

これらのそれぞれについて、以下で詳しく説明します。

### 新しいセッションを開始する

ボットにユーザーとの会話を開始させる場合は、PutSession オペレーションを使用できます。

- スロットのない挨拶のインテントと、ユーザーにインテントの指定を求める結びのメッセージを作 成します。例えば、「ご注文は何になさいますか? 飲み物になさいますか、ピザになさいますか」 とします。
- PutSession オペレーションを呼び出します。インテント名を挨拶のインテントの名前に設定 し、ダイアログアクションを Delegate に設定します。

• Amazon Lex は、ユーザーとの会話を開始する挨拶のインテントのプロンプトで応答します。

# インテントの切り替えをする

PutSession オペレーションを使用して、あるインテントから別のインテントに切り替えることが できます。このオペレーションを使用して、前のインテントに戻ることもできます。PutSession オペレーションを使用して、新しいインテントのセッション属性またはスロット値を設定できます。

- PutSession オペレーションを呼び出します。インテント名を新しいインテントの名前に設定 し、ダイアログアクションを Delegate に設定します。新しいインテントに必要なスロット値ま たはセッション属性を設定することもできます。
- Amazon Lex は、新しいインテントを使用してユーザーとの会話を開始します。

### 前のインテントを再開する

前のインテントを再開するには、GetSession オペレーションでインテントの状態を取得し、必要 な対話を実行して、PutSession オペレーションでインテントを前の対話の状態に設定します。

- GetSession オペレーションを呼び出します。インテントの状態を保存する
- 別のインテントを満たすなど、別のインタラクションを実行します。
- 前のインテントのために保存された情報を使って、PutSession オペレーションを呼び出しま す。これにより、ユーザーは会話内の同じ場所で前のインテントに戻ります。

場合によっては、ユーザーのボットとの会話を再開する必要があります。例えば、カスタマーサービ スボットを作成したとします。アプリケーションは、ユーザーがカスタマーサービス担当者と話す必 要があると判断します。ユーザーと話した後、担当者は収集した情報を使用して会話をボットに戻す ことができます。

セッションを再開するには、以下のような手順を使用します。

- アプリケーションは、ユーザーがカスタマーサービス担当者と話す必要があると判断します。
- GetSession オペレーションを使用して、インテントの現在のダイアログ状態を取得します。
- カスタマーサービス担当者はユーザーと話し、問題を解決します。
- PutSession オペレーションを使用して、インテントのダイアログ状態を設定します。さらに、 スロット値やセッション属性の設定、インテントの変更を行う場合もあります。
- ボットはユーザーとの会話を再開します。

# スロット値の検証をする

クライアントアプリケーションを使用して、ボットへのレスポンスを検証できます。レスポンスが有 効でない場合、PutSession オペレーションを使用してユーザーから新しいレスポンスを取得でき ます。例えば、花の注文ボットがチューリップ、バラ、ユリのみを販売できるとします。ユーザーが カーネーションを注文すると、アプリケーションは以下のことができます。

- PostText または PostContent レスポンスから返されたスロット値を調べます。
- スロット値が無効な場合は、PutSession オペレーションを呼び出します。アプリケーション はスロット値をクリアし、slotToElicit フィールドを設定して、dialogAction.type 値を elicitSlot に設定する必要があります。オプションで、Amazon Lex によってスロット値の誘 発に使用されるメッセージを変更する場合は、message および messageFormat フィールドを設 定できます。

# <span id="page-379-0"></span>AWS Lambda 関数によるカスタムロジックの有効化

[AWS Lambda](https://docs.aws.amazon.com/lambda/latest/dg/welcome.html) 関数を使用すると、定義したカスタム関数を使用して Amazon Lex V2 ボットの動作 をより適切に制御できます。

Amazon Lex V2 は、インテントごとに Lambda 関数を用意するのではなく、各言語のボットのエイ リアスごとに 1 つの Lambda 関数を使用します。

Lambda 関数と Amazon Lex V2 ボットと統合するには、次の手順を実行します。

- 1. Lambda 関数で使用する情報を取得する[入力イベントの](https://docs.aws.amazon.com/lexv2/latest/dg/lambda-input-format)フィールドを決定します。
- 2. [応答](https://docs.aws.amazon.com/lexv2/latest/dg/lambda-response-format)内のどのフィールドを操作して Lambda 関数から返すかを決定します。
- 3. 選択したプログラミング言語を使用して AWS Lambda で[関数を作成し](https://docs.aws.amazon.com/lexv2/latest/dg/lambda-attach)、スクリプトを記述しま す。
- 4. 関数が[応答形式](https://docs.aws.amazon.com/lexv2/latest/dg/lambda-response-format)と一致する構造を返すことを確認してください。
- 5. Lambda 関数をデプロイします。
- 6. Lambda 関数を[コンソールま](https://docs.aws.amazon.com/lexv2/latest/dg/lambda-attach-console)たは [API オペレーションの](https://docs.aws.amazon.com/lexv2/latest/dg/lambda-attach-api) Amazon Lex V2 ボットエイリアスに関 連付けます。
- 7. [コンソール](https://docs.aws.amazon.com/lexv2/latest/dg/lambda-attach-console)または [API オペレーションで](https://docs.aws.amazon.com/lexv2/latest/dg/lambda-attach-api) Lambda 関数を呼び出したい会話ステージを選択しま す。
- 8. Amazon Lex V2 ボットを構築し、Lambda 関数がインテント通りに機能することをテストしま す。Amazon CloudWatch を使用して関数を[デバッグし](https://docs.aws.amazon.com/lexv2/latest/dg/lambda-debug)ます。

トピック

- [入力イベント形式の解釈](#page-379-1)
- [応答形式の準備](#page-387-0)
- [Lambda イベントとレスポンスの共通構造](#page-392-0)
- [Lambda 関数を作成して、ボットエイリアスにアタッチする](#page-401-0)
- [Lambda 関数のデバッグ](#page-412-0)

# <span id="page-379-1"></span>入力イベント形式の解釈

Lambda 関数を Amazon Lex V2 ボットに統合する最初のステップは、Amazon Lex V2 イベントの フィールドを理解し、これらのフィールドからスクリプトを書くときに使用する情報を決定すること です。次の JSON オブジェクトに、Lambda 関数に渡される一般的な形式の Amazon Lex V2 イベン トを示します。

#### **a** Note

入力形式は対応する messageVersion への変更なしに変わる場合があります。新しい フィールドがあっても、コードがエラーをスローすることはありません。

```
{ 
     "messageVersion": "1.0", 
     "invocationSource": "DialogCodeHook | FulfillmentCodeHook", 
     "inputMode": "DTMF | Speech | Text", 
     "responseContentType": "audio/mpeg | audio/ogg | audio/pcm | text/plain; 
  charset=utf-8", 
     "sessionId": string, 
     "inputTranscript": string, 
     "invocationLabel": string, 
     "bot": { 
         "id": string, 
         "name": string, 
         "localeId": string, 
         "version": string, 
         "aliasId": string, 
         "aliasName": string
     }, 
     "interpretations": [ 
         { 
             "interpretationSource": "Bedrock | Lex", 
              "intent": { 
                  // see Intent for details about the structure 
             }, 
              "nluConfidence": number, 
              "sentimentResponse": { 
                  "sentiment": "MIXED | NEGATIVE | NEUTRAL | POSITIVE", 
                  "sentimentScore": { 
                      "mixed": number, 
                      "negative": number, 
                      "neutral": number, 
                      "positive": number
 } 
 }
```

```
 }, 
          ... 
     ], 
     "proposedNextState": { 
          "dialogAction": { 
               "slotToElicit": string, 
               "type": "Close | ConfirmIntent | Delegate | ElicitIntent | ElicitSlot" 
          }, 
          "intent": { 
              // see Intent for details about the structure 
          }, 
          "prompt": { 
               "attempt": string
          } 
     }, 
     "requestAttributes": { 
          string: string, 
          ... 
     }, 
     "sessionState": { 
          // see ####### for details about the structure 
     }, 
     "transcriptions": [ 
          { 
               "transcription": string, 
               "transcriptionConfidence": number, 
               "resolvedContext": { 
                   "intent": string
               }, 
               "resolvedSlots": { 
                   slot name: { 
                        // see #### for details about the structure 
                   }, 
                   ... 
               } 
          }, 
          ... 
     ]
}
```
入力イベントの各フィールドは次の通りです。

#### messageVersion

Lambda 関数に渡されるイベントデータの形式と Lambda 関数から返す必要があるレスポンスの形 式を識別するメッセージのバージョン。

#### **a** Note

インテントを定義するときに、この値を設定します。現在の実装で Amazon Lex V2 がサ ポートしているのは、メッセージバージョンのみです。そのため、コンソールではデフォル ト値の 1.0 が想定され、メッセージのバージョンは表示されません。

#### invocationSource

Lambda 関数を呼び出したコードフック。以下の値を指定できます。

DialogCodeHook — Amazon Lex V2 は、ユーザーからの入力後に Lambda 関数を呼び出します。

FulfillmentCodeHook — Amazon Lex V2 は、必要なスロットがすべて満たされ、インテントが 達成する準備ができた後に Lambda 関数を呼び出します。

#### inputMode

ユーザー発話のモード。指定できる値は次のとおりです。

DTMF — ユーザーがタッチトーンキーパッド(デュアルトーンマルチ周波数)を使用して発話を入力 します。

Speech — ユーザーが発話を行いました。

Text — ユーザーが発話を入力しました。

#### responseContentType

ユーザーに対するボットの応答の仕組み。text/plain; charset=utf-8 は、最後の発話が書き 込まれたことを示し、audio で始まる値は最後の発話が行われたことを示します。

#### sessionId

会話に使用される英数字のセッション識別子。

### inputTranscript

ユーザーからの入力のトランスクリプション。

- テキスト入力の場合、これはユーザーが入力したテキストです。DTMF 入力の場合、これはユー ザーが入力するキーです。
- 音声入力の場合は、インテントを呼び出すか、スロットを埋めるために、Amazon Lex V2 がユー ザーの発話を変換したテキストです。

invocationLabel

Lambda 関数を呼び出した応答を示す値。初期応答、スロット、確認応答に呼び出しラベルを設定で きます。

ボット

リクエストを処理したボットに関する情報。以下のフィールドで構成されます。

- id その作成時にボットに割り当てた識別子。ボットの Amazon Lex V2 コンソールでボット ID は、設定 ページを参照してください。
- Name ジョブを作成したときにジョブに指定する名前。
- localeId ボットに使用したロケールの識別子。ロケールのリストについては、「[Amazon Lex](#page-19-0)  [V2 でサポートされている言語とロケール」](#page-19-0)を参照してください。
- version リクエストを処理したボットのバージョン。
- aliasId ボットのエイリアスの作成時に割り当てた識別子。ボットのエイリアス ID は、Amazon Lex V2 コンソールの エイリアス ページで参照してください。リストにエイリアス ID が表示され ない場合は、エイリアス ID で右上の歯車アイコンを選択してオンにします。
- aliasName ボットエイリアスに付けた名前。

#### 解釈

{

Amazon Lex V2 がユーザーの発話と一致する可能性があると考えるインテントに関する情報のリス ト。各項目は、発話とインテントの一致に関する情報を次の形式で提供する構造です。

"intent": {

```
 // see Intent for details about the structure 
     }, 
     "interpretationSource": "Bedrock | Lex", 
     "nluConfidence": number, 
     "sentimentResponse": { 
          "sentiment": "MIXED | NEGATIVE | NEUTRAL | POSITIVE", 
          "sentimentScore": { 
              "mixed": number, 
              "negative": number, 
              "neutral": number, 
              "positive": number
         } 
     }
}
```
構造内のフィールドは以下のとおりです。

- intent インテントに関する情報が含まれる構造。構造の詳細については、「[Intent」](#page-393-0)を参照してく ださい。
- nluConfidence インテントがユーザーのインテントに一致しているという Amazon Lex V2 の信 頼度を示すスコア。
- SentimentResponse 応答のセンチメントの分析。以下のフィールドが含まれます。
	- sentiment 発話のセンチメントが POSITIVE、NEGATIVE、NEUTRAL、または MIXED である かどうかを示します。
	- sentimentScore 各センチメントを数値にマッピングした構造で、Amazon Lex V2 がその発話 によるそのセンチメントの伝達に関する信頼度を示します。
- interpretationSource スロットを解決したのが Amazon Lex であるか、Amazon Bedrock である かを示します。

#### proposedNextState

Lambda 関数が sessionState の dialogAction を Delegate に設定すると、このフィールドが 表示され、会話の次のステップに関する Amazon Lex V2 の提案が表示されます。それ以外の場合、 次の状態は、Lambda 関数からの応答で返される設定によって異なります。この構造は、次の両方に 該当する場合のみ存在します。

- 1. invocationSource 値は DialogCodeHook である
- 2. 予測された dialogAction の type は ElicitSlot です。

この情報を使用して、会話の適切な時点で runtimeHints を追加できます。詳細については、[「ラ](#page-438-0) [ンタイムヒントによるスロット値の認識の向上](#page-438-0)」を参照してください。proposedNextState は、 次のフィールドを含む構造です。

proposedNextState の構造は以下のとおりです。

```
"proposedNextState": { 
     "dialogAction": { 
          "slotToElicit": string, 
          "type": "Close | ConfirmIntent | Delegate | ElicitIntent | ElicitSlot" 
     }, 
     "intent": { 
         // see Intent for details about the structure 
     }, 
     "prompt": { 
          "attempt": string
     }
}
```
- dialogAction Amazon Lex V2 が提案する次のステップに関する情報が含まれます。構造内の フィールドは以下のとおりです。
	- SlotToElicit Amazon Lex V2で提案された通り、次に誘発するスロットです。このフィールド は、type が ElicitSlot の場合のみ表示されます。
	- type Amazon Lex V2 が提案している会話の次のステップです。以下の値を指定できます。

Delegate - Amazon Lex V2 が次のアクションを決定します。

ElicitIntent - 次のアクションは、ユーザーからインテントを誘発することです。

ElicitSlot - 次のアクションは、ユーザーからスロット値を誘発することです。

Close — インテントフルフィルメントのプロセスを終了し、ユーザーからの応答が返されない ことを示します。

ConfirmIntent — 次のアクションは、スロットが正しく、インテントのフルフィルメントの 準備ができているかどうかをユーザーに尋ねることです。

• intent — ユーザーが達成しようとしているとボットが判断したインテント。構造の詳細について は、「[Intent」](#page-393-0)を参照してください。

• prompt — Amazon Lex V2 がユーザーに次のスロットの入力を促した回数を指定する値に対応する フィールド attempt を含む構造。指定できる値は、1 回目の試行に対する Initial、それ以降 の試行に対する Retry1、Retry2、Retry3、Retry4 および Retry5 の値です。

#### requestAttributes

クライアントがリクエストで送信するリクエスト固有の属性を含む構造。セッション全体を通しては 保持する必要がない情報は、リクエスト属性を使用して渡します。リクエスト属性がない場合、値は null になります。詳細については、「[リクエスト属性を設定する」](#page-371-0)を参照してください。

#### sessionState

ユーザーと Amazon Lex V2 ボット間の会話の現在の状態。構造の詳細については、[「セッション状](#page-397-0) [態](#page-397-0)」を参照してください。

#### 文字起こし

Amazon Lex V2 がユーザーの発話と一致する可能性があると考える文字起こしのリスト。詳細につ いては、「[音声文字起こし信頼度スコアの使用](#page-419-0)」を参照してください。各項目は次の形式のオブジェ クトで、1 つの可能な文字起こしに関する情報が含まれています。

```
{ 
     "transcription": string, 
     "transcriptionConfidence": number, 
     "resolvedContext": { 
          "intent": string
     }, 
     "resolvedSlots": { 
          slot name: { 
              // see #### for details about the structure 
          }, 
          ... 
     }
}
```
各フィールドについて以下に説明します。

• transcription – Amazon Lex V2 がユーザーの音声発話と一致する可能性があると考える文字起こ し。

- transcriptionConfidence インテントがユーザーのインテントに一致しているという Amazon Lex V2 の信頼度を示すスコア。
- resolvedContext フィールド intent を含む構造で、発話に関係するインテントと一致します。
- resolvedSlots 発話によって解決される各スロットの名前をキーとする構造。各スロット名は、 そのスロットに関する情報を含む構造にマップされます。構造の詳細については、「[スロット](#page-394-0)」を 参照してください。

# <span id="page-387-0"></span>応答形式の準備

Lambda 関数を Amazon Lex V2 ボットに統合する 2 番目のステップは、Lambda 関数応答のフィー ルドを理解し、操作するパラメータを決定することです。次の JSON オブジェクトは、Amazon Lex V2 に返される一般的な形式の Lambda レスポンスを示しています。

```
{ 
     "sessionState": { 
        // see ####### for details about the structure 
     }, 
     "messages": [ 
        { 
            "contentType": "CustomPayload | ImageResponseCard | PlainText | SSML", 
            "content": string, 
            "imageResponseCard": { 
                "title": string, 
                "subtitle": string, 
                "imageUrl": string, 
                "buttons": [ 
\{ "text": string, 
                        "value": string
\}, \{ ... 
 ] 
            } 
        }, 
         ... 
     ], 
     "requestAttributes": { 
        string: string, 
         ... 
     }
```
}

応答の各フィールドは次の通りです。

#### sessionState

ユーザーと返したい Amazon Lex V2 ボット間の会話の状態。構造の詳細については、[「セッション](#page-397-0) [状態](#page-397-0)」を参照してください。このフィールドは常に必須です。

メッセージ

会話の次のターンに Amazon Lex V2 が返すメッセージのリスト。提供する contentType が PlainText、CustomPayload、または SSML の場合、顧客に返すメッセージを content フィールドに書き込みます。提供する contentType が ImageResponseCard の場 合、imageResponseCard フィールドにカードの詳細を入力します。メッセージを指定しない場 合、Amazon Lex V2 はボットの作成時に定義された適切なメッセージを使用します。

dialogAction.type が ElicitIntent または ConfirmIntent の場合、messages フィールド は必須です。

リスト内の各項目は次の形式の構造であり、ユーザーに返すメッセージに関する情報が含まれていま す。以下がその例です。

```
{ 
     "contentType": "CustomPayload | ImageResponseCard | PlainText | SSML", 
     "content": string, 
     "imageResponseCard": { 
          "title": string, 
          "subtitle": string, 
          "imageUrl": string, 
          "buttons": [ 
\{\hspace{.1cm} \} "text": string, 
                   "value": string
               }, 
               ... 
          ] 
     }
}
```
各フィールドの説明を以下に示します。

• [ContentType] — 使用するメッセージのタイプ。

CustomPayload — アプリケーションのデータまたはメタデータを含むようにカスタマイズでき る応答文字列。

ImageResponseCard — ユーザーが選択できるボタン付きの画像。詳細については、 「[ImageResponseCard](https://docs.aws.amazon.com/lexv2/latest/APIReference/API_runtime_ImageResponseCard.html)」を参照してください。

PlainText — プレーンテキスト文字列。

SSML — 音声応答をカスタマイズするための音声合成マークアップ言語を含む文字列。

- content ユーザーに送信するメッセージ。メッセージタイプが PlainText、CustomPayload、 または SSML の場合、このフィールドを使用してください。
- ImageResponseCard ユーザーに表示する応答カードの定義が含まれます。メッセージタイプ が ImageResponseCard の場合、このフィールドを使用してください。次のフィールドを含む構 造にマップします。
	- title レスポンスカードのタイトル。
	- subtitle ユーザーがボタンを選択するように求めるプロンプト。
	- imageUrl カードの画像へのリンク。
	- buttons ボタンに関する情報を含む構造のリスト。各構造には、表示するテキストを含む text フィールドと、顧客がそのボタンを選択した場合に Amazon Lex V2 に送信される値を含 む value フィールドが含まれます。最大 3 つのボタンを含めることができます。

#### requestAttributes

顧客への応答に必要な要求固有の属性を含む構造。詳細については、「[リクエスト属性を設定する](#page-371-0)」 を参照してください。このフィールドはオプションです。

### 応答内の必須フィールド

最低でも、Lambda 応答には sessionState オブジェクトを含める必要があります。その 中で、dialogAction オブジェクトを提供し、type フィールドを指定します。提供する dialogAction の type によっては、Lambda 応答に他の必須フィールドがある場合があります。 これらの要件は、最小限の実例とともに次のように説明されています。

#### 受任者

Delegate は、Amazon Lex V2 が次のアクションを決定できるようにします。その他に必須フィール ドはありません。

```
{ 
      "sessionState": { 
          "dialogAction": { 
               "type": "Delegate" 
     }
}
```
**ElicitIntent** 

ElicitIntent は、顧客にインテントを表明するよう促します。インテントを誘発するには、messages フィールドに少なくとも 1 つのメッセージを含める必要があります。

```
{ 
      "sessionState": { 
           "dialogAction": { 
                "type": "ElicitIntent" 
      }, 
      "messages": [ 
          \left\{ \right. "contentType": PlainText, 
                "content": "How can I help you?" 
           } 
      ]
}
```
#### **ElicitSlot**

ElicitSlot は、顧客にスロット値を入力するよう求めます。dialogAction オブジェクトの slotToElicit フィールドにはスロットの名前を含める必要があります。sessionState オブジェ クトには intent の name も含める必要があります。

```
\{\cdot\} "sessionState": { 
           "dialogAction": { 
                "slotToElicit": "OriginCity", 
                "type": "ElicitSlot" 
           },
```

```
 "intent": { 
                "name": "BookFlight"
           } 
      }
}
```
ConfirmIntent

ConfirmIntent は、顧客のスロット値と、そのインテントを達成する準備ができているかどうか を確認します。sessionState オブジェクトの intent の name と、確認する slots を含める 必要があります。また、messages フィールドには、ユーザーにスロット値の確認を求めるメッ セージを少なくとも 1 つ含める必要があります。メッセージに「はい」か「いいえ」の応答を求 める必要があります。ユーザーの応答が「はい」であった場合、Amazon Lex V2 はインテントの confirmationState を Confirmed に設定します。ユーザーの応答が「いいえ」であった場 合、Amazon Lex V2 はインテントの confirmationState を Denied に設定します。

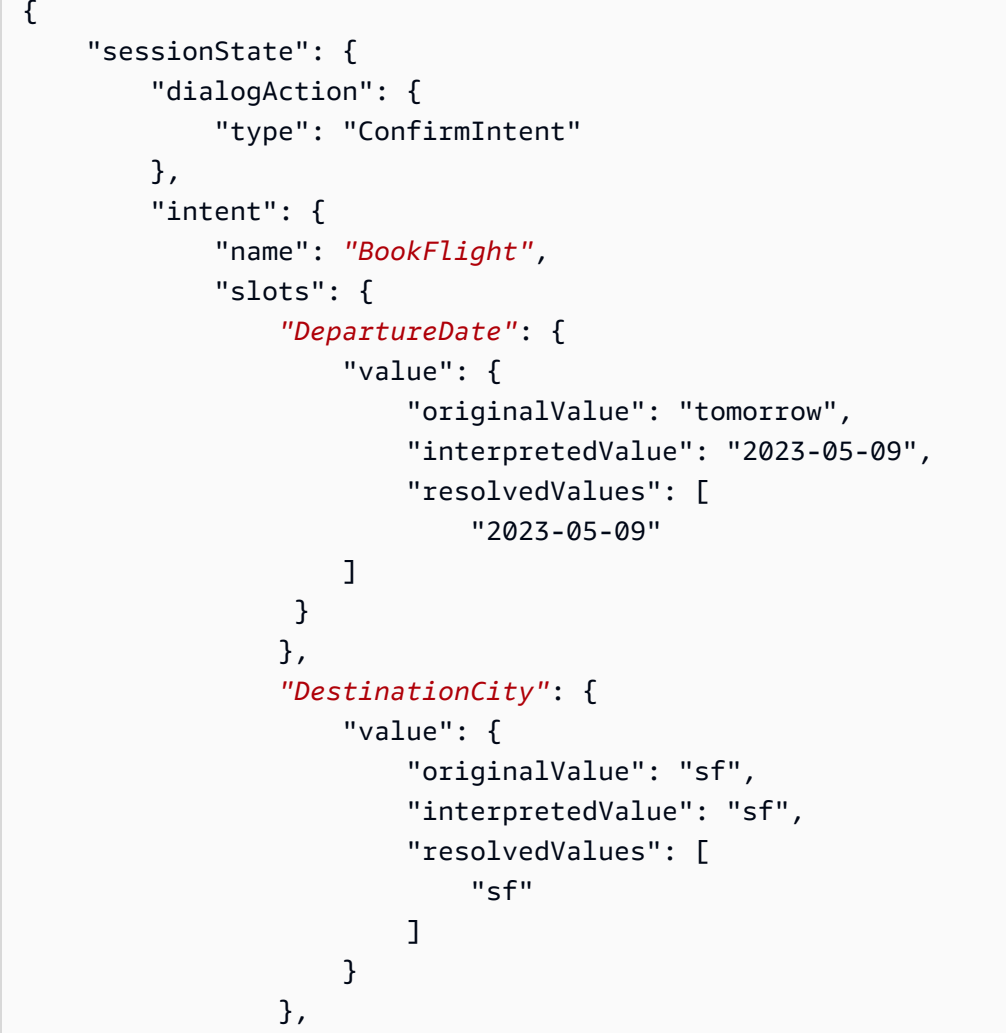

```
 "OriginCity": { 
                     "value": { 
                         "originalValue": "nyc", 
                         "interpretedValue": "nyc", 
                         "resolvedValues": [ 
                             "nyc" 
\blacksquare1 1 1 1 1 1 1
 } 
 } 
         } 
     }, 
     "messages": [ 
         { 
             "contentType": PlainText, 
            "content": "Okay, you want to fly from {OriginCity} to \setminus {DestinationCity} on {DepartureDate}. Is that correct?" 
         } 
     ]
}
```
#### 閉じる

Close は、インテントの達成プロセスを終了し、これ以上ユーザーからの応答が予想されないことを 通知します。sessionState オブジェクトには intent の name と state を含める必要がありま す。互換性のあるインテントステートはFailed、Fulfilled、および InProgressです。

```
"sessionState": { 
     "dialogAction": { 
          "type": "Close" 
     }, 
     "intent": { 
          "name": "BookFlight", 
          "state": "Failed | Fulfilled | InProgress" 
     }
}
```
# <span id="page-392-0"></span>Lambda イベントとレスポンスの共通構造

Lambda レスポンスには、繰り返し発生する構造が数多くあります。これらの一般的な構造について 詳しくは、このセクションで説明しています。

# <span id="page-393-0"></span>Intent

```
"intent": { 
     "confirmationState": "Confirmed | Denied | None", 
     "name": string, 
     "slots": { 
         // see #### for details about the structure 
     }, 
     "state": "Failed | Fulfilled | FulfillmentInProgress | InProgress | 
  ReadyForFulfillment | Waiting", 
     "kendraResponse": { 
         // Only present when intent is KendraSearchIntent. For details, see
// https://docs.aws.amazon.com/kendra/latest/dg/API_Query.html#API_Query_ResponseSyntax 
        }
}
```
intent フィールドは、次のフィールドを持つオブジェクトにマップされます。

#### confirmationState

ユーザーがインテントのスロットを確認し、インテントが達成する準備ができているかどうかを示し ます。以下の値を指定できます。

Confirmed — ユーザーはスロット値が正しいことを確認します。

- Denied ユーザーがスロット値が正しくないことを示しています。
- None ユーザーはまだ確認ステージに達していません。

#### name

インテントの名前。

slots

インテントを達成するために必要なスロットに関する情報。構造の詳細については、「[スロット](#page-394-0)」を 参照してください。

#### state

インテントの達成ステータスを示します。以下の値を指定できます。

Failed — ボットはインテントを達成できませんでした。

Fulfilled — ボットはインテントの達成を完了しました。

FulfillmentInProgress — ボットはインテントを達成している最中です。

InProgress — ボットは、インテントを達成するために必要なスロット値を誘発している最中で す。

ReadyForFulfillment — ボットはインテントのすべてのスロット値を誘発し、インテントを実行 する準備ができています。

Waiting — ボットはユーザーからの応答を待っています (会話のストリーミングに限定される)。

#### kendraResponse

Kendra 検索クエリの結果に関する情報が含まれます。このフィールドは、インテントが KendraSearchIntent の場合のみ表示されます。詳細については、「[Kendra の Query API 呼び出](https://docs.aws.amazon.com/https://docs.aws.amazon.com/kendra/latest/dg/API_Query.html#API_Query_ResponseSyntax) [しの応答構文](https://docs.aws.amazon.com/https://docs.aws.amazon.com/kendra/latest/dg/API_Query.html#API_Query_ResponseSyntax)」を参照してください。

### <span id="page-394-0"></span>スロット

slots フィールドは intent 構造内に存在し、そのインテントのスロットの名前をキーとする構造 にマップされます。スロットが複数値スロットでない場合 (詳細は [スロットで複数の値を使用する](#page-75-0) を参照)、次の形式の構造体にマップされます。shape は Scalar であることに注意してください。

```
{ 
     slot name: { 
         "shape": "Scalar", 
         "value": { 
             "originalValue": string, 
             "interpretedValue": string, 
             "resolvedValues": [ 
                string, 
 ... 
 ] 
         } 
     }
}
```
スロットが複数値スロットの場合、マップ先のオブジェクトには values という別のフィールドが 含まれます。このフィールドは構造のリストにマップされ、各構造には多値スロットを構成するス

ロットに関する情報が含まれます。リスト内の各オブジェクトの形式は、通常のスロットがマップさ れているオブジェクトの形式と一致します。shape は List ですが、values の下のコンポーネン トスロットの shape は Scalar であることに注意してください。

```
{ 
     slot name: { 
     "shape": "List", 
     "value": { 
          "originalValue": string, 
         "interpretedValue": string, 
          "resolvedValues": [ 
              string, 
              ... 
         ] 
     }, 
     "values": [ 
        \{ "shape": "Scalar", 
              "value": { 
                  "originalValue": string, 
                  "interpretedValue": string, 
                  "resolvedValues": [ 
                       string, 
                       ... 
 ] 
 } 
         }, 
         { 
              "shape": "Scalar", 
              "value": { 
                  "originalValue": string, 
                  "interpretedValue": string, 
                  "resolvedValues": [ 
                       string, 
                       ... 
 ] 
 } 
         }, 
          ... 
    \mathbf{I}}
```
スロットオブジェクトのフィールドは次のとおりです。
#### shape

スロットの形状。この値は、スロットに複数の値がある場合は List で (詳細については「[スロット](#page-75-0) [で複数の値を使用する](#page-75-0)」を参照)、そうでない場合は Scalar です。

#### 値

ユーザーがスロットに提供した値と Amazon Lex の解釈に関する情報を、以下の形式で含むオブ ジェクト。

```
{ 
      "originalValue": string, 
      "interpretedValue": string, 
      "resolvedValues": [ 
           string, 
           ... 
     \mathbf{I}}
```
各フィールドについて以下に説明します。

- OriginalValue Amazon Lex がスロット値に関連していると判断した、スロット誘発に対する ユーザーの応答の部分。
- InterpretedValue ユーザー入力に基づいて Amazon Lex がスロットについて決定する値。
- ResolvedValues Amazon Lex がユーザー入力の解決として考えられると判断した値のリスト。

#### 値

複数値スロットを構成するスロットに関する情報を含むオブジェクトのリスト。各オブジェクトの 形式は、上記で説明した shape および value フィールドを含む通常のスロットの形式と一致しま す。values は、スロットが複数の値で構成されている場合にのみ表示されます (詳細は「[スロット](#page-75-0) [で複数の値を使用する](#page-75-0)」を参照)。次の JSON オブジェクトは 2 つのコンポーネントスロットを示し ています。

```
"values": [ 
    \{ "shape": "Scalar", 
          "value": { 
              "originalValue": string, 
              "interpretedValue": string,
```

```
 "resolvedValues": [ 
                   string, 
                   ... 
 ] 
         } 
     }, 
     { 
          "shape": "Scalar", 
          "value": { 
              "originalValue": string, 
              "interpretedValue": string, 
              "resolvedValues": [ 
                  string, 
                   ... 
 ] 
         } 
     }, 
     ...
]
```
セッション状態

sessionState フィールドは、ユーザーとの会話の状態に関する情報を含むオブジェクトにマップ されます。オブジェクトに表示される実際のフィールドは、ダイアログアクションのタイプによって 異なります。レスポンスの必須フィールドについては、「[応答内の必須フィールド](#page-389-0)」を参照してくだ さい。sessionState オブジェクトの形式は次のとおりです。

```
"sessionState": { 
     "activeContexts": [ 
          { 
               "name": string, 
               "contextAttributes": { 
                   string: string
               }, 
               "timeToLive": { 
                   "timeToLiveInSeconds": number, 
                   "turnsToLive": number
              } 
          }, 
          ... 
     ], 
     "sessionAttributes": { 
          string: string,
```

```
 ... 
      }, 
      "runtimeHints": { 
            "slotHints": { 
                 intent name: { 
                       slot name: { 
                             "runtimeHintValues": [ 
 { 
                                        "phrase": string
\}, \{ ... 
\sim 100 \sim 100 \sim 100 \sim 100 \sim 100 \sim 100 \sim 100 \sim 100 \sim 100 \sim 100 \sim 100 \sim 100 \sim 100 \sim 100 \sim 100 \sim 100 \sim 100 \sim 100 \sim 100 \sim 100 \sim 100 \sim 100 \sim 100 \sim 100 \sim 
                       }, 
                       ... 
                 }, 
                  ... 
            } 
      }, 
      "dialogAction": { 
            "slotElicitationStyle": "Default | SpellByLetter | SpellByWord", 
            "slotToElicit": string, 
            "type": "Close | ConfirmIntent | Delegate | ElicitIntent | ElicitSlot" 
      }, 
      "intent": { 
            // see Intent for details about the structure 
      }, 
      "originatingRequestId": string
}
```
各フィールドについて以下に説明します。

activeContexts

ユーザーがセッションで使用しているコンテキストに関する情報を含むオブジェクトのリスト。コ ンテキストを使用してインテントを認識しやすくし、制御します。コンテキストの詳細については、 「[インテント・コンテキストを設定する](#page-366-0)」を参照してください。各オブジェクトの形式は次のとおり です:

```
{ 
     "name": string, 
     "contextAttributes": { 
          string: string
     },
```

```
 "timeToLive": { 
          "timeToLiveInSeconds": number, 
          "turnsToLive": number
     }
}
```
各フィールドについて以下に説明します。

- name コンテキストの名前。
- ContextAttributes コンテキストの属性名とそれらがマップされる値を含むオブジェクト。
- TimeToLive コンテキストがアクティブである期間を指定するオブジェクト。このオブジェクト には、次の一方または両方のフィールドを含めることができます。
	- TimeToLiveInSeconds コンテキストがアクティブのままである秒数。
	- turnsToLive コンテキストがアクティブなままのターン数。

**sessionAttributes** 

セッション固有のコンテキスト情報を表すキーバリューのペアのマップ。詳細については、「[セッ](#page-369-0) [ション属性を設定する](#page-369-0)」を参照してください。オブジェクトの形式は次のとおりです:

```
{ 
      string: string, 
      ...
}
```
runtimeHints

音声認識を改善するために、ユーザーがスロットに使用する可能性が高いフレーズのヒントを提 供します。ヒントに入力した値によって、似たような言葉よりもそれらの値の音声認識が向上しま す。runtimeHints オブジェクトの形式は次のとおりです。

```
{ 
           "slotHints": { 
                    intent name: { 
                              slot name: { 
                                        "runtimeHintValues": [ 
\{ \} "phrase": string
\mathbb{R}, \mathbb{R}, \mathbb{R}, \mathbb{R}, \mathbb{R}, \mathbb{R}, \mathbb{R}, \mathbb{R}, \mathbb{R}, \mathbb{R}, \mathbb{R}, \mathbb{R}, \mathbb{R}, \mathbb{R}, \mathbb{R}, \mathbb{R}, \mathbb{R}, \mathbb{R}, \mathbb{R}, \mathbb{R}, \mathbb{R}, \mathbb{R},  ...
```
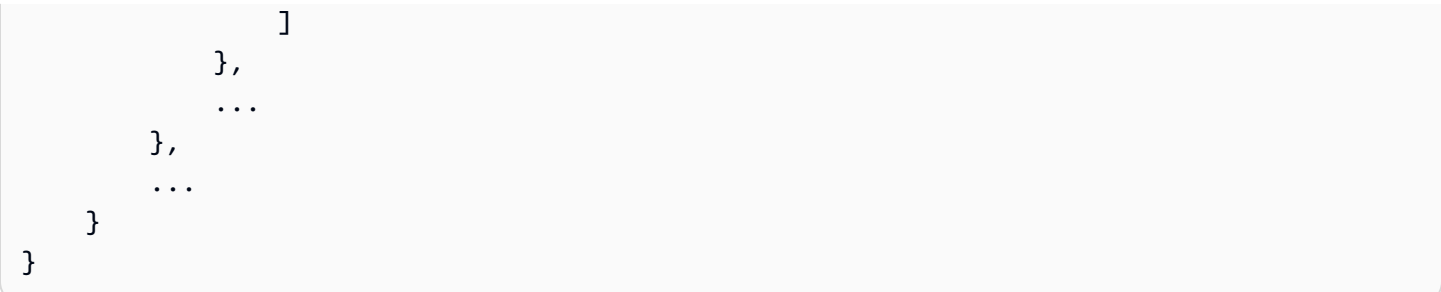

slotHints フィールドは、ボットのインテントの名前をフィールドとするオブジェクトにマッ プされます。各インテント名は、そのインテントのスロットの名前をフィールドとするオブ ジェクトにマップされます。各スロット名は、オブジェクトのリストである 1 つのフィールド runtimeHintValues を持つ構造にマップされます。各オブジェクトには、ヒントに対応する phrase フィールドが含まれています。

dialogAction

Amazon Lex V2 が次に実行するアクションを決定します。オブジェクトの形式は次のとおりです。

{ "slotElicitationStyle": "Default | SpellByLetter | SpellByWord", "slotToElicit": *string*, "type": "Close | ConfirmIntent | Delegate | ElicitIntent | ElicitSlot" }

各フィールドについて以下に説明します。

• slotElicitationStyle — dialogAction の type が ElicitSlot である場合、ユーザーからの音声 入力を Amazon Lex V2 がどのように解釈するかを決定します。詳細については、[「スペルスタイ](#page-441-0) [ルによるスロット値のキャプチャ](#page-441-0)」を参照してください。以下の値を指定できます。

Default — Amazon Lex V2 は、音声入力をデフォルトの方法で解釈してスロットに対応しま す。

SpellByLetter — Amazon Lex V2 は、ユーザーによるスロット値のスペルをリッスンします。

SpellByWord — Amazon Lex V2 は、各文字に関連する単語 (「a as in apple」など) を使用し て、ユーザーによるスロット値のスペルをリッスンします。

- slotToElicit dialogAction の type が ElicitSlot の場合に、ユーザーから誘発するスロッ トを定義します。
- type ボットが実行すべきアクションを定義します。以下の値を指定できます。

Delegate - Amazon Lex V2 が次のアクションを決定できるようにします。

ElicitIntent — 顧客にインテントを表現するよう促します。

ConfirmIntent - 顧客のスロット値と、そのインテントを達成する準備ができているかどうかを 確認します。

ElicitSlot — インテントのスロット値を入力するよう顧客に促します。

Close — インテント達成プロセスを終了します。

intent

intent フィールドの構造については、「[Intent」](#page-393-0)を参照してください。

originatingRequestId

<span id="page-401-0"></span>リクエストの一意の識別子。Lambda レスポンスの場合、このフィールドはオプションです。

## Lambda 関数を作成して、ボットエイリアスにアタッチする

Lambda 関数の作成

Amazon Lex V2 ボット用の Lambda 関数を作成するには、AWS Management Console から AWS Lambda にアクセスして新しい関数を作成します。AWS Lambda に関する詳細については、「[AWS](https://docs.aws.amazon.com/lambda/latest/dg/welcome.html) [Lambda 開発者ガイド」](https://docs.aws.amazon.com/lambda/latest/dg/welcome.html)を参照してください。

- 1. AWS Management Console にサインインして AWS Lambda コンソール [\(https://](https://console.aws.amazon.com/lambda/) [console.aws.amazon.com/lambda/](https://console.aws.amazon.com/lambda/)) を開きます。
- 2. 左側のサイドバーで [関数] を選択します。
- 3. [Create Function] (関数を作成) を選択します。
- 4. [一から作成] を選択して最小限のコードから始めるか、[ブループリントの使用] を選択してリス トから一般的なユースケースのサンプルコードを選択するか、[コンテナイメージ] を選択して関 数にデプロイするコンテナイメージを選択できます。[一から選択] を選択した場合は、次の手順 に進んでください。
	- a. 関数には、その機能を説明するわかりやすい関数名を付けてください。
	- b. [ランタイム] の下のドロップダウンメニューから、関数を記述する言語を選択します。
- c. 関数の命令セット [アーキテクチャ] を選択します。
- d. デフォルトでは、Lambda は基本的なアクセス許可でロールを作成します。既存のロールを 使用するか、AWS ポリシーテンプレートを使用してロールを作成するには、[デフォルト実 行ロールの変更] メニューを展開してオプションを選択します。
- e. [詳細設定] メニューを展開して、その他のオプションを設定します。
- 5. [Create Function] (関数を作成) を選択します。

次の図は、新しい関数を最初から作成したときに表示される内容を示しています。

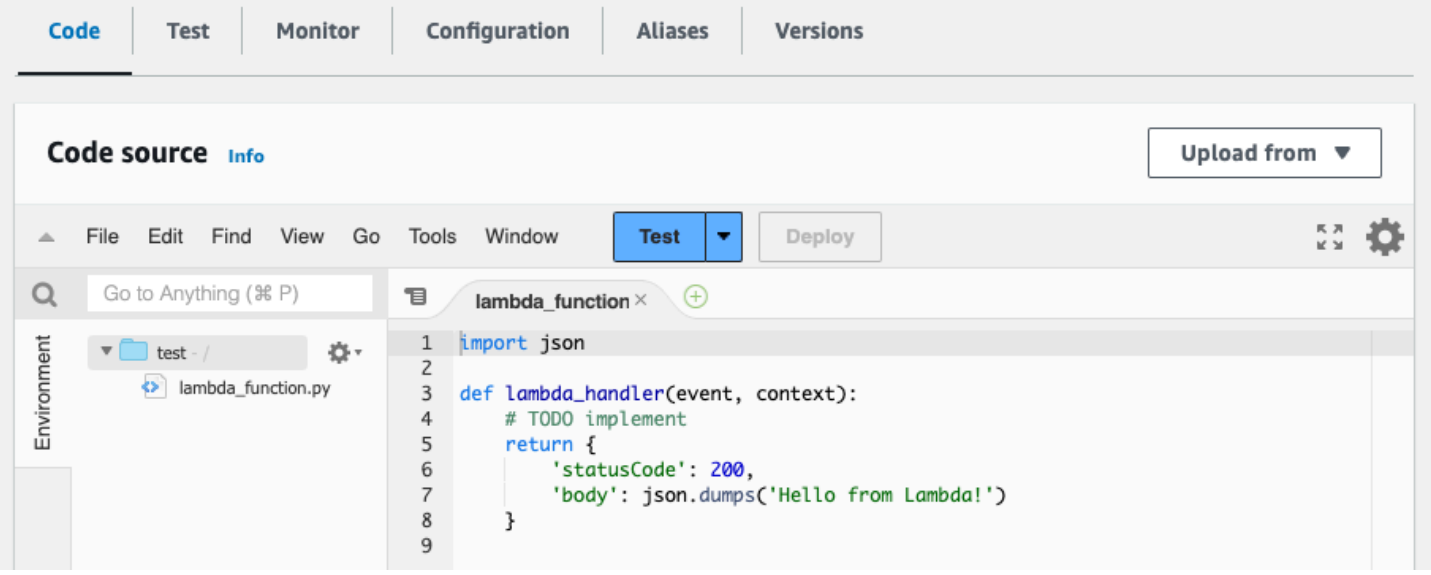

Lambda ハンドラー関数は、使用する言語によって異なります。少なくとも因数として event JSON オブジェクトを取ります。フィールドは、Amazon Lex V2 が [入力イベント形式の解釈](#page-379-0) で提供 する event にあります。「[応答形式の準備」](#page-387-0)で説明されている形式と一致する response JSON オ ブジェクトが最終的に返されるように、ハンドラー関数を変更します。

関数を記述し終えたら、[デプロイ] を選択して関数を使用できるようにします。

各ボットエイリアスは、最大で 1 つの Lambda 関数に関連付けられることに注意してください。 ただし、Lambda コード内でボットに必要な数だけ関数を定義し、これらの関数を Lambda ハンド ラー関数で呼び出すことができます。たとえば、同じボットエイリアスのすべてのインテントは同じ Lambda 関数を呼び出す必要がありますが、インテントごとに個別の関数を有効にするルーター関数 を作成できます。次に、アプリケーションで使用または変更できるサンプルルーター関数を示しま す。

import os

```
import json
import boto3
# reuse client connection as global
client = boto3.client('lambda')
def router(event): 
     intent_name = event['sessionState']['intent']['name'] 
    fn name = os.environ.get(intent name)
     print(f"Intent: {intent_name} -> Lambda: {fn_name}") 
     if (fn_name): 
         # invoke lambda and return result 
        invoke response = client.invoke(FunctionName=fn_name, Payload =
  json.dumps(event)) 
         print(invoke_response) 
         payload = json.load(invoke_response['Payload']) 
         return payload 
     raise Exception('No environment variable for intent: ' + intent_name)
def lambda_handler(event, context): 
     print(event) 
     response = router(event) 
     return response
```
Lambda 関数の追加と呼び出し

Amazon Lex V2 ボットで Lambda 関数を呼び出すには、最初に関数をボットエイリアスにアタッチ し、次にボットが関数を呼び出す会話内のポイントを設定する必要があります。これらの手順は、コ ンソールまたは API オペレーションのどちらでも実行できます。

Lambda 関数はユーザーとの会話の次の時点で使用できます。

- インテントが認識された後の最初の応答。たとえば、ユーザーがピザを注文したいと言った後で す。
- ユーザーからスロット値を誘発した後。たとえば、ユーザーが注文したいピザのサイズをボットに 伝えた後などです。
- スロットを誘発するための各再試行の間。たとえば、認識しているサイズのピザを顧客が使用して いない場合などです。
- インテントを確認する時点。たとえば、ピザの注文を確認する場合などです。
- インテントを達成するため。たとえば、ピザを注文する場合などです。

• インテントの達成後、ボットが会話を終了する前。たとえば、飲み物を注文するインテントに切り 替える場合などです。

トピック

- [コンソールを使用する場合](#page-404-0)
- [API オペレーションの使用](#page-406-0)

## <span id="page-404-0"></span>コンソールを使用する場合

ボットエイリアスに Lambda 関数をアタッチする

- 1. AWS Management Console にサインインし、Amazon Lex コンソール ([https://](https://console.aws.amazon.com/lex/)  [console.aws.amazon.com/lex/\)](https://console.aws.amazon.com/lex/) を開きます。
- 2. 左側のパネルで [ボット] を選択し、ボットのリストから Lambda 関数を割り当てるボットの名 前を選択します。
- 3. 左側のパネルから、[デプロイ] メニューの [エイリアス] を選択します。
- 4. エイリアスのリストから、Lambda 関数をアタッチするエイリアスの名前を選択します。
- 5. [言語] パネルで、Lambda 関数に使用する言語を選択します。言語がパネルに表示されていない 場合は、[エイリアスの言語を管理] を選択して言語を追加します。
- 6. [ソース] ドロップダウンメニューで、アタッチする Lambda 関数の名前を選択します。
- 7. [Lambda 関数のバージョンまたはエイリアス] ドロップダウンメニューで、使用する Lambda 関 数のバージョンまたはエイリアスを選択します。次に、[保存] を選択します。ボットがサポート する言語のすべてのインテントに同じ Lambda 関数が使用されます。

Lambda 関数を呼び出すインテントを設定する

- 1. ボットを選択したら、左側のメニューで Lambda 関数を呼び出すボットの言語の下にある [イン テント] を選択します。
- 2. Lambda 関数を呼び出しインテントを選択し、インテントエディターを開きます。
- 3. Lambda コードフックを設定するためには 2 つのオプションがあります。
	- 1. 会話の各ステップ後に Lambda 関数を呼び出すには、以下の画像のように、インテント エディターの下部にある [コードフック] セクションまでスクロールし、[初期化と検証に Lambda 関数を使用する] チェックボックスを選択します。

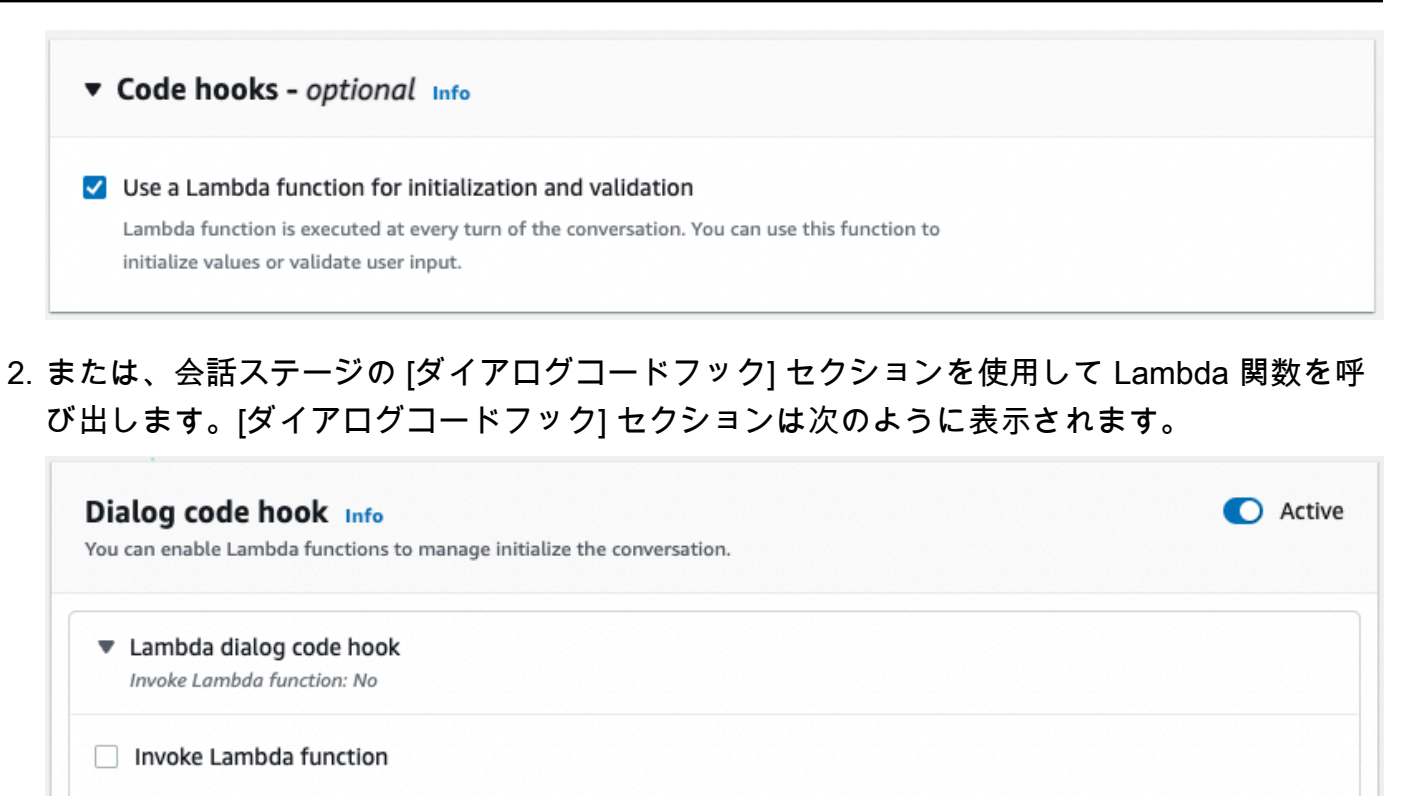

Configure success, failure, and timeout responses for dialog code hook.

**Advanced options** 

Amazon Lex V2 がレスポンスのコードフックを呼び出す方法を制御する方法は 2 つありま す。

- [アクティブ] ボタンを切り替えて、アクティブまたは非アクティブとマークします。コー ドフックがアクティブになると、Amazon Lex V2 はコードフックを呼び出します。コード フックが非アクティブの場合、Amazon Lex V2 はコードフックを実行しません。
- [Lambda ダイアログのコードフック] セクションを展開し、[Lambda 関数を呼び出す] チェックボックスを選択して、有効または無効のマークを付けます。コードフックは、 アクティブとマークされている場合にのみ有効化または無効化できます。有効とマークさ れると、コードフックは通常どおり実行されます。無効にすると、コードフックは呼び出 されず、Amazon Lex V2 はコードフックが正常に返されたかのように動作します。ダイ アログコードフックが成功、失敗、またはタイムアウトした後のレスポンスを設定するに は、[詳細オプション] を選択します。

Lambda コードフックは、以下の会話段階で呼び出すことができます。

• この関数を初期レスポンスとして呼び出すには、[初期応答] セクションまでスクロール し、[ユーザーの要求を確認するための応答] の横にある矢印を展開し、[詳細オプション]を 選択します。ポップアップメニューの下部にある [ダイアログコードフック] セクションを 探してください。

• スロット誘発後に関数を呼び出すには、[スロット] セクションまでスクロールし、該当す る [スロットのプロンプト] の横にある矢印を展開して、[詳細オプション] を選択します。 ポップアップメニューの下部、[デフォルト値] のすぐ上にある [ダイアログコードフック] セクションを見つけてください。

また、誘発のたびに関数を呼び出すこともできます。これを行うには、[スロットプロン プト] セクションの [ボット誘発情報] を展開し、[その他のプロンプトオプション] を選択 し、[誘発のたびに Lambda コードフックを呼び出す] の横にあるチェックボックスを選択 します。

- インテント確認用の関数を呼び出すには、[確認] セクションまでスクロールし、[インテン トを確認するプロンプトを表示] の横にある矢印を展開してインテントを確認し、[詳細オ プション] を選択します。ポップアップメニューの下部にある [ダイアログコードフック] セ クションを探してください。
- インテントフルフィルメント用の関数を呼び出すには、[フルフィルメント] セクションま でスクロールします。[アクティブ] ボタンを切り替えて、コードフックをアクティブに設 定します。[フルフィルメントが成功した場合] の横にある矢印を展開し、[詳細オプション] を選択します。[フルフィルメント Lambda コードフック] セクションの下にある [フルフィ ルメントに Lambda 関数を使用] の横にあるチェックボックスを選択して、コードフック を有効に設定します。
- 4. Lambda 関数を呼び出す会話ステージを設定したら、ボットを再度 [構築] して関数をテストしま す。

<span id="page-406-0"></span>API オペレーションの使用

ボットエイリアスに Lambda 関数をアタッチする

新しいボットエイリアスを作成する場合は、[CreateBotAlias](https://docs.aws.amazon.com/lexv2/latest/APIReference/API_CreateBotAlias.html) オペレーションを使用して Lambda 関 数をアタッチします。Lambda 関数を既存のボットエイリアスにアタッチするには、[UpdateBotAlias](https://docs.aws.amazon.com/lexv2/latest/APIReference/API_UpdateBotAlias.html) オペレーションを使用します。正しい設定を含むように botAliasLocaleSettings フィールドを 変更します。

```
{ 
     "botAliasLocaleSettings" : { 
          locale: { 
               "codeHookSpecification": {
```
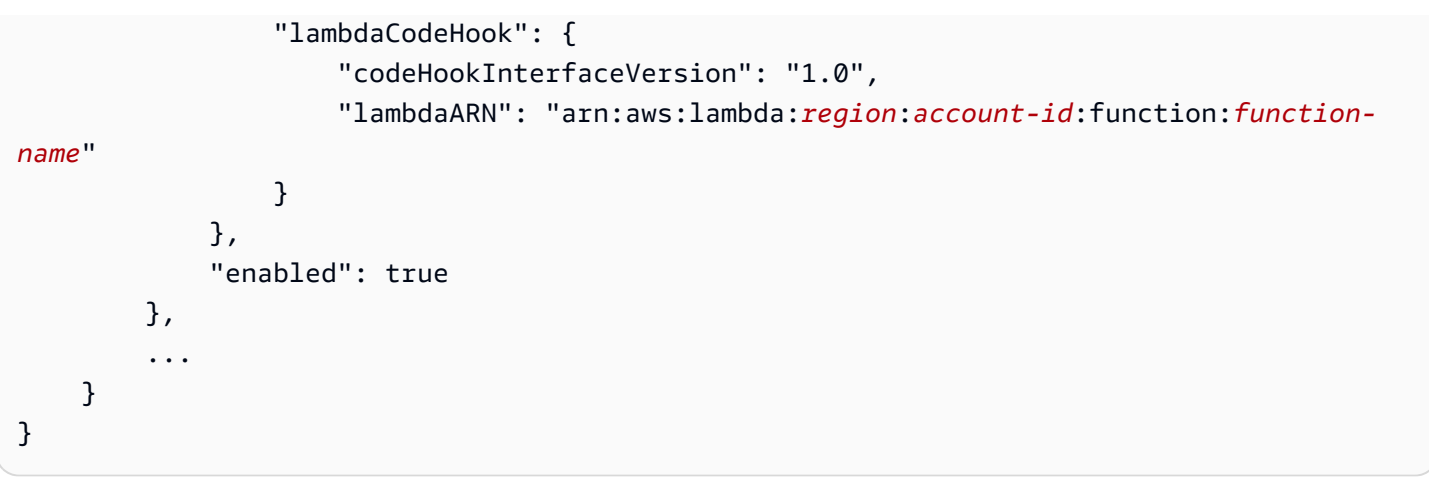

- 1. botAliasLocaleSettings フィールドは、Lambda 関数をアタッチするロケールをキーとす るオブジェクトにマップされます。サポートされているロケールと有効なキーとなるコードのリ ストについては、「[サポートされている言語とロケール](#page-19-0)」を参照してください。
- 2. Lambda 関数用の lambdaARN を見つけるには[、https://console.aws.amazon.com/lambda/home](https://console.aws.amazon.com/lambda/home) の AWS Lambda コンソールを開き、左側のサイドバーで [関数] を選択し、ボットエイリアスに 関連付ける関数を選択します。[関数概要] の右側にある [関数 ARN] の下の lambdaARN を確認 します。リージョン、アカウント ID、関数名が含まれている必要があります。
- 3. Amazon Lex V2 がエイリアスの Lambda 関数を呼び出せるようにするには、enabled フィール ドを true に設定します。

Lambda 関数を呼び出すインテントを設定する

インテント中に Lambda 関数の呼び出しを設定するには、新しいインテン トを作成する場合は [CreateIntent](https://docs.aws.amazon.com/lexv2/latest/APIReference/API_CreateIntent.html) オペレーションを使用し、既存のインテン トで関数を呼び出す場合は [UpdateIntent](https://docs.aws.amazon.com/lexv2/latest/APIReference/API_UpdateIntent.html) オペレーションを使用します。イ ンテントオペレーションでの Lambda 関数の呼び出しを制御するフィールド は、dialogCodeHook、initialResponseSetting、intentConfirmationSetting、および fulfillmentCodeHook です。

スロットの誘発中に関数を呼び出す場合、新しいスロットを作成する場合は [CreateSlot](https://docs.aws.amazon.com/lexv2/latest/APIReference/API_CreateSlot.html) オペ レーションを使用し、既存のスロットで関数を呼び出すには [UpdateSlot](https://docs.aws.amazon.com/lexv2/latest/APIReference/API_UpdateSlot.html) オペレーションを 使用します。スロットオペレーションでの Lambda 関数の呼び出しを制御するフィールドは valueElicitationSetting オブジェクトの slotCaptureSetting フィールドです。

1. 会話が終わるたびに Lambda ダイアログコードフックが実行されるように設定するに は、enabled フィールド内の次の [DialogCodeHookSettings](https://docs.aws.amazon.com/lexv2/latest/APIReference/API_DialogCodeHookSettings.html) オブジェクトの dialogCodeHook フィールドを true に設定します。

```
"dialogCodeHook": { 
     "enabled": boolean
}
```
2. または、関数を呼び出す会話ステージに対応する構造内の codeHook および/または elicitationCodeHook フィールドを変更して、会話の特定の時点でのみ実行されるよう に Lambda ダイアログコードフックを設定することもできます。Lambda ダイアログのコー ドフックをインテントフルフィルメントに使用するには、[CreateIntent](https://docs.aws.amazon.com/lexv2/latest/APIReference/API_CreateIntent.html) オペレーションまたは [UpdateIntent](https://docs.aws.amazon.com/lexv2/latest/APIReference/API_UpdateIntent.html) オペレーションの fulfillmentCodeHook フィールドを使用します。これら 3 種類のコードフックの構造と用途は次のとおりです。

codeHook

codeHook フィールドは、会話の特定の段階で実行されるコードフックの設定を定義します。この オブジェクトは [DialogCodeHookInvocationSetting](https://docs.aws.amazon.com/lexv2/latest/APIReference/API_DialogCodeHookInvocationSetting.html) オブジェクトで、次のような構造になっていま す。

```
"codeHook": { 
     "active": boolean, 
     "enableCodeHookInvocation": boolean, 
     "invocationLabel": string, 
     "postCodeHookSpecification": PostDialogCodeHookInvocationSpecification object,
}
```
- Amazon Lex V2 の active フィールドを trueに変更して、会話のその時点でコードフックを呼 び出します。
- Amazon Lex V2 の enableCodeHookInvocation フィールドを true に変更して、コードフッ クが正常に動作するようにします。false をマークすると、Amazon Lex V2 はコードフックが正 常に返されたかのように動作します。
- invocationLabel は、コードフックが呼び出されるダイアログステップを示します。
- postCodeHookSpecification フィールドを使用して、コードフックの成功、失敗、またはタ イムアウトの後で発生するアクションとメッセージを指定します。

elicitationCodeHook

elicitationCodeHook フィールドは、1 つまたは複数のスロットを再利用する必要がある場合に 実行するコードフックの設定を定義します。このシナリオは、スロットの誘発に失敗したり、インテ ントの確認が拒否されたりした場合に発生する可能性があります。elicitationCodeHook フィー ルドは、次の構造を持つ [ElicitationCodeHookInvocationSetting](https://docs.aws.amazon.com/lexv2/latest/APIReference/API_ElicitationCodeHookInvocationSetting.html) オブジェクトです。

```
"elicitationCodeHook": { 
     "enableCodeHookInvocation": boolean, 
     "invocationLabel": string
}
```
- Amazon Lex V2 の enableCodeHookInvocation フィールドを true に変更して、コードフッ クが正常に動作するようにします。false をマークすると、Amazon Lex V2 はコードフックが正 常に返されたかのように動作します。
- invocationLabel は、コードフックが呼び出されるダイアログステップを示します。

fulfillmentCodeHook

fulfillmentCodeHook フィールドは、インテントを達成するために実行するコードフックの設 定を定義します。このフィールドは次の [FulfillmentCodeHookSettings](https://docs.aws.amazon.com/lexv2/latest/APIReference/API_FulfillmentCodeHookSettings.html) オブジェクトにマップされま す。

```
"fulfillmentCodeHook": { 
     "active": boolean, 
     "enabled": boolean, 
     "fulfillmentUpdatesSpecification": FulfillmentUpdatesSpecification object, 
     "postFulfillmentStatusSpecification": PostFulfillmentStatusSpecification object
}
```
- Amazon Lex V2 の active フィールドを trueに変更して、会話のその時点でコードフックを呼 び出します。
- Amazon Lex V2 の enabled フィールドを true に変更して、コードフックが正常に動作するよ うにします。false をマークすると、Amazon Lex V2 はコードフックが正常に返されたかのよう に動作します。
- fulfillmentUpdatesSpecification フィールドを使用して、インテントの達成中にユーザー に最新情報が表示されるメッセージと、それに関連するタイミングを指定します。
- postFulfillmentStatusSpecification フィールドを使用して、コードフックの成功、失 敗、またはタイムアウトの後で発生するメッセージとアクションを指定します。

active および enableCodeHookInvocation/enabled フィールドを true に設定することで、 会話の次の時点で Lambda コードフックを呼び出すことができます。

#### 初期応答中

インテントが認識された後の初期応答で Lambda 関数を呼び出すには[、CreateIntent](https://docs.aws.amazon.com/lexv2/latest/APIReference/API_CreateIntent.html) または [UpdateIntent](https://docs.aws.amazon.com/lexv2/latest/APIReference/API_UpdateIntent.html) オペレーションの initialResponse フィールドにある codeHook 構造を使用しま す。initialResponse フィールドは次の [InitialResponseSetting](https://docs.aws.amazon.com/lexv2/latest/APIReference/API_InitialResponseSetting.html) オブジェクトにマップされます。

```
"initialResponse": { 
     "codeHook": { 
         "active": boolean, 
         "enableCodeHookInvocation": boolean, 
         "invocationLabel": string, 
         "postCodeHookSpecification": PostDialogCodeHookInvocationSpecification object, 
     }, 
     "initialResponse": FulfillmentUpdatesSpecification object, 
     "nextStep": PostFulfillmentStatusSpecification object, 
     "conditional": ConditionalSpecification object
}
```
スロット誘発後、またはスロット再誘発中

スロット値を取得した後に Lambda 関数を呼び出すには[、CreateSlot](https://docs.aws.amazon.com/lexv2/latest/APIReference/API_CreateSlot.html) または [UpdateSlot](https://docs.aws.amazon.com/lexv2/latest/APIReference/API_UpdateSlot.html) オペレー ションの valueElicitation フィールド内の slotCaptureSetting フィールドを使用しま す。slotCaptureSetting フィールドは次の [SlotCaptureSetting](https://docs.aws.amazon.com/lexv2/latest/APIReference/API_SlotCaptureSetting.html) オブジェクトにマップされま す。

```
"slotCaptureSetting": { 
     "captureConditional": ConditionalSpecification object, 
     "captureNextStep": DialogState object, 
     "captureResponse": ResponseSpecification object, 
     "codeHook": { 
         "active": true, 
         "enableCodeHookInvocation": true, 
         "invocationLabel": string, 
         "postCodeHookSpecification": PostDialogCodeHookInvocationSpecification object, 
     }, 
     "elicitationCodeHook": { 
         "enableCodeHookInvocation": boolean, 
         "invocationLabel": string
     },
```
}

```
 "failureConditional": ConditionalSpecification object, 
 "failureNextStep": DialogState object, 
 "failureResponse": ResponseSpecification object
```
- スロットの誘発が成功した後に Lambda 関数を呼び出すには、codeHook フィールドを使用しま す。
- スロットの引き出が失敗し、Amazon Lex V2 がスロットの誘発を再試行した後に Lambda 関数を 呼び出すには、elicitationCodeHook フィールドを使用します。

インテントの確認または拒否後

インテントを確認するときに Lambda 関数を呼び出すには[、CreateIntent](https://docs.aws.amazon.com/lexv2/latest/APIReference/API_CreateIntent.html) オペレーションま たは [UpdateIntent](https://docs.aws.amazon.com/lexv2/latest/APIReference/API_UpdateIntent.html) オペレーションの intentConfirmationSetting フィールドを使用しま す。intentConfirmation フィールドは次の [IntentConfirmationSetting](https://docs.aws.amazon.com/lexv2/latest/APIReference/API_IntentConfirmationSetting.html) オブジェクトにマップされ ます。

```
"intentConfirmationSetting": { 
     "active": boolean, 
     "codeHook": { 
         "active": boolean, 
         "enableCodeHookInvocation": boolean, 
         "invocationLabel": string, 
         "postCodeHookSpecification": PostDialogCodeHookInvocationSpecification object, 
     }, 
     "confirmationConditional": ConditionalSpecification object, 
     "confirmationNextStep": DialogState object, 
     "confirmationResponse": ResponseSpecification object, 
     "declinationConditional": ConditionalSpecification object, 
     "declinationNextStep": FulfillmentUpdatesSpecification object, 
     "declinationResponse": PostFulfillmentStatusSpecification object, 
     "elicitationCodeHook": { 
         "enableCodeHookInvocation": boolean, 
         "invocationLabel": string, 
     }, 
     "failureConditional": ConditionalSpecification object, 
     "failureNextStep": DialogState object, 
     "failureResponse": ResponseSpecification object, 
     "promptSpecification": PromptSpecification object
}
```
- ユーザーがインテントとそのスロットを確認した後に Lambda 関数を呼び出すには、codeHook フィールドを使用します。
- ユーザーがインテント確認を拒否し、Amazon Lex V2 がスロット誘発を再試行した後に Lambda 関数を呼び出すには、elicitationCodeHook フィールドを使用します。

インテントフルフィルメント中

インテントを確認するために Lambda 関数を呼び出すには[、CreateIntent](https://docs.aws.amazon.com/lexv2/latest/APIReference/API_CreateIntent.html) オペレーション または [UpdateIntent](https://docs.aws.amazon.com/lexv2/latest/APIReference/API_UpdateIntent.html) オペレーションの fulfillmentCodeHook フィールドを使用しま す。fulfillmentCodeHook フィールドは次の [FulfillmentCodeHookSettings](https://docs.aws.amazon.com/lexv2/latest/APIReference/API_FulfillmentCodeHookSettings.html) オブジェクトにマッ プされます。

```
{ 
     "active": boolean, 
     "enabled": boolean, 
     "fulfillmentUpdatesSpecification": FulfillmentUpdatesSpecification object, 
     "postFulfillmentStatusSpecification": PostFulfillmentStatusSpecification object
}
```
3. Lambda 関数を呼び出す会話ステージを設定したら、BuildBotLocale オペレーションを使用し て関数をテストするためにボットを再構築します。

## Lambda 関数のデバッグ

[Amazon CloudWatch Logs](https://docs.aws.amazon.com/AmazonCloudWatch/latest/monitoring/WhatIsCloudWatch.html) は、Lambda 関数のデバッグに役立つ API 呼び出しとメトリクスを追跡 するためのツールです。コンソールまたは API 呼び出しでボットをテストすると、CloudWatch は会 話の各ステップを記録します。Lambda コードで印刷関数を使用すると、CloudWatch はその関数も 表示します。

Lambda 関数の CloudWatch Logs を表示するには

- 1. AWS Management Console にサインインして、CloudWatch コンソール [\(https://](https://console.aws.amazon.com/cloudwatch/) [console.aws.amazon.com/cloudwatch/\)](https://console.aws.amazon.com/cloudwatch/) を開きます。
- 2. 左側のバーの [ログ] メニューで [ロググループ] を選択します。
- 3. Lambda 関数のロググループを選択します。このグループは /aws/lambda/*function-name* 形式である必要があります。
- 4. ログストリームのリストには、ボットの各セッションのログが含まれています。表示するログス トリームを選択します。
- 5. [ログイベント] のリストで、[タイムスタンプ] の横にある右矢印を選択すると、そのイベントの 詳細が展開されます。Lambda コードから印刷したものはすべてログイベントとして表示されま す。この情報を使用してコードをデバッグします。
- 6. コードをデバッグしたら、必ず Lambda 関数をデプロイし、コンソールを使用している場合 は、ボットの動作を再テストする前にテストウィンドウをリロードしてください。

# ボットとのやり取りをカスタマイズする

ユーザーのデフォルト動作を拡張したり調整したりすることで、ボットによるユーザーとのやりとり をカスタマイズできる以下の機能について説明します。

トピック

- [ユーザー発話の感情を分析する](#page-414-0)
- [信頼度スコアの使い方](#page-415-0)
- [音声文字起こしのカスタマイズ](#page-428-0)

## <span id="page-414-0"></span>ユーザー発話の感情を分析する

センチメント分析を使用して、ユーザー発話で表現されるセンチメントを判断できます。センチメン ト情報を使用して、会話フローを管理したり、コール後の分析を実行できます。例えば、ユーザーの センチメントがネガティブな場合、会話をヒューマンエージェントに引き渡すフローを作成できま す。

Amazon Lex は、Amazon Comprehend と統合して、ユーザーのセンチメントを検出しま す。Amazon Comprehend からの応答は、テキストの全体的なセンチメントがポジティブ、中立、 ネガティブ、または混合のいずれであるかを示します。応答には、ユーザー発話における最も可能性 の高いセンチメントおよびセンチメントカテゴリごとのスコアが含まれます。スコアはセンチメント が正しく検出された可能性を表します。

ボットの感情分析を有効にするには、コンソールを使用するか、Amazon Lex API を使用します。 ボットのエイリアスで感情分析を有効にします。Amazon Lex コンソールを使用します。

1. エイリアスを選択します。

2. [詳細] で [編集] を選択します。

3. [感情分析を有効にする] を選択し、感情分析をオンまたはオフにします。

4. [確定] を選択し、変更を保存します。

API を使用している場合は、detectSentiment フィールドを true に設定して [CreateBotAlias](https://docs.aws.amazon.com/lexv2/latest/APIReference/API_CreateBotAlias.html) オ ペレーションを呼び出します。

感情分析を有効にすると、[RecognizeText](https://docs.aws.amazon.com/lexv2/latest/APIReference/API_runtime_RecognizeText.html) と [RecognizeUtterance](https://docs.aws.amazon.com/lexv2/latest/APIReference/API_runtime_RecognizeUtterance.html) オペレーション操作の応答 は、他のメタデータと一緒に interpretations の構造体の sentimentResponse という

フィールドを返します。sentimentResponse フィールドには、センチメント分析の結果を含む sentiment および sentimentScore の 2 つのフィールドがあります。Lambda 関数を使用してい る場合、sentimentResponse フィールドは関数に送信されるイベントデータに含まれます。

以下に、RecognizeText または RecognizeUtterance 応答の一部として返される sentimentResponse フィールドの例を示します。

```
sentimentResponse { 
     "sentimentScore": { 
          "mixed": 0.030585512690246105, 
          "positive": 0.94992071056365967, 
          "neutral": 0.0141543131828308, 
          "negative": 0.00893945890665054 
     }, 
     "sentiment": "POSITIVE"
}
```
Amazon Lex は、あなたに代わって Amazon Comprehend を呼び出し、ボットが処理するすべて の発話に含まれる感情を判断します。センチメント分析を有効にすると、Amazon Comprehend の サービス利用規約および契約に同意したことになります。Amazon Comprehend の料金の詳細につ いては、[「Amazon Comprehend Pricing」\(](https://aws.amazon.com/comprehend/pricing/)Amazon Comprehend の料金) を参照してください。

Amazon Comprehend の感情分析の仕組みについては、「Amazon Comprehendデベロッパーガイ ド」の「[感情を判断する](https://docs.aws.amazon.com/comprehend/latest/dg/how-sentiment.html)」を参照してください。

# <span id="page-415-0"></span>信頼度スコアの使い方

Amazon Lex V2 では、ユーザーが言っていることを判断するために 2 つのステップを使用します。1 つ目は自動音声認識 (ASR) で、ユーザーの音声発話の文字起こしを作成します。もう 1 つは自然言 語理解 (NLU) で、ユーザーの発話の意味を判断して、ユーザーのインテントやスロットの価値を認 識します。

デフォルトで、Amazon Lex V2 は ASR と NLU からの最も可能性の高い結果を返します。場合に よっては、Amazon Lex V2 が最も可能性の高い結果を判断するのが困難なことがあります。その場 合、結果が正しい可能性を示す信頼度スコアとともに、考えられる複数の結果が返されます。信頼度 スコアは、Amazon Lex V2 が提供する評価で、結果における相対的確信度を示します。信頼度スコ アは 0.0~1.0 です。

専門分野の知識と信頼スコアを併用することで、ASR または NLU の結果の正しい解釈を判断できま す。

ASR(文字起こし)信頼度スコアは、Amazon Lex V2 が特定の文字起こしが正しいとどの程度確信 しているかを示す評価です。NLU(インテント)信頼度スコアは、上部の文字起こしで指定されて いるインテントが正しいことを Amazon Lex V2 がどの程度確信しているかを示す評価です。アプリ ケーションに最も適した信頼度スコアを使用してください。

トピック

- [意図的な信頼スコアを使用する](#page-416-0)
- [音声文字起こし信頼度スコアの使用](#page-419-0)

## <span id="page-416-0"></span>意図的な信頼スコアを使用する

ユーザーが発話を行うと、Amazon Lex V2 は自然言語理解 (NLU) を使用してユーザーの要求を理解 し、適切な意図を返します。デフォルトでは、Amazon Lex V2 は、ボットによって定義された最も 可能性の高い意図を返します。

場合によっては、Amazon Lex V2 が最も可能性の高い意図を判断するのが困難なことがあります。 例えば、ユーザーが曖昧な発話をした場合や、似たような意図が2つある場合などです。適切な意図 を決定するために、解釈のリストで、ドメイン知識と NLU信頼性スコア を組み合わせることができ ます。信頼スコアは、Amazon Lex V2 が提供する評価で、意図が正しい意図であるという確信度を 示します。

解釈内の 2 つの意図の差を判断するには、信頼度スコアを比較します。例えば、あるインテントの 信頼スコアが 0.95 で、別のインテントのスコアが0.65の場合、最初の意図はおそらく正しいでしょ う。ただし、あるインテントのスコアが 0.75 で、別のインテントのスコアが 0.72 の場合、2 つのイ ンテントの間には曖昧さがあり、アプリケーションでドメインナレッジを使用して識別できます。

また、信頼度スコアを使用して、インテントの発話に対する変更がボットの動作に違いをもたらす かどうかを判断するテストアプリケーションを作成することもできます。例えば、一連の発話を使用 してボットのインテントの信頼度スコアを取得し、新しい発話でインテントを更新することができま す。その後、信頼スコアをチェックして、改善があったかどうかを確認することができます。

Amazon Lex V2 が返す信頼スコアは、比較のための値です。絶対的なスコアとして信頼するべきで はありません。この値は、Amazon Lex V2 の改善に基づいて変更される場合があります。

Amazon Lex V2 は、最も可能性の高いインテントと、最大 4 つの代替インテントを、各レス ポンスの interpretations 構造で関連するスコアとともに返します。次の JSON コード は、[RecognizeText](https://docs.aws.amazon.com/lexv2/latest/APIReference/API_runtime_RecognizeText.html) オペレーションからのレスポンスにおける interpretations の構造を示して います。

```
 "interpretations": [ 
       { 
          "intent": { 
             "confirmationState": "string", 
             "name": "string", 
             "slots": { 
                "string" : { 
                   "value": { 
                       "interpretedValue": "string", 
                       "originalValue": "string", 
                       "resolvedValues": [ "string" ] 
 } 
 } 
             }, 
             "state": "string" 
          }, 
          "nluConfidence": number 
       } 
   ]
```
### AMAZON.FallbackIntent

Amazon Lex V2 は、次の 2 つの状況で最上位インテントとして AMAZON.FallbackIntent を返し ます。

- 1. 考えられるすべてのインテントの信頼スコアが信頼度しきい値を下回っている場合。デ フォルトのしきい値を使用することもできますし、独自のしきい値を設定することもできま す。AMAZON.KendraSearchIntent が設定されている場合、この状況で Amazon Lex V2 は同 様にそれを返します。
- 2. AMAZON.FallbackIntent の解釈の信頼度が、他のすべてのインテントの解釈の信頼度よりも 高い場合。

Amazon Lex V2 は、AMAZON.FallbackIntent の信頼スコアを表示しないことに注意してくださ い。

### 信頼度しきい値の設定と変更

信頼度しきい値は 0.00 から 1.00 の間の数値である必要があります。以下の方法で、ボットの言語ご とにしきい値を設定できます。

Amazon Lex V2 コンソールの使用

- [言語を追加] を使用してボットに言語を追加するときにしきい値を設定するには、[信頼度スコア のしきい値] パネルに希望する値を挿入します。
- しきい値を更新するには、ボットの言語の [言語詳細] パネルで [編集] を選択します。次に、[信頼 度スコアしきい値] パネルに希望する値を挿入します。

API オペレーションの使用

- しきい値を設定するには、[CreateBotLocale](https://docs.aws.amazon.com/lexv2/latest/APIReference/API_CreateBotLocale.html) オペレーションの nluIntentConfidenceThreshold パラメータを設定します。
- 信頼度しきい値を更新するには、[UpdateBotLocale](https://docs.aws.amazon.com/lexv2/latest/APIReference/API_UpdateBotLocale.html) オペレーションの nluIntentConfidenceThreshold パラメータを設定します。

セッションの管理

Amazon Lex V2 がユーザーとの会話で使用するインテントを変更するには、ダイアログコードフッ クの Lambda 関数からの応答を使用するか、カスタムアプリケーションでセッション管理 API を使 用します。

Lambda 関数を使用する

Lambda 関数を使用する場合、Amazon Lex V2 は関数への入力を含む JSON 構造で呼び出し ます。JSON 構造は、Amazon Lex V2 がユーザーの発話の最も可能性の高い意図として特定し た意図を含む、currentIntent と呼ばれるフィールドを含んでいます。JSON 構造は、ユー ザーの意図を満たす可能性のある最大 4 つの追加意図を含む alternativeIntents フィール ドも含んでいます。各意図には、Amazon Lex V2 がその意図に割り当てた信頼度スコアを含む nluIntentConfidenceScore というフィールドが含まれます。

別の意図を使用するには、Lambda 関数の ConfirmIntent または ElicitSlot ダイアログアク ションで指定します。

詳細については、「[AWS Lambda 関数によるカスタムロジックの有効化](#page-379-1)」を参照してください。

セッション管理 API を使用する

現在のインテントと異なるインテントを使用するには、[PutSession](https://docs.aws.amazon.com/lexv2/latest/APIReference/API_runtime_PutSession.html) オペレーションを使用し ます。例えば、Amazon Lex V2 が選択した意図よりも、最初の選択肢が望ましいと判断した場 合、PutSession オペレーションを使用して意図を変更し、ユーザーが次に対話する意図が選択し たものになるようにすることが可能です。

詳細については、「[Amazon Lex V2 API によるセッションの管理をする 」](#page-375-0)を参照してください。

## <span id="page-419-0"></span>音声文字起こし信頼度スコアの使用

ユーザーが音声発話を行うと、Amazon Lex V2 は自動音声認識 (ASR) を使用して、解釈される前に ユーザーの要求を書き起こします。Amazon Lex V2 はデフォルトで、最も可能性の高い音声文字起 こしを使用して解釈します。

場合によっては、音声文字起こしが複数あることもあります。たとえば、ユーザーが「マイ・ネー ム・イズ・ジョン」が「マイ・ネーム・イズ・フアン」と聞こえるような曖昧な発話をする場合があ ります。このような場合は、曖昧性解消の手法を使用するか、ドメインの知識と文字起こし信頼度ス コアを組み合わせて、文字起こしリスト内のどの文字起こしが正しいかを判断できます。

Amazon Lex V2 には、Lambda コードフック関数へのリクエストのユーザー入力用に、一番上の文 字起こしと最大 2 つの代替文字起こしが含まれています。各文字起こしには、それが正しい文字起 こしであることを示す信頼度スコアが含まれています。各トランスクリプションには、ユーザー入力 から推測されるスロット値も含まれます。

2 つのトランスクリプションの信頼スコアを比較して、両者の間にあいまいさがあるかどうかを判断 できます。例えば、あるトランスクリプションの信頼スコアが 0.95 で、別のトランスクリプション の信頼スコアが 0.65 の場合、最初のトランスクリプションはおそらく正しく、それらの間のあいま いさは低いでしょう。2 つの文字起こしの信頼スコアが 0.75 と 0.72 であれば、両者のあいまいさは 高いと言えます。ドメインの知識があれば区別できる可能性はあります。

たとえば、信頼スコアが 0.75 と 0.72 の 2 つの文字起こしの推定スロット値が「ジョン」と「ホア ン」の場合、データベース内のユーザーにこれらの名前の存在を問い合わせて、文字起こしの 1 つ を削除できます。「ジョン」がデータベース内のユーザーではなく、「ホアン」がユーザーである場 合は、ダイアログコードフックを使用して、ファーストネームの推定スロット値を「ホアン」に変更 できます。

Amazon Lex V2 が返す信頼スコアは、比較のための値です。絶対的なスコアとして信頼するべきで はありません。この値は、Amazon Lex V2 の改善に基づいて変更される場合があります。

音声文字起こしの信頼度スコアは、英語 (GB) (en\_GB) と英語 (米国) (en\_US) の言語でのみ利用でき ます。信頼度スコアは 8 kHz 音声入力でのみサポートされます。Amazon Lex V2 コンソール[のテス](https://docs.aws.amazon.com/lexv2/latest/dg/test-bot.html) [トウィンドウ](https://docs.aws.amazon.com/lexv2/latest/dg/test-bot.html)からの音声入力では 16 kHz の音声入力が使用されるため、文字起こし信頼性スコアは 提供されません。

**a** Note

既存のボットで音声文字変換信頼度スコアを使用するには、まずボットを再構築する必要 があります。既存のバージョンのボットは、文字起こし信頼度スコアをサポートしていませ ん。それらを使用するには、ボットの新しいバージョンを作成する必要があります。

信頼度スコアは複数の会話デザインパターンに使用できます。

- 騒がしい環境や信号品質が悪いために最も高い信頼スコアがしきい値を下回った場合は、ユーザー に同じ質問をしてより高品質の音声をキャプチャするように促すことができます。
- 「ジョン」と「ホアン」のように、複数のトランスクリプションのスロット値の信頼スコアが類似 している場合は、値を既存のデータベースと比較して入力を省くか、2 つの値のうちの 1 つを選択 するようユーザーに促すことができます。たとえば、「ジョンなら 1、ホアンなら 2 と言ってくだ さい。」と設定します。
- ビジネスロジックで、信頼スコアが最上位の文字起こしに近い代替文字起こしの特定のキーワード に基づいてインテントを切り替える必要がある場合は、ダイアログコードフックの Lambda 関数 を使用するか、セッション管理オペレーションを使用してインテントを変更できます。詳細につい ては、「[セッション管理](#page-423-0)」を参照してください。

Amazon Lex V2 は、Lambda コードフック関数へのユーザーの入力について、最大 3 つの文字起こ しを含む次の JSON 構造を送信します。

```
 "transcriptions": [ 
    \{ "transcription": "string", 
          "rawTranscription": "string", 
          "transcriptionConfidence": "number", 
         }, 
          "resolvedContext": { 
              "intent": "string" 
          }, 
          "resolvedSlots": { 
              "string": { 
                   "shape": "List", 
                   "value": { 
                       "originalValue": "string", 
                       "resolvedValues": [
```

```
 "string" 
\blacksquare\}, \{ "values": [ 
 { 
                                "shape": "Scalar", 
                                "value": { 
                                    "originalValue": "string", 
                                    "resolvedValues": [ 
                                         "string" 
) and the contract of the contract \mathbf{I} } 
\}, \{ { 
                                "shape": "Scalar", 
                                "value": { 
                                    "originalValue": "string", 
                                    "resolvedValues": [ 
                                         "string" 
) and the contract of the contract \mathbf{I} } 
 } 
\sim 100 \sim 100 \sim 100 \sim 100 \sim 100 \sim 100 \sim 100 \sim 100 \sim 100 \sim 100 \sim 100 \sim 100 \sim 100 \sim 100 \sim 100 \sim 100 \sim 100 \sim 100 \sim 100 \sim 100 \sim 100 \sim 100 \sim 100 \sim 100 \sim 
 } 
 } 
         } 
     ]
```
JSON 構造には、文字起こしテキスト、発話で解決されたインテント、および発話で検出されたス ロットの値が含まれます。テキストユーザー入力の場合、文字起こしには信頼スコアが 1.0 の文字起 こしが 1 つ含まれます。

文字起こしの内容は、会話の順番や認識されたインテントによって異なります。

最初のターン、インテント誘発では、Amazon Lex V2 が文字起こしの上位 3 つを決定します。一番 上の文字起こしでは、インテント、および文字起こし内の推定スロット値が返されます。

次のターン、つまりスロット誘発では、結果は各文字起こしの推定インテントによって次のように異 なります。

• 一番上の文字起こしの推定インテントが前のターンと同じで、他のすべての文字起こしが同じイン テントである場合、

• すべての文字起こしには推定されたスロット値が含まれます。

- 一番上の文字起こしの推定インテントが前のターンと異なり、他のすべての文字起こしに前のイン テントがある場合、
	- 一番上の文字起こしには、新しいインテントの推定スロット値が含まれます。
	- 他の文字起こしには、前のインテントとそのインテントの推定スロット値が含まれています。
- 一番上の文字起こしの推測されたインテントが前のターンと異なり、1 つの文字起こしが前のイン テントと同じで、1 つの文字起こしが別のインテントである場合、
	- 一番上の文字起こしには、発話に含まれる新しい推測されたインテントと推測されたスロット値 が含まれます。
	- 以前に推測されたインテントを含む文字起こしには、そのインテントの推測されたスロット値が 含まれています。
	- インテントが異なる文字起こしには、推測されたインテント名も推測されたスロット値もありま せん。
- 一番上の文字起こしの推測されたインテントが前のターンと異なり、他のすべての文字起こしのイ ンテントが異なる場合、
	- 一番上の文字起こしには、発話に含まれる新しい推測されたインテントと推測されたスロット値 が含まれます。
	- その他の文字起こしには、推測されたインテントや推測されたスロット値が含まれていません。
- 上位 2 つの文字起こしの推測されたインテントが前のターンと同じで異なっていて、3 番目の文字 起こしのインテントが異なる場合、
	- 上位 2 つの文字起こしには、発話に含まれる新しい推測されたインテントと推測されたスロッ ト値が含まれます。
	- 3 番目の文字起こしにはインテント名も解決済みのスロット値もありません。

### <span id="page-423-0"></span>セッション管理

Amazon Lex V2 がユーザーとの会話で使用するインテントを変更するには、ダイアログコードフッ クの Lambda 関数からの応答を使用します。または、カスタムアプリケーションでセッション管理 API を使用することもできます。

Lambda 関数を使用する

Lambda 関数を使用する場合、Amazon Lex V2 は関数への入力を含む JSON 構造で呼び出しま す。JSON 構造は、Amazon Lex V2 が発話として特定した可能な文字変換を含む transcriptions と呼ばれるフィールドを含んでいます。transcriptions フィールドには、1~3 つの可能な文字 起こしが含まれており、それぞれに信頼スコアが付けられています。

別の文字起こしからのインテントを使用するには、Lambda 関数の ConfirmIntent または ElicitSlot ダイアログアクションで指定します。代替文字起こしのスロット値を使用するに は、Lambda 関数レスポンスの intent フィールドに値を設定します。詳細については、「[AWS](#page-379-1)  [Lambda 関数によるカスタムロジックの有効化」](#page-379-1)を参照してください。

サンプルのコード

次のコード例は Python Lambda 関数で、音声文字変換を使用してユーザーの会話エクスペリエンス を向上させます。

サンプルコードを使用するには、以下が必要です。

- 英語 (GB) (en\_GB) または英語 (GB) (en\_US) のうち 1 つの言語を使ったボット。
- 1 つのインテント、OrderBirthStone。インテント定義の [コードフック] セクションで [初期化と検 証に Lambda 関数を使用する] が選択されていることを確認してください。
- インテントには「BirthMonth」と「Name」の 2 つのスロットが必要であり、どちらも AMAZON.AlphaNumeric タイプとなります。
- Lambda 関数が定義されたエイリアス。詳細については、「[Lambda 関数を作成して、ボットエイ](#page-401-0) [リアスにアタッチする](#page-401-0)」を参照してください。

import time import os import logging logger = logging.getLogger() logger.setLevel(logging.DEBUG)

```
# --- Helpers that build all of the responses --- 
def elicit_slot(session_attributes, intent_request, slots, slot_to_elicit, message): 
     return { 
         'sessionState': { 
              'dialogAction': { 
                  'type': 'ElicitSlot', 
                  'slotToElicit': slot_to_elicit 
             }, 
              'intent': { 
                  'name': intent_request['sessionState']['intent']['name'], 
                  'slots': slots, 
                  'state': 'InProgress' 
             }, 
              'sessionAttributes': session_attributes, 
              'originatingRequestId': 'e3ab4d42-fb5f-4cc3-bb78-caaf6fc7cccd' 
         }, 
         'sessionId': intent_request['sessionId'], 
         'messages': [message], 
          'requestAttributes': intent_request['requestAttributes'] if 'requestAttributes' 
  in intent_request else None 
     } 
def close(intent_request, session_attributes, fulfillment_state, message): 
     intent_request['sessionState']['intent']['state'] = fulfillment_state 
     return { 
         'sessionState': { 
              'sessionAttributes': session_attributes, 
              'dialogAction': { 
                  'type': 'Close' 
             }, 
              'intent': intent_request['sessionState']['intent'], 
              'originatingRequestId': '3ab4d42-fb5f-4cc3-bb78-caaf6fc7cccd' 
         }, 
         'messages': [message], 
         'sessionId': intent_request['sessionId'], 
         'requestAttributes': intent_request['requestAttributes'] if 'requestAttributes' 
  in intent_request else None 
     } 
def delegate(intent_request, session_attributes):
```

```
 return { 
         'sessionState': { 
             'dialogAction': { 
                  'type': 'Delegate' 
             }, 
            'intent': intent request['sessionState']['intent'],
              'sessionAttributes': session_attributes, 
              'originatingRequestId': 'abc' 
         }, 
         'sessionId': intent_request['sessionId'], 
         'requestAttributes': intent_request['requestAttributes'] if 'requestAttributes' 
  in intent_request else None 
     } 
def get_session_attributes(intent_request): 
     sessionState = intent_request['sessionState'] 
     if 'sessionAttributes' in sessionState: 
         return sessionState['sessionAttributes'] 
     return {} 
def get_slots(intent_request): 
     return intent_request['sessionState']['intent']['slots'] 
""" --- Functions that control the behavior of the bot --- """ 
def order birth stone(intent request):
    "" ""
     Performs dialog management and fulfillment for ordering a birth stone. 
     Beyond fulfillment, the implementation for this intent demonstrates the following: 
     1) Use of N best transcriptions to re prompt user when confidence for top 
  transcript is below a threshold 
     2) Overrides resolved slot for birth month from a known fixed list if the top 
  transcript 
     is not accurate. 
    "" "
     transcriptions = intent_request['transcriptions'] 
     if intent_request['invocationSource'] == 'DialogCodeHook':
```

```
 # Disambiguate if there are multiple transcriptions and the top transcription 
         # confidence is below a threshold (0.8 here) 
         if len(transcriptions) > 1 and transcriptions[0]['transcriptionConfidence'] < 
  0.8: 
             if transcriptions[0]['resolvedSlots'] is not {} and 'Name' in 
  transcriptions[0]['resolvedSlots'] and \ 
                      transcriptions[0]['resolvedSlots']['Name'] is not None: 
                 return prompt_for_name(intent_request) 
             elif transcriptions[0]['resolvedSlots'] is not {} and 'BirthMonth' in 
  transcriptions[0]['resolvedSlots'] and \ 
                      transcriptions[0]['resolvedSlots']['BirthMonth'] is not None: 
                 return validate_month(intent_request) 
     return continue_conversation(intent_request) 
def prompt_for_name(intent_request): 
    "" "
     If the confidence for the name is not high enough, re prompt the user with the 
  recognized names 
     so it can be confirmed. 
    "" ""
     resolved_names = [] 
     for transcription in intent_request['transcriptions']: 
         if transcription['resolvedSlots'] is not {} and 'Name' in 
  transcription['resolvedSlots'] and \ 
                 transcription['resolvedSlots']['Name'] is not None: 
             resolved_names.append(transcription['resolvedSlots']['Name']['value']
['originalValue']) 
     if len(resolved_names) > 1: 
         session_attributes = get_session_attributes(intent_request) 
         slots = get_slots(intent_request) 
         return elicit_slot(session_attributes, intent_request, slots, 'Name', 
                             {'contentType': 'PlainText', 
                              'content': 'Sorry, did you say your name is {} ?'.format(" 
  or ".join(resolved_names))}) 
     else: 
         return continue_conversation(intent_request) 
def validate_month(intent_request): 
    "" "
     Validate month from an expected list, if not valid looks for other transcriptions 
  and to see if the month
```

```
 recognized there has an expected value. If there is, replace with that and if not 
  continue conversation. 
    "" ""
     expected_months = ['january', 'february', 'march'] 
     resolved_months = [] 
     for transcription in intent_request['transcriptions']: 
         if transcription['resolvedSlots'] is not {} and 'BirthMonth' in 
  transcription['resolvedSlots'] and \ 
                 transcription['resolvedSlots']['BirthMonth'] is not None: 
             resolved_months.append(transcription['resolvedSlots']['BirthMonth']
['value']['originalValue']) 
    for resolved month in resolved months:
         if resolved_month in expected_months: 
             intent_request['sessionState']['intent']['slots']['BirthMonth']
['resolvedValues'] = [resolved_month] 
             break 
     return continue_conversation(intent_request) 
def continue_conversation(event): 
     session_attributes = get_session_attributes(event) 
     if event["invocationSource"] == "DialogCodeHook": 
         return delegate(event, session_attributes) 
# --- Intents --- 
def dispatch(intent_request): 
     """ 
     Called when the user specifies an intent for this bot. 
     """ 
     logger.debug('dispatch sessionId={}, 
  intentName={}'.format(intent_request['sessionId'], 
  intent_request['sessionState']['intent']['name'])) 
     intent_name = intent_request['sessionState']['intent']['name']
```

```
 # Dispatch to your bot's intent handlers 
     if intent_name == 'OrderBirthStone': 
        return order birth stone(intent request)
     raise Exception('Intent with name ' + intent_name + ' not supported') 
# --- Main handler --- 
def lambda_handler(event, context): 
    "" ""
     Route the incoming request based on intent. 
     The JSON body of the request is provided in the event slot. 
    "" "
     # By default, treat the user request as coming from the America/New_York time 
  zone. 
     os.environ['TZ'] = 'America/New_York' 
     time.tzset() 
     logger.debug('event={}'.format(event)) 
     return dispatch(event)
```
セッション管理 API を使用する

現在のインテントと異なるインテントを使用するには、[PutSession](https://docs.aws.amazon.com/lexv2/latest/APIReference/API_runtime_PutSession.html) オペレーションを使用します。 例えば、Amazon Lex V2 が選択したインテントよりも、最初の選択肢が望ましいと判断した場 合、PutSession オペレーションを使用してインテントを変更することができます。そうすれば、 ユーザーが次に操作するインテントが、選択済みのインテントになります。

また、PutSession オペレーションを使用して intent 構造内のスロット値を変更し、代替トラン スクリプションの値を使用するようにすることもできます。

<span id="page-428-0"></span>詳細については、「[Amazon Lex V2 API によるセッションの管理をする 」](#page-375-0)を参照してください。

# 音声文字起こしのカスタマイズ

ボットのデフォルト動作により、音声の文字起こしが不正確になる場合があります。あまり一般的で ない、または混同されやすい単語や名前をボットが認識できるようにするために、以下の機能を利用 できます。

トピック

- [カスタム語彙による音声認識の向上](#page-429-0)
- [ランタイムヒントによるスロット値の認識の向上](#page-438-0)
- [スペルスタイルによるスロット値のキャプチャ](#page-441-0)

### <span id="page-429-0"></span>カスタム語彙による音声認識の向上

特定の言語でカスタム語彙を作成することで、ボットとの音声会話を処理する方法についてより多く の情報を Amazon Lex V2 に提供することができます。カスタム語彙は、音声入力で Amazon Lex V2 に認識させる特定の語句のリストです。これらは通常、Amazon Lex V2 では認識されない固有名詞 またはドメイン固有の単語です。

たとえば、テクニカルサポートボットがあるとします。カスタム語彙に「バックアップ」を追加する と、音声が「パックアップ」のように聞こえたとしても、ボットが音声を「バックアップ」として 正しく文字起こしできるようになります。カスタム語彙は、金融サービス向けの「ソルベンシー」 や「Cognito」や「Monitron」などの固有名詞など、音声に含まれるまれな単語の認識にも役立ちま す。

カスタム語彙の基本

- カスタム語彙は、ボットへの音声入力の文字起こしに役立ちます。インテントやスロット値を認識 するには、サンプル発話を提供する必要があります。
- カスタム語彙は特定の言語に固有のものです。カスタムボキャブラリーは言語ごとに個別に設定す る必要があります。カスタムボキャブラリーは、英語 (UK) と英語 (US) の言語でのみサポートさ れています。
- カスタムボキャブラリーは、Amazon Lex V2 がサポートする[コンタクトセンターインテグレー](https://docs.aws.amazon.com/lexv2/latest/dg/contact-center.html) [ション](https://docs.aws.amazon.com/lexv2/latest/dg/contact-center.html)で利用できます。Amazon Lex V2 コンソールの[テストウィンドウは](https://docs.aws.amazon.com/lexv2/latest/dg/test-bot.html)、2022 年 7 月 31 日 以降に構築されたすべての Amazon Lex V2 ボットのカスタムボキャブラリーをサポートしていま す。テストウィンドウでカスタムボキャブラリーに関する問題が発生した場合は、ボットを再構築 してやり直してください。

Amazon Lex V2 はカスタムボキャブラリーを使用してインテントとスロットの両方を誘発します。 インテントとスロットには同じカスタム語彙ファイルが使用されます。スロットタイプを追加すると きに、スロットのカスタム語彙機能を選択的にオフにできます。

インテントの誘発 — インテントを誘発するためのカスタム語彙を作成できます。これらのフレーズ は、ボットがユーザーのインテントを判断する際の書き起こしに使用されます。たとえば、カスタム 語彙に「バックアップ」というフレーズを設定した場合、音声が「写真をパックアップしてくれませ んか」と聞こえても。Amazon Lex V2 はユーザー入力を「写真をバックアップしてくれませんか?」 と書き起こします。重みを 0、1、2、3 に設定することで、各フレーズのブーストの程度を指定でき ます。displayAs フィールドを追加して、最終的な音声テキスト変換出力のフレーズの代替表現を 指定することもできます。

インテントを誘発する際の文字起こしを改善するために使用されるカスタム語彙フレーズは、スロッ トを誘発する際の文字起こしには影響しません。インテント誘発のためのカスタム語彙の作成方法に ついては、「[インテントやスロットを誘発するためのカスタム語彙の作成](#page-431-0)」を参照してください。

カスタムスロットの誘発 — カスタム語彙を使用して、音声会話のスロット認識を向上させることが できます。Amazon Lex V2 ボットがスロット値を認識しやすくするには、カスタムスロットを作成 し、そのカスタムスロットにスロット値を追加してから、[スロット値をカスタム語彙として使用] を 選択します。スロット値の例には、製品名、カタログ、固有名詞などがあります。カスタムボキャブ ラリーでは、「はい」や「いいえ」などの一般的な単語やフレーズを使用しないでください。

スロット値を追加すると、ボットがカスタムスロットへの入力を予想しているとき、スロット認識を 向上させるためにこれらの値を使用します。これらの値は、インテントを誘発する際の文字起こしに は使用されません。詳細については、「[スロットタイプの追加](#page-132-0)」を参照してください。

カスタム語彙を作成するためのベストプラクティス

インテントの誘発

- カスタムボキャブラリーは、特定の単語や句をターゲットにしている場合に最も効果的で す。Amazon Lex V2 ですぐに認識されない単語だけをカスタム語彙に追加してください。
- 文字起こしでその単語が認識されない頻度と、入力された単語がどれだけまれであるかに基づい て、単語にどの程度の重みを与えるかを決定します。発音しにくい単語の場合は重みを高くする必 要があります。
- 代表的なテストセットを使用して、重みが適切かどうかを判断してください。会話ログのオーディ オログをオンにすると、音声テストセットを収集できます。
- カスタム語彙には、「on」、「it」、「to」、「yes」、「no」などの短い単語を使用しないでく ださい。

カスタムスロットの誘発

- 認識が予想されるカスタムスロットタイプに値を追加します。そのスロット値がどれほど一般的ま たは珍しいものであっても、カスタムスロットタイプで使用できるすべてのスロット値を加算しま す。
- カスタムスロットタイプにカタログ値または商品名や投資信託などのエンティティのリストが含ま れている場合にのみ、このオプションを有効にします。
- スロットタイプが「はい」、「いいえ」、「わからない」、「多分」などの一般的なフレーズや、 「1」、「2」、「3」などの一般的な語句をキャプチャするために使用される場合は、このオプ ションを無効にしてください。
- 最高のパフォーマンスを得るには、スロット値とシノニムの数を 500 以下に制限してください。

頭字語など、1 文字ずつ個別に発音する単語は、ピリオドとスペースで区切って 1 文字で入力しま す。「J. P. Morgan」や「A. W. S.」など、フレーズの一部でない限り、個々の文字は使用しないで ください。 頭字語の入力には、大文字と小文字のどちらでも使用できます。

### <span id="page-431-0"></span>インテントやスロットを誘発するためのカスタム語彙の作成

Amazon Lex V2 コンソールを使用してカスタム語彙を作成および管理することも、Amazon Lex V2 API オペレーションを使用することもできます。コンソールを使用してカスタム語彙を作成する方法 は 2 つあります。

#### コンソール

カスタム語彙をコンソールにインポートする:

- 1. <https://console.aws.amazon.com/lexv2/home>から Amazon Lex V2 コンソールを開きます。
- 2. ボットの一覧から、カスタム語彙を追加するボットを選択します。
- 3. ボットの詳細ページの [言語の追加] セクションで、[言語を表示] を選択します。
- 4. 言語のリストから、カスタム語彙を入力する言語を選択します。

コンソールから直接新しいカスタム語彙を作成します。

- 1. 言語詳細ページの [カスタム語彙] セクションで [作成] をクリックします。編集ウィンドウが開 きますが、カスタム語彙は表示されません。
- 2. 必要に応じて、フレーズ、DisplayAs、重みの入力を追加します。フィールドを更新するか、リ ストから削除することで、追加した項目をさらにインライン編集できます。
- 3. [保存] をクリックします。注意: 新しいカスタム語彙は、[保存] をクリックした後にのみボット に保存されます。
- 4. このページで引き続きインライン編集を行い、編集が完了したら [保存] をクリックします。
- 5. このページでは、右上のドロップダウンメニューから、カスタム語彙ファイルのインポート、エ クスポート、削除を行うこともできます。

API

**ListCustomVocabularyItems** API を使用してカスタム語彙のエントリを表示します。

1. ListCustomVocabularyItems オペレーションを使用してカスタム語彙のエントリを表示し ます。リクエスト本文は以下のようになります。

```
{ 
    "maxResults": number, 
    "nextToken": "string"
}
```
- 2. maxResults と nextToken はリクエスト本文のオプションフィールドであることに注意して ください。
- 3. ListCustomVocabularyItems オペレーションからのレスポンスは次のようになります。

```
{ 
    "botId": "string", 
    "botVersion": "string", 
    "localeId": "string", 
    "customVocabularyItems": [ 
         \{ "itemId": "string", 
               "phrase": "string", 
               "weight": number, 
               "displayAs": "string" 
          } 
   \mathbf{I}}
```
**BatchCreateCustomVocabularyItem** API を使用してカスタム語彙のエントリを作成します。

- 1. ボットのロケールにまだカスタム語彙が作成されていない場合は、[StartImport](https://docs.aws.amazon.com/lexv2/latest/APIReference/API_StartImport.html) を使用してカス タム語彙を作成する手順に従ってください。
- 2. カスタム語彙を作成したら、BatchCreateCustomVocabularyItem オペレーションを使用し て新しいカスタム語彙エントリを作成します。リクエスト本文は以下のようになります。

```
{ 
    "customVocabularyItemList": [ 
          { 
               "phrase": "string", 
               "weight": number, 
               "displayAs": "string" 
          } 
    ]
}
```
- 3. weight と displayAs はリクエスト本文のオプションフィールドであることに注意してくださ い。
- 4. BatchCreateCustomVocabularyItem のレスポンスは次のようになります。

```
{ 
     "botId": "string", 
     "botVersion": "string", 
     "localeId": "string", 
     "errors": [ 
          { 
               "itemId": "string", 
               "errorMessage": "string", 
               "errorCode": "string" 
          } 
     ], 
     "resources": [ 
          { 
               "itemId": "string", 
               "phrase": "string", 
               "weight": number, 
               "displayAs": "string" 
          } 
     ]
}
```
- 5. これはバッチオペレーションであるため、いずれかの項目の作成に失敗してもリクエストは失敗 しません。エラーリストには、その特定のエントリでオペレーションが失敗した理由に関する情 報が含まれます。リソースリストには、正常に作成されたすべてのエントリが含まれます。
- 6. BatchCreateCustomVocabularyItem では、次のようなエラーが表示されることが考えられ ます。
	- RESOURCE\_DOES\_NOT\_EXIST: カスタム語彙が存在しません。このオペレーションを呼び出 す前に、カスタム語彙の作成手順に従ってください。
	- DUPLICATE\_INPUT: 入力リストに重複するフレーズが含まれています。
	- RESOURCE\_ALREADY\_EXISTS: エントリに指定されたフレーズが、カスタム語彙にすでに存 在します。
	- INTERNAL\_SERVER\_FAILURE: リクエストの処理中、バックエンドでエラーが発生しまし た。これはサービスの停止または別の問題を示している可能性があります。

**BatchDeleteCustomVocabularyItem** API を使用して既存のカスタム語彙エントリを削除しま す。

- 1. ボットのロケールにまだカスタム語彙が作成されていない場合は、[StartImport](https://docs.aws.amazon.com/lexv2/latest/APIReference/API_StartImport.html) を使用してカス タム語彙を作成する手順に従ってください。
- 2. カスタム語彙を作成したら、BatchDeleteCustomVocabularyItem オペレーションを使用し て既存のカスタム語彙エントリを削除します。リクエスト本文は以下のようになります。

```
{ 
     "customVocabularyItemList": [ 
            { 
                 "itemId": "string" 
            } 
    \mathbf{I}}
```
3. BatchDeleteCustomVocabularyItem のレスポンスは次のようになります。

```
{ 
      "botId": "string", 
      "botVersion": "string", 
      "localeId": "string", 
      "errors": [ 
\overline{\mathcal{L}}
```

```
 "itemId": "string", 
                "errorMessage": "string", 
               "errorCode": "string" 
          } 
     ], 
      "resources": [ 
          { 
                "itemId": "string", 
               "phrase": "string", 
               "weight": number, 
                "displayAs": "string" 
          } 
    \mathbf{I}}
```
- 4. これはバッチオペレーションであるため、いずれかの項目の削除に失敗してもリクエストは失敗 しません。エラーリストには、その特定のエントリでオペレーションが失敗した理由に関する情 報が含まれます。リソースリストには、正常に削除されたすべてのエントリが含まれます。
- 5. BatchDeleteCustomVocabularyItem では、次のようなエラーが表示されることが考えられ ます。
	- RESOURCE DOES NOT EXIST:削除しようとしているカスタム語彙エントリは存在しませ ん。
	- INTERNAL\_SERVER\_FAILURE: リクエストの処理中、バックエンドでエラーが発生しまし た。これはサービスの停止または別の問題を示している可能性があります。

**BatchUpdateCustomVocabularyItem** API を使用して既存のカスタム語彙エントリを更新しま す。

- 1. ボットのロケールにまだカスタム語彙が作成されていない場合は、[StartImport](https://docs.aws.amazon.com/lexv2/latest/APIReference/API_StartImport.html) を使用してカス タム語彙を作成する手順に従ってください。
- 2. カスタム語彙を作成したら、BatchUpdateCustomVocabularyItem オペレーションを使用し て既存のカスタム語彙エントリを更新します。リクエスト本文は以下のようになります。

```
{ 
    "customVocabularyItemList": [ 
          \mathcal{L} "itemId": "string", 
                "phrase": "string", 
                "weight": number,
```

```
 "displayAs": "string" 
           } 
    ]
}
```
- 3. weight と displayAs はリクエスト本文のオプションフィールドであることに注意してくださ い。
- 4. BatchUpdateCustomVocabularyItem のレスポンスは次のようになります。

```
{ 
     "botId": "string", 
     "botVersion": "string", 
     "localeId": "string", 
     "errors": [ 
          { 
               "itemId": "string", 
               "errorMessage": "string", 
               "errorCode": "string" 
          } 
     ], 
     "resources": [ 
          { 
               "itemId": "string", 
               "phrase": "string", 
               "weight": number, 
               "displayAs": "string" 
          } 
     ]
}
```
- 5. これはバッチオペレーションであるため、いずれかの項目の削除に失敗してもリクエストは失敗 しません。エラーリストには、その特定のエントリでオペレーションが失敗した理由に関する情 報が含まれます。リソースリストには、正常に更新されたすべてのエントリが含まれます。
- 6. BatchUpdateCustomVocabularyItem では、次のようなエラーが表示されることが考えられ ます。
	- RESOURCE\_DOES\_NOT\_EXIST: 更新しようとしているカスタム語彙エントリは存在しませ ん。
	- DUPLICATE\_INPUT: 入力リストに重複する itemIds が含まれています。
	- RESOURCE\_ALREADY\_EXISTS: エントリに指定されたフレーズが、カスタム語彙にすでに存 在します。

• INTERNAL\_SERVER\_FAILURE: リクエストの処理中、バックエンドでエラーが発生しまし た。これはサービスの停止または別の問題を示している可能性があります。

### カスタム語彙ファイルの作成

カスタム語彙ファイルは、認識するフレーズ、強調するための重み、および音声文字起こし内のフ レーズを置き換える displayAs フィールドを含む値をタブで区切ったリストです。ブースト値が高 いフレーズは、音声入力に表示されるときに使用される可能性が高くなります。

カスタム語彙ファイルの名前は **CustomVocabulary.tsv** とし、インポートする前に zip ファイル に圧縮する必要があります。zip ファイルは 300 MB 未満である必要があります。カスタム語彙の語 句の最大文字数は 500 です。

- フレーズ: 認識する必要がある 1~4 単語。フレーズ内の単語はスペースで区切ります。ファイル 内のボキャブラリーが重複することは許可されません。フレーズフィールドは必須です。
- 重み フレーズ認識をブーストする度合いを指定します。値は整数 0、1、2、3 です。重みを指定 しない場合、デフォルト値は 1 です。文字起こしでその単語が認識されない頻度と、入力された 単語がどれだけまれであるかに基づいて、重みを決定します。重みが 0 の場合、ブーストは適用 されず、エントリは displayAs フィールドを使った置換を行う場合にのみ使用されます。
- displayAs 文字起こし出力におけるフレーズの表示方法を定義します。これはカスタム語彙のオ プションフィールドです。

カスタム語彙ファイルには、「phrase」、「weight」、および「displayAs」というヘッダーを含む ヘッダー行が含まれている必要があります。ヘッダーはどのような順序でもかまいませんが、上記の 命名法に従う必要があります。

次はカスタム語彙ファイルの例です。phrase、weight、displayAs を区切るのに必要なタブ文字は、 「[TAB]」というテキストで表されます。この例を使用する場合は、テキストをタブ文字に置き換え てください。

phrase[TAB]weight[TAB]displayAs Newcastle[TAB]2 Hobart[TAB]2[TAB]Hobart, Australia U. Dub[TAB]1[TAB]University of Washington, Seattle W. S. U.[TAB]3 Issaquah Kennewick

# ランタイムヒントによるスロット値の認識の向上

ランタイムヒントを使用すると、Amazon Lex V2 にコンテキストに基づいたスロット値のセットを 与えることができます。これにより、音声会話での認識が向上し、スロットの解決が向上します。ラ ンタイムヒントを使用すると、実行時にスロット値の解決の候補となるフレーズのリストを表示でき ます。

たとえば、フライト予約ボットを操作するユーザーがサンフランシスコ、ジャカルタ、ソウル、モス クワに頻繁に旅行する場合、目的地を誘発する際にこれらの 4 つの都市のリストを含むランタイム ヒントを設定して、頻繁に旅行する都市の認識を高めることができます。

ランタイムヒントは、英語 (US) および英語 (UK) のみで使用できます。以下のスロットタイプで使 用できます。

- カスタムスロットタイプ
- AMAZON.City
- AMAZON.Country
- AMAZON.FirstNameA
- AMAZON.LastName
- AMAZON.State
- AMAZON.StreetName

ランタイムヒントの基本

- ランタイムヒントは、ユーザーからスロット値を誘発する場合にのみ使用されます。
- ランタイムヒントを使用する場合、ヒントの値は類似の値よりも優先されます。たとえば、フード オーダーボットの場合、メニュー項目のリストをランタイムヒントとして設定し、カスタムスロッ トの食品項目では、似たような響きの「フェラ」よりも「フィレ」を優先するように誘導できま す。
- ユーザー入力がランタイムヒントで提供される値と異なる場合、元のユーザー入力がスロットに使 用されます。
- カスタムスロットタイプでは、ボット作成時にカスタムスロットに含まれていなくても、ランタイ ムヒントとして提供された値がスロットの解決に使用されます。
- ランタイムヒントは 8 kHz 音声入力でのみサポートされます。Amazon Lex V2 がサポートす[るコ](https://docs.aws.amazon.com/lexv2/latest/dg/contact-center.html) [ンタクトセンターインテグレーション](https://docs.aws.amazon.com/lexv2/latest/dg/contact-center.html)で利用できます。Amazon Lex V2 コンソールの[テストウィ](https://docs.aws.amazon.com/lexv2/latest/dg/test-bot.html)

[ンドウ](https://docs.aws.amazon.com/lexv2/latest/dg/test-bot.html)からの音声入力では 16 kHz の音声入力が使用されるため、ランタイムヒントは提供されま せん。

**a** Note

既存のボットでランタイムヒントを使用する前に、まずボットを再構築する必要がありま す。既存のバージョンのボットはランタイムヒントをサポートしていません。それらを使用 するには、ボットの新しいバージョンを作成する必要があります。

[PutSession、](https://docs.aws.amazon.com/lexv2/latest/APIReference/API_runtime_PutSession.html)[RecognizeText、](https://docs.aws.amazon.com/lexv2/latest/APIReference/API_runtime_RecognizeText.html)[RecognizeUtterance](https://docs.aws.amazon.com/lexv2/latest/APIReference/API_runtime_RecognizeUtterance.html)、または [StartConversation](https://docs.aws.amazon.com/lexv2/latest/APIReference/API_runtime_StartConversation.html) オペレーションを使 用してAmazon Lex V2 にランタイムヒントを送信できます。また、Lambda 関数を使用してランタ イムヒントを追加できます。

会話の開始時にランタイムヒントを送信してボットで使用される各スロットのヒントを設定したり、 会話中のセッション状態の一部としてヒントを送信したりできます。runtimeHints 属性は、ス ロットをそのスロットのヒントにマップします。

Amazon Lex V2 にランタイムヒントを送信すると、セッションが終了するまで会話のたびにヒント が保持されます。null runtimeHints 構造を送信すると、既存のヒントが使用されます。ヒントは 次の方法で変更できます。

- 新しい runtimeHints 構造をボットに送信します。新しい構造の内容が既存の構造と置換されま す。
- 空の runtimeHints 構造をボットに送信します。これにより、ボットのランタイムヒントがクリ アされます。

コンテキストのスロット値の追加

ユーザーから次に予想される発話に関する情報がアプリケーションに含まれているときに、想定 されるスロット値をランタイムヒントとして指定することで、ボットにコンテキストを追加しま す。Lambda ダイアログコードフックをボットに追加し (詳細については「[AWS Lambda 関数による](#page-379-0) [カスタムロジックの有効化](#page-379-0)」を参照)、[入力イベント形式の解釈](#page-379-1) の [proposedNextState] フィールド を使用して、ユーザーとの会話を改善するために含める必要のあるランタイムヒントを決定します。

たとえば、銀行アプリでは、特定のユーザーのアカウントニックネームのリストを生成し、そのリス トを使用してユーザーがアクセスしたいアカウントを引き出すことができます。

ボットがユーザー入力を解釈するのに役立つコンテキストがあれば、会話の開始時にランタイムヒン トを送信します。たとえば、ユーザーの電話番号がわかっていれば、この情報を使用してユーザー を検索できます。これにより、ユーザーの認証情報を確認するためにユーザーの名前を求める場合 に、PutSession または StartConversation オペレーションを使用して名と姓のヒントをボッ トに渡すことができます。

会話中に、あるスロット値から別のスロット値に役立つ情報を収集する場合があります。たとえば、 自動車ケアアプリでは、ユーザーのアカウント番号がわかっていれば、顧客が所有している車を調べ て、別のスロットにヒントとして渡すことができます。

頭字語など、1 文字ずつ個別に発音する単語は、ピリオドとスペースで区切って 1 文字で入力しま す。「J.P. Morgan」や「A.W.S」などフレーズの一部でない限り、個々の文字は使用しないでくだ さい。頭字語の入力には、大文字と小文字のどちらでも使用できます。

スロットへのヒントの追加

ランタイムヒントをスロットに追加するには、sessionState 構造の一部である runtimeHints 構造を使用します。以下は、runtimeHints 構造の例です。「MakeAppointment」インテントの 「FirstName」と「LastName」の 2 つのスロットのヒントが表示されます。

```
{ 
      "sessionState": { 
           "intent": {}, 
           "activeContexts": [], 
           "dialogAction": {}, 
           "originatingRequestId": {}, 
           "sessionAttributes": {}, 
           "runtimeHints": { 
                 "slotHints": { 
                      "MakeAppointment": { 
                            "FirstName": { 
                                 "runtimeHintValues": [ 
\{ "phrase": "John" 
\},
\{ "phrase": "Mary" 
 } 
\blacksquare\mathbb{R}, \mathbb{R}, \mathbb{R}, \mathbb{R}, \mathbb{R}, \mathbb{R}, \mathbb{R}, \mathbb{R}, \mathbb{R}, \mathbb{R}, \mathbb{R}, \mathbb{R}, \mathbb{R}, \mathbb{R}, \mathbb{R}, \mathbb{R}, \mathbb{R}, \mathbb{R}, \mathbb{R}, \mathbb{R}, \mathbb{R}, \mathbb{R},  "LastName": { 
                                 "runtimeHintValues": [
```
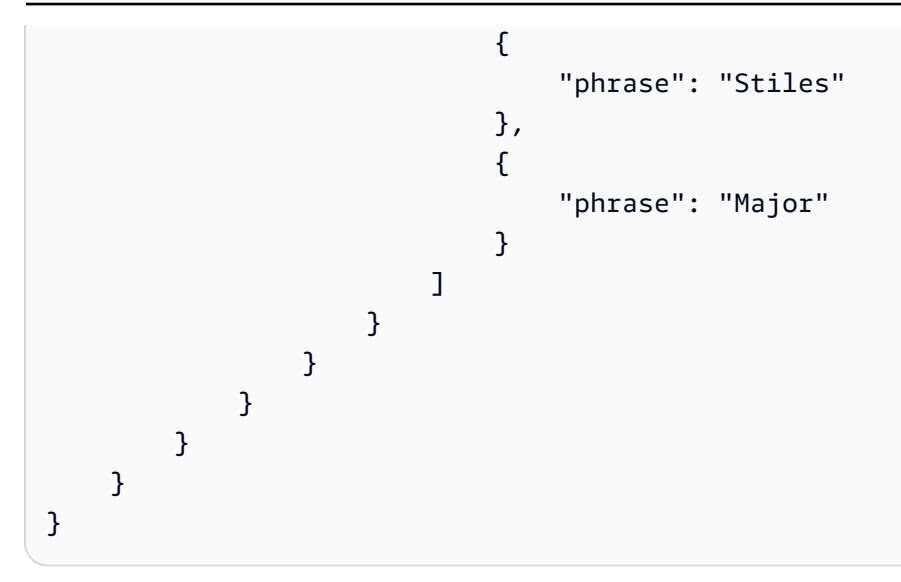

Lambda 関数を使用して、会話中にランタイムヒントを追加することもできます。ランタイムヒ ントを追加するには、Lambda 関数が Amazon Lex V2 に送信するレスポンスのセッション状態に runtimeHints 構造を追加します。詳細については、「[応答形式の準備」](#page-387-0)を参照してください。

リクエストには有効な intentName と slotName を指定する必要があります。指定しない場 合、Amazon Lex V2 はランタイムエラーを返します。

スペルスタイルによるスロット値のキャプチャ

Amazon Lex V2 には、名、姓、E メールアドレス、英数字の識別子などのユーザー固有の情報を キャプチャするための組み込みスロットが用意されています。例えば、AMAZON.LastName スロッ トを使用して「Jackson」や「Garcia」などの姓をキャプチャできます。ただし、Amazon Lex V2 は、「Xiulan」のように発音しにくい姓や、ロケールでは一般的ではない姓と混同されることがあり ます。このような名前をキャプチャするために、文字単位のスペル または 単語単位のスペル でスペ ルアウトするスタイルで、ユーザーに入力を求めることができます。

Amazon Lex V2 では、3つの スロットエリシテーションスタイル を用意しています。スロットエ リシテーションを設定すると、Amazon Lex V2 がユーザーからのスペルを解釈する方法が変わりま す。

文字単位のスペル — このスタイルでは、フレーズ全体ではなくスペルを聞くようにボットに指示で きます。例えば、「Xiulan」などの姓をキャプチャするには、姓を一度に 1 文字ずつスペルアウトす るようにユーザーに指示します。ボットはスペルをキャプチャし、文字を単語に変換します。例え ば、ユーザーが「x i u l a n」と言うと、ボットは姓を「xiulan」としてキャプチャします。

単語単位のスペル — 特に電話での音声会話で、「t」、「b」、「p」など音が似ているものがありま す。英数字の値またはスペリングをキャプチャして誤った値になる場合、その文字とともに識別語

を入力するようユーザーに促すことができます。例えば、予約 ID のリクエストに対する音声応答が 「abp 123」の場合、ボットは「abb 123」というフレーズを認識してしまう可能性があります。こ れが間違った値である場合は、「alpha の a、boy の b、peter の P、one two three」と入力するよう にユーザーに依頼できます。するとボットは「abp 123」と認識します。

単語単位のスペルを使用する場合は、以下の形式を使用できます。

- 「as in」(as in apple)
- $\lceil \text{for} \rfloor$  (for apple)
- 「like」(like apple)

デフォルト — これは、単語の発音を使用したスロットキャプチャの自然なスタイルです。例えば、 「John Stiles」などの名前を自然にキャプチャできます。スロットエリシテーションスタイルが指定 されていない場合、ボットはデフォルトのスタイルを使用します。AMAZON.AlphaNumeric および AMAZON.UKPostal コードスロットタイプでは、デフォルトのスタイルでは文字単位によるスペル 入力がサポートされています。

「Xiulan」という名前が文字と単語を組み合わせで話される場合、「x-ray の x、i、u、lion の l、a、n」のように、スロットエリシテーションスタイルは単語単位のスペルスタイルに設定する必 要があります。文字単位のスタイルでそれは認識されません。

より良いエクスペリエンスを得るには、自然な会話スタイルでスロット値をキャプチャする音声イン ターフェイスを作成する必要があります。ナチュラルスタイルを使用して正しくキャプチャされない 入力については、ユーザーに再度プロンプトを表示して、スロットエリシテーションスタイルを文字 単位または単語単位のスペルに設定できます。

英語 (US)、英語 (UK) および英語 (オーストラリア) の言語では、次のスロットタイプに単語単位の スペルと英字スタイルを使用できます。

- [AMAZON。AlphaNumeric](#page-135-0)
- [AMAZON。EmailAddress](#page-139-0)
- [AMAZON。FirstName](#page-140-0)
- [AMAZON。LastName](#page-141-0)
- [AMAZON.UKPostalCode](#page-145-0)
- [カスタムスロットタイプ](#page-147-0)

### スペルチェックを有効にする

ユーザーからスロットを引き出すときに、実行時に文字単位のスペルと単語単位のスペルを有効にし ます。[PutSession、](https://docs.aws.amazon.com/lexv2/latest/APIReference/API_runtime_PutSession.html)[RecognizeText、](https://docs.aws.amazon.com/lexv2/latest/APIReference/API_runtime_RecognizeText.html)[RecognizeUtterance](https://docs.aws.amazon.com/lexv2/latest/APIReference/API_runtime_RecognizeUtterance.html)、または [StartConversation](https://docs.aws.amazon.com/lexv2/latest/APIReference/API_runtime_StartConversation.html) オペレーショ ンでスペルスタイルを設定できます。Lambda 関数を使用して、文字単位のスペルと単語単位のスペ ルを有効にすることもできます。

スペルスタイルは、前述の API オペレーションのいずれかのリクエストで、または Lambda レスポ ンスを設定するときに、sessionState フィールドの dialogAction フィールドを使用して設定 します (詳細については[「応答形式の準備](#page-387-0)」を参照)。ダイアログアクションタイプが ElicitSlot で、引き出すスロットがサポートされているスロットタイプの場合のみ、スタイルを設定することが できます。

次の JSON コードは dialogAction フィールドは、単語単位のスペルスタイルを使用するように設 定されています。

```
"dialogAction": { 
     "slotElicitationStyle": "SpellByWord", 
     "slotToElicit": "BookingId", 
     "type": "ElicitSlot"
}
```
slotElicitationStyle フィールドは、SpellByLetter、SpellByWord、または Default に設 定できます。値を指定しない場合、Default となります。

#### **a** Note

コンソールから文字単位のスペルや単語単位のスペルを有効にすることはできません。

サンプルのコード

通常、最初のスロット値を解決しようとしてうまくいかなかった場合は、スペリングスタイルを変更 します。次のコード例は Python Lambda 関数で、2 回目のスロットの解決時に単語単位のスペルス タイルを使用します。

サンプルコードを使用するには、以下が必要です。

• 1 つの言語を持つボット、英語 (GB) (en\_GB)。

- 1 つのインテント、「アカウントを確認したい」という 1 つのサンプル発話を含む 「CheckAccount」。インテント定義の [コードフック] セクションで [初期化と検証に Lambda 関 数を使用する]が選択されていることを確認してください。
- インテントには、AMAZON.UKPostalCode 組み込みタイプのスロット「PostalCode」が 1 つ必要 です。
- Lambda 関数が定義されたエイリアス。詳細については、「[Lambda 関数を作成して、ボットエイ](#page-401-0) [リアスにアタッチする](#page-401-0)」を参照してください。

```
import json 
import time 
import os 
import logging 
logger = logging.getLogger() 
logger.setLevel(logging.DEBUG) 
# --- Helpers that build all of the responses --- 
def get_slots(intent_request): 
     return intent_request['sessionState']['intent']['slots'] 
def get_session_attributes(intent_request): 
     sessionState = intent_request['sessionState'] 
     if 'sessionAttributes' in sessionState: 
         return sessionState['sessionAttributes'] 
     return {} 
def get_slot(intent_request, slotName): 
     slots = get_slots(intent_request) 
     if slots is not None and slotName in slots and slots[slotName] is not None: 
         logger.debug('resolvedValue={}'.format(slots[slotName]['value']
['resolvedValues'])) 
         return slots[slotName]['value']['resolvedValues'] 
     else: 
         return None 
def elicit_slot(session_attributes, intent_request, slots, slot_to_elicit, 
  slot_elicitation_style, message): 
     return {'sessionState': {'dialogAction': {'type': 'ElicitSlot', 
                                                  'slotToElicit': slot_to_elicit,
```

```
 'slotElicitationStyle': 
  slot_elicitation_style 
\} , we have the set of \} , \{ 'intent': {'name': intent_request['sessionState']
['intent']['name'], 
                                         'slots': slots, 
                                         'state': 'InProgress' 
\}, \overline{\phantom{a}} 'sessionAttributes': session_attributes, 
                              'originatingRequestId': 'REQUESTID' 
 }, 
             'sessionId': intent_request['sessionId'], 
             'messages': [ message ], 
             'requestAttributes': intent_request['requestAttributes'] 
             if 'requestAttributes' in intent_request else None 
             } 
def build_validation_result(isvalid, violated_slot, slot_elicitation_style, 
  message_content): 
     return {'isValid': isvalid, 
             'violatedSlot': violated_slot, 
             'slotElicitationStyle': slot_elicitation_style, 
             'message': {'contentType': 'PlainText', 
             'content': message_content} 
 } 
def GetItemInDatabase(postal_code): 
    "" "
     Perform database check for transcribed postal code. This is a no-op 
     check that shows that postal_code can't be found in the database. 
    "" "
     return None 
def validate_postal_code(intent_request): 
     postal_code = get_slot(intent_request, 'PostalCode') 
     if GetItemInDatabase(postal_code) is None: 
         return build_validation_result( 
             False, 
             'PostalCode', 
             'SpellByWord', 
             "Sorry, I can't find your information. " + 
             "To try again, spell out your postal " +
```

```
 "code using words, like a as in apple." 
\overline{\phantom{a}} return {'isValid': True} 
def check_account(intent_request): 
    "" "
     Performs dialog management and fulfillment for checking an account 
     with a postal code. Besides fulfillment, the implementation for this 
     intent demonstrates the following: 
     1) Use of elicitSlot in slot validation and re-prompting. 
     2) Use of sessionAttributes to pass information that can be used to 
         guide a conversation. 
    "" ""
     slots = get_slots(intent_request) 
     postal_code = get_slot(intent_request, 'PostalCode') 
     session_attributes = get_session_attributes(intent_request) 
     if intent_request['invocationSource'] == 'DialogCodeHook': 
         # Validate the PostalCode slot. If any aren't valid, 
         # re-elicit for the value. 
        validation result = validate postal code(intent request)
         if not validation_result['isValid']: 
             slots[validation_result['violatedSlot']] = None 
             return elicit_slot( 
                 session attributes,
                  intent_request, 
                  slots, 
                  validation_result['violatedSlot'], 
                  validation_result['slotElicitationStyle'], 
                 validation_result['message'] 
) return close( 
             intent_request, 
             session_attributes, 
              'Fulfilled', 
             {'contentType': 'PlainText', 
              'content': 'Thanks' 
 } 
         ) 
def close(intent_request, session_attributes, fulfillment_state, message): 
     intent_request['sessionState']['intent']['state'] = fulfillment_state 
     return {
```

```
 'sessionState': { 
              'sessionAttributes': session_attributes, 
              'dialogAction': { 
                  'type': 'Close' 
             }, 
              'intent': intent_request['sessionState']['intent'], 
             'originatingRequestId': 'xxxxxxx-xxxx-xxxx-xxxx-xxxxxxxxxxxx'
         }, 
         'messages': [ message ], 
         'sessionId': intent_request['sessionId'], 
         'requestAttributes': intent_request['requestAttributes'] if 'requestAttributes' 
  in intent_request else None 
     } 
# --- Intents --- 
def dispatch(intent_request): 
    "''" Called when the user specifies an intent for this bot. 
    "" "
     intent_name = intent_request['sessionState']['intent']['name'] 
     response = None 
     # Dispatch to your bot's intent handlers 
    if intent name == 'CheckAccount':
         response = check_account(intent_request) 
     return response 
# --- Main handler --- 
def lambda_handler(event, context): 
    "''" Route the incoming request based on the intent. 
     The JSON body of the request is provided in the event slot. 
    "''" # By default, treat the user request as coming from 
     # Eastern Standard Time. 
     os.environ['TZ'] = 'America/New_York' 
     time.tzset() 
     logger.debug('event={}'.format(json.dumps(event)))
```

```
 response = dispatch(event) 
 logger.debug("response={}".format(json.dumps(response)))
```
return response

# ボットパフォーマンスのモニタリング

モニタリングは、Amazon Lex V2 Chatbotの信頼性、可用性、パフォーマンスを維持する上で重要で す。このトピックでは、会話ログを使用してユーザーとチャットボット間の会話をモニタリングし、 発話統計を使用してボットが検出および見逃す発話を判断し、Amazon CloudWatch Logs と を使用 して Amazon Lex V2 AWS CloudTrail をモニタリングする方法について説明します。 V2 Amazon Lex V2 ランタイムとチャンネル関連付けの説明もあります。

これらのツールとメトリクスを使用して、ボットのパフォーマンスを向上させるためにどのような方 向性やアクションを取ることができるかを理解してください。

トピック

- [Analytics によるビジネスパフォーマンスの測定](#page-449-0)
- [会話ログの有効化](#page-474-0)
- [オペレーションメトリクスのモニタリング](#page-500-0)
- [Test Workbench によるボットのパフォーマンスの評価](#page-513-0)

# <span id="page-449-0"></span>Analytics によるビジネスパフォーマンスの測定

Analytics では、ボットと顧客とのやり取りの成功率と失敗率に関連する指標を使用して、ボットの パフォーマンスを評価できます。ボットと顧客間の会話の流れのパターンを視覚化することもできま す。Analytics はこれらの指標をグラフやチャートにまとめることで、エクスペリエンスを効率化し ます。Analytics には、結果をフィルタリングして、インテント、スロット、発話、会話に関する問 題や問題を特定するのに役立つツールが用意されています。このデータを活用してボットを改良し、 カスタマーエクスペリエンスを改善できます。

**a** Note

ユーザーが Analytics にアクセスするには、[AWS 管理ポリシー: AmazonLexFullAccess](#page-651-0) または 分析 API 権限を含むカスタムポリシーまたはのいずれかを IAM ロールにアタッ チする必要があります。カスタムポリシーを使用してユーザー権限を処理する方法の 詳細については、「[分析のアクセス許可の管理](#page-472-0)」を参照してください。[AWS 管理ポリ](#page-648-0) [シー: AmazonLexReadOnly](#page-648-0) が顧客の IAM ロールにアタッチされている場合、ユーザーが Analytics ダッシュボードにアクセスするためにユーザーの IAM ロールに追加べき権限があ りません、というエラーが表示されます。

Analytics にアクセスするには

- 1. にサインイン AWS Management Console し、<https://console.aws.amazon.com/lexv2/home> で Amazon Lex V2 コンソールを開きます。
- 2. ナビゲーションペインの [ボット] で、Analytics に表示したいボットを選択します。
- 3. [Analytics] の下で、表示するセクションを選択します。

トピック

- [主な定義](#page-450-0)
- [結果のフィルタ処理](#page-452-0)
- [概要: ボットパフォーマンスの概要](#page-453-0)
- [会話ダッシュボード: ボット会話の要約](#page-457-0)
- [パフォーマンスダッシュボード: ボットのインテントと発話のメトリクスの概要が表示されます。](#page-462-0)
- [分析に API を使用する](#page-466-0)
- [分析のアクセス許可の管理](#page-472-0)

### <span id="page-450-0"></span>主な定義

このトピックでは、ボット分析を解釈するのに役立つ重要な定義を紹介します。これらの定義は、イ ンテント、スロット、会話、発話の 4 つのコンテキストにおけるボットのパフォーマンスに関係し ています。以下のフィールドは多くのパフォーマンスメトリクスに関係します。

- Intent [オブジェクトの](https://docs.aws.amazon.com/lexv2/latest/APIReference/API_runtime_Intent.html#lexv2-Type-runtime_Intent-state) state フィールド。
- typedialogAction [オブジェクト内のオブジェクトの フィールド。](https://docs.aws.amazon.com/lexv2/latest/APIReference/API_runtime_DialogAction.html#lexv2-Type-runtime_DialogAction-type) [SessionState](https://docs.aws.amazon.com/lexv2/latest/APIReference/API_runtime_SessionState.html)

### <span id="page-450-1"></span>インテント

Amazon Lex V2 では、インテントを以下の方法で分類しています。

- 成功 ボットはインテントを正常に実行しました。以下のいずれかの状況に該当します:
	- インテント state は ReadyForFulfillment で、dialogAction の type が Close です。
	- インテント state は Fulfilled で、dialogAction の type が Close です。
- 失敗 ボットはインテントを実行できませんでした。インテントの状態。以下のいずれかの状況 に該当します:
- インテント state は Failed で、dialogAction の type は Close です (たとえば、ユー ザーが確認プロンプトを拒否した場合など)。
- ボットはインテントが完了する前に AMAZON.FallbackIntent に切り替わります。
- 切り替え ボットは別のインテントを認識し、元のインテントが成功または失敗に分類される前 に、代わりにそのインテントに切り替えます。
- 除外 インテントが成功または失敗に分類されるまで、顧客は応答しません。

スロット

Amazon Lex V2 では、スロットを以下の方法で分類しています。

- 成功 ボットはスロットを埋め、確認ステップで別のスロットに正常に移行しました。
- 失敗 再試行回数が上限に達したにもかかわらず、ボットはスロットを埋めることができません でした。
- 除外 スロットが成功または失敗に分類されるまで、顧客は応答または別のインテントに切り替 わりません。

#### <span id="page-451-0"></span>会話

顧客が Amazon Lex V2 に対してランタイムコールを行うと、[sessionId](https://docs.aws.amazon.com/lexv2/latest/APIReference/API_runtime_PutSession.html#lexv2-runtime_PutSession-request-sessionId)が提供され、Amazon Lex V2 は [originatingRequestId](https://docs.aws.amazon.com/lexv2/latest/APIReference/API_runtime_SessionState.html#lexv2-Type-runtime_SessionState-originatingRequestId) を生成します。ボットに設定したセッションタイムアウ ト ([idleSessionTTLInSeconds](https://docs.aws.amazon.com/lexv2/latest/APIReference/API_CreateBot.html#lexv2-CreateBot-request-idleSessionTTLInSeconds)) 内に顧客が応答しない場合、セッションは期限切れにな ります。顧客が同じ sessionId を使用してセッションに戻ると、Amazon Lex V2 は新しい originatingRequestId を生成します。

分析では、会話は sessionId と originatingRequestId を独自に組み合わせたもので す。Amazon Lex V2 では、会話を以下の方法で分類しています。

- 成功 会話の最終意図は成功と分類されます。
- 失敗 会話の最終インテントが失敗しました。Amazon Lex V2 がデフォルトで [AMAZON.FallbackIntent](#page-113-0) に設定されている場合も、会話は失敗します。
- 除外 会話が成功または失敗に分類されるまで、顧客は応答しません。

### <span id="page-451-1"></span>発話

Amazon Lex V2 では、発話を以下の方法で分類しています。

- 検出 Amazon Lex V2 が、ボット用に設定されたインテントを呼び出そうとしていると認識しま す。
- 見逃し Amazon Lex V2 が発話を認識しません。

### <span id="page-452-0"></span>結果のフィルタ処理

各ページの上部で、ボット分析の結果をフィルタリングできます。 分析用のフィルタリングオプション。

また、次のパラメータでフィルタリングできます。

- 時間 結果を相対時間範囲または絶対時間範囲でフィルタリングできます。開始時刻と終了時刻 を選択すると、Amazon Lex V2 は開始時刻後に開始され、終了時刻より前に終了した会話を取得 します。
	- 相対範囲 過去 1 日の結果を表示するには [1d]、過去 1 週間は [1w]、過去 1 か月は [1m] を選 択します。

その他のオプションについては、[カスタム] を選択し、[相対範囲] メニューで期間を選択しま す。期間をより細かく制御するには、[カスタム範囲] を選択し、[期間] フィールドに数値を入力 して、ドロップダウンメニューから [時間の単位] を選択します。

• 絶対範囲 — [カスタム] を選択し、[絶対範囲] メニューを選択すると、指定した時間範囲内の会 話をフィルタリングできます。カレンダーで開始日と終了日を選択するか、YYYY/MM/DD 形式 で入力できます。

**a** Note

結果を確認できる最大時間は 30 日間です。

- ボットフィルター ロケール、エイリアス、ボットのバージョンでフィルタリングするには、[す べてのロケール]、[すべてのエイリアス]、[すべてのバージョン] というラベルの付いたドロップダ ウンメニューを選択します。
- モダリティ 歯車アイコンを選択し、[モダリティ] ドロップダウンメニューを選択して、[スピー チ] または [テキスト] のどちらの結果を表示するかを選択します。
- チャネル 歯車アイコンを選択し、[チャネル] ドロップダウンメニューを選択して、結果を表 示するチャネルを選択します。チャネル統合の詳細については、「[Amazon Lex V2 ボットのメッ](#page-349-0) [セージングプラットフォームとの統合](#page-349-0)」および「[Amazon Connect コンタクトセンター](https://docs.aws.amazon.com/connect/latest/adminguide/amazon-connect-contact-centers.html)」を参照し てください。

### <span id="page-453-0"></span>概要: ボットパフォーマンスの概要

概要ページには、会話、発話認識、インテントの使用に関するボットのパフォーマンスがまとめられ ています。概要には次のセクションがあります。

- [会話パフォーマンス](#page-453-1)
- [発話認識率](#page-454-0)
- [会話パフォーマンス履歴](#page-455-0)
- [使用されたインテントの上位 5 位](#page-456-0)
- [失敗したインテントの上位 5 位](#page-456-1)

<span id="page-453-1"></span>会話パフォーマンス

このグラフを使用して、成功、失敗、除外に分類された会話の数と割合を追跡できます。会話のリ ストにアクセスするには、[すべての会話を表示] を選択してドロップダウンメニューを表示します。 ボットとのすべてのユーザー会話のリストを表示するか、特定の結果 (成功、失敗、または除外) を 伴う会話をフィルターするかを選択できます。これらのリンクをクリックすると、[会話ダッシュ ボード] の [会話] サブセクションに移動します。詳細については、「[会話」](#page-460-0)を参照してください。

その結果になった会話の数と割合を示すボックスを表示するには、次の画像のように、グラフのセグ メントにカーソルを合わせます。

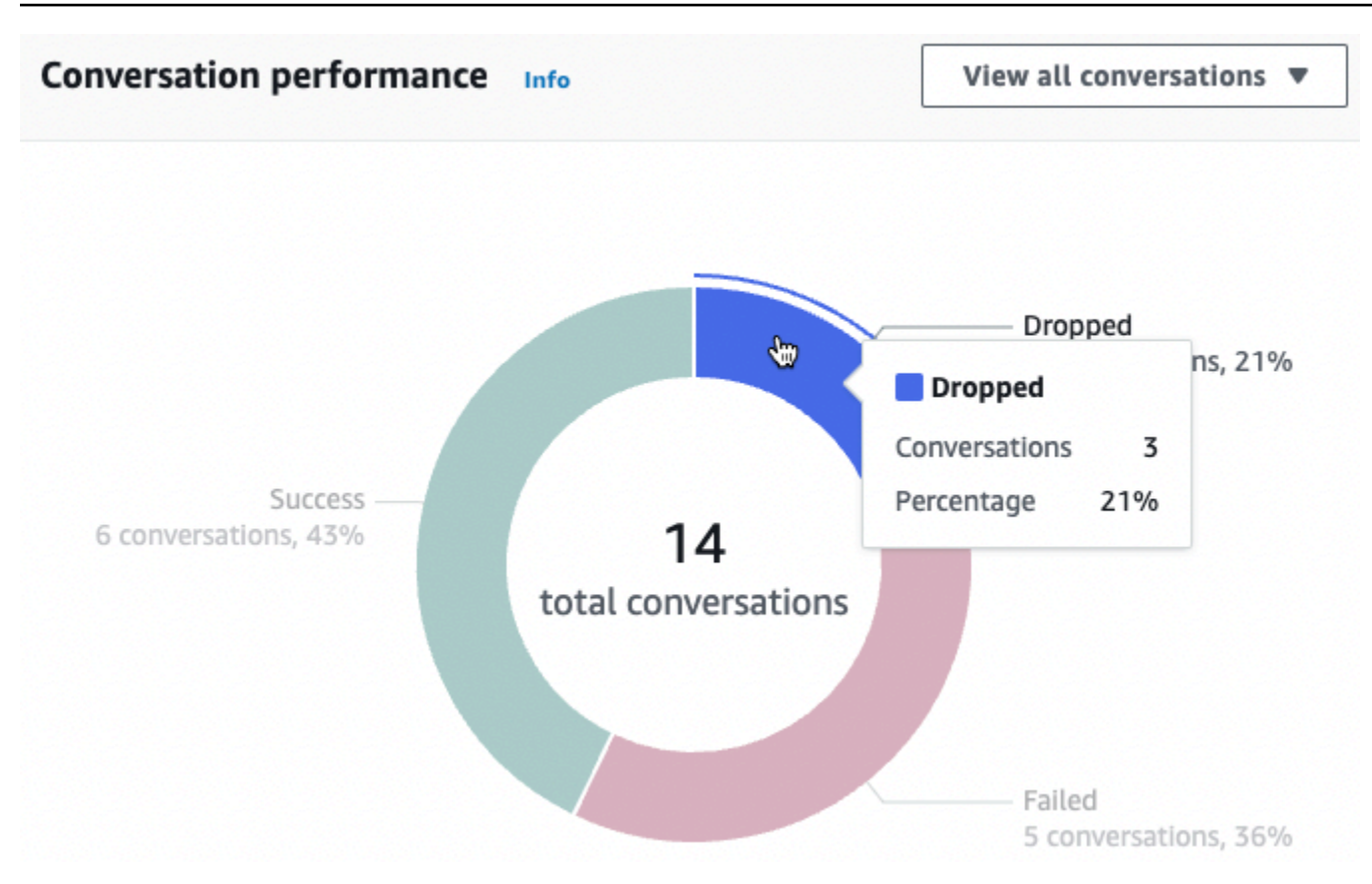

### <span id="page-454-0"></span>発話認識率

このグラフを使用して、ボットによって検出された発話と、見逃された発話の数と割合を追跡でき ます。発話のリストにアクセスするには、[発話を表示] を選択してドロップダウンメニューを表示し ます。すべてのユーザー発話のリストを表示するか、特定の結果 ([見逃した]、または [検出] を含む 発話をフィルタリングするかを選択できます。これらのリンクをクリックすると、[パフォーマンス ダッシュボード] の [発話認識] サブセクションに移動します。詳細については、[発話を表示する] を 参照して [発話認識](#page-466-1) に移動します。

会話の数と割合を示すボックスを表示するには、次の画像のように、グラフのセグメントにカーソル を合わせます。

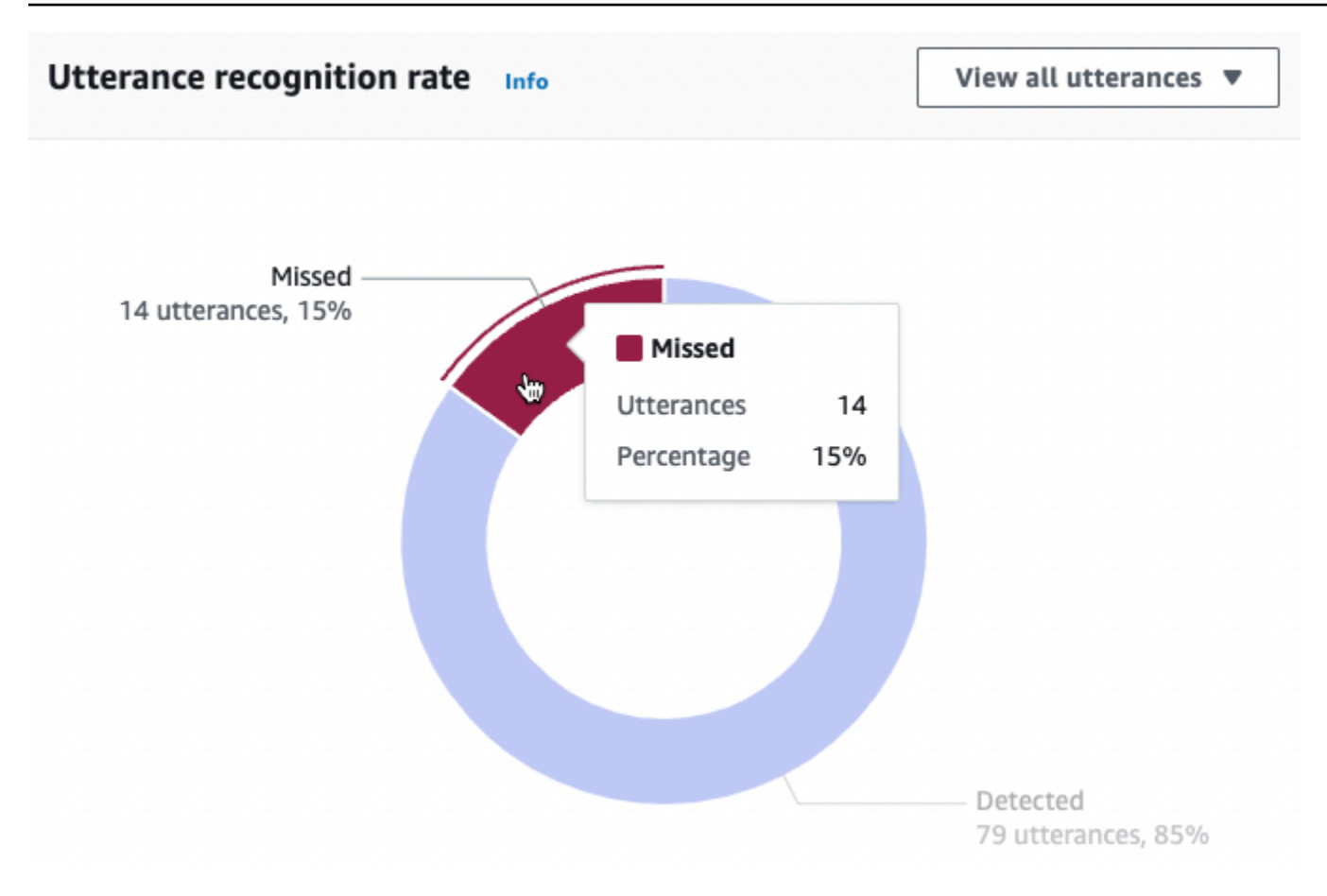

# <span id="page-455-0"></span>会話パフォーマンス履歴

このグラフを使用して、フィルターで設定した時間範囲で、成功、失敗、および除外に分類された会 話の割合を追跡できます。特定の期間に特定の結果をもたらした会話の割合を確認するには、次の図 のようにその間隔にカーソルを合わせます。

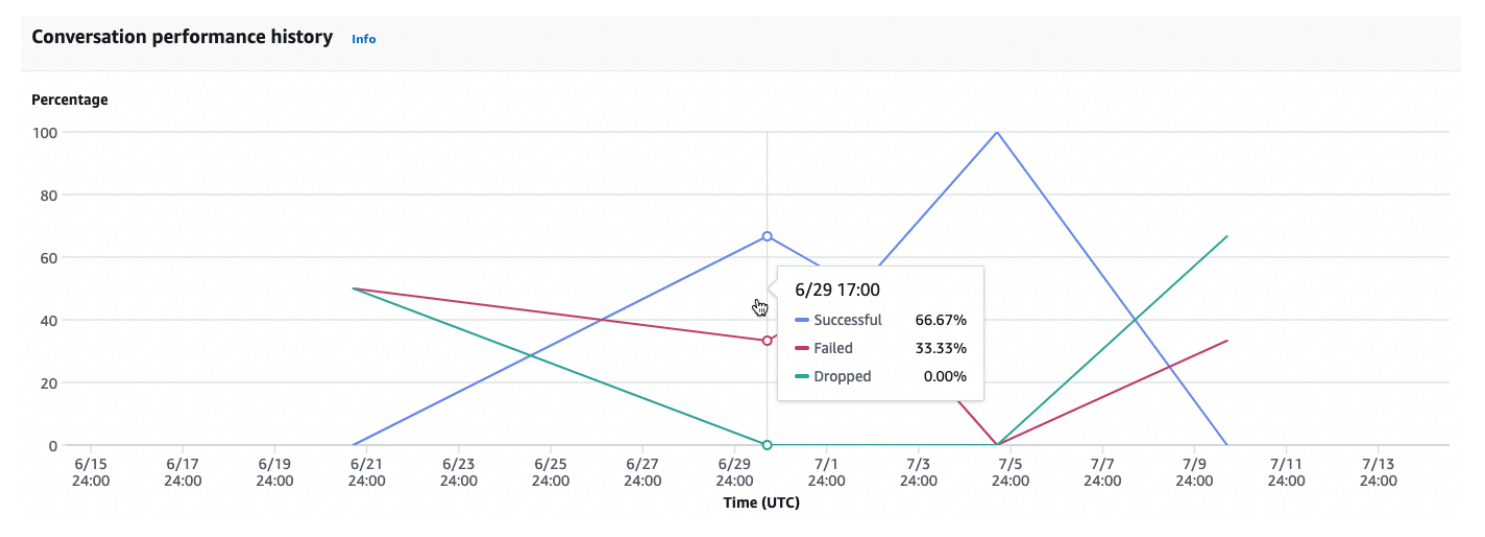

# <span id="page-456-0"></span>使用されたインテントの上位 5 位

このグラフを使用して、顧客がボットで使用したインテントの上位 5 つを特定してください。棒に カーソルを合わせると、以下の画像のように、ボットがそのインテントを認識した回数が表示されま す。

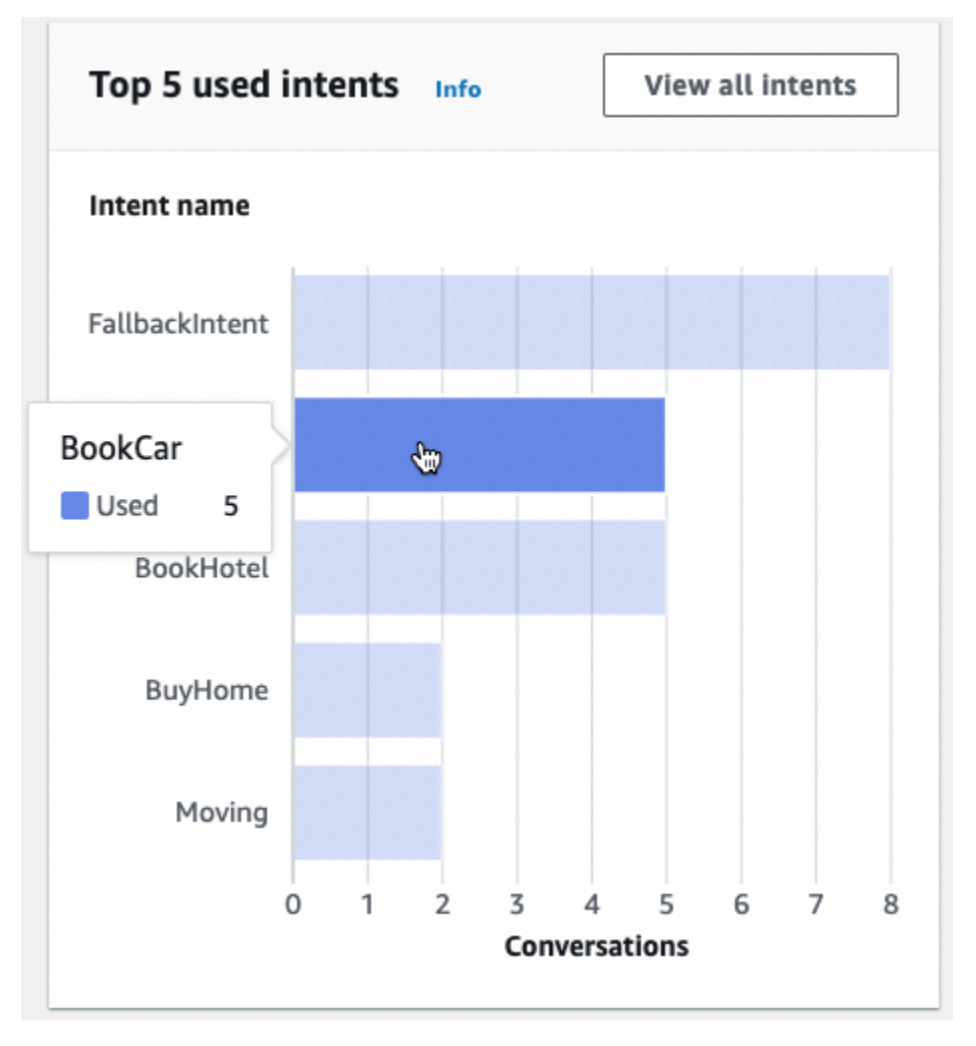

[すべてのインテントを表示] を選択すると、[パフォーマンスダッシュボード] の [インテントのパ フォーマンス] サブセクションに移動します。ここでは、インテントを満たしているボットのパ フォーマンスのメトリクスを確認できます。詳細については、「[インテントパフォーマンス](#page-464-0)」を参照 してください。

<span id="page-456-1"></span>失敗したインテントの上位 5 位

このチャートを使用して、ボットが履行に失敗したインテントの上位 5 つを特定してください (失敗 したインテントの定義については、「[インテント](#page-450-1)」を参照してください)。棒にカーソルを合わせる と、以下の画像のように、ボットがそのインテントの履行に失敗した回数が表示されます。

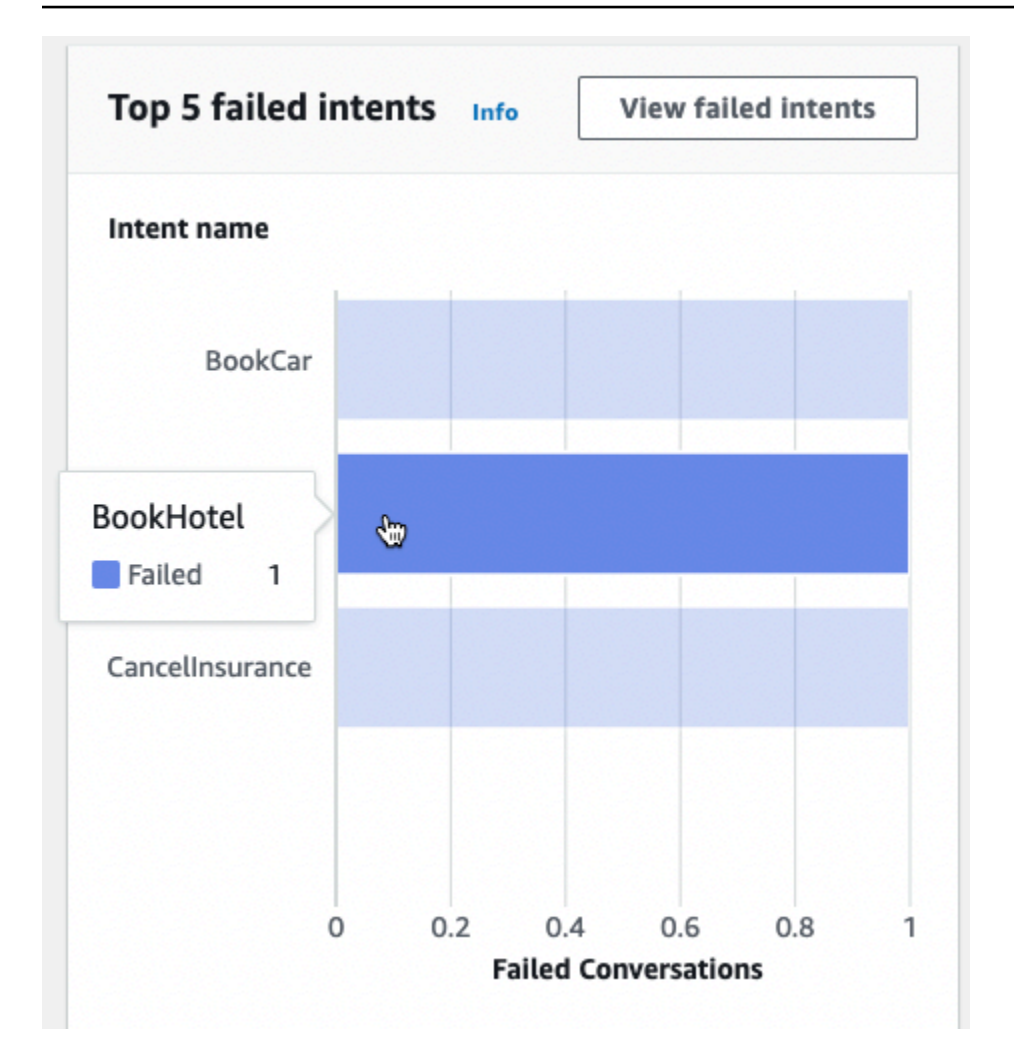

[失敗したインテントを表示] を選択すると、[パフォーマンスダッシュボード] の [インテントのパ フォーマンス] サブセクションに移動します。ここでは、ボットが履行に失敗したインテントのメト リクスを確認できます。詳細については、「[インテントパフォーマンス](#page-464-0)」を参照してください。

<span id="page-457-0"></span>会話ダッシュボード: ボット会話の要約

会話ダッシュボードは、顧客とボットとの会話 (会話の定義については[「会話](#page-451-0)」を参照) の指標を視 覚化します。

概要には、ボットとのユーザー会話に関する以下の情報が含まれます。数値はフィルター設定に基づ いて計算されます。

- 会話の合計 ボットとの会話の合計数。
- 平均会話時間 ユーザーとボットとの会話の平均時間 (分と秒)。形式は mm:ss です。
- 会話あたりの平均ターン数 会話が続く平均ターン数です。

[会話数] セクションと [メッセージ数] セクションにはそれぞれ、フィルターで指定した期間における 会話数とメッセージ数を示すグラフがあります。特定の時間セグメントにカーソルを合わせると、そ のセグメント内の会話またはメッセージの数が表示されます。タイムセグメントのサイズは、指定し た時間範囲によって異なります。

• 1 週間未満 — 1 時間ごとにカウントが表示されます。

• 1 週間以上 — 日ごとにカウントが表示されます。

ホバリング動作の例を次の画像に示します。

#### Conversation count Info

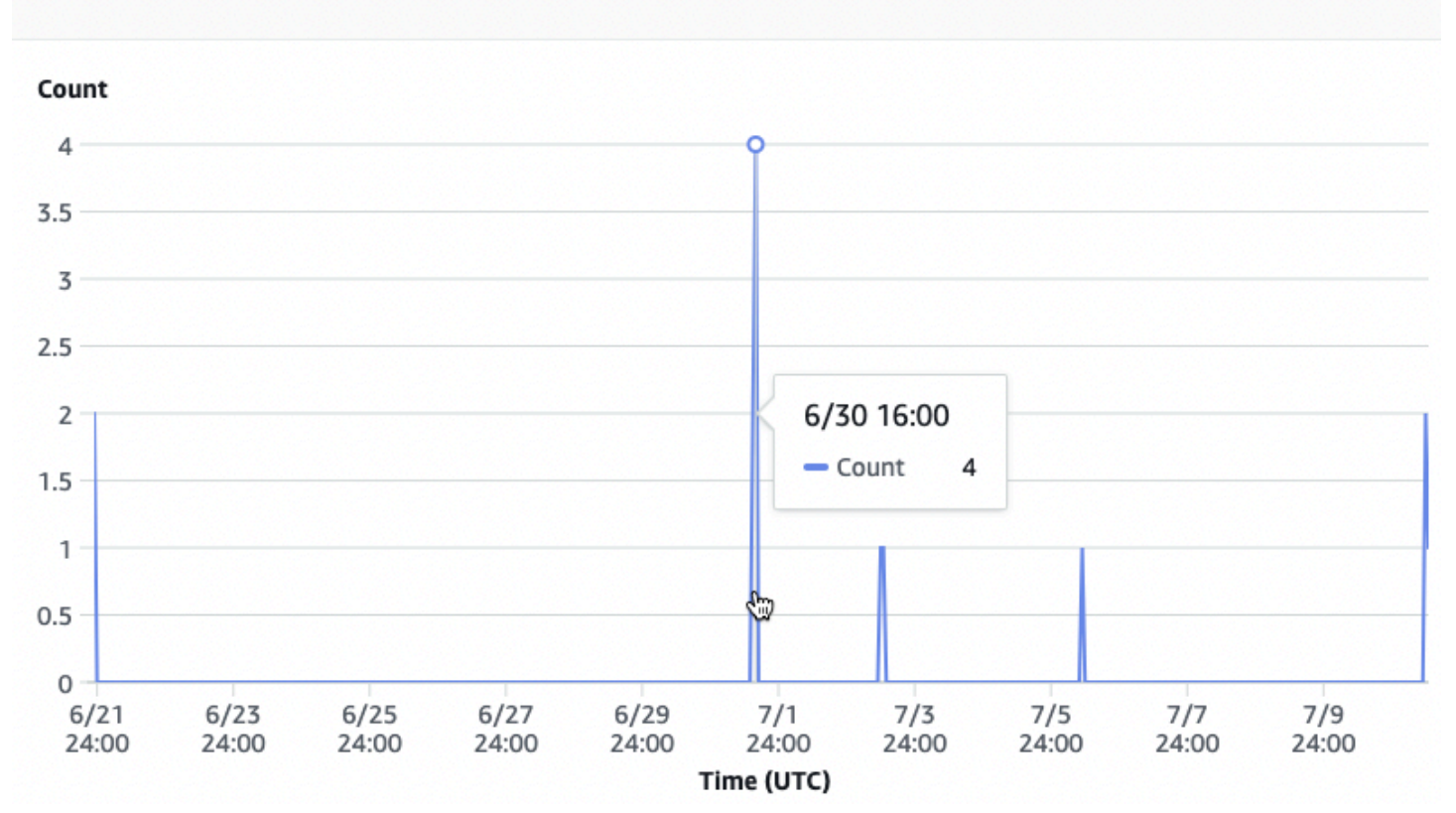

[会話時間] セクションには、フィルターで指定した時間範囲内で、各曜日の 2 時間間隔にボットと顧 客との間で行われた会話の数が表示されます。濃い色のセルは、より多くの会話が行われた時間を 示します。セルにカーソルを合わせると、その時間帯から始まる 2 時間以内の会話数が表示されま す。たとえば、次の画像のアクションは、UTC の午後 4 時 から午後 6 時 までの間に発生した会話 の数を示しています。

#### Time of conversations Info

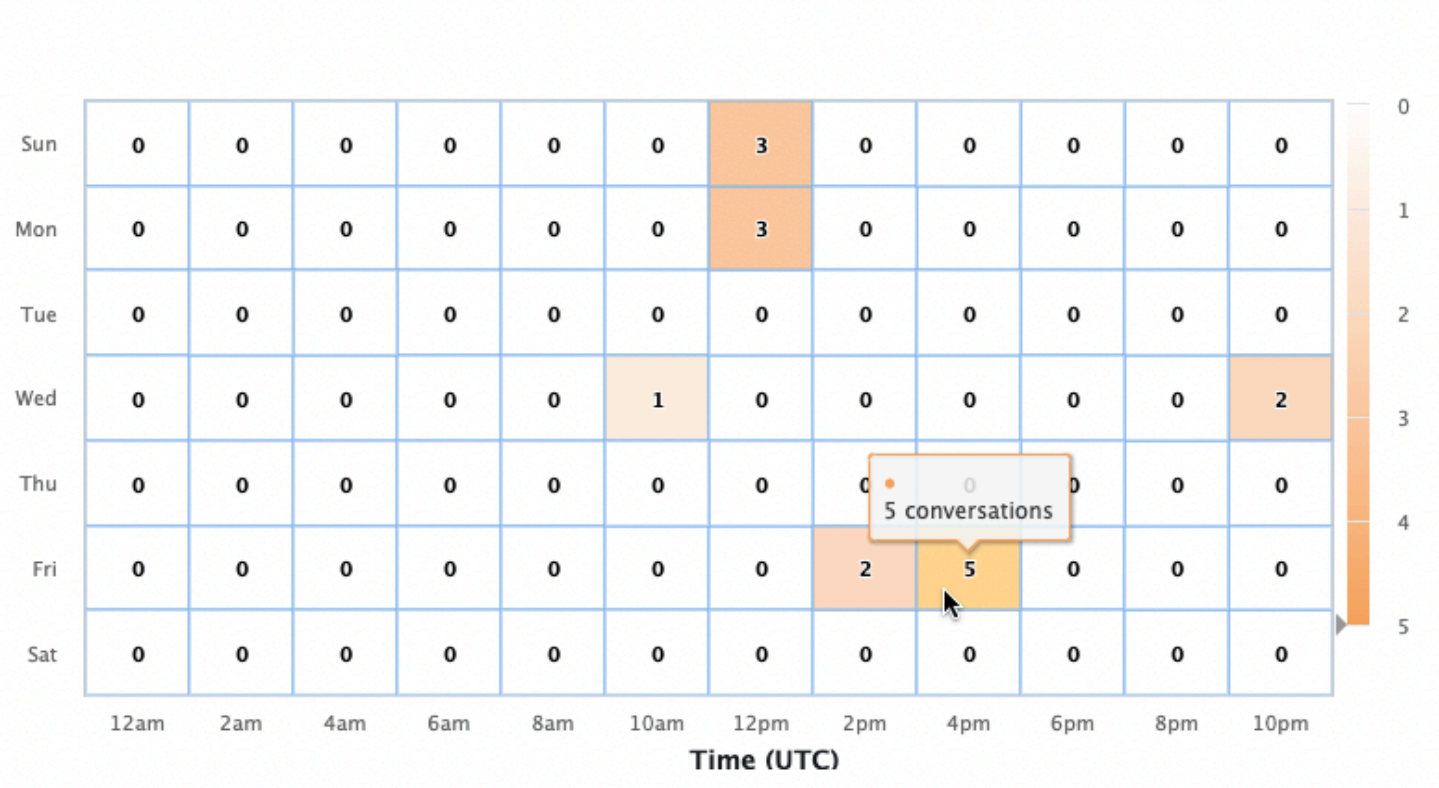

[会話ダッシュボード] には、会話フローと会話という 2 つのツールがあります。ツールにアクセスす るには、左側のナビゲーションペインの [会話ダッシュボード] でツールを選択します。

### 会話フロー

会話フローを使用すると、ボットとの会話で顧客が取るインテントの順序を視覚化できます。各イン テントの下には、会話のその時点でそのインテントを呼び起こした会話の割合と数が表示されます。 割合と数切り替えるには、上部にある [会話の割合] と [会話数] を選択します。デフォルトでは、会 話のその時点で最も頻度の高い 5 つのインテントが、頻度の降順に表示されます。[+ その他] を選択 すると、すべてのインテントが表示されます。

インテントを選択すると、新しいブランチ列に展開され、会話のその時点で取られたインテントが頻 度の降順で一覧表示されます。

会話フロー内のノードを選択すると、下のウィンドウを展開して、そのインテントの順序に従った会 話のリストを表示できます。会話に対応する [セッション ID] を選択すると、その会話の詳細が表示 されます。次の図は、会話フローと、下部にある拡張された [会話] ウィンドウを示しています。

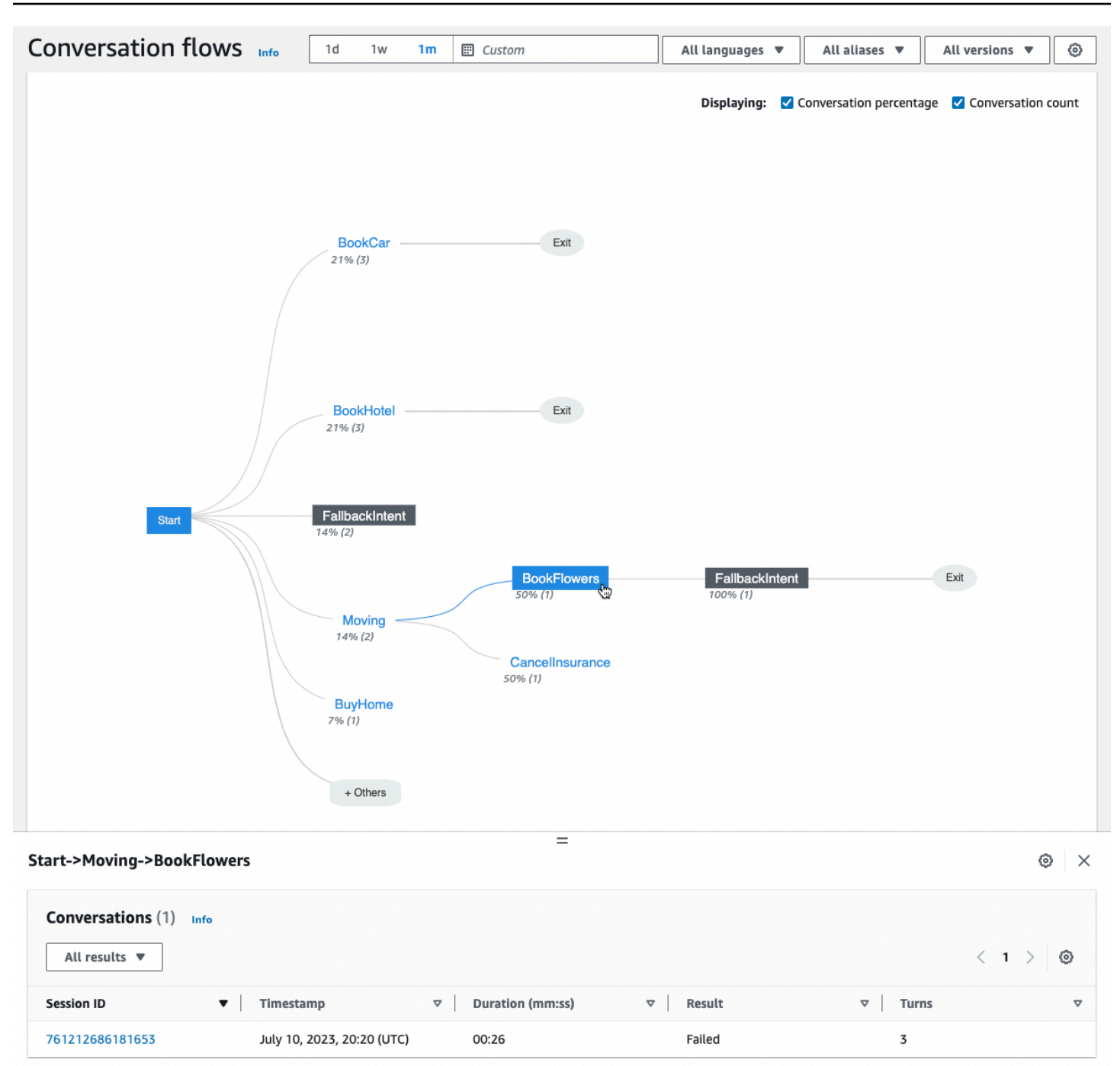

# <span id="page-460-0"></span>会話

会話ツールには、ボットとの会話のリストが表示されます。列を選択して、その列を基準に昇順また は降順でソートできます。

会話を結果でフィルタリングするには、[すべての結果] を選択し、[成功]、[失敗]、または [除外] を 選択します。

会話を期間でフィルタリングするには

- 1. [会話を期間でフィルタリングする] とマークされた検索バーを選択します。
- 2. 次のいずれかの方法でフィルターを定義します。
	- 定義済みのオプションを使用します。
		- a. [期間] を選択します。
		- b. = (等しい)、> (より大きい)、< (より小さい) 演算子から選択します。
		- c. 時間の長さを選択します。
	- 「Duration {operator} {number} sec」の形式で入力してください。たとえば、30 秒を超える 会話をすべて検索するには、**Duration > 30 sec** と入力します。時間の長さを秒単位で 指定します。

メタデータ、インテントの使用状況、文字起こしなど、セッションに関する詳細情報を表示するに は、会話の [セッション ID] を選択します。

**a** Note

会話は sessionId と originatingRequestId を独自に組み合わせたものであるため、 テーブルには同じ sessionId が複数回表示されることがあります。

[詳細] セクションには、次のメタデータがあります。

- タイムスタンプ 会話の日付と開始時間を指定します。時刻は hh:mm:ss 形式です。
- 時間 会話の継続時間を mm:ss 形式で指定します。この期間にセッションタイムアウト時間 (idleSessionTTLInSeconds) は含まれません。
- 結果 会話が成功、失敗、除外のいずれに分類されたかを指定します。これらの結果の詳細につ いては、「[会話](#page-451-0)」を参照してください。
- モード 会話が Speech、Text、または DTMF (タッチトーンキーパッドの押下) のいずれであっ たかを指定します。複数のモードで構成される会話は、Multimode です。
- チャネル 該当する場合、会話が行われたチャネルを指定します。[Amazon Lex V2 ボットのメッ](#page-349-0) [セージングプラットフォームとの統合](#page-349-0) を参照してください。
- 言語 ボットの言語を指定します。

ボットが会話の中で誘発したインテントが [詳細] の下に表示されます。[インテントに移動] を選択す ると、インテントエディタでそのインテントに移動します。[文字起こしにスナップ] を選択すると、 ボットがインテントを誘発した最初のインスタンスまで文字起こしが自動的にスクロールされます。

インテント名の横にある右矢印を選択すると、スロットの名前、ボットが各スロットに対して誘発し た値、ボットが各スロットを誘発しようとした回数など、インテントで誘発されたスロットの詳細が 表示されます。

[文字起こし] では、会話の発話や、インテントやスロットを誘発する際のボットの行動を確認でき ます。ユーザーの発話は左側に表示され、ボットの発話は右側に表示されます。[このセッションの 文字起こしをフィルタ] とマークされた検索バーを使用して、文字起こし内のテキストを検索しま す。[表示中:] の横には、会話の各ターンの下に表示される 3 つの情報が表示され、表示するかしな いかを選択できます。

- タイムスタンプ 発話の時間を指定します。
- インテント状態 発話中にボットが誘発しているインテントと、該当する場合はインテントの結 果を指定します。インテント状態には以下のものがあります。
	- 呼び出されたインテント: *######* ユーザーが呼び出しているインテントをボットが識別しま した。
	- 切り替えられたインテント: *######* ボットは発話に基づいて別のインテントに切り替わりま した。
	- *######*: 成功 ボットはインテントを実行しました。
- スロット状態 発話中にボットが誘発しているスロット (該当する場合) と、顧客が提供する値を 指定します。

<span id="page-462-0"></span>パフォーマンスダッシュボード: ボットのインテントと発話のメトリクスの 概要が表示されます。

パフォーマンスダッシュボードでは、ボットのインテントフルフィルメントと発話認識のパフォーマ ンスに関する詳細を確認できます。

[インテントパフォーマンスの内訳] セクションには、ボットがインテントを呼び出した合計回数と、 インテントが成功、失敗、ドロップ、切り替えに分類された回数と割合が表示されます。これらの 定義の説明については「[インテント](#page-450-1)」を参照してください。グラフのセグメントにカーソルを合わせ て、その結果になった会話の数と割合を示すボックスを表示します (次の画像を参照)。

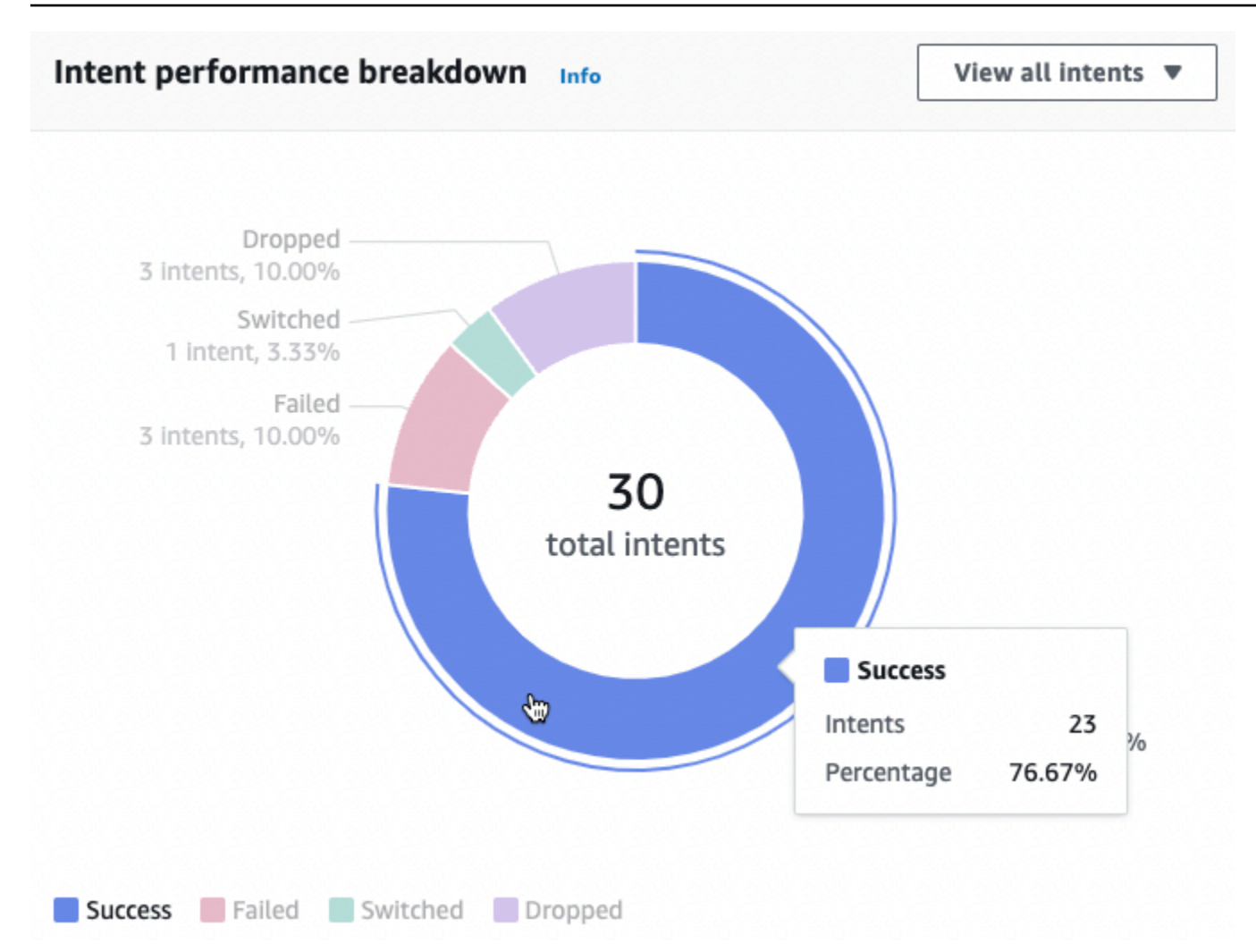

[すべてのインテントを表示] を選択するとドロップダウンメニューが表示され、そこからボットが 誘発したインテントのリストを表示できます。特定の結果 (成功、失敗、ドロップ、切り替え) のイ ンテントを表示するように選択することもできます。これらのリンクをクリックすると、[パフォー マンスダッシュボード] の [インテントパフォーマンス] サブセクションに移動します。詳細について は、「[インテントパフォーマンス](#page-464-0)」を参照してください。

[発話認識] セクションには、見逃された発話と検出された発話の数がまとめられています。[詳細を 表示] を選択すると、ボットの発話リストに移動します。[発話見逃し] の数字を選択すると聞き逃し た発話のリストが表示され、[検出された発話] の数字を選択すると、ボットの検出された発話のリス トが表示されます。詳細については、「[発話認識](#page-466-1)」を参照してください。

左側のサイドバーのパフォーマンスダッシュボードで [インテントパフォーマンス] と [発話認識] を 選択すると、ボットのインテントと発話の詳細が表示されます。

### <span id="page-464-0"></span>インテントパフォーマンス

このダッシュボードには、ボットで使用されたインテントのパフォーマンスが、使用頻度の低い順に まとめられています。各インテントの横にあるバーには、インテントが成功、失敗、ドロップ、切り 替えに分類された回数が視覚的に表示されます。これらの定義の説明については「[インテント](#page-450-1)」を参 照してください。以下の画像のように、バーの特定の部分にカーソルを合わせると、そのインテント を使用した会話とその結果の数が表示されます。

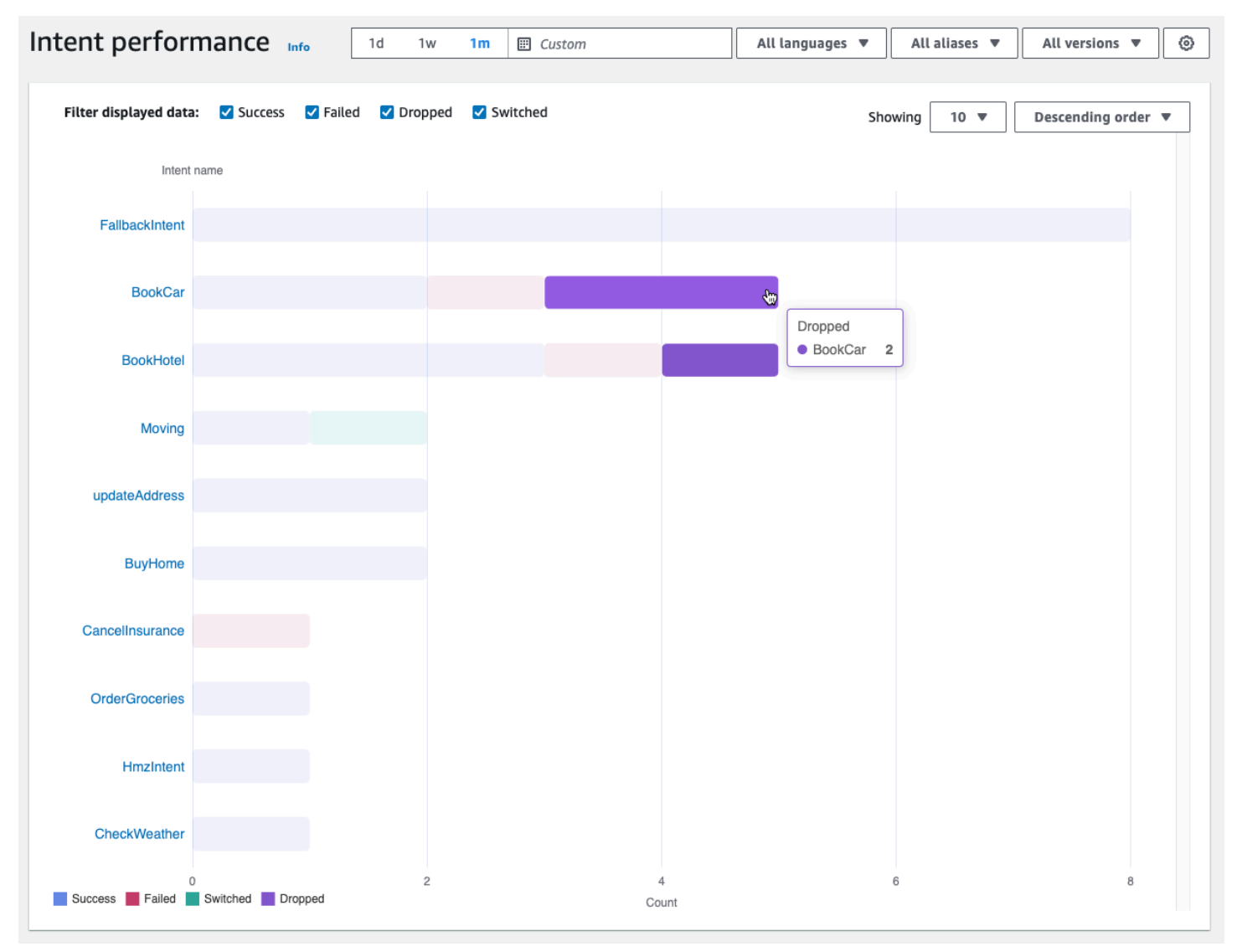

**a** Note

ダッシュボードには、一連のフィルター設定の上位 1,000 件の結果が表示されます。より的 を絞った結果を得るには、詳細なフィルター設定を行います。

グラフの上部にある [成功]、[失敗]、[ドロップ]、[切り替え] の各チェックボックスを使用して、表示 するインテントステータスを切り替えることができます。

[表示] の右側にあるドロップダウンメニューを選択して、表示するインテントの数や、インテントを 頻度の昇順または降順で表示するかどうかを調整します。

インテント名を選択すると、インテントパフォーマンスの内訳、スロットパフォーマンス、インテン トスイッチの 3 つのグラフが表示されるページに移動します。

[インテントパフォーマンスの内訳] セクションには、ボットがインテントを使用した合計回数と、イ ンテントフルフィルメントが成功、失敗、ドロップ、切り替えに分類された回数と割合が表示されま す。これらの定義の説明については「[インテント](#page-450-1)」を参照してください。グラフのセグメントにカー ソルを合わせると、そのインテントフルフィルメントによってその結果が得られた回数と割合が表示 されます。

[スロットパフォーマンスセクション] には、現在のインテントに属するスロットのメトリクスが表示 されます。列を基準にソートするには、その列を 1 回選択して昇順にソートし、2 回選択して降順に ソートします。検索バーを使用して特定のスロットを検索したり、ページ番号ボタンを使用してス ロット間を移動したりできます。

**a** Note

ダッシュボードには、一連のフィルター設定の上位 1,000 件の結果が表示されます。より的 を絞った結果を得るには、詳細なフィルター設定を行います。

[インテントスイッチ] セクションには、ボットが現在のインテントから別のインテントに切り替えた インスタンスが、以下の情報とともに一覧表示されます。

- ステージ ボットがインテントを切り替えた会話のステージ。
- インテントの切り替え先 ボットが現在のインテントを切り替えたインテント。
- セッション数 ステージとインテントの切り替え先の組み合わせが発生したセッションの数。

**a** Note

ダッシュボードには、一連のフィルター設定の上位 1,000 件の結果が表示されます。より的 を絞った結果を得るには、詳細なフィルター設定を行います。

### <span id="page-466-1"></span>発話認識

このページには、ボットが見逃したり検出したりしたすべての発話が一覧表示され、ボットのトレー ニングに役立つサンプル発話をインテントに追加するためのツールも用意されています。これらの定 義の説明については「[発話](#page-451-1)」を参照してください。上部のタブを使用して、[発話見逃し] と [検出さ れた発話] のリストを切り替えます。

#### **a** Note

ダッシュボードには、一連のフィルター設定の上位 1,000 件の結果が表示されます。より的 を絞った結果を得るには、詳細なフィルター設定を行います。

インテントに発話を追加するには:

- 1. インテントのサンプル発話として追加する発話の横にあるチェックボックスを選択します。
- 2. [インテントに追加] を選択し、[インテント] の下のドロップダウンメニューで発話を追加したい インテントを選択します。
- 3. [追加] を選択します。

### <span id="page-466-0"></span>分析に API を使用する

このセクションでは、ボットの分析情報を取得するために使用する API オペレーションについて説 明します。

#### **a** Note

[ListUtteranceメトリクスと](https://docs.aws.amazon.com/lexv2/latest/APIReference/API_ListUtteranceMetrics.html) を使用するには[ListUtteranceAnalyticsData、](https://docs.aws.amazon.com/lexv2/latest/APIReference/API_ListUtteranceAnalyticsData.html)発[ListAggregated](https://docs.aws.amazon.com/lexv2/latest/APIReference/API_ListAggregatedUtterances.html) [話](https://docs.aws.amazon.com/lexv2/latest/APIReference/API_ListAggregatedUtterances.html)関連の分析へのアクセスを提供する発話オペレーションを実行するアクセス許可が IAM ロールに必要です。詳細と IAM ロールに適用する IAM ポリシーについては、「[発話統計の](#page-470-0) [表示](#page-470-0)」を参照してください。

- 次の API オペレーションでは、ボットのサマリーメトリクスを取得します。
	- [ListSessionメトリクス](https://docs.aws.amazon.com/lexv2/latest/APIReference/API_ListSessionMetrics.html)
	- [ListIntentメトリクス](https://docs.aws.amazon.com/lexv2/latest/APIReference/API_ListIntentMetrics.html)
	- [ListIntentStageMetrics](https://docs.aws.amazon.com/lexv2/latest/APIReference/API_ListIntentStageMetrics.html)
- [ListUtteranceメトリクス](https://docs.aws.amazon.com/lexv2/latest/APIReference/API_ListUtteranceMetrics.html)
- 次の API オペレーションは、セッションと発話をするためのメタデータのリストを取得します。
	- [ListSessionAnalyticsData](https://docs.aws.amazon.com/lexv2/latest/APIReference/API_ListSessionAnalyticsData.html)
	- [ListUtteranceAnalyticsData](https://docs.aws.amazon.com/lexv2/latest/APIReference/API_ListUtteranceAnalyticsData.html)
- [ListIntentパスオ](https://docs.aws.amazon.com/lexv2/latest/APIReference/API_ListIntentPaths.html)ペレーションは、顧客がボットとの会話で取るインテントの順序に関するメトリ クスを取得します。

結果のフィルタ処理

Analytics API リクエストでは、startTime と endTime を指定する必要があります。API は、startTime の後に始まり、endTime の前に終了したセッション、インテント、インテントス テージ、または発話を返します。

filters は、Analytics API リクエストのオプションフィールドです。フィル ター [、AnalyticsSessionフィルター](https://docs.aws.amazon.com/lexv2/latest/APIReference/API_AnalyticsSessionFilter.html) [、AnalyticsIntent](https://docs.aws.amazon.com/lexv2/latest/APIReference/API_AnalyticsIntentFilter.html)[、AnalyticsIntentStageFilter](https://docs.aws.amazon.com/lexv2/latest/APIReference/API_AnalyticsIntentStageFilter.html)また は[AnalyticsUtteranceフィルターオ](https://docs.aws.amazon.com/lexv2/latest/APIReference/API_AnalyticsUtteranceFilter.html)ブジェクトのリストにマッピングされます。各オブジェクトで、 フィールドを使用してフィルター条件となる式を作成します。たとえば、次のフィルターをリストに 追加すると、ボットは 30 秒を超える会話を検索します。

```
{ 
     "name": "Duration", 
     "operator": "GT", 
     "value": "30 sec",
}
```
ボットのメトリクスを取得する

ListSessionMetrics、ListIntentMetrics、ListIntentStageMetrics および ListUtteranceMetrics オペレーションを使用して、セッション、インテント、インテントス テージ、発話のサマリーメトリクスを取得します。

これらのオペレーションでは、以下の必須フィールドに入力してください。

- startTime と endTime を入力して、結果を取得する時間範囲を定義します。
- で計算するメトリクスmetrics、メトリクス 、[AnalyticsSessionメトリクス](https://docs.aws.amazon.com/lexv2/latest/APIReference/API_AnalyticsSessionMetric.html)

、[AnalyticsIntent、](https://docs.aws.amazon.com/lexv2/latest/APIReference/API_AnalyticsIntentMetric.html)[AnalyticsIntentStageMetricま](https://docs.aws.amazon.com/lexv2/latest/APIReference/API_AnalyticsIntentStageMetric.html)たは[AnalyticsUtteranceメトリクスオ](https://docs.aws.amazon.com/lexv2/latest/APIReference/API_AnalyticsUtteranceMetric.html)ブジェクトの リストを指定します。各オブジェクトで、name フィールドを使用して、Sum、Average、Max 数
値を計算するかどうかを指定する statistic フィールドと、Ascending と Descending 順序 のどちらで結果をソートするかを指定する order フィールドを指定します。

#### **G** Note

metrics と binBy オブジェクトの両方に、order フィールドがあります。order での ソートを指定できるのは、2 つのオブジェクトのうちの 1 つのみです。

リクエストの残りのフィールドはオプションです。次の方法で検索結果をフィルタリングし、整理で きます。

- 結果のフィルタリング filters フィールドを使用して結果をフィルタリングします。詳細に ついては、「[結果のフィルタ処理](#page-467-0)」を参照してください。
- カテゴリ別の結果のグループ化 groupByフィールド、単一の結果 [、AnalyticsSession結果](https://docs.aws.amazon.com/lexv2/latest/APIReference/API_AnalyticsSessionResult.html) 、、[AnalyticsIntentStageResult](https://docs.aws.amazon.com/lexv2/latest/APIReference/API_AnalyticsIntentStageResult.html)また[はAnalyticsIntent結果](https://docs.aws.amazon.com/lexv2/latest/APIReference/API_AnalyticsIntentResult.html)[AnalyticsUtterance](https://docs.aws.amazon.com/lexv2/latest/APIReference/API_AnalyticsUtteranceResult.html)オブジェクトを含むリ ストを指定します。オブジェクトで、結果をグループ化する基準となるカテゴリの name フィール ドを指定します。

リクエストでgroupByフィールドを指定すると、レスポンスの results オブジェクトには、、キー groupByKeys、[AnalyticsIntentGroupByキー](https://docs.aws.amazon.com/lexv2/latest/APIReference/API_AnalyticsIntentGroupByKey.html) 、[AnalyticsIntentStageGroupByKey](https://docs.aws.amazon.com/lexv2/latest/APIReference/API_AnalyticsIntentStageGroupByKey.html)[、AnalyticsUtteranceGroupByまたはキーオ](https://docs.aws.amazon.com/lexv2/latest/APIReference/API_AnalyticsUtteranceGroupByKey.html)ブジェクトのリス

トが含まれます。各オブジェクトには、リクエストでname指定した と、 valueフィールド内のそ のカテゴリのメンバーが含まれます。 [AnalyticsSessionGroupBy](https://docs.aws.amazon.com/lexv2/latest/APIReference/API_AnalyticsSessionGroupByKey.html)

• 時間による結果のバインニング — binByフィールド、単一の[AnalyticsBinBySpecificationオ](https://docs.aws.amazon.com/lexv2/latest/APIReference/API_AnalyticsBinBySpecification.html)ブジェ クトを含むリストを指定します。オブジェクトで、会話が開始した時点までに結果をビニングする には name フィールドを ConversationStartTime で指定し、発話が行われた日までに結果を ビニングするには UtteranceTimestamp で指定します。結果を interval フィールドにビニン グする時間間隔と、order フィールド内で時間をAscending と Descending のどちらでソート するかを指定します。

リクエストでbinByフィールドを指定すると、レスポンス内の results オブジェクトに はbinKeys[、AnalyticsBinキーオ](https://docs.aws.amazon.com/lexv2/latest/APIReference/API_AnalyticsBinKey.html)ブジェクトのリストである が含まれます。各オブジェクトには、 リクエストでname指定した と、 valueフィールドでそのビンを定義する時間間隔が含まれます。 **a** Note

metrics と binBy オブジェクトの両方に、order フィールドがあります。order での ソートを指定できるのは、2 つのオブジェクトのうちの 1 つのみです。

以下のフィールドを使用してレスポンスの表示を処理します。

- 1 つのレスポンスで返される結果の数を制限するには、maxResults フィールドに 1~1,000 の数 値を指定します。
- 結果の数が maxResults フィールドで指定した数よりも多い場合、レスポンスには nextToken が含まれます。リクエストを再度行い、この値を nextToken フィールドに入力して次の結果の バッチを返します。

ListUtteranceMetricsを使用している場合は、attributes フィールドで返す属性を指定でき ます。このフィールドは、単一の[AnalyticsUtterance属性オ](https://docs.aws.amazon.com/lexv2/latest/APIReference/API_AnalyticsUtteranceAttribute.html)ブジェクトを含むリストにマッピング されます。発話時に Amazon Lex V2 が使用していたインテントを返すように LastUsedIntent フィールドで name を指定します。

レスポンスでは、 resultsフィールドは結果 [、AnalyticsSession結果](https://docs.aws.amazon.com/lexv2/latest/APIReference/API_AnalyticsSessionResult.html)

、、[AnalyticsIntentStageResult](https://docs.aws.amazon.com/lexv2/latest/APIReference/API_AnalyticsIntentStageResult.html)また[はAnalyticsIntent結果](https://docs.aws.amazon.com/lexv2/latest/APIReference/API_AnalyticsIntentResult.html)[AnalyticsUtterance](https://docs.aws.amazon.com/lexv2/latest/APIReference/API_AnalyticsUtteranceResult.html)オブジェクトのリストに マッピングされます。各オブジェクトには、指定したメソッドから作成されたビンまたはグループに 加えて、要求したメトリクスの要約統計の値を返す metrics フィールドが含まれています。

ボットのセッションと発話のメタデータを取得する

[ListSessionAnalyticsData](https://docs.aws.amazon.com/lexv2/latest/APIReference/API_ListSessionAnalyticsData.html) および [ListUtteranceAnalyticsData](https://docs.aws.amazon.com/lexv2/latest/APIReference/API_ListUtteranceAnalyticsData.html)オペレーションを使用して、個々のセッ ションと発話に関するメタデータを取得します。

必須の startTime と endTime フィールドを入力して、結果を取得する時間範囲を定義します。

リクエストの残りのフィールドはオプションです。結果をフィルタリングしてソートするには:

- 結果のフィルタリング filters フィールドを使用して結果をフィルタリングします。詳細に ついては、「[結果のフィルタ処理](#page-467-0)」を参照してください。
- 結果のソート [SessionDataSortByま](https://docs.aws.amazon.com/lexv2/latest/APIReference/API_SessionDataSortBy.html)たは [UtteranceDataSortBy](https://docs.aws.amazon.com/lexv2/latest/APIReference/API_UtteranceDataSortBy.html) オブジェクトを含む sortByフィールドで結果をソートします。name フィールド内で並べ替える値と、order フィー ルドで Descending と Ascending 順のどちらでソートするかを指定します。

以下のフィールドを使用してレスポンスの表示を処理します。

- 1 つのレスポンスで返される結果の数を制限するには、maxResults フィールドに 1~1,000 の数 値を指定します。
- 結果の数が maxResults フィールドで指定した数よりも多い場合、レスポンスには nextToken が含まれます。リクエストを再度行い、この値を nextToken フィールドに入力して次の結果の バッチを返します。

レスポンスでは、 sessionsまたは utterancesフィールドは [SessionSpecification](https://docs.aws.amazon.com/lexv2/latest/APIReference/API_SessionSpecification.html)または [UtteranceSpecification](https://docs.aws.amazon.com/lexv2/latest/APIReference/API_UtteranceSpecification.html) オブジェクトのリストにマッピングされます。各オブジェクトには、1 つの セッションまたは発話のメタデータが含まれています。

ボットのセッションと発話のメタデータを取得する

[ListIntentパスオ](https://docs.aws.amazon.com/lexv2/latest/APIReference/API_ListSessionAnalyticsData.html)ペレーションを使用して、顧客がボットと会話する際に取るインテントの順序に関 するメトリクスを取得します。

このオペレーションでは、以下の必須フィールドに入力してください。

- startTime と endTime を入力して、結果を取得する時間範囲を定義します。
- メトリクスを取得するインテントの順序を定義するには、intentPath を指定します。パス内 のインテントはフォワードスラッシュで区切ります。たとえば、intentPath フィールドに **/ BookCar/BookHotel** を入力すると、ユーザーが BookCar と BookHotel インテントをその順 序で呼び出した回数の詳細が表示されます。

オプションの filters フィールドを使用して、結果をフィルタリングします。詳細については、 「[結果のフィルタ処理](#page-467-0)」を参照してください。

#### 発話統計の表示

発話統計を使用して、ユーザーがボットに送信している発話を特定できます。Amazon Lex V2 が正 常に検出した発話と、検出されなかった発話の両方を確認できます。この情報を使用して、ボットを チューニングできるようになります。

例えば、Amazon Lex V2 が見つからないという発話をユーザーが送信している場合、その発話をイ ンテントに追加できます。インテントのドラフトバージョンは新しい発話で更新され、ボットにデプ ロイする前にテストできます。

Amazon Lex V2 が、ボット用に設定されたインテントを呼び出そうとしていると認識した場合、発 話が検出されます。Amazon Lex V2 が発話を認識せず、代わりに AMAZON.FallbackIntent を呼 び出すと、発話が失われます。

発話統計は ListUtteranceMetrics API と ListAggregatedUtterance API を使用して表示で きます。

発話の統計は、以下の条件で ListUtteranceMetrics API を使用して生成されません。

• コンソールでボットを作成した際、児童オンラインプライバシー保護法の設定が [はい] と設定さ れていた、または childDirected フィールドが true に設定されていた場合は、CreateBot オ ペレーションでボットを作成した時です。

ListUtteranceMetrics API には次のような追加機能もあります。

- 検出された発話のインテントのマッピングなど、より多くの情報を入手できます。
- より多くのフィルタリング機能 (チャネルとモードを含む)。
- 保持日付範囲が長い (30 日間)。
- データストレージをオプトアウトしていても API を使用できます。聞き逃した発話や検出された 発話のコンソール機能は ListUtteranceMetrics API に依存します。

発話の統計は、以下の条件で ListAggregatedUtterance API を使用して生成されません。

- コンソールでボットを作成した際、児童オンラインプライバシー保護法の設定が [はい] と設定さ れていた、または childDirected フィールドが true に設定されていた場合は、CreateBot オ ペレーションでボットを作成した時です。
- 1 つ以上のスロットでスロットの難読化を使用しています。
- Amazon Lex の改善への参加をオプトアウトしました。

ListAggregatedUtterance API には次のような機能もあります。

- 詳細情報を減らします (発話のインテントのマッピングなし)。
- 限定されたフィルタリング機能 (チャネルとモードを含まない)。
- 保持日付範囲が短い (15 日間)。

発話統計を使用すると、特定の発話が検出された、または見逃されたか、ボットインタラクションで 発話が最後に使用されたかを確認できます。

Amazon Lex V2 は、ユーザーがボットと対話している間、発話を継続的に保存します。コンソール または、ListAggregatedUtterances オペレーションを使用して統計をクエリできます。デー タ保持期間は 15 日間で、ユーザーがデータストレージをオプトアウトした場合は使用できませ ん。DeleteUtterances オペレーションまたはデータストレージのオプトアウトにより、発話を削 除することができます。 AWS アカウントを閉鎖すると、すべての発話が削除されます。保存された 発話は、サーバーマネージドキーで暗号化されます。

ボットバージョンを削除すると、そのバージョンの発話統計は ListUtteranceMetrics の場合は 最大 30 日間、ListAggregatedUtterances を使用する場合は 15 日間使用できます。Amazon Lex V2 コンソールでは、削除されたバージョンの統計を表示できません。削除されたバージョンの 統計を表示するには、ListAggregatedUtterances と ListUtteranceMetrics オペレーショ ン両方を使用します。

ListAggregatedUtterances と ListUtteranceMetrics API の両方で、発話は発話のテキス トによって集計されます。例えば、顧客が「ピザを注文したい」というフレーズを使用したすべての インスタンスは、応答の同じ行に集約されます。[RecognizeUtterance](https://docs.aws.amazon.com/lexv2/latest/APIReference/API_runtime_RecognizeUtterance.html) オペレーションを使用する場 合、使用されるテキストは入力トランスクリプトです。

ListAggregatedUtterances と ListUtteranceMetrics API を使用するには、以下のポリ シーをロールに適用してください。

```
{ 
     "Version": "2012-10-17", 
     "Statement": [ 
         \{ "Sid": "ListAggregatedUtterancesPolicy", 
               "Effect": "Allow", 
               "Action": "lex:ListAggregatedUtterances", 
               "Resource": "*" 
          } 
    \mathbf{I}}
```
### 分析のアクセス許可の管理

分析へのユーザーアクセスを提供するには、そのロールが分析用の API オペレーションを 呼び出すことを許可するポリシーを IAM ロールにアタッチします。[AWS 管理ポリシー:](#page-651-0) 

[AmazonLexFullAccess](#page-651-0) を IAM ロールにアタッチして Amazon Lex API オペレーションへのフルア クセスを提供することも、分析へのアクセス権限のみを許可するカスタムポリシーを作成して IAM ロールにアタッチすることもできます。

分析用のアクセス許可を含むカスタムポリシーを作成するには

- 1. まず IAM ロールを作成する必要がある場合は、「[IAM ユーザーにアクセス許可を委任するロー](https://docs.aws.amazon.com/IAM/latest/UserGuide/id_roles_create_for-user.html) [ルの作成](https://docs.aws.amazon.com/IAM/latest/UserGuide/id_roles_create_for-user.html)」で説明されているステップに従います。
- 2. 「[IAM ポリシーの作成」](https://docs.aws.amazon.com/IAM/latest/UserGuide/access_policies_create.html)のステップに従い、次の JSON オブジェクトを使用してポリシーを作 成します。IAM ロールの特定のボットへの分析アクセスを有効にするには、各ボットの ARN を Resource フィールドに追加します。*region*、*account-id*、*BOTID* をボットに対応する値に 置き換えます。ステートメント識別子 を任意の*AnalyticsActions*名前に置き換えることもで きます。

```
{ 
     "Version": "2012-10-17", 
     "Statement": [ 
         { 
              "Sid": "AnalyticsActions", 
              "Effect": "Allow", 
              "Action": [ 
                  "lex:ListAggregatedUtterances", 
                  "lex:ListIntentMetrics", 
                  "lex:ListSessionAnalyticsData", 
                  "lex:ListIntentPaths", 
                  "lex:ListIntentStageMetrics", 
                  "lex:ListSessionMetrics" 
              ], 
              "Resource": [ 
                  "arn:aws:lex:region:account-id:bot/BOTID" 
 ] 
         } 
     ]
}
```
3. 「[IAM アイデンティティアクセス許可の追加と削除」](https://docs.aws.amazon.com/IAM/latest/UserGuide/access_policies_manage-attach-detach.html)の手順に従って、分析アクセス許可を付 与するロールに作成したポリシーをアタッチします。

4. これで、指定したボットの分析を閲覧するアクセス許可がロールに付与されたはずです。

# 会話ログの有効化

会話ログを使用して、ボットとのユーザー会話を保存します。これらのログを確認して、ボットと ユーザーとのやり取りに関する問題を特定し、その情報を基にボットの行動を修正してください。こ のセクションでは、ユーザーのプライバシーを保護するためにスロット値を難読化する方法について も説明します。

トピック

- [会話ログの記録](#page-474-0)
- [会話ログでログのスロット値を隠す](#page-492-0)
- [会話ログの選択的なキャプチャ](#page-493-0)

### <span id="page-474-0"></span>会話ログの記録

会話ログを有効にして、ボットとのやりとりを保存します。これらのログを使用して、ボット のパフォーマンスを確認し、会話に関する問題のトラブルシューティングを行うことができま す。[RecognizeText](https://docs.aws.amazon.com/lexv2/latest/APIReference/API_runtime_RecognizeText.html) オペレーションのテキストをログに記録できます[。RecognizeUtterance](https://docs.aws.amazon.com/lexv2/latest/APIReference/API_runtime_RecognizeUtterance.html) オペ レーションのテキストとオーディオの両方をログに記録できます。会話ログを有効にすると、ユー ザーとボットとの会話の詳細ビューが表示されます。

例えば、ボットとのセッションにはセッション ID があります。この ID を使用して、ユーザー発話 および対応するボットの応答を含む会話の文字起こしを取得できます。また、発話のインテント名や スロット値などのメタデータも取得します。

**a** Note

児童オンラインプライバシー保護法 (COPPA) の対象となるボットでは、会話ログを使用す ることはできません。

会話ログは、エイリアスに対して設定されます。各エイリアスで、テキストログとオーディオログに 対して異なる設定を使用できます。テキストログ、オーディオログ、またはその両方をエイリアスご とに有効にできます。テキストログは、テキスト入力、音声入力のトランスクリプト、および関連す るメタデータを CloudWatch ログに保存します。オーディオログは、Amazon S3 にオーディオ入力 を保存します。 AWS KMS カスタマー管理の CMK を使用して、テキストログとオーディオログの 暗号化を有効にできます。

ログ記録を設定するには、コンソール、[CreateBotエイリアス、](https://docs.aws.amazon.com/lexv2/latest/APIReference/API_CreateBotAlias.html)または[UpdateBotエイリア](https://docs.aws.amazon.com/lexv2/latest/APIReference/API_UpdateBotAlias.html) [ス](https://docs.aws.amazon.com/lexv2/latest/APIReference/API_UpdateBotAlias.html)オペレーションを使用します。エイリアスの会話ログを有効にした後、そのエイリアスの [RecognizeText](https://docs.aws.amazon.com/lexv2/latest/APIReference/API_runtime_RecognizeText.html)または [RecognizeUtterance](https://docs.aws.amazon.com/lexv2/latest/APIReference/API_runtime_RecognizeUtterance.html)オペレーションを使用して、設定された CloudWatch ログ グループまたは S3 バケットにテキストまたは音声の発話を記録します。

トピック

- [会話ログの IAM ポリシー](#page-475-0)
- [会話ログの設定](#page-479-0)
- [Amazon CloudWatch Logs でのテキストログの表示](#page-481-0)
- [Amazon S3 のオーディオログへのアクセス](#page-491-0)
- [CloudWatch メトリクスを使用した会話ログのステータスのモニタリング](#page-491-1)

<span id="page-475-0"></span>会話ログの IAM ポリシー

選択したログ記録のタイプに応じて、Amazon Lex V2 には Amazon CloudWatch Logs と Amazon Simple Storage Service (S3) バケットを使用してログを保存するアクセス許可が必要です。Amazon Lex V2 がこれらのリソースにアクセスできるようにするには、 AWS Identity and Access Management ロールとアクセス許可を作成する必要があります。

<span id="page-475-1"></span>会話ログ用の IAM ロールとポリシーの作成

会話ログを有効にするには、ログと Amazon CloudWatch S3 の書き込みアクセス許可を付与する必 要があります。 Amazon S3 S3 オブジェクトのオブジェクト暗号化を有効にする場合は、オブジェ クトの暗号化に使用される AWS KMS キーへのアクセス許可を付与する必要があります。

IAM コンソール、IAM API、または を使用して AWS Command Line Interface 、ロールとポリシー を作成できます。これらの手順では AWS CLI 、 を使用してロールとポリシーを作成します。

**a** Note

次のコードは、Linux と MacOS 用にフォーマットされています。Windows の場合、Linux 行連結記号 (\) をキャレット (^) に置き換えます。

#### 会話ログの IAM ロールを作成するには

1. **LexConversationLogsAssumeRolePolicyDocument.json** という現在のディレクトリに ドキュメントを作成し、次のコードを追加して保存します。このポリシードキュメントは、信頼 されたエンティティとしてロールに Amazon Lex V2 を追加します。これにより、Amazon Lex は、会話ログ用に設定されたリソースにログを配信するロールを引き受けることができます。

```
{ 
   "Version": "2012-10-17", 
   "Statement": [ 
     { 
        "Effect": "Allow", 
        "Principal": { 
          "Service": "lexv2.amazonaws.com" 
        }, 
        "Action": "sts:AssumeRole" 
     } 
   ]
}
```
2. で AWS CLI次のコマンドを実行して、会話ログの IAM ロールを作成します。

```
aws iam create-role \ 
     --role-name role-name \ 
     --assume-role-policy-document file://
LexConversationLogsAssumeRolePolicyDocument.json
```
次に、Amazon Lex V2 が CloudWatch ログに書き込めるようにするポリシーを作成してロールにア タッチします。 V2

会話テキストをログに記録する IAM CloudWatch ポリシーを作成するには

1. **LexConversationLogsCloudWatchLogsPolicy.json** という現在のディレクトリにドキュ メントを作成し、次の IAM ポリシーを追加して保存します。

```
{ 
   "Version": "2012-10-17", 
   "Statement": [ 
        { 
             "Effect": "Allow", 
             "Action": [
```

```
 "logs:CreateLogStream", 
                "logs:PutLogEvents" 
            ], 
            "Resource": "arn:aws:logs:region:account-id:log-group:log-group-name:*" 
       } 
   ]
}
```
2. で AWS CLI、ログロググループに書き込みアクセス許可を付与する IAM CloudWatch ポリシー を作成します。

```
aws iam create-policy \ 
     --policy-name cloudwatch-policy-name \ 
     --policy-document file://LexConversationLogsCloudWatchLogsPolicy.json
```
3. 会話ログ用に作成した IAM ロールにポリシーをアタッチします。

```
aws iam attach-role-policy \ 
     --policy-arn arn:aws:iam::account-id:policy/cloudwatch-policy-name \ 
     --role-name role-name
```
オーディオを S3 バケットにログ記録する場合は、Amazon Lex V2 がバケットに書き込むことを可 能にするポリシーを作成します。

S3 バケットへのオーディオログ記録のための IAM ポリシーを作成するには

1. **LexConversationLogsS3Policy.json** という現在のディレクトリにドキュメントを作成 し、次のポリシーを追加して保存します。

```
{ 
   "Version": "2012-10-17", 
   "Statement": [ 
        { 
             "Effect": "Allow", 
             "Action": [ 
                  "s3:PutObject" 
             ], 
             "Resource": "arn:aws:s3:::bucket-name/*" 
        } 
  \mathbf{I}}
```
2. で AWS CLI、S3 バケットへの書き込みアクセス許可を付与する IAM ポリシーを作成します。

```
aws iam create-policy \ 
     --policy-name s3-policy-name \ 
     --policy-document file://LexConversationLogsS3Policy.json
```
3. 会話ログ用に作成したロールにポリシーをアタッチします。

```
aws iam attach-role-policy \ 
     --policy-arn arn:aws:iam::account-id:policy/s3-policy-name \ 
     --role-name role-name
```
IAM ロールを渡すアクセス許可の付与

コンソール、 AWS Command Line Interface、または AWS SDK を使用して会話ログに使用する IAM ロールを指定する場合、会話ログ IAM ロールを指定するユーザーには、ロールを Amazon Lex V2 に 渡すアクセス許可が必要です。 V2 ユーザーが Amazon Lex V2 サービスにロールを渡すには、IAM ユーザー、ロール、またはグループに PassRole アクセス許可を付与する必要があります。

次のポリシーは、ユーザー、ロール、またはグループに付与するアクセス許可を定義しま す。iam:AssociatedResourceArn 条件キーと iam:PassedToService 条件キーを使用して、 アクセス許可の範囲を制限できます。詳細については、「 AWS Identity and Access Management ユーザーガイド[」の AWS 「サービスにロールを渡すアクセス許可をユーザーに付与す](https://docs.aws.amazon.com/IAM/latest/UserGuide/id_roles_use_passrole.html)る」およ び[「IAM および AWS STS 条件コンテキストキー](https://docs.aws.amazon.com/IAM/latest/UserGuide/reference_policies_iam-condition-keys.html)」を参照してください。

```
{ 
     "Version": "2012-10-17", 
     "Statement": [ 
         { 
             "Effect": "Allow", 
             "Action": "iam:PassRole", 
             "Resource": "arn:aws:iam::account-id:role/role-name", 
             "Condition": { 
                 "StringEquals": { 
                     "iam:PassedToService": "lexv2.amazonaws.com" 
                 }, 
                 "StringLike": { 
                     "iam:AssociatedResourceARN": "arn:aws:lex:region:account-
id:bot:bot-name:bot-alias" 
 } 
 }
```
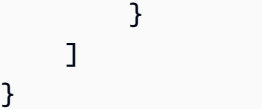

### <span id="page-479-0"></span>会話ログの設定

会話ログを有効または無効にするには、コンソールまたは conversationLogSettings フィール ド がある CreateBotAlias または UpdateBotAlias オペレーションを使用します。オーディオ ログ、テキストログ、またはその両方をオンまたはオフにできます。新しいボットセッションでログ 記録が開始されます。ログ設定への変更は、アクティブなセッションでは反映されません。

テキストログを保存するには、 AWS アカウントで Amazon CloudWatch Logs ロググループを使用 します。任意の有効なロググループを使用できます。ロググループは、Amazon Lex V2 ボットと同 じリージョンに存在する必要があります。 CloudWatch Logs ロググループの作成の詳細について は、「Amazon Logs [ユーザーガイド」の「ロググループとログストリームの操作」](https://docs.aws.amazon.com/AmazonCloudWatch/latest/logs/Working-with-log-groups-and-streams.html)を参照してくだ さい。 CloudWatch

オーディオログを保存するには、 AWS アカウントで Amazon S3 バケットを使用します。任意の有 効な S3 バケットを使用できます。バケットは Amazon Lex V2 ボットと同じリージョンにあること が必要です。S3 バケットの作成の詳細については、「Amazon Simple Storage Service スタートガ イド」の「[バケットの作成](https://docs.aws.amazon.com/AmazonS3/latest/gsg/CreatingABucket.html)」を参照してください。

コンソールを使用して会話ログを管理する場合、コンソールはサービスロールを更新して、ロググ ループと S3 バケットにアクセスできるようにします。

コンソールを使用しない場合、Amazon Lex V2 が設定済みのロググループまたはバケットの書き 込みを有効にするポリシーのある IAM ロールを提供する必要があります。を使用してサービスに リンクされたロールを作成する場合は AWS Command Line Interface、次の例のように、 customsuffixオプションを使用してロールにカスタムサフィックスを追加する必要があります。詳細につ いては、「[会話ログ用の IAM ロールとポリシーの作成」](#page-475-1)を参照してください。

```
aws iam create-service-linked-role \ 
     --aws-service-name lexv2.amazon.aws.com \ 
     --custom-suffix suffix
```
会話ログを有効にするために使用する IAM ロールには、iam:PassRole アクセス許可が必要です。 以下のポリシーをロールにアタッチする必要があります。

{

```
 "Version": "2012-10-17", 
     "Statement": [ 
          { 
               "Effect": "Allow", 
               "Action": "iam:PassRole", 
               "Resource": "arn:aws:iam::account:role/role" 
          } 
     ]
}
```
会話ログの有効化

コンソールを使用してログを有効にするには

- 1. [\[https://console.aws.amazon.com/lexv2/\]](https://console.aws.amazon.com/lexv2) で、Amazon Lex V2 コンソールを開いてください。
- 2. リストからボットを選択します。
- 3. 左側のメニューで、[エイリアス] を選択します。
- 4. エイリアスのリストで、会話ログを設定するエイリアスを選択します。
- 5. [会話ログ] セクションで、[会話ログを管理する]を選択します。
- 6. テキストログの場合は、有効化を選択し、Amazon CloudWatch Logs ロググループ名を入力し ます。
- 7. オーディオログの場合は、[有効化]を選択し、次に、S3 バケット情報を入力します。
- 8. オプション。オーディオログを暗号化するには、暗号化に使用する AWS KMS キーを選択しま す。
- 9. [Save] (保存) を選択して、会話のログ記録を開始します。必要に応じて、Amazon Lex V2 は、Logs CloudWatch ロググループと選択した S3 バケットにアクセスするためのアクセス許可 でサービスロールを更新します。 V2

会話ログの無効化

コンソールを使用してログをオフにするには

- 1. [\[https://console.aws.amazon.com/lexv2/\]](https://console.aws.amazon.com/lexv2) で、Amazon Lex V2 コンソールを開いてください。
- 2. リストからボットを選択します。
- 3. 左側のメニューで、[エイリアス] を選択します。
- 4. エイリアスのリストで、会話ログを設定するエイリアスを選択します。
- 5. [会話ログ] セクションで、[会話ログを管理する]を選択します。
- 6. ログ記録をオフにするには、テキストロギング、オーディオロギング、またはその両方を無効に します。
- 7. 会話のログ記録を停止するには、[Save] (保存) を選択します。

<span id="page-481-0"></span>Amazon CloudWatch Logs でのテキストログの表示

Amazon Lex V2 は、会話のテキストログを Amazon CloudWatch Logs に保存します。ログを表示す るには、 CloudWatch ログコンソールまたは API を使用します。詳細については、[「Amazon Logs](https://docs.aws.amazon.com/AmazonCloudWatch/latest/logs/SearchDataFilterPattern.html) [ユーザーガイド」の「フィルターパターンを使用したログデータの検索](https://docs.aws.amazon.com/AmazonCloudWatch/latest/logs/SearchDataFilterPattern.html)」および[CloudWatch 「Logs](https://docs.aws.amazon.com/AmazonCloudWatch/latest/logs/CWL_QuerySyntax.html)  [Insights クエリ構文」](https://docs.aws.amazon.com/AmazonCloudWatch/latest/logs/CWL_QuerySyntax.html)を参照してください。 CloudWatch

Amazon Lex V2 コンソールを使用してログを表示するには

- 1. [\[https://console.aws.amazon.com/lexv2/\]](https://console.aws.amazon.com/lexv2) で、Amazon Lex V2 コンソールを開いてください。
- 2. リストからボットを選択します。
- 3. 左側のメニューから分析 を選択し、CloudWatch メトリクス を選択します。
- 4. メトリクスページでボットのCloudWatch メトリクスを表示します。

CloudWatch コンソールまたは API を使用してログエントリを表示することもできます。ログエント リを見つけるには、エイリアスに対して設定したロググループに移動します。ログのログストリーム プレフィックスは、Amazon Lex V2 コンソールまたは[DescribeBotエイリアス](https://docs.aws.amazon.com/lexv2/latest/APIReference/API_DescribeBotAlias.html)オペレーションを使用 して確認できます。 V2

ユーザー発話のログエントリは、複数のログストリームにあります。会話内の発話には、指定された プレフィックスを持つログストリームの 1 つにエントリがあります。ログストリームのエントリに は、次の情報が含まれます。

message-version

メッセージスキーマバージョン。

ボット

顧客がやり取りしているボットに関する詳細。 メッセージ

ボットがユーザーに返送した応答。

#### utteranceContext

この発話の処理に関する情報。

- runtimeHints—ユーザーの入力を文字起こしして解釈するために使用されるランタイムコン テキスト。詳細については、「[ランタイムヒントによるスロット値の認識の向上](#page-438-0)」を参照して ください。
- slotElicitationStyle —ユーザー入力を解釈するために使用されるスロット誘発スタイ ル。詳細については、「[スペルスタイルによるスロット値のキャプチャ](#page-441-0)」を参照してくださ い。

sessionState

ユーザーとボットの間の会話の現在の状態。詳細については、「[会話の管理をする](#page-364-0)」を参照して ください。

#### 解釈

Amazon Lex V2 が判断したインテントのリストが、ユーザーの発話を満たしている可能性があり ます。[信頼度スコアの使い方](#page-415-0)。

#### interpretationSource

スロットを解決したのが Amazon Lex であるか、Amazon Bedrock であるかを示します。値: Lex | Bedrock

sessionId

会話が行われているユーザーセッションの識別子です。

inputTranscript

ユーザーからの入力の文字起こし。

- テキスト入力の場合、これはユーザーが入力したテキストです。DTMF 入力の場合、これは ユーザーが入力するキーです。
- 音声入力の場合は、インテントを呼び出すか、スロットを埋めるために、Amazon Lex V2 が ユーザーの発話を変換したテキストです。

rawInputTranscript

テキスト処理が適用される前のユーザー入力の未加工の文字起こし。注: テキスト処理は en-US および en-GB ロケールのみを対象としています。

文字起こし

ユーザー入力の書き起こし候補のリスト。詳細については、「[音声文字起こし信頼度スコアの使](#page-419-0) [用](#page-419-0)」を参照してください。

rawTranscription

音声文字起こしの信頼度スコアを使用する。詳細については、「[音声文字起こし信頼度スコアの](#page-419-0) [使用](#page-419-0)」を参照してください。

missedUtterance

Amazon Lex V2 がユーザーの発話を認識できたかどうかを示します。

requestId

Amazon Lex V2 はユーザー入力のリクエスト ID を生成しました。

timestamp

ユーザー入力のタイムスタンプ。

developerOverride

会話フローがダイアログコードフックを使用して更新されたかどうかを示します。ダイアログ コードフックの使用方法の詳細については、[AWS Lambda 関数によるカスタムロジックの有効化](#page-379-0) を参照してください。

inputMode

入力のタイプを示します。オーディオ、DTMF、テキストのいずれでもかまいません。

requestAttributes

ユーザーの入力を処理するときに使用されるリクエスト属性。

audioProperties

音声会話ログが有効で、ユーザー入力が音声形式だった場合、音声入力の合計時間、音声の再生 時間、音声の無音時間が含まれます。また、オーディオファイルへのリンクも含まれています。 bargeIn

ユーザー入力によって前回のボットレスポンスが中断されたかどうかを示します。 responseReason

レスポンスが生成された理由。次のいずれかの値を指定できます。

• UtteranceResponse — ユーザー入力へのレスポンス

- StartTimeout ユーザーが入力しなかったときにサーバーが生成するレスポンス
- StillWaitingResponse ユーザーがボットに待機をリクエストしたときにサーバーが生 成するレスポンス
- FulfillmentInitiated フルフィルメントが開始されようとしているというサーバーが 生成するレスポンス
- FulfillmentStartedResponse フルフィルメントが開始されたというサーバーが生成す るレスポンス
- FulfillmentUpdateResponse フルフィルメントの進行中にサーバーが生成する定期的 なレスポンス
- FulfillmentCompletedResponse フルフィルメントが完了したときにサーバーが生成す るレスポンス。

operationName

ボットと対話するのに使用される API。これ

は、PutSession、RecognizeText、RecognizeUtterance、または StartConversation のいずれかになります。

```
{ 
     "message-version": "2.0", 
     "bot": { 
         "id": "string", 
         "name": "string", 
         "aliasId": "string", 
         "aliasName": "string", 
         "localeId": "string", 
         "version": "string" 
     }, 
     "messages": [ 
         { 
              "contentType": "PlainText | SSML | CustomPayload | ImageResponseCard", 
              "content": "string", 
              "imageResponseCard": { 
                  "title": "string", 
                  "subtitle": "string", 
                  "imageUrl": "string", 
                  "buttonsList": [ 
\{ \} "text": "string",
```

```
 "value": "string" 
1 1 1 1 1 1 1
 ] 
              } 
         } 
     ], 
     "utteranceContext": { 
          "activeRuntimeHints": { 
              "slotHints": { 
                   "string": { 
                       "string": { 
                            "runtimeHintValues": [ 
\{ "phrase": "string" 
 }, 
\{ "phrase": "string" 
 } 
\sim 100 \sim 100 \sim 100 \sim 100 \sim 100 \sim 100 \sim 100 \sim 100 \sim 100 \sim 100 \sim 100 \sim 100 \sim 100 \sim 100 \sim 100 \sim 100 \sim 100 \sim 100 \sim 100 \sim 100 \sim 100 \sim 100 \sim 100 \sim 100 \sim 
1 1 1 1 1 1 1
 } 
              } 
         }, 
         "slotElicitationStyle": "string" 
     }, 
     "sessionState": { 
          "dialogAction": { 
              "type": "Close | ConfirmIntent | Delegate | ElicitIntent | ElicitSlot", 
              "slotToElicit": "string" 
         }, 
          "intent": { 
              "name": "string", 
              "slots": { 
                   "string": { 
                       "value": { 
                           "interpretedValue": "string", 
                           "originalValue": "string", 
                           "resolvedValues": [ "string" ] 
1 1 1 1 1 1 1
                    }, 
                   "string": { 
                       "shape": "List", 
                       "value": { 
                            "originalValue": "string",
```

```
 "interpretedValue": "string", 
                         "resolvedValues": [ "string" ] 
\}, \{ "values": [ 
 { 
                             "shape": "Scalar", 
                             "value": { 
                                  "originalValue": "string", 
                                 "interpretedValue": "string", 
                                 "resolvedValues": [ "string" ] 
 } 
\}, \{ { 
                             "shape": "Scalar", 
                             "value": { 
                                  "originalValue": "string", 
                                 "interpretedValue": "string", 
                                 "resolvedValues": [ "string" ] 
 } 
 } 
\sim 100 \sim 100 \sim 100 \sim 100 \sim 100 \sim 100 \sim 100 \sim 100 \sim 100 \sim 100 \sim 100 \sim 100 \sim 100 \sim 100 \sim 100 \sim 100 \sim 100 \sim 100 \sim 100 \sim 100 \sim 100 \sim 100 \sim 100 \sim 100 \sim 
 } 
             }, 
             "kendraResponse": { 
                 // Only present when intent is KendraSearchIntent. For details, see 
                 // https://docs.aws.amazon.com/kendra/latest/dg/
API_Query.html#API_Query_ResponseSyntax 
\qquad \qquad \text{ } "state": "InProgress | ReadyForFulfillment | Fulfilled | Failed", 
             "confirmationState": "Confirmed | Denied | None" 
         }, 
         "originatingRequestId": "string", 
         "sessionAttributes": { 
             "string": "string" 
         }, 
         "runtimeHints": { 
             "slotHints": { 
                 "string": { 
                     "string": { 
                         "runtimeHintValues": [ 
\{ "phrase": "string" 
 }, 
\{
```

```
 "phrase": "string"
```

```
 } 
\sim 100 \sim 100 \sim 100 \sim 100 \sim 100 \sim 100 \sim 100 \sim 100 \sim 100 \sim 100 \sim 100 \sim 100 \sim 100 \sim 100 \sim 100 \sim 100 \sim 100 \sim 100 \sim 100 \sim 100 \sim 100 \sim 100 \sim 100 \sim 100 \sim 
1 1 1 1 1 1 1
 } 
 } 
          } 
     }, 
    "dialogEventLogs": [ 
          { 
    // only for conditional 
       "conditionalEvaluationResult":[ 
        // all the branches until true 
       { 
       "conditionalBranchName": "string", 
       "expressionString": "string", 
       "evaluatedExpression": "string", 
       "evaluationResult": "true | false" 
      } 
     ], 
   "dialogCodeHookInvocationLabel": "string", 
   "response": "string", 
   "nextStep": { 
           "dialogAction": { 
                "type": "Close | ConfirmIntent | Delegate | ElicitIntent | ElicitSlot", 
                "slotToElicit": "string" 
          }, 
         "intent": { 
                                  "name": "string", 
              "slots": { 
 } 
          } 
         } 
     ] 
     "interpretations": [ 
           { 
                "interpretationSource": "Bedrock | Lex", 
                "nluConfidence": "string", 
                "intent": { 
                     "name": "string", 
                     "slots": { 
                          "string": { 
                               "value": {
```

```
 "originalValue": "string", 
                             "interpretedValue": "string", 
                             "resolvedValues": [ "string" ] 
 } 
\}, \{ "string": { 
                         "shape": "List", 
                         "value": { 
                             "interpretedValue": "string", 
                             "originalValue": "string", 
                             "resolvedValues": [ "string" ] 
\}, \{ "values": [ 
\{ "shape": "Scalar", 
                                 "value": { 
                                     "interpretedValue": "string", 
                                     "originalValue": "string", 
                                     "resolvedValues": [ "string" ] 
 } 
 }, 
\{ "shape": "Scalar", 
                                 "value": { 
                                     "interpretedValue": "string", 
                                     "originalValue": "string", 
                                     "resolvedValues": [ "string" ] 
 } 
 } 
\sim 100 \sim 100 \sim 100 \sim 100 \sim 100 \sim 100 \sim 100 \sim 100 \sim 100 \sim 100 \sim 100 \sim 100 \sim 100 \sim 100 \sim 100 \sim 100 \sim 100 \sim 100 \sim 100 \sim 100 \sim 100 \sim 100 \sim 100 \sim 100 \sim 
1 1 1 1 1 1 1
\qquad \qquad \text{ } "kendraResponse": { 
                     // Only present when intent is KendraSearchIntent. For details, see 
                     // https://docs.aws.amazon.com/kendra/latest/dg/
API_Query.html#API_Query_ResponseSyntax 
\}, \{ "state": "InProgress | ReadyForFulfillment | Fulfilled | Failed", 
                 "confirmationState": "Confirmed | Denied | None" 
\qquad \qquad \text{ } "sentimentResponse": { 
                 "sentiment": "string",
```

```
 "sentimentScore": { 
                           "positive": "string", 
                          "negative": "string", 
                          "neutral": "string", 
                          "mixed": "string" 
 } 
 } 
          } 
      ], 
      "sessionId": "string", 
      "inputTranscript": "string", 
      "rawInputTranscript": "string", 
      "transcriptions": [ 
           { 
                "transcription": "string", 
                "rawTranscription": "string", 
                "transcriptionConfidence": "number", 
                }, 
                "resolvedContext": { 
                     "intent": "string" 
                }, 
                "resolvedSlots": { 
                     "string": { 
                          "name": "slotName", 
                          "shape": "List", 
                          "value": { 
                                "originalValue": "string", 
                                "resolvedValues": [ 
                                     "string" 
\sim 100 \sim 100 \sim 100 \sim 100 \sim 100 \sim 100 \sim 100 \sim 100 \sim 100 \sim 100 \sim 100 \sim 100 \sim 100 \sim 100 \sim 100 \sim 100 \sim 100 \sim 100 \sim 100 \sim 100 \sim 100 \sim 100 \sim 100 \sim 100 \sim 
1 1 1 1 1 1 1
 } 
 } 
          } 
     ], 
      "missedUtterance": "bool", 
      "requestId": "string", 
      "timestamp": "string", 
      "developerOverride": "bool", 
      "inputMode": "DTMF | Speech | Text", 
     "requestAttributes": { 
           "string": "string" 
     }, 
      "audioProperties": {
```
}

```
 "contentType": "string", 
     "s3Path": "string", 
     "duration": { 
          "total": "integer", 
          "voice": "integer", 
          "silence": "integer" 
     } 
 }, 
 "bargeIn": "string", 
 "responseReason": "string", 
 "operationName": "string"
```
ログエントリの内容は、トランザクションの結果、およびボットとリクエストの設定によって異なり ます。

- missedUtterance フィールドが true の場合、intent、slots、および slotToElicit フィールドはエントリに表示されません。
- オーディオログが無効になっている場合、または inputDialogMode フィールドが Text の場 合、s3PathForAudio フィールドは表示されません。
- responseCard フィールドは、ボットの応答カードを定義した場合にのみ表示されます。
- requestAttributes マップは、リクエストでリクエスト属性を指定した場合にのみ表示されま す。
- この kendraResponse フィールドが存在するのは、AMAZON.KendraSearchIntent Amazon Kendra インデックスを検索するリクエストを作成したときのみです。
- ボットの Lambda 関数で代替インテントが指定されている場合、この developerOverride フィールドは true です。
- sessionAttributes マップは、リクエストでセッション属性を指定した場合にのみ表示されま す。
- sentimentResponse マップは、センチメント値を返すようにボットを設定した場合のみ表示さ れます。

**a** Note

入力形式は変わる場合があり、この変更は対応する messageVersion に反映されないこと があります。新しいフィールドが追加されても、コードでエラーがスローされないようにし ます。

<span id="page-491-0"></span>Amazon S3 のオーディオログへのアクセス

Amazon Lex V2 は、会話のオーディオログを S3 バケットに保存します。

Amazon S3 コンソールまたは API を使用してオーディオログにアクセスすることもできます。 オーディオファイルの S3 オブジェクトキープレフィックスは、Amazon Lex V2 コンソールまたは conversationLogSettings フィールドがある DescribeBotAlias オペレーションレスポンス に表示されます。

<span id="page-491-1"></span>CloudWatch メトリクスを使用した会話ログのステータスのモニタリング

Amazon を使用して CloudWatch 、会話ログの配信メトリクスをモニタリングします。メトリクスに アラームを設定して、ログに問題が発生した場合にその問題を認識できます。

Amazon Lex V2 は、会話ログ用の AWS/Lex 名前空間に 4 つのメトリクスを提供します。

- ConversationLogsAudioDeliverySuccess
- ConversationLogsAudioDeliveryFailure
- ConversationLogsTextDeliverySuccess
- ConversationLogsTextDeliveryFailure

成功のメトリクスは、Amazon Lex V2 がオーディオログまたはテキストログを送信先に正常に書き 込んだことを示しています。

失敗のメトリクスは、Amazon Lex V2 が指定された送信先にオーディオログまたはテキストログを 配信できなかったことを示しています。通常、これは設定エラーです。失敗のメトリクスがゼロを超 える場合は、次の点を確認してください。

- Amazon Lex V2 が IAM ロールの信頼されたエンティティであることを確認します。
- テキストログ記録の場合は、 CloudWatch ログロググループが存在することを確認します。オー ディオログ記録の場合は、S3 バケットが存在することを確認します。
- Amazon Lex V2 が CloudWatch Logs ロググループまたは S3 バケットにアクセスするために使用 する IAM ロールに、ロググループまたはバケットに対する書き込みアクセス許可があることを確 認します。
- S3 バケットが Amazon Lex V2 ボットと同じリージョンに存在し、アカウントに属していること を確認します。

### <span id="page-492-0"></span>会話ログでログのスロット値を隠す

Amazon Lex V2 では、スロットの内容を難読化または非表示にして、コンテンツが表示されないよ うにすることができます。スロット値としてキャプチャされた機密データを保護するために、スロッ トの難読化を有効にして、ログ記録のためにこれらの値をマスクできます。

スロット値を難読化することを選択した場合、Amazon Lex V2 はスロット値を会話ログ内のスロッ トの名前に置き換えます。full\_name と呼ばれるスロットの場合、スロットの値は次のように難読 化されます。

```
Before: 
     My name is John Stiles
After: 
     My name is {full_name}
```
発話に括弧文字 ({}) が含まれている場合、Amazon Lex V2 は括弧文字を 2 つのバックスラッシュ (\\) でエスケープします。例えば、テキスト {John Stiles} は次のように難読化されます。

```
Before: 
     My name is {John Stiles}
After: 
    My name is \{\{full name\}\}\
```
スロット値は会話ログで難読化されます。スロット値は、RecognizeText および RecognizeUtterance オペレーションからのレスポンスでも使用できます。スロット値は、検証 およびフルフィルメント Lambda 関数で使用できます。プロンプトまたはレスポンスでスロット値 を使用している場合、これらのスロット値は会話ログで難読化されません。

会話の最初のターンで、発話のスロットとスロットの値を認識すると、Amazon Lex V2 はスロット 値を難読化します。スロット値が認識されない場合、Amazon Lex V2 は発話を難読化しません。

2 回目以降のターンでは、Amazon Lex V2 は誘発するスロットを認識し、スロット値を難読化する 必要があるかどうかを認識します。Amazon Lex V2 がスロット値を認識すると、値は難読化されま す。Amazon Lex V2 が値を認識しない場合、発話全体が難読化されます。認識されなかった発話の スロット値は難読化されません。

Amazon Lex V2 は、リクエスト属性またはセッション属性に保存するスロット値を難読化しませ ん。難読化する必要があるスロット値を属性として保存する場合は、値を暗号化するか、難読化する 必要があります。

Amazon Lex V2 はオーディオのスロット値を難読化しません。これは、オーディオの書き起こしの スロット値を難読化します。

どのスロットを難読化するかは、コンソールまたは Amazon Lex V2 API を使用して選択できます。 コンソールのスロットの設定で [Slot obfuscation] (スロットの難読化) を選択します。API を使用し ている場合は、 [CreateSlotま](https://docs.aws.amazon.com/lexv2/latest/APIReference/API_CreateSlot.html)たは [UpdateSlotオ](https://docs.aws.amazon.com/lexv2/latest/APIReference/API_UpdateSlot.html)ペレーションを呼び出すDEFAULT\_OBFUSCATIONと きに、スロットの obfuscationSettingフィールドを に設定します。

### <span id="page-493-0"></span>会話ログの選択的なキャプチャ

選択的会話ログキャプチャでは、ユーザーはライブ会話のテキストと音声データを使用して会話ログ をキャプチャする方法を選択できます。

選択的会話ログキャプチャ機能を有効にして出力をキャプチャするには、Amazon Lex V2 コンソー ルで機能を有効にし、API 設定で必要なセッション属性を有効にして、選択した出力をログからキャ プチャする必要があります。

選択的会話ログキャプチャには次のオプションを選択できます。

- テキストのみ
- オーディオ専用
- テキストとオーディオ

会話の特定の部分をキャプチャし、オーディオログに音声、テキスト、または両方をキャプチャする かどうかを選択できます。

**a** Note

選択的会話ログキャプチャは Amazon Lex V2 でのみ機能します。

#### トピック

- [選択的会話ログキャプチャを管理する](#page-494-0)
- [選択的会話ログキャプチャの例](#page-499-0)

#### <span id="page-494-0"></span>選択的会話ログキャプチャを管理する

Lex コンソールを使用して、選択的会話ログキャプチャ設定を有効にし、選択的会話ログキャプチャ を有効にするスロットを選択できます。

Amazon Lex V2 コンソールで選択的会話ログキャプチャを有効にします。

- 1. にサインイン AWS Management Console し、<https://console.aws.amazon.com/lexv2/home> で Amazon Lex V2 コンソールを開きます。
- 2. 左側のパネルから [ボット] を選択し、選択的会話ログキャプチャを有効にするボットを選択し ます。既存のボットを選択するか、新しく作成します。
- 3. 左側のパネルの [デプロイ] セクションで、選択したボットの [エイリアス] を選択します。
- 4. ボットのエイリアスを選択し、[会話ログの管理] を選択します。
- 5. [会話ログの管理] パネルの [テキストログ] で、ラジオボタンを選択してテキストログを有効にす るか無効にするかを選択します。テキストログで [有効] を選択した場合は、ロググループ名を 入力するか、ドロップダウンメニューから既存のロググループ名を選択する必要があります。テ キストファイルを選択的に記録する場合は、[発話を選択的に記録する] のチェックボックスを選 択します。

**a** Note

ビルド時間BotAlias設定の会話ログ設定 (テキストおよび/またはオーディオ) の「選択的 ログ発話」チェックボックスをオンにして、テキストおよび/またはオーディオログを 有効にします。 このオプションを選択するには、 CloudWatch ロググループと Amazon S3 バケットを設定する必要があります。

6. [オーディオログ] セクションで、ラジオボタンを選択してオーディオログを有効にするか無効に するかを選択します。オーディオログに [有効] を選択した場合は、Amazon S3 バケットの場所 と (オプション) オーディオデータを暗号化するための KMS キーを指定する必要があります。 オーディオファイルを選択的に記録する場合は、[発話を選択的に記録する] のチェックボックス を選択します。

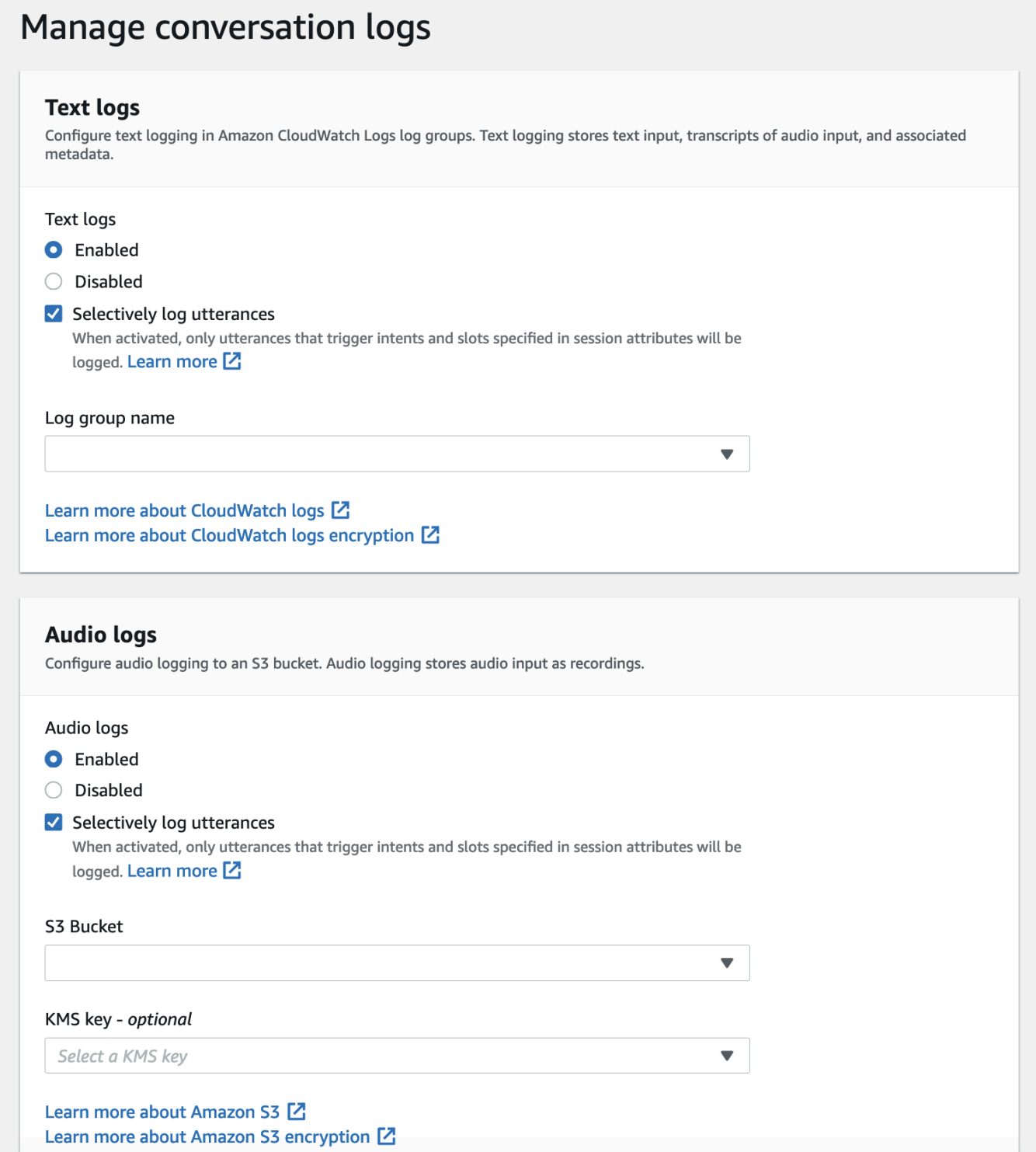

7. パネルの右下隅にある [保存] を選択して、選択した会話ログのキャプチャ設定を保存します。

Lex コンソールで選択的会話ログキャプチャを有効にします。

- 1. [インテント] に移動し、[インテント名]、[初期応答]、[詳細設定]、[設定値]、[セッション属性] を 選択します。
- 2. 選択的会話ログキャプチャを有効にするインテントとスロットに基づいて、次の属性を設定しま す。
	- x-amz-lex:enable-audio-logging:*intent*:*slot* = "true"
	- x-amz-lex:enable-text-logging:*intent*:*slot* = "true"

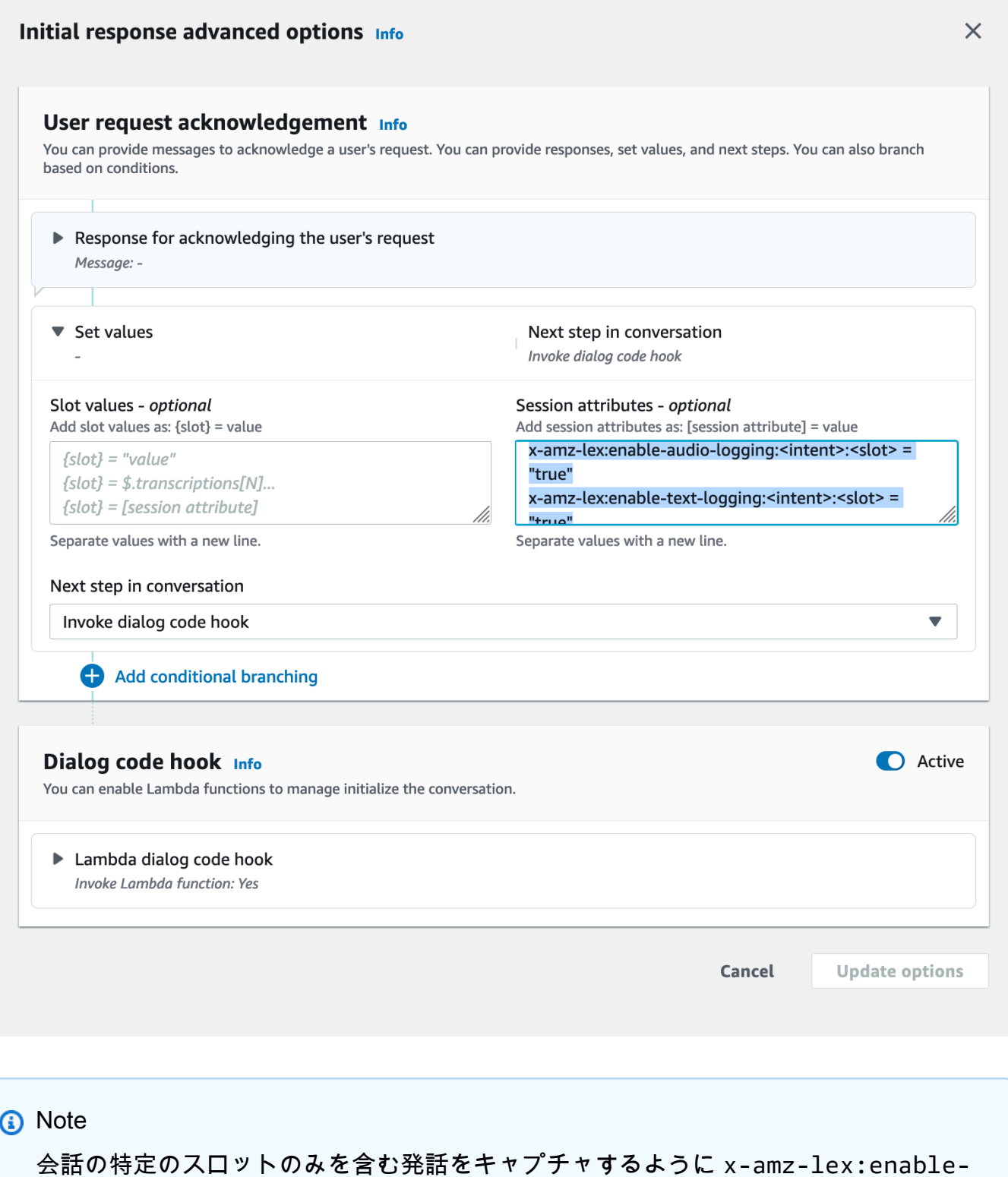

audio-logging:*intent*:*slot* = "true" を設定します。発話を記録するアクショ ンは、セッション属性表現、および対応するフラグ値と比較して、*#####*: 発話内の*###*

*#*の評価によって異なります。発話をログに記録するには、セッション属性内の少なく とも 1 つの式でその発話を許可し、ログ記録を有効化フラグを true に設定する必要が あります。*#####*と*####*の値も同様に "\*" にできます。スロット値やインテント値が "\*" の場合、"\*" のスロット値やインテント値のいずれかがその値と一致することを意 味します。x-amz-lex:enable-audio-logging と同様に、x-amz-lex:enabletext-logging という新しいセッション属性がテキストログの制御に使用されます。

3. [更新オプション] を選択し、更新された設定を含むようにボットを構築します。

**a** Note

IAM ロールには、Amazon S3 バケットにデータを書き込み、KMS キーを使用してデータを 暗号化するためのアクセス許可が必要です。Lex は、 CloudWatch ログロググループと選択 した Amazon S3 バケットにアクセスするための Lex アクセス許可で IAM ロールを更新しま す。

選択的会話ログキャプチャの使用に関するガイドライン:

[会話ログ設定] でテキストログやオーディオログを有効にしている場合にのみ、テキストログやオー ディオログの選択的会話ログキャプチャを有効にできます。テキストログやオーディオログの選択 的会話ログキャプチャを有効にすると、会話のすべてのインテントとスロットの記録が無効になりま す。特定のインテントやスロットのテキストまたはオーディオログを生成するには、それらのインテ ントとスロットのテキストまたはオーディオ選択型会話ログキャプチャセッション属性を「true」に 設定する必要があります。

- 選択的会話ログキャプチャが有効になっていて、プレフィックス x-amz-lex: のセッション属性 enable-audio-logging が存在しない場合、すべての発話のログ記録はデフォルトで無効になりま す。このシナリオは、 x-amz-lex:enable-text-logging についても当てはまります。
- セッション属性の少なくとも 1 つの表現で許可されている場合、発話ログはテキストや音声会話 のセグメントのみに保存されます。
- セッション属性で定義されているテキストや音声の選択的会話ログキャプチャの設定は、ボットエ イリアスの会話ログ設定でテキストや音声の選択的会話ログキャプチャが有効になっている場合に のみ有効になります。有効になっていない場合、セッション属性は無視されます。
- 選択的会話ログキャプチャが有効になっている場合、セッション属性を使用してログ記録が有効に なっていない SessionState、解釈、および文字起こしのスロット値は、生成されたテキストログ で難読化されます。
- オーディオログやテキストログを作成するかどうかの決定は、ボットが誘発したスロットを選択的 な会話ログキャプチャセッション属性と照合することによって評価されます。ただし、インテント 誘発ターンは例外で、ユーザーがインテント誘発とともにスロット値を入力できるインテント誘発 ターンは例外です。インテント誘発ターンでは、現在のターンに埋まっているスロットが選択的会 話ログキャプチャセッション属性と照合される。
- 空になったと見なされるスロットは、ターン終了時のセッション状態から算出されます。したがっ て、Dialog Codehook Lambda によってセッション状態のスロットに加えられた変更は、選択的会 話ログキャプチャの動作に影響します。
- インテント誘発ターンで、ユーザーが複数のスロット値を指定した場合、テキスト/オーディオの ログは、テキスト/オーディオのセッション属性でそのターンに埋まったすべてのスロットの記録 が許可されている場合にのみ生成されます。
- 推奨される運用アプローチは、セッションの開始時に選択的会話ログキャプチャセッション属性を 設定し、セッション中は変更しないことです。
- 機密データを含むスロットがある場合は、常にスロットの難読化を有効にする必要があります。

<span id="page-499-0"></span>選択的会話ログキャプチャの例

選択的会話ログキャプチャのビジネスユースケースの例を次に示します。

ユースケース:

あるフィンテック企業は、Amazon Lex V2 ボットを利用して IVR システムをサポートし、ユーザー が請求書の支払いを実行できるようにしています。コンプライアンスと監査の要件を満たすために は、ユーザーが提供した承認同意の音声録音を保存する必要があります。ただし、一般的なオーディ オログを有効にすると、オーディオログ内の CardNumber、CVV、その他の情報などの機密性の高 いスロットを難読化できないため、非準拠になるため、一般的なオーディオログを有効にすることは 不可能です。代わりに、オーディオログの会話ログを選択的にキャプチャできるようにし、承認同意 を得た発話のオーディオログのみを生成するようにセッション属性を設定することができます。

BotAlias 設定:

- テキストログ有効: true
- テキストログ、選択的ロギング有効: false
- オーディオログ有効: true
- オーディオログ:選択的ロギング有効: true

セッション属性:

x-amz-lex:enable-audio-logging:PayBill:AuthorizationConsent = "true"

サンプル会話:

- ユーザー (オーディオ入力):「請求書番号 35XU68 で支払いをしたいのですが。」
- ボット:「支払うべき金額は何ドルですか?」
- ユーザー (オーディオ入力):「235」
- ボット:「クレジットカード番号は何ですか?」
- ユーザー (オーディオ入力):「9239829722200348」
- ボット:「末尾が0348のクレジットカード番号で、235 ドルをお支払いいただきます。『235 ドル の支払いを許可します』と言ってください。」
- ユーザー (オーディオ入力):「235 ドルの支払いを許可します。」
- ボット:「請求書の支払いが完了しました。」

会話ログ出力:

この場合、すべてのターンのテキストログが生成されます。ただし、オーディオログはイ ンPayBillテント内のAuthorizationConsentスロットが誘発された場合にのみ特定のターンに対して記 録され、他のターンに対してはオーディオログは生成されません。

# オペレーションメトリクスのモニタリング

Amazon CloudWatch と AWS CloudTrail は、Amazon Lex V2 と統合して、ボットとのユーザーイン タラクションをモニタリングするのに役立つ 2 つの AWS サービスです。これらのサービスを使用し て、アクションを記録し、ほぼリアルタイムのデータを送信し、条件が満たされた場合の通知と自動 アクションの設定を行います。

トピック

- [Amazon による運用メトリクスの測定 CloudWatch](#page-501-0)
- [でのイベントの表示 AWS CloudTrail](#page-510-0)

## <span id="page-501-0"></span>Amazon による運用メトリクスの測定 CloudWatch

を使用して Amazon Lex V2 をモニタリングできます。これにより CloudWatch、raw データを収集 し、読み取り可能なほぼリアルタイムのメトリクスに処理します。これらの統計は 15 か月間保持さ れるため、履歴情報にアクセスし、ウェブアプリケーションまたはサービスの動作をより的確に把 握できます。また、特定のしきい値を監視するアラームを設定し、これらのしきい値に達したとき に通知を送信したりアクションを実行したりできます。詳細については、[「Amazon ユーザーガイド](https://docs.aws.amazon.com/AmazonCloudWatch/latest/monitoring/) [CloudWatch 」](https://docs.aws.amazon.com/AmazonCloudWatch/latest/monitoring/)を参照してください。

Amazon Lex V2 サービスは、AWS/Lex 名前空間の以下のメトリクスをレポートします。

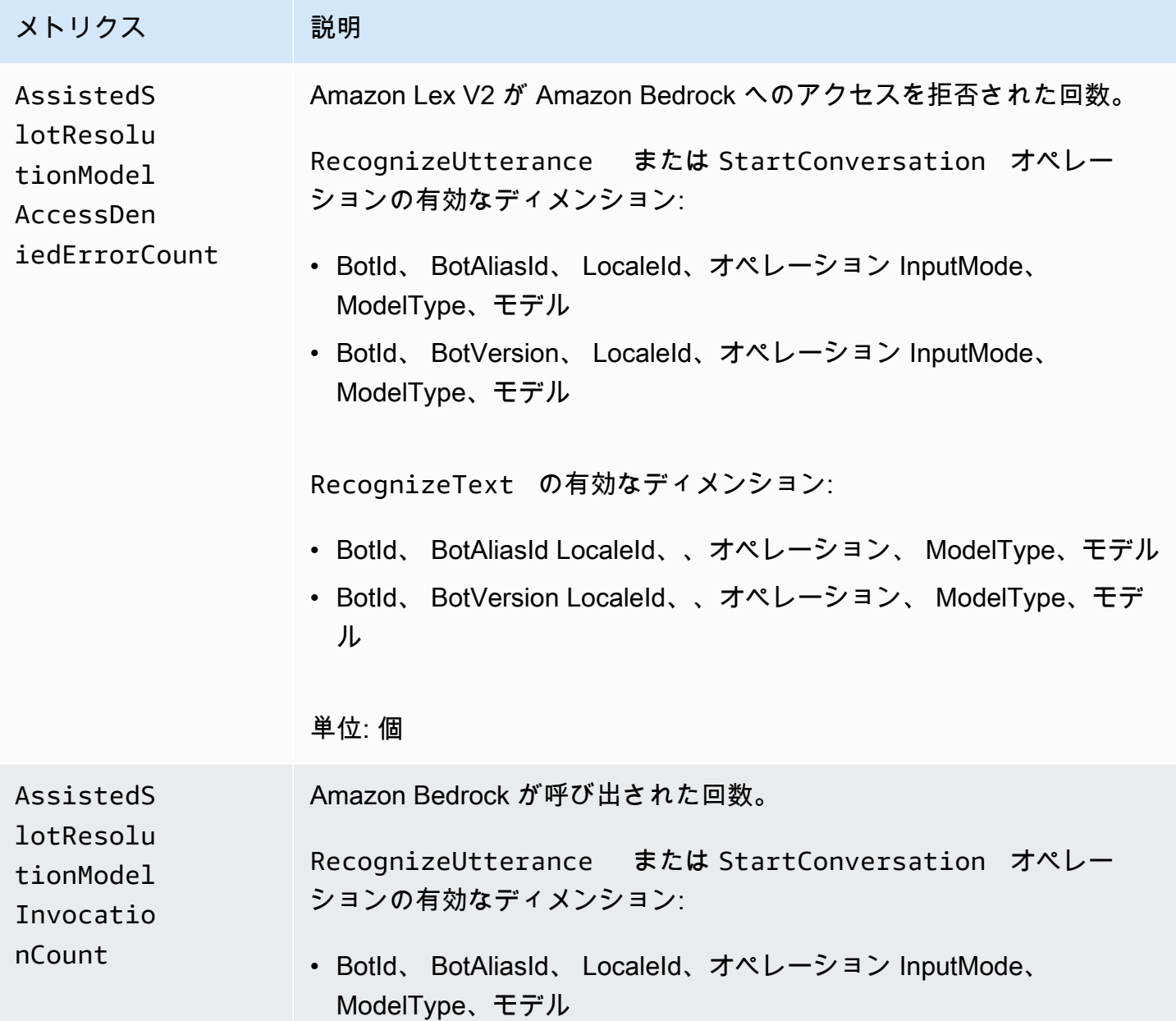

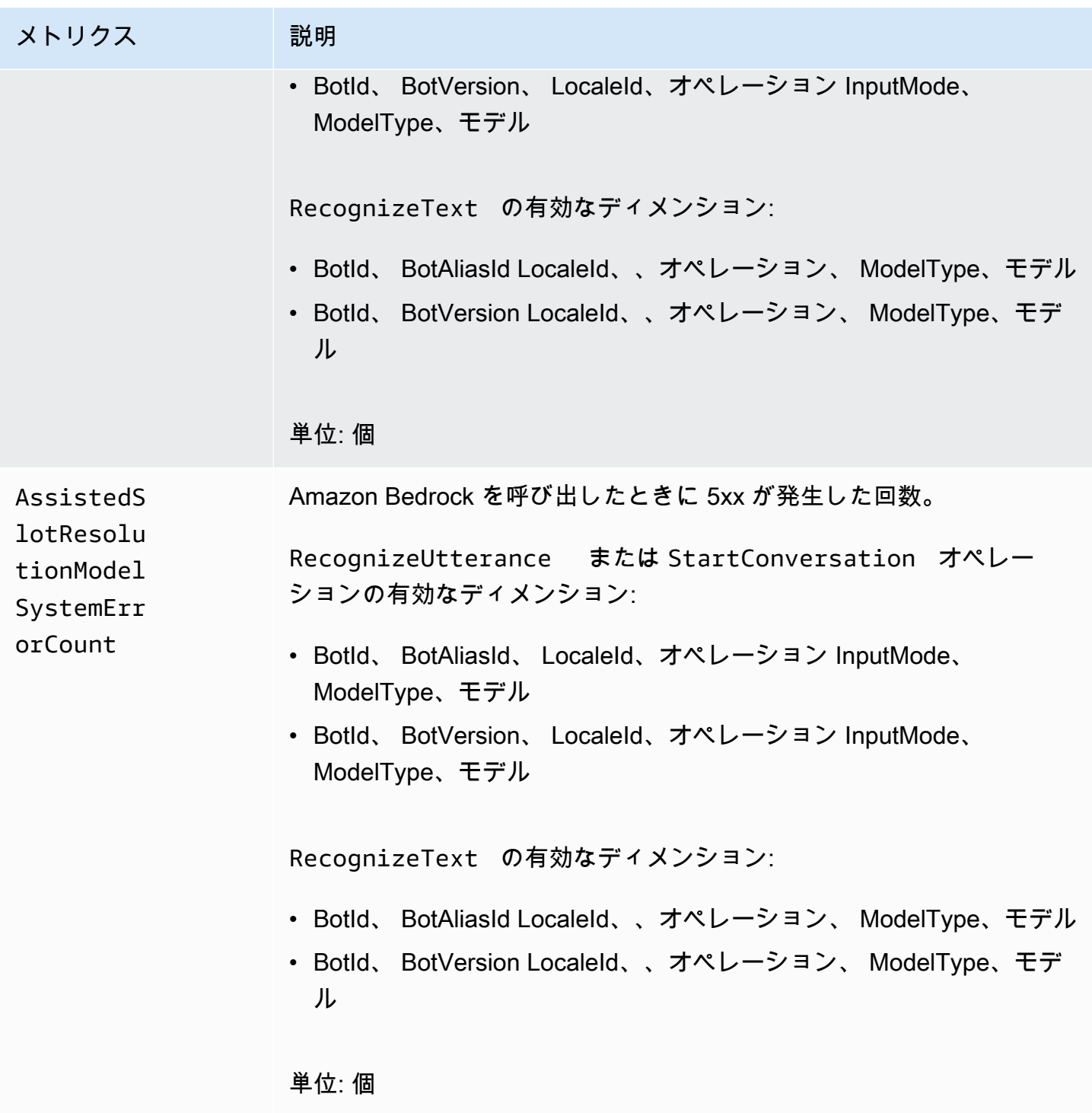

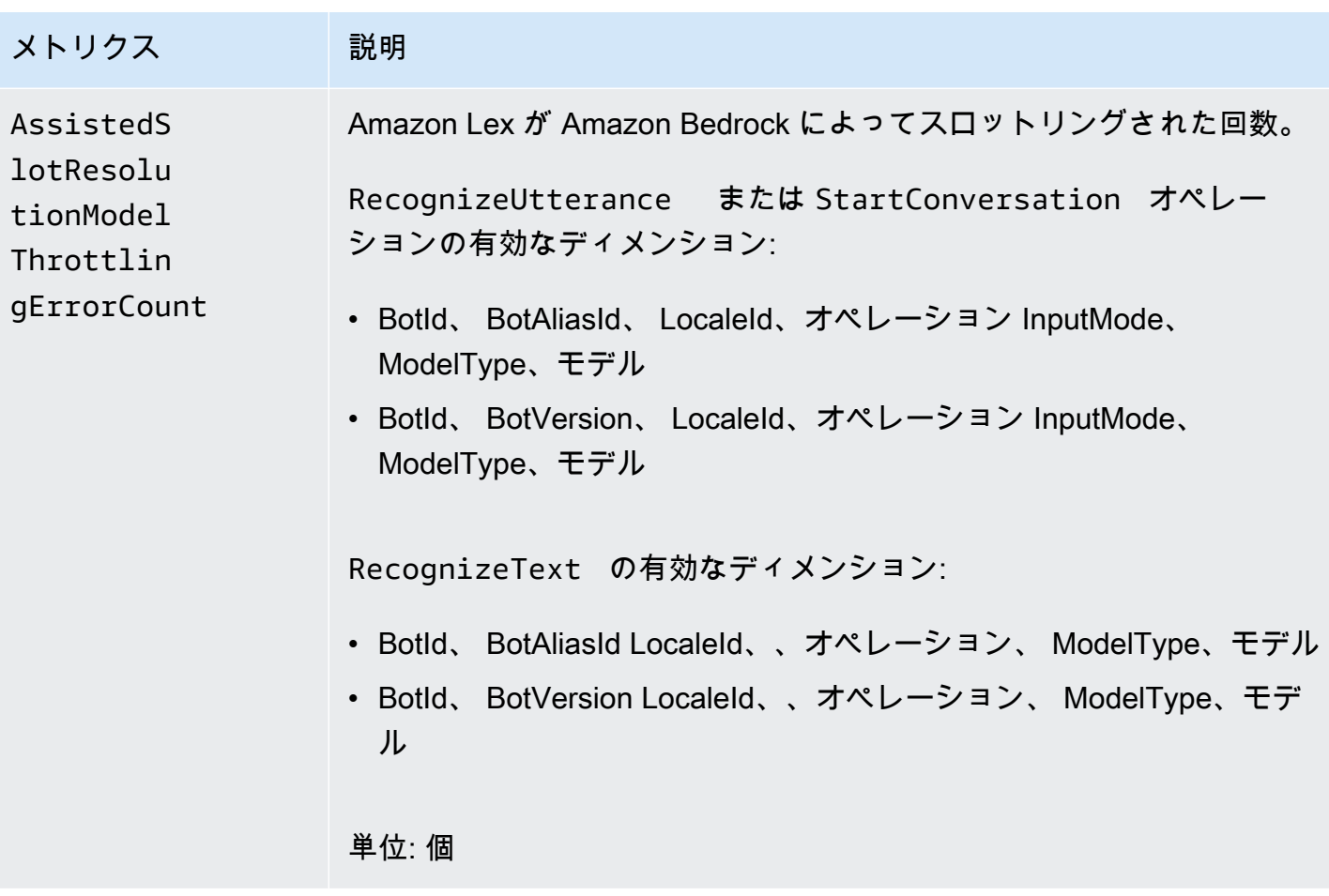
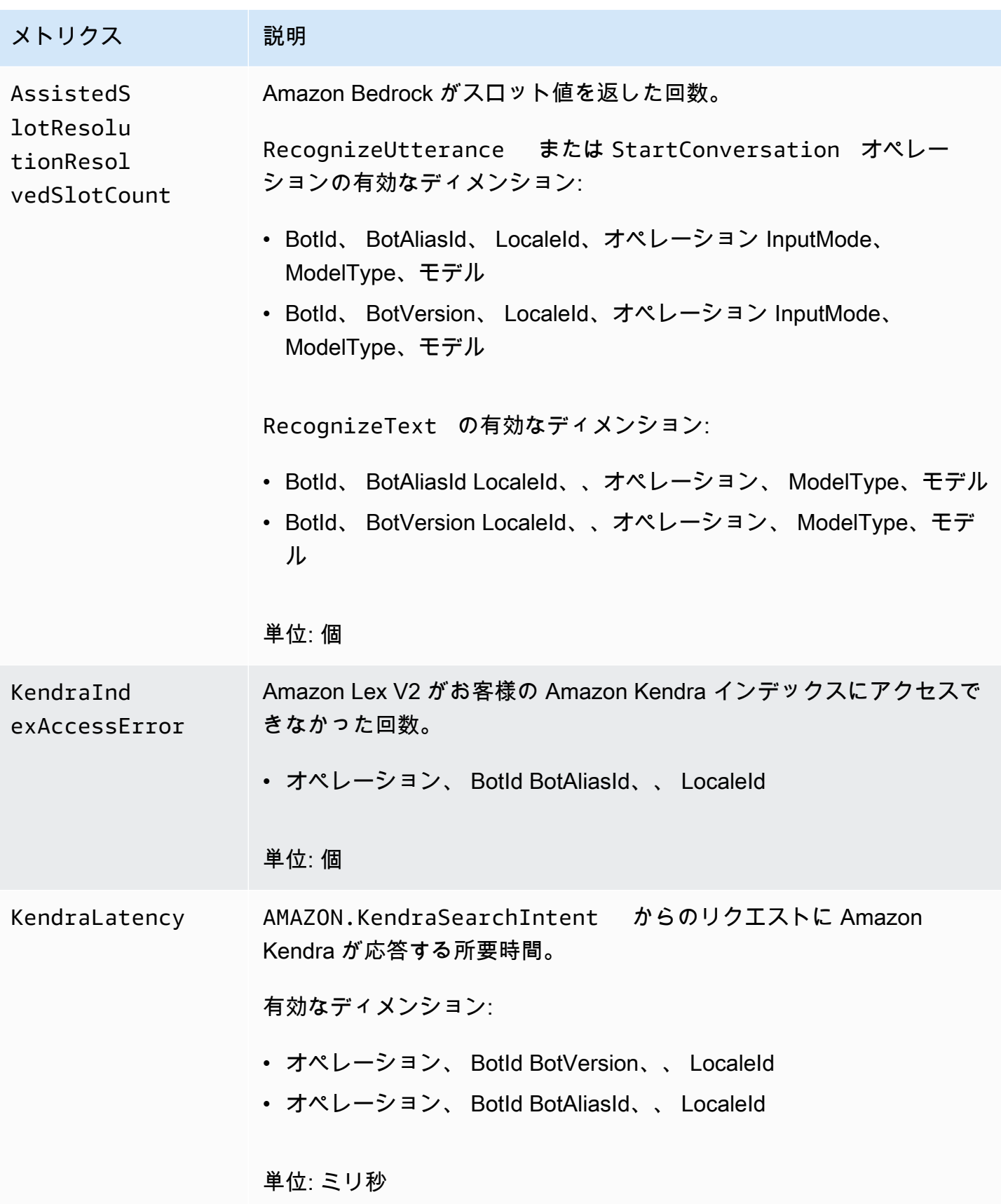

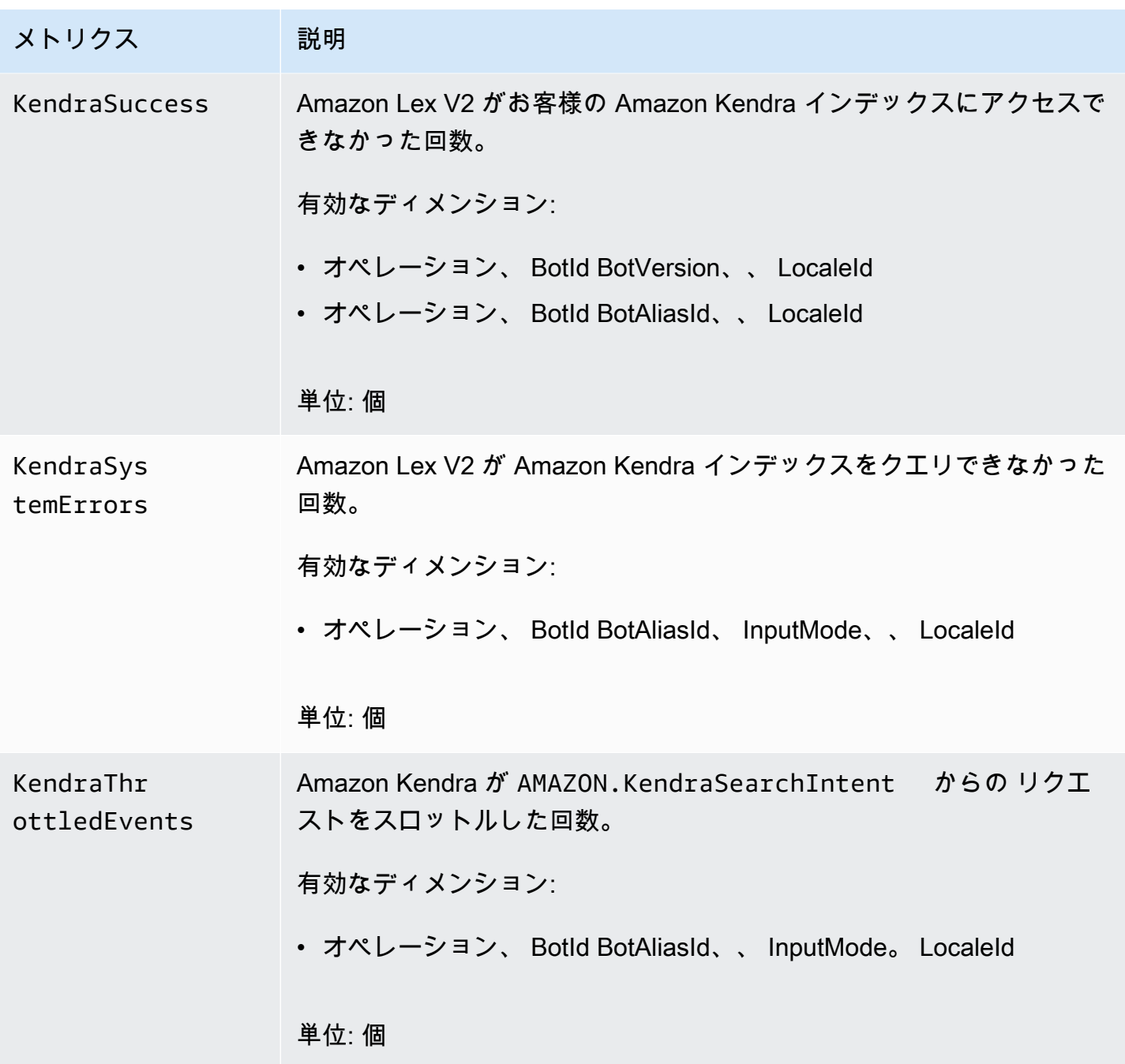

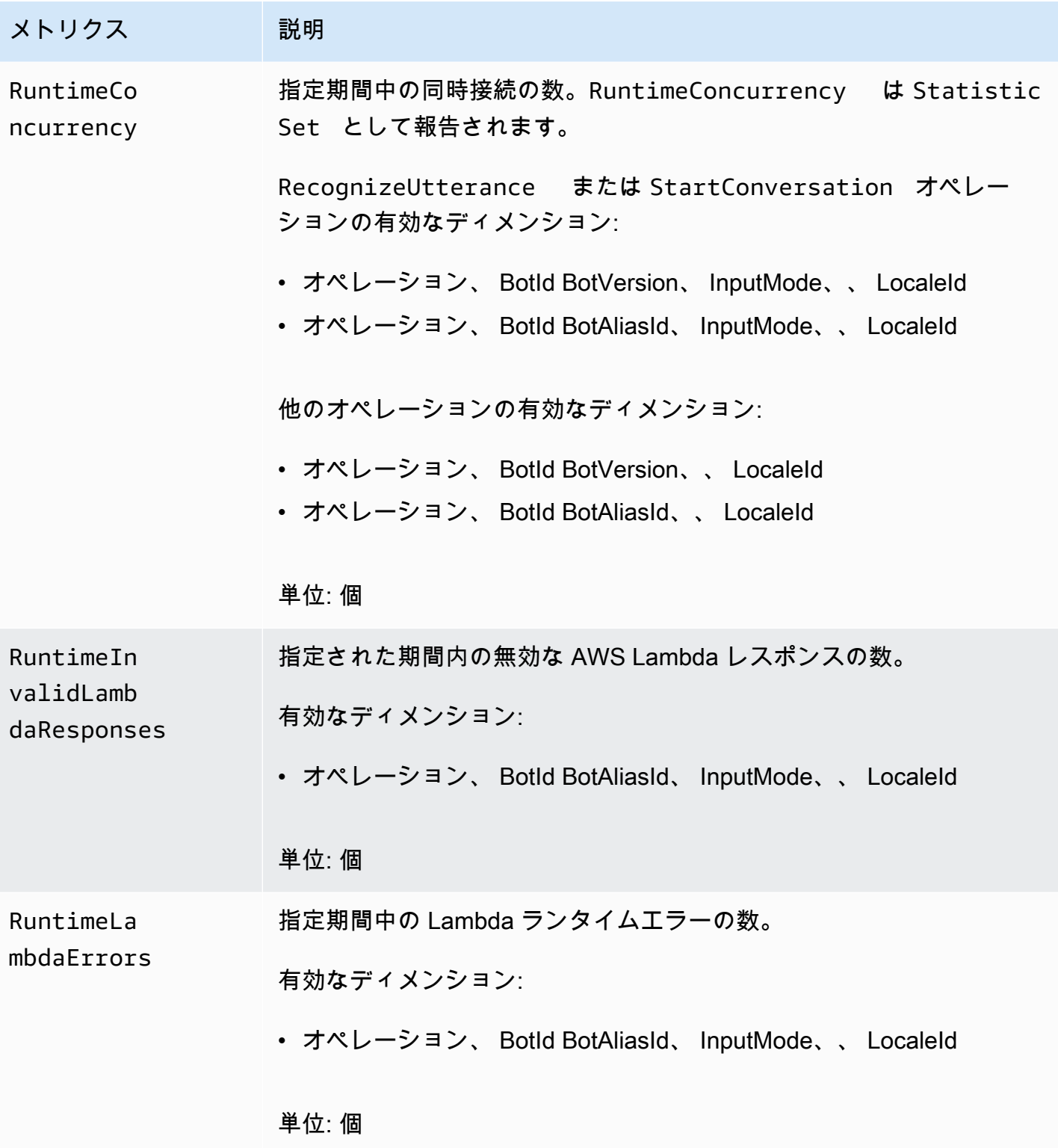

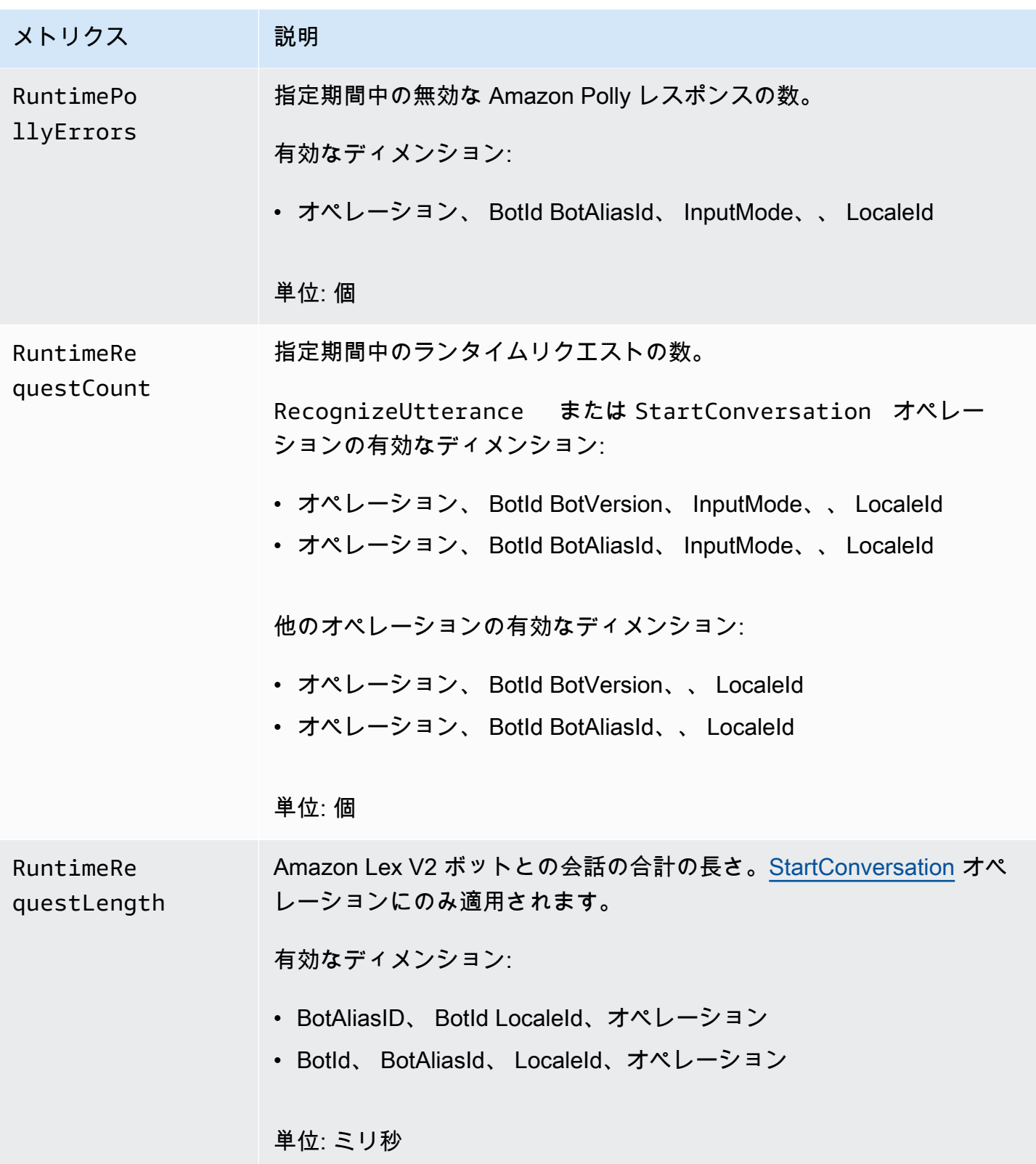

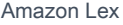

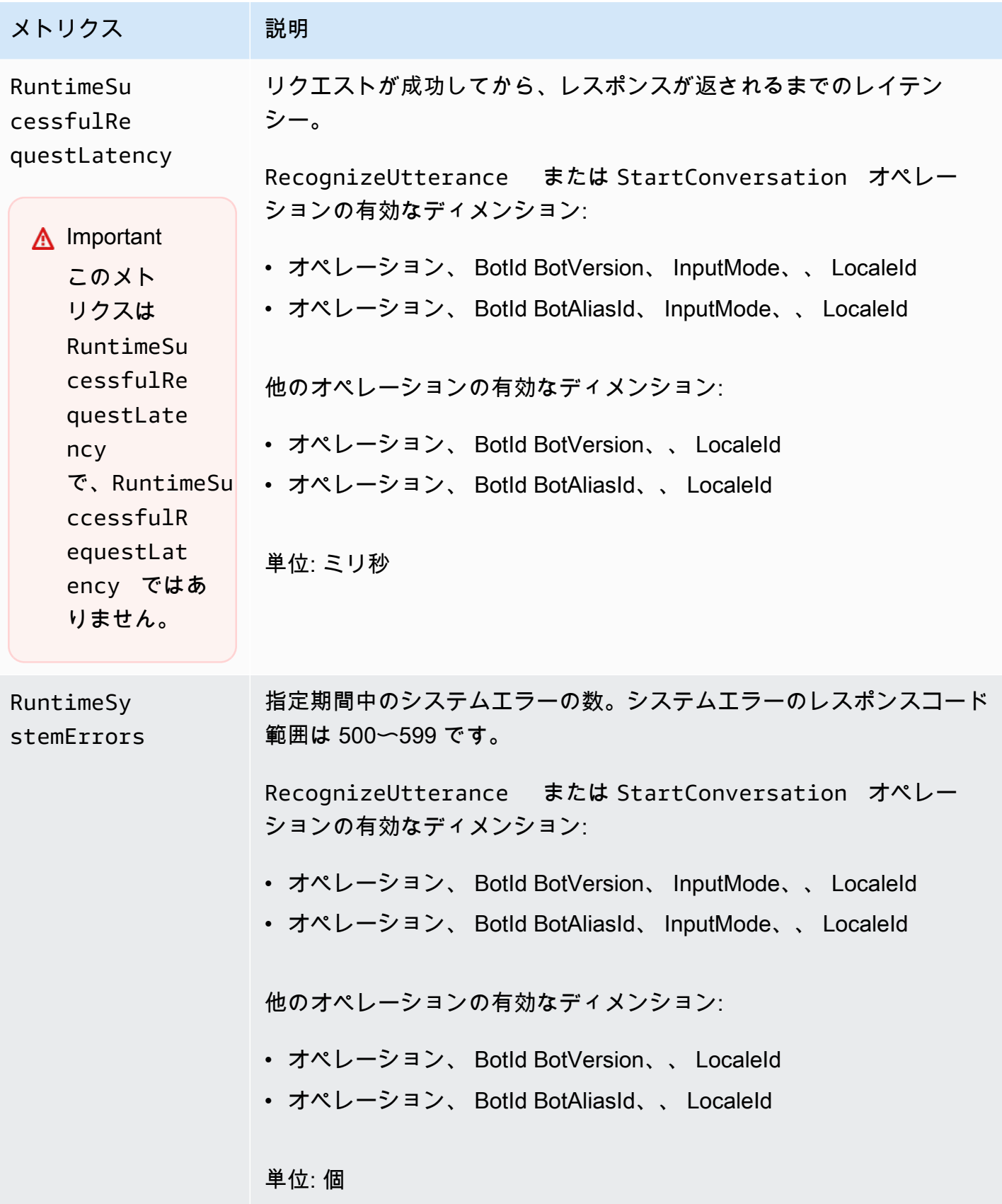

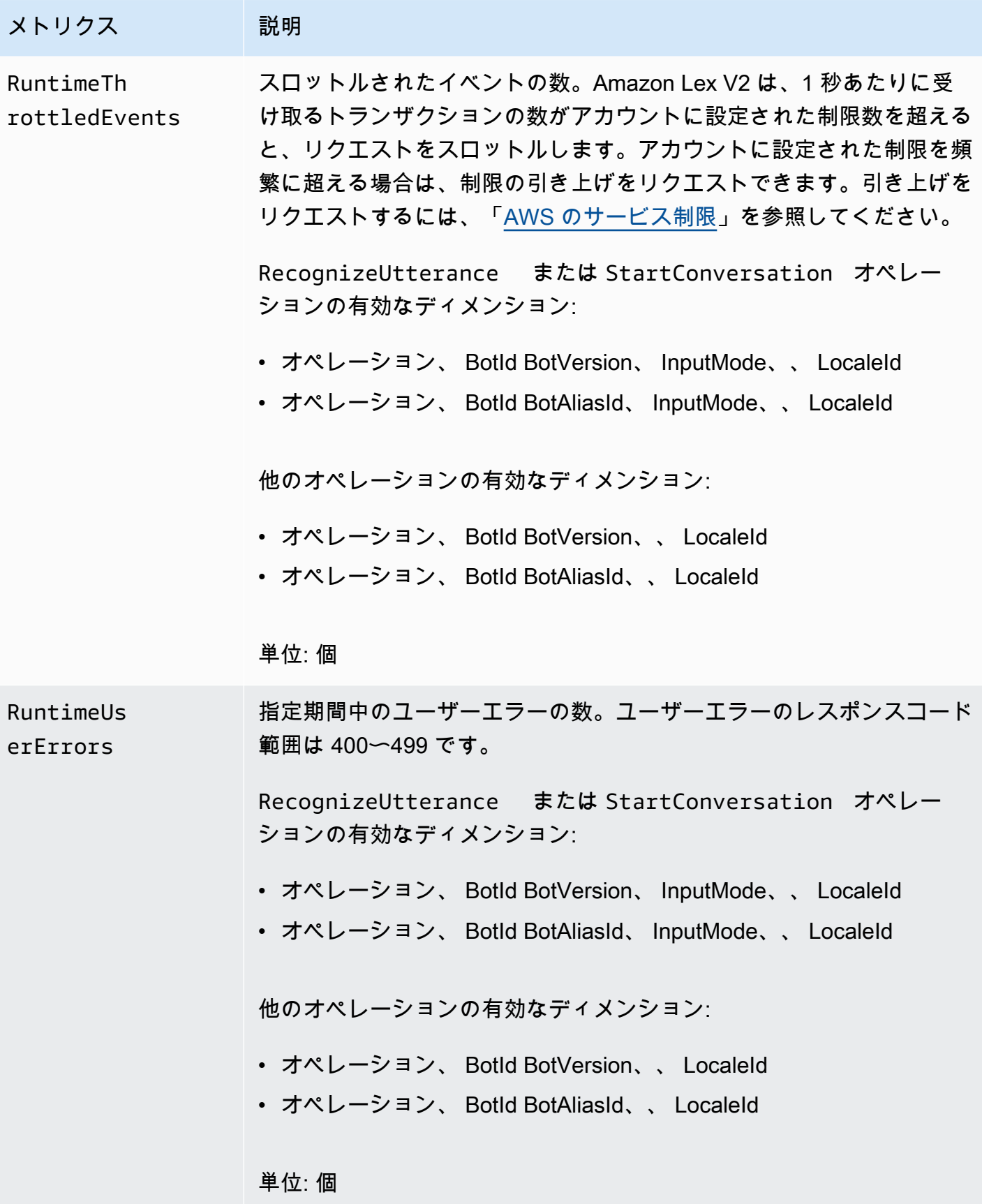

Amazon Lex V2 メトリクスでサポートされるディメンションは以下のとおりです。

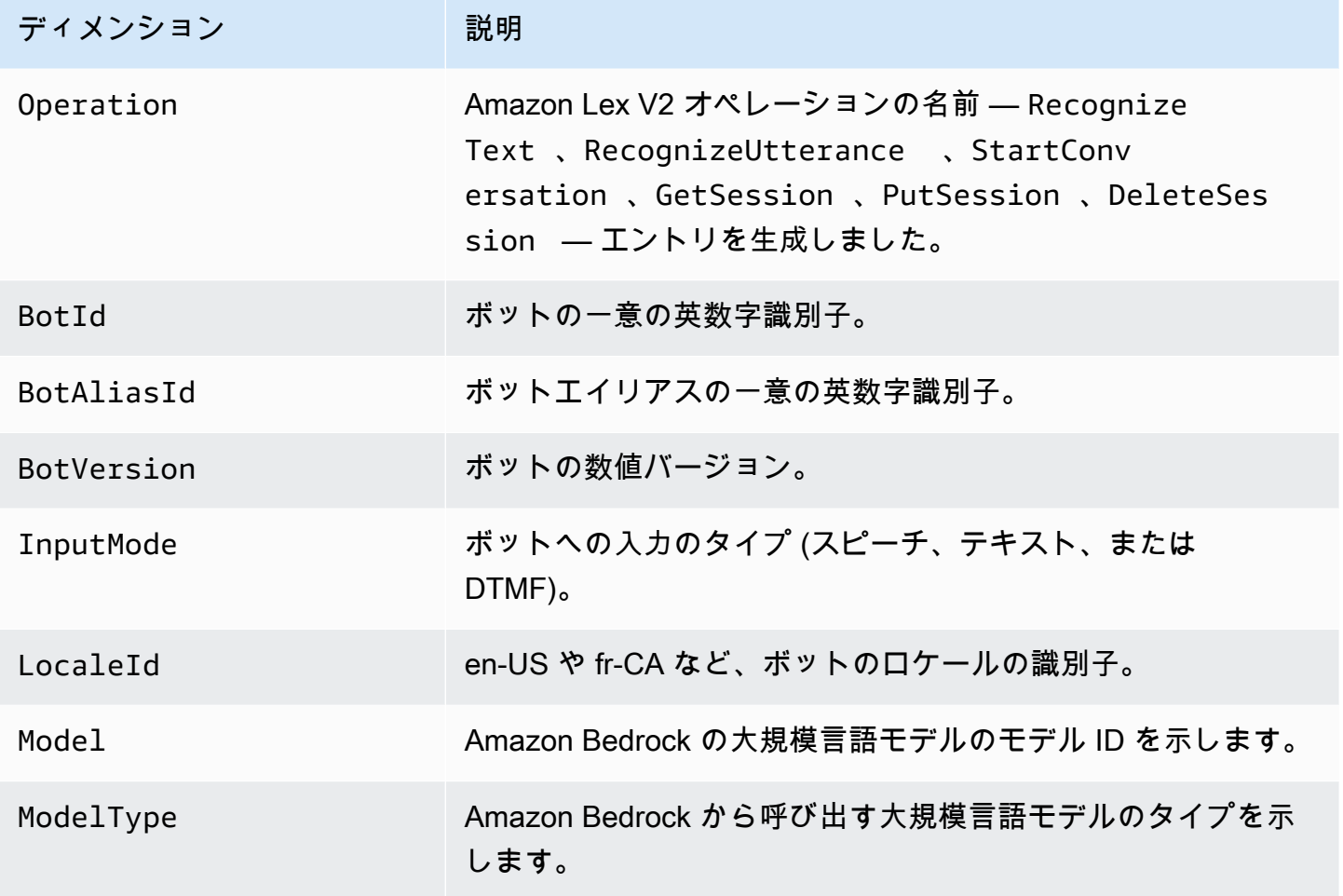

# でのイベントの表示 AWS CloudTrail

Amazon Lex V2 は AWS CloudTrail、Amazon Lex V2 のユーザー、ロール、または サービスに よって実行されたアクションを記録する AWS サービスである と統合されています。 Amazon Lex CloudTrail は、Amazon Lex V2 の API コールをイベントとしてキャプチャします。 V2 キャプチャ された呼び出しには、Amazon Lex V2 コンソールからの呼び出しと、Amazon Lex V2 API オペレー ションへのコード呼び出しが含まれます。証跡を作成する場合は、Amazon Lex V2 の CloudTrail イベントなど、Amazon S3 バケットへのイベントの継続的な配信を有効にすることができます。 Amazon S3 Amazon Lex 証跡を設定しない場合でも、 コンソールの CloudTrailイベント履歴 で最 新のイベントを表示できます。で収集された情報を使用して CloudTrail、Amazon Lex V2 に対する リクエスト、リクエスト元の IP アドレス、リクエスト者、リクエスト日時などの詳細を確認できま す。 V2

の詳細については CloudTrail、「 [AWS CloudTrail ユーザーガイド」](https://docs.aws.amazon.com/awscloudtrail/latest/userguide/cloudtrail-user-guide.html)を参照してください。

#### の Amazon Lex V2 情報 CloudTrail

CloudTrail AWS アカウントを作成すると、 がアカウントで有効になります。Amazon Lex V2 でアク ティビティが発生すると、そのアクティビティはイベント履歴 CloudTrailの他の AWS サービスイベ ントとともにイベントに記録されます。 AWS アカウントで最近のイベントを表示、検索、ダウン ロードできます。詳細については、[「イベント履歴 で CloudTrail イベントを表示する」](https://docs.aws.amazon.com/awscloudtrail/latest/userguide/view-cloudtrail-events.html)を参照して ください。

Amazon Lex V2 のイベントなど、 AWS アカウント内のイベントの継続的な記録については、証跡 を作成します。証跡により CloudTrail 、 はログファイルを Amazon S3 バケットに配信できます。 デフォルトでは、コンソールで作成した証跡がすべての AWS リージョンに適用されます。証跡は、 AWS パーティション内のすべてのリージョンからのイベントをログに記録し、指定した Amazon S3 バケットにログファイルを配信します。さらに、 CloudTrail ログで収集されたイベントデータをよ り詳細に分析し、それに基づいて行動するように、他の AWS サービスを設定できます。詳細につい ては、次を参照してください:

- [追跡を作成するための概要](https://docs.aws.amazon.com/awscloudtrail/latest/userguide/cloudtrail-create-and-update-a-trail.html)
- [CloudTrail がサポートするサービスと統合](https://docs.aws.amazon.com/awscloudtrail/latest/userguide/cloudtrail-aws-service-specific-topics.html)
- [CloudTrail の Amazon SNS 通知の設定](https://docs.aws.amazon.com/awscloudtrail/latest/userguide/configure-sns-notifications-for-cloudtrail.html)
- [複数のリージョンからの CloudTrail ログファイルの受信](https://docs.aws.amazon.com/awscloudtrail/latest/userguide/receive-cloudtrail-log-files-from-multiple-regions.html)[と複数のアカウントからの CloudTrail ロ](https://docs.aws.amazon.com/awscloudtrail/latest/userguide/cloudtrail-receive-logs-from-multiple-accounts.html) [グファイルの受信](https://docs.aws.amazon.com/awscloudtrail/latest/userguide/cloudtrail-receive-logs-from-multiple-accounts.html)

Amazon Lex V2 は、「[モデル構築 API V2」](https://docs.aws.amazon.com/lexv2/latest/APIReference/API_Operations_Amazon_Lex_Model_Building_V2.html)に記載されているすべてのアクションのログ記録をサ ポートしています。

各イベントまたはログエントリには、誰がリクエストを生成したかという情報が含まれます。アイデ ンティティ情報は、以下を判別するのに役立ちます:

- リクエストがルートまたは AWS Identity and Access Management IAM ユーザーの認証情報を使用 して行われたかどうか。
- リクエストがロールまたはフェデレーションユーザーのテンポラリなセキュリティ認証情報を使用 して行われたかどうか。
- リクエストが別の AWS サービスによって行われたかどうか。

詳細については、[CloudTrail userIdentity 要素](https://docs.aws.amazon.com/awscloudtrail/latest/userguide/cloudtrail-event-reference-user-identity.html)」を参照してください。

# Amazon Lex V2 ログファイルエントリの理解

証跡は、指定した Amazon S3 バケットにイベントをログファイルとして配信できるようにする設定 です。 CloudTrail ログファイルには 1 つ以上のログエントリが含まれます。イベントは任意のソー スからの単一のリクエストを表し、リクエストされたアクション、アクションの日時、リクエストパ ラメータなどに関する情報が含まれます。 CloudTrail ログファイルはパブリック API コールの順序 付けられたスタックトレースではないため、特定の順序では表示されません。

次の例は、[CreateBotエイリアスア](https://docs.aws.amazon.com/lexv2/latest/APIReference/API_CreateBotAlias.html)クションを示す CloudTrail ログエントリを示しています。

```
{ 
     "eventVersion": "1.05", 
     "userIdentity": { 
         "type": "AssumedRole", 
         "principalId": "ID of caller:temporary credentials", 
         "arn": "arn:aws:sts::111122223333:assumed-role/role name/role ARN", 
         "accountId": "111122223333", 
         "accessKeyId": "AKIAIOSFODNN7EXAMPLE", 
         "sessionContext": { 
              "sessionIssuer": { 
                  "type": "Role", 
                  "principalId": "ID of caller", 
                  "arn": "arn:aws:iam::111122223333:role/role name", 
                  "accountId": "111122223333", 
                  "userName": "role name" 
              }, 
              "webIdFederationData": {}, 
              "attributes": { 
                  "mfaAuthenticated": "false", 
                  "creationDate": "creation date" 
 } 
         } 
     }, 
     "eventTime": "event timestamp", 
     "eventSource": "lex.amazonaws.com", 
     "eventName": "CreateBotAlias", 
     "awsRegion": "Region", 
     "sourceIPAddress": "192.0.2.0", 
     "userAgent": "user agent", 
     "requestParameters": { 
         "botAliasLocaleSettingsMap": { 
              "en_US": { 
                  "enabled": true
```

```
 } 
         }, 
         "botId": "bot ID", 
         "botAliasName": "bot aliase name", 
         "botVersion": "1" 
     }, 
     "responseElements": { 
         "botAliasLocaleSettingsMap": { 
              "en_US": { 
                  "enabled": true 
 } 
         }, 
         "botAliasId": "bot alias ID", 
         "botAliasName": "bot alias name", 
         "botId": "bot ID", 
         "botVersion": "1", 
         "creationDateTime": creation timestamp
     }, 
     "requestID": "unique request ID", 
     "eventID": "unique event ID", 
     "readOnly": false, 
     "eventType": "AwsApiCall", 
     "recipientAccountId": "111122223333"
}
```
# Test Workbench によるボットのパフォーマンスの評価

ボットのパフォーマンスを向上させるには、ボットのパフォーマンスを大規模に評価できます。テス ト評価の結果は、簡単な表とグラフに表示されます。

Test Workbench を使用して、既存の文字起こしデータを使用する参照テストセットを作成できま す。導入前にボットをテストしてパフォーマンスを評価したり、テスト結果の内訳を大規模に表示し たりできます。

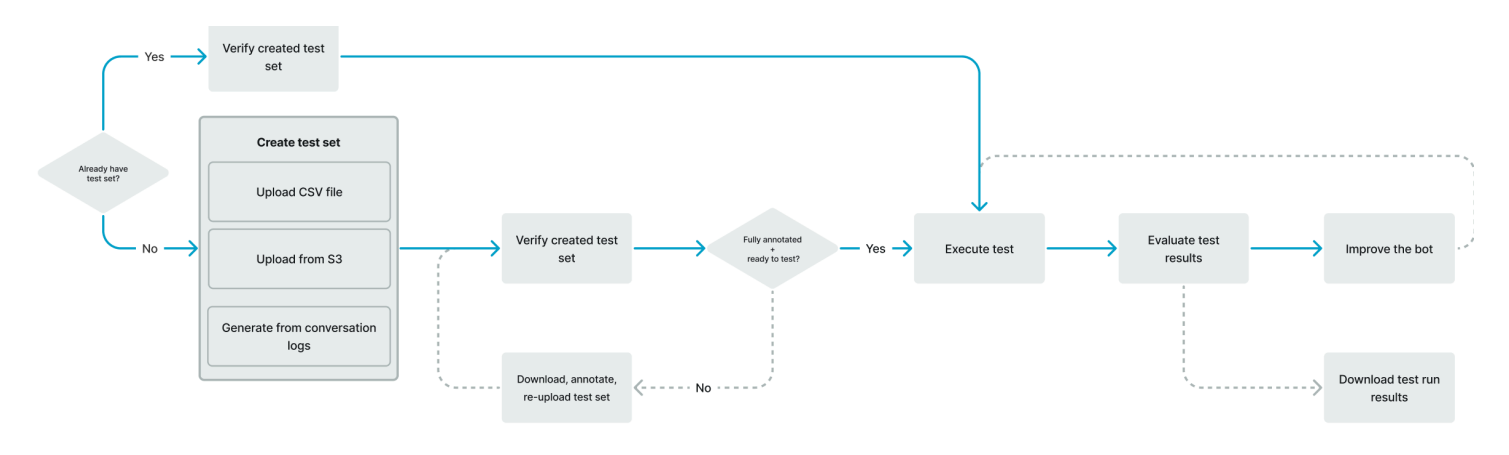

ユーザーは Test Workbench を使用してボットのベースラインパフォーマンスを設定できます。これ には、単一入力または会話形式の発話のインテントとスロットパフォーマンスが対象となります。テ ストセットが正常に読み込まれたら、既存のプリプロダクションボットまたはプロダクションボット に対してテストセットを実行できます。Test Workbench は、スロット充填やインテントの分類を改 善できる可能性を見極めるのに役立ちます。

トピック

- [テストセットを生成する](#page-514-0)
- [テストセットを管理する](#page-524-0)
- [テストを実行する](#page-533-0)
- [テストセットカバレッジ](#page-535-0)
- [テスト結果を表示する](#page-536-0)
- [テスト結果の詳細](#page-537-0)

# <span id="page-514-0"></span>テストセットを生成する

テストセットを作成して、ボットのパフォーマンスを評価できます。CSV ファイル形式のテスト セットをアップロードするか、[会話ログ](https://docs.aws.amazon.com/lexv2/latest/dg/conversation-logs.html)からテストセットを生成してテストセットを生成します。テ ストセットには音声またはテキスト入力を含めることができます。

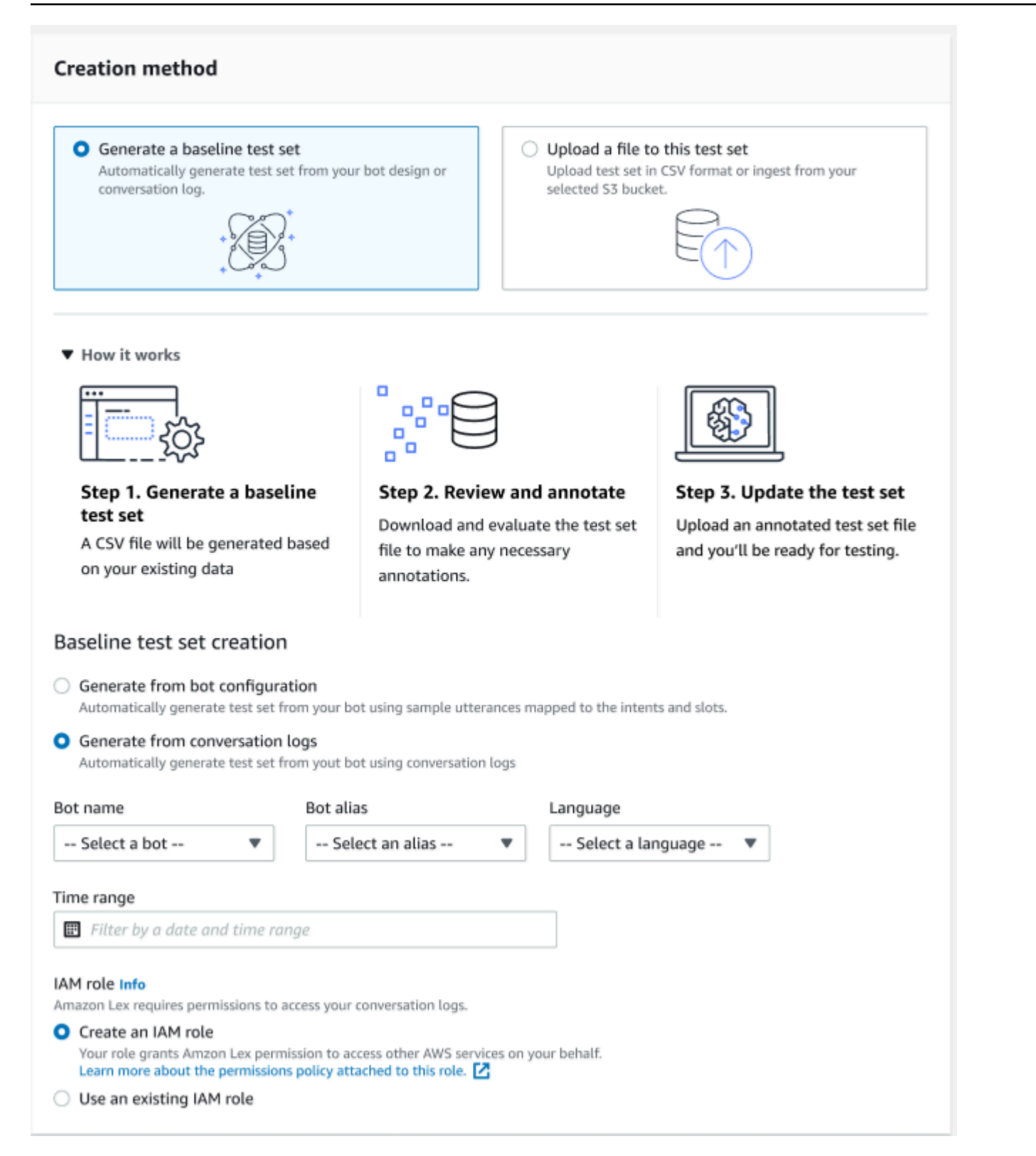

# テストセットで検証エラーが発生した場合は、テストセットを削除してテストセットデータの別のリ ストに置き換えるか、スプレッドシート編集プログラムを使用して CSV ファイル内のデータを編集 します。

テストセットを作成するには:

- 1. にサインイン AWS Management Console し、<https://console.aws.amazon.com/lex/>で Amazon Lex コンソールを開きます。
- 2. 左側のパネルから [Test workbench] を選択します。
- 3. Test Workbench の下のオプションから [テストセット] を選択します。
- 4. コンソールの [テストセットを作成] ボタンを選択します。
- 5. [詳細] に、テストセット名と説明 (オプション) を入力します。
- 6. [ベースラインテストセットを生成する] を選択します。
- 7. [会話ログから生成する] を選択します。
- 8. ドロップダウンメニューから [ボット名]、[ボットエイリアス]、[言語] を選択します。
- 9. 会話ログからベースラインテストを生成する場合は、必要に応じて [時間範囲] と [IAM ロール] を選択します。基本 Amazon Lex V2 アクセス許可でロールを作成させるか、既存のロールを選 択できます。
- 10. 作成するテストセットの [オーディオ] または [テキスト] のモダリティを選択します。注: Test Workbench では、最大 50k のテキストファイル、最大 5 時間のオーディオファイルをインポー トできます。
- 11. テスト結果を保存する Amazon S3 の場所を選択し、オプションで KMS キーを追加して出力文 字起こしを暗号化します。
- 12. [作成] を選択します。

既存のテストセットを CSV ファイル形式でアップロードするか、テストセットを更新するには:

- 1. 左側のパネルから [Test workbench] を選択します。
- 2. Test Workbench の下のオプションから [テストセット] を選択します。
- 3. コンソールで [このテストセットにファイルをアップロード] を選択します。
- 4. [Amazon S3 バケットからアップロード] または [コンピュータからアップロード] を選択しま す。注: テンプレートから作成した CSV ファイルをアップロードできます。[CSV テンプレー ト] をクリックして、テンプレートを含む ZIP ファイルをダウンロードします。
- 5. [Amazon Lex の基本的なアクセス許可を持つロールの作成] または [Role ARN の既存ロールの使 用] を選択します。
- 6. 作成するテストセットの [オーディオ] または [テキスト] のモダリティを選択します。注: Test Workbench では、最大 50k のテキストファイル、最大 5 時間のオーディオファイルをインポー トできます。
- 7. テスト結果を保存する Amazon S3 の場所を選択し、オプションで KMS キーを追加して出力文 字起こしを暗号化します。
- 8. [作成] を選択します。

操作が成功すると、テストセットをテストする準備ができたことを示す確認メッセージが表示され、 ステータスには [テスト準備完了] と表示されます。

#### テストセットを正常に作成するためのヒント

- Test Workbench の IAM ロールは、コンソールで作成することも、IAM ロール を設定することも できます step-by-step。詳細については、[「Test Workbench 用の IAM ロールを作成する」](https://docs.aws.amazon.com/lexv2/latest/dg/create-iam-test-set.html)を参照 してください。
- テストを実行する前に、[差異の検証]ボタンを使用して、テストセットとボット定義に不一致がな いか検証します。テストセットで使用されているインテントとスロットの命名規則がボットと一致 している場合は、テストを実行してください。異常が見つかった場合は、テストセットを修正して テストセットを更新し、[差異の検証] を選択します。矛盾がなくなるまでこのシーケンスをもう一 度繰り返し、テストを実行します。
- Test Workbench では、[予想される出力スロット] 列のさまざまなスロット値フォーマットを使用 してテストできます。どのビルトインスロットでも、ユーザー入力に入力した値 (例:日付 = 明日) を選択することも、絶対解決値 (例:Date = 2023-03-21) を指定することもできます。ビルトインス ロットとその絶対値について詳しくは、「[組み込みのスロット](https://docs.aws.amazon.com/lexv2/latest/dg/howitworks-builtins-slots.html)」を参照してください。
- 予想される出力スロット列の一貫性と読みやすさのために、等号の前後にスペースを置 き、SlotName 「= SlotValue」(例: AppointmentType = クリーニング) の規則に従います。
- ボットに複合スロットが含まれる場合は、[予想される出力スロット] でスロット名のサブスロット をピリオドで区切って定義します (「Car.Color」など)。他の構文や句読点を使用することはでき ません。
- ボットに複数値スロットが含まれている場合、期待出力スロットでは複数のスロット値をカンマ (FlowerType 「= バラ、ユリ」) で区切って指定します。他の構文や句読点を使用することはでき ません。
- テストセットは必ず有効な会話ログから作成してください。
- スロット: スロットの値は、CSV 形式のインテント列の後の同じ列に表示されます。
- ユーザーターンからの DTMF 入力は、想定どおりの文字起こしとして解釈され、Amazon S3 の場 所は表示されません。

### テストセット内でのテストケースの作成

Test Workbench の結果は、ボットの定義とそれに対応するテストセットによって異なります。ボッ ト定義の情報を使用してテストセットを生成し、改善が必要な領域を特定できます。現在のボット設 計と顧客との会話に関する知識を考慮すると、ボットにとって正しく解釈するのが難しいと思われる (またはわかっている) 例を含むテストデータセットを作成します。

プロダクションボットから学んだことを基に、定期的にインテントを見直してください。ボットの サンプル発話とスロット値を引き続き追加し、調整してください。ランタイムヒントなど、利用可能 なオプションを使用してスロットの解像度を改善することを検討してください。ボットの設計と開発 は、連続的なサイクルによる反復的なプロセスです。

テストセットを最適化するためのヒントは他にもいくつかあります。

- テストセットで頻繁に使用されるインテントとスロットを含む最も一般的なユースケースを選択し てください。
- インテントやスロットを顧客が参照するさまざまな方法を調べてみましょう。これには、ステート メント、質問、コマンドなどのユーザー入力が含まれ、その長さは最小限から拡張までさまざまで す。
- さまざまなスロット数のユーザー入力を含めることができます。
- ボットがサポートするカスタムスロット値によく使われる同義語や略語 (「root canal」、 「canal」、「RC」など) を含めてください。
- 組み込みスロット値のバリエーション (「tomorrow」、「asap」、「the next day」など) を含めて ください。
- 誤解されやすいユーザー入力 (「ink」、「ankle」、「anchor」など) を収集して、ボットによる音 声モダリティの堅牢性を調べます。

CSV ファイルからのテストセットの作成

Amazon Lex V2 コンソールで提供されている CSV ファイルテンプレートからテストセットを作成す るには、CSV スプレッドシートエディタを使用して値を直接入力します。テストセットは、1 人の ユーザー発話と、次の列に記録された複数回にわたる会話で構成されたカンマ区切り値 (CSV) ファ イルです。

• 行番号 — この列は、テストする行の合計数を記録する増分カウンタです。

- 会話番号 この列は会話のターン数を記録します。単一入力の場合、この列は空白のままにして 「-」または「N/A」を入力できます。会話の場合、会話内の各ターンに同じ会話番号が割り当てら れます。
- ソース この列は「ユーザー」または「エージェント」に設定されます。単一入力の場合、常に 「ユーザー」に設定されます。
- 入力 この列には、ユーザーの発話またはボットプロンプトが含まれます。
- 予想される出力インテント この列には、入力されたインテントが反映されます。
- インテント期待出力スロット 1 この列には、ユーザー入力で最初に誘発されたスロットをキャ プチャします。テストセットには、ユーザー入力のスロットごとに「予想される出力スロット X」 という列が含まれている必要があります。

入力が 1 つだけのテストセットの例:

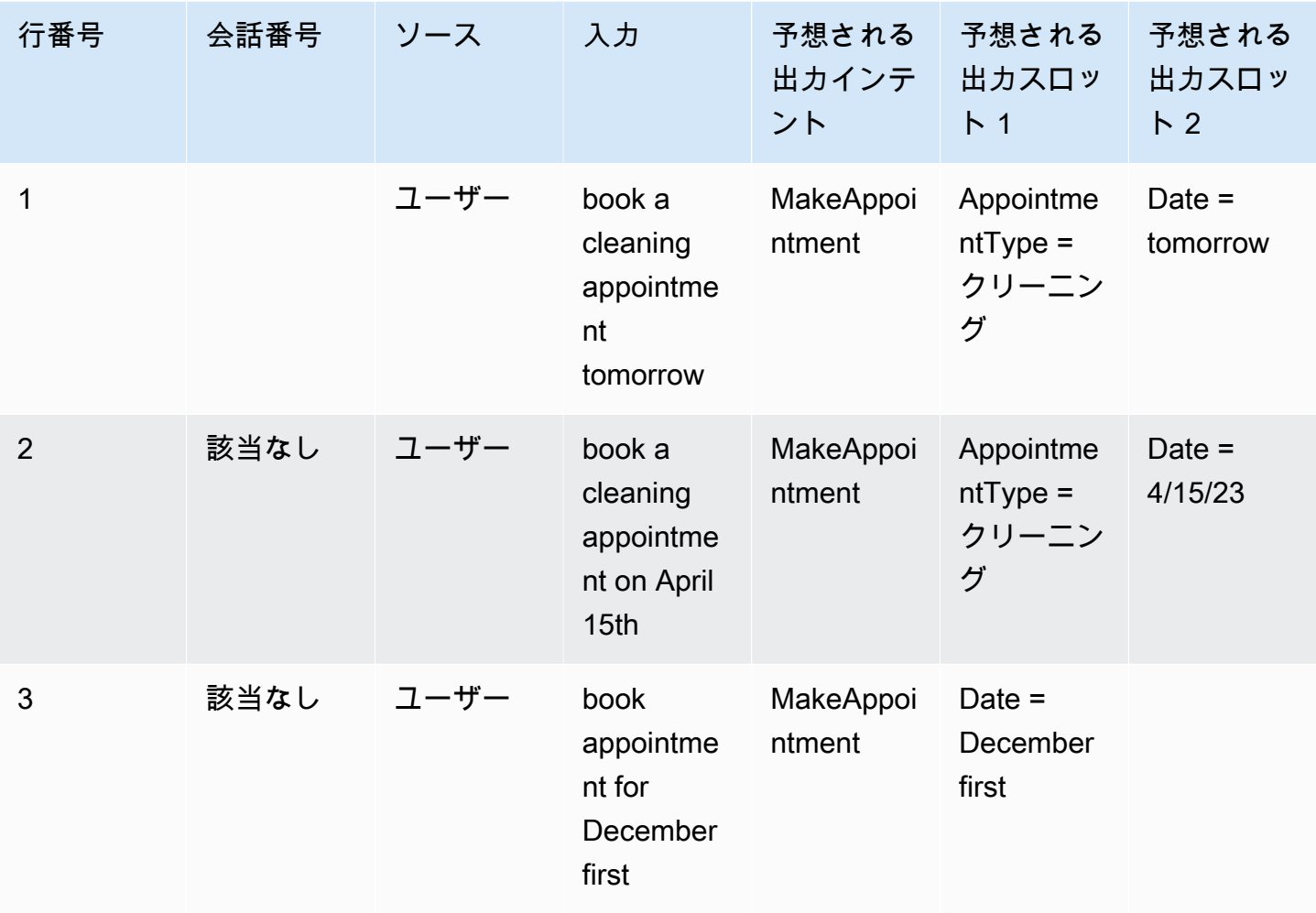

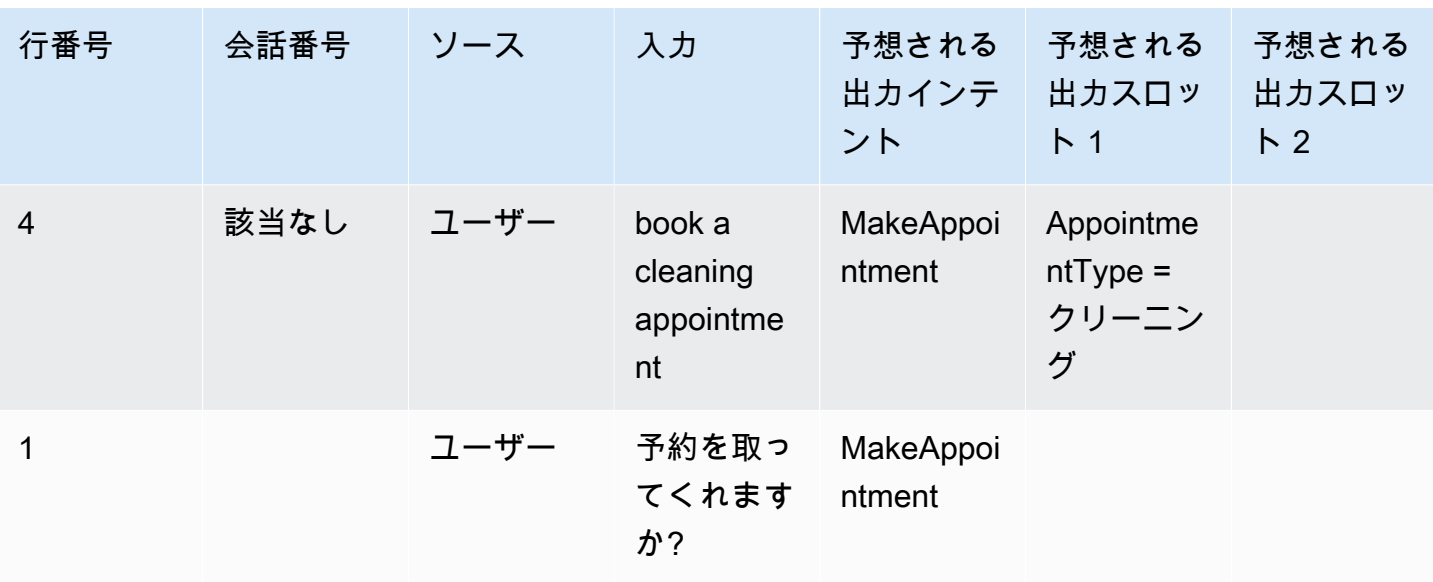

# 会話を含むテストセットの例

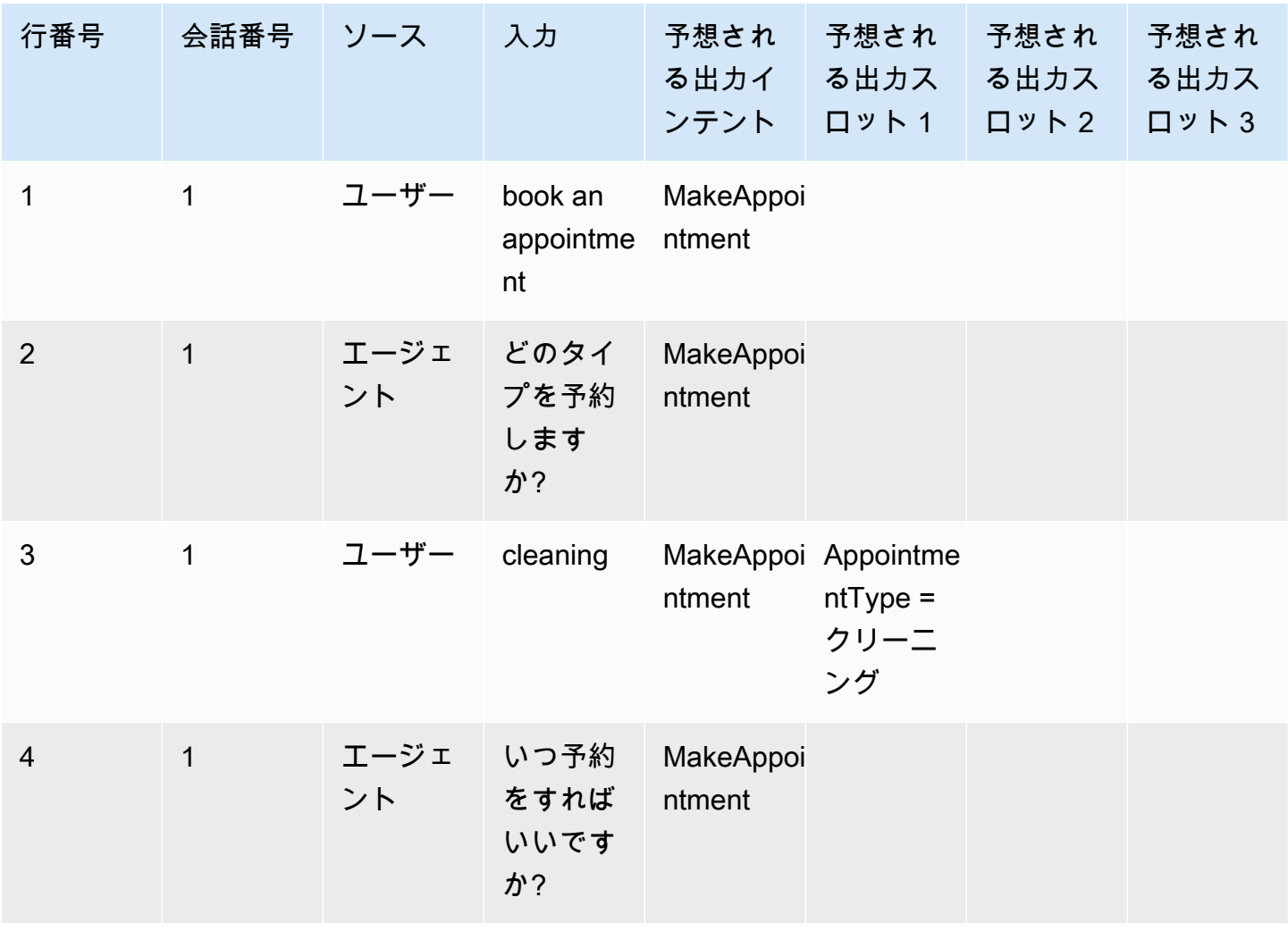

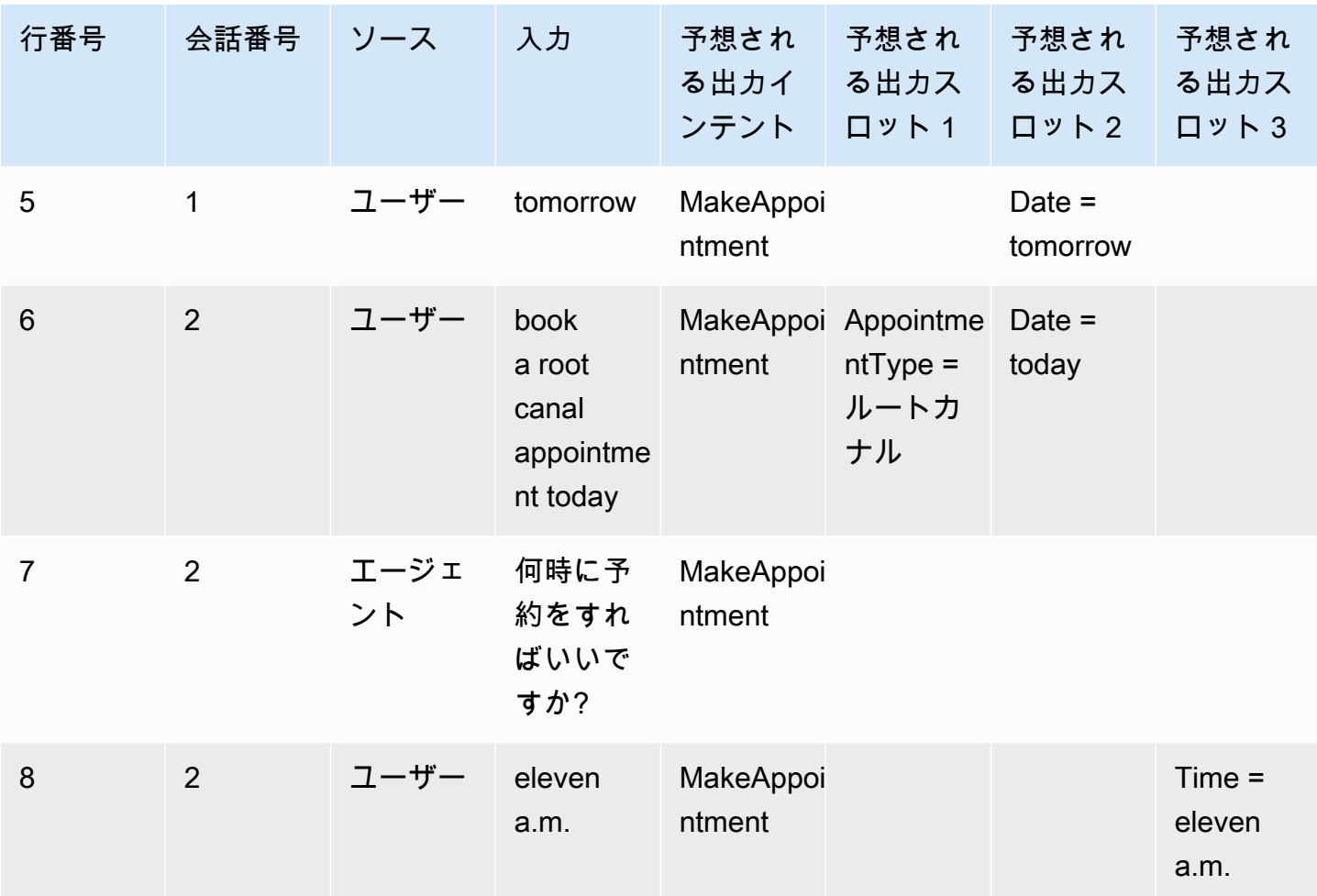

Test Workbench 用の IAM ロールを作成する

Test Workbench 用の IAM ロールを作成するには

- 1. 「[IAM ユーザーの作成」](https://docs.aws.amazon.com/lexv2/latest/dg/gs-account.html#gs-account-user)の手順に従って、test-workbench コンソールへのアクセスに使用でき る IAM ユーザーを作成します。
- 2. [Create role] ボタンを選択します。

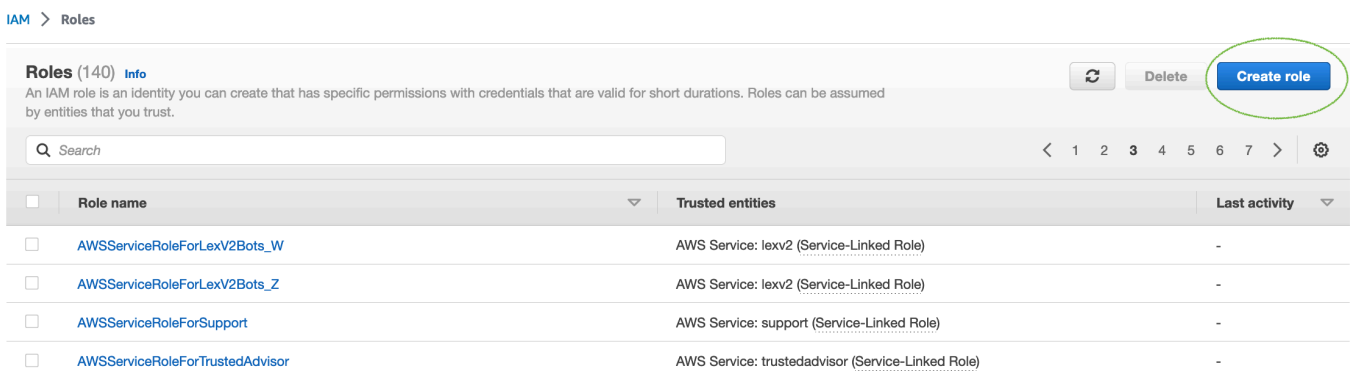

3. [カスタム信頼ポリシー] のオプションを選択します。

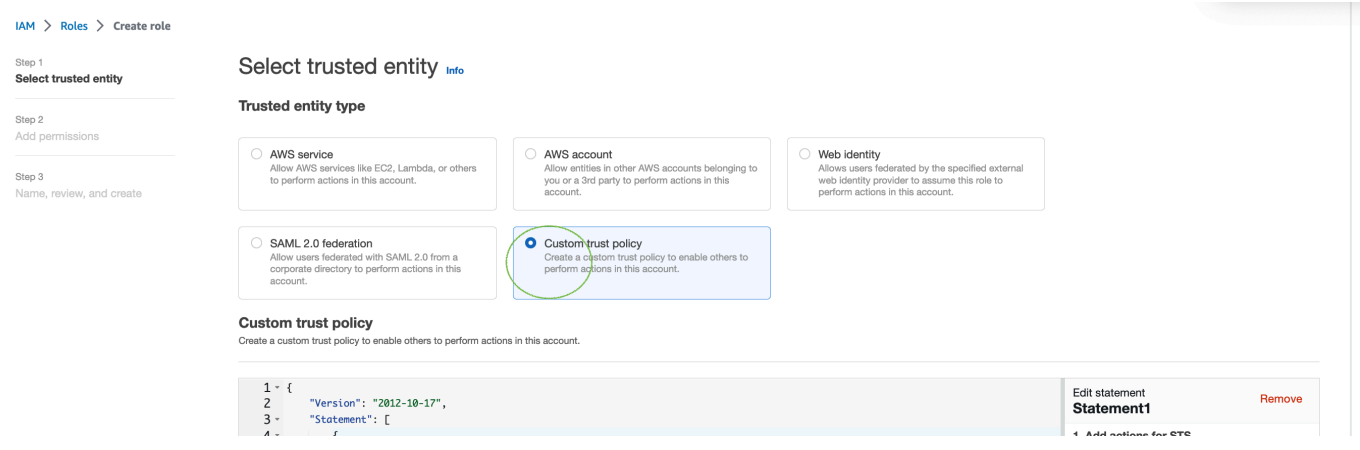

4. 以下に信頼ポリシーを入力し、[次へ] をクリックします。

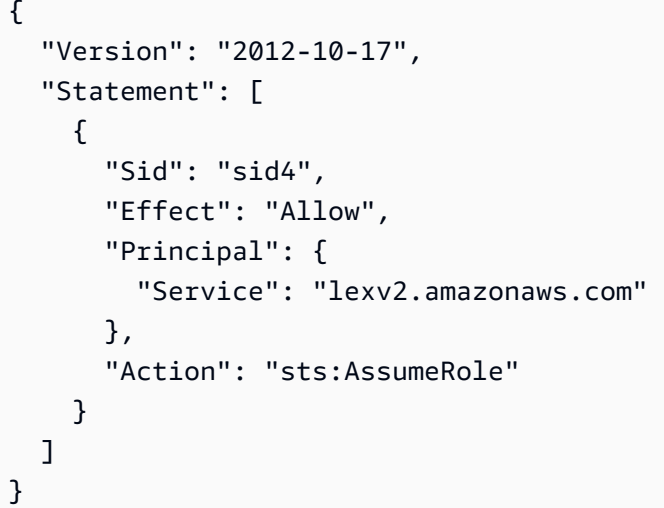

- 5. [ポリシーの作成] ボタンを選択します。
- 6. ブラウザに新しいタブが開くので、以下のポリシーを入力して [次: タグ] ボタンをクリックしま す。

```
{ 
      "Version": "2012-10-17", 
      "Statement": [ 
          { 
                "Effect": "Allow", 
                "Action": [ 
                     "s3:*" 
                ], 
                "Resource": "*" 
          }, 
           { 
                "Effect": "Allow", 
                "Action": [ 
                     "logs:FilterLogEvents" 
                ], 
                "Resource": "*" 
          }, 
           { 
                "Effect": "Allow", 
                "Action": [ 
                     "lex:*" 
                ], 
                "Resource": "*" 
          } 
     ]
}
```
- 7. LexTestWorkbenchPolicy「」などのポリシー名を入力し、ポリシーの作成 をクリックします。
- 8. ブラウザで前のタブに戻り、以下のように [更新] ボタンをクリックしてポリシーのリストを更 新します。

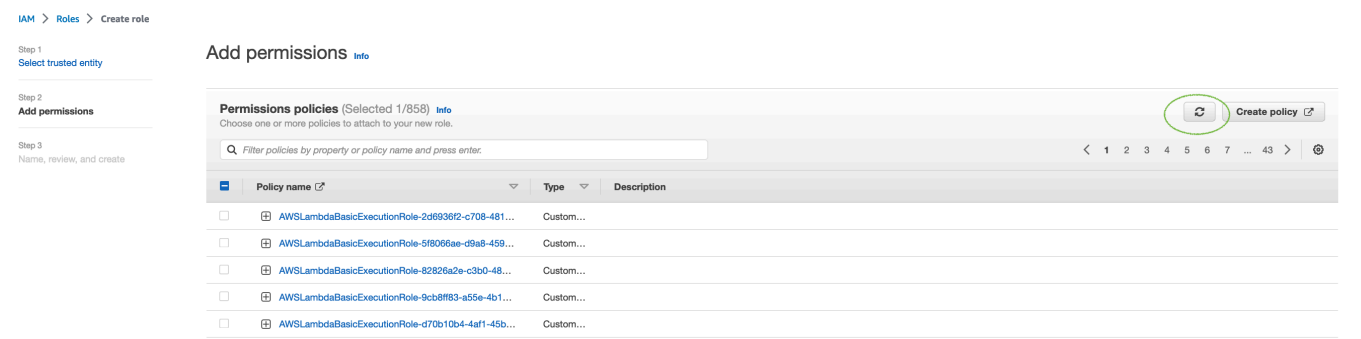

9. 6 番目のステップで使用したポリシー名を入力してポリシーのリストを検索し、ポリシーを選択 します。

10. [次へ] ボタンを選択します。

- 11. ロール名を入力し、[ロールを作成] ボタンをクリックします。
- 12. Amazon Lex V2 コンソールで Test Workbench 用のプロンプトが表示されたら、新しい IAM ロールを選択します。

# <span id="page-524-0"></span>テストセットを管理する

テストセットウィンドウからテストセットをダウンロード、更新、削除できます。または、使用可能 なテストセットのリストを使用して、テストセットファイルを編集したり、手動で注釈を付けたりす ることもできます。エラーやその他の入力の問題が発生した場合は、もう一度アップロードして検証 を再試行してください。

テストセットレコードからテストセットファイルをダウンロードするには:

- 1. テストセットのリストからテストセットの名前を選択します。
- 2. テストセットレコードウィンドウで、画面右側の [テスト入力] セクションにある [ダウンロード] ボタンを選択します。
- 3. ウィンドウ上部にテストセットに関する検証エラーの詳細が表示されている場合は、[ダウン ロード] ボタンを選択します。ファイルは [ダウンロード] フォルダに保存されます。テストセッ ト内の検証エラーは、テストセット CSV ファイルのエラーメッセージから修正できます。検証 ステップで特定されたエラーを見つけ、行を修正または削除し、ファイルをアップロードして検 証ステップを再試行します。
- 4. テストセットを正常にダウンロードすると、緑色のバナーメッセージが表示されます。

テストセットのリストからテストセットをダウンロードするには:

- 1. テストセットのリストで、ダウンロードするテストセット項目の横にあるラジオボタンを選択し ます。
- 2. 右上の [アクション] メニューから [ダウンロード] を選択します。
- 3. テストセットを正常にダウンロードすると、緑色のバナーメッセージが表示されます。ファイル は [ダウンロード] フォルダに保存されます。

#### テスト検証エラーを表示する

検証エラーを報告するテストセットを修正できます。これらの検証エラーは、テストセットをテスト する準備ができていない場合に生成されます。Test Workbench では、テストセット入力 CSV ファ イルのどの必須列の値が期待どおりの形式になっていないかを確認できます。

テスト検証エラーを表示するには:

- 1. テストセットのリストから、確認する検証エラーのステータスを報告するテストセットの名前を 選択します。テストセットの名前は、テストセットに関する詳細に移動するアクティブリンクで す。
- 2. テストセットレコードは、画面上部に検証エラーの詳細を表示します。[詳細を表示] を選択する と、検証エラーに関するレポートが表示されます。
- 3. エラーレポートウィンドウで、[行番号] と [エラータイプ] を確認して、エラーが発生した場所を 確認します。エラーのリストが長い場合は、エラーレポートを [ダウンロード] するよう選択で きます。
- 4. テストセットの入力 CSV ファイルにリストされているエラーを元のテストファイルと比較して 問題を修正し、テストセットをもう一度アップロードします。

次の表に、入力 CSV 検証エラーメッセージとシナリオを示します。

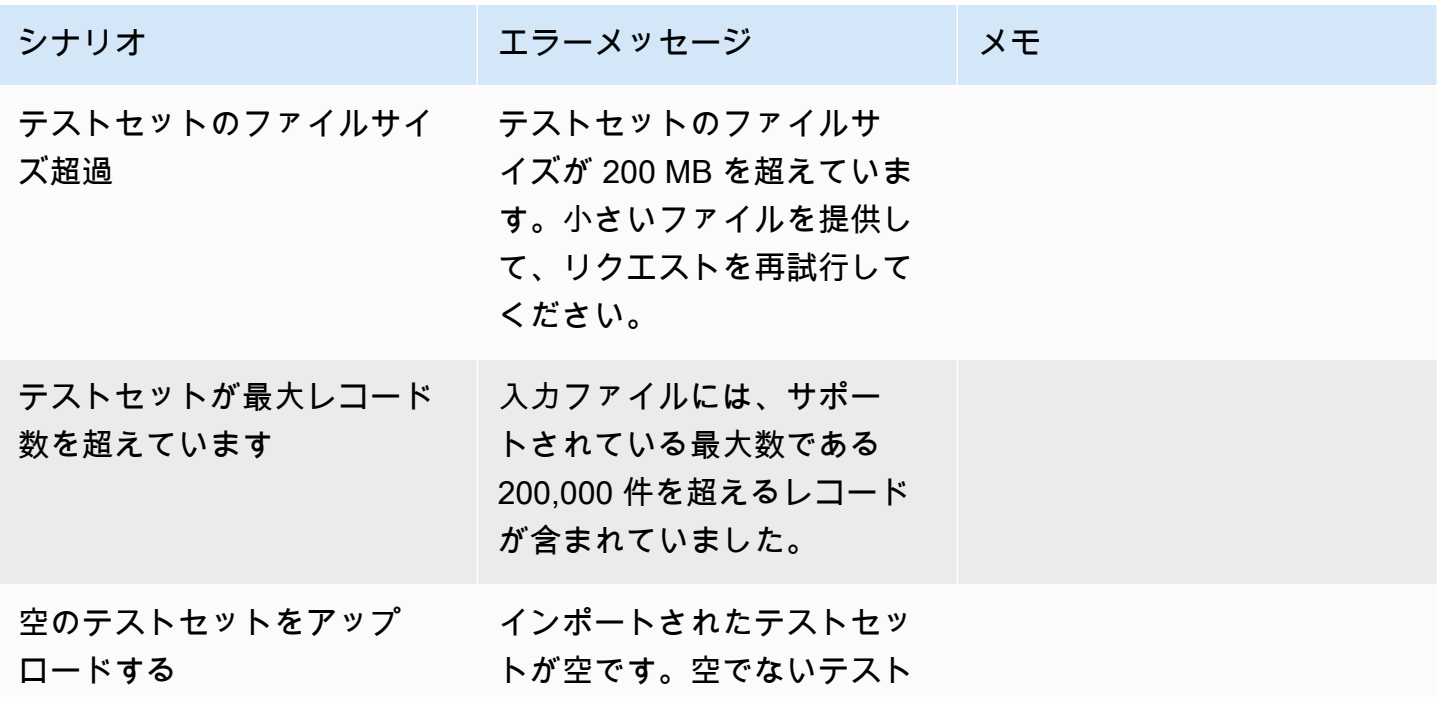

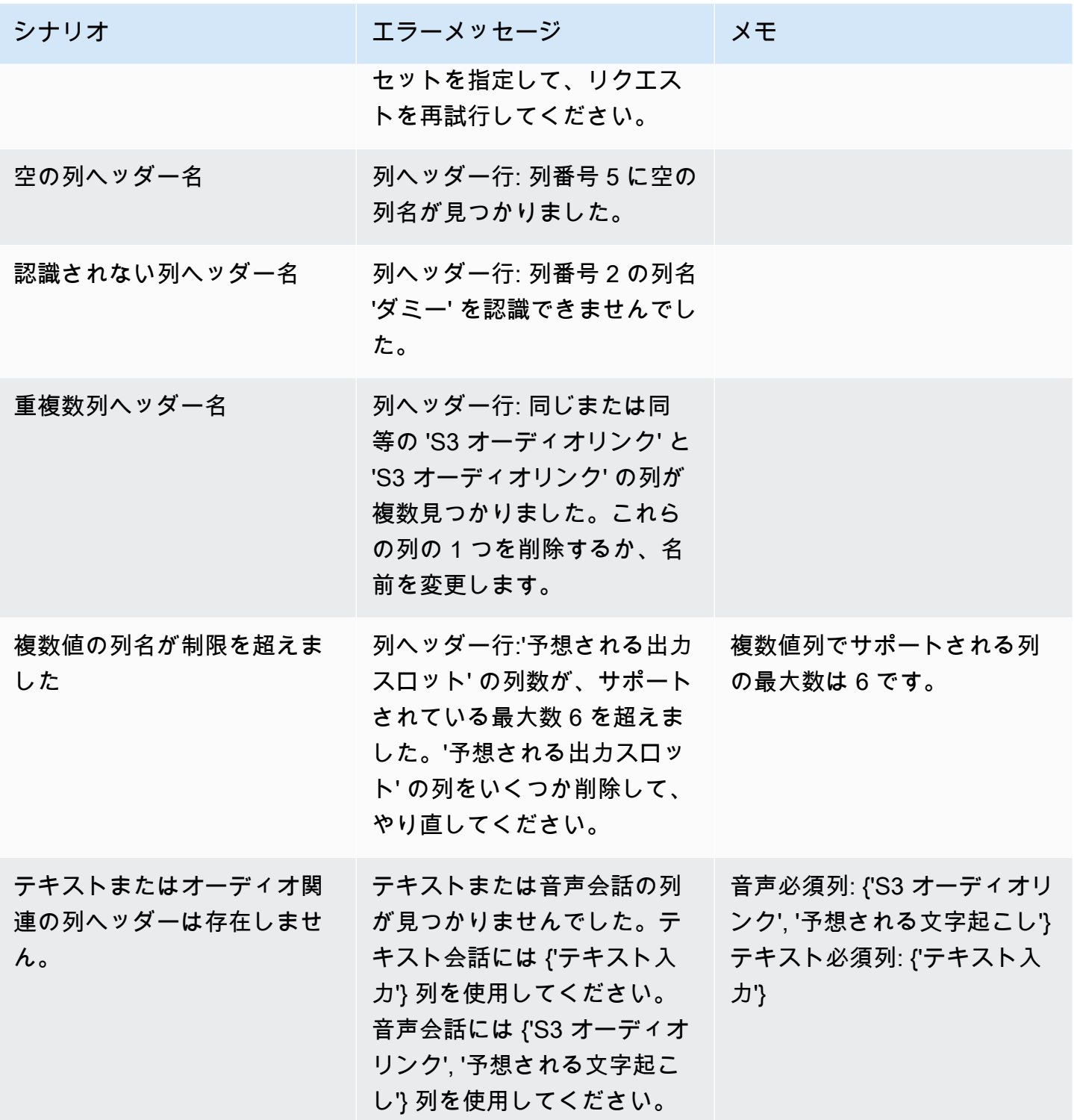

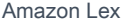

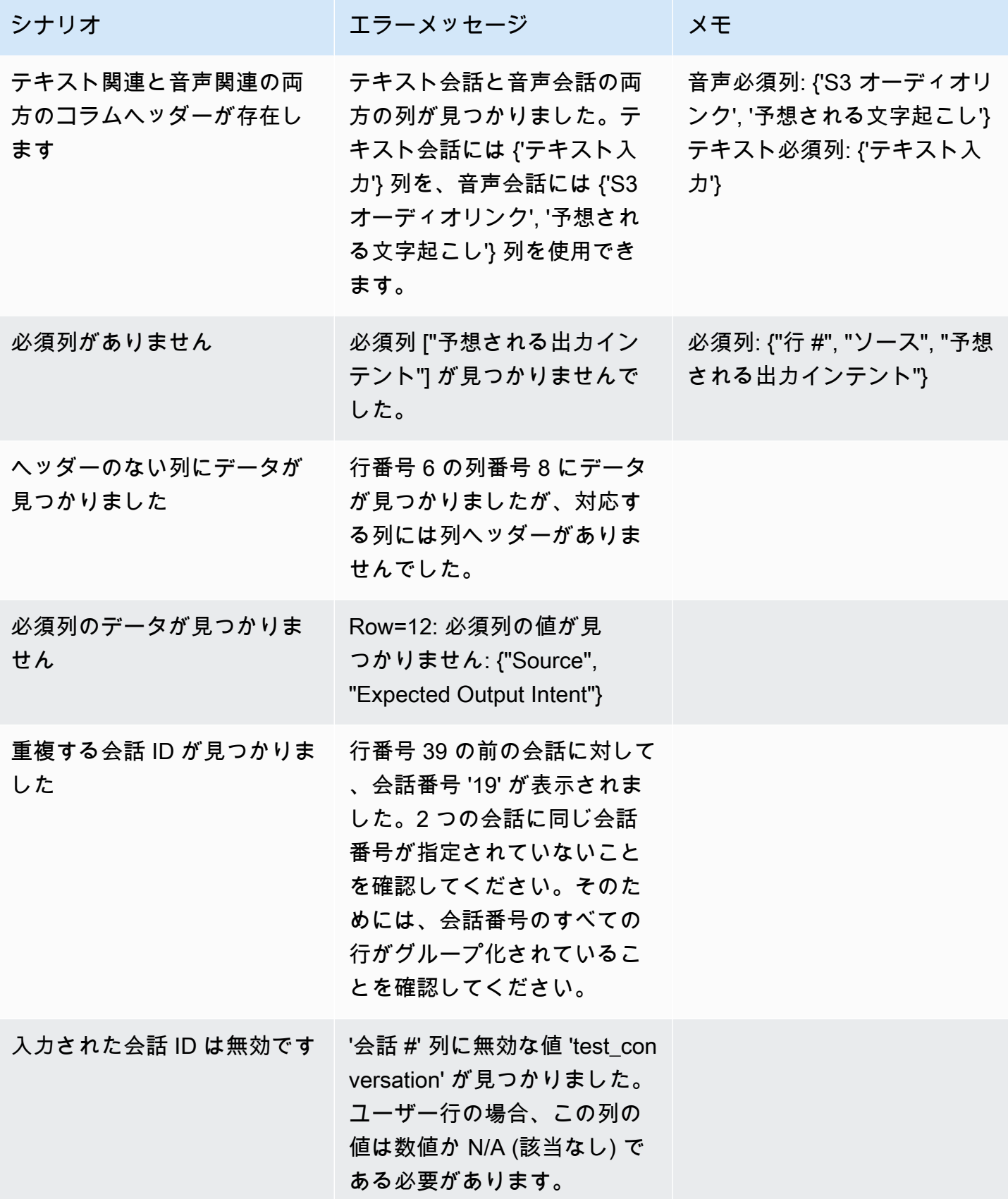

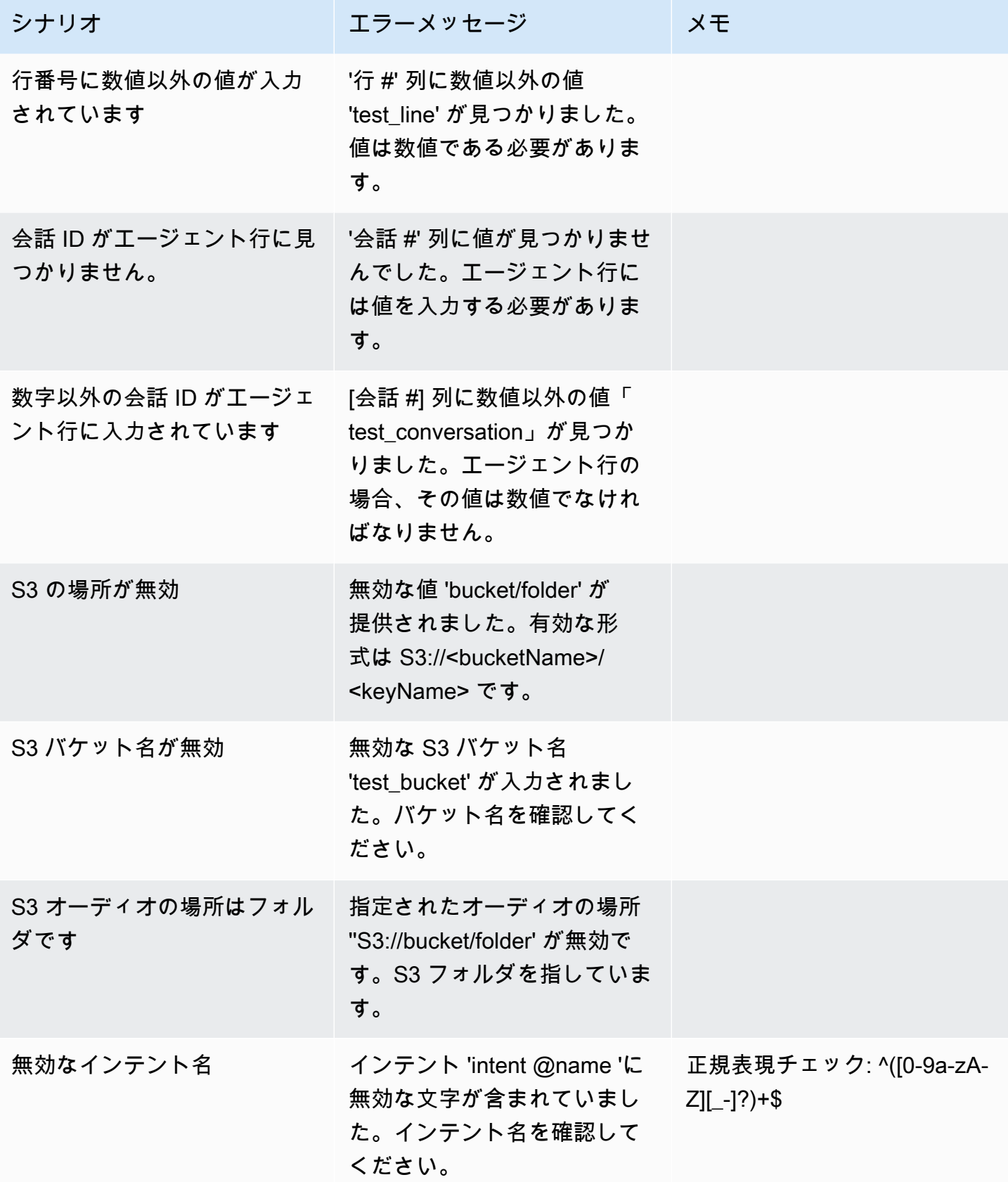

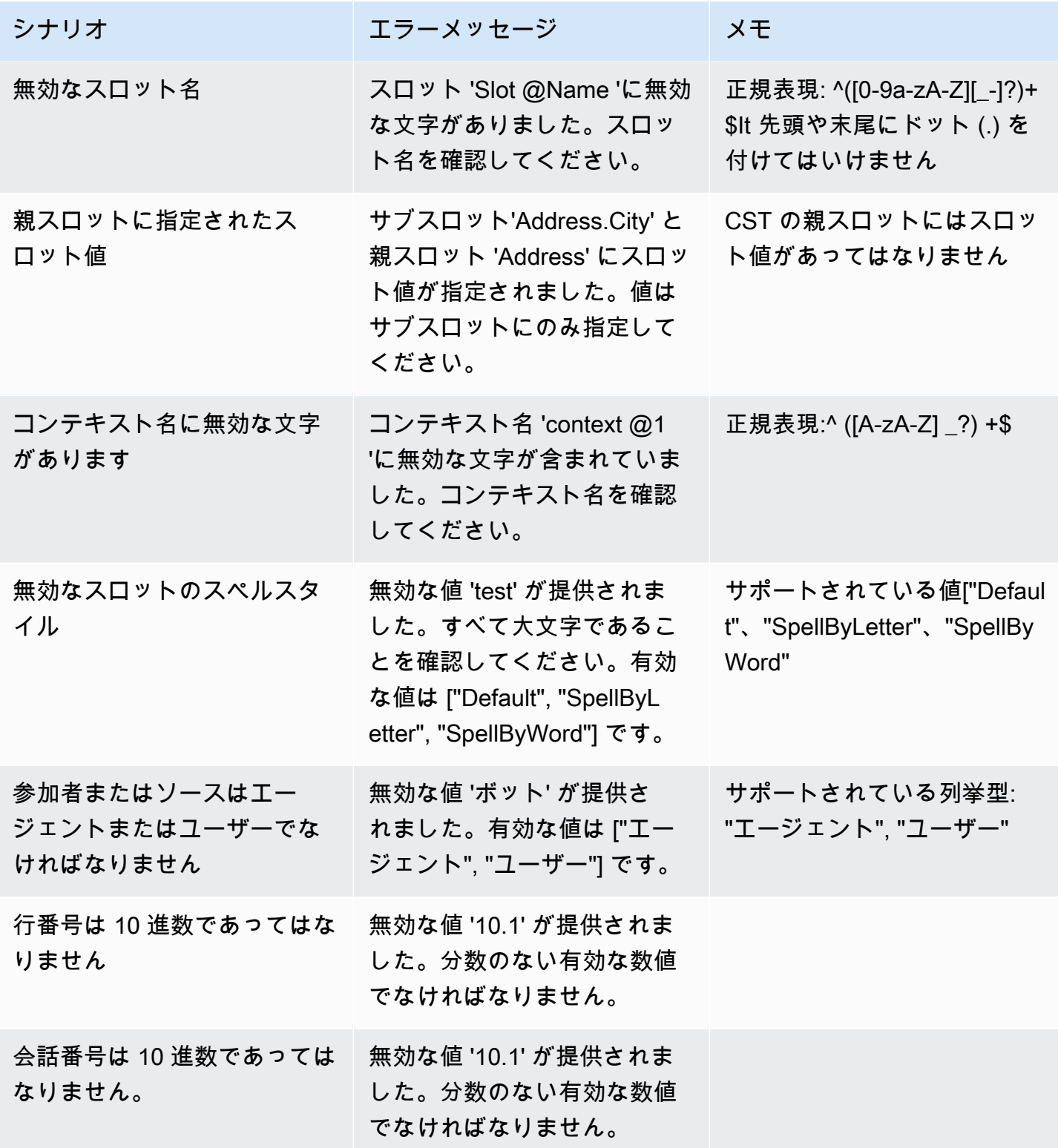

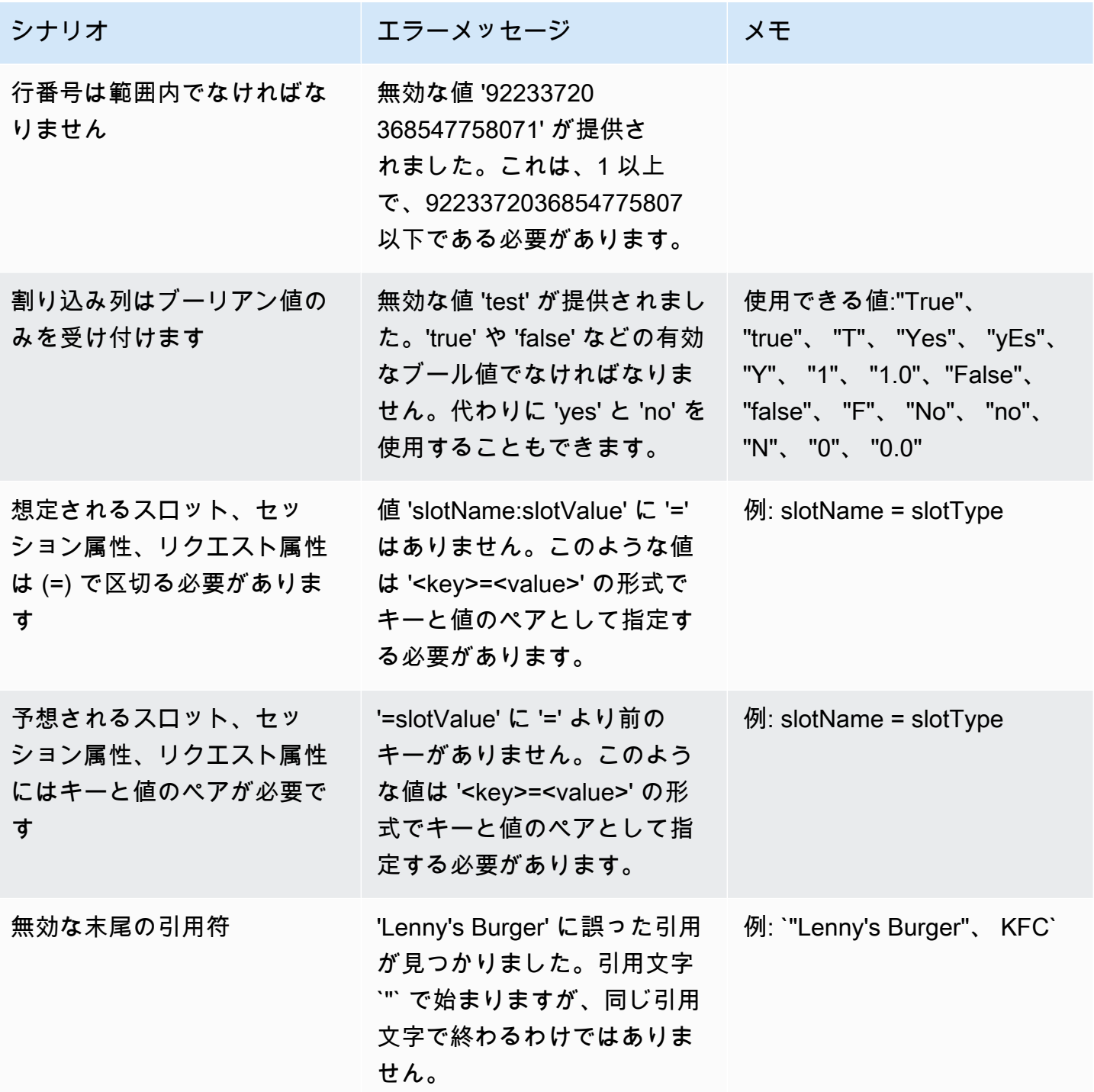

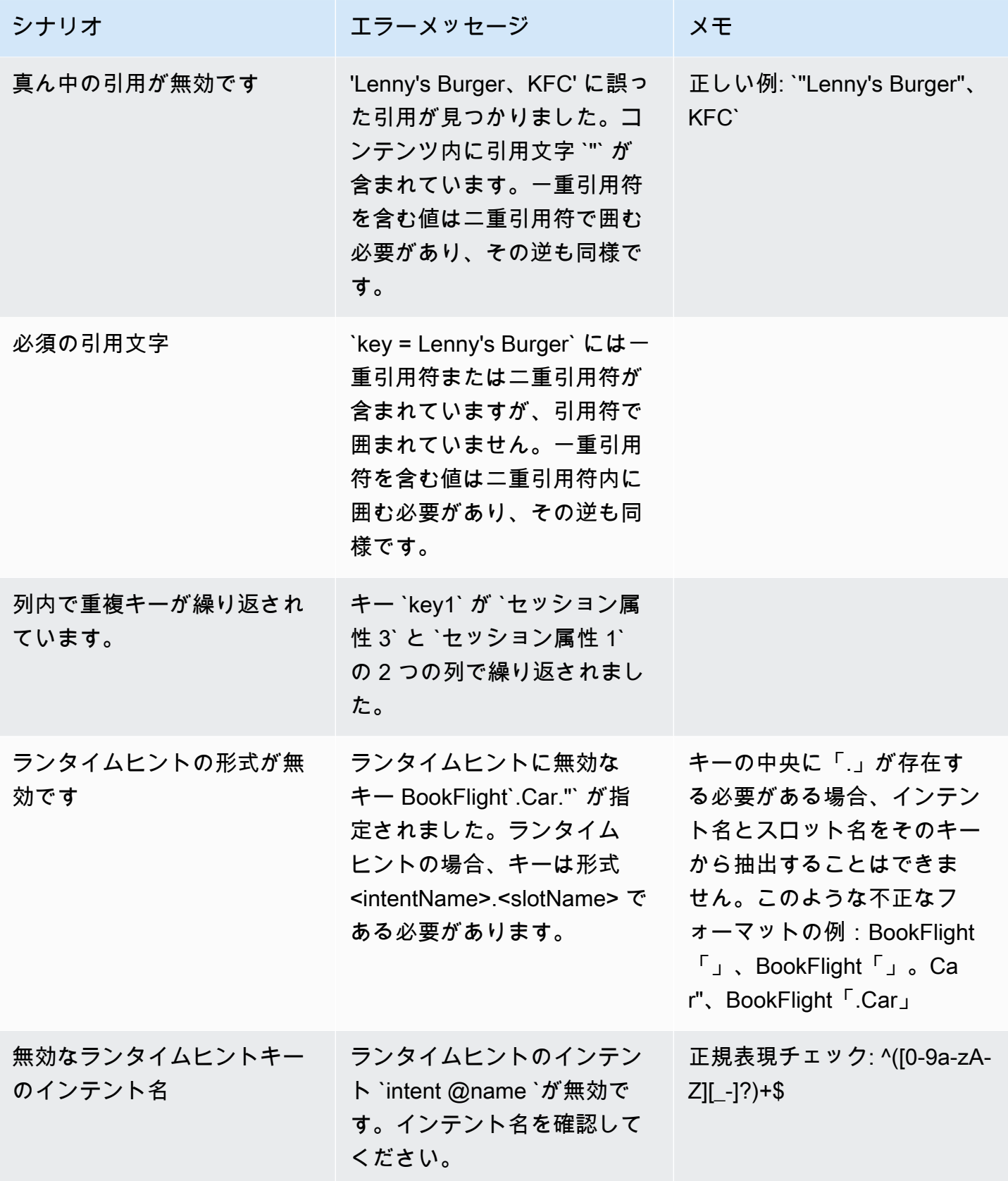

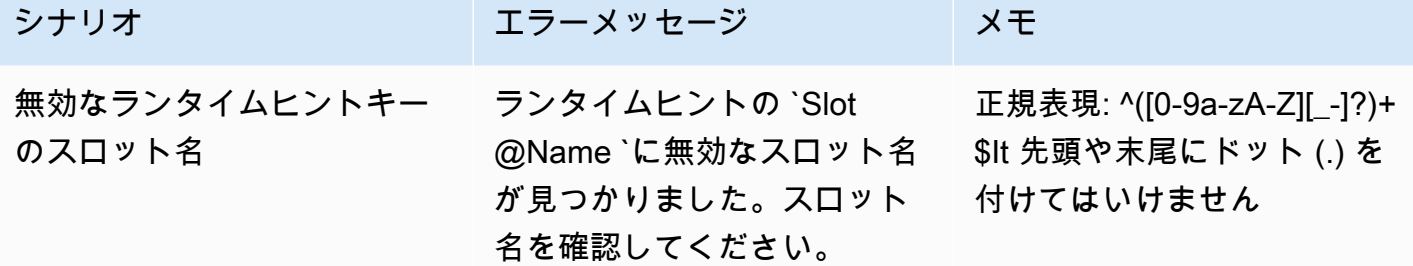

### テストセットを削除する

テストセットのリストからテストセットを簡単に削除できます。

テストセットを削除するには:

- 1. 左側のメニューから [テストセット] のリストに移動すると、テストセットのリストが表示され ます。
- 2. テストセットのリストから、削除するテストセットを選択します。
- 3. 右上の [アクション] ドロップダウンメニューに移動し、[削除] を選択します。
- 4. テストセットが削除されたことを確認するメッセージが表示されます。

テストセットの詳細を編集します。

テストセットのリストでテストセット名と詳細を編集できます。名前や詳細は後で追加または更新で きます。ただし、ボットまたは文字起こしデータを使用してテストを実行する前に、テストセットを 更新する必要があります。

テストセットの詳細を編集するには:

- 1. 左側のメニューからテストセットのリストに移動すると、テストセットのリストが表示されま す。
- 2. テストセットのリストから、編集するテストセットのチェック ボックスを選択します。
- 3. 右上の [アクション] ドロップダウンメニューに移動し、[詳細の編集] を選択します。
- 4. テストセットが正常に編集されたことを確認するメッセージが表示されます。

#### テストセットを更新する

テストセットから項目を更新、修正、変更、または削除して、ベースライン結果を最適化したり、テ ストセットで発生した可能性のあるその他のエラーを修正したりすることができます。

修正したテストセットをアップロードする前に、テストセットをダウンロードして検証エラーを修正 できます。「[テスト検証エラーを表示する](https://docs.aws.amazon.com/lexv2/latest/dg/view-errors-test-sets.html)」を参照してください。

テストセットを更新するには:

- 1. テストセットレコードから、右上の [テストセットの更新] ボタンを選択します。
- 2. Amazon S3 アカウントからアップロードするファイルを選択するか、コンピュータから CSV テストファイルをアップロードします。注: テストセットを更新すると、既存のデータが上書き されます。
- 3. [更新] ボタンを選択します。
- 4. テストセットが正常に更新されたことを確認するメッセージが表示されます。注: テストセット の複雑さとサイズによっては、この操作に数分かかる場合があります。
- 5. テストセットが正常に更新されたことを確認するメッセージが表示され、[ステータス] に [テス ト準備完了] と表示されます。

# <span id="page-533-0"></span>テストを実行する

テストセットを実行するには、テストセットに対してテストを実行する適切なボットを選択する必要 があります。テストセットのドロップダウンメニューから AWS アカウントからボットを選択できま す。この操作では、選択したボットを検証済みのテストデータと照合してテストし、テストセットの ベースラインデータに対するパフォーマンスメトリクスを報告します。

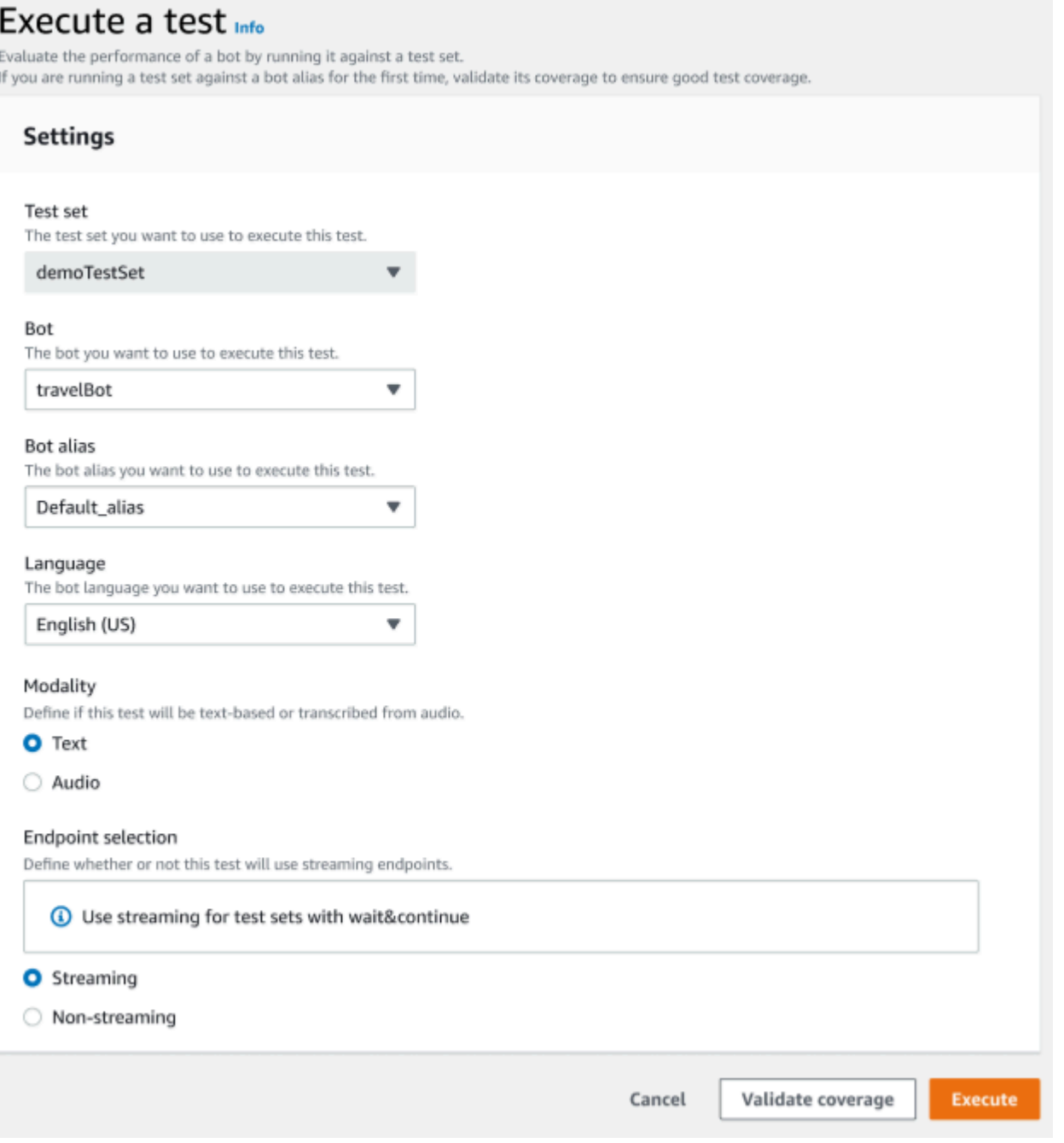

Test Workbench でテストを実行するには

- 1. テストセットのレコードページで、[テストを実行] を選択します。
- 2. テストで使用するテストセットを選択します。
- 3. テストで使用するボットの名前を [ボット] ドロップダウンメニューから選択します。
- 4. 該当する場合は、[ボットエイリアス] ドロップダウンメニューからボットエイリアスを選択しま す。
- 5. [言語] 選択項目から、英語版を選択します。
- 6. モダリティタイプとして [テキスト] または [音声] を選択します。
- 7. Amazon S3 の場所を選択します。 (オーディオのみ)
- 8. ボットのエンドポイントセレクションを選択します。(ストリーミングのみ)
- 9. [カバレッジを検証] ボタンを選択して、テストを実行する準備ができていることを確認します。 検証ステップでエラーがある場合は、前のパラメータを確認して修正してください。
- 10. [実行] を選択してテストを実行します。
- 11. テストが正常に実行されたことを確認するメッセージが表示されます。

# <span id="page-535-0"></span>テストセットカバレッジ

テストセットとボットの間のインテントとスロットの範囲が限られているため、期待どおりのパ フォーマンスを測定できる可能性があります。テストを実行する前に、テストセットのカバレッジを 確認することをお勧めします。

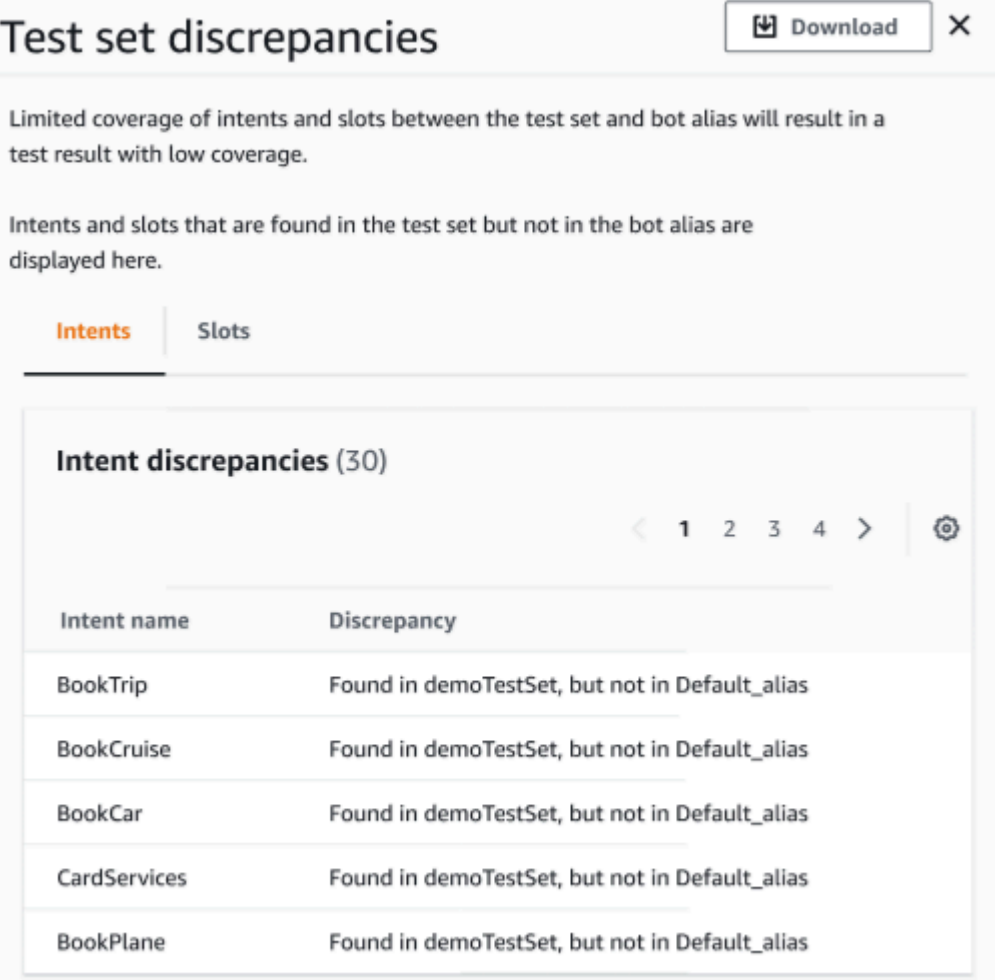

検証カバレッジを確認するには

- 1. テストセットのレコードで、[カバレッジを検証] ボタンを選択します。
- 2. このメッセージは、テストセットと選択したボットの間のカバレッジを検証中であることを示し ています。
- 3. 操作が完了すると、[カバレッジ検証が成功しました] というメッセージが表示されます。
- 4. ウィンドウの下部にある [詳細を表示] ボタンを選択します。
- 5. インテントとスロットのテストセットの不一致を確認するには、それぞれのタブを選択しま す。[ダウンロード] ボタンを選択すると、このデータを CSV 形式でダウンロードできます。
- 6. テストセットデータ、ボットインテント、スロットの検証結果を確認します。問題を特定し、 ボットのテストセットのアーキテクチャを変更して結果を改善します。CSV ファイルに変更を 加えたら、編集したテストセットとボットをアップロードしてテストを実行します。注: 検証カ バレッジはテストセットに対して実行され、ボットに対しては実行されません。ボットに含まれ ていてもテストセットには存在しないインテントは対象外です。

# <span id="page-536-0"></span>テスト結果を表示する

Test Workbench からのテスト結果を解釈して、ボットと顧客との会話が失敗している箇所や、顧客 がインテントを達成するために何度も試みる必要がある箇所を特定します。

テスト結果でこれらの問題を特定することにより、ボットのリアルタイムの文字起こし値とより一致 したさまざまなトレーニングデータや発話を使用してインテントのパフォーマンスを向上させ、ボッ トのパフォーマンスを最適化できます。

パフォーマンスに差異があったインテントとスロットを詳細に表示できます。差異があるインテント やスロットを特定したら、さらに掘り下げて発話や会話の流れを確認できます。

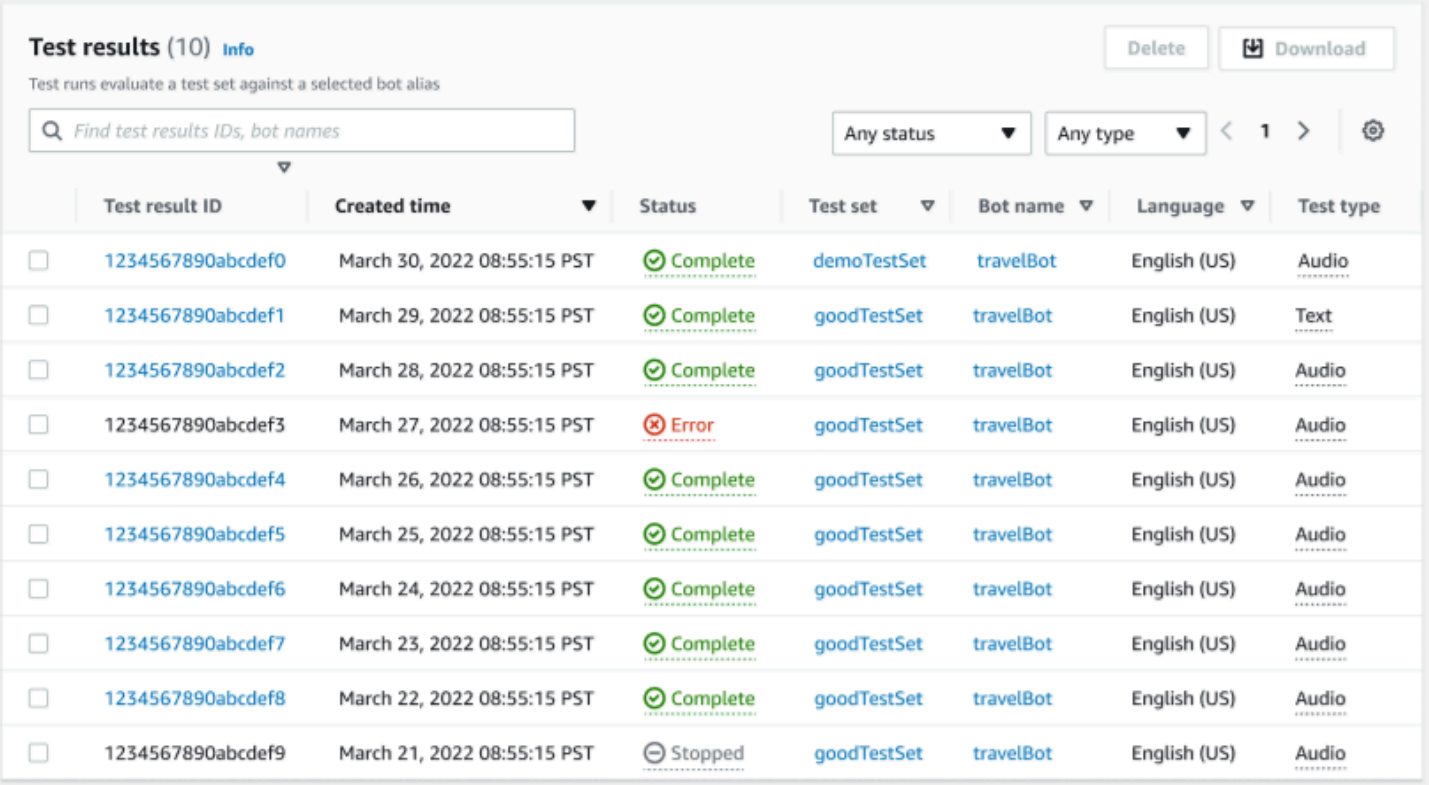

テスト結果をレビューするには:

- 1. 左側のメニューからテストセットのリストに移動し、Test Workbench の [テスト結果] オプショ ンを選択します。注: テスト結果に成功すると、[ステータス] に完了と表示されます。
- 2. 確認するテスト結果の [テスト結果 ID] を選択します。

# <span id="page-537-0"></span>テスト結果の詳細

テスト結果には、テストセットの詳細、使用されたインテント、使用されたスロットが表示されま す。また、全体的な結果、会話結果、インテント、スロット結果など、テストセット全体の入力の内 訳も表示されます。

テスト結果には、次のようなすべてのテスト関連情報が含まれます。

- テストの詳細メタデータ
- 総合結果
- 会話の結果
- インテントとスロットの結果
- 詳細結果

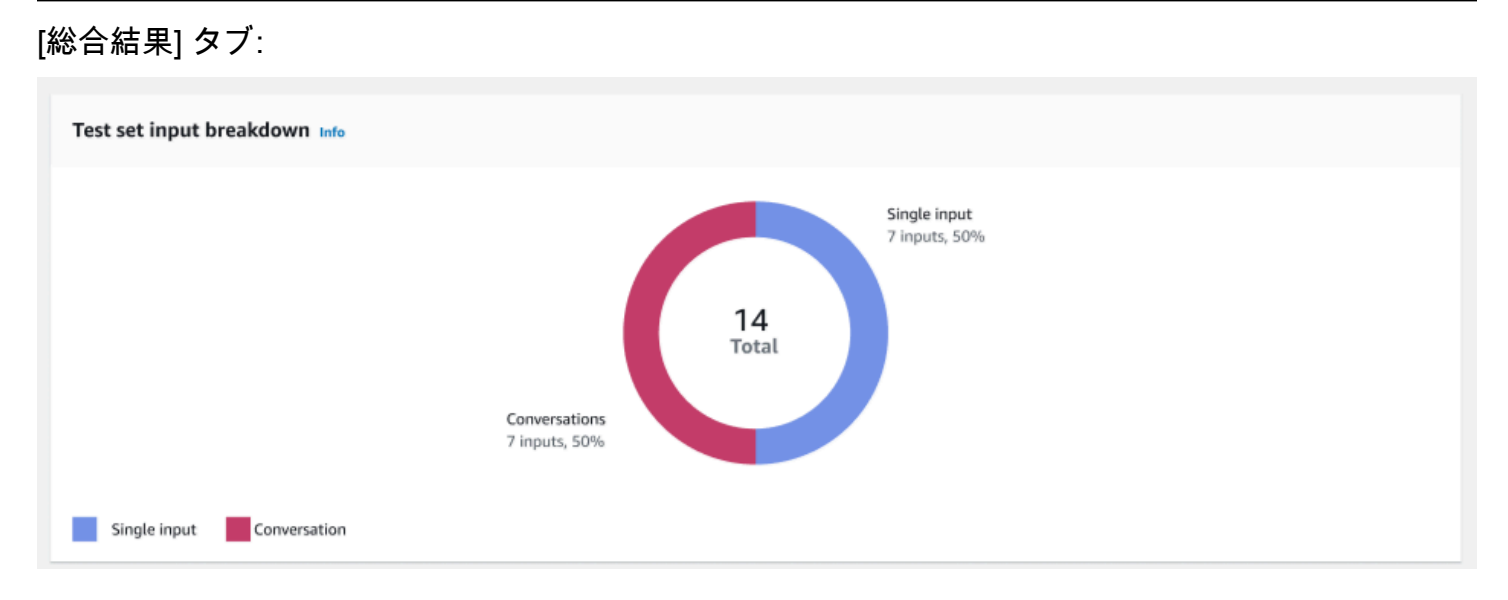

# テストセットの入力内訳 — このチャートには、テストセット内の会話数と単一入力発話数の内訳が 表示されます。

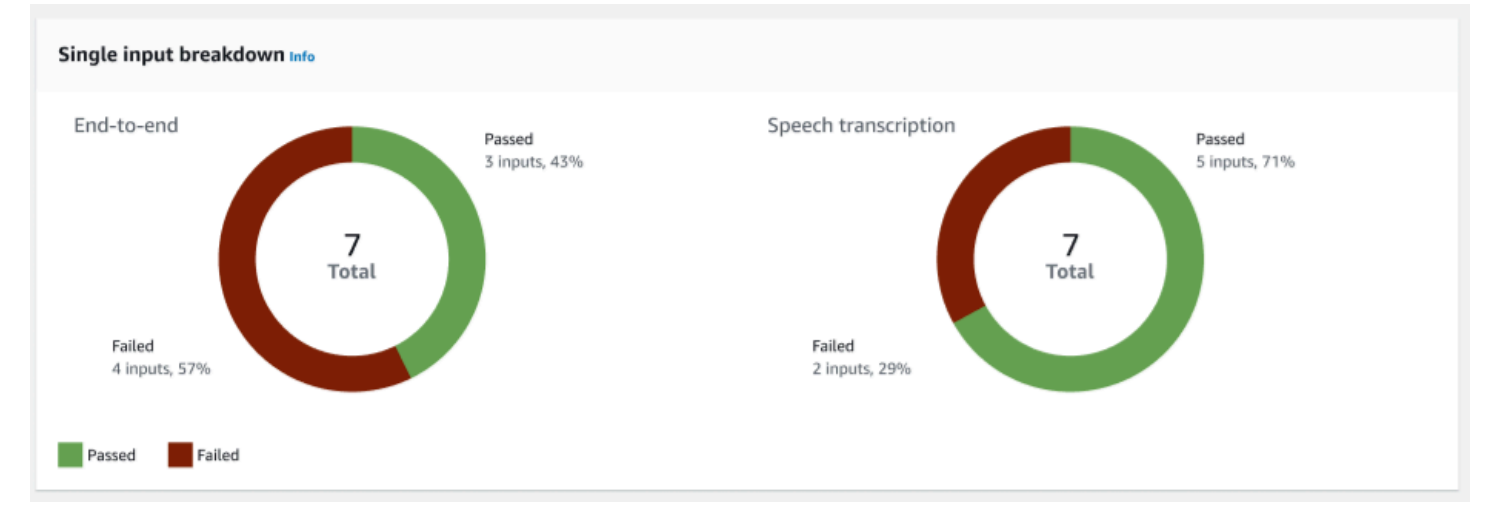

単一入力の内訳 — end-to-end 会話と音声文字起こしを含む 2 つのグラフを表示します。合格した入 力と不合格だった入力の数が各チャートに示されます。注: 音声文字起こしチャートはオーディオテ ストセットでのみ表示されます。

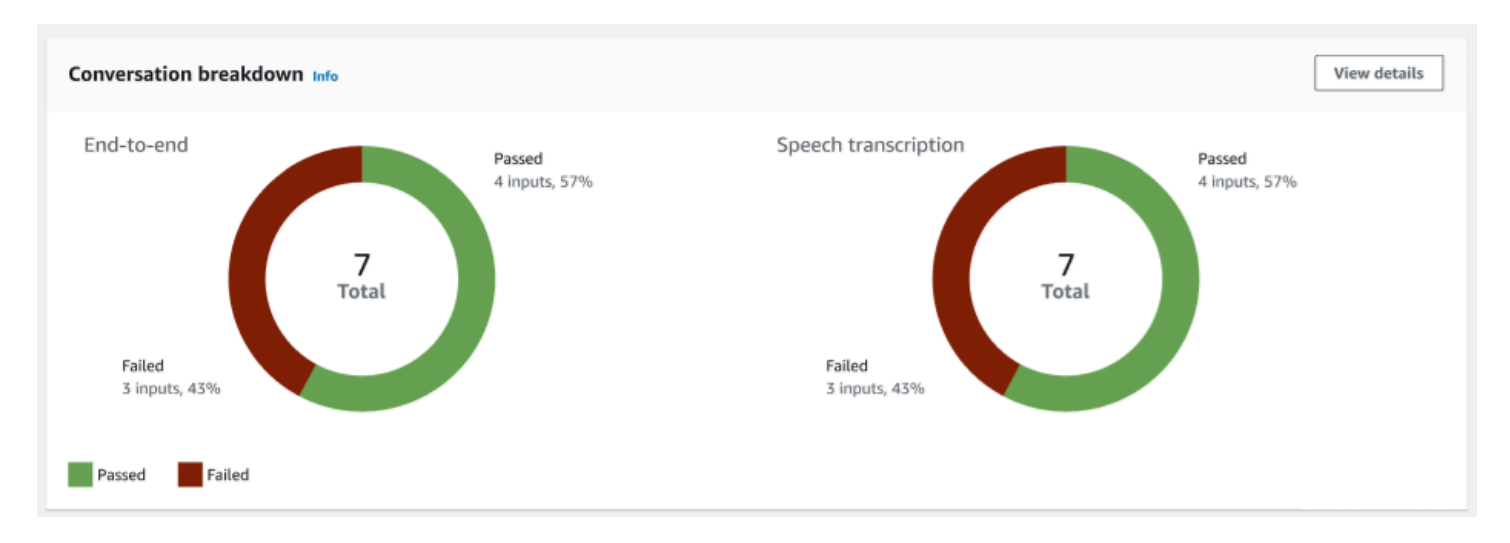

会話の内訳 – end-to-end 会話と音声文字起こしを含む 2 つのグラフを表示します。合格した入力と 不合格だった入力の数が各チャートに示されます。注: 音声文字起こしチャートはオーディオテスト セットでのみ表示されます。

[会話の結果] タブ:

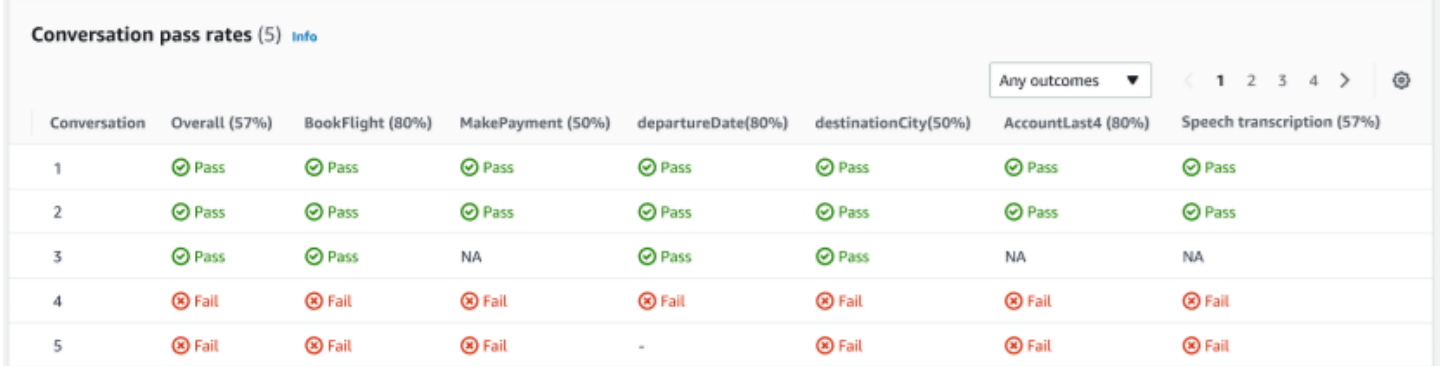

会話合格率 — 会話合格率テーブルを使用して、テストセット内の各会話でどのインテントとスロッ トが使用されているかを確認できます。どのインテントまたはスロットが不合格だったかを確認し、 各インテントとスロットの合格率を確認することで、会話のどこで失敗したかを視覚化できます。
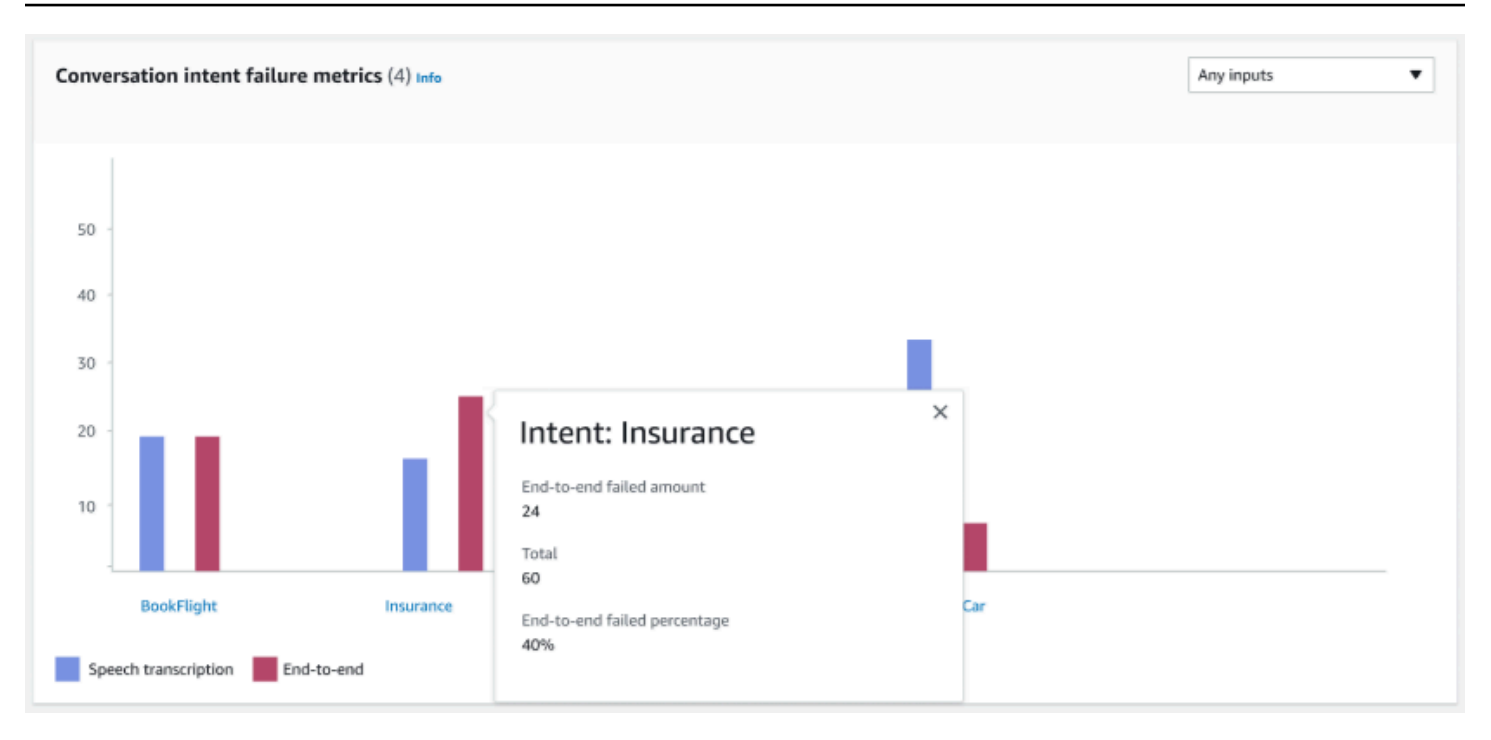

会話インテント不合格メトリクス — このメトリクスは、テストセットの中でパフォーマンスが最も 悪かったインテントの上位 5 つを示します。このパネルには、ボットの会話ログまたは文字起こし に基づいて、成功または失敗したインテントの割合または数のグラフが表示されます。インテントが 成功しても、会話全体が成功したわけではありません。これらのインテントは、どのインテントが前 または後に来たかにかかわらず、インテントの値にのみ適用されます。

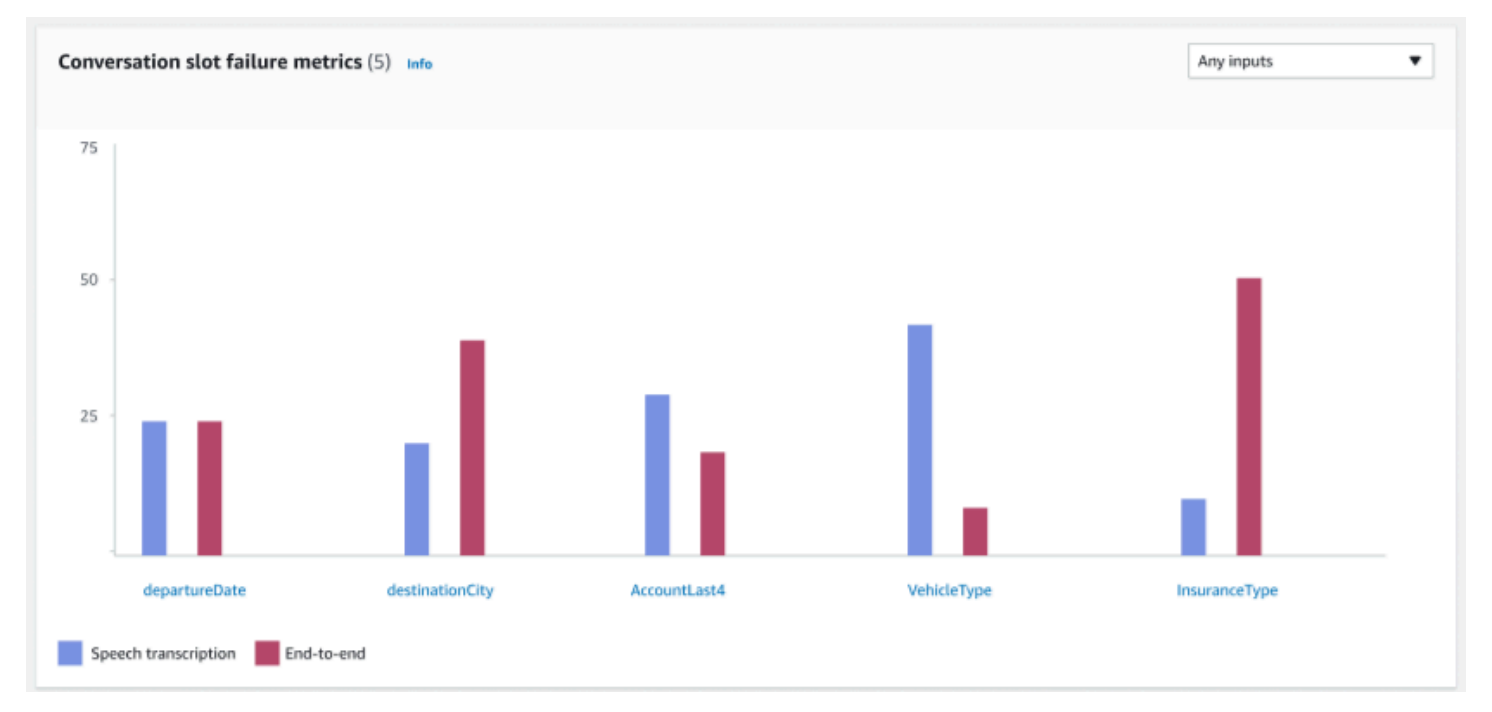

会話スロット不合格メトリクス — このメトリクスは、テストセットの中でパフォーマンスが最も悪 かったスロットの上位 5 つを示します。インテント内の各スロットの成功率を示しました。棒グラ フには、インテントの各スロットの音声文字起こしと end-to-end 会話の両方が表示されます。

#### [インテントとスロットの結果] タブ:

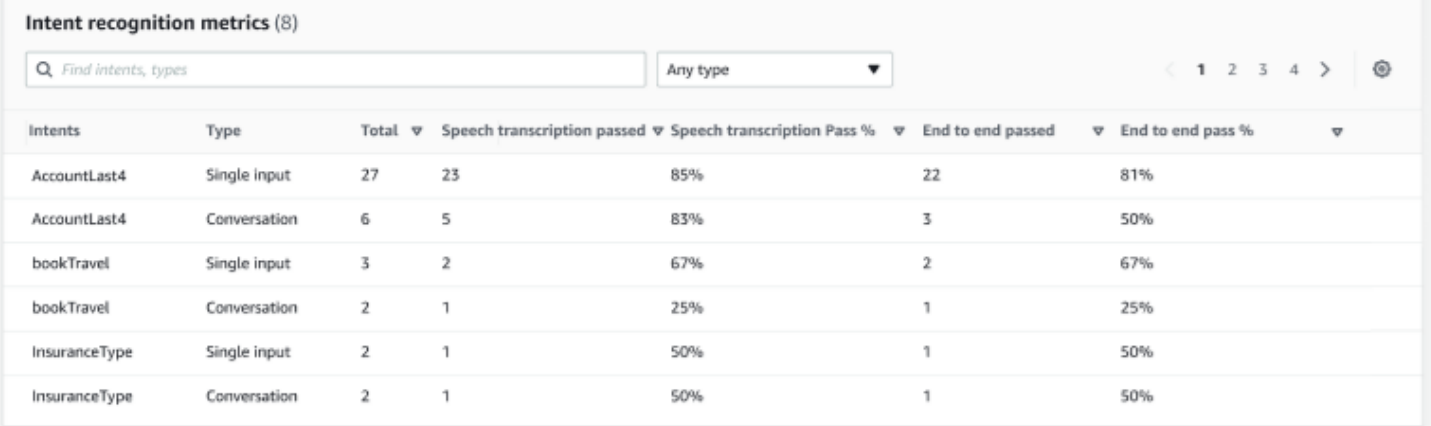

### インテント認識メトリクス — 正常に認識されたインテントの数を示す表が表示されます。音声文字 起こしと end-to-end 会話の合格率を表示します。

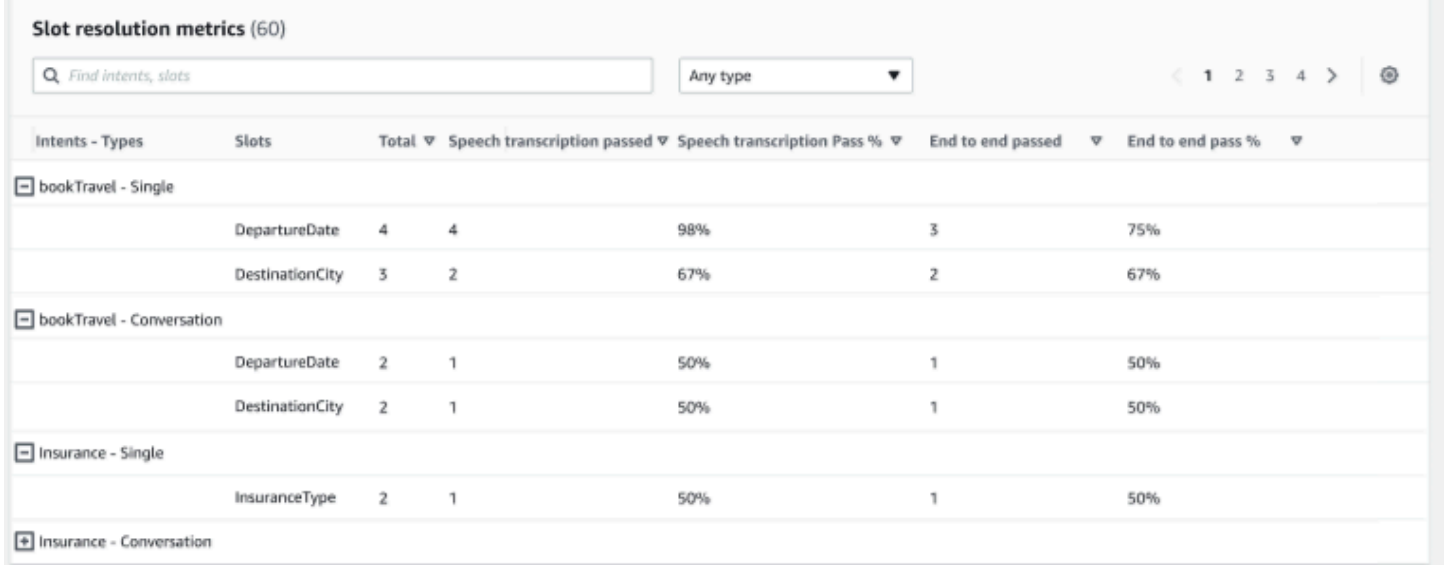

スロット解決メトリクス — インテントとスロットを別々に表示し、会話または単一入力で使用され た各インテントの各スロットの成功率と失敗率を表示します。音声文字起こしと end-to-end 会話の 合格率を表示します。

[詳細結果] タブ:

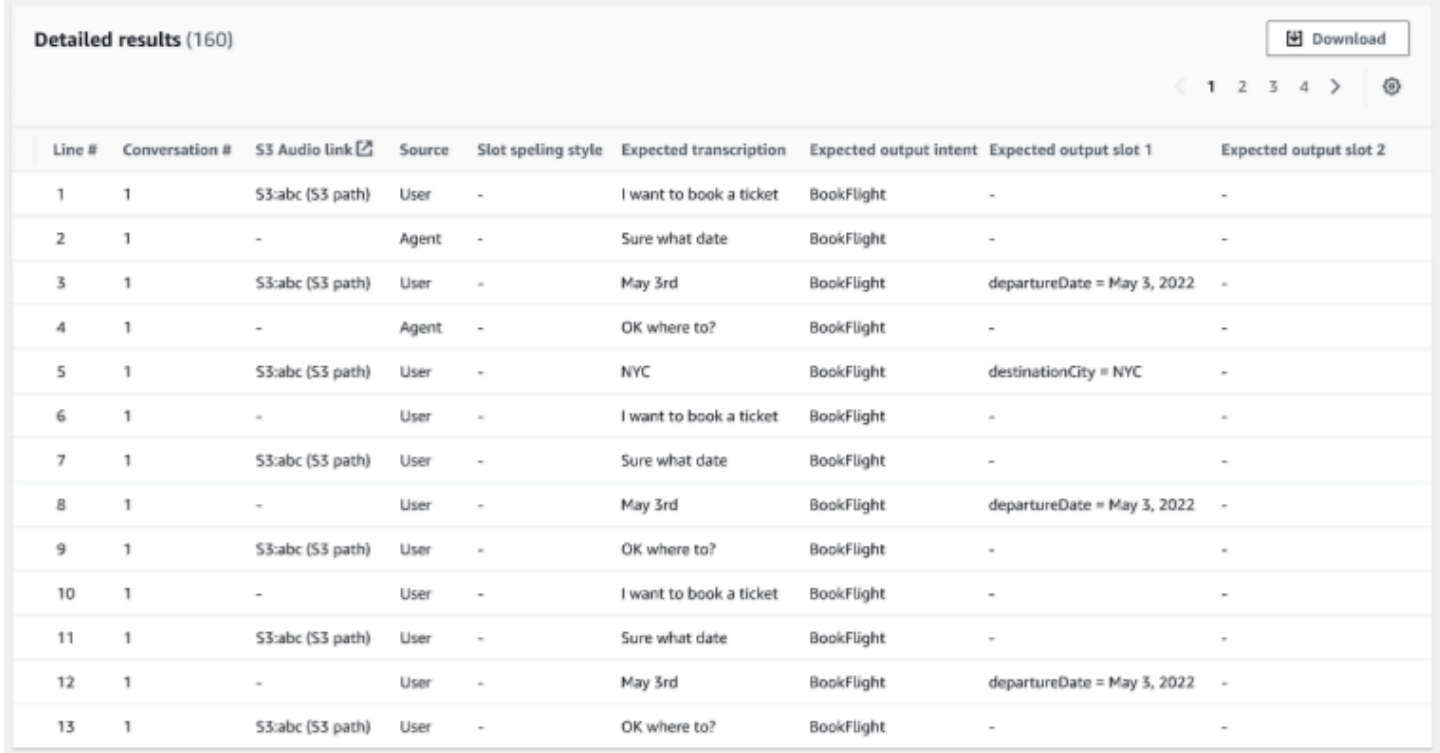

詳細結果 — ユーザーとエージェントの発話、各スロットの予想される出力と想定される文字起こし を含む詳細な表を会話ログに表示します。このレポートは [ダウンロード] ボタンを選択してダウン ロードできます。

次の表に、結果不合格エラーメッセージとシナリオを示します。

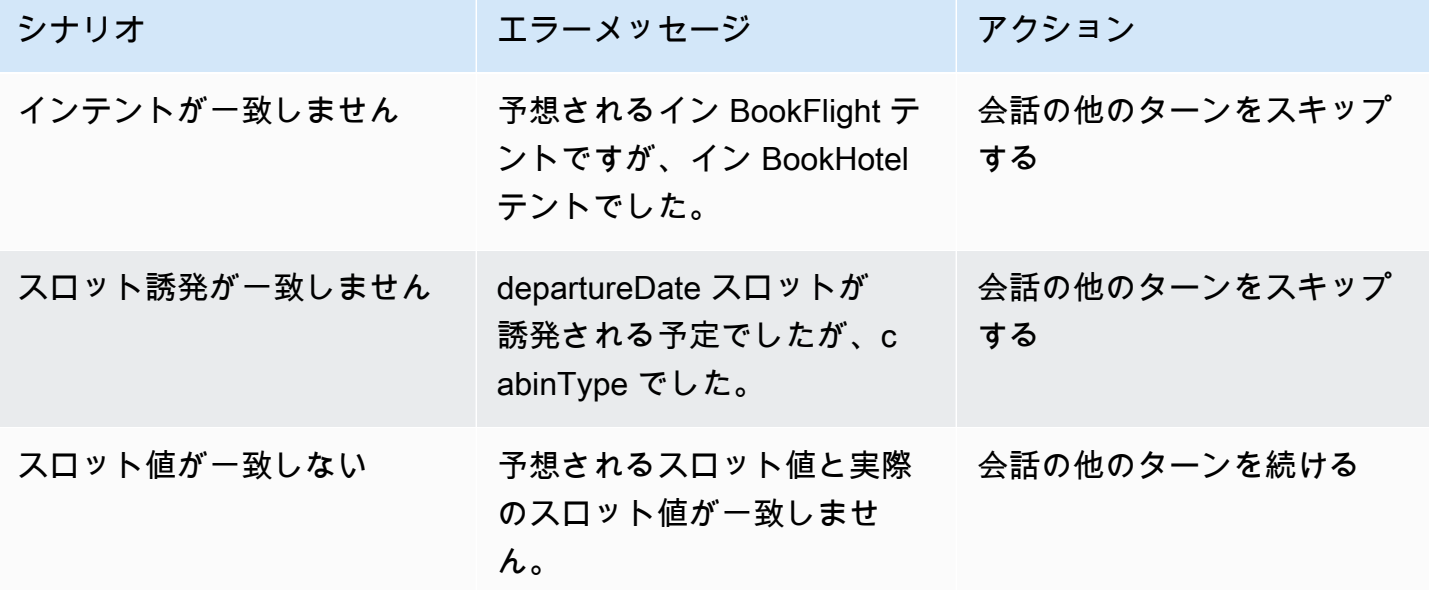

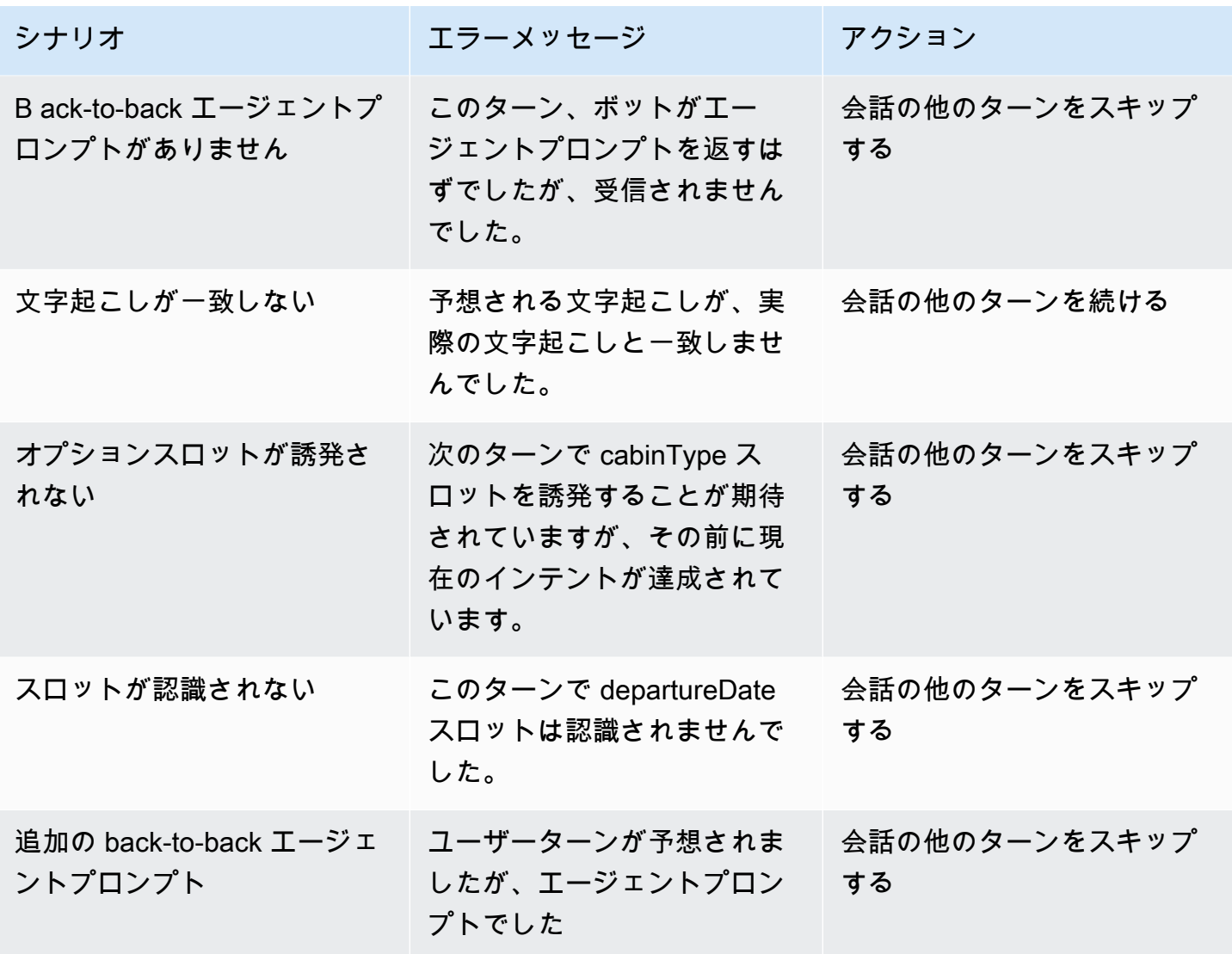

## Amazon Lex V2 ボットへのストリーミング

Amazon Lex V2 ストリーミング API を使用して、Amazon Lex V2 ボットとアプリケーション間の双 方向ストリーミングをスタートできます。ストリーミングをスタートして、ボットでボットとユー ザー間の会話を管理できます。ボットは、ユーザーからのレスポンスを処理するコードの記述なし に、ユーザー入力に応答します。ボットは次のことを実行できます。

- プロンプトの再生中にユーザーからの中断を処理します。詳細については、「 [ユーザーによる](#page-568-0) [ボットの中断を可能にする](#page-568-0)」を参照してください。
- ユーザーによる情報入力を待機します。たとえば、ボットはユーザーがクレジットカード情報を収 集するのを待機できます。詳細については、「 [ボットによるユーザーの追加の情報提供の待機を](#page-569-0) [可能にする](#page-569-0)」を参照してください。
- デュアルトーンマルチ周波数 (DTMF) と音声入力の両方を同じストリーミングで受け取ります。
- アプリケーションから会話を管理するよりも、ユーザー入力で一時停止を最適に処理します。

Amazon Lex V2 ボットは、アプリケーションから送信されたデータに応答するだけでなく、会話の 状態に関する情報をアプリケーションに送信します。この情報を使用して、アプリケーションの顧客 への応答方法を変更できます。

Amazon Lex V2 ボットは、ボットとアプリケーション間の接続もモニタリングします。接続がタイ ムアウトしたかどうかを判断できます。

API を使用して Amazon Lex V2 ボットへのストリーミングをスタートするには、「 [ボットへのスト](#page-545-0) [リーミングをスタートする](#page-545-0)」を参照してください。

アプリケーションから Amazon Lex V2 ボットへのストリーミングをスタートすると、ユーザーから の音声入力またはテキスト入力を受け入れるようにボットを設定できます。また、ユーザーが入力に 応答して音声またはテキストを受信するかどうかを選択できます。

Amazon Lex V2 ボットがユーザーからの音声入力を受け入れるように設定している場合、テキスト 入力は受け取れません。テキスト入力を受け入れるようにボットを設定した場合、ユーザーは入力テ キストのみを使用して通信できます。

Amazon Lex V2 ボットがストリーミング音声入力を受け取ると、ボットはユーザーの話の始まりと 終わりを判断します。ユーザーからの一時停止や中断を処理します。DTMF (デュアルトーンマルチ 周波数) 入力と音声入力を同じストリーミングで受け取ることもできます。これにより、ユーザーが ボットとより自然にやり取りできるようになります。ウェルカムメッセージとプロンプトをユーザー に提示できます。ユーザーがこれらのメッセージおよびプロンプトを中断できるように設定すること もできます。

双方向ストリーミングをスタートするとき、Amazon Lex V2 により [HTTP/2 プロトコル](https://http2.github.io/) が使用され ます。アプリケーションとボットは、一連の イベント として単一のストリーミングでデータを交換 します。イベントの値は次のいずれかを指定できます。

- ユーザーからのテキスト、音声、または DTMF の入力。
- アプリケーションから Amazon Lex V2 ボットへのシグナル送信。これには、メッセージの音声の 再生が完了したこと、またはユーザーがセッションから切断されたことを示します。

イベントの詳細については、「 [ボットへのストリーミングをスタートする](#page-545-0)」を参照してください。 イベントをエンコードする方法については、「 [イベントストリームエンコード](#page-567-0)」を参照してくださ い。

トピック

- [ボットへのストリーミングをスタートする](#page-545-0)
- [イベントストリームエンコード](#page-567-0)
- [ユーザーによるボットの中断を可能にする](#page-568-0)
- [ボットによるユーザーの追加の情報提供の待機を可能にする](#page-569-0)
- [フルフィルメント進行状況アップデートの設定](#page-571-0)
- [ユーザー入力をキャプチャするためのタイムアウトの設定](#page-575-0)

## <span id="page-545-0"></span>ボットへのストリーミングをスタートする

ユーザーと Amazon Lex V2 ボット間のストリーミングをアプリケーション内スタートする [StartConversation](https://docs.aws.amazon.com/lexv2/latest/APIReference/API_runtime_StartConversation.html) オペレーションを使用します。アプリケーションからの POST リクエストによ り、アプリケーションと Amazon Lex V2 ボット間の接続が確立されます。これにより、アプリケー ションとボットがイベントを通じて相互の情報交換をスタートできます。

StartConversation オペレーションは、次の SDK でのみサポートされます。

- [AWS SDK for C++](https://docs.aws.amazon.com/goto/SdkForCpp/runtime.lex.v2-2020-08-07/StartConversation)
- [AWS SDK for Java V2](https://sdk.amazonaws.com/java/api/latest/software/amazon/awssdk/services/lexruntimev2/LexRuntimeV2AsyncClient.html)

ボットへのストリーミングをスタートする 537

- [AWS SDK for JavaScript v3](https://docs.aws.amazon.com/AWSJavaScriptSDK/v3/latest/clients/client-lex-runtime-v2/index.html#aws-sdkclient-lex-runtime-v2)
- [AWS SDK for Ruby v3](https://docs.aws.amazon.com/goto/SdkForRubyV3/runtime.lex.v2-2020-08-07/StartConversation)

[ConfigurationEvent](https://docs.aws.amazon.com/lexv2/latest/APIReference/API_runtime_ConfigurationEvent.html) は、アプリケーションが Amazon Lex V2 ボットに送信する必要のある最初のイ ベントです。このイベントには、レスポンスタイプの形式などの情報が含まれます。設定イベントで 使用できるパラメータを次に示します。

- responseContentType ボットがユーザー入力に対しテキストまたは音声で応答するかどうかを決 定します。
- sessionState あらかじめ決められたインテントやダイアログの状態など、ボットとのストリーミ ングセッションに関連する情報。
- welcomeMessages ボットとの会話の開始時の、ユーザーに対して再生されるウェルカムメッ セージを指定します。これらのメッセージは、ユーザーが何かしらの入力をする前に再生されま す。ウェルカムメッセージを起動されるには、sessionState と dialogAction パラメータの 値も指定する必要があります。
- disablePlayback ボットが発信者の入力を聞き始める前に、クライアントからのキューを待機す るかどうかを決定します。デフォルトでは再生が有効になっているため、このフィールドの値は false となります。
- requestAttributes リクエストに関する追加情報を提供します。

前述のパラメータの値を指定する方法については、「[StartConversation](https://docs.aws.amazon.com/lexv2/latest/APIReference/API_runtime_StartConversation.html) オペレーションの [ConfigurationEvent](https://docs.aws.amazon.com/lexv2/latest/APIReference/API_runtime_ConfigurationEvent.html) データタイプ」を参照してください。

ボットとアプリケーションの間の各ストリーミングには、1 つの設定イベントのみ持つことができま す。アプリケーションが設定イベントを送信した後、ボットはアプリケーションから追加の通信を受 け取ることができます。

ユーザーが音声を使用して Amazon Lex V2 ボットと通信するように指定した場合、アプリケーショ ンはその会話中にボットに次のイベントを送信できます。

- [AudioInputEvent](https://docs.aws.amazon.com/lexv2/latest/APIReference/API_runtime_AudioInputEvent.html)  最大サイズが 320 バイトの音声のチャンクが含まれます。アプリケーション は、サーバーからボットにメッセージを送信するために、複数の音声入力イベントを使用する必要 があります。ストリーミング内のすべての音声入力イベントは、同じ音声の形式である必要があり ます。
- [DTMFInputEvent](https://docs.aws.amazon.com/lexv2/latest/APIReference/API_runtime_DTMFInputEvent.html)  DTMF 入力をボットに送信します。DTMF キーを押すごとに、1 つのイベント に対応します。
- [PlaybackCompletionEvent](https://docs.aws.amazon.com/lexv2/latest/APIReference/API_runtime_PlaybackCompletionEvent.html) ユーザーの入力によるレスポンスが再生されたことをサーバーに通知 します。ユーザーに音声レスポンスを送信する場合は、再生完了イベントを使用する必要がありま す。もし構成イベントの disablePlayback が true の場合、この機能は使用できません。
- [DisconnectionEvent](https://docs.aws.amazon.com/lexv2/latest/APIReference/API_runtime_DTMFInputEvent.html) ユーザーが会話から切断されたことをボットに通知します。

ユーザーがテキストを使用してボットと通信するように指定した場合、アプリケーションはその会話 中にボットに次のイベントを送信できます。

- [TextInputEvent](https://docs.aws.amazon.com/lexv2/latest/APIReference/API_runtime_TextInputEvent.html)  アプリケーションからボットに送信されるテキスト。最大 512 文字まで 1 つの テキスト入力イベントに追加できます。
- [PlaybackCompletionEvent](https://docs.aws.amazon.com/lexv2/latest/APIReference/API_runtime_PlaybackCompletionEvent.html) ユーザーの入力によるレスポンスが再生されたことをサーバーに通知 します。音声をユーザーに再生する場合は、このイベントを使用する必要があります。もし構成イ ベントの disablePlayback が true の場合、この機能は使用できません。
- [DisconnectionEvent](https://docs.aws.amazon.com/lexv2/latest/APIReference/API_runtime_DTMFInputEvent.html) ユーザーが会話から切断されたことをボットに通知します。

Amazon Lex V2 ボットに送信するすべてのイベントは、正しい形式でエンコードする必要がありま す。詳細については、「 [イベントストリームエンコード](#page-567-0)」を参照してください。

すべてのイベントにはイベント ID があります。ストリーミングで発生する可能性のある問題のト ラブルシューティングに役立つように、各入力イベントに一意のイベント ID を割り当てます。その 後、処理に失敗した場合のトラブルシューティングをボットで行うことができます。

Amazon Lex V2 では、イベントごとにタイムスタンプも使用されます。イベント ID に加えてこれら のタイムスタンプを使用して、ネットワーク伝送に関する問題のトラブルシューティングに役立てる ことができます。

ユーザーと Amazon Lex V2 ボット間の会話中に、ボットはユーザーに応答して次のアウトバウンド イベントを送信できます。

- [IntentResultEvent](https://docs.aws.amazon.com/lexv2/latest/APIReference/API_runtime_IntentResultEvent.html)  Amazon Lex V2 がユーザーの発話から判断したインテントが含まれます。各 内部結果イベントには以下が含まれます。
	- inputMode ユーザーの発話のタイプ。有効な値は Speech、DTMF、または Text です。
	- interpretations Amazon Lex V2 がユーザーの発話から判断する解釈。
	- requestAttributes Lambda 関数でリクエスト属性を変更していない場合、この属性は会話のス タート時に渡された属性と同じになります。
	- sessionId 会話に使用されるセッション識別子。
- sessionState Amazon Lex V2 とのユーザーのセッションの状態。
- [TranscriptEvent](https://docs.aws.amazon.com/lexv2/latest/APIReference/API_runtime_TranscriptEvent.html)  ユーザーがアプリケーションへの入力を行った場合、このイベントには、ボッ トに対するユーザーの発話の内容が記録されます。ユーザー入力がない場合、TranscriptEvent はアプリケーションでは受け取られません。

アプリケーションに送信されるトランスクリプトイベントの値は、会話モードとして音声 (スピー チおよび DMTF) とテキストのどちらを指定したかによって異なります。

- 音声入力のトランスクリプト ユーザーがボットと話している場合、トランスクリプトイベント はユーザーの音声の書き起こしになります。これは、ユーザーが話し始めた時点から話し終わる までのすべてのスピーチのトランスクリプトです。
- DTMF 入力のトランスクリプト ユーザーがキーパッドで入力している場合、トランスクリプト イベントには、ユーザーが入力で押したすべての数字が含まれます。
- テキスト入力のトランスクリプト ユーザーがテキスト入力を行っている場合、トランスクリプ トイベントにはユーザーの入力したすべてのテキストが含まれます。
- [TextResponseEvent](https://docs.aws.amazon.com/lexv2/latest/APIReference/API_runtime_TextResponseEvent.html) テキスト形式のボットのレスポンスを含んでいます。デフォルトで、テキ ストレスポンスが返されます。音声レスポンスを返すように Amazon Lex V2 を設定した場合、こ のテキストは音声レスポンスの生成に使用されます。各テキストレスポンスイベントには、ボット がユーザーに返すメッセージオブジェクトの配列が含まれています。
- [AudioResponseEvent](https://docs.aws.amazon.com/lexv2/latest/APIReference/API_runtime_AudioResponseEvent.html) TextResponseEvent で生成されたテキストから合成された音声レス ポンスを含みます。音声レスポンスイベントを受信するには、音声レスポンスを提供するように Amazon Lex V2 を設定する必要があります。すべての音声レスポンスイベントで同じ音声の形 式になります。各イベントには 100 バイト以下の音声のチャンクが含まれます。Amazon Lex V2 は、空の音声のチャンクを bytes フィールドセットで null に送り、アプリケーションに音声レ スポンスイベントの終了を示します。
- [PlaybackInterruptionEvent](https://docs.aws.amazon.com/lexv2/latest/APIReference/API_runtime_PlaybackInterruptionEvent.html)  ボットがアプリケーションに送信したレスポンスをユーザーが中断す ると、Amazon Lex V2 はこのイベントをトリガーしてレスポンスの再生を停止します。
- [HeartbeatEvent](https://docs.aws.amazon.com/lexv2/latest/APIReference/API_runtime_HeartbeatEvent.html) Amazon Lex V2 はこのイベントを定期的に返して、アプリケーションとボット の間の接続がタイムアウトしないようにします。

### 会話音声のイベントのタイムシーケンス

次の図表は、ユーザーと Amazon Lex V2 ボット間のストリーミングの会話音声を示しています。ア プリケーションは継続的に音声をボットにストリーミングし、ボットは音声からユーザー入力を探し ます。この例では、ユーザーとボットの両方が音声を使用して通信しています。各図表は、ユーザー の発話とその発話に対するボットの反応に対応しています。

次の図表は、アプリケーションとボットの間の会話の始まりを示しています。ストリーミングは時間 軸ゼロ (t0) から始まります。

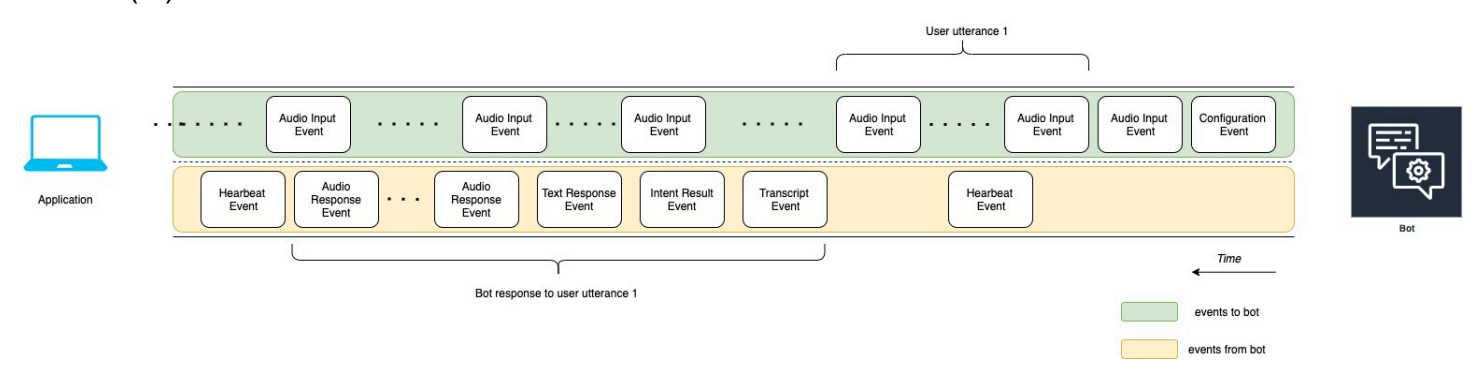

次のリストは、前の図表のイベントについて説明しています。

- t0: アプリケーションはボットに設定イベントを送信してストリーミングをスタートします。
- t1: アプリケーションは音声データをストリーミングします。このデータは、アプリケーションか らの一連の入力イベントに分割されます。
- t2: ユーザーの発話 1 では、ユーザーが話し始めたときにボットが音声入力イベントを検出しま す。
- t2: ユーザーが話している間、ボットはハートビートイベントを送信して接続を維持します。接続 がタイムアウトしないように、これらのイベントを断続的に送信します。
- t3: ボットはユーザーの発話の終わりを検出します。
- t4: ボットは、ユーザーのスピーチのトランスクリプトを含むトランスクリプトイベントをアプリ ケーションに送信します。これが ユーザーの発話に対するボットのレスポンス 1 の始まりです。
- t5: ボットは、ユーザーが実行したいアクションを示すインテントの結果イベントを送信します。
- t6: ボットは、テキストレスポンスイベントでレスポンスをテキストとして提供し始めます。
- t7: ボットは、ユーザーのために再生するよう、一連の音声レスポンスイベントをアプリケーショ ンに送信します。
- t8: ボットは別のハートビートイベントを送信して、断続的に接続を維持します。

次の図表は、前の図表の続きです。これは、ユーザーのために音声レスポンスの再生を停止したこと を示すために、ボットに再生完了イベントを送信するアプリケーションを示します。アプリケーショ ンは ユーザーの発話に対するボットのレスポンス 1 をユーザーに再生します。ユーザーは ユーザー 発話に対するボット応答 1 に対して ユーザーの発話 2 で応答します。

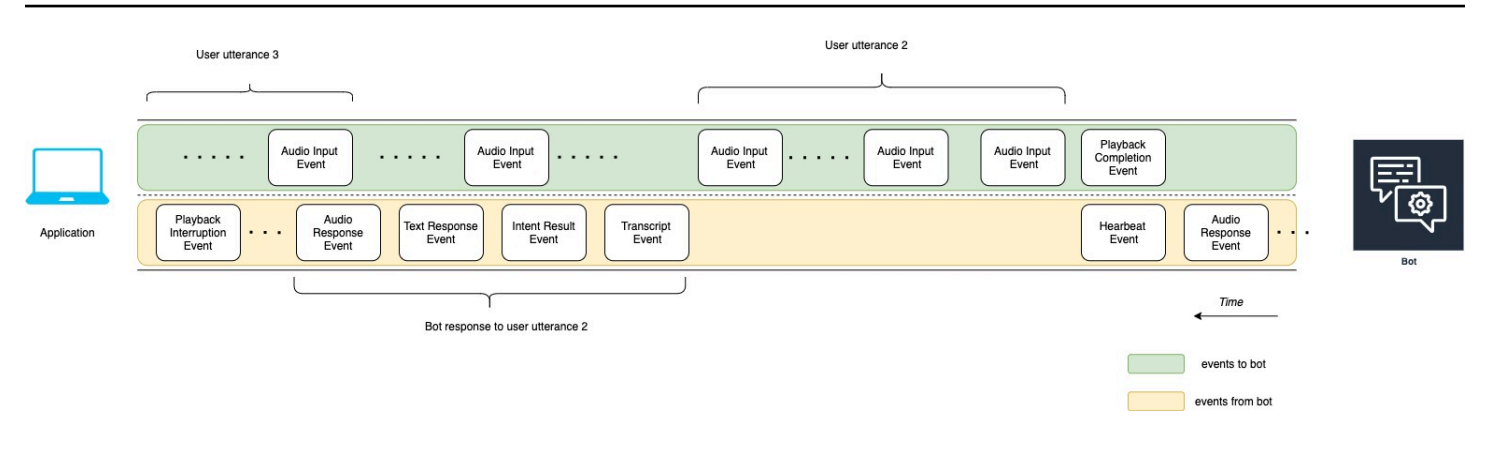

次のリストは、前の図表のイベントについて説明しています。

- t10: アプリケーションは、ユーザーにボットのメッセージの再生が終了したことを示す再生完了イ ベントを送信します。
- t11: アプリケーションはユーザーのレスポンスである ユーザーの発話 2 をボットに送信します。
- t12: ユーザーの発話に対するボットのレスポンス 2 では、ボットはユーザーの発話の終了まで待 機し、その後音声レスポンスの提供を開始します。
- t13: ボットは ユーザーの発話に対するボットのレスポンス 2 をアプリケーションに送信している 間、ユーザーの発話 3 のスタートを検出します。ボットは ユーザーの発話に対するボットのレス ポンス 2 を停止し、再生中断イベントを送信します。
- t14: ボットは、ユーザーがプロンプトを中断したことを知らせるために、再生中断イベントをアプ リケーションに送信します。

次の図表は、ユーザーの発話に対するボットのレスポンス 3 であり、ボットがユーザーの発話に応 答した後も会話が続くことを示しています。

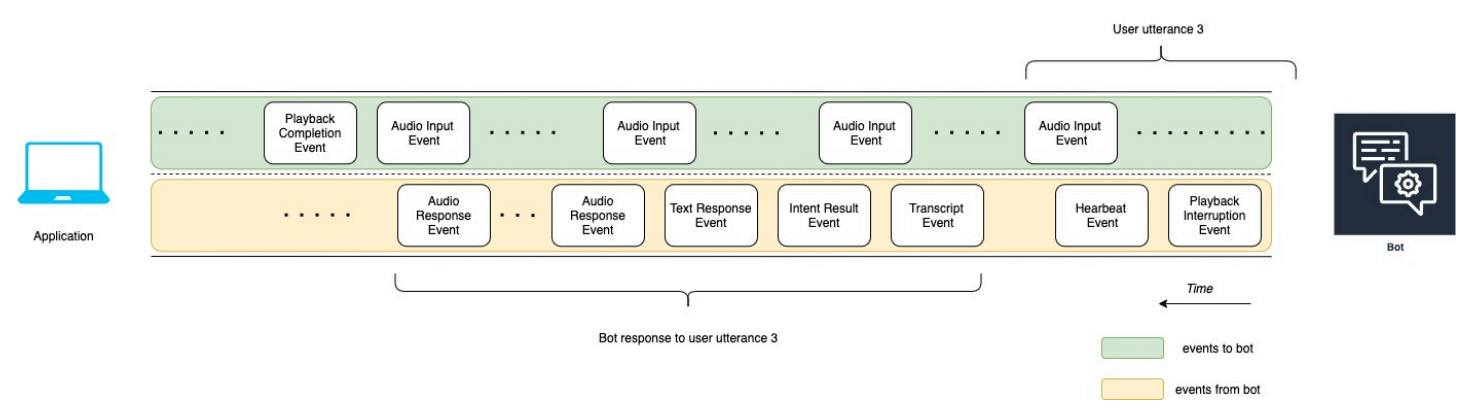

## <span id="page-550-0"></span>API を使用してストリーミングの会話をスタートする

Amazon Lex V2 ボットへのストリーミングをスタートすると、次のタスクが実行されます。

- 1. サーバーへの初期接続を作成します。
- 2. セキュリティ認証情報およびボットの詳細を設定します。ボットの詳細には、ボットが DTMF と 音声入力、またはテキスト入力を受け取るかどうかが含まれています。
- 3. イベントをサーバーに送信します。これらのイベントは、ユーザーからのテキストデータまたは 音声データです。
- 4. サーバーから送信されたイベントを処理します。このステップでは、ボットの出力がテキストま たはスピーチとしてユーザーに提示されるかどうかを決定します。

次のコード例では、Amazon Lex V2 ボットとローカルマシンとのストリーミングの会話を初期化し ます。必要に応じてコードを変更できます。

次のコードは、AWS SDK for Java を使用したリクエストの例であり、ボットへの接続をスタート し、ボットの詳細と認証情報を設定します。

package com.lex.streaming.sample;

import software.amazon.awssdk.auth.credentials.AwsBasicCredentials; import software.amazon.awssdk.auth.credentials.AwsCredentialsProvider; import software.amazon.awssdk.auth.credentials.StaticCredentialsProvider; import software.amazon.awssdk.regions.Region; import software.amazon.awssdk.services.lexruntimev2.LexRuntimeV2AsyncClient; import software.amazon.awssdk.services.lexruntimev2.model.ConversationMode; import software.amazon.awssdk.services.lexruntimev2.model.StartConversationRequest;

import java.net.URISyntaxException; import java.util.UUID; import java.util.concurrent.CompletableFuture;

/\*\*

 \* The following code creates a connection with the Amazon Lex bot and configures the bot details and credentials.

 \* Prerequisite: To use this example, you must be familiar with the Reactive streams programming model.

- \* For more information, see
- \* https://github.com/reactive-streams/reactive-streams-jvm.
- \* This example uses AWS SDK for Java for Amazon Lex V2.
- $*$  <p>

 \* The following sample application interacts with an Amazon Lex bot with the streaming API. It uses the Audio

\* conversation mode to return audio responses to the user's input.

```
* <p>
  * The code in this example accomplishes the following: 
 * <p>
  * 1. Configure details about the conversation between the user and the Amazon Lex bot. 
 These details include the conversation mode and the specific bot the user is speaking 
 with. 
  * 2. Create an events publisher that passes the audio events to the Amazon Lex bot 
 after you establish the connection. The code we provide in this example tells your 
 computer to pick up the audio from 
  * your microphone and send that audio data to Amazon Lex. 
  * 3. Create a response handler that handles the audio responses from the Amazon Lex 
 bot and plays back the audio to you. 
 */
public class LexBidirectionalStreamingExample { 
     public static void main(String[] args) throws URISyntaxException, 
 InterruptedException { 
         String botId = ""; 
         String botAliasId = ""; 
         String localeId = ""; 
         String accessKey = ""; 
         String secretKey = ""; 
        String sessionId = UUID.randomUUID().toString();
         Region region = Region.region_name; // Choose an AWS Region where the Amazon 
 Lex Streaming API is available. 
         AwsCredentialsProvider awsCredentialsProvider = StaticCredentialsProvider 
                  .create(AwsBasicCredentials.create(accessKey, secretKey)); 
         // Create a new SDK client. You need to use an asynchronous client. 
         System.out.println("step 1: creating a new Lex SDK client"); 
         LexRuntimeV2AsyncClient lexRuntimeServiceClient = 
 LexRuntimeV2AsyncClient.builder() 
                  .region(region) 
                  .credentialsProvider(awsCredentialsProvider) 
                 .build();
         // Configure the bot, alias and locale that you'll use to have a conversation. 
         System.out.println("step 2: configuring bot details"); 
         StartConversationRequest.Builder startConversationRequestBuilder = 
 StartConversationRequest.builder() 
                  .botId(botId) 
                  .botAliasId(botAliasId)
```
 .localeId(localeId); // Configure the conversation mode of the bot. By default, the // conversation mode is audio. System.out.println("step 3: choosing conversation mode"); startConversationRequestBuilder = startConversationRequestBuilder.conversationMode(ConversationMode.AUDIO); // Assign a unique identifier for the conversation. System.out.println("step 4: choosing a unique conversation identifier"); startConversationRequestBuilder = startConversationRequestBuilder.sessionId(sessionId); // Start the initial request. StartConversationRequest startConversationRequest = startConversationRequestBuilder.build(); // Create a stream of audio data to the Amazon Lex bot. The stream will start after the connection is established with the bot. EventsPublisher eventsPublisher = new EventsPublisher(); // Create a class to handle responses from bot. After the server processes the user data you've streamed, the server responds // on another stream. BotResponseHandler botResponseHandler = new BotResponseHandler(eventsPublisher); // Start a connection and pass in the publisher that streams the audio and process the responses from the bot. System.out.println("step 5: starting the conversation ..."); CompletableFuture<Void> conversation = lexRuntimeServiceClient.startConversation( startConversationRequest, eventsPublisher, botResponseHandler); // Wait until the conversation finishes. The conversation finishes if the dialog state reaches the "Closed" state. // The client stops the connection. If an exception occurs during the conversation, the // client sends a disconnection event. conversation.whenComplete((result, exception) -> { if (exception != null) {

```
 eventsPublisher.disconnect();
```
}

```
 } 
         }); 
         // The conversation finishes when the dialog state is closed and last prompt 
 has been played. 
         while (!botResponseHandler.isConversationComplete()) { 
             Thread.sleep(100); 
         } 
         // Randomly sleep for 100 milliseconds to prevent JVM from exiting. 
         // You won't need this in your production code because your JVM is 
         // likely to always run. 
         // When the conversation finishes, the following code block stops publishing 
 more data and informs the Amazon Lex bot that there is no more data to send. 
         if (botResponseHandler.isConversationComplete()) { 
             System.out.println("conversation is complete."); 
             eventsPublisher.stop(); 
         } 
    }
```
次のコードは、AWS SDK for Java を使用したリクエストの例であり、ボットにイベントを送信しま す。この例のコードは、コンピュータのマイクを使用して音声イベントを送信します。

```
package com.lex.streaming.sample;
import org.reactivestreams.Publisher;
import org.reactivestreams.Subscriber;
import 
  software.amazon.awssdk.services.lexruntimev2.model.StartConversationRequestEventStream;
/** 
  * You use the Events publisher to send events to the Amazon Lex bot. When you 
  establish a connection, the bot uses the 
  * subscribe() method and enables the events publisher starts sending events to 
  * your computer. The bot uses the "request" method of the subscription to make more 
  requests. For more information on the request method, see https://github.com/reactive-
streams/reactive-streams-jvm. 
  */
```

```
public class EventsPublisher implements Publisher<StartConversationRequestEventStream> 
 { 
     private AudioEventsSubscription audioEventsSubscription; 
     @Override 
     public void subscribe(Subscriber<? super StartConversationRequestEventStream> 
  subscriber) { 
         if (audioEventsSubscription == null) { 
              audioEventsSubscription = new AudioEventsSubscription(subscriber); 
              subscriber.onSubscribe(audioEventsSubscription); 
         } else { 
              throw new IllegalStateException("received unexpected subscription 
  request"); 
         } 
     } 
     public void disconnect() { 
         if (audioEventsSubscription != null) { 
              audioEventsSubscription.disconnect(); 
         } 
     } 
     public void stop() { 
         if (audioEventsSubscription != null) { 
              audioEventsSubscription.stop(); 
         } 
     } 
     public void playbackFinished() { 
         if (audioEventsSubscription != null) { 
              audioEventsSubscription.playbackFinished(); 
         } 
     }
}
```
次のコードは、AWS SDK for Java を使用したリクエストの例であり、ボットからのレスポンスを処 理します。この例のコードは、Amazon Lex V2 が音声レスポンスを再生するように設定します。

```
package com.lex.streaming.sample;
import javazoom.jl.decoder.JavaLayerException;
import javazoom.jl.player.advanced.AdvancedPlayer;
import javazoom.jl.player.advanced.PlaybackEvent;
import javazoom.jl.player.advanced.PlaybackListener;
import software.amazon.awssdk.core.async.SdkPublisher;
import software.amazon.awssdk.services.lexruntimev2.model.AudioResponseEvent;
import software.amazon.awssdk.services.lexruntimev2.model.DialogActionType;
import software.amazon.awssdk.services.lexruntimev2.model.IntentResultEvent;
import software.amazon.awssdk.services.lexruntimev2.model.PlaybackInterruptionEvent;
import software.amazon.awssdk.services.lexruntimev2.model.StartConversationResponse;
import 
  software.amazon.awssdk.services.lexruntimev2.model.StartConversationResponseEventStream;
import 
  software.amazon.awssdk.services.lexruntimev2.model.StartConversationResponseHandler;
import software.amazon.awssdk.services.lexruntimev2.model.TextResponseEvent;
import software.amazon.awssdk.services.lexruntimev2.model.TranscriptEvent;
import java.io.IOException;
import java.io.UncheckedIOException;
import java.util.concurrent.CompletableFuture;
/** 
  * The following class is responsible for processing events sent from the Amazon Lex 
  bot. The bot sends multiple audio events, 
  * so the following code concatenates those audio events and uses a publicly available 
  Java audio player to play out the message to 
  * the user. 
  */
public class BotResponseHandler implements StartConversationResponseHandler { 
     private final EventsPublisher eventsPublisher; 
     private boolean lastBotResponsePlayedBack; 
     private boolean isDialogStateClosed; 
     private AudioResponse audioResponse; 
     public BotResponseHandler(EventsPublisher eventsPublisher) { 
         this.eventsPublisher = eventsPublisher;
```

```
 this.lastBotResponsePlayedBack = false;// At the start, we have not played back 
 last response from bot. 
         this.isDialogStateClosed = false; // At the start, the dialog state is open. 
    } 
    @Override 
     public void responseReceived(StartConversationResponse startConversationResponse) { 
         System.out.println("successfully established the connection with server. 
 request id:" + startConversationResponse.responseMetadata().requestId()); // would 
 have 2XX, request id. 
     } 
    @Override 
     public void onEventStream(SdkPublisher<StartConversationResponseEventStream> 
 sdkPublisher) { 
         sdkPublisher.subscribe(event -> { 
             if (event instanceof PlaybackInterruptionEvent) { 
                 handle((PlaybackInterruptionEvent) event); 
             } else if (event instanceof TranscriptEvent) { 
                 handle((TranscriptEvent) event); 
             } else if (event instanceof IntentResultEvent) { 
                 handle((IntentResultEvent) event); 
             } else if (event instanceof TextResponseEvent) { 
                 handle((TextResponseEvent) event); 
             } else if (event instanceof AudioResponseEvent) { 
                 handle((AudioResponseEvent) event); 
 } 
         }); 
     } 
     @Override 
     public void exceptionOccurred(Throwable throwable) { 
         System.err.println("got an exception:" + throwable); 
     } 
     @Override 
     public void complete() { 
         System.out.println("on complete"); 
     } 
     private void handle(PlaybackInterruptionEvent event) { 
         System.out.println("Got a PlaybackInterruptionEvent: " + event); 
     }
```

```
 private void handle(TranscriptEvent event) { 
         System.out.println("Got a TranscriptEvent: " + event); 
     } 
     private void handle(IntentResultEvent event) { 
         System.out.println("Got an IntentResultEvent: " + event); 
         isDialogStateClosed = 
 DialogActionType.CLOSE.equals(event.sessionState().dialogAction().type()); 
     } 
     private void handle(TextResponseEvent event) { 
         System.out.println("Got an TextResponseEvent: " + event); 
         event.messages().forEach(message -> { 
             System.out.println("Message content type:" + message.contentType()); 
             System.out.println("Message content:" + message.content()); 
         }); 
    } 
     private void handle(AudioResponseEvent event) {//Synthesize speech 
         // System.out.println("Got a AudioResponseEvent: " + event); 
         if (audioResponse == null) { 
             audioResponse = new AudioResponse(); 
             //Start an audio player in a different thread. 
             CompletableFuture.runAsync(() -> { 
                 try { 
                     AdvancedPlayer audioPlayer = new AdvancedPlayer(audioResponse); 
                     audioPlayer.setPlayBackListener(new PlaybackListener() { 
                         @Override 
                         public void playbackFinished(PlaybackEvent evt) { 
                             super.playbackFinished(evt); 
                             // Inform the Amazon Lex bot that the playback has 
 finished. 
                             eventsPublisher.playbackFinished(); 
                             if (isDialogStateClosed) { 
                                 lastBotResponsePlayedBack = true; 
 } 
 } 
                     }); 
                     audioPlayer.play(); 
                 } catch (JavaLayerException e) {
```

```
 throw new RuntimeException("got an exception when using audio 
  player", e); 
 } 
             }); 
         } 
         if (event.audioChunk() != null) { 
             audioResponse.write(event.audioChunk().asByteArray()); 
         } else { 
             // The audio audio prompt has ended when the audio response has no 
             // audio bytes. 
             try { 
                 audioResponse.close(); 
                 audioResponse = null; // Prepare for the next audio prompt. 
             } catch (IOException e) { 
                 throw new UncheckedIOException("got an exception when closing the audio 
  response", e); 
 } 
         } 
     } 
     // The conversation with the Amazon Lex bot is complete when the bot marks the 
  Dialog as DialogActionType.CLOSE 
     // and any prompt playback is finished. For more information, see 
     // https://docs.aws.amazon.com/lexv2/latest/dg/API_runtime_DialogAction.html. 
     public boolean isConversationComplete() { 
         return isDialogStateClosed && lastBotResponsePlayedBack; 
     }
}
```
音声で入力イベントに応答するようにボットを設定するには、最初に Amazon Lex V2 の音声イベン トを受信し、ユーザーからの入力イベントに対する音声レスポンスを提供するようにボットを設定す る必要があります。

次のコードは、Amazon Lex V2 からの音声イベントを受信する AWS SDK for Java の例です。

package com.lex.streaming.sample;

```
import org.reactivestreams.Subscriber;
```

```
import org.reactivestreams.Subscription;
import software.amazon.awssdk.core.SdkBytes;
import software.amazon.awssdk.services.lexruntimev2.model.AudioInputEvent;
import software.amazon.awssdk.services.lexruntimev2.model.ConfigurationEvent;
import software.amazon.awssdk.services.lexruntimev2.model.DisconnectionEvent;
import software.amazon.awssdk.services.lexruntimev2.model.PlaybackCompletionEvent;
import 
  software.amazon.awssdk.services.lexruntimev2.model.StartConversationRequestEventStream;
import javax.sound.sampled.AudioFormat;
import javax.sound.sampled.AudioInputStream;
import javax.sound.sampled.AudioSystem;
import javax.sound.sampled.DataLine;
import javax.sound.sampled.LineUnavailableException;
import javax.sound.sampled.TargetDataLine;
import java.io.IOException;
import java.io.UncheckedIOException;
import java.nio.ByteBuffer;
import java.util.Arrays;
import java.util.concurrent.BlockingQueue;
import java.util.concurrent.CompletableFuture;
import java.util.concurrent.LinkedBlockingQueue;
import java.util.concurrent.atomic.AtomicLong;
public class AudioEventsSubscription implements Subscription { 
     private static final AudioFormat MIC_FORMAT = new AudioFormat(8000, 16, 1, true, 
  false); 
    private static final String AUDIO CONTENT TYPE = "audio/lpcm; sample-rate=8000;
  sample-size-bits=16; channel-count=1; is-big-endian=false"; 
     //private static final String RESPONSE_TYPE = "audio/pcm; sample-rate=8000"; 
     private static final String RESPONSE_TYPE = "audio/mpeg"; 
    private static final int BYTES IN AUDIO CHUNK = 320;
     private static final AtomicLong eventIdGenerator = new AtomicLong(0); 
     private final AudioInputStream audioInputStream; 
     private final Subscriber<? super StartConversationRequestEventStream> subscriber; 
     private final EventWriter eventWriter; 
     private CompletableFuture eventWriterFuture; 
     public AudioEventsSubscription(Subscriber<? super 
  StartConversationRequestEventStream> subscriber) { 
         this.audioInputStream = getMicStream(); 
         this.subscriber = subscriber;
```

```
 this.eventWriter = new EventWriter(subscriber, audioInputStream); 
        configureConversation(); 
    } 
    private AudioInputStream getMicStream() { 
        try { 
            DataLine.Info dataLineInfo = new DataLine.Info(TargetDataLine.class, 
MIC FORMAT);
            TargetDataLine targetDataLine = (TargetDataLine) 
 AudioSystem.getLine(dataLineInfo); 
            targetDataLine.open(MIC_FORMAT); 
            targetDataLine.start(); 
             return new AudioInputStream(targetDataLine); 
        } catch (LineUnavailableException e) { 
             throw new RuntimeException(e); 
        } 
    } 
    @Override 
    public void request(long demand) { 
       // If a thread to write events has not been started, start it.
        if (eventWriterFuture == null) { 
             eventWriterFuture = CompletableFuture.runAsync(eventWriter); 
        } 
        eventWriter.addDemand(demand); 
    } 
    @Override 
    public void cancel() { 
        subscriber.onError(new RuntimeException("stream was cancelled")); 
        try { 
             audioInputStream.close(); 
        } catch (IOException e) { 
            throw new UncheckedIOException(e); 
        } 
    } 
    public void configureConversation() { 
        String eventId = "ConfigurationEvent-" + 
 String.valueOf(eventIdGenerator.incrementAndGet());
```
ConfigurationEvent configurationEvent = StartConversationRequestEventStream

ストリーミングの会話をスタートする 553

```
 .configurationEventBuilder() 
                 .eventId(eventId) 
                 .clientTimestampMillis(System.currentTimeMillis()) 
                 .responseContentType(RESPONSE_TYPE) 
                .build();
        System.out.println("writing config event"); 
        eventWriter.writeConfigurationEvent(configurationEvent); 
    } 
    public void disconnect() { 
        String eventId = "DisconnectionEvent-" + 
 String.valueOf(eventIdGenerator.incrementAndGet()); 
        DisconnectionEvent disconnectionEvent = StartConversationRequestEventStream 
                 .disconnectionEventBuilder() 
                 .eventId(eventId) 
                 .clientTimestampMillis(System.currentTimeMillis()) 
                .build();
        eventWriter.writeDisconnectEvent(disconnectionEvent); 
        try { 
             audioInputStream.close(); 
        } catch (IOException e) { 
             throw new UncheckedIOException(e); 
        } 
    } 
    //Notify the subscriber that we've finished. 
    public void stop() { 
        subscriber.onComplete(); 
    } 
    public void playbackFinished() { 
        String eventId = "PlaybackCompletion-" + 
 String.valueOf(eventIdGenerator.incrementAndGet()); 
        PlaybackCompletionEvent playbackCompletionEvent = 
 StartConversationRequestEventStream 
                 .playbackCompletionEventBuilder() 
                 .eventId(eventId) 
                 .clientTimestampMillis(System.currentTimeMillis())
```

```
.build();
        eventWriter.writePlaybackFinishedEvent(playbackCompletionEvent); 
    } 
    private static class EventWriter implements Runnable { 
        private final BlockingQueue<StartConversationRequestEventStream> eventQueue; 
        private final AudioInputStream audioInputStream; 
        private final AtomicLong demand; 
        private final Subscriber subscriber; 
        private boolean conversationConfigured; 
        public EventWriter(Subscriber subscriber, AudioInputStream audioInputStream) { 
            this.eventQueue = new LinkedBlockingQueue<>(); 
           this.demand = new AtomicLong(0);
            this.subscriber = subscriber; 
            this.audioInputStream = audioInputStream; 
        } 
        public void writeConfigurationEvent(ConfigurationEvent configurationEvent) { 
            eventQueue.add(configurationEvent); 
        } 
        public void writeDisconnectEvent(DisconnectionEvent disconnectionEvent) { 
            eventQueue.add(disconnectionEvent); 
        } 
        public void writePlaybackFinishedEvent(PlaybackCompletionEvent 
 playbackCompletionEvent) { 
            eventQueue.add(playbackCompletionEvent); 
        } 
        void addDemand(long l) { 
            this.demand.addAndGet(l); 
        } 
        @Override 
        public void run() { 
            try { 
                 while (true) { 
                    long currentDemand = demand.get();
```

```
 if (currentDemand > 0) { 
                        // Try to read from queue of events. 
                        // If nothing is in queue at this point, read the audio events 
 directly from audio stream. 
                       for (long i = 0; i < currentDemand; i++) {
                            if (eventQueue.peek() != null) { 
                                 subscriber.onNext(eventQueue.take()); 
                                 demand.decrementAndGet(); 
                             } else { 
                                 writeAudioEvent(); 
 } 
 } 
1 1 1 1 1 1 1
 } 
            } catch (InterruptedException e) { 
                throw new RuntimeException("interrupted when reading data to be sent to 
 server"); 
            } catch (Exception e) { 
                e.printStackTrace(); 
 } 
        } 
        private void writeAudioEvent() { 
            byte[] bytes = new byte[BYTES_IN_AUDIO_CHUNK]; 
           int numBytesRead = \varnothing;
            try { 
                numBytesRead = audioInputStream.read(bytes); 
               if (numBytesRead != -1) {
                    byte[] byteArrayCopy = Arrays.copyOf(bytes, numBytesRead); 
                    String eventId = "AudioEvent-" + 
 String.valueOf(eventIdGenerator.incrementAndGet()); 
                    AudioInputEvent audioInputEvent = 
 StartConversationRequestEventStream 
                             .audioInputEventBuilder() 
  .audioChunk(SdkBytes.fromByteBuffer(ByteBuffer.wrap(byteArrayCopy))) 
                             .contentType(AUDIO_CONTENT_TYPE) 
                             .clientTimestampMillis(System.currentTimeMillis()) 
                             .eventId(eventId).build();
```

```
 //System.out.println("sending audio event:" + audioInputEvent); 
                     subscriber.onNext(audioInputEvent); 
                    demand.decrementAndGet();
                     //System.out.println("sent audio event:" + audioInputEvent); 
                 } else { 
                     subscriber.onComplete(); 
                     System.out.println("audio stream has ended"); 
 } 
             } catch (IOException e) { 
                 System.out.println("got an exception when reading from audio stream"); 
                 System.err.println(e); 
                 subscriber.onError(e); 
 } 
         } 
     }
}
```
次の AWS SDK for Java の例は、入力イベントに音声レスポンスを提供するように Amazon Lex V2 ボットを設定します。

```
package com.lex.streaming.sample;
import java.io.IOException;
import java.io.InputStream;
import java.io.UncheckedIOException;
import java.util.Optional;
import java.util.concurrent.LinkedBlockingQueue;
import java.util.concurrent.TimeUnit;
public class AudioResponse extends InputStream{ 
     // Used to convert byte, which is signed in Java, to positive integer (unsigned) 
     private static final int UNSIGNED_BYTE_MASK = 0xFF; 
     private static final long POLL_INTERVAL_MS = 10; 
     private final LinkedBlockingQueue<Integer> byteQueue = new LinkedBlockingQueue<>(); 
     private volatile boolean closed;
```

```
 @Override 
     public int read() throws IOException { 
         try { 
             Optional<Integer> maybeInt; 
             while (true) { 
                 maybeInt = Optional.ofNullable(this.byteQueue.poll(POLL_INTERVAL_MS, 
 TimeUnit.MILLISECONDS)); 
                 // If we get an integer from the queue, return it. 
                 if (maybeInt.isPresent()) { 
                     return maybeInt.get(); 
 } 
                 // If the stream is closed and there is nothing queued up, return -1. 
                 if (this.closed) { 
                     return -1; 
 } 
 } 
         } catch (InterruptedException e) { 
             throw new IOException(e); 
         } 
    } 
    /** 
      * Writes data into the stream to be offered on future read() calls. 
      */ 
     public void write(byte[] byteArray) { 
         // Don't write into the stream if it is already closed. 
         if (this.closed) { 
             throw new UncheckedIOException(new IOException("Stream already closed when 
 attempting to write into it.")); 
         } 
         for (byte b : byteArray) { 
             this.byteQueue.add(b & UNSIGNED_BYTE_MASK); 
         } 
    } 
    @Override 
     public void close() throws IOException { 
         this.closed = true; 
         super.close(); 
    }
```
}

# <span id="page-567-0"></span>イベントストリームエンコード

イベントストリームエンコードは、クライアントとサーバーの間のメッセージを使用して双方向通 信を提供します。Amazon Lex V2 のストリーミングサービスに送信されるデータフレームは、この 形式でエンコードされます。Amazon Lex V2 からのレスポンスでも、このエンコードが使用されま す。

各メッセージは、prelude と data の 2 つのセクションで構成されています。prelude セクションに は、メッセージの全バイト長と、すべてのヘッダーの合計バイト長が含まれています。data セク ションには、ヘッダーとペイロードが含まれています。

各セクションは、4 バイトのビッグエンディアン整数 CRC チェックサムで終わります。メッセージ CRC チェックサムには、prelude セクションと data セクションが含まれています。Amazon Lex V2 は、CRC32 (別名 GZIP CRC32) を使用して、両方の CRC を計算します。CRC32 の詳細について は、「[GZIP ファイル形式仕様バージョン 4.3](https://www.ietf.org/rfc/rfc1952.txt)」を参照してください。

合計メッセージオーバーヘッド (prelude と両方のチェックサムを含む) は 16 バイトです。

次の図は、メッセージとヘッダーを構成するコンポーネントを示します。 メッセージごとに複数の ヘッダーがあります。

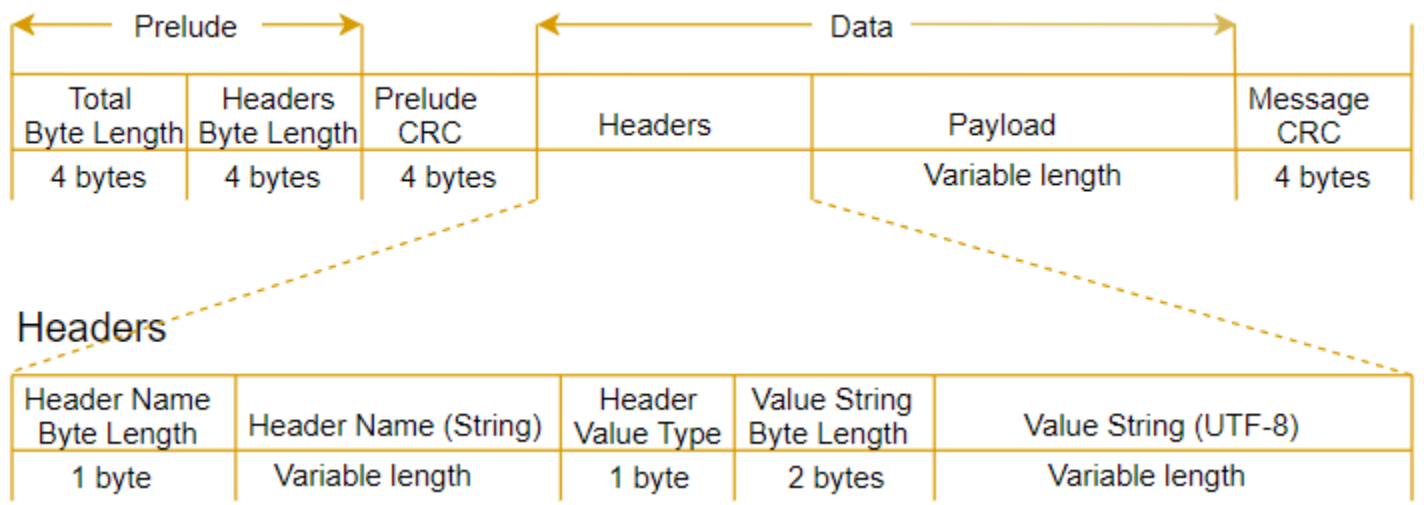

各メッセージには、以下のコンポーネントが含まれます。

• Prelude: 常に 8 バイト の固定サイズ (4 バイト × 2 フィールド)。

- 最初の 4 バイト: 合計バイト長です。メッセージ全体のビッグエンディアン整数バイト長です (4 バイト長のフィールド自体を含む)。
- 次の 4 バイト: ヘッダーバイト長。メッセージのヘッダー部分のビッグエンディアン整数バイト 長 (ヘッダー長フィールド自体を除く)。
- Prelude CRC: メッセージの prelude 部分の 4 バイト CRC チェックサム (CRC 自体を除く)。バッ ファオーバーランなどのエラーを引き起こすことなく、Amazon Lex V2 で、破損したバイト長の 情報を即時に検出できるように、prelude にはメッセージ CRC とは別の CRC があります。
- ヘッダー: メッセージの種類、コンテンツの種類など、メッセージに注釈を付けるメタデータ。 メッセージには複数のヘッダーがあります。ヘッダーは、キーが UTF-8 文字列であるキーと値の ペアです。ヘッダーは、メッセージのヘッダー部分に任意の順序で表示することができ、任意の ヘッダーは一度だけ表示することができます。必要なヘッダータイプについては、以下のセクショ ンを参照してください。
- ペイロード: Amazon Lex に送信される音声またはテキストコンテンツ。
- メッセージ CRC: メッセージの先頭からチェックサムの先頭までの 4 バイトの CRC チェックサ ム。つまり、CRC を除き、メッセージ内のすべてのものを含みます。

各ヘッダーには、以下のコンポーネントが含まれます。フレームごとに複数のヘッダーがあります。

- ヘッダー名のバイト長: ヘッダー名のバイトの長さ。
- ヘッダー名: ヘッダータイプを示すヘッダの名前。有効な値については、次のフレームの説明を参 照してください。
- ヘッダー値のタイプ: ヘッダー値の種類を示す列挙。
- 値の文字列のバイト長: ヘッダー値の文字列のバイト長。
- ヘッダー値: ヘッダー文字列の値。このフィールドの有効な値は、ヘッダーのタイプによって異な ります。有効な値については、次のフレームの説明を参照してください。

### <span id="page-568-0"></span>ユーザーによるボットの中断を可能にする

Amazon Lex V2 ボットとアプリケーションの間で双方向の音声ストリーミングをスタートすると、 プロンプトを送信している間にユーザー入力を聞き取るようにボットを設定できます。これにより、 ユーザーはボットが再生を完了する前にプロンプトを中断できます。この設定は、CVV コードの入 力を求められる場合など、ユーザーが質問に対する回答をすでに知っている可能性がある状況に使用 できます。

ボットは、アプリケーションが PlaybackCompletion イベントを送信する前にユーザー入力を検 出すると、ユーザーがプロンプトを中断したことを知ることができます。ユーザーがボットを中断す ると、ボットは PlaybackInterruptionEvent を送信します。

デフォルトで、ユーザーはボットがアプリケーションにストリーミングしているプロンプトを中断で きます。この設定は Amazon Lex V2 コンソールで変更できます。

スロットを編集して、プロンプトに対するユーザーの応答方法を変更できます。スロットはインテン トの一部であり、ユーザーがお客様の必要とする情報を提供する手段です。各スロットには、その情 報を提供するための、ユーザーへのプロンプトが表示されます。スロットの詳細については、「[使用](#page-17-0) [方法](#page-17-0)」を参照してください。

ユーザーがプロンプトを中断できるかどうかを変更するには (コンソール)

- 1. AWS Management Console にサインインし[、Amazon Lex V2 コンソール](https://console.aws.amazon.com/lexv2/) で Amazon Lex V2 コ ンソールを開きます。
- 2. [ボット] で、ボットを選択します。
- 3. [言語] で、ボットの言語を選択します。
- 4. [View intents (インテントの表示)] を選択します。
- 5. インテントを選択します。
- 6. [スロット] で、スロットを選択します。
- 7. [詳細オプション] で、[スロットプロンプト] を選択します。
- 8. [その他のプロンプトオプション] を選択します。
- 9. [ユーザーは、プロンプトが読み込まれるときにプロンプトを中断できます] を選択または選択解 除します。

この機能をテストするには、2 つのスロットを持つボットを作成し、ユーザーが 1 つのスロットのプ ロンプトを中断できないように指定します。中断可能なプロンプトを中断すると、ボットは再生中断 イベントを送信します。中断が不可能なプロンプトを中断しても、プロンプトは引き続き再生されま す。

## <span id="page-569-0"></span>ボットによるユーザーの追加の情報提供の待機を可能にする

Amazon Lex V2 ボットからアプリケーションへの双方向のストリーミングをスタートするときに、 ユーザーが追加情報を提供するのを待機するようにボットを設定できます。ユーザーがプロンプトに 応答する準備ができていない場合があります。たとえば、財布が別の部屋にあるため、ユーザーがク レジットカード情報を提供する準備ができていない場合があります。

Amazon Lex V2 ボットの [Wait and continue (待機と続行)] の機能を使用して、ユーザーは「ちょっ と待って」などのフレーズを言うことで、ボットに情報の発見と提供を待機させることができます。 この機能を有効にすると、ボットはユーザーに情報提供をするよう定期的にリマインダーを送信しま す。書き起こすユーザーの発話がないため、トランスクリプトイベントは返送されません。

Amazon Lex V2 ボットは、ストリーミングの会話を自動的に管理します。この機能を有効にする のに追加のコードを書き込む必要はありません。ボットがユーザーから待機するように求められた ら、state の Intent は Waiting であり、type の DialogAction は ElicitSlot です。この 情報を使用して、必要に応じてアプリケーションをカスタマイズできます。たとえば、ユーザーがク レジットカードを探しているときに音楽を再生するようにアプリケーションを設定できます。

個々のスロットに対して、待機と続行の機能を有効にします。スロットの詳細については、「[使用方](#page-17-0) [法](#page-17-0)」を参照してください。

待機と続行を可能にするには

- 1. AWS Management Console にサインインし[、Amazon Lex V2 コンソール](https://console.aws.amazon.com/lexv2/) で Amazon Lex V2 コ ンソールを開きます。
- 2. [ボット] で、ボットを選択します。
- 3. [言語] で、ボットの言語を選択します。
- 4. [View intents (インテントの表示)] を選択します。
- 5. インテントを選択します。
- 6. [スロット] で、スロットを選択します。
- 7. [詳細オプション] で、[待機と続行] を選択します。
- 8. [待機と続行] で、次のフィールドを指定します。
	- [ユーザーがボットを待機させるときのレスポンス] これは、ユーザーが追加情報を待機する ように要求したときにボットが応答する方法です。
	- [ユーザーがボットを待機させ続ける必要がある場合のレスポンス] これは、ボットが情報を まだ待機していることをユーザーに知らせるために送信するレスポンスです。ボットがユー ザーにリマインドする頻度を変更できます。
	- [ユーザーが続行したいときのレスポンス] これは、ユーザーが要求された情報を持っている ときのボットのレスポンスです。

Active

すべてのボットのレスポンスに対して、複数のレスポンスのバリエーションを用意でき、そのうちの 1 つをランダムにユーザーに提示することができます。また、ユーザーがこれらのレスポンスを中断 できるかどうかを選択することもできます。

待機と継続の機能をテストするには、ユーザー入力を待機し、Amazon Lex V2 ボットへのストリー ミングをスタートするようにボットを設定します。ボットへのストリーミングの詳細については、「 [API を使用してストリーミングの会話をスタートする」](#page-550-0)を参照してください。

待機と続行のレスポンスをオフにする必要がある場合があります。アクティブ なトグルを使用し て、待機と続行のレスポンスを使用するかどうかを設定します。

#### **Wait and continue**

You can use the responses below to manage a conversation if the user needs to time to provide information requested by the bot. This functionality is available only in streaming conversations.

## <span id="page-571-0"></span>フルフィルメント進行状況アップデートの設定

インテントのフルフィルメント Lambda 関数が呼び出されると、ボットは関数が完了するまでレス ポンスを送信しません。Lambda 関数の完了に数秒以上かかる場合、ユーザーはボットが応答しない と思うかもしれません。これに対処するには、フルフィルメント Lambda 関数の実行中にユーザー にアップデートを送信するようにボットを設定して、ボットが引き続きリクエストを処理しているこ とをユーザーに知ることができます。

インテントにフルフィルメントアップデートを追加すると、ボットはフルフィルメントの開始時とフ ルフィルメントの進行中に定期的に応答します。スタートレスポンスを設定するときに、ボットがレ スポンスを送信するまでの遅延を指定できます。これにより、フルフィルメントが比較的早く完了し ないケースをサポートできます。アップデートレスポンスを構成するときは、アップデートを送信す る頻度を指定します。また、フルフィルメント関数の実行時間を制限するようにタイムアウトを構成 します。

フルフィルメント後のレスポンスをボットに追加することもできます。これにより、ボットはフル フィルメントの成功、失敗、またはタイムアウトのどちらによって異なるレスポンスを送信できま す。

フルフィルメントのアップデートは、[StartConversation](https://docs.aws.amazon.com/lexv2/latest/APIReference/API_runtime_StartConversation.html) オペレーションを使用してボットと対話す る場合のみに使用されます。[StartConversation、](https://docs.aws.amazon.com/lexv2/latest/APIReference/API_runtime_StartConversation.html)[RecognizeText、](https://docs.aws.amazon.com/lexv2/latest/APIReference/API_runtime_RecognizeText.html)および [RecognizeUtterance](https://docs.aws.amazon.com/lexv2/latest/APIReference/API_runtime_RecognizeUtterance.html) オペ レーションでボットと対話する際に、ポストフルフィルメントアップデートを使用することができま す。

## フルフィルメントのアップデート

フルフィルメントのアップデートは、Lambda 関数がインテントを満たしている間に送信されます。 フルフィルメントのアップデートを有効にすると、フルフィルメントの開始時に送信されるスタート レスポンスと、フルフィルメントの進行中に定期的に送信されるアップデートレスポンスを提供しま す。

アップデートレスポンスを指定するときは、フルフィルメント機能を実行できる期間を決定するタイ ムアウトも指定します。タイムアウトの長さは、最大 15 分(900 秒)まで指定できます。

コンソールで active を [false] に設定するか[、CreateIntent](https://docs.aws.amazon.com/lexv2/latest/APIReference/API_CreateIntent.html) または [UpdateIntent](https://docs.aws.amazon.com/lexv2/latest/APIReference/API_UpdateIntent.html) オペレーションを 使用してフルフィルメントアップデートをオフにすると、フルフィルメント更新に指定されたタイム アウトは使用されず、代わりにデフォルトのタイムアウトである 30 秒が使用されます。

フルフィルメント機能がタイムアウトした場合、Amazon Lex V2 は次の 3 つのうちいずれかを行い ます。

- フルフィルメント後のレスポンスが構成され、アクティブ タイムアウトレスポンスを返しま す。
- フルフィルメント後のレスポンスが構成されており、アクティブではない場合 例外を返します。
- フルフィルメント後のレスポンスが構成されていません 例外を返します。

#### レスポンスを開始

Amazon Lex V2 は、ストリーミング会話中に Lambda フルフィルメント関数が呼び出されたときに スタートレスポンスを返します。通常、インテントの実行には時間がかかり、待たなければならない ことをユーザーに伝えます。RecognizeText あるいは RecognizeUtterance の操作を行った場 合、スタートレスポンスは返されません。

最大 5 つのレスポンスメッセージを指定できます。Amazon Lex V2 は、ユーザーへのメッセージを 1 つ選んで再生します。

Lambda 関数が呼び出されてからスタートレスポンスが返されるまでの遅延時間を設定できます。遅 延が完了する前に Lambda 関数が作業を完了した場合、スタートレスポンスは返されません。

コンソール内の active トグルまたは [FulfillmentUpdatesSpecification](https://docs.aws.amazon.com/lexv2/latest/APIReference/API_FulfillmentUpdatesSpecification.html) 構体を使用して、フルフィル メント後のレスポンスのオン/オフを切り替えることができます。active が [false] の場合、スター トレスポンスは再生されません。

### レスポンスをアップデートする

Amazon Lex は、Lambda フルフィルメント機能の実行中に、ストリーミング会話で定期的にアップ デート応答を返します。RecognizeText または RecognizeUtterance の操作では、アップデー トレスポンスは再生されません。アップデートレスポンスが再生される頻度を設定できます。たとえ ば、フルフィルメント関数の実行中に 30 秒ごとにアップデートレスポンスを再生して、プロセスが 実行中であり、引き続き待機する必要があることをユーザーに知らせることができます。

最大 5 つのアップデートメッセージを指定できます。Amazon Lex V2 は、ユーザーへのメッセージ を選んで再生します。複数のメッセージを使用すると、アップデートが繰り返されるのを防ぎます。

フルフィルメント Lambda 関数の実行中にユーザーが音声、DTMF、またはテキストを介して入力を 提供した場合、Amazon Lex V2 はユーザーにアップデートレスポンスを返します。

Lambda 関数が最初のアップデート期間が終了する前に作業を完了した場合、アップデートレスポン スは返されません。

コンソール内の active トグルまたは [FulfillmentUpdatesSpecification](https://docs.aws.amazon.com/lexv2/latest/APIReference/API_FulfillmentUpdatesSpecification.html) 構体を使用して、更新レスポ ンスのオン/オフを切り替えることができます。メトリック active が [false] の場合、アップデート レスポンスは返されません。

### フルフィルメント後のレスポンス

Amazon Lex V2 は、フルフィルメント関数の終了時にフルフィルメント後のレスポンスを返しま す。フルフィルメント後のレスポンスは、ストリーミング会話をするだけでなく、あらゆるインテン トを満たすときに使用できます。フルフィルメント後のレスポンスでは、機能が完了したこととその 結果をユーザーに知らせます。

コンソール内の active トグルまたは [PostFulfillmentStatusSpecification](https://docs.aws.amazon.com/lexv2/latest/APIReference/API_PostFulfillmentStatusSpecification.html) 構造を使用して、フルフィ ルメント後のレスポンスのオン/オフを切り替えることができます。active が [false] の場合、レス ポンスは再生されません。

フルフィルメント後のレスポンスには、次の 3 種類があります。

- 成功 フルフィルメント Lambda 関数の作業が正常に完了したときに返されます。フルフィルメ ント後のレスポンスがアクティブでない場合。Amazon Lex V2 は、次に設定されたアクションを 実行します。
- タイムアウト 設定されたタイムアウト期間が経過する前に Lambda 関数が作業を完了しなかっ た場合に返されます。フルフィルメント後のレスポンスがアクティブでない場合、Amazon Lex V2 は例外を返します。

• 失敗 - Lambda 関数がレスポンスで Failed ステータスを返すとき、または Amazon Lex V2 がイ ンテントを遂行する際にエラーに遭遇したときに返されます。フルフィルメント後のレスポンスが アクティブでない場合、Amazon Lex V2 は例外を返します。

各タイプのメッセージは最大 5 つまで指定できます。Amazon Lex V2 は、ユーザーへのメッセージ を 1 つ選んで再生します。

フルフィルメント開始応答やフルフィルメント更新応答とは異なり、フルフィルメント後の応答は、 ストリーミング会話と非ストリーミング会話の両方を再生します。

また、Lambda 関数がフルフィルメント後のメッセージを返すように設定することで、これらのメッ セージを上書きすることもできます。

#### **a** Note

インテントに終了応答がある場合、フルフィルメント後の応答の後に返されます。

フルフィルメント後の例

フルフィルメント後の対応について理解を深めるために、*BookTrip* ボットを例にとってみま しょう。*BookFlight* インテントには、顧客のフライトを航空会社で予約するフルフィルメント Lambda 関数が設定されています。*BookFlight* のスロットが解放されると、Amazon Lex V2 はフ ルフィルメント Lambda 関数を呼び出します。フルフィルメントプロセスでは、次の 3 つの結果の いずれかで設定できます。

- 成功 フライトは正常に予約されました。
- タイムアウト 設定したフルフィルメント Lambda 実行時間よりも予約処理に時間がかかってい ます (たとえば、割り当てられた時間内に航空会社に連絡できない場合)。
- 失敗 別の理由で予約が失敗しました。

フルフィルメント後の対応を活用することで、こうした状況において顧客により有意義な応答を提供 することができます。それぞれの状況の例は次のとおりです。

- 成功の応答 —「チケットの予約が完了し、確認メールを送信しました。ご不明な点がございまし たら、そのメールに記載されている連絡先情報を使用して、お気軽にお問い合わせください。」
- タイムアウトび応答 —「システムが込み合っているため、チケットの予約に予想以上に時間がか かっています。お客様のリクエストが処理待ちになっています。このリクエストに対応する参照番

号を記載したメールを送信しました。チケットを予約したら、予約確認書をお送りします。ご不明 な点がございましたら、そのメールに記載されている連絡先情報を使用して、お気軽にお問い合わ せください。」

**a** Note

タイムアウトメッセージを設定しない場合、Lex はユースケースに対応する 4XX エラーを 投げます。

• 失敗の応答 —「申し訳ございません。チケットを予約できませんでした。予約時に発生した問題 の詳細を記載したメールを送信しました。」

## <span id="page-575-0"></span>ユーザー入力をキャプチャするためのタイムアウトの設定

Amazon Lex V2 ストリーミング API を使用すると、ボットはユーザー入力の発話を自動的に検出で きます。インテントまたはスロットを作成するときに、発話の最大持続時間、ユーザー入力待機中 のタイムアウト、DTMF 入力の終了文字など、発話の側面を設定できます。ユースケースに合わせ てボットの動作をカスタマイズできます。例えば、クレジットカード番号の桁数を 16 に制限できま す。

ボットとの会話を開始するときにセッション属性を使用してタイムアウトを設定し、必要に応じて Lambda 関数で上書きすることもできます。

属性の設定キーには次の構文を使用します。

x-amz-lex:*<InputType>*:*<BehaviorName>*:*<IntentName>*:*<SlotName>*

InputType は、**audio**、**dtmf**、あるいは **text** のいずれかです。

インテントやスロット名として指定することで、ボット内のすべての **\*** インテントやスロットにデ フォルトの設定を行うことができます。インテント - またはスロット固有の設定は、デフォルト設定 よりも優先されます。

Amazon Lex V2 は、方法を管理するための定義済みのセッション属性を提供しま す。[StartConversation](https://docs.aws.amazon.com/lexv2/latest/APIReference/API_runtime_StartConversation.html) オペレーションは、ボットへのテキスト、音声、または DTMF 入力で動作し ます。すべての事前定義された属性は x-amz-lex 名前空間にあります。

\* をインテント、スロットまたはスロット名として指定することで、ボット内のすべてのインテン ト、スロット、またはサブスロットにデフォルトの設定を行うことができます。インテントまたはス
ロット固有の設定は、デフォルト設定よりも優先されます。以下のすべてのタイムアウトにこれらの パターンを使用してください。

複合スロットのサブスロットの場合は、. で区切ることができます。例:

#### *<slotName>*.*<subSlotName>*

x-amz-lex:allow-interrupt:*<intentName>*:*<slotName>*.*<subSlotName>*

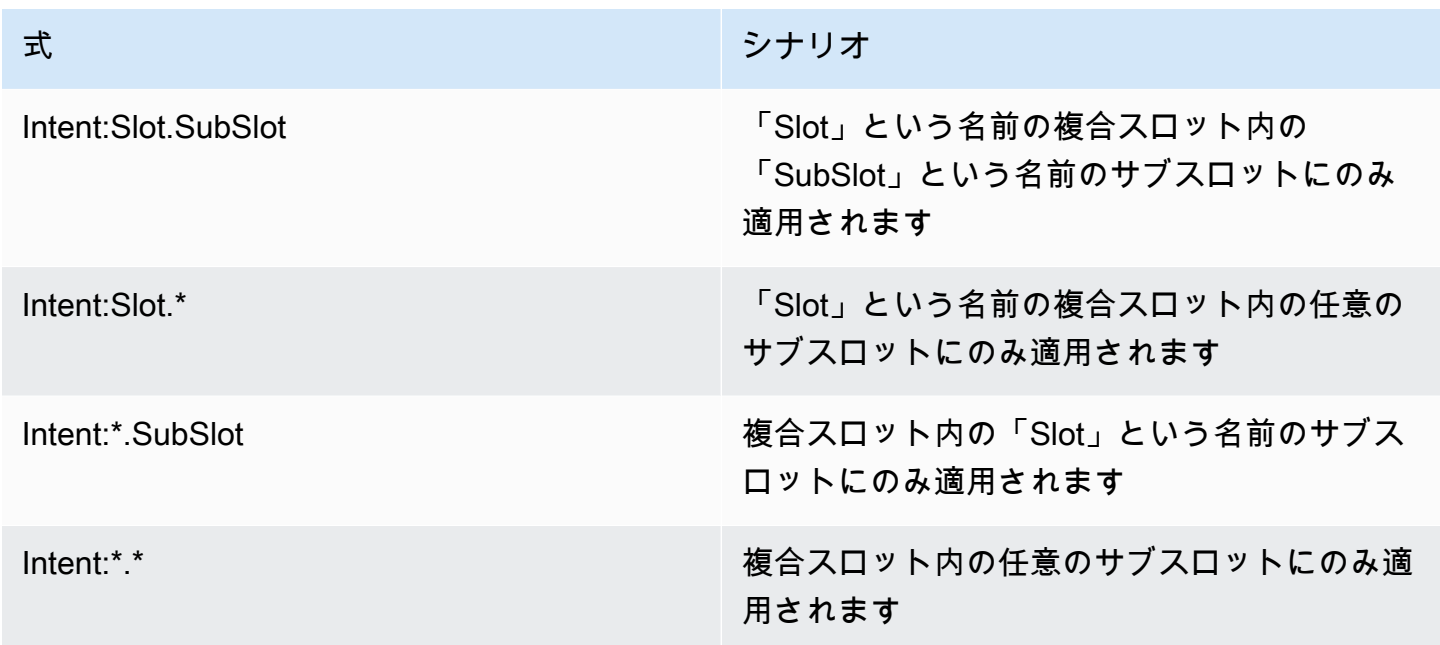

### 中断動作

ボットの割り込み動作を設定できます。属性は Amazon Lex V2 で定義されます。

#### 割り込みを許可

x-amz-lex:allow-interrupt:*<intentName>*:*<slotName>*

Amazon Lex V2 ボットが再生するプロンプトをユーザーが中断できるかどうかを定義します。選択 的にオフにすることができます。

デフォルト: True

## 音声入力のタイムアウト

セッション属性を使用して、ボットとの音声インタラクションのタイムアウト値を設定できます。属 性は Amazon Lex V2 で定義されます。これらの属性により、Amazon Lex V2 がお客様の発話を終え てから入力音声を収集するまでの時間を指定することができます。

これらの属性はすべて x-amz-lex:audio 名前空間にあります。

#### 発話の最大長さ

x-amz-lex:audio:max-length-ms:*<intentName>*:*<slotName>*

Amazon Lex V2 が、音声入力を切り捨ててアプリケーションに音声を返すまでの待ち時間を定義し ます。長時間の回答が予想される場合や、お客様に情報を提供する時間を長く取りたい場合などは、 入力の長さを長くすることができます。

デフォルト = 13,000 ミリ秒 (13 秒)。最大値は 15,000 秒 (15 秒) です。

max-length-ms 属性を 15,000 ミリ秒以上に設定した場合、デフォルト値は 15,000 ミリ秒に設定 されます。

#### 音声タイムアウト

x-amz-lex:audio:start-timeout-ms:*<intentName>*:*<slotName>*

ボットが顧客は話さないと見なすまでのに待ち時間。お客様が話す前に情報を探したり、思い出し たりするのに時間がかかるような場合には、時間を長くすることができます。例えば、お客様がクレ ジットカードを取り出す時間を設けて、番号を入力できるようにするなどです。

デフォルト = 4,000 ミリ秒 (4 秒)

#### 無音タイムアウト

x-amz-lex:audio:end-timeout-ms:*<intentName>*:*<slotName>*

お客様が発話を止めてから、ボットが発話の終了と判断するまでの時間。入力している間の無音の時 間を見込む場合は、時間を延長できます。

デフォルト = 600 ミリ秒 (0.6 秒)

ールスティッシュ きょうしょう おおやし おおや おおや あいしゃ おおや おおや おおや あいしゃ ちゅうしゃ 569 あいしゃ 569 あいしゃ 569 あいしゃ 569 あいしゃ 569 あいしゃ 569 あいしゃ 569 あいしゃ 569 あいしゃ 569 あいしゃ 569 あいしゃ おおかし おおかし あいしゃ あいしゃ あいしゃ あいしゃ おおかし あいしゃ

#### 音声入力を許可

x-amz-lex:allow-audio-input:*<intentName>*:*<slotName>*

この属性を有効にして、ボットが音声モダリティ経由でのみユーザー入力を受け付けるようにするこ とができます。このフラグが false に設定されている場合、ボットは音声入力を受け付けません。デ フォルトでは、値は true に設定されます。

デフォルト: True

テキスト入力のタイムアウト

次のセッション属性を使用して、ボットのテキスト会話モードでの動作を指定します。

この属性は x-amz-lex:text 名前空間。

スタートタイムアウトしきい値

x-amz-lex:text:start-timeout-ms:*<intentName>*:*<slotName>*

テキスト入力を再度促すまでのボットの待機時間。お客様がテキスト入力をする前に、情報を探した り思い出したりする時間を確保したい場合には、時間を長くすることができます。例えば、お客様が 注文した商品の詳細を確認する時間を長く取りたい場合などです。あるいは、より早くお客様にプロ ンプトを出すために、しきい値を下げることも可能です。

デフォルト = 30,000 ミリ秒 (30 秒)

DTMF 入力の設定

次のセッション属性を使用して、音声会話を使用しているときに Amazon Lex V2 ボットが DTMF 入 力に応答する方法を指定します。

これらの属性はすべて x-amz-lex:dtmf 名前空間にあります。

削除文字

x-amz-lex:dtmf:deletion-character:*<intentName>*:*<slotName>*

蓄積された DTMF ディジットをクリアし、直ちに入力を終了させる DTMF 文字です。

デフォルト: \*

#### 終了文字

x-amz-lex:dtmf:end-character:*<intentName>*:*<slotName>*

入力をすぐに終了する DTMF 文字。ユーザーがこの文字を押さなければ、終了タイムアウト後に入 力が終了します。

デフォルト= #

終了タイムアウト

x-amz-lex:dtmf:end-timeout-ms:*<intentName>*:*<slotName>*

最後の DTMF 文字入力から、入力が終了したと判断するまでのボットの待ち時間。

デフォルト = 5000 ミリ秒 (5 秒)

発話あたりの許可される DTMF の最大ディジット数

x-amz-lex:dtmf:max-length:*<intentName>*:*<slotName>*

発話で許可される DTMF ディジットの最大数。例えば、この値を 16 に設定して、クレジットカード 番号に入力できる文字数を制限できます。この値を増やすことはできません。

デフォルト = 1,024 文字

DTMF 入力を許可

ボットが受け付ける入力のタイプは、セッション属性を使用して設定できます。属性は Amazon Lex V2 で定義されます。

x-amz-lex:allow-dtmf-input:*<intentName>*:*<slotName>*

この属性を有効にして、ボットが DTMF モダリティ経由でのみユーザー入力を受け付けるようにす ることができます。このフラグが false に設定されている場合、ボットは DTMF 入力を受け付けませ ん。デフォルトでは、値は true に設定されます。

デフォルト: True

# インポートとエクスポート

ボット定義。ボットロケール、またはカスタム語彙をエクスポートし、それを再びインポートして 新しいボットを作成したり、AWS アカウントにある既存のリソースを上書きしたりできます。例え ば、テストアカウントからボットをエクスポートし、本番アカウントにそのボットのコピーを作成す ることができます。AWS リージョンから別のリージョンにボットをコピーすることも可能です。

エクスポートしたリソースは、インポートする前に変更することができます。例えば、ボットをエク スポートしてから、スロットの JSON ファイルを編集して、特定のスロットからスロット値を引き 出す発話を追加または削除できます。定義の編集が終了したら、修正したファイルをインポートする ことができます。

#### トピック

- [Exporting](#page-580-0)
- [インポート中](#page-584-0)
- [インポートまたはエクスポート時のパスワードの使用](#page-588-0)
- [インポートとエクスポート用の JSON 形式](#page-588-1)

### <span id="page-580-0"></span>Exporting

コンソールまたは CreatExport オペレーションを使用し、ボット、ボットロケール、またはカス タム語彙をエクスポートします。エクスポートするリソースを指定し、エクスポートを開始する際 に、.zip ファイルを保護するための任意のパスワードを指定することができます。.zip ファイルをダ ウンロードした後、パスワードを使用してファイルにアクセスしないと、使用することができませ ん。詳細については、「[インポートまたはエクスポート時のパスワードの使用](#page-588-0)」を参照してくださ い。

エクスポート は非同期オペレーションです。エクスポートを開始したら、コンソールまたは DescribeExport オペレーションでエクスポートの進行状況をモニタリングすることができます。 エクスポートが完了すると、コンソールまたは DescribeExport オペレーションでステータスが COMPLETED と表示され、コンソールがエクスポートされた .zip ファイルをブラウザにダウンロード します。DescribeExport オペレーションにより、Amazon Lex V2 はエクスポート結果をダウン ロードできる署名済みの Amazon S3 URL を提供します。ダウンロード URL は 5 分間だけ利用可能 ですが、再度 DescribeExport オペレーションを行うことで、新しい URL を取得することができ ます。

リソースのエクスポート履歴は、コンソールまたは ListExports オペレーションで確認すること ができます。その結果、現在のステータスとエクスポートが表示されます。エクスポートは 7 日間 履歴に残ります。

Draft バージョンのボットまたはボットロケールをエクスポートする場合、エクスポート中に Draft バージョンのボットまたはボットロケールが変更されている可能性があるため、JSON ファ イル内の定義に一貫性がない状態になる可能性があります。エクスポート中に Draft バージョンが 変更され、その変更内容がエクスポートファイルに含まれない場合があります。

ボットロケールをエクスポートすると、Amazon Lex は、ロケール、カスタム語彙、インテント、ス ロットタイプ、スロットなど、ロケールを定義するすべての情報をエクスポートします。

ボットをエクスポートすると、Amazon Lex は、インテント、スロットタイプ、スロットなど、ボッ トに定義されたすべてのロケールをエクスポートします。次の項目は、ぼっととともにエクスポート されません。

• ボットエイリアス

- ボットに関連するロール ARN
- ボットとボットのエイリアスに関連するタグ
- ボットエイリアスに関連する Lambda コードフック

ロール ARN とタグは、ボットをインポートする際にリクエストパラメータとして入力されます。必 要に応じて、インポート後にボットエイリアスを作成し、Lambda コードフックを割り当てる必要が あります。

コンソールまたは DeleteExport オペレーションを使用して、エクスポートと関連する .zip ファイ ルを削除することができます。

コンソールを使用してボットをエクスポートする例については、「[ボットのエクスポート \(コンソー](#page-582-0) [ル\)」](#page-582-0)を参照してください。

#### エクスポートに必要な IAM 権限

ボット、ボットロケール、およびカスタムボキャブラリーをエクスポートするには、エクスポートを 実行するユーザーが次の IAM 権限を持っている必要があります。

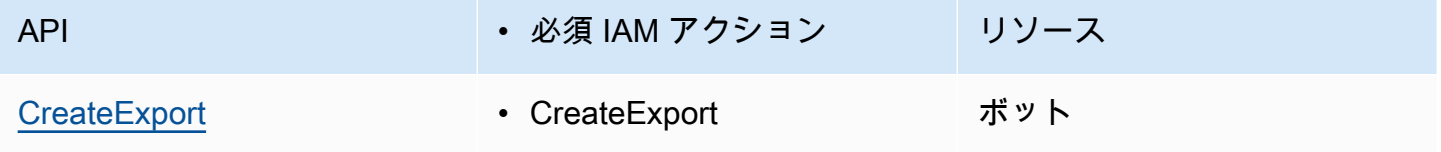

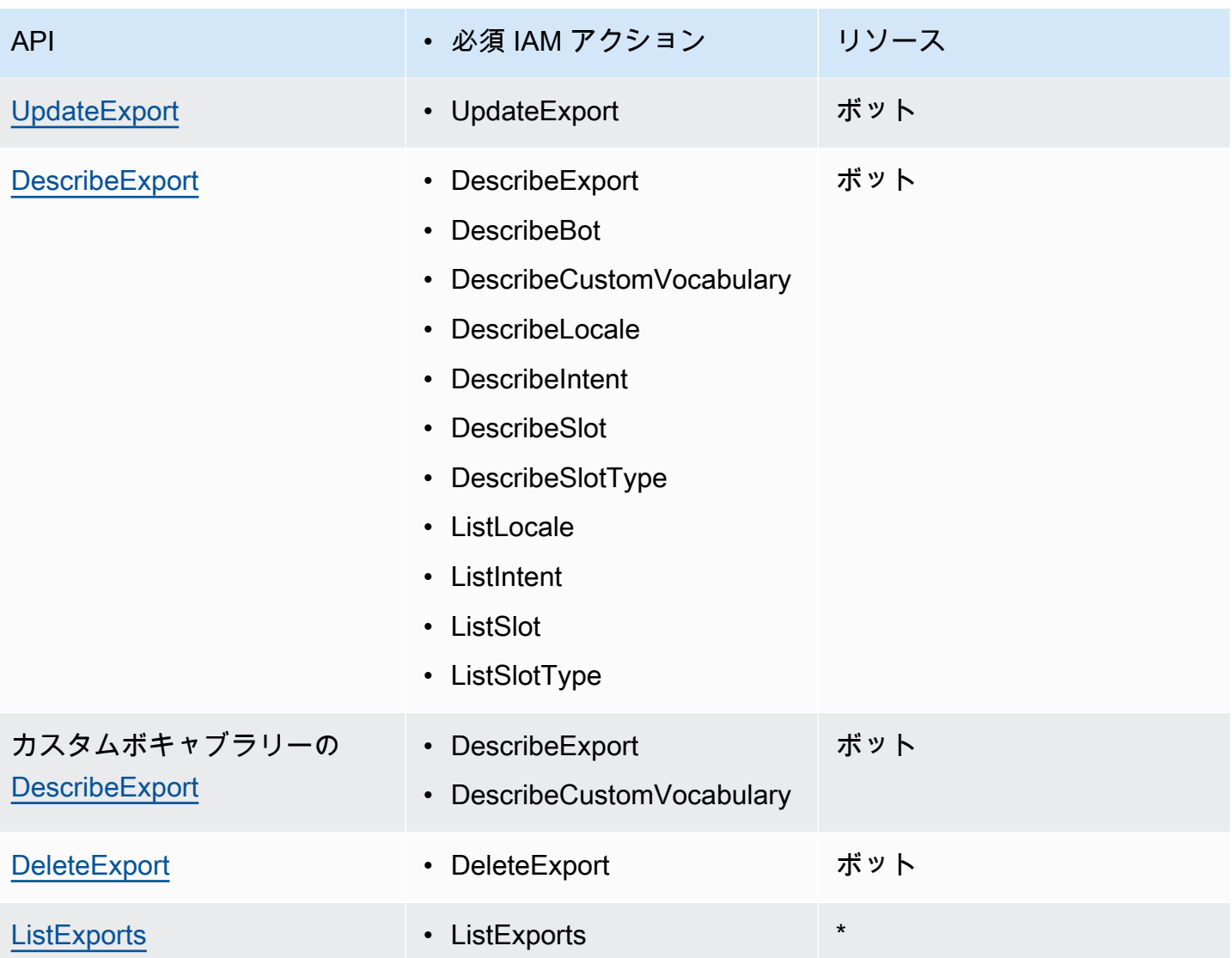

IAM ポリシーの例については、「 [ユーザーにボットとボットロケールのエクスポートを許可する](#page-631-0) 」 を参照してください。

<span id="page-582-0"></span>ボットのエクスポート (コンソール)

ボット一覧、バージョン一覧、またはバージョンの詳細ページからボットをエクスポートできます。 バージョンを選択すると、Amazon Lex V2 はそのバージョンをエクスポートします。以下の説明 は、ボットの一覧からエクスポートを開始することを想定していますが、バージョンから開始する場 合も手順は同じです。

コンソールを使用して、ボットをエクスポートするには

- 1. AWS Management Console にサインインして Amazon Lex V2 コンソール ([https://](https://console.aws.amazon.com/lexv2/home)  [console.aws.amazon.com/lexv2/home\)](https://console.aws.amazon.com/lexv2/home) を開きます。
- 2. ボットの一覧から、エクスポートするボットを選択します。
- 3. アクション から、エクスポート を選択します。
- 4. ボットのバージョン、プラットフォーム、およびエクスポート形式を選択します。
- 5. (オプション) .zip ファイルのパスワードを入力します。パスワードを設定することで、出力アー カイブを保護することができます。
- 6. [エクスポート] をクリックします。

エクスポートを開始した後、ボットの一覧に戻ります。エクスポートの進捗状況をモニタリングする には、インポート/エクスポートの履歴 リストを使用します。エクスポートのステータスが 完了 に なると、コンソールは自動的に .zip ファイルをコンピュータにダウンロードします。

エクスポートを再度ダウンロードするには、[インポート/エクスポート] のリストで、エクスポート を選択し、ダウンロード を選択します。ダウンロードした .zip ファイルにパスワードを付けること ができます。

ボット言語をエクスポートするには

- 1. AWS Management Console にサインインして Amazon Lex V2 コンソール ([https://](https://console.aws.amazon.com/lexv2/home)  [console.aws.amazon.com/lexv2/home\)](https://console.aws.amazon.com/lexv2/home) を開きます。
- 2. ボットの一覧から、エクスポートする言語のボットを選択します。
- 3. 言語を追加するから、言語を表示する を選択します。
- 4. すべての言語 リストから、エクスポートする言語を選択します。
- 5. アクション から、エクスポート を選択します。
- 6. ボットのバージョン、プラットフォーム、および形式を選択します。
- 7. (オプション) .zip ファイルのパスワードを入力します。パスワードを設定することで、出力アー カイブを保護することができます。
- 8. [エクスポート] をクリックします。

エクスポートを開始すると、言語のリストに戻ります。エクスポートの進捗状況をモニタリングする には、インポート/エクスポートの履歴 リストを使用します。エクスポートのステータスが 完了 に なると、コンソールは自動的に .zip ファイルをコンピュータにダウンロードします。

エクスポートを再度ダウンロードするには、[インポート/エクスポート] のリストで、エクスポート を選択し、ダウンロード を選択します。ダウンロードした .zip ファイルにパスワードを付けること ができます。

## <span id="page-584-0"></span>インポート中

コンソールを使用して、以前にエクスポートしたボット、ボットロケール、またはカスタム語彙をイ ンポートするには、ローカルコンピュータ上のファイルの場所と、ファイルのロックを解除するため の任意のパスワードを指定します。例については、「[ボットのインポート \(コンソール\)](#page-586-0)」を参照して ください。

API を使用する場合、リソースのインポートは 3 つのステップで行います。

- 1. CreateUploadUrl オペレーションを使用してアップロード URL を作成します。コンソールを 使用する場合は、アップロード URL を作成する必要はありません。
- 2. リソースの定義を含む .zip ファイルをアップロードします。
- 3. StartImport オペレーションでインポートを開始します。

アップロード URL は、書き込み権限を持つ、署名付き Amazon S3 URL です。URL は生成されてか ら 5 分間使用可能になります。.zip ファイルをパスワードで保護する場合は、インポート開始時にパ スワードを指定する必要があります。詳細については、「[インポートまたはエクスポート時のパス](#page-588-0) [ワードの使用](#page-588-0)」を参照してください。

インポートは非同期プロセスです。コンソールまたは DescribeImport オペレーションを使用し て、インポートの進行状況をモニタリングできます。

ボットまたはボットロケールをインポートするとき、インポートファイル内のリソース名と Amazon Lex V2 の既存のリソース名が競合することがあります。Amazon Lex V2 は、次の 3 つの方法で競合 を処理することができます。

- 競合時の失敗 インポートが停止し、インポート .zip ファイルからリソースはインポートされませ ん。
- 上書き Amazon Lex V2 は、インポート .zip ファイルからすべてのリソースをインポートし、既 存のリソースをインポートファイルの定義で置き換えます。
- 追加 Amazon Lex V2 は、インポート .zip ファイルからすべてのリソースをインポートし、既存 のリソースにインポートファイルの定義を追加します。ボットロケールでのみ使用できます。

リソースへのインポートの一覧は、コンソールまたは ListImports オペレーションで確認するこ とができます。インポートは 7 日間リストに残ります。コンソールまたは DescribeImport オペ レーションを使用して、特定のインポートに関する詳細を確認することができます。

また、コンソールまたは DeleteImport オペレーションを使用して、インポートと関連する .zip ファイルを削除することができます。

コンソールを使用してボットをインポートする例については、「[ボットのインポート \(コンソール\)](#page-586-0)」 を参照してください。

## インポートに必要な IAM 権限

ボット、ボットロケール、およびカスタムボキャブラリーをインポートするには、インポートを実行 するユーザーが次の IAM 権限を持っている必要があります。

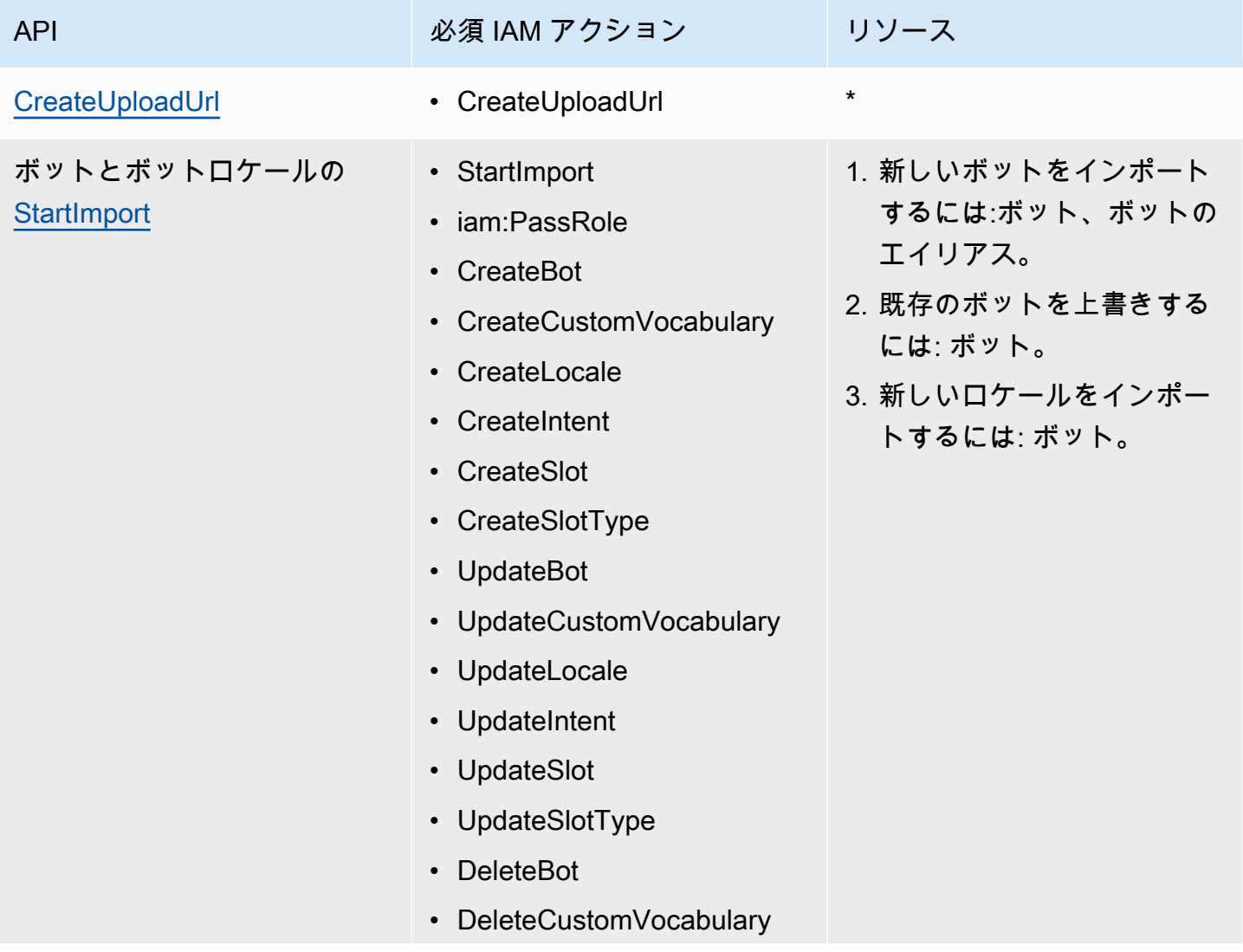

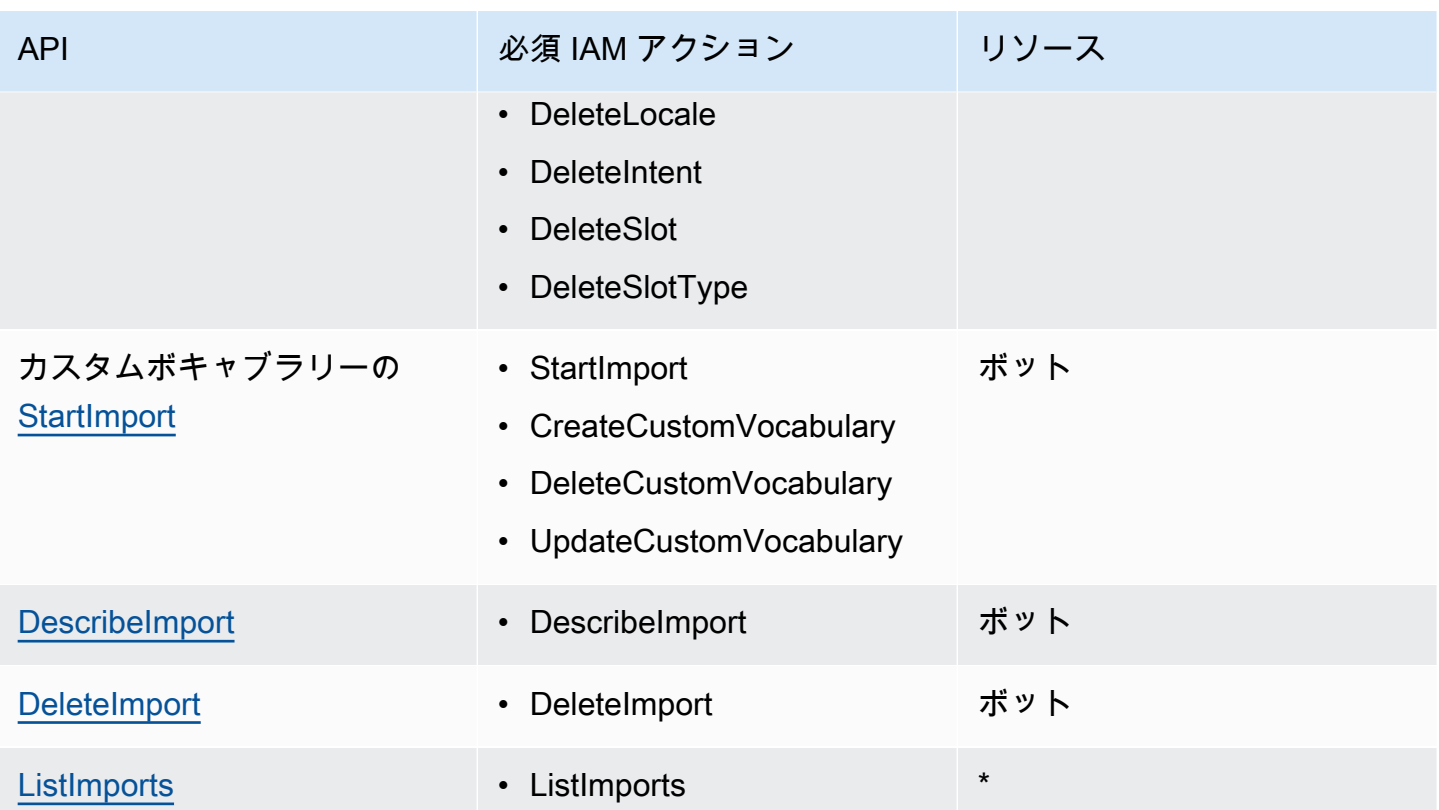

IAM ポリシーの例については、「 [ユーザーにボットとボットロケールのインポートを許可する](#page-632-0) 」を 参照してください。

<span id="page-586-0"></span>ボットのインポート (コンソール)

コンソールを使用してボットをインポートするには

- 1. AWS Management Console にサインインして Amazon Lex V2 コンソール ([https://](https://console.aws.amazon.com/lexv2/home)  [console.aws.amazon.com/lexv2/home\)](https://console.aws.amazon.com/lexv2/home) を開きます。
- 2. アクション から、インポート を選択します。
- 3. 入力ファイルで、ボットに名前を付けて、ボットを定義する JSON ファイルを含む .zip ファイ ルを選択します。
- 4. .zip ファイルがパスワードで保護されている場合は、.zip ファイルのパスワードを入力してくだ さい。アーカイブのパスワード保護は任意ですが、コンテンツの保護に役立ちます。
- 5. ボットのアクセス権限を定義する IAM ロールを作成または入力します。
- 6. ボットが児童オンラインプライバシー保護法 (COPPA) の適用を受けるかどうかを示します。
- 7. ボットにアイドルタイムアウトの設定を行います。値を指定しない場合は、zip ファイルの値が 使用されます。.zip ファイルにタイムアウトの設定がない場合、Amazon Lex V2 はデフォルト の 300 秒 (5 分) を使用します。
- 8. (オプション) ボットにタグを追加します。
- 9. 同じ名前の既存ボットを上書きすることについて警告を出すかどうかを選択します。警告を有効 にすると、インポートするボットが既存ボットを上書きしてしまう場合、警告が表示され、その ボットはインポートされません。警告を無効にすると、インポートされたボットは既存のボット を同名のボットに置き換わります。
- 10. [Import] (インポート) を選択します。

インポートを開始した後、ボットの一覧に戻ります。インポートの進捗状況をモニタリングするに は、インポート/エクスポートの履歴 リストを使用します。インポートのステータスが 完了 になっ たら、ボットのリストからボットを選択して、ボットの修正または構築ができます。

ボット言語をインポートするには

- 1. AWS Management Console にサインインして Amazon Lex V2 コンソール ([https://](https://console.aws.amazon.com/lexv2/home)  [console.aws.amazon.com/lexv2/home\)](https://console.aws.amazon.com/lexv2/home) を開きます。
- 2. ボットの一覧から、言語をインポートするボットを選択します。
- 3. 言語を追加する から、言語を表示する を選択します。
- 4. アクション から、インポート を選択します。
- 5. 入力ファイル から、インポートする言語を含むファイルを選択します。.zip ファイルを保護し た場合は、パスワード にパスワードを入力してください。
- 6. 言語で、インポートする言語を選択します。言語は、インポートファイルの言語と一致する必要 はありません。ある言語から別の言語へインテントをコピーできます。
- 7. 音声で、音声インタラクションに使用する Amazon Polly の音声を選択するか、テキスト専用 ボットを使用する場合は なし を選択します。
- 8. 信頼度スコアの閾値では、代替インテントを返す際に、Amazon Lex V2 が AMAZON.FallbackIntent、AMAZON.KendraSearchIntent またはその両方を挿入する閾値 を入力します。
- 9. 既存の言語の上書きについて警告を出すかどうかを選択します。警告を有効にすると、インポー トする言語が既存の言語を上書きしてしまう場合、警告が表示され、その言語はインポートされ ません。警告を無効にすると、インポートされた言語が既存の言語を置き換えます。
- 10. [インポート] を選択すると、言語のインポートが開始されます。

インポートを開始した後、言語一覧に戻ります。インポートの進捗状況をモニタリングするには、イ ンポート/エクスポートの履歴 リストを使用します。インポートのステータスが 完了 になったら、 ボットのリストから言語を選択して、ボットの修正または構築ができます。

### <span id="page-588-0"></span>インポートまたはエクスポート時のパスワードの使用

Amazon Lex V2 は、エクスポートアーカイブをパスワードで保護したり、標準の .zip ファイル圧縮 を使用して保護されたインポートアーカイブを読み取ったりできます。インポートおよびエクスポー トアーカイブは、必ずパスワードで保護する必要があります。

Amazon Lex V2 は、 S3 バケットにエクスポートアーカイブを送信し、署名付き S3 URL で利用可 能になります。URL は 5 分間のみ利用可能です。アーカイブは、ダウンロード URL にアクセスする と、すべてのユーザーが利用できます。アーカイブ内のデータを保護するために、リソースをエクス ポートするときにパスワードを指定します。URL の有効期限が切れた後にアーカイブを取得する必 要がある場合は、コンソールまたは DescribeExport オペレーションで新しい URL を取得するこ とができます。

エクスポートアーカイブのパスワードを紛失した場合は、インポート/エクスポート履歴テーブルか ら のダウンロード を選択するか、UpdateExport オペレーションにより既存のファイルに新しい パスワードを作成することができます。エクスポートの履歴テーブルで ダウンロード を選択し、パ スワードを指定しない場合、Amazon Lex V2 は保護されていない zip ファイルをダウンロードしま す。

# <span id="page-588-1"></span>インポートとエクスポート用の JSON 形式

リソースの部分を記述する JSON 構造を含む .zip ファイルを使用して、Amazon Lex V2 からボッ ト、ボットロケール、またはカスタムボキャブラリーをインポートおよびエクスポートします。 リソースをエクスポートすると、Amazon Lex V2 が .zip ファイルを作成し、Amazon S3 の署名付 き URL を使用して利用できるようにします。リソースをインポートする際には、JSON 構造を含 む .zip ファイルを作成し、S3 の署名付き URL にアップロードする必要があります。

Amazon Lex は、ボットをエクスポートするときに、.zip ファイルに以下のようなディレクトリ構造 を作成します。ボットロケールをエクスポートする際、ロケールの下の構造のみがエクスポートされ ます。カスタム語彙をエクスポートすると、カスタム語彙の下の構造だけがエクスポートされます。

*BotName*\_*BotVersion*\_*ExportID*\_LexJson.zip -or-*BotName*\_*BotVersion*\_*LocaleId*\_*ExportId*\_LEX\_JSON.zip --> manifest.json

 --> *BotName* ----> Bot.json ----> BotLocales ------> *Locale\_A* --------> BotLocale.json --------> Intents ----------> *Intent\_A* ------------> Intent.json ------------> Slots --------------> *Slot\_A* ----------------> Slot.json --------------> *Slot\_B* ----------------> Slot.json ----------> *Intent\_B* ... --------> SlotTypes ----------> *SlotType\_A* ------------> SlotType.json ----------> *SlotType\_B* ... --------> CustomVocabulary ------------> CustomVocabulary.json ------> *Locale\_B* ...

## マニフェストファイル構造

マニフェストファイルには、エクスポートファイルのメタデータが含まれています。

```
{ 
     "metadata": { 
          "schemaVersion": "1.0", 
          "fileFormat": "LexJson", 
          "resourceType": "Bot | BotLocale | CustomVocabulary" 
     }
}
```
### ボットファイル構造

ボットファイルには、ボットの設定情報が含まれています。

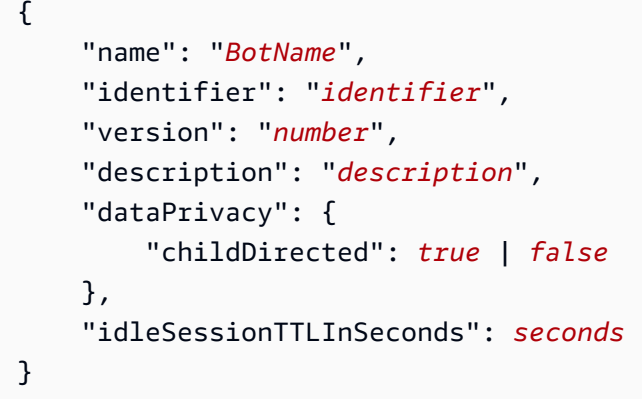

### ボットロケールファイル構造

ボットロケールファイルには、ボットのロケールまたは言語に関する説明が含まれています。ボッ トをエクスポートする際、.zip ファイルに複数のボットロケールファイルが存在する可能性がありま す。ボットロケールをエクスポートする際、zip ファイルにはロケールが 1 つだけ含まれます。

```
{ 
     "name": "locale name", 
     "identifier": "locale ID", 
     "version": "number", 
     "description": "description", 
     "voiceSettings": { 
          "voiceId": "voice", 
          "engine": "standard | neural
     }, 
     "nluConfidenceThreshold": number
}
```
### インテントファイル構造

インテントファイルには、インテントの設定情報が含まれています。.zip ファイルには、特定のロ ケールのインテントごとに 1 つのインテントファイルがあります。

以下は、サンプルの BookTrip ボットの BookCar インテントの JSON 構造の例です。インテントの JSON 構造の完全な例については[、CreateIntent](https://docs.aws.amazon.com/lexv2/latest/APIReference/API_CreateIntent.html) オペレーションを参照してください。

```
{ 
     "name": "BookCar", 
     "identifier": "891RWHHICO", 
     "description": "Intent to book a car.",
```

```
 "parentIntentSignature": null, 
    "sampleUtterances": [ 
        { 
            "utterance": "Book a car" 
        }, 
        { 
            "utterance": "Reserve a car" 
        }, 
        { 
            "utterance": "Make a car reservation" 
 } 
    ], 
    "intentConfirmationSetting": { 
        "confirmationPrompt": { 
            "messageGroupList": [ 
\overline{a} "message": { 
                        "plainTextMessage": { 
                           "value": "OK, I have you down for a {CarType} hire in 
 {PickUpCity} from {PickUpDate} to {ReturnDate}. Should I book the reservation?" 
\}, \{ "ssmlMessage": null, 
                       "customPayload": null, 
                       "imageResponseCard": null 
\}, \{ "variations": null 
 } 
            ], 
            "maxRetries": 2 
        }, 
        "declinationResponse": { 
            "messageGroupList": [ 
\overline{a} "message": { 
                        "plainTextMessage": { 
                            "value": "OK, I have cancelled your reservation in 
 progress." 
\}, \{ "ssmlMessage": null, 
                        "customPayload": null, 
                       "imageResponseCard": null 
\}, \{ "variations": null 
 }
```

```
 ] 
          } 
     }, 
      "intentClosingSetting": null, 
      "inputContexts": null, 
      "outputContexts": null, 
      "kendraConfiguration": null, 
      "dialogCodeHook": null, 
      "fulfillmentCodeHook": null, 
      "slotPriorities": [ 
          { 
               "slotName": "DriverAge", 
               "priority": 4 
          }, 
          { 
               "slotName": "PickUpDate", 
               "priority": 2 
          }, 
          { 
               "slotName": "ReturnDate", 
               "priority": 3 
          }, 
          { 
               "slotName": "PickUpCity", 
               "priority": 1 
          }, 
          { 
               "slotName": "CarType", 
               "priority": 5 
          } 
    \mathbf{I}}
```
### スロットファイル構造

スロットファイルには、インテント内のスロットの設定情報が含まれています。特定のロケールのス ロットごとに、.zip ファイル内に 1 つのスロットファイルがあります。

次の例は、BookTrip サンプルボットの BookCar インテントで、顧客がレンタルしたい車のタイプを 選択できるスロットの JSON 構造です。スロットの JSON 構造の完全な例については[、CreateSlot](https://docs.aws.amazon.com/lexv2/latest/APIReference/API_CreateSlot.html) オペレーションを参照してください。

$$
\{x_{i,j}\}
$$

```
 "name": "CarType", 
     "identifier": "KDHJWNGZGC", 
     "description": "Type of car being reserved.", 
     "multipleValuesSetting": { 
         "allowMutlipleValues": false 
     }, 
     "slotTypeName": "CarTypeValues", 
     "obfuscationSetting": null, 
     "slotConstraint": "Required", 
     "defaultValueSpec": null, 
     "slotValueElicitationSetting": { 
         "promptSpecification": { 
             "messageGroupList": [ 
\overline{a} "message": { 
                         "plainTextMessage": { 
                             "value": "What type of car would you like to rent? Our 
  most popular options are economy, midsize, and luxury" 
\}, \{ "ssmlMessage": null, 
                         "customPayload": null, 
                         "imageResponseCard": null 
\}, \{ "variations": null 
 } 
             ], 
             "maxRetries": 2 
         }, 
         "sampleValueElicitingUtterances": null, 
         "waitAndContinueSpecification": null, 
     }
}
```
次の例に、複雑なスロットの JSON 構造を示します。

```
{ 
   "name": "CarType", 
   "identifier": "KDHJWNGZGC", 
   "description": "Type of car being reserved.", 
   "multipleValuesSetting": { 
       "allowMutlipleValues": false 
   }, 
   "slotTypeName": "CarTypeValues",
```

```
 "obfuscationSetting": null, 
   "slotConstraint": "Required", 
   "defaultValueSpec": null, 
   "slotValueElicitationSetting": { 
        "promptSpecification": { 
             "messageGroupList": [ 
\overline{a} "message": { 
                           "plainTextMessage": { 
                                "value": "What type of car would you like to rent? Our most 
 popular options are economy, midsize, and luxury" 
\}, \}, \}, \}, \}, \}, \}, \}, \}, \}, \}, \}, \}, \}, \}, \}, \}, \}, \}, \}, \}, \}, \}, \}, \}, \}, \}, \}, \}, \}, \}, \}, \}, \}, \}, \}, \},
                           "ssmlMessage": null, 
                           "customPayload": null, 
                           "imageResponseCard": null 
, and the state \mathbb{R} , the state \mathbb{R} "variations": null 
 } 
            ], 
             "maxRetries": 2 
       }, 
        "sampleValueElicitingUtterances": null, 
        "waitAndContinueSpecification": null, 
   }, 
   "subSlotSetting": { 
     "slotSpecifications": { 
        "firstname": { 
          "valueElicitationSetting": { 
             "promptSpecification": { 
               "allowInterrupt": false, 
               "messageGroupsList": [ 
\overline{a} "message": { 
                      "imageResponseCard": null, 
                      "ssmlMessage": null, 
                      "customPayload": null, 
                      "plainTextMessage": { 
                         "value": "please provide firstname" 
 } 
\qquad \qquad \text{ } "variations": null 
 } 
               ], 
               "maxRetries": 2,
```

```
 "messageSelectionStrategy": "Random" 
           }, 
           "defaultValueSpecification": null, 
           "sampleUtterances": [ 
\{\hspace{.1cm} \} "utterance": "my name is {firstName}" 
 } 
           ], 
           "waitAndContinueSpecification": null 
         }, 
         "slotTypeId": "AMAZON.FirstName" 
       }, 
       "eyeColor": { 
         "valueElicitationSetting": { 
           "promptSpecification": { 
             "allowInterrupt": false, 
             "messageGroupsList": [ 
\overline{a} "message": { 
                   "imageResponseCard": null, 
                    "ssmlMessage": null, 
                   "customPayload": null, 
                   "plainTextMessage": { 
                      "value": "please provide eye color" 
 } 
                 }, 
                 "variations": null 
 } 
             ], 
             "maxRetries": 2, 
             "messageSelectionStrategy": "Random" 
           }, 
           "defaultValueSpecification": null, 
           "sampleUtterances": [ 
\{\hspace{.1cm} \} "utterance": "eye color is {eyeColor}" 
             }, 
\{\hspace{.1cm} \} "utterance": "I have eyeColor eyes" 
 } 
           ], 
           "waitAndContinueSpecification": null 
         }, 
         "slotTypeId": "7FEVCB2PQE"
```

```
 } 
     }, 
      "expression": "(firstname OR eyeColor)" 
   }
}
```
## スロットタイプファイル構造

スロットタイプファイルには、言語またはロケールで使用されるカスタムスロットタイプの設定情 報が含まれています。特定のロケールのカスタムスロットタイプごとに、.zip ファイル内に 1 つのス ロットタイプがあります。

以下は、BookTrip のサンプルボットで使用可能な車類をリストしたスロットタイプの JSON 構造で す。スロットタイプの JSON 構造の完全な例については、[CreateSlotType](https://docs.aws.amazon.com/lexv2/latest/APIReference/API_CreateSlotType.html) オペレーションを参照し てください。

```
{ 
     "name": "CarTypeValues", 
     "identifier": "T1YUHGD9ZR", 
     "description": "Enumeration representing possible types of cars available for 
  hire", 
     "slotTypeValues": [{ 
          "synonyms": null, 
          "sampleValue": { 
              "value": "economy" 
          } 
     }, { 
          "synonyms": null, 
          "sampleValue": { 
              "value": "standard" 
          } 
     }, { 
          "synonyms": null, 
          "sampleValue": { 
              "value": "midsize" 
          } 
     }, { 
          "synonyms": null, 
          "sampleValue": { 
              "value": "full size" 
 } 
     }, {
```

```
 "synonyms": null, 
          "sampleValue": { 
               "value": "luxury" 
          } 
     }, { 
          "synonyms": null, 
          "sampleValue": { 
               "value": "minivan" 
          } 
     }], 
     "parentSlotTypeSignature": null, 
     "valueSelectionSetting": { 
          "resolutionStrategy": "TOP_RESOLUTION", 
          "advancedRecognitionSetting": { 
               "audioRecognitionStrategy": "UseSlotValuesAsCustomVocabulary" 
          }, 
          "regexFilter": null 
     }
}
```
次の例に、複雑なスロットタイプの JSON 構造を示します。

```
{ 
   "name": "CarCompositeType", 
   "identifier": "TPA3CC9V", 
   "description": null, 
   "slotTypeValues": null, 
   "parentSlotTypeSignature": null, 
   "valueSelectionSetting": { 
     "regexFilter": null, 
     "resolutionStrategy": "CONCATENATION" 
   }, 
   "compositeSlotTypeSetting": { 
     "subSlots": [ 
       { 
          "name": "model", 
          "slotTypeId": "MODELTYPEID" # custom slot type Id for model 
       }, 
       { 
          "name": "city", 
          "slotTypeId": "AMAZON.City" 
       }, 
       {
```

```
 "name": "country", 
          "slotTypeId": "AMAZON.Country" 
        }, 
        { 
          "name": "make", 
          "slotTypeId": "MAKETYPEID" # custom slot type Id for make 
        } 
     ] 
   }
}
```
以下は、カスタム文法を使用して顧客の発話を理解するスロットタイプです。詳細については、「[文](#page-150-0) [法スロットタイプ](#page-150-0)」を参照してください。

```
{ 
   "name": "custom_grammar", 
   "identifier": "7KEAQIQKPX", 
   "description": "Slot type using a custom grammar", 
   "slotTypeValues": null, 
   "parentSlotTypeSignature": null, 
   "valueSelectionSetting": null, 
   "externalSourceSetting": { 
     "grammarSlotTypeSetting": { 
       "source": { 
         "kmsKeyArn": "arn:aws:kms:Region:123456789012:alias/customer-grxml-key", 
         "s3BucketName": "grxml-test", 
         "s3ObjectKey": "grxml_files/grammar.grxml" 
       } 
     } 
   }
}
```
### カスタム語彙ファイル構造。

カスタム語彙ファイルには、単一言語またはロケールのカスタム語彙のエントリが含まれます。.zip ファイルには、カスタム語彙を含むロケールごとに 1 つのカスタム語彙ファイルがあります。

以下は、レストランの注文を受けるボット用のカスタム語彙ファイルです。ボットにはロケールごと に 1 つのファイルがあります。

"customVocabularyItems": [

{

```
 { 
               "weight": 3, 
               "phrase": "wafers" 
          }, 
          { 
               "weight": null, 
               "phrase": "extra large" 
          }, 
          { 
               "weight": null, 
               "phrase": "cremini mushroom soup" 
          }, 
          { 
               "weight": null, 
               "phrase": "ramen" 
          }, 
          { 
               "weight": null, 
               "phrase": "orzo" 
          } 
     ]
}
```
# リソースのタグ付け

Amazon Lex V2 ボットとボットエイリアスを管理しやすくするために、各リソースにメタデータを タグ として割り当てることができます。タグとは、AWS リソースに割り当てるラベルです。各タグ は、キーと値から構成されます。

タグを使用すると、AWS リソースを目的、所有者、アプリケーションなどさまざまな方法で分類す ることができます。タグを使用すると、次のことができます。

- AWS リソースを識別および整理します。多くの AWS のリソースではタグ付けがサポートされる ため、さまざまなサービスのリソースに同じタグを割り当てて、リソースの関連を示すことがで きます。例えば、ボットとそのボットが使用する Lambda 関数に同じタグを付けることができま す。
- コストの割り当て。タグは、AWS Billing and Cost Management ダッシュボードでアクティベー トします。AWS では、タグを使用してコストを分類し、毎月のコスト割り当てレポートを設定す ることができます。Amazon Lex V2 では、エイリアスに固有のタグを使用して、エイリアスごと にコストを割り当てることができます。詳細については、AWS Billing and Cost Management ユー ザーガイドの「[コスト配分タグを使用する](https://docs.aws.amazon.com/awsaccountbilling/latest/aboutv2/cost-alloc-tags.html)」を参照してください。
- リソースへのアクセスを制御します。Amazon Lex V2 でタグを使用して、Amazon Lex V2 リソー スへのアクセスを制御するポリシーを作成できます。これらのポリシーは、IAM ロールまたは ユーザーにアタッチして、タグベースのアクセスコントロールを有効にできます。

AWS Management Console、AWS Command Line Interface、または Amazon Lex V2 API を使用し てタグを操作できます。

# リソースのタグ付け

Amazon Lex V2 コンソールを使用している場合は、作成時にリソースにタグを付けることも、後で タグを追加することもできます。コンソールを使用して、既存のタグを更新または削除することもで きます。

AWS CLI または Amazon Lex V2 API を使用している場合は、以下のオペレーションを使用してリ ソースのタグを管理します。

• [CreateBot](https://docs.aws.amazon.com/lexv2/latest/APIReference/API_CreateBot.html) および [CreateBotAlias](https://docs.aws.amazon.com/lexv2/latest/APIReference/API_CreateBotAlias.html) - ボットまたはボットエイリアスを作成するときにタグを適用し ます。

- [ListTagsForResource](https://docs.aws.amazon.com/lexv2/latest/APIReference/API_ListTagsForResource.html)  リソースに関連付けられているタグの表示。
- [TagResource](https://docs.aws.amazon.com/lexv2/latest/APIReference/API_TagResource.html) 既存のリソースにタグを追加および変更します。
- [UntagResource](https://docs.aws.amazon.com/lexv2/latest/APIReference/API_UntagResource.html) リソースからタグを削除します。

Amazon Lex V2 の以下のリソースがタグ付けをサポートしています。

- ボット 次のような Amazon リソースネーム (ARN) を使用します。
	- arn:aws:lex:*\${Region}*:*\${account}*:bot/*\${bot-id}*
- ボットエイリアス 次のような ARN を使用します。
	- arn:aws:lex:*\${Region}*:*\${account}*:bot-alias/*\${bot-id}*/*\${bot-alias-id}*

bot-id および bot-alias-id 値は、10 文字の英数字の大文字文字列です。

## タグの制限

Amazon Lex V2 リソースのタグには、以下の基本的な制限が適用されます。

- キーの最大数 コンソールを使用して 50、API を使用して 200 です。
- キーの最大長 128 文字
- 最大値の長さ 256 文字
- キーと値の有効な文字 a~z、A~Z、0~9、スペース、および特殊文字 (\_ . : / = + @)
- キーと値は大文字と小文字が区別されます
- aws: をキーのプレフィックスとしてを使用しないでください。AWS 用に予約済みです。

# リソースのタグ付け (コンソール)

コンソールを使用して、ボットまたはボットエイリアスのタグを管理できます。リソースの作成時に タグを追加することも、既存のリソースからタグを追加、変更、または削除することもできます。

ボットの作成時にタグを追加するには

- 1. AWS Management Console にサインインし、Amazon Lex コンソール ([https://](https://console.aws.amazon.com/lex/)  [console.aws.amazon.com/lex/\)](https://console.aws.amazon.com/lex/) を開きます。
- 2. [ボットの作成] を選択します。
- 3. [詳細設定] の [ボットの設定] セクションで、[新しいタグを追加] を選択します。ボットと TestBotAlias エイリアスにタグを追加できます。
- 4. [次へ] を選択し、ボットの作成を続行します。

ボットエイリアスの作成時にタグを追加するには

- 1. AWS Management Console にサインインし、Amazon Lex コンソール ([https://](https://console.aws.amazon.com/lex/)  [console.aws.amazon.com/lex/\)](https://console.aws.amazon.com/lex/) を開きます。
- 2. ボットエイリアスを追加するボットを選択します。
- 3. 左側のメニューから、[エイリアス] を選択し、[エイリアスの作成] を選択します。
- 4. [一般的な情報] で、[タグ] から [新しいタグを追加] を選択します。
- 5. [Create] (作成) を選択します。

既存のボットのタグを追加、削除、または変更するには

- 1. AWS Management Console にサインインし、Amazon Lex コンソール ([https://](https://console.aws.amazon.com/lex/)  [console.aws.amazon.com/lex/\)](https://console.aws.amazon.com/lex/) を開きます。
- 2. 変更するボットを選択します。
- 3. 左側のメニューから [設定] を選択し、[編集] を選択します。
- 4. [タグ] で、変更を実施します。
- 5. [保存] を選択して、ボットに加えた変更を保存します。

既存のエイリアスのタグを追加、削除、または変更するには、

- 1. AWS Management Console にサインインし、Amazon Lex コンソール ([https://](https://console.aws.amazon.com/lex/)  [console.aws.amazon.com/lex/\)](https://console.aws.amazon.com/lex/) を開きます。
- 2. 変更するボットを選択します。
- 3. 左側のメニューから、[エイリアス] を選択します。エイリアスのリストから、変更するエイリア スを選択します。
- 4. [エイリアスの詳細] の [タグ] で、[タグを変更する] を選択します。
- 5. [タグの管理] で、変更を実施します。
- 6. [保存] を選択して、エイリアスに加えた変更を保存します。

## Amazon Lex V2 のセキュリティ

のクラウドセキュリティが最優先事項 AWS です。 AWS のお客様は、セキュリティを最も重視する 組織の要件を満たすように構築されたデータセンターとネットワークアーキテクチャからメリットを 得られます。

セキュリティは、 AWS とユーザーの間で共有される責任です。[責任共有モデルで](https://aws.amazon.com/compliance/shared-responsibility-model/)は、これをクラウ ドのセキュリティおよびクラウド内のセキュリティと説明しています。

- クラウドのセキュリティ AWS は、 AWS クラウドでサービスを実行する AWS インフラストラ クチャを保護する責任を担います。 AWS また、 は、安全に使用できるサービスも提供します。 コンプライアンス[AWS プログラムコ](https://aws.amazon.com/compliance/programs/)ンプライアンスプログラム の一環として、サードパーティー の監査者は定期的にセキュリティの有効性をテストおよび検証。Amazon Lex V2 に適用するコ ンプライアンスプログラムの詳細については、[コンプライアンスプログラムによる対象範囲内の](https://aws.amazon.com/compliance/services-in-scope/) [AWS のサービスを](https://aws.amazon.com/compliance/services-in-scope/)ご参照ください。
- クラウドのセキュリティ お客様の責任は、使用する AWS サービスによって決まります。ま た、お客様は、データの機密性、会社の要件、適用される法律や規制など、その他の要因について も責任を負います。

このドキュメントは、Amazon Lex V2 使用時における責任共有モデルの適用法を理解するのに役立 ちます。以下のトピックでは、セキュリティとコンプライアンスの目的を満たすように Amazon Lex V2 を設定する方法について説明します。また、Amazon Lex V2 リソースのモニタリングや保護に役 立つ、他の AWS のサービスの使用方法についても説明します。

トピック

- [Amazon Lex V2 のデータ保護](#page-604-0)
- [Amazon Lex V2 のための Identity and Access Management](#page-605-0)
- [Amazon Lex V2 でのログ記録とモニタリング](#page-671-0)
- [Amazon Lex V2 のコンプライアンス検証](#page-672-0)
- [Amazon Lex V2 の耐障害性](#page-673-0)
- [Amazon Lex V2 でのインフラストラクチャセキュリティ](#page-674-0)
- [Amazon Lex V2 とインターフェイス VPC エンドポイント \(AWS PrivateLink\)](#page-674-1)

### <span id="page-604-0"></span>Amazon Lex V2 のデータ保護

Amazon Lex V2 は、 AWS [責任共有モデル](https://aws.amazon.com/compliance/shared-responsibility-model/) に準拠しています。 には、データ保護に関する規制と ガイドラインが含まれています。 AWS は、すべての AWS サービスを実行するグローバルインフラ ストラクチャを保護する責任を負います。 は、このインフラストラクチャでホストされるデータの 制御 AWS を維持します。 これには、顧客コンテンツと個人データを処理するためのセキュリティ 設定コントロールが含まれます。 AWS 顧客および APN パートナー、 データコントローラーまたは データ処理者として動作し、 は、 クラウドに AWS 格納した個人データについて責任を負います。

データ保護目的の場合、 AWS アカウント認証情報を保護し、 AWS Identity and Access Management (IAM) を使用して個々のユーザーアカウントを セットアップすることにより、その ユーザーに各自の職務を果たすために必要なアクセス許可のみが付与されるようにすることをお勧め します。また、次の方法でデータを保護することもお勧めします:

- 各アカウントで多要素認証 (MFA) を使用します。
- SSL/TLS を使用して AWS リソースと通信します。
- を使用して API とユーザーアクティビティのログ記録を設定します AWS CloudTrail。
- AWS 暗号化ソリューションと、 AWS サービス内のすべてのデフォルトのセキュリティコント ロールを使用します。
- Amazon Macie などの高度なマネージドセキュリティサービスを使用します。これによ り、Amazon S3 に保存される個人データの検出と保護が支援されます。

顧客のアカウント番号などの機密の識別情報は、[名前] フィールドなどの自由形式のフィールドに配 置しないことを強くお勧めします。これは、コンソール、API、、または SDK を使用して Amazon Lex V2 AWS CLIまたは他の AWS のサービスを使用する場合も同様です。 AWS SDKs Amazon Lex V2 や他のサービスに入力したすべてのデータは、診断ログに取り込まれる可能性があります。外部 サーバーへの URL を指定するときは、そのサーバーへのリクエストを検証するための認証情報を URL に含めないでください。

データ保護の詳細については、AWS セキュリティブログ のブログ投稿「[AWS の責任共有モデルと](https://aws.amazon.com/blogs/security/the-aws-shared-responsibility-model-and-gdpr/)  [GDPR」](https://aws.amazon.com/blogs/security/the-aws-shared-responsibility-model-and-gdpr/)を参照してください。

#### 保管中の暗号化

Amazon Lex V2 は、ユーザー発話およびユーザーが保存するその他の情報を暗号化します。

#### トピック

- [サンプル発話](#page-605-1)
- [セッション属性](#page-605-2)
- [リクエスト属性](#page-605-3)

#### <span id="page-605-1"></span>サンプル発話

ボットを開発するときに、インテントおよびスロットごとにサンプル発話を提供できます。また、ス ロットにカスタムの値およびシノニムを指定することもできます。この情報は保管中に暗号化され、 ボットの構築とカスタマーエクスペリエンスを作成するためのみに使用されます。

#### <span id="page-605-2"></span>セッション属性

セッション属性には、Amazon Lex V2 とクライアントアプリケーションの間でやり取りされるアプ リケーション固有の情報が含まれます。Amazon Lex V2 は、ボット用に設定されたすべての AWS Lambda 関数にセッション属性を渡します。Lambda 関数がセッション属性を追加または更新した場 合、Amazon Lex V2 は新しい情報をクライアントアプリケーションに返します。

セッション属性は、セッションの期間中の暗号化された保存において保持されます。最後のユーザー 発話から最低 1 分および最大 24 時間にセッションがアクティブのままになるように設定できます。 デフォルトのセッション期間は 5 分間です。

#### <span id="page-605-3"></span>リクエスト属性

リクエスト属性はリクエスト固有の情報を含み、現在のリクエストにのみ適用されます。クライアン トアプリケーションはリクエスト属性を使用して、ランタイム時 Amazon Lex V2 に情報を送信しま す。

セッション全体を通して保持する必要がない情報は、リクエスト属性を使用して渡します。リクエス ト属性はリクエスト間で保持されないため、保存されません。

#### 転送中の暗号化

Amazon Lex V2 は HTTPS プロトコルを使用して、クライアントアプリケーションと通信しま す。HTTPS と AWS 署名を使用して、Amazon Polly やアプリケーションに代わって などの他の サービスと通信 AWS Lambda します。

### <span id="page-605-0"></span>Amazon Lex V2 のための Identity and Access Management

AWS Identity and Access Management (IAM) は、管理者が AWS リソースへのアクセスを安全に制 御 AWS のサービス するのに役立つ です。IAM 管理者は、誰を認証 (サインイン) し、誰に Amazon Lex V2 リソースの使用を承認する (アクセス許可を付与する) かを制御します。IAM は、追加料金な しで AWS のサービス 使用できる です。

トピック

- [対象者](#page-606-0)
- [アイデンティティを使用した認証](#page-607-0)
- [ポリシーを使用したアクセスの管理](#page-610-0)
- [Amazon Lex V2 で IAM が機能する仕組み](#page-613-0)
- [Amazon Lex V2 のアイデンティティベースのポリシー例](#page-624-0)
- [Amazon Lex V2 内のリソースベースのポリシーの例](#page-638-0)
- [AWS Amazon Lex V2 の マネージドポリシー V2](#page-648-0)
- [Amazon Lex V2 のサービスリンクロール](#page-662-0)
- [Amazon Lex V2 アイデンティティとアクセスのトラブルシューティング](#page-667-0)

### <span id="page-606-0"></span>対象者

AWS Identity and Access Management (IAM) の使用方法は、Amazon Lex V2 で行う作業によって異 なります。 V2

サービスユーザー – ジョブを実行するために Amazon Lex V2 サービスを使用する場合は、管理者か ら必要なアクセス許可と認証情報が与えられます。さらに多くの Amazon Lex V2 機能を使用して作 業を行う場合は、追加のアクセス許可が必要になることがあります。アクセスの管理方法を理解して おくと、管理者に適切な許可をリクエストするうえで役立ちます。Amazon Lex V2 の機能にアクセ スできない場合は、「[Amazon Lex V2 アイデンティティとアクセスのトラブルシューティング」](#page-667-0)を 参照してください。

サービス管理者 – 社内の Amazon Lex V2 リソースを担当している場合は、Amazon Lex V2 に対 する完全なアクセス権があると思われます。サービスのユーザーがどの Amazon Lex V2 機能やリ ソースにアクセスするかを決めるのは管理者の仕事です。その後、IAM 管理者にリクエストを送信 して、サービスユーザーの権限を変更する必要があります。このページの情報を点検して、IAM の 基本概念を理解してください。会社で Amazon Lex V2 と IAM を併用する方法の詳細については、

「[Amazon Lex V2 で IAM が機能する仕組み」](#page-613-0)を参照してください。

IAM 管理者 – IAM 管理者は、Amazon Lex V2 へのアクセスを管理するポリシーの書き込み方法の詳 細について確認する場合があります。IAM で使用できる Amazon Lex V2 アイデンティティベースの ポリシーの例を表示するには、「[Amazon Lex V2 のアイデンティティベースのポリシー例」](#page-624-0) を参照 してください。

### <span id="page-607-0"></span>アイデンティティを使用した認証

認証とは、ID 認証情報 AWS を使用して にサインインする方法です。として、IAM ユーザーとして AWS アカウントのルートユーザー、または IAM ロールを引き受けて認証 ( にサインイン AWS) さ れる必要があります。

ID ソースを介して提供された認証情報を使用して、フェデレーティッド ID AWS として にサイン インできます。 AWS IAM Identity Center (IAM Identity Center) ユーザー、会社のシングルサイン オン認証、Google または Facebook の認証情報は、フェデレーティッド ID の例です。フェデレー ティッド ID としてサインインする場合、IAM ロールを使用して、前もって管理者により ID フェデ レーションが設定されています。フェデレーション AWS を使用して にアクセスすると、間接的に ロールを引き受けることになります。

ユーザーのタイプに応じて、 AWS Management Console または AWS アクセスポータルにサイン インできます。へのサインインの詳細については AWS、「 ユーザーガイド」の「 [へのサインイン](https://docs.aws.amazon.com/signin/latest/userguide/how-to-sign-in.html) [AWS アカウント方](https://docs.aws.amazon.com/signin/latest/userguide/how-to-sign-in.html)法AWS サインイン 」を参照してください。

AWS プログラムで にアクセスする場合、 は Software Development Kit (SDK) とコマンドラインイ ンターフェイス (CLI) AWS を提供し、認証情報を使用してリクエストに暗号で署名します。 AWS ツールを使用しない場合は、リクエストに自分で署名する必要があります。推奨される方法を使用 してリクエストを自分で署名する方法の詳細については、IAM [ユーザーガイドの API AWS リクエス](https://docs.aws.amazon.com/IAM/latest/UserGuide/reference_aws-signing.html) [ト](https://docs.aws.amazon.com/IAM/latest/UserGuide/reference_aws-signing.html)の署名を参照してください。

使用する認証方法を問わず、追加セキュリティ情報の提供をリクエストされる場合もあります。例え ば、 AWS では、多要素認証 (MFA) を使用してアカウントのセキュリティを向上させることをお勧 めします。詳細については、「AWS IAM Identity Center ユーザーガイド」の「[多要素認証」](https://docs.aws.amazon.com/singlesignon/latest/userguide/enable-mfa.html)および 「IAM ユーザーガイド」の「[AWSでの多要素認証 \(MFA\) の使用」](https://docs.aws.amazon.com/IAM/latest/UserGuide/id_credentials_mfa.html)を参照してください。

AWS アカウント ルートユーザー

を作成するときは AWS アカウント、アカウント内のすべての AWS のサービス およびリソースへの 完全なアクセス権を持つ 1 つのサインインアイデンティティから始めます。この ID は AWS アカウ ント ルートユーザーと呼ばれ、アカウントの作成に使用した E メールアドレスとパスワードでサイ ンインすることでアクセスできます。日常的なタスクには、ルートユーザーを使用しないことを強く お勧めします。ルートユーザーの認証情報は保護し、ルートユーザーでしか実行できないタスクを実 行するときに使用します。ルートユーザーとしてサインインする必要があるタスクの完全なリストに ついては、「IAM ユーザーガイド」の「[ルートユーザー認証情報が必要なタスク」](https://docs.aws.amazon.com/IAM/latest/UserGuide/root-user-tasks.html)を参照してくだ さい。

フェデレーティッドアイデンティティ

ベストプラクティスとして、管理者アクセスを必要とするユーザーを含む人間のユーザーに、一時 的な認証情報を使用して にアクセスするための ID プロバイダーとのフェデレーションの使用を要求 AWS のサービス します。

フェデレーティッド ID は、エンタープライズユーザーディレクトリ、ウェブ ID プロバイダー、 AWS Directory Service、アイデンティティセンターディレクトリのユーザー、または ID ソースを 通じて提供された認証情報 AWS のサービス を使用して にアクセスするユーザーです。フェデレー ティッド ID が にアクセスすると AWS アカウント、ロールを引き受け、ロールは一時的な認証情報 を提供します。

アクセスを一元管理する場合は、 AWS IAM Identity Centerを使用することをお勧めします。IAM Identity Center でユーザーとグループを作成することも、独自の ID ソース内のユーザーとグルー プのセットに接続して同期して、すべての AWS アカウント とアプリケーションで使用することも できます。IAM Identity Center の詳細については、「AWS IAM Identity Center ユーザーガイド」の 「[IAM Identity Center とは」](https://docs.aws.amazon.com/singlesignon/latest/userguide/what-is.html)を参照してください。

IAM ユーザーとグループ

[IAM ユーザーは、](https://docs.aws.amazon.com/IAM/latest/UserGuide/id_users.html)単一のユーザーまたはアプリケーションに対して特定のアクセス許可 AWS アカウ ント を持つ 内のアイデンティティです。可能であれば、パスワードやアクセスキーなどの長期的な 認証情報を保有する IAM ユーザーを作成する代わりに、一時認証情報を使用することをお勧めしま す。ただし、IAM ユーザーでの長期的な認証情報が必要な特定のユースケースがある場合は、アク セスキーをローテーションすることをお勧めします。詳細については、IAM ユーザーガイド の「[長](https://docs.aws.amazon.com/IAM/latest/UserGuide/best-practices.html#rotate-credentials) [期的な認証情報を必要とするユースケースのためにアクセスキーを定期的にローテーションする](https://docs.aws.amazon.com/IAM/latest/UserGuide/best-practices.html#rotate-credentials)」を 参照してください。

[IAM グループは](https://docs.aws.amazon.com/IAM/latest/UserGuide/id_groups.html)、IAM ユーザーの集団を指定するアイデンティティです。グループとしてサインイ ンすることはできません。グループを使用して、複数のユーザーに対して一度に権限を指定できま す。多数のユーザーグループがある場合、グループを使用することで権限の管理が容易になります。 例えば、IAMAdmins という名前のグループを設定して、そのグループに IAM リソースを管理する許 可を与えることができます。

ユーザーは、ロールとは異なります。ユーザーは 1 人の人または 1 つのアプリケーションに一意に 関連付けられますが、ロールはそれを必要とする任意の人が引き受けるようになっています。ユー

ザーには永続的な長期の認証情報がありますが、ロールでは一時的な認証情報が提供されます。詳 細については、「IAM ユーザーガイド」の「[IAM ユーザー \(ロールではなく\) の作成が適している場](https://docs.aws.amazon.com/IAM/latest/UserGuide/id.html#id_which-to-choose) [合](https://docs.aws.amazon.com/IAM/latest/UserGuide/id.html#id_which-to-choose)」を参照してください。

IAM ロール

[IAM ロールは](https://docs.aws.amazon.com/IAM/latest/UserGuide/id_roles.html)、特定のアクセス許可 AWS アカウント を持つ 内のアイデンティティです。これは IAM ユーザーに似ていますが、特定のユーザーには関連付けられていません。ロール を切り替える AWS Management Console こと[で、 で IAM ロールを](https://docs.aws.amazon.com/IAM/latest/UserGuide/id_roles_use_switch-role-console.html)一時的に引き受けることができます。ロール を引き受けるには、 または AWS API AWS CLI オペレーションを呼び出すか、カスタム URL を使 用します。ロールを使用する方法の詳細については、「IAM ユーザーガイド」の「[IAM ロールの使](https://docs.aws.amazon.com/IAM/latest/UserGuide/id_roles_use.html) [用](https://docs.aws.amazon.com/IAM/latest/UserGuide/id_roles_use.html)」を参照してください。

IAM ロールと一時的な認証情報は、次の状況で役立ちます:

- フェデレーションユーザーアクセス フェデレーティッド ID に許可を割り当てるには、ロール を作成してそのロールの許可を定義します。フェデレーティッド ID が認証されると、その ID は ロールに関連付けられ、ロールで定義されている許可が付与されます。フェデレーションの詳細 については、「IAM ユーザーガイド」の「[Creating a role for a third-party Identity Provider」](https://docs.aws.amazon.com/IAM/latest/UserGuide/id_roles_create_for-idp.html)(サー ドパーティーアイデンティティプロバイダー向けロールの作成) を参照してください。IAM Identity Center を使用する場合は、許可セットを設定します。アイデンティティが認証後にアクセスでき るものを制御するため、IAM Identity Center は、権限セットを IAM のロールに関連付けます。ア クセス許可セットの詳細については、「AWS IAM Identity Center ユーザーガイド」の「[アクセス](https://docs.aws.amazon.com/singlesignon/latest/userguide/permissionsetsconcept.html) [許可セット](https://docs.aws.amazon.com/singlesignon/latest/userguide/permissionsetsconcept.html)」を参照してください。
- 一時的な IAM ユーザー権限 IAM ユーザーまたはロールは、特定のタスクに対して複数の異なる 権限を一時的に IAM ロールで引き受けることができます。
- クロスアカウントアクセス IAM ロールを使用して、自分のアカウントのリソースにアクセスする ことを、別のアカウントの人物 (信頼済みプリンシパル) に許可できます。クロスアカウントアク セス権を付与する主な方法は、ロールを使用することです。ただし、一部の では AWS のサービ ス、 (ロールをプロキシとして使用する代わりに) ポリシーをリソースに直接アタッチできます。 クロスアカウントアクセスのロールとリソースベースのポリシーの違いについては、[「IAM ユー](https://docs.aws.amazon.com/IAM/latest/UserGuide/access_policies-cross-account-resource-access.html) [ザーガイド」の「IAM でのクロスアカウントリソースアクセス」](https://docs.aws.amazon.com/IAM/latest/UserGuide/access_policies-cross-account-resource-access.html)を参照してください。
- クロスサービスアクセス 一部の は、他の の機能 AWS のサービス を使用します AWS のサー ビス。例えば、あるサービスで呼び出しを行うと、通常そのサービスによって Amazon EC2 でア プリケーションが実行されたり、Amazon S3 にオブジェクトが保存されたりします。サービスで は、呼び出し元プリンシパルの許可、サービスロール、またはサービスリンクロールを使用してこ れを行う場合があります。
- 転送アクセスセッション (FAS) IAM ユーザーまたはロールを使用して でアクションを実行 する場合 AWS、ユーザーはプリンシパルと見なされます。一部のサービスを使用する際に、 アクションを実行することで、別のサービスの別のアクションがトリガーされることがありま す。FAS は、 を呼び出すプリンシパルのアクセス許可を AWS のサービス、ダウンストリー ムサービス AWS のサービス へのリクエストリクエストリクエストと組み合わせて使用しま す。FAS リクエストは、サービスが他の AWS のサービス またはリソースとのやり取りを完了 する必要があるリクエストを受け取った場合にのみ行われます。この場合、両方のアクションを 実行するためのアクセス許可が必要です。FAS リクエストを行う際のポリシーの詳細について は、「[転送アクセスセッション](https://docs.aws.amazon.com/IAM/latest/UserGuide/access_forward_access_sessions.html)」を参照してください。
- サービスロール サービスがユーザーに代わってアクションを実行するために引き受ける [IAM](https://docs.aws.amazon.com/IAM/latest/UserGuide/id_roles.html) [ロール](https://docs.aws.amazon.com/IAM/latest/UserGuide/id_roles.html)です。IAM 管理者は、IAM 内からサービスロールを作成、変更、削除できます。詳細に ついては、「IAM ユーザーガイド」の「[AWS のサービスにアクセス許可を委任するロールの作](https://docs.aws.amazon.com/IAM/latest/UserGuide/id_roles_create_for-service.html) [成](https://docs.aws.amazon.com/IAM/latest/UserGuide/id_roles_create_for-service.html)」を参照してください。
- サービスにリンクされたロール サービスにリンクされたロールは、 にリンクされたサービス ロールの一種です AWS のサービス。サービスは、ユーザーに代わってアクションを実行する ロールを引き受けることができます。サービスにリンクされたロールは に表示され AWS アカ ウント 、サービスによって所有されます。IAM 管理者は、サービスリンクロールの許可を表示 できますが、編集することはできません。
- Amazon EC2 で実行されているアプリケーション IAM ロールを使用して、EC2 インスタンス で実行され、 AWS CLI または AWS API リクエストを行うアプリケーションの一時的な認証情報 を管理できます。これは、EC2 インスタンス内でのアクセスキーの保存に推奨されます。 AWS ロールを EC2 インスタンスに割り当て、そのすべてのアプリケーションで使用できるようにする には、インスタンスにアタッチされたインスタンスプロファイルを作成します。インスタンスプロ ファイルにはロールが含まれ、EC2 インスタンスで実行されるプログラムは一時的な認証情報を 取得できます。詳細については、「IAM ユーザーガイド」の「[Amazon EC2 インスタンスで実行](https://docs.aws.amazon.com/IAM/latest/UserGuide/id_roles_use_switch-role-ec2.html) [されるアプリケーションに IAM ロールを使用して許可を付与する」](https://docs.aws.amazon.com/IAM/latest/UserGuide/id_roles_use_switch-role-ec2.html)を参照してください。

IAM ロールと IAM ユーザーのどちらを使用するかについては、「IAM ユーザーガイド」の[「\(IAM](https://docs.aws.amazon.com/IAM/latest/UserGuide/id.html#id_which-to-choose_role)  [ユーザーではなく\) IAM ロールをいつ作成したら良いのか?」](https://docs.aws.amazon.com/IAM/latest/UserGuide/id.html#id_which-to-choose_role)を参照してください。

#### <span id="page-610-0"></span>ポリシーを使用したアクセスの管理

でアクセスを制御する AWS には、ポリシーを作成し、 AWS ID またはリソースにアタッチします。 ポリシーは、アイデンティティまたはリソースに関連付けられているときにアクセス許可を定義す る のオブジェクトです。 は、プリンシパル (ユーザー、ルートユーザー、またはロールセッション) AWS がリクエストを行うときに、これらのポリシー AWS を評価します。ポリシーでの権限によ

り、リクエストが許可されるか拒否されるかが決まります。ほとんどのポリシーは JSON ドキュメ ント AWS として に保存されます。JSON ポリシードキュメントの構造と内容の詳細については、 「IAM ユーザーガイド」の「[JSON ポリシー概要」](https://docs.aws.amazon.com/IAM/latest/UserGuide/access_policies.html#access_policies-json)を参照してください。

管理者は AWS JSON ポリシーを使用して、誰が何にアクセスできるかを指定できます。つまり、ど のプリンシパルがどんなリソースにどんな条件でアクションを実行できるかということです。

デフォルトでは、ユーザーやロールに権限はありません。IAM 管理者は、リソースで必要なアク ションを実行するための権限をユーザーに付与する IAM ポリシーを作成できます。その後、管理者 はロールに IAM ポリシーを追加し、ユーザーはロールを引き継ぐことができます。

IAM ポリシーは、オペレーションの実行方法を問わず、アクションの許可を定義します。例え ば、iam:GetRole アクションを許可するポリシーがあるとします。そのポリシーを持つユーザー は、 AWS Management Console、、 AWS CLIまたは AWS API からロール情報を取得できます。

アイデンティティベースのポリシー

アイデンティティベースポリシーは、IAM ユーザー、ユーザーのグループ、ロールなど、アイデン ティティにアタッチできる JSON 権限ポリシードキュメントです。これらのポリシーは、ユーザー とロールが実行できるアクション、リソース、および条件をコントロールします。アイデンティティ ベースのポリシーを作成する方法については、「IAM ユーザーガイド」の「[IAM ポリシーの作成](https://docs.aws.amazon.com/IAM/latest/UserGuide/access_policies_create.html)」 を参照してください。

アイデンティティベースのポリシーは、さらにインラインポリシーまたはマネージドポリシーに分類 できます。インラインポリシーは、単一のユーザー、グループ、またはロールに直接埋め込まれてい ます。管理ポリシーは、 内の複数のユーザー、グループ、ロールにアタッチできるスタンドアロン ポリシーです AWS アカウント。管理ポリシーには、 AWS 管理ポリシーとカスタマー管理ポリシー が含まれます。マネージドポリシーまたはインラインポリシーのいずれかを選択する方法について は、「IAM ユーザーガイド」の「[マネージドポリシーとインラインポリシーの比較」](https://docs.aws.amazon.com/IAM/latest/UserGuide/access_policies_managed-vs-inline.html#choosing-managed-or-inline)を参照してく ださい。

リソースベースのポリシー

リソースベースのポリシーは、リソースに添付する JSON ポリシードキュメントです。リソース ベースのポリシーには例として、IAM ロールの信頼ポリシー や Amazon S3 バケットポリシー があ げられます。リソースベースのポリシーをサポートするサービスでは、サービス管理者はポリシー を使用して特定のリソースへのアクセスを制御できます。ポリシーがアタッチされているリソースの 場合、指定されたプリンシパルがそのリソースに対して実行できるアクションと条件は、ポリシーに よって定義されます。リソースベースのポリシーでは、[プリンシパルを指定する](https://docs.aws.amazon.com/IAM/latest/UserGuide/reference_policies_elements_principal.html)必要があります。プ
リンシパルには、アカウント、ユーザー、ロール、フェデレーティッドユーザー、または を含める ことができます AWS のサービス。

リソースベースのポリシーは、そのサービス内にあるインラインポリシーです。リソースベースのポ リシーでは、IAM の AWS マネージドポリシーを使用できません。

アクセスコントロールリスト (ACL)

アクセスコントロールリスト (ACL) は、どのプリンシパル (アカウントメンバー、ユーザー、または ロール) がリソースにアクセスするための許可を持つかを制御します。ACL はリソースベースのポリ シーに似ていますが、JSON ポリシードキュメント形式は使用しません。

Amazon S3、 AWS WAF、および Amazon VPC は、ACLs。ACL の詳細については、『Amazon Simple Storage Service デベロッパーガイド』の「[アクセスコントロールリスト \(ACL\) の概要」を](https://docs.aws.amazon.com/AmazonS3/latest/dev/acl-overview.html)参 照してください。

その他のポリシータイプ

AWS は、一般的ではない追加のポリシータイプをサポートします。これらのポリシータイプでは、 より一般的なポリシータイプで付与された最大の権限を設定できます。

- アクセス許可の境界 アクセス許可の境界は、アイデンティティベースのポリシーによって IAM エンティティ (IAM ユーザーまたはロール) に付与できる権限の上限を設定する高度な機能です。 エンティティにアクセス許可の境界を設定できます。結果として得られる権限は、エンティティの アイデンティティベースポリシーとそのアクセス許可の境界の共通部分になります。Principal フィールドでユーザーまたはロールを指定するリソースベースのポリシーでは、アクセス許可の境 界は制限されません。これらのポリシーのいずれかを明示的に拒否した場合、権限は無効になりま す。アクセス許可の境界の詳細については、「IAM ユーザーガイド」の「[IAM エンティティのア](https://docs.aws.amazon.com/IAM/latest/UserGuide/access_policies_boundaries.html) [クセス許可の境界](https://docs.aws.amazon.com/IAM/latest/UserGuide/access_policies_boundaries.html)」を参照してください。
- サービスコントロールポリシー (SCPs) SCPs は、 の組織または組織単位 (OU) に対する最大ア クセス許可を指定する JSON ポリシーです AWS Organizations。 AWS Organizations は、 AWS アカウント ビジネスが所有する複数の をグループ化して一元管理するためのサービスです。組 織内のすべての機能を有効にすると、サービスコントロールポリシー (SCP) を一部またはすべて のアカウントに適用できます。SCP は、各 を含むメンバーアカウントのエンティティのアクセ ス許可を制限します AWS アカウントのルートユーザー。Organizations と SCP の詳細について は、AWS Organizations ユーザーガイドの「[SCP の仕組み」](https://docs.aws.amazon.com/organizations/latest/userguide/orgs_manage_policies_about-scps.html)を参照してください。
- セッションポリシー セッションポリシーは、ロールまたはフェデレーションユーザーの一時的な セッションをプログラムで作成する際にパラメータとして渡す高度なポリシーです。結果として セッションの権限は、ユーザーまたはロールのアイデンティティベースポリシーとセッションポ

リシーの共通部分になります。また、リソースベースのポリシーから権限が派生する場合もありま す。これらのポリシーのいずれかを明示的に拒否した場合、権限は無効になります。詳細について は、「IAM ユーザーガイド」の「[セッションポリシー」](https://docs.aws.amazon.com/IAM/latest/UserGuide/access_policies.html#policies_session)を参照してください。

### 複数のポリシータイプ

1 つのリクエストに複数のタイプのポリシーが適用されると、結果として作成される権限を理解する のがさらに難しくなります。複数のポリシータイプが関与する場合にリクエストを許可するかどうか AWS を決定する方法については、IAM ユーザーガイド[の「ポリシー評価ロジック](https://docs.aws.amazon.com/IAM/latest/UserGuide/reference_policies_evaluation-logic.html)」を参照してくだ さい。

## Amazon Lex V2 で IAM が機能する仕組み

IAM を使用して Amazon Lex V2 へのアクセスを管理する前に、Amazon Lex V2 で利用できる IAM の機能について学びます。

#### Amazon Lex V2 で使用できる IAM の機能

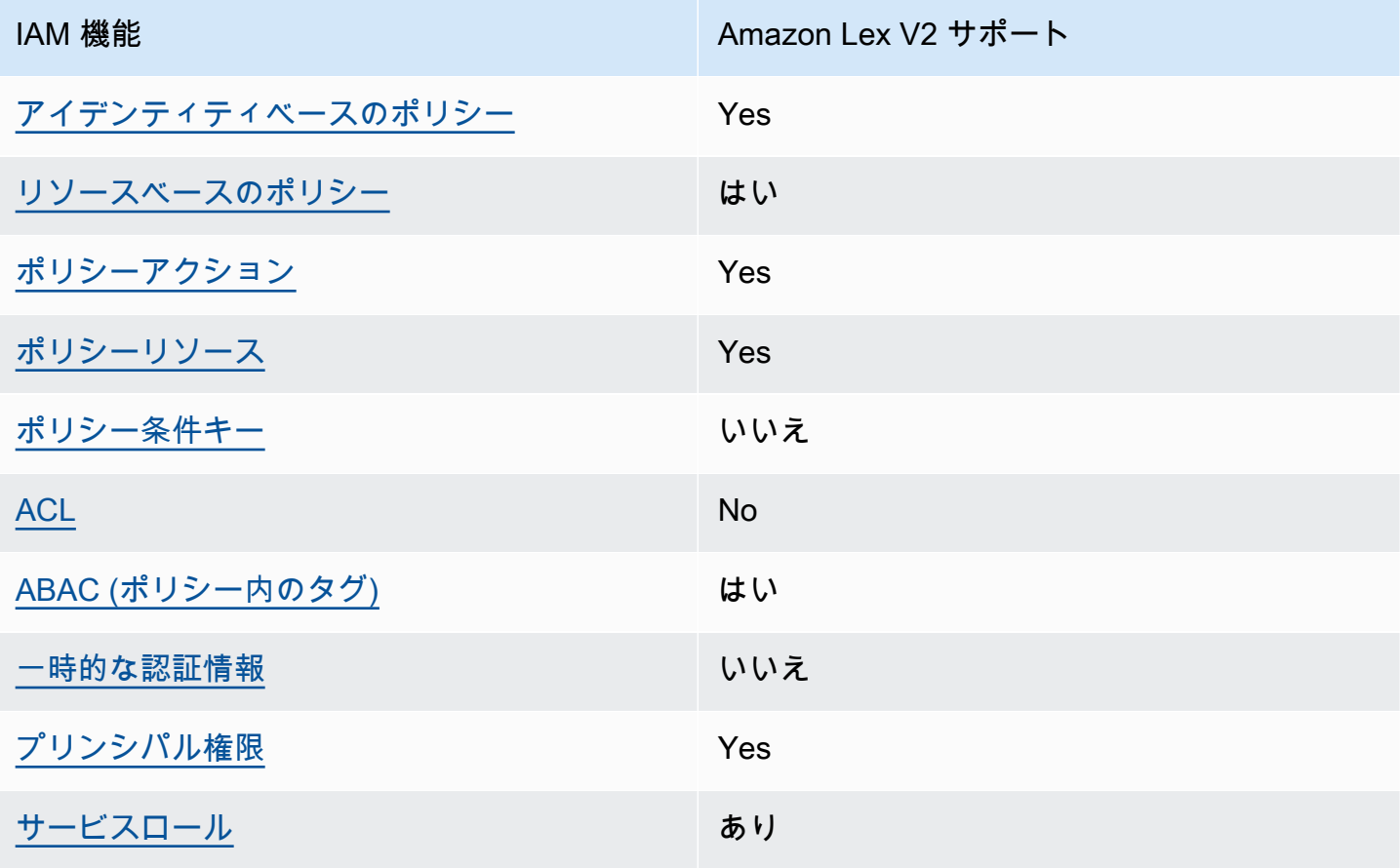

IAM 機能 インファイン しゅうしょう しゅうしょう Amazon Lex V2 サポート [サービスリンクロール](#page-623-2) ファイン かいしゃ 部分的

Amazon Lex V2 およびその他の AWS のサービスがほとんどの IAM 機能と連携する方法の概要を把 握するには、「IAM ユーザーガイド」の[AWS 「IAM と連携する のサービス](https://docs.aws.amazon.com/IAM/latest/UserGuide/reference_aws-services-that-work-with-iam.html)」を参照してください。

<span id="page-614-0"></span>Amazon Lex V2 のアイデンティティベースのポリシー

アイデンティティベースポリシーをサポートす Yes る

アイデンティティベースポリシーは、IAM ユーザー、ユーザーのグループ、ロールなど、アイデン ティティにアタッチできる JSON 許可ポリシードキュメントです。これらのポリシーは、ユーザー とロールが実行できるアクション、リソース、および条件をコントロールします。アイデンティティ ベースのポリシーを作成する方法については、「IAM ユーザーガイド」の「[IAM ポリシーの作成](https://docs.aws.amazon.com/IAM/latest/UserGuide/access_policies_create.html)」 を参照してください。

IAM アイデンティティベースのポリシーでは、許可または拒否するアクションとリソース、およ びアクションを許可または拒否する条件を指定できます。プリンシパルは、それが添付されている ユーザーまたはロールに適用されるため、アイデンティティベースのポリシーでは指定できませ ん。JSON ポリシーで使用できるすべての要素については、「IAM ユーザーガイド」の「[IAM JSON](https://docs.aws.amazon.com/IAM/latest/UserGuide/reference_policies_elements.html)  [ポリシーの要素のリファレンス](https://docs.aws.amazon.com/IAM/latest/UserGuide/reference_policies_elements.html)」を参照してください。

Amazon Lex V2 のアイデンティティベースのポリシー例

Amazon Lex V2 のアイデンティティベースポリシーの例を確認するには、「[Amazon Lex V2 のアイ](#page-624-0) [デンティティベースのポリシー例](#page-624-0)」を参照してください。

<span id="page-614-1"></span>Amazon Lex V2 内のリソースベースのポリシー

リソースベースのポリシーのサポート はい

リソースベースのポリシーは、リソースに添付する JSON ポリシードキュメントです。リソース ベースのポリシーには例として、IAM ロールの信頼ポリシー や Amazon S3 バケットポリシー があ げられます。リソースベースのポリシーをサポートするサービスでは、サービス管理者はポリシー

を使用して特定のリソースへのアクセスを制御できます。ポリシーがアタッチされているリソースの 場合、指定されたプリンシパルがそのリソースに対して実行できるアクションと条件は、ポリシーに よって定義されます。リソースベースのポリシーでは、[プリンシパルを指定する](https://docs.aws.amazon.com/IAM/latest/UserGuide/reference_policies_elements_principal.html)必要があります。プ リンシパルには、ユーザー、ロール、フェデレーティッドユーザー、または AWS のサービスを含め ることができます。

Amazon Lex では、クロスアカウントポリシーまたはクロスリージョンポリシーを使用できません。 クロスアカウントまたはクロスリージョン ARN を持つリソースのポリシーを作成すると、Amazon Lex はエラーを返します。

Amazon Lex サービスは、ボットポリシーとボットエイリアスポリシーと呼ばれる、ボットまたは ボットエイリアスにアタッチされる、リソースベースのポリシーをサポートしています。これらのポ リシーは、ボットまたはボットエイリアスに対してアクションを実行できるプリンシパルを定義しま す。

アクションは特定のリソースでのみ使用できます。例えば、UpdateBot アクションはボットリソー スでのみ使用でき、UpdateBotAlias アクションは、ボットエイリアスリソースでのみ使用でき ます。ポリシーで指定されたリソースで使用できないアクションをポリシーで指定すると、Amazon Lex はエラーを返します。アクションの一覧と、使用できるリソースのリストについては、次の表を 参照してください。

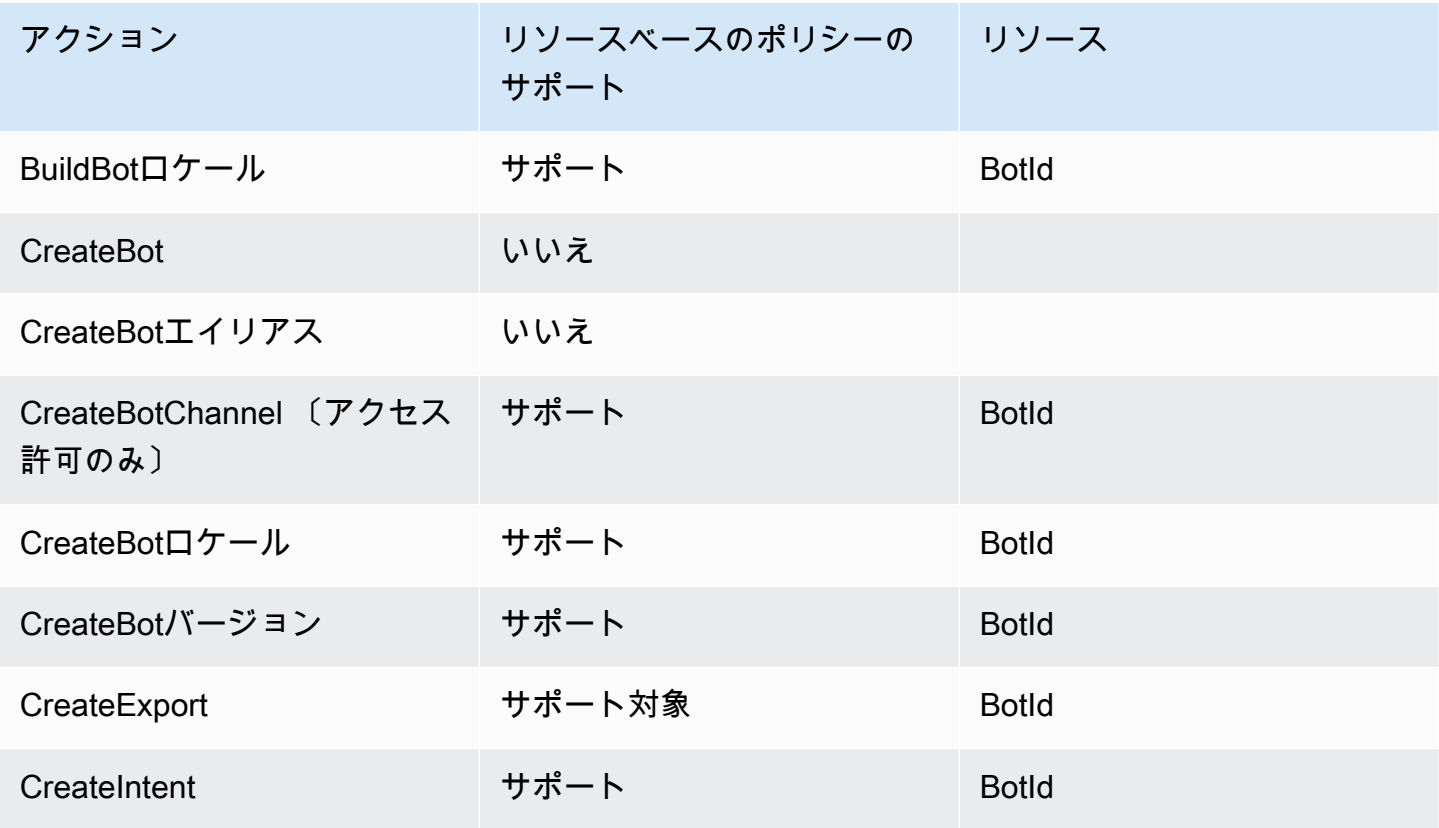

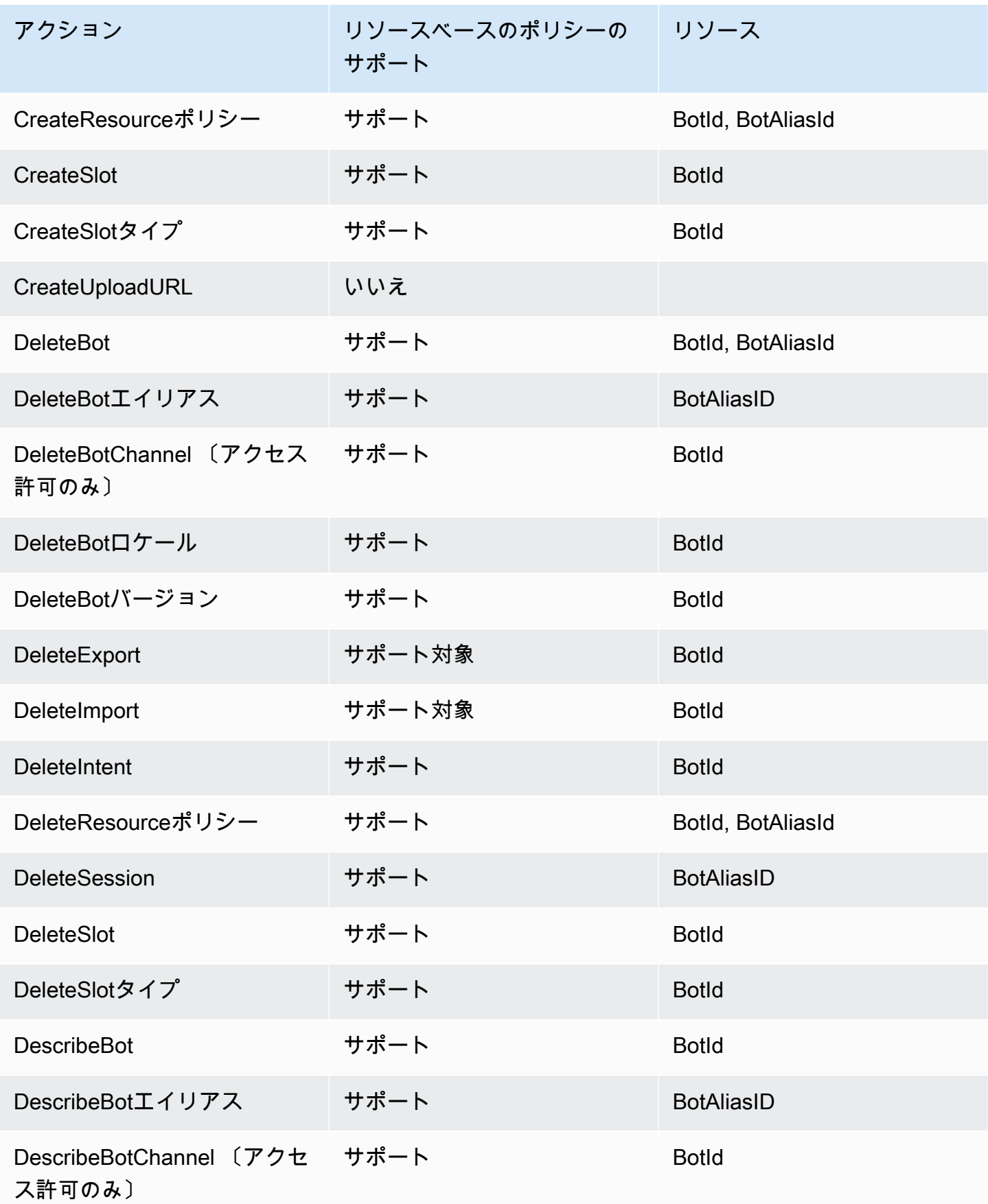

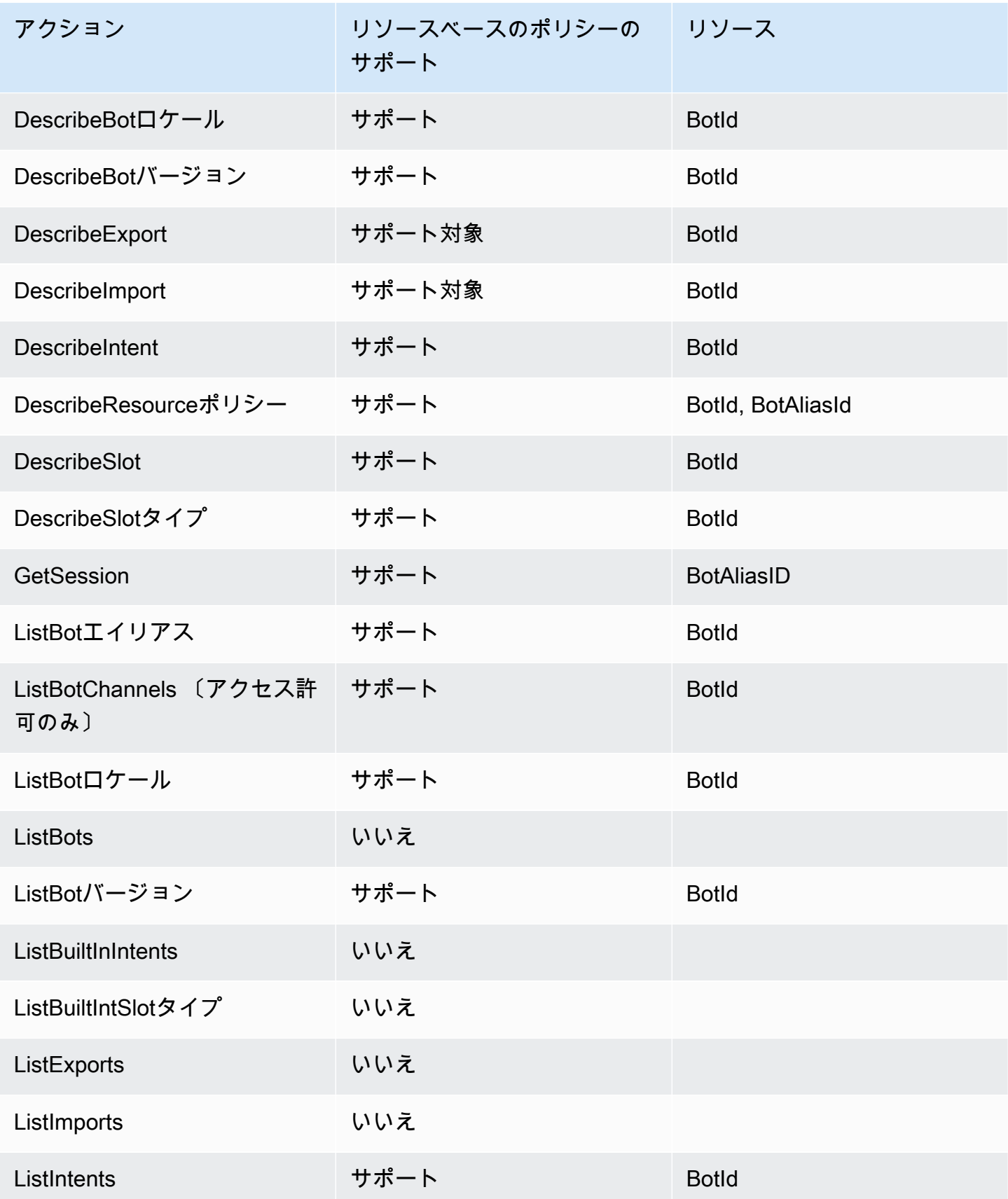

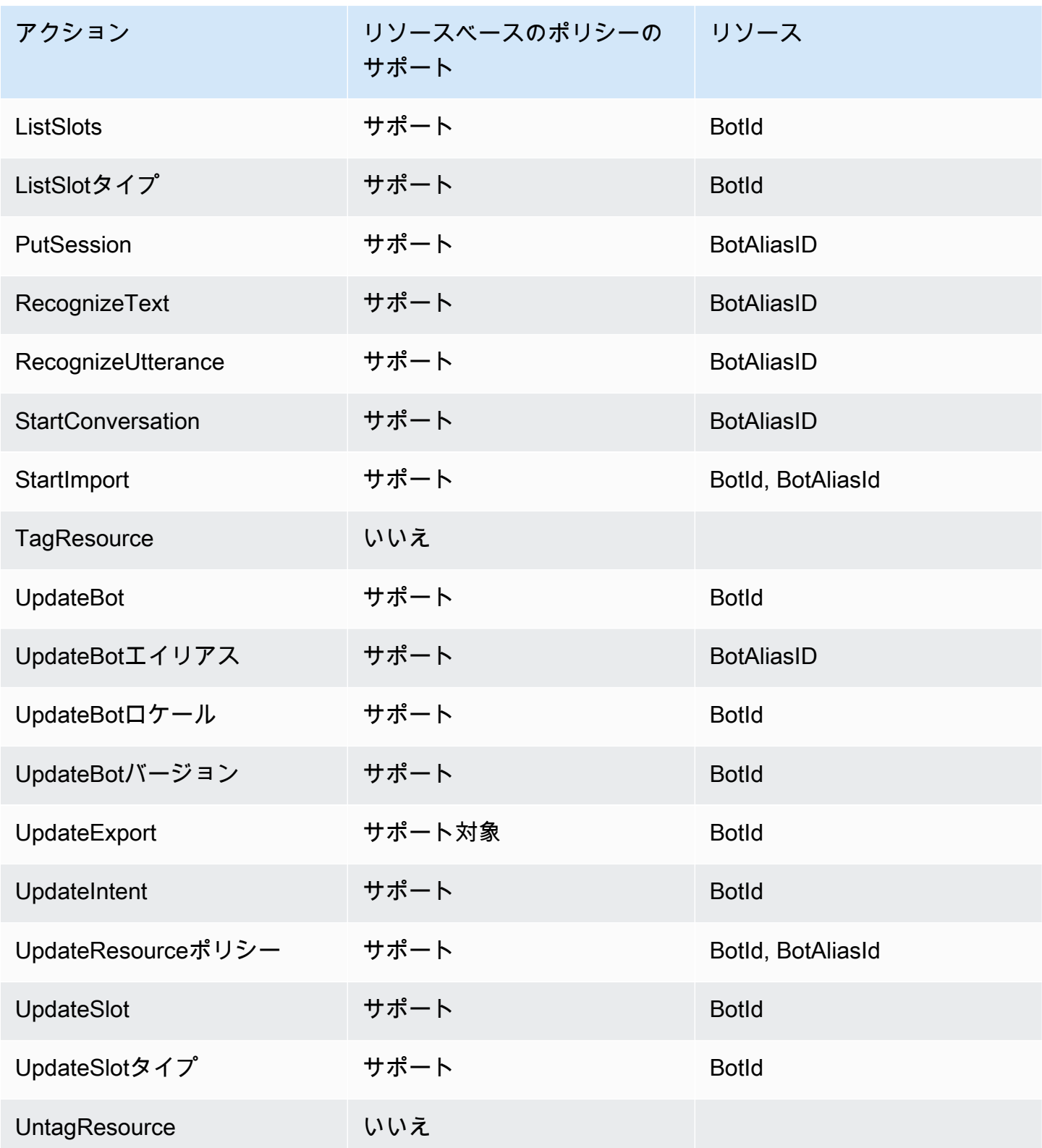

# リソースベースのポリシーをボットまたはボットエイリアスにアタッチする方法については、 「[Amazon Lex V2 内のリソースベースのポリシーの例」](#page-638-0)を参照してください。

Amazon Lex V2 内のリソースベースのポリシーの例

Amazon Lex V2 リソースベースのポリシーの例を表示するには、「[Amazon Lex V2 内のリソース](#page-638-0) [ベースのポリシーの例](#page-638-0)」を参照してください。

<span id="page-619-0"></span>Amazon Lex V2 のポリシーアクション

ポリシーアクションに対するサポート はい

管理者は AWS JSON ポリシーを使用して、誰が何にアクセスできるかを指定できます。つまり、ど のプリンシパルがどんなリソースにどんな条件でアクションを実行できるかということです。

JSON ポリシーのAction要素には、ポリシー内のアクセスを許可または拒否するために使用できる アクションが記述されます。ポリシーアクションの名前は通常、関連付けられた AWS API オペレー ションと同じです。一致する API オペレーションのない許可のみのアクションなど、いくつかの例 外があります。また、ポリシーに複数のアクションが必要なオペレーションもあります。これらの追 加アクションは、依存アクションと呼ばれます。

このアクションは、関連付けられたオペレーションを実行するための権限を付与するポリシーで使用 されます。

Amazon Lex V2 アクションのリストを確認するには、「サービス認証リファレンス」の「[Amazon](https://docs.aws.amazon.com/service-authorization/latest/reference/list_amazonlexv2.html#amazonlexv2-actions-as-permissions)  [Lex V2 で定義されるアクション」](https://docs.aws.amazon.com/service-authorization/latest/reference/list_amazonlexv2.html#amazonlexv2-actions-as-permissions)を参照してください。

Amazon Lex V2 のポリシーアクションは、アクションの前にプレフィックスを使用します。

lex

単一のステートメントで複数のアクションを指定するには、アクションをカンマで区切ります。

"Action": [ "lex:*action1*", "lex:*action2*" ]

Amazon Lex V2 のアイデンティティベースポリシーの例を確認するには、「[Amazon Lex V2 のアイ](#page-624-0) [デンティティベースのポリシー例](#page-624-0)」を参照してください。

<span id="page-620-0"></span>Amazon Lex V2 のポリシーリソース

ポリシーリソースに対するサポート はい

管理者は AWS JSON ポリシーを使用して、誰が何にアクセスできるかを指定できます。つまり、ど のプリンシパルがどのリソースにどのような条件でアクションを実行できるかということです。

Resource JSON ポリシー要素は、アクションが適用されるオブジェクトを指定します。ステート メントには、Resource または NotResource要素を含める必要があります。ベストプラクティスと して、[Amazon リソースネーム \(ARN\)](https://docs.aws.amazon.com/general/latest/gr/aws-arns-and-namespaces.html) を使用してリソースを指定します。これは、リソースレベル の許可と呼ばれる特定のリソースタイプをサポートするアクションに対して実行できます。

オペレーションのリスト化など、リソースレベルの権限をサポートしないアクションの場合は、ス テートメントがすべてのリソースに適用されることを示すために、ワイルドカード (\*) を使用しま す。

"Resource": "\*"

Amazon Lex V2 リソースのタイプとその ARN のリストを確認するには、「サービス認証リファレン ス」 の[「Amazon Lex V2 で定義されるリソース](https://docs.aws.amazon.com/service-authorization/latest/reference/list_amazonlexv2.html#amazonlexv2-resources-for-iam-policies)」を参照してください。どのアクションで各リソー スの ARN を指定できるかについては、「[Amazon Lex V2 で定義されるアクション」](https://docs.aws.amazon.com/service-authorization/latest/reference/list_amazonlexv2.html#amazonlexv2-actions-as-permissions)を参照してくだ さい。

Amazon Lex V2 のアイデンティティベースポリシーの例を確認するには、「[Amazon Lex V2 のアイ](#page-624-0) [デンティティベースのポリシー例](#page-624-0)」を参照してください。

<span id="page-620-1"></span>Amazon Lex V2 のポリシー条件キー

サービス固有のポリシー条件キーのサポート いいえ

管理者は AWS JSON ポリシーを使用して、誰が何にアクセスできるかを指定できます。つまり、ど のプリンシパルがどんなリソースにどんな条件でアクションを実行できるかということです。

Condition 要素 (または Condition ブロック) を使用すると、ステートメントが有効な条件を指定 できます。Condition 要素はオプションです。イコールや未満などの [条件演算子](https://docs.aws.amazon.com/IAM/latest/UserGuide/reference_policies_elements_condition_operators.html) を使用して条件 式を作成することで、ポリシーの条件とリクエスト内の値を一致させることができます。

1 つのステートメントに複数の Condition 要素を指定するか、1 つの Condition 要素に複数の キーを指定すると、 AWS は AND 論理演算子を使用してそれらを評価します。1 つの条件キーに複 数の値を指定すると、 は論理ORオペレーションを使用して条件 AWS を評価します。ステートメン トの権限が付与される前にすべての条件が満たされる必要があります。

条件を指定する際にプレースホルダー変数も使用できます。例えば IAM ユーザーに、IAM ユーザー 名がタグ付けされている場合のみリソースにアクセスできる権限を付与することができます。詳細 については、「IAM ユーザーガイド」の「[IAM ポリシーの要素: 変数およびタグ」](https://docs.aws.amazon.com/IAM/latest/UserGuide/reference_policies_variables.html)を参照してくださ い。

AWS は、グローバル条件キーとサービス固有の条件キーをサポートします。すべての AWS グロー バル条件キーを確認するには、「IAM ユーザーガイド」の[AWS 「 グローバル条件コンテキスト](https://docs.aws.amazon.com/IAM/latest/UserGuide/reference_policies_condition-keys.html) [キー](https://docs.aws.amazon.com/IAM/latest/UserGuide/reference_policies_condition-keys.html)」を参照してください。

Amazon Lex V2 の条件キーのリストを確認するには、「サービス認証リファレンス」の「[Amazon](https://docs.aws.amazon.com/service-authorization/latest/reference/list_amazonlexv2.html#amazonlexv2-policy-keys)  [Lex V2 の条件キー」](https://docs.aws.amazon.com/service-authorization/latest/reference/list_amazonlexv2.html#amazonlexv2-policy-keys)を参照してください。条件キーを使用できるアクションとリソースについて は、「[Amazon Lex V2 で定義されるアクション」](https://docs.aws.amazon.com/service-authorization/latest/reference/list_amazonlexv2.html#amazonlexv2-actions-as-permissions)を参照してください。

Amazon Lex V2 のアイデンティティベースポリシーの例を確認するには、「[Amazon Lex V2 のアイ](#page-624-0) [デンティティベースのポリシー例](#page-624-0)」を参照してください。

<span id="page-621-0"></span>Amazon Lex V2 のアクセスコントロールリスト (ACL)

ACL のサポート No

アクセスコントロールリスト (ACL) は、どのプリンシパル (アカウントメンバー、ユーザー、または ロール) がリソースにアクセスするための許可を持つかをコントロールします。ACL はリソースベー スのポリシーに似ていますが、JSON ポリシードキュメント形式は使用しません。

<span id="page-621-1"></span>Amazon Lex V2 での属性ベースのアクセスコントロール (ABAC)

ABAC のサポート (ポリシー内のタグ) しゅっしょい

属性ベースのアクセス制御 (ABAC) は、属性に基づいてアクセス許可を定義するアクセス許可戦略 です。では AWS、これらの属性はタグ と呼ばれます。タグは、IAM エンティティ (ユーザーまた はロール) および多くの AWS リソースにアタッチできます。エンティティとリソースのタグ付け は、ABAC の最初の手順です。その後、プリンシパルのタグがアクセスしようとしているリソースの タグと一致した場合にオペレーションを許可するように ABAC ポリシーをします。

ABAC は、急成長する環境やポリシー管理が煩雑になる状況で役立ちます。

タグに基づいてアクセスを管理するには、aws:ResourceTag/*keyname*、aws:RequestTag/*key-name*、または aws:TagKeys の条件キーを使用して、ポリシーの [条件要素](https://docs.aws.amazon.com/IAM/latest/UserGuide/reference_policies_elements_condition.html)でタグ情報を提供します。

サービスがすべてのリソースタイプに対して 3 つの条件キーすべてをサポートする場合、そのサー ビスの値ははいです。サービスが一部のリソースタイプに対してのみ 3 つの条件キーのすべてをサ ポートする場合、値は「部分的」になります。

ABAC の詳細については、IAM ユーザーガイド の「[ABAC とは?」](https://docs.aws.amazon.com/IAM/latest/UserGuide/introduction_attribute-based-access-control.html)を参照してください。ABAC を セットアップするステップを説明するチュートリアルについては、「IAM ユーザーガイド」の「[属](https://docs.aws.amazon.com/IAM/latest/UserGuide/tutorial_attribute-based-access-control.html) [性ベースのアクセス制御 \(ABAC\) を使用する](https://docs.aws.amazon.com/IAM/latest/UserGuide/tutorial_attribute-based-access-control.html)」を参照してください。

<span id="page-622-0"></span>Amazon Lex V2 での一時的な認証情報の使用

一時的な認証情報のサポート いいえ

一部の は、一時的な認証情報を使用してサインインすると機能 AWS のサービス しません。一時的 な認証情報 AWS のサービス を使用する などの詳細については、IAM ユーザーガイド[のAWS のサー](https://docs.aws.amazon.com/IAM/latest/UserGuide/reference_aws-services-that-work-with-iam.html) [ビス 「IAM と連携する](https://docs.aws.amazon.com/IAM/latest/UserGuide/reference_aws-services-that-work-with-iam.html) 」を参照してください。

ユーザー名とパスワード以外の AWS Management Console 方法で にサインインする場合、一時的 な認証情報を使用します。例えば、会社の Single Sign-On (SSO) リンク AWS を使用して にアクセ スすると、そのプロセスによって一時的な認証情報が自動的に作成されます。また、ユーザーとして コンソールにサインインしてからロールを切り替える場合も、一時的な認証情報が自動的に作成され ます。ロールの切り替えに関する詳細については、「IAM ユーザーガイド」の「[ロールへの切り替](https://docs.aws.amazon.com/IAM/latest/UserGuide/id_roles_use_switch-role-console.html) [え \(コンソール\)](https://docs.aws.amazon.com/IAM/latest/UserGuide/id_roles_use_switch-role-console.html)」を参照してください。

一時的な認証情報は、 AWS CLI または AWS API を使用して手動で作成できます。その後、これら の一時的な認証情報を使用して . AWS recommends にアクセスできます AWS。この際、長期的なア クセスキーを使用する代わりに、一時的な認証情報を動的に生成することをお勧めします。詳細につ いては、「[IAM の一時的セキュリティ認証情報」](https://docs.aws.amazon.com/IAM/latest/UserGuide/id_credentials_temp.html)を参照してください。

<span id="page-623-0"></span>Amazon Lex V2 のクロスサービスプリンシパルのアクセス許可

フォワードアクセスセッション (FAS) をサポー はい ト

IAM ユーザーまたはロールを使用して でアクションを実行すると AWS、プリンシパルと見なされま す。一部のサービスを使用する際に、アクションを実行することで、別のサービスの別のアクショ ンがトリガーされることがあります。FAS は、 を呼び出すプリンシパルのアクセス許可を AWS の サービス、ダウンストリームサービス AWS のサービス へのリクエストリクエストリクエストと組 み合わせて使用します。FAS リクエストは、サービスが他の AWS のサービス またはリソースとの やり取りを完了する必要があるリクエストを受け取った場合にのみ行われます。この場合、両方のア クションを実行するためのアクセス許可が必要です。FAS リクエストを行う際のポリシーの詳細に ついては、「[転送アクセスセッション](https://docs.aws.amazon.com/IAM/latest/UserGuide/access_forward_access_sessions.html)」を参照してください。

<span id="page-623-1"></span>Amazon Lex V2 のサービスロール

サービスロールに対するサポート あり

サービスロールとは、サービスがユーザーに代わってアクションを実行するために引き受ける [IAM](https://docs.aws.amazon.com/IAM/latest/UserGuide/id_roles.html)  [ロール](https://docs.aws.amazon.com/IAM/latest/UserGuide/id_roles.html)です。IAM 管理者は、IAM 内からサービスロールを作成、変更、削除できます。詳細につい ては、「IAM ユーザーガイド」の「[AWS のサービスにアクセス許可を委任するロールの作成](https://docs.aws.amazon.com/IAM/latest/UserGuide/id_roles_create_for-service.html)」を参 照してください。

**A** Warning

サービスロールのアクセス許可を変更すると、Amazon Lex V2 の機能が破損する可能性があ ります。Amazon Lex V2 が指示する場合以外は、サービスロールを編集しないでください。

<span id="page-623-2"></span>Amazon Lex V2 のサービスリンクロール

サービスリンクロールのサポート アンスコン 部分的

サービスにリンクされたロールは、 にリンクされたサービスロールの一種です AWS のサービス。 サービスは、ユーザーに代わってアクションを実行するロールを引き受けることができます。サービ スにリンクされたロールは に表示され AWS アカウント 、サービスによって所有されます。IAM 管 理者は、サービスにリンクされたロールの権限を表示できますが、編集することはできません。

サービスにリンクされたロールの作成または管理の詳細については、「[IAM と提携するAWS のサー](https://docs.aws.amazon.com/IAM/latest/UserGuide/reference_aws-services-that-work-with-iam.html) [ビス](https://docs.aws.amazon.com/IAM/latest/UserGuide/reference_aws-services-that-work-with-iam.html)」を参照してください。表の中から、Service-linked role (サービスにリンクされたロール) 列に Yes と記載されたサービスを見つけます。サービスリンクロールに関するドキュメントをサービス で表示するには、はい リンクを選択します。

## <span id="page-624-0"></span>Amazon Lex V2 のアイデンティティベースのポリシー例

デフォルトで、ユーザーとロールには Amazon Lex V2 リソースを作成または変更する権限があり ません。また、、 AWS Command Line Interface (AWS CLI) AWS Management Console、また は AWS API を使用してタスクを実行することはできません。IAM 管理者は、リソースで必要なアク ションを実行するための権限をユーザーに付与する IAM ポリシーを作成できます。その後、管理者 はロールに IAM ポリシーを追加し、ユーザーはロールを引き受けることができます。

これらサンプルの JSON ポリシードキュメントを使用して、IAM アイデンティティベースのポリ シーを作成する方法については、「IAM ユーザーガイド」の「[IAM ポリシーの作成](https://docs.aws.amazon.com/IAM/latest/UserGuide/access_policies_create-console.html)」を参照してく ださい。

Amazon Lex V2 が定義するアクションとリソースタイプ (リソースタイプごとの ARN の形式を含む) の詳細については、「サービス認証リファレンス」の「[Amazon Lex V2 のアクション、リソース、](https://docs.aws.amazon.com/service-authorization/latest/reference/list_amazonlexv2.html) [および条件キー](https://docs.aws.amazon.com/service-authorization/latest/reference/list_amazonlexv2.html)」を参照してください。

#### トピック

- [ポリシーのベストプラクティス](#page-625-0)
- [Amazon Lex V2 コンソールを使用する](#page-626-0)
- [ユーザーがボットに関数を追加できるようにする](#page-626-1)
- [ユーザーがボットにチャネルを追加できるようにする](#page-627-0)
- [ボットの作成と更新をユーザーに許可する](#page-628-0)
- [自動 Chatbot デザイナーの使用をユーザーに許可する](#page-628-1)
- [ユーザーが AWS KMS キーを使用してファイルを暗号化および復号できるようにする](#page-629-0)
- [ユーザーにボットの削除を許可する](#page-630-0)
- [ユーザーにボットとの会話を許可する](#page-630-1)
- [特定のユーザーにリソースベースのポリシーの管理を許可する](#page-631-0)
- [ユーザーにボットとボットロケールのエクスポートを許可する](#page-631-1)
- [ユーザーにカスタム語彙のエクスポートを許可する](#page-632-0)
- [ユーザーにボットとボットロケールのインポートを許可する](#page-632-1)
- [ユーザーにカスタム語彙のエクスポートを許可する](#page-633-0)
- [ユーザーが Amazon Lex から Amazon Lex V2 にボットを移行できるようにする](#page-634-0)
- [自分の権限の表示をユーザーに許可する](#page-636-0)
- [Amazon Lex V2 でのビジュアル会話ビルダーを使用して、ユーザーが会話フローを描画できるよ](#page-637-0) [うにする](#page-637-0)
- [ユーザーにボットレプリカの作成と表示を許可しますが、削除は許可しません](#page-637-1)

<span id="page-625-0"></span>ポリシーのベストプラクティス

アイデンティティベースのポリシーは、ユーザーのアカウント内で誰かが Amazon Lex V2 リソー スを作成、アクセス、または削除できるどうかを決定します。これらのアクションを実行すると、 AWS アカウントに料金が発生する可能性があります。アイデンティティベースポリシーを作成した り編集したりする際には、以下のガイドラインと推奨事項に従ってください:

- AWS 管理ポリシーを開始し、最小特権のアクセス許可に移行する ユーザーとワークロードにア クセス許可を付与するには、多くの一般的なユースケースにアクセス許可を付与する AWS 管理ポ リシーを使用します。これらは で使用できます AWS アカウント。ユースケースに固有の AWS カ スタマー管理ポリシーを定義して、アクセス許可をさらに減らすことをお勧めします。詳細につい ては、「IAM ユーザーガイド」の「[AWS マネージドポリシー](https://docs.aws.amazon.com/IAM/latest/UserGuide/access_policies_managed-vs-inline.html#aws-managed-policies)」または[「AWS ジョブ機能の管理](https://docs.aws.amazon.com/IAM/latest/UserGuide/access_policies_job-functions.html) [ポリシー](https://docs.aws.amazon.com/IAM/latest/UserGuide/access_policies_job-functions.html)」を参照してください。
- 最小特権を適用する IAM ポリシーで許可を設定する場合は、タスクの実行に必要な許可のみを 付与します。これを行うには、特定の条件下で特定のリソースに対して実行できるアクションを定 義します。これは、最小特権アクセス許可とも呼ばれています。IAM を使用して許可を適用する 方法の詳細については、「IAM ユーザーガイド」の「[IAM でのポリシーとアクセス許可](https://docs.aws.amazon.com/IAM/latest/UserGuide/access_policies.html)」を参照 してください。
- IAM ポリシーで条件を使用してアクセスをさらに制限する ポリシーに条件を追加して、アクショ ンやリソースへのアクセスを制限できます。例えば、ポリシー条件を記述して、すべてのリクエ ストを SSL を使用して送信するように指定できます。条件を使用して、 などの特定の を介して サービスアクションが使用される場合に AWS のサービス、サービスアクションへのアクセスを許 可することもできます AWS CloudFormation。詳細については、「IAM ユーザーガイド」の [\[IAM](https://docs.aws.amazon.com/IAM/latest/UserGuide/reference_policies_elements_condition.html)  [JSON policy elements: Condition\]](https://docs.aws.amazon.com/IAM/latest/UserGuide/reference_policies_elements_condition.html) (IAM JSON ポリシー要素: 条件) を参照してください。
- IAM Access Analyzer を使用して IAM ポリシーを検証し、安全で機能的な権限を確保する IAM Access Analyzer は、新規および既存のポリシーを検証して、ポリシーが IAM ポリシー言語 (JSON) および IAM のベストプラクティスに準拠するようにします。IAM アクセスアナライザーは 100 を超えるポリシーチェックと実用的な推奨事項を提供し、安全で機能的なポリシーの作成をサ ポートします。詳細については、「IAM ユーザーガイド」の「[IAM Access Analyzer ポリシーの検](https://docs.aws.amazon.com/IAM/latest/UserGuide/access-analyzer-policy-validation.html) [証](https://docs.aws.amazon.com/IAM/latest/UserGuide/access-analyzer-policy-validation.html)」を参照してください。
- 多要素認証 (MFA) を要求する で IAM ユーザーまたはルートユーザーを必要とするシナリオがあ る場合は AWS アカウント、セキュリティを強化するために MFA を有効にします。API オペレー ションが呼び出されるときに MFA を必須にするには、ポリシーに MFA 条件を追加します。詳細 については、「IAM ユーザーガイド」の「[MFA 保護 API アクセスの設定](https://docs.aws.amazon.com/IAM/latest/UserGuide/id_credentials_mfa_configure-api-require.html)」を参照してください。

IAM でのベストプラクティスの詳細については、「IAM ユーザーガイド」の[「IAM でのセキュリ](https://docs.aws.amazon.com/IAM/latest/UserGuide/best-practices.html) [ティのベストプラクティス](https://docs.aws.amazon.com/IAM/latest/UserGuide/best-practices.html)」を参照してください。

#### <span id="page-626-0"></span>Amazon Lex V2 コンソールを使用する

Amazon Lex V2 コンソールにアクセスするには、アクセス許可の最小限のセットが必要です。これ らのアクセス許可により、 の Amazon Lex V2 リソースの詳細を一覧表示および表示できます AWS アカウント。 V2 最小限必要な許可よりも制限が厳しいアイデンティティベースのポリシーを作成す ると、そのポリシーを持つエンティティ (ユーザーまたはロール) に対してコンソールが意図したと おりに機能しません。

AWS CLI または AWS API のみを呼び出すユーザーには、最小限のコンソールアクセス許可を付与 する必要はありません。代わりに、実行しようとしている API オペレーションに一致するアクショ ンのみへのアクセスが許可されます。

ユーザーとロールが引き続き Amazon Lex V2 コンソールを使用できるようにするには、ユーザー にコンソールアクセス権が必要です。コンソールアクセスを持つユーザーの作成の詳細について は、[「IAM ユーザーガイド」の AWS 「アカウントでの](https://docs.aws.amazon.com/IAM/latest/UserGuide/id_users_create.html) IAM ユーザーの作成」を参照してくださ い。

### <span id="page-626-1"></span>ユーザーがボットに関数を追加できるようにする

この例では、IAM ユーザーが Amazon Comprehend、センチメント分析、および Amazon Kendra ク エリのアクセス許可を Amazon Lex V2 ボットに追加できるようにするポリシーを示しています。

```
 "Version": "2012-10-17", 
 "Statement": [
```
{

```
 { 
              "Sid": "Id1", 
              "Effect": "Allow", 
              "Action": "iam:PutRolePolicy", 
              "Resource": "arn:aws:iam::*:role/aws-service-role/lexv2.amazonaws.com/
AWSServiceRoleForLexV2Bots*" 
          }, 
          { 
              "Sid": "Id2", 
              "Effect": "Allow", 
              "Action": "iam:GetRolePolicy", 
              "Resource": "arn:aws:iam::*:role/aws-service-role/lexv2.amazonaws.com/
AWSServiceRoleForLexV2Bots*" 
          } 
     ]
}
```
## <span id="page-627-0"></span>ユーザーがボットにチャネルを追加できるようにする

この例は、IAM ユーザーがボットにメッセージングチャネルを追加できるようにするポリシーで す。ユーザーは、メッセージングプラットフォームにボットをデプロイする前に、このポリシーを設 定しておく必要があります。

```
{ 
     "Version": "2012-10-17", 
     "Statement": [ 
          { 
              "Sid": "Id1", 
              "Effect": "Allow", 
              "Action": "iam:PutRolePolicy", 
              "Resource": "arn:aws:iam::*:role/aws-service-role/
channels.lexv2.amazonaws.com/AWSServiceRoleForLexV2Channels*" 
          }, 
          { 
              "Sid": "Id2", 
              "Effect": "Allow", 
              "Action": "iam:GetRolePolicy", 
              "Resource": "arn:aws:iam::*:role/aws-service-role/
channels.lexv2.amazonaws.com/AWSServiceRoleForLexV2Channels*" 
          } 
    \mathbf{I}}
```
## <span id="page-628-0"></span>ボットの作成と更新をユーザーに許可する

この例では、IAM ユーザーがボットの作成と更新を許可するポリシーの例を示しています。このポ リシーには、コンソールで、または AWS CLI または AWS API を使用してこのアクションを実行す るためのアクセス許可が含まれています。

```
{ 
   "Version": "2012-10-17", 
   "Statement": [ 
     \mathcal{L} "Action": [ 
           "lex:CreateBot", 
          "lex:UpdateBot". 
          "iam:PassRole" 
        ], 
        "Effect": "Allow", 
        "Resource": ["arn:aws:lex:Region:123412341234:bot/*] 
      } 
   ]
}
```
<span id="page-628-1"></span>自動 Chatbot デザイナーの使用をユーザーに許可する

この例では、IAM ユーザーが自動 Chatbot デザイナーを実行できるようにするポリシーの例を示し ています。

```
{ 
     "Version": "2012-10-17", 
     "Statement": [ 
         { 
              "Effect": "Allow", 
              "Action": [ 
                  "s3:GetObject", 
                  "s3:ListBucket" 
              ], 
              "Resource": [ 
                  "arn:aws:s3:::<customer-bucket>/<bucketName>", 
                  # Resource should point to the bucket or an explicit folder. 
                  # Provide this to read the entire bucket 
                  "arn:aws:s3:::<customer-bucket>/<bucketName>/*", 
                  # Provide this to read a specifc folder 
                  "arn:aws:s3:::<customer-bucket>/<bucketName>/<pathFormat>/*"
```

```
 ] 
         }, 
          { 
              # Use this if your S3 bucket is encrypted with a KMS key. 
              "Effect": "Allow", 
              "Action": [ 
                  "kms:Decrypt" 
              ], 
              "Resource": [ 
                  "arn:aws:kms:<Region>:<customerAccountId>:key/<kmsKeyId>" 
              ] 
     ]
}
```
<span id="page-629-0"></span>ユーザーが AWS KMS キーを使用してファイルを暗号化および復号できるようにする

この例では、IAM ユーザーが AWS KMS カスタマーマネージドキーを使用してデータを暗号化およ び復号化できるようにするポリシーの例を示します。

```
{ 
     "Version": "2012-10-17", 
     "Id": "sample-policy", 
     "Statement": [ 
          { 
               "Sid": "Allow Lex access", 
               "Effect": "Allow", 
               "Principal": { 
                   "Service": "lexv2.amazonaws.com" 
               }, 
               "Action": [ 
                   # If the key is for encryption 
                   "kms:Encrypt", 
                   "kms:GenerateDataKey" 
                   # If the key is for decryption 
                   "kms:Decrypt" 
               ], 
               "Resource": "*" 
          } 
    ]
}
```
## <span id="page-630-0"></span>ユーザーにボットの削除を許可する

この例では、IAM ユーザーにボットの削除を許可するポリシーの例を示しています。このポリシー には、コンソールで、または AWS CLI または AWS API を使用してこのアクションを実行するため のアクセス許可が含まれています。

```
{ 
   "Version": "2012-10-17", 
   "Statement": [ 
     { 
        "Action": [ 
             "lex:DeleteBot", 
             "lex:DeleteBotLocale", 
             "lex:DeleteBotAlias", 
             "lex:DeleteIntent", 
            "lex:DeleteSlot", 
             "lex:DeleteSlottype" 
        ], 
        "Effect": "Allow", 
        "Resource": ["arn:aws:lex:Region:123412341234:bot/*", 
                       "arn:aws:lex:Region:123412341234:bot-alias/*"] 
     } 
  \mathbf{I}}
```
### <span id="page-630-1"></span>ユーザーにボットとの会話を許可する

この例では、IAM ユーザーにボットとの会話を許可するポリシーの例を示しています。このポリ シーには、コンソールで、または AWS CLI または AWS API を使用してこのアクションを実行する ためのアクセス許可が含まれています。

```
{ 
   "Version": "2012-10-17", 
   "Statement": [ 
     { 
        "Action": [ 
            "lex:StartConversation", 
            "lex:RecognizeText", 
            "lex:RecognizeUtterance", 
            "lex:GetSession", 
            "lex:PutSession", 
            "lex:DeleteSession"
```

```
 ], 
        "Effect": "Allow", 
        "Resource": "arn:aws:lex:Region:123412341234:bot-alias/*" 
     } 
   ]
}
```
<span id="page-631-0"></span>特定のユーザーにリソースベースのポリシーの管理を許可する

次の例では、リソースベースのポリシーを管理する権限を特定のユーザーに付与します。これによ り、ボットとボットのエイリアスに関連付けられたポリシーへのコンソールと API アクセスを許可 します。

```
{ 
     "Version": "2012-10-17", 
     "Statement": [ 
          { 
               "Sid": "ResourcePolicyEditor", 
               "Effect": "Allow", 
               "Principal": { 
                   "AWS": "arn:aws:iam::123456789012:role/ResourcePolicyEditor" 
               }, 
               "Action": [ 
                   "lex:CreateResourcePolicy", 
                   "lex:UpdateResourcePolicy", 
                   "lex:DeleteResourcePolicy", 
                   "lex:DescribeResourcePolicy" 
              \mathbf{I} } 
     ]
}
```
# <span id="page-631-1"></span>ユーザーにボットとボットロケールのエクスポートを許可する

次の IAM アクセス許可ポリシーにより、ユーザーはボットまたはボットのロケールの作成、更新、 およびエクスポートの取得が可能になります。

```
{ 
      "Version": "2012-10-17", 
      "Statement": [ 
           { 
                "Action": [
```

```
 "lex:CreateExport", 
                   "lex:UpdateExport", 
                   "lex:DescribeExport", 
                   "lex:DescribeBot", 
                   "lex:DescribeBotLocale", 
                   "lex:ListBotLocales", 
                   "lex:DescribeIntent", 
                   "lex:ListIntents", 
                   "lex:DescribeSlotType", 
                   "lex:ListSlotTypes", 
                   "lex:DescribeSlot", 
                   "lex:ListSlots", 
                   "lex:DescribeCustomVocabulary" 
              ], 
              "Effect": "Allow", 
              "Resource": ["arn:aws:lex:Region:123456789012:bot/*"] 
          } 
     ]
}
```
# <span id="page-632-0"></span>ユーザーにカスタム語彙のエクスポートを許可する

次の IAM アクセス許可ポリシーでは、ユーザーがボットのロケールからカスタム語彙をエクスポー トできます。

```
{"Version": "2012-10-17", 
     "Statement": [ 
          {"Action": [ 
                   "lex:CreateExport", 
                   "lex:UpdateExport", 
                   "lex:DescribeExport", 
                   "lex:DescribeCustomVocabulary" 
              ], 
              "Effect": "Allow", 
              "Resource": ["arn:aws:lex:Region:123456789012:bot/*"] 
          } 
     ]
}
```
## <span id="page-632-1"></span>ユーザーにボットとボットロケールのインポートを許可する

次の IAM アクセス許可ポリシーは、ユーザーがボットまたはボットのロケールをインポートし、イ ンポートのステータスをチェックできるようにします。

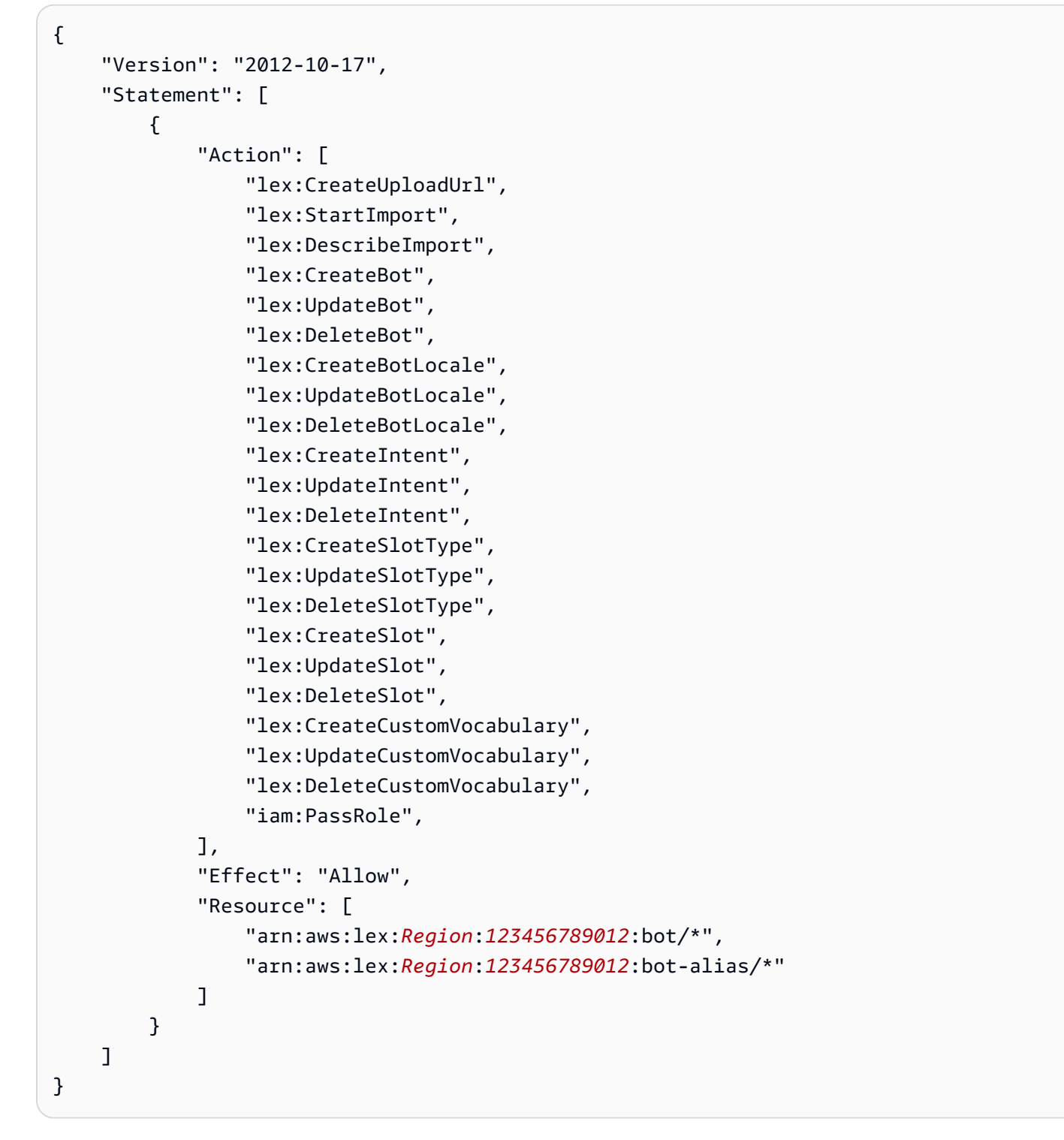

# <span id="page-633-0"></span>ユーザーにカスタム語彙のエクスポートを許可する

次の IAM アクセス許可ポリシーでは、ユーザーがボットのロケールにカスタム語彙をインポートで きます。

{

```
 "Version": "2012-10-17", 
      "Statement": [ 
          { 
               "Action": [ 
                    "lex:CreateUploadUrl", 
                    "lex:StartImport", 
                    "lex:DescribeImport", 
                    "lex:CreateCustomVocabulary", 
                    "lex:UpdateCustomVocabulary", 
                   "lex:DeleteCustomVocabulary" 
               ], 
               "Effect": "Allow", 
               "Resource": [ 
                    "arn:aws:lex:Region:123456789012:bot/*" 
              \mathbf{I} } 
     ]
}
```
<span id="page-634-0"></span>ユーザーが Amazon Lex から Amazon Lex V2 にボットを移行できるようにする

次の IAM アクセス許可ポリシーでは、ユーザーが Amazon Lex から Amazon Lex V2 へのボットの 移行をスタートできます。

```
{ 
     "Version": "2012-10-17", 
     "Statement": [ 
          { 
              "Sid": "startMigration", 
              "Effect": "Allow", 
              "Action": "lex:StartMigration", 
              "Resource": "arn:aws:lex:>Region<:>123456789012<:bot:*" 
         }, 
          { 
              "Sid": "passRole", 
              "Effect": "Allow", 
              "Action": "iam:PassRole", 
              "Resource": "arn:aws:iam::>123456789012<:role/>v2 bot role<" 
          }, 
          { 
              "Sid": "allowOperations", 
              "Effect": "Allow",
```
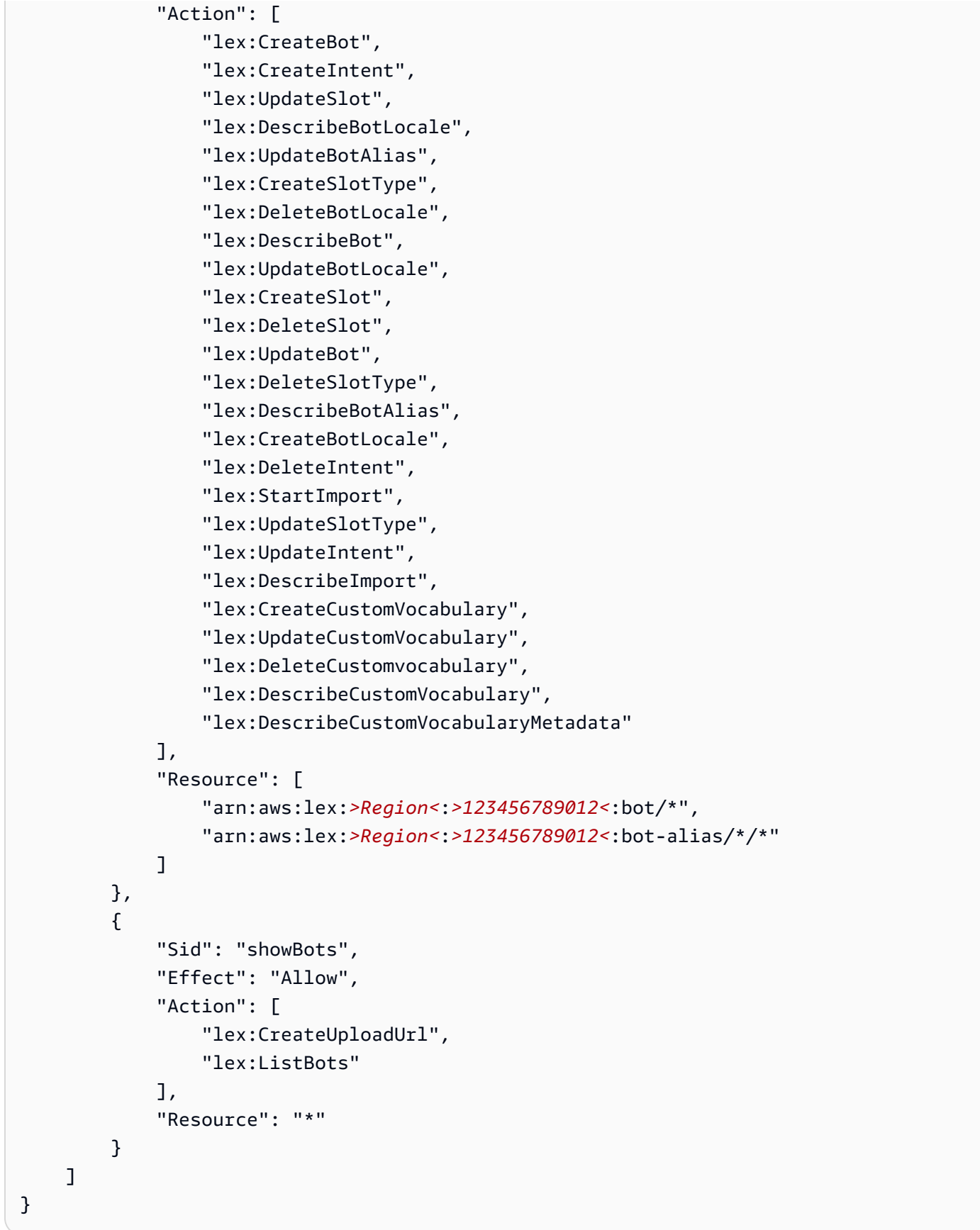

## <span id="page-636-0"></span>自分の権限の表示をユーザーに許可する

この例では、ユーザーアイデンティティにアタッチされたインラインおよびマネージドポリシーの表 示を IAM ユーザーに許可するポリシーの作成方法を示します。このポリシーには、コンソールで、 または AWS CLI または AWS API を使用してプログラムでこのアクションを実行するアクセス許可 が含まれています。

```
{ 
     "Version": "2012-10-17", 
     "Statement": [ 
          { 
               "Sid": "ViewOwnUserInfo", 
               "Effect": "Allow", 
               "Action": [ 
                   "iam:GetUserPolicy", 
                   "iam:ListGroupsForUser", 
                   "iam:ListAttachedUserPolicies", 
                   "iam:ListUserPolicies", 
                   "iam:GetUser" 
              ], 
               "Resource": ["arn:aws:iam::*:user/${aws:username}"] 
          }, 
          { 
               "Sid": "NavigateInConsole", 
               "Effect": "Allow", 
               "Action": [ 
                   "iam:GetGroupPolicy", 
                   "iam:GetPolicyVersion", 
                   "iam:GetPolicy", 
                   "iam:ListAttachedGroupPolicies", 
                   "iam:ListGroupPolicies", 
                   "iam:ListPolicyVersions", 
                   "iam:ListPolicies", 
                   "iam:ListUsers" 
               ], 
               "Resource": "*" 
          } 
     ]
}
```
# <span id="page-637-0"></span>Amazon Lex V2 でのビジュアル会話ビルダーを使用して、ユーザーが会話フローを描 画できるようにする

次の IAM アクセス許可ポリシーを使用すると、ユーザーが Amazon Lex V2 でのビジュアル会話ビル ダーを使用して会話フローを描画できます。

```
{ 
     "Version": "2012-10-17", 
     "Statement": [ 
          {"Action": [ 
                   "lex:UpdateIntent ", 
                   "lex:DescribeIntent " 
               ], 
               "Effect": "Allow", 
               "Resource": ["arn:aws:lex:Region:123456789012:bot/*"] 
          } 
     ]
}
```
### <span id="page-637-1"></span>ユーザーにボットレプリカの作成と表示を許可しますが、削除は許可しません

次のアクセス許可を IAM ロールにアタッチして、ボットレプリカの作成と表示のみを許可できま す。を省略するとlex:DeleteBotReplica、ロールがボットレプリカを削除できなくなります。詳 細については、「[ボットをレプリケートし、ボットレプリカを管理するアクセス許可](#page-344-0)」を参照してく ださい。

```
{ 
     "Version": "2012-10-17", 
     "Statement": [ 
      \{ "Effect": "Allow", 
           "Action": [ 
               "lex:CreateBotReplica", 
               "lex:DescribeBotReplica", 
              "lex:ListBotReplica", 
              "lex:ListBotVersionReplicas", 
              "lex:ListBotAliasReplicas", 
           ], 
           "Resource": [ 
                "arn:aws:lex:*:*:bot/*", 
                "arn:aws:lex:*:*:bot-alias/*" 
          \mathbf{I}
```

```
 }, 
       { 
           "Effect": "Allow", 
           "Action": [ 
               "iam:GetRole" 
           ], 
           "Resource": [ 
               "arn:aws:iam::*:role/aws-service-role/replication.lexv2.amazonaws.com/
AWSServiceRoleForLexV2Replication*" 
           ] 
       }, 
       { 
           "Effect": "Allow", 
           "Action": [ 
               "iam:CreateServiceLinkedRole", 
           ], 
           "Resource": [ 
               "arn:aws:iam::*:role/aws-service-role/replication.lexv2.amazonaws.com/
AWSServiceRoleForLexV2Replication*" 
           ], 
           "Condition": { 
               "StringEquals": { 
                    "iam:AWSServiceName": "lexv2.amazonaws.com" 
 } 
          } 
       } 
     ] 
}
```
# <span id="page-638-0"></span>Amazon Lex V2 内のリソースベースのポリシーの例

あるリソースベースのポリシーは、ボットやボットのエイリアスなどのリソースにアタッチされてい ます。リソースベースのポリシーによって、リソースにアクセスできるユーザーと、そのユーザーが 実行できるアクションを指定できます。例えば、ユーザーが特定のボットを変更できるようにするリ ソースベースのポリシーを追加したり、特定のボットエイリアスに対してユーザーがランタイムオペ レーションを使用することができます。

リソースベースのポリシーを使用するときは、アカウントのリソースに他の AWS サービスがアクセ スすることを許可することができます。例えば、Amazon Connect に Amazon Lex ボットへのアク セスを許可できます。

ボットまたはボットエイリアスを作成する方法については、「[ボットの構築](#page-42-0)」を参照してください。

トピック

- [コンソールを使用してリソースベースのポリシーを指定します。](#page-639-0)
- [API を使用してリソースベースのポリシーを指定する](#page-641-0)
- [IAM ロールがボットを更新し、ボットのエイリアスを一覧表示できるようにする。](#page-644-0)
- [ユーザーにボットとの会話を許可する](#page-645-0)
- [AWS のサービスに特定の Amazon Lex V2 ボットの使用を許可する](#page-646-0)

<span id="page-639-0"></span>コンソールを使用してリソースベースのポリシーを指定します。

Amazon Lex コンソールを使用して、ボットとボットエイリアスのリソースベースのポリシーを管理 できます。ポリシーの JSON 構造を入力すると、コンソールがそれをリソースに関連付けます。リ ソースにポリシーがすでに関連付けられている場合は、コンソールを使用してポリシーを表示および 変更できます。

ポリシーエディタでポリシーを保存すると、コンソールはポリシーの構文をチェックします。ポリ シーに、存在しないユーザーやリソースでサポートされていないアクションなどのエラーが含まれて いる場合は、エラーを返し、ポリシーを保存しません。

次に、コンソール内のボットのリソースベースのポリシーエディタを示します。ボットエイリアスの ポリシーエディタも同様です。

#### **Resource-based policy** You can use a resource-based policy to grant access permission to other AWS services, IAM users, and roles. **Resource ARN** 日 arn:aws:lex:us-west-2: :bot/AKWB8PVLD2 Policy  $1 - \{$ "Version": "2012-10-17",  $\overline{2}$  $3 -$ "Statement": [  $4 -$ ₹ "Sid": "botRunners", 5 "Effect": "Allow", 6 "Principal": {  $7 -$ 8 "AWS": "arn:aws:iam::123456789012:user/botRunner" 9 }, "Action": [  $10 -$ "lex:RecognizeText",  $11$ "lex:RecognizeUtterance",  $12<sup>2</sup>$ "lex:StartConversaion"  $13<sub>1</sub>$ 14 J, "Resource": [  $15 -$ "arn:aws:lex:us-west-2:123456789012:bot/AKWB8PVLD2"  $16<sup>-1</sup>$ 17 T 18 ļ 19 1  $20$  } Cancel **Save**

ボットのポリシーエディタを開くには

- 1. にサインイン AWS Management Console し、<https://console.aws.amazon.com/lex/>で Amazon Lex コンソールを開きます。
- 2. [ボット] リストから、ポリシーを編集するボットを選択します。
- 3. [リソースベースのポリシー] セクションで、[編集]を選択します。

ボットエイリアスのポリシーエディタを開くには

- 1. にサインイン AWS Management Console し、<https://console.aws.amazon.com/lex/>で Amazon Lex コンソールを開きます。
- 2. [ボット] リストから、編集するエイリアスを含むボットを選択します。
- 3. 左側のメニューから、[エイリアス] を選択し、[エイリアスの作成] を選択します。
- 4. [リソースベースのポリシー] セクションで、[編集]を選択します。

<span id="page-641-0"></span>API を使用してリソースベースのポリシーを指定する

API オペレーションを使用して、ボットとボットのエイリアスのリソースベースのポリシーを管理で きます。ポリシーを作成、更新、および削除するオペレーションがあります。

[CreateResourceポリシー](https://docs.aws.amazon.com/lexv2/latest/APIReference/API_CreateResourcePolicy.html)

指定されたポリシーステートメントを持つ新しいリソースポリシーをボットまたはボットのエイ リアスに追加します。

[CreateResourcePolicyStatement](https://docs.aws.amazon.com/lexv2/latest/APIReference/API_CreateResourcePolicyStatement.html)

新しいリソースポリシーステートメントをボットまたはボットのエイリアスに追加します。 [DeleteResourceポリシー](https://docs.aws.amazon.com/lexv2/latest/APIReference/API_DeleteResourcePolicy.html)

ボットまたはボットのエイリアスからリソースポリシーを削除します。

[DeleteResourcePolicyStatement](https://docs.aws.amazon.com/lexv2/latest/APIReference/API_DeleteResourcePolicyStatement.html)

ボットまたはボットのエイリアスからリソースポリシーステートメントを削除します。

[DescribeResourceポリシー](https://docs.aws.amazon.com/lexv2/latest/APIReference/API_DescribeResourcePolicy.html)

リソースポリシーとポリシーリビジョンを取得します。

### [UpdateResourceポリシー](https://docs.aws.amazon.com/lexv2/latest/APIReference/API_UpdateResourcePolicy.html)

ボットまたはボットのエイリアスの既存のリソースポリシーを新しいリソースポリシーに置き換 えます。

#### 例

Java

次の例では、リソースベースのポリシーオペレーションを使用してリソースベースのポリシーを 管理する方法を示しています。

```
 /* 
          * Create a new policy for the specified bot alias 
          * that allows a role to invoke lex:UpdateBotAlias on it. 
          * The created policy will have revision id 1. 
          */ 
         CreateResourcePolicyRequest createPolicyRequest = 
                 CreateResourcePolicyRequest.builder() 
                          .resourceArn("arn:aws:lex:Region:123456789012:bot-
alias/MYBOTALIAS/TSTALIASID") 
                          .policy("{\"Version\": \"2012-10-17\",\"Statement
\": [{\"Sid\": \"BotAliasEditor\",\"Effect\": \"Allow\",\"Principal\": 
  {\"AWS\": \"arn:aws:iam::123456789012:role/BotAliasEditor\"},\"Action\": 
  [\"lex:UpdateBotAlias\"],\"Resource\":[\"arn:aws:lex:Region:123456789012:bot-
alias/MYBOTALIAS/TSTALIASID\"]]}") 
         lexmodelsv2Client.createResourcePolicy(createPolicyRequest); 
         /* 
          * Overwrite the policy for the specified bot alias with a new policy. 
          * Since no expectedRevisionId is provided, this request overwrites the 
  current revision. 
          * After this update, the revision id for the policy is 2. 
          */ 
         UpdateResourcePolicyRequest updatePolicyRequest = 
         UpdateResourcePolicyRequest.builder() 
                          .resourceArn("arn:aws:lex:Region:123456789012:bot-
alias/MYBOTALIAS/TSTALIASID") 
                          .policy("{\"Version\": \"2012-10-17\",\"Statement
\": [{\"Sid\": \"BotAliasEditor\",\"Effect\": \"Deny\",\"Principal\": 
  {\"AWS\": \"arn:aws:iam::123456789012:role/BotAliasEditor\"},\"Action\":
```

```
 [\"lex:UpdateBotAlias\"],\"Resource\":[\"arn:aws:lex:Region:123456789012:bot-
alias/MYBOTALIAS/TSTALIASID\"]]}") 
         lexmodelsv2Client.updateResourcePolicy(updatePolicyRequest); 
         /* 
          * Creates a statement in an existing policy for the specified bot alias 
          * that allows a role to invoke lex:RecognizeText on it. 
          * This request expects to update revision 2 of the policy. The request will 
  fail 
          * if the current revision of the policy is no longer revision 2. 
          * After this request, the revision id for this policy will be 3. 
          */ 
         CreateResourcePolicyStatementRequest createStatementRequest = 
                 CreateResourcePolicyStatementRequest.builder() 
                          .resourceArn("arn:aws:lex:Region:123456789012:bot-
alias/MYBOTALIAS/TSTALIASID") 
                          .effect("Allow") 
  .principal(Principal.builder().arn("arn:aws:iam::123456789012:role/
BotRunner").build()) 
                          .action("lex:RecognizeText") 
                          .statementId("BotRunnerStatement") 
                          .expectedRevisionId(2) 
                          .build(); 
         lexmodelsv2Client.createResourcePolicyStatement(createStatementRequest); 
         /* 
          * Deletes a statement from an existing policy for the specified bot alias 
  by statementId. 
          * Since no expectedRevisionId is supplied, the request will remove the 
  statement from 
          * the current revision of the policy for the bot alias. 
          * After this request, the revision id for this policy will be 4. 
          */ 
         DeleteResourcePolicyRequest deleteStatementRequest = 
                 DeleteResourcePolicyRequest.builder() 
                          .resourceArn("arn:aws:lex:Region:123456789012:bot-
alias/MYBOTALIAS/TSTALIASID") 
                          .statementId("BotRunnerStatement") 
                         .buid():
```

```
 lexmodelsv2Client.deleteResourcePolicy(deleteStatementRequest); 
         /* 
          * Describe the current policy for the specified bot alias 
          * It always returns the current revision. 
          */ 
         DescribeResourcePolicyRequest describePolicyRequest = 
                  DescribeResourcePolicyRequest.builder() 
                          .resourceArn("arn:aws:lex:Region:123456789012:bot-
alias/MYBOTALIAS/TSTALIASID") 
                         .build():
         lexmodelsv2Client.describeResourcePolicy(describePolicyRequest); 
         /* 
          * Delete the current policy for the specified bot alias 
          * This request expects to delete revision 3 of the policy. Since the 
  revision id for 
          * this policy is already at 4, this request will fail. 
          */ 
         DeleteResourcePolicyRequest deletePolicyRequest = 
                  DeleteResourcePolicyRequest.builder() 
                          .resourceArn("arn:aws:lex:Region:123456789012:bot-
alias/MYBOTALIAS/TSTALIASID") 
                          .expectedRevisionId(3); 
                         .build();
         lexmodelsv2Client.deleteResourcePolicy(deletePolicyRequest);
```
<span id="page-644-0"></span>IAM ロールがボットを更新し、ボットのエイリアスを一覧表示できるようにする。

次の例では、特定の IAM ロールに対して Amazon Lex V2 モデル構築 API オペレーションを呼び出 して、既存のボットを変更する権限を付与します。ユーザーはボットのエイリアスを一覧表示して ボットを更新できますが、ボットまたはボットのエイリアスは削除できません。

```
{ 
     "Version": "2012-10-17", 
     "Statement": [ 
          { 
               "Sid": "botBuilders", 
               "Effect": "Allow",
```

```
 "Principal": { 
                    "AWS": "arn:aws:iam::123456789012:role/BotBuilder" 
               }, 
               "Action": [ 
                    "lex:ListBotAliases", 
                    "lex:UpdateBot" 
               ], 
               "Resource": [ 
                    "arn:aws:lex:Region:123456789012:bot/MYBOT" 
               ] 
          } 
    \mathbf{I}}
```
## <span id="page-645-0"></span>ユーザーにボットとの会話を許可する

次の例では、ボットの単一のエイリアスで Amazon Lex V2 ランタイム API オペレーションを呼び出 す権限を特定のユーザーに付与します。

ユーザーには、ボットエイリアスを更新または削除する許可が特に拒否されています。

```
{ 
     "Version": "2012-10-17", 
     "Statement": [ 
          { 
               "Sid": "botRunners", 
               "Effect": "Allow", 
               "Principal": { 
                   "AWS": "arn:aws:iam::123456789012:user/botRunner" 
              }, 
               "Action": [ 
                   "lex:RecognizeText", 
                   "lex:RecognizeUtterance", 
                   "lex:StartConversation", 
                   "lex:DeleteSession", 
                   "lex:GetSession", 
                   "lex:PutSession" 
              ], 
               "Resource": [ 
                   "arn:aws:lex:Region:123456789012:bot-alias/MYBOT/MYBOTALIAS" 
              ] 
          }, 
          {
```

```
 "Sid": "botRunners", 
               "Effect": "Deny", 
               "Principal": { 
                    "AWS": "arn:aws:iam::123456789012:user/botRunner" 
               }, 
               "Action": [ 
                   "lex:UpdateBotAlias", 
                   "lex:DeleteBotAlias" 
               ], 
               "Resource": [ 
                   "arn:aws:lex:Region:123456789012:bot-alias/MYBOT/MYBOTALIAS" 
              \mathbf{I} } 
     ]
}
```
<span id="page-646-0"></span>AWS のサービスに特定の Amazon Lex V2 ボットの使用を許可する

次の例では、Amazon Lex V2 ランタイム API オペレーションを呼び出すアクセス許可を AWS Lambda と Amazon Connect に付与します。 Amazon Lex

条件ブロックはサービスプリンシパルに必要であり、グローバルコンテキストキー AWS:SourceAccount および AWS:SourceArn を使用する必要があります。

AWS:SourceAccount は、Amazon Lex V2 ボットを呼び出しているアカウント ID です。

AWS:SourceArn は、Amazon Lex V2 ボットエイリアスの呼び出し元となる Amazon Connect サー ビスインスタンスまたは Lambda 関数のリソース ARN です。

```
{ 
     "Version": "2012-10-17", 
     "Statement": [ 
         { 
              "Sid": "connect-bot-alias", 
              "Effect": "Allow", 
              "Principal": { 
                  "Service": [ 
                      "connect.amazonaws.com" 
 ] 
              }, 
              "Action": [ 
                  "lex:RecognizeText", 
                  "lex:StartConversation"
```

```
 ], 
             "Resource": [ 
                  "arn:aws:lex:Region:123456789012:bot-alias/MYBOT/MYBOTALIAS" 
             ], 
             "Condition": { 
                  "StringEquals": { 
                      "AWS:SourceAccount": "123456789012" 
                  }, 
                  "ArnEquals": { 
                      "AWS:SourceArn": 
  "arn:aws:connect:Region:123456789012:instance/instance-id" 
 } 
 } 
         }, 
         { 
             "Sid": "lambda-function", 
             "Effect": "Allow", 
             "Principal": { 
                  "Service": [ 
                      "lambda.amazonaws.com" 
 ] 
             }, 
             "Action": [ 
                  "lex:RecognizeText", 
                  "lex:StartConversation" 
             ], 
             "Resource": [ 
                  "arn:aws:lex:Region:123456789012:bot-alias/MYBOT/MYBOTALIAS" 
             ], 
             "Condition": { 
                  "StringEquals": { 
                      "AWS:SourceAccount": "123456789012" 
                  }, 
                  "ArnEquals": { 
                      "AWS:SourceArn": 
  "arn:aws:lambda:Region:123456789012:function/function-name" 
 } 
             } 
         } 
     ]
}
```
## AWS Amazon Lex V2 の マネージドポリシー V2

AWS 管理ポリシーは、 によって作成および管理されるスタンドアロンポリシーです AWS。 AWS 管理ポリシーは、多くの一般的なユースケースにアクセス許可を付与するように設計されているた め、ユーザー、グループ、ロールにアクセス許可の割り当てを開始できます。

AWS 管理ポリシーは、すべての AWS お客様が使用できるため、特定のユースケースに対して最小 特権のアクセス許可を付与しない場合があることに注意してください。ユースケース別に[カスタマー](https://docs.aws.amazon.com/IAM/latest/UserGuide/access_policies_managed-vs-inline.html#customer-managed-policies) [マネージドポリシー](https://docs.aws.amazon.com/IAM/latest/UserGuide/access_policies_managed-vs-inline.html#customer-managed-policies)を定義して、マネージドポリシーを絞り込むことをお勧めします。

AWS 管理ポリシーで定義されているアクセス許可は変更できません。が AWS 管理ポリシーで定義 されたアクセス許可 AWS を更新すると、ポリシーがアタッチされているすべてのプリンシパル ID (ユーザー、グループ、ロール) が更新されます。 は、新しい AWS のサービス が起動されたとき、 または既存のサービスで新しい API AWS オペレーションが使用可能になったときに、 AWS 管理ポ リシーを更新する可能性が最も高くなります。

詳細については、「IAM ユーザーガイド」の「[AWS 管理ポリシー](https://docs.aws.amazon.com/IAM/latest/UserGuide/access_policies_managed-vs-inline.html#aws-managed-policies)」を参照してください。

<span id="page-648-0"></span>AWS 管理ポリシー: AmazonLexReadOnly

AmazonLexReadOnly ポリシーは IAM ID にアタッチできます。

このポリシーは、ユーザーが Amazon Lex V2 および Amazon Lex モデル構築サービスのすべてのア クションを表示できるようにする読み取り専用権限を付与します。

許可の詳細

このポリシーには、以下の許可が含まれています。

• lex — モデル構築サービス内の Amazon Lex V2 および Amazon Lex リソースへの読み取り専用 アクセス。

```
{ 
     "Version": "2012-10-17", 
     "Statement": [ 
         \{ "Sid": "AmazonLexReadOnlyStatement1",
```
 "Effect": "Allow", "Action": [ "lex:GetBot", "lex:GetBotAlias", "lex:GetBotAliases", "lex:GetBots", "lex:GetBotChannelAssociation", "lex:GetBotChannelAssociations", "lex:GetBotVersions", "lex:GetBuiltinIntent", "lex:GetBuiltinIntents", "lex:GetBuiltinSlotTypes", "lex:GetIntent", "lex:GetIntents", "lex:GetIntentVersions", "lex:GetSlotType", "lex:GetSlotTypes", "lex:GetSlotTypeVersions", "lex:GetUtterancesView", "lex:DescribeBot", "lex:DescribeBotAlias", "lex:DescribeBotChannel", "lex:DescribeBotLocale", "lex:DescribeBotRecommendation", "lex:DescribeBotReplica", "lex:DescribeBotVersion", "lex:DescribeExport", "lex:DescribeImport", "lex:DescribeIntent", "lex:DescribeResourcePolicy", "lex:DescribeSlot", "lex:DescribeSlotType", "lex:ListBots", "lex:ListBotLocales", "lex:ListBotAliases", "lex:ListBotAliasReplicas", "lex:ListBotChannels", "lex:ListBotRecommendations", "lex:ListBotReplicas", "lex:ListBotVersions", "lex:ListBotVersionReplicas", "lex:ListBuiltInIntents", "lex:ListBuiltInSlotTypes", "lex:ListExports",

```
 "lex:ListImports", 
                   "lex:ListIntents", 
                   "lex:ListRecommendedIntents", 
                   "lex:ListSlots", 
                   "lex:ListSlotTypes", 
                   "lex:ListTagsForResource", 
                   "lex:SearchAssociatedTranscripts", 
                   "lex:ListCustomVocabularyItems" 
              ], 
               "Resource": "*" 
          } 
     ]
}
```
<span id="page-650-0"></span>AWS 管理ポリシー: AmazonLexRunBotsOnly

AmazonLexRunBotsOnly ポリシーは IAM ID にアタッチできます。

このポリシーは、Amazon Lex V2 および Amazon Lex 会話ボットを実行するためのアクセスを許可 する読み取り専用権限を付与します。

許可の詳細

このポリシーには、以下の許可が含まれています。

• lex — Amazon Lex V2 および Amazon Lex ランタイムのすべてのアクションへの読み取り専用ア クセス。

```
{ 
     "Version": "2012-10-17", 
     "Statement": [ 
          { 
               "Effect": "Allow", 
               "Action": [ 
                   "lex:PostContent", 
                   "lex:PostText", 
                   "lex:PutSession", 
                   "lex:GetSession", 
                   "lex:DeleteSession", 
                   "lex:RecognizeText", 
                   "lex:RecognizeUtterance", 
                   "lex:StartConversation"
```

```
 ], 
                       "Resource": "*" 
               } 
       \mathbf{I}}
```
<span id="page-651-0"></span>AWS 管理ポリシー: AmazonLexFullAccess

AmazonLexFullAccess ポリシーは IAM ID にアタッチできます。

このポリシーは、Amazon Lex V2 および Amazon Lex リソースを作成、読み取り、更新、および削 除し、Amazon Lex V2 および Amazon Lex 会話型ボットの実行を許可する管理者権限を付与しま す。

許可の詳細

このポリシーには、以下の許可が含まれています。

- lex Amazon Lex V2 および Amazon Lex モデル構築およびランタイムサービスのすべてのアク ションに対するプリンシパルの読み取りおよび書き込みアクセスを許可します。
- cloudwatch プリンシパルが Amazon CloudWatch メトリクスとアラームを表示できるように します。
- iam プリンシパルは、サービスにリンクされたロールの作成と削除、ロールを渡し、ポリシー をロールにアタッチおよびデタッチできるようにします。権限は、Amazon Lex のオペレーション では「lex.amazonaws.com」、Amazon Lex V2 オペレーションでは「lexv2.amazonaws.com」に 制限されています。
- kendra プリンシパルが Amazon Kendra インデックスを一覧表示できるようにします。
- kms プリンシパルが AWS KMS キーとエイリアスを記述できるようにします。
- lambda プリンシパルの一覧表示を許可する AWS Lambda 関数を実行し、Lambda 関数にア タッチされた権限を管理できるようにします。
- polly プリンシパルが Amazon Polly の音声を説明し、音声を合成できるようにします。

```
{ 
     "Version": "2012-10-17", 
     "Statement": [ 
         \{ "Sid": "AmazonLexFullAccessStatement1", 
              "Effect": "Allow",
```

```
 "Action": [ 
                   "cloudwatch:GetMetricStatistics", 
                   "cloudwatch:DescribeAlarms", 
                   "cloudwatch:DescribeAlarmsForMetric", 
                   "kms:DescribeKey", 
                   "kms:ListAliases", 
                   "lambda:GetPolicy", 
                   "lambda:ListFunctions", 
                   "lambda:ListAliases", 
                   "lambda:ListVersionsByFunction" 
                   "lex:*", 
                   "polly:DescribeVoices", 
                   "polly:SynthesizeSpeech", 
                   "kendra:ListIndices", 
                   "iam:ListRoles", 
                   "s3:ListAllMyBuckets", 
                   "logs:DescribeLogGroups", 
                   "s3:GetBucketLocation" 
              ], 
              "Resource": [ 
\mathbf{u} \star \mathbf{u} ] 
         }, 
          { 
              "Sid": "AmazonLexFullAccessStatement2", 
              "Effect": "Allow", 
              "Action": [ 
                   "bedrock:ListFoundationModels" 
              ], 
              "Resource": "*" 
         }, 
          { 
              "Effect": "Allow", 
              "Action": [ 
                   "bedrock:InvokeModel" 
              ], 
              "Resource": "arn:aws:bedrock:*::foundation-model/*" 
         }, 
          { 
              "Effect": "Allow", 
              "Action": [ 
                   "lambda:AddPermission", 
                   "lambda:RemovePermission" 
              ],
```

```
 "Resource": "arn:aws:lambda:*:*:function:AmazonLex*", 
             "Condition": { 
                 "StringEquals": { 
                     "lambda:Principal": "lex.amazonaws.com" 
 } 
 } 
         }, 
         { 
             "Sid": "AmazonLexFullAccessStatement3", 
             "Effect": "Allow", 
             "Action": [ 
                 "iam:GetRole", 
                 "iam:GetRolePolicy" 
             ], 
             "Resource": [ 
                 "arn:aws:iam::*:role/aws-service-role/lex.amazonaws.com/
AWSServiceRoleForLexBots", 
                 "arn:aws:iam::*:role/aws-service-role/channels.lex.amazonaws.com/
AWSServiceRoleForLexChannels", 
                 "arn:aws:iam::*:role/aws-service-role/lexv2.amazonaws.com/
AWSServiceRoleForLexV2Bots*", 
                 "arn:aws:iam::*:role/aws-service-role/channels.lexv2.amazonaws.com/
AWSServiceRoleForLexV2Channels*", 
                 "arn:aws:iam::*:role/aws-service-role/replication.lexv2.amazonaws.com/
AWSServiceRoleForLexV2Replication*" 
 ] 
         }, 
         { 
             "Sid": "AmazonLexFullAccessStatement4", 
             "Effect": "Allow", 
             "Action": [ 
                 "iam:CreateServiceLinkedRole" 
             ], 
             "Resource": [ 
                 "arn:aws:iam::*:role/aws-service-role/lex.amazonaws.com/
AWSServiceRoleForLexBots" 
             ], 
             "Condition": { 
                 "StringEquals": { 
                     "iam:AWSServiceName": "lex.amazonaws.com" 
 } 
 } 
         }, 
         {
```

```
 "Sid": "AmazonLexFullAccessStatement5", 
             "Effect": "Allow", 
             "Action": [ 
                 "iam:CreateServiceLinkedRole" 
             ], 
             "Resource": [ 
                 "arn:aws:iam::*:role/aws-service-role/channels.lex.amazonaws.com/
AWSServiceRoleForLexChannels" 
             ], 
             "Condition": { 
                 "StringEquals": { 
                      "iam:AWSServiceName": "channels.lex.amazonaws.com" 
 } 
 } 
         }, 
         { 
             "Sid": "AmazonLexFullAccessStatement6", 
             "Effect": "Allow", 
             "Action": [ 
                  "iam:CreateServiceLinkedRole" 
             ], 
             "Resource": [ 
                  "arn:aws:iam::*:role/aws-service-role/lexv2.amazonaws.com/
AWSServiceRoleForLexV2Bots*" 
             ], 
             "Condition": { 
                 "StringEquals": { 
                      "iam:AWSServiceName": "lexv2.amazonaws.com" 
 } 
 } 
         }, 
         { 
             "Sid": "AmazonLexFullAccessStatement7", 
             "Effect": "Allow", 
             "Action": [ 
                 "iam:CreateServiceLinkedRole" 
             ], 
             "Resource": [ 
                 "arn:aws:iam::*:role/aws-service-role/channels.lexv2.amazonaws.com/
AWSServiceRoleForLexV2Channels*" 
             ], 
             "Condition": { 
                  "StringEquals": { 
                      "iam:AWSServiceName": "channels.lexv2.amazonaws.com"
```

```
 } 
 } 
         }, 
         { 
             "Sid": "AmazonLexFullAccessStatement8", 
             "Effect": "Allow", 
             "Action": [ 
                 "iam:CreateServiceLinkedRole" 
             ], 
             "Resource": [ 
                 "arn:aws:iam::*:role/aws-service-role/replication.lexv2.amazonaws.com/
AWSServiceRoleForLexV2Replication*" 
             ], 
             "Condition": { 
                 "StringEquals": { 
                     "iam:AWSServiceName": "replication.lexv2.amazonaws.com" 
 } 
 } 
         }, 
         { 
             "Sid": "AmazonLexFullAccessStatement9", 
             "Effect": "Allow", 
             "Action": [ 
                 "iam:DeleteServiceLinkedRole", 
                 "iam:GetServiceLinkedRoleDeletionStatus" 
             ], 
             "Resource": [ 
                 "arn:aws:iam::*:role/aws-service-role/lex.amazonaws.com/
AWSServiceRoleForLexBots", 
                 "arn:aws:iam::*:role/aws-service-role/channels.lex.amazonaws.com/
AWSServiceRoleForLexChannels", 
                 "arn:aws:iam::*:role/aws-service-role/lexv2.amazonaws.com/
AWSServiceRoleForLexV2Bots*", 
                 "arn:aws:iam::*:role/aws-service-role/channels.lexv2.amazonaws.com/
AWSServiceRoleForLexV2Channels*", 
                 "arn:aws:iam::*:role/aws-service-role/replication.lexv2.amazonaws.com/
AWSServiceRoleForLexV2Replication*" 
 ] 
         }, 
         { 
             "Sid": "AmazonLexFullAccessStatement10", 
             "Effect": "Allow", 
             "Action": [ 
                 "iam:PassRole"
```

```
 ], 
                   "Resource": [ 
                         "arn:aws:iam::*:role/aws-service-role/lex.amazonaws.com/
AWSServiceRoleForLexBots" 
                   ], 
                   "Condition": { 
                         "StringEquals": { 
                               "iam:PassedToService": [ 
                                      "lex.amazonaws.com" 
\sim 100 \sim 100 \sim 100 \sim 100 \sim 100 \sim 100 \sim 100 \sim 100 \sim 100 \sim 100 \sim 100 \sim 100 \sim 100 \sim 100 \sim 100 \sim 100 \sim 100 \sim 100 \sim 100 \sim 100 \sim 100 \sim 100 \sim 100 \sim 100 \sim 
 } 
 } 
             }, 
             { 
                   "Sid": "AmazonLexFullAccessStatement11", 
                   "Effect": "Allow", 
                   "Action": [ 
                         "iam:PassRole" 
                   ], 
                   "Resource": [ 
                         "arn:aws:iam::*:role/aws-service-role/lexv2.amazonaws.com/
AWSServiceRoleForLexV2Bots*" 
                   ], 
                   "Condition": { 
                         "StringEquals": { 
                               "iam:PassedToService": [ 
                                      "lexv2.amazonaws.com" 
\sim 100 \sim 100 \sim 100 \sim 100 \sim 100 \sim 100 \sim 100 \sim 100 \sim 100 \sim 100 \sim 100 \sim 100 \sim 100 \sim 100 \sim 100 \sim 100 \sim 100 \sim 100 \sim 100 \sim 100 \sim 100 \sim 100 \sim 100 \sim 100 \sim 
 } 
 } 
             }, 
             { 
                   "Sid": "AmazonLexFullAccessStatement12", 
                   "Effect": "Allow", 
                   "Action": [ 
                         "iam:PassRole" 
                   ], 
                   "Resource": [ 
                         "arn:aws:iam::*:role/aws-service-role/channels.lexv2.amazonaws.com/
AWSServiceRoleForLexV2Channels*" 
                   ], 
                   "Condition": { 
                         "StringEquals": { 
                                "iam:PassedToService": [
```

```
 "channels.lexv2.amazonaws.com" 
\sim 100 \sim 100 \sim 100 \sim 100 \sim 100 \sim 100 \sim 100 \sim 100 \sim 100 \sim 100 \sim 100 \sim 100 \sim 100 \sim 100 \sim 100 \sim 100 \sim 100 \sim 100 \sim 100 \sim 100 \sim 100 \sim 100 \sim 100 \sim 100 \sim 
 } 
 } 
                }, 
                \mathcal{L} "Sid": "AmazonLexFullAccessStatement13", 
                         "Effect": "Allow", 
                       "Action": \Gamma "iam:PassRole" 
                        ], 
                        "Resource": [ 
                                "arn:aws:iam::*:role/aws-service-role/replication.lexv2.amazonaws.com/
AWSServiceRoleForLexV2Replication*" 
                        ], 
                         "Condition": { 
                                "StringEquals": { 
                                        "iam:PassedToService": [ 
                                                "lexv2.amazonaws.com" 
\sim 100 \sim 100 \sim 100 \sim 100 \sim 100 \sim 100 \sim 100 \sim 100 \sim 100 \sim 100 \sim 100 \sim 100 \sim 100 \sim 100 \sim 100 \sim 100 \sim 100 \sim 100 \sim 100 \sim 100 \sim 100 \sim 100 \sim 100 \sim 100 \sim 
 } 
 } 
                } 
        \mathbf{I}}
```
<span id="page-657-0"></span>AWS 管理ポリシー: AmazonLexReplicationPolicy

IAM エンティティに AmazonLexReplicationPolicy をアタッチすることはできません。このポ リシーは、Amazon Lex V2 がユーザーに代わってアクションを実行できるようにするサービスにリ ンクされたロールにアタッチされます。詳細については、「[Amazon Lex V2 のサービスリンクロー](#page-662-0) [ル](#page-662-0)」を参照してください。

このポリシーは、Amazon Lex V2 がユーザーに代わってリージョン間でリソースをレプリケート AWS できるようにする管理アクセス許可を付与します。 V2 このポリシーをアタッチして、ロール がボット、ロケール、バージョン、エイリアス、インテント、スロットタイプ、スロット、カスタム 語彙などのリソースを簡単にレプリケートできるようにします。

アクセス許可の詳細

このポリシーには、以下のアクセス許可が含まれています。

- lex プリンシパルが他のリージョンのリソースをレプリケートできるようにします。
- iam プリンシパルが IAM からロールを渡すことを許可します。これは、Amazon Lex V2 が他 のリージョンのリソースをレプリケートするアクセス許可を持つために必要です。 V2

```
{ 
     "Version": "2012-10-17", 
     "Statement": [ 
  { 
   "Sid": "ReplicationPolicyStatement1", 
   "Effect": "Allow", 
   "Action": [ 
    "lex:BuildBotLocale", 
    "lex:ListBotLocales", 
    "lex:CreateBotAlias", 
    "lex:UpdateBotAlias", 
    "lex:DeleteBotAlias", 
    "lex:DescribeBotAlias", 
    "lex:CreateBotVersion", 
    "lex:DeleteBotVersion", 
    "lex:DescribeBotVersion", 
    "lex:CreateExport", 
    "lex:DescribeBot", 
    "lex:UpdateExport", 
    "lex:DescribeExport", 
    "lex:DescribeBotLocale", 
    "lex:DescribeIntent", 
    "lex:ListIntents", 
    "lex:DescribeSlotType", 
    "lex:ListSlotTypes", 
    "lex:DescribeSlot", 
    "lex:ListSlots", 
    "lex:DescribeCustomVocabulary", 
    "lex:StartImport", 
    "lex:DescribeImport", 
    "lex:CreateBot", 
    "lex:UpdateBot", 
    "lex:DeleteBot", 
    "lex:CreateBotLocale", 
    "lex:UpdateBotLocale", 
    "lex:DeleteBotLocale",
```
"lex:CreateIntent",

```
 "lex:UpdateIntent", 
   "lex:DeleteIntent", 
   "lex:CreateSlotType", 
   "lex:UpdateSlotType", 
   "lex:DeleteSlotType", 
   "lex:CreateSlot", 
   "lex:UpdateSlot", 
   "lex:DeleteSlot", 
   "lex:CreateCustomVocabulary", 
   "lex:UpdateCustomVocabulary", 
   "lex:DeleteCustomVocabulary", 
   "lex:DeleteBotChannel", 
   "lex:DeleteResourcePolicy" 
  ], 
  "Resource": [ 
   "arn:aws:lex:*:*:bot/*", 
   "arn:aws:lex:*:*:bot-alias/*" 
  ] 
 }, 
 { 
  "Sid": "ReplicationPolicyStatement2", 
  "Effect": "Allow", 
  "Action": [ 
   "lex:CreateUploadUrl", 
   "lex:ListBots" 
  ], 
  "Resource": "*" 
 }, 
 { 
  "Sid": "ReplicationPolicyStatement3", 
  "Effect": "Allow", 
  "Action": [ 
  "iam:PassRole" 
  ], 
  "Resource": "*", 
  "Condition": { 
   "StringEquals": { 
    "iam:PassedToService": "lexv2.amazonaws.com" 
   } 
  } 
 } 
    ]
```
}

AWS マネージドポリシーに対する Amazon Lex V2 の更新

Amazon Lex V2 の AWS マネージドポリシーの更新に関する詳細を、このサービスがこれらの変更 の追跡を開始した以降の分について表示します。このページへの変更に関する自動アラートについ ては、Amazon Lex V2 [Amazon Lex V2 のドキュメント履歴](#page-691-0) ページのRSSフィードを購読してくださ い。

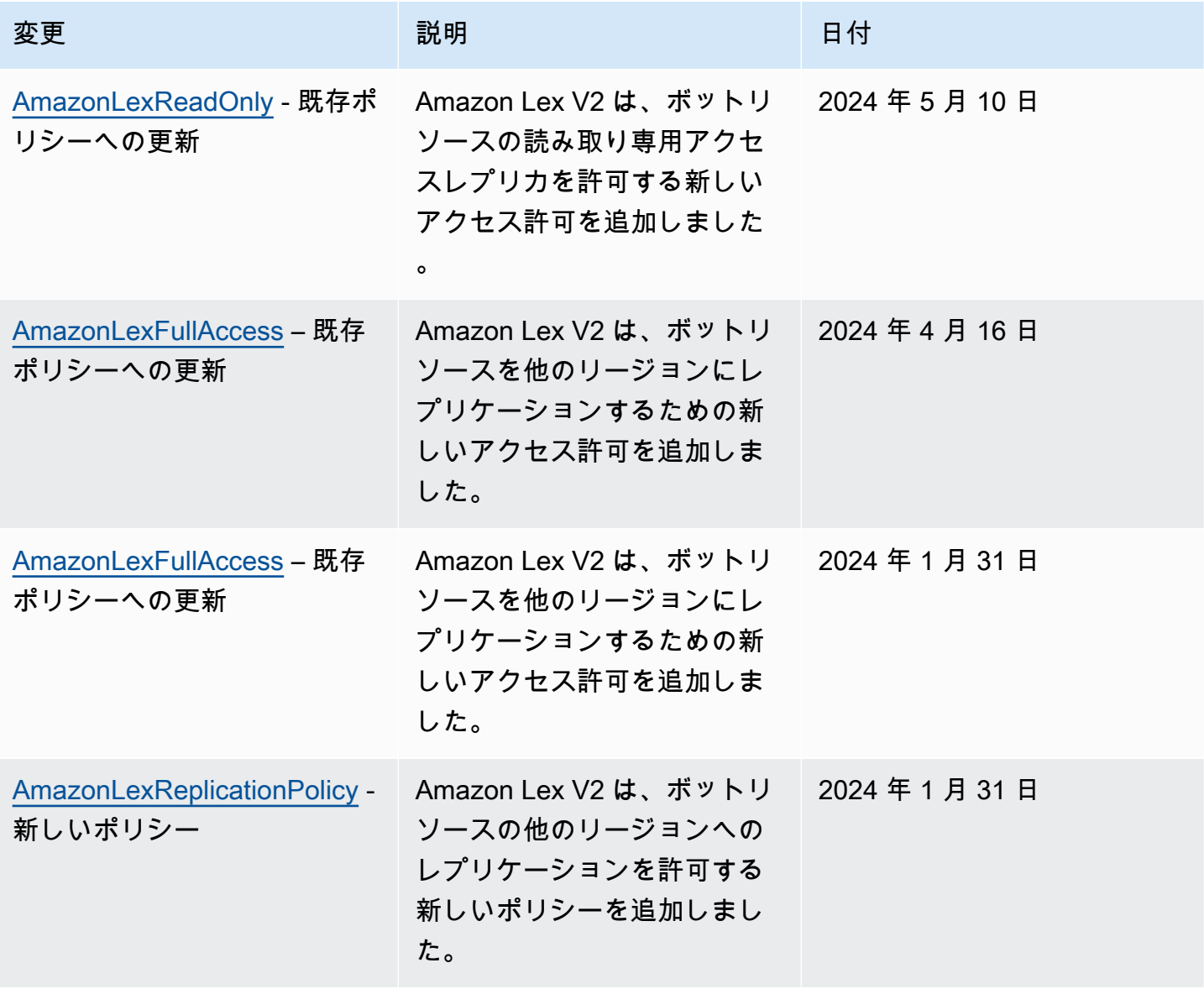

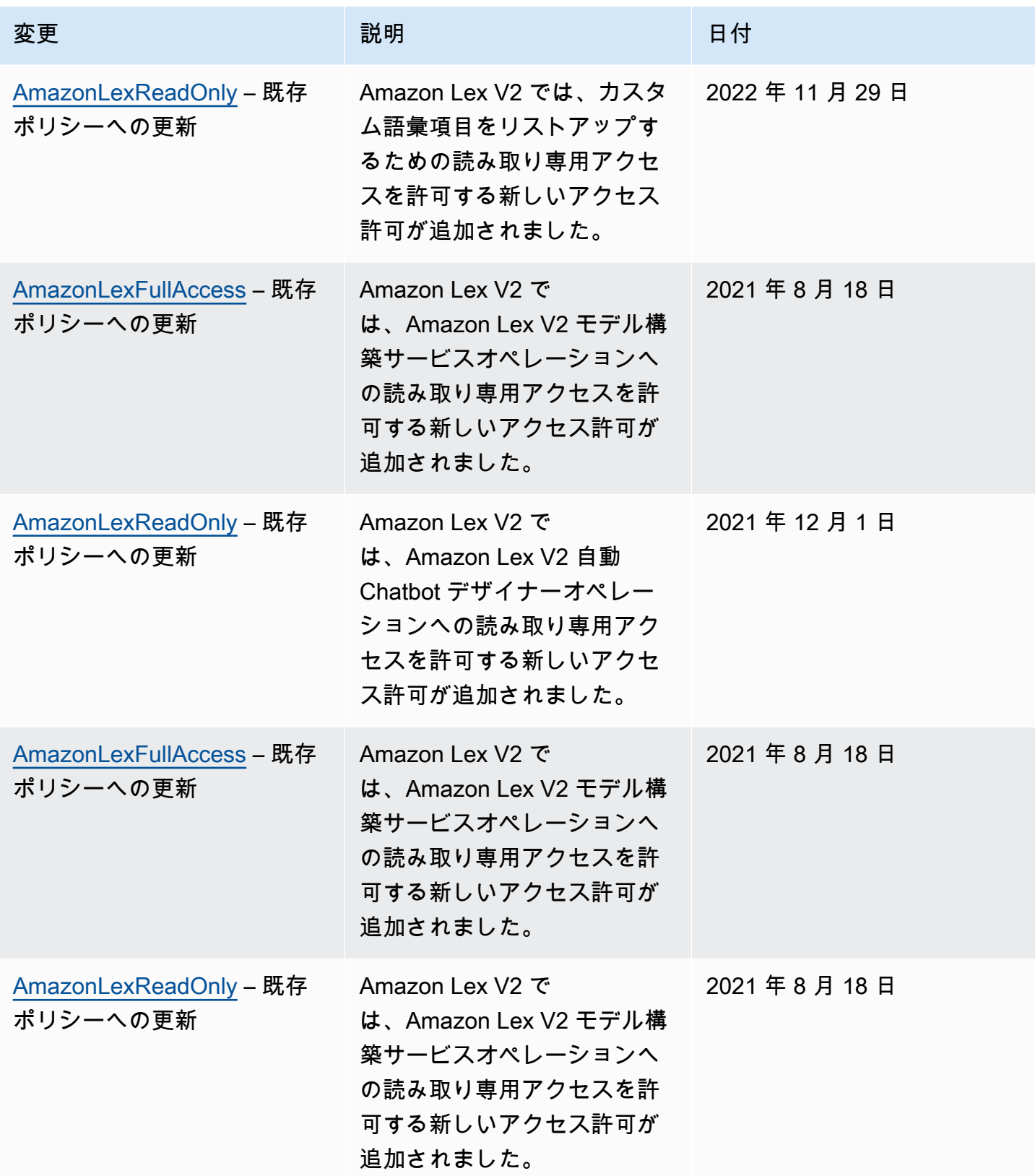

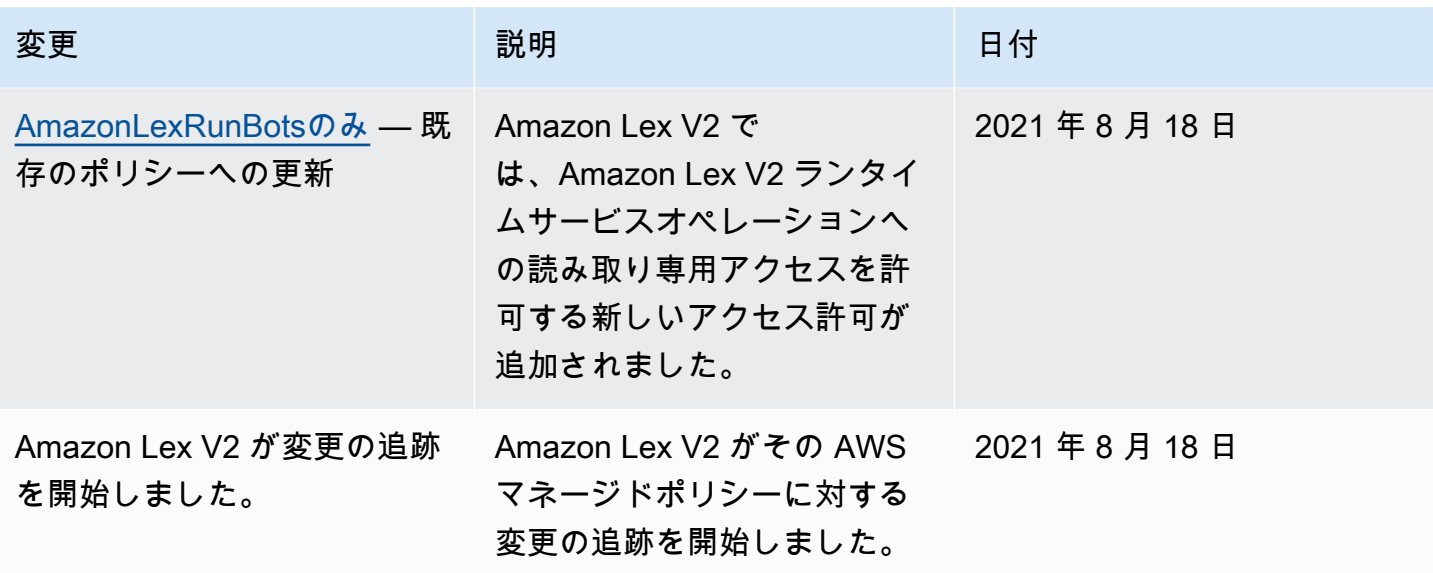

<span id="page-662-0"></span>Amazon Lex V2 のサービスリンクロール

Amazon Lex V2 は AWS Identity and Access Management 、 (IAM[\) サービスにリンクされたロール](https://docs.aws.amazon.com/IAM/latest/UserGuide/id_roles_terms-and-concepts.html#iam-term-service-linked-role) を使用します。サービスリンクロールは、Amazon Lex V2 に直接リンクされた特殊なタイプの IAM ロールです。サービスにリンクされたロールは Amazon Lex V2 によって事前定義されており、ユー ザーに代わってサービスから他の AWS のサービスを呼び出すために必要なすべてのアクセス許可が 含まれています。 V2

必要なアクセス許可を手動で追加する必要がないため、サービスリンクロールは Amazon Lex V2 の セットアップを容易にします。サービスリンクロールのアクセス許可は Amazon Lex V2 が定義し、 別段の定義がない限り、Amazon Lex V2 のみがそのロールを引き受けることができます。定義した アクセス許可には、信頼ポリシーと許可ポリシーが含まれます。この許可ポリシーを他の IAM エン ティティにアタッチすることはできません。

サービスリンクロールをサポートする他のサービスについては、「[IAM と連携する AWS サービス」](https://docs.aws.amazon.com/IAM/latest/UserGuide/reference_aws-services-that-work-with-iam.html) で「サービスリンクロール」列が「はい」になっているサービスを探してください。サービスのサー ビスリンクロールに関するドキュメンテーションを表示するには、[Yes] (はい) リンクを選択しま す。

サービスリンクロールの作成、編集、削除を IAM エンティティ (ユーザー、グループ、ロールなど) に許可するには、アクセス許可を設定する必要があります。詳細については、「IAM ユーザーガイ ド」の「[サービスリンクロール権限](https://docs.aws.amazon.com/IAM/latest/UserGuide/using-service-linked-roles.html#service-linked-role-permissions)」を参照してください。

サービスにリンクされたロールは、最初に関連リソースを削除した後にのみ削除できます。これに よりAmazon Lex V2 リソースへのアクセス許可を誤って削除することがなくなるため、Amazon Lex V2 リソースが保護されます。

トピック

- [Amazon Lex V2 のサービスリンクロールの作成](#page-663-0)
- [Amazon Lex V2 のサービスリンクロールの編集](#page-663-1)
- [Amazon Lex V2 のサービスリンクロールの削除](#page-663-2)
- [Amazon Lex V2 のサービスリンクロール許可](#page-664-0)
- [Amazon Lex V2 サービスリンクロールがサポートされるリージョン](#page-667-0)

<span id="page-663-0"></span>Amazon Lex V2 のサービスリンクロールの作成

Amazon Lex V2 は、、、または AWS API で関連するアクションを実行するときに、サービスにリ ンクされたロールを手動で作成する必要はありません (詳細については AWS Management Console AWS CLI[、Amazon Lex V2 のサービスリンクロール許可](#page-664-0)「」を参照してください)。

このサービスリンクロールを削除した後で再度作成する必要が生じた場合は、同じ方法でアカウント にロールを再作成できます。

<span id="page-663-1"></span>Amazon Lex V2 のサービスリンクロールの編集

Amazon Lex V2 では、サービスにリンクされたロールを編集することはできません。サービスリン クロールを作成すると、多くのエンティティによってロールが参照される可能性があるため、ロー ル名を変更することはできません。ただし、IAM を使用してロールの説明を編集することはできま す。詳細については、「IAM ユーザーガイド」の「[サービスリンクロールの編集」](https://docs.aws.amazon.com/IAM/latest/UserGuide/using-service-linked-roles.html#edit-service-linked-role)を参照してくだ さい。

<span id="page-663-2"></span>Amazon Lex V2 のサービスリンクロールの削除

サービスリンクロールが必要な機能またはサービスが不要になった場合には、そのロールを削除する ことをお勧めします。そうすることで、積極的にモニタリングまたは保守されていない未使用のエン ティティを排除できます。ただし、手動で削除する前に、サービスリンクロールのリソースをクリー ンアップする必要があります。

**a** Note

リソースを削除しようとしているときに Amazon Lex V2 サービスがロールを使用している 場合は、削除が失敗する可能性があります。失敗した場合は、数分待ってから操作を再試行 してください。

Amazon Lex V2 で特定のサービスにリンクされたロールのリソースを削除する手順については、 の ロールに固有のセクションを参照してください[Amazon Lex V2 のサービスリンクロール許可。](#page-664-0)

IAM を使用して、サービスリンクロールを手動で削除するには

サービスにリンクされたロールに関連するリソースを削除したら、IAM コンソール、 AWS CLI、ま たは AWS API を使用してロールを削除します。詳細については、「IAM ユーザーガイド」の[「サー](https://docs.aws.amazon.com/IAM/latest/UserGuide/using-service-linked-roles.html#delete-service-linked-role) [ビスリンクロールの削除](https://docs.aws.amazon.com/IAM/latest/UserGuide/using-service-linked-roles.html#delete-service-linked-role)」を参照してください。

<span id="page-664-0"></span>Amazon Lex V2 のサービスリンクロール許可

Amazon Lex V2 は、以下のプレフィックスを持つサービスにリンクされたロールを使用します。

トピック

- [AWSServiceRoleForLexV2Bots\\_](#page-664-1)
- AWSServiceRoleForLexV2Channels
- [AWSServiceRoleForLexV2Replication](#page-666-0)

<span id="page-664-1"></span>AWSServiceRoleForLexV2Bots\_

AWSServiceRoleForLexV2Bots\_ ロールは、ボットを他の必要なサービスに接続するためのアクセス 許可を付与します。このロールには、lexv2.amazonaws.com サービスがロールを引き受けることを 許可する信頼ポリシーと、以下のアクションを実行するアクセス許可が含まれます。

- Amazon Polly を使用して、アクションがサポートするすべての Amazon Lex V2 リソースで音声を 合成します。
- ボットが Amazon Comprehend 感情分析を使用するように設定されている場合は、アクションが サポートするすべての Amazon Lex V2 リソースの感情を検出します。 V2
- ボットが音声ログを S3 バケットに保存するように設定されている場合は、指定されたバケットに オブジェクトを配置します。
- 音声ログとテキストログを保存するようにボットが設定されている場合は、 にログストリームを 作成し、指定されたロググループにログを配置します。
- ボットが AWS KMS キーを使用してデータを暗号化するように設定されている場合は、特定の データキーを生成します。
- ボットがインKendraSearchIntentテントを使用するように設定されている場合は、指定された Amazon Kendra インデックスへのアクセスをクエリします。

ロールを作成するには

Amazon Lex V2 は、ボット を作成するたびに、アカウントにランダムなサフィックスを持つ新し い AWSServiceRoleForLexV2Bots\_ ロールを作成します。 [???A](#page-44-0)mazon Lex V2 は、ボットに機能を 追加するときにロールを変更します。例えば、[ボット に Amazon Comprehend 感情分析を追加する](#page-414-0) [と](#page-414-0)、Amazon Lex V2 は lex:DetectSentimentアクションのアクセス許可をサービスロールに追 加します。

ロールを削除するには

- 1. にサインイン AWS Management Console し、<https://console.aws.amazon.com/lex/>で Amazon Lex コンソールを開きます。
- 2. 左側のナビゲーションペインで、ボットを選択し、サービスにリンクされたロールを削除する ボットを選択します。
- 3. ボットの任意のバージョンを選択します。
- 4. IAM アクセス許可のランタイムロールは、バージョンの詳細 にあります。
- 5. ボットページに戻り、削除するボットの横にあるラジオボタンを選択します。
- 6. アクション を選択し、削除 を選択します。
- 7. [「サービスにリンクされたロールの削除」の](https://docs.aws.amazon.com/IAM/latest/UserGuide/using-service-linked-roles.html#delete-service-linked-role)手順に従って、IAM ロールを削除します。

<span id="page-665-0"></span>AWSServiceRoleForLexV2Channels\_

AWSServiceRoleForLexV2Channels\_ ロールは、アカウント内のボットを一覧表示し、ボットの会 話 APIs を呼び出すアクセス許可を付与します。このロールには、channels.lexv2.amazonaws.com サービスがロールを引き受けることを許可する信頼ポリシーが含まれています。ボット がチャネルを使用してメッセージングサービスと通信するように設定されている場合、 AWSServiceRoleForLexV2Channels\_ ロールのアクセス許可ポリシーにより、Amazon Lex V2 は次 のアクションを実行できます。 V2

- アカウント内のすべてのボットに対するアクセス許可を一覧表示します。
- テキストを認識し、セッションを取得し、指定されたボットエイリアスにセッション許可を配置し ます。

ロールを作成するには

チャネル統合を作成してメッセージングプラットフォームにボットをデプロイすると、Amazon Lex V2 はランダムなサフィックスを持つチャネルごとにアカウントに新しいサービスにリンクされた ロールを作成します。

ロールを削除するには

- 1. にサインイン AWS Management Console し、<https://console.aws.amazon.com/lex/>で Amazon Lex コンソールを開きます。
- 2. 左側のナビゲーションペインから、ボット を選択します。
- 3. ボットを選択します。
- 4. 左側のナビゲーションペインで、デプロイ の チャネル統合 を選択します。
- 5. サービスにリンクされたロールを削除するチャネルを選択します。
- 6. IAM アクセス許可のランタイムロールが 全般設定にある
- 7. 「削除」を選択し、「再度削除」を選択してチャンネルを削除します。
- 8. [「サービスにリンクされたロールの削除」の](https://docs.aws.amazon.com/IAM/latest/UserGuide/using-service-linked-roles.html#delete-service-linked-role)手順に従って、IAM ロールを削除します。

<span id="page-666-0"></span>AWSServiceRoleForLexV2Replication

この AWSServiceRoleForLexV2Replication ロールは、2 番目のリージョンでボットをレプリケー トするアクセス許可を付与します。このロールには、replication.lexv2.amazonaws.com サービスが ロールを引き受けることを許可する信頼ポリシーと、以下のアクションのアクセス許可を許可する [AmazonLexReplicationPolicy](#page-657-0) AWS マネージドポリシーが含まれます。

- ボット IAM ロールをレプリカボットに渡し、レプリカボットの適切なアクセス許可を再複製しま す。
- 他のリージョンでボットとボットリソース (バージョン、エイリアス、インテント、スロット、カ スタムボキャブラリーなど) を作成および管理します。

ロールを作成するには

ボットのグローバルレジリエンシーを有効にすると、Amazon Lex V2 はアカウントに AWSServiceRoleForLexV2Replication サービスにリンクされたロールを作成します。サービスにリ ンクされたロールを作成する[アクセス許可](#page-344-0)を Amazon Lex V2 サービスに付与する適切なアクセス許 可があることを確認します。

が使用している Amazon Lex V2 リソースを削除 AWSServiceRoleForLexV2Replication してロール を削除するには

- 1. にサインイン AWS Management Console し、<https://console.aws.amazon.com/lex/>で Amazon Lex コンソールを開きます。
- 2. グローバルレジリエンシーが有効になっているボットを選択します。
- 3. デプロイ でグローバルレジリエンシーを選択します。
- 4. グローバルレジリエンシーの無効化 を選択します。
- 5. グローバルレジリエンシーが有効になっているすべてのボットに対してこのプロセスを繰り返し ます。
- 6. [「サービスにリンクされたロールの削除」の](https://docs.aws.amazon.com/IAM/latest/UserGuide/using-service-linked-roles.html#delete-service-linked-role)手順に従って、IAM ロールを削除します。

<span id="page-667-0"></span>Amazon Lex V2 サービスリンクロールがサポートされるリージョン

Amazon Lex V2 は、このサービスを利用できるすべてのリージョンでサービスリンクロールの使用 をサポートします。詳細については、「[AWS リージョンとエンドポイント」](https://docs.aws.amazon.com/general/latest/gr/rande.html)を参照してください。

Amazon Lex V2 アイデンティティとアクセスのトラブルシューティング

次の情報は、Amazon Lex V2 と IAM の使用に伴って発生する可能性がある一般的な問題の診断や修 復に役立ちます。

トピック

- [Amazon Lex V2 でアクションを実行する権限がない](#page-668-0)
- [iam を実行する権限がありません。PassRole](#page-668-1)
- [管理者として Amazon Lex V2 へのアクセスを他のユーザーに許可したい](#page-669-0)
- [ユーザーにプログラム的なアクセス権を付与する](#page-669-1)
- [AWS アカウント外のユーザーに Amazon Lex V2 リソースへのアクセスを許可したい V2](#page-670-0)

### <span id="page-668-0"></span>Amazon Lex V2 でアクションを実行する権限がない

がアクションを実行する権限がないと AWS Management Console 通知した場合は、管理者に連絡し てサポートを依頼する必要があります。管理者とは、サインイン認証情報を提供した担当者です。

以下のエラー例は、mateojackson IAM ユーザーがコンソールを使用して架空の *my-examplewidget* リソースに関する詳細情報を表示しようとしているが、架空の lex:*GetWidget* 権限がな いという場合に発生します。

User: arn:aws:iam::123456789012:user/mateojackson is not authorized to perform: lex:*GetWidget* on resource: *my-example-widget*

この場合、Mateo は、lex:*GetWidget* アクションを使用して *my-example-widget* リソースにア クセスできるように、ポリシーの更新を管理者に依頼します。

<span id="page-668-1"></span>iam を実行する権限がありません。PassRole

iam:PassRole アクションを実行する権限がないというエラーが表示された場合は、ポリシーを更 新して Amazon Lex V2 にロールを渡せるようにする必要があります。

一部の AWS のサービス では、新しいサービスロールまたはサービスにリンクされたロールを作成 する代わりに、そのサービスに既存のロールを渡すことができます。そのためには、サービスにロー ルを渡す権限が必要です。

以下の例のエラーは、marymajor という IAM ユーザーがコンソールを使用して Amazon Lex V2 で アクションを実行しようとする場合に発生します。ただし、このアクションをサービスが実行するに は、サービスロールから付与された権限が必要です。メアリーには、ロールをサービスに渡す許可が ありません。

User: arn:aws:iam::123456789012:user/marymajor is not authorized to perform: iam:PassRole

この場合、Mary のポリシーを更新してメアリーに iam:PassRole アクションの実行を許可する必 要があります。

サポートが必要な場合は、 AWS 管理者にお問い合わせください。サインイン認証情報を提供した担 当者が管理者です。

### <span id="page-669-0"></span>管理者として Amazon Lex V2 へのアクセスを他のユーザーに許可したい

Amazon Lex V2 へのアクセスを他のユーザーに許可するには、アクセスを必要とする人またはアプ リケーション用に IAM エンティティ (ユーザーまたはロール) を作成する必要があります。ユーザー またはアプリケーションは、そのエンティティの認証情報を使用して AWSにアクセスします。次 に、Amazon Lex V2 の適切なアクセス許可を付与するエンティティにポリシーをアタッチする必要 があります。

すぐに開始するには、IAM ユーザーガイドの「[IAM が委任した最初のユーザーおよびグループの作](https://docs.aws.amazon.com/IAM/latest/UserGuide/getting-started_create-delegated-user.html) [成](https://docs.aws.amazon.com/IAM/latest/UserGuide/getting-started_create-delegated-user.html)」を参照してください。

<span id="page-669-1"></span>ユーザーにプログラム的なアクセス権を付与する

ユーザーが の AWS 外部とやり取りする場合は、プログラムによるアクセスが必要です AWS Management Console。プログラムによるアクセスを許可する方法は、 にアクセスするユーザーの タイプによって異なります AWS。

ユーザーにプログラマチックアクセス権を付与するには、以下のいずれかのオプションを選択しま す。

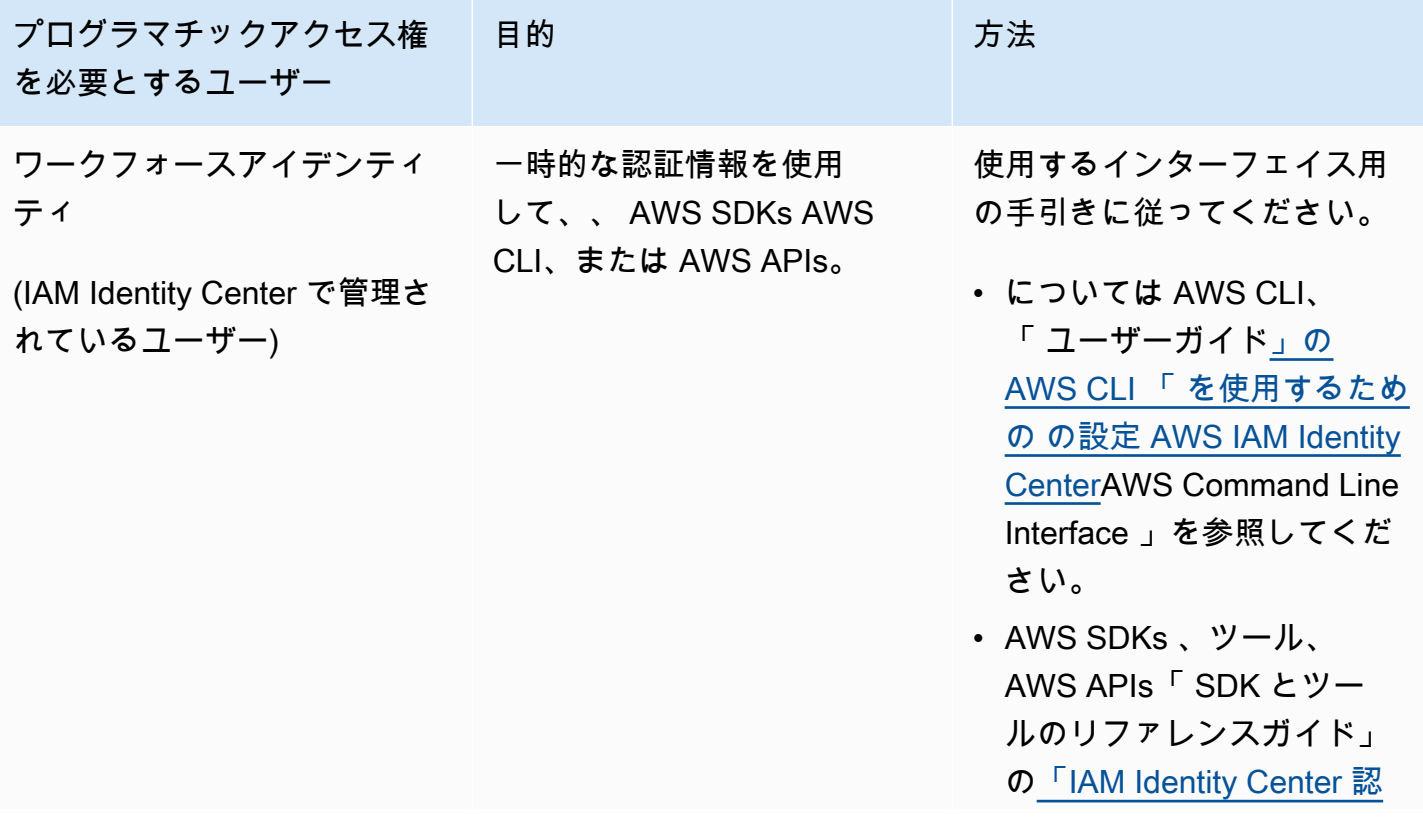

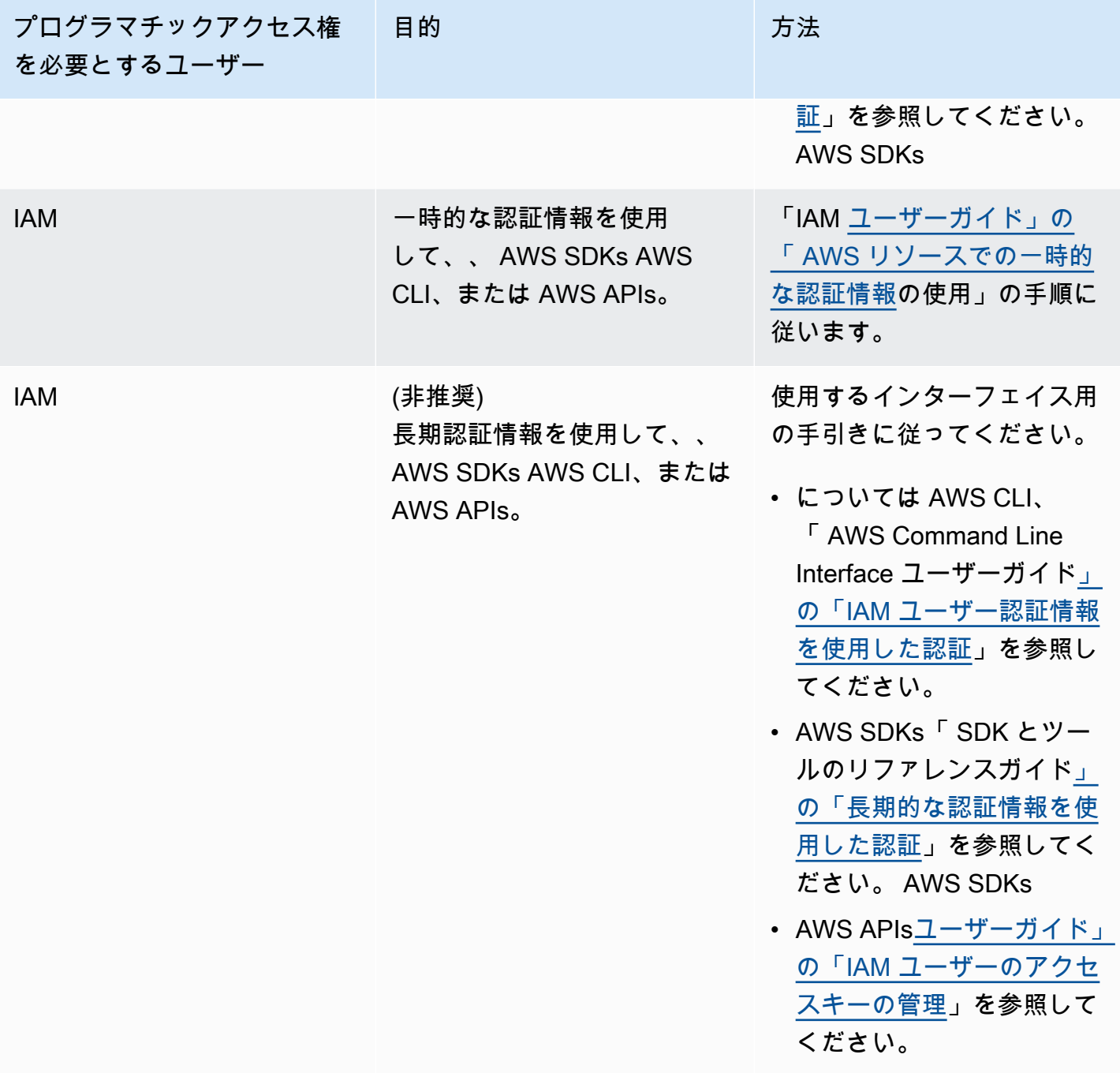

<span id="page-670-0"></span>AWS アカウント外のユーザーに Amazon Lex V2 リソースへのアクセスを許可したい V2

他のアカウントのユーザーや組織外の人が、リソースにアクセスするために使用できるロールを作成 できます。ロールの引き受けを委託するユーザーを指定できます。リソースベースのポリシーまた はアクセスコントロールリスト (ACL) をサポートするサービスの場合、それらのポリシーを使用し て、リソースへのアクセスを付与できます。

詳細については、以下を参照してください:

- Amazon Lex V2 がこれらの機能をサポートしているかどうかを確認するには、「[Amazon Lex V2](#page-613-0)  [で IAM が機能する仕組み」](#page-613-0)を参照してください。
- 所有 AWS アカウント している のリソースへのアクセスを提供する方法については、[IAM ユー](https://docs.aws.amazon.com/IAM/latest/UserGuide/id_roles_common-scenarios_aws-accounts.html) [ザーガイドの「所有 AWS アカウント している別の の IAM ユーザーへのアクセスを](https://docs.aws.amazon.com/IAM/latest/UserGuide/id_roles_common-scenarios_aws-accounts.html)提供する」を 参照してください。
- リソースへのアクセスをサードパーティー に提供する方法については AWS アカウント、IAM ユーザーガイドの[「サードパーティー AWS アカウント が所有する へのアクセスを](https://docs.aws.amazon.com/IAM/latest/UserGuide/id_roles_common-scenarios_third-party.html)提供する」を 参照してください。
- ID フェデレーションを介してアクセスを提供する方法については、IAM ユーザーガイドの[外部認](https://docs.aws.amazon.com/IAM/latest/UserGuide/id_roles_common-scenarios_federated-users.html) [証されたユーザーへのアクセスの提供 \(ID フェデレーション\)](https://docs.aws.amazon.com/IAM/latest/UserGuide/id_roles_common-scenarios_federated-users.html) を参照してください。
- クロスアカウントアクセスでのロールとリソースベースのポリシーの使用の違いについては、IAM ユーザーガイドの[「IAM でのクロスアカウントリソースアクセス」](https://docs.aws.amazon.com/IAM/latest/UserGuide/access_policies-cross-account-resource-access.html)を参照してください。

# Amazon Lex V2 でのログ記録とモニタリング

モニタリングは、Amazon Lex V2 および AWS のその他のソリューションの信頼性、可用性、およ びパフォーマンスを維持するための重要な部分です。AWS には、Amazon Lex V2 をモニタリングし て異常を検出した場合に報告し、必要に応じて自動的に対処するために、次のモニタリングツールが 用意されています。

- Amazon CloudWatch は、 AWS リソースと で実行しているアプリケーションを AWS リアルタイ ムでモニタリングします。メトリクスの収集と追跡、カスタマイズしたダッシュボードの作成、お よび指定したメトリクスが指定したしきい値に達したときに通知またはアクションを実行するア ラームの設定を行うことができます。例えば、 で Amazon EC2 インスタンスの CPU 使用率やそ の他のメトリクス CloudWatch を追跡し、必要に応じて新しいインスタンスを自動的に起動できま す。詳細については、[「Amazon ユーザーガイド CloudWatch](https://docs.aws.amazon.com/AmazonCloudWatch/latest/monitoring/) 」を参照してください。
- AWS CloudTrail は、 AWS アカウントによって、またはアカウントに代わって行われた API コー ルおよび関連イベントをキャプチャし、指定した Amazon S3 バケットにログファイルを配信しま す。を呼び出したユーザーとアカウント AWS、呼び出し元のソース IP アドレス、呼び出しが発 生した日時を特定できます。詳細については、「[AWS CloudTrail ユーザーガイド」](https://docs.aws.amazon.com/awscloudtrail/latest/userguide/)を参照してく ださい。

# Amazon Lex V2 のコンプライアンス検証

サードパーティーの監査者は、複数の コンプライアンスプログラムの一環として Amazon Lex V2 の セキュリティと AWS コンプライアンスを評価します。Amazon Lex V2 は HIPAA 対象サービスで す。これは、PCI、SOC、および ISO に準拠しています。

AWS のサービス が特定のコンプライアンスプログラムの範囲内にあるかどうかを確認するには、コ ンプライアンスプログラム[AWS のサービス による対象範囲内のコンプライアンスプログラムを](https://aws.amazon.com/compliance/services-in-scope/)参照 し、関心のあるコンプライアンスプログラムを選択します。一般的な情報については、[AWS 「コン](https://aws.amazon.com/compliance/programs/) [プライアンスプログラム](https://aws.amazon.com/compliance/programs/)」を参照してください。

を使用して、サードパーティーの監査レポートをダウンロードできます AWS Artifact。詳細について は、[「 でのレポートのダウンロード AWS Artifact」](https://docs.aws.amazon.com/artifact/latest/ug/downloading-documents.html)の」を参照してください。

を使用する際のお客様のコンプライアンス責任 AWS のサービス は、お客様のデータの機密性、貴 社のコンプライアンス目的、適用される法律および規制によって決まります。 は、コンプライアン スに役立つ以下のリソース AWS を提供しています。

- [セキュリティとコンプライアンスのクイックスタートガイド](https://aws.amazon.com/quickstart/?awsf.filter-tech-category=tech-category%23security-identity-compliance) これらのデプロイガイドでは、 アーキテクチャ上の考慮事項について説明し、セキュリティとコンプライアンスに重点を置いた ベースライン環境 AWS を にデプロイする手順について説明します。
- [アマゾン ウェブ サービスにおける HIPAA セキュリティとコンプライアンスのアーキテクチャ —](https://docs.aws.amazon.com/whitepapers/latest/architecting-hipaa-security-and-compliance-on-aws/welcome.html) このホワイトペーパーでは、企業が AWS を使用して HIPAA 対象アプリケーションを作成する方 法について説明します。

**G** Note

すべて AWS のサービス HIPAA の対象となるわけではありません。詳細については、 「[HIPAA 対応サービスのリファレンス](https://aws.amazon.com/compliance/hipaa-eligible-services-reference/)」を参照してください。

- [AWS コンプライアンスリソース](https://aws.amazon.com/compliance/resources/)  このワークブックとガイドのコレクションは、お客様の業界や 地域に適用される場合があります。
- [AWS カスタマーコンプライアンスガイド](https://d1.awsstatic.com/whitepapers/compliance/AWS_Customer_Compliance_Guides.pdf)  コンプライアンスの観点から責任共有モデルを理解 します。このガイドでは、ガイダンスを保護し AWS のサービス 、複数のフレームワーク (米国国 立標準技術研究所 (NIST)、Payment Card Industry Security Standards Council (PCI)、国際標準化 機構 (ISO) を含む) のセキュリティコントロールにマッピングするためのベストプラクティスをま とめています。
- [「 デベロッパーガイド」の「 ルールによるリソースの評価」](https://docs.aws.amazon.com/config/latest/developerguide/evaluate-config.html) この AWS Config サービスは、リ ソース設定が社内プラクティス、業界ガイドライン、および規制にどの程度準拠しているかを評価 します。 AWS Config
- [AWS Security Hub](https://docs.aws.amazon.com/securityhub/latest/userguide/what-is-securityhub.html) これにより AWS のサービス 、 内のセキュリティ状態を包括的に確認できま す AWS。Security Hub では、セキュリティコントロールを使用して AWS リソースを評価し、セ キュリティ業界標準とベストプラクティスに対するコンプライアンスをチェックします。サポート されているサービスとコントロールのリストについては、「[Security Hub のコントロールリファレ](https://docs.aws.amazon.com/securityhub/latest/userguide/securityhub-controls-reference.html) [ンス](https://docs.aws.amazon.com/securityhub/latest/userguide/securityhub-controls-reference.html)」を参照してください。
- [Amazon GuardDuty](https://docs.aws.amazon.com/guardduty/latest/ug/what-is-guardduty.html) これにより AWS アカウント、疑わしいアクティビティや悪意のあるアク ティビティがないか環境を監視することで、、、ワークロード、コンテナ、データに対する潜在的 な脅威 AWS のサービス を検出します。 GuardDuty は、特定のコンプライアンスフレームワーク で義務付けられている侵入検知要件を満たすことで、PCI DSS などのさまざまなコンプライアン ス要件への対応に役立ちます。
- [AWS Audit Manager](https://docs.aws.amazon.com/audit-manager/latest/userguide/what-is.html)  これにより AWS のサービス 、 AWS 使用状況を継続的に監査し、リスク の管理方法と規制や業界標準への準拠を簡素化できます。

## Amazon Lex V2 の耐障害性

AWS グローバルインフラストラクチャは、 AWS リージョンとアベイラビリティーゾーンを中心に 構築されています。 AWS リージョンは、低レイテンシー、高スループット、および冗長性の高い ネットワークで接続された、物理的に分離された複数のアベイラビリティーゾーンを提供します。 アベイラビリティーゾーンでは、ゾーン間で中断することなく自動的にフェイルオーバーするアプリ ケーションとデータベースを設計および運用することができます。アベイラビリティーゾーンは、従 来の単一または複数のデータセンターインフラストラクチャよりも可用性が高く、フォールトトレラ ントで、スケーラブルです。

AWS リージョンとアベイラビリティーゾーンの詳細については、[AWS 「 グローバルインフラスト](https://aws.amazon.com/about-aws/global-infrastructure/) [ラクチャ](https://aws.amazon.com/about-aws/global-infrastructure/)」を参照してください。

Amazon Lex V2 には、 AWS グローバルインフラストラクチャに加えて、データの耐障害性とバッ クアップのニーズをサポートするのに役立ついくつかの機能が用意されています。 V2

**a** Note

Amazon Lex V2 のグローバルレジリエンシーの詳細については、[「グローバルレジリエン](https://docs.aws.amazon.com/lexv2/latest/dg/global-resiliency.html) [シー](https://docs.aws.amazon.com/lexv2/latest/dg/global-resiliency.html)」を参照してください。これにより、2 番目のリージョンに事前定義されたペアでレプ リケートされたボットを作成できます。

# Amazon Lex V2 でのインフラストラクチャセキュリティ

マネージドサービスである Amazon Lex V2 は、ホワイトペーパー[「Amazon Web Services : セキュ](https://d0.awsstatic.com/whitepapers/Security/AWS_Security_Whitepaper.pdf) [リティプロセスの概要](https://d0.awsstatic.com/whitepapers/Security/AWS_Security_Whitepaper.pdf)」に記載されている AWS グローバルネットワークセキュリティの手順で保護 されています。

が AWS 公開した API コールを使用して、ネットワーク経由で Amazon Lex V2 にアクセスします。 クライアントで Transport Layer Security (TLS) 1.0 以降がサポートされている必要があります。TLS 1.2 以降が推奨されています。また、Ephemeral Diffie-Hellman (DHE) や Elliptic Curve Ephemeral Diffie-Hellman (ECDHE) などの Perfect Forward Secrecy (PFS) を使用した暗号スイートもクライア ントでサポートされている必要があります。これらのモードは、Java 7 以降など、最近のほとんど のシステムでサポートされています。

また、リクエストには、アクセスキー ID と、IAM プリンシパルに関連付けられているシークレッ トアクセスキーを使用して署名する必要があります。または、[AWS Security Token Service](https://docs.aws.amazon.com/STS/latest/APIReference/Welcome.html) (AWS STS) を使用して、一時的なセキュリティ認証情報を生成し、リクエストに署名することもできま す。

Amazon Lex V2 とインターフェイス VPC エンドポイント (AWS PrivateLink)

VPC と Amazon Lex V2 とのプライベート接続を確立するには、インターフェイス VPC エン ドポイントを作成します。インターフェイスエンドポイントは、インターネットゲートウェ イ[AWS PrivateLink、](https://aws.amazon.com/privatelink)NAT デバイス、VPN 接続、 AWS Direct Connect 接続のいずれも必要とせ ずに Amazon Lex V2 APIs にプライベートにアクセスできるテクノロジーである を利用していま す。VPC のインスタンスは、パブリック IP アドレスがなくても Amazon Lex V2 API と通信できま す。VPC と Amazon Lex V2 との間のトラフィックは、Amazon ネットワークを離れません。

各インターフェースエンドポイントは、サブネット内の 1 つ以上の [Elastic Network Interface](https://docs.aws.amazon.com/AWSEC2/latest/UserGuide/using-eni.html) によっ て表されます。

詳細については、「Amazon [VPC ユーザーガイド」の「インターフェイス VPC エンドポイント](https://docs.aws.amazon.com/vpc/latest/userguide/vpce-interface.html)  [\(AWS PrivateLink\)」](https://docs.aws.amazon.com/vpc/latest/userguide/vpce-interface.html)を参照してください。

## Amazon Lex V2 VPC エンドポイントに関する考慮事項

Amazon Lex V2 用の VPC エンドポイントを設定する前に、「Amazon VPC ユーザーガイド」の 「[インターフェイスエンドポイントのプロパティと制限](https://docs.aws.amazon.com/vpc/latest/userguide/vpce-interface.html#vpce-interface-limitations)」を確認してください。

Amazon Lex V2 は、VPC からのすべての API アクションの呼び出しをサポートしています。

## Amazon Lex V2 用のインターフェイス VPC エンドポイントの作成

Amazon Lex V2 サービスの VPC エンドポイントは、Amazon VPC コンソールまたは AWS Command Line Interface () を使用して作成できますAWS CLI。 V2 詳細については、「Amazon VPC ユーザーガイド」の[インターフェースエンドポイントの作成を](https://docs.aws.amazon.com/vpc/latest/userguide/vpce-interface.html#create-interface-endpoint)参照してください。

Amazon Lex V2 用の VPC エンドポイントを作成するには、次のサービス名を使用します。

- com.amazonaws.*region*.models-v2-lex
- com.amazonaws.*region*.runtime-v2-lex

エンドポイントのプライベート DNS を有効にすると、リージョンのデフォルト DNS 名 (runtimev2-lex.us-east-1.amazonaws.com など) を使用して、Amazon Lex V2 への API リクエストを 実行できます。

詳細については、「Amazon VPC ユーザーガイド」の[「インターフェイスエンドポイントを介した](https://docs.aws.amazon.com/vpc/latest/userguide/vpce-interface.html#access-service-though-endpoint) [サービスへのアクセス](https://docs.aws.amazon.com/vpc/latest/userguide/vpce-interface.html#access-service-though-endpoint)」を参照してください。

Amazon Lex V2 用の VPC エンドポイントポリシーの作成

VPC エンドポイントに Amazon Lex V2 へのアクセスをコントロールするエンドポイントポリシーを アタッチできます。このポリシーでは、以下の情報を指定します。

- アクションを実行できるプリンシパル。
- 実行可能なアクション。
- このアクションを実行できるリソース。

詳細については、「Amazon VPC ユーザーガイド」の[「VPC エンドポイントでサービスへのアクセ](https://docs.aws.amazon.com/vpc/latest/userguide/vpc-endpoints-access.html) [スを制御する](https://docs.aws.amazon.com/vpc/latest/userguide/vpc-endpoints-access.html)」を参照してください。

例: Amazon Lex V2 アクションの VPC エンドポイントポリシー

Amazon Lex V2 のエンドポイントポリシーの例を次に示します。このポリシーは、エンドポイント にアタッチされると、すべてのリソースのすべてのプリンシパルに対して、登録されている Amazon Lex V2 アクションへのアクセスを許可します。

```
{ 
    "Statement":[ 
        { 
            "Principal":"*", 
            "Effect":"Allow", 
            "Action":[ 
               "lex:RecognizeText", 
               "lex:RecognizeUtterance", 
               "lex:StartConversation", 
               "lex:DeleteSession", 
               "lex:GetSession", 
               "lex:DeleteSession" 
            ], 
            "Resource":"*" 
        } 
   \mathbf{I}}
```
# ガイドラインとベストプラクティス

以下のガイドラインとベストプラクティスを参考にして、ボットの動作と顧客との対話を最適化して ください。

リクエストへの署名

[API リファレンス](https://docs.aws.amazon.com/lexv2/latest/APIReference/welcome.html) のすべての Amazon Lex V2 のモデル構築および実行時のすべてのリクエストは、 リクエストの認証に署名 V4 を使用します。リクエストの認証の詳細については、AWS 全般のリ ファレンスの「[署名バージョン 4 の署名プロセス](https://docs.aws.amazon.com/general/latest/gr/signature-version-4.html)」を参照してください。

#### 機密情報の保護

ランタイム API オペレーションの [RecognizeText](https://docs.aws.amazon.com/lexv2/latest/APIReference/API_runtime_RecognizeText.html) と [RecognizeUtterance](https://docs.aws.amazon.com/lexv2/latest/APIReference/API_runtime_RecognizeUtterance.html) では、必須パラメーターと してセッション ID を使用します。開発者は、これを API で説明されている制約を満たす任意の値に 設定できます。このパラメーターを使用してユーザーのログイン情報、メールアドレス、社会保障番 号などの機密情報を送信しないでください。この ID は、ボットとの会話を一意に識別するために使 用します。

ユーザーの発話からスロット値をキャプチャする

Amazon Lex V2 では、ユーザーがスロットタイプ定義で指定した列挙値を使用して機械学習モデル をトレーニングします。次のサンプル発話で GetPredictionIntent というインテントを定義した とします。

"Tell me the prediction for {sign}"

{sign} は 12 個の列挙値を持つカスタムタイプ ZodiacSign のスロットで、Aries~Pisces です。 たとえば、ユーザーが「地球の未来を教えて」と言ったとします。

- Amazon Lex V2 では、次のいずれかのアクションを実行すると、「地球」が ZodiacSign であると 推測されます。
	- [CreateSlotType](https://docs.aws.amazon.com/lexv2/latest/APIReference/API_CreateSlotType.html) オペレーションを使用して、valueSelectionStrategy フィールドを ORIGINAL\_VALUE に設定します。
	- コンソールで [値を拡大] を選択します。
- 次のいずれかのアクションを実行してスロットタイプに定義した値に認識を制限すると、Amazon Lex V2 は値「地球」を認識しません。
- CreateSlotType オペレーションを使用して、valueSelectionStrategy フィールドを TOP\_RESOLUTION に設定します。
- コンソールで [スロット値とシノニムに制限] を選択します。

スロット値にシノニムを定義すると、それらはスロット値と同じと認識されます。ただし、シノニム の代わりにスロット値が返されます。

Amazon Lex V2 はこの値をクライアントアプリケーションまたは Lambda 関数に渡すため、フル フィルメントアクティビティで使用する前に、スロット値が有効な値であることを確認する必要があ ります。

Amazon Lex から Lambda 関数を呼び出すか、クライアントアプリケーションとの会話の結果を返す 場合、スロット値の大文字と小文字の区別は保証されません。テキストでのやり取りの場合、スロッ ト値の大文字と小文字は、valueResolutionStrategy フィールドの値に応じて入力したテキス トまたはスロット値と一致します。

スロット値の頭字語

頭字語を含むスロット値を定義する場合は、次のパターンを使用します。

- ピリオドで区切られた大文字 (D.V.D.)
- スペースで区切られた大文字 (D V D)

日付と時刻用の組み込みスロット

[AMAZON.Date](#page-138-0) と [AMAZON.Time](#page-144-0) 組み込みスロットタイプは、日時 (絶対的な日時と相対的な日時の 両方) をキャプチャします。相対的な日時は、Amazon Lex V2 がリクエストを受け取った日時と、リ クエストを処理しているリージョンで解決されます。

AMAZON.Time 組み込みスロットタイプで、ユーザーが時間を午前か午後かを指定しない場合、時間 があいまいになります。その場合、Amazon Lex V2 はユーザーに再度プロンプトを表示します。プ ロンプトは、絶対時間を引き出すように使うことをお勧めします。例えば、「ピザはいつお届けしま すか? 6 PM または夕方 6 時のように指定できます」というプロンプトを使います。

ボットのトレーニングデータのあいまいさ回避

ボットで紛らわしいトレーニングデータを提供すると、Amazon Lex V2 がユーザー入力を理解する 能力が低下します。ボットに 2 つのインテント (OrderPizzaとOrderDrink) があり、サンプル発 話として「注文したい」を含めたとします。ボットを構築しても、Amazon Lex V2 ではこの発話を

特定のインテントにマッピングできません。その結果、この発話をユーザーがランタイムに入力する と、Amazon Lex V2 は高い信頼性におけるインテントを選択できません。

同じ発話を持つ 2 つのインテントがランタイムにある場合、入力コンテキストを使用して Amazon Lex V2 が実行時に 2 つのインテントを区別できるようにします。詳細については、「[インテントコ](https://docs.aws.amazon.com/lexv2/latest/dg/context-mgmt-active-context.html) [ンテキストのセッティング](https://docs.aws.amazon.com/lexv2/latest/dg/context-mgmt-active-context.html)」を参照してください。

#### TSTALIASID エイリアスの使用

- ボットの TSTALIASID エイリアスはドラフト版を指し、手動テストにのみ使用してくださ い。Amazon Lex では、TSTALIASID エイリアスのボットに対するランタイムリクエストの数が制 限されています。
- ドラフトバージョンのボットを更新すると、Amazon Lex はボットの TSTALIASID を使用してい るクライアントアプリケーションで進行中のあらゆる会話をシャットダウンします。ドラフトバー ジョンは更新される場合があるため、通常、本番稼働環境では TSTALIASID alias のボットを使用 しないでください。代わりに、別のバージョンとエイリアスを発行して使用します。
- エイリアスを更新すると、Amazon Lex に変更が反映されるまでに数分かかります。ボットの バージョンを変更すると、その変更は TSTALIASID エイリアスによりすぐに反映されます。

# クォータ

制限とも呼ばれるサービスクォータは、 AWS アカウントで許可されるサービスリソースの最大数で す。詳細については、「[AWS 全般のリファレンスガイド」](https://docs.aws.amazon.com/general/latest/gr/aws_service_limits.html)の「AWS サービスクォータ」を参照し てください。

一部の Service Quotas は調整または増やすことができます。以下の表の [調整可能] 列を参照して クォータを調整できるかどうかを確認し、[セルフサービス] 列を参照して、[Service quotas](https://console.aws.amazon.com/servicequotas/home/services/lex/quotas) コンソー ルからクォータ調整をリクエストできるかどうかを確認してください。セルフサービスではなく調整 可能なクォータを増やす AWS Support には、 にお問い合わせください。サービスクォータの引き上 げには、最大数日かかることがあります。大規模なプロジェクトの一部としてクォータの引き上げを 行う場合は、必ずこの時間を計画に入れてください。

### **a** Note

文字制限は [Unicode コード単位の](https://docs.oracle.com/en/java/javase/17/docs/api/java.base/java/lang/Character.html#unicode)数として計算されます。ほとんどの場合、1 つの Unicode 文字は 1 つの Unicode コード単位に相当します。特殊文字の中には 1 単位を超えるものもあ り、単位の数はエンコーディングによって異なる場合があります。文字列長の計算の詳細に ついては、[こちらのドキュメント](https://docs.oracle.com/en/java/javase/17/docs/api/java.base/java/lang/String.html#length())を参照してください。

## ビルド時のクォータ

ボットの作成時には、次の最大クォータが適用されます。

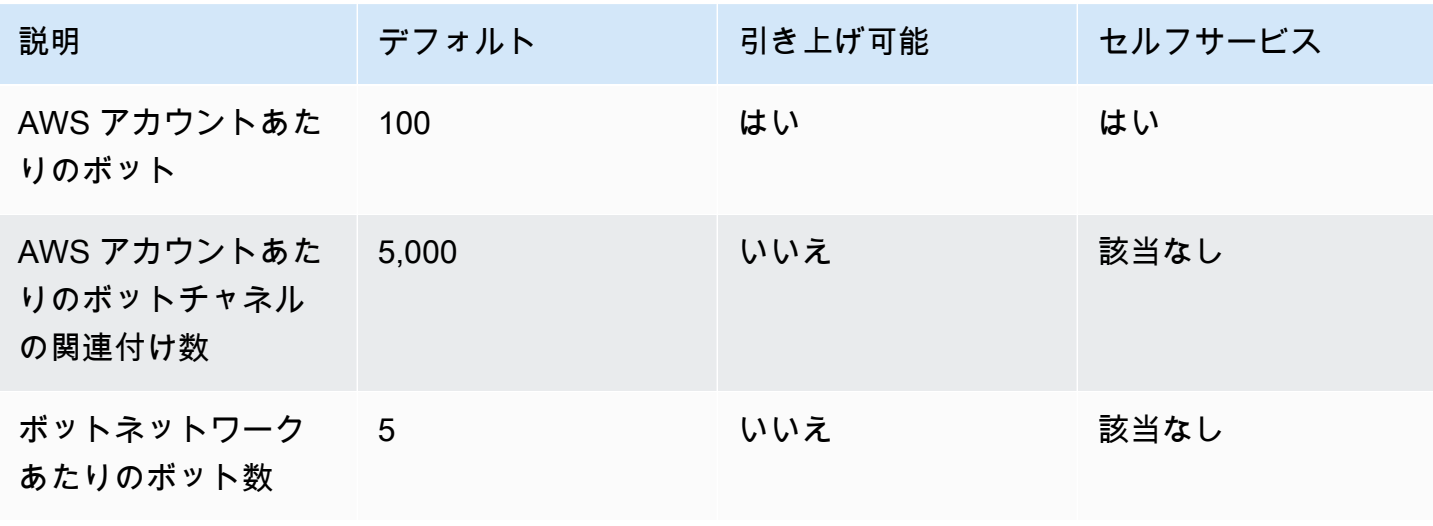

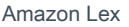

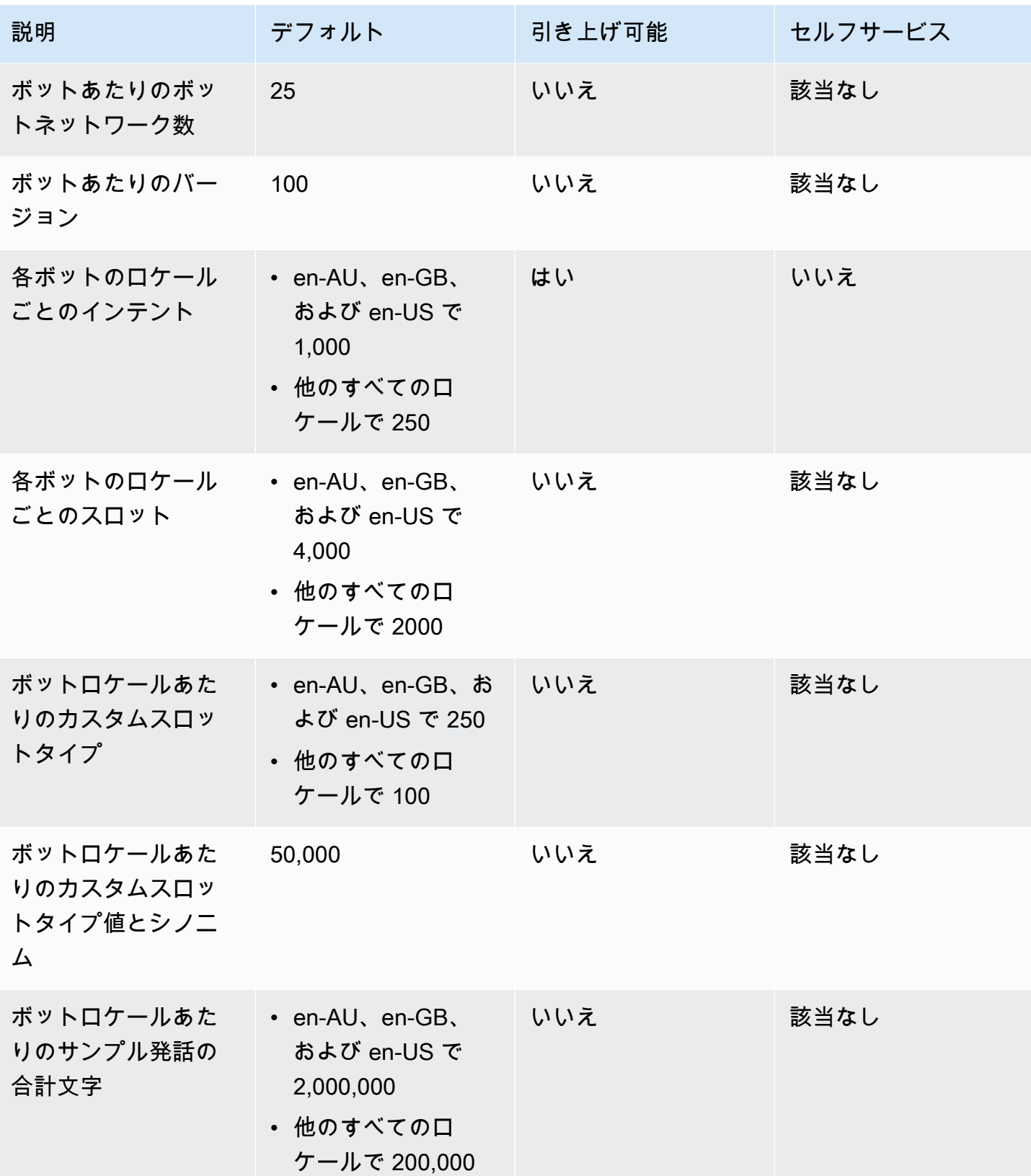

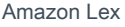

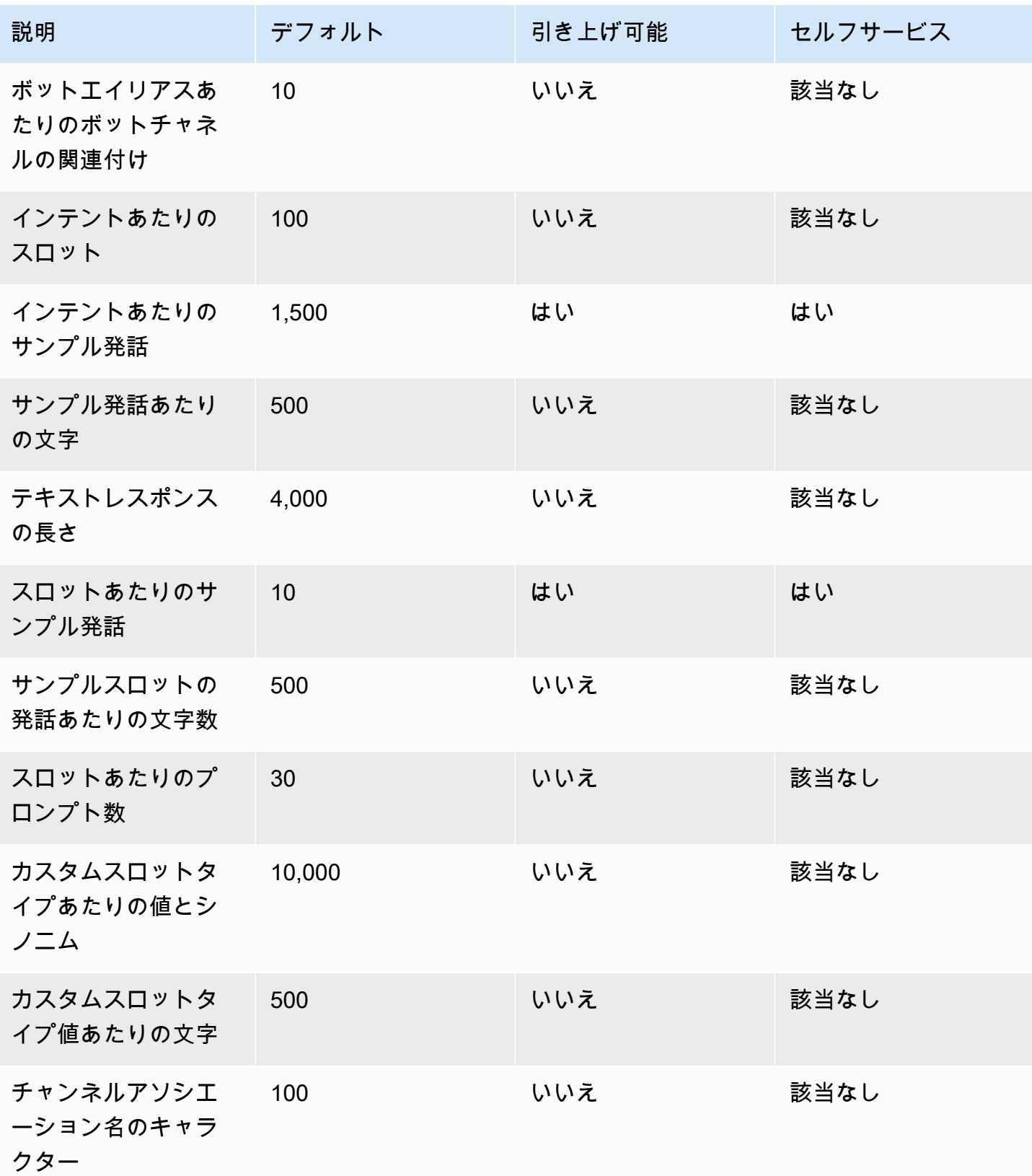

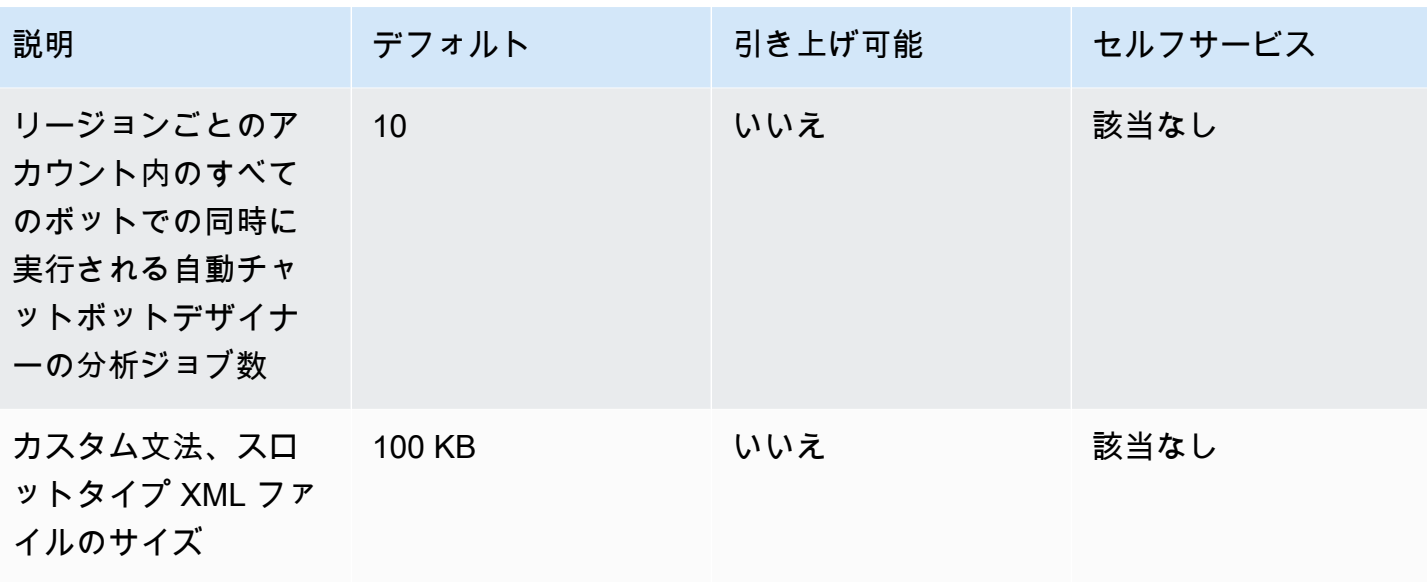

# ランタイムクォータ

実行時に次の最大クォータが適用されます。

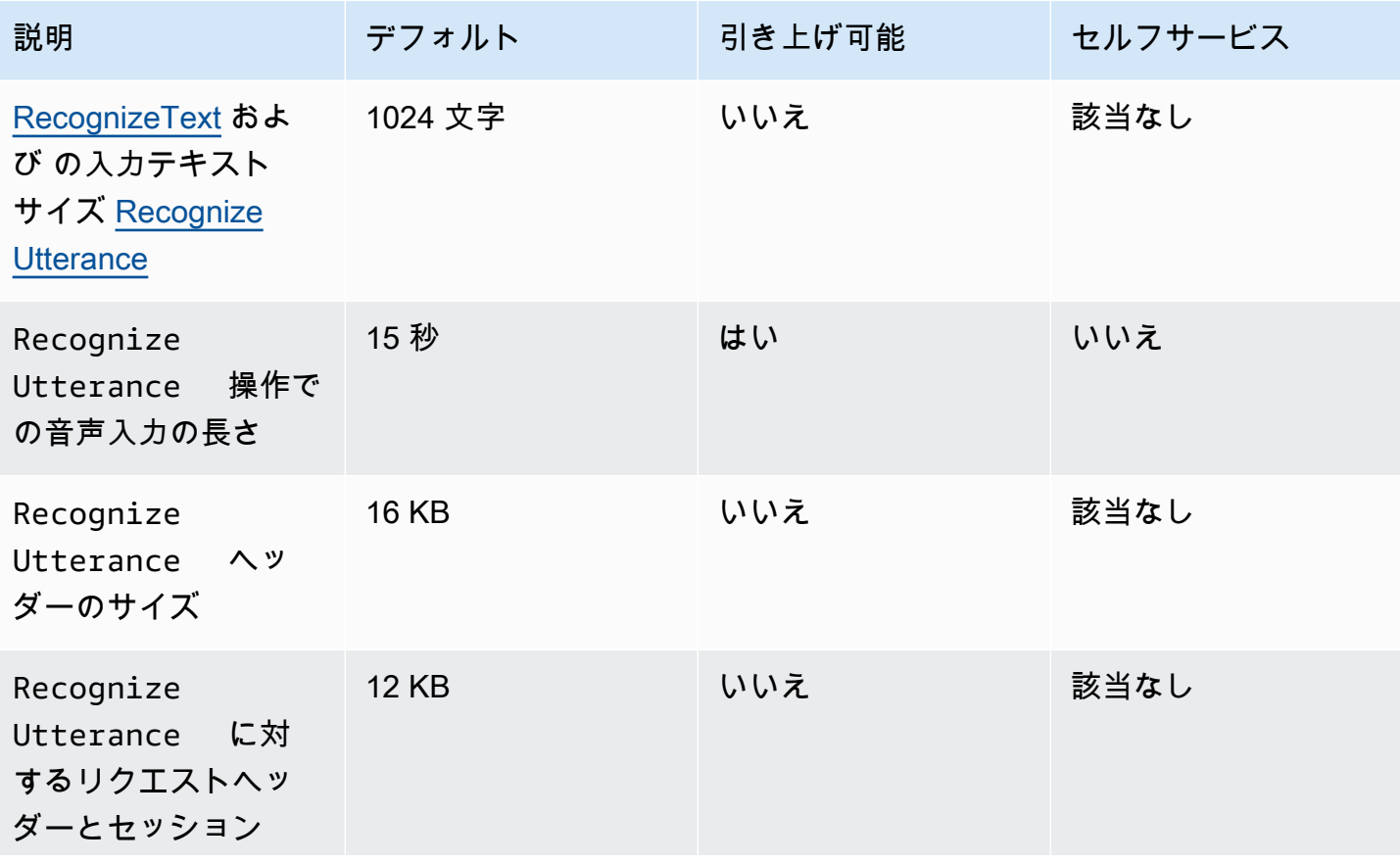
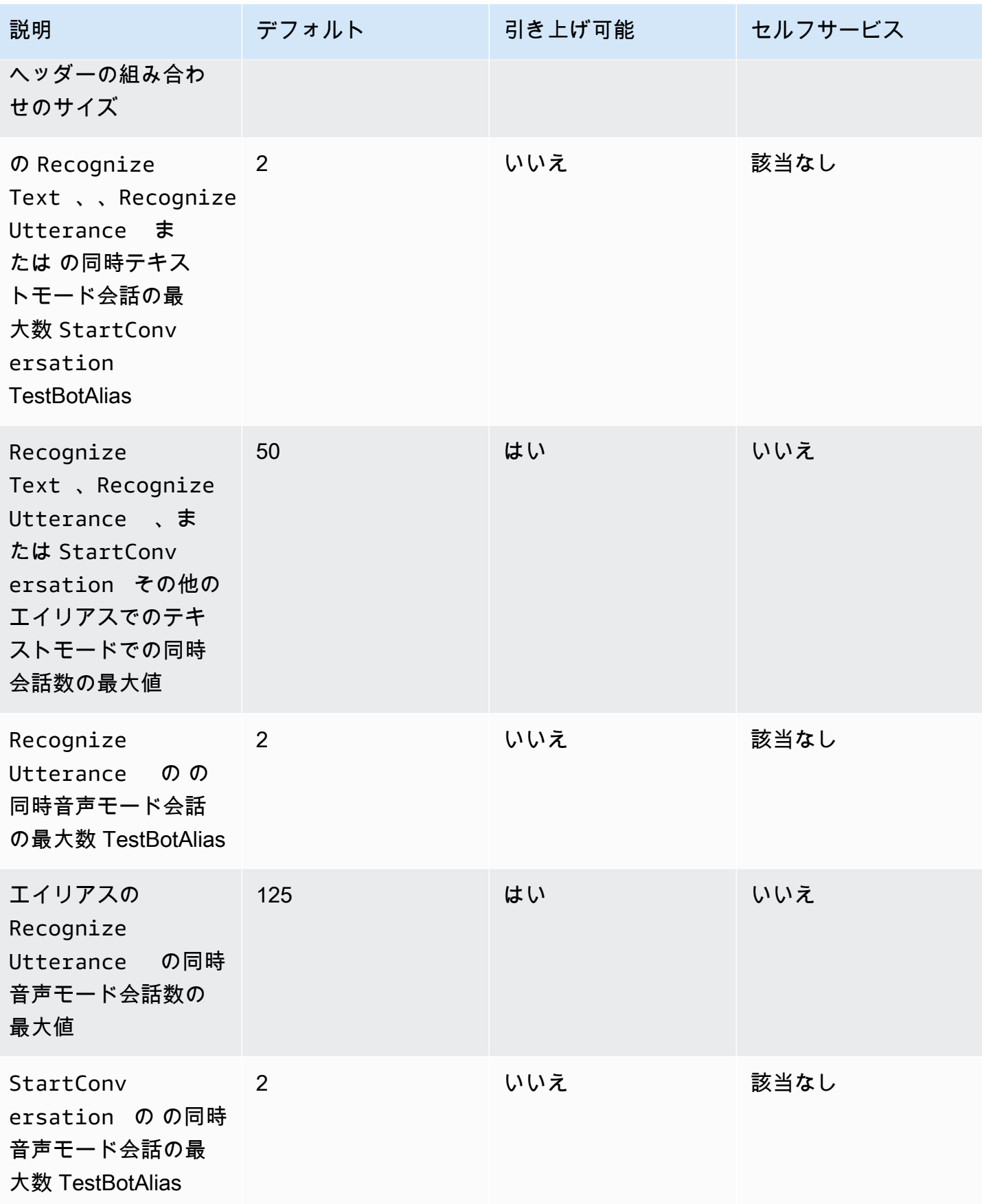

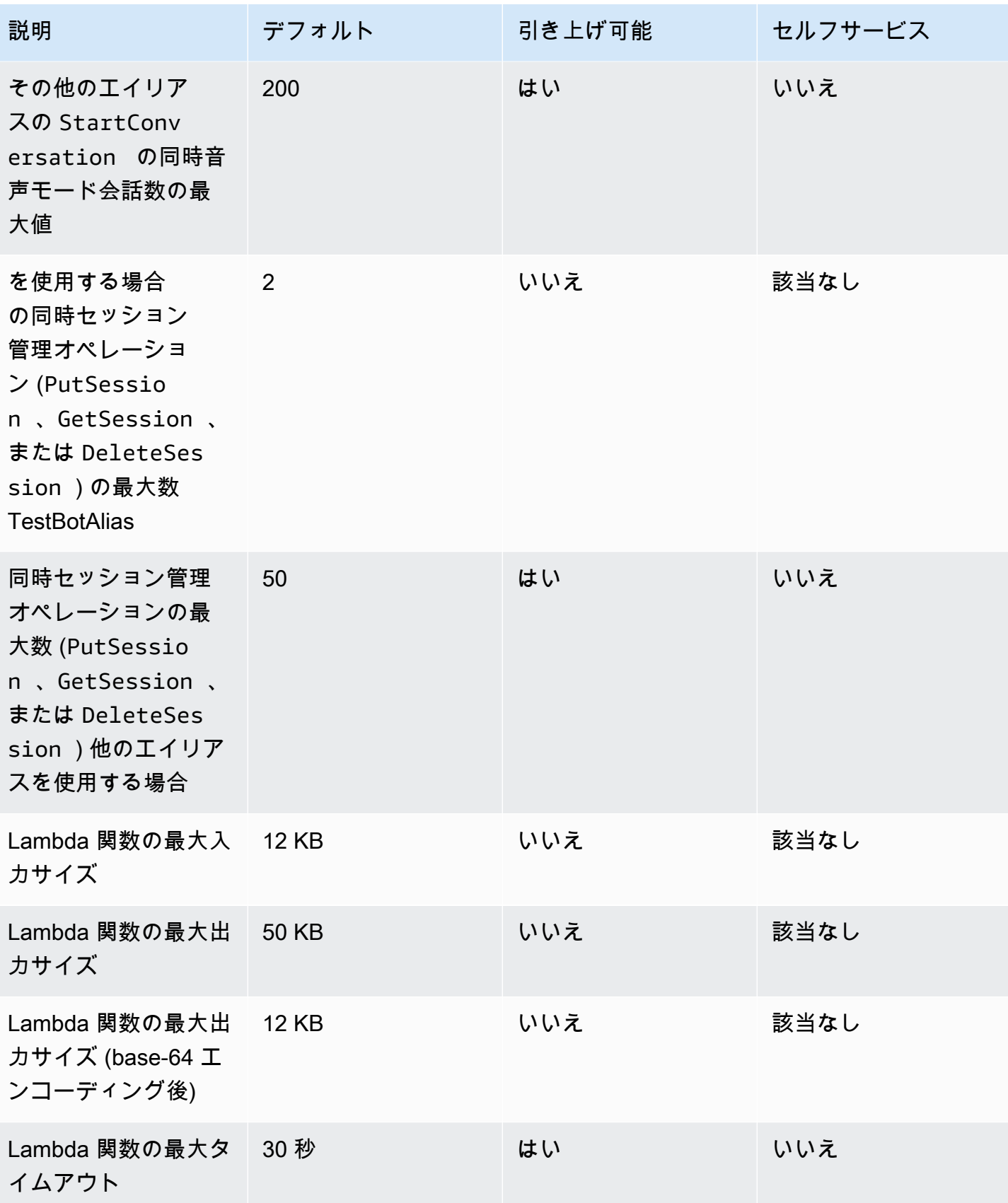

## Amazon Lex V1 から V2 への移行ガイド

Amazon Lex V2 コンソールと API により、ボットの構築と管理が容易になります。ボットを移行す る際に、Amazon Lex V2 API の改善点を理解するため、こちらのガイドをご利用ください。

Amazon Lex コンソールまたは API を使用してボットを移行します。詳細については、Amazon Lex デベロッパーガイド の[「ボットを移行する](https://docs.aws.amazon.com/lex/latest/dg/migrate.html)」を参照してください。

### Amazon Lex V2 の概要

1つのボットに複数の言語を追加できるので、単一のリソースとして管理できます。シンプルな情報 アーキテクチャにより、ボットのバージョンを効率的に管理できます。「会話フロー」、ボット設定 の部分的な保存、発話の一括アップロードなどの機能により、より柔軟な対応が可能です。

### ボット内の複数の言語

Amazon Lex V2 API を使用して、複数の言語を追加できます。各言語を個別に追加、変更、および 構築します。スロットタイプなどのリソースは、言語レベルでスコープが設定されています。異なる 言語間をすばやく移動して、会話を比較してより正確にすることができます。コンソールの 1 つの ダッシュボードを使用して、すべての言語の発話を確認し、より迅速な分析と繰り返しが可能になり ます。ボットオペレータは、1 つのボット設定ですべての言語のアクセス権限とロギング操作を管理 できます。Amazon Lex V2 ボットと会話するには、ランタイムパラメータとして言語を指定する必 要があります。詳細については、「[Amazon Lex V2 でサポートされている言語とロケール」](#page-19-0)を参照 してください。

### 簡略化された情報アーキテクチャ

Amazon Lex V2 API は、インテントとスロットタイプが言語にスコープされた簡略化された情報 アーキテクチャ (IA) に従います。インテントやスロットタイプなどのリソースが個別にバージョン 管理されないように、ボットレベルでバージョン管理を行います。デフォルトでは、ボットは ドラ フト バージョンで作成されます。ドラフトバージョンは、変更可能で、変更のテストに使用されま す。ドラフトバージョンから番号付きスナップショットを作成することができます。バージョンに 含める言語を選択します。ボット内のすべてのリソース (言語、インテント、スロットタイプ) は、 ボットのバージョンを作成する際にアーカイブされます。詳細については、「[バージョン](#page-335-0)」を参照し てください。

### ビルダーの生産性向上

ビルダーの生産性向上ツールや機能が追加され、ボットの設計プロセスをより柔軟にコントロールで きるようになりました。

部分的な設定の保存

Amazon Lex V2 API では、開発中に部分的に変更した内容を保存することができます。たとえば、 削除されたスロットタイプを参照するスロットを保存できます。この柔軟性により、作業内容を保存 し、後でその作業に戻ることができます。ボットを構築する前に、これらの変更を解決することがで きます。Amazon Lex V2 では、スロット、バージョン、エイリアスに部分保存を適用することがで きます。

#### リソースの名前変更

Amazon Lex V2 では、リソースの作成後に名前を変更できます。リソース名を使用して、各リソー スにユーザーフレンドリーなメタデータを関連付けます。Amazon Lex V2 API では、すべてのリ ソースに一意の 10 文字のリソース ID が割り当てられます。すべてのリソースにリソース名があり ます。次のリソースの名前を変更できます。

- ボット
- Intent
- スロットタイプ
- Slot
- エイリアス

リソース ID を使用して、リソースの読み取りと変更ができます。AWS Command Line Interface ま たは Amazon Lex V2 API を使用して Amazon Lex V2 を操作している場合、特定のコマンドにはリ ソース ID が必要になります。

#### Lambda 関数の管理の簡素化

Amazon Lex V2 API では、インテントごとに関数を定義するのではなく、言語ごとに 1 つの Lambda 関数を定義します。Lambda 関数は言語のエイリアスで設定され、ダイアログとフルフィ ルメントコードのフックの両方に使用されます。ダイアログとフルフィルメントコードのフック は、インテントごとに個別に有効または無効を選択することができます。詳細については、「[AWS](#page-379-0) [Lambda 関数によるカスタムロジックの有効化」](#page-379-0)を参照してください。

#### 詳細な設定

Amazon Lex V2 API は、音声およびインテントの分類の信頼度の閾値をボットから言語スコープに 移動します。センチメント分析フラグは、ボットスコープからエイリアススコープに移動します。 ボットスコープでのセッションタイムアウトとプライバシー設定、エイリアススコープの会話ログは 変更されません。

デフォルトのフォールバックインテント

Amazon Lex V2 API は、言語を作成するときに、デフォルトのフォールバックインテントを追加し ます。特定のエラー処理プロンプトの代わりに、ボットのエラー処理を設定するために使用します。

#### セッション変数の更新の最適化

Amazon Lex V2 API では、セッション API に依存することなく、[RecognizeText](https://docs.aws.amazon.com/lexv2/latest/APIReference/API_runtime_RecognizeText.html) および [RecognizeUtterance](https://docs.aws.amazon.com/lexv2/latest/APIReference/API_runtime_RecognizeUtterance.html) オペレーションで直接セッションの状態を更新することができます。

# AWS CloudFormation を作成した Amazon Lex V2 リソース の作成

Amazon Lex V2 は AWS CloudFormation と統合されています。これは、リソースとインフラストラ クチャの作成と管理の所要時間を短縮できるように AWS リソースをモデル化して設定するための サービスです。必要なすべての AWS リソース (Amazon Lex V2 チャットボットなど) を説明するテ ンプレートを作成すれば、AWS CloudFormation がユーザーに代わってこれらのリソースのプロビ ジョニングや設定を処理します。

AWS CloudFormation を使用すると、テンプレートを再利用して Amazon Lex V2 リソースをいつで も繰り返しセットアップできます。リソースを一度記述するだけで、同じリソースを複数の AWS ア カウント とリージョンで何度でもプロビジョニングできます。

## Amazon Lex V2 と AWS CloudFormation テンプレート

Amazon Lex V2 および関連サービスのリソースをプロビジョニングして設定するには、[AWS](https://docs.aws.amazon.com/AWSCloudFormation/latest/UserGuide/template-guide.html) [CloudFormation テンプレートに](https://docs.aws.amazon.com/AWSCloudFormation/latest/UserGuide/template-guide.html)ついて理解しておく必要があります。テンプレートは、JSON またはYAMLでフォーマットされたテキストファイルです。これらのテンプレートには、AWS CloudFormation スタックにプロビジョニングしたいリソースを記述します。JSON や YAML に不 慣れな方は、AWS CloudFormation Designer を使えば、AWS CloudFormation テンプレートを使 いこなすことができます。詳細については、「AWS CloudFormation ユーザーガイド」の[「AWS](https://docs.aws.amazon.com/AWSCloudFormation/latest/UserGuide/working-with-templates-cfn-designer.html)  [CloudFormation Designer とは」](https://docs.aws.amazon.com/AWSCloudFormation/latest/UserGuide/working-with-templates-cfn-designer.html)を参照してください。

Amazon Lex V2 は、AWS CloudFormation で以下のリソースの作成をサポートしています:

- AWS::Lex::Bot
- AWS::Lex::BotAlias
- AWS::Lex::BotVersion
- AWS::Lex::ResourcePolicy

これらのリソースの JSON テンプレートと YAML テンプレートの例を含む詳細については、「AWS CloudFormation ユーザーガイドの「[Amazon Lex V2 リソースタイプのリファレンス」](https://docs.aws.amazon.com/AWSCloudFormation/latest/UserGuide/AWS_Lex.html)を参照してく ださい。

Amazon Lex V2 と AWS CloudFormation テンプレート 681

# AWS CloudFormation の詳細はこちら

AWS CloudFormation の詳細については、以下のリソースを参照してください。

- [AWS CloudFormation](https://aws.amazon.com/cloudformation/)
- [AWS CloudFormation ユーザーガイド](https://docs.aws.amazon.com/AWSCloudFormation/latest/UserGuide/Welcome.html)
- [AWS CloudFormation API リファレンス](https://docs.aws.amazon.com/AWSCloudFormation/latest/APIReference/Welcome.html)
- [AWS CloudFormation コマンドラインインターフェイスユーザーガイド](https://docs.aws.amazon.com/cloudformation-cli/latest/userguide/what-is-cloudformation-cli.html)

# <span id="page-691-0"></span>Amazon Lex V2 のドキュメント履歴

• ドキュメントの最終更新日: 2024 年 5 月 10 日

次の表に、Amazon Lex V2 の各リリースにおける重要な変更点を示します。このドキュメントの更 新に関する通知を受け取るには、RSS フィードにサブスクライブできます。

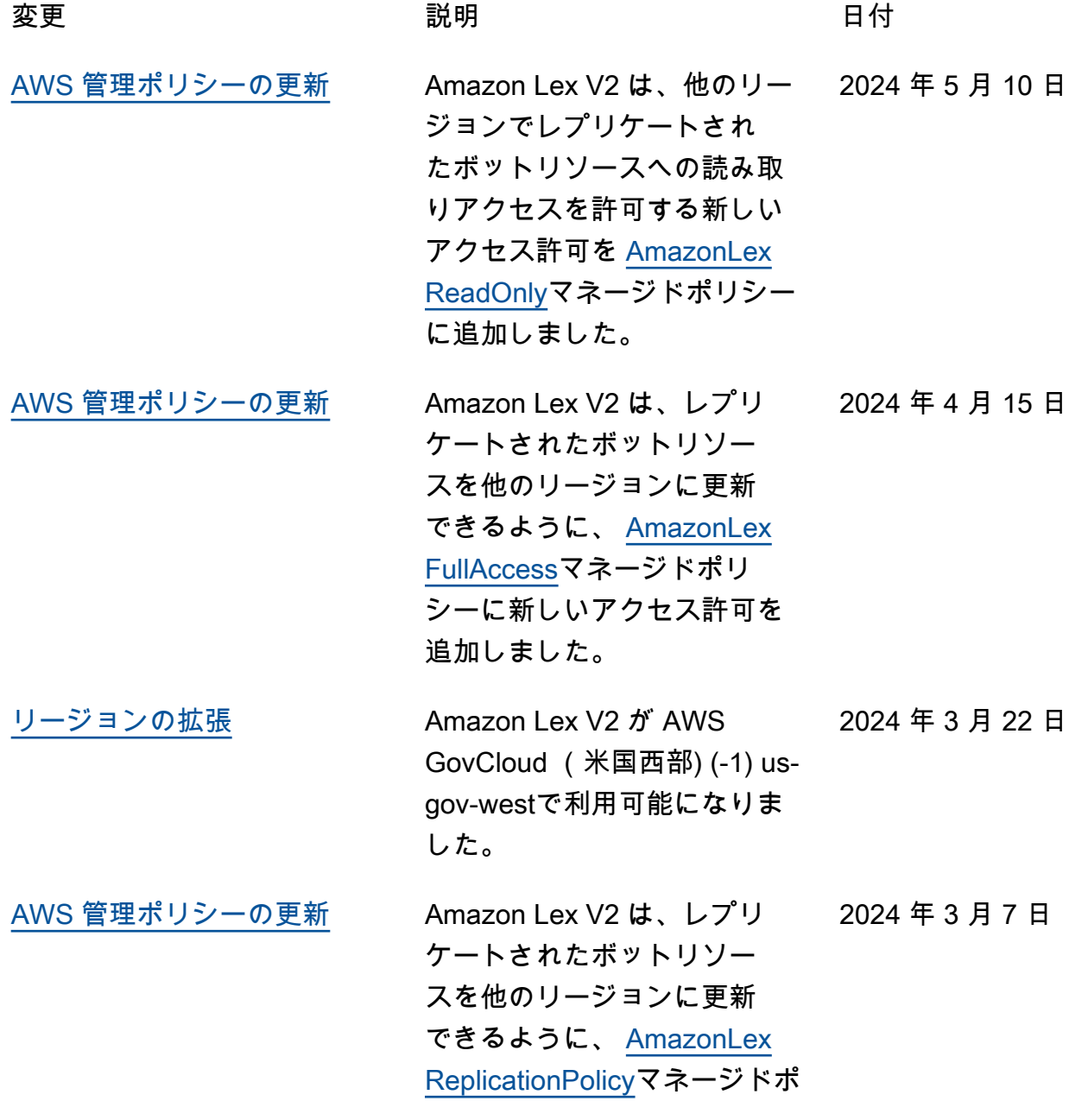

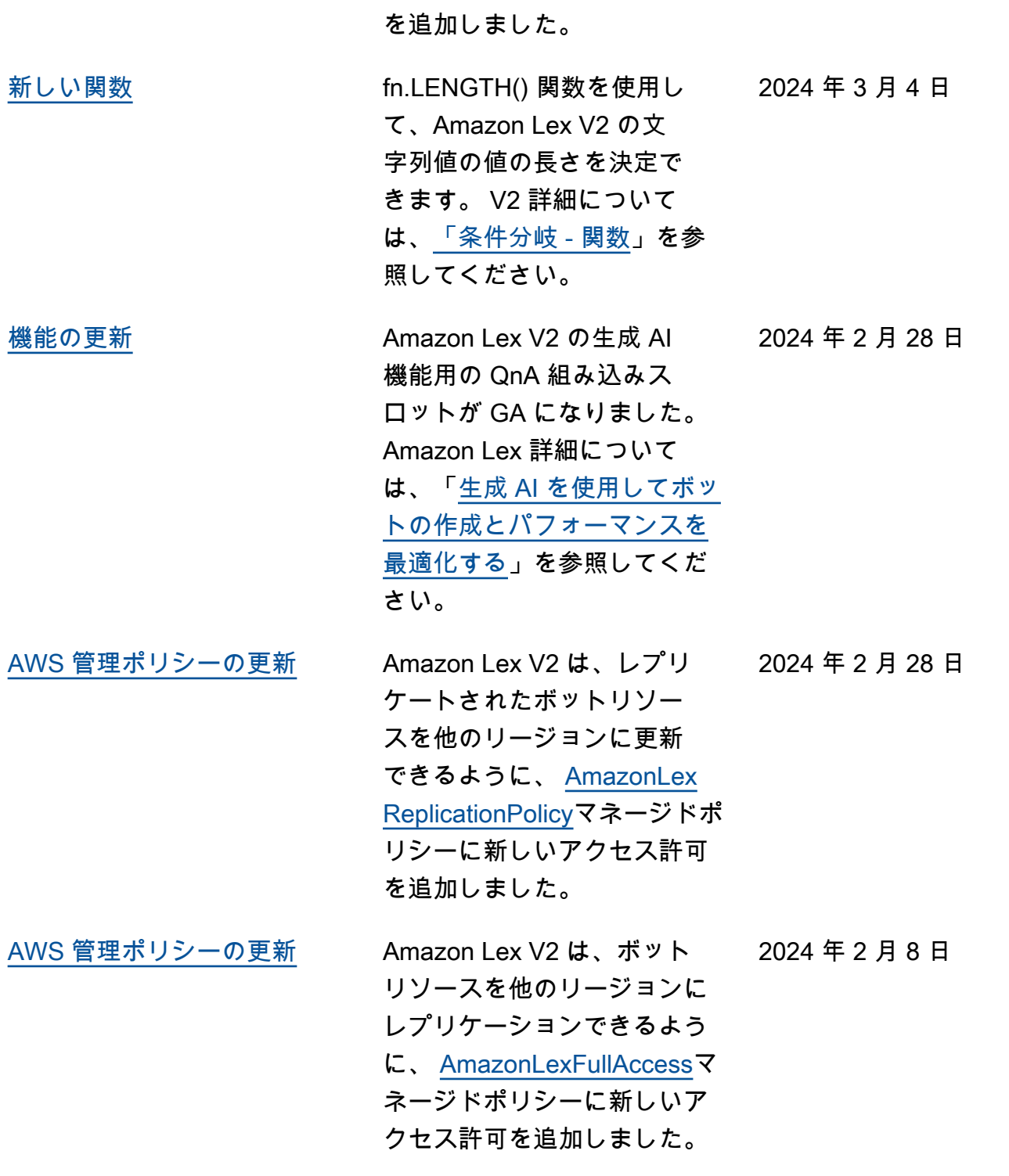

リシーに新しいアクセス許可

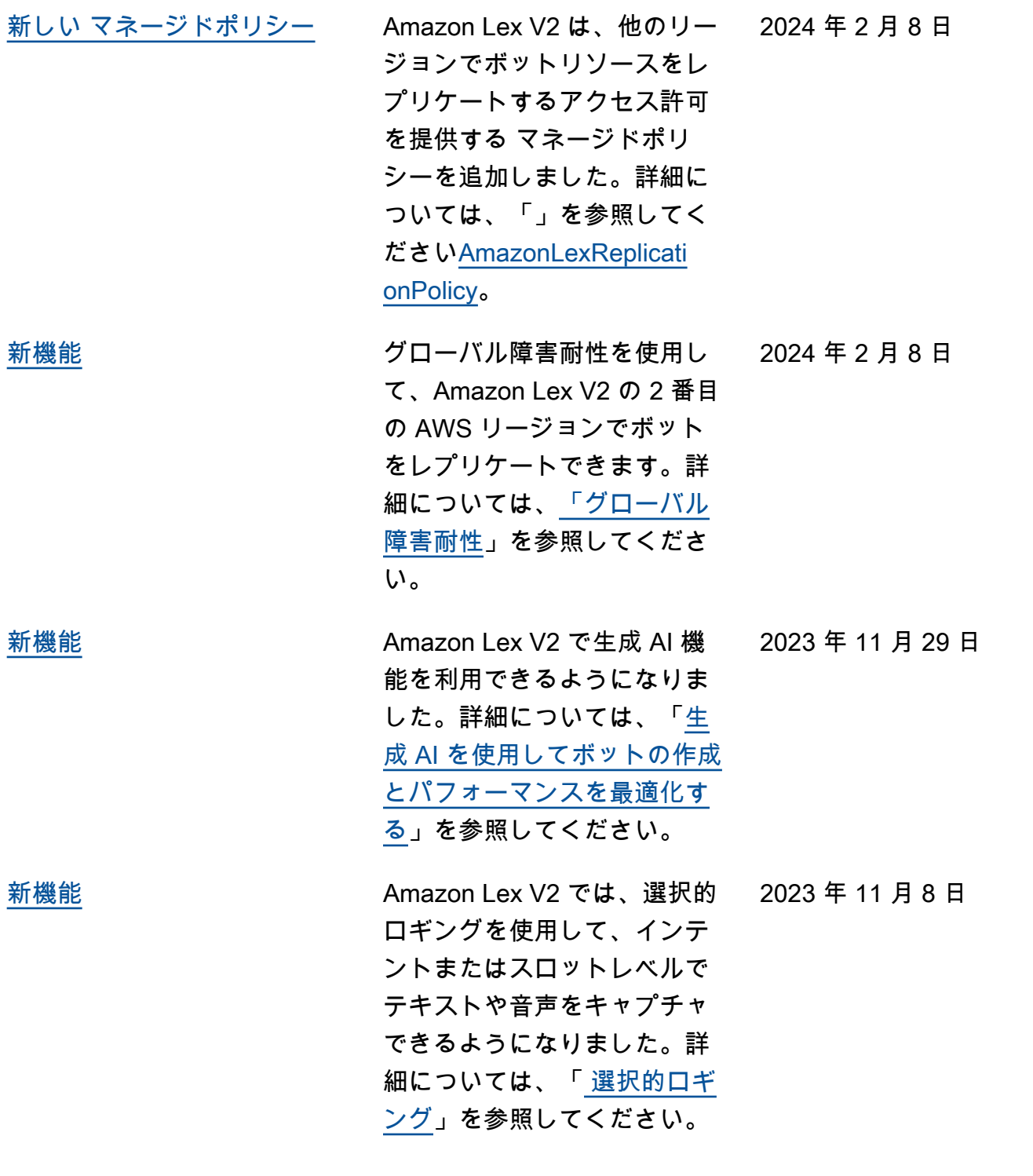

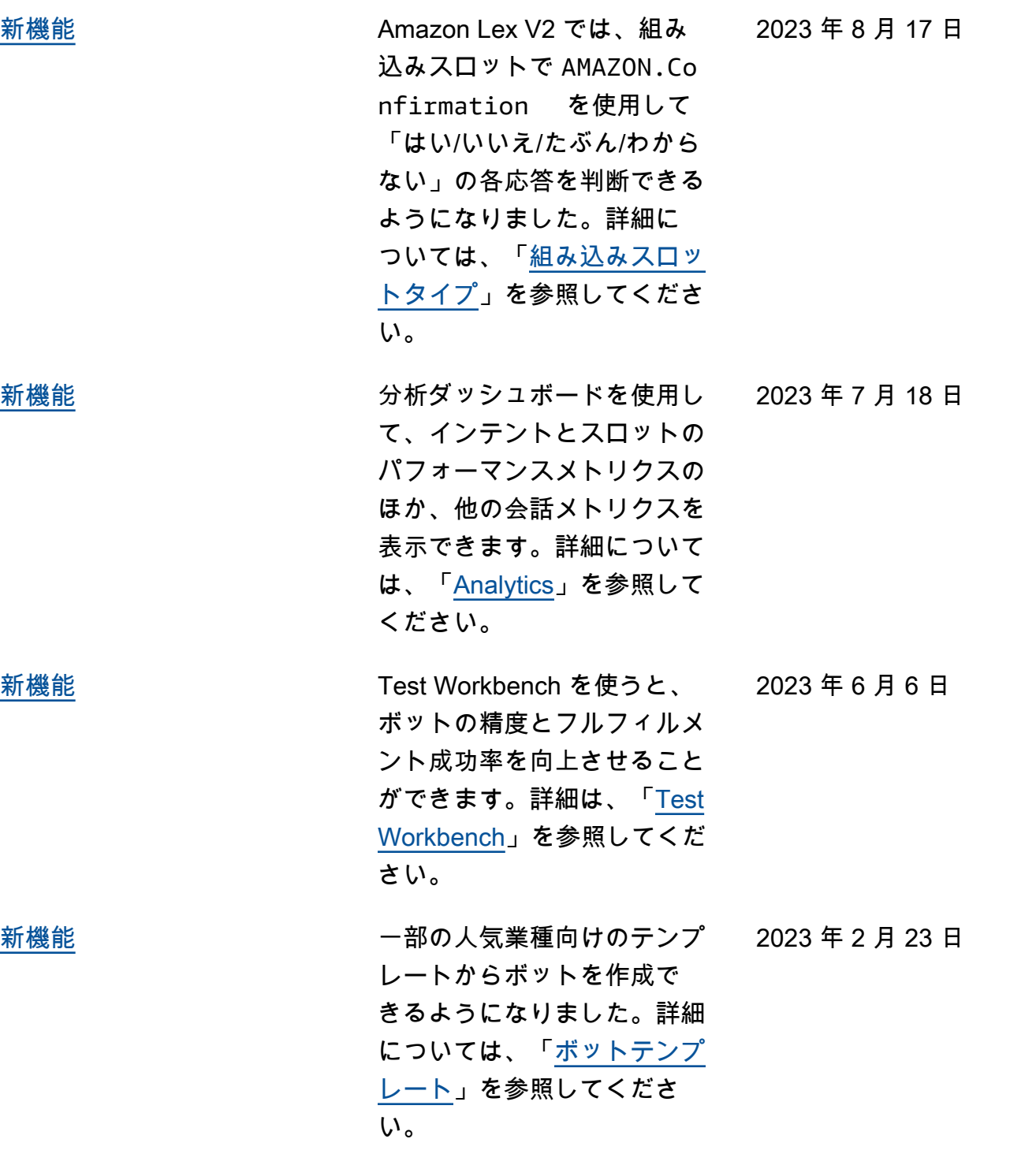

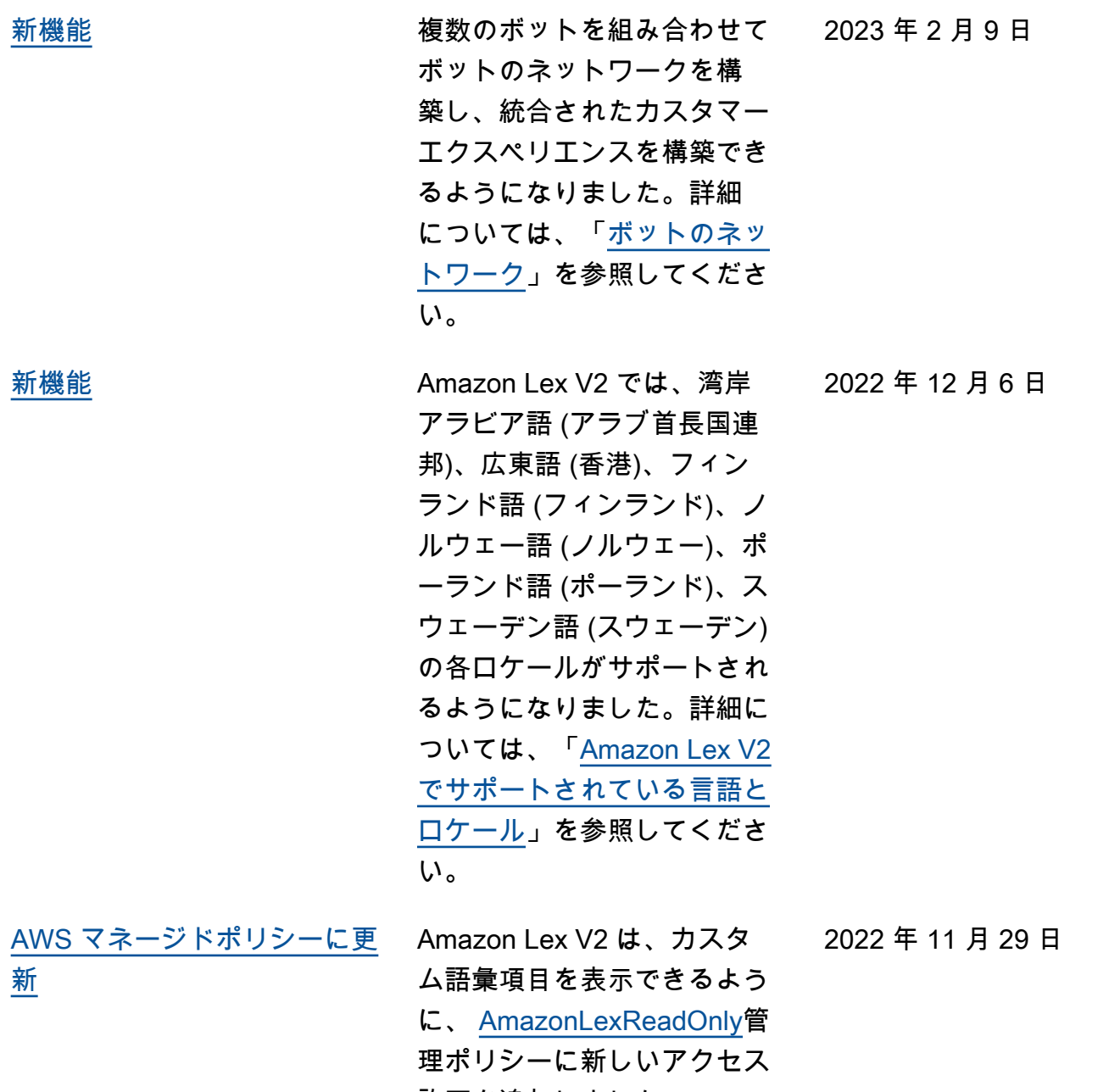

許可を追加しました。

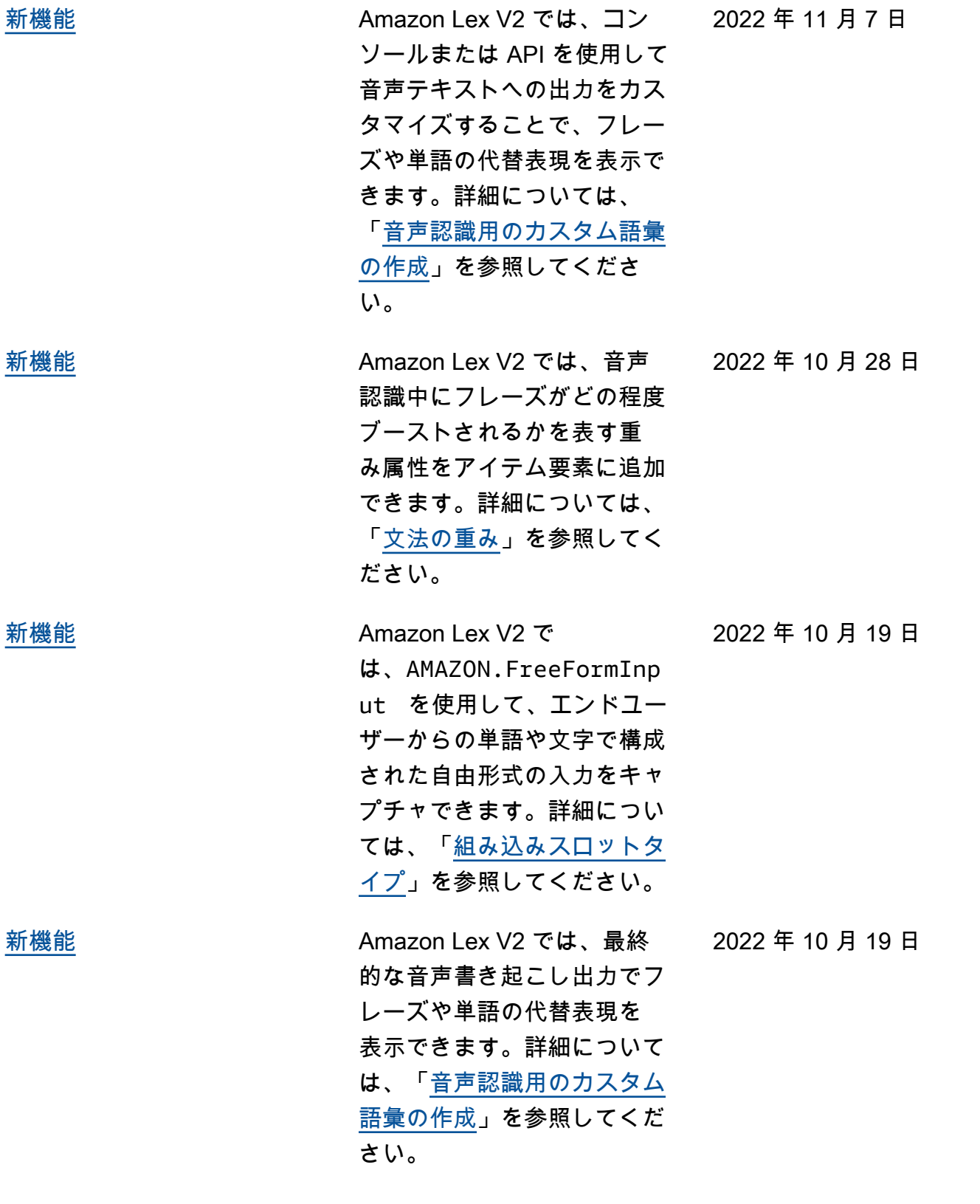

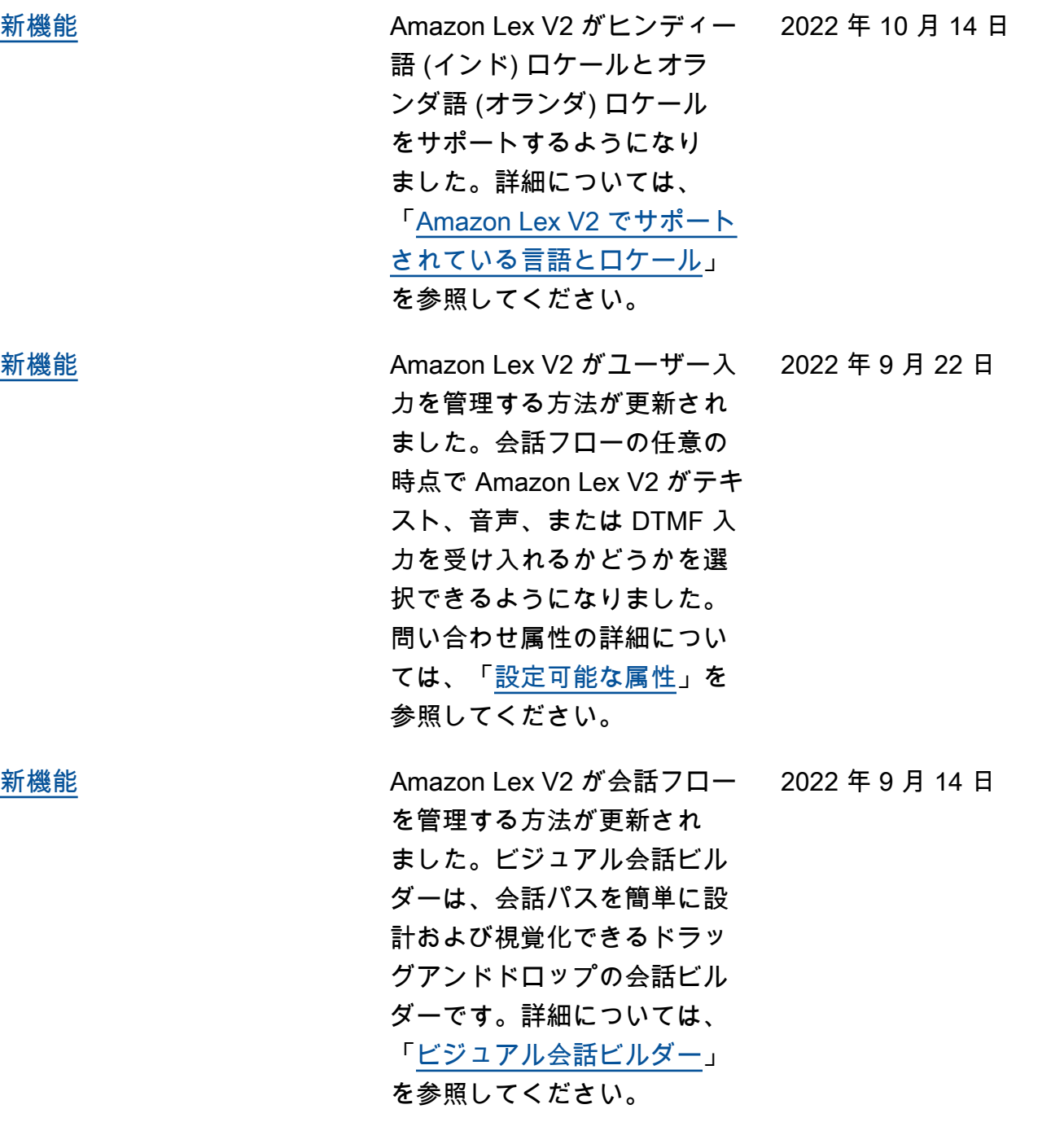

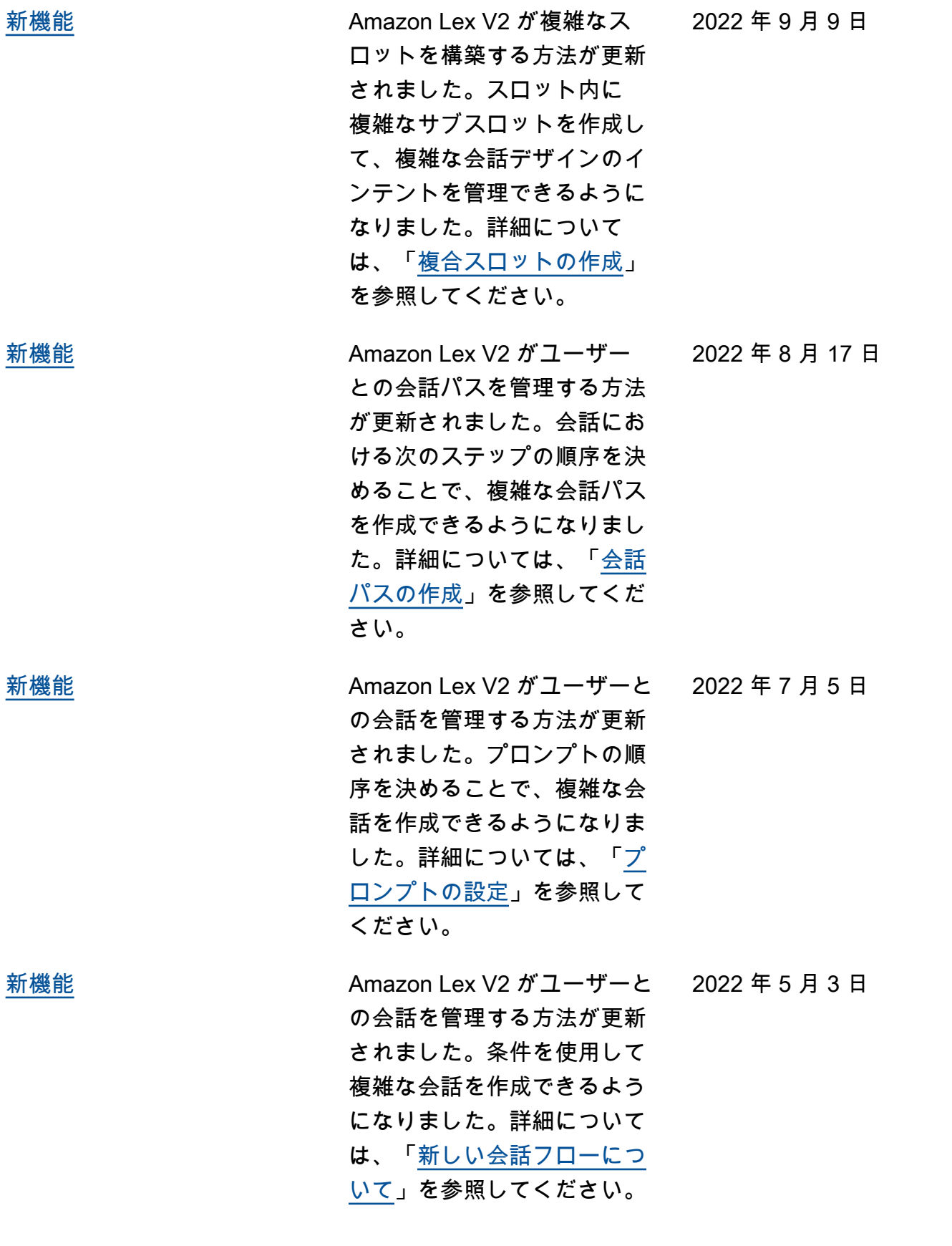

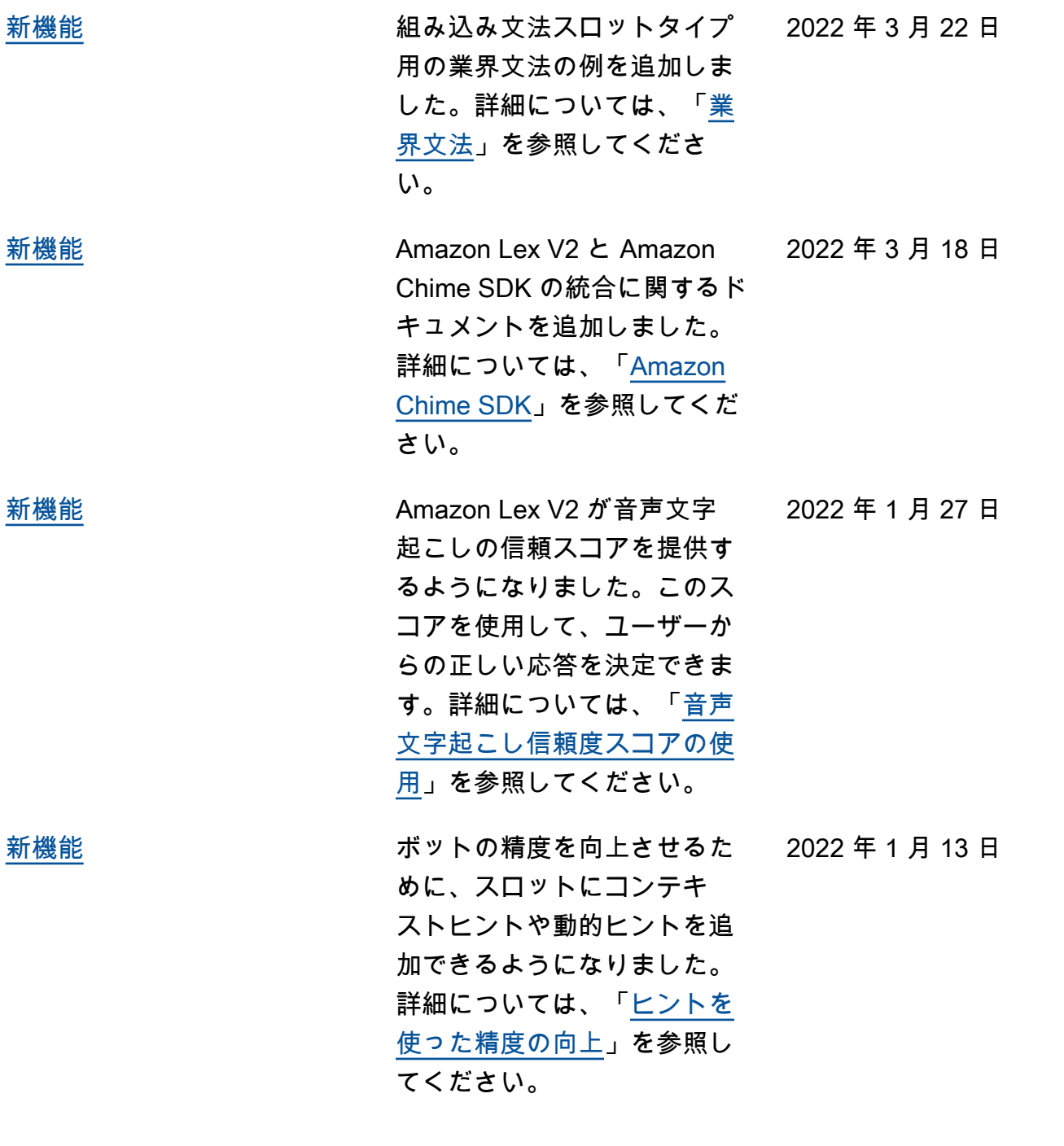

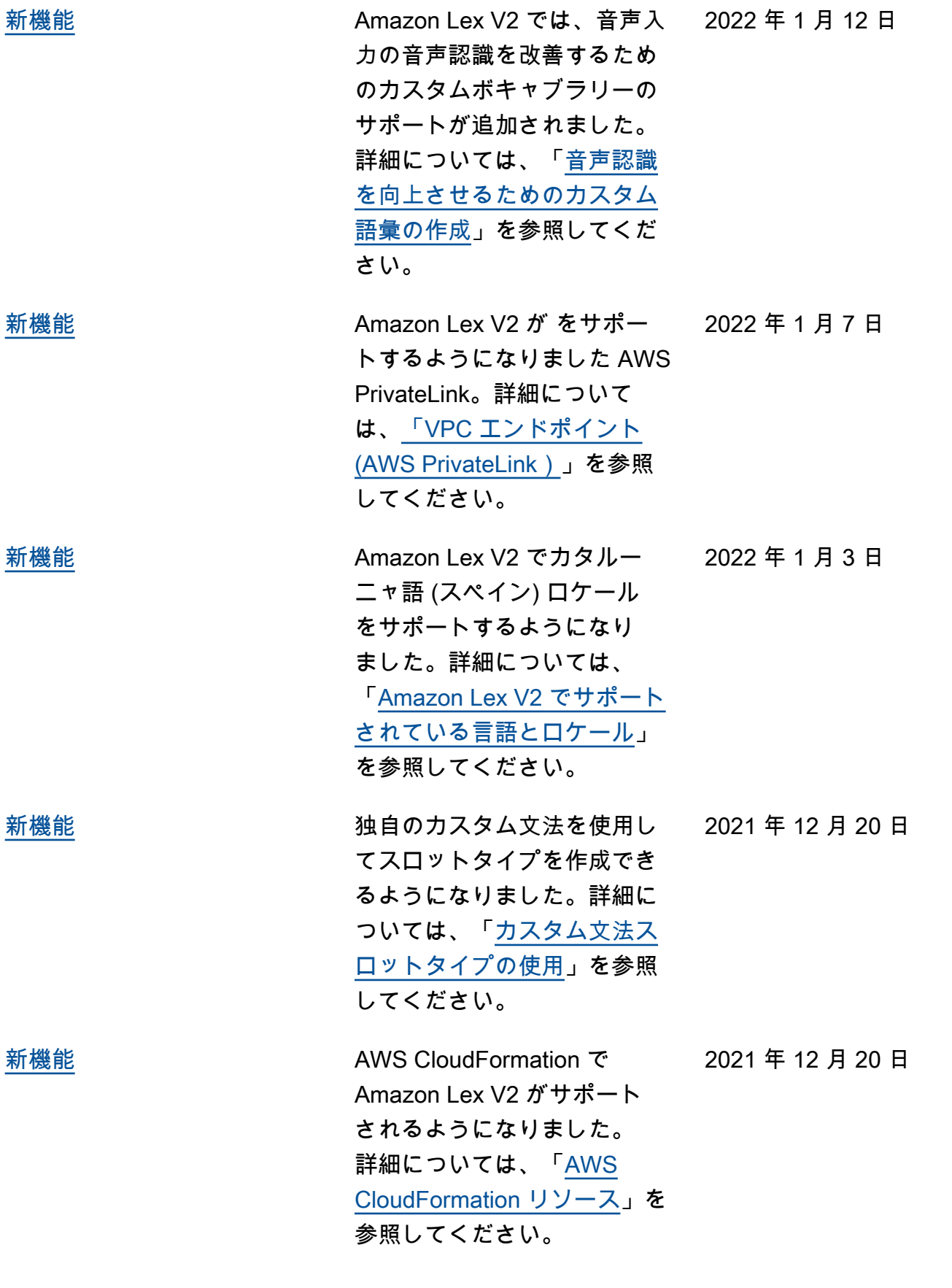

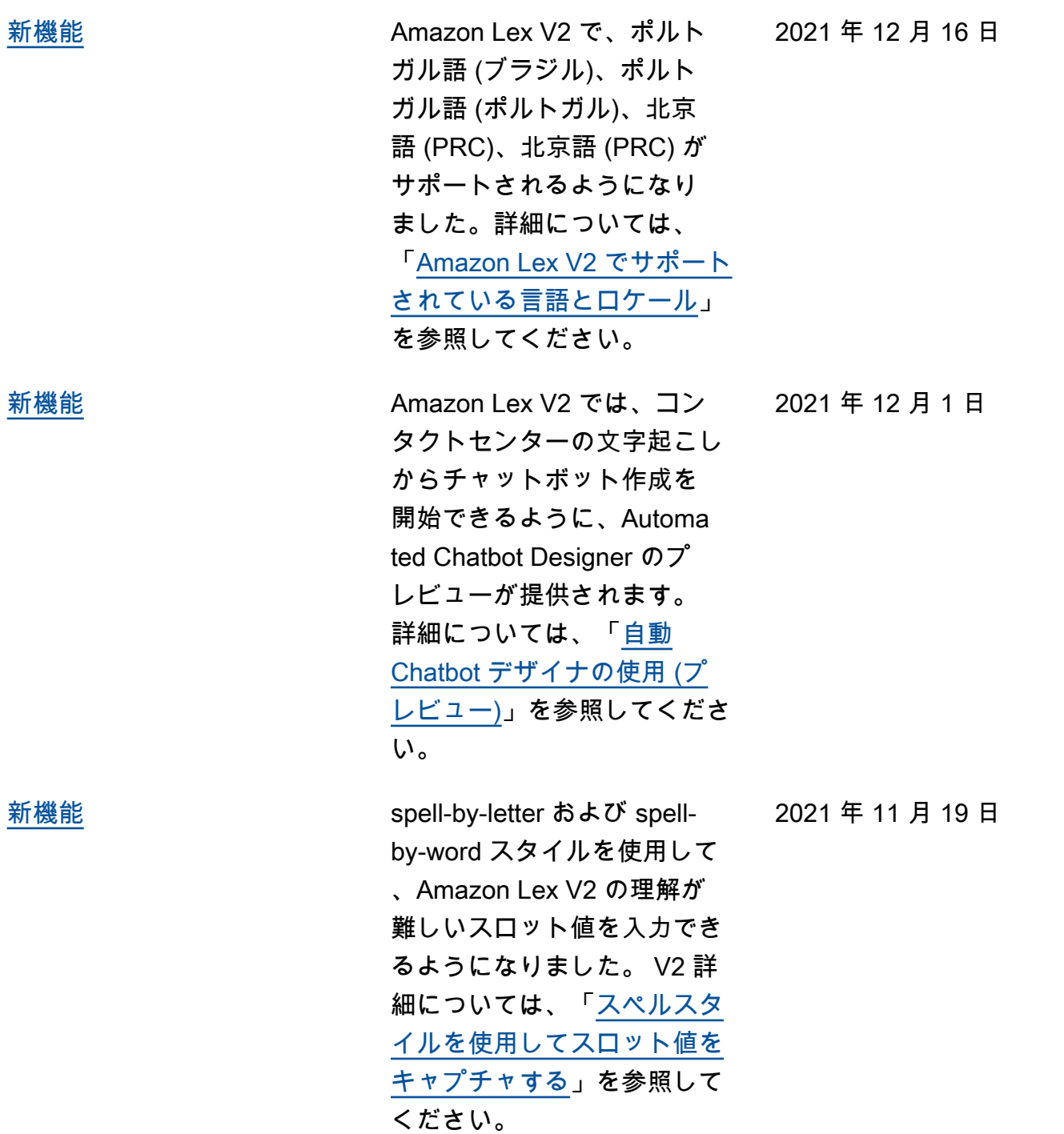

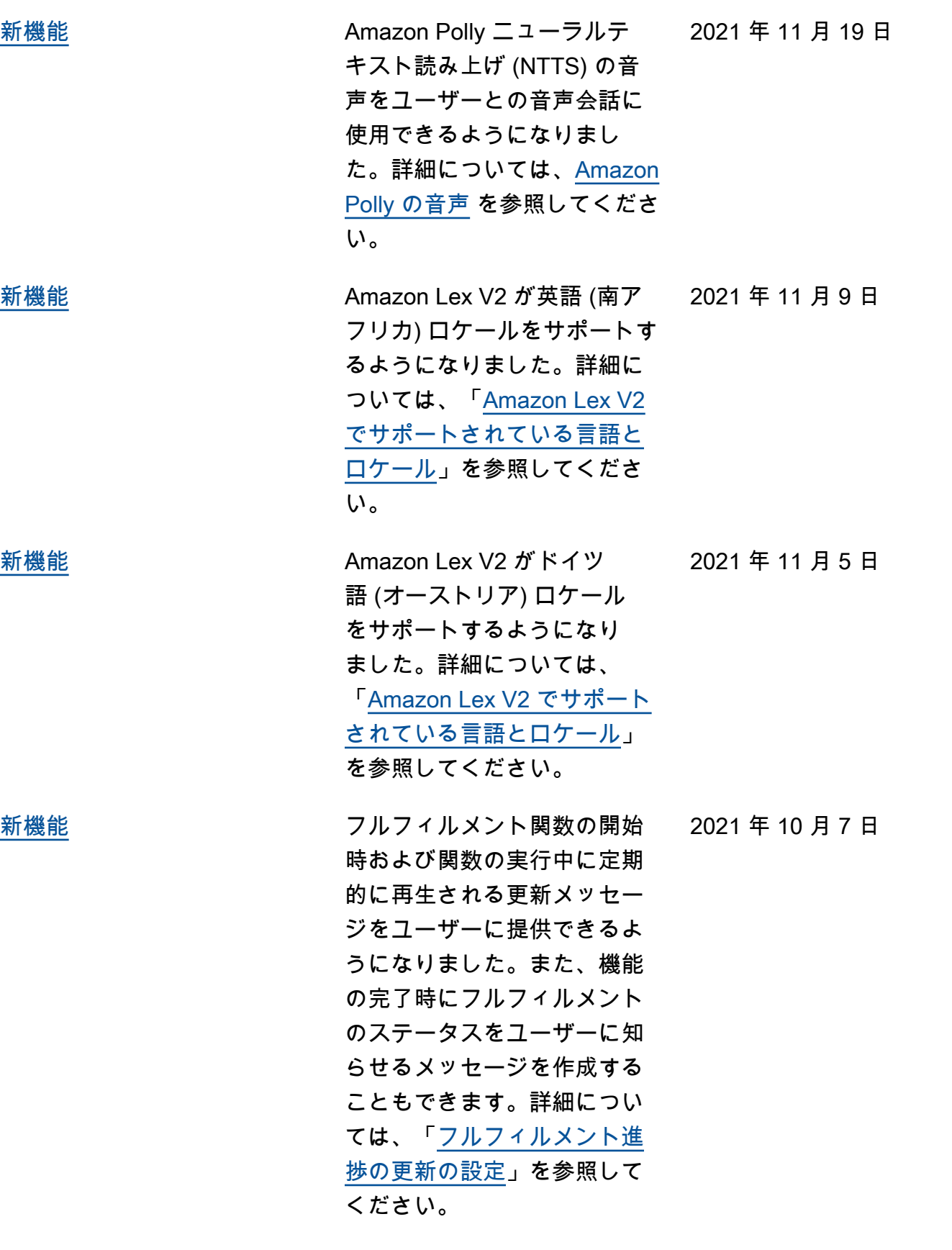

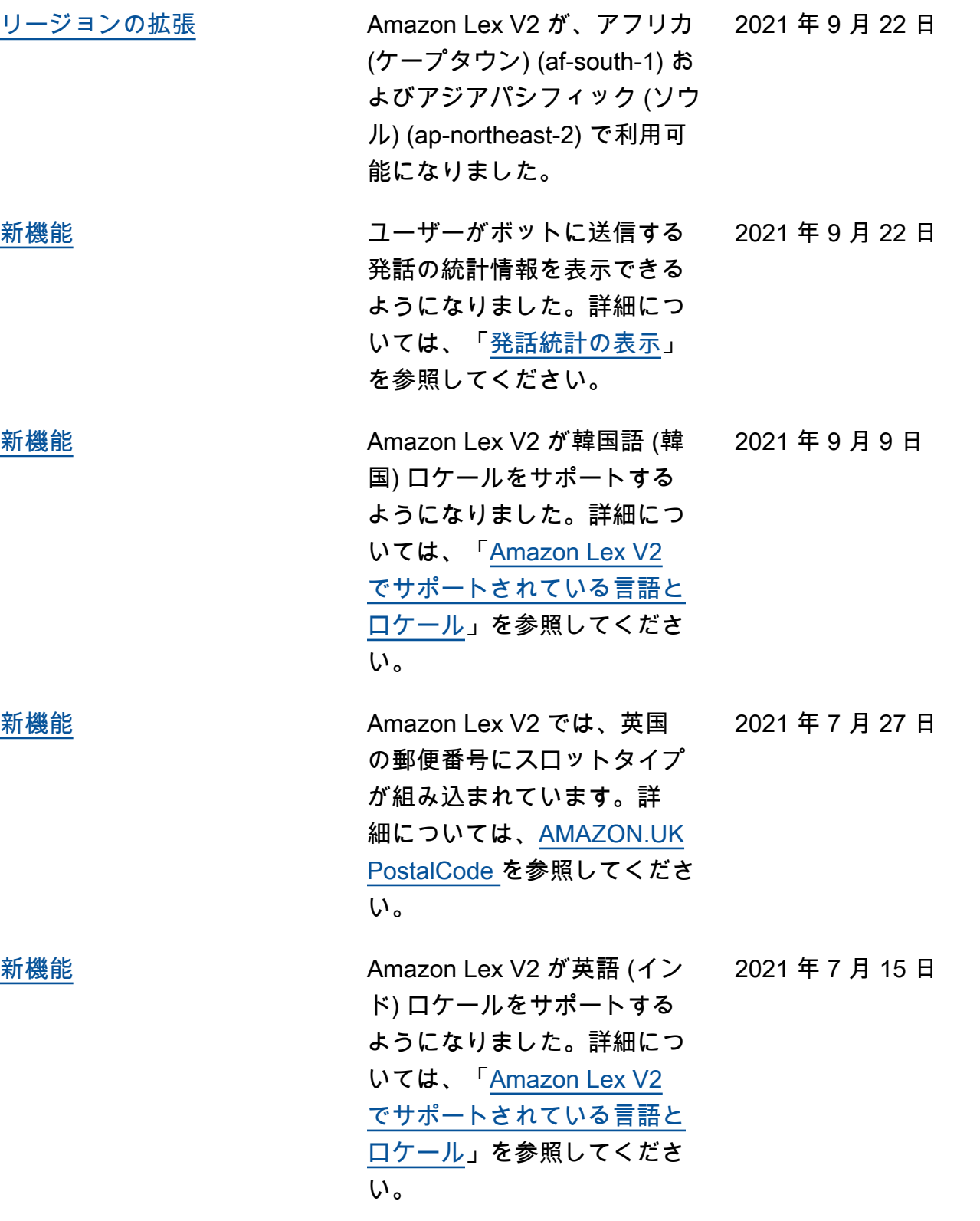

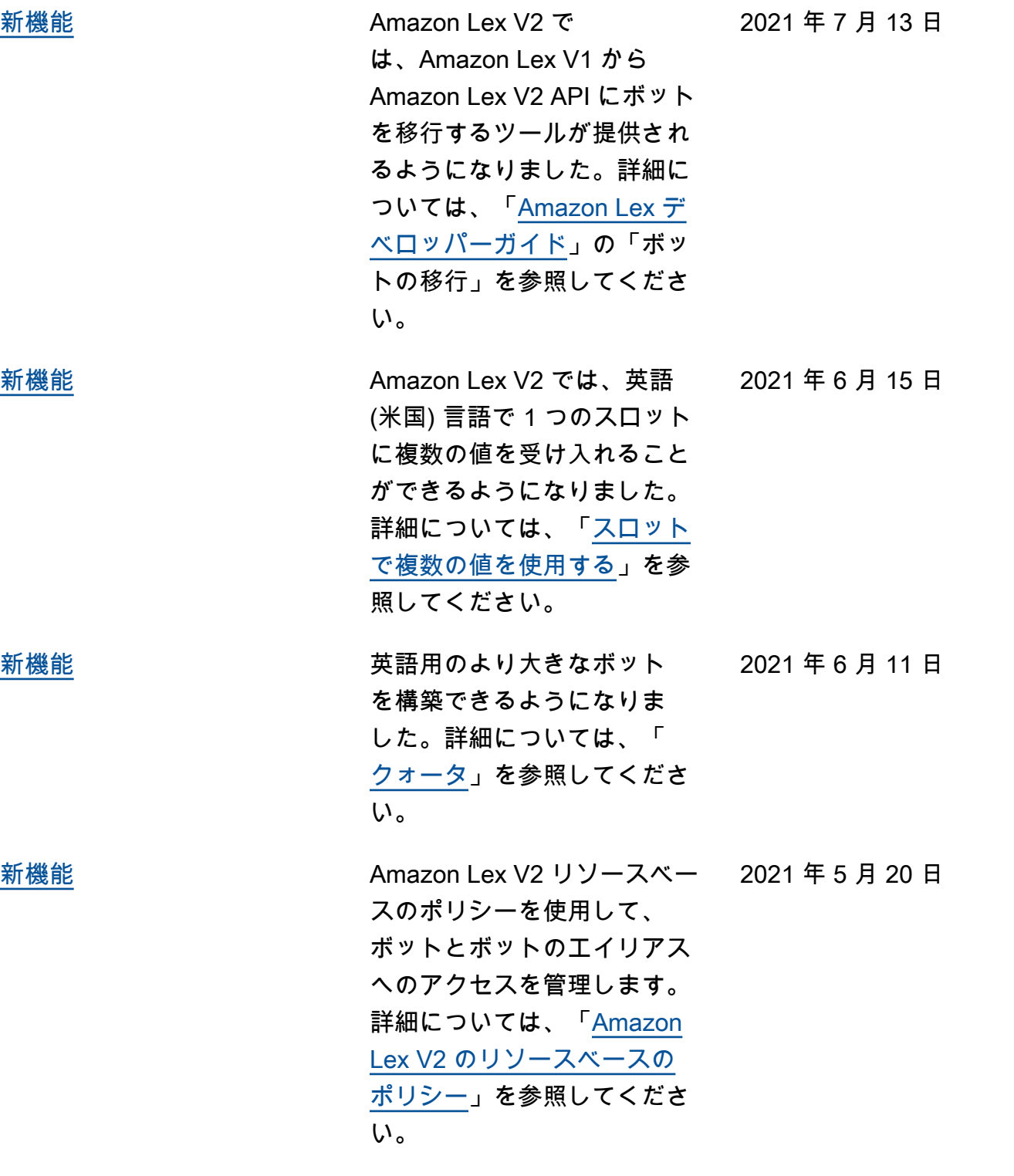

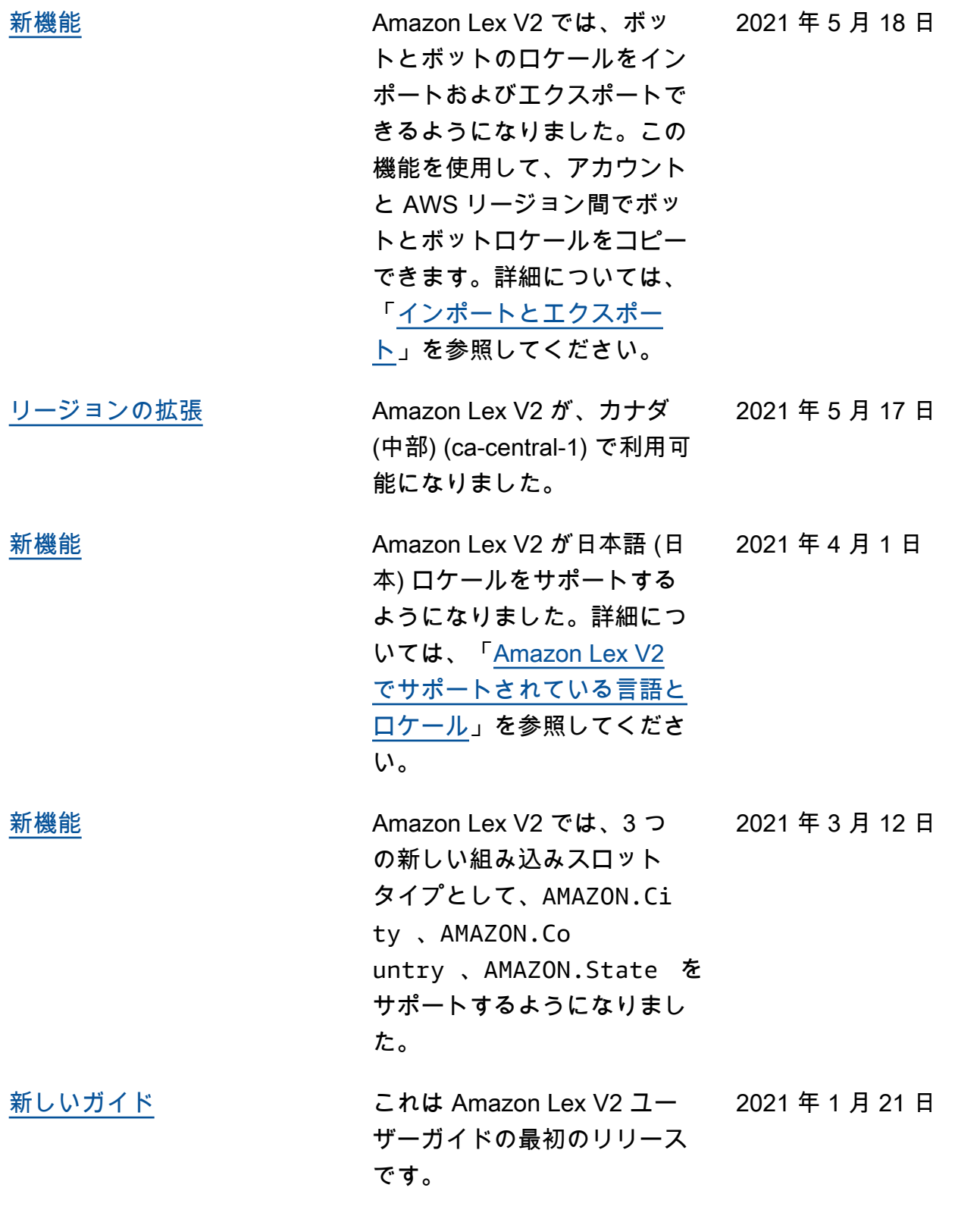

# API リファレンス

[API リファレンスは](https://docs.aws.amazon.com/lexv2/latest/APIReference/welcome.html)独立したドキュメントになっています。

# AWS 用語集

AWS の最新の用語については、「AWS の用語集リファレンス」の[「AWS 用語集」](https://docs.aws.amazon.com/glossary/latest/reference/glos-chap.html)を参照してくだ さい。

翻訳は機械翻訳により提供されています。提供された翻訳内容と英語版の間で齟齬、不一致または矛 盾がある場合、英語版が優先します。